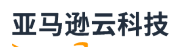

#### User Guide

# **Amazon CloudTrail**

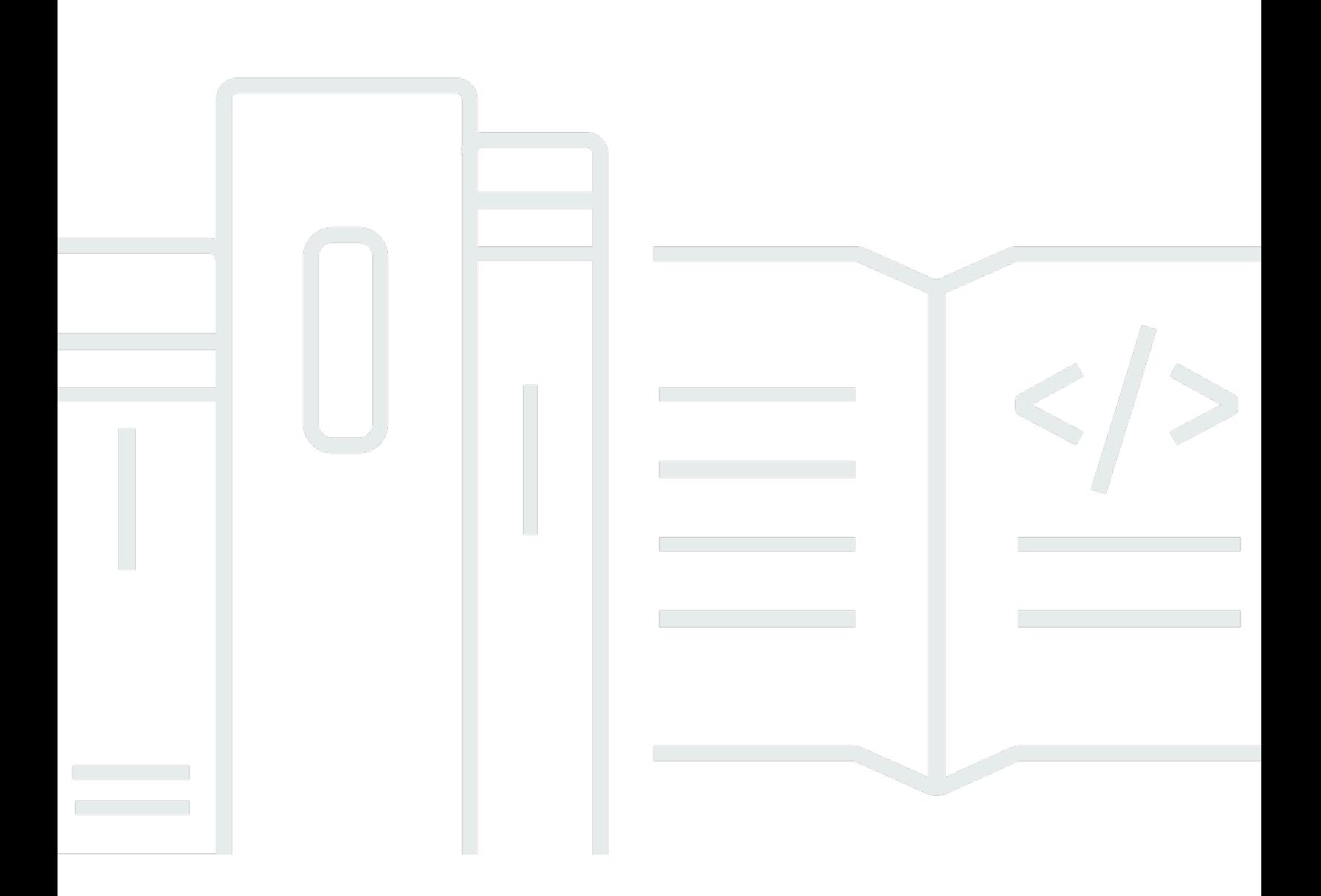

### **Version 1.0**

### Amazon CloudTrail: User Guide

## **Table of Contents**

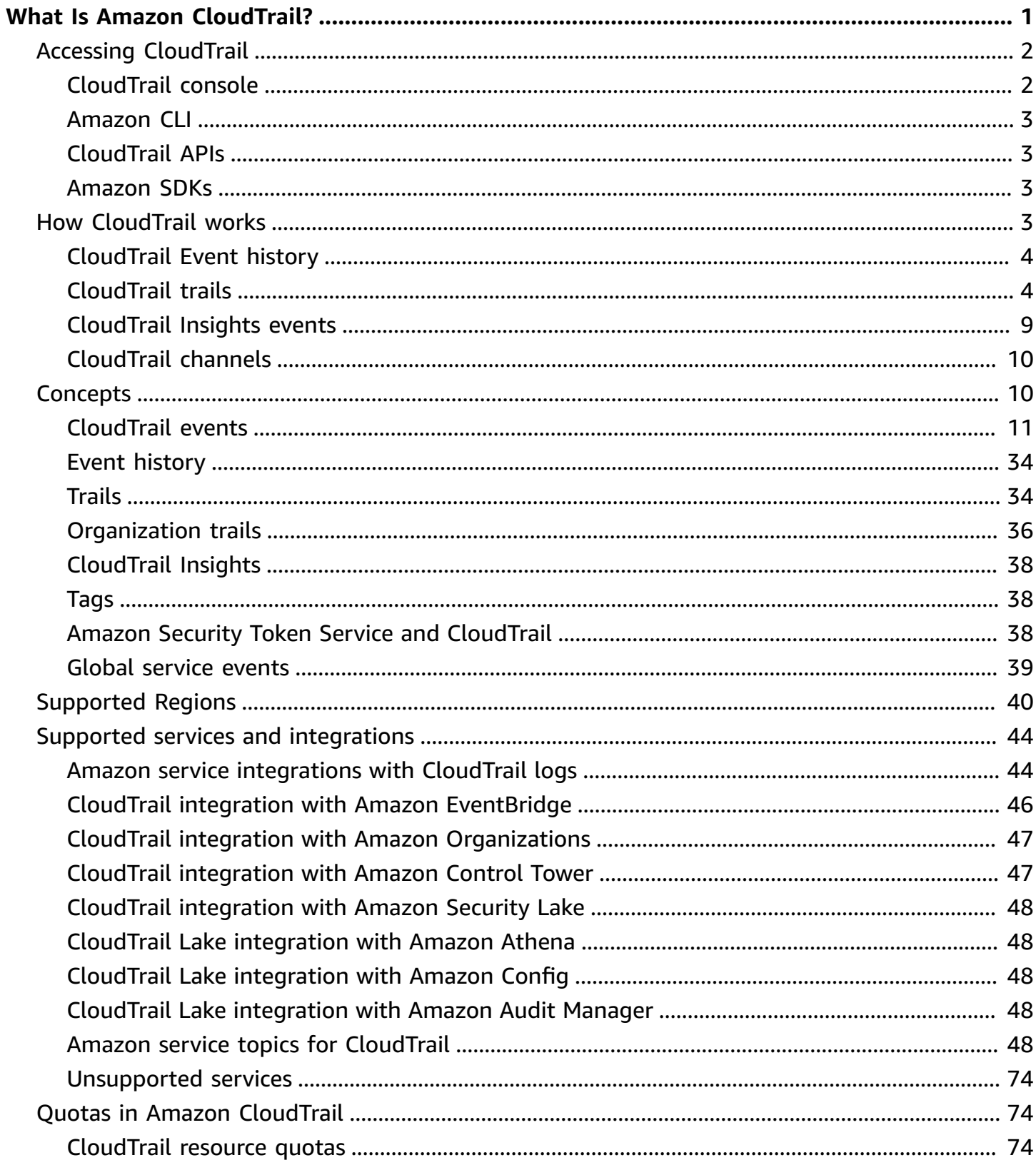

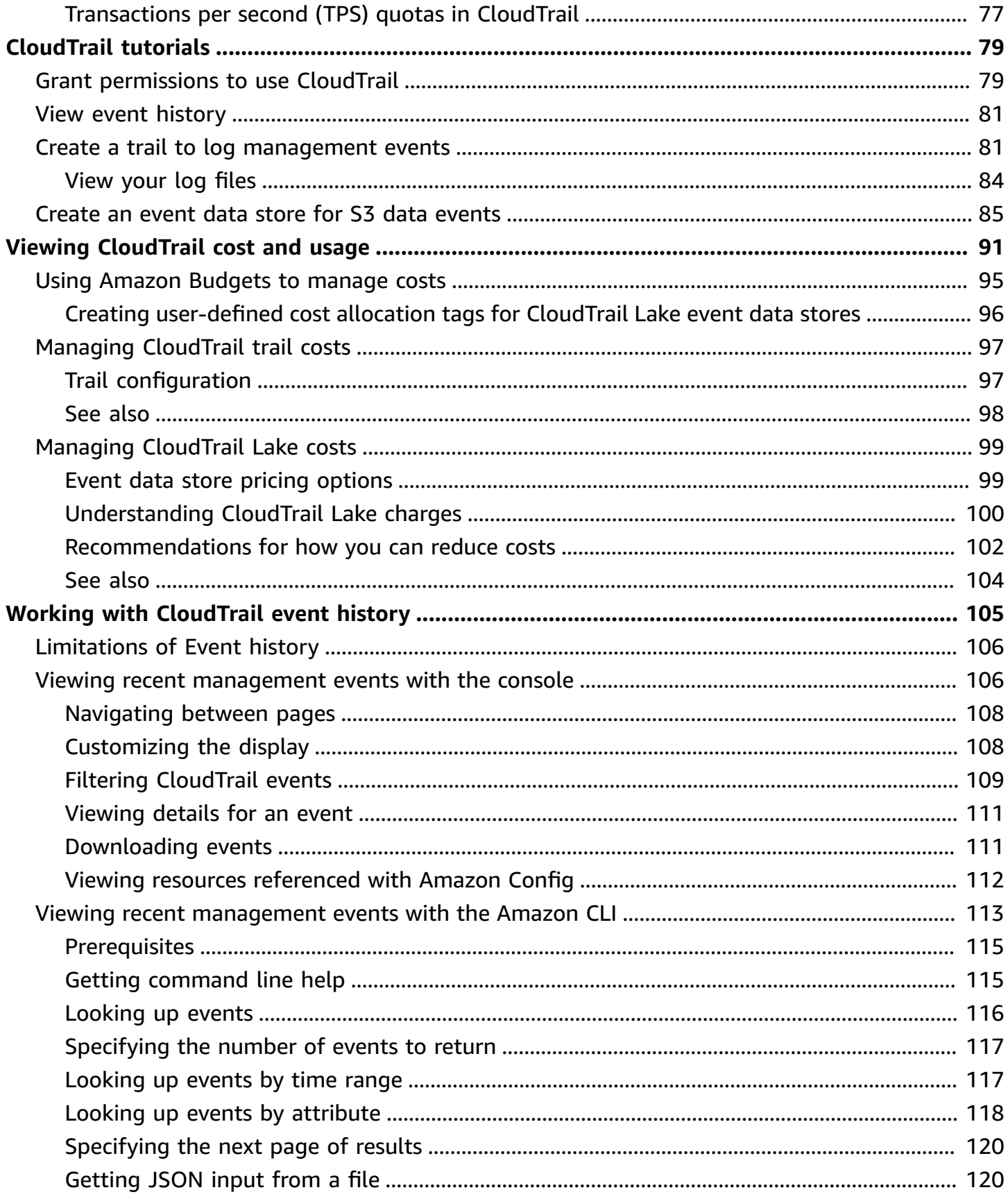

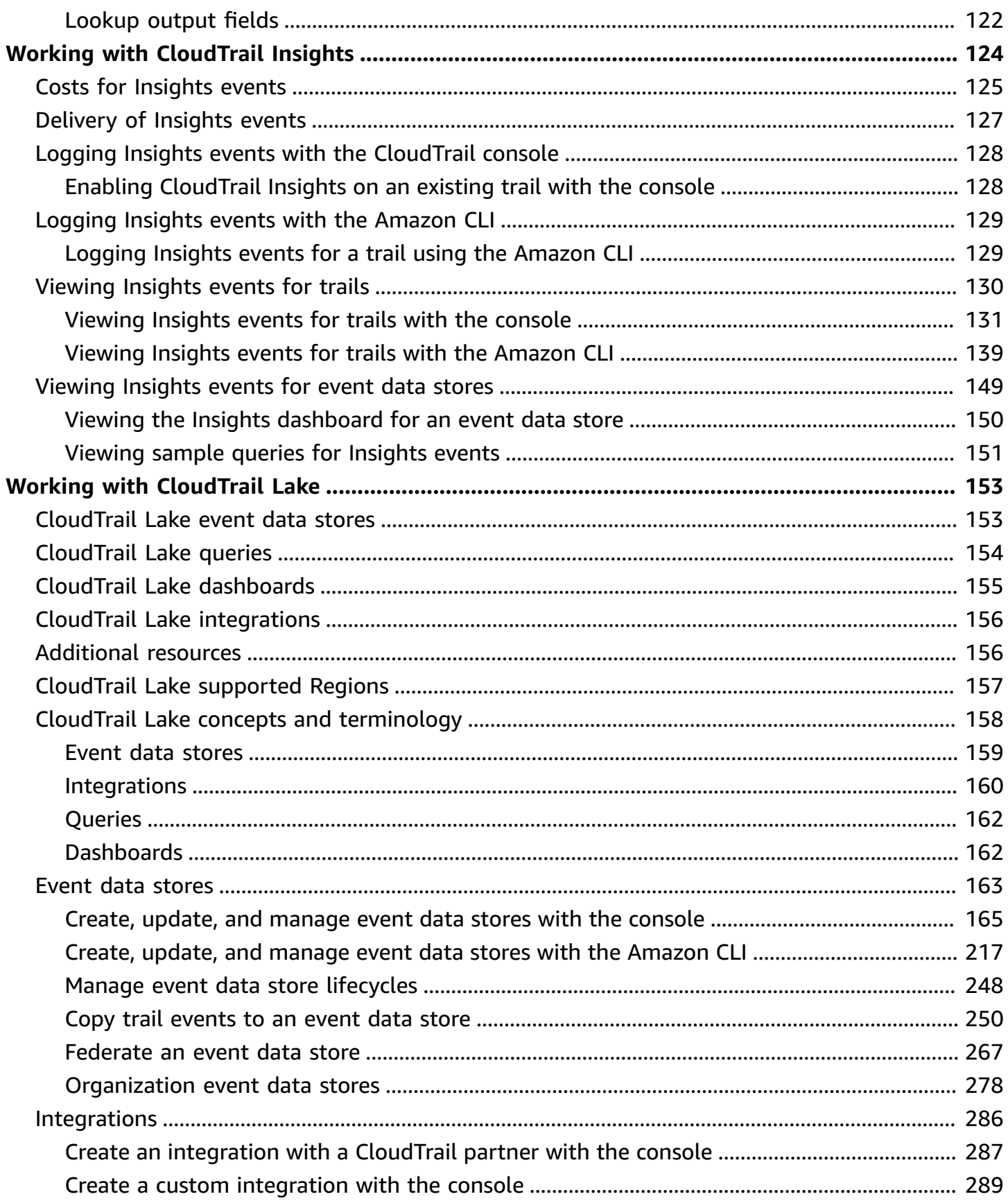

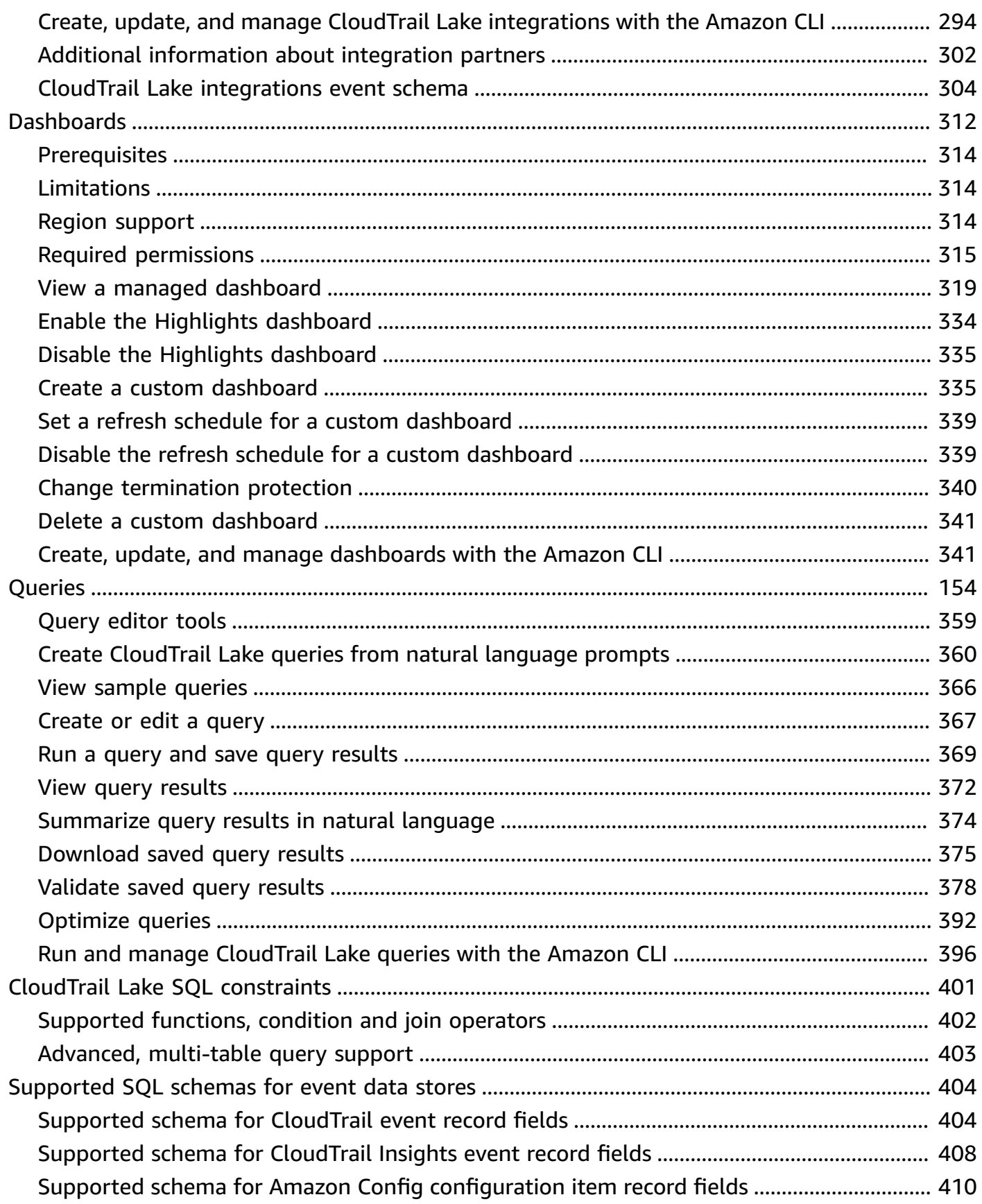

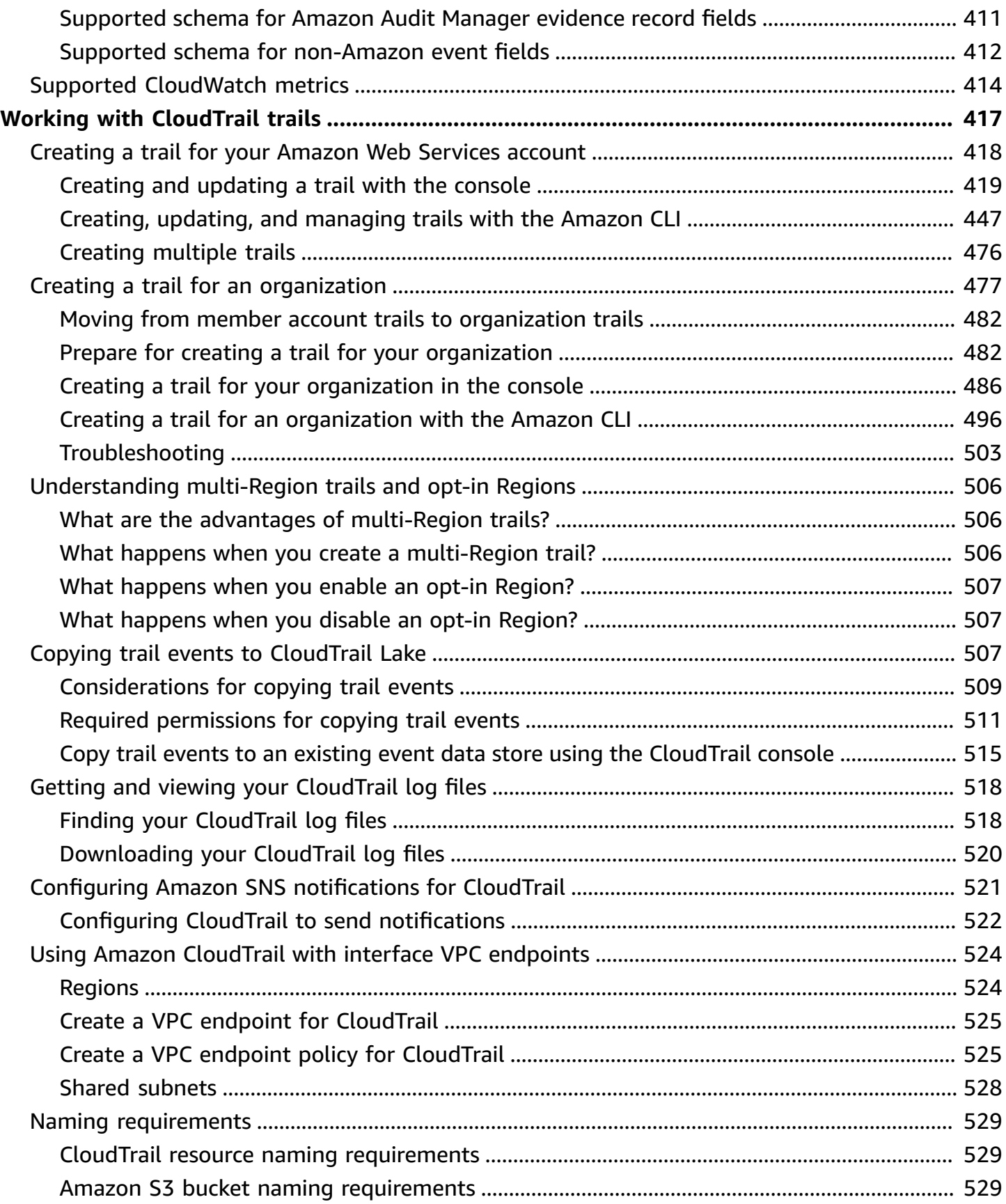

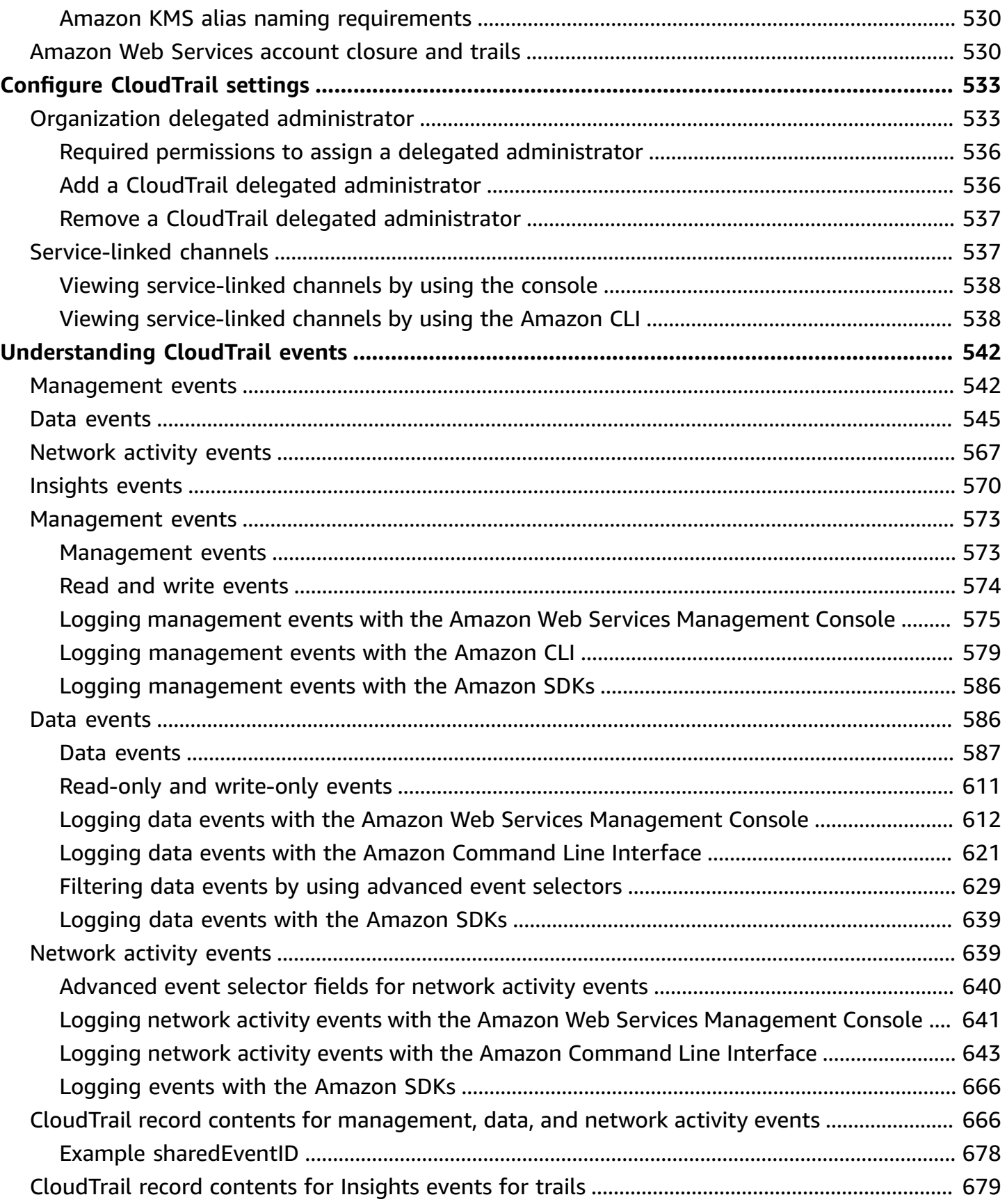

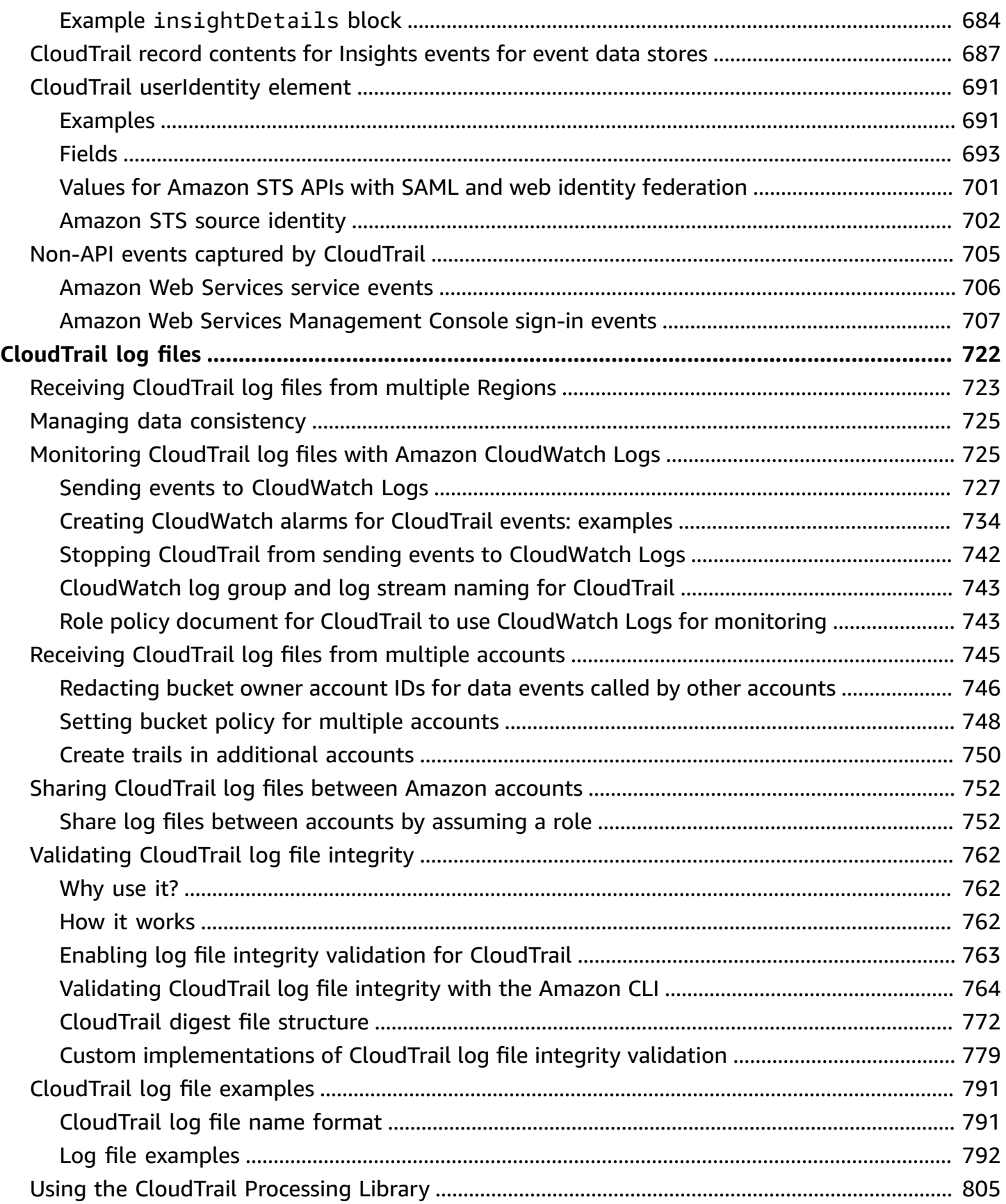

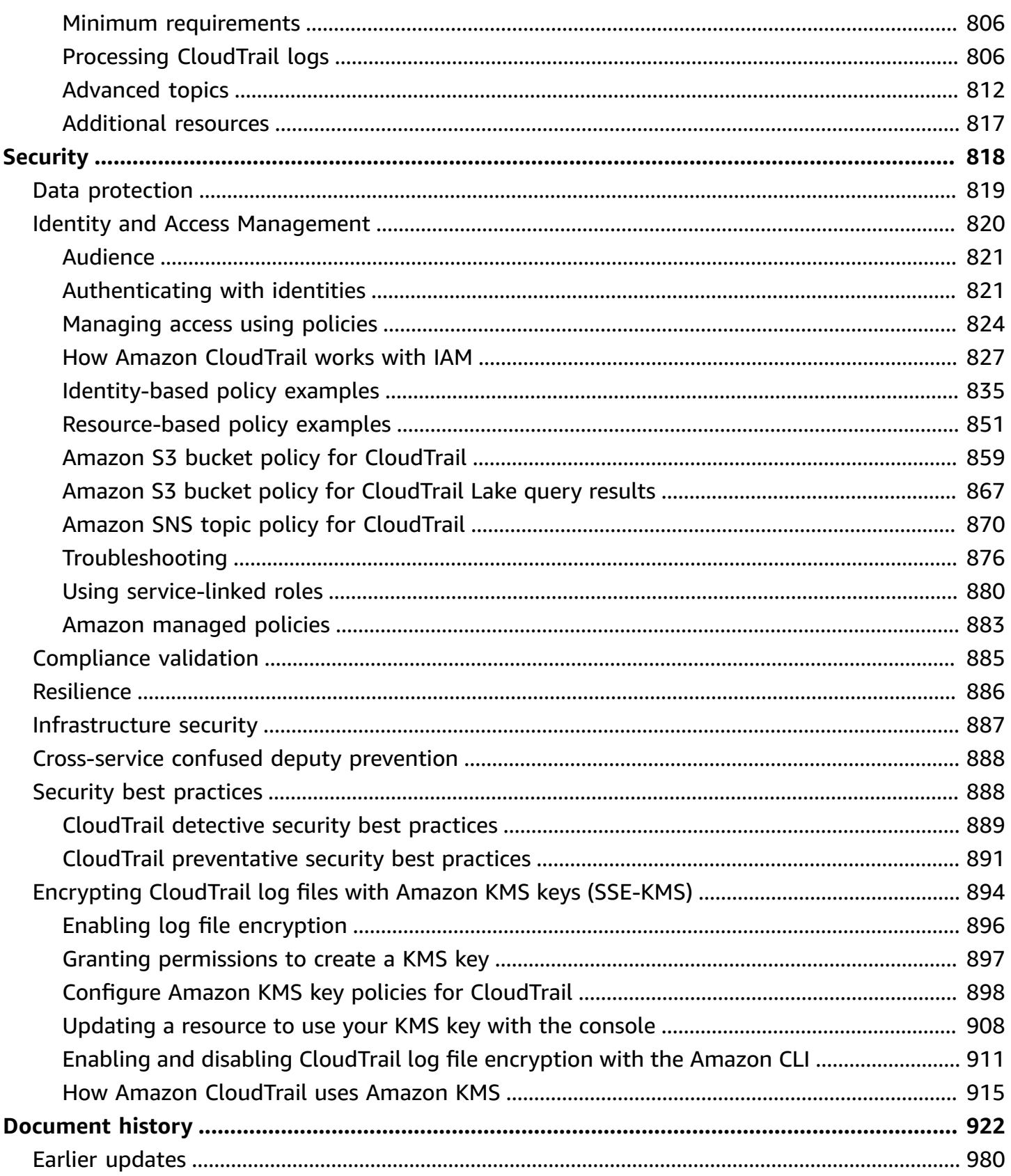

## <span id="page-10-0"></span>**What Is Amazon CloudTrail?**

Amazon CloudTrail is an Amazon Web Services service that helps you enable operational and risk auditing, governance, and compliance of your Amazon Web Services account. Actions taken by a user, role, or an Amazon service are recorded as events in CloudTrail. Events include actions taken in the Amazon Web Services Management Console, Amazon Command Line Interface, and Amazon SDKs and APIs.

CloudTrail provides two ways to record events:

• **Event history** – The **Event history** provides a viewable, searchable, downloadable, and immutable record of the past 90 days of management events in an Amazon Web Services Region. You can search events by filtering on a single attribute. You automatically have access to the **Event history** when you create your account. For more information, see [Working](#page-114-0) with [CloudTrail](#page-114-0) event history.

There are no CloudTrail charges for viewing the **Event history**.

• **Trails** – *Trails* capture a record of Amazon activities, delivering and storing these events in an Amazon S3 bucket, with optional delivery to [CloudWatch](#page-736-0) Logs and Amazon [EventBridge.](#page-55-0) You can input these events into your security monitoring solutions. You can also use your own thirdparty solutions or solutions such as Amazon Athena to search and analyze your CloudTrail logs. You can create trails for a single Amazon Web Services account or for multiple Amazon Web Services accounts by using Amazon Organizations. You can log [Insights](https://docs.amazonaws.cn/awscloudtrail/latest/userguide/logging-insights-events-with-cloudtrail.html) events to analyze your management events for anomalous behavior in API call rates and error rates. For more information, see [Creating](#page-427-0) a trail for your Amazon Web Services account.

You can deliver one copy of your ongoing management events to your S3 bucket at no charge from CloudTrail by creating a trail, however, there are Amazon S3 storage charges. For more information about CloudTrail pricing, see Amazon [CloudTrail](https://www.amazonaws.cn/cloudtrail/pricing/) Pricing. For information about Amazon S3 pricing, see [Amazon](https://www.amazonaws.cn/s3/pricing/) S3 Pricing.

Visibility into your Amazon account activity is a key aspect of security and operational best practices. You can use CloudTrail to view, search, download, archive, analyze, and respond to account activity across your Amazon infrastructure. You can identify who or what took which action, what resources were acted upon, when the event occurred, and other details to help you analyze and respond to activity in your Amazon account.

You can integrate CloudTrail into applications using the API, automate trail creation for your organization, check the status of trails you create, and control how users view CloudTrail events.

## <span id="page-11-0"></span>**Accessing CloudTrail**

You can work with CloudTrail in any of the following ways.

#### **Topics**

- [CloudTrail](#page-11-1) console
- [Amazon](#page-12-0) CLI
- [CloudTrail](#page-12-1) APIs
- [Amazon](#page-12-2) SDKs

## <span id="page-11-1"></span>**CloudTrail console**

Sign in to the Amazon Web Services Management Console and open the CloudTrail console at <https://console.amazonaws.cn/cloudtrail/>.

The CloudTrail console provides a user interface for performing many CloudTrail tasks such as:

- Viewing recent events and event history for your Amazon account.
- Downloading a filtered or complete file of the last 90 days of management events from **Event history**.
- Creating and editing CloudTrail trails.
- Configuring CloudTrail trails, including:
	- Selecting an Amazon S3 bucket for trails.
	- Setting a prefix.
	- Configuring delivery to CloudWatch Logs.
	- Using Amazon KMS keys for encryption of trail data.
	- Enabling Amazon SNS notifications for log file delivery on trails.
	- Adding and managing tags for your trails.

For more information about the Amazon Web Services Management Console, see [Amazon](https://docs.amazonaws.cn/awsconsolehelpdocs/latest/gsg/learn-whats-new.html) Web Services [Management](https://docs.amazonaws.cn/awsconsolehelpdocs/latest/gsg/learn-whats-new.html) Console.

## <span id="page-12-0"></span>**Amazon CLI**

The Amazon Command Line Interface is a unified tool that you can use to interact with CloudTrail from the command line. For more information, see the Amazon [Command](https://docs.amazonaws.cn/cli/latest/userguide/) Line Interface User [Guide.](https://docs.amazonaws.cn/cli/latest/userguide/) For a complete list of CloudTrail CLI commands, see [cloudtrail](https://docs.amazonaws.cn/cli/latest/reference/cloudtrail/) and [cloudtrail-data](https://docs.amazonaws.cn/cli/latest/reference/cloudtrail-data/) in the *Amazon CLI Command Reference*.

## <span id="page-12-1"></span>**CloudTrail APIs**

In addition to the console and the CLI, you can also use the CloudTrail RESTful APIs to program CloudTrail directly. For more information, see the Amazon [CloudTrail](https://docs.amazonaws.cn/awscloudtrail/latest/APIReference/Welcome.html) API Reference and the [CloudTrail-Data](https://docs.amazonaws.cn/awscloudtraildata/latest/APIReference/Welcome.html) API Reference.

### <span id="page-12-2"></span>**Amazon SDKs**

As an alternative to using the CloudTrail API, you can use one of the Amazon SDKs. Each SDK consists of libraries and sample code for various programming languages and platforms. The SDKs provide a convenient way to create programmatic access to CloudTrail. For example, you can use the SDKs to sign requests cryptographically, manage errors, and retry requests automatically. For more information, see the Tools to Build on [Amazon](https://www.amazonaws.cn/developer/tools/) page.

## <span id="page-12-3"></span>**How CloudTrail works**

You automatically have access to the CloudTrail **Event history** when you create your Amazon Web Services account. The **Event history** provides a viewable, searchable, downloadable, and immutable record of the past 90 days of recorded management events in an Amazon Web Services Region.

For an ongoing record of events in your Amazon Web Services account past 90 days, create a trail.

#### **Topics**

- [CloudTrail](#page-13-0) Event history
- [CloudTrail](#page-13-1) trails
- [CloudTrail](#page-18-0) Insights events
- [CloudTrail](#page-19-0) channels

## <span id="page-13-0"></span>**CloudTrail Event history**

You can easily view the last 90 days of management events in the CloudTrail console by going to the **Event history** page. You can also view the event history by running the **aws [cloudtrail](https://docs.amazonaws.cn/cli/latest/reference/cloudtrail/lookup-events.html) lookup[events](https://docs.amazonaws.cn/cli/latest/reference/cloudtrail/lookup-events.html)** command, or the [LookupEvents](https://docs.amazonaws.cn/awscloudtrail/latest/APIReference/API_LookupEvents.html) API operation. You can search events in **Event history** by filtering for events on a single attribute. For more information, see Working with [CloudTrail](#page-114-0) event [history.](#page-114-0)

The **Event history** is not connected to any trails that exist in your account and is not affected by configuration changes you make to your trails.

There are no CloudTrail charges for viewing the **Event history** page or running the lookupevents command.

## <span id="page-13-1"></span>**CloudTrail trails**

A *trail* is a configuration that enables delivery of events to an Amazon S3 bucket that you specify. You can also deliver and analyze events in a trail with Amazon [CloudWatch](#page-736-0) Logs and [Amazon](#page-55-0) [EventBridge](#page-55-0).

Trails can log CloudTrail management events, data events, network activity events, and Insights events.

You can create both multi-Region and single-Region trails for your Amazon Web Services account.

#### **Multi-Region trails**

When you create a multi-Region trail, CloudTrail records events in all Amazon Web Services Regions that are [enabled](https://docs.amazonaws.cn/accounts/latest/reference/manage-acct-regions.html#manage-acct-regions-enable-standalone) in your Amazon Web Services account and delivers the CloudTrail event log files to an S3 bucket that you specify. As a best practice, we recommend creating a multi-Region trail because it captures activity in all enabled Regions. All trails created using the CloudTrail console are multi-Region trails. You can convert a single-Region trail to a multi-Region trail by using the Amazon CLI. For more information, see [Understanding](#page-515-0) multi-Region trails and opt-in [Regions](#page-515-0), [Creating](#page-430-0) a trail with the console, and Converting a [single-Region](#page-463-0) trail to a [multi-Region](#page-463-0) trail.

#### **Single-Region trails**

When you create a single-Region trail, CloudTrail records the events in that Region only. It then delivers the CloudTrail event log files to an Amazon S3 bucket that you specify. You can only create a single-Region trail by using the Amazon CLI. If you create additional single trails, you can have those trails deliver CloudTrail event log files to the same S3 bucket or to separate buckets. This is the default option when you create a trail using the Amazon CLI or the CloudTrail API. For more information, see Creating, updating, and [managing](#page-456-0) trails with the [Amazon](#page-456-0) CLI.

#### **(i)** Note

For both types of trails, you can specify an Amazon S3 bucket from any Region.

If you have created an organization in Amazon Organizations, you can create an *organization trail* that logs all events for all Amazon accounts in that organization. Organization trails can apply to all Amazon Regions, or the current Region. Organization trails must be created using the management account or delegated administrator account, and when specified as applying to an organization, are automatically applied to all member accounts in the organization. Member accounts can see the organization trail, but cannot modify or delete it. By default, member accounts do not have access to the log files for an organization trail in the Amazon S3 bucket.

By default, when you create a trail in the CloudTrail console, your event log files are encrypted with a KMS key. If you choose not to enable **SSE-KMS encryption**, your event logs are encrypted using Amazon S3 server-side encryption (SSE). You can store your log files in your bucket for as long as you want. You can also define Amazon S3 lifecycle rules to archive or delete log files automatically. If you want notifications about log file delivery and validation, you can set up Amazon SNS notifications.

CloudTrail publishes log files multiple times an hour, about every 5 minutes. These log files contain API calls from services in the account that support [CloudTrail](#page-53-0). For more information, see CloudTrail supported services and [integrations](#page-53-0).

#### *A* Note

CloudTrail typically delivers logs within an average of about 5 minutes of an API call. This time is not guaranteed.

If you misconfigure your trail (for example, the S3 bucket is unreachable), CloudTrail will attempt to redeliver the log files to your S3 bucket for 30 days, and these attemptedto-deliver events will be subject to standard CloudTrail charges. To avoid charges on a misconfigured trail, you need to delete the trail.

CloudTrail captures actions made directly by the user or on behalf of the user by an Amazon service. For example, an Amazon CloudFormation CreateStack call can result in additional API calls to Amazon EC2, Amazon RDS, Amazon EBS, or other services as required by the Amazon CloudFormation template. This behavior is normal and expected. You can identify if the action was taken by an Amazon service with the invokedby field in the CloudTrail event.

The following table provides information about tasks you can perform on trails.

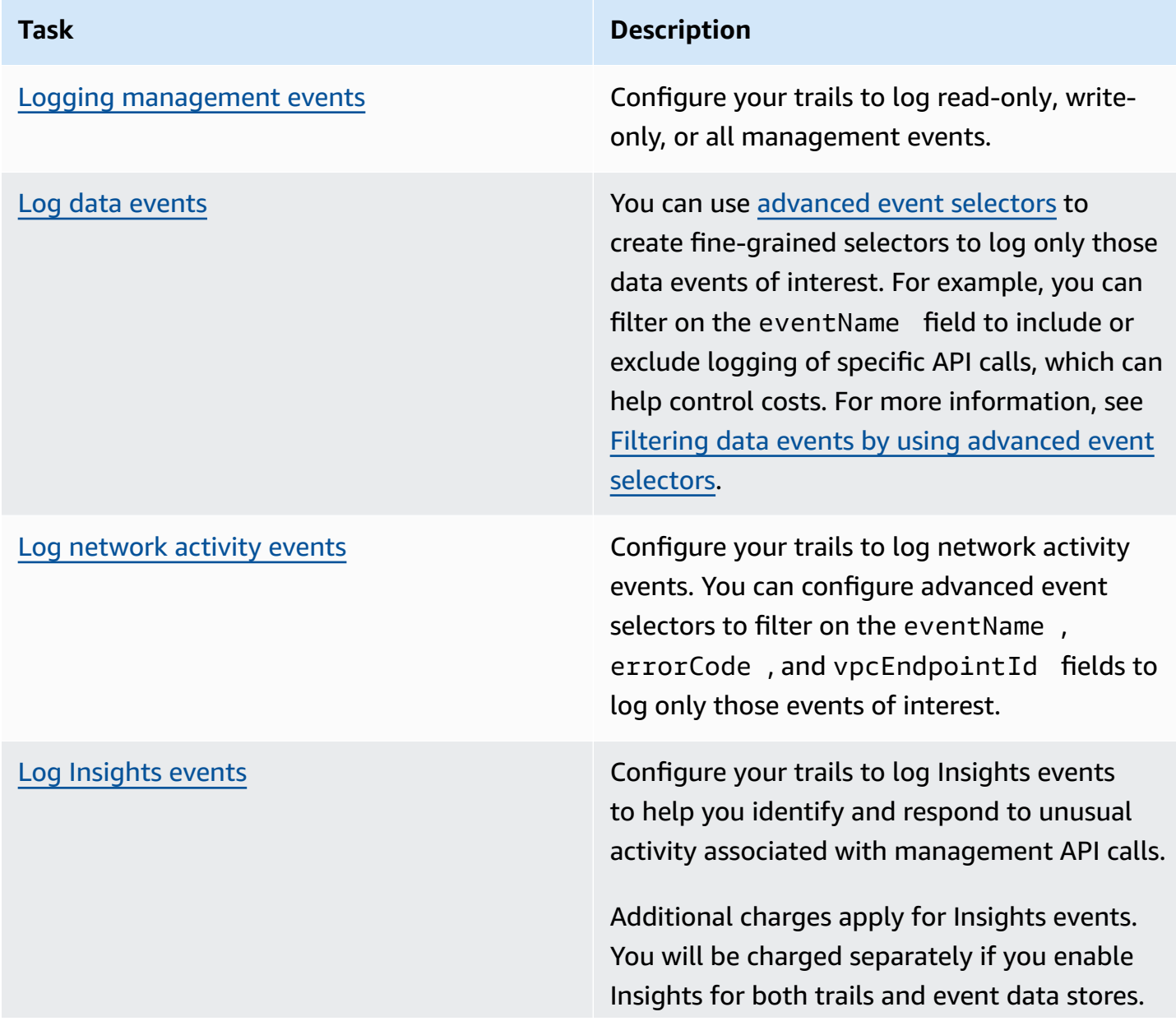

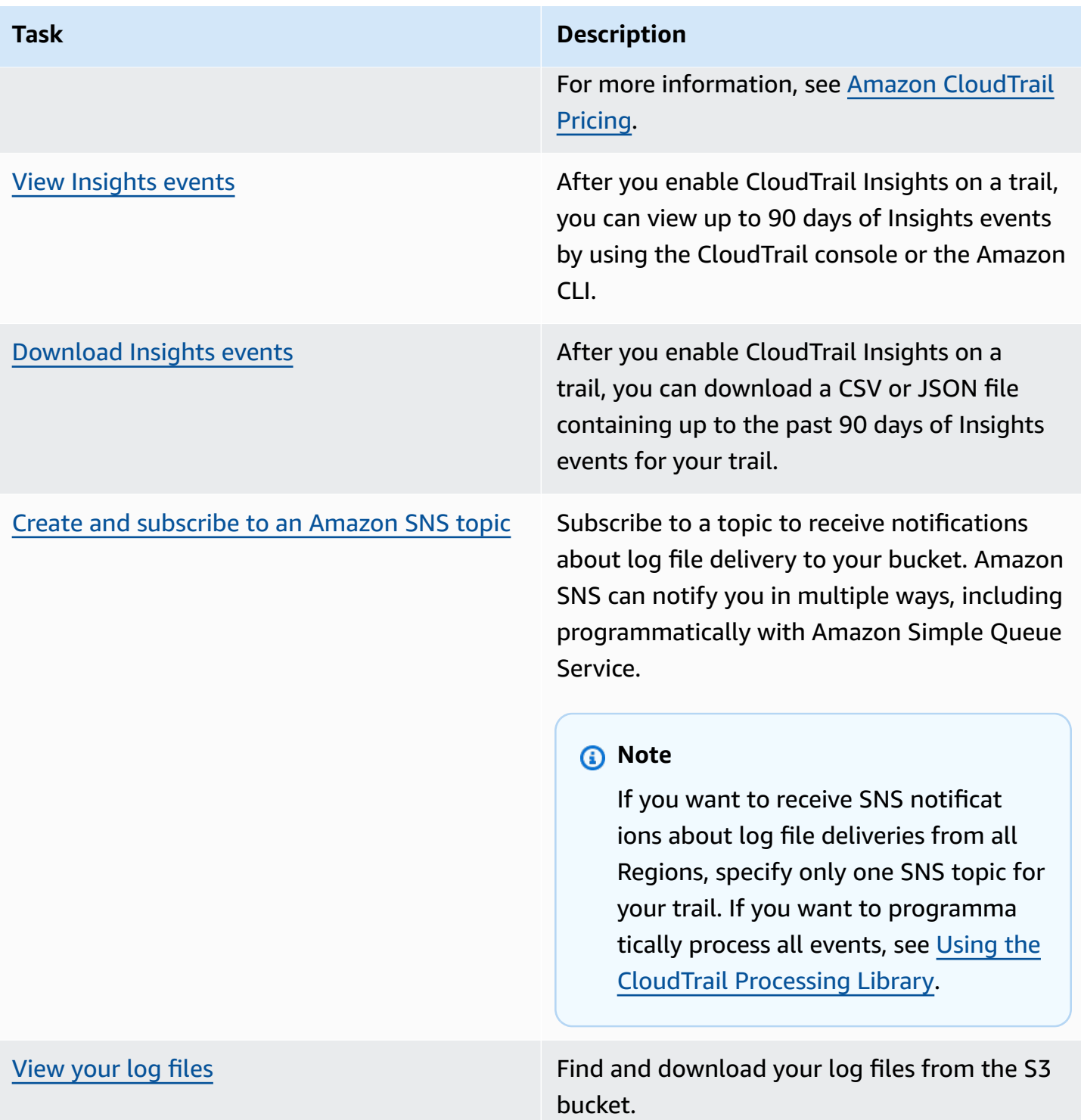

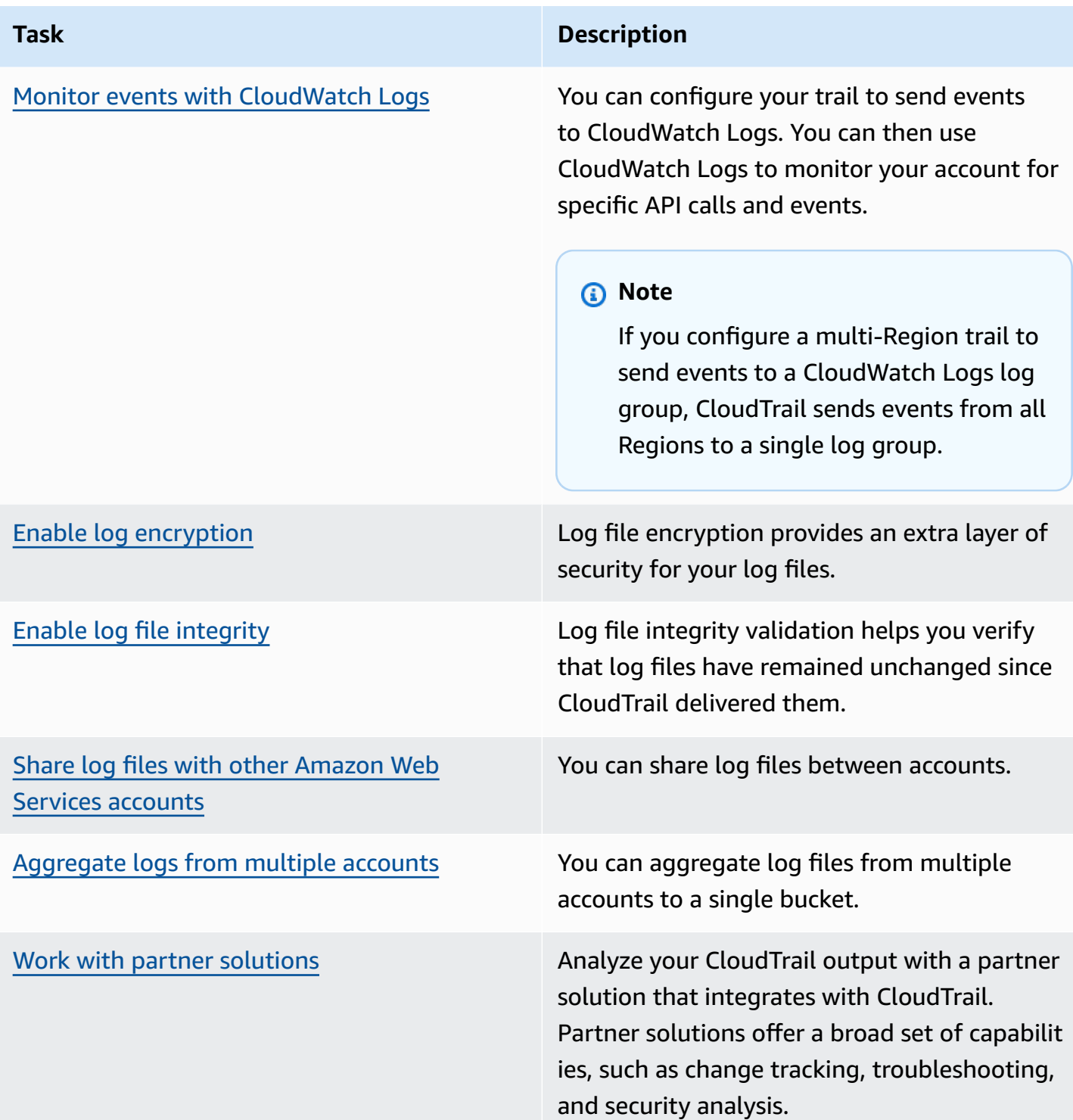

You can deliver one copy of your ongoing management events to your S3 bucket at no charge from CloudTrail by creating a trail, however, there are Amazon S3 storage charges. For more information about [CloudTrail](https://www.amazonaws.cn/cloudtrail/pricing/) pricing, see Amazon CloudTrail Pricing. For information about Amazon S3 pricing, see [Amazon](https://www.amazonaws.cn/s3/pricing/) S3 Pricing.

## <span id="page-18-0"></span>**CloudTrail Insights events**

Amazon CloudTrail Insights help Amazon users identify and respond to unusual activity associated with API call rates and API error rates by continuously analyzing CloudTrail management events. CloudTrail Insights analyzes your normal patterns of API call volume and API error rates, also called the *baseline*, and generates Insights events when the call volume or error rates are outside normal patterns. Insights events on API call rate are generated for write management APIs, and Insights events on API error rate are generated for both read and write management APIs.

By default, CloudTrail trails and event data stores don't log Insights events. You must configure your trail or event data store to log Insights events. For more information, see [Logging Insights](#page-137-0)  events with the [CloudTrail](#page-137-0) console and [Logging](#page-138-0) Insights events with the Amazon CLI.

Additional charges apply for Insights events. You will be charged separately if you enable Insights for both trails and event data stores. For more information, see Amazon [CloudTrail](https://www.amazonaws.cn/cloudtrail/pricing/) Pricing.

#### **Viewing Insights events for trails and event data stores**

CloudTrail supports Insights events for both trails and event data stores, however, there are some differences in how you view and access Insights events.

#### **Viewing Insights events for trails**

If you have Insights events enabled on a trail, and CloudTrail detects unusual activity, Insights events are logged to a different folder or prefix in the destination S3 bucket for your trail. You can also see the type of insight and the incident time period when you view Insights events on the CloudTrail console. For more information, see [Viewing](#page-140-0) Insights events for trails with the console.

After you enable CloudTrail Insights for the first time on a trail, CloudTrail may take up to 36 hours to begin delivering Insights events after you enable Insights events on a trail, provided that unusual activity is detected during that time.

#### **Viewing Insights events for event data stores**

To log Insights events in CloudTrail Lake, you need a destination event data store that logs Insights events and a source event data store that enables Insights and logs management events. For more information, see Create an event data store for [Insights](#page-187-0) events with the console.

After you enable CloudTrail Insights for the first time on the source event data store, CloudTrail may take up to 7 days to begin delivering Insights events, provided that unusual activity is detected during that time.

If you have CloudTrail Insights enabled on a source event data store and CloudTrail detects unusual activity, CloudTrail delivers Insights events to your destination event data store. You can then query your destination event data store to get information about your Insights events and can optionally save the query results to an S3 bucket. For more information, see [Create](#page-376-0) or edit a query with the [CloudTrail](#page-376-0) console and View sample queries with the [CloudTrail](#page-375-0) console.

You can view the **Insights events** dashboard to visualize the Insights events in your destination event data store. For more information about Lake dashboards, see CloudTrail Lake [dashboards.](#page-321-0)

## <span id="page-19-0"></span>**CloudTrail channels**

CloudTrail supports service-linked channels.

#### **Service-linked channels**

Amazon services can create a service-linked channel to receive CloudTrail events on your behalf. The Amazon service creating the service-linked channel configures advanced event selectors for the channel and specifies whether the channel applies to all Regions, or the current Region.

You can use the [CloudTrail](#page-547-0) console or [Amazon](#page-547-1) CLI to view information about any CloudTrail service-linked channels created by Amazon Web Services services.

## <span id="page-19-1"></span>**CloudTrail concepts**

This section summarizes basic concepts related to CloudTrail.

#### **Concepts:**

- [CloudTrail](#page-20-0) events
- **Event [history](#page-43-0)**
- **[Trails](#page-43-1)**
- [Organization](#page-45-0) trails
- [CloudTrail](#page-47-0) Insights
- [Tags](#page-47-1)
- Amazon Security Token Service and [CloudTrail](#page-47-2)
- Global [service](#page-48-0) events

### <span id="page-20-0"></span>**CloudTrail events**

An event in CloudTrail is the record of an activity in an Amazon account. This activity can be an action taken by an IAM identity, or service that is monitorable by CloudTrail. CloudTrail events provide a history of both API and non-API account activity made through the Amazon Web Services Management Console, Amazon SDKs, command line tools, and other Amazon services.

CloudTrail log files aren't an ordered stack trace of the public API calls, so events don't appear in any specific order.

CloudTrail logs four types of events:

- [Management](#page-20-1) events
- Data [events](#page-21-0)
- **[Network](#page-41-0) activity events**
- [Insights](#page-42-0) events

All event types use a CloudTrail JSON log format.

By default, trails and event data stores log management events, but not data or Insights events.

For information about how Amazon Web Services services integrate with CloudTrail, see [Amazon](#page-57-4) service topics for [CloudTrail](#page-57-4).

#### <span id="page-20-1"></span>**Management events**

Management events provide information about management operations that are performed on resources in your Amazon account. These are also known as *control plane operations*.

Example management events include:

- Configuring security (for example, Amazon Identity and Access Management AttachRolePolicy API operations).
- Registering devices (for example, Amazon EC2 CreateDefaultVpc API operations).
- Configuring rules for routing data (for example, Amazon EC2 CreateSubnet API operations).
- Setting up logging (for example, Amazon CloudTrail CreateTrail API operations).

Management events can also include non-API events that occur in your account. For example, when a user signs in to your account, CloudTrail logs the ConsoleLogin event. For more information, see Non-API events captured by [CloudTrail](#page-714-0).

By default, CloudTrail trails and CloudTrail Lake event data stores log management events. For more information about logging management events, see Logging [management](#page-582-0) events.

#### <span id="page-21-0"></span>**Data events**

Data events provide information about the resource operations performed on or in a resource. These are also known as *data plane operations*. Data events are often high-volume activities.

Example data events include:

- Amazon S3 [object-level](https://docs.amazonaws.cn/AmazonS3/latest/userguide/cloudtrail-logging-s3-info.html#cloudtrail-data-events) API activity (for example, GetObject, DeleteObject, and PutObject API operations) on objects in S3 buckets.
- Amazon Lambda function execution activity (the Invoke API).
- CloudTrail [PutAuditEvents](https://docs.amazonaws.cn/awscloudtraildata/latest/APIReference/API_PutAuditEvents.html) activity on a [CloudTrail](#page-295-0) Lake channel that is used to log events from outside Amazon.
- Amazon SNS [Publish](https://docs.amazonaws.cn/sns/latest/api/API_Publish.html) and [PublishBatch](https://docs.amazonaws.cn/sns/latest/api/API_PublishBatch.html) API operations on topics.

The following table shows the resource types available for trails. The **Resource type (console)** column shows the appropriate selection in the console. The **resources.type value** column shows the resources.type value that you would specify to include data events of that type in your trail using the Amazon CLI or CloudTrail APIs.

For trails, you can use basic or advanced event selectors to log data events for Amazon S3 objects in general purpose buckets, Lambda functions, and DynamoDB tables (shown in the first three rows of the table). You can use only advanced event selectors to log the resource types shown in the remaining rows.

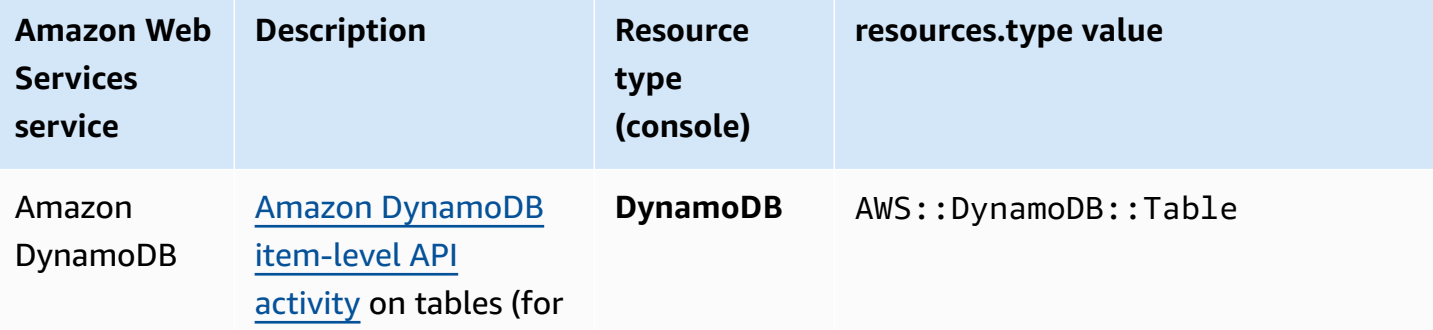

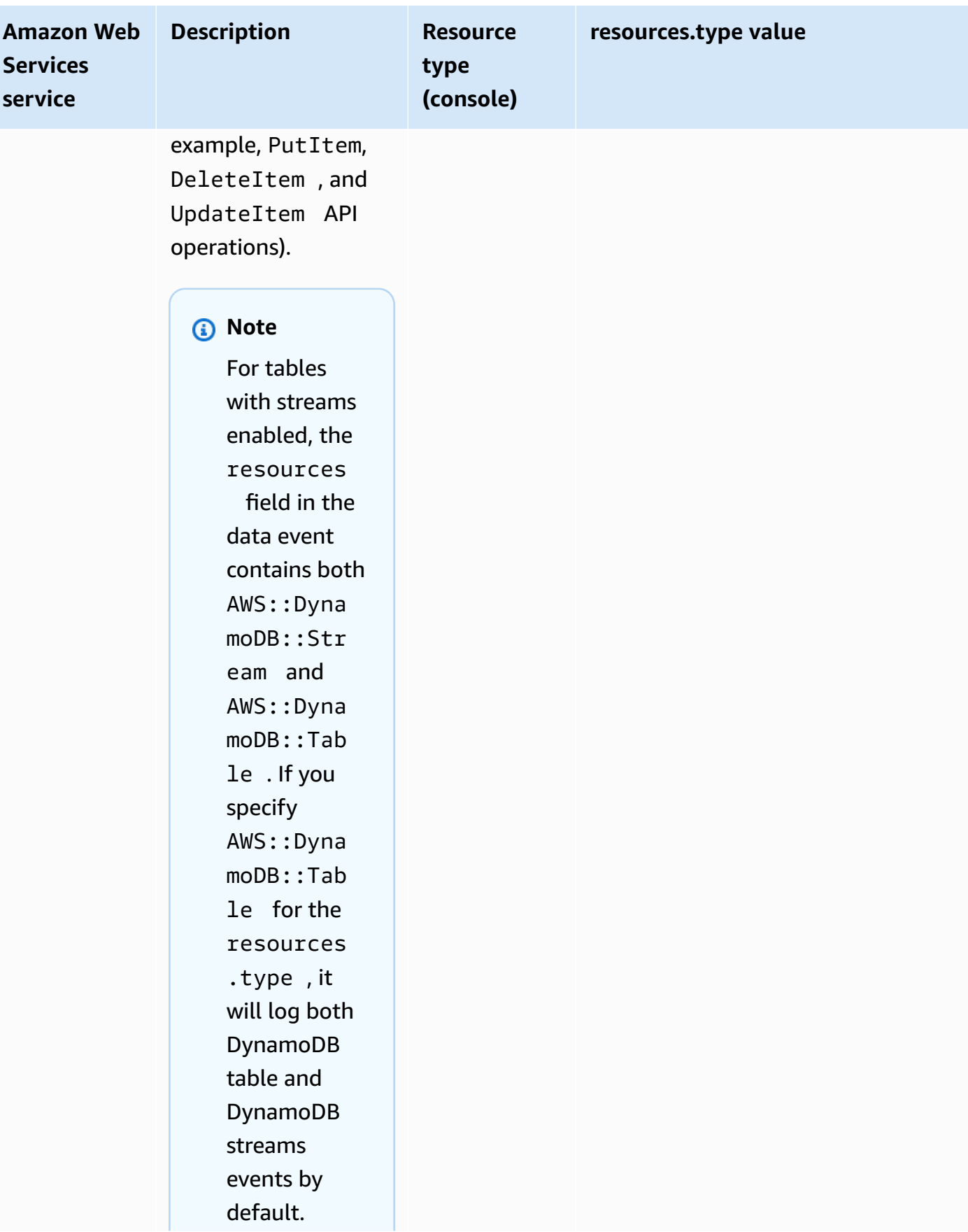

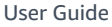

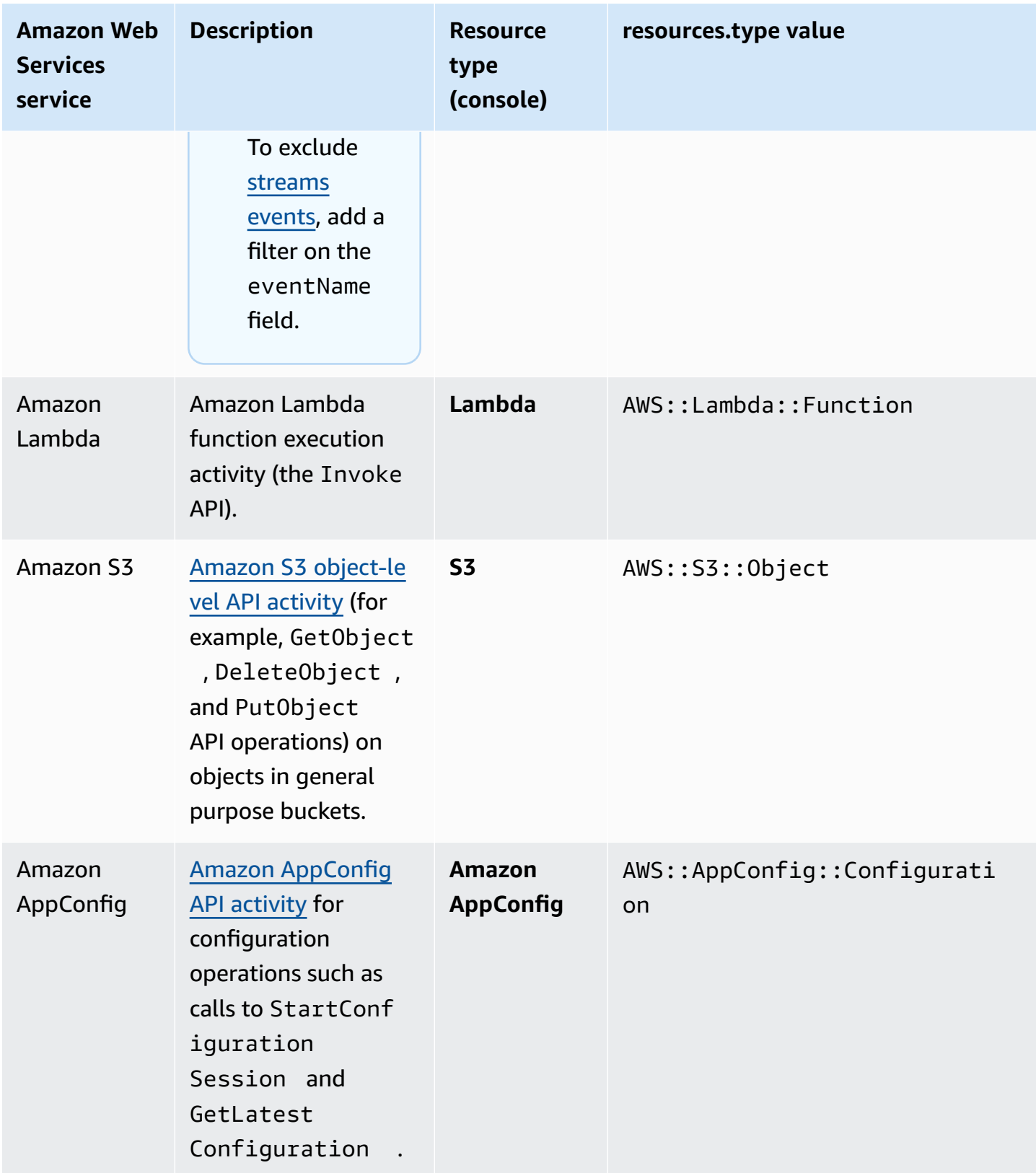

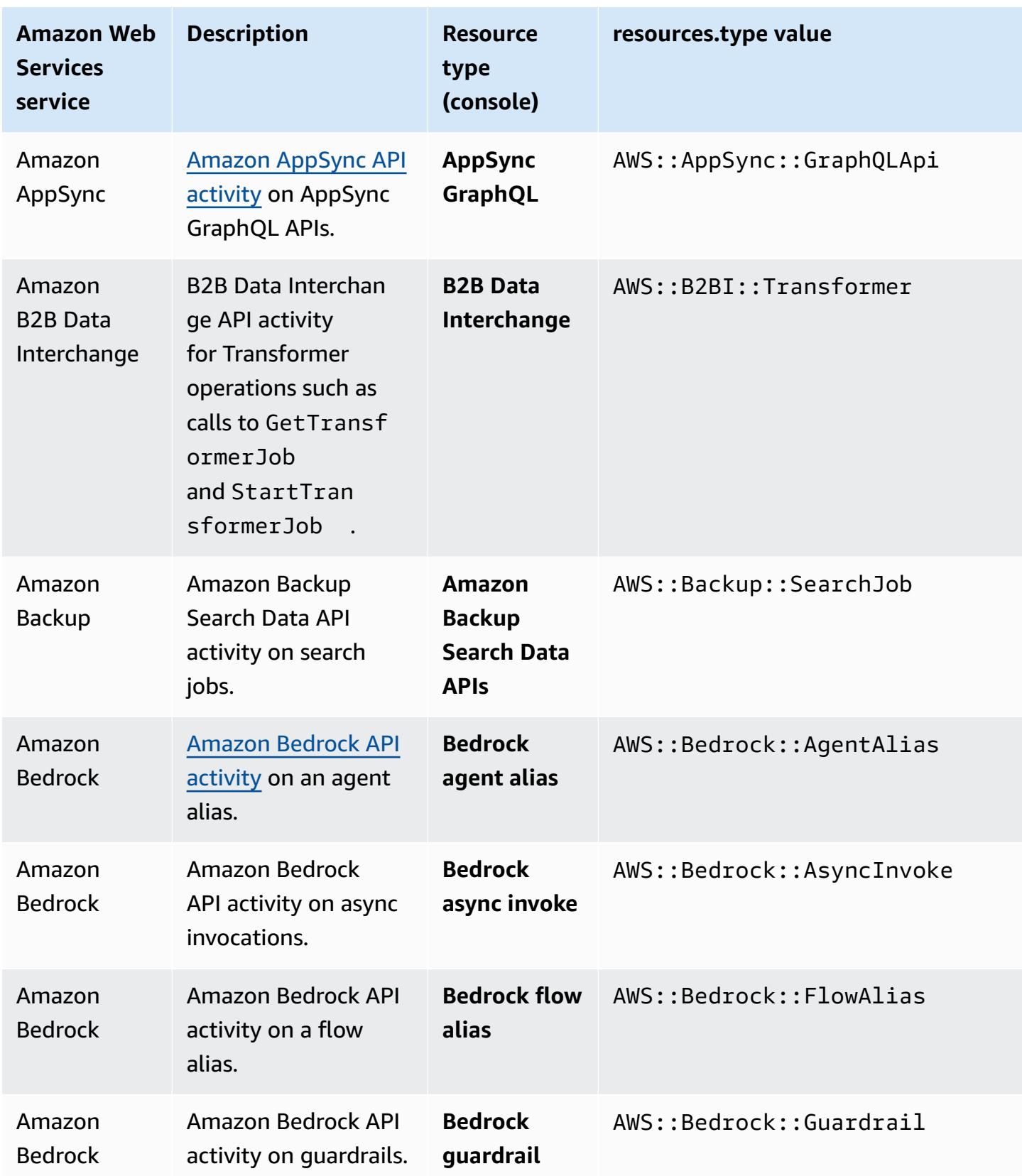

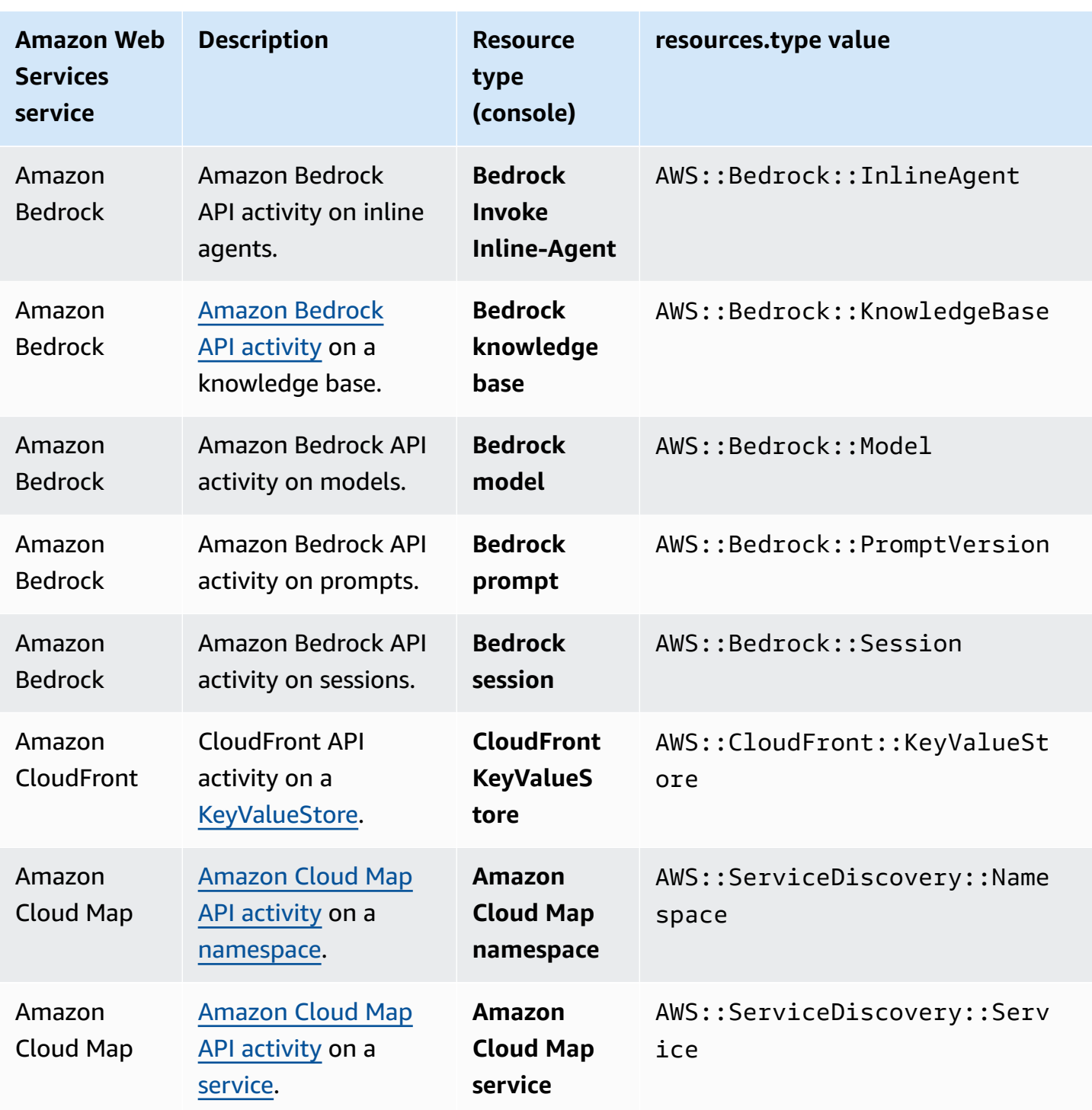

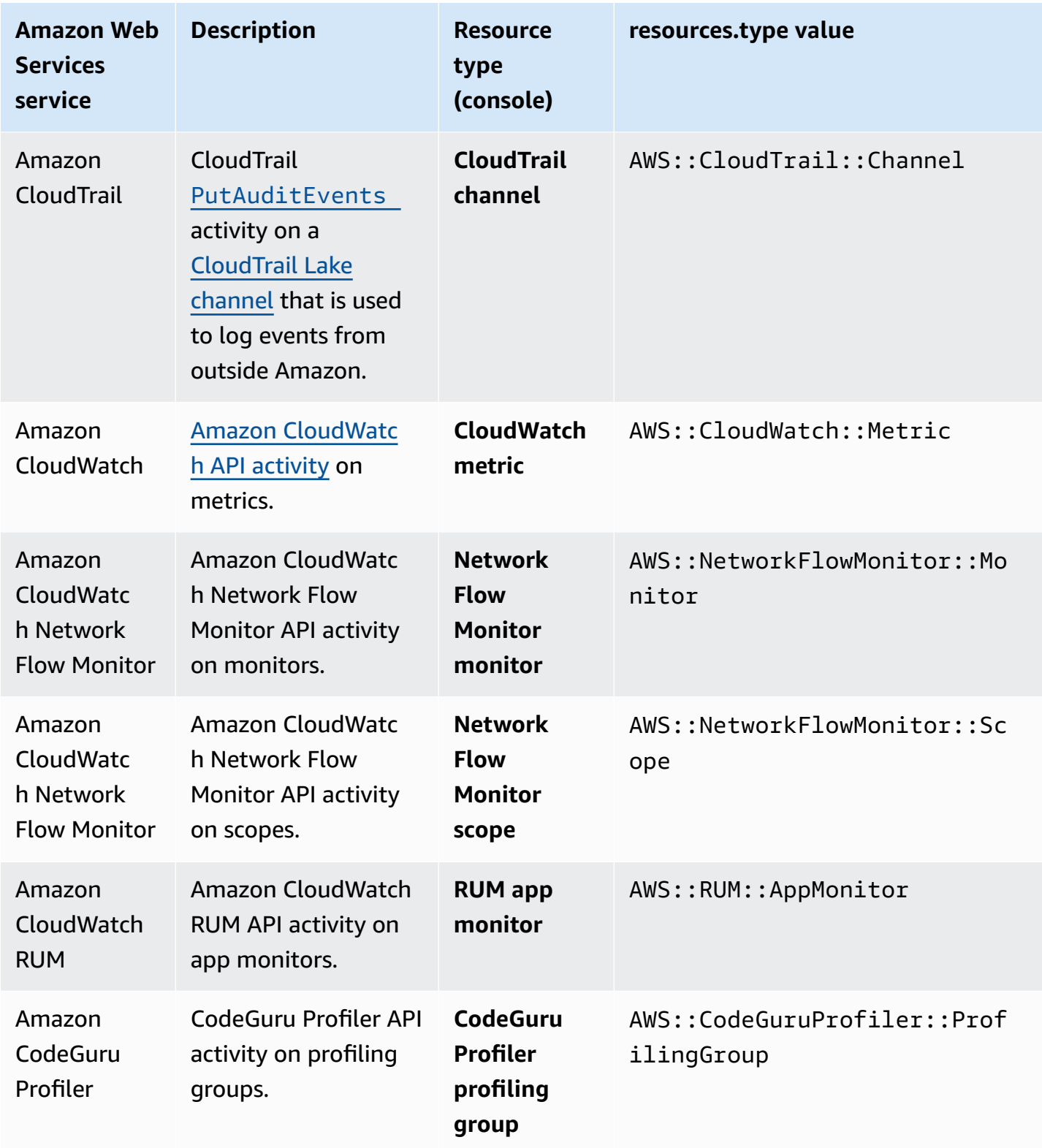

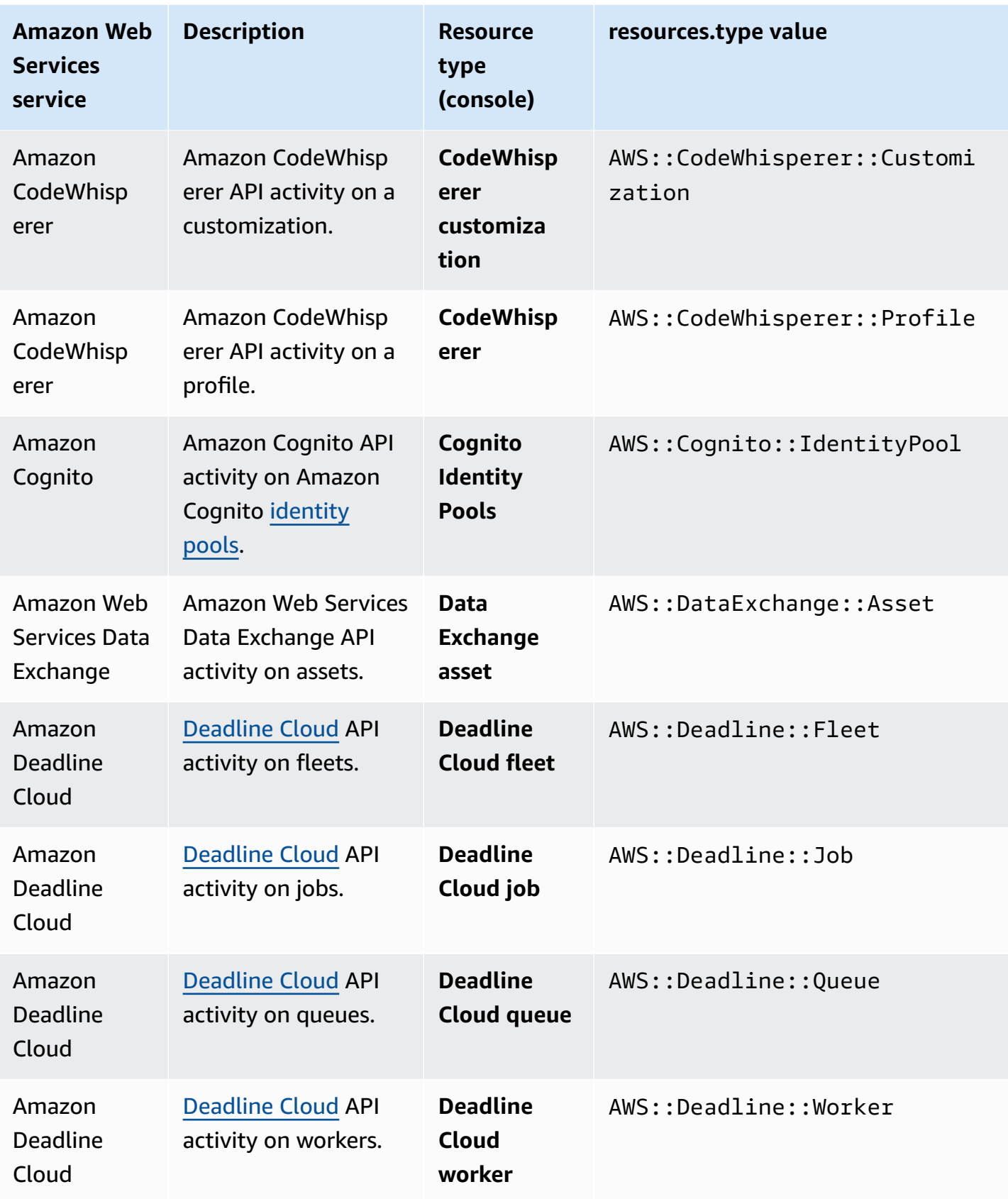

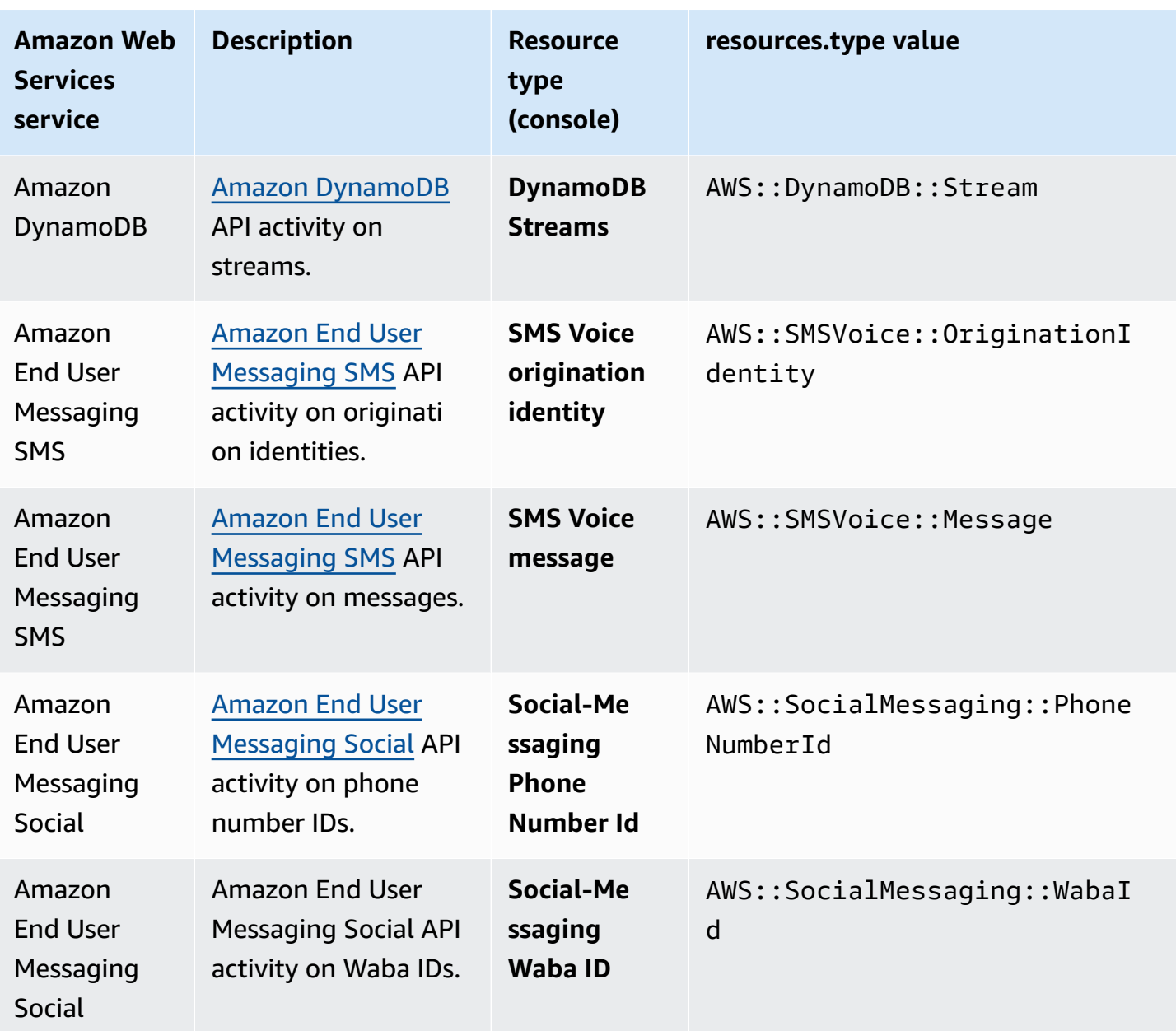

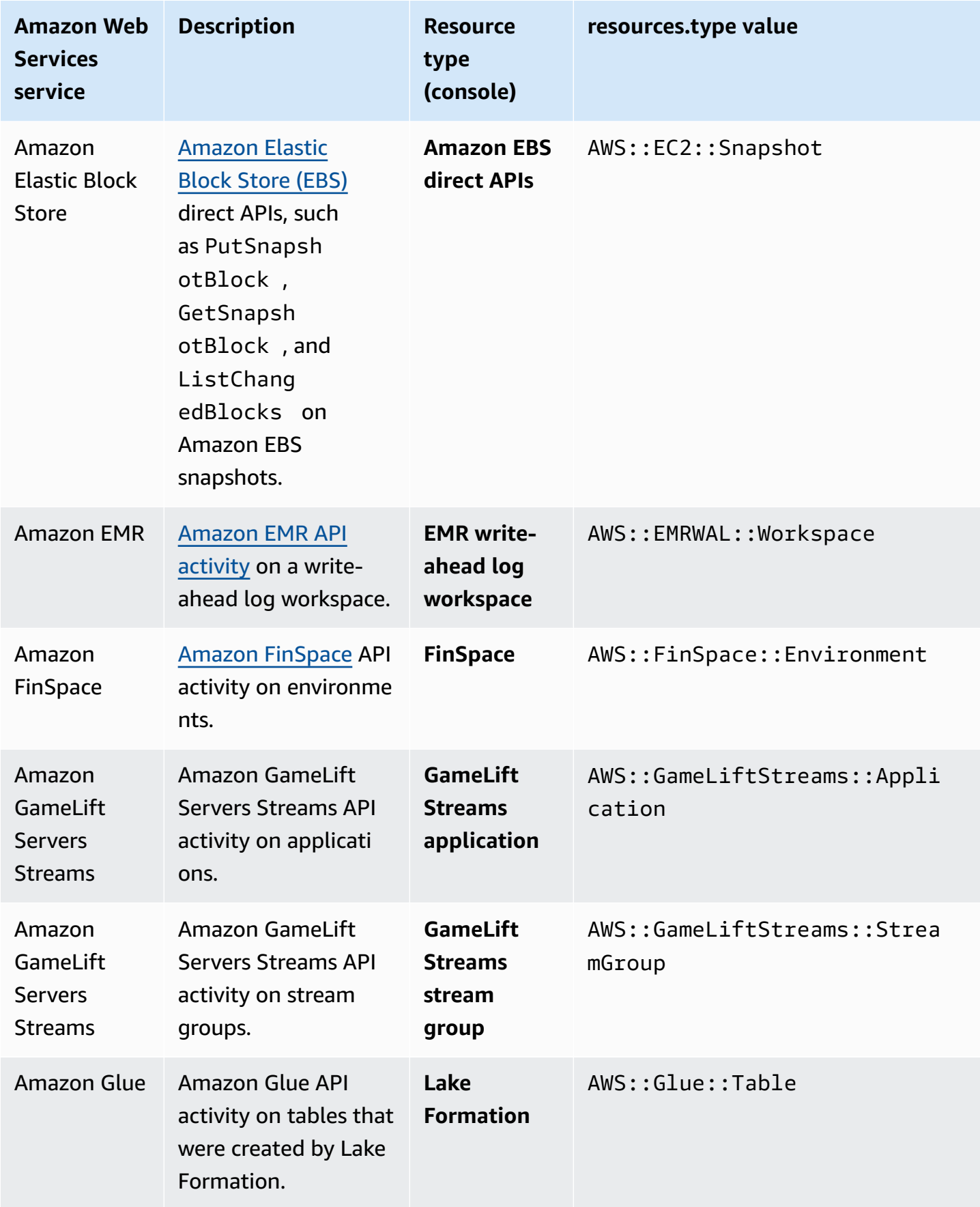

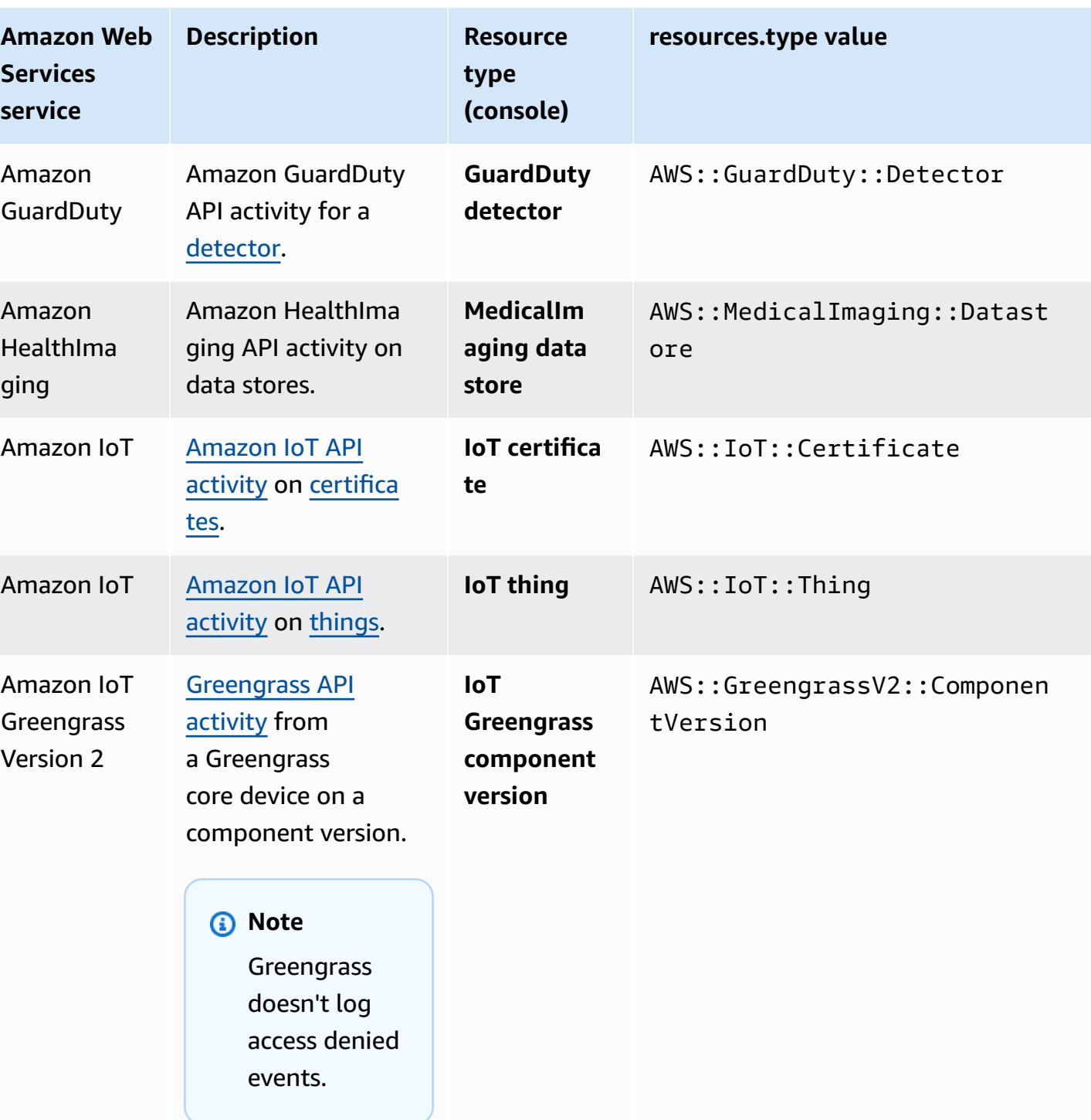

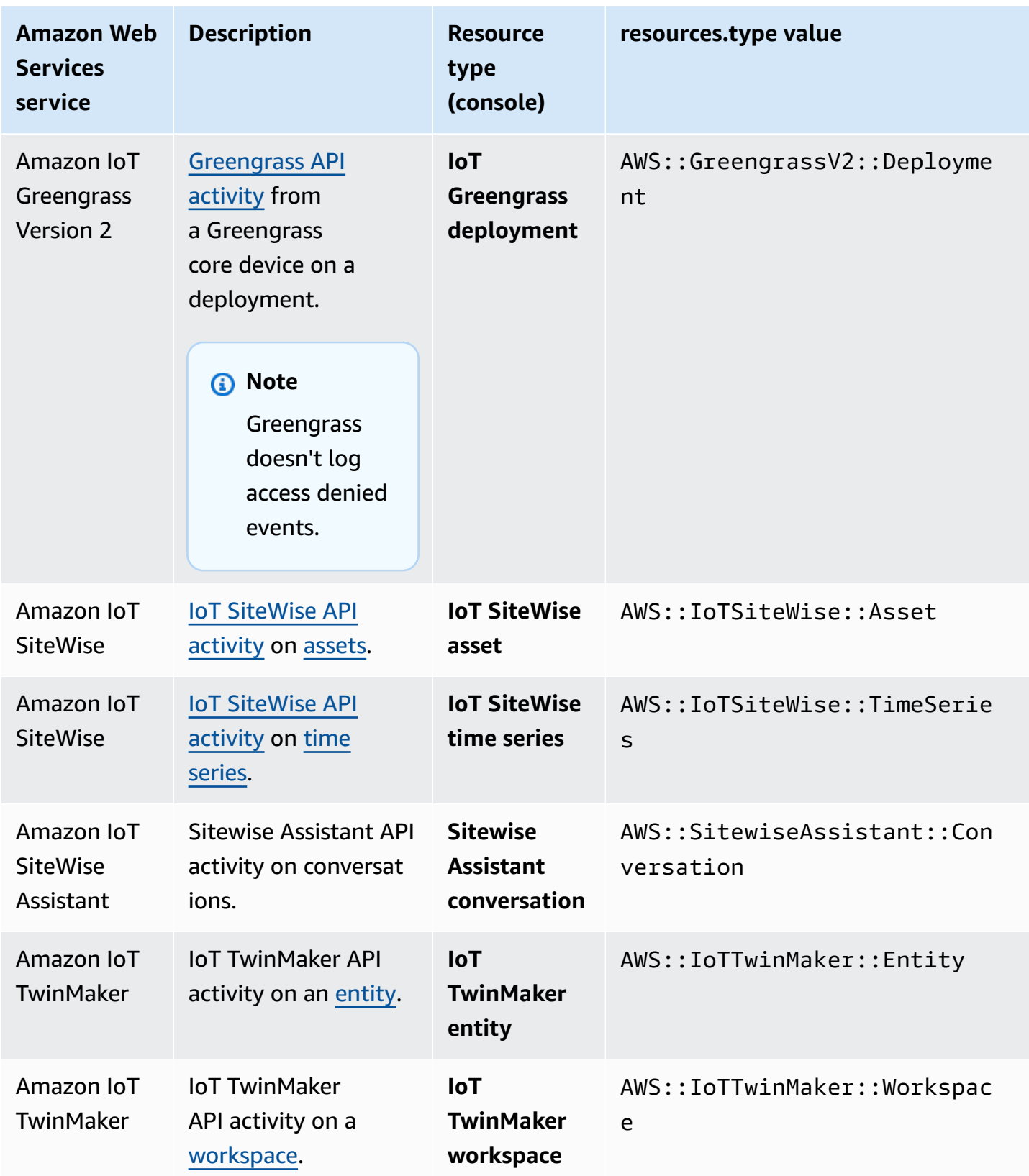

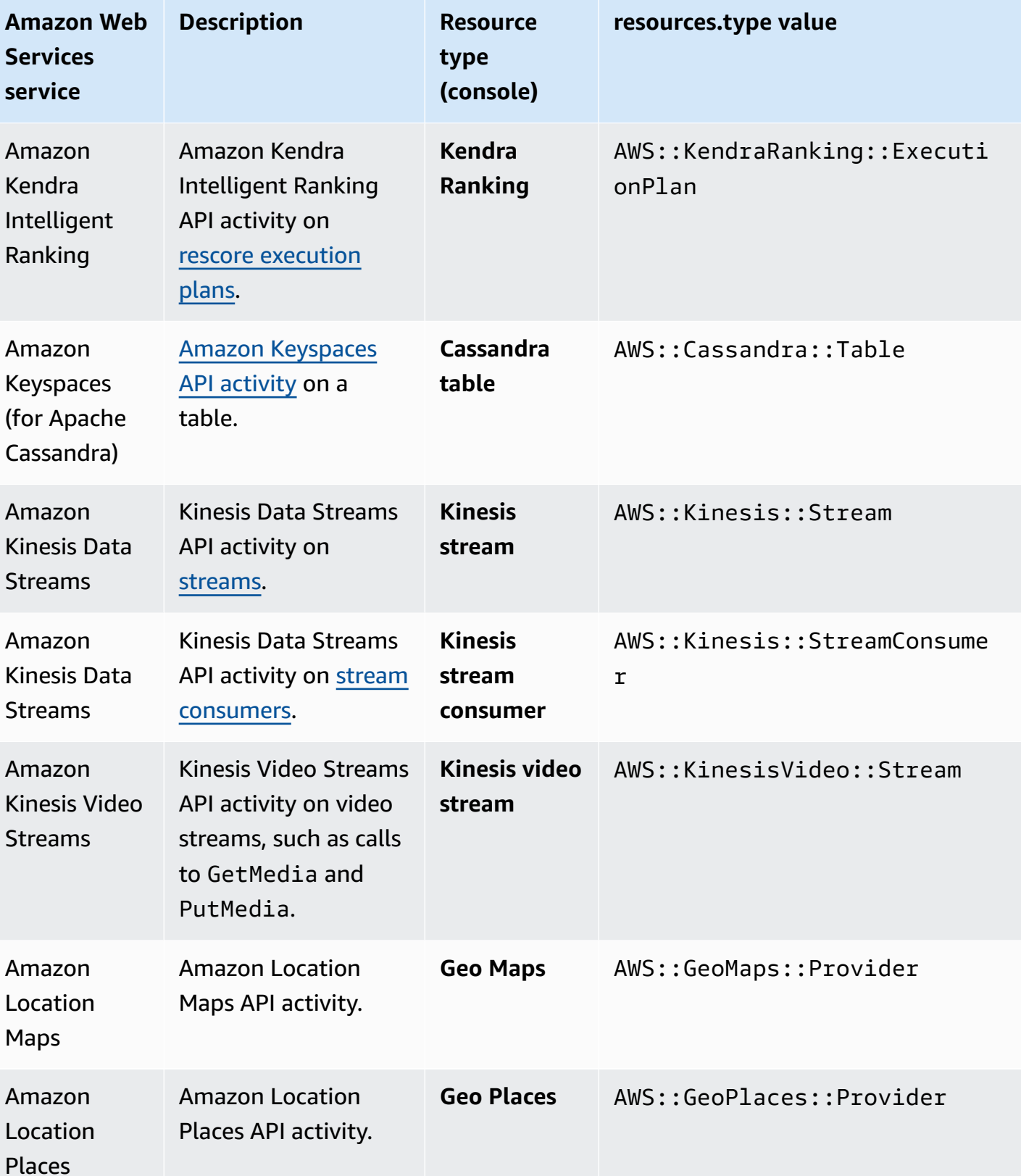

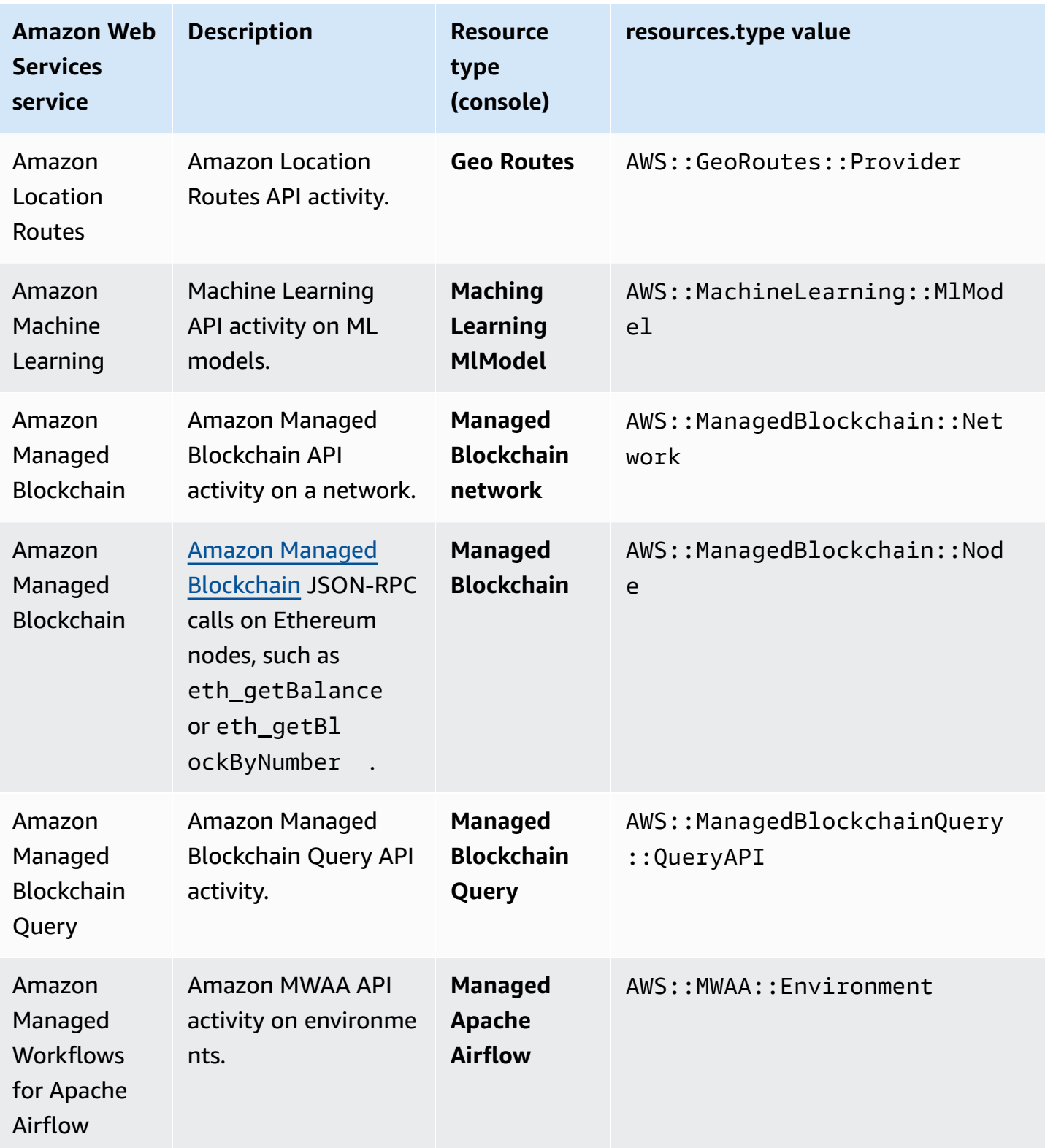

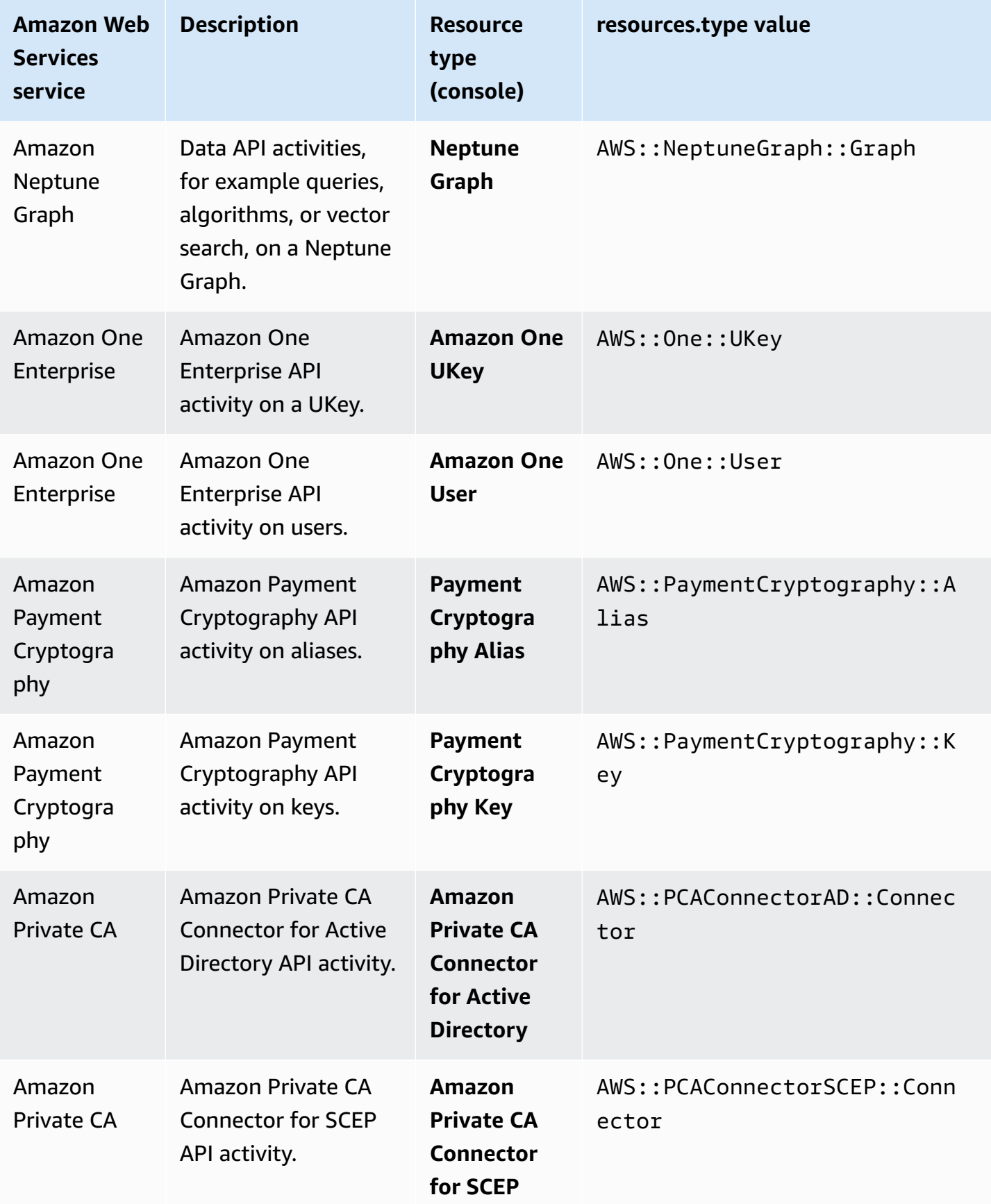

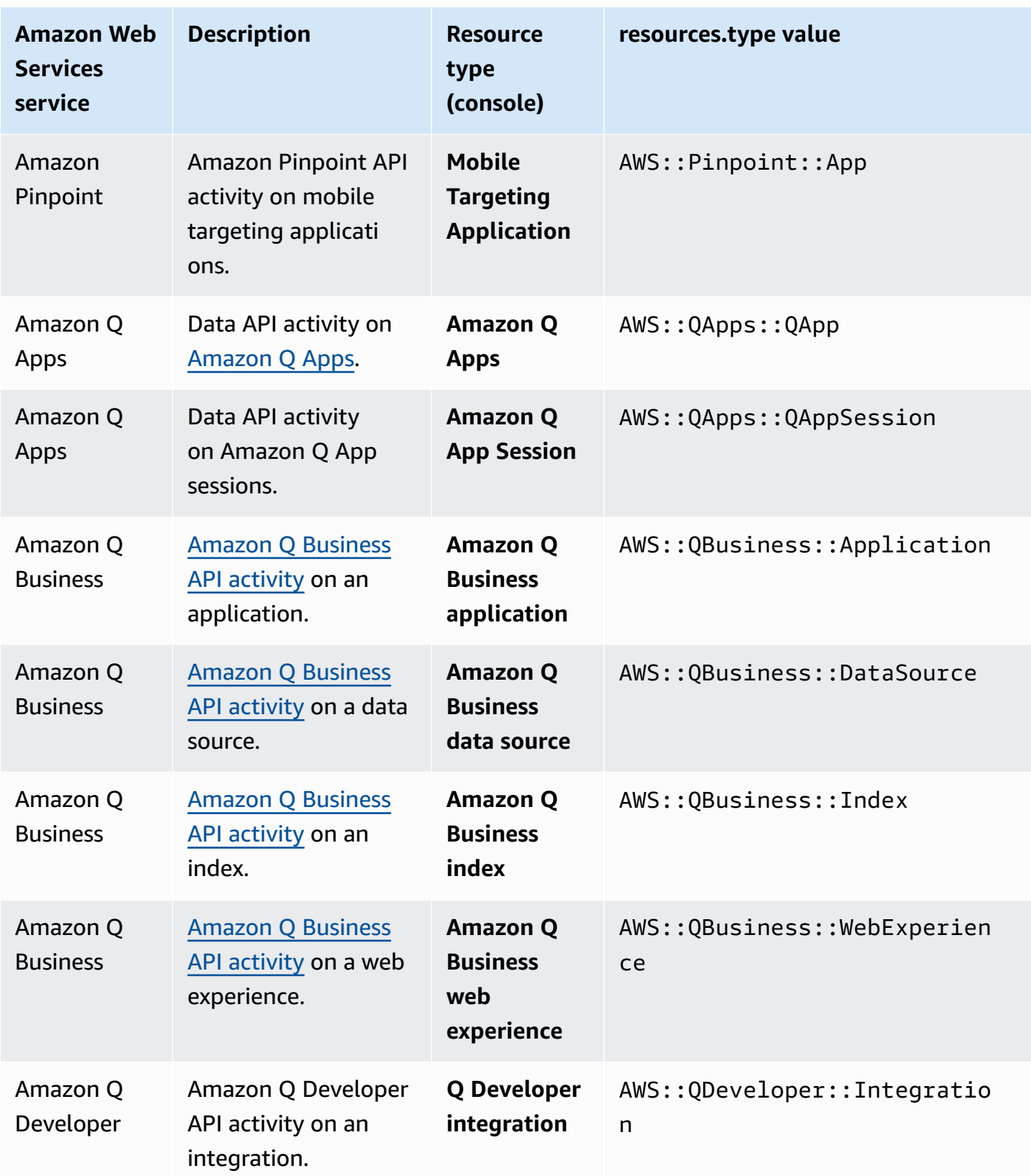
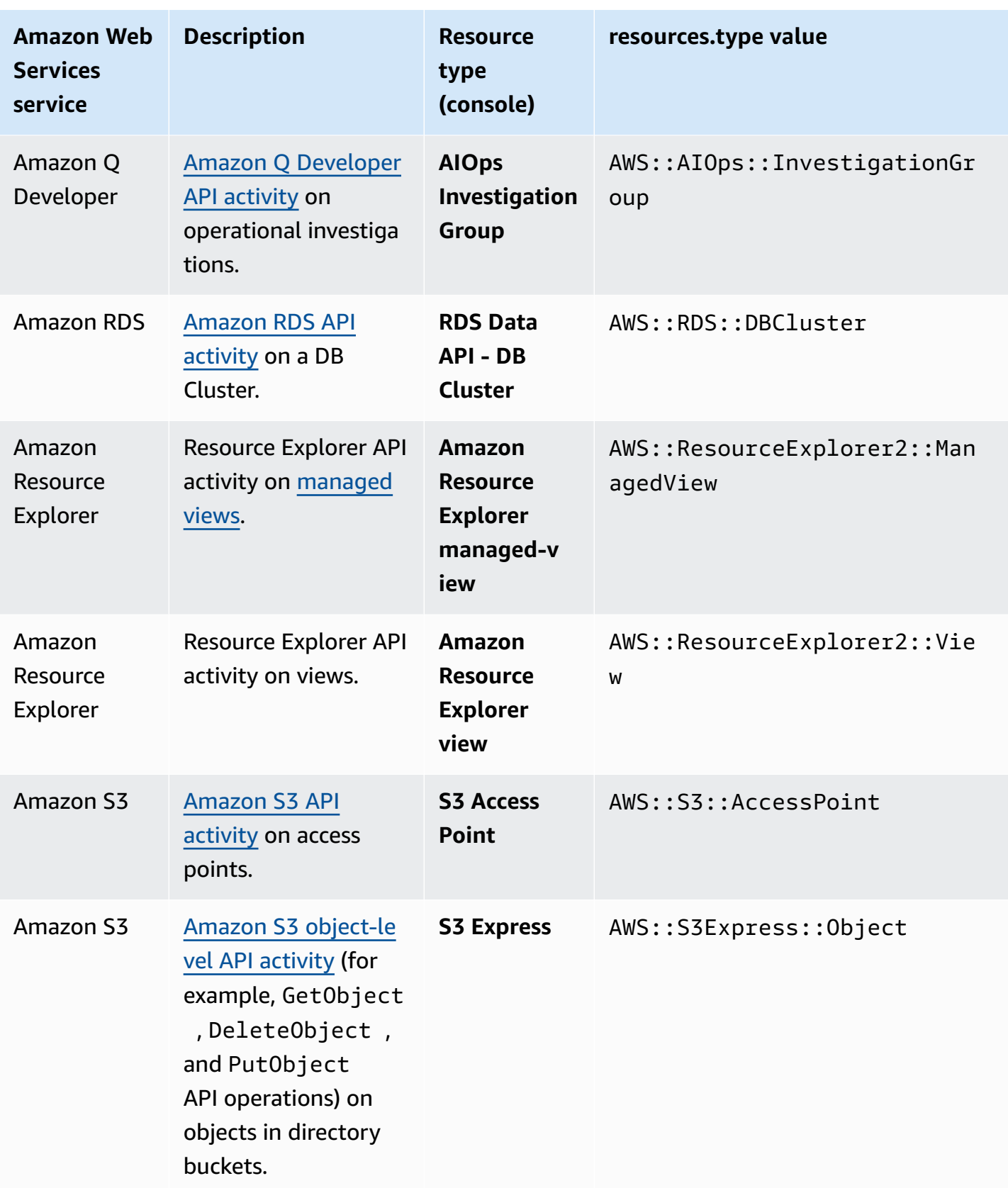

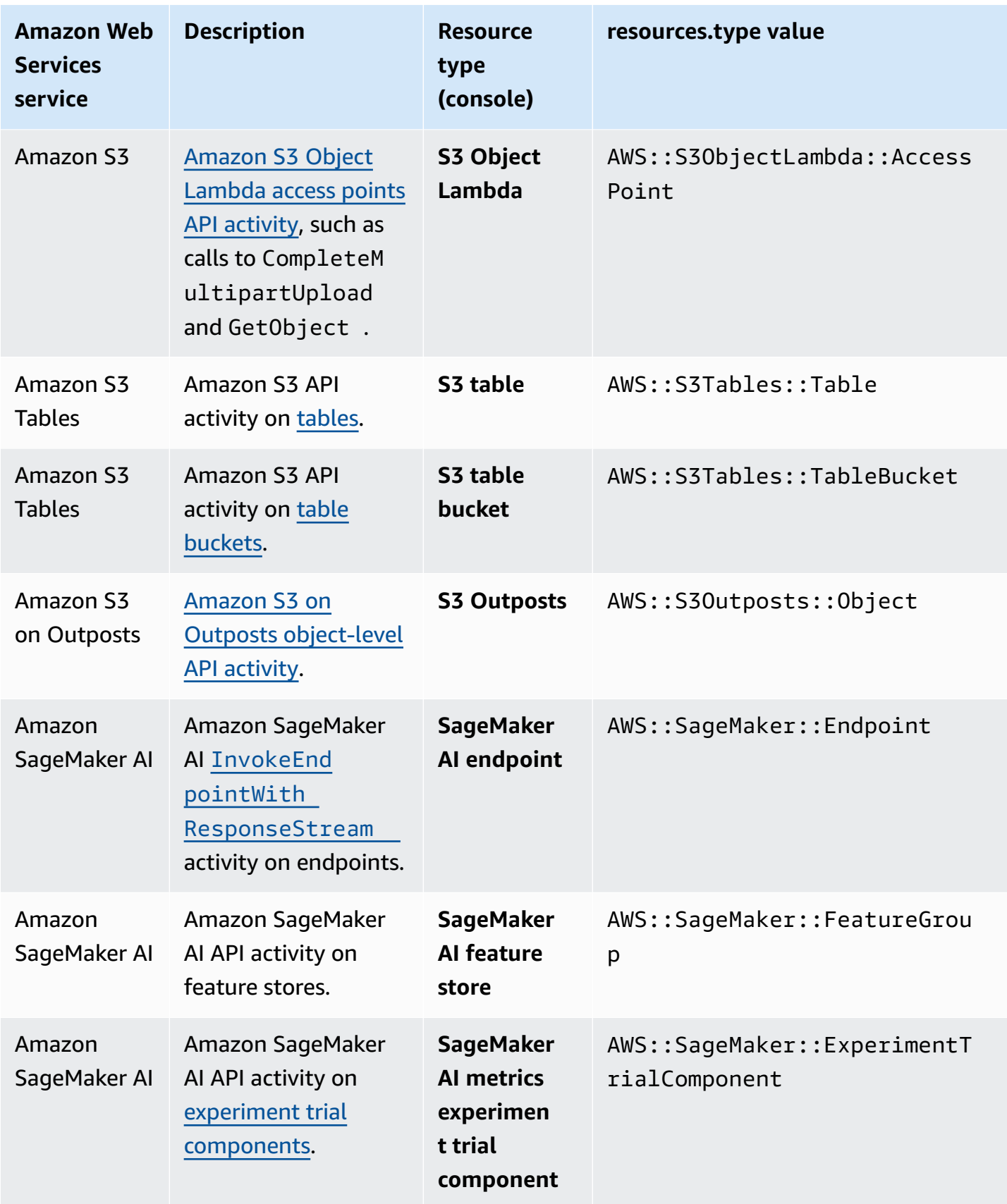

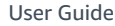

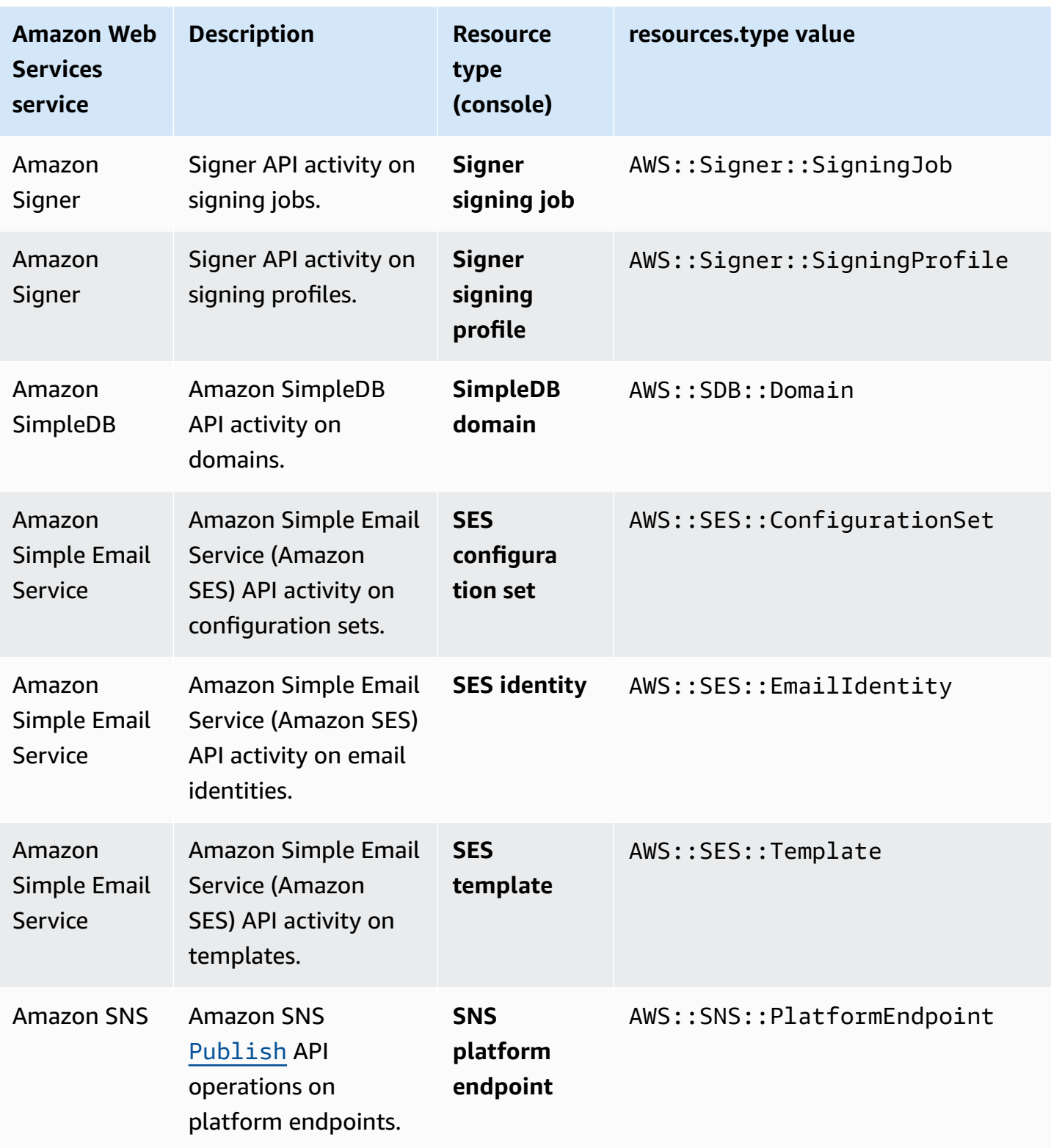

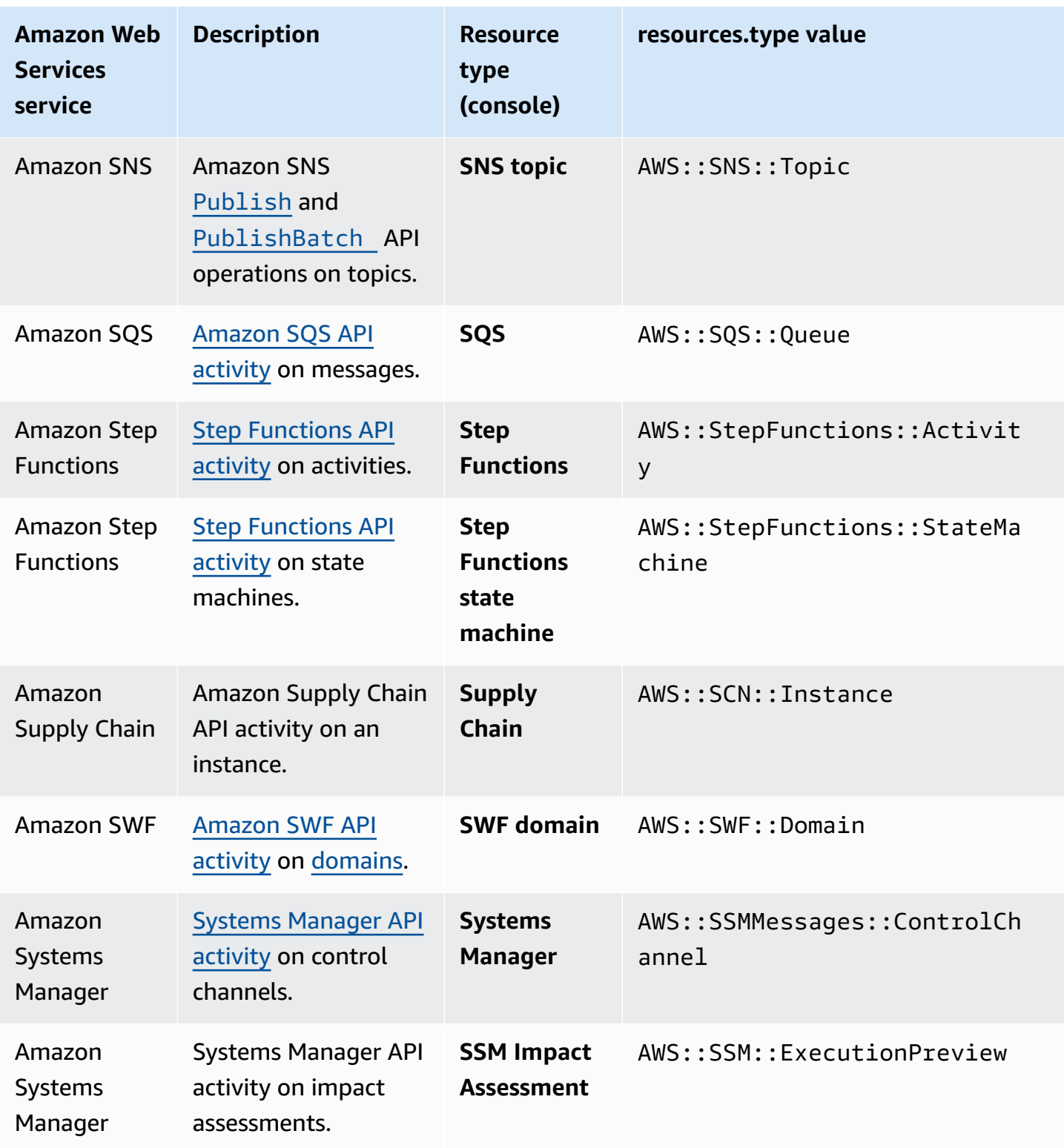

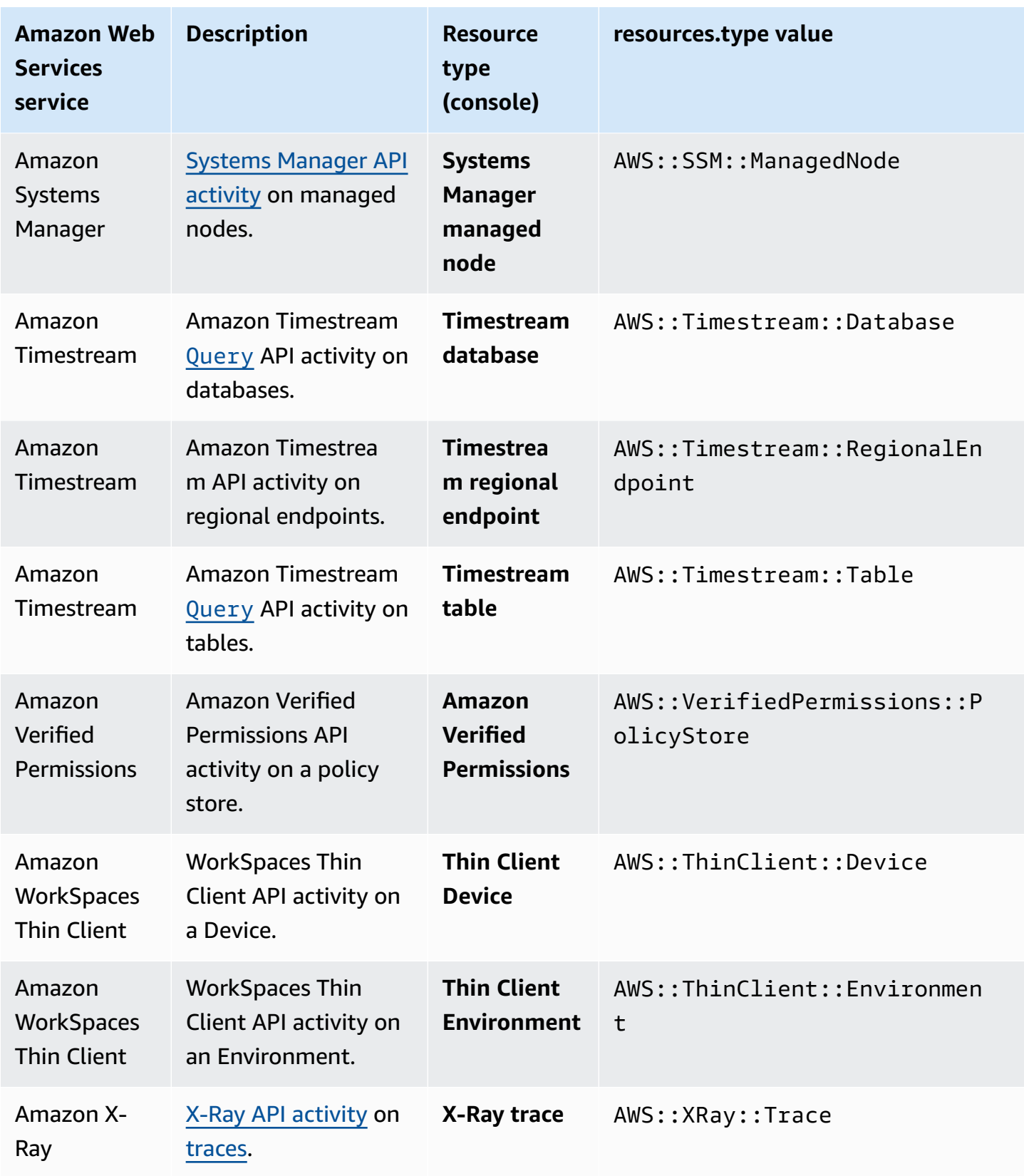

Data events are not logged by default when you create a trail or event data store. To record CloudTrail data events, you must explicitly add each resource type for which you want to collect activity. For more information about logging data events, see [Logging](#page-595-0) data events.

Additional charges apply for logging data events. For CloudTrail pricing, see Amazon [CloudTrail](http://www.amazonaws.cn/cloudtrail/pricing/) [Pricing](http://www.amazonaws.cn/cloudtrail/pricing/).

#### **Network activity events**

CloudTrail network activity events enable VPC endpoint owners to record Amazon API calls made using their VPC endpoints from a private VPC to the Amazon Web Services service. Network activity events provide visibility into the resource operations performed within a VPC.

You can log network activity events for the following services:

- Amazon CloudTrail
- Amazon Comprehend Medical
- Amazon EC2
- Amazon IoT FleetWise
- Amazon KMS
- Amazon Lambda
- Amazon S3

#### **A** Note

Amazon S3 [Multi-Region](https://docs.amazonaws.cn/AmazonS3/latest/userguide/MultiRegionAccessPointRequests.html) Access Points are not supported.

• Amazon Secrets Manager

Network activity events are not logged by default when you create a trail or event data store. To record CloudTrail network activity events, you must explicitly set the event source for which you want to collect activity. For more information, see Logging [network](#page-648-0) activity events.

Additional charges apply for logging network activity events. For CloudTrail pricing, see [Amazon](http://www.amazonaws.cn/cloudtrail/pricing/) [CloudTrail](http://www.amazonaws.cn/cloudtrail/pricing/) Pricing.

### **Insights events**

CloudTrail Insights events capture unusual API call rate or error rate activity in your Amazon account by analyzing CloudTrail management activity. Insights events provide relevant information, such as the associated API, error code, incident time, and statistics, that help you understand and act on unusual activity. Unlike other types of events captured in a CloudTrail trail or event data store, Insights events are logged only when CloudTrail detects changes in your account's API usage or error rate logging that differ significantly from the account's typical usage patterns. For more information, see Working with [CloudTrail](#page-133-0) Insights.

Examples of activity that might generate Insights events include:

- Your account typically logs no more than 20 Amazon S3 deleteBucket API calls per minute, but your account starts to log an average of 100 deleteBucket API calls per minute. An Insights event is logged at the start of the unusual activity, and another Insights event is logged to mark the end of the unusual activity.
- Your account typically logs 20 calls per minute to the Amazon EC2 AuthorizeSecurityGroupIngress API, but your account starts to log zero calls to AuthorizeSecurityGroupIngress. An Insights event is logged at the start of the unusual activity, and ten minutes later, when the unusual activity ends, another Insights event is logged to mark the end of the unusual activity.
- Your account typically logs less than one AccessDeniedException error in a seven-day period on the Amazon Identity and Access Management API, DeleteInstanceProfile. Your account starts to log an average of 12 AccessDeniedException errors per minute on the DeleteInstanceProfile API call. An Insights event is logged at the start of the unusual error rate activity, and another Insights event is logged to mark the end of the unusual activity.

These examples are provided for illustration purposes only. Your results may vary depending on your use case.

To log CloudTrail Insights events, you must explicitly enable Insights events on a new or existing trail or event data store. For more information about creating a trail, see [Creating](#page-430-0) a trail with the [CloudTrail](#page-430-0) console. For more information about creating an event data store, see [Create](#page-187-0) an event data store for [Insights](#page-187-0) events with the console.

Additional charges apply for Insights events. You will be charged separately if you enable Insights for both trails and event data stores. For more information, see Amazon [CloudTrail](https://www.amazonaws.cn/cloudtrail/pricing/) Pricing.

# **Event history**

CloudTrail event history provides a viewable, searchable, downloadable, and immutable record of the past 90 days of CloudTrail management events in an Amazon Web Services Region. You can use this history to gain visibility into actions taken in your Amazon account in the Amazon Web Services Management Console, Amazon SDKs, command line tools, and other Amazon services. You can customize your view of event history in the CloudTrail console by selecting which columns are displayed. For more information, see Working with [CloudTrail](#page-114-0) event history.

# **Trails**

A trail is a configuration that enables delivery of CloudTrail events to an S3 bucket, with optional delivery to [CloudWatch](#page-736-0) Logs and Amazon [EventBridge.](#page-55-0) You can use a trail to choose the CloudTrail events you want delivered, encrypt your CloudTrail event log files with an Amazon KMS key, and set up Amazon SNS notifications for log file delivery. For more information about how to create and manage a trail, see [Creating](#page-427-0) a trail for your Amazon Web Services account.

### **Multi-Region and single-Region trails**

You can create both multi-Region and single-Region trails for your Amazon Web Services account.

#### **Multi-Region trails**

When you create a multi-Region trail, CloudTrail records events in all Amazon Web Services Regions that are [enabled](https://docs.amazonaws.cn/accounts/latest/reference/manage-acct-regions.html#manage-acct-regions-enable-standalone) in your Amazon Web Services account and delivers the CloudTrail event log files to an S3 bucket that you specify. As a best practice, we recommend creating a multi-Region trail because it captures activity in all enabled Regions. All trails created using the CloudTrail console are multi-Region trails. You can convert a single-Region trail to a multi-Region trail by using the Amazon CLI. For more information, see [Understanding](#page-515-0) multi-Region trails and opt-in [Regions](#page-515-0), [Creating](#page-430-1) a trail with the console, and Converting a [single-Region](#page-463-0) trail to a [multi-Region](#page-463-0) trail.

#### **Single-Region trails**

When you create a single-Region trail, CloudTrail records the events in that Region only. It then delivers the CloudTrail event log files to an Amazon S3 bucket that you specify. You can only create a single-Region trail by using the Amazon CLI. If you create additional single trails, you can have those trails deliver CloudTrail event log files to the same S3 bucket or to separate buckets. This is the default option when you create a trail using the Amazon CLI or

the CloudTrail API. For more information, see Creating, updating, and [managing](#page-456-0) trails with the [Amazon](#page-456-0) CLI.

#### **A** Note

For both types of trails, you can specify an Amazon S3 bucket from any Region.

A multi-Region trail has the following advantages:

- The configuration settings for the trail apply consistently across all [enabled](https://docs.amazonaws.cn/accounts/latest/reference/manage-acct-regions.html) Amazon Web Services Regions.
- You receive CloudTrail events from all enabled Amazon Web Services Regions in a single Amazon S3 bucket and, optionally, in a CloudWatch Logs log group.
- You manage trail configurations for all enabled Amazon Web Services Regions from one location.

Creating a multi-Region trail, has the following effects:

- CloudTrail delivers log files for account activity from all [enabled](https://docs.amazonaws.cn/accounts/latest/reference/manage-acct-regions.html) Amazon Web Services Regions to the single Amazon S3 bucket that you specify, and, optionally, to a CloudWatch Logs log group.
- If you configured an Amazon SNS topic for the trail, SNS notifications about log file deliveries in all enabled Amazon Web Services Regions are sent to that single SNS topic.
- You can see the multi-Region trail in all enabled Amazon Web Services Regions, but you can only modify the trail in the home Region where it was created.

Regardless of whether a trail is multi-Region or single-Region, events sent to Amazon EventBridge are received in each Region's [event](https://docs.amazonaws.cn/eventbridge/latest/userguide/eb-event-bus.html) bus, rather than in one single event bus.

#### **Multiple trails per Region**

If you have different but related user groups, such as developers, security personnel, and IT auditors, you can create multiple trails per Region. This allows each group to receive its own copy of the log files.

CloudTrail supports five trails per Region. A multi-Region trail counts as one trail per Region.

The following is an example of a Region with five trails:

- You create two trails in the US West (N. California) Region that apply to this Region only.
- You create two more multi-Region trails in US West (N. California) Region.
- You create another multi-Region trail in the Asia Pacific (Sydney) Region. This trail also exists as a trail in the US West (N. California) Region.

You can view a list of trails in an Amazon Web Services Region in the **Trails** page of the CloudTrail console. For more information, see Updating a trail with the [CloudTrail](#page-443-0) console. For CloudTrail pricing, see Amazon [CloudTrail](http://www.amazonaws.cn/cloudtrail/pricing/) Pricing.

# **Organization trails**

An organization trail is a configuration that enables delivery of CloudTrail events in the management account and all member accounts in an Amazon Organizations organization to the same Amazon S3 bucket, CloudWatch Logs, and Amazon EventBridge. Creating an organization trail helps you define a uniform event logging strategy for your organization.

All organization trails created using the console are multi-Region organization trails that log events from the [enabled](https://docs.amazonaws.cn/accounts/latest/reference/manage-acct-regions.html#manage-acct-regions-enable-organization) Amazon Web Services Regions in each member account in the organization. To log events in all Amazon partitions in your organization, create a multi-Region organization trail in each partition. You can create either a single-Region or multi-Region organization trail by using the Amazon CLI. If you create a single-Region trail, you log activity only in the trail's Amazon Web Services Region (also referred to as the *Home* Region).

Although most Amazon Web Services Regions are enabled by default for your Amazon Web Services account, you must manually enable certain Regions (also referred to as *opt-in Regions*). For information about which Regions are enabled by default, see [Considerations](https://docs.amazonaws.cn/accounts/latest/reference/manage-acct-regions.html#manage-acct-regions-considerations) before enabling and [disabling](https://docs.amazonaws.cn/accounts/latest/reference/manage-acct-regions.html#manage-acct-regions-considerations) Regions in the *Amazon Account Management Reference Guide*. For the list of Regions CloudTrail supports, see CloudTrail [supported](#page-49-0) Regions.

When you create an organization trail, a copy of the trail with the name that you give it is created in the member accounts that belongs to your organization.

• If the organization trail is for a **single-Region** and the trail's home Region **is not an opt-in Region**, a copy of the trail is created in the organization trail's home Region in each member account.

- If the organization trail is for a **single-Region** and the trail's home Region **is an opt-in Region**, a copy of the trail is created in the organization trail's home Region in the member accounts that have enabled that Region.
- If the organization trail is **multi-Region** and the trail's home Region **is not an opt-in Region**, a copy of the trail is created in each enabled Amazon Web Services Region in each member account. When a member account enables an opt-in Region, a copy of the multi-Region trail is created in the newly opted in Region for the member account after activation of that Region is complete.
- If the organization trail is **multi-Region** and the home Region **is an opt-in Region**, member accounts will not send activity to the organization trail unless they opt into the Amazon Web Services Region where the multi-Region trail was created. For example, if you create a multi-Region trail and choose the Europe (Spain) Region as the home Region for the trail, only member accounts that enabled the Europe (Spain) Region for their account will send their account activity to the organization trail.

#### **(i)** Note

CloudTrail creates organization trails in member accounts even if a resource validation fails. Examples of validation failures include:

- an incorrect Amazon S3 bucket policy
- an incorrect Amazon SNS topic policy
- inability to deliver to a CloudWatch Logs log group
- insufficient permission to encrypt using a KMS key

A member account with CloudTrail permissions can see any validation failures for an organization trail by viewing the trail's details page on the CloudTrail console, or by running the Amazon CLI [get-trail-status](https://docs.amazonaws.cn/cli/latest/reference/cloudtrail/get-trail-status.html) command.

Users with CloudTrail permissions in member accounts will be able to see organization trails (including the trail ARN) when they log into the CloudTrail console from their Amazon accounts, or when they run Amazon CLI commands such as describe-trails (although member accounts must use the ARN for the organization trail, and not the name, when using the Amazon CLI). However, users in member accounts will not have sufficient permissions to delete

organization trails, turn logging on or off, change what types of events are logged, or otherwise alter organization trails in any way. For more information about Amazon Organizations, see [Organizations](https://docs.amazonaws.cn/organizations/latest/userguide/orgs_getting-started_concepts.html) Terminology and Concepts. For more information about creating and working with organization trails, see Creating a trail for an [organization](#page-486-0).

# **CloudTrail Insights**

CloudTrail Insights help Amazon users identify and respond to unusual volumes of API calls or errors logged on API calls by continuously analyzing CloudTrail management events. An Insights event is a record of unusual levels of write management API activity, or unusual levels of errors returned on management API activity. By default, trails and event data stores don't log CloudTrail Insights events. In the console, you can choose to log Insights events when you create or update a trail or event data store. When you use the CloudTrail API, you can log Insights events by editing the settings of an existing trail or event data store with the [PutInsightSelectors](https://docs.amazonaws.cn/awscloudtrail/latest/APIReference/API_PutInsightSelectors.html) API. Additional charges apply for logging CloudTrail Insights events. You will be charged separately if you enable Insights for both trails and event data stores. For more information, see [Working](#page-133-0) with [CloudTrail](#page-133-0) Insights and Amazon [CloudTrail](https://www.amazonaws.cn/cloudtrail/pricing/) Pricing.

# **Tags**

A tag is a customer-defined key and optional value that can be assigned to Amazon resources, such as CloudTrail trails, event data stores, and channels, S3 buckets used to store CloudTrail log files, Amazon Organizations organizations and organizational units, and many more. By adding the same tags to trails and to the S3 buckets you use to store log files for trails, you can make it easier to manage, search for, and filter these resources with Amazon [Resource](https://docs.amazonaws.cn/ARG/latest/userguide/) Groups. You can implement tagging strategies to help you consistently, effectively, and easily find and manage your resources. For more information, see Best Practices for Tagging Amazon [Resources](https://docs.amazonaws.cn/whitepapers/latest/tagging-best-practices/tagging-best-practices.html).

# **Amazon Security Token Service and CloudTrail**

Amazon Security Token Service (Amazon STS) is a service that has a global endpoint and also supports Region-specific endpoints. An endpoint is a URL that is the entry point for web service requests. For example, https://cloudtrail.us-west-2.amazonaws.com is the US West (Oregon) regional entry point for the Amazon CloudTrail service. Regional endpoints help reduce latency in your applications.

When you use an Amazon STS Region-specific endpoint, the trail in that Region delivers only the Amazon STS events that occur in that Region. For example, if you are using the endpoint sts.us-west-2.amazonaws.com, the trail in us-west-2 delivers only the Amazon STS events that originate from us-west-2. For more information about Amazon STS regional endpoints, see Activating and [Deactivating](https://docs.amazonaws.cn/IAM/latest/UserGuide/id_credentials_temp_enable-regions.html) Amazon STS in an Amazon Region in the *IAM User Guide*.

For a complete list of Amazon regional endpoints, see Amazon Regions and [Endpoints](https://docs.amazonaws.cn/general/latest/gr/rande.html) in the *Amazon Web Services General Reference*. For details about events from the global Amazon STS endpoint, see Global [service](#page-48-0) events.

### <span id="page-48-0"></span>**Global service events**

#### **Important**

As of November 22, 2021, Amazon CloudTrail makes Amazon CloudFront events available only in the Region where the event was processed, China (Ningxia) Region, cn-northwest-1. For trails monitoring global service events, be sure to convert *single-Region trails* in China (Beijing) Region, cn-north-1, to *multi-Region trails*, to include events from China (Ningxia) Region, cn-northwest-1. For more information about capturing CloudFront events, see Enabling and [disabling](#page-464-0) global service event logging later in this section.

For most services, events are recorded in the Region where the action occurred. For global services such as Amazon Identity and Access Management (IAM), Amazon STS, and Amazon CloudFront, events are delivered to any trail that includes global services.

For most global services, events are logged as occurring in the China (Beijing) Region, but some global service events are logged as occurring in the China (Ningxia) Region.

To avoid receiving duplicate global service events, remember the following:

- Global service events are delivered by default to trails that are created using the CloudTrail console. Events are delivered to the bucket for the trail.
- If you have multiple single Region trails, consider configuring your trails so that global service events are delivered in only one of the trails. For more information, see [Enabling and disabling](#page-464-0) global service event [logging.](#page-464-0)
- If you convert a multi-Region trail to a single-Region trail, global service event logging is turned off automatically for that trail. Similarly, if you convert a single-Region trail to a multi-Region trail, global service event logging is turned on automatically for that trail.

For more information about changing global service event logging for a trail, see [Enabling and](#page-464-0)  [disabling](#page-464-0) global service event logging.

#### **Example:**

- 1. You create a trail in the CloudTrail console. By default, this trail logs global service events.
- 2. You have multiple single Region trails.
- 3. You do not need to include global services for the single Region trails. Global service events are delivered for the first trail. For more information, see Creating, updating, and [managing](#page-456-0) trails with the [Amazon](#page-456-0) CLI.

#### *(i)* Note

When you create or update a trail with the Amazon CLI, Amazon SDKs, or CloudTrail API, you can specify whether to include or exclude global service events for trails. You cannot configure global service event logging from the CloudTrail console.

# <span id="page-49-0"></span>**CloudTrail supported Regions**

#### **(i)** Note

For information about Regions supported by CloudTrail Lake, see [CloudTrail](#page-166-0) Lake [supported](#page-166-0) Regions. For information about data plane endpoints, see [Data plane endpoints](https://docs.amazonaws.cn/general/latest/gr/ct.html#ct_region_data_plane) in the *Amazon Web*

*Services General Reference*.

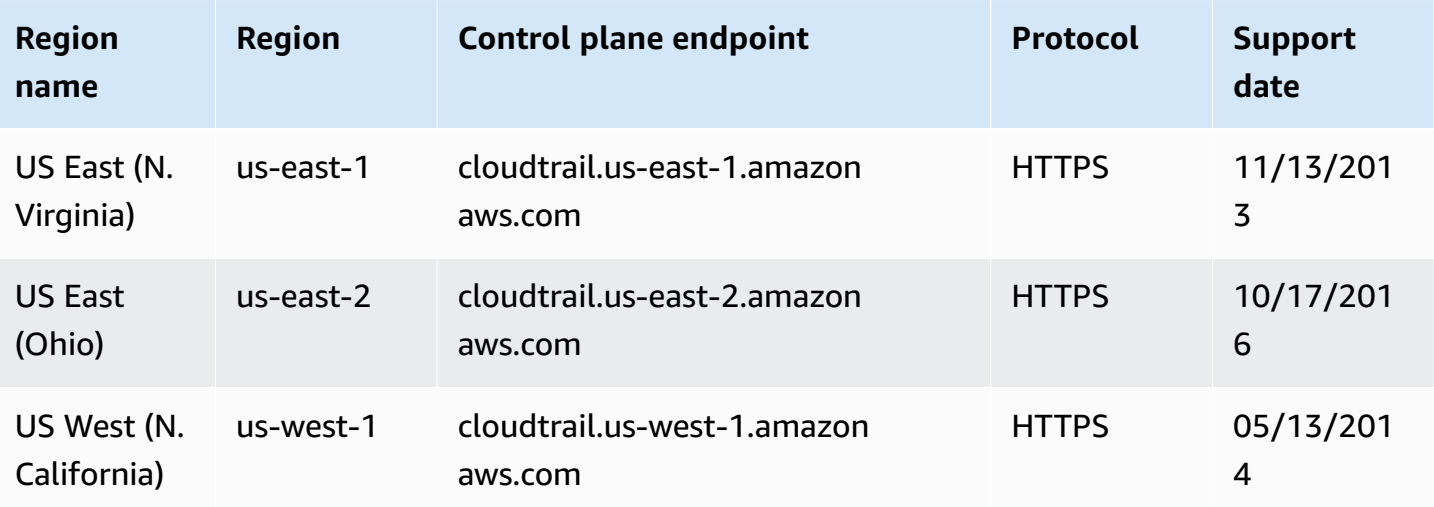

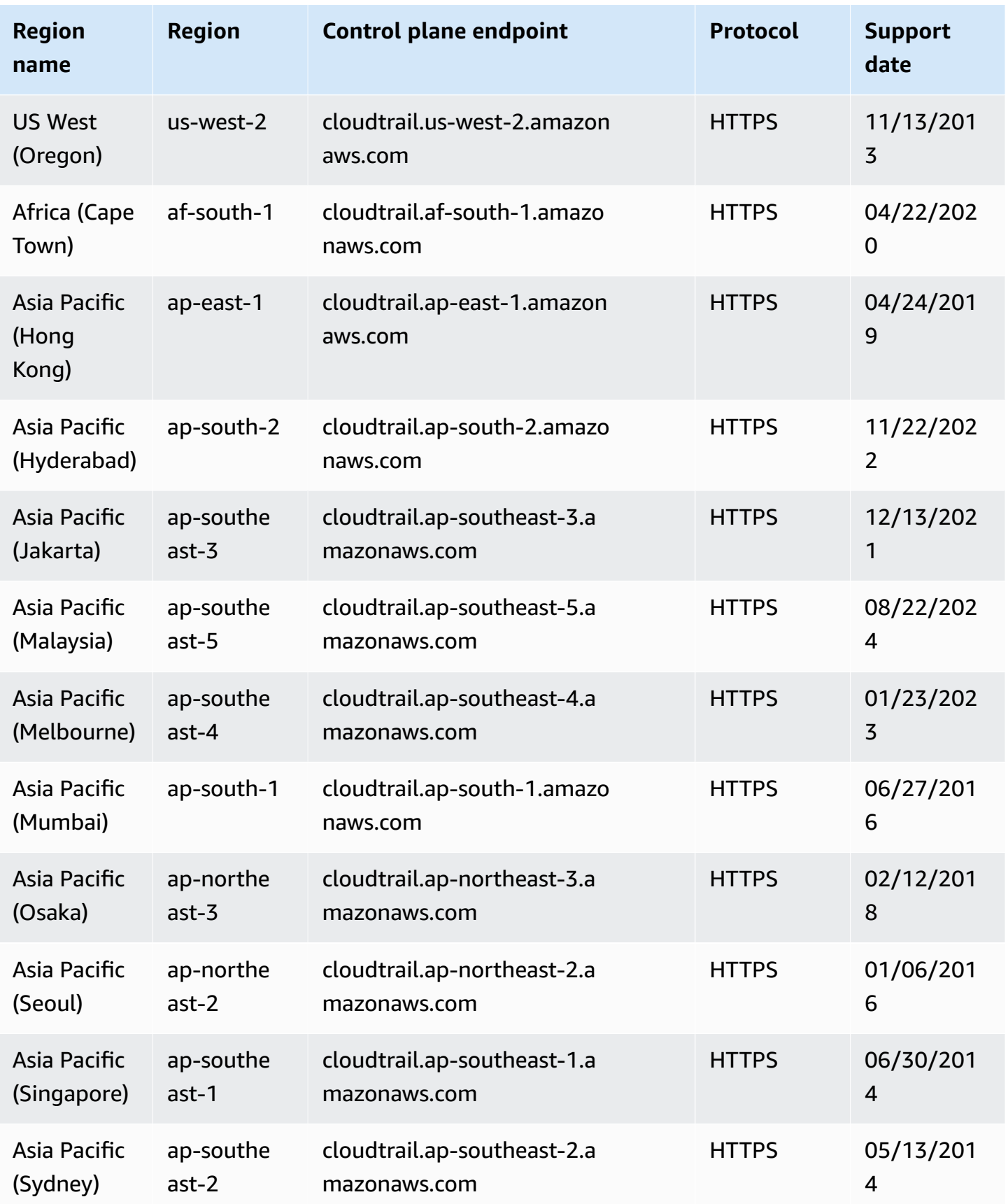

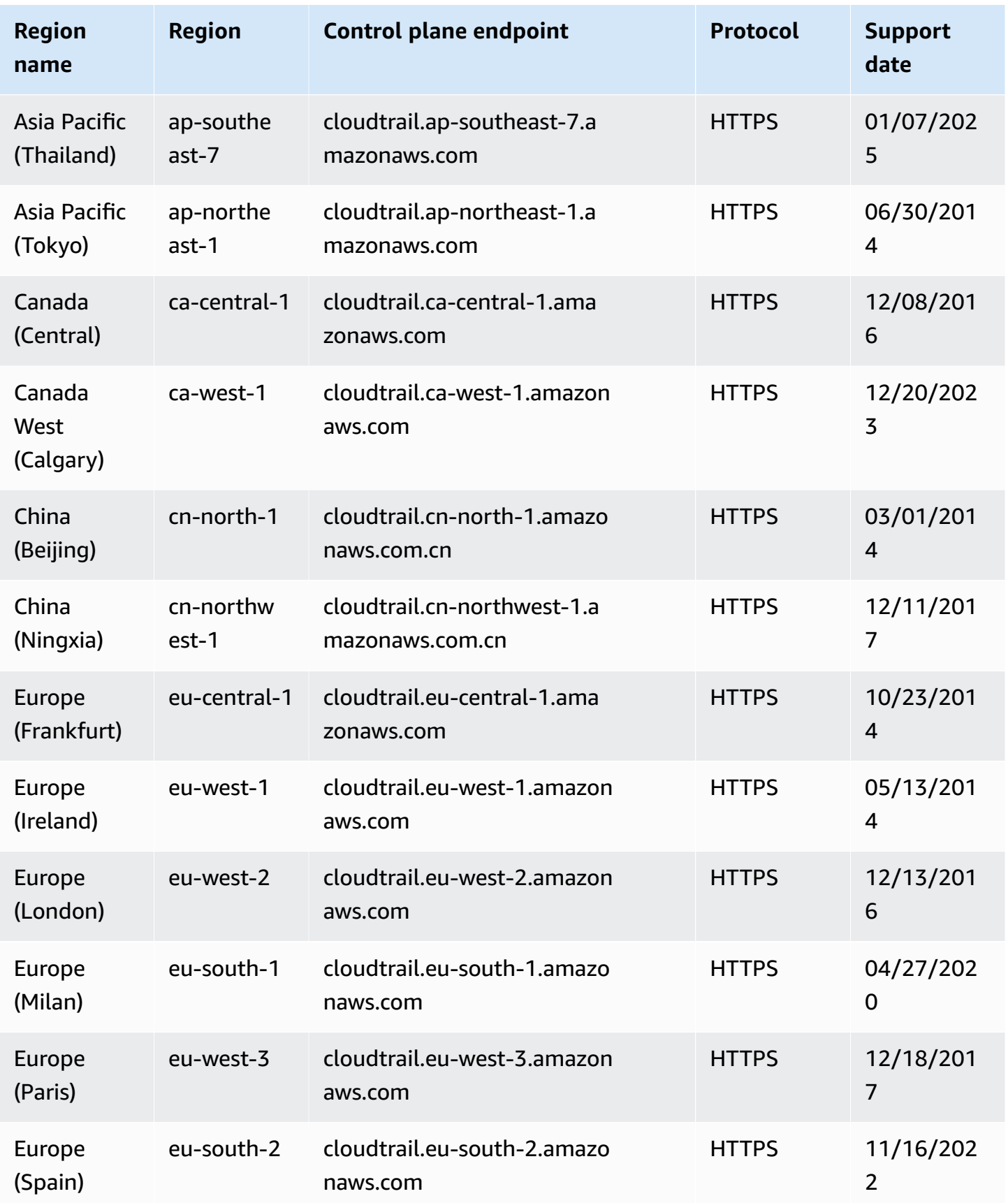

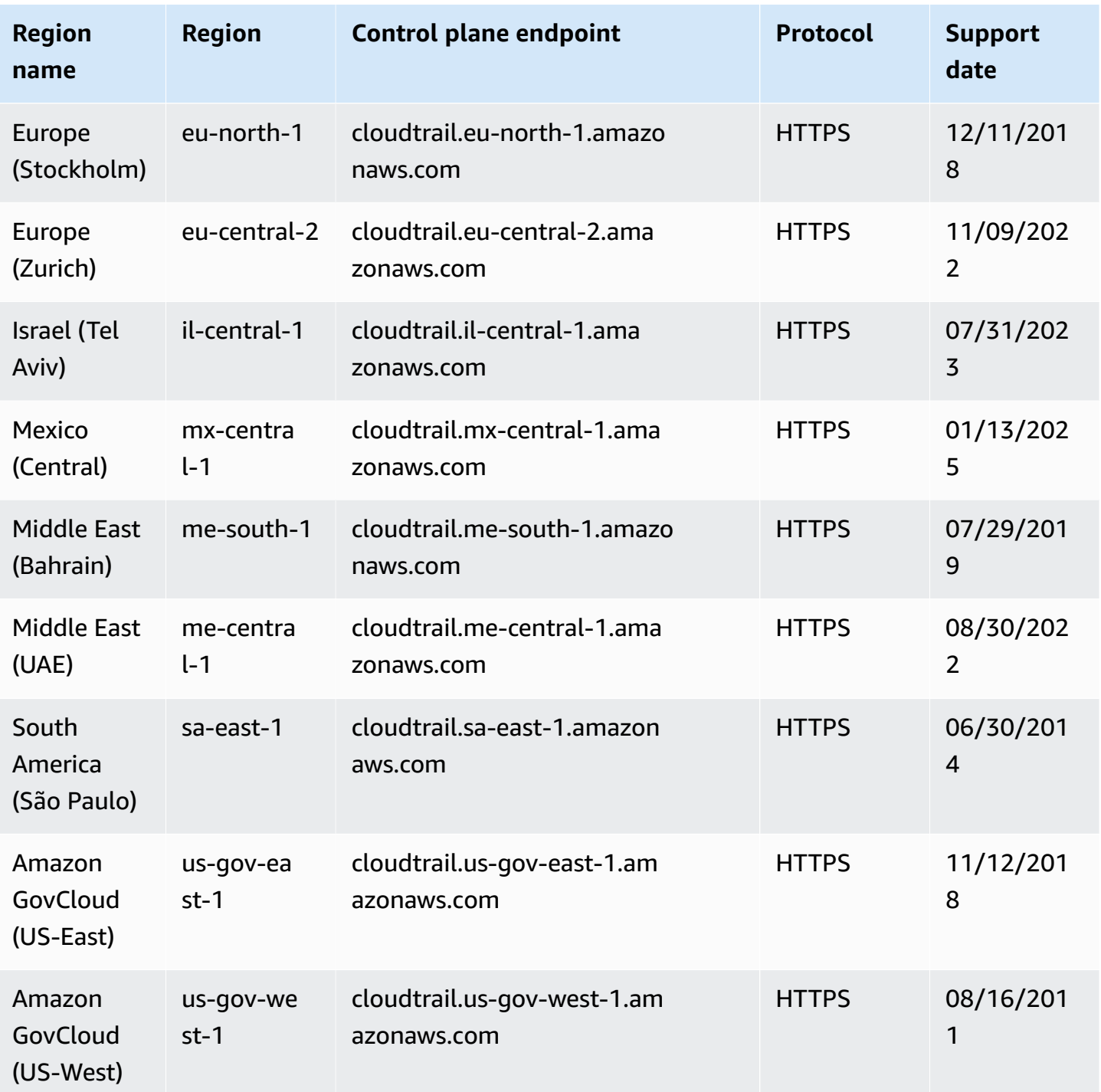

For more information about using CloudTrail in the Amazon GovCloud (US) Regions, see [Service](https://docs.amazonaws.cn/govcloud-us/latest/UserGuide/using-govcloud-endpoints.html) [Endpoints](https://docs.amazonaws.cn/govcloud-us/latest/UserGuide/using-govcloud-endpoints.html) in the *Amazon GovCloud (US) User Guide*.

For information about CloudTrail in the China (Beijing) Region, see [Endpoints](https://docs.amazonaws.cn/en_us/aws/latest/userguide/endpoints-arns.html#cnnorth_region) and ARNs for Amazon [in China](https://docs.amazonaws.cn/en_us/aws/latest/userguide/endpoints-arns.html#cnnorth_region) in the *Amazon Web Services General Reference* and Amazon [CloudTrail](https://docs.amazonaws.cn/aws/latest/userguide/cloudtrail.html) in the *Getting Started with Amazon Amazon Guide*.

# **CloudTrail supported services and integrations**

CloudTrail supports logging events for many Amazon Web Services services. You can find the specifics for each supported service in that service's guide. For a list of service-specific topics, see Amazon service topics for [CloudTrail.](#page-57-0) In addition, some Amazon Web Services services can be used to analyze and act upon data collected in CloudTrail logs.

#### **A** Note

To see the list of supported Regions for each service, see Service [endpoints](https://docs.amazonaws.cn/general/latest/gr/aws-service-information.html) and quotas in the *Amazon Web Services General Reference*.

#### **Topics**

- Amazon service [integrations](#page-53-0) with CloudTrail logs
- CloudTrail integration with Amazon [EventBridge](#page-55-0)
- CloudTrail integration with Amazon [Organizations](#page-56-0)
- CloudTrail [integration](#page-56-1) with Amazon Control Tower
- CloudTrail [integration](#page-57-1) with Amazon Security Lake
- CloudTrail Lake [integration](#page-57-2) with Amazon Athena
- CloudTrail Lake [integration](#page-57-3) with Amazon Config
- CloudTrail Lake [integration](#page-57-4) with Amazon Audit Manager
- Amazon service topics for [CloudTrail](#page-57-0)
- CloudTrail [unsupported](#page-83-0) services

# <span id="page-53-0"></span>**Amazon service integrations with CloudTrail logs**

You can configure other Amazon services to further analyze and act upon the event data collected in CloudTrail logs. For more information, see the following topics.

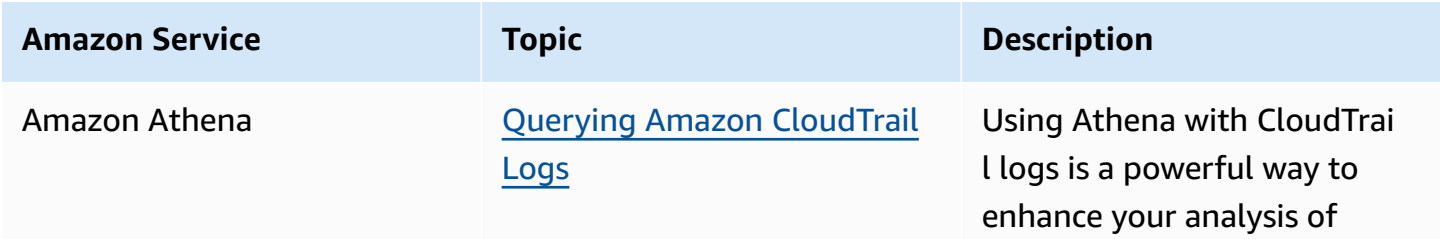

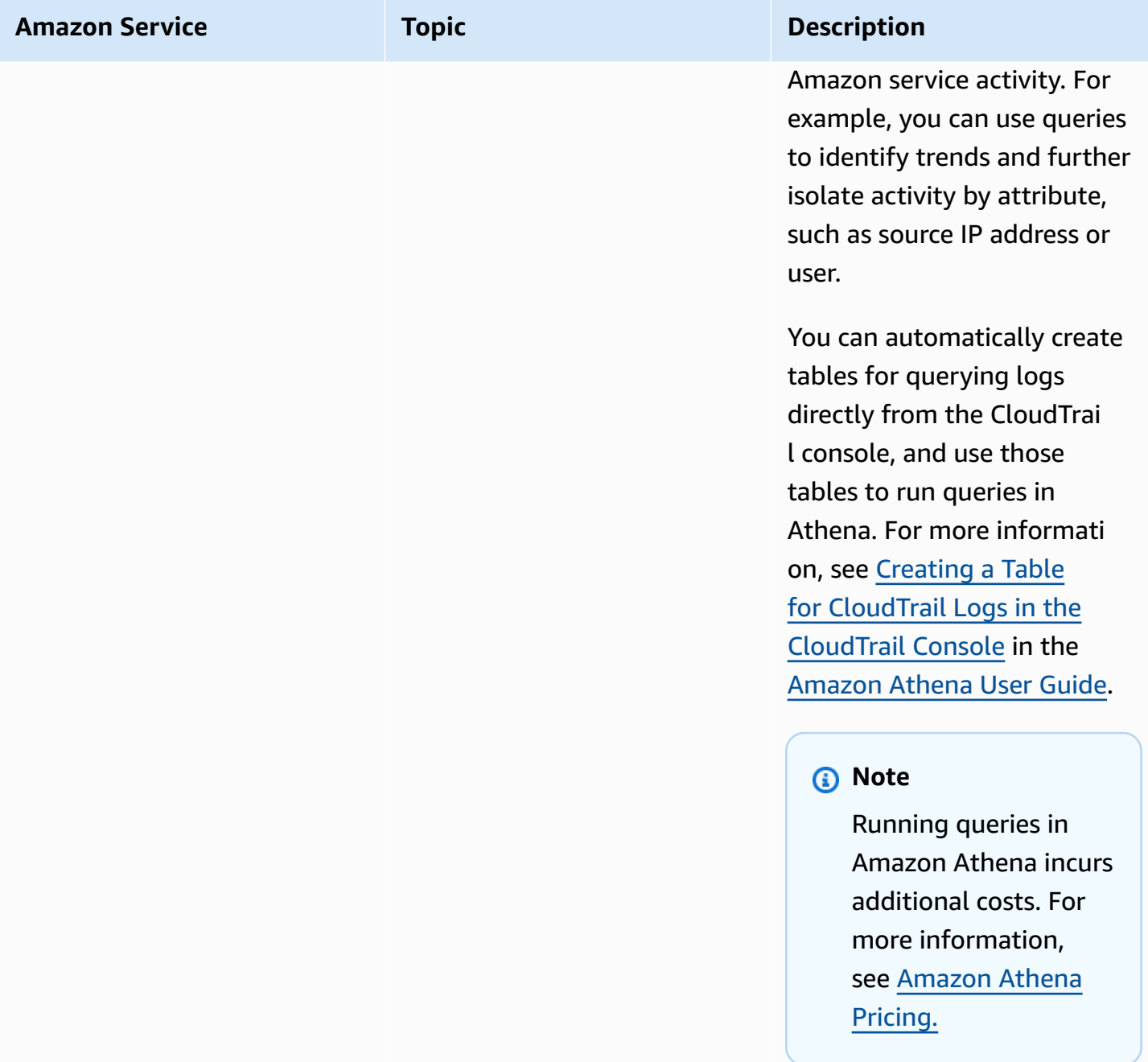

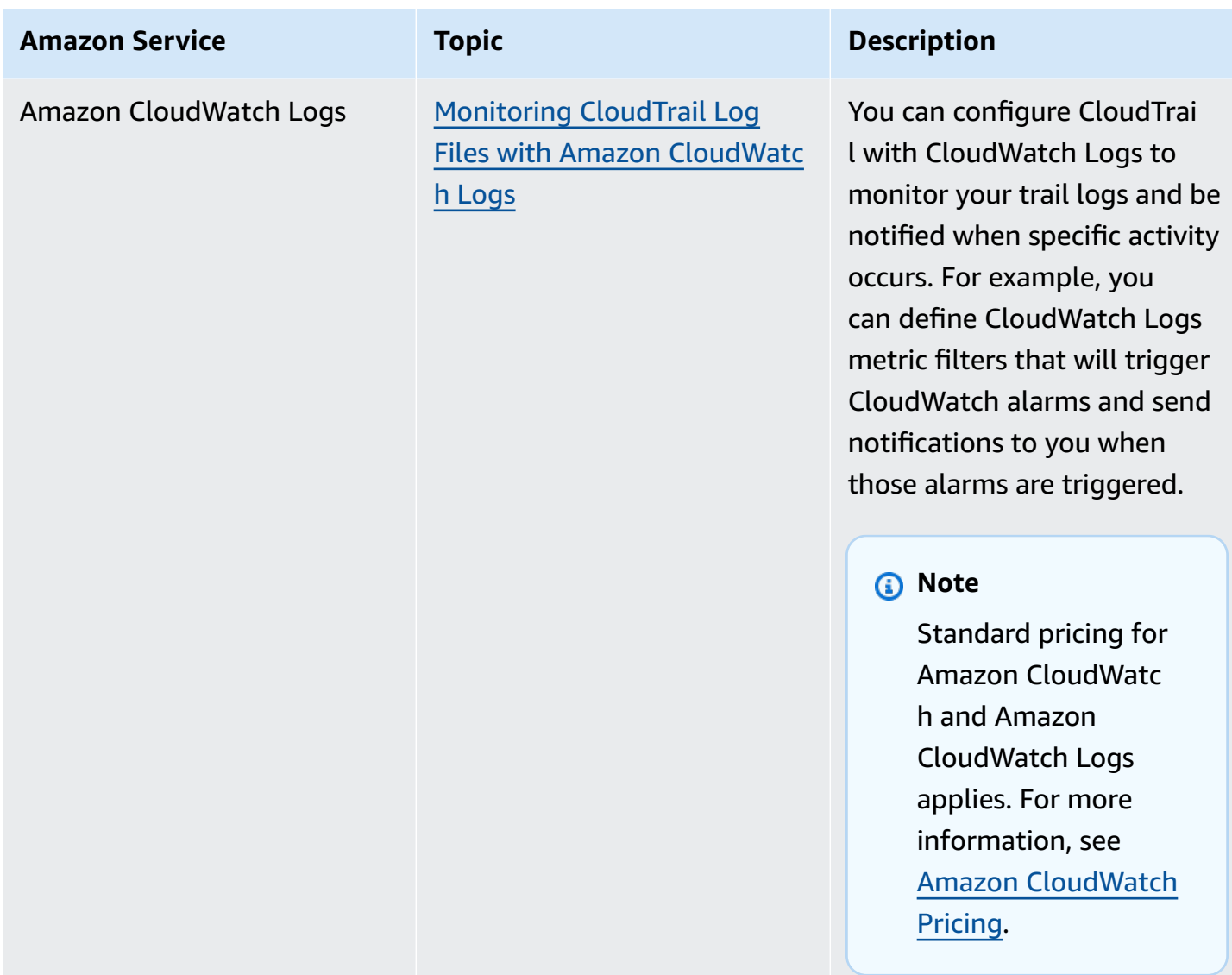

# <span id="page-55-0"></span>**CloudTrail integration with Amazon EventBridge**

Amazon EventBridge is an Amazon service that delivers a near real-time stream of system events that describe changes in Amazon resources. In EventBridge, you can create rules that responds to events recorded by CloudTrail. For more information, see Create a rule in Amazon [EventBridge](https://docs.amazonaws.cn/eventbridge/latest/userguide/eb-get-started.html#eb-gs-create-rule).

You can deliver events that you are subscribed to on your trail to EventBridge by creating a rule with the EventBridge console.

From the EventBridge console:

• Choose the Amazon API Call via CloudTrail detail-type to deliver CloudTrail data and management events with an eventType of AwsApiCall. To record events with a detail-type value of Amazon API Call via CloudTrail, you must have a trail that is currently logging management or data events.

- Choose the Amazon Console Sign In via CloudTrail detail-type to deliver [Amazon](#page-716-0) Web Services [Management](#page-716-0) Console sign-in events. To record events with a detail-type of Amazon Console Sign In via CloudTrail, you must have a trail that is currently logging management events.
- Choose the Amazon Insight via CloudTrail detail-type to deliver Insights events. To record events with a detail-type value of Amazon Insight via CloudTrail, you must have a trail that is currently logging Insights events. For information about logging Insights events, see Working with [CloudTrail](#page-133-0) Insights.

<span id="page-56-0"></span>For more information about how to create a trail, see Creating a trail with the [CloudTrail](#page-430-0) console.

# **CloudTrail integration with Amazon Organizations**

The management account for an Amazon Organizations organization can add a [delegated](#page-542-0) [administrator](#page-542-0) to manage the organization's CloudTrail resources. You can create an organization trail or organization event data store in the management account or delegated administrator account for an organization that collects all event data for all Amazon accounts in an organization in Amazon Organizations. Creating an [organization](#page-486-0) trail or [organization](#page-287-0) event data store helps you define a uniform event logging strategy for your organization.

# <span id="page-56-1"></span>**CloudTrail integration with Amazon Control Tower**

Amazon Control Tower sets up a new CloudTrail organization trail logging management events when you set up a landing zone. When you enroll an account into Amazon Control Tower, your account is governed by the organization trail for the Amazon Control Tower organization. If you have an existing organization trail in that account, you may see duplicate charges unless you delete the existing trail for the account before you enroll it in Amazon Control Tower. You can view the **Trails** page on the CloudTrail console to see whether any organization trails have been created. For more information about Amazon Control Tower, see About logging in [Amazon](https://docs.amazonaws.cn/controltower/latest/userguide/about-logging.html) Control Tower in the *Amazon CloudTrail User Guide*.

# <span id="page-57-1"></span>**CloudTrail integration with Amazon Security Lake**

Security Lake can collect logs associated with CloudTrail management events and CloudTrail data events for S3 and Lambda. For more information, see [CloudTrail](https://docs.amazonaws.cn/security-lake/latest/userguide/internal-sources.html#cloudtrail-event-logs) event logs in the *Amazon Security Lake User Guide*.

To collect CloudTrail management events in Security Lake, you must have at least one CloudTrail multi-Region organization trail that collects read and write CloudTrail management events.

# <span id="page-57-2"></span>**CloudTrail Lake integration with Amazon Athena**

You can federate an event data store to see the metadata associated with the event data store in the Amazon Glue [Data Catalog](https://docs.amazonaws.cn/glue/latest/dg/components-overview.html#data-catalog-intro) and run SQL queries on the event data using Amazon Athena. The table metadata stored in the Amazon Glue Data Catalog lets the Athena query engine know how to find, read, and process the data that you want to query. For more information, see [Federate](#page-276-0) an [event](#page-276-0) data store.

# <span id="page-57-3"></span>**CloudTrail Lake integration with Amazon Config**

You can create an event data store to include Amazon Config [configuration](https://docs.amazonaws.cn/config/latest/developerguide/config-concepts.html#config-items) items, and use the event data store to investigate non-compliant changes to your production environments. For more information, see Create an event data store for [configuration](#page-199-0) items with the console.

# <span id="page-57-4"></span>**CloudTrail Lake integration with Amazon Audit Manager**

You can create an event data store for Amazon Audit Manager evidence by using the Audit Manager console. For more information about aggregating evidence in CloudTrail Lake using Audit Manager, see [Understanding](https://docs.amazonaws.cn/audit-manager/latest/userguide/evidence-finder.html#understanding-evidence-finder) how evidence finder works with CloudTrail Lake in the *Amazon Audit Manager User Guide*.

# <span id="page-57-0"></span>**Amazon service topics for CloudTrail**

You can learn more about how the events for individual Amazon services are recorded in CloudTrail logs, including example events for that service in log files. For more information about how specific Amazon services integrate with CloudTrail, see the topic about integration in the individual guide for that service.

Services that are still in preview, or not yet released for general availability (GA), or which don't have public APIs, are not considered supported.

#### *(b)* Note

To see the list of supported Regions for each service, see Service [endpoints](https://docs.amazonaws.cn/general/latest/gr/aws-service-information.html) and quotas in the *Amazon Web Services General Reference*.

For information about which services log data events, see Data [events](#page-596-0).

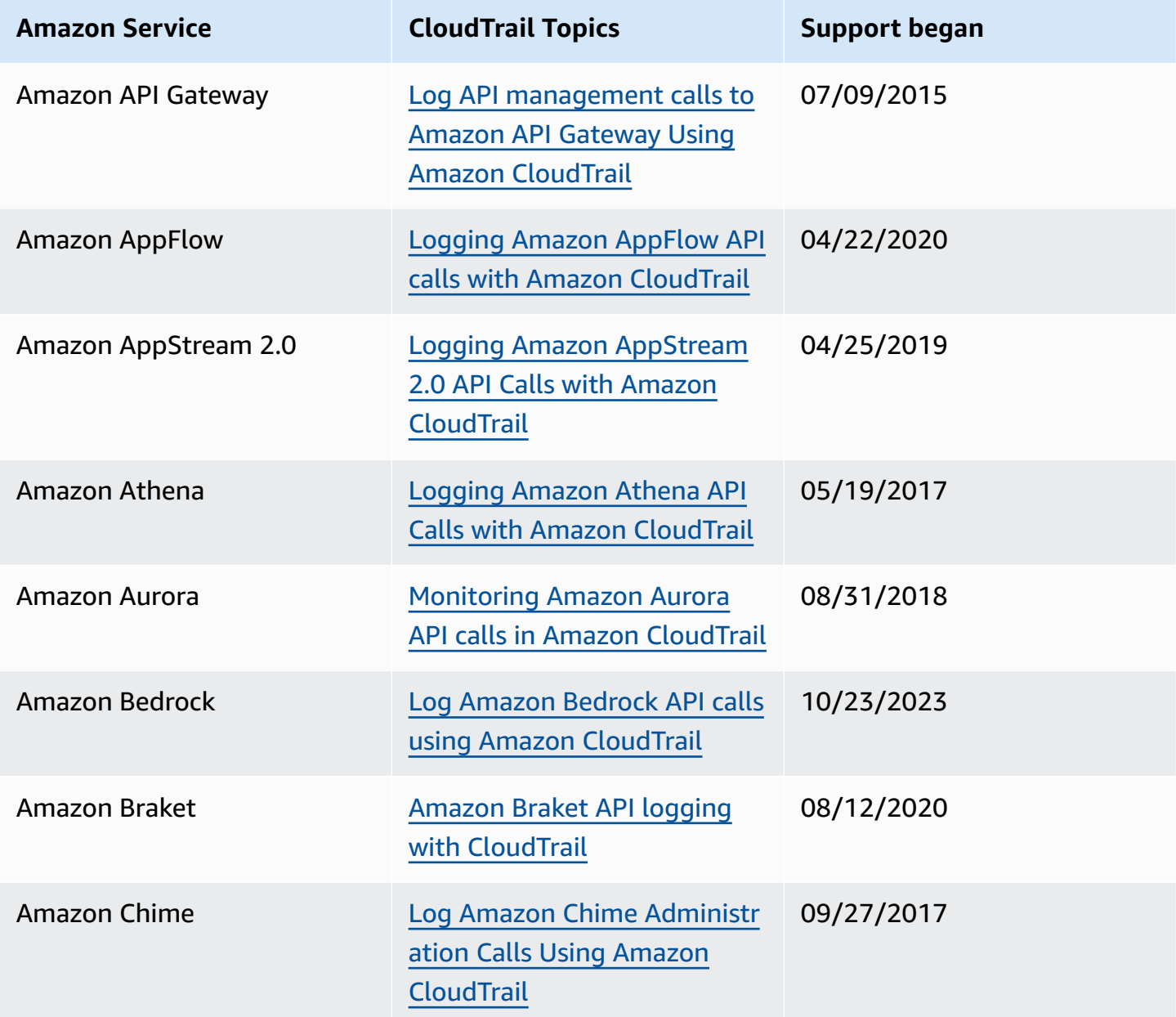

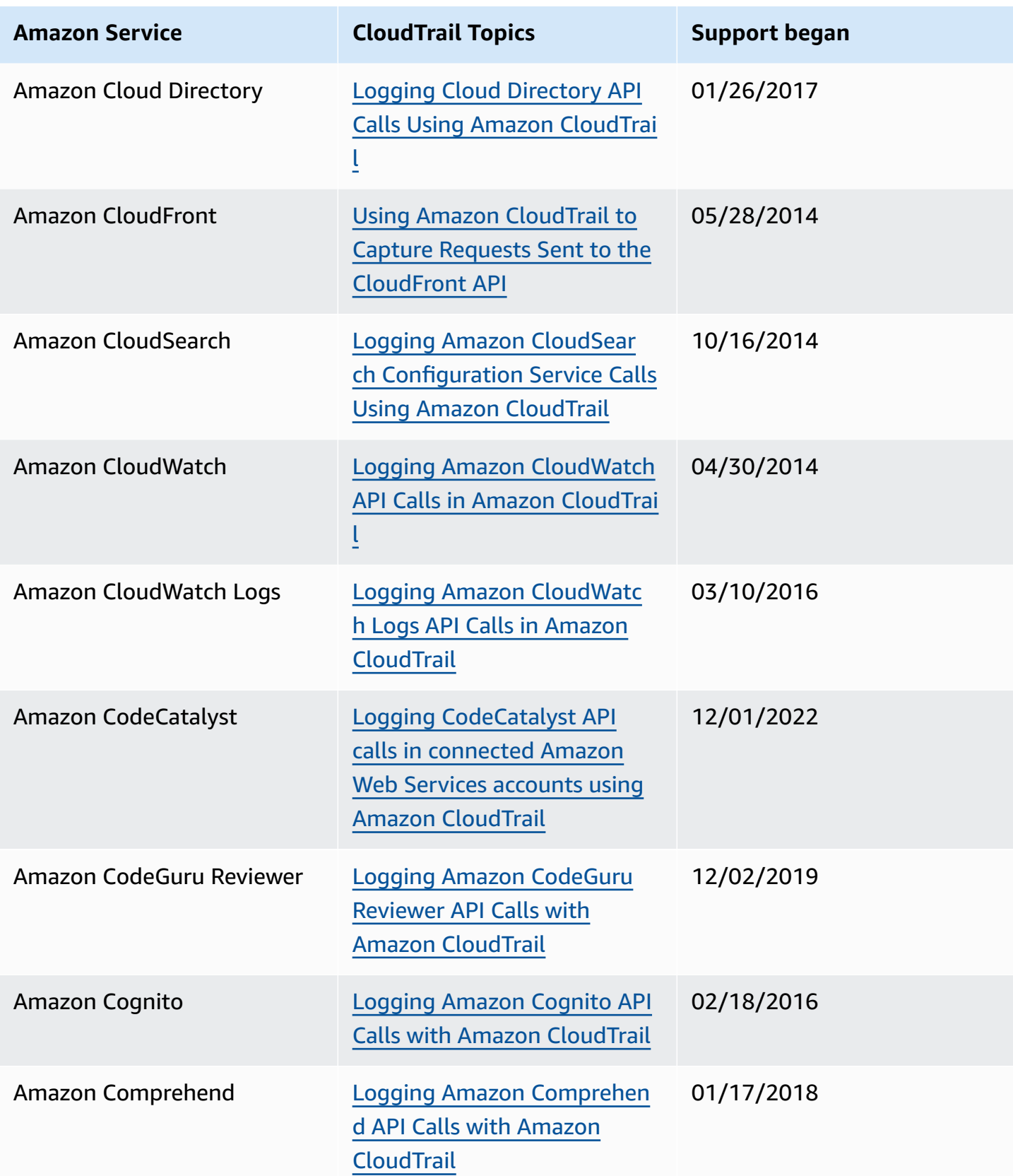

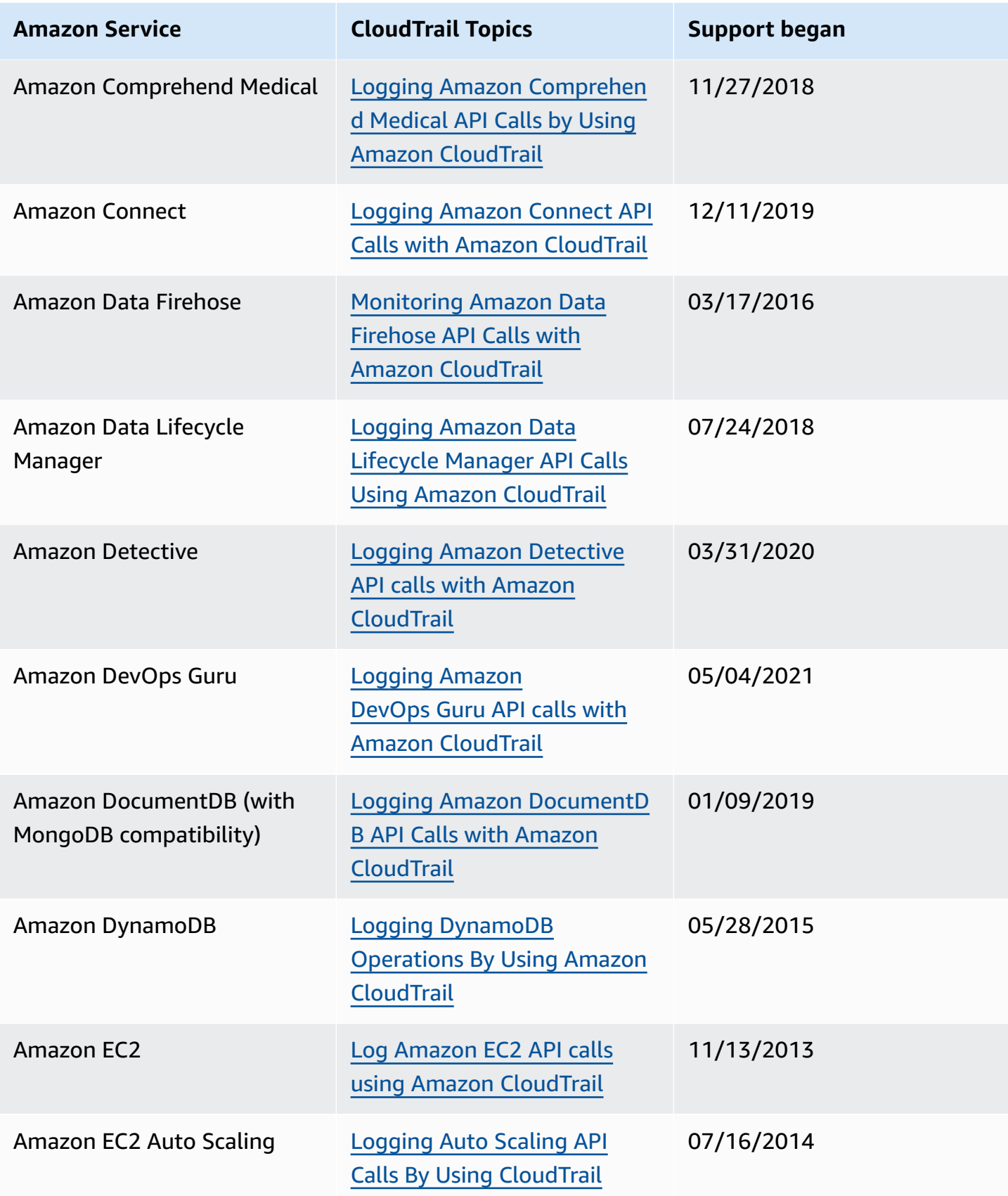

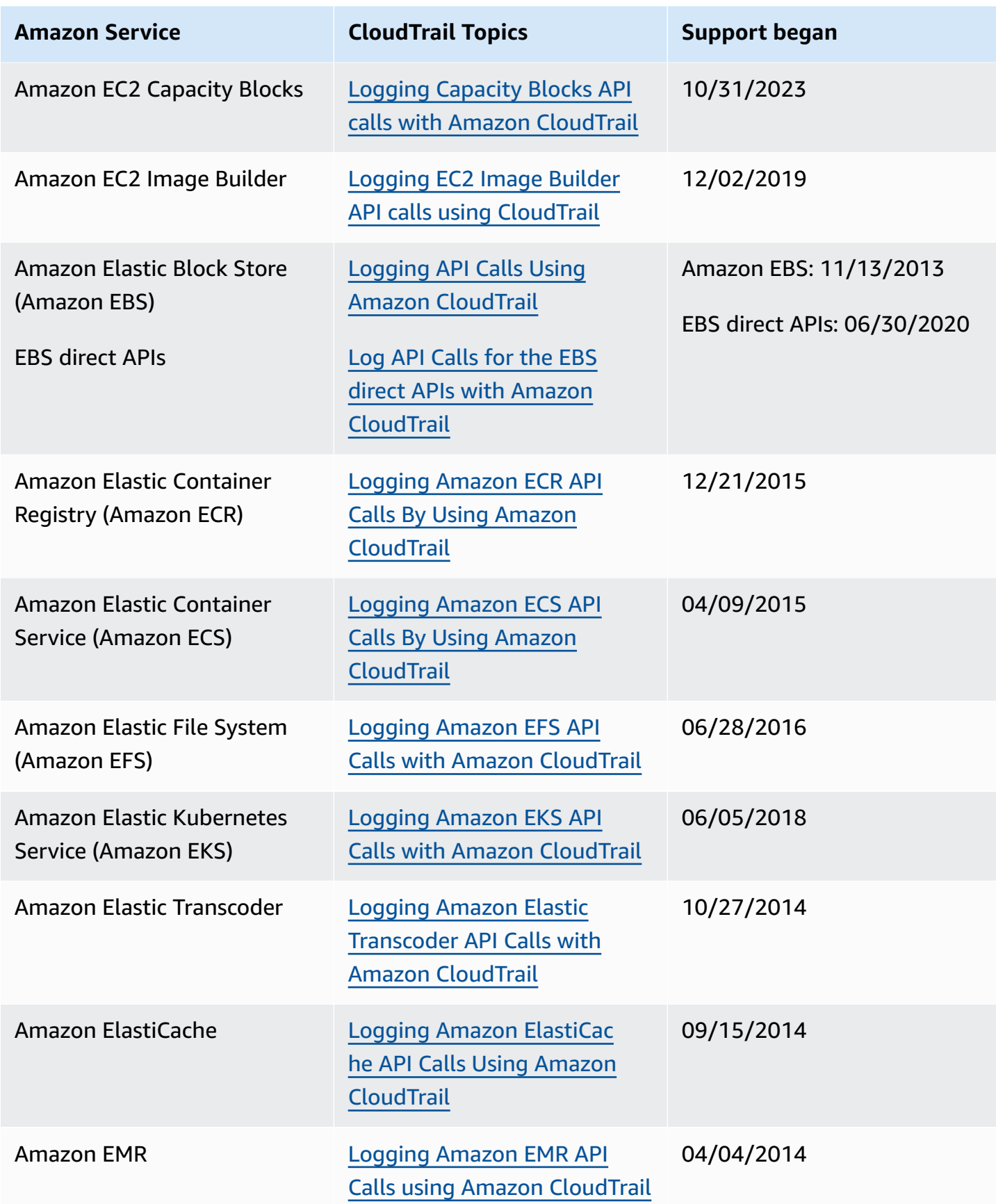

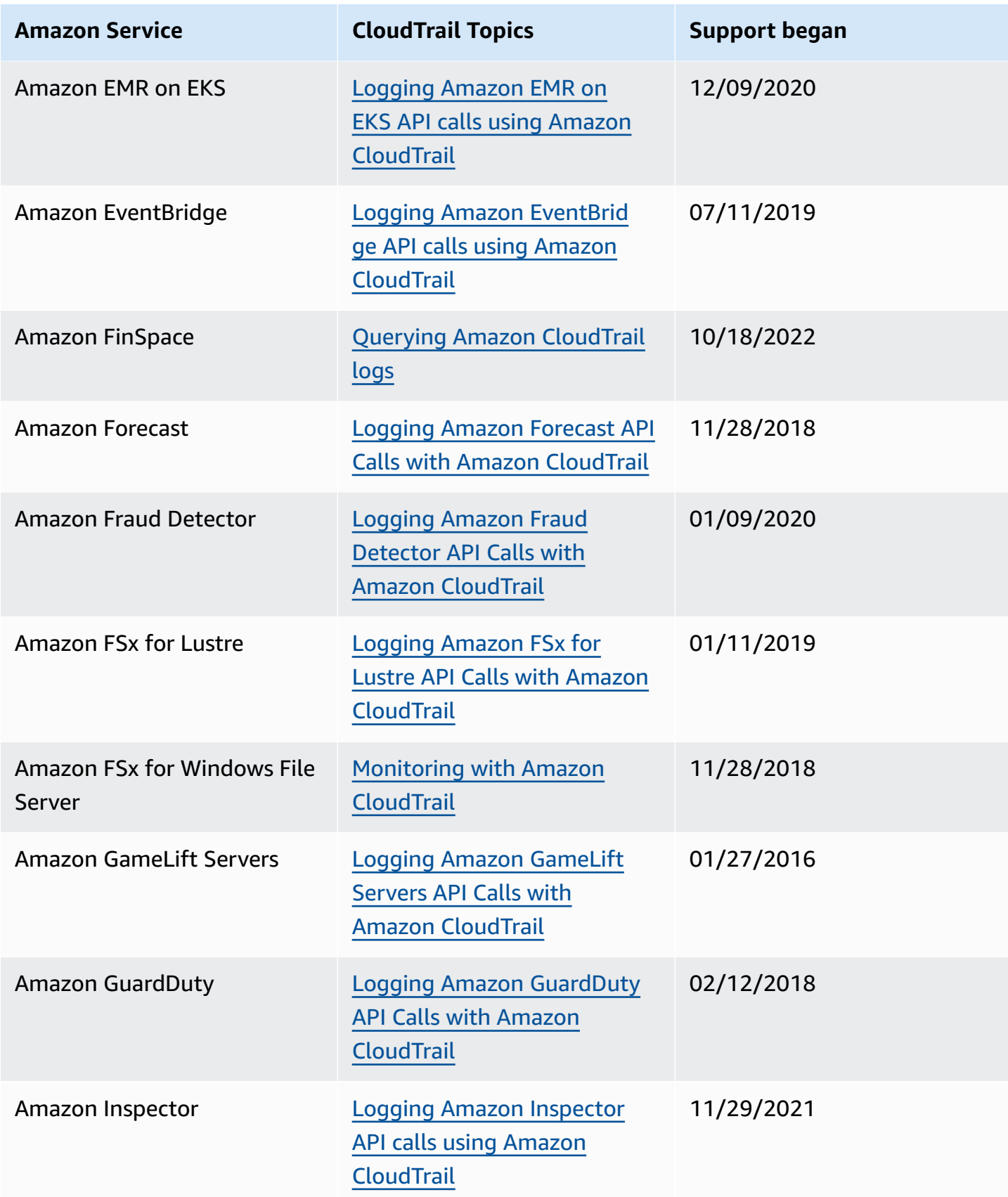

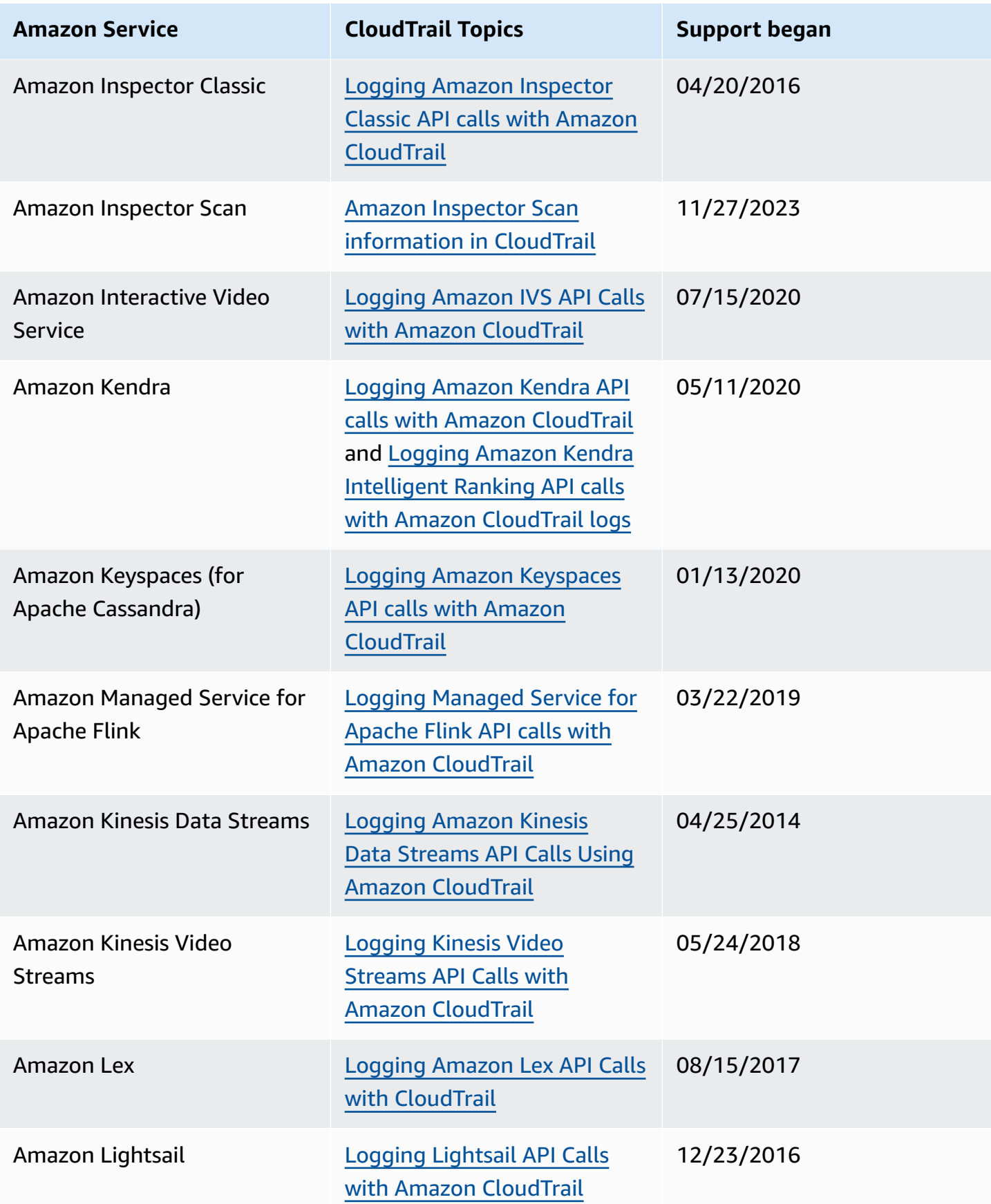

Amazon CloudTrail User Guide

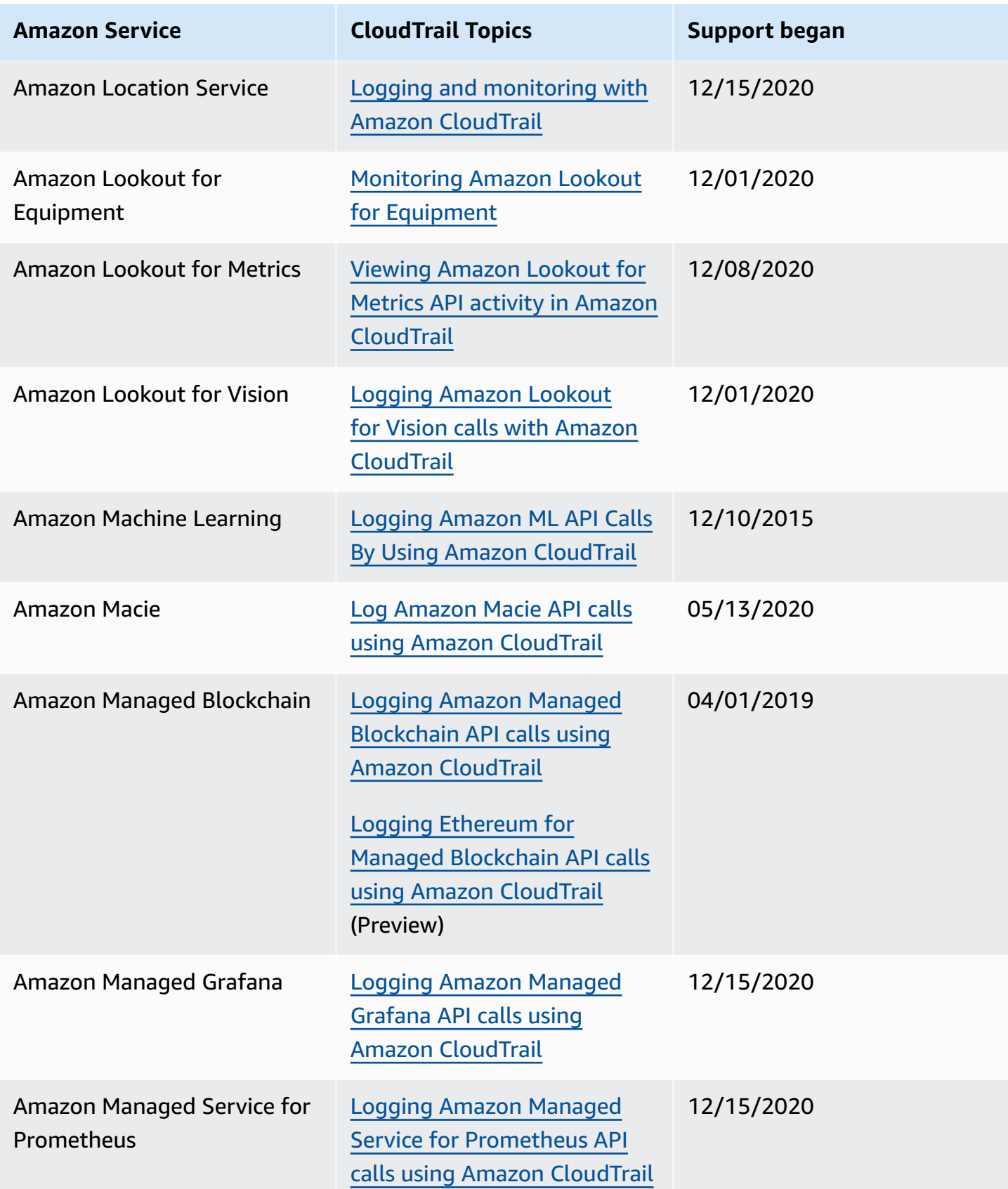

Amazon CloudTrail User Guide

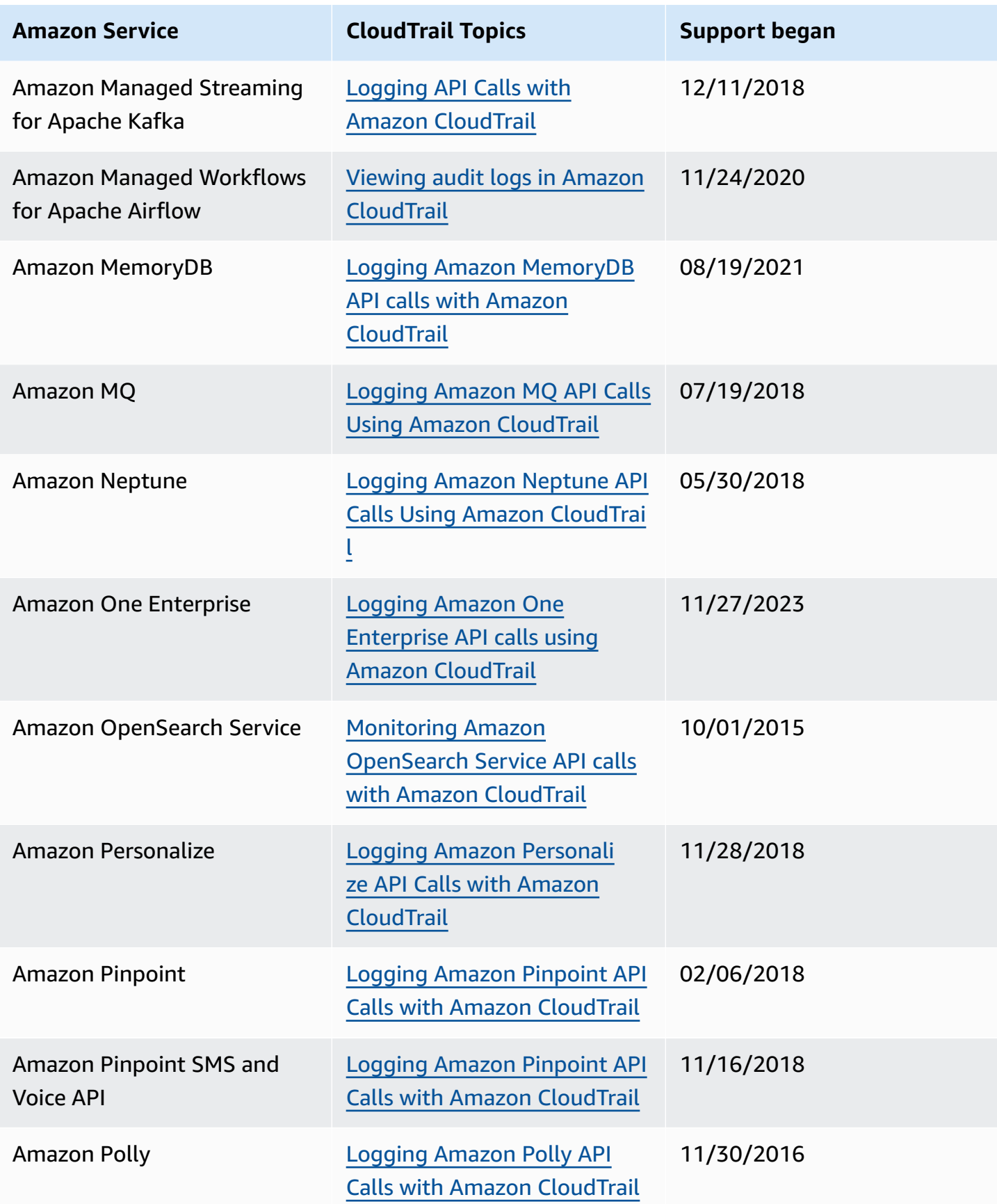

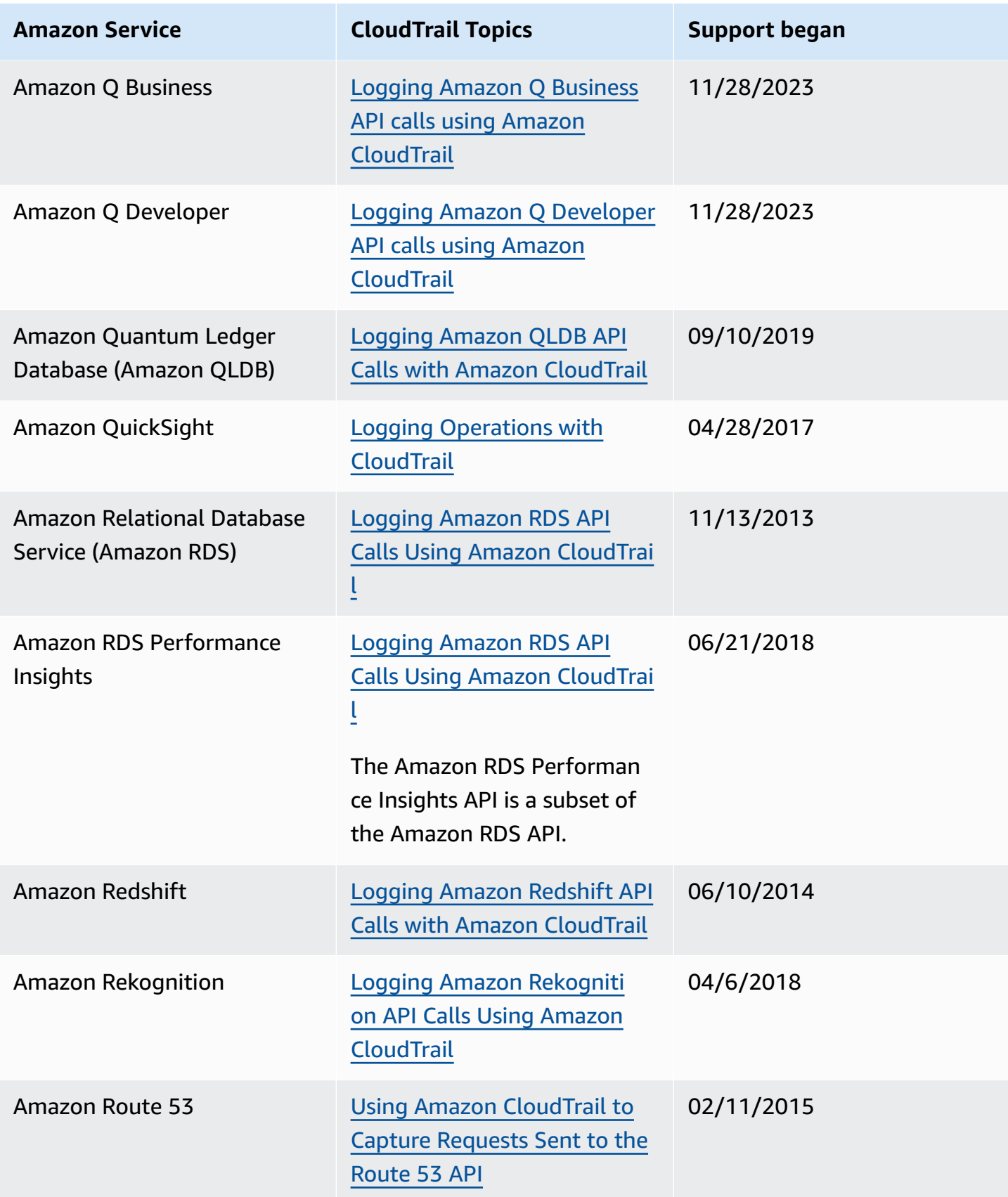

Amazon CloudTrail User Guide

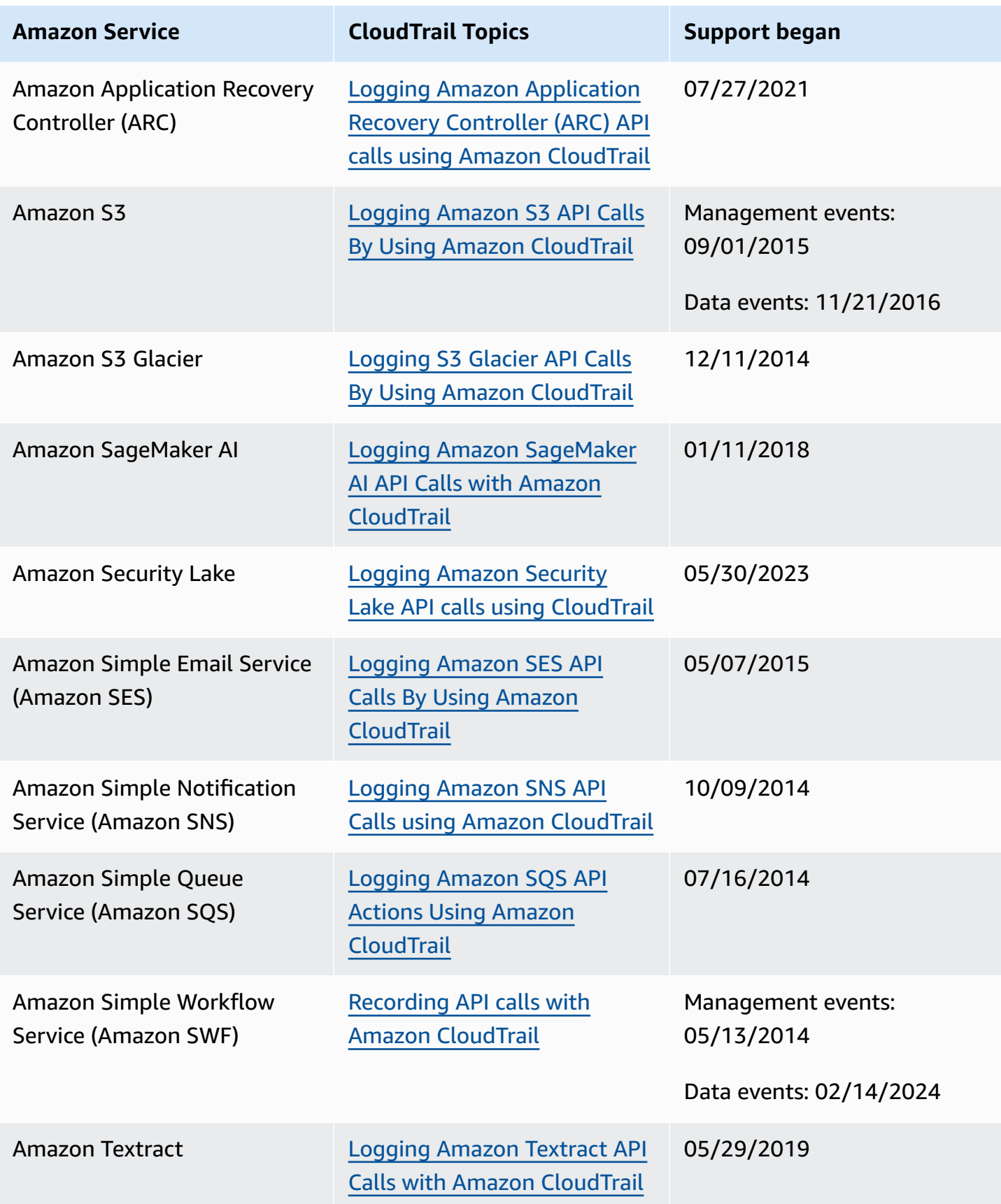

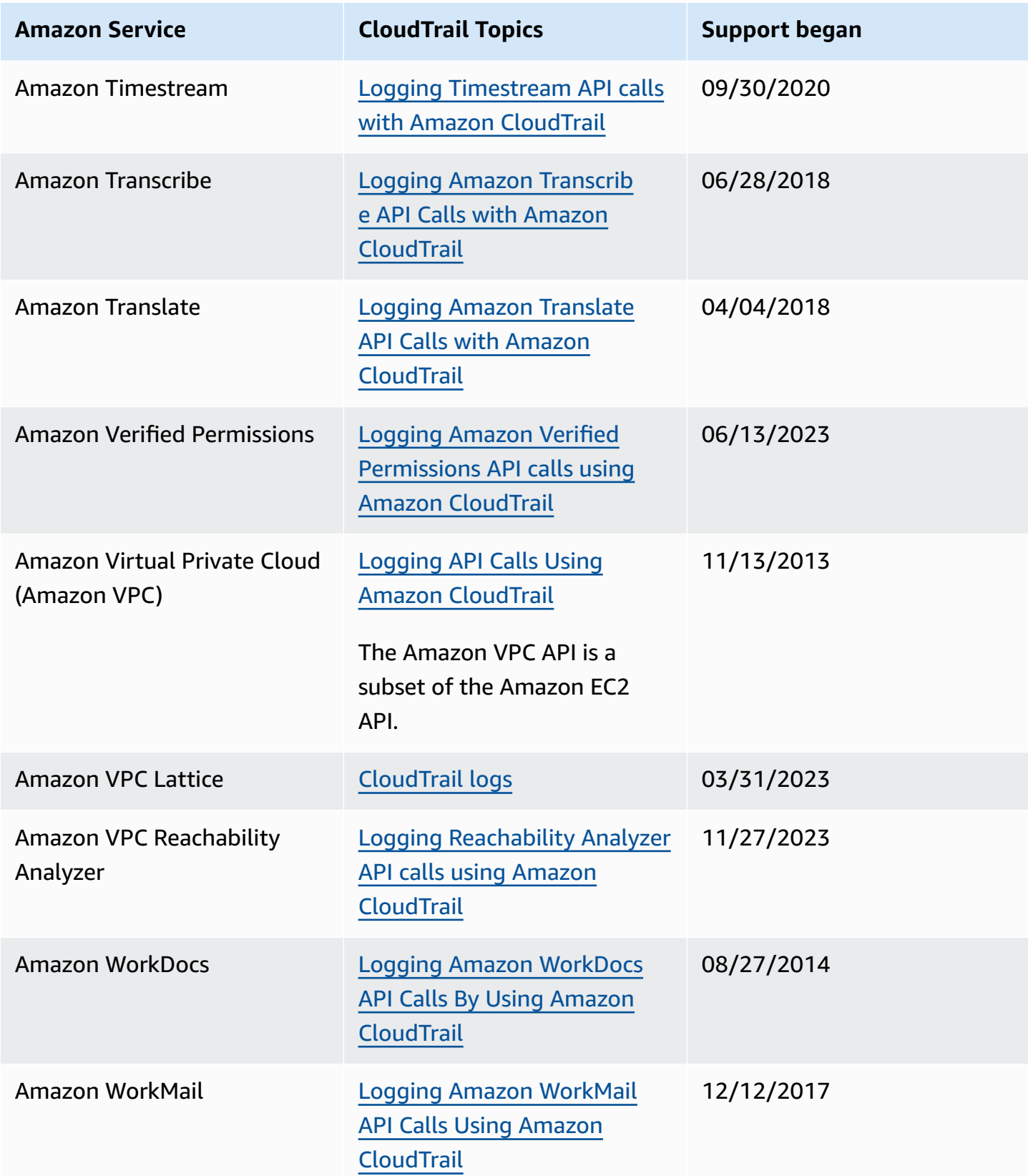

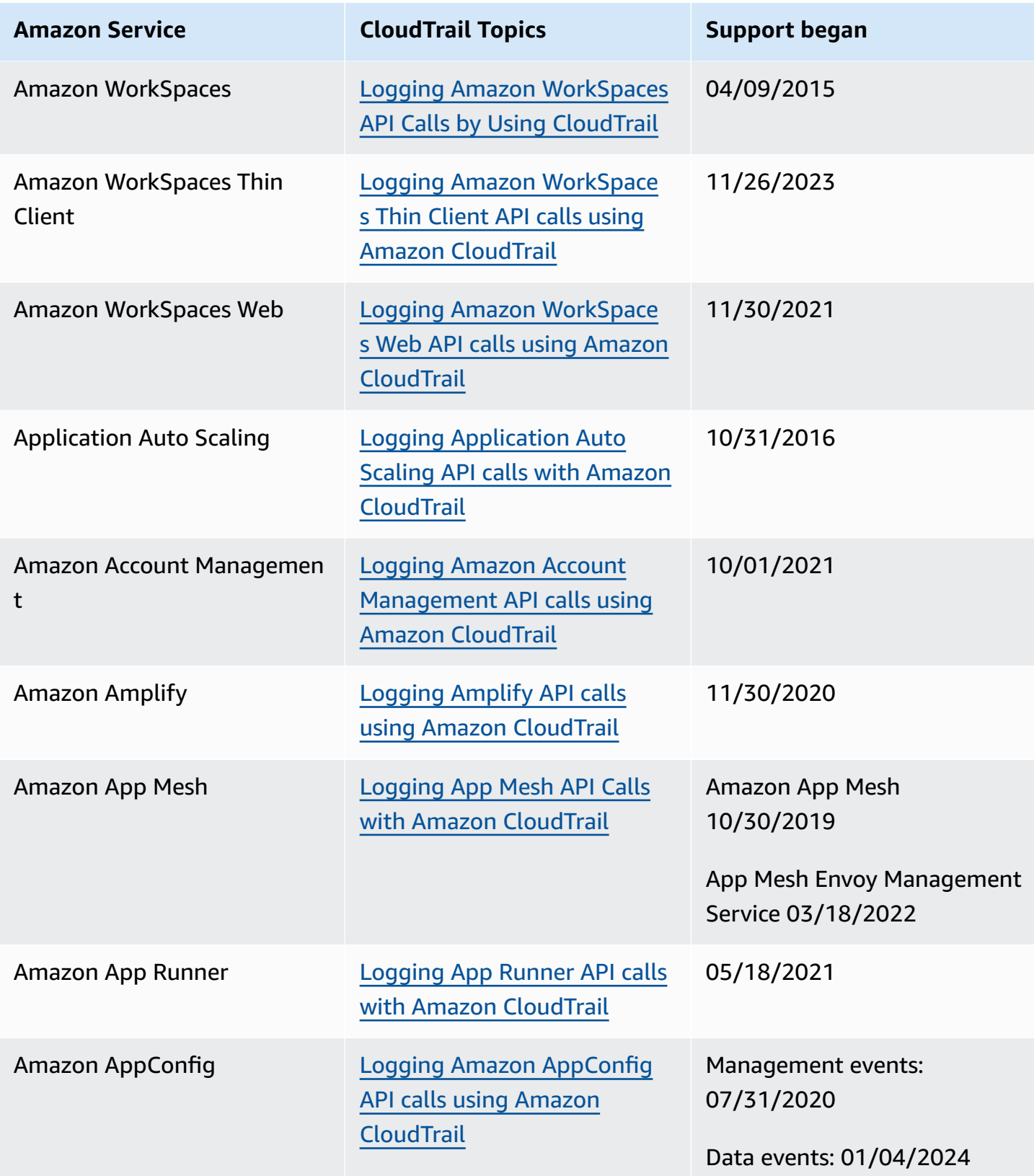

Amazon CloudTrail User Guide

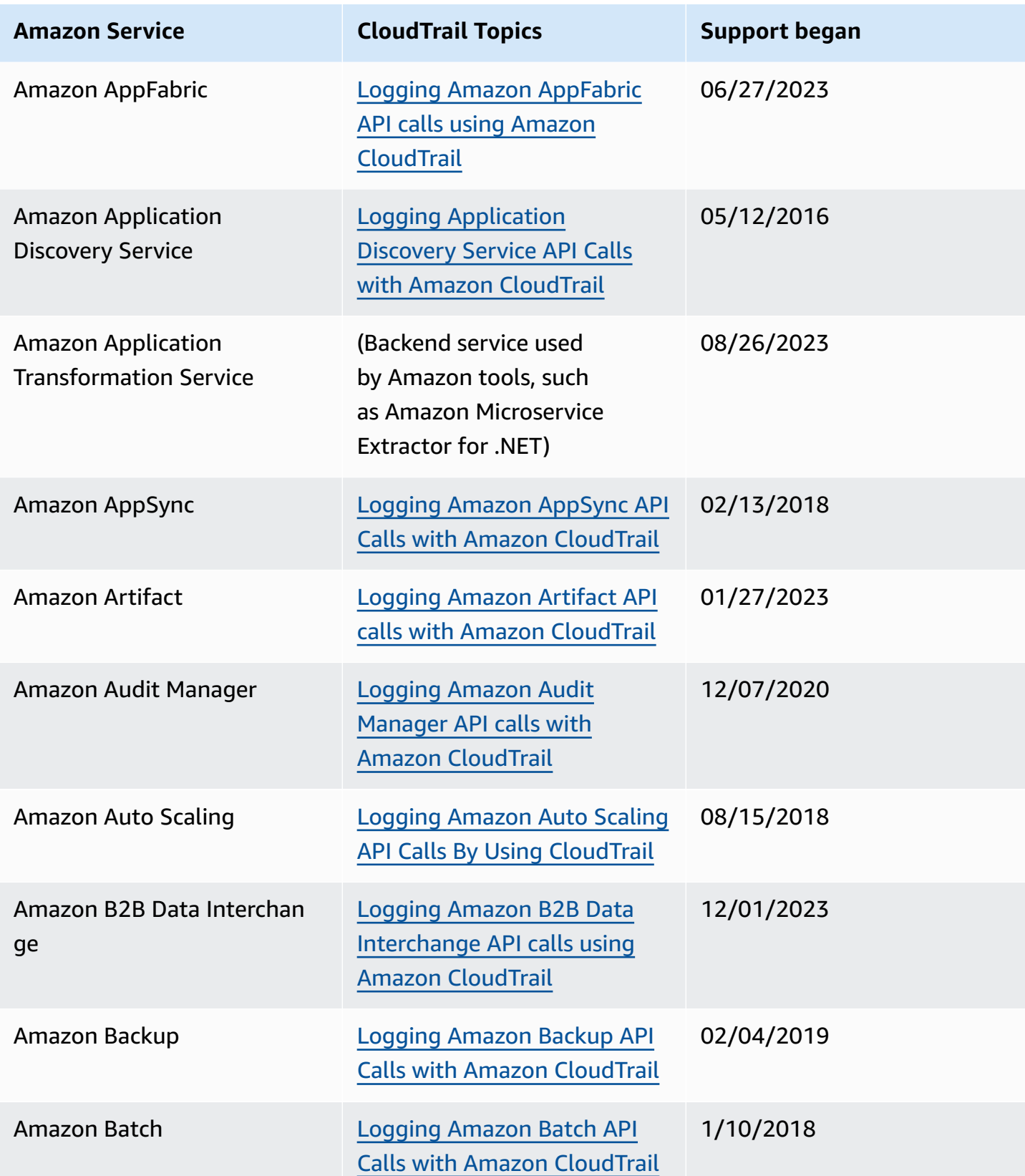

Amazon CloudTrail User Guide

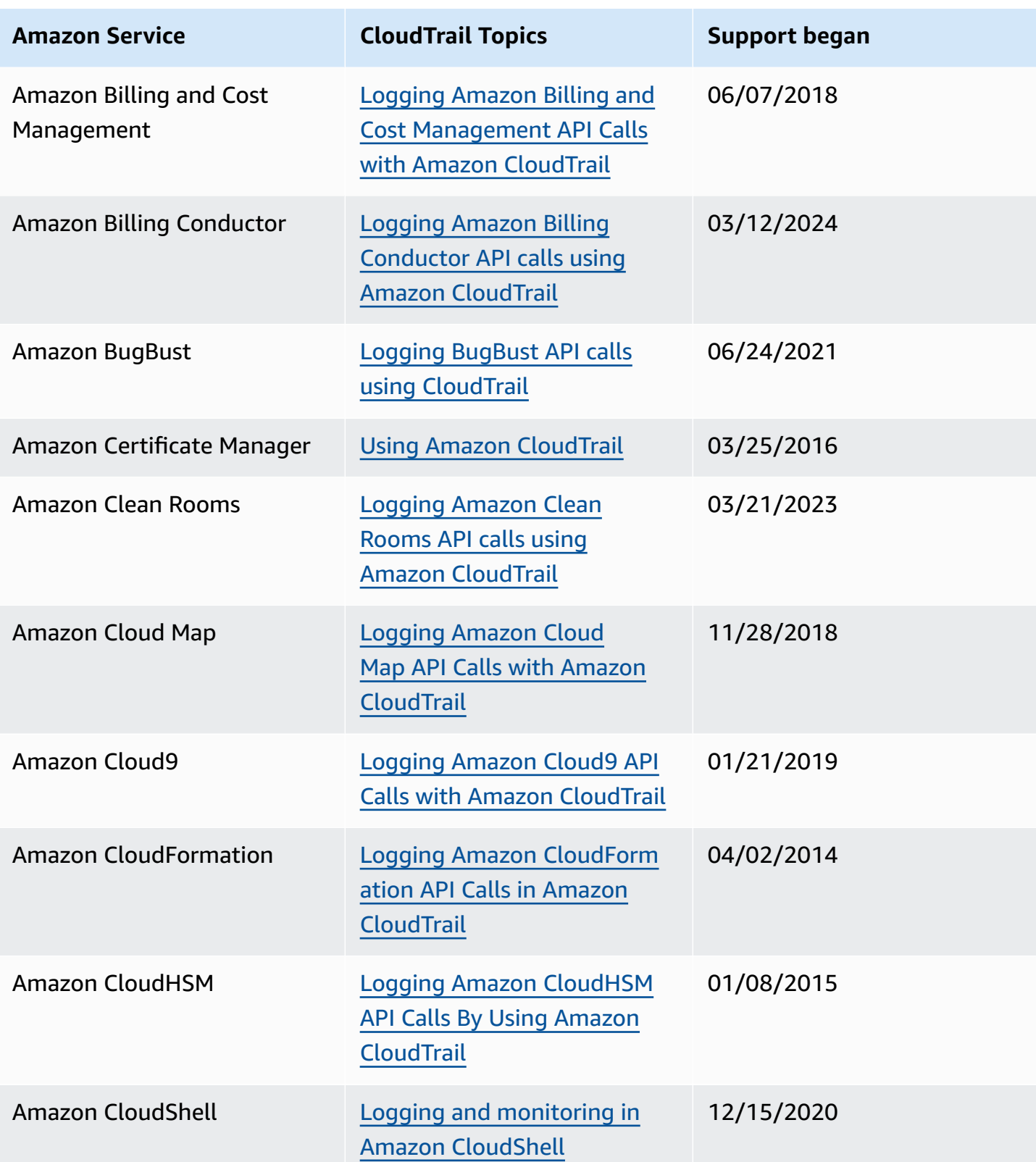
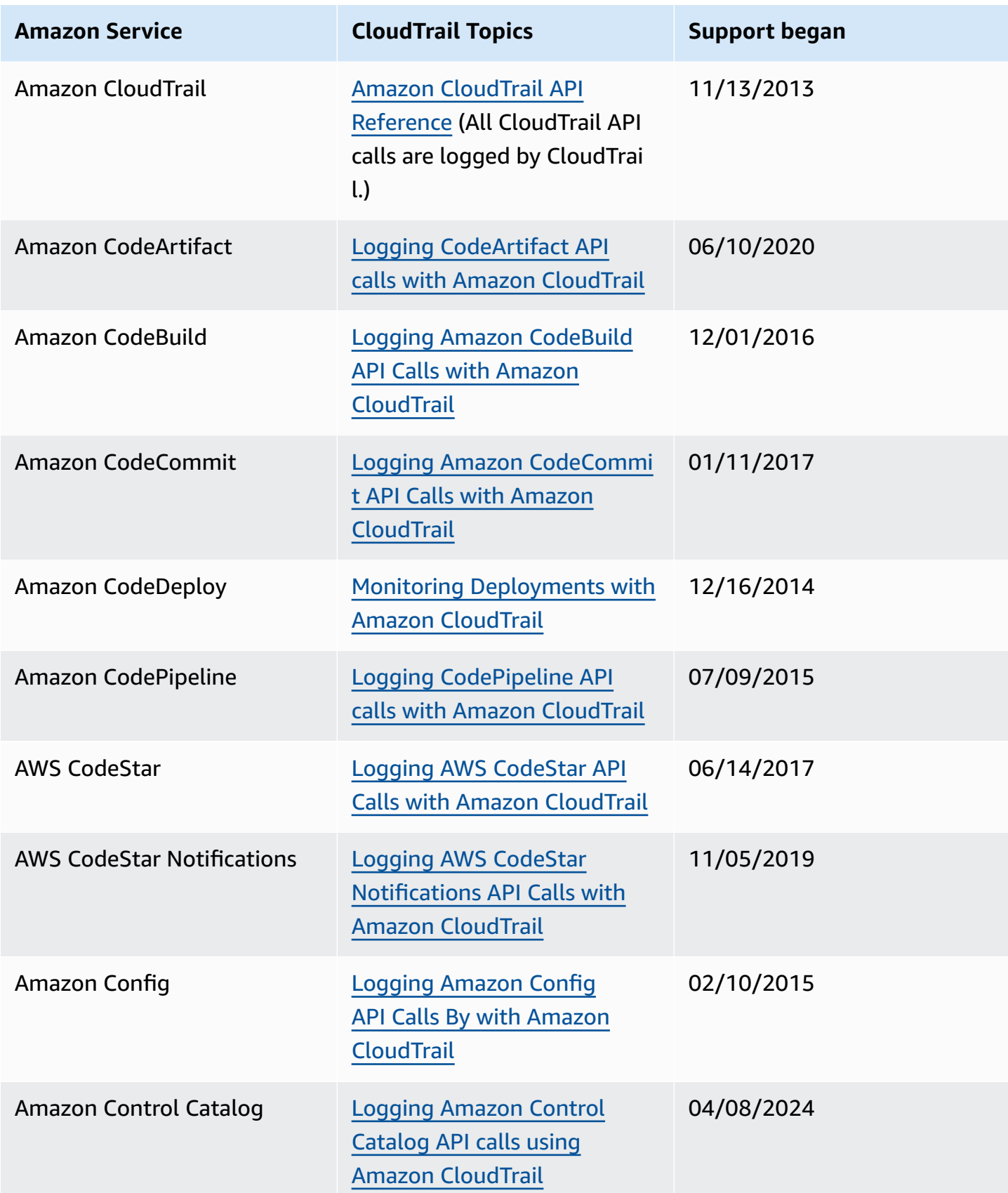

Amazon CloudTrail User Guide

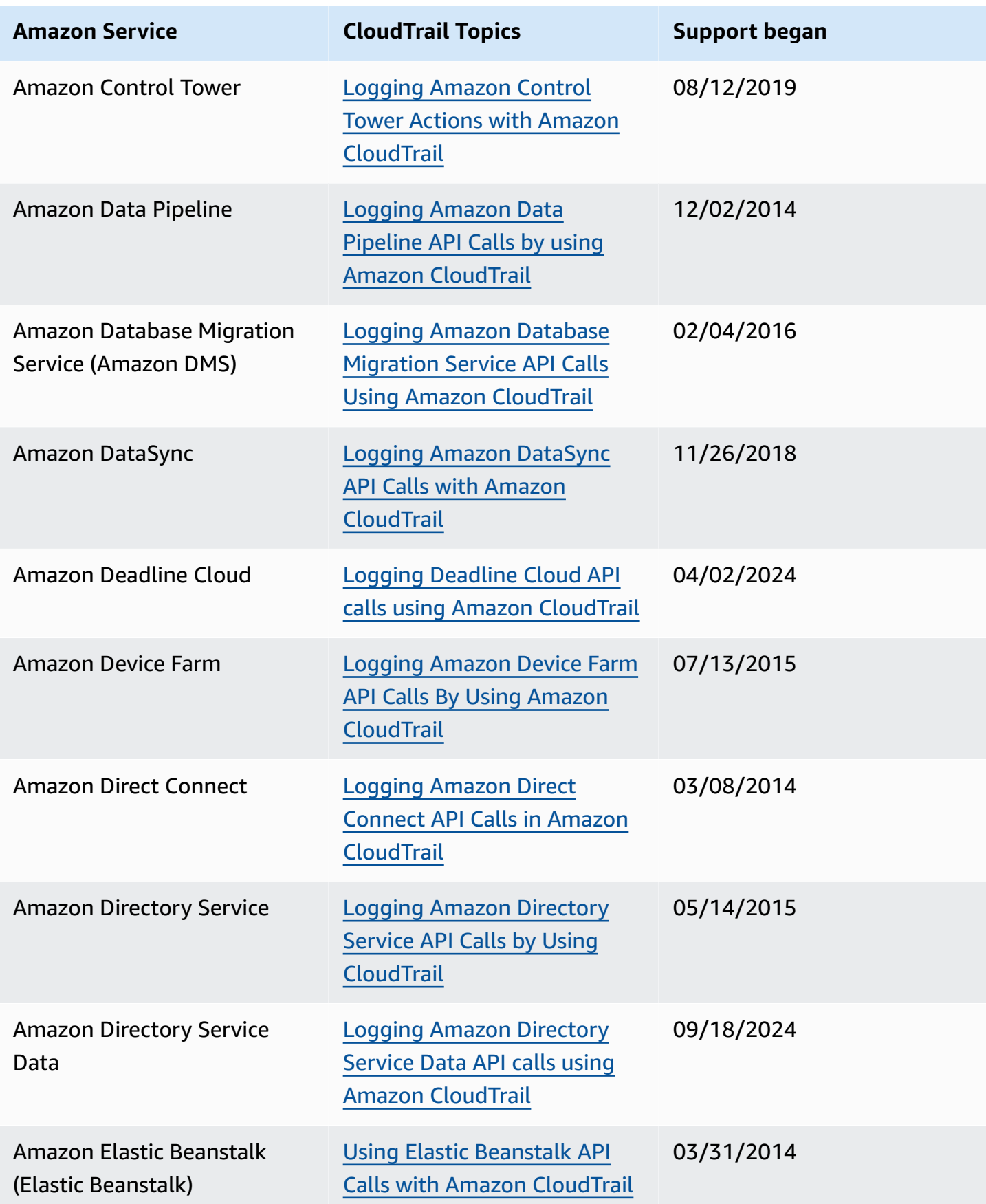

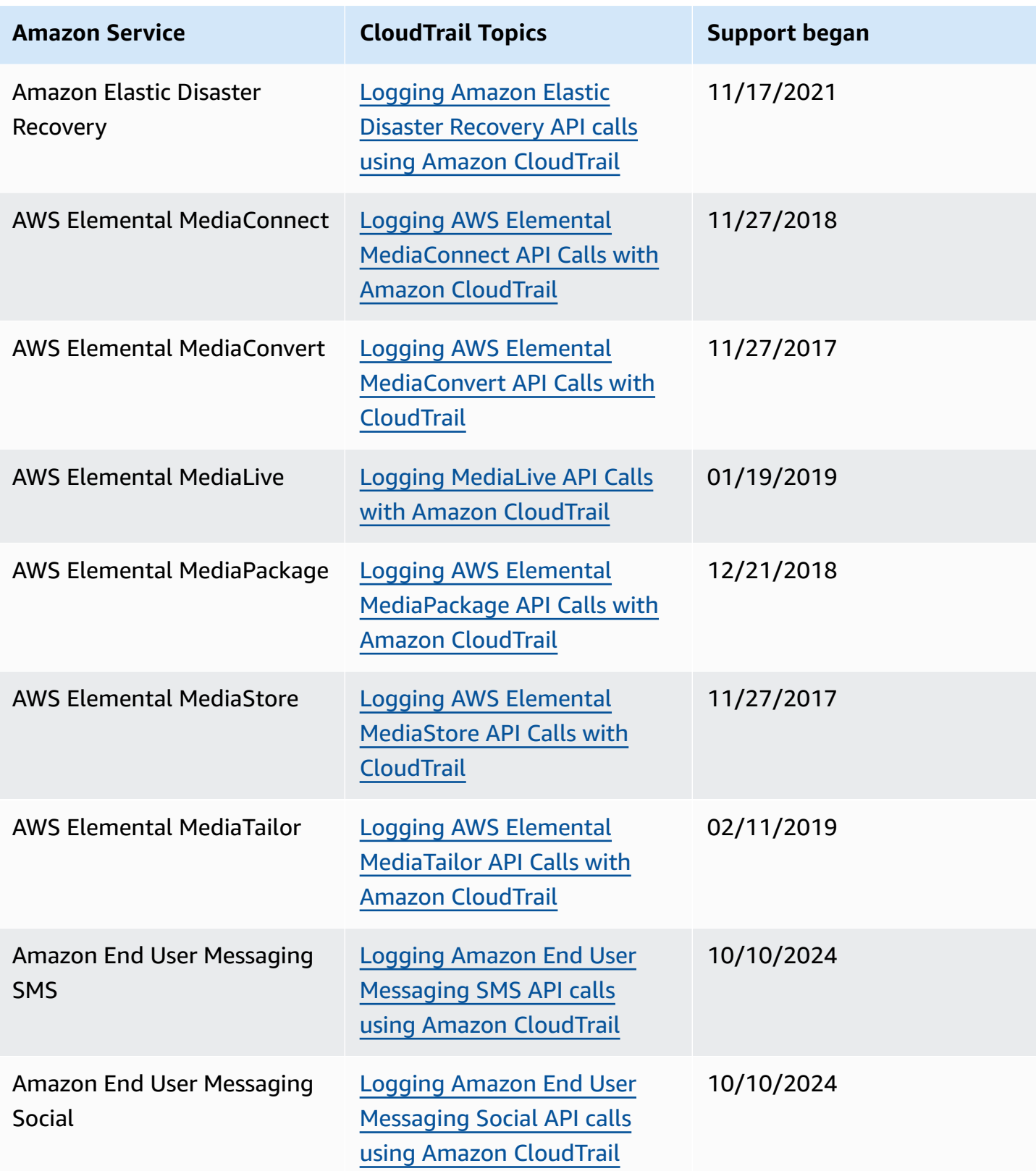

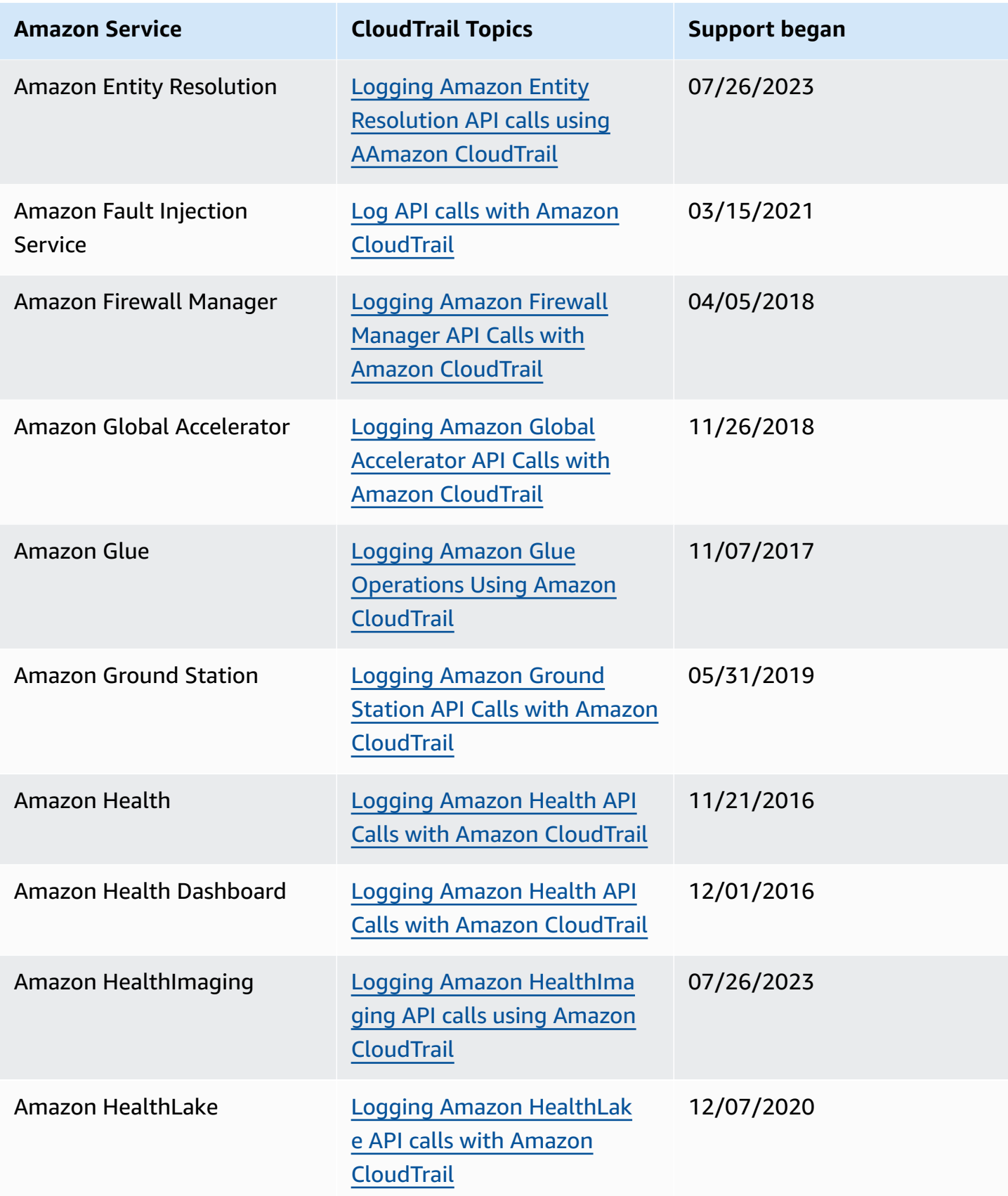

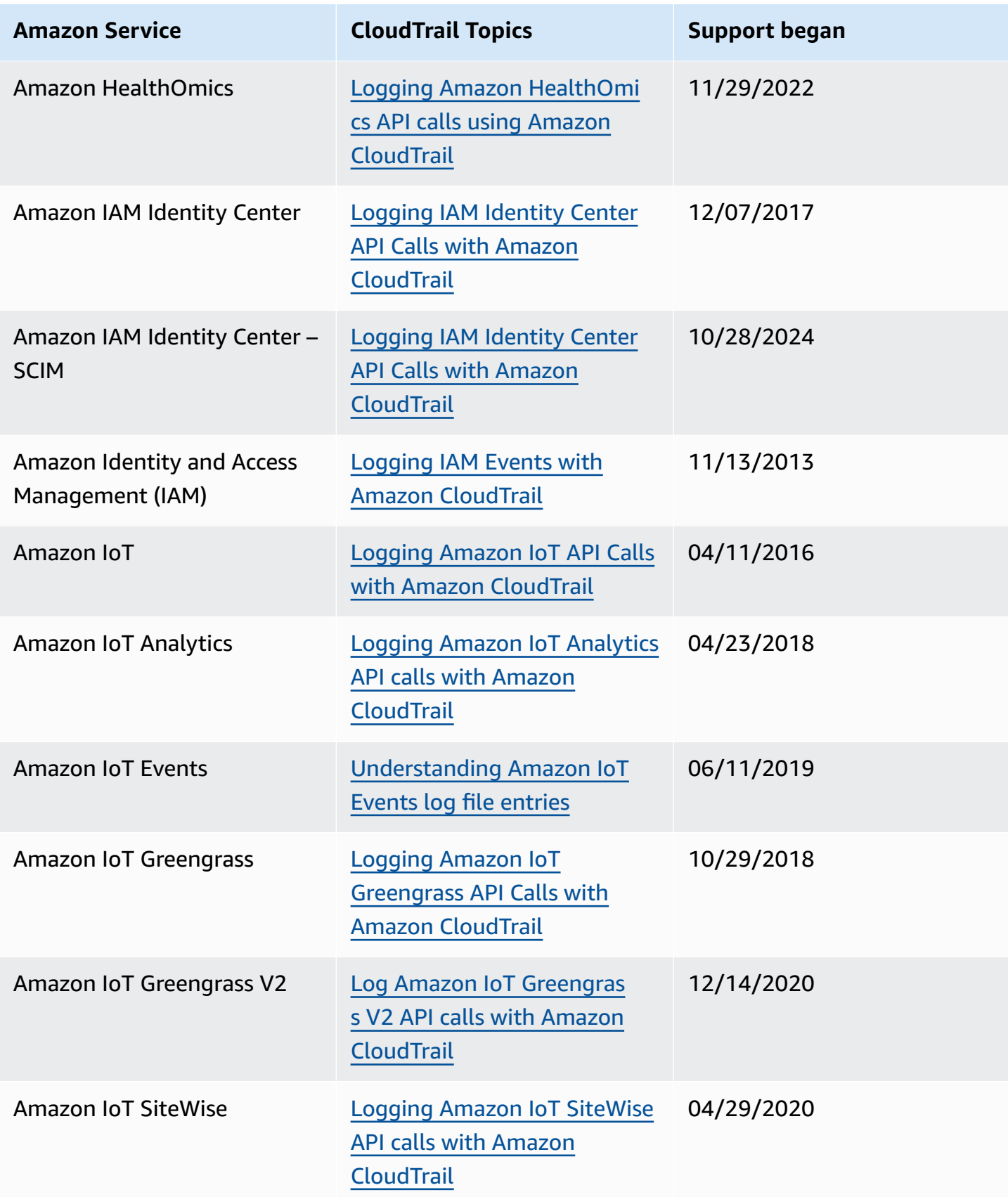

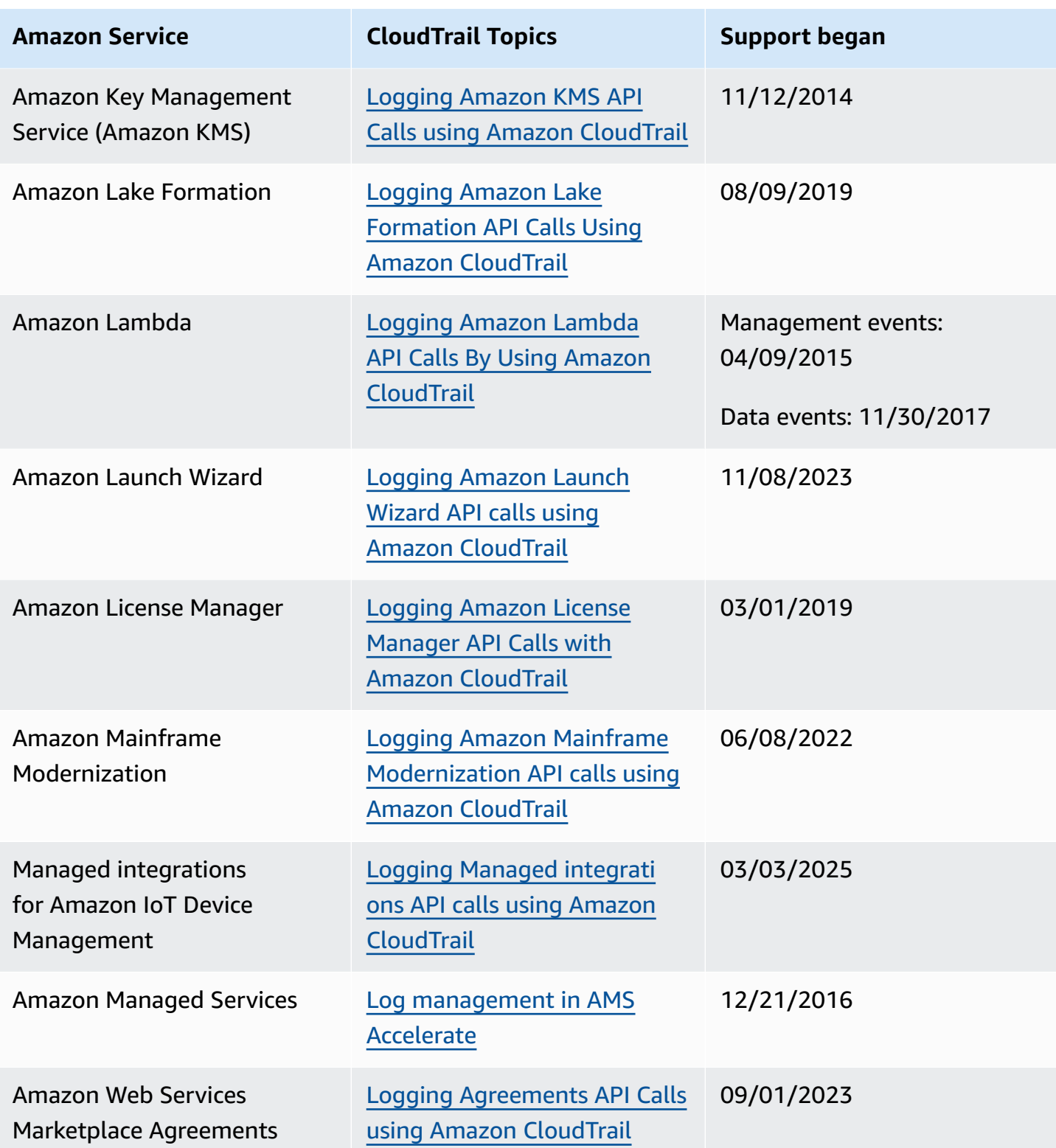

Amazon CloudTrail User Guide

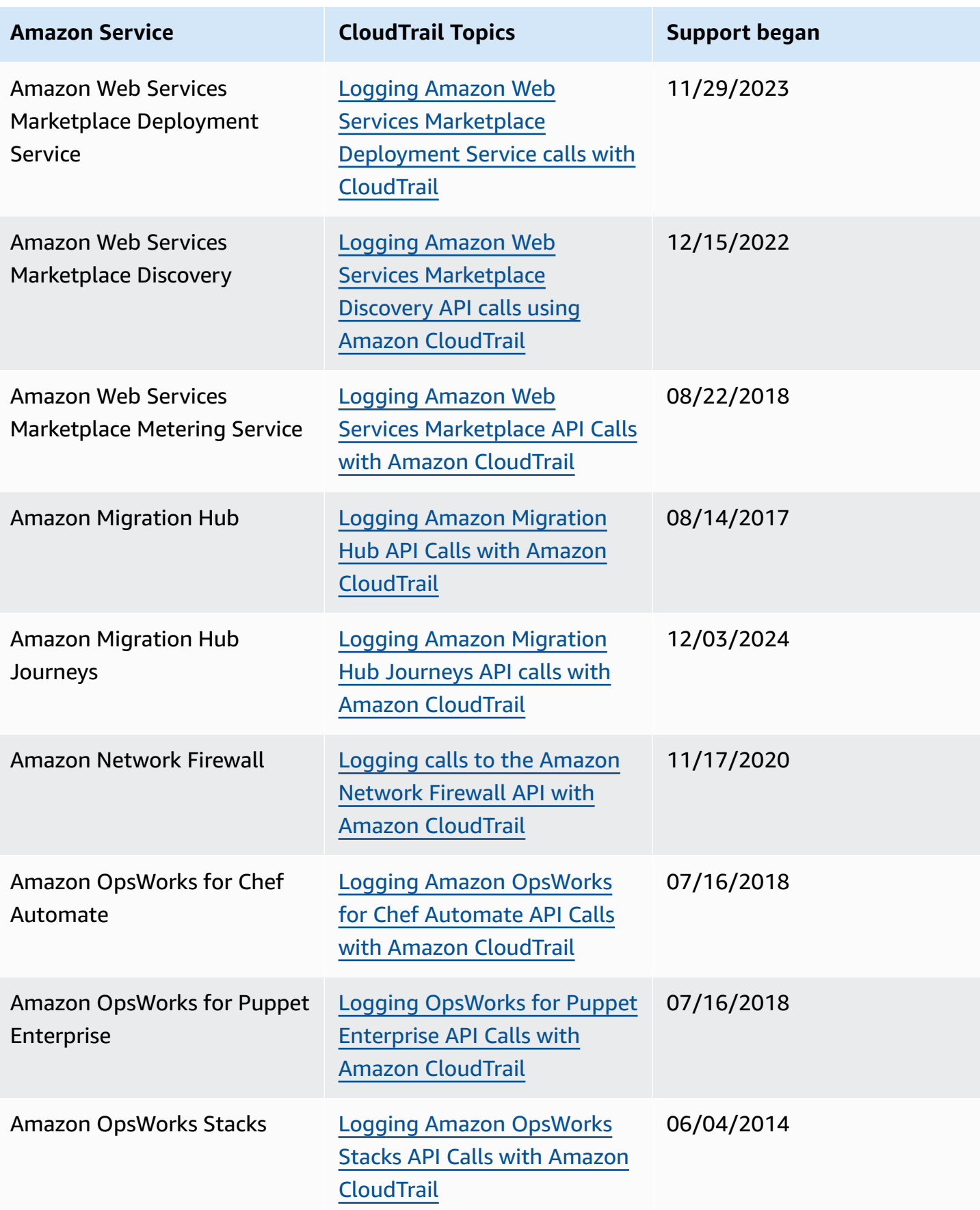

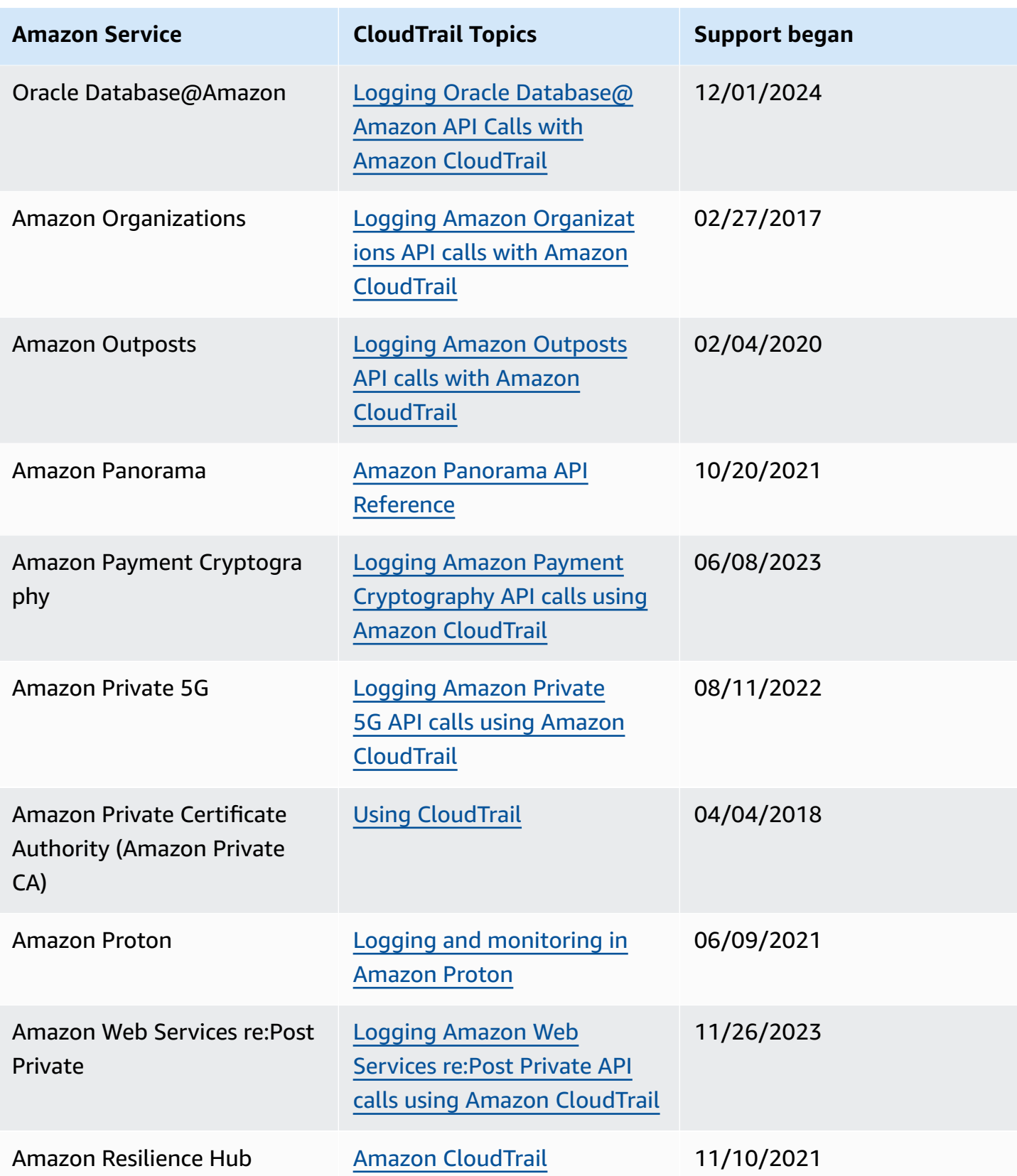

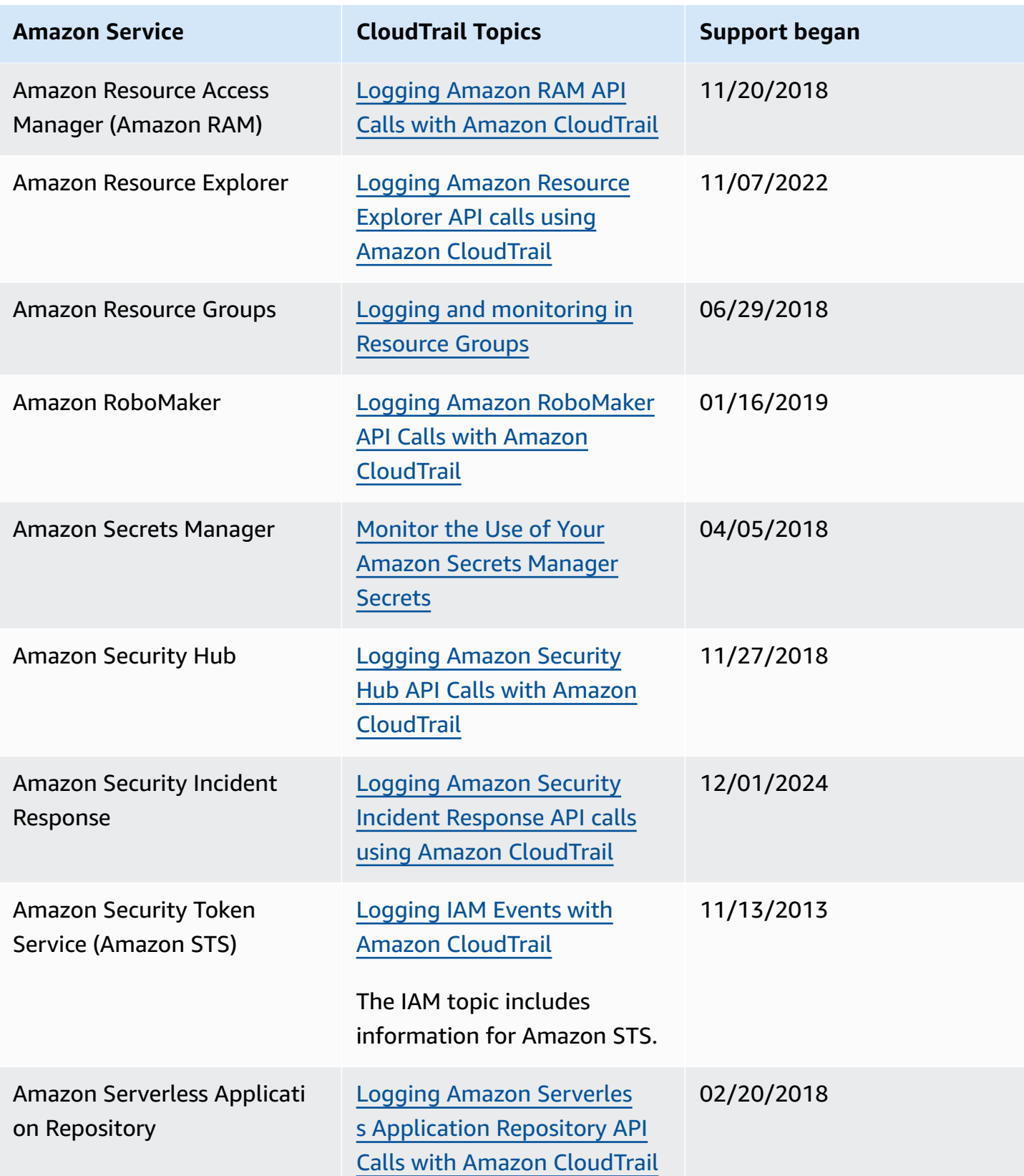

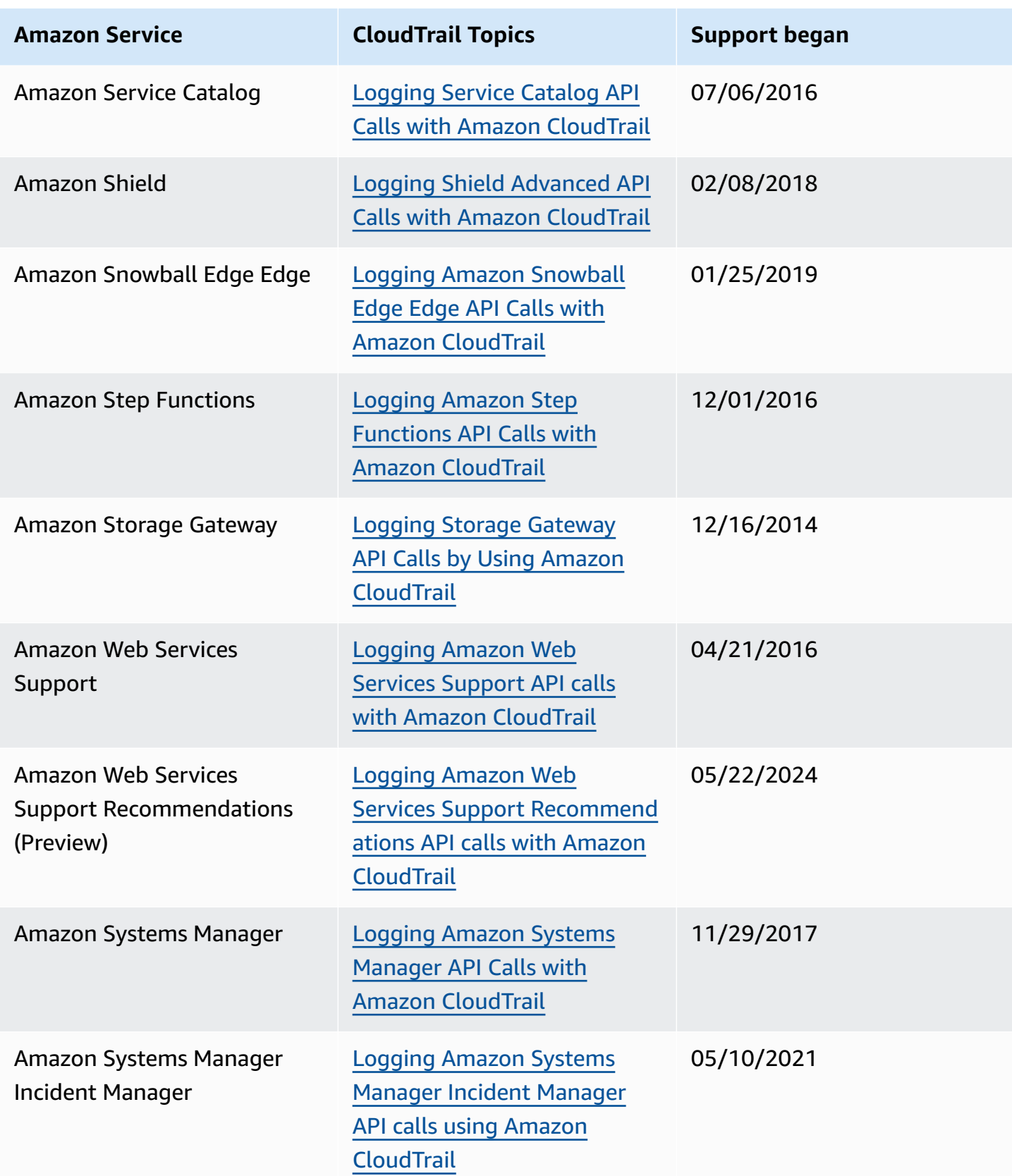

Amazon CloudTrail User Guide

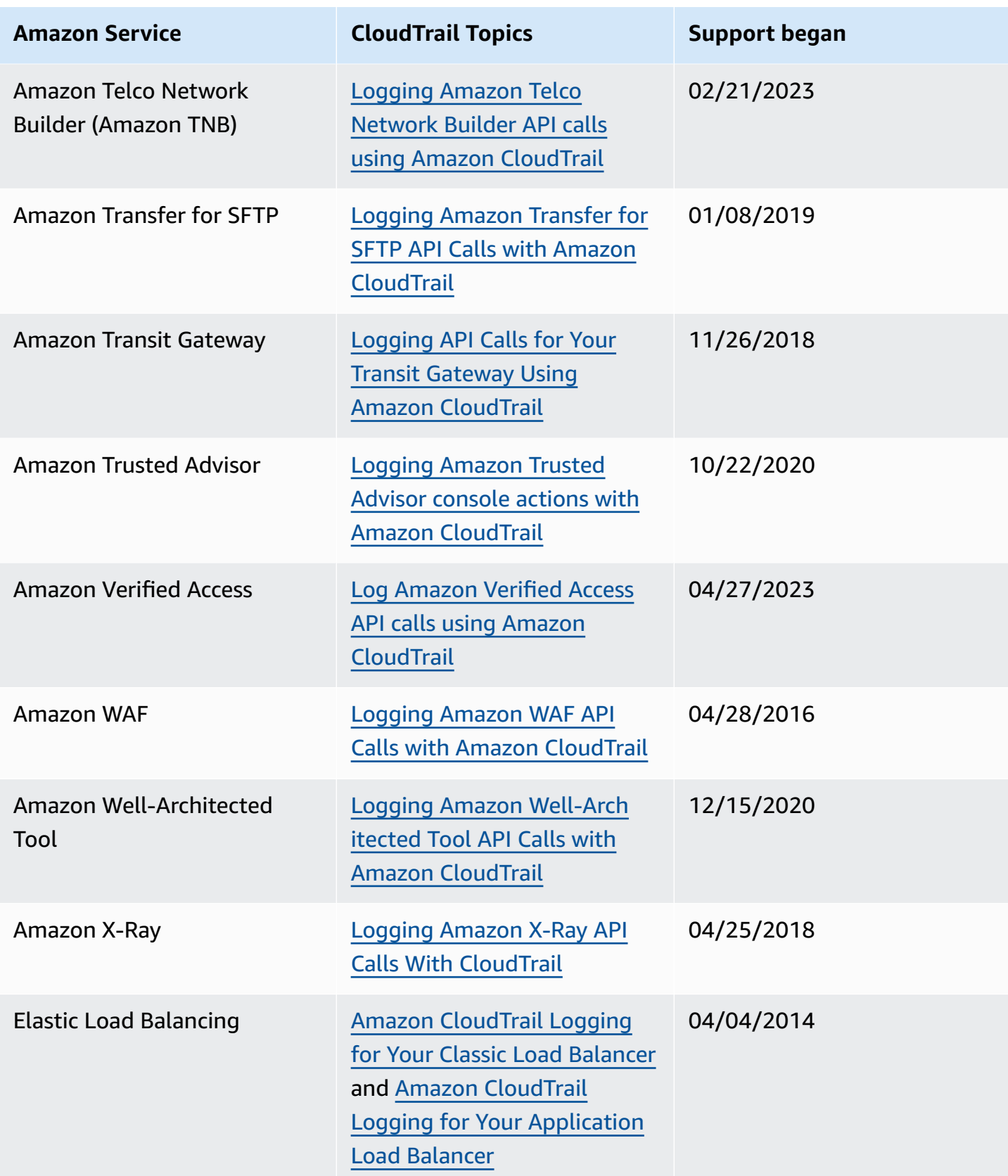

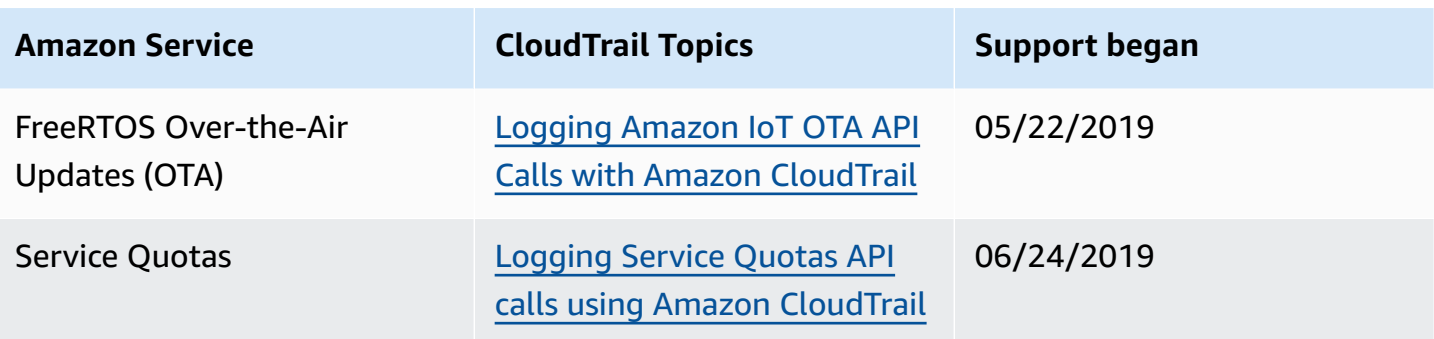

### **CloudTrail unsupported services**

Services that are still in preview, or not yet released for general availability (GA), or which don't have public APIs, are not considered supported.

Additionally, the following Amazon services and events are not supported:

• Amazon Import/Export

For a list of supported Amazon services, see Amazon service topics for [CloudTrail](#page-57-0).

# **Quotas in Amazon CloudTrail**

This section describes the resource quotas (formerly referred to as limits) in CloudTrail. For information about all quotas in CloudTrail, see [Service](https://docs.amazonaws.cn/general/latest/gr/ct.html#limits_cloudtrail) quotas in the *Amazon Web Services General Reference*.

### *(i)* Note

CloudTrail has no adjustable quotas.

### **CloudTrail resource quotas**

The following table describes the resource quotas within CloudTrail.

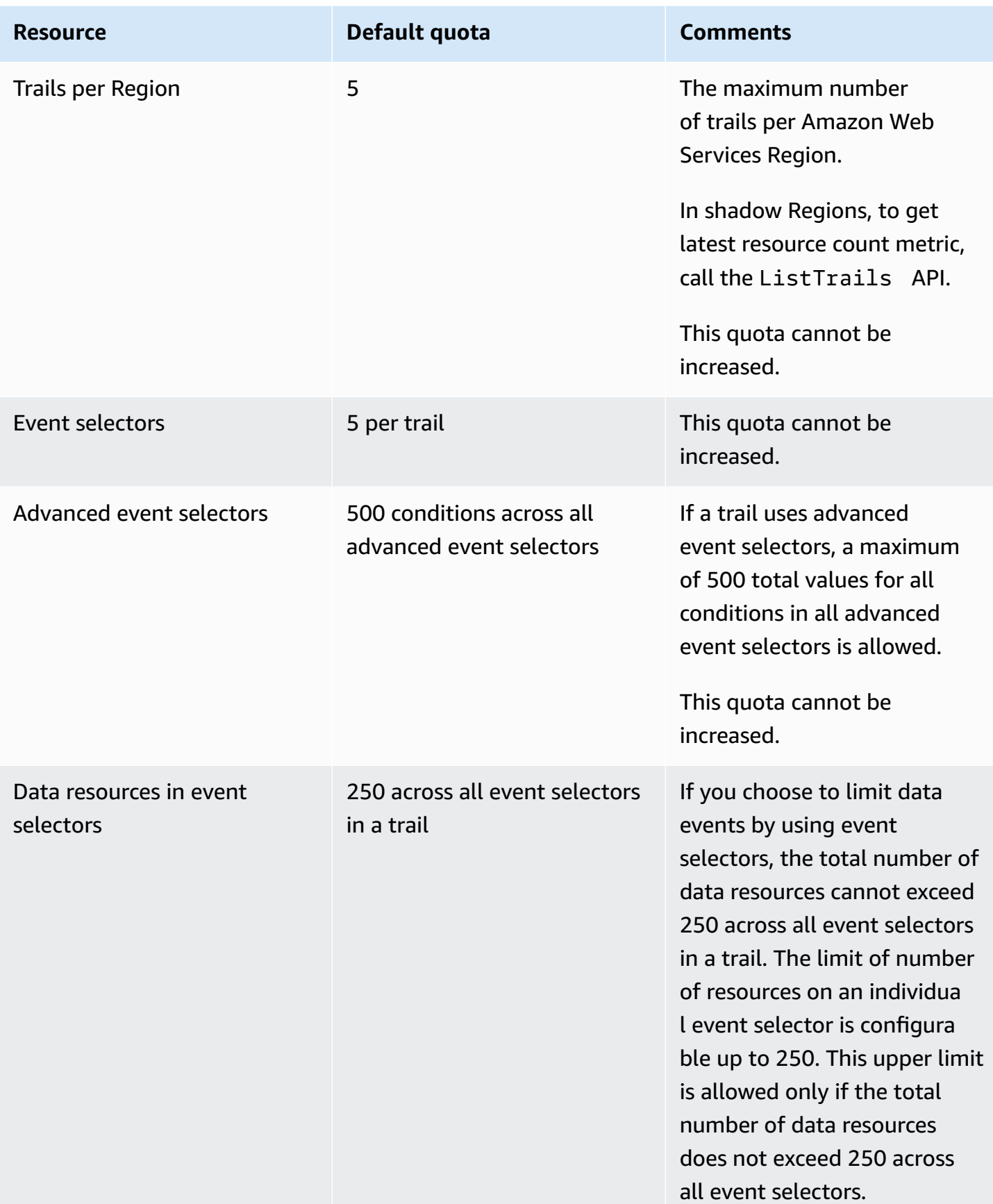

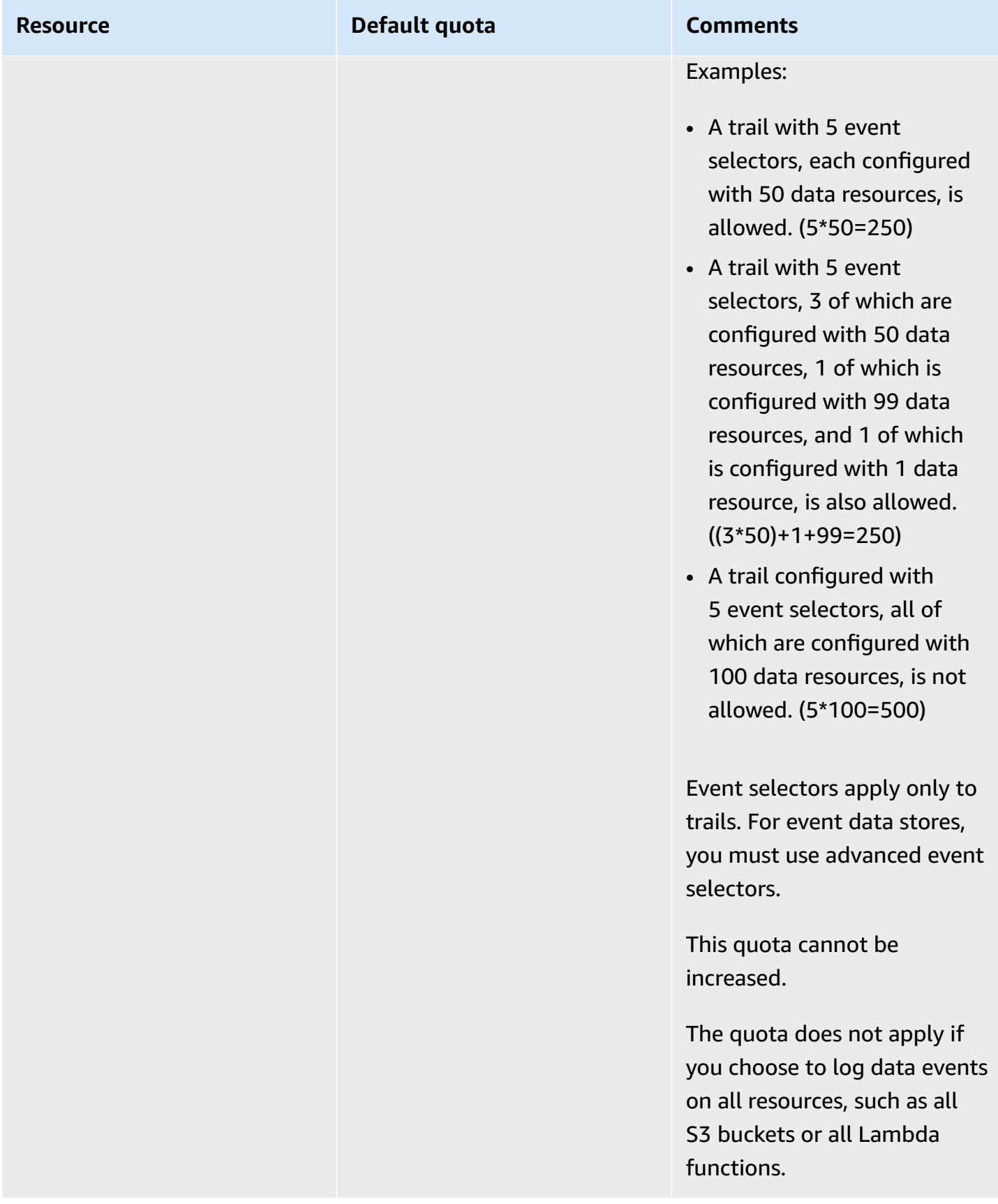

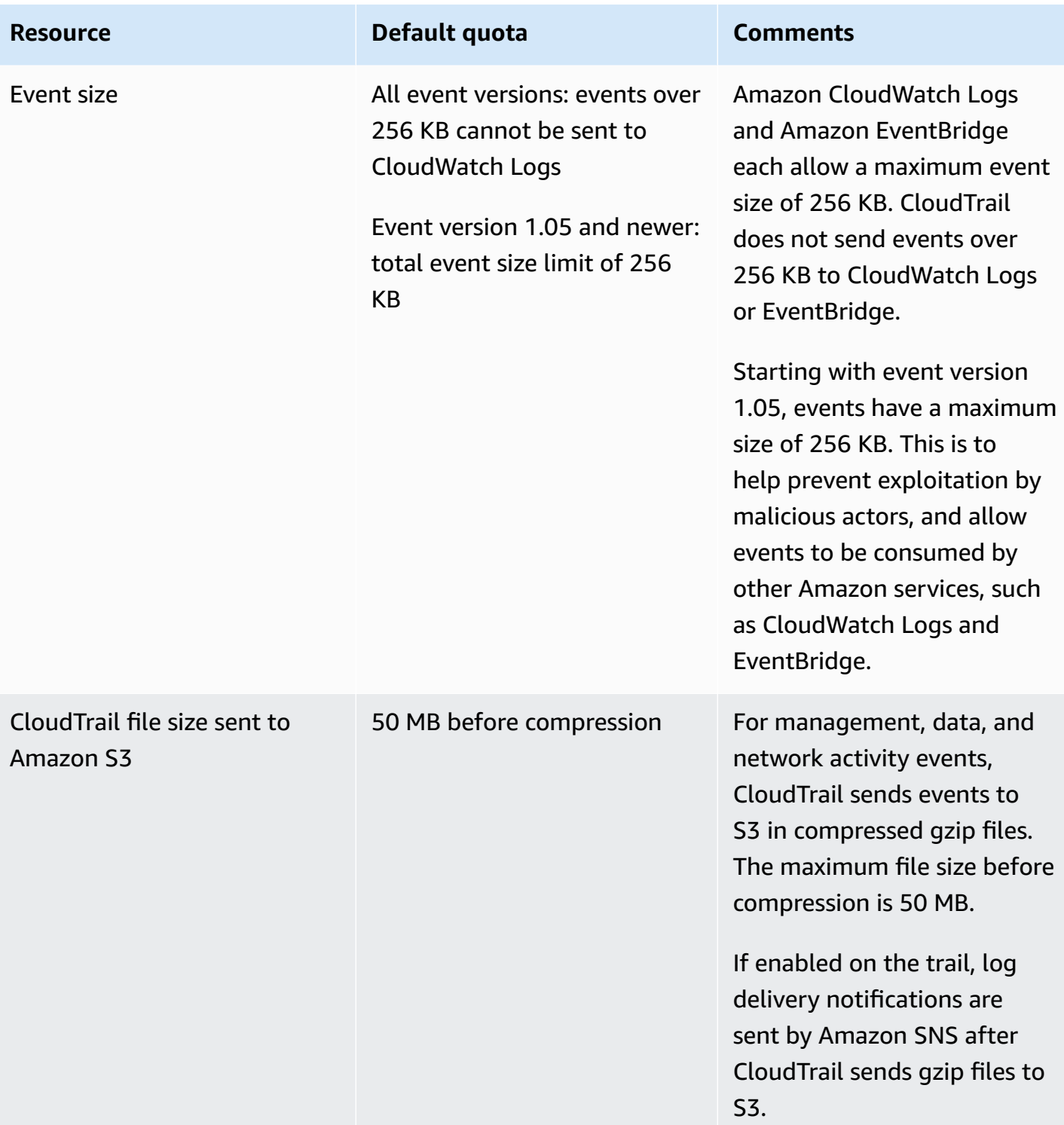

# **Transactions per second (TPS) quotas in CloudTrail**

The Amazon Web Services General [Reference](https://docs.amazonaws.cn/general/latest/gr/aws-service-information.html) lists the transactions per second (TPS) quota for Amazon APIs. The transactions per second (TPS) quota for an API represents how many requests you can make per second for a given API without being throttled. For example, the TPS quota for the CloudTrail LookupEvents API is 2.

For information about the TPS quota for each CloudTrail API, see [Service](https://docs.amazonaws.cn/general/latest/gr/ct.html#limits_cloudtrail) quotas in the *Amazon Web Services General Reference*.

# **Getting started with Amazon CloudTrail tutorials**

If you're new to Amazon CloudTrail, these tutorials can help you learn how to use its features. To use CloudTrail features, you need to have adequate permissions. This page describes the managed policies available for CloudTrail and provides information about how you can grant permissions.

### **Examples:**

- Grant [permissions](#page-88-0) to use CloudTrail
- View event [history](#page-90-0)
- Create a trail to log [management](#page-90-1) events
- Create an event data store for S3 data [events](#page-94-0)

## <span id="page-88-0"></span>**Grant permissions to use CloudTrail**

To create, update, and manage CloudTrail resources like trails, event data stores, and channels, you need to grant permissions to use CloudTrail. This section provides information about the managed policies available for CloudTrail.

### **A** Note

The permissions you grant to users to perform CloudTrail administration tasks aren't the same as the permissions that CloudTrail requires to deliver log files to Amazon S3 buckets or send notifications to Amazon SNS topics. For more information about those permissions, see Amazon S3 bucket policy for [CloudTrail.](#page-868-0)

If you configure integration with Amazon CloudWatch Logs, CloudTrail also requires a role that it can assume to deliver events to an Amazon CloudWatch Logs log group. You must create the role that CloudTrail uses. For more information, see [Granting permission to](#page-859-0)  view and configure Amazon [CloudWatch](#page-859-0) Logs information on the CloudTrail console and Sending events to [CloudWatch](#page-736-0) Logs.

The following Amazon managed policies are available for CloudTrail:

• **[AWSCloudTrail\\_FullAccess](https://docs.amazonaws.cn/aws-managed-policy/latest/reference/AWSCloudTrail_FullAccess.html)** – This policy provides full access to CloudTrail actions on CloudTrail resources, such as trails, event data stores, and channels. This policy provides the required permissions to create, update, and delete CloudTrail trails, event data stores, and channels.

This policy also provides permissions to manage the Amazon S3 bucket, the log group for CloudWatch Logs, and an Amazon SNS topic for a trail. However, the AWSCloudTrail\_FullAccess managed policy doesn't provide permissions to delete the Amazon S3 bucket, the log group for CloudWatch Logs, or an Amazon SNS topic. For information about managed policies for other Amazon services, see the *Amazon Managed Policy [Reference](https://docs.amazonaws.cn/aws-managed-policy/latest/reference/about-managed-policy-reference.html) [Guide](https://docs.amazonaws.cn/aws-managed-policy/latest/reference/about-managed-policy-reference.html)*.

### *(i)* Note

The **AWSCloudTrail\_FullAccess** policy isn't intended to be shared broadly across your Amazon Web Services account. Users with this role can turn off or reconfigure the most sensitive and important auditing functions in their Amazon Web Services accounts. For this reason, you must only apply this policy to account administrators. You must closely control and monitor use of this policy.

• **[AWSCloudTrail\\_ReadOnlyAccess](https://docs.amazonaws.cn/aws-managed-policy/latest/reference/AWSCloudTrail_ReadOnlyAccess.html)** – This policy grants permissions to view the CloudTrail console, including recent events and event history. This policy also allows you to view existing trails, event data stores, and channels. Roles and users with this policy can [download](https://docs.amazonaws.cn/awscloudtrail/latest/userguide/view-cloudtrail-events-console.html#downloading-events) the event history, but they can't create or update trails, event data stores, or channels.

To provide access, add permissions to your users, groups, or roles:

• Users managed in IAM through an identity provider:

Create a role for identity federation. Follow the instructions in Create a role for a [third-party](https://docs.amazonaws.cn/IAM/latest/UserGuide/id_roles_create_for-idp.html) identity provider [\(federation\)](https://docs.amazonaws.cn/IAM/latest/UserGuide/id_roles_create_for-idp.html) in the *IAM User Guide*.

- IAM users:
	- Create a role that your user can assume. Follow the instructions in [Create](https://docs.amazonaws.cn/IAM/latest/UserGuide/id_roles_create_for-user.html) a role for an IAM user in the *IAM User Guide*.
	- (Not recommended) Attach a policy directly to a user or add a user to a user group. Follow the instructions in Adding [permissions](https://docs.amazonaws.cn/IAM/latest/UserGuide/id_users_change-permissions.html#users_change_permissions-add-console) to a user (console) in the *IAM User Guide*.

# <span id="page-90-0"></span>**View event history**

This section describes how to use the CloudTrail **Event history** page on the CloudTrail console to view the last 90 days of management events for your Amazon Web Services account for the current Amazon Web Services Region.

### **To view the Event history**

- 1. Sign in to the Amazon Web Services Management Console and open the CloudTrail console at <https://console.amazonaws.cn/cloudtrail/>.
- 2. In the navigation pane, choose **Event history**. You see a filtered list of events, with the most recent events showing first. The default filter for events is **Read only**, set to **false**. You can clear that filter by choosing **X** at the right of the filter. You can search events in **Event history** by filtering for events on a single attribute
- 3. Choose an attribute to filter on and enter the full value for the attribute. CloudTrail can't filter on a partial value. For example, to view all console login events, choose the **Event name** filter, and specify **ConsoleLogin** for the attribute value.

Or, to view recent CloudTrail management events, choose **Event source**, and specify cloudtrail.amazonaws.com. For information about the events a service logs to CloudTrail, refer to the service's API Reference.

- 4. To view a specific management event, choose the event name. On the event details page, you can view details about the event, see any referenced resources, and view the event record.
- 5. To compare events, select up to five events by filling their check boxes in the left margin of the **Event history** table. You can view details for selected events side-by-side in the **Compare event details** table.
- 6. You can save event history by downloading it as a file in CSV or JSON format. Downloading your event history can take a few minutes.

<span id="page-90-1"></span>For more information, see Working with [CloudTrail](#page-114-0) event history.

### **Create a trail to log management events**

For your first trail, we recommend creating a trail that logs all [management](#page-20-0) events and does not log any data [events](#page-21-0) or Insights events. Examples of management events include security events such as IAM CreateUser and AttachRolePolicy events, resource events such as

RunInstances and CreateBucket, and many more. You will create an Amazon S3 bucket where you will store the log files for the trail as part of creating the trail in the CloudTrail console.

#### *(i)* Note

Amazon Control Tower sets up a new CloudTrail trail logging management events when you set up a landing zone. It is an organization-level trail, which means that it logs all management events for the management account and all member accounts in the organization. For more information, see About logging in [Amazon](https://docs.amazonaws.cn/controltower/latest/userguide/about-logging.html) Control Tower in the *Amazon CloudTrail User Guide*.

This tutorial assumes you are creating your first trail. Depending on the number of trails you have in your Amazon account, and how those trails are configured, the following procedure might or might not incur expenses. CloudTrail stores log files in an Amazon S3 bucket, which incurs costs. For more information about pricing, see Amazon [CloudTrail](http://www.amazonaws.cn/cloudtrail/pricing/) [Pricing](http://www.amazonaws.cn/cloudtrail/pricing/) and [Amazon](http://www.amazonaws.cn/s3/pricing/) S3 Pricing.

### **To create a trail**

- 1. Sign in to the Amazon Web Services Management Console and open the CloudTrail console at <https://console.amazonaws.cn/cloudtrail/>.
- 2. In the **Region** selector, choose the Amazon Region where you want your trail to be created. This is the home Region for the trail.

#### **A** Note

The home Region is the only Amazon Web Services Region where you can update the trail after it is created.

- 3. On the CloudTrail service home page, the **Trails** page, or the **Trails** section of the **Dashboard** page, choose **Create trail**.
- 4. In **Trail name**, give your trail a name, such as *management-events*. As a best practice, use a name that quickly identifies the purpose of the trail. In this case, you're creating a trail that logs management events.
- 5. Leave the default setting for **Enable for all accounts in my organization**. This option won't be available to change unless you have accounts configured in Organizations.

6. For **Storage location**, choose **Create new S3 bucket** to create a bucket. When you create a bucket, CloudTrail creates and applies the required bucket policies. If you choose to create a new S3 bucket, your IAM policy needs to include permission for the s3:PutEncryptionConfiguration action because by default server-side encryption is enabled for the bucket. Give your bucket a name that makes it easy to identify.

To make it easier to find your logs, create a new folder (also known as a *prefix*) in an existing bucket to store your CloudTrail logs.

### **A** Note

The name of your Amazon S3 bucket must be globally unique. For more information, see Bucket [naming](https://docs.amazonaws.cn/AmazonS3/latest/userguide/bucketnamingrules.html) rules in the *Amazon Simple Storage Service User Guide*.

- 7. Clear the check box to disable **Log file SSE-KMS encryption**. By default, your log files are encrypted with SSE-S3 encryption. For more information about this setting, see Using [server](https://docs.amazonaws.cn/AmazonS3/latest/userguide/UsingServerSideEncryption.html)side [encryption](https://docs.amazonaws.cn/AmazonS3/latest/userguide/UsingServerSideEncryption.html) with Amazon S3 managed keys (SSE-S3).
- 8. Leave default settings in **Additional settings**.
- 9. Leave the default settings for **CloudWatch Logs**. For now, do not send logs to Amazon CloudWatch Logs.
- 10. (Optional) In **Tags**, you can add up to 50 tag key pairs to help you identify, sort, and control access to your trail. Tags can help you identify your CloudTrail trails and other resources, such as the Amazon S3 buckets that contain CloudTrail log files. For example, you could attach a tag with the name **Compliance** and the value **Auditing**.

### **A** Note

Though you can add tags to trails when you create them in the CloudTrail console, and you can create an Amazon S3 bucket to store your log files in the CloudTrail console, you cannot add tags to the Amazon S3 bucket from the CloudTrail console. For more information about viewing and changing the properties of an Amazon S3 bucket, including adding tags to a bucket, see the *[Amazon S3 User Guide](https://docs.amazonaws.cn/AmazonS3/latest/userguide/view-bucket-properties.html)*.

When you are finished creating tags, choose **Next**.

11. On the **Choose log events** page, select event types to log. For this trail, keep the default, **Management events**. In the **Management events** area, choose to log both **Read** and **Write** events, if they are not already selected. Leave the check box for **Exclude Amazon KMS events** empty, to log all events.

- 12. Leave default settings for **Data events**, **Insights events**, and **Network activity events**. This trail will not log any data events, Insights events, or network activity events. Choose **Next**.
- 13. On the **Review and create** page, review the settings you've chosen for your trail. Choose **Edit** for a section to go back and make changes. When you are ready to create your trail, choose **Create trail**.
- 14. The **Trails** page shows your new trail in the table. Note that the trail is set to **Multi-region trail** by default, and that logging is turned on for the trail by default.

For more information about trails, see Working with [CloudTrail](#page-426-0) trails.

### **View your log files**

Within an average of about 5 minutes of creating your first trail, CloudTrail delivers the first set of log files to the Amazon S3 bucket for your trail. You can look at these files and learn about the information they contain.

### *(b)* Note

CloudTrail typically delivers logs within an average of about 5 minutes of an API call. This time is not guaranteed.

If you misconfigure your trail (for example, the S3 bucket is unreachable), CloudTrail will attempt to redeliver the log files to your S3 bucket for 30 days, and these attemptedto-deliver events will be subject to standard CloudTrail charges. To avoid charges on a misconfigured trail, you need to delete the trail.

### **To view your log files**

- 1. Sign in to the Amazon Web Services Management Console and open the CloudTrail console at <https://console.amazonaws.cn/cloudtrail/>.
- 2. In the navigation pane, choose **Trails**. On the **Trails** page, find the name of the trail you just created (in the example, *management-events*).
- 3. In the row for the trail, choose the value for the S3 bucket.
- 4. The Amazon S3 console opens and shows two folders for the bucket: CloudTrail-Digest and CloudTrail. Choose the **CloudTrail** folder to view the log files.
- 5. If you created a multi-Region trail, there is a folder for each Amazon Web Services Region. Choose the folder for the Amazon Web Services Region where you want to review log files. For example, if you want to review the log files for the US East (Ohio) Region, choose **us-east-2**.
- 6. Navigate the bucket folder structure to the year, the month, and the day where you want to review logs of activity in that Region. In that day, there are a number of files. The name of the files begin with your Amazon Web Services account ID, and end with the extension .gz. For example, if your account ID is *123456789012*, you would see files with names similar to this: *123456789012*\_CloudTrail\_*us-east-2*\_*20240512T0000Z\_EXAMPLE*.json.gz.

To view these files, you can download them, unzip them, and then view them in a plaintext editor or a JSON file viewer. Some browsers also support viewing .gz and JSON files directly. We recommend using a JSON viewer, as it makes it easier to parse the information in CloudTrail log files.

# <span id="page-94-0"></span>**Create an event data store for S3 data events**

You can create an event data store to log CloudTrail events (management events, data events), [CloudTrail](#page-187-0) Insights events, Amazon Audit Manager [evidence,](https://docs.amazonaws.cn/audit-manager/latest/userguide/evidence-finder.html#understanding-evidence-finder) Amazon Config [configuration](#page-199-0) items, or [non-Amazon](#page-214-0) events.

When you create an event data store for data events, you choose the Amazon Web Services services and resource types for which you want to log data events. For information about Amazon Web Services services that log data events, see Data [events.](#page-596-0)

This walkthrough shows you how to create an event data store for Amazon S3 data events. In this tutorial, instead of logging all Amazon S3 data events, we'll choose a custom log selector template to log events only when an object is deleted from a specific S3 bucket.

### **To create an event data store for S3 data events**

- 1. Sign in to the Amazon Web Services Management Console and open the CloudTrail console at <https://console.amazonaws.cn/cloudtrail/>.
- 2. From the navigation pane, under **Lake**, choose **Event data stores**.
- 3. Choose **Create event data store**.
- 4. On the **Configure event data store** page, in **General details**, give your event data store a name, such as *s3-data-events-eds*. As a best practice, use a name that quickly identifies the purpose of the event data store. For information about CloudTrail naming requirements, see Naming [requirements](#page-538-0) for CloudTrail resources, S3 buckets, and KMS keys.
- 5. Choose the **Pricing option** that you want to use for your event data store. The pricing option determines the cost for ingesting and storing events, and the default and maximum retention periods for your event data store. For more information, see Amazon [CloudTrail](https://www.amazonaws.cn/cloudtrail/pricing/) Pricing and Managing [CloudTrail](#page-108-0) Lake costs.

The following are the available options:

- **One-year extendable retention pricing** Generally recommended if you expect to ingest less than 25 TB of event data per month and want a flexible retention period of up to 10 years. For the first 366 days (the default retention period), storage is included at no additional charge with ingestion pricing. After 366 days, extended retention is available at pay-as-you-go pricing. This is the default option.
	- **Default retention period:** 366 days
	- **Maximum retention period:** 3,653 days
- **Seven-year retention pricing** Recommended if you expect to ingest more than 25 TB of event data per month and need a retention period of up to 7 years. Retention is included with ingestion pricing at no additional charge.
	- **Default retention period:** 2,557 days
	- **Maximum retention period:** 2,557 days
- 6. Specify a retention period for the event data store. Retention periods can be between 7 days and 3,653 days (about 10 years) for the **One-year extendable retention pricing** option, or between 7 days and 2,557 days (about seven years) for the **Seven-year retention pricing** option.

CloudTrail Lake determines whether to retain an event by checking if the eventTime of the event is within the specified retention period. For example, if you specify a retention period of 90 days, CloudTrail will remove events when their eventTime is older than 90 days.

7. (Optional) In **Encryption**. choose whether you want to encrypt the event data store using your own KMS key. By default, all events in an event data store are encrypted by CloudTrail using a KMS key that Amazon owns and manages for you.

To enable encryption using your own KMS key, choose **Use my own Amazon KMS key**. Choose **New** to have an Amazon KMS key created for you, or choose **Existing** to use an existing KMS key. In **Enter KMS alias**, specify an alias, in the format alias/*MyAliasName*. Using your own KMS key requires that you edit your KMS key policy to allow CloudTrail logs to be encrypted and decrypted. For more information, see Configure Amazon KMS key policies for [CloudTrail](#page-907-0). CloudTrail also supports Amazon KMS multi-Region keys. For more information about multi-Region keys, see Using [multi-Region](https://docs.amazonaws.cn/kms/latest/developerguide/multi-region-keys-overview.html) keys in the *Amazon Key Management Service Developer Guide*.

Using your own KMS key incurs Amazon KMS costs for encryption and decryption. After you associate an event data store with a KMS key, the KMS key cannot be removed or changed.

### **A** Note

To enable Amazon Key Management Service encryption for an organization event data store, you must use an existing KMS key for the management account.

8. (Optional) If you want to query against your event data using Amazon Athena, choose **Enable** in **Lake query federation**. Federation lets you view the metadata associated with the event data store in the Amazon Glue [Data Catalog](https://docs.amazonaws.cn/glue/latest/dg/components-overview.html#data-catalog-intro) and run SQL queries against the event data in Athena. The table metadata stored in the Amazon Glue Data Catalog lets the Athena query engine know how to find, read, and process the data that you want to query. For more information, see [Federate](#page-276-0) an event data store.

To enable Lake query federation, choose **Enable** and then do the following:

- a. Choose whether you want to create a new role or use an existing IAM role. [Amazon](https://docs.amazonaws.cn/lake-formation/latest/dg/how-it-works.html) Lake [Formation](https://docs.amazonaws.cn/lake-formation/latest/dg/how-it-works.html) uses this role to manage permissions for the federated event data store. When you create a new role using the CloudTrail console, CloudTrail automatically creates a role with the required permissions. If you choose an existing role, be sure the policy for the role provides the required minimum [permissions.](#page-279-0)
- b. If you are creating a new role, enter a name to identify the role.
- c. If you are using an existing role, choose the role you want to use. The role must exist in your account.
- 9. (Optional) Choose **Enable resource policy** to add a resource-based policy to your event data store. Resource-based policies allow you to control which principals can perform actions on your event data store. For example, you can add a resource based policy that allows the root

users in other accounts to query this event data store and view the query results. For example policies, see [Resource-based](#page-864-0) policy examples for event data stores.

A resource-based policy includes one or more statements. Each statement in the policy defines the [principals](https://docs.amazonaws.cn/IAM/latest/UserGuide/reference_policies_elements_principal.html) that are allowed or denied access to the event data store and the actions the principals can perform on the event data store resource.

The following actions are supported in resource-based policies for event data stores:

- cloudtrail:StartQuery
- cloudtrail:CancelQuery
- cloudtrail:ListQueries
- cloudtrail:DescribeQuery
- cloudtrail:GetQueryResults
- cloudtrail:GenerateQuery
- cloudtrail:GenerateQueryResultsSummary
- cloudtrail:GetEventDataStore

For [organization](#page-287-0) event data stores, CloudTrail creates a default [resource-based](#page-292-0) policy that lists the actions that the delegated administrator accounts are allowed to perform on organization event data stores. The permissions in this policy are derived from the delegated administrator permissions in Amazon Organizations. This policy is updated automatically following changes to the organization event data store or to the organization (for example, a CloudTrail delegated administrator account is registered or removed).

10. (Optional) In **Tags**, add one or more custom tags (key-value pairs) to your event data store. Tags can help you identify your CloudTrail event data stores. For example, you could attach a tag with the name **stage** and the value **prod**. You can use tags to limit access to your event data store. You can also use tags to track the query and ingestion costs for your event data store.

For information about how to use tags to track costs, see Creating [user-defined](#page-105-0) cost allocation tags for [CloudTrail](#page-105-0) Lake event data stores. For information about how to use IAM policies to authorize access to an event data store based on tags, see [Examples:](#page-850-0) Denying access to create or [delete](#page-850-0) event data stores based on tags. For information about how you can use tags in Amazon, see Tagging your Amazon [resources](https://docs.amazonaws.cn/tag-editor/latest/userguide/tagging.html) in the *Tagging Amazon Resources User Guide*.

11. Choose **Next** to configure the event data store.

- 12. On the **Choose events** page, leave the default selections for **Event type**.
- 13. For **CloudTrail events**, choose **Data events** and deselect **Management events**. For more information about data events, see [Logging](#page-595-0) data events.
- 14. Leave the default setting for **Copy trail events**. You'd use this option to copy existing trail events to your event data store. For more information, see Copy trail [events](#page-259-0) to an event data [store](#page-259-0).
- 15. Choose **Enable for all accounts in my organization** if this is an organization event data store. This option won't be available to change unless you have accounts configured in Amazon Organizations.
- 16. For **Additional settings** leave the default selections. By default, an event data store collects events for all Amazon Web Services Regions and starts ingesting events when it's created.
- 17. For **Data events**, make the following selections:
	- a. In **Resource type**, choose **S3**. The resource type identifies the Amazon Web Services service and resource on which data events are logged.
	- b. In **Log selector template**, choose **Custom**. Choosing **Custom** lets you define a custom event selector to filter on the eventName, resources.ARN, and readOnly fields. For information about these fields, see [AdvancedFieldSelector](https://docs.amazonaws.cn/awscloudtrail/latest/APIReference/API_AdvancedFieldSelector.html) in the *Amazon CloudTrail API Reference*.
	- c. (Optional) In **Selector name**, enter a name to identify your selector. The selector name is a descriptive name for an advanced event selector, such as "Log DeleteObject API calls for a specific S3 bucket". The selector name is listed as Name in the advanced event selector and is viewable if you expand the **JSON view**.
	- d. In **Advanced event selectors**, we'll build the custom event selector to filter on the eventName and resources.ARN fields. Advanced event selectors for an event data store work the same as advanced event selectors that you apply to a trail. For more information about how to build advanced event selectors, see Logging data events with [advanced](#page-632-0) event [selectors.](#page-632-0)
		- i. For **Field** choose **eventName**. For **Operator**, choose **equals**. For **Value**, enter **DeleteObject**. Choose **+ Field** to filter on another field.
		- ii. For **Field**, choose **resources.ARN**. For **Operator**, choose **StartsWith**. For **Value**, enter the ARN for your bucket (for example, arn:aws:s3:::*amzn-s3-demo-bucket*). For information about how to get the ARN, see Amazon S3 [resources](https://docs.amazonaws.cn/AmazonS3/latest/userguide/s3-arn-format.html) in the *Amazon Simple Storage Service User Guide*.
- 18. Choose **Next** to review your choices.
- 19. On the **Review and create** page, review your choices. Choose **Edit** to make changes to a section. When you're ready to create the event data store, choose **Create event data store**.
- 20. The new event data store is visible in the **Event data stores** table on the **Event data stores** page.

From this point forward, the event data store captures events that match its advanced event selectors. Events that occurred before you created the event data store are not in the event data store, unless you opted to copy existing trail events.

You are now ready to run queries on your event data store. For information about how to view and run sample queries, see View sample queries with the [CloudTrail](#page-375-0) console.

For more information about CloudTrail Lake, see Working with Amazon [CloudTrail](#page-162-0) Lake.

# **Viewing your CloudTrail cost and usage with Amazon Cost Explorer**

This section describes how you can view your CloudTrail costs and usage using [Amazon](https://docs.amazonaws.cn/cost-management/latest/userguide/ce-what-is.html) Cost [Explorer](https://docs.amazonaws.cn/cost-management/latest/userguide/ce-what-is.html). Cost Explorer gives you the ability to visualize, understand, and manage your Amazon costs and usage over time.

For details about CloudTrail pricing, see Amazon [CloudTrail](https://www.amazonaws.cn/cloudtrail/pricing/) Pricing.

### **To view CloudTrail cost and usage with Cost Explorer**

- 1. Sign in to the Amazon Web Services Management Console and open the Cost Explorer console at [https://console.amazonaws.cn/cost-management/home#/custom](https://console.amazonaws.cn/https://console.amazonaws.cn/cost-management/home#/custom).
- 2. Under **Time**, choose the date range you want to analyze.
- 3. Under **Group by**, for **Dimension**, choose **Usage type**.
- 4. Under **Filters**, for **Service**, choose **CloudTrail**.

The following image shows an example of a cost report filtered for CloudTrail and grouped by **Usage type**.

Review the **Usage type** to see which CloudTrail features generated the most cost. Each **Usage type** begins with the code for the Amazon Web Services Region where the charge was incurred.

The following table describes the CloudTrail usage types for each CloudTrail feature.

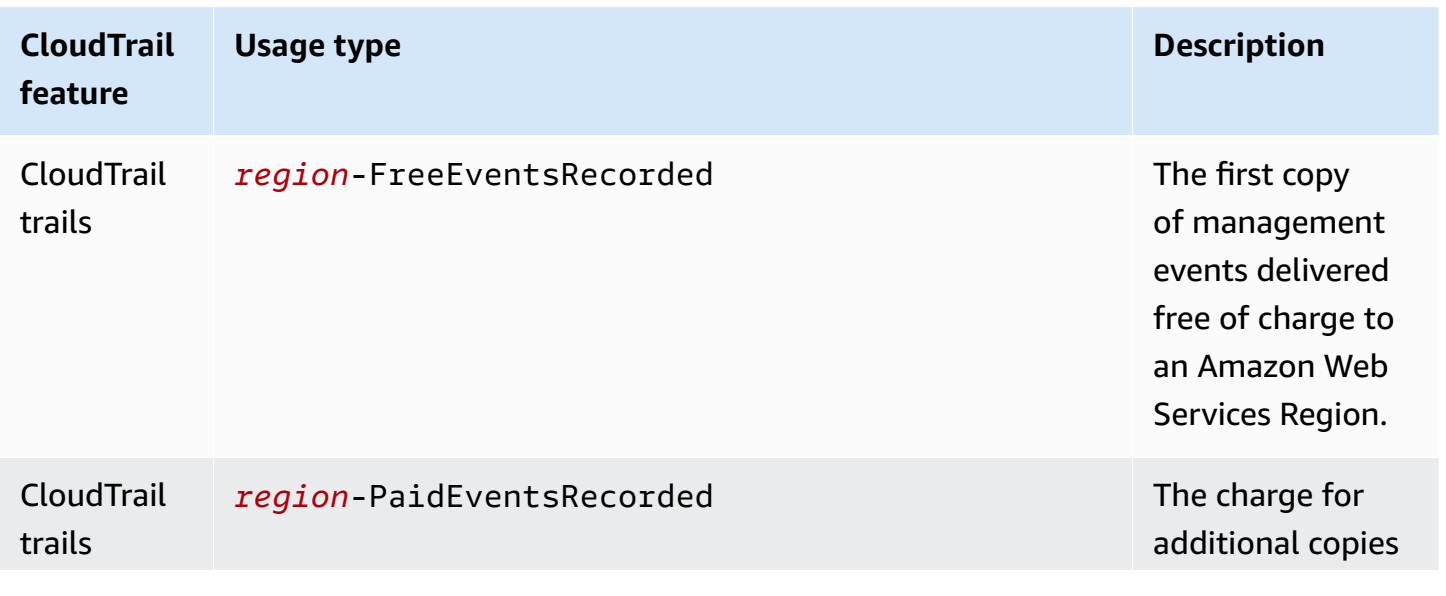

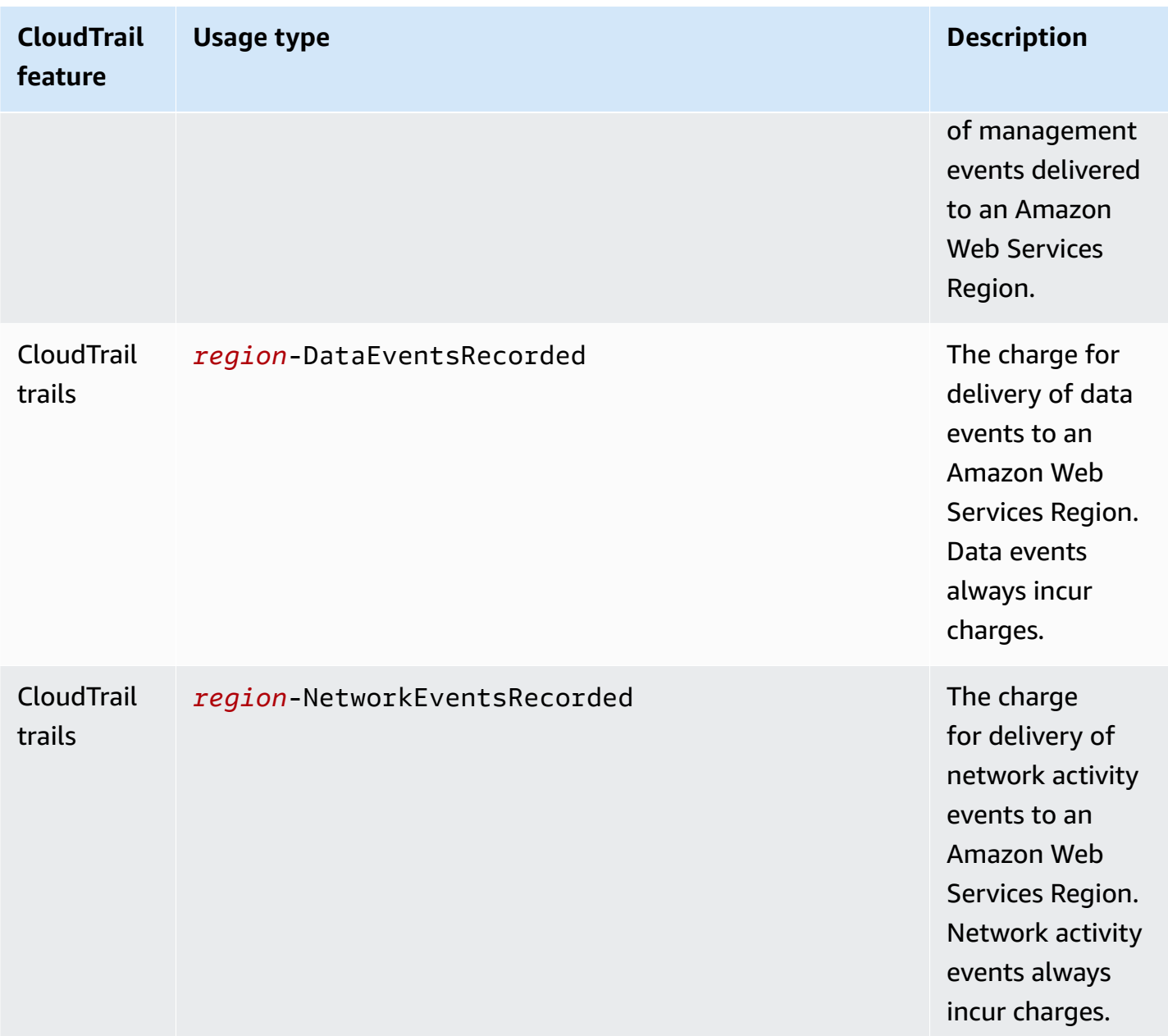

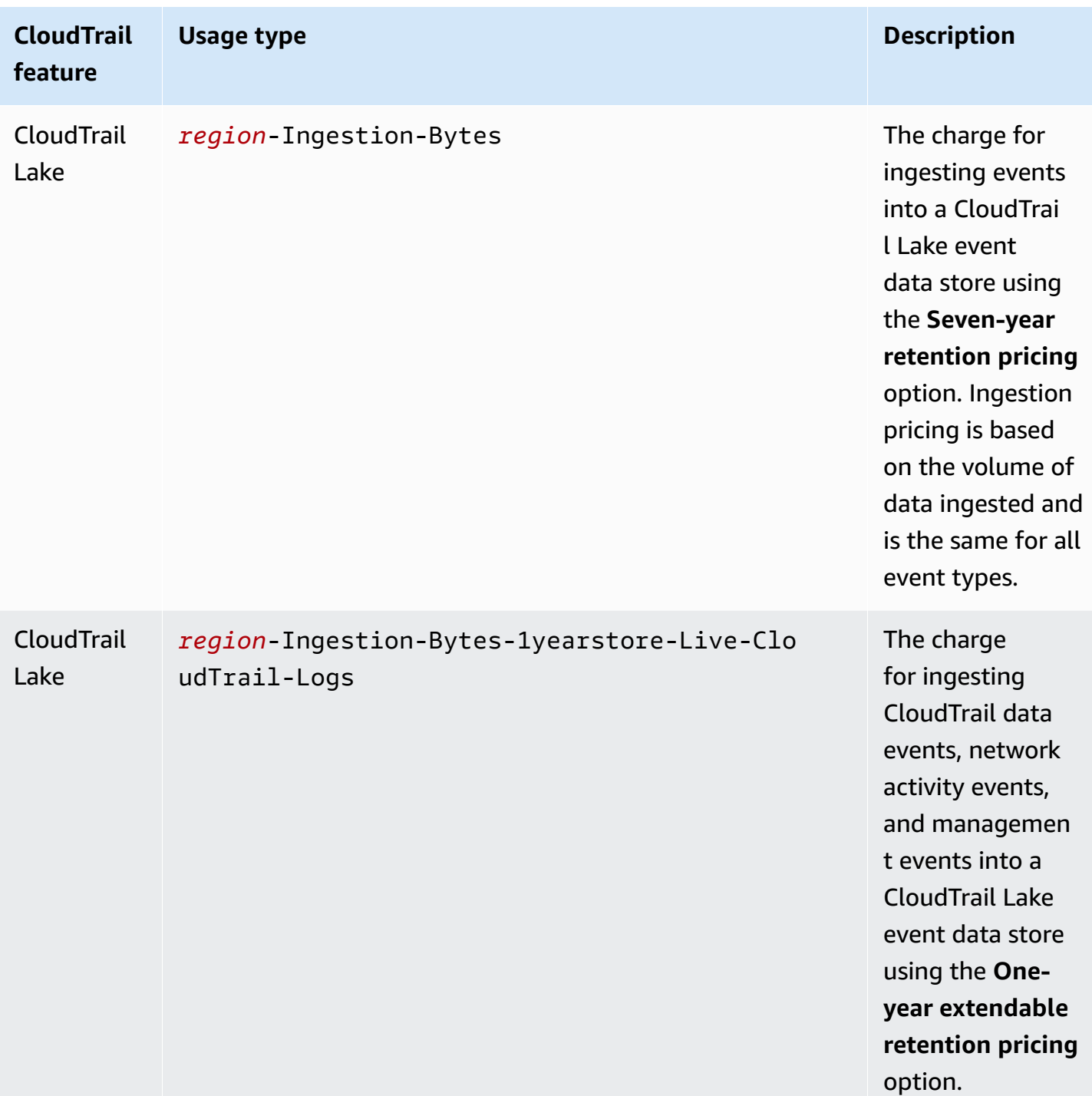

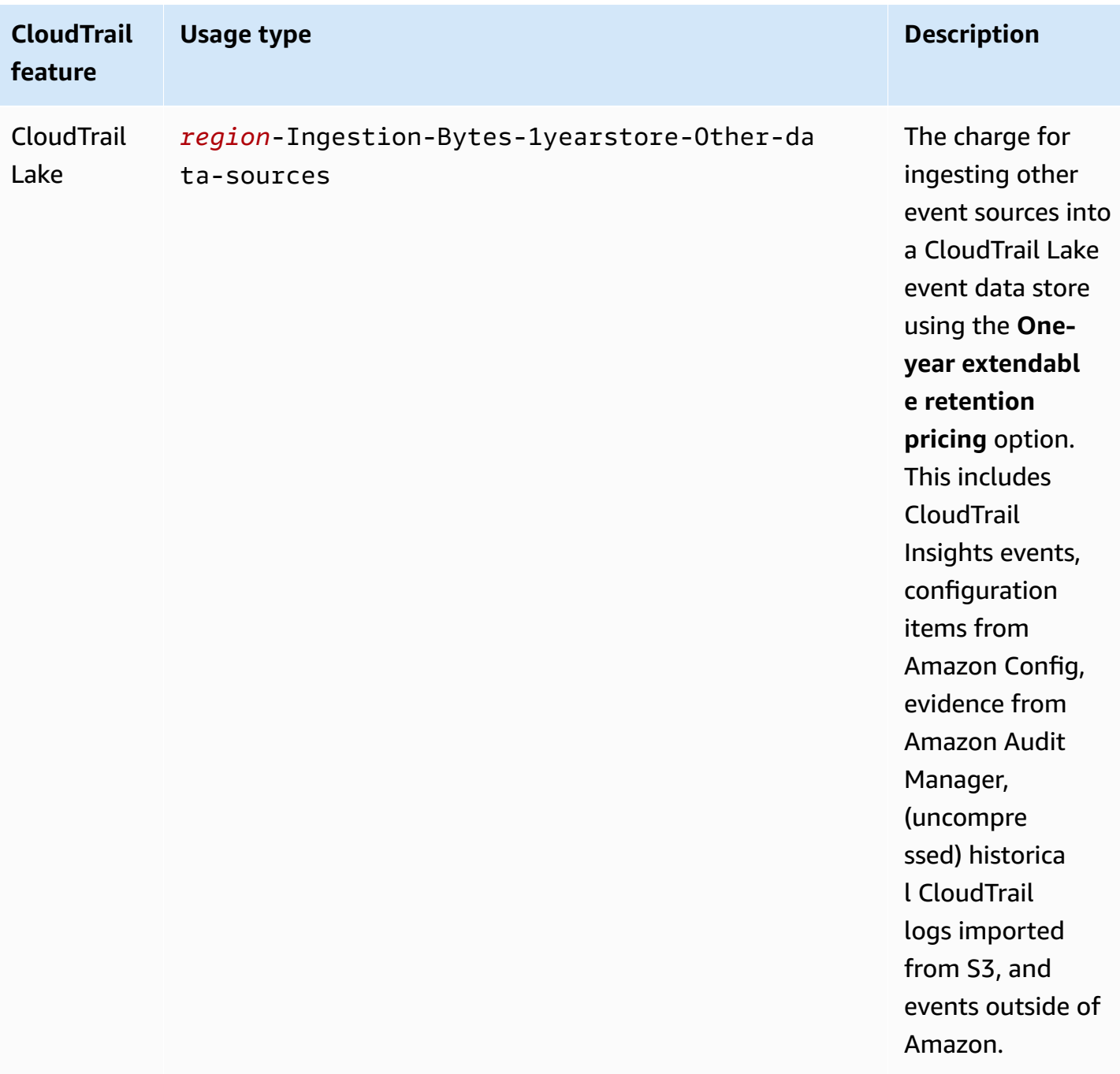

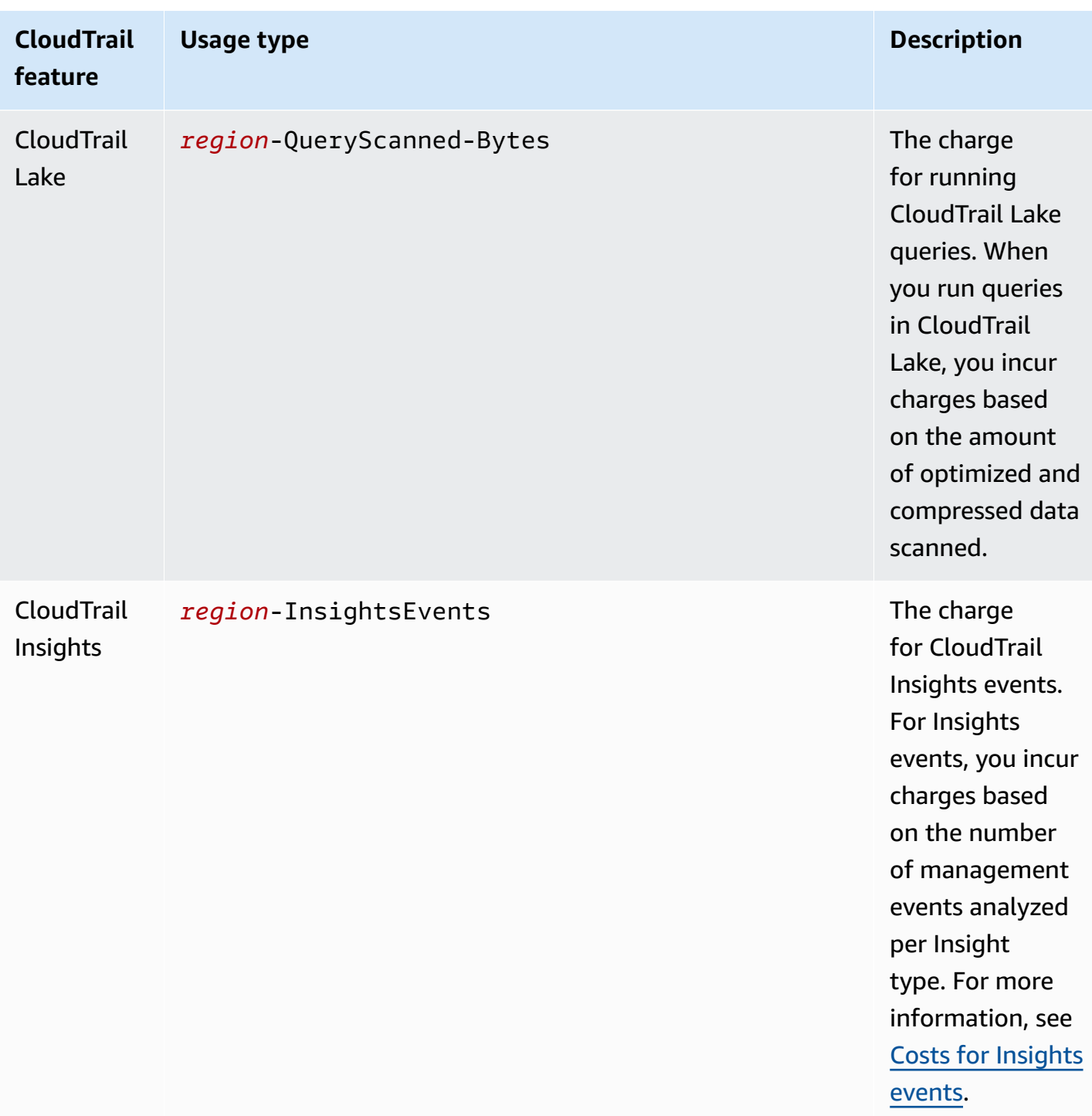

# **Using Amazon Budgets to manage costs**

Amazon Budgets a feature of Amazon Billing and Cost Management, allows you to set custom budgets that alert you when your costs or usage exceed (or are forecasted to exceed) your budgeted amount.

Creating a budget for CloudTrail by using Amazon Budgets is a recommended best practice, and can help you track your CloudTrail spending. Cost-based budgets help promote awareness of how much you might be billed for your CloudTrail use. [Budget](https://docs.amazonaws.cn/cost-management/latest/userguide/budgets-best-practices.html#budgets-best-practices-alerts) alerts notify you when your bill reaches a threshold that you define. When you receive a budget alert, you can make changes before the end of the billing cycle to manage your costs.

#### **A** Note

Though you can apply tags to CloudTrail trails, Amazon Billing cannot currently use tags applied to trails for cost allocation. Cost Explorer can show costs for CloudTrail Lake event data stores and for the CloudTrail service as a whole.

To get started with Amazon Budgets, open Amazon Billing and Cost [Management,](https://console.amazonaws.cn/billing) and then choose **Budgets** in the left navigation bar. We recommend configuring budget alerts as you create a budget to track CloudTrail spending. For more information about how to use Amazon Budgets, see [Managing](https://docs.amazonaws.cn/cost-management/latest/userguide/budgets-managing-costs.html) your costs with Amazon Budgets and Best [practices](https://docs.amazonaws.cn/cost-management/latest/userguide/budgets-best-practices.html) for Amazon Budgets.

# <span id="page-105-0"></span>**Creating user-defined cost allocation tags for CloudTrail Lake event data stores**

You can create [user-defined](https://docs.amazonaws.cn/awsaccountbilling/latest/aboutv2/custom-tags.html) cost allocation tags to track the query and ingestion costs for your CloudTrail Lake event data stores. A *user-defined cost allocation tag* is a key-value pair that you can associate with an event data store. After you activate cost allocation tags, Amazon uses the tags to organize your resource costs on your cost allocation report.

- To create tags in the console, see step 9 of the To create an event data store for [CloudTrail](#page-176-0) [events](#page-176-0) procedure.
- To create tags using the CloudTrail API, see [CreateEventDataStore](https://docs.amazonaws.cn/awscloudtrail/latest/APIReference/API_CreateEventDataStore.html) and [AddTags](https://docs.amazonaws.cn/awscloudtrail/latest/APIReference/API_AddTags.html) in the *Amazon CloudTrail API Reference*.
- To create tags using the Amazon CLI, see [create-event-data-store](https://awscli.amazonaws.com/v2/documentation/api/latest/reference/cloudtrail/create-event-data-store.html) and [add-tags](https://awscli.amazonaws.com/v2/documentation/api/latest/reference/cloudtrail/add-tags.html) in the *Amazon CLI Command Reference*.

For more information about activating tags, see Activating [user-defined](https://docs.amazonaws.cn/awsaccountbilling/latest/aboutv2/activating-tags.html) cost allocation tags.

# **Managing CloudTrail trail costs**

You can configure and manage CloudTrail trails in ways that capture the data you need while remaining cost-effective. For more information about CloudTrail pricing, see Amazon [CloudTrail](https://www.amazonaws.cn/cloudtrail/pricing/) [Pricing](https://www.amazonaws.cn/cloudtrail/pricing/).

### **Trail configuration**

CloudTrail offers flexibility in how you configure trails in your account. Some decisions that you make during the setup process require that you understand the impacts to your CloudTrail bill. The following are examples of how trail configurations can influence your CloudTrail bill.

### **Multiple trail creation**

The first copy of management events within each region is delivered free of charge. For example, if your account has 2 single-Region trails, a trail in us-east-1 and another trail in us-west-2, there are no CloudTrail charges because there is only one trail logging events in each respective Region. However, if your account has a multi-Region trail and an additional single-Region trail, the single-Region trail will incur charges because the multi-Region trail is already logging events in each Region.

If you create more trails that deliver the same management events to other destinations, those subsequent deliveries incur CloudTrail costs. You can do this to allow different user groups (such as developers, security personnel, and IT auditors) to receive their own copies of log files. For data events, all deliveries incur CloudTrail costs, including the first.

As you create more trails, it is especially important to be familiar with your logs, and understand the types and volumes of events that are generated by resources in your account. This helps you anticipate the volume of events that are associated with an account, and plan for trail costs. For example, using Amazon KMS-managed server-side encryption (SSE-KMS) on your S3 buckets can result in a large number of Amazon KMS management events in CloudTrail. Larger volumes of events across multiple trails can also influence costs.

To help limit the number of events that are logged to your trail, you can filter out Amazon KMS events by choosing **Exclude Amazon KMS events** on the **Create trail** or **Update trail** pages. When using basic event selectors, you can only filter management events. However, you can use advanced event selectors to filter both management events, data events, and network activity events.

You can use advanced event selectors to include or exclude data events, giving you the ability to log only the data events of interest. For more information, see [Filtering](#page-638-0) data events by using [advanced](#page-638-0) event selectors.

You can use advanced event selectors to include or exclude network activity events based on the eventName, resources.type, resources.ARN , errorCode, and vpcEndpointId fields, giving you the ability to log only the data events of interest. For more information, see Logging [network](#page-648-0) activity events.

For more information about creating and updating a trail, see [Creating](#page-430-0) a trail with the [CloudTrail](#page-430-0) console or Updating a trail with the [CloudTrail](#page-443-0) console in this guide.

#### **Amazon Organizations**

When you set up an Organizations trail with CloudTrail, CloudTrail replicates the trail to each member account within your organization. The new trail is created *in addition to* any existing trails in member accounts. Be sure that the configuration of your organization trail matches how you want trails configured for all accounts within an organization, because the organization trail configuration propagates to all accounts.

Because Organizations creates a trail in each member account, an individual member account that creates an additional trail to collect the same management events as the Organizations trail is collecting a second copy of events. The account is charged for the second copy. Similarly, if an account has a multi-Region trail, and creates a second trail in a single Region to collect the same management events as the multi-Region trail, the trail in the single Region is delivering a second copy of events. The second copy incurs charges.

### **See also**

- Amazon [CloudTrail](https://www.amazonaws.cn/cloudtrail/pricing/) Pricing
- [Managing](https://docs.amazonaws.cn/cost-management/latest/userguide/budgets-managing-costs.html) your costs with Amazon Budgets
- Getting started with Cost [Explorer](https://docs.amazonaws.cn/cost-management/latest/userguide/ce-getting-started.html)
- Prepare for creating a trail for your [organization](#page-491-0)
# **Managing CloudTrail Lake costs**

Amazon CloudTrail Lake event data stores and queries incur charges. You can configure event data stores in ways that capture the data you need while remaining cost-effective. For information about CloudTrail pricing, see Amazon [CloudTrail](https://www.amazonaws.cn/cloudtrail/pricing/) Pricing.

### **Topics**

- Event data store pricing [options](#page-108-0)
- [Understanding](#page-109-0) CloudTrail Lake charges
- [Recommendations](#page-111-0) for how you can reduce costs
- [See also](#page-113-0)

# <span id="page-108-0"></span>**Event data store pricing options**

When you create an event data store, you choose the pricing option that you want to use for the event data store. The pricing option determines the cost for ingesting and storing events, and the default and maximum retention periods for the event data store.

The following table describes the available pricing options. The table shows the **Pricing option** in the console and the corresponding BillingMode value for the API, and lists the default and maximum retention period for each option.

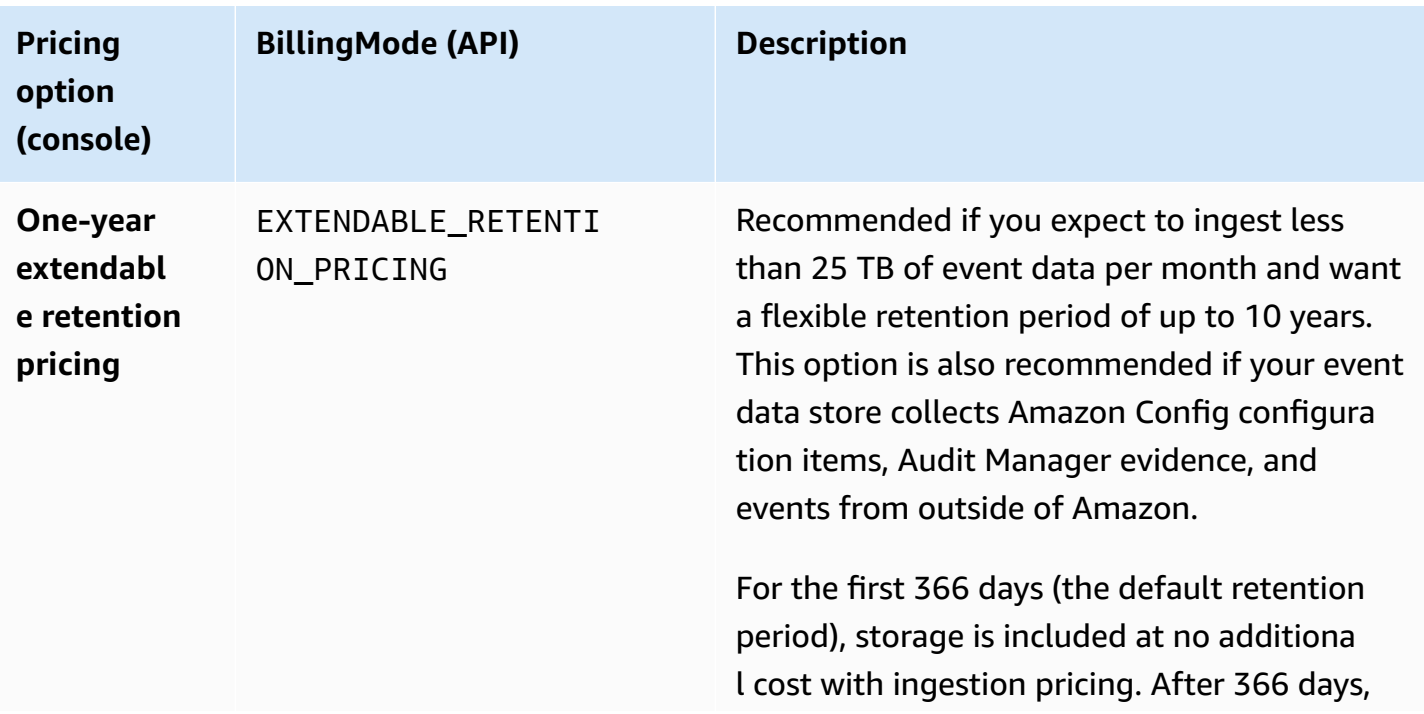

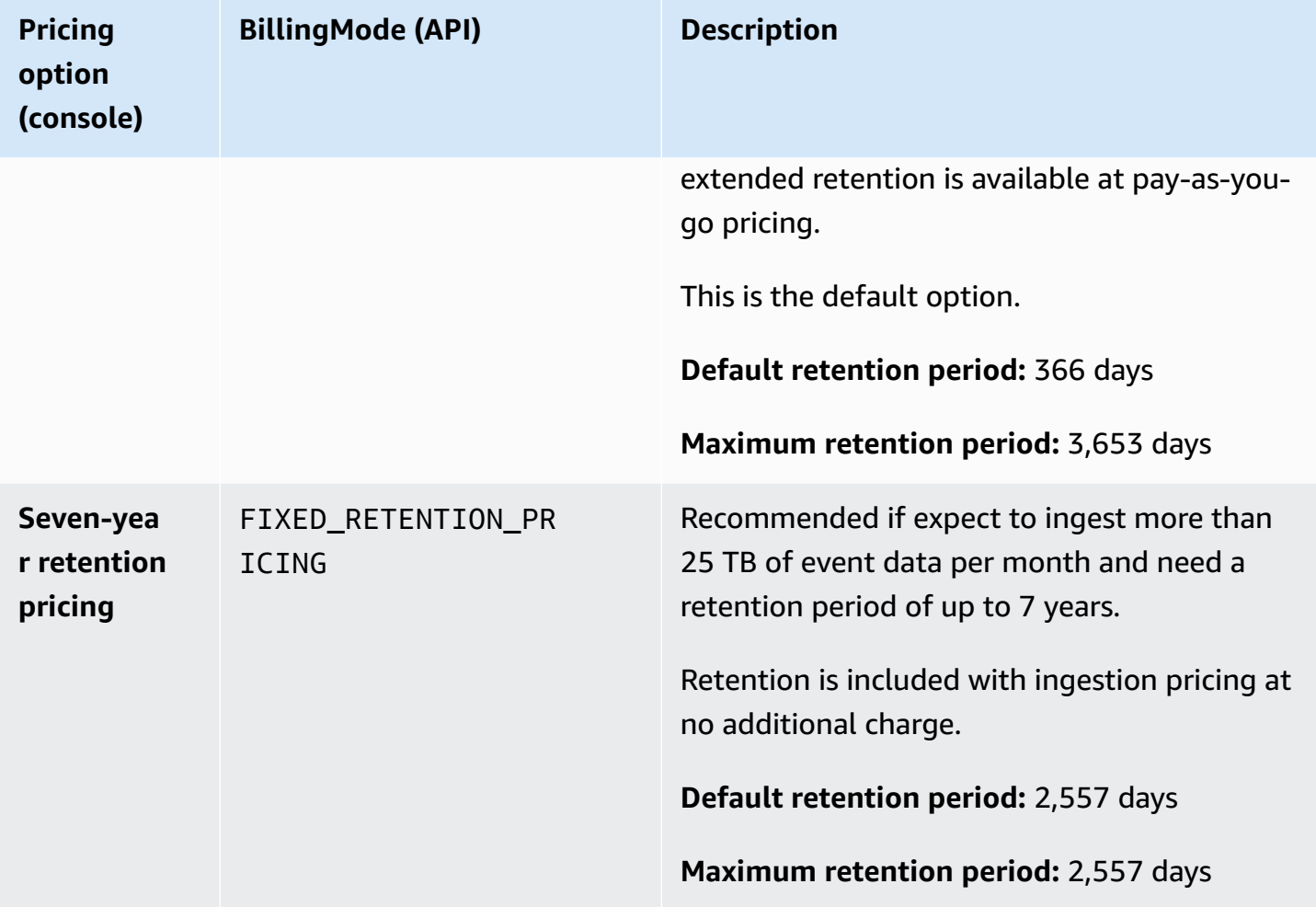

# <span id="page-109-0"></span>**Understanding CloudTrail Lake charges**

The following tables provides information about how CloudTrail Lake event data stores and queries incur charges. For information about CloudTrail pricing, see Amazon [CloudTrail](https://www.amazonaws.cn/cloudtrail/pricing/) Pricing.

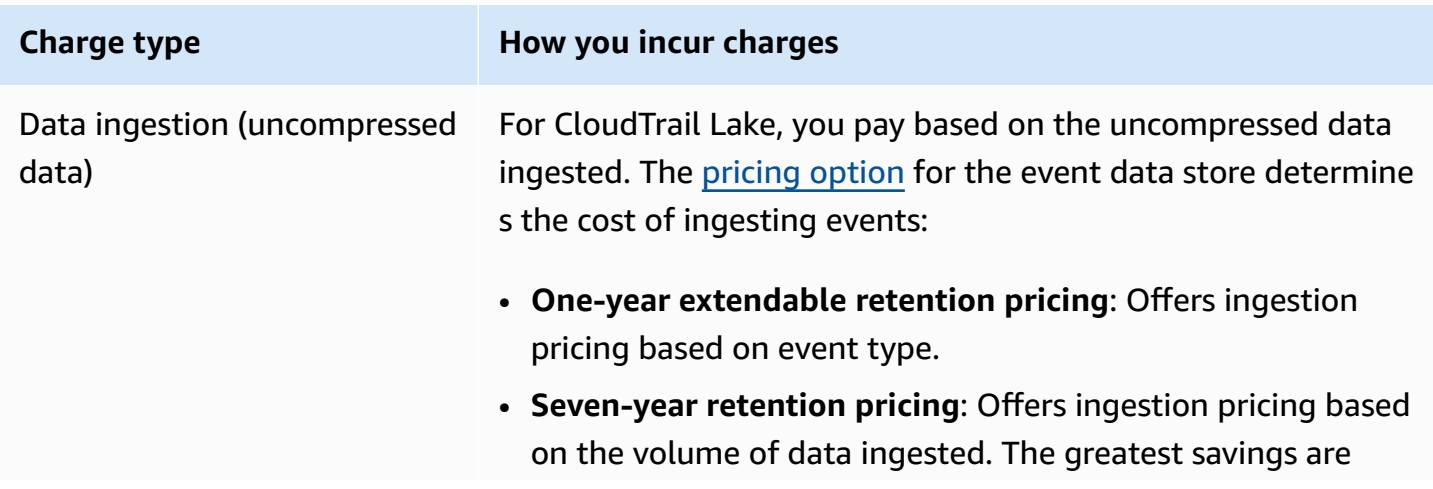

#### **Charge type How you incur charges**

achieved when the volume of data ingested monthly exceeds 25 TB.

#### **Copying trail events**

When you copy trail [events](#page-259-0) to CloudTrail Lake, CloudTrail unzips the logs that are stored in gzip (compressed) format. Then CloudTrail copies the events contained in the logs to your event data store. The size of the uncompressed data could be greater than the actual Amazon S3 storage size. To get a general estimate of the size of the uncompressed data, multiply the size of the logs in the S3 bucket by 10.

#### **A** Note

CloudTrail will not copy an event if its event time is older than the specified retention period. To determine the appropriate retention period, take the sum of the oldest event you want to copy in days and the number of days you want to retain the events in the event data store as demonstrated in this equation:

**Retention period** = *oldest-event-in-days* + *number-days-to-retain*

For example, if the oldest event you're copying is 45 days old and you want to keep the events in the event data store for a further 45 days, you would set the retention period to 90 days.

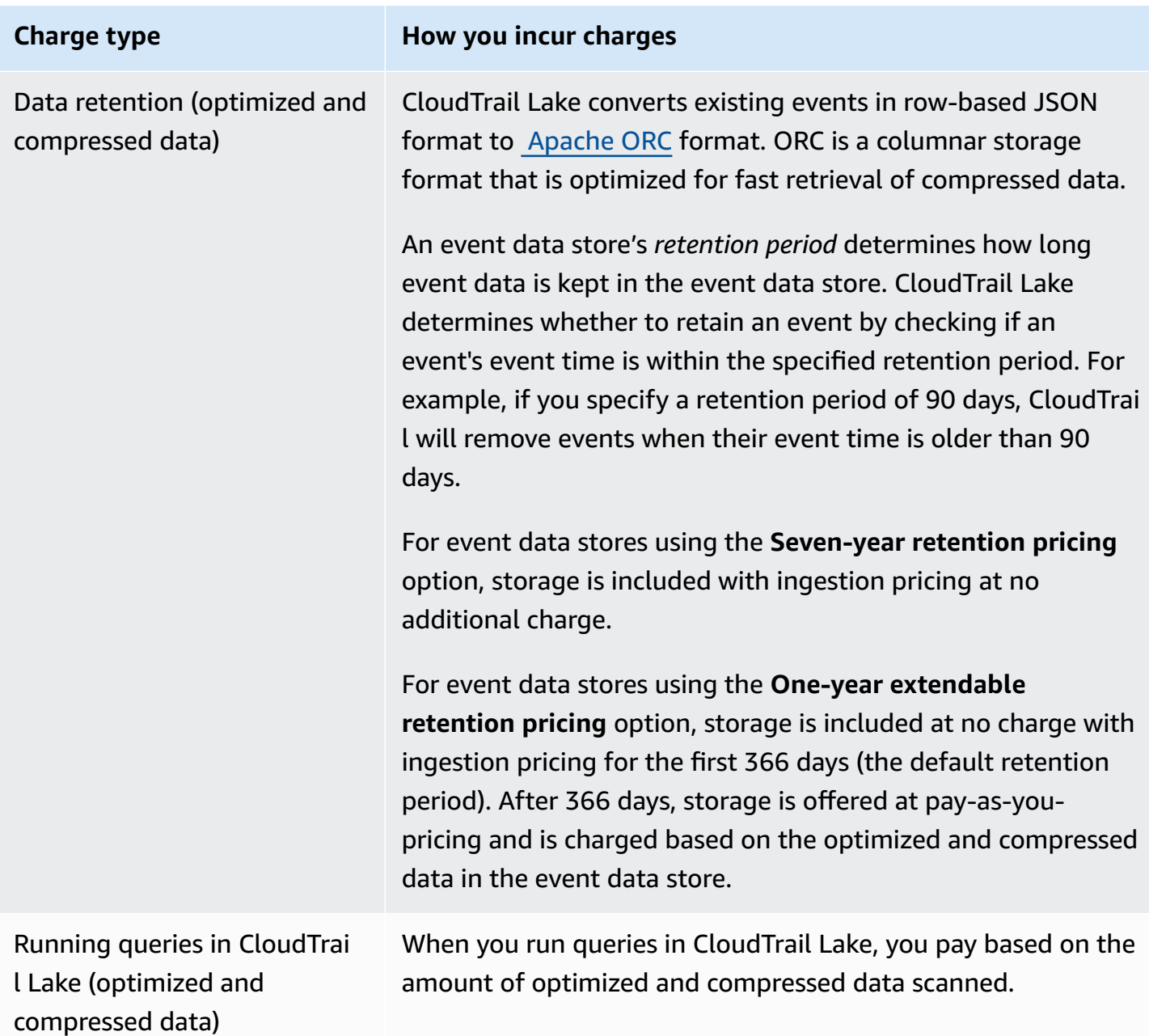

# <span id="page-111-0"></span>**Recommendations for how you can reduce costs**

This section provides recommendations for how you can reduce costs when working with CloudTrail Lake.

# **Choose a pricing option based on the type of events your event data store will collect and your expected monthly ingestion**

When creating an event data store, choose a pricing option based on the type of events your event data store will collect and your expected monthly ingestion.

If you expect to ingest less than 25 TB of event data on a monthly basis and want a flexible retention period of up to 10 years, choose the **One-year extendable retention pricing** option. We also generally recommend this option for event data stores that collect Amazon Config configuration items, Audit Manager evidence, and events from outside of Amazon.

If you expect to ingest more than 25 TB of event data on a monthly basis and need a 7-year retention period, choose the **Seven-year retention pricing** option.

### **Evaluate your event data store's monthly ingestion over time**

Evaluate the historical monthly ingestion of your event data store to see if there's a pricing option better suited to your needs.

If you have an existing event data store that uses the **Seven-year retention pricing** option and you ingest less than 25 TB of data on a monthly basis, consider updating the event data store to use **One-year extendable retention pricing**. For event data stores using the **Sevenyear retention pricing** option, you can change the pricing option using the [CloudTrail](#page-219-0) console, [Amazon](#page-244-0) CLI, or [UpdateEventDataStore](https://docs.amazonaws.cn/awscloudtrail/latest/APIReference/API_UpdateEventDataStore.html) API operation.

If you have an existing event data store that uses the **One-year extendable retention pricing** option and you ingest more than 25 TB of event data on a monthly basis, consider whether **Seven-year retention pricing** would better suit your needs. To use the new pricing option, [stop ingestion](#page-223-0) on your event data store and create a new event data store with the **Seven-year retention pricing** option.

### **Use advanced event selectors to filter out events that aren't of interest**

When configuring an event data store for CloudTrail management events, data events, or network activity events, you can filter out events that aren't of interest by using advanced event selectors.

You can filter management events on the following advanced event selector fields: eventName, eventSource, eventType, readOnly, sessionCredentialFromConsole, and userIdentity.arn.

You can filter data events on the following advanced event selector fields: eventName, eventSource, eventType, resources.type, resources.ARN, readOnly, sessionCredentialFromConsole, and userIdentity.arn. For more information, see Filtering data events by using [advanced](#page-638-0) event selectors.

You can filter network activity events on the following advanced event selector fields: eventName, errorCode, and vpcEndpointId. For more information, see Logging [network](#page-648-0) [activity](#page-648-0) events.

### **Choose a narrower time range when copying trail events**

When copying trail events to CloudTrail Lake, specify a narrower start event time and end event time to reduce the amount of data ingested.

If you are copying trail events to CloudTrail Lake for historical analysis and do not want to ingest future events, deselect the option to ingest events so that you do not incur charges on ingesting any additional events.

### **Format queries to use a starting and ending eventTime**

When you run queries in Lake, you pay based upon the amount of data scanned. You can constrain costs by specifying a starting and ending eventTime for the query.

# <span id="page-113-0"></span>**See also**

- Amazon [CloudTrail](https://www.amazonaws.cn/cloudtrail/pricing/) Pricing
- Supported [CloudWatch](https://docs.amazonaws.cn/awscloudtrail/latest/userguide/cloudtrail-lake-cloudwatch-metrics.html) metrics
- [Managing](https://docs.amazonaws.cn/awsaccountbilling/latest/aboutv2/budgets-managing-costs.html) your costs with Amazon Budgets
- Getting started with Cost [Explorer](https://docs.amazonaws.cn/cost-management/latest/userguide/ce-getting-started.html)

# <span id="page-114-0"></span>**Working with CloudTrail event history**

CloudTrail is enabled by default for your Amazon account and you automatically have access to the CloudTrail event history. The event history provides a viewable, searchable, downloadable, and immutable record of the past 90 days of management events in an Amazon Web Services Region. These events capture activity made through the Amazon Web Services Management Console, Amazon Command Line Interface, and Amazon SDKs and APIs. The event history records events in the Amazon Web Services Region where the event happened. There are no CloudTrail charges for viewing the event history.

You can look up events related to the creation, modification, or deletion of resources (such as IAM users or Amazon EC2 instances) in your Amazon Web Services account on a by-Region basis on the CloudTrail console by viewing the **Event history** page. You can also look up these events by running the [aws cloudtrail lookup-events](https://docs.amazonaws.cn/cli/latest/reference/cloudtrail/lookup-events.html) command or by using the [LookupEvents](https://docs.amazonaws.cn/awscloudtrail/latest/APIReference/API_LookupEvents.html) API.

You can use the **Event history** page on the CloudTrail console to view, search, download, archive, analyze, and respond to account activity across your Amazon infrastructure. You can [customize](#page-117-0) [the view](#page-117-0) of the **Event history** page on the console by selecting how many events to display on each page and which columns to display or hide. You can also compare the details of events in event history side-by-side. You can programmatically look up [events](#page-122-0) by using the Amazon SDKs or Amazon Command Line Interface.

#### *(i)* Note

Over time, Amazon Web Services services might add additional events. CloudTrail records these events in event history, but a full 90-day record of activity that includes added events won't be available until 90 days after it adds the events.

The event history is separate from any trails that you create for your account. Settings you apply to your trails do not affect the event history.

The sections which follow describe how to look up recent management events by using the CloudTrail console and the Amazon CLI, and describe how to download a file of events. For information about using the LookupEvents API to retrieve information from CloudTrail events, see [LookupEvents](https://docs.amazonaws.cn/awscloudtrail/latest/APIReference/API_LookupEvents.html) in the *Amazon CloudTrail API Reference*.

### **Topics**

- [Limitations](#page-115-0) of Event history
- Viewing recent [management](#page-115-1) events with the console
- Viewing recent [management](#page-122-0) events with the Amazon CLI

# <span id="page-115-0"></span>**Limitations of Event history**

The following limitations apply to the event history.

- The **Event history** page on the CloudTrail console only shows management events. It does not show data events, Insights events, or network activity events.
- The event history is limited to the past 90 days of events. For an ongoing record of events in your Amazon Web Services account, create a [trail.](#page-430-0)
- When you download events from the **Event history** page on the CloudTrail console, you can download up to 200,000 events in a single file. If you reach the 200,000 event limit, the CloudTrail console will provide the option to download additional files.
- The event history doesn't provide organization level event aggregation. To record events across your organization, create a trail.
- An event history search is limited to a single Amazon Web Services account, only returns events from a single Amazon Web Services Region, and cannot query multiple attributes. You can only apply one attribute filter and a time range filter.
- You cannot exclude Amazon KMS events from event history; settings that you apply to a trail do not apply to event history. For more information, see Working with [CloudTrail](#page-114-0) event history.

# <span id="page-115-1"></span>**Viewing recent management events with the console**

You can use the **Event history** page in the CloudTrail console to view the last 90 days of management events in an Amazon Web Services Region. You can also download a file with that information, or a subset of information based on the filter and time range you choose. You can customize your view of **Event history** by selecting how many events to display on each page and choosing which columns to display on the console. You can also look up and filter events by the resource types available for a particular service. You can select up to five events in **Event history** and compare their details side-by-side.

After 90 days, events are no longer shown in event history. You cannot manually delete events from event history.

You can learn more about the specifics of how CloudTrail logs events for a specific service by consulting the documentation for that service. For more information, see [Amazon](#page-57-0) service topics for [CloudTrail](#page-57-0).

### **A** Note

For an ongoing record of activity and events, create a [trail.](#page-430-0)

### **To view Event history**

- 1. Sign in to the Amazon Web Services Management Console and open the CloudTrail console at <https://console.amazonaws.cn/cloudtrail/>.
- 2. In the navigation pane, choose **Event history**. You see a filtered list of events, with the most recent events showing first. The default filter for events is **Read only**, set to **false**. You can clear that filter by choosing **X** at the right of the filter.
- 3. You can filter events on a single attribute, which you can choose from the drop-down list. To filter on an attribute, choose the attribute from the drop-down list and enter the full value for the attribute. For example, to view all console login events, choose the **Event name** filter, and specify **ConsoleLogin**. Or, to view recent S3 management events, choose the **Event source** filter, and specify s3.amazonaws.com.
- 4. To view a specific management event, choose the event name. On the event details page, you can view details about the event, see any referenced resources, and view the event record.
- 5. To compare events, select up to five events by filling their check boxes in the left margin of the **Event history** table. You can view details for the selected events side-by-side in the **Compare event details** table.
- 6. You can save event history by downloading it as a file in CSV or JSON format. Downloading your event history can take a few minutes.

### **Contents**

- [Navigating](#page-117-1) between pages
- [Customizing](#page-117-0) the display
- Filtering [CloudTrail](#page-118-0) events
- [Viewing](#page-120-0) details for an event
- [Downloading](#page-120-1) events

# <span id="page-117-1"></span>**Navigating between pages**

You can navigate between pages in the **Event history** by choosing the page you want to view. You can also view the next and previous page in **Event history**.

Choose **<** to view the previous page of **Event history**.

<span id="page-117-0"></span>Choose **>** to view the next page of **Event history**.

# **Customizing the display**

You can customize the view of **Event history** on the CloudTrail console by selecting from the following preferences.

- **Page size** Choose whether you want to display 10, 25, or 50 events on each page.
- **Wrap lines** Wrap text so you can see all text for each event.
- **Striped rows** Shade every other row in the table.
- **Event time display** Choose whether to display the event time in UTC or the local time zone.
- **Select visible columns** Select which columns to display. By default, the following columns are displayed:
	- **Event name**
	- **Event time**
	- **User name**
	- **Event source**
	- **Resource type**
	- **Resource name**

#### **A** Note

You cannot change the order of the columns, or manually delete events from **Event history**.

### **To customize the display**

- 1. Sign in to the Amazon Web Services Management Console and open the CloudTrail console at <https://console.amazonaws.cn/cloudtrail/>.
- 2. In the navigation pane, choose **Event history**.
- 3. Choose the gear icon.
- 4. For **Page size**, choose the number of events to display on a page.
- 5. Choose **Wrap lines** to see all text for each event.
- 6. Choose **Striped rows** to shade every other row in the table.
- 7. For **Event time display**, choose whether to display the event time in UTC or the local time zone. By default, UTC is selected.
- 8. In **Select visible columns**, select the columns you want to display. Turn off columns you do not want to display.
- 9. When you have finished making your changes, choose **Confirm**.

# <span id="page-118-0"></span>**Filtering CloudTrail events**

The default display of events in **Event history** uses an attribute filter to exclude read-only events from the list of displayed events. This attribute filter is named **Read-only**, and it is set to **false**. You can remove this filter to display both read and write events. To view only **Read** events, you can change the filter value to **true**. You can also filter events by other attributes. You can additionally filter by time range.

### **A** Note

You can only apply one attribute filter and a time range filter. You cannot apply multiple attribute filters.

### **Amazon access key**

The Amazon access key ID that was used to sign the request. If the request was made with temporary security credentials, this is the access key ID of the temporary credentials.

### **Event ID**

The CloudTrail ID of the event. Each event has a unique ID.

#### **Event name**

The name of the event. For example, you can filter on IAM events, such as CreatePolicy, or Amazon EC2 events, such as RunInstances.

#### **Event source**

The Amazon service to which the request was made, such as iam. amazonaws.com or s3.amazonaws.com. You can scroll through a list of event sources after you choose the **Event source** filter.

#### **Read only**

The read type of the event. Events are categorized as read events or write events. If set to **false**, read events are not included in the list of displayed events. By default, this attribute filter is applied and the value is set to **false**.

#### **Resource name**

The name or ID of the resource referenced by the event. For example, the resource name might be "auto-scaling-test-group" for an Auto Scaling group or "i-12345678910" for an EC2 instance.

#### **Resource type**

The type of resource referenced by the event. For example, a resource type can be Instance for EC2 or DBInstance for RDS. Resource types vary for each Amazon service.

#### **Time range**

The time range in which you want to filter events. You can choose either a **Relative range** or an **Absolute range**. You can filter events for the last 90 days.

#### **User name**

The identity referenced by the event. For example, this can be a user, a role name, or a service role.

If there are no events logged for the attribute or time that you choose, the results list is empty. You can apply only one attribute filter in addition to the time range. If you choose a different attribute filter, your specified time range is preserved.

The following steps describe how to filter by attribute.

### **To filter by attribute**

- 1. To filter the results by an attribute, choose an attribute from the **Lookup attributes** dropdown list, and then type or choose a value for the attribute in the text box.
- 2. To remove an attribute filter, choose the **X** at the right of the attribute filter box.

The following steps describe how to filter by a start and end date and time.

### **To filter by a start and end date and time**

1. To narrow the time range for the events that you want to see, choose a time range in the time range bar. You can choose either a **Relative range** or an **Absolute range**.

Choose **Relative range** to select from a preset value or choose a custom range. Preset values are 30 minutes, 1 hour, 12 hours, or 1 day. To specify a custom time range, choose **Custom**.

Choose **Absolute range** to specify a specific start and end time. You can also choose between the local time zone or UTC.

2. To remove a time range filter, choose **Clear and dismiss** in the time range bar.

# <span id="page-120-0"></span>**Viewing details for an event**

- 1. Choose an event in the results list to show its details.
- 2. Resources referenced in the event are shown in the **Resources referenced** table on the event details page.
- 3. Some referenced resources have links. Choose the link to open the console for that resource.
- 4. Scroll to **Event record** on the details page to see the JSON event record, also called the event *payload*.
- 5. Choose **Event history** in the page breadcrumb to close the event details page and return to **Event history**.

# <span id="page-120-1"></span>**Downloading events**

You can download recorded event history as a file in CSV or JSON format. You can download up to 200,000 events in a single file. If you reach the 200,000 event limit, the CloudTrail console will

provide the option to download additional files. Use filters and time ranges to reduce the size of the file you download.

### **A** Note

CloudTrail event history files are data files that contain information (such as resource names) that can be configured by individual users. Some data can potentially be interpreted as commands in programs used to read and analyze this data (CSV injection). For example, when CloudTrail events are exported to CSV and imported to a spreadsheet program, that program might warn you about security concerns. You should choose to disable this content to keep your system secure. Always disable links or macros from downloaded event history files.

- 1. Add a filter and time range for events in **Event history** that you want to download. For example, you can specify the event name, StartInstances, and specify a time range for the last three days of activity.
- 2. Choose **Download events**, and then choose **Download as CSV** or **Download as JSON**. The download starts immediately.

### **A** Note

Your download might take some time to complete. For faster results, before you start the download process, use a more specific filter or a shorter time range to narrow the results. You can cancel a download. If you cancel a download, a partial download including only some event data might be on your local computer. To download the full event history, restart the download.

- 3. After your download is complete, open the file to view the events that you specified.
- 4. To cancel your download, choose **Cancel**, and then confirm by choosing **Cancel download**. If you need to restart a download, wait until the earlier download is finished canceling.

# <span id="page-121-0"></span>**Viewing resources referenced with Amazon Config**

Amazon Config records configuration details, relationships, and changes to your Amazon resources.

### On the **Resources referenced** pane, choose the

# €Θ

in the **Amazon Config resource timeline** column to view the resource in the Amazon Config console.

### If the

# $\bigoplus$

icon is gray, Amazon Config isn't turned on, or it's not recording the resource type. Choose the icon to go to the Amazon Config console to turn on the service or start recording that resource type. For more information, see Set Up [Amazon](https://docs.amazonaws.cn/config/latest/developerguide/gs-console.html) Config Using the Console in the *Amazon Config Developer Guide*.

If **Link not available** appears in the column, the resource can't be viewed for one of the following reasons:

- Amazon Config doesn't support the resource type. For more information, see [Supported](https://docs.amazonaws.cn/config/latest/developerguide/resource-config-reference.html) Resources, [Configuration](https://docs.amazonaws.cn/config/latest/developerguide/resource-config-reference.html) Items, and Relationships in the *Amazon Config Developer Guide*.
- Amazon Config recently added support for the resource type, but it's not yet available from the CloudTrail console. You can look up the resource in the Amazon Config console to see the timeline for the resource.
- The resource is owned by another Amazon Web Services account.
- The resource is owned by another Amazon Web Services service, such as a managed IAM policy.
- The resource was created and then deleted immediately.
- The resource was recently created or updated.

To grant users read-only permission to view resources in the Amazon Config console, see [Granting](#page-859-0)  permission to view Amazon Config [information](#page-859-0) on the CloudTrail console.

<span id="page-122-0"></span>For more information about Amazon Config, see the Amazon Config [Developer](https://docs.amazonaws.cn/config/latest/developerguide/) Guide.

# **Viewing recent management events with the Amazon CLI**

You can look up CloudTrail management events for the last 90 days for the current Amazon Web Services Region using the **aws cloudtrail lookup-events** command. The **aws cloudtrail lookupevents** command shows events in the Amazon Web Services Region where they occurred.

Lookup supports the following attributes for management events:

- Amazon access key
- Event ID
- Event name
- Event source
- Read only
- Resource name
- Resource type
- User name

All attributes are optional.

The [lookup-events](https://awscli.amazonaws.com/v2/documentation/api/latest/reference/cloudtrail/lookup-events.html) command includes the following options:

- --max-items *<integer>* The total number of items to return in the command's output. If the total number of items available is more than the value specified, a NextToken is provided in the command's output. To resume pagination, provide the NextToken value in the startingtoken argument of a sub- sequent command. Do not use the NextToken response element directly outside of the Amazon CLI.
- --start-time *<timestamp>* Specifies that only events that occur after or at the specified time are returned. If the specified start time is after the specified end time, an error is returned.
- --lookup-attributes <*integer*> Contains a list of lookup attributes. Currently the list can contain only one item.
- --generate-cli-skeleton *<string>* Prints a JSON skeleton to standard output without sending an API request. If provided with no value or the value input, prints a sample input JSON that can be used as an argument for --cli-input-json. Similarly, if provided yaml-input it will print a sample input YAML that can be used with --cli-input-yaml. If provided with the value output, it validates the command inputs and returns a sample output JSON for that command. The generated JSON skeleton is not stable between versions of the Amazon CLI and there are no backwards compatibility guarantees in the JSON skeleton generated.
- --cli-input-json *<string>* Reads arguments from the JSON string provided. The JSON string follows the format provided by the --generate-cli-skeleton parameter. If other arguments are provided on the command line, those values will override the JSON-provided values. It is not possible to pass arbitrary binary values using a JSON-provided value as the string will be taken literally. This may not be specified along with the --cli-input-yaml parameter.

For general information about using the Amazon Command Line Interface, see the [Amazon](https://docs.amazonaws.cn/cli/latest/userguide/) [Command](https://docs.amazonaws.cn/cli/latest/userguide/) Line Interface User Guide.

### **Contents**

- [Prerequisites](#page-124-0)
- Getting [command](#page-124-1) line help
- [Looking](#page-125-0) up events
- [Specifying](#page-126-0) the number of events to return
- [Looking](#page-126-1) up events by time range
- Looking up events by [attribute](#page-127-0)
	- Attribute lookup [examples](#page-127-1)
- [Specifying](#page-129-0) the next page of results
- [Getting](#page-129-1) JSON input from a file
- [Lookup output fields](#page-131-0)

# <span id="page-124-0"></span>**Prerequisites**

- To run Amazon CLI commands, you must install the Amazon CLI. For information, see Get [started](https://docs.amazonaws.cn/cli/latest/userguide/cli-chap-getting-started.html) with the [Amazon](https://docs.amazonaws.cn/cli/latest/userguide/cli-chap-getting-started.html) CLI.
- Make sure your Amazon CLI version is greater than 1.6.6. To verify the CLI version, run **aws - version** on the command line.
- To set the account, Amazon Web Services Region, and default output format for an Amazon CLI session, use the **aws configure** command. For more information, see [Configuring](https://docs.amazonaws.cn/cli/latest/userguide/cli-chap-getting-started.html) the Amazon [Command](https://docs.amazonaws.cn/cli/latest/userguide/cli-chap-getting-started.html) Line Interface.

### **A** Note

The CloudTrail Amazon CLI commands are case-sensitive.

# <span id="page-124-1"></span>**Getting command line help**

To see the command line help for lookup-events, type the following command:

aws cloudtrail lookup-events help

# <span id="page-125-0"></span>**Looking up events**

# **Important**

The rate of lookup requests is limited to two per second, per account, per Region. If this limit is exceeded, a throttling error occurs.

To see the ten latest events, type the following command:

```
aws cloudtrail lookup-events --max-items 10
```
A returned event looks similar to the following fictitious example, which has been formatted for readability:

```
{ 
     "NextToken": "kbOt5LlZe+
+mErCebpy2TgaMgmDvF1kYGFcH64JSjIbZFjsuvrSqg66b5YGssKutDYIyII4lrP4IDbeQdiObkp9YAlju3oXd12juy3CIZW8=", 
     "Events": [ 
         { 
              "EventId": "0ebbaee4-6e67-431d-8225-ba0d81df5972", 
              "Username": "root", 
              "EventTime": 1424476529.0, 
              "CloudTrailEvent": "{ 
                    \"eventVersion\":\"1.02\", 
                    \"userIdentity\":{ 
                           \"type\":\"Root\", 
                           \"principalId\":\"111122223333\", 
                           \"arn\":\"arn:aws:iam::111122223333:root\", 
                           \"accountId\":\"111122223333\"}, 
                    \"eventTime\":\"2015-02-20T23:55:29Z\", 
                    \"eventSource\":\"signin.amazonaws.com\", 
                    \"eventName\":\"ConsoleLogin\", 
                    \"awsRegion\":\"us-east-2\", 
                    \"sourceIPAddress\":\"203.0.113.4\", 
                    \"userAgent\":\"Mozilla/5.0\", 
                    \"requestParameters\":null, 
                    \"responseElements\":{\"ConsoleLogin\":\"Success\"}, 
                    \"additionalEventData\":{
```

```
 \"MobileVersion\":\"No\", 
                            \"LoginTo\":\"https://console.aws.amazon.com/console/home", 
                            \"MFAUsed\":\"No\"}, 
                    \"eventID\":\"0ebbaee4-6e67-431d-8225-ba0d81df5972\", 
                    \"eventType\":\"AwsApiCall\", 
                    \"recipientAccountId\":\"111122223333\"}", 
              "EventName": "ConsoleLogin", 
              "Resources": [] 
         } 
     ]
}
```
For an explanation of the lookup-related fields in the output, see the section [Lookup output fields](#page-131-0) later in this document. For an explanation of the fields in the CloudTrail event, see [CloudTrail](#page-675-0) record contents for [management,](#page-675-0) data, and network activity events.

# <span id="page-126-0"></span>**Specifying the number of events to return**

To specify the number of events to return, type the following command:

aws cloudtrail lookup-events --max-items *<integer>*

Possible values are 1 through 50. The following example returns one event.

```
aws cloudtrail lookup-events --max-items 1
```
# <span id="page-126-1"></span>**Looking up events by time range**

Events from the past 90 days are available for lookup. To specify a time range, type the following command:

```
aws cloudtrail lookup-events --start-time <timestamp> --end-time <timestamp>
```
--start-time *<timestamp>* specifies, in UTC, that only events that occur after or at the specified time are returned. If the specified start time is after the specified end time, an error is returned.

--end-time *<timestamp>* specifies, in UTC, that only events that occur before or at the specified time are returned. If the specified end time is before the specified start time, an error is returned.

The default start time is the earliest date that data is available within the last 90 days. The default end time is the time of the event that occurred closest to the current time.

All timestamps are shown in UTC.

# <span id="page-127-0"></span>**Looking up events by attribute**

To filter by an attribute, type the following command:

```
aws cloudtrail lookup-events --lookup-attributes 
  AttributeKey=<attribute>,AttributeValue=<string>
```
You can specify only one attribute key/value pair for each **lookup-events** command. The following are valid values for AttributeKey. Value names are case sensitive.

- AccessKeyId
- EventId
- EventName
- EventSource
- ReadOnly
- ResourceName
- ResourceType
- Username

The maximum length for the AttributeValue is 2000 characters. The following characters ('\_', ' ', ', ', '\\n') count as two characters towards the 2000 character limit.

# <span id="page-127-1"></span>**Attribute lookup examples**

The following example command returns events in Region cn-northwest-1, which allows you to view global service events. Replace *gseService* with the appropriate value for your configuration.

```
aws cloudtrail --region cn-northwest-1 lookup-events --lookup-attributes 
  AttributeKey=EventName,AttributeValue=gseService
```
The following example command returns events in which the value of AccessKeyId is AKIAIOSFODNN7EXAMPLE.

```
aws cloudtrail lookup-events --lookup-attributes 
  AttributeKey=AccessKeyId,AttributeValue=AKIAIOSFODNN7EXAMPLE
```
The following example command returns the event for the specified CloudTrail EventId.

```
aws cloudtrail lookup-events --lookup-attributes 
  AttributeKey=EventId,AttributeValue=b5cc8c40-12ba-4d08-a8d9-2bceb9a3e002
```
The following example command returns events in which the value of EventName is RunInstances.

```
aws cloudtrail lookup-events --lookup-attributes 
  AttributeKey=EventName,AttributeValue=RunInstances
```
The following example command returns events in which the value of EventSource is iam.amazonaws.com.

```
aws cloudtrail lookup-events --lookup-attributes 
  AttributeKey=EventSource,AttributeValue=iam.amazonaws.com
```
The following example command returns write events. It excludes read events such as GetBucketLocation and DescribeStream.

```
aws cloudtrail lookup-events --lookup-attributes 
  AttributeKey=ReadOnly,AttributeValue=false
```
The following example command returns events in which the value of ResourceName is CloudTrail\_CloudWatchLogs\_Role.

```
aws cloudtrail lookup-events --lookup-attributes 
  AttributeKey=ResourceName,AttributeValue=CloudTrail_CloudWatchLogs_Role
```
The following example command returns events in which the value of ResourceType is AWS::S3::Bucket.

```
aws cloudtrail lookup-events --lookup-attributes 
  AttributeKey=ResourceType,AttributeValue=AWS::S3::Bucket
```
The following example command returns events in which the value of Username is root.

aws cloudtrail lookup-events --lookup-attributes AttributeKey=Username,AttributeValue=root

# <span id="page-129-0"></span>**Specifying the next page of results**

To get the next page of results from a lookup-events command, type the following command:

aws cloudtrail lookup-events *<same parameters as previous command>* --next-token=*<token>*

where the value for *<token>* is taken from the first field of the output of the previous command.

When you use --next-token in a command, you must use the same parameters as in the previous command. For example, suppose you run the following command:

aws cloudtrail lookup-events --lookup-attributes AttributeKey=Username,AttributeValue=root

To get the next page of results, your next command would look like this:

aws cloudtrail lookup-events --lookup-attributes AttributeKey=Username,AttributeValue=root --next-token=kbOt5LlZe+ +mErCebpy2TgaMgmDvF1kYGFcH64JSjIbZFjsuvrSqg66b5YGssKutDYIyII4lrP4IDbeQdiObkp9YAlju3oXd12juy3CIZW8=

# <span id="page-129-1"></span>**Getting JSON input from a file**

The Amazon CLI for some Amazon services has two parameters, --generate-cli-skeleton and --cli-input-json, that you can use to generate a JSON template which you can modify and use as input to the --cli-input-json parameter. This section describes how to use these parameters with aws cloudtrail lookup-events. For more general information, see [Amazon](https://docs.amazonaws.cn/cli/latest/userguide/cli-usage-skeleton.html) CLI [skeletons](https://docs.amazonaws.cn/cli/latest/userguide/cli-usage-skeleton.html) and input files.

### **To look up CloudTrail events by getting JSON input from a file**

1. Create an input template for use with lookup-events by redirecting the --generate-cliskeleton output to a file, as in the following example.

aws cloudtrail lookup-events --generate-cli-skeleton > LookupEvents.txt

The template file generated (in this case, LookupEvents.txt) looks like this:

```
{ 
     "LookupAttributes": [ 
          { 
               "AttributeKey": "", 
               "AttributeValue": "" 
          } 
     ], 
     "StartTime": null, 
     "EndTime": null, 
     "MaxResults": 0, 
     "NextToken": ""
}
```
2. Use a text editor to modify the JSON as needed. The JSON input must contain only values that are specified.

### **Important**

All empty or null values must be removed from the template before you can use it.

The following example specifies a time range and maximum number of results to return.

```
{ 
     "StartTime": "2023-11-01", 
     "EndTime": "2023-12-12", 
     "MaxResults": 10
}
```
3. To use the edited file as input, use the syntax --cli-input-json file://*<filename>*, as in the following example:

aws cloudtrail lookup-events --cli-input-json file://LookupEvents.txt

### *(b)* Note

You can use other arguments on the same command line as --cli-input-json.

# <span id="page-131-0"></span>**Lookup output fields**

### **Events**

A list of lookup events based on the lookup attribute and time range that were specified. The events list is sorted by time, with the latest event listed first. Each entry contains information about the lookup request and includes a string representation of the CloudTrail event that was retrieved.

The following entries describe the fields in each lookup event.

### **CloudTrailEvent**

A JSON string that contains an object representation of the event returned. For information about each of the elements returned, see Record Body [Contents.](https://docs.amazonaws.cn/awscloudtrail/latest/userguide/cloudtrail-event-reference-record-contents.html)

#### **EventId**

A string that contains the GUID of the event returned.

#### **EventName**

A string that contains the name of the event returned.

#### **EventSource**

The Amazon service that the request was made to.

### **EventTime**

The date and time, in UNIX time format, of the event.

#### **Resources**

A list of resources referenced by the event that was returned. Each resource entry specifies a resource type and a resource name.

#### **ResourceName**

A string that contains the name of the resource referenced by the event.

#### **ResourceType**

A string that contains the type of a resource referenced by the event. When the resource type cannot be determined, null is returned.

#### **Username**

A string that contains the user name of the account for the event returned.

### **NextToken**

A string to get the next page of results from a previous lookup-events command. To use the token, the parameters must be the same as those in the original command. If no NextToken entry appears in the output, there are no more results to return.

# **Working with CloudTrail Insights**

Amazon CloudTrail Insights help Amazon users identify and respond to unusual activity associated with API call rates and API error rates by continuously analyzing CloudTrail management events. CloudTrail Insights analyzes your past management events to establish your normal patterns of API call rates and API error rates, also called the *baseline*. CloudTrail then generates Insights events when the current API call rates or error rates deviate from the baseline.

You can collect two types of Insights:

- **API call rate** A measurement of write-only management API calls that occur per minute against a baseline API call volume. To log Insights events on the API call rate, the trail or event data store must enable Insights and log write management events.
- **API error rate** A measurement of management API calls that result in error codes. The error is shown if the API call is unsuccessful. To log Insights events on API error rate, the trail or event data store must enable Insights and log read or write management events, or both read and write management events.

CloudTrail Insights analyzes the management events that occur in each Region for the trail or event data store and generates an Insights event when unusual activity is detected that deviates from the baseline. A CloudTrail Insights event is generated in the same Region as its supporting management event is generated.

Additional charges apply for Insights events. You will be charged separately if you enable Insights for both trails and event data stores. For more information, see Amazon [CloudTrail](https://www.amazonaws.cn/cloudtrail/pricing/) Pricing.

### **Topics**

- Costs for [Insights](#page-134-0) events
- [Delivery](#page-136-0) of Insights events
- Logging Insights events with the [CloudTrail](#page-137-0) console
- Logging Insights events with the [Amazon](#page-138-0) CLI
- [Viewing](#page-139-0) Insights events for trails
- [Viewing](#page-158-0) Insights events for event data stores

# <span id="page-134-0"></span>**Costs for Insights events**

When you enable Insights events on an existing trail or event data store, CloudTrail analyzes the past 28 days of management events collected by the trail or event data store to establish a baseline of normal activity. After the initial baseline is created, the baseline is recalculated every day on the past 28 days of data. There are no CloudTrail charges for the baseline analysis.

After the baseline analysis, you incur CloudTrail charges for any future management events analyzed by CloudTrail. You incur charges based on the number of management events analyzed for the enabled Insights types.

If you choose to log both Insights types for a trail or event data store that logs read and write management events, the total number of events analyzed will be greater than the total number of recorded management events. This is because CloudTrail will analyze the write-only management events twice, once for calculating the API call rate and again for determining the API error rate. The read-only management events will be analyzed once to calculate the API error rate.

You can identify the charges for Insights events on your bill by looking for the InsightsEvents usage type. For more information, see Viewing your [CloudTrail](#page-100-0) cost and usage with Amazon Cost [Explorer](#page-100-0).

You will incur separate Insights events charges for each trail and event data store with Insights enabled. For more information about pricing, see Amazon [CloudTrail](https://www.amazonaws.cn/cloudtrail/pricing/) Pricing.

### **Example 1 – Enable Insights for API call rate and API error rate on a trail**

In this first example, you enable Insights on a trail and choose to collect both Insights types. The trail in this example is logging both read and write management events.

- CloudTrail analyzes the management events logged in the past 28 days to form a baseline. There are no CloudTrail charges for the analysis.
- After the baseline is created, the trail logs 300,000 management events, of which 270,000 are read management events and 30,000 are write management events.
	- The write management events are analyzed twice, once for the API call rate and once for the API error rate (30,000 \* 2=60,000).
	- The read management events are analyzed once for the API error rate (270,000 \*1=270,000).
	- The total management events analyzed is 330,000 (60,000 + 270,000). You will incur costs for analyzing 330,000 management events for this trail. You will be charged separately if you enable Insights for another trail or an event data store.

# **Example 2 – Enable Insights for two trails**

In this next example, you enable Insights on two trails, trail A and trail B. You choose to enable API call rate Insights only on trail A and API error rate Insights only on trail B. Both trails log read and write management events.

- CloudTrail analyzes the write management events logged in the past 28 days to form a baseline. There are no CloudTrail charges for the analysis.
- After the baseline is created, the trails log 800,000 management events, of which 710,000 are read events and 90,000 are write events.

For trail A, the following analysis occurs:

- The write management events are analyzed once for the API call rate (90,000 \* 1=90,000).
- The read management events are not analyzed, because CloudTrail only analyzes write management events for API call rate Insights.
- The total management events analyzed is 90,000. You will incur costs for analyzing 90,000 management events for trail A.

For trail B, the following analysis occurs:

- The write management events are analyzed once for the API error rate (90,000 \* 1=90,000).
- The read management events are analyzed once for the API error rate (710,000 \*1=710,000).
- The total management events analyzed is 800,000 (90,000 + 710,000). You will incur costs for analyzing 800,000 management events for trail B.

# Example 3 – Enable Insights for API call rate and API error rate on a trail and an event data **store**

In this final example, you enable Insights for API call rate and API error rate on both a trail and an event data store. Both the trail and event data store are logging read and write management events. You will incur charges for CloudTrail Insights for the trail and event data store separately as you enabled Insights on both.

- CloudTrail analyzes the management events logged in the past 28 days to form a baseline. There are no CloudTrail charges for the analysis.
- After the baseline is created, the trail and event data store log 500,000 management events, of which 380,000 are read management events and 120,000 are write management events.
- The write management events are analyzed twice for the trail, once for the API call rate and once for the API error rate (120,000 \* 2=240,000).
- The read management events are analyzed once for the trail for the API error rate (380,000 \*1=380,000).
- The total management events analyzed for the trail is 620,000 (240,000 + 380,000). You will incur costs for analyzing 620,000 management events for the trail.

For the event data store, the following analysis occurs:

- The write management events are analyzed twice for the event data store, once for the API call rate and once for the API error rate (120,000 \* 2=240,000).
- The read management events are analyzed once for the event data store for the API error rate (380,000 \*1=380,000).
- The total management events analyzed for the event data store is 620,000 (240,000 + 380,000). You will incur costs for analyzing 620,000 management events for the event data store.

# <span id="page-136-0"></span>**Delivery of Insights events**

Unlike other types of events that CloudTrail captures, Insights events are logged only when CloudTrail detects changes in your account's API usage that differ significantly from the account's typical usage patterns.

Where CloudTrail delivers events and how long it takes to receive Insights events differs between trails and event data stores.

# **Insights events delivery for trails**

If you've enabled Insights events on a trail and CloudTrail detects unusual activity, CloudTrail delivers Insights events to the /CloudTrail-Insight folder in the chosen destination S3 bucket for your trail. After you enable CloudTrail Insights for the first time on a trail, CloudTrail may take up to 36 hours to begin delivering Insights events, provided that unusual activity is detected during that time.

If you turn off Insights events logging on a trail and then re-enable Insights events, or stop and restart logging on a trail, it can take up to 36 hours for CloudTrail to restart delivery of Insights events, provided that unusual activity is detected during that time.

### **Insights events delivery for event data stores**

If you've enabled Insights events on a source event data store, CloudTrail delivers Insights events to the destination event data store. After you enable CloudTrail Insights for the first time on the source event data store, CloudTrail may take up to 7 days to begin delivering Insights events to the destination event data store, provided that unusual activity is detected during that time.

If you turn off Insights events logging on a source event data store and then re-enable Insights events, or stop and restart event ingestion on a source event data store, it can take up to 7 days for CloudTrail to restart delivery of Insights events, provided that unusual activity is detected during that time. Additional charges apply for ingesting Insights events in CloudTrail Lake. You will be charged separately if you enable Insights for both trails and event data stores. For information about CloudTrail pricing, see Amazon [CloudTrail](https://www.amazonaws.cn/cloudtrail/pricing/) Pricing.

# <span id="page-137-0"></span>**Logging Insights events with the CloudTrail console**

This section describes how you can enable Insights events on an existing trail using the CloudTrail console.

For more information about how to create a new trail to log Insights events, see [Creating](#page-430-1) a trail with the [console.](#page-430-1)

# <span id="page-137-1"></span>**Enabling CloudTrail Insights on an existing trail with the console**

Use the following procedure to enable CloudTrail Insights on an existing trail.

- 1. In the left navigation pane of the CloudTrail console, open the **Trails** page, and choose a trail name.
- 2. In **Insights events**, choose **Edit**.

### **A** Note

Additional charges apply for logging Insights events. For CloudTrail pricing, see Amazon [CloudTrail](http://www.amazonaws.cn/cloudtrail/pricing/) Pricing.

3. In **Event type**, choose **Insights events**.

- 4. In **Insights events**, under **Choose Insights types**, choose **API call rate**, **API error rate**, or both. Your trail must be logging **Write** management events to log Insights events for **API call rate**. Your trail must be logging **Read** or **Write** management events to log Insights events for **API error rate**.
- 5. Choose **Save changes** to save your changes.

CloudTrail may take up to 36 hours to begin delivering Insights events after you enable Insights events on a trail, provided that unusual activity is detected during that time.

# <span id="page-138-0"></span>**Logging Insights events with the Amazon CLI**

You can configure your trails and event data stores to log Insights events using the Amazon CLI.

### **A** Note

To log Insights events on the API call rate, the trail must log write management events. To log Insights events on the API error rate, the trail must log read or write management events.

# <span id="page-138-1"></span>**Logging Insights events for a trail using the Amazon CLI**

To return the current Insights selectors for a trail, run the get-insight-selectors command.

aws cloudtrail get-insight-selectors --trail-name *TrailName*

The following example response shows the Insights selectors for a trail named insights-trail.

```
{ 
     "TrailARN": "arn:aws:cloudtrail:us-east-1:123456789012:trail/insights-trail", 
     "InsightSelectors": [ 
          { 
               "InsightType": "ApiCallRateInsight" 
          }, 
          { 
               "InsightType": "ApiErrorRateInsight" 
          } 
     ]
}
```
If the trail does not have Insights enabled, the **get-insight-selectors** command returns the following error message: "An error occurred (InsightNotEnabledException) when calling the GetInsightSelectors operation: Trail arn:aws:cloudtrail:us-east-1:123456789012:trail/trailName does not have Insights enabled. Edit the trail settings to enable Insights, and then try the operation again."

To configure your trail to log Insights events, run the put-insight-selectors command. The following example shows how to configure your trail to include Insights events. Insights selector values can be ApiCallRateInsight, ApiErrorRateInsight, or both.

```
aws cloudtrail put-insight-selectors --trail-name TrailName --insight-selectors 
  '[{"InsightType": "ApiCallRateInsight"},{"InsightType": "ApiErrorRateInsight"}]'
```
The following result shows the Insights event selector that is configured for the trail.

```
{ 
   "TrailARN": "arn:aws:cloudtrail:us-east-1:123456789012:trail/TrailName", 
   "InsightSelectors": 
       \Gamma { 
               "InsightType": "ApiErrorRateInsight" 
           }, 
           { 
               "InsightType": "ApiCallRateInsight" 
           } 
        ] 
  }
```
# <span id="page-139-0"></span>**Viewing Insights events for trails**

This section describes how you can lookup the last 90 days of Insights events for a trail with CloudTrail Insights enabled. For information about how to view CloudTrail Insights for an event data store, see Viewing the Insights [dashboard](#page-159-0) for an event data store.

You can view, filter, and download the last 90 days of Insights events for a trail from the **Insights** page on the console.

You can lookup the last 90 days of Insights events programmatically by running the Amazon CLI [lookup-events](https://docs.amazonaws.cn/cli/latest/reference/cloudtrail/lookup-events.html) command, or the [LookupEvents](https://docs.amazonaws.cn/awscloudtrail/latest/APIReference/API_LookupEvents.html) API operation.

For descriptions of Insights events record fields for trails, see [CloudTrail](#page-688-0) record contents for Insights [events](#page-688-0) for trails.

### **Note**

The **Insights** page and Amazon CLI lookup-events command only list Insights events if you've enabled Insights on a trail that is logging management events. For information about enabling Insights on a trail, see Enabling [CloudTrail](#page-137-1) Insights on an existing trail with the [console](#page-137-1) and [Logging](#page-138-1) Insights events for a trail using the Amazon CLI. To log Insights events on the API call rate, the trail must log write management events.

To log Insights events on the API error rate, the trail must log read or write management events.

### **Topics**

- [Viewing](#page-140-0) Insights events for trails with the console
- Viewing Insights events for trails with the [Amazon](#page-148-0) CLI

# <span id="page-140-0"></span>**Viewing Insights events for trails with the console**

This section describes how to view, look up, and download the last 90 days of Insights events for a trail from the **Insights** page on the CloudTrail console. For information about how to view CloudTrail Insights for an event data store, see Viewing the Insights [dashboard](#page-159-0) for an event data [store](#page-159-0).

After Insights events are logged for a trail, the events are shown on the **Insights** page for 90 days. You cannot manually delete events from the **Insights** page. Since Insights events enabled for a trail are stored in the Amazon S3 bucket configured for that trail, removing the Insights events from the bucket will delete those events.

You can monitor your trail logs and be notified when specific Insights events occur by enabling CloudWatch Logs. For more information, see [Monitoring](#page-734-0) CloudTrail Log Files with Amazon [CloudWatch](#page-734-0) Logs.

# **A** Note

CloudTrail Insights events must be enabled on your trail to see Insights events in the console. Allow up to 36 hours for CloudTrail to deliver the first Insights events, provided that unusual activity is detected during that time.

To log Insights events on the API call rate, the trail must log write management events. To log Insights events on the API error rate, the trail must log read or write management events.

### **To view Insights events**

- 1. Sign in to the Amazon Web Services Management Console and open the CloudTrail console at <https://console.amazonaws.cn/cloudtrail/home/>.
- 2. In the navigation pane, choose **Insights** to see all Insights events logged in your account in the last 90 days. You can also view the five most recent Insights events from the **Dashboards** page.
- 3. On the **Insights** page, you can filter Insights events by event source, event name, or event ID. For more information about filtering Insights events, see [Filtering](#page-141-0) Insights events.
- 4. You can further limit the list to a **Relative range** or **Absolute range**.

### **Contents**

- [Filtering](#page-141-0) Insights events
- [Viewing](#page-120-0) Insights events details
- Zoom, pan, and [download](#page-147-0) graph
- Change graph time span [settings](#page-147-1)
- [Downloading](#page-147-2) Insights events

# <span id="page-141-0"></span>**Filtering Insights events**

By default, events on the **Insights** page are shown in reverse chronological order by event start time.

You can filter the list by choosing from one of the following three attributes:

#### **Event name**

The name of the event, typically the Amazon API on which unusual levels of activity were recorded.

#### **Event source**

The Amazon service to which the request was made, such as iam. amazonaws.com or s3.amazonaws.com. If you choose to filter by event source, you can scroll through a list of event sources.

#### **Event ID**

The ID of the Insights event. Event IDs are not shown in the **Insights** page table, but they are an attribute on which you can filter Insights events. The event IDs of management events that are analyzed to generate Insights events are different from the event IDs of Insights events.

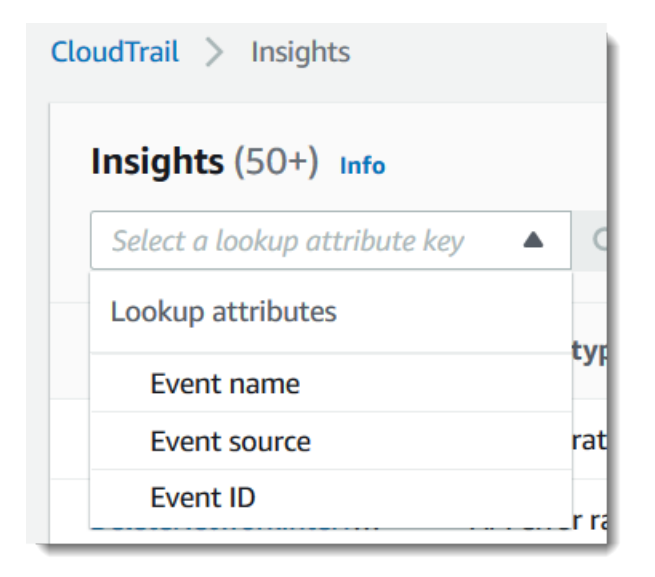

The following list describes the attributes of an event, which are not filterable:

#### **Insight type**

The type of CloudTrail Insights event, which is either **API call rate** or **API error rate**. The **API call rate** insight type analyzes write-only management API calls that are aggregated per minute against a baseline API call volume. The **API error rate** insight type analyzes management API calls that result in error codes. The error is shown if the API call is unsuccessful.

#### **Event start time**

The start time of the Insights event, measured as the first minute in which unusual activity was recorded. This attribute is shown in the **Insights** table, but you cannot filter on event start time in the console.

#### **Baseline average**

Baseline represents the normal pattern of API call rate or error rate activity, calculated daily. The baseline average is the average of these daily baselines over the seven days preceding the start of an Insights event. While this period is generally seven days, CloudTrail rounds the calculation period to a whole number of days, so the exact baseline duration may vary slightly.

#### **Insight average**

The average number of calls to an API, or the average number of a specific error that was returned on calls to an API, that triggered the Insights event. The CloudTrail Insights average for the start event is the rate of occurrences that triggered the Insights event. Typically, this is the first minute of unusual activity. The Insights average for the end event is the rate of occurrences over the duration of the unusual activity, between the start Insights event and the end Insights event.

#### **Rate change**

The difference between the value of **Baseline average** and **Insight average**, measured as a percentage. For example, if the baseline average of an AccessDenied error occurring is 1.0, and the Insight average is 3.0, the rate change is 300%. A rate change for an Insight average that exceeds a baseline average shows an up-arrow next to the value. If the Insights event was logged because the activity is below the baseline average, **Rate change** shows a down-arrow next to the percentage.

If there are no events logged for the attribute or time that you choose, the results list is empty. You can apply only one attribute filter in addition to the time range. If you choose a different attribute filter, your specified time range is preserved.

The following steps describe how to filter by attribute.

#### **To filter by attribute**

1. To filter the results by an attribute, choose a lookup attribute from the dropdown menu, and then type or choose a value in the **Enter a lookup value** box.
### 2. To remove an attribute filter, choose the **X** on the right of the attribute filter box.

The following steps describe how to filter by a start and end date and time.

#### **To filter by a start and end date and time**

- 1. From **Filter by date and time**, choose one of the following:
	- **Absolute range** Lets you choose a specific time. Go on to the next step.
	- **Relative range** Selected by default. Lets you choose a time period relative to the start time of an Insights event. Go on to step 3.
- 2. To set an **Absolute range**, do the following.
	- a. Choose the day that you want the time range to start. Enter a start time on the selected day. To enter a date manually, type the date in the format yyyy/mm/dd. The start and end times use a 24-hour clock, and values must be in the format hh:mm:ss. For example, to indicate a 6:30 p.m. start time, enter **18:30:00**.
	- b. Choose an end date for the range on the calendar, or specify an end date and time below the calendar. Choose **Apply**.
- 3. To set a **Relative range**, do the following.
	- a. Choose a preset time period relative to the start time of Insights events. Preset time ranges include 30 minutes, 1 hour, 12 hours, or 1 day. To specify a custom time range, choose **Custom**.
	- b. When you have set the relative time that you want, choose **Apply**.
- 4. To remove a time range filter, choose the calendar icon on the right of the **Filter by date and time** box, and then choose **Clear and dismiss**.

# **Viewing Insights events details**

1. Choose an Insights event in the results list to show its details. The details page for an Insights event shows a graph of the unusual activity timeline.

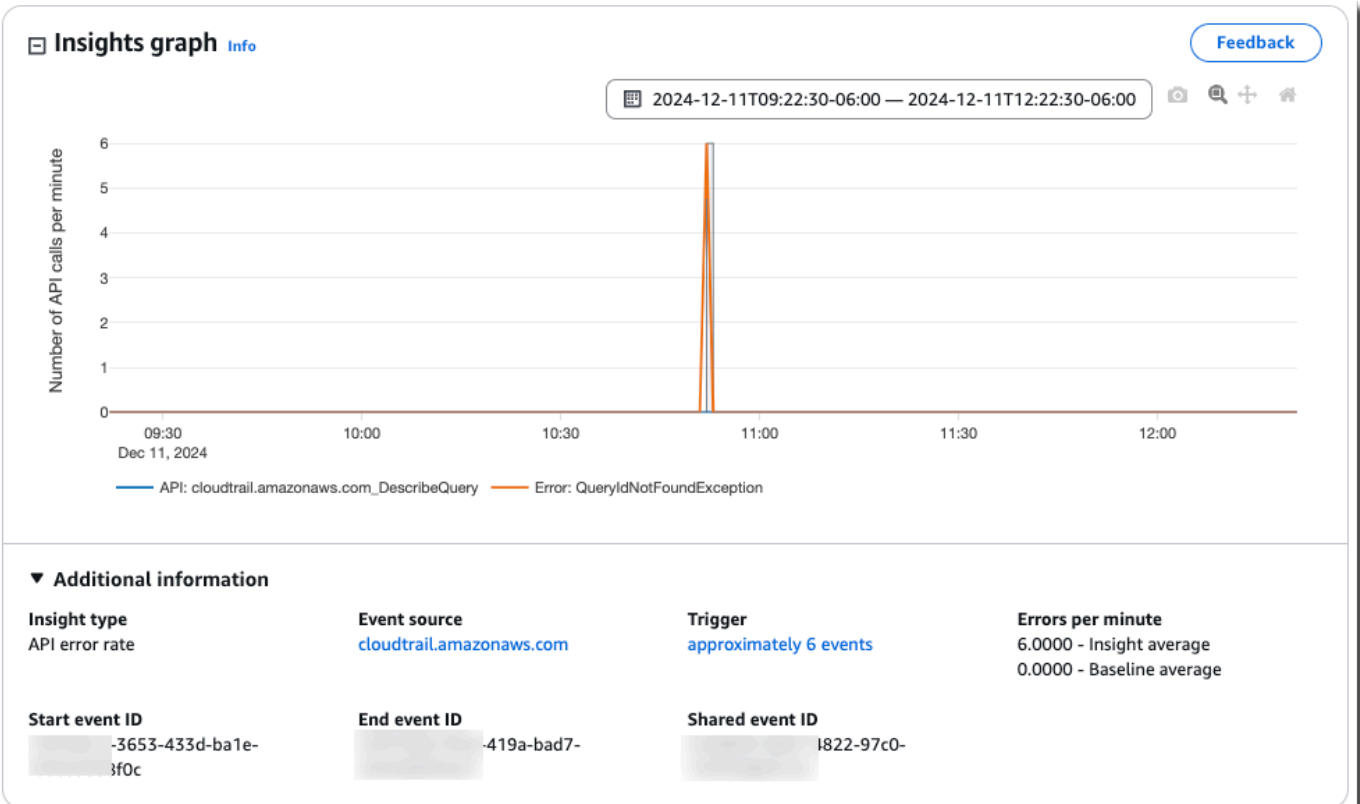

2. Hover over the highlighted bands to show the start time and duration of each Insights event in the graph.

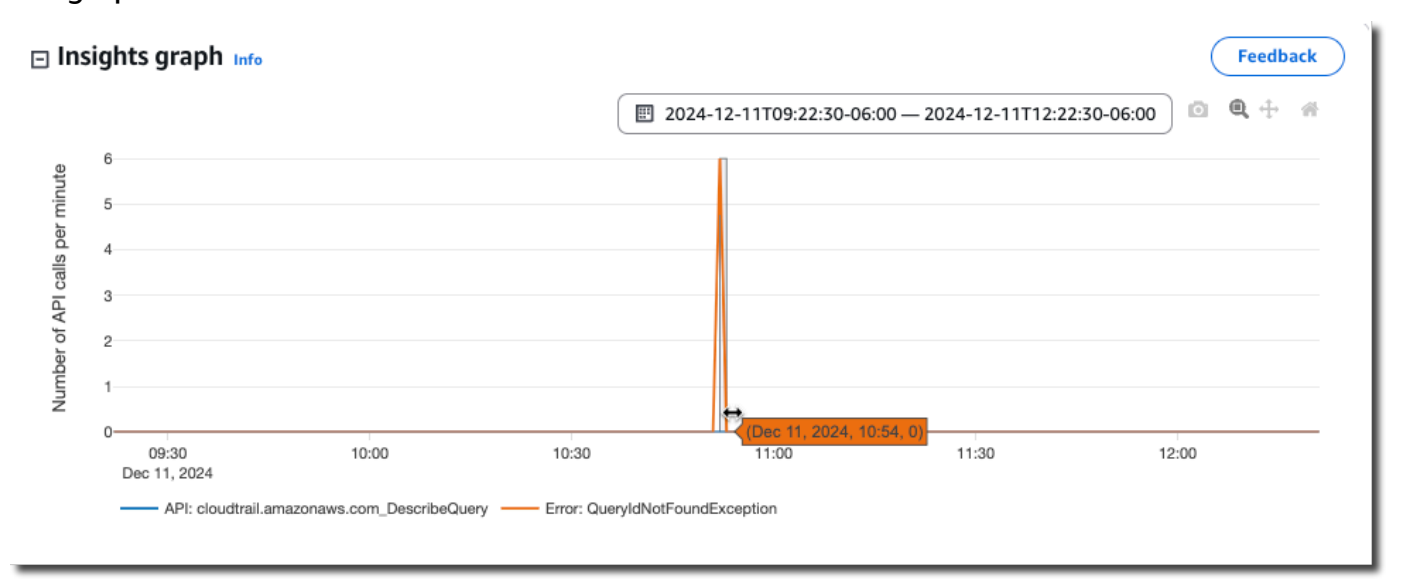

The following information is shown in the **Additional information** area of the graph:

• **Insight type**. This can be API call rate or API error rate.

- **Trigger**. This is a link to the **Cloudtrail events** tab, which lists the management events that were analyzed to determine that unusual activity occurred.
- **API calls per minute** or **Errors per minute**
	- **Baseline average** The typical rate of occurrences per minute on the API on which the Insights event was logged, as measured within approximately the preceding seven days, in a specific Region in your account.
	- **Insights average** The rate of occurrences per minute on this API that triggered the Insights event. The CloudTrail Insights average for the start event is the rate of calls or errors per minute on the API that triggered the Insights event. Typically, this is the first minute of unusual activity. The Insights average for the end event is the rate of API calls or errors per minute over the duration of the unusual activity, between the start Insights event and the end Insights event.
- **Event source**. The Amazon service endpoint on which the unusual number of API calls or errors were logged. In the preceding image, the source is ec2.amazonaws.com, which is the service endpoint for Amazon EC2.
- **Start event ID** The ID of the Insights event that was logged at the start of unusual activity.
- **End event ID** The ID of the Insights event that was logged at the end of unusual activity.
- **Shared event ID** In Insights events, the **Shared event ID** is a GUID that is generated by CloudTrail Insights to uniquely identify a start and end pair of Insights events. **Shared event ID** is common between the start and the end Insights event, and helps to create a correlation between both events to uniquely identify unusual activity.
- 3. Choose the **Attributions** tab to view information about the user identities, user agents, and on API call rate Insights events, error codes correlated with unusual and baseline activity. A maximum of five user identities, five user agents, and five error codes are shown in tables on the **Attributions** tab, sorted by an average of the count of activity, in descending order from highest to lowest.
- 4. On the **CloudTrail events** tab, view related events that CloudTrail analyzed to determine that unusual activity occurred. By default, a filter is already applied for the Insights event name, which is also the name of the related API. The **CloudTrail events** tab shows CloudTrail management events related to the subject API that occurred between the start time (minus one minute) and end time (plus one minute) of the Insights event.

As you select other Insights events in the graph, the events shown in the **CloudTrail events** table change. These events help you perform deeper analysis to determine the probable cause of an Insights event and reasons for unusual API activity.

Viewing Insights events for trails with the console Version 1.0 137

To show all CloudTrail events that were logged during the Insights event duration, and not only those for the related API, turn off the filter.

- 5. Choose the **Insights event record** tab to view the Insights start and end events in JSON format.
- 6. Choosing the linked **Event source** returns you to the **Insights** page, filtered by that event source.

# **Zoom, pan, and download graph**

You can zoom, pan, and reset the axes of the graph on the Insights event details page by using a toolbar in the upper right corner.

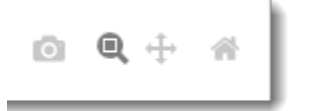

From left to right, the command buttons on the graph toolbar do the following:

- **Download plot as a PNG** Download the graph image shown on the details page, and save it in PNG format.
- **Zoom** Drag to select an area on the graph that you want to enlarge and see in greater detail.
- **Pan** Shift the graph to see adjacent dates or times.
- **Reset axes** Change graph axes back to the original, clearing zoom and pan settings.

# **Change graph time span settings**

You can change the time span—the selected duration of the events shown on the *x* axis—that is shown in the graph by choosing a setting in the graph's upper right corner.

```
图 2024-12-11T09:22:30-06:00 - 2024-12-11T12:22:30-06:00
```
# **Downloading Insights events**

You can download recorded Insights event history as a file in CSV or JSON format. Use filters and time ranges to reduce the size of the file you download.

# **A** Note

CloudTrail event history files are data files that contain information (such as resource names) that can be configured by individual users. Some data can potentially be interpreted as commands in programs used to read and analyze this data (CSV injection). For example, when CloudTrail events are exported to CSV and imported to a spreadsheet program, that program might warn you about security concerns. As a security best practice, disable links or macros from downloaded event history files.

- 1. Specify the filter and time range for events you want to download. For example, you can specify the event name, StartInstances, and specify a time range for the last 12 hours of activity.
- 2. Choose **Download events**, and then choose **Download as CSV** or **Download as JSON**. You are prompted to choose a location to save the file.

# **A** Note

Your download might take some time to finish. For faster results, before you start the download process, use a more specific filter or a shorter time range to narrow the results.

- 3. After your download is complete, open the file to view the events that you specified.
- 4. To cancel your download, choose **Cancel**. If you cancel a download before it is finished, a CSV or JSON file on your local computer might contain only part of your events.

# **Viewing Insights events for trails with the Amazon CLI**

This section describes how to use the Amazon CLI lookup-events command to lookup the last 90 days of Insights events for a trail with Insights events enabled. For information about how to enable CloudTrail Insights on a trail, see Logging Insights events for a trail using the [Amazon](#page-138-0) CLI.

## **A** Note

You cannot use the lookup-events command to lookup Insights events for an event data store, however, CloudTrail Lake offers a number of sample queries for Insights event data stores. For more information, see [Viewing](#page-160-0) sample queries for Insights events.

The lookup-events command has the following options:

- --end-time
- --event-category
- --max-results
- --start-time
- --lookup-attributes
- --next-token
- --generate-cli-skeleton
- --cli-input-json

For general information about using the Amazon Command Line Interface, see the [Amazon](https://docs.amazonaws.cn/cli/latest/userguide/) [Command](https://docs.amazonaws.cn/cli/latest/userguide/) Line Interface User Guide.

## **Contents**

- [Prerequisites](#page-150-0)
- Getting [command](#page-150-1) line help
- [Looking](#page-150-2) up Insights events
- [Specifying](#page-153-0) the number of Insights events to return
- [Looking](#page-153-1) up Insights events by time range
- Looking up Insights events by [attribute](#page-154-0)
	- Attribute lookup [examples](#page-154-1)
- [Specifying](#page-155-0) the next page of results
- [Getting](#page-155-1) JSON input from a file
- [Lookup output fields](#page-157-0)

# <span id="page-150-0"></span>**Prerequisites**

- To run Amazon CLI commands, you must install the Amazon CLI. For more information, see [Get](https://docs.amazonaws.cn/cli/latest/userguide/cli-chap-getting-started.html)  started with the [Amazon](https://docs.amazonaws.cn/cli/latest/userguide/cli-chap-getting-started.html) CLI.
- Make sure your Amazon CLI version is greater than 1.6.6. To verify the CLI version, run **aws - version** on the command line.
- To set the account, Region, and default output format for an Amazon CLI session, use the **aws configure** command. For more information, see [Configuring](https://docs.amazonaws.cn/cli/latest/userguide/cli-chap-getting-started.html) the Amazon Command Line [Interface.](https://docs.amazonaws.cn/cli/latest/userguide/cli-chap-getting-started.html)
- To log Insights events on the API call rate, the trail must log write management events. To log Insights events on the API error rate, the trail must log read or write management events.

### **A** Note

The CloudTrail Amazon CLI commands are case-sensitive.

# <span id="page-150-1"></span>**Getting command line help**

To see the command line help for lookup-events, type the following command.

aws cloudtrail lookup-events help

# <span id="page-150-2"></span>**Looking up Insights events**

To see the ten latest Insights events, type the following command.

```
aws cloudtrail lookup-events --event-category insight
```
A returned event looks similar to the following example,

```
{ 
     "NextToken": "kbOt5LlZe+
+mErCebpy2TgaMgmDvF1kYGFcH64JSjIbZFjsuvrSqg66b5YGssKutDYIyII4lrP4IDbeQdiObkp9YAlju3oXd12juEXAMPLE=", 
     "Events": [ 
          { 
              "eventVersion": "1.09", 
              "eventTime": "2024-12-11T16:52:00Z",
```

```
 "awsRegion": "us-east-1", 
           "eventID": "18378b1e-3653-433d-ba1e-aa11a5958f0c", 
           "eventType": "AwsCloudTrailInsight", 
           "recipientAccountId": "888888888888", 
           "sharedEventID": "fccb064f-dd07-4822-97c0-11115d8b91d4", 
           "insightDetails": { 
              "state": "Start", 
              "eventSource": "cloudtrail.amazonaws.com", 
              "eventName": "DescribeQuery", 
              "insightType": "ApiErrorRateInsight", 
              "errorCode": "QueryIdNotFoundException", 
              "insightContext": { 
                  "statistics": { 
                     "baseline": { 
                         "average": 0 
\}, \{ "insight": { 
                         "average": 1.2 
\}, \{ "insightDuration": 5, 
                     "baselineDuration": 11092 
\}, \{ "attributions": [ 
 { 
                         "attribute": "userIdentityArn", 
                         "insight": [ 
\{ "value": "arn:aws:sts::888888888888:assumed-role/
Admin", 
                               "average": 1.2 
 } 
\sim 1, \sim 1, \sim 1, \sim "baseline": [] 
\}, \{ { 
                         "attribute": "userAgent", 
                         "insight": [ 
\{ "value": "Mozilla/5.0 (Macintosh; Intel Mac OS X 
 10_15_7) AppleWebKit/537.36 (KHTML, like Gecko) Chrome/131.0.0.0 Safari/537.36", 
                               "average": 1.2 
 } 
\sim 1, \sim 1, \sim 1, \sim "baseline": []
```

```
 } 
\sim 100 \sim 100 \sim 100 \sim 100 \sim 100 \sim 100 \sim 100 \sim 100 \sim 100 \sim 100 \sim 100 \sim 100 \sim 100 \sim 100 \sim 100 \sim 100 \sim 100 \sim 100 \sim 100 \sim 100 \sim 100 \sim 100 \sim 100 \sim 100 \sim 
 } 
             }, 
             "eventCategory": "Insight" 
         }, 
         { 
             "eventVersion": "1.09", 
             "eventTime": "2024-12-11T16:53:00Z", 
             "awsRegion": "us-east-1", 
             "eventID": "b32f10a0-f039-419a-bad7-e95468930a4f", 
             "eventType": "AwsCloudTrailInsight", 
             "recipientAccountId": "888888888888", 
             "sharedEventID": "fccb064f-dd07-4822-97c0-11115d8b91d4", 
             "insightDetails": { 
                 "state": "End", 
                 "eventSource": "cloudtrail.amazonaws.com", 
                 "eventName": "DescribeQuery", 
                 "insightType": "ApiErrorRateInsight", 
                 "errorCode": "QueryIdNotFoundException", 
                  "insightContext": { 
                      "statistics": { 
                          "baseline": { 
                              "average": 0 
\}, \{ "insight": { 
                              "average": 6 
\}, \{ "insightDuration": 1, 
                          "baselineDuration": 11092 
\}, \{ "attributions": [ 
 { 
                              "attribute": "userIdentityArn", 
                              "insight": [ 
\{ "value": "arn:aws:sts::888888888888:assumed-role/
Admin", 
                                      "average": 6 
 } 
\sim 1, \sim 1, \sim 1, \sim "baseline": [] 
\}, \{ {
```

```
 "attribute": "userAgent", 
                                       "insight": [ 
\{ "value": "Mozilla/5.0 (Macintosh; Intel Mac OS X 
  10_15_7) AppleWebKit/537.36 (KHTML, like Gecko) Chrome/131.0.0.0 Safari/537.36", 
                                                 "average": 6 
 } 
\sim 1, \sim 1, \sim 1, \sim "baseline": [] 
 } 
\sim 100 \sim 100 \sim 100 \sim 100 \sim 100 \sim 100 \sim 100 \sim 100 \sim 100 \sim 100 \sim 100 \sim 100 \sim 100 \sim 100 \sim 100 \sim 100 \sim 100 \sim 100 \sim 100 \sim 100 \sim 100 \sim 100 \sim 100 \sim 100 \sim 
 } 
                 }, 
                 "eventCategory": "Insight" 
           } 
     \mathbf{I}}
```
For an explanation of the lookup-related fields in the output, see [Lookup output fields](#page-157-0) in this topic. For an explanation of fields in the Insights event, see [CloudTrail](#page-688-0) record contents for Insights events [for trails](#page-688-0).

# <span id="page-153-0"></span>**Specifying the number of Insights events to return**

To specify the number of events to return, type the following command.

```
aws cloudtrail lookup-events --event-category insight --max-results <integer>
```
The default value for *<integer>*, if it is not specified, is 10. Possible values are 1 through 50. The following example returns one result.

aws cloudtrail lookup-events --event-category insight --max-results 1

## <span id="page-153-1"></span>**Looking up Insights events by time range**

Insights events from the past 90 days are available for lookup. To specify a time range, type the following command.

```
aws cloudtrail lookup-events --event-category insight --start-time <timestamp> --end-
time <timestamp>
```
--start-time *<timestamp>* specifies, in UTC, that only Insights events that occur after or at the specified time are returned. If the specified start time is after the specified end time, an error is returned.

--end-time *<timestamp>* specifies, in UTC, that only Insights events that occur before or at the specified time are returned. If the specified end time is before the specified start time, an error is returned.

The default start time is the earliest date that data is available within the last 90 days. The default end time is the time of the event that occurred closest to the current time.

All timestamps are shown in UTC.

# <span id="page-154-0"></span>**Looking up Insights events by attribute**

To filter by an attribute, type the following command.

```
aws cloudtrail lookup-events --event-category insight --lookup-attributes 
 AttributeKey=<attribute>,AttributeValue=<string>
```
You can specify only one attribute key-value pair for each **lookup-events** command. The following are valid Insights event values for AttributeKey. Value names are case sensitive.

- EventId
- EventName
- EventSource

The maximum length for the AttributeValue is 2000 characters. The following characters ('\_', ' ', ', ', '\\n') count as two characters towards the 2000 character limit.

### <span id="page-154-1"></span>**Attribute lookup examples**

The following example command returns Insights events in which the value of EventName is PutRule.

```
aws cloudtrail lookup-events --event-category insight --lookup-attributes 
  AttributeKey=EventName, AttributeValue=PutRule
```
The following example command returns Insights events in which the value of EventId is b5cc8c40-12ba-4d08-a8d9-2bceb9a3e002.

```
aws cloudtrail lookup-events --event-category insight --lookup-attributes 
 AttributeKey=EventId, AttributeValue=b5cc8c40-12ba-4d08-a8d9-2bceb9a3e002
```
The following example command returns Insights events in which the value of EventSource is iam.amazonaws.com.

```
aws cloudtrail lookup-events --event-category insight --lookup-attributes 
 AttributeKey=EventSource, AttributeValue=iam.amazonaws.com
```
# <span id="page-155-0"></span>**Specifying the next page of results**

To get the next page of results from a lookup-events command, type the following command.

```
aws cloudtrail lookup-events --event-category insight <same parameters as previous 
  command> --next-token=<token>
```
In this command, the value for *<token>* is taken from the first field of the output of the previous command.

When you use --next-token in a command, you must use the same parameters as in the previous command. For example, suppose you run the following command.

```
aws cloudtrail lookup-events --event-category insight --lookup-attributes 
 AttributeKey=EventName, AttributeValue=PutRule
```
To get the next page of results, your next command would look like the following.

```
aws cloudtrail lookup-events --event-category insight --lookup-attributes 
  AttributeKey=EventName,AttributeValue=PutRule --next-token=EXAMPLEZe+
+mErCebpy2TgaMgmDvF1kYGFcH64JSjIbZFjsuvrSqg66b5YGssKutDYIyII4lrP4IDbeQdiObkp9YAlju3oXd12juEXAMPLE=
```
# <span id="page-155-1"></span>**Getting JSON input from a file**

The Amazon CLI for some Amazon services has two parameters, --generate-cli-skeleton and --cli-input-json, that you can use to generate a JSON template, which you can modify and use as input to the --cli-input-json parameter. This section describes how to use these parameters with aws cloudtrail lookup-events. For more information, see [Amazon](https://docs.amazonaws.cn/cli/latest/userguide/cli-usage-skeleton.html) CLI [skeletons](https://docs.amazonaws.cn/cli/latest/userguide/cli-usage-skeleton.html) and input files.

## **To look up Insights events by getting JSON input from a file**

1. Create an input template for use with lookup-events by redirecting the --generate-cliskeleton output to a file, as in the following example.

```
aws cloudtrail lookup-events --event-category insight --generate-cli-skeleton > 
  LookupEvents.txt
```
The template file generated (in this case, LookupEvents.txt) looks like the following.

```
{ 
      "LookupAttributes": [ 
          { 
               "AttributeKey": "", 
               "AttributeValue": "" 
          } 
     ], 
      "StartTime": null, 
      "EndTime": null, 
      "MaxResults": 0, 
      "NextToken": ""
}
```
2. Use a text editor to modify the JSON as needed. The JSON input must contain only values that are specified.

### **Important**

All empty or null values must be removed from the template before you can use it.

The following example specifies a time range and maximum number of results to return.

```
{ 
     "StartTime": "2023-11-01", 
     "EndTime": "2023-12-12", 
     "MaxResults": 10
}
```
3. To use the edited file as input, use the syntax --cli-input-json file://*<filename>*, as in the following example.

```
aws cloudtrail lookup-events --event-category insight --cli-input-json file://
LookupEvents.txt
```
#### **A** Note

You can use other arguments on the same command line as --cli-input-json.

# <span id="page-157-0"></span>**Lookup output fields**

#### **Events**

A list of lookup events based on the lookup attribute and time range that were specified. The events list is sorted by time, with the latest event listed first. Each entry contains information about the lookup request and includes a string representation of the CloudTrail event that was retrieved.

The following entries describe the fields in each lookup event.

### **CloudTrailEvent**

A JSON string that contains an object representation of the event returned. For information about each of the elements returned, see Record Body [Contents.](https://docs.amazonaws.cn/awscloudtrail/latest/userguide/cloudtrail-event-reference-record-contents.html)

#### **EventId**

A string that contains the GUID of the event returned.

#### **EventName**

A string that contains the name of the event returned.

#### **EventSource**

The Amazon service that the request was made to.

#### **EventTime**

The date and time, in UNIX time format, of the event.

#### **Resources**

A list of resources referenced by the event that was returned. Each resource entry specifies a resource type and a resource name.

#### **ResourceName**

A string that contains the name of the resource referenced by the event.

#### **ResourceType**

A string that contains the type of a resource referenced by the event. When the resource type cannot be determined, null is returned.

#### **Username**

A string that contains the user name of the account for the event returned.

#### **NextToken**

A string to get the next page of results from a previous lookup-events command. To use the token, the parameters must be the same as those in the original command. If no NextToken entry appears in the output, there are no more results to return.

For more information about CloudTrail Insights events, see Working with [CloudTrail](#page-133-0) Insights in this guide.

# **Viewing Insights events for event data stores**

This section describes how you can view Insights events for an Insights event data store by viewing the **Insights events dashboard** and running sample queries. For information about how to enable CloudTrail Insights on an event data store, see ???.

CloudTrail queries incur charges based upon the amount of data scanned. To help control costs, we recommend that you constrain queries by adding starting and ending eventTime time stamps to queries. For more information about CloudTrail pricing, see Amazon [CloudTrail](https://www.amazonaws.cn/cloudtrail/pricing/) Pricing.

For descriptions of Insights events record fields for event data stores, see [CloudTrail](#page-696-0) record [contents](#page-696-0) for Insights events for event data stores.

### **Topics**

Viewing Insights events for event data stores Version 1.0 149

- Viewing the Insights [dashboard](#page-159-0) for an event data store
- [Viewing](#page-160-0) sample queries for Insights events

# <span id="page-159-0"></span>**Viewing the Insights dashboard for an event data store**

The **Insights events dashboard** shows the overall proportion of Insights events by Insights type, the proportion of Insights events by Insights type for the top users and services, and the number of Insights events per day. The dashboard also includes a widget that lists up to 30 days of Insights events.

#### **Note**

- After you enable CloudTrail Insights for the first time on the source event data store, CloudTrail may take up to 7 days to begin delivering Insights events, provided that unusual activity is detected during that time. For more information, see [Delivery](#page-136-0) of [Insights](#page-136-0) events.
- The **Insights events dashboard** only displays information about the Insights events collected by the selected event data store, which is determined by the configuration of the source event data store. For example, if you configure the source event data store to enable Insights events on ApiCallRateInsight but not ApiErrorRateInsight, you won't see information about Insights events on ApiErrorRateInsight.

#### **To view the Insights events dashboard**

- 1. Sign in to the Amazon Web Services Management Console and open the CloudTrail console at <https://console.amazonaws.cn/cloudtrail/>.
- 2. In the left navigation pane, under **Lake**, choose **Dashboard**.
- 3. Choose the **Managed and custom dashboards** tab.
- 4. From **Amazon managed dashboards**, choose **Insights events dashboard**.
- 5. Choose your Insights event data store.
- 6. Choose to filter the dashboard data by an **Absolute range** or **Relative range**. Choose **Absolute range** to select a specific date and time range. Choose **Relative range** to select a predefined time range or a custom range. By default, the dashboard displays event data for the past 24 hours.

# **A** Note

CloudTrail Lake queries incur costs based upon the amount of data scanned. To help control costs, you can filter on a narrower time range. For more information about CloudTrail pricing, see Amazon [CloudTrail](https://www.amazonaws.cn/cloudtrail/pricing/) Pricing.

7. Choose the refresh icon to populate the graphics for the dashboard's widgets. Each widget indicates the status of the refresh.

For more information about Lake dashboards, see CloudTrail Lake [dashboards](#page-321-0).

# <span id="page-160-0"></span>**Viewing sample queries for Insights events**

The CloudTrail console provides a number of sample queries for Insights events that can help you get started writing your own queries.

## **To view sample queries for Insights events**

- 1. Sign in to the Amazon Web Services Management Console and open the CloudTrail console at <https://console.amazonaws.cn/cloudtrail/>.
- 2. From the navigation pane, under **Lake**, choose **Query**.
- 3. On the **Query** page, choose the **Sample queries** tab.
- 4. Search for queries for Insights events. Choose the **Query name** to open the query in the **Editor** tab.
- 5. On the **Editor** tab, choose the Insights event data store. When you choose the event data store from the list, CloudTrail automatically populates the event data store ID in the FROM line of the query editor.
- 6. Choose **Run** to run the query. After the query completes, you can view the command output and query results.

The **Command output** tab shows you metadata about your query, such as whether the query was successful, the number of records matched, and the run time of the query.

The **Query results** tab shows you the event data in the selected event data store that matched your query.

Viewing sample queries for Insights events Version 1.0 151

For more information about editing a query, see Create or edit a query with the [CloudTrail](#page-376-0) console. For more information about running a query and saving query results, see Run a [query](#page-378-0) and save query results with the [console](#page-378-0).

# **Working with Amazon CloudTrail Lake**

Amazon CloudTrail Lake lets you run SQL-based queries on your events. CloudTrail Lake converts existing events in row-based JSON format to [Apache](https://orc.apache.org/) ORC format. ORC is a columnar storage format that is optimized for fast retrieval of data. Events are aggregated into event data stores, which are immutable collections of events based on criteria that you select by applying [advanced](#page-168-0) event [selectors.](#page-168-0) You can keep the event data in an event data store for up to 3,653 days (about 10 years) if you choose the **One-year extendable retention pricing** option, or up to 2,557 days (about 7 years) if you choose the **Seven-year retention pricing** option. The selectors that you apply to an event data store control which events persist and are available for you to query. CloudTrail Lake is an auditing solution that can complement your compliance stack, and assist you with near realtime troubleshooting.

# **CloudTrail Lake event data stores**

When you create an event data store, you choose the type of events to include in your event data store. You can create an event data store to include [CloudTrail](#page-175-0) events (management events, data events, network activity events), [CloudTrail](#page-187-0) Insights events, Amazon Config [configuration](#page-199-0) items, Amazon Audit [Manager](https://docs.amazonaws.cn/audit-manager/latest/userguide/evidence-finder.html#understanding-evidence-finder) evidence, or events from outside of [Amazon.](#page-214-0) Each event data store can only contain a specific event category (for example, Amazon Config configuration items), because the event [schema](#page-413-0) is unique to the event category. You can store events from an organization in Amazon Organizations in an [organization](#page-287-0) event data store, including events from multiple Regions and accounts. You can also run SQL queries across multiple event data stores using the supported SQL JOIN keywords. For information about running queries across multiple event data stores, see Advanced, [multi-table](#page-412-0) query support.

You can copy trail events to a new or existing event data store to create a point-in-time snapshot of events logged to the trail. For more information, see Copy trail [events](#page-259-0) to an event data store.

You can federate an event data store to see the metadata associated with the event data store in the Amazon Glue [Data Catalog](https://docs.amazonaws.cn/glue/latest/dg/components-overview.html#data-catalog-intro) and run SQL queries on the event data using Amazon Athena. The table metadata stored in the Amazon Glue Data Catalog lets the Athena query engine know how to find, read, and process the data that you want to query. For more information, see [Federate](#page-276-0) an [event](#page-276-0) data store.

You can attach a resource-based policy to your event data store to provide cross-account access to selected principals. You can add a resource-based policy when you create or update an event data

store on the CloudTrail console, or by running the Amazon CLI put-resource-policy command. For more information, see [Resource-based](#page-864-0) policy examples for event data stores.

By default, all events in an event data store are encrypted by CloudTrail. When you configure an event data store, you can choose to use your own Amazon Key Management Service key. Using your own KMS key incurs Amazon KMS costs for encryption and decryption. After you associate an event data store with a KMS key, the KMS key cannot be removed or changed.

You can control access to actions on event data stores by using authorization based on tags. For more information and examples, see [Examples:](#page-850-0) Denying access to create or delete event data [stores](#page-850-0) based on tags in this guide.

CloudTrail Lake event data stores incur charges. When you create an event data store, you choose the [pricing option](#page-108-0) you want to use for the event data store. The pricing option determines the cost for ingesting and storing events, and the default and maximum retention period for the event data store. For information about CloudTrail pricing and managing Lake costs, see Amazon [CloudTrail](https://www.amazonaws.cn/cloudtrail/pricing/) [Pricing](https://www.amazonaws.cn/cloudtrail/pricing/) and Managing [CloudTrail](#page-108-1) Lake costs.

CloudTrail Lake supports Amazon CloudWatch metrics, which provide information about data ingested and storage bytes. For more information about supported CloudWatch metrics, see Supported [CloudWatch](#page-423-0) metrics.

#### **A** Note

CloudTrail typically delivers events within an average of about 5 minutes of an API call. This time is not guaranteed.

# **CloudTrail Lake queries**

CloudTrail Lake queries offer a deeper and more customizable view of events than simple key and value lookups in **Event history**, or running LookupEvents. An **Event history** search is limited to a single Amazon Web Services account, only returns events from a single Amazon Web Services Region, and cannot query multiple attributes. In contrast, CloudTrail Lake users can run complex SQL queries across multiple event fields. CloudTrail Lake supports all valid Presto SELECT statements and functions. For more information about the supported SQL functions and operators, see Functions and [Operators](https://prestodb.io/docs/current/functions.html) on the Presto documentation website.

You can build a query on the CloudTrail Lake **Editor** tab by writing the query in SQL from scratch, by opening a saved or sample query and editing it, or by using the query generator to produce a query from an English language prompt. For more information, see [Create](#page-376-0) or edit a query with the [CloudTrail](#page-376-0) console and Create [CloudTrail](#page-369-0) Lake queries from natural language prompts.

You can save CloudTrail Lake queries for future use, and view results of queries for up to seven days. When you run queries, you can save the query results to an Amazon S3 bucket.

The CloudTrail console provides a number of sample queries that can help you get started writing your own queries. For more information, see View sample queries with the [CloudTrail](#page-375-0) console.

CloudTrail Lake queries incur charges. When you run queries in Lake, you pay based upon the amount of data scanned. For information about CloudTrail pricing and managing Lake costs, see Amazon [CloudTrail](https://www.amazonaws.cn/cloudtrail/pricing/) Pricing and Managing [CloudTrail](#page-108-1) Lake costs.

# **CloudTrail Lake dashboards**

You can use CloudTrail Lake dashboards to see event trends for the event data stores in your account. CloudTrail Lake offers the following types of dashboards:

- **Managed dashboards** You can view a managed dashboard to see event trends for an event data store that collects management events, data events, or Insights events. These dashboards are automatically available to you and are managed by CloudTrail Lake. CloudTrail offers 14 managed dashboards to choose from. You can manually refresh managed dashboards. You cannot modify, add, or remove the widgets for these dashboards, however, you can save a managed dashboard as a custom dashboard if you want to modify the widgets or set a refresh schedule.
- **Custom dashboards** Custom dashboards allow you to query events in any event data store type. You can add up to 10 widgets to a custom dashboard. You can manually refresh a custom dashboard, or you can set a refresh schedule.
- **Highlights dashboards** Enable the Highlights dashboard to view an at-a-glance overview of the Amazon activity collected by the event data stores in your account. The Highlights dashboard is managed by CloudTrail and includes widgets that are relevant to your account. The widgets shown on the Highlights dashboard are unique to each account. These widgets could surface detected abnormal activity or anomalies. For example, your Highlights dashboard could include the **Total cross-account access widget**, which shows if there is an increase in abnormal crossaccount activity. CloudTrail updates the Highlights dashboard every 6 hours. The dashboard shows the last 24 hours of data from the last update.

Each dashboard consists of one or more widgets and each widget represents a SQL query.

For more information, see CloudTrail Lake [dashboards](#page-321-0).

# **CloudTrail Lake integrations**

You can use CloudTrail Lake *integrations* to log and store user activity data from outside of Amazon; from any source in your hybrid environments, such as in-house or SaaS applications hosted on-premises or in the cloud, virtual machines, or containers. After you create event data stores in CloudTrail Lake and create a channel to log activity events, you call the PutAuditEvents API to ingest your application activity into CloudTrail. You can then use CloudTrail Lake to search, query, and analyze the data that is logged from your applications.

Integrations can also log events to your event data stores from over a dozen CloudTrail partners. In a partner integration, you create destination event data stores, a channel, and a resource policy. After you create the integration, you provide the channel ARN to the partner. There are two types of integrations: direct and solution. With direct integrations, the partner calls the PutAuditEvents API to deliver events to the event data store for your Amazon account. With solution integrations, the application runs in your Amazon account and the application calls the PutAuditEvents API to deliver events to the event data store for your Amazon account.

For more information about integrations, see Create an [integration](https://docs.amazonaws.cn/awscloudtrail/latest/userguide/query-event-data-store-integration.html) with an event source outside of [Amazon](https://docs.amazonaws.cn/awscloudtrail/latest/userguide/query-event-data-store-integration.html).

# **Additional resources**

The following resources can help you get a better understanding of what CloudTrail Lake is and how you can use it.

- Modernize Your Audit Log [Management](https://www.youtube.com/watch?v=aLkecCsHhxw) Using CloudTrail Lake (YouTube video)
- Log Activity Events from [Non-Amazon](https://www.youtube.com/watch?v=gF0FLdegQKM) Sources in Amazon CloudTrail Lake (YouTube video)
- Analyze Activity Logs with Amazon [CloudTrail](https://www.youtube.com/watch?v=cOeZaJt_k-w) Lake and Amazon Athena (YouTube video)
- Get visibility into the activity logs for your [workforce](https://amazonaws-china.com/blogs/mt/get-visibility-into-the-activity-logs-for-your-workforce-and-customer-identities/) and customer identities (Amazon blog)
- Using Amazon CloudTrail Lake to identify older TLS [connections](https://amazonaws-china.com/blogs/mt/using-aws-cloudtrail-lake-to-identify-older-tls-connections-to-aws-service-endpoints/) to Amazon service endpoints (Amazon blog)
- How Arctic Wolf uses Amazon CloudTrail Lake to Simplify Security and [Operations](https://amazonaws-china.com/blogs/mt/how-arctic-wolf-uses-aws-cloudtrail-lake-to-simplify-security-and-operations/) (Amazon blog)
- [CloudTrail](https://www.amazonaws.cn/cloudtrail/faqs/#CloudTrail_Lake) Lake FAQs
- Amazon [CloudTrail](https://docs.amazonaws.cn/awscloudtrail/latest/APIReference/Welcome.html) API Reference
- Amazon [CloudTrail](https://docs.amazonaws.cn/awscloudtraildata/latest/APIReference/Welcome.html) Data API Reference
- Amazon CloudTrail Partner [Onboarding](https://docs.amazonaws.cn/awscloudtrail/latest/partner-onboarding/cloudtrail-lake-partner-onboarding.html) Guide

# **CloudTrail Lake supported Regions**

Currently, CloudTrail Lake is supported in the following Amazon Web Services Regions:

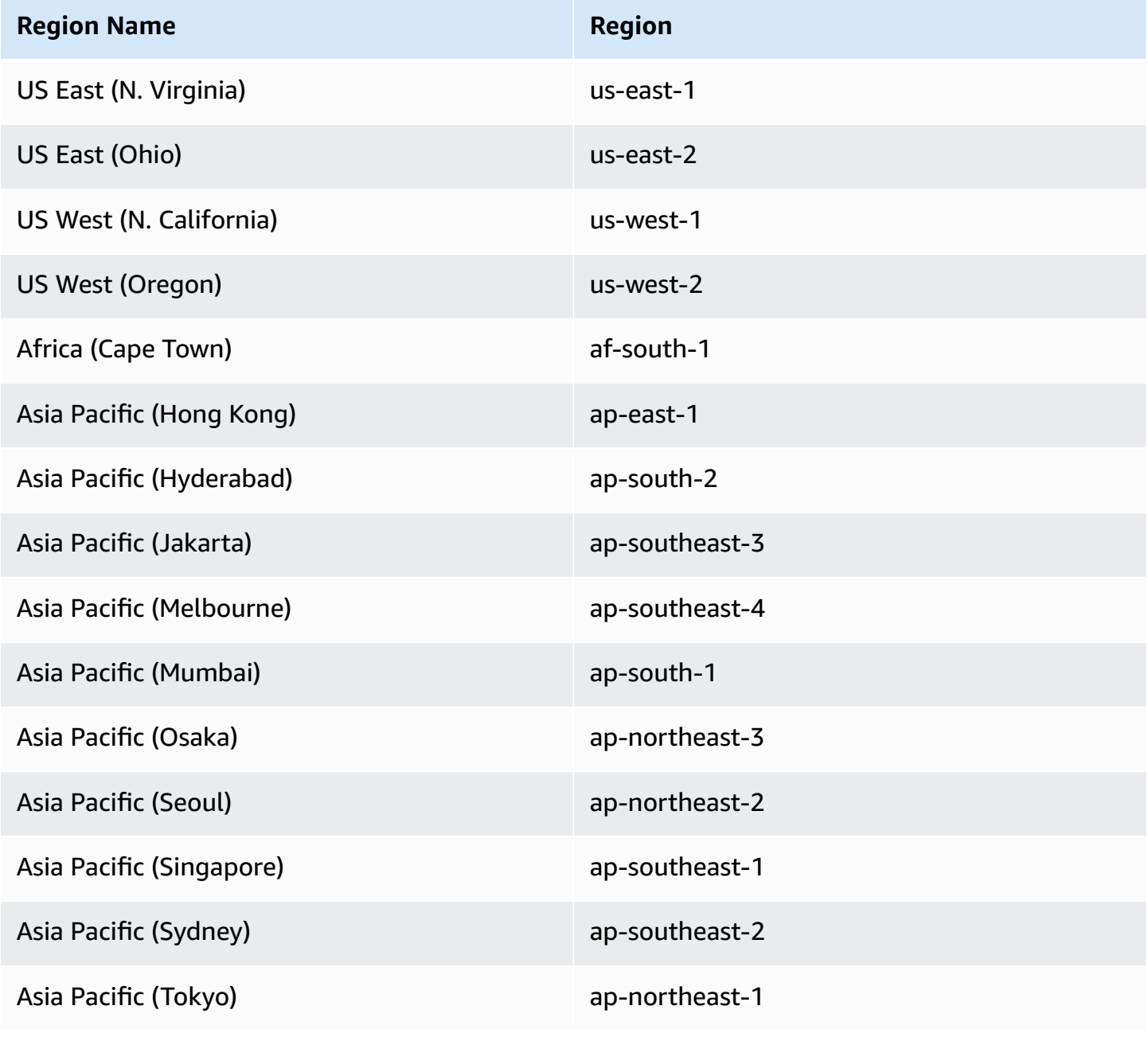

CloudTrail Lake supported Regions Version 1.0 157

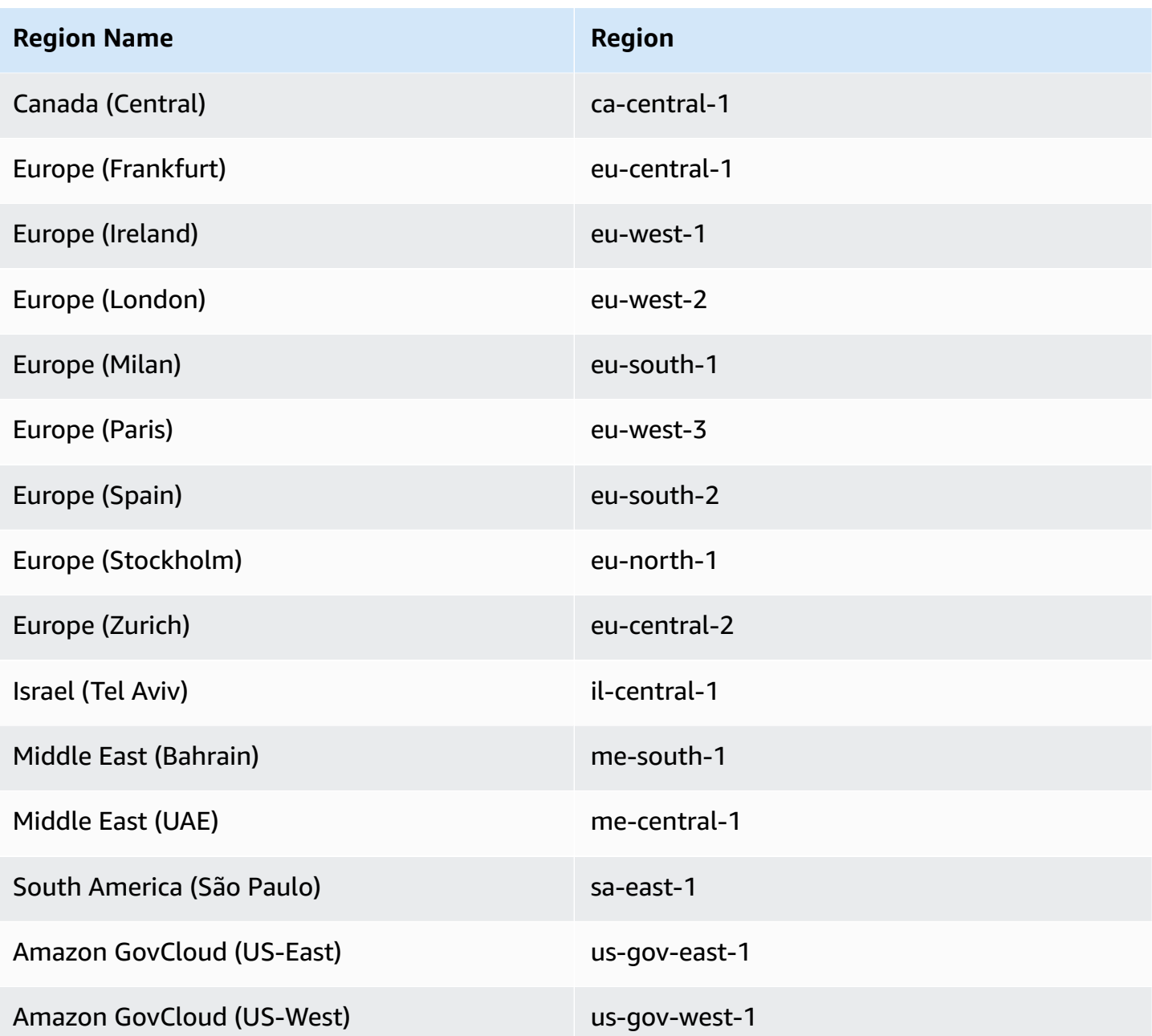

For information about CloudTrail service endpoints, see Amazon [CloudTrail](https://docs.amazonaws.cn/general/latest/gr/ct.html) endpoints and quotas.

For more information about using CloudTrail in the Amazon GovCloud (US) Regions, see [Service](https://docs.amazonaws.cn/govcloud-us/latest/UserGuide/using-govcloud-endpoints.html) [Endpoints](https://docs.amazonaws.cn/govcloud-us/latest/UserGuide/using-govcloud-endpoints.html) in the *Amazon GovCloud (US) User Guide*.

# **CloudTrail Lake concepts and terminology**

This section describes the key concepts and terms to help you use Amazon CloudTrail Lake.

## **Concepts and terms**

- Event data [stores](#page-168-1)
- **[Integrations](#page-169-0)**
- **[Queries](#page-171-0)**
- **[Dashboards](#page-171-1)**

# <span id="page-168-1"></span>**Event data stores**

Events are aggregated into *event data stores*, which are immutable collections of events based on criteria that you select by applying advanced event selectors.

You can create an event data store to log [CloudTrail](#page-175-0) events (management events, data events, network activity events), [CloudTrail](#page-187-0) Insights events, Amazon Audit [Manager](https://docs.amazonaws.cn/audit-manager/latest/userguide/evidence-finder.html#understanding-evidence-finder) evidence, [Amazon](#page-199-0) Config [configuration](#page-199-0) items, or events outside of [Amazon.](#page-214-0)

#### <span id="page-168-0"></span>**Advanced event selectors**

*Advanced event selectors* determine which events to include in an event data store. Advanced event selectors help you control costs by logging only those events that are important to you.

For management events, data events, and network activity events, you can use advanced event selectors to filter events. For example, if you're creating an event data store to collect management events, you can filter out Amazon Key Management Service (Amazon KMS) or Amazon Relational Database Service (Amazon RDS) Data API events. Typically, Amazon KMS actions such as Encrypt, Decrypt, and GenerateDataKey generate more than 99 percent of events.

For Amazon Config configuration items, Audit Manager evidence, or events outside of Amazon, advanced event selectors are used only to include events of that type in the event data store.

#### **Federation**

*Federation* lets you see the metadata associated with an event data store in the Amazon Glue [Data Catalog](https://docs.amazonaws.cn/glue/latest/dg/components-overview.html#data-catalog-intro) and run SQL queries on the event data using Amazon Athena. The table metadata stored in the Amazon Glue Data Catalog lets the Athena query engine know how to find, read, and process the data that you want to query.

When you enable Lake query federation, CloudTrail creates the federated resources on your behalf and registers those resources with Amazon Lake [Formation.](https://docs.amazonaws.cn/lake-formation/latest/dg/how-it-works.html) After Lake federation is

enabled, you can directly query your event data in Athena without needing to perform any additional steps. For more information, see [Federate](#page-276-0) an event data store.

### **Pricing option**

When you create an event data store, you choose the *pricing option* that you want to use for the event data store. The pricing option determines the cost for ingesting and storing events, and the default and maximum retention periods for the event data store. For information about pricing, see Amazon [CloudTrail](https://www.amazonaws.cn/cloudtrail/pricing/) Pricing and Managing [CloudTrail](#page-108-1) Lake costs.

### **Retention period**

An event data store's *retention period* determines how long event data is kept in the event data store. CloudTrail Lake determines whether to retain an event by checking if the eventTime of the event is within the specified retention period. For example, if you specify a retention period of 90 days, CloudTrail will remove events when their eventTime is older than 90 days.

#### **Default retention period**

An event data store's *default retention period* is the default number of days that event data is kept in the event data store. During an event data store's default retention period, storage is included with ingestion pricing at no additional charge. After the default retention period, pricing for storage is pay-as-you-go.

#### **Maximum retention period**

An event data store's *maximum retention period* represents the maximum number of days that you can keep data in an event data store.

#### **Termination protection**

By default, event data stores enable *termination protection*, which protects an event data store from being accidentally deleted. To delete an event data store with termination protection enabled, choose **Change termination protection** from the **Actions** menu on the event data store's details page. Then you can proceed with deleting the event data store. For more information, see Change [termination](#page-224-0) protection with the console.

# <span id="page-169-0"></span>**Integrations**

You can use CloudTrail Lake *integrations* to log and store user activity data from the following sources:

- Outside of Amazon
- Any source in your hybrid environments, such as in-house or software as a service (SaaS) applications hosted on premises or in the cloud, virtual machines, or containers

An integration requires a channel to deliver the events and an event data store to receive the events. After you set up your integration, call the [PutAuditEvents](https://docs.amazonaws.cn/awscloudtraildata/latest/APIReference/API_PutAuditEvents.html) API operation to ingest your application activity into CloudTrail. Then, you can use CloudTrail Lake to search, query, and analyze the data that is logged from your applications. For more information, see Create an [integration](#page-295-0) with an event source outside of [Amazon.](#page-295-0)

### **Integration type**

There are two types of integrations: *direct* and *solution*. With direct integrations, the partner calls the PutAuditEvents API operation to deliver events to the event data store for your Amazon Web Services account. With solution integrations, the application runs in your Amazon Web Services account and the application calls the PutAuditEvents API operation to deliver events to the event data store for your Amazon Web Services account.

#### **Channels**

Activity events from sources outside of Amazon work by using *channels* to bring events into CloudTrail Lake from external partners that work with CloudTrail, or from your own sources. When you create a channel, you choose one or more event data stores to store events that arrive from the channel source. You can change the destination event data stores for a channel as needed, as long as the destination event data stores are set to log eventCategory="ActivityAuditLog" events. When you create a channel for events from an external partner, you provide a channel Amazon Resource Name (ARN) to the partner or source application.

#### **Resource-based policies**

*Resource-based policies* are JSON policy documents that you attach to a resource. The resourcebased policy attached to the channel allows the source to transmit events through the channel. If a channel doesn't have a resource policy, only the channel owner can call the PutAuditEvents API operation on the channel. For more information, see Amazon [CloudTrail](#page-860-0) [resource-based](#page-860-0) policy examples.

# <span id="page-171-0"></span>**Queries**

*Queries* in CloudTrail Lake are authored in SQL. You can build a query on the CloudTrail Lake **Editor** tab by writing the query in SQL from scratch, by opening a saved or sample query and editing it, or by using the query generator to produce a query from an English language prompt. For more information, see Create or edit a query with the [CloudTrail](#page-376-0) console and Create [CloudTrail](#page-369-0) Lake queries from natural [language](#page-369-0) prompts.

CloudTrail Lake supports all valid Presto SELECT statements and functions. For more information about the supported SQL functions and operators, see Functions and [Operators](https://prestodb.io/docs/current/functions.html) on the Presto documentation website.

# <span id="page-171-1"></span>**Dashboards**

By using CloudTrail Lake *dashboards*, you can visualize the events in an event data store and see events trends, such as top Amazon Web Services services, users, and errors. For more information, see CloudTrail Lake [dashboards](#page-321-0).

# **Dashboard types**

CloudTrail Lake offers the following types of dashboards:

- **Managed dashboards** You can view a managed dashboard to see event trends for an event data store that collects management events, data events, or Insights events. These dashboards are automatically available to you and are managed by CloudTrail Lake. CloudTrail offers 14 managed dashboards to choose from. You can manually refresh managed dashboards. You cannot modify, add, or remove the widgets for these dashboards, however, you can save a managed dashboard as a custom dashboard if you want to modify the widgets or set a refresh schedule.
- **Custom dashboards** Custom dashboards allow you to query events in any event data store type. You can add up to 10 widgets to a custom dashboard. You can manually refresh a custom dashboard, or you can set a refresh schedule.
- **Highlights dashboards** Enable the Highlights dashboard to view an at-a-glance overview of the Amazon activity collected by the event data stores in your account. The Highlights dashboard is managed by CloudTrail and includes widgets that are relevant to your account. The widgets shown on the Highlights dashboard are unique to each account. These widgets could surface detected abnormal activity or anomalies. For example, your Highlights dashboard could include the **Total cross-account access widget**, which shows if there is an

increase in abnormal cross-account activity. CloudTrail updates the Highlights dashboard every 6 hours. The dashboard shows the last 24 hours of data from the last update.

### **Widgets**

*Widgets* are the components that make up a dashboard and provide a visualization, such as a line chart or bar chart. Each widget corresponds to a SQL query. When you refresh a dashboard, CloudTrail runs a query for each widget on the dashboard to populate the data for the widget.

# **CloudTrail Lake event data stores**

When you create an event data store in CloudTrail Lake, you choose the type of events to include in your event data store. You can create an event data store to include CloudTrail events (management events, data events, or network activity events), CloudTrail Insights events, Amazon Config configuration items, or events outside of Amazon. Each event data store type can only contain specific event categories (for example, Amazon Config configuration items), because the event schema is unique to the event category. You can run SQL queries across multiple event data stores using the supported SQL JOIN keywords. For information about running queries across multiple event data stores, see Advanced, [multi-table](#page-412-0) query support.

The following table shows the supported event categories for each event data store type. The **eventCategory** column shows the value that you would specify in the advanced event selectors to collect events of that type.

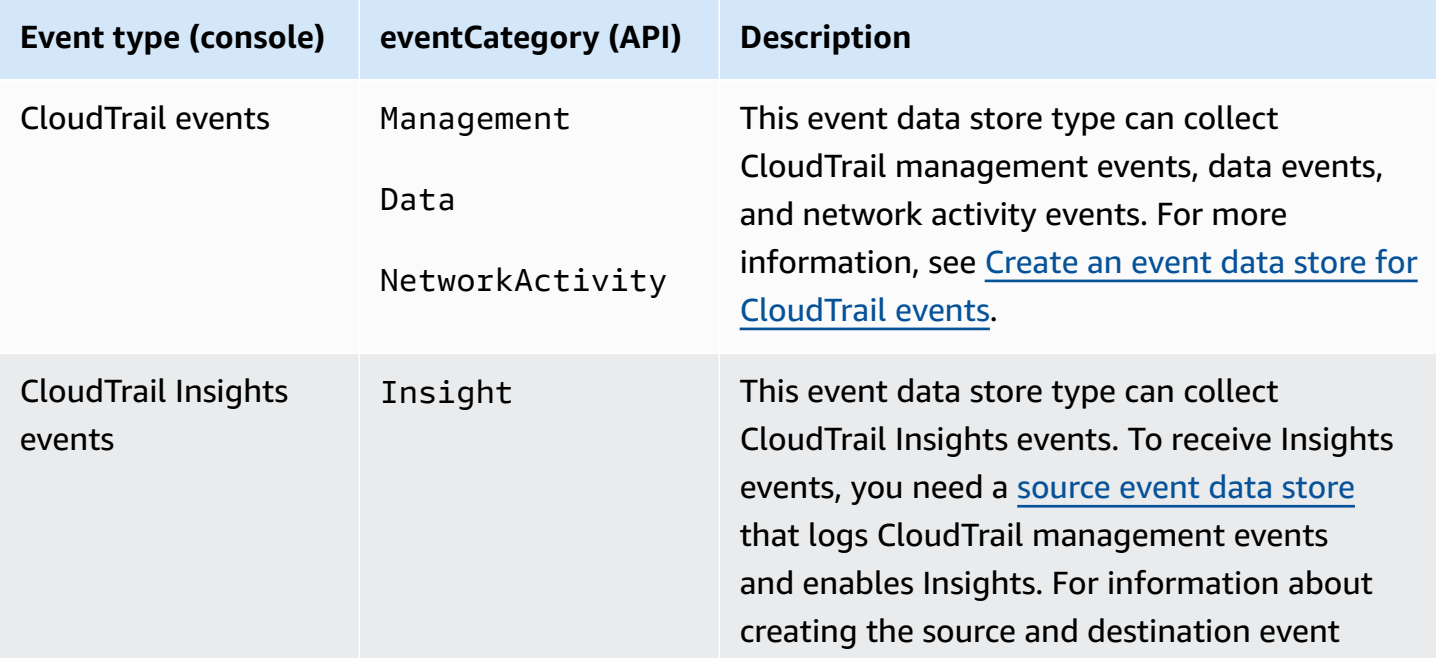

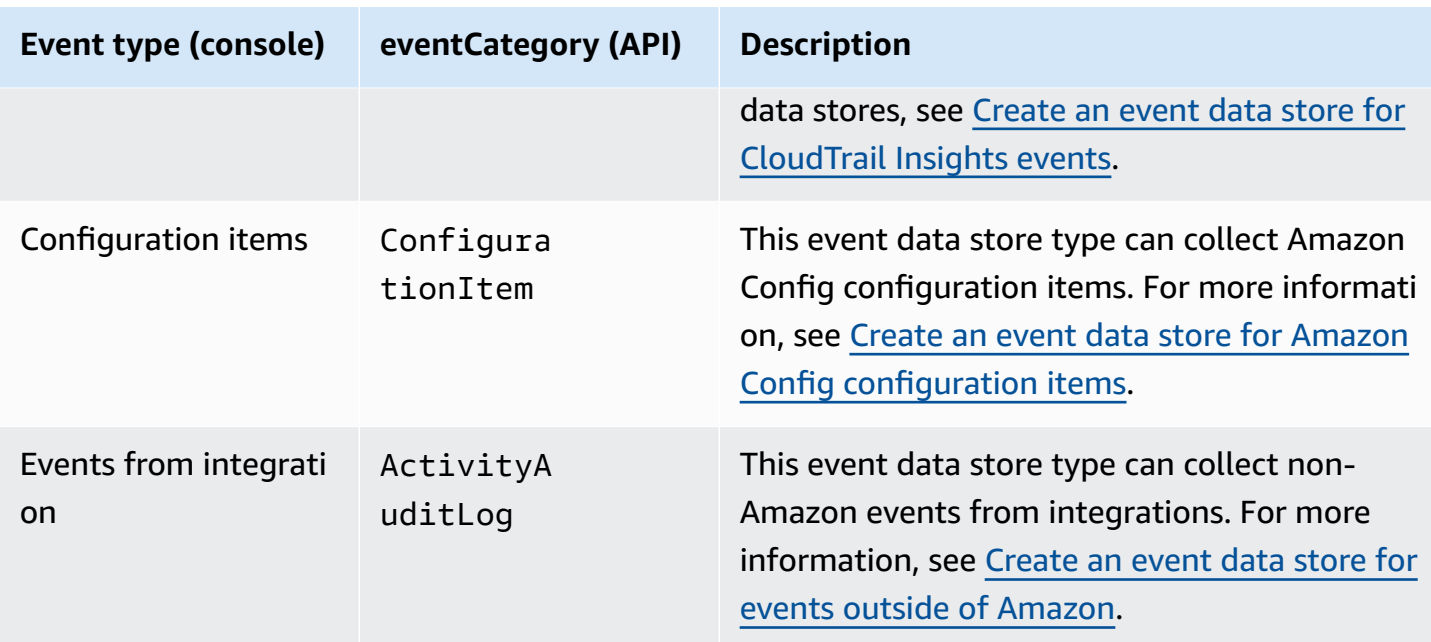

You can also create an event data store for Amazon Audit Manager evidence by using the Audit Manager console. For more information about aggregating evidence in CloudTrail Lake using Audit Manager, see [Understanding](https://docs.amazonaws.cn/audit-manager/latest/userguide/evidence-finder.html#understanding-evidence-finder) how evidence finder works with CloudTrail Lake in the *Amazon Audit Manager User Guide*.

CloudTrail Lake event data stores incur charges. When you create an event data store, you choose the [pricing option](#page-108-0) you want to use for the event data store. The pricing option determines the cost for ingesting and storing events, and the default and maximum retention period for the event data store. For information about CloudTrail pricing and managing Lake costs, see Amazon [CloudTrail](https://www.amazonaws.cn/cloudtrail/pricing/) [Pricing](https://www.amazonaws.cn/cloudtrail/pricing/) and Managing [CloudTrail](#page-108-1) Lake costs.

The sections which follow describe how to create, update, and manage event data stores.

## **Topics**

- Create, update, and [manage](#page-174-0) event data stores with the console
- Create, update, and manage event data stores with the [Amazon](#page-226-0) CLI
- Manage event data store [lifecycles](#page-257-0)
- Copy trail [events](#page-259-0) to an event data store
- [Federate](#page-276-0) an event data store
- [Understanding](#page-287-0) organization event data stores

# <span id="page-174-0"></span>**Create, update, and manage event data stores with the console**

You can use the CloudTrail console to create, update, delete, and restore event data stores.

You can update the following settings using the CloudTrail console:

- You can change the [pricing option](#page-108-0) from **Seven-year retention pricing** to **One-year extendable retention pricing**.
- You can update the retention period for the event data store. The retention period determines how long event data is kept in the event data store.
- You can convert a multi-Region event data store to a single-Region event data store, or convert a single-Region event data store to a multi-Region event data store.
- The management account for an Amazon Organizations organization can convert an accountlevel event data store to an organization event data store, or can convert an organization event data store to an account-level event data store. This setting is not available on event data stores that collect events outside of Amazon.
- You can enable or disable Lake query [federation.](#page-276-0) Federating an event data store allows you to query your event data from Amazon Athena.
- You can add or edit the resource-based policy for an event data store to provide cross-account access to your event data store. For more information, see [Resource-based](#page-864-0) policy examples for event data [stores.](#page-864-0)
- You can stop event [ingestion](#page-223-0) and restart event ingestion on event data stores that collect management events, data events, or Amazon Config configuration items.
- You can enable or disable [termination](#page-224-0) protection. Enabling termination protection protects an event data store from being accidentally deleted. Termination protection is enabled by default.
- You can [restore](#page-226-1) an event data store that is pending deletion.
- You can add or remove tags. You can add up to 50 tag key pairs to help you identify, sort, and control access to your event data store.
- You can add a KMS key to encrypt your event data store. You can't remove a KMS key from an event data store.

Using the CloudTrail console to create or update a event data stores provides the following advantages:

Create, update, and manage event data stores with the console Version 1.0 165

- If you're configuring an event data store to collect data events, using the CloudTrail console allows you to view the available data event resource types. For more information, see [Logging](#page-595-0)  data [events](#page-595-0).
- If you're configuring an event data store to collect network activity events, using the CloudTrail console allows you to view the event sources for which you can log network activity events. For more information, see Logging [network](#page-648-0) activity events.
- If you're configuring a event data store to collect events outside of Amazon, using the CloudTrail console lets you view information about available partners. For more information, see [Create](#page-214-0) an event data store for events outside of [Amazon](#page-214-0) with the console.

### **Topics**

- Create an event data store for [CloudTrail](#page-175-0) events with the console
- Create an event data store for [Insights](#page-187-0) events with the console
- Create an event data store for [configuration](#page-199-0) items with the console
- Create an event data store for events outside of [Amazon](#page-214-0) with the console
- Update an event data store with the [console](#page-219-0)
- Stop and start event [ingestion](#page-223-0) with the console
- Change [termination](#page-224-0) protection with the console
- Delete an event data store with the [console](#page-225-0)
- Restore an event data store with the [console](#page-226-1)

# <span id="page-175-0"></span>**Create an event data store for CloudTrail events with the console**

Event data stores for CloudTrail events can include CloudTrail management events, data events, and network activity events. You can keep the event data in an event data store for up to 3,653 days (about 10 years) if you choose the **One-year extendable retention pricing** option, or up to 2,557 days (about 7 years) if you choose the **Seven-year retention pricing** option..

CloudTrail Lake event data stores incur charges. When you create an event data store, you choose the [pricing option](#page-108-0) you want to use for the event data store. The pricing option determines the cost for ingesting and storing events, and the default and maximum retention period for the event data store. For information about CloudTrail pricing and managing Lake costs, see Amazon [CloudTrail](https://www.amazonaws.cn/cloudtrail/pricing/) [Pricing](https://www.amazonaws.cn/cloudtrail/pricing/) and Managing [CloudTrail](#page-108-1) Lake costs.

#### **To create an event data store for CloudTrail events**

Use this procedure to create an event data store that logs CloudTrail management events, data events, or network activity events.

- 1. Sign in to the Amazon Web Services Management Console and open the CloudTrail console at <https://console.amazonaws.cn/cloudtrail/>.
- 2. From the navigation pane, under **Lake**, choose **Event data stores**.
- 3. Choose **Create event data store**.
- 4. On the **Configure event data store** page, in **General details**, enter a name for the event data store. A name is required.
- 5. Choose the **Pricing option** that you want to use for your event data store. The pricing option determines the cost for ingesting and storing events, and the default and maximum retention periods for your event data store. For more information, see Amazon [CloudTrail](https://www.amazonaws.cn/cloudtrail/pricing/) Pricing and Managing [CloudTrail](#page-108-1) Lake costs.

The following are the available options:

- **One-year extendable retention pricing** Generally recommended if you expect to ingest less than 25 TB of event data per month and want a flexible retention period of up to 10 years. For the first 366 days (the default retention period), storage is included at no additional charge with ingestion pricing. After 366 days, extended retention is available at pay-as-you-go pricing. This is the default option.
	- **Default retention period:** 366 days
	- **Maximum retention period:** 3,653 days
- **Seven-year retention pricing** Recommended if you expect to ingest more than 25 TB of event data per month and need a retention period of up to 7 years. Retention is included with ingestion pricing at no additional charge.
	- **Default retention period:** 2,557 days
	- **Maximum retention period:** 2,557 days
- 6. Specify a retention period for the event data store. Retention periods can be between 7 days and 3,653 days (about 10 years) for the **One-year extendable retention pricing** option, or between 7 days and 2,557 days (about seven years) for the **Seven-year retention pricing** option.

CloudTrail Lake determines whether to retain an event by checking if the eventTime of the event is within the specified retention period. For example, if you specify a retention period of 90 days, CloudTrail will remove events when their eventTime is older than 90 days.

### **A** Note

If you are copying trail events to this event data store, CloudTrail will not copy an event if its eventTime is older than the specified retention period. To determine the appropriate retention period, take the sum of the oldest event you want to copy in days and the number of days you want to retain the events in the event data store (**retention period** = *oldest-event-in-days* + *number-days-to-retain*). For example, if the oldest event you're copying is 45 days old and you want to keep the events in the event data store for a further 45 days, you would set the retention period to 90 days.

7. (Optional) To enable encryption using Amazon Key Management Service, choose **Use my own Amazon KMS key**. Choose **New** to have an Amazon KMS key created for you, or choose **Existing** to use an existing KMS key. In **Enter KMS alias**, specify an alias, in the format alias/*MyAliasName*. Using your own KMS key requires that you edit your KMS key policy to allow your event data store to be encrypted and decrypted. For more information, see Configure Amazon KMS key policies for [CloudTrail](#page-907-0). CloudTrail also supports Amazon KMS multi-Region keys. For more information about multi-Region keys, see Using [multi-Region](https://docs.amazonaws.cn/kms/latest/developerguide/multi-region-keys-overview.html) keys in the *Amazon Key Management Service Developer Guide*.

Using your own KMS key incurs Amazon KMS costs for encryption and decryption. After you associate an event data store with a KMS key, the KMS key cannot be removed or changed.

### **(i)** Note

To enable Amazon Key Management Service encryption for an organization event data store, you must use an existing KMS key for the management account.

8. (Optional) If you want to query against your event data using Amazon Athena, choose **Enable** in **Lake query federation**. Federation lets you view the metadata associated with the event data store in the Amazon Glue [Data Catalog](https://docs.amazonaws.cn/glue/latest/dg/components-overview.html#data-catalog-intro) and run SQL queries against the event data in Athena. The table metadata stored in the Amazon Glue Data Catalog lets the Athena

query engine know how to find, read, and process the data that you want to query. For more information, see [Federate](#page-276-0) an event data store.

To enable Lake query federation, choose **Enable** and then do the following:

- a. Choose whether you want to create a new role or use an existing IAM role. [Amazon](https://docs.amazonaws.cn/lake-formation/latest/dg/how-it-works.html) Lake [Formation](https://docs.amazonaws.cn/lake-formation/latest/dg/how-it-works.html) uses this role to manage permissions for the federated event data store. When you create a new role using the CloudTrail console, CloudTrail automatically creates a role with the required permissions. If you choose an existing role, be sure the policy for the role provides the required minimum [permissions.](#page-279-0)
- b. If you are creating a new role, enter a name to identify the role.
- c. If you are using an existing role, choose the role you want to use. The role must exist in your account.
- 9. (Optional) Choose **Enable resource policy** to add a resource-based policy to your event data store. Resource-based policies allow you to control which principals can perform actions on your event data store. For example, you can add a resource based policy that allows the root users in other accounts to query this event data store and view the query results. For example policies, see [Resource-based](#page-864-0) policy examples for event data stores.

A resource-based policy includes one or more statements. Each statement in the policy defines the [principals](https://docs.amazonaws.cn/IAM/latest/UserGuide/reference_policies_elements_principal.html) that are allowed or denied access to the event data store and the actions the principals can perform on the event data store resource.

The following actions are supported in resource-based policies for event data stores:

- cloudtrail:StartQuery
- cloudtrail:CancelQuery
- cloudtrail:ListQueries
- cloudtrail:DescribeQuery
- cloudtrail:GetQueryResults
- cloudtrail:GenerateQuery
- cloudtrail:GenerateQueryResultsSummary
- cloudtrail:GetEventDataStore

For [organization](#page-287-0) event data stores, CloudTrail creates a default [resource-based](#page-292-0) policy that lists the actions that the delegated administrator accounts are allowed to perform on<br>Create, update, and manage event data stores with the console organization event data stores. The permissions in this policy are derived from the delegated administrator permissions in Amazon Organizations. This policy is updated automatically following changes to the organization event data store or to the organization (for example, a CloudTrail delegated administrator account is registered or removed).

- 10. (Optional) In the **Tags** section, you can add up to 50 tag key pairs to help you identify, sort, and control access to your event data store. For more information about how to use IAM policies to authorize access to an event data store based on tags, see [Examples:](#page-850-0) Denying access to create or [delete](#page-850-0) event data stores based on tags. For more information about how you can use tags in Amazon, see Tagging Amazon [resources](https://docs.amazonaws.cn/tag-editor/latest/userguide/tagging.html) in the *Tagging Amazon Resources User Guide*.
- 11. Choose **Next** to configure the event data store.
- 12. On the **Choose events** page, choose **Amazon events**, and then choose **CloudTrail events**.
- 13. For **CloudTrail events**, choose at least one event type. By default, **Management events** is selected. You can add [management](#page-582-0) events, data [events,](#page-595-0) and [network](#page-648-0) activity events to your event data store.
- 14. (Optional) Choose **Copy trail events** if you want to copy events from an existing trail to run queries on past events. To copy trail events to an organization event data store, you must use the management account for the organization. The delegated administrator account cannot copy trail events to an organization event data store. For more information about considerations for copying trail events, see [Considerations](#page-260-0) for copying trail events.
- 15. To have your event data store collect events from all accounts in an Amazon Organizations organization, select **Enable for all accounts in my organization**. You must be signed in to the management account or delegated administrator account for the organization to create an event data store that collects events for an organization.

## **Note**

To copy trail events or enable Insights events, you must be signed in to the management account for your organization.

16. Expand **Additional settings** to choose whether you want your event data store to collect events for all Amazon Web Services Regions, or only the current Amazon Web Services Region, and choose whether the event data store ingests events. By default, your event data store collects events from all Regions in your account and starts ingesting events when it's created.
- a. Select **Include only the current region in my event data store** to include only events that are logged in the current Region. If you do not choose this option, your event data store includes events from all Regions.
- b. Deselect **Ingest events** if you do not want the event data store to start ingesting events. For example, you may want to deselect **Ingest events**, if you are copying trail events and do not want the event data store to include any future events. By default, the event data store starts ingesting events when it's created.
- 17. If your event data store includes management events, you can choose from the following options. For more information about management events, see Logging [management](#page-582-0) events.
	- a. Choose between **Simple event collection** or **Advanced event collection**:
		- Choose **Simple event collection** if you want to log all events, log only read events, or log only write events. You can choose also to exclude Amazon Key Management Service and Amazon RDS Data API events.
		- Choose **Advanced event collection** if you want to include or exclude management events based on the values of advanced event selector fields, including the eventName, eventType, eventSource, sessionCredentialFromConsole, and userIdentity.arn fields.
	- b. If you selected **Simple event collection**, choose whether you want to log all events, log only read events, or log only write events. You can also choose to exclude Amazon KMS and Amazon RDS Data API events.
	- c. If you selected **Advanced event collection**, make the following selections:
		- i. In **Log selector template**, choose a predefined template, or **Custom** to build a custom configuration based on advanced event selector field values.

You can choose from the following predefined templates:

- **Log all events** Choose this template to log all events.
- **Log only read events** Choose this template to log only read events. Read-only events are events that do not change the state of a resource, such as Get\* or Describe\* events.
- **Log only write events** Choose this template to log only write events. Write events add, change, or delete resources, attributes, or artifacts, such as Put\*, Delete\*, or Write\* events.
- **Log only Amazon Web Services Management Console events** Choose this template to log only events originating from the Amazon Web Services Management Console.
- **Exclude Amazon Web Services service initiated events** Choose this template to exclude Amazon Web Services service events, which have an eventType of AwsServiceEvent, and events initiated with Amazon Web Services service-linked roles (SLRs).
- ii. (Optional) In **Selector name**, enter a name to identify your selector. The selector name is a descriptive name for an advanced event selector, such as "Log management events from Amazon Web Services Management Console sessions". The selector name is listed as Name in the advanced event selector and is viewable if you expand the **JSON view**.
- iii. If you chose **Custom**, in **Advanced event selectors** build an expression based on advanced event selector field values.

### *(b)* Note

Selectors don't support the use of wildcards like \* . To match multiple values with a single condition, you may use StartsWith, EndsWith, NotStartsWith, or NotEndsWith to explicitly match the beginning or end of the event field.

- A. Choose from the following fields.
	- **readOnly** readOnly can be set to **equals** a value of true or false. When it is set to false, the event data store logs Write-only management events. Read-only management events are events that do not change the state of a resource, such as Get\* or Describe\* events. Write events add, change, or delete resources, attributes, or artifacts, such as Put\*, Delete\*, or Write\* events. To log both **Read** and **Write** events, don't add a readOnly selector.
	- **eventName** eventName can use any operator. You can use it to include or exclude any management event, such as CreateAccessPoint or GetAccessPoint.
	- **userIdentity.arn** Include or exclude events for actions taken by specific IAM identities. For more information, see CloudTrail [userIdentity](https://docs.amazonaws.cn/awscloudtrail/latest/userguide/cloudtrail-event-reference-user-identity.html) element.
- **sessionCredentialFromConsole** Include or exclude events originating from an Amazon Web Services Management Console session. This field can be set to **equals** or **not equals** with a value of true.
- **eventSource** You can use it to include or exclude specific event sources. The eventSource is typically a short form of the service name without spaces plus .amazonaws.com. For example, you could set eventSource **equals** to ec2.amazonaws.com to log only Amazon EC2 management events.
- **eventType** The [eventType](#page-681-0) to include or exclude. For example, you can set this field to **not equals** AwsServiceEvent to exclude Amazon Web [Services](#page-715-0) [service](#page-715-0) events.
- B. For each field, choose **+ Condition** to add as many conditions as you need, up to a maximum of 500 specified values for all conditions.

For information about how CloudTrail evaluates multiple conditions, see [How](#page-643-0) CloudTrail evaluates multiple [conditions](#page-643-0) for a field.

## **A** Note

You can have a maximum of 500 values for all selectors on an event data store. This includes arrays of multiple values for a selector such as eventName. If you have single values for all selectors, you can have a maximum of 500 conditions added to a selector.

- C. Choose **+ Field** to add additional fields as required. To avoid errors, do not set conflicting or duplicate values for fields.
- iv. Optionally, expand **JSON view** to see your advanced event selectors as a JSON block.
- d. Choose **Enable Insights events capture** to enable Insights. To enable Insights, you need to set up a [destination](#page-189-0) event data store to collect Insights events based upon the management event activity in this event data store.

If you choose to enable Insights, do the following.

i. Choose the destination event store that will log Insights events. The destination event data store will collect Insights events based upon the management event activity in this event data store. For information about how to create the destination event data store, see To create a [destination](#page-189-0) event data store that logs Insights events.

- ii. Choose the Insights types. You can choose **API call rate**, **API error rate**, or both. You must be logging **Write** management events to log Insights events for **API call rate**. You must be logging **Read** or **Write** management events to log Insights events for **API error rate**.
- 18. To include data events in your event data store, do the following.
	- a. Choose a resource type. This is the Amazon Web Services service and resource on which data events are logged.
	- b. In **Log selector template**, choose a template. You can choose to log all data events, readOnly events, writeOnly events, or **Custom** to build a custom log selector.
	- c. (Optional) In **Selector name**, enter a name to identify your selector. The selector name is a descriptive name for an advanced event selector, such as "Log data events for only two S3 buckets". The selector name is listed as Name in the advanced event selector and is viewable if you expand the **JSON view**.
	- d. If you selected **Custom**, in **Advanced event selectors** build an expression based on the values of advanced event selector fields.

#### *(i)* Note

Selectors don't support the use of wildcards like \* . To match multiple values with a single condition, you may use StartsWith, EndsWith, NotStartsWith, or NotEndsWith to explicitly match the beginning or end of the event field.

- i. Choose from the following fields.
	- **readOnly** readOnly can be set to **equals** a value of true or false. Read-only data events are events that do not change the state of a resource, such as Get\* or Describe\* events. Write events add, change, or delete resources, attributes, or artifacts, such as Put\*, Delete\*, or Write\* events. To log both read and write events, don't add a readOnly selector.
	- **eventName** eventName can use any operator. You can use it to include or exclude any data event logged to CloudTrail, such as PutBucket, GetItem, or GetSnapshotBlock.
	- **eventSource** The event source to include or exclude. This field can use any operator.
- **eventType** The event type to include or exclude. For example, you can set this field to **not equals** AwsServiceEvent to exclude Amazon Web [Services](#page-715-0) service [events.](#page-715-0) For a list of event types, see [eventType](#page-681-0) in [CloudTrail](#page-675-0) record contents for [management,](#page-675-0) data, and network activity events.
- **sessionCredentialFromConsole** Include or exclude events originating from an Amazon Web Services Management Console session. This field can be set to **equals** or **not equals** with a value of true.
- **userIdentity.arn** Include or exclude events for actions taken by specific IAM identities. For more information, see CloudTrail [userIdentity](https://docs.amazonaws.cn/awscloudtrail/latest/userguide/cloudtrail-event-reference-user-identity.html) element.
- **resources.ARN** You can use any operator with resources.ARN, but if you use **equals** or **does not equal**, the value must exactly match the ARN of a valid resource of the type you've specified in the template as the value of resources.type.

You can't use the resources.ARN field to filter resource types that do not have ARNs.

For more information about the ARN formats of data event resources, see [Actions,](https://docs.amazonaws.cn/service-authorization/latest/reference/reference_policies_actions-resources-contextkeys.html) [resources,](https://docs.amazonaws.cn/service-authorization/latest/reference/reference_policies_actions-resources-contextkeys.html) and condition keys for Amazon Web Services services in the *Service Authorization Reference*.

ii. For each field, choose **+ Condition** to add as many conditions as you need, up to a maximum of 500 specified values for all conditions. For example, to exclude data events for two S3 buckets from data events that are logged on your event data store, you can set the field to **resources.ARN**, set the operator for **does not start with**, and then paste in an S3 bucket ARN for which you do not want to log events.

To add the second S3 bucket, choose **+ Condition**, and then repeat the preceding instruction, pasting in the ARN for or browsing for a different bucket.

For information about how CloudTrail evaluates multiple conditions, see [How](#page-643-0) CloudTrail evaluates multiple [conditions](#page-643-0) for a field.

You can have a maximum of 500 values for all selectors on an event data store. This includes arrays of multiple values for a selector such as eventName. If you have single values for all selectors, you can have a maximum of 500 conditions added to a selector.

- iii. Choose **+ Field** to add additional fields as required. To avoid errors, do not set conflicting or duplicate values for fields. For example, do not specify an ARN in one selector to be equal to a value, then specify that the ARN not equal the same value in another selector.
- e. Optionally, expand **JSON view** to see your advanced event selectors as a JSON block.
- f. To add another resource type on which to log data events, choose **Add data event type**. Repeat steps a through this step to configure advanced event selectors for the resource type.
- 19. To include network activity events in your event data store, do the following.
	- a. From **Network activity event source**, choose the source for network activity events.
	- b. In **Log selector template**, choose a template. You can choose to log all network activity events, log all network activity access denied events, or choose **Custom** to build a custom log selector to filter on multiple fields, such as eventName and vpcEndpointId.
	- c. (Optional) Enter a name to identify the selector. The selector name is listed as **Name** in the advanced event selector and is viewable if you expand the **JSON view**.
	- d. In **Advanced event selectors** build expressions by choosing values for **Field**, **Operator**, and **Value**. You can skip this step if you are using a predefined log template.
		- i. For excluding or including network activity events, you can choose from the following fields in the console.
			- **eventName** You can use any operator with eventName. You can use it to include or exclude any event, such as CreateKey.
			- **errorCode** You can use it to filter on an error code. Currently, the only supported errorCode is VpceAccessDenied.
			- **vpcEndpointId** Identifies the VPC endpoint that the operation passed through. You can use any operator with vpcEndpointId.
- ii. For each field, choose **+ Condition** to add as many conditions as you need, up to a maximum of 500 specified values for all conditions.
- iii. Choose **+ Field** to add additional fields as required. To avoid errors, do not set conflicting or duplicate values for fields.
- e. To add another event source for which you want to log network activity events, choose **Add network activity event selector**.
- f. Optionally, expand **JSON view** to see your advanced event selectors as a JSON block.
- 20. To copy existing trail events to your event data store, do the following.
	- a. Choose the trail that you want to copy. By default, CloudTrail only copies CloudTrail events contained in the S3 bucket's CloudTrail prefix and the prefixes inside the CloudTrail prefix, and does not check prefixes for other Amazon services. If you want to copy CloudTrail events contained in another prefix, choose **Enter S3 URI**, and then choose **Browse S3** to browse to the prefix. If the source S3 bucket for the trail uses a KMS key for data encryption, ensure that the KMS key policy allows CloudTrail to decrypt the data. If your source S3 bucket uses multiple KMS keys, you must update each key's policy to allow CloudTrail to decrypt the data in the bucket. For more information about updating the KMS key policy, see KMS key policy for [decrypting](#page-265-0) data in the source S3 bucket.
	- b. Choose the time range for copying the events. CloudTrail checks the prefix and log file name to verify the name contains a date between the chosen start and end date before attempting to copy trail events. You can choose a **Relative range** or an **Absolute range**. To avoid duplicating events between the source trail and destination event data store, choose a time range that is earlier than the creation of the event data store.

CloudTrail only copies trail events that have an eventTime within the event data store's retention period. For example, if an event data store's retention period is 90 days, then CloudTrail will not copy any trail events with an eventTime older than 90 days.

• If you choose **Relative range**, you can choose to copy events logged in the last 6 months, 1 year, 2 years, 7 years, or a custom range. CloudTrail copies the events logged within the chosen time period.

- If you choose **Absolute range**, you can choose a specific start and end date. CloudTrail copies the events that occurred between the chosen start and end dates.
- c. For **Permissions**, choose from the following IAM role options. If you choose an existing IAM role, verify that the IAM role policy provides the necessary permissions. For more information about updating the IAM role permissions, see IAM [permissions](#page-262-0) for copying trail [events.](#page-262-0)
	- Choose **Create a new role (recommended)** to create a new IAM role. For **Enter IAM role name**, enter a name for the role. CloudTrail automatically creates the necessary permissions for this new role.
	- Choose **Use a custom IAM role ARN** to use a custom IAM role that is not listed. For **Enter IAM role ARN**, enter the IAM ARN.
	- Choose an existing IAM role from the drop-down list.
- 21. Choose **Next** to review your choices.
- 22. On the **Review and create** page, review your choices. Choose **Edit** to make changes to a section. When you're ready to create the event data store, choose **Create event data store**.
- 23. The new event data store is visible in the **Event data stores** table on the **Event data stores** page.

From this point forward, the event data store captures events that match its advanced event selectors (if you kept the **Ingest events** option selected). Events that occurred before you created the event data store are not in the event data store, unless you opted to copy existing trail events.

You can now run queries on your new event data store. The **Sample queries** tab provides example queries to get you started. For more information about creating and editing queries, see [Create](#page-376-0) or edit a query with the [CloudTrail](#page-376-0) console.

You can also view the managed [dashboards](#page-328-0), or create custom [dashboards](#page-344-0) to visualize event trends. For more information about Lake dashboards, see CloudTrail Lake [dashboards](#page-321-0).

# **Create an event data store for Insights events with the console**

Amazon CloudTrail Insights help Amazon users identify and respond to unusual activity associated with API call rates and API error rates by continuously analyzing CloudTrail management events. CloudTrail Insights analyze your normal patterns of API call rates and API error rates, also called

the *baseline*, and generate Insights events when the call volume or error rates are outside normal patterns. Insights events on API call rate are generated for write management APIs, and Insights events on API error rate are generated for both read and write management APIs.

To log Insights events in CloudTrail Lake, you need a destination event data store that logs Insights events and a source event data store that enables Insights and logs management events.

#### **A** Note

To log Insights events on the API call rate, the source event data store must log write management events. To log Insights events on the API error rate, the source event data store must log read or write management events.

If you have CloudTrail Insights enabled on a source event data store and CloudTrail detects unusual activity, CloudTrail delivers Insights events to your destination event data store. Unlike other types of events captured in a CloudTrail event data store, Insights events are logged only when CloudTrail detects changes in your account's API usage that differ significantly from the account's typical usage patterns.

After you enable CloudTrail Insights for the first time on an event data store, CloudTrail may take up to 7 days to begin delivering Insights events, provided that unusual activity is detected during that time.

CloudTrail Insights analyzes the management events that occur in each Region for the event data store and generates an Insights events when unusual activity is detected that deviates from the baseline. A CloudTrail Insights event is generated in the same Region as its supporting management event is generated.

For an organization event data store, CloudTrail Insights analyzes the management events from each member account in the organization for each Region and generates an Insights event when unusual activity is detected that deviates from the baseline for the account and the Region.

Additional charges apply for ingesting Insights events in CloudTrail Lake. You will be charged separately if you enable Insights for both trails and CloudTrail Lake event data stores. For information about CloudTrail pricing, see Amazon [CloudTrail](https://www.amazonaws.cn/cloudtrail/pricing/) Pricing.

#### **Topics**

• To create a [destination](#page-189-0) event data store that logs Insights events

#### • To create a source event data store that enables [Insights](#page-193-0) events

#### <span id="page-189-0"></span>**To create a destination event data store that logs Insights events**

When you create an Insights event data store, you have the option to choose an existing source event data store that logs management events and then specify the Insights types you want to receive. Or, you can alternatively enable Insights on a new or existing event data store after you create your Insights event data store and then choose this event data store as the destination event data store.

This procedure shows you how to create a destination event data store that logs Insights events.

- 1. Sign in to the Amazon Web Services Management Console and open the CloudTrail console at <https://console.amazonaws.cn/cloudtrail/>.
- 2. From the navigation pane, open the **Lake** submenu, then choose **Event data stores**.
- 3. Choose **Create event data store**.
- 4. On the **Configure event data store** page, in **General details**, enter a name for the event data store. A name is required.
- 5. Choose the **Pricing option** that you want to use for your event data store. The pricing option determines the cost for ingesting and storing events, and the default and maximum retention periods for your event data store. For more information, see Amazon [CloudTrail](https://www.amazonaws.cn/cloudtrail/pricing/) Pricing and Managing [CloudTrail](#page-108-0) Lake costs.

The following are the available options:

- **One-year extendable retention pricing** Generally recommended if you expect to ingest less than 25 TB of event data per month and want a flexible retention period of up to 10 years. For the first 366 days (the default retention period), storage is included at no additional charge with ingestion pricing. After 366 days, extended retention is available at pay-as-you-go pricing. This is the default option.
	- **Default retention period:** 366 days
	- **Maximum retention period:** 3,653 days
- **Seven-year retention pricing** Recommended if you expect to ingest more than 25 TB of event data per month and need a retention period of up to 7 years. Retention is included with ingestion pricing at no additional charge.
	- **Default retention period:** 2,557 days

#### • **Maximum retention period:** 2,557 days

- 6. Specify a retention period for the event data store in days. Retention periods can be between 7 days and 3,653 days (about 10 years) for the **One-year extendable retention pricing** option, or between 7 days and 2,557 days (about seven years) for the **Seven-year retention pricing** option. The event data store retains event data for the specified number of days.
- 7. (Optional) To enable encryption using Amazon Key Management Service, choose **Use my own Amazon KMS key**. Choose **New** to have an Amazon KMS key created for you, or choose **Existing** to use an existing KMS key. In **Enter KMS alias**, specify an alias, in the format alias/*MyAliasName*. Using your own KMS key requires that you edit your KMS key policy to allow your event data store to be encrypted and decrypted. For more information, see Configure Amazon KMS key policies for [CloudTrail](#page-907-0). CloudTrail also supports Amazon KMS multi-Region keys. For more information about multi-Region keys, see Using [multi-Region](https://docs.amazonaws.cn/kms/latest/developerguide/multi-region-keys-overview.html) keys in the *Amazon Key Management Service Developer Guide*.

Using your own KMS key incurs Amazon KMS costs for encryption and decryption. After you associate an event data store with a KMS key, the KMS key cannot be removed or changed.

#### *(i)* Note

To enable Amazon Key Management Service encryption for an organization event data store, you must use an existing KMS key for the management account.

8. (Optional) If you want to query against your event data using Amazon Athena, choose **Enable** in **Lake query federation**. Federation lets you view the metadata associated with the event data store in the Amazon Glue [Data Catalog](https://docs.amazonaws.cn/glue/latest/dg/components-overview.html#data-catalog-intro) and run SQL queries against the event data in Athena. The table metadata stored in the Amazon Glue Data Catalog lets the Athena query engine know how to find, read, and process the data that you want to query. For more information, see [Federate](#page-276-0) an event data store.

To enable Lake query federation, choose **Enable** and then do the following:

- a. Choose whether you want to create a new role or use an existing IAM role. [Amazon](https://docs.amazonaws.cn/lake-formation/latest/dg/how-it-works.html) Lake [Formation](https://docs.amazonaws.cn/lake-formation/latest/dg/how-it-works.html) uses this role to manage permissions for the federated event data store. When you create a new role using the CloudTrail console, CloudTrail automatically creates a role with the required permissions. If you choose an existing role, be sure the policy for the role provides the required minimum [permissions.](#page-279-0)
- b. If you are creating a new role, enter a name to identify the role.
- c. If you are using an existing role, choose the role you want to use. The role must exist in your account.
- 9. (Optional) Choose **Enable resource policy** to add a resource-based policy to your event data store. Resource-based policies allow you to control which principals can perform actions on your event data store. For example, you can add a resource based policy that allows the root users in other accounts to query this event data store and view the query results. For example policies, see [Resource-based](#page-864-0) policy examples for event data stores.

A resource-based policy includes one or more statements. Each statement in the policy defines the [principals](https://docs.amazonaws.cn/IAM/latest/UserGuide/reference_policies_elements_principal.html) that are allowed or denied access to the event data store and the actions the principals can perform on the event data store resource.

The following actions are supported in resource-based policies for event data stores:

- cloudtrail:StartQuery
- cloudtrail:CancelQuery
- cloudtrail:ListQueries
- cloudtrail:DescribeQuery
- cloudtrail:GetQueryResults
- cloudtrail:GenerateQuery
- cloudtrail:GenerateQueryResultsSummary
- cloudtrail:GetEventDataStore

For [organization](#page-287-0) event data stores, CloudTrail creates a default [resource-based](#page-292-0) policy that lists the actions that the delegated administrator accounts are allowed to perform on organization event data stores. The permissions in this policy are derived from the delegated administrator permissions in Amazon Organizations. This policy is updated automatically following changes to the organization event data store or to the organization (for example, a CloudTrail delegated administrator account is registered or removed).

10. (Optional) In the **Tags** section, you can add up to 50 tag key pairs to help you identify, sort, and control access to your event data store. For more information about how to use IAM policies to authorize access to an event data store based on tags, see [Examples:](#page-850-0) Denying access to create or [delete](#page-850-0) event data stores based on tags. For more information about how you can use tags in Amazon, see Tagging your Amazon [resources](https://docs.amazonaws.cn/tag-editor/latest/userguide/tagging.html) in the *Tagging Amazon Resources User Guide*.

- 11. Choose **Next** to configure the event data store.
- 12. On the **Choose events** page, choose **Amazon events**, and then choose **CloudTrail Insights events**.
- 13. In **CloudTrail Insights events**, do the following.
	- a. Choose **Allow delegated administrator access** if you want to give your organization's delegated administrator access to this event data store. This option is only available if you are signed in with the management account for an Amazon Organizations organization.
	- b. (Optional) Choose an existing source event data store that logs management events and specify the Insights types you want to receive.

To add a source event data store, do the following.

- i. Choose **Add source event data store**.
- ii. Choose the source event data store.
- iii. Choose the **Insights type** that you want to receive.
	- ApiCallRateInsight The ApiCallRateInsight Insights type analyzes writeonly management API calls that are aggregated per minute against a baseline API call volume. To receives Insights on ApiCallRateInsight, the source event data store must log **Write** management events.
	- ApiErrorRateInsight The ApiErrorRateInsight Insights type analyzes management API calls that result in error codes. The error is shown if the API call is unsuccessful. To receive Insights on ApiErrorRateInsight, the source event data store must log **Write** or **Read** management events.
- iv. Repeat the previous two steps (ii and iii) to add any additional Insights types you want to receive.
- 14. Choose **Next** to review your choices.
- 15. On the **Review and create** page, review your choices. Choose **Edit** to make changes to a section. When you're ready to create the event data store, choose **Create event data store**.
- 16. The new event data store is visible in the **Event data stores** table on the **Event data stores** page.
- 17. If you did not choose a source event data store in step 10, follow the steps in To [create](#page-193-0) a source event data store that enables [Insights](#page-193-0) events to create a source event data store.

#### <span id="page-193-0"></span>**To create a source event data store that enables Insights events**

This procedure shows you how to create a source event data store that enables Insights events and logs management events.

- 1. Sign in to the Amazon Web Services Management Console and open the CloudTrail console at <https://console.amazonaws.cn/cloudtrail/>.
- 2. From the navigation pane, open the **Lake** submenu, then choose **Event data stores**.
- 3. Choose **Create event data store**.
- 4. On the **Configure event data store** page, in **General details**, enter a name for the event data store. A name is required.
- 5. Choose the **Pricing option** that you want to use for your event data store. The pricing option determines the cost for ingesting and storing events, and the default and maximum retention periods for your event data store. For more information, see Amazon [CloudTrail](https://www.amazonaws.cn/cloudtrail/pricing/) Pricing and Managing [CloudTrail](#page-108-0) Lake costs.

The following are the available options:

- **One-year extendable retention pricing** Generally recommended if you expect to ingest less than 25 TB of event data per month and want a flexible retention period of up to 10 years. For the first 366 days (the default retention period), storage is included at no additional charge with ingestion pricing. After 366 days, extended retention is available at pay-as-you-go pricing. This is the default option.
	- **Default retention period:** 366 days
	- **Maximum retention period:** 3,653 days
- **Seven-year retention pricing** Recommended if you expect to ingest more than 25 TB of event data per month and need a retention period of up to 7 years. Retention is included with ingestion pricing at no additional charge.
	- **Default retention period:** 2,557 days
	- **Maximum retention period:** 2,557 days
- 6. Specify a retention period for the event data store. Retention periods can be between 7 days and 3,653 days (about 10 years) for the **One-year extendable retention pricing** option, or between 7 days and 2,557 days (about seven years) for the **Seven-year retention pricing** option.

CloudTrail Lake determines whether to retain an event by checking if the eventTime of the event is within the specified retention period. For example, if you specify a retention period of 90 days, CloudTrail will remove events when their eventTime is older than 90 days.

7. (Optional) To enable encryption using Amazon Key Management Service, choose **Use my own Amazon KMS key**. Choose **New** to have an Amazon KMS key created for you, or choose **Existing** to use an existing KMS key. In **Enter KMS alias**, specify an alias, in the format alias/*MyAliasName*. Using your own KMS key requires that you edit your KMS key policy to allow your event data store to be encrypted and decrypted. For more information, see Configure Amazon KMS key policies for [CloudTrail](#page-907-0). CloudTrail also supports Amazon KMS multi-Region keys. For more information about multi-Region keys, see Using [multi-Region](https://docs.amazonaws.cn/kms/latest/developerguide/multi-region-keys-overview.html) keys in the *Amazon Key Management Service Developer Guide*.

Using your own KMS key incurs Amazon KMS costs for encryption and decryption. After you associate an event data store with a KMS key, the KMS key cannot be removed or changed.

### *(i)* Note

To enable Amazon Key Management Service encryption for an organization event data store, you must use an existing KMS key for the management account.

8. (Optional) If you want to query against your event data using Amazon Athena, choose **Enable** in **Lake query federation**. Federation lets you view the metadata associated with the event data store in the Amazon Glue [Data Catalog](https://docs.amazonaws.cn/glue/latest/dg/components-overview.html#data-catalog-intro) and run SQL queries against the event data in Athena. The table metadata stored in the Amazon Glue Data Catalog lets the Athena query engine know how to find, read, and process the data that you want to query. For more information, see [Federate](#page-276-0) an event data store.

To enable Lake query federation, choose **Enable** and then do the following:

- a. Choose whether you want to create a new role or use an existing IAM role. [Amazon](https://docs.amazonaws.cn/lake-formation/latest/dg/how-it-works.html) Lake [Formation](https://docs.amazonaws.cn/lake-formation/latest/dg/how-it-works.html) uses this role to manage permissions for the federated event data store. When you create a new role using the CloudTrail console, CloudTrail automatically creates a role with the required permissions. If you choose an existing role, be sure the policy for the role provides the required minimum [permissions.](#page-279-0)
- b. If you are creating a new role, enter a name to identify the role.
- c. If you are using an existing role, choose the role you want to use. The role must exist in your account.

9. (Optional) Choose **Enable resource policy** to add a resource-based policy to your event data store. Resource-based policies allow you to control which principals can perform actions on your event data store. For example, you can add a resource based policy that allows the root users in other accounts to query this event data store and view the query results. For example policies, see [Resource-based](#page-864-0) policy examples for event data stores.

A resource-based policy includes one or more statements. Each statement in the policy defines the [principals](https://docs.amazonaws.cn/IAM/latest/UserGuide/reference_policies_elements_principal.html) that are allowed or denied access to the event data store and the actions the principals can perform on the event data store resource.

The following actions are supported in resource-based policies for event data stores:

- cloudtrail:StartQuery
- cloudtrail:CancelQuery
- cloudtrail:ListQueries
- cloudtrail:DescribeQuery
- cloudtrail:GetQueryResults
- cloudtrail:GenerateQuery
- cloudtrail:GenerateQueryResultsSummary
- cloudtrail:GetEventDataStore

For [organization](#page-287-0) event data stores, CloudTrail creates a default [resource-based](#page-292-0) policy that lists the actions that the delegated administrator accounts are allowed to perform on organization event data stores. The permissions in this policy are derived from the delegated administrator permissions in Amazon Organizations. This policy is updated automatically following changes to the organization event data store or to the organization (for example, a CloudTrail delegated administrator account is registered or removed).

- 10. (Optional) In the **Tags** section, you can add up to 50 tag key pairs to help you identify, sort, and control access to your event data store. For more information about how to use IAM policies to authorize access to an event data store based on tags, see [Examples:](#page-850-0) Denying access to create or [delete](#page-850-0) event data stores based on tags. For more information about how you can use tags in Amazon, see Tagging your Amazon [resources](https://docs.amazonaws.cn/tag-editor/latest/userguide/tagging.html) in the *Tagging Amazon Resources User Guide*.
- 11. Choose **Next** to configure the event data store.
- 12. On the **Choose events** page, choose **Amazon events**, and then choose **CloudTrail events**.

#### 13. In **CloudTrail events**, leave **Management events** selected.

- 14. To have your event data store collect events from all accounts in an Amazon Organizations organization, select **Enable for all accounts in my organization**. You must be signed in to the management account for the organization to create an event data store that enables Insights.
- 15. Expand **Additional settings** to choose whether you want your event data store to collect events for all Amazon Web Services Regions, or only the current Amazon Web Services Region, and choose whether the event data store ingests events. By default, your event data store collects events from all Regions in your account and starts ingesting events when it's created.
	- a. Choose **Include only the current region in my event data store** if you want to include only events that are logged in the current Region. If you do not choose this option, your event data store includes events from all Regions.
	- b. Leave **Ingest events** selected.
- 16. Choose between **Simple event collection** or **Advanced event collection**:
	- Choose **Simple event collection** if you want to log all events, log only read events, or log only write events. You can choose also to exclude Amazon Key Management Service and Amazon RDS Data API events.
	- Choose **Advanced event collection** if you want to include or exclude management events based on the values of advanced event selector fields, including the eventName, eventType, eventSource, sessionCredentialFromConsole, and userIdentity.arn fields.
- 17. If you selected **Simple event collection**, choose whether you want to log all events, log only read events, or log only write events. You can also choose to exclude Amazon KMS and Amazon RDS Data API events.
- 18. If you selected **Advanced event collection**, make the following selections:
	- a. In **Log selector template**, choose a template, or **Custom** to build a custom configuration based on advanced event selector field values.
	- b. (Optional) In **Selector name**, enter a name to identify your selector. The selector name is a descriptive name for an advanced event selector, such as "Log management events from Amazon Web Services Management Console sessions". The selector name is listed as Name in the advanced event selector and is viewable if you expand the **JSON view**.
	- c. If you chose **Custom**, in **Advanced event selectors** build an expression based on advanced event selector field values.

Selectors don't support the use of wildcards like \* . To match multiple values with a single condition, you may use StartsWith, EndsWith, NotStartsWith, or NotEndsWith to explicitly match the beginning or end of the event field.

- i. Choose from the following fields.
	- **readOnly** readOnly can be set to **equals** a value of true or false. When it is set to false, the event data store logs Write-only management events. Readonly management events are events that do not change the state of a resource, such as Get\* or Describe\* events. Write events add, change, or delete resources, attributes, or artifacts, such as Put\*, Delete\*, or Write\* events. To log both **Read** and **Write** events, don't add a readOnly selector.
	- **eventName** eventName can use any operator. You can use it to include or exclude any management event, such as CreateAccessPoint or GetAccessPoint.
	- **userIdentity.arn** Include or exclude events for actions taken by specific IAM identities. For more information, see CloudTrail [userIdentity](https://docs.amazonaws.cn/awscloudtrail/latest/userguide/cloudtrail-event-reference-user-identity.html) element.
	- **sessionCredentialFromConsole** Include or exclude events originating from an Amazon Web Services Management Console session. This field can be set to **equals** or **not equals** with a value of true.
	- **eventSource** You can use it to include or exclude specific event sources. The eventSource is typically a short form of the service name without spaces plus .amazonaws.com. For example, you could set eventSource **equals** to ec2.amazonaws.com to log only Amazon EC2 management events.
	- **eventType** The [eventType](#page-681-0) to include or exclude. For example, you can set this field to **not equals** AwsServiceEvent to exclude Amazon Web [Services](#page-715-0) service [events.](#page-715-0)
- ii. For each field, choose **+ Condition** to add as many conditions as you need, up to a maximum of 500 specified values for all conditions.

For information about how CloudTrail evaluates multiple conditions, see [How](#page-643-0) CloudTrail evaluates multiple [conditions](#page-643-0) for a field.

You can have a maximum of 500 values for all selectors on an event data store. This includes arrays of multiple values for a selector such as eventName. If you have single values for all selectors, you can have a maximum of 500 conditions added to a selector.

- iii. Choose **+ Field** to add additional fields as required. To avoid errors, do not set conflicting or duplicate values for fields.
- d. Optionally, expand **JSON view** to see your advanced event selectors as a JSON block.
- 19. Choose **Enable Insights events capture**.
- 20. Choose the destination event store that will log Insights events. The destination event data store will collect Insights events based upon the management event activity in this event data store. For information about how to create the destination event data store, see To [create](#page-189-0) a [destination](#page-189-0) event data store that logs Insights events.
- 21. Choose the Insights types. You can choose **API call rate**, **API error rate**, or both. You must be logging **Write** management events to log Insights events for **API call rate**. You must be logging **Read** or **Write** management events to log Insights events for **API error rate**.
- 22. Choose **Next** to review your choices.
- 23. On the **Review and create** page, review your choices. Choose **Edit** to make changes to a section. When you're ready to create the event data store, choose **Create event data store**.
- 24. The new event data store is visible in the **Event data stores** table on the **Event data stores** page.

From this point forward, the event data store captures events that match its advanced event selectors. After you enable CloudTrail Insights for the first time on your source event data store, CloudTrail may take up to 7 days to begin delivering Insights events, provided that unusual activity is detected during that time.

You can view the CloudTrail Lake dashboard to visualize the Insights events in your destination event data store. For more information about Lake dashboards, see [CloudTrail](#page-321-0) Lake [dashboards.](#page-321-0)

Additional charges apply for ingesting Insights events in CloudTrail Lake. You will be charged separately if you enable Insights for both trails and event data stores. For information about CloudTrail pricing, see Amazon [CloudTrail](https://www.amazonaws.cn/cloudtrail/pricing/) Pricing.

## **Create an event data store for configuration items with the console**

You can create an event data store to include Amazon Config [configuration](https://docs.amazonaws.cn/config/latest/developerguide/config-concepts.html#config-items) items, and use the event data store to investigate non-compliant changes to your production environments. With an event data store, you can relate non-compliant rules to the users and resources associated with the changes. A configuration item represents a point-in-time view of the attributes of a supported Amazon resource that exists in your account. Amazon Config creates a configuration item whenever it detects a change to a resource type that it is recording. Amazon Config also creates configuration items when a configuration snapshot is captured.

You can use both Amazon Config and CloudTrail Lake to run queries against your configuration items. You can use Amazon Config to query the current configuration state of Amazon resources based on configuration properties for a single Amazon Web Services account and Amazon Web Services Region, or across multiple accounts and Regions. In contrast, you can use CloudTrail Lake to query across diverse data sources such as CloudTrail events, configuration items, and rule evaluations. CloudTrail Lake queries cover all Amazon Config configuration items including resource configuration and compliance history.

Creating an event data store for configuration items doesn't impact existing Amazon Config advanced queries, or any configured Amazon Config aggregators. You can continue to run advanced queries using Amazon Config, and Amazon Config continues to deliver history files to your S3 buckets.

CloudTrail Lake event data stores incur charges. When you create an event data store, you choose the [pricing option](#page-108-1) you want to use for the event data store. The pricing option determines the cost for ingesting and storing events, and the default and maximum retention period for the event data store. For information about CloudTrail pricing and managing Lake costs, see Amazon [CloudTrail](https://www.amazonaws.cn/cloudtrail/pricing/) [Pricing](https://www.amazonaws.cn/cloudtrail/pricing/) and Managing [CloudTrail](#page-108-0) Lake costs.

#### **Limitations**

The following limitations apply to event data stores for configuration items.

- No support for custom configuration items
- No support for event filtering using advanced event selectors

#### **Prerequisites**

Before you create your event data store, set up Amazon Config recording for all your accounts and Regions. You can use [Quick Setup](https://docs.amazonaws.cn/systems-manager/latest/userguide/quick-setup-config.html), a capability of Amazon Systems Manager, to quickly create a configuration recorder powered by Amazon Config.

#### *(i)* Note

You are charged service usage fees when Amazon Config starts recording configurations. For more information about pricing, see [Amazon](https://www.amazonaws.cn/config/pricing/) Config Pricing. For information about managing the configuration recorder, see Managing the [Configuration](https://docs.amazonaws.cn/config/latest/developerguide/stop-start-recorder.html) Recorder in the *Amazon Config Developer Guide*.

Additionally, the following actions are recommended, but are not required to create an event data store.

- Set up an Amazon S3 bucket to receive a configuration snapshot on request and configuration history. For more information about snapshots, see [Managing](https://docs.amazonaws.cn/config/latest/developerguide/manage-delivery-channel.html) the Delivery Channel and Delivering [Configuration](https://docs.amazonaws.cn/config/latest/developerguide/deliver-snapshot-cli.html) Snapshot to an Amazon S3 Bucket in the *Amazon Config Developer Guide*.
- Specify the rules that you want Amazon Config to use to evaluate compliance information for the recorded resource types. Several of the CloudTrail Lake sample queries for Amazon Config require Amazon Config Rules to evaluate the compliance state of your Amazon resources. For more information about Amazon Config Rules, see [Evaluating](https://docs.amazonaws.cn/config/latest/developerguide/evaluate-config.html) Resources with Amazon Config [Rules](https://docs.amazonaws.cn/config/latest/developerguide/evaluate-config.html) in the *Amazon Config Developer Guide*.

#### **To create an event data store for configuration items**

- 1. Sign in to the Amazon Web Services Management Console and open the CloudTrail console at <https://console.amazonaws.cn/cloudtrail/>.
- 2. From the navigation pane, under **Lake**, choose **Event data stores**.
- 3. Choose **Create event data store**.
- 4. On the **Configure event data store** page, in **General details**, enter a name for the event data store. A name is required.
- 5. Choose the **Pricing option** that you want to use for your event data store. The pricing option determines the cost for ingesting and storing events, and the default and maximum retention

periods for your event data store. For more information, see Amazon [CloudTrail](https://www.amazonaws.cn/cloudtrail/pricing/) Pricing and Managing [CloudTrail](#page-108-0) Lake costs.

The following are the available options:

- **One-year extendable retention pricing** Generally recommended if you expect to ingest less than 25 TB of event data per month and want a flexible retention period of up to 10 years. For the first 366 days (the default retention period), storage is included at no additional charge with ingestion pricing. After 366 days, extended retention is available at pay-as-you-go pricing. This is the default option.
	- **Default retention period:** 366 days
	- **Maximum retention period:** 3,653 days
- **Seven-year retention pricing** Recommended if you expect to ingest more than 25 TB of event data per month and need a retention period of up to 7 years. Retention is included with ingestion pricing at no additional charge.
	- **Default retention period:** 2,557 days
	- **Maximum retention period:** 2,557 days
- 6. Specify a retention period for the event data store. Retention periods can be between 7 days and 3,653 days (about 10 years) for the **One-year extendable retention pricing** option, or between 7 days and 2,557 days (about seven years) for the **Seven-year retention pricing** option.

CloudTrail Lake determines whether to retain an event by checking if the eventTime of the event is within the specified retention period. For example, if you specify a retention period of 90 days, CloudTrail will remove events when their eventTime is older than 90 days.

7. (Optional) To enable encryption using Amazon Key Management Service, choose **Use my own Amazon KMS key**. Choose **New** to have an Amazon KMS key created for you, or choose **Existing** to use an existing KMS key. In **Enter KMS alias**, specify an alias, in the format alias/*MyAliasName*. Using your own KMS key requires that you edit your KMS key policy to allow your event data store to be encrypted and decrypted. For more information, see Configure Amazon KMS key policies for [CloudTrail](#page-907-0). CloudTrail also supports Amazon KMS multi-Region keys. For more information about multi-Region keys, see Using [multi-Region](https://docs.amazonaws.cn/kms/latest/developerguide/multi-region-keys-overview.html) keys in the *Amazon Key Management Service Developer Guide*.

Using your own KMS key incurs Amazon KMS costs for encryption and decryption. After you associate an event data store with a KMS key, the KMS key cannot be removed or changed.

To enable Amazon Key Management Service encryption for an organization event data store, you must use an existing KMS key for the management account.

8. (Optional) If you want to query against your event data using Amazon Athena, choose **Enable** in **Lake query federation**. Federation lets you view the metadata associated with the event data store in the Amazon Glue [Data Catalog](https://docs.amazonaws.cn/glue/latest/dg/components-overview.html#data-catalog-intro) and run SQL queries against the event data in Athena. The table metadata stored in the Amazon Glue Data Catalog lets the Athena query engine know how to find, read, and process the data that you want to query. For more information, see [Federate](#page-276-0) an event data store.

To enable Lake query federation, choose **Enable** and then do the following:

- a. Choose whether you want to create a new role or use an existing IAM role. [Amazon](https://docs.amazonaws.cn/lake-formation/latest/dg/how-it-works.html) Lake [Formation](https://docs.amazonaws.cn/lake-formation/latest/dg/how-it-works.html) uses this role to manage permissions for the federated event data store. When you create a new role using the CloudTrail console, CloudTrail automatically creates a role with the required permissions. If you choose an existing role, be sure the policy for the role provides the required minimum [permissions.](#page-279-0)
- b. If you are creating a new role, enter a name to identify the role.
- c. If you are using an existing role, choose the role you want to use. The role must exist in your account.
- 9. (Optional) Choose **Enable resource policy** to add a resource-based policy to your event data store. Resource-based policies allow you to control which principals can perform actions on your event data store. For example, you can add a resource based policy that allows the root users in other accounts to query this event data store and view the query results. For example policies, see [Resource-based](#page-864-0) policy examples for event data stores.

A resource-based policy includes one or more statements. Each statement in the policy defines the [principals](https://docs.amazonaws.cn/IAM/latest/UserGuide/reference_policies_elements_principal.html) that are allowed or denied access to the event data store and the actions the principals can perform on the event data store resource.

The following actions are supported in resource-based policies for event data stores:

- cloudtrail:StartQuery
- cloudtrail:CancelQuery
- cloudtrail:ListQueries
- cloudtrail:DescribeQuery
- cloudtrail:GetQueryResults
- cloudtrail:GenerateQuery
- cloudtrail:GenerateQueryResultsSummary
- cloudtrail:GetEventDataStore

For [organization](#page-287-0) event data stores, CloudTrail creates a default [resource-based](#page-292-0) policy that lists the actions that the delegated administrator accounts are allowed to perform on organization event data stores. The permissions in this policy are derived from the delegated administrator permissions in Amazon Organizations. This policy is updated automatically following changes to the organization event data store or to the organization (for example, a CloudTrail delegated administrator account is registered or removed).

- 10. (Optional) In the **Tags** section, you can add up to 50 tag key pairs to help you identify, sort, and control access to your event data store. For more information about how to use IAM policies to authorize access to an event data store based on tags, see [Examples:](#page-850-0) Denying access to create or [delete](#page-850-0) event data stores based on tags. For more information about how you can use tags in Amazon, see Tagging your Amazon [resources](https://docs.amazonaws.cn/tag-editor/latest/userguide/tagging.html) in the *Tagging Amazon Resources User Guide*.
- 11. Choose **Next**.
- 12. On the **Choose events** page, choose **Amazon events**, and then choose **Configuration items**.
- 13. CloudTrail stores the event data store resource in the Region in which you create it, but by default, the configuration items collected in the data store are from all Regions in your account that have recording enabled. Optionally, you can select **Include only the current region in my event data store** to include only configuration items that are captured in the current Region. If you do not choose this option, your event data store includes configuration items from all Regions that have recording enabled.
- 14. To have your event data store collect configuration items from all accounts in an Amazon Organizations organization, select **Enable for all accounts in my organization**. You must be signed in to the management account or delegated administrator account for the organization to create an event data store that collects configuration items for an organization.
- 15. Choose **Next** to review your choices.
- 16. On the **Review and create** page, review your choices. Choose **Edit** to make changes to a section. When you're ready to create the event data store, choose **Create event data store**.

17. The new event data store is visible in the **Event data stores** table on the **Event data stores** page.

From this point forward, the event data store captures configuration items. Configuration items that occurred before you created the event data store are not in the event data store.

#### **Sample queries**

You can now run queries on your new event data store. The **Sample queries** tab on the CloudTrail console provides example queries to get you started. The following are a few of the sample queries that you can run against your configuration item event data store.

#### **Description Query**

Find which user performed an action that resulted in a non-compliant status by joining a configuration item event data store with a CloudTrail event data store.

#### SELECT

```
 element_at(config1.eventDat 
a.configuration, 'targetResourceId' 
) as targetResourceId, 
     element_at(config1.eventDat 
a.configuration, 'complianceType') 
  as complianceType, 
     config2.eventData.resourceType, 
  cloudtrail.userIdentity
FROM 
     config_event_data_store_ID as 
  config1
JOIN 
     config_event_data_store_ID
  as config2 on element_at(config1 
.eventData.configuration, 'targetRe 
sourceId') = config2.eventData. 
resourceId
JOIN
     cloudtrail_event_data_store_ID
  as cloudtrail on config2.eventData. 
arn = element_at(cloudtrail.resou 
rces, 1).arn
WHERE 
     element_at(config1.eventDat 
a.configuration, 'configRuleList') 
  is not null
```
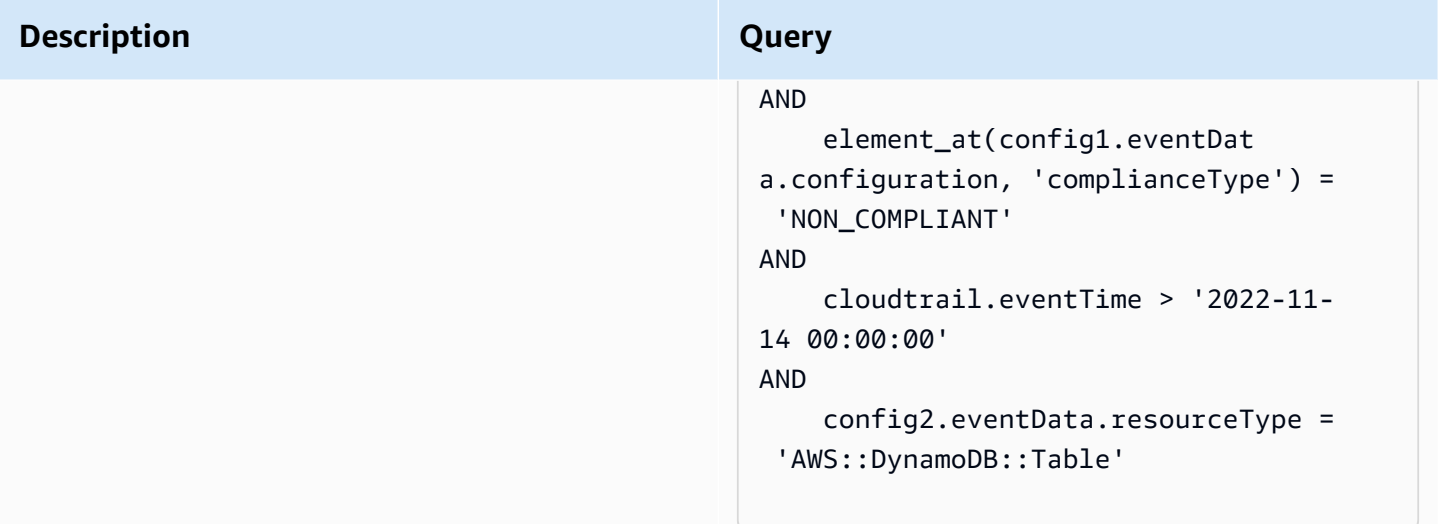

#### **Description Query**

Find all Amazon Config rules and return the compliance state from configuration items generated within the past day.

#### **SELECT**

```
 eventData.configuration, 
  eventData.accountId, eventData 
.awsRegion, 
     eventData.resourceName, eventData 
.resourceCreationTime, 
     element_at(eventData.config 
uration,'complianceType') AS 
  complianceType, 
     element_at(eventData.config 
uration, 'configRuleList') AS 
  configRuleList, 
     element_at(eventData.config 
uration, 'resourceId') AS resourceI 
d, 
     element_at(eventData.config 
uration, 'resourceType') AS resourceT 
ype 
FROM 
     config_event_data_store_ID
WHERE 
     eventData.resourceType = 
  'AWS::Config::ResourceCompliance' 
AND 
     eventTime > '2022-11-22 00:00:00' 
ORDER BY 
     eventData.resourceCreationTime 
DESC 
     limit 10
```
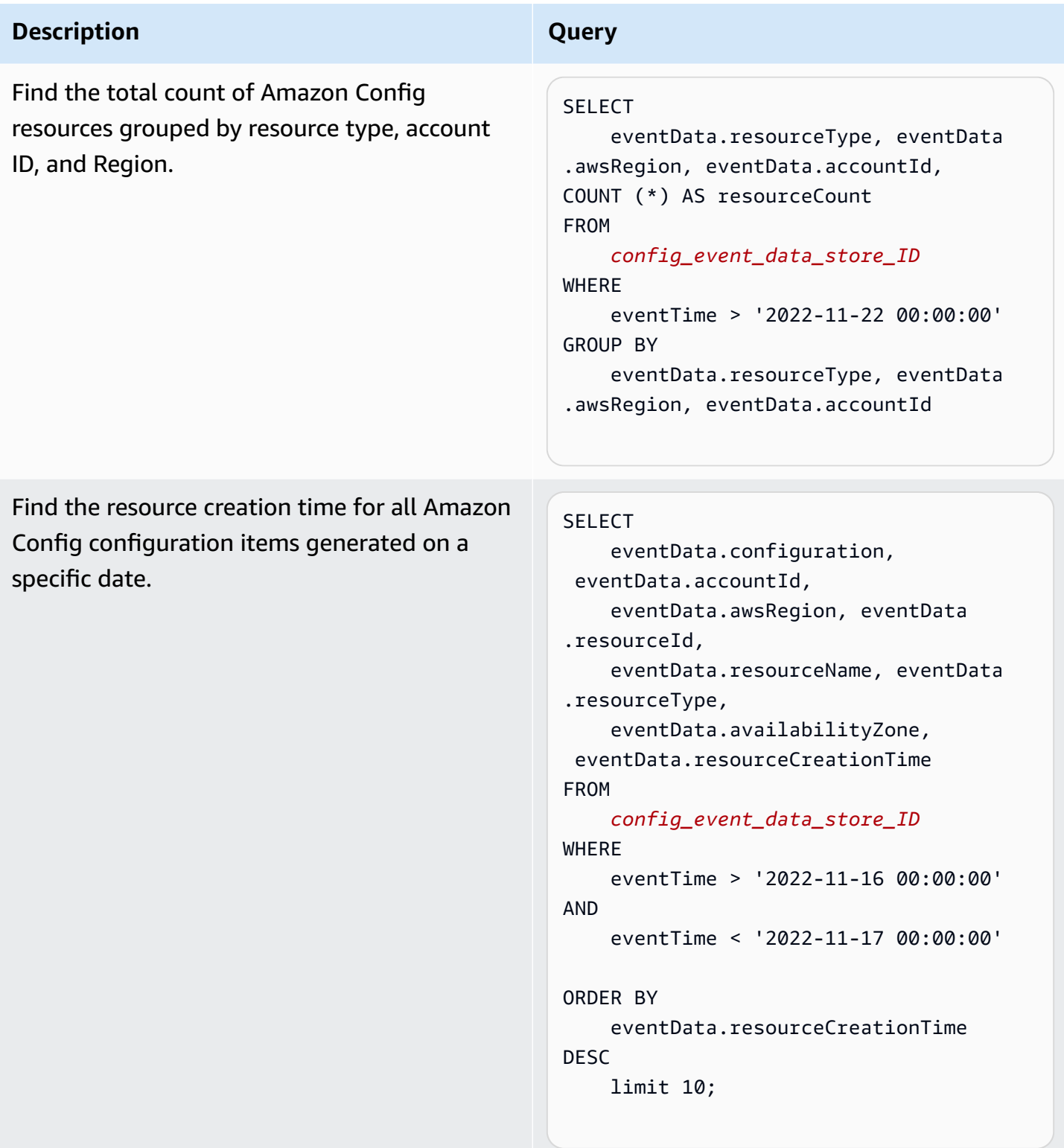

For more information about creating and editing queries, see [Create](#page-376-0) or edit a query with the [CloudTrail](#page-376-0) console.

#### **Configuration item schema**

The following table describes the required and optional schema elements that match those in configuration item records. The contents of eventData are provided by your configuration items; other fields are provided by CloudTrail after ingestion.

CloudTrail event record contents are described in more detail in [CloudTrail](#page-675-0) record contents for [management,](#page-675-0) data, and network activity events.

- Fields that are provided by [CloudTrail](#page-208-0) after ingestion
- Fields that are [provided](#page-209-0) by your events

#### <span id="page-208-0"></span>**Fields that are provided by CloudTrail after ingestion**

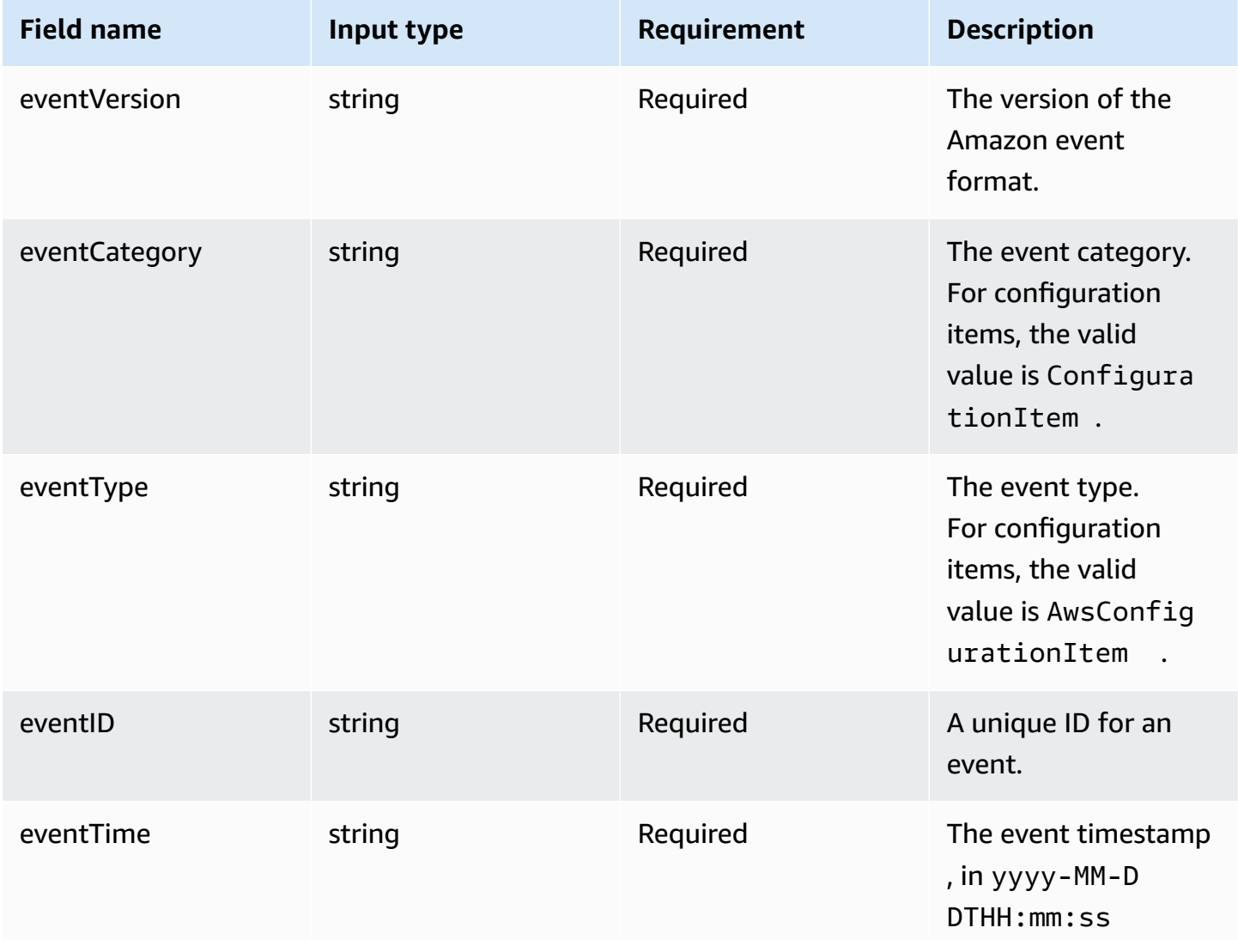

Amazon CloudTrail User Guide

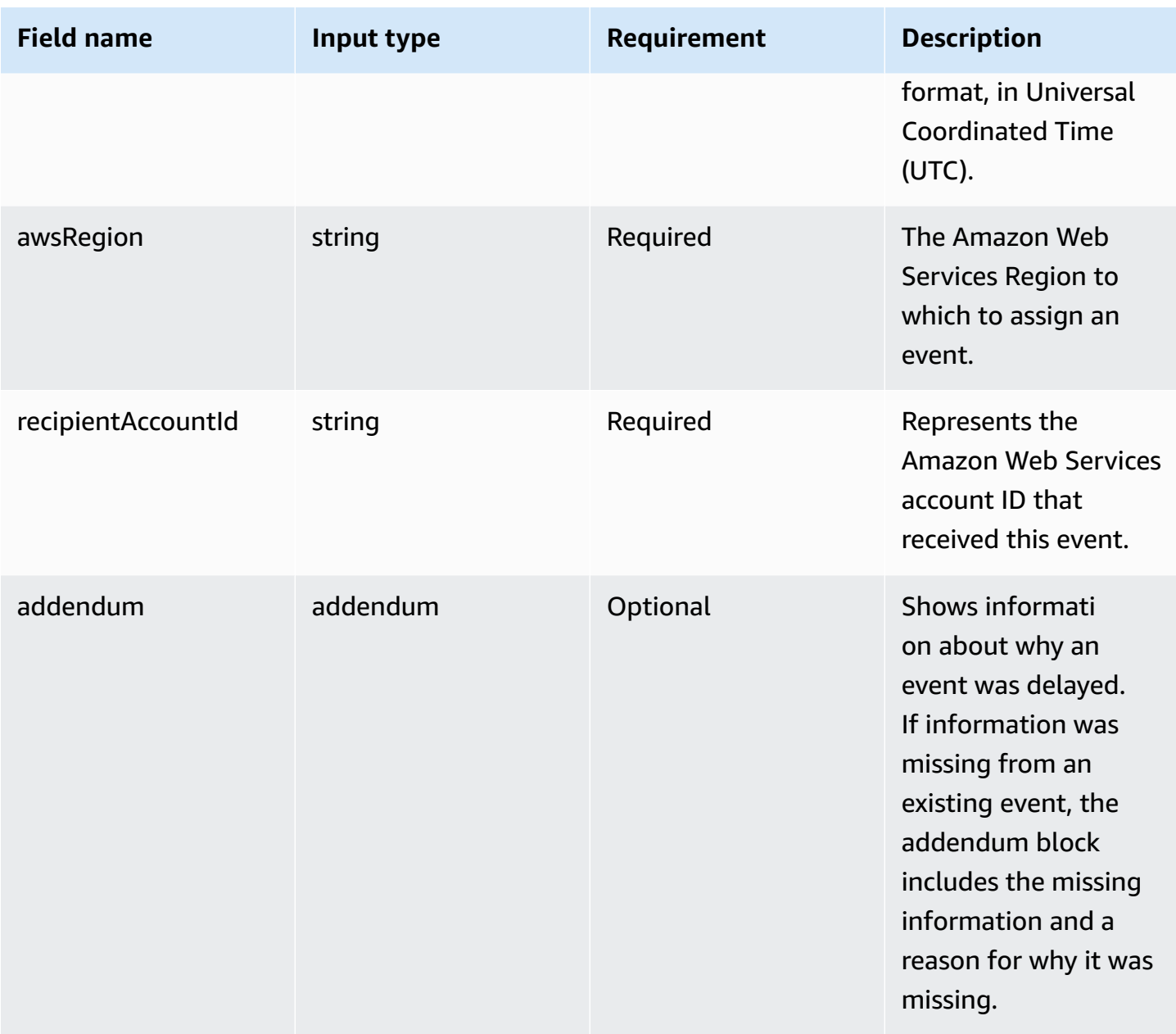

# <span id="page-209-0"></span>**Fields in eventData are provided by your configuration items**

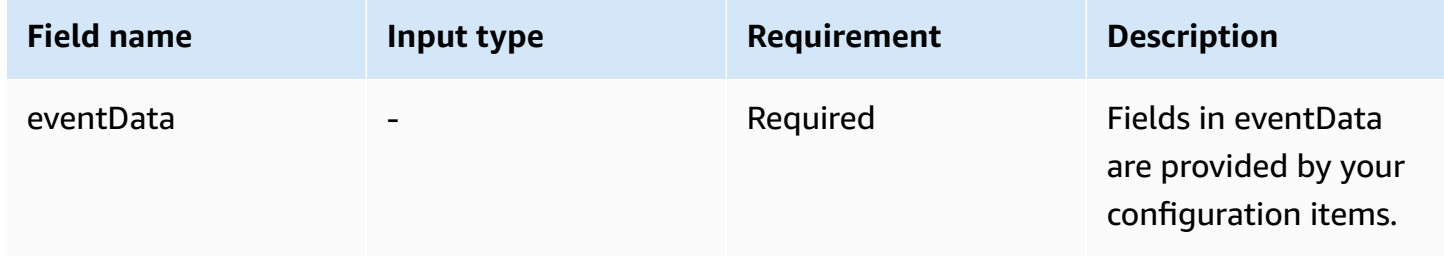

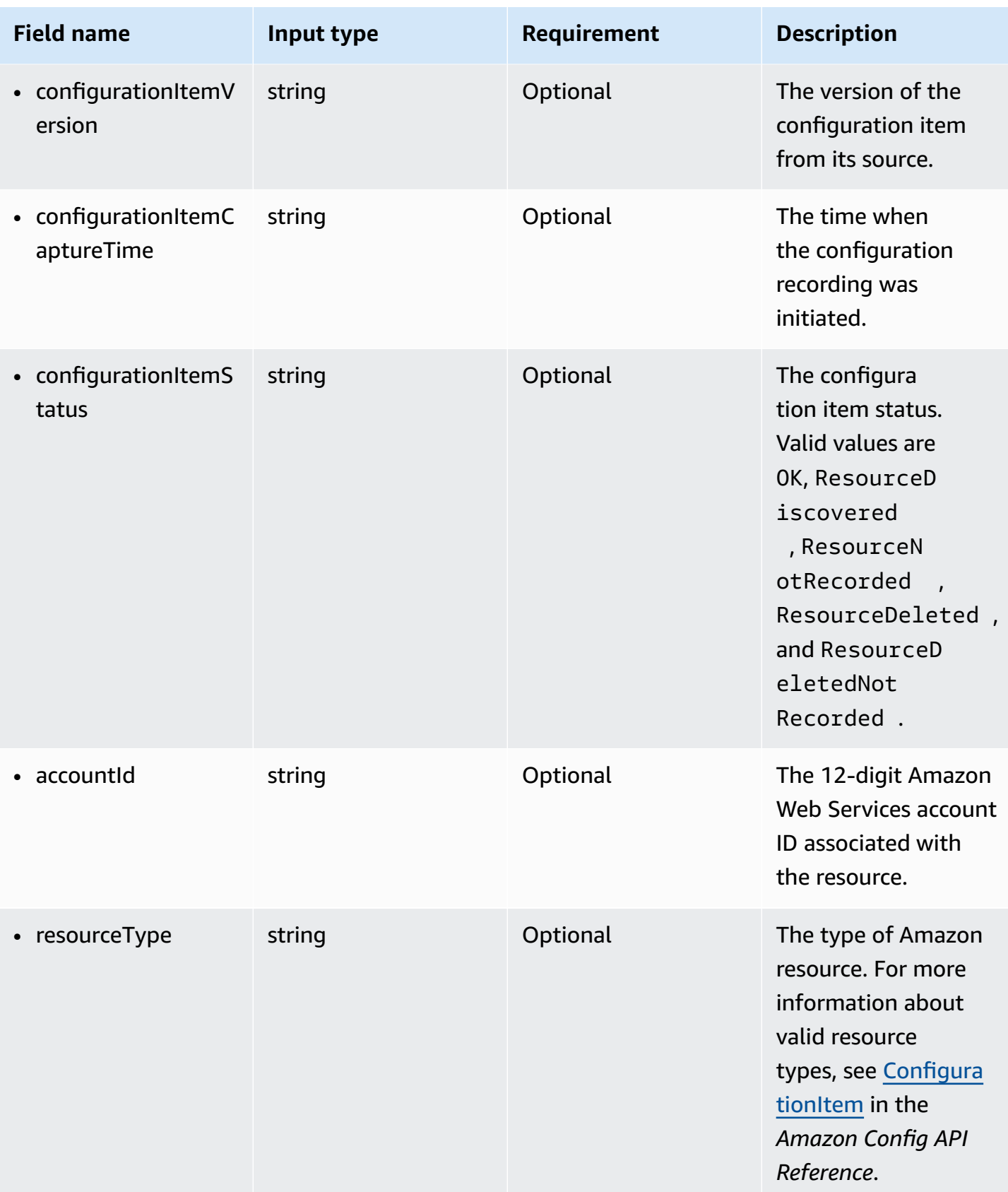

Amazon CloudTrail **User Guide** User Guide Contract Contract Contract Contract Contract Contract Contract Contract Contract Contract Contract Contract Contract Contract Contract Contract Contract Contract Contract Contract

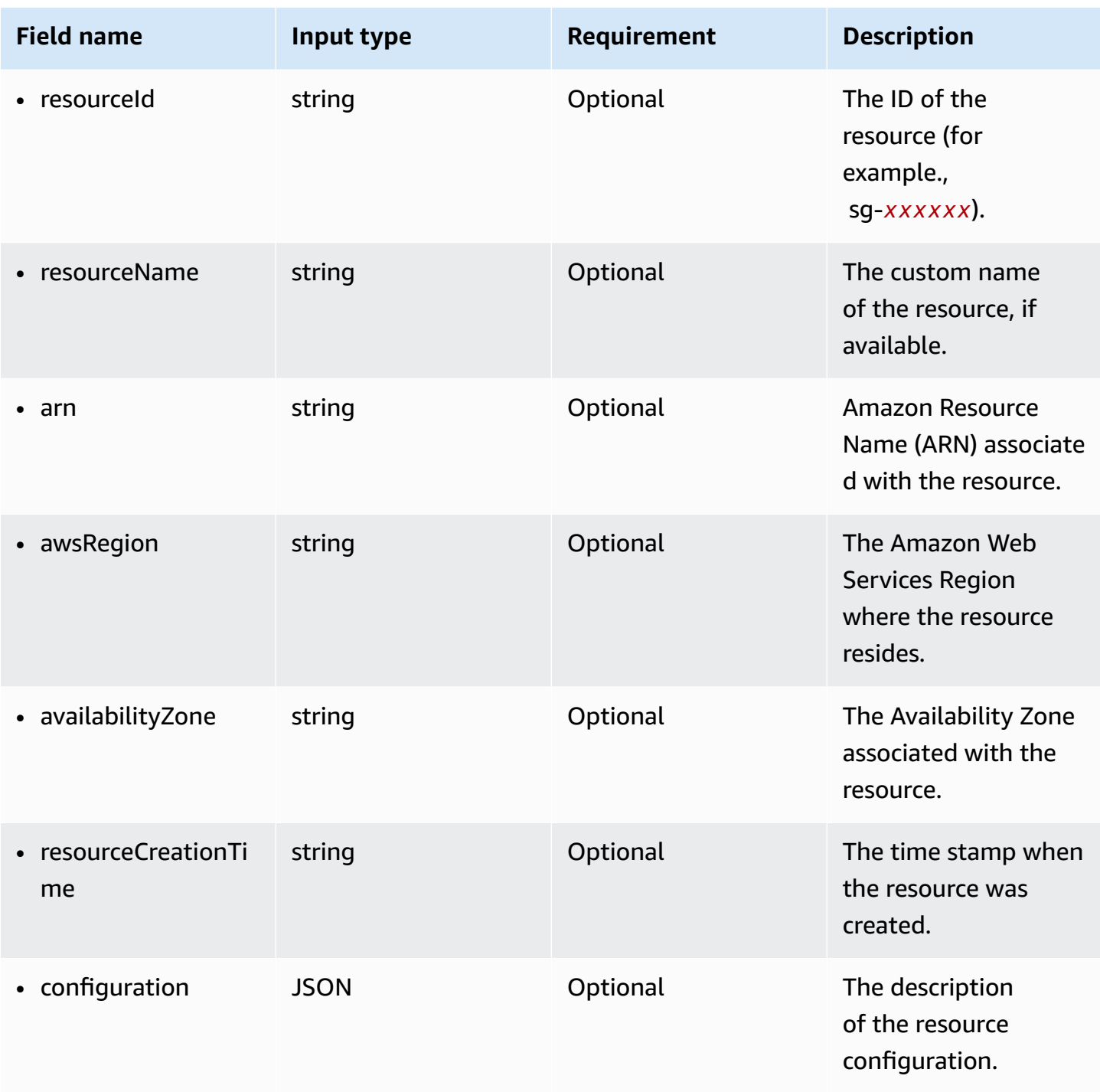

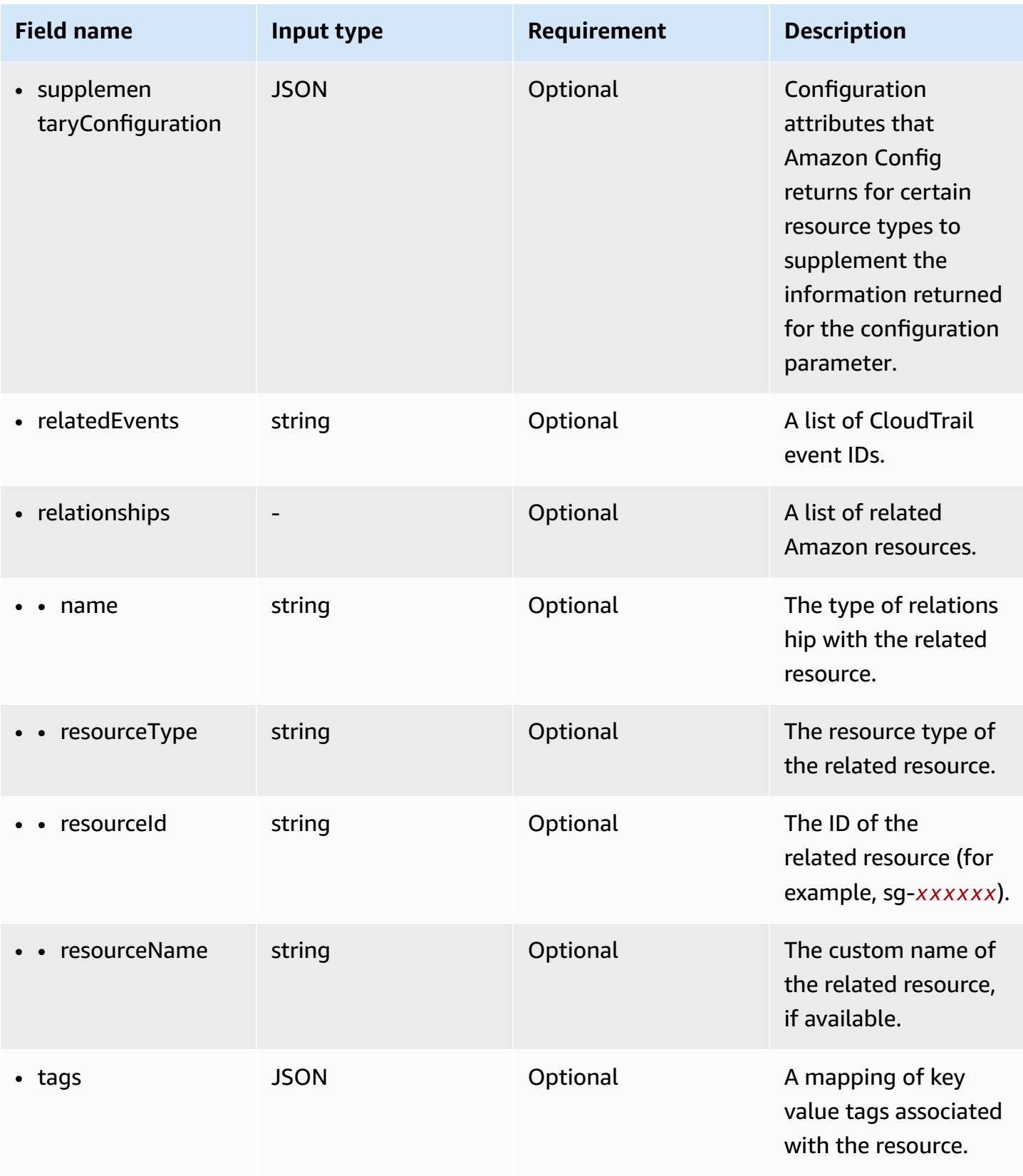

The following example shows the hierarchy of schema elements that match those in configuration item records.

```
{ 
   "eventVersion": String, 
   "eventCategory: String, 
   "eventType": String, 
   "eventID": String, 
   "eventTime": String, 
   "awsRegion": String, 
   "recipientAccountId": String, 
   "addendum": Addendum, 
   "eventData": { 
       "configurationItemVersion": String, 
       "configurationItemCaptureTime": String, 
       "configurationItemStatus": String, 
       "configurationStateId": String, 
       "accountId": String, 
       "resourceType": String, 
       "resourceId": String, 
       "resourceName": String, 
       "arn": String, 
       "awsRegion": String, 
       "availabilityZone": String, 
       "resourceCreationTime": String, 
       "configuration": { 
          JSON, 
       }, 
       "supplementaryConfiguration": { 
          JSON, 
       }, 
       "relatedEvents": [ 
          String 
       ], 
       "relationships": [ 
          struct{ 
            "name" : String, 
            "resourceType": String, 
            "resourceId": String, 
            "resourceName": String 
         } 
       ], 
      "tags": {
```
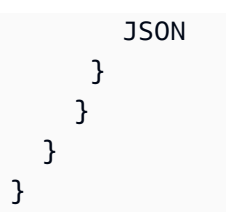

## **Create an event data store for events outside of Amazon with the console**

You can create an event data store to include events outside of Amazon, and then use CloudTrail Lake to search, query, and analyze the data that is logged from your applications.

You can use CloudTrail Lake *integrations* to log and store user activity data from outside of Amazon; from any source in your hybrid environments, such as in-house or SaaS applications hosted on-premises or in the cloud, virtual machines, or containers.

When you create an event data store for an integration, you also create a channel, and attach a resource policy to the channel.

CloudTrail Lake event data stores incur charges. When you create an event data store, you choose the [pricing option](#page-108-1) you want to use for the event data store. The pricing option determines the cost for ingesting and storing events, and the default and maximum retention period for the event data store. For information about CloudTrail pricing and managing Lake costs, see Amazon [CloudTrail](https://www.amazonaws.cn/cloudtrail/pricing/) [Pricing](https://www.amazonaws.cn/cloudtrail/pricing/) and Managing [CloudTrail](#page-108-0) Lake costs.

### **To create an event data store for events outside of Amazon**

- 1. Sign in to the Amazon Web Services Management Console and open the CloudTrail console at <https://console.amazonaws.cn/cloudtrail/>.
- 2. From the navigation pane, under **Lake**, choose **Event data stores**.
- 3. Choose **Create event data store**.
- 4. On the **Configure event data store** page, in **General details**, enter a name for the event data store. A name is required.
- 5. Choose the **Pricing option** that you want to use for your event data store. The pricing option determines the cost for ingesting and storing events, and the default and maximum retention periods for your event data store. For more information, see Amazon [CloudTrail](https://www.amazonaws.cn/cloudtrail/pricing/) Pricing and Managing [CloudTrail](#page-108-0) Lake costs.

The following are the available options:

- **One-year extendable retention pricing** Generally recommended if you expect to ingest less than 25 TB of event data per month and want a flexible retention period of up to 10 years. For the first 366 days (the default retention period), storage is included at no additional charge with ingestion pricing. After 366 days, extended retention is available at pay-as-you-go pricing. This is the default option.
	- **Default retention period:** 366 days
	- **Maximum retention period:** 3,653 days
- **Seven-year retention pricing** Recommended if you expect to ingest more than 25 TB of event data per month and need a retention period of up to 7 years. Retention is included with ingestion pricing at no additional charge.
	- **Default retention period:** 2,557 days
	- **Maximum retention period:** 2,557 days
- 6. Specify a retention period for the event data store. Retention periods can be between 7 days and 3,653 days (about 10 years) for the **One-year extendable retention pricing** option, or between 7 days and 2,557 days (about seven years) for the **Seven-year retention pricing** option.

CloudTrail Lake determines whether to retain an event by checking if the eventTime of the event is within the specified retention period. For example, if you specify a retention period of 90 days, CloudTrail will remove events when their eventTime is older than 90 days.

7. (Optional) To enable encryption using Amazon Key Management Service, choose **Use my own Amazon KMS key**. Choose **New** to have an Amazon KMS key created for you, or choose **Existing** to use an existing KMS key. In **Enter KMS alias**, specify an alias, in the format alias/*MyAliasName*. Using your own KMS key requires that you edit your KMS key policy to allow your event data store to be encrypted and decrypted. For more information, see Configure Amazon KMS key policies for [CloudTrail](#page-907-0). CloudTrail also supports Amazon KMS multi-Region keys. For more information about multi-Region keys, see Using [multi-Region](https://docs.amazonaws.cn/kms/latest/developerguide/multi-region-keys-overview.html) keys in the *Amazon Key Management Service Developer Guide*.

Using your own KMS key incurs Amazon KMS costs for encryption and decryption. After you associate an event data store with a KMS key, the KMS key cannot be removed or changed.
# **A** Note

To enable Amazon Key Management Service encryption for an organization event data store, you must use an existing KMS key for the management account.

8. (Optional) If you want to query against your event data using Amazon Athena, choose **Enable** in **Lake query federation**. Federation lets you view the metadata associated with the event data store in the Amazon Glue [Data Catalog](https://docs.amazonaws.cn/glue/latest/dg/components-overview.html#data-catalog-intro) and run SQL queries against the event data in Athena. The table metadata stored in the Amazon Glue Data Catalog lets the Athena query engine know how to find, read, and process the data that you want to query. For more information, see [Federate](#page-276-0) an event data store.

To enable Lake query federation, choose **Enable** and then do the following:

- a. Choose whether you want to create a new role or use an existing IAM role. [Amazon](https://docs.amazonaws.cn/lake-formation/latest/dg/how-it-works.html) Lake [Formation](https://docs.amazonaws.cn/lake-formation/latest/dg/how-it-works.html) uses this role to manage permissions for the federated event data store. When you create a new role using the CloudTrail console, CloudTrail automatically creates a role with the required permissions. If you choose an existing role, be sure the policy for the role provides the required minimum [permissions.](#page-279-0)
- b. If you are creating a new role, enter a name to identify the role.
- c. If you are using an existing role, choose the role you want to use. The role must exist in your account.
- 9. (Optional) Choose **Enable resource policy** to add a resource-based policy to your event data store. Resource-based policies allow you to control which principals can perform actions on your event data store. For example, you can add a resource based policy that allows the root users in other accounts to query this event data store and view the query results. For example policies, see [Resource-based](#page-864-0) policy examples for event data stores.

A resource-based policy includes one or more statements. Each statement in the policy defines the [principals](https://docs.amazonaws.cn/IAM/latest/UserGuide/reference_policies_elements_principal.html) that are allowed or denied access to the event data store and the actions the principals can perform on the event data store resource.

The following actions are supported in resource-based policies for event data stores:

- cloudtrail:StartQuery
- cloudtrail:CancelQuery
- cloudtrail:ListQueries
- cloudtrail:DescribeQuery
- cloudtrail:GetQueryResults
- cloudtrail:GenerateQuery
- cloudtrail:GenerateQueryResultsSummary
- cloudtrail:GetEventDataStore

For [organization](#page-287-0) event data stores, CloudTrail creates a default [resource-based](#page-292-0) policy that lists the actions that the delegated administrator accounts are allowed to perform on organization event data stores. The permissions in this policy are derived from the delegated administrator permissions in Amazon Organizations. This policy is updated automatically following changes to the organization event data store or to the organization (for example, a CloudTrail delegated administrator account is registered or removed).

- 10. (Optional) In the **Tags** section, you can add up to 50 tag key pairs to help you identify, sort, and control access to your event data store. For more information about how to use IAM policies to authorize access to an event data store based on tags, see [Examples:](#page-850-0) Denying access to create or [delete](#page-850-0) event data stores based on tags. For more information about how you can use tags in Amazon, see Tagging your Amazon [resources](https://docs.amazonaws.cn/tag-editor/latest/userguide/tagging.html) in the *Tagging Amazon Resources User Guide*.
- 11. Choose **Next** to configure the event data store.
- 12. On the **Choose events** page, choose **Events from integrations**.
- 13. From **Events from integration**, choose the source to deliver events to the event data store.
- 14. Provide a name to identify the integration's channel. The name can be 3-128 characters. Only letters, numbers, periods, underscores, and dashes are allowed.
- 15. In **Resource policy**, configure the resource policy for the integration's channel. Resource policies are JSON policy documents that specify what actions a specified principal can perform on the resource and under what conditions. The accounts defined as principals in the resource policy can call the PutAuditEvents API to deliver events to your channel. The resource owner has implicit access to the resource if their IAM policy allows the cloudtraildata:PutAuditEvents action.

The information required for the policy is determined by the integration type. For a direction integration, CloudTrail automatically adds the partner's Amazon account IDs, and requires you to enter the unique external ID provided by the partner. For a solution integration, you must

specify at least one Amazon account ID as principal, and can optionally enter an external ID to prevent against confused deputy.

## **A** Note

If you do not create a resource policy for the channel, only the channel owner can call the PutAuditEvents API on the channel.

a. For a direct integration, enter the external ID provided by your partner. The integration partner provides a unique external ID, such as an account ID or a randomly generated string, to use for the integration to prevent against confused deputy. The partner is responsible for creating and providing a unique external ID.

You can choose **How to find this?** to view the partner's documentation that describes how to find the external ID.

# **Note**

If the resource policy includes an external ID, all calls to the PutAuditEvents API must include the external ID. However, if the policy does not define an external ID, the partner can still call the PutAuditEvents API and specify an externalId parameter.

- b. For a solution integration, choose **Add Amazon account** to specify each Amazon account ID to add as a principal in the policy.
- 16. Choose **Next** to review your choices.
- 17. On the **Review and create** page, review your choices. Choose **Edit** to make changes to a section. When you're ready to create the event data store, choose **Create event data store**.
- 18. The new event data store is visible in the **Event data stores** table on the **Event data stores** page.
- 19. Provide the channel Amazon Resource Name (ARN) to the partner application. Instructions for providing the channel ARN to the partner application are found on the partner documentation website. For more information, choose the **Learn more** link for the partner on the **Available sources** tab of the **Integrations** page to open the partner's page in Amazon Web Services Marketplace.

The event data store starts ingesting partner events into CloudTrail through the integration's channel when you, the partner, or the partner applications calls the PutAuditEvents API on the channel.

# **Update an event data store with the console**

This section describes how to update an event data store's settings using the Amazon Web Services Management Console. For information about how to update an event data store using the Amazon CLI, see Update an event data store with the [Amazon](#page-244-0) CLI.

#### **To update an event data store**

- 1. Sign in to the Amazon Web Services Management Console and open the CloudTrail console at <https://console.amazonaws.cn/cloudtrail/>.
- 2. In the navigation pane, under **Lake**, choose **Event data stores**.
- 3. Choose the event data store that you want to update. This action opens the event data store's details page.
- 4. In **General details**, choose **Edit** to change the following settings:
	- **Event data store name** Change the name that identifies your event data store.
	- **[Pricing option](#page-169-0)** For event data stores using the **Seven-year retention pricing** option, you can choose to use **One-year extendable retention pricing** instead. We recommend oneyear extendable retention pricing for event data stores that ingest less than 25 TB of event data on a monthly basis. We also recommend one-year extendable retention pricing if you're seeking a flexible retention period of up to 10 years. For more information, see [Amazon](https://www.amazonaws.cn/cloudtrail/pricing/) [CloudTrail](https://www.amazonaws.cn/cloudtrail/pricing/) Pricing and Managing [CloudTrail](#page-108-0) Lake costs.

## **A** Note

You can't change the pricing option for event data stores that use **One-year extendable retention pricing**. If you want to use **Seven-year retention pricing**, [stop](#page-223-0) [ingestion](#page-223-0) on your current event data store. Then create a new event data store with the **Seven-year retention pricing** option.

• **Retention period** - Change the retention period for the event data store. The retention period determines how long event data is kept in the event data store. Retention periods can be between 7 days and 3,653 days (about 10 years) for the **One-year extendable retention**

**pricing** option, or between 7 days and 2,557 days (about seven years) for the **Seven-year retention pricing** option.

## **A** Note

If you decrease the retention period of an event data store, CloudTrail will remove any events with an eventTime older than the new retention period. For example, if the previous retention period was 365 days and you decrease it to 100 days, CloudTrail will remove events with an eventTime older than 100 days.

• **Encryption** - To encrypt your event data store using your own KMS key, choose **Use my own Amazon KMS key**. By default, all events in an event data store are encrypted by CloudTrail. Using your own KMS key incurs Amazon KMS costs for encryption and decryption.

## **A** Note

After you associate an event data store with a KMS key, the KMS key can't be removed or changed.

- To include only events that are logged in the current Amazon Web Services Region, choose **Include on the current region in my event data store**. If you don't choose this option, your event data store includes events from all Regions.
- To have your event data store collect events from all accounts in an Amazon Organizations organization, choose **Enable for all accounts in my organization**. This option is only available if you're signed in with the management account for your organization, and the **Event type** for the event data store is **CloudTrail events** or **Configuration items**.

Choose **Save changes** when you're finished.

5. In **Lake query federation**, choose **Edit** to enable or disable Lake query federation. [Enabling](#page-282-0)  Lake query [federation](#page-282-0) lets you view the metadata for your event data store in the Amazon Glue [Data Catalog](https://docs.amazonaws.cn/glue/latest/dg/components-overview.html#data-catalog-intro) and run SQL queries on the event data using Amazon Athena. [Disabling](#page-284-0)  Lake query [federation](#page-284-0) disables the integration with Amazon Glue, Amazon Lake Formation, and Amazon Athena. After disabling Lake query federation, you can no longer query your data in Athena. No CloudTrail Lake data is deleted when you disable federation and you can continue to run queries in CloudTrail Lake.

To enable federation, do the following:

- a. Choose **Enable**.
- b. Choose whether to create a new IAM role, or use an existing role. When you create a new role, CloudTrail automatically creates a role with the required permissions. If you're using an existing role, be sure the role's policy provides the required minimum [permissions](#page-279-0).
- c. If you're creating a new IAM role, enter a name for the role.
- d. If you're choosing an existing IAM role, choose the role you want to use. The role must exist in your account.

Choose **Save changes** when you are finished.

6. In **Resource policy**, choose **Edit** to add or revise the resource-based policy for the event data store.

Resource-based policies allow you to control which principals can perform actions on your event data store. For example, you can add a resource based policy that allows the root users in other accounts to query this event data store and view the query results. For example policies, see [Resource-based](#page-864-0) policy examples for event data stores.

A resource-based policy includes one or more statements. Each statement in the policy defines the [principals](https://docs.amazonaws.cn/IAM/latest/UserGuide/reference_policies_elements_principal.html) that are allowed or denied access to the event data store and the actions the principals can perform on the event data store resource.

The following actions are supported in resource-based policies for event data stores:

- cloudtrail:StartQuery
- cloudtrail:CancelQuery
- cloudtrail:ListQueries
- cloudtrail:DescribeQuery
- cloudtrail:GetQueryResults
- cloudtrail:GenerateQuery
- cloudtrail:GenerateQueryResultsSummary
- cloudtrail:GetEventDataStore

For [organization](#page-287-0) event data stores, CloudTrail creates a default [resource-based](#page-292-0) policy that lists the actions that the delegated administrator accounts are allowed to perform on

organization event data stores. The permissions in this policy are derived from the delegated administrator permissions in Amazon Organizations. This policy is updated automatically following changes to the organization event data store or to the organization (for example, a CloudTrail delegated administrator account is registered or removed).

7. Edit any additional settings for your **Event type**.

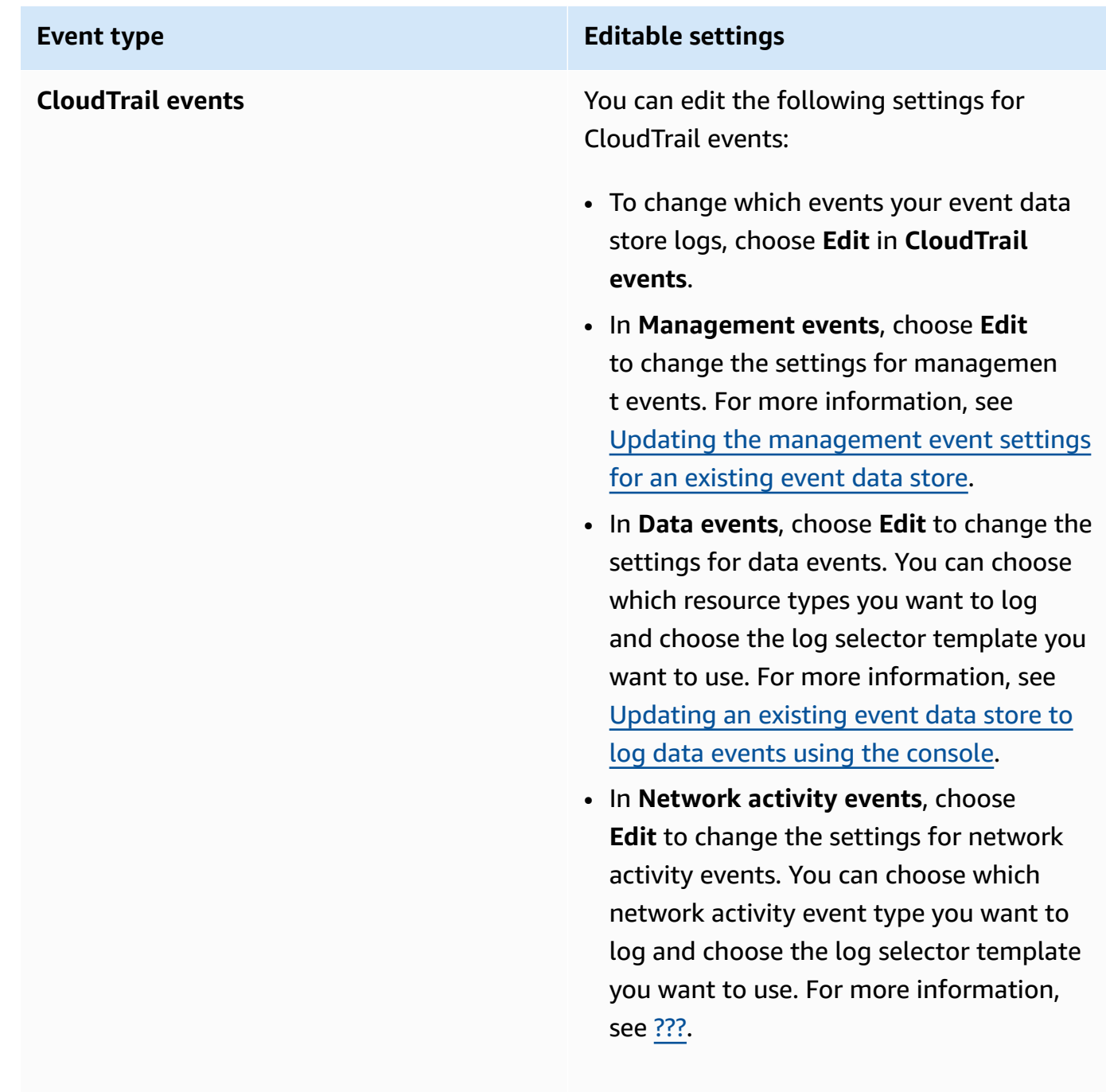

Choose **Save changes** when you're finished.

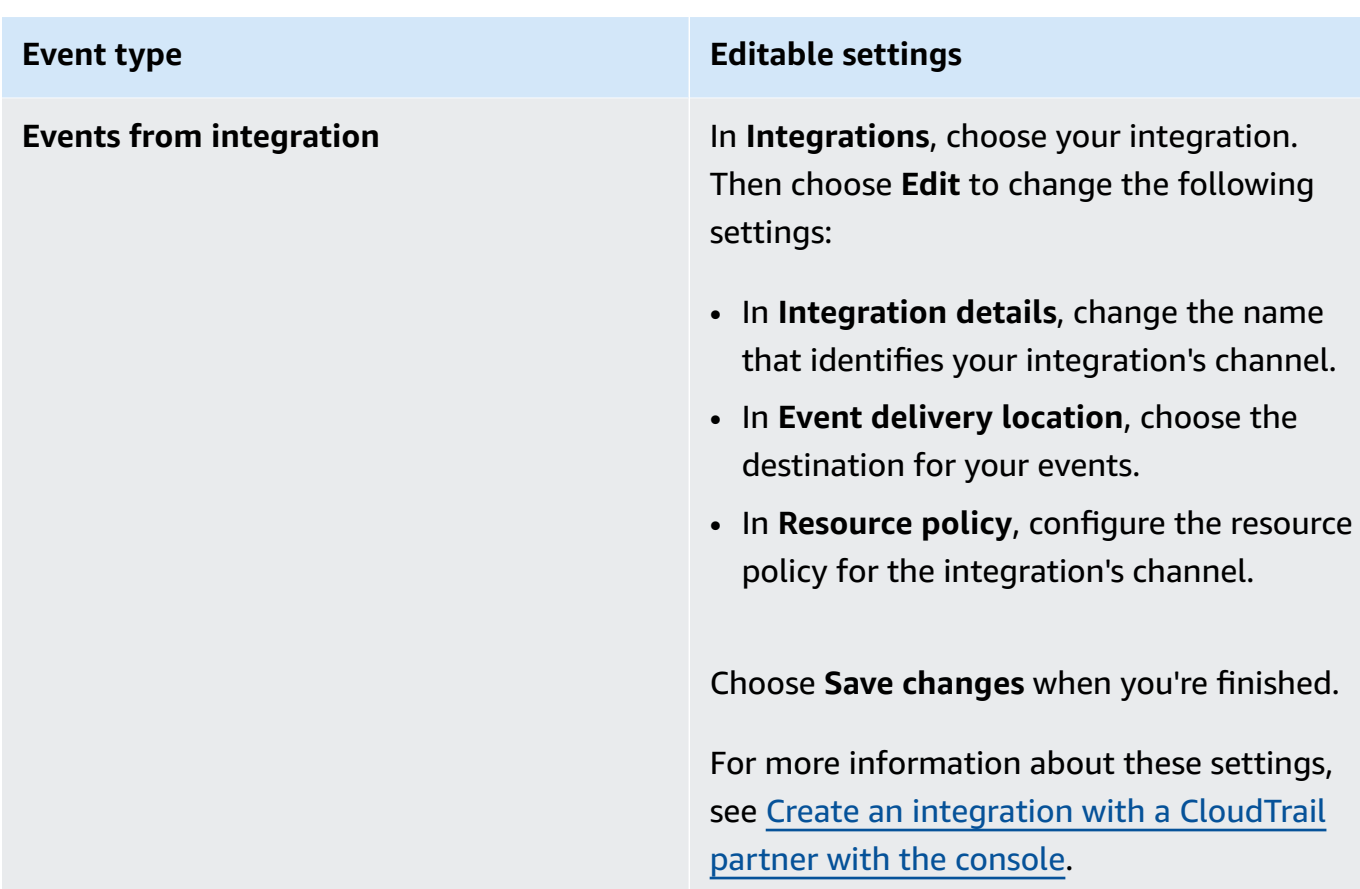

8. To add, change, or remove tags, choose **Edit** in **Tags**. You can add up to 50 tag key pairs to help you identify, sort, and control access to your event data store. Choose **Save changes** when you're finished.

# <span id="page-223-0"></span>**Stop and start event ingestion with the console**

By default, event data stores are configured to ingest events. You can stop an event data store from ingesting events by using the console, Amazon CLI, or APIs.

The options to **Start ingestion** and **Stop ingestion** are only available on event data stores containing either CloudTrail events (management events, data events, and network activity events), or Amazon Config configuration items.

When you stop ingestion on an event data store, the event data store's state changes to STOPPED\_INGESTION. You can still run queries on any events already in the event data store. You can also copy trail events to the event data store (if it contains only CloudTrail events).

#### **To stop an event data store from ingesting events**

- 1. Sign in to the Amazon Web Services Management Console and open the CloudTrail console at <https://console.amazonaws.cn/cloudtrail/>.
- 2. In the navigation pane, under **Lake**, choose **Event data stores**.
- 3. Choose the event data store.
- 4. From **Actions**, choose **Stop ingestion**.
- 5. When you are prompted to confirm, choose **Stop ingestion**. The event data store will stop ingesting live events.
- 6. To resume ingestion, choose **Start ingestion**.

#### **To restart event ingestion**

- 1. Sign in to the Amazon Web Services Management Console and open the CloudTrail console at <https://console.amazonaws.cn/cloudtrail/>.
- 2. In the navigation pane, under **Lake**, choose **Event data stores**.
- 3. Choose the event data store.
- 4. From **Actions**, choose **Start ingestion**.

# <span id="page-224-0"></span>**Change termination protection with the console**

By default, event data stores in Amazon CloudTrail Lake are configured with termination protection enabled. Termination protection prevents an event data store from accidental deletion. If you want to delete the event data store, you must disable termination protection. You can disable termination protection by using the Amazon Web Services Management Console, Amazon CLI, or API operations.

#### **To turn off termination protection**

- 1. Sign in to the Amazon Web Services Management Console and open the CloudTrail console at <https://console.amazonaws.cn/cloudtrail/>.
- 2. In the navigation pane, under **Lake**, choose **Event data stores**.
- 3. Choose the event data store.
- 4. From **Actions**, choose **Change termination protection**.
- 5. Choose **Disabled**.
- 6. Choose **Save**. You can now [delete](#page-225-0) the event data store.

#### **To turn on termination protection**

- 1. Sign in to the Amazon Web Services Management Console and open the CloudTrail console at <https://console.amazonaws.cn/cloudtrail/>.
- 2. In the navigation pane, under **Lake**, choose **Event data stores**.
- 3. Choose the event data store.
- 4. From **Actions**, choose **Change termination protection**.
- 5. To turn on termination protection, choose **Enabled**.
- 6. Choose **Save**.

# <span id="page-225-0"></span>**Delete an event data store with the console**

This section describes how to delete an event data store using the CloudTrail console. For information about how to delete an event data store using the Amazon CLI, see [Delete](#page-256-0) an event data store with the [Amazon](#page-256-0) CLI.

#### **A** Note

You can't delete an event data store if either [termination](#page-224-0) protection or Lake [query](#page-282-0) [federation](#page-282-0) is enabled. By default, CloudTrail enables termination protection to protect an event data store from being accidentally deleted.

To delete an event data store with an event type of **Events from integration**, you must first delete the integration's channel. You can delete the channel from the integration's details page or by using the **aws cloudtrail delete-channel** command. For more information, see Delete a channel to delete an [integration](#page-311-0) with the Amazon CLI

#### **To delete an event data store**

- 1. Sign in to the Amazon Web Services Management Console and open the CloudTrail console at <https://console.amazonaws.cn/cloudtrail/>.
- 2. In the navigation pane, under **Lake**, choose **Event data stores**.
- 3. Choose the event data store.
- 4. From **Actions**, choose **Delete**.
- 5. Type the name of the event data store to confirm that you want to delete it.
- 6. Choose **Delete**.

After you delete an event data store, the event data store's status changes to PENDING\_DELETION and remains in that state for 7 days. You can [restore](#page-226-0) an event data store during the 7-day wait period. While in the PENDING\_DELETION state, an event data store isn't available for queries, and no other operations can be performed on the event data store except restore operations. An event data store that is pending deletion does not ingest events and does not incur costs. Event data stores that are pending deletion count toward the quota of event data stores that can exist in one Amazon Web Services Region.

# <span id="page-226-0"></span>**Restore an event data store with the console**

After you delete an event data store in Amazon CloudTrail Lake, its status changes to PENDING\_DELETION and remains in that state for 7 days. During this time, you can restore the event data store by using the Amazon Web Services Management Console, Amazon CLI, or the [RestoreEventDataStore](https://docs.amazonaws.cn/awscloudtrail/latest/APIReference/API_RestoreEventDataStore.html) API operation.

This section describes how to restore an event data store using the console. For information about how to restore an event data store using the Amazon CLI, see [Restore](#page-256-1) an event data store with the [Amazon](#page-256-1) CLI.

#### **To restore an event data store**

- 1. Sign in to the Amazon Web Services Management Console and open the CloudTrail console at <https://console.amazonaws.cn/cloudtrail/>.
- 2. In the navigation pane, under **Lake**, choose **Event data stores**.
- 3. Choose the event data store.
- 4. From **Actions**, choose **Restore**.

# **Create, update, and manage event data stores with the Amazon CLI**

This section describes the Amazon CLI commands you can use to create, update, and manage your CloudTrail Lake event data stores.

When using the Amazon CLI, remember that your commands run in the Amazon Web Services Region configured for your profile. If you want to run the commands in a different Region, either change the default Region for your profile, or use the **--region** parameter with the command.

## **Available commands for event data stores**

Commands for creating and updating event data stores in CloudTrail Lake include:

- [create-event-data-store](#page-228-0) to create an event data store.
- [get-event-data-store](#page-249-0) to return information about the event data store including the advanced event selectors configured for the event data store.
- [update-event-data-store](#page-244-0) to change the configuration of an existing event data store.
- [list-event-data-stores](#page-251-0) to list the event data stores.
- [delete-event-data-store](#page-256-0) to delete an event data store.
- [restore-event-data-store](#page-256-1) to restore an event data store that is pending deletion.
- [start-import](#page-239-0) to start an import of trail events to an event data store, or retry a failed import.
- [get-import](https://docs.amazonaws.cn/cli/latest/reference/cloudtrail/get-import.html) to return information about a specific import.
- [stop-import](https://docs.amazonaws.cn/cli/latest/reference/cloudtrail/stop-import.html) to stop an import of trail events to an event data store.
- [list-imports](https://docs.amazonaws.cn/cli/latest/reference/cloudtrail/list-imports.html) to return information on all imports, or a select set of imports by ImportStatus or Destination.
- [list-import-failures](https://docs.amazonaws.cn/cli/latest/reference/cloudtrail/list-import-failures.html) to list import failures for the specified import.
- [stop-event-data-store-ingestion](#page-254-0) to stop event ingestion on an event data store.
- [start-event-data-store-ingestion](#page-255-0) to restart event ingestion on an event data store.
- [enable-federation](#page-255-1) to enable federation on an event data store to query the event data store in Amazon Athena.
- [disable-federation](#page-256-2) to disable federation on an event data store. After you disable federation, you can no longer query against the event data store's data in Amazon Athena. You can continue to query in CloudTrail Lake.
- [put-insight-selectors](https://docs.amazonaws.cn/cli/latest/reference/cloudtrail/put-insight-selectors.html) to add or modify Insights event selectors for an existing event data store, and enable or disable Insights events.
- [get-insight-selectors](https://docs.amazonaws.cn/cli/latest/reference/cloudtrail/get-insight-selectors.html) to return information about Insights event selectors configured for an event data store.

Create, update, and manage event data stores with the Amazon CLI Version 1.0 218

- [add-tags](https://docs.amazonaws.cn/cli/latest/reference/cloudtrail/add-tags.html) to add one or more tags (key-value pairs) to an existing event data store.
- [remove-tags](https://docs.amazonaws.cn/cli/latest/reference/cloudtrail/remove-tags.html) to remove one or more tags from a event data store.
- [list-tags](https://docs.amazonaws.cn/cli/latest/reference/cloudtrail/list-tags.html) to return a list of tags associated with a event data store.
- [put-resource-policy](https://docs.amazonaws.cn/cli/latest/reference/cloudtrail/put-resource-policy.html) to attach a resource-based policy to an event data store. Resourcebased polices allow you to control which principals can perform actions on your event data store. For example policies, see [Resource-based](#page-864-0) policy examples for event data stores.
- [get-resource-policy](https://docs.amazonaws.cn/cli/latest/reference/cloudtrail/get-resource-policy.html) to get the resource-based policy attached to an event data store.
- [delete-resource-policy](https://docs.amazonaws.cn/cli/latest/reference/cloudtrail/delete-resource-policy.html) to delete the resource-based policy attached to an event data store.

For a list of available commands for CloudTrail Lake queries, see Available [commands](#page-405-0) for CloudTrail Lake [queries.](#page-405-0)

For a list of available commands for CloudTrail Lake dashboards, see Available [commands](#page-350-0) for [dashboards.](#page-350-0)

For a list of available commands for CloudTrail Lake integrations, see Available [commands](#page-303-0) for CloudTrail Lake [integrations](#page-303-0).

# <span id="page-228-0"></span>**Create an event data store with the Amazon CLI**

This section describes how to use the [create-event-data-store](https://awscli.amazonaws.com/v2/documentation/api/latest/reference/cloudtrail/create-event-data-store.html) command to create an event data store and provides examples of different types of event data stores that you can create.

When you create an event data store, the only required parameter is --name, which is used to identify the event data store. You can configure additional optional parameters, including:

- --advanced-event-selectors Specifies the type of events to include in the event data store. By default, event data stores log all management events. For more information about advanced event selectors, see [AdvancedEventSelector](https://docs.amazonaws.cn/awscloudtrail/latest/APIReference/API_AdvancedEventSelector.html) in the CloudTrail API Reference.
- --kms-key-id Specifies the KMS key ID to use to encrypt the events delivered by CloudTrail. The value can be an alias name prefixed by alias/, a fully specified ARN to an alias, a fully specified ARN to a key, or a globally unique identifier.
- --multi-region-enabled Creates a multi-Region event data store that logs events for all Amazon Web Services Regions in your account. By default, --multi-region-enabled is set, even if the parameter is not added.
- --organization-enabled Enables an event data store to collect events for all accounts in an organization. By default, the event data store is not enabled for all accounts in an organization.
- --billing-mode Determines the cost for ingesting and storing events, and the default and maximum retention period for the event data store.

The following are the possible values:

- EXTENDABLE\_RETENTION\_PRICING This billing mode is generally recommended if you ingest less than 25 TB of event data a month and want a flexible retention period of up to 3653 days (about 10 years). The default retention period for this billing mode is 366 days.
- FIXED RETENTION PRICING This billing mode is recommended if you expect to ingest more than 25 TB of event data per month and need a retention period of up to 2557 days (about 7 years). The default retention period for this billing mode is 2557 days.

The default value is EXTENDABLE\_RETENTION\_PRICING.

- --retention-period The number of days to keep events in the event data store. Valid values are integers between 7 and 3653 if the --billing-mode is EXTENDABLE\_RETENTION\_PRICING, or between 7 and 2557 if the --billing-mode is set to FIXED\_RETENTION\_PRICING. If you do not specify --retention-period, CloudTrail uses the default retention period for the --billing-mode.
- --start-ingestion The --start-ingestion parameter starts event ingestion on the event data store when it's created. This parameter is set even if the parameter is not added.

Specify the --no-start-ingestion if you do not want the event data store to ingest live events. For example, you may want to set this parameter if you are copying events to the event data store and only plan to use the event data to analyze past events. The --nostart-ingestion parameter is only valid if the eventCategory is Management, Data, or ConfigurationItem.

The following examples show how to create different types of event data stores.

#### **Examples:**

- Create an event data store for S3 data events with the [Amazon](#page-230-0) CLI
- Create an event data store for KMS [network](#page-231-0) activity events with the Amazon CLI
- Create an event data store for Amazon Config [configuration](#page-233-0) items with the Amazon CLI
- Create an organization event data store for [management](#page-234-0) events with the Amazon CLI

## • Create event data stores for Insights events with the [Amazon](#page-235-0) CLI

## <span id="page-230-0"></span>**Create an event data store for S3 data events with the Amazon CLI**

The following example Amazon Command Line Interface (Amazon CLI) **create-event-data-store** command creates an event data store named my-event-data-store that selects all Amazon S3 data events and is encrypted using a KMS key.

```
aws cloudtrail create-event-data-store \
--name my-event-data-store \
--kms-key-id "arn:aws:kms:us-east-1:123456789012:alias/KMS_key_alias" \
--advanced-event-selectors '[ 
         { 
             "Name": "Select all S3 data events", 
             "FieldSelectors": [ 
                 { "Field": "eventCategory", "Equals": ["Data"] }, 
                 { "Field": "resources.type", "Equals": ["AWS::S3::Object"] }, 
                 { "Field": "resources.ARN", "StartsWith": ["arn:aws:s3"] } 
 ] 
         } 
     ]'
```

```
{ 
       "EventDataStoreArn": "arn:aws:cloudtrail:us-east-1:123456789012:eventdatastore/
EXAMPLE-ee54-4813-92d5-999aeEXAMPLE", 
       "Name": "my-event-data-store", 
       "Status": "CREATED", 
       "AdvancedEventSelectors": [ 
            \{ "Name": "Select all S3 data events", 
                    "FieldSelectors": [ 
\overline{a} "Field": "eventCategory", 
                                "Equals": [ 
                                      "Data" 
\sim 100 \sim 100 \sim 100 \sim 100 \sim 100 \sim 100 \sim 100 \sim 100 \sim 100 \sim 100 \sim 100 \sim 100 \sim 100 \sim 100 \sim 100 \sim 100 \sim 100 \sim 100 \sim 100 \sim 100 \sim 100 \sim 100 \sim 100 \sim 100 \sim 
                          }, 
\overline{a} "Field": "resources.type", 
                                "Equals": [
```

```
 "AWS::S3::Object" 
\sim 100 \sim 100 \sim 100 \sim 100 \sim 100 \sim 100 \sim 100 \sim 100 \sim 100 \sim 100 \sim 100 \sim 100 \sim 100 \sim 100 \sim 100 \sim 100 \sim 100 \sim 100 \sim 100 \sim 100 \sim 100 \sim 100 \sim 100 \sim 100 \sim 
\qquad \qquad \text{ }\overline{a} "Field": "resources.ARN", 
                                    "StartsWith": [ 
                                           "arn:aws:s3" 
\sim 100 \sim 100 \sim 100 \sim 100 \sim 100 \sim 100 \sim 100 \sim 100 \sim 100 \sim 100 \sim 100 \sim 100 \sim 100 \sim 100 \sim 100 \sim 100 \sim 100 \sim 100 \sim 100 \sim 100 \sim 100 \sim 100 \sim 100 \sim 100 \sim 
 } 
 ] 
               } 
        ], 
        "MultiRegionEnabled": true, 
        "OrganizationEnabled": false, 
        "BillingMode": "EXTENDABLE_RETENTION_PRICING", 
        "RetentionPeriod": 366, 
        "KmsKeyId": "arn:aws:kms:us-east-1:123456789012:alias/KMS_key_alias", 
        "TerminationProtectionEnabled": true, 
        "CreatedTimestamp": "2023-11-09T22:19:39.417000-05:00", 
        "UpdatedTimestamp": "2023-11-09T22:19:39.603000-05:00"
}
```
#### <span id="page-231-0"></span>**Create an event data store for KMS network activity events with the Amazon CLI**

The following example shows how to create an event data store to include VpceAccessDenied network activity events for Amazon KMS. This example sets the errorCode field equal to VpceAccessDenied events and the eventSource field equal to kms.amazonaws.com.

```
aws cloudtrail create-event-data-store \
--name EventDataStoreName \
--advanced-event-selectors '[ 
     \{ "Name": "Audit AccessDenied Amazon KMS events over a VPC endpoint", 
         "FieldSelectors": [ 
              { 
                  "Field": "eventCategory", 
                  "Equals": ["NetworkActivity"] 
              }, 
\{\hspace{.1cm} \} "Field": "eventSource", 
                  "Equals": ["kms.amazonaws.com"] 
              }, 
\{\hspace{.1cm} \}
```

```
 "Field": "errorCode", 
                 "Equals": ["VpceAccessDenied"] 
 } 
         ] 
     }
]'
```
The command returns the following example output.

```
{ 
        "EventDataStoreArn": "arn:aws:cloudtrail:us-east-1:111122223333:eventdatastore/
EXAMPLEb4a8-99b1-4ec2-9258-EXAMPLEc890", 
        "Name": "EventDataStoreName", 
        "Status": "CREATED", 
        "AdvancedEventSelectors": [ 
                { 
                       "Name": "Audit AccessDenied Amazon KMS events over a VPC endpoint", 
                       "FieldSelectors": [ 
\overline{a} "Field": "eventCategory", 
                                      "Equals": [ 
                                              "NetworkActivity" 
\sim 100 \sim 100 \sim 100 \sim 100 \sim 100 \sim 100 \sim 100 \sim 100 \sim 100 \sim 100 \sim 100 \sim 100 \sim 100 \sim 100 \sim 100 \sim 100 \sim 100 \sim 100 \sim 100 \sim 100 \sim 100 \sim 100 \sim 100 \sim 100 \sim 
                               }, 
\overline{a} "Field": "eventSource", 
                                      "Equals": [ 
                                              "kms.amazonaws.com" 
\sim 100 \sim 100 \sim 100 \sim 100 \sim 100 \sim 100 \sim 100 \sim 100 \sim 100 \sim 100 \sim 100 \sim 100 \sim 100 \sim 100 \sim 100 \sim 100 \sim 100 \sim 100 \sim 100 \sim 100 \sim 100 \sim 100 \sim 100 \sim 100 \sim 
                               }, 
\overline{a} "Field": "errorCode", 
                                      "Equals": [ 
                                              "VpceAccessDenied" 
\sim 100 \sim 100 \sim 100 \sim 100 \sim 100 \sim 100 \sim 100 \sim 100 \sim 100 \sim 100 \sim 100 \sim 100 \sim 100 \sim 100 \sim 100 \sim 100 \sim 100 \sim 100 \sim 100 \sim 100 \sim 100 \sim 100 \sim 100 \sim 100 \sim 
 } 
                       ] 
               } 
        ], 
        "MultiRegionEnabled": true, 
        "OrganizationEnabled": false, 
        "RetentionPeriod": 366, 
        "TerminationProtectionEnabled": true,
```

```
 "CreatedTimestamp": "2024-05-20T21:00:17.673000+00:00", 
     "UpdatedTimestamp": "2024-05-20T21:00:17.820000+00:00"
}
```
For more information about network activity events, see Logging [network](#page-648-0) activity events.

## <span id="page-233-0"></span>**Create an event data store for Amazon Config configuration items with the Amazon CLI**

The following example Amazon CLI **create-event-data-store** command creates an event data store named config-items-eds that selects Amazon Config configuration items. To collect configuration items, specify that the eventCategory field Equals ConfigurationItem in the advanced event selectors.

```
aws cloudtrail create-event-data-store \
--name config-items-eds \
--advanced-event-selectors '[ 
     { 
         "Name": "Select Amazon Config configuration items", 
         "FieldSelectors": [ 
              { "Field": "eventCategory", "Equals": ["ConfigurationItem"] } 
        \mathbb{I} }
]'
```

```
{ 
       "EventDataStoreArn": "arn:aws:cloudtrail:us-east-1:123456789012:eventdatastore/
EXAMPLE-ee54-4813-92d5-999aeEXAMPLE", 
       "Name": "config-items-eds", 
       "Status": "CREATED", 
       "AdvancedEventSelectors": [ 
\overline{\mathcal{L}} "Name": "Select Amazon Config configuration items", 
                    "FieldSelectors": [ 
\overline{\mathcal{L}} "Field": "eventCategory", 
                                "Equals": [ 
                                      "ConfigurationItem" 
\sim 100 \sim 100 \sim 100 \sim 100 \sim 100 \sim 100 \sim 100 \sim 100 \sim 100 \sim 100 \sim 100 \sim 100 \sim 100 \sim 100 \sim 100 \sim 100 \sim 100 \sim 100 \sim 100 \sim 100 \sim 100 \sim 100 \sim 100 \sim 100 \sim 
 } 
 ] 
             }
```

```
 ], 
     "MultiRegionEnabled": true, 
     "OrganizationEnabled": false, 
     "BillingMode": "EXTENDABLE_RETENTION_PRICING", 
     "RetentionPeriod": 366, 
     "TerminationProtectionEnabled": true, 
     "CreatedTimestamp": "2023-11-07T19:03:24.277000+00:00", 
     "UpdatedTimestamp": "2023-11-07T19:03:24.468000+00:00"
}
```
#### <span id="page-234-0"></span>**Create an organization event data store for management events with the Amazon CLI**

The following example Amazon CLI **create-event-data-store** command creates an organization event data store that collects all management events and sets the --billing-mode parameter to FIXED\_RETENTION\_PRICING.

```
aws cloudtrail create-event-data-store --name org-management-eds --organization-enabled 
  --billing-mode FIXED_RETENTION_PRICING
```

```
{ 
       "EventDataStoreArn": "arn:aws:cloudtrail:us-east-1:123456789012:eventdatastore/
EXAMPLE6-d493-4914-9182-e52a7934b207", 
       "Name": "org-management-eds", 
       "Status": "CREATED", 
       "AdvancedEventSelectors": [ 
            { 
                  "Name": "Default management events", 
                  "FieldSelectors": [ 
\overline{\mathcal{L}} "Field": "eventCategory", 
                              "Equals": [ 
                                    "Management" 
\sim 100 \sim 100 \sim 100 \sim 100 \sim 100 \sim 100 \sim 100 \sim 100 \sim 100 \sim 100 \sim 100 \sim 100 \sim 100 \sim 100 \sim 100 \sim 100 \sim 100 \sim 100 \sim 100 \sim 100 \sim 100 \sim 100 \sim 100 \sim 100 \sim 
 } 
 ] 
            } 
       ], 
       "MultiRegionEnabled": true, 
       "OrganizationEnabled": true, 
       "BillingMode": "FIXED_RETENTION_PRICING", 
       "RetentionPeriod": 2557,
```
}

```
 "TerminationProtectionEnabled": true, 
 "CreatedTimestamp": "2023-11-16T15:30:50.689000+00:00", 
 "UpdatedTimestamp": "2023-11-16T15:30:50.851000+00:00"
```
#### <span id="page-235-0"></span>**Create event data stores for Insights events with the Amazon CLI**

To log Insights events in CloudTrail Lake, you need a destination event data store that collects Insights events and a source event data store that enables Insights and logs management events.

This procedure shows you how to create the destination and source event data stores and then enable Insights events.

1. Run the **aws cloudtrail [create-event-data-store](https://awscli.amazonaws.com/v2/documentation/api/latest/reference/cloudtrail/create-event-data-store.html)** command to create a destination event data store that collects Insights events. The value for eventCategory must be Insight. Replace *retention-period-days* with the number of days you would like to retain events in your event data store. Valid values are integers between 7 and 3653 if the --billing-mode is EXTENDABLE\_RETENTION\_PRICING, or between 7 and 2557 if the --billing-mode is set to FIXED\_RETENTION\_PRICING. If you do not specify --retention-period, CloudTrail uses the default retention period for the --billing-mode.

If you are signed in with the management account for an Amazon Organizations organization, include the --organization-enabled parameter if you want to give your [delegated](#page-542-0) [administrator](#page-542-0) access to the event data store.

```
aws cloudtrail create-event-data-store \
--name insights-event-data-store \
--no-multi-region-enabled \
--retention-period retention-period-days \
--advanced-event-selectors '[ 
     { 
       "Name": "Select Insights events", 
       "FieldSelectors": [ 
           { "Field": "eventCategory", "Equals": ["Insight"] } 
 ] 
     } 
   ]'
```

```
{ 
      "Name": "insights-event-data-store", 
      "ARN": "arn:aws:cloudtrail:us-east-1:111122223333:eventdatastore/
EXAMPLEf852-4e8f-8bd1-bcf6cEXAMPLE", 
      "AdvancedEventSelectors": [ 
           { 
                "Name": "Select Insights events", 
                "FieldSelectors": [ 
\overline{a} "Field": "eventCategory", 
                         "Equals": [ 
                               "Insight" 
\sim 100 \sim 100 \sim 100 \sim 100 \sim 100 \sim 100 \sim 100 \sim 100 \sim 100 \sim 100 \sim 100 \sim 100 \sim 100 \sim 100 \sim 100 \sim 100 \sim 100 \sim 100 \sim 100 \sim 100 \sim 100 \sim 100 \sim 100 \sim 100 \sim 
 } 
 ] 
           } 
      ], 
      "MultiRegionEnabled": false, 
      "OrganizationEnabled": false, 
      "BillingMode": "EXTENDABLE_RETENTION_PRICING", 
      "RetentionPeriod": "90", 
      "TerminationProtectionEnabled": true, 
      "CreatedTimestamp": "2023-05-08T15:22:33.578000+00:00", 
      "UpdatedTimestamp": "2023-05-08T15:22:33.714000+00:00"
}
```
You will use the ARN (or ID suffix of the ARN) from the response as the value for the - insights-destination parameter in step 3.

2. Run the **aws cloudtrail [create-event-data-store](https://awscli.amazonaws.com/v2/documentation/api/latest/reference/cloudtrail/create-event-data-store.html)** command to create a source event data store that logs management events. By default, event data stores log all management events. You don't need to specify the advanced event selectors if you want to log all management events. Replace *retention-period-days* with the number of days you would like to retain events in your event data store. Valid values are integers between 7 and 3653 if the --billing-mode is EXTENDABLE\_RETENTION\_PRICING, or between 7 and 2557 if the --billing-mode is set to FIXED\_RETENTION\_PRICING. If you do not specify --retention-period, CloudTrail uses the default retention period for the --billing-mode. If you are creating an organization event data store, include the --organization-enabled parameter.

```
aws cloudtrail create-event-data-store --name source-event-data-store --retention-
period retention-period-days
```
The following is an example response.

```
{ 
      "EventDataStoreArn": "arn:aws:cloudtrail:us-east-1:111122223333:eventdatastore/
EXAMPLE9952-4ab9-49c0-b788-f4f3EXAMPLE", 
      "Name": "source-event-data-store", 
      "Status": "CREATED", 
      "AdvancedEventSelectors": [ 
           { 
                 "Name": "Default management events", 
                 "FieldSelectors": [ 
\overline{\mathcal{L}} "Field": "eventCategory", 
                            "Equals": [ 
                                 "Management" 
\sim 100 \sim 100 \sim 100 \sim 100 \sim 100 \sim 100 \sim 100 \sim 100 \sim 100 \sim 100 \sim 100 \sim 100 \sim 100 \sim 100 \sim 100 \sim 100 \sim 100 \sim 100 \sim 100 \sim 100 \sim 100 \sim 100 \sim 100 \sim 100 \sim 
 } 
 ] 
           } 
      ], 
      "MultiRegionEnabled": true, 
      "OrganizationEnabled": false, 
      "BillingMode": "EXTENDABLE_RETENTION_PRICING", 
      "RetentionPeriod": 90, 
      "TerminationProtectionEnabled": true, 
      "CreatedTimestamp": "2023-05-08T15:25:35.578000+00:00", 
      "UpdatedTimestamp": "2023-05-08T15:25:35.714000+00:00"
}
```
You will use the ARN (or ID suffix of the ARN) from the response as the value for the --eventdata-store parameter in step 3.

3. Run the **[put-insight-selectors](https://awscli.amazonaws.com/v2/documentation/api/latest/reference/cloudtrail/put-insight-selectors.html)** command to enable Insights events. Insights selector values can be ApiCallRateInsight, ApiErrorRateInsight, or both. For the --event-datastore parameter, specify the ARN (or ID suffix of the ARN) of the source event data store that logs management events and will enable Insights. For the --insights-destination parameter, specify the ARN (or ID suffix of the ARN) of the destination event data store that will log Insights events.

```
aws cloudtrail put-insight-selectors --event-data-store arn:aws:cloudtrail:us-
east-1:111122223333:eventdatastore/EXAMPLE9952-4ab9-49c0-b788-f4f3EXAMPLE --
insights-destination arn:aws:cloudtrail:us-east-1:111122223333:eventdatastore/
EXAMPLEf852-4e8f-8bd1-bcf6cEXAMPLE --insight-selectors '[{"InsightType": 
  "ApiCallRateInsight"},{"InsightType": "ApiErrorRateInsight"}]'
```
The following result shows the Insights event selector that is configured for the event data store.

```
{ 
   "EventDataStoreARN": "arn:aws:cloudtrail:us-east-1:111122223333:eventdatastore/
EXAMPLE9952-4ab9-49c0-b788-f4f3EXAMPLE", 
   "InsightsDestination": "arn:aws:cloudtrail:us-east-1:111122223333:eventdatastore/
EXAMPLEf852-4e8f-8bd1-bcf6cEXAMPLE", 
   "InsightSelectors": 
      \Gamma\overline{\mathcal{E}} "InsightType": "ApiErrorRateInsight" 
           }, 
           { 
              "InsightType": "ApiCallRateInsight" 
           } 
      \mathbf{I}}
```
After you enable CloudTrail Insights for the first time on an event data store, CloudTrail may take up to 7 days to begin delivering Insights events, provided that unusual activity is detected during that time.

CloudTrail Insights analyzes management events that occur in a single Region, not globally. A CloudTrail Insights event is generated in the same Region as its supporting management events are generated.

For an organization event data store, CloudTrail analyzes management events from each member's account instead of analyzing the aggregation of all management events for the organization.

Additional charges apply for ingesting Insights events in CloudTrail Lake. You will be charged separately if you enable Insights for both trails and event data stores. For information about CloudTrail pricing, see Amazon [CloudTrail](https://www.amazonaws.cn/cloudtrail/pricing/) Pricing.

# <span id="page-239-0"></span>**Import trail events to an event data store with the Amazon CLI**

This section shows how to create and configure an event data store by running the [create-event](https://docs.amazonaws.cn/cli/latest/reference/cloudtrail/create-event-data-store.html)[data-store](https://docs.amazonaws.cn/cli/latest/reference/cloudtrail/create-event-data-store.html) command and then how to import the events to that event data store by using the [start-import](https://docs.amazonaws.cn/cli/latest/reference/cloudtrail/start-import.html) command. For more information about importing trail events, see Copy trail [events](#page-259-0) to an [event](#page-259-0) data store.

#### **Preparing to import trail events**

Before you import trail events, make the following preparations.

- Be sure you have a role with the required [permissions](#page-262-0) to import trail events to an event data store.
- Determine the [--billing-mode](#page-108-1) value you want to specify for the event data store. The -billing-mode determines the cost of ingesting and storing events, and the default and maximum retention period for the event data store.

When you import trail events to CloudTrail Lake, CloudTrail unzips the logs that are stored in gzip (compressed) format. Then CloudTrail copies the events contained in the logs to your event data store. The size of the uncompressed data could be greater than the actual Amazon S3 storage size. To get a general estimate of the size of the uncompressed data, multiply the size of the logs in the S3 bucket by 10. You can use this estimate to choose the --billing-mode value for your use case.

• Determine the value you want to specify for the --retention-period. Cloud Trail will not copy an event if its eventTime is older than the specified retention period.

To determine the appropriate retention period, take the sum of the oldest event you want to copy in days and the number of days you want to retain the events in the event data store as demonstrated in this equation:

#### **Retention period** = *oldest-event-in-days* + *number-days-to-retain*

For example, if the oldest event you're copying is 45 days old and you want to keep the events in the event data store for a further 45 days, you would set the retention period to 90 days.

• Decide whether you want to use the event data store to analyze any future events. If you don't want to ingest any future events, include the --no-start-ingestion parameter when you create the event data store. By default, event data store's begin ingesting events when they're created.

#### **To create an event data store and import trail events to that event data store**

1. Run the **create-event-data-store** command to create the new event data store. In this example, the --retention-period is set to 120 because the oldest event being copied is 90 days old and we want to retain the events for 30 days. The --no-startingestion parameter is set because we don't want to ingest any future events. In this example, --billing-mode wasn't set, because we are using the default value EXTENDABLE\_RETENTION\_PRICING as we expect to ingest less than 25 TB of event data.

#### **A** Note

If you're creating the event data store to replace your trail, we recommend configuring the --advanced-event-selectors to match the event selectors of your trail to ensure you have the same event coverage. By default, event data stores log all management events.

```
aws cloudtrail create-event-data-store --name import-trail-eds --retention-period 
  120 --no-start-ingestion
```

```
{ 
     "EventDataStoreArn": "arn:aws:cloudtrail:us-east-1:123456789012:eventdatastore/
EXAMPLEa-4357-45cd-bce5-17ec652719d9", 
     "Name": "import-trail-eds", 
     "Status": "CREATED", 
     "AdvancedEventSelectors": [ 
         { 
              "Name": "Default management events", 
              "FieldSelectors": [ 
\overline{\mathcal{L}} "Field": "eventCategory",
```

```
 "Equals": [ 
                                       "Management" 
\sim 100 \sim 100 \sim 100 \sim 100 \sim 100 \sim 100 \sim 100 \sim 100 \sim 100 \sim 100 \sim 100 \sim 100 \sim 100 \sim 100 \sim 100 \sim 100 \sim 100 \sim 100 \sim 100 \sim 100 \sim 100 \sim 100 \sim 100 \sim 100 \sim 
 } 
 ] 
             } 
       ], 
       "MultiRegionEnabled": true, 
       "OrganizationEnabled": false, 
       "BillingMode": "EXTENDABLE_RETENTION_PRICING", 
       "RetentionPeriod": 120, 
       "TerminationProtectionEnabled": true, 
       "CreatedTimestamp": "2023-11-09T16:52:25.444000+00:00", 
       "UpdatedTimestamp": "2023-11-09T16:52:25.569000+00:00"
}
```
The initial Status is CREATED so we'll run the **get-event-data-store** command to verify ingestion is stopped.

aws cloudtrail get-event-data-store --event-data-store *eds-id*

The response shows the Status is now STOPPED\_INGESTION, which indicates the event data store is not ingesting live events.

```
{ 
       "EventDataStoreArn": "arn:aws:cloudtrail:us-east-1:123456789012:eventdatastore/
EXAMPLEa-4357-45cd-bce5-17ec652719d9", 
       "Name": "import-trail-eds", 
       "Status": "STOPPED_INGESTION", 
       "AdvancedEventSelectors": [ 
            \mathcal{L} "Name": "Default management events", 
                   "FieldSelectors": [ 
\overline{a} "Field": "eventCategory", 
                                "Equals": [ 
                                      "Management" 
\sim 100 \sim 100 \sim 100 \sim 100 \sim 100 \sim 100 \sim 100 \sim 100 \sim 100 \sim 100 \sim 100 \sim 100 \sim 100 \sim 100 \sim 100 \sim 100 \sim 100 \sim 100 \sim 100 \sim 100 \sim 100 \sim 100 \sim 100 \sim 100 \sim 
 } 
 ] 
             } 
       ],
```
}

```
 "MultiRegionEnabled": true, 
 "OrganizationEnabled": false, 
 "BillingMode": "EXTENDABLE_RETENTION_PRICING", 
 "RetentionPeriod": 120, 
 "TerminationProtectionEnabled": true, 
 "CreatedTimestamp": "2023-11-09T16:52:25.444000+00:00", 
 "UpdatedTimestamp": "2023-11-09T16:52:25.569000+00:00"
```
2. Run the **start-import** command to import the trail events to the event data store created in step 1. Specify the ARN (or ID suffix of the ARN) of the event data store as the value for the --destinations parameter. For --start-event-time specify the eventTime for the oldest event you want to copy and for --end-event-time specify the eventTime of the newest event you want to copy. For --import-source specify the S3 URI for the S3 bucket containing your trail logs, the Amazon Web Services Region for the S3 bucket, and the ARN of the role used for importing trail events.

```
aws cloudtrail start-import \
--destinations ["arn:aws:cloudtrail:us-east-1:123456789012:eventdatastore/
EXAMPLEa-4357-45cd-bce5-17ec652719d9"] \
--start-event-time 2023-08-11T16:08:12.934000+00:00 \
--end-event-time 2023-11-09T17:08:20.705000+00:00 \
--import-source {"S3": {"S3LocationUri": "s3://aws-cloudtrail-
logs-123456789012-612ff1f6/AWSLogs/123456789012/CloudTrail/","S3BucketRegion":"us-
east-1","S3BucketAccessRoleArn": "arn:aws:iam::123456789012:role/service-role/
CloudTrailLake-us-east-1-copy-events-eds"}}
```

```
{ 
    "CreatedTimestamp": "2023-11-09T17:08:20.705000+00:00", 
    "Destinations": [ 
         "arn:aws:cloudtrail:us-east-1:123456789012:eventdatastore/
EXAMPLEa-4357-45cd-bce5-17ec652719d9" 
     ], 
    "EndEventTime": "2023-11-09T17:08:20.705000+00:00", 
    "ImportId": "EXAMPLEe-7be2-4658-9204-b38c3257fcd1", 
    "ImportSource": { 
       "S3": { 
          "S3BucketAccessRoleArn": "arn:aws:iam::123456789012:role/service-role/
CloudTrailLake-us-east-1-copy-events-eds",
```

```
 "S3BucketRegion":"us-east-1", 
          "S3LocationUri": "s3://aws-cloudtrail-logs-123456789012-111ff1f6/
AWSLogs/123456789012/CloudTrail/" 
       } 
    }, 
    "ImportStatus": "INITIALIZING", 
    "StartEventTime": "2023-08-11T16:08:12.934000+00:00", 
    "UpdatedTimestamp": "2023-11-09T17:08:20.806000+00:00"
}
```
3. Run the [get-import](https://docs.amazonaws.cn/cli/latest/reference/cloudtrail/get-import.html) command to get information about the import.

```
aws cloudtrail get-import --import-id import-id
```

```
{ 
     "ImportId": "EXAMPLEe-7be2-4658-9204-b38c3EXAMPLE", 
     "Destinations": [ 
         "arn:aws:cloudtrail:us-east-1:123456789012:eventdatastore/
EXAMPLEa-4357-45cd-bce5-17ec652719d9" 
     ], 
     "ImportSource": { 
         "S3": { 
             "S3LocationUri": "s3://aws-cloudtrail-logs-123456789012-111ff1f6/
AWSLogs/123456789012/CloudTrail/", 
             "S3BucketRegion":"us-east-1", 
             "S3BucketAccessRoleArn": "arn:aws:iam::123456789012:role/service-role/
CloudTrailLake-us-east-1-copy-events-eds" 
         } 
     }, 
     "StartEventTime": "2023-08-11T16:08:12.934000+00:00", 
     "EndEventTime": "2023-11-09T17:08:20.705000+00:00", 
     "ImportStatus": "COMPLETED", 
     "CreatedTimestamp": "2023-11-09T17:08:20.705000+00:00", 
     "ImportStatistics": { 
         "PrefixesFound": 1548, 
         "PrefixesCompleted": 1548, 
         "FilesCompleted": 92845, 
         "EventsCompleted": 577249, 
         "FailedEntries": 0 
     }
```
}

An import finishes with an ImportStatus of COMPLETED if there were no failures, or FAILED if there were failures.

If the import had FailedEntries, you can run the [list-import-failures](https://docs.amazonaws.cn/cli/latest/reference/cloudtrail/list-import-failures.html) command to return a list of failures.

```
aws cloudtrail list-import-failures --import-id import-id
```
To retry an import that had failures, run the **start-import** command with only the --importid parameter. When you retry an import, CloudTrail resumes the import at the location where the failure occurred.

```
aws cloudtrail start-import --import-id import-id
```
# <span id="page-244-0"></span>**Update an event data store with the Amazon CLI**

This section provides examples that show how to update an event data store's settings by running the Amazon CLI update-event-data-store command.

#### **Examples:**

- Update the billing mode with the [Amazon](#page-244-1) CLI
- Update the retention mode, enable [termination](#page-246-0) protection, and specify a Amazon KMS key with the [Amazon](#page-246-0) CLI
- Disable [termination](#page-248-0) protection with the Amazon CLI

## <span id="page-244-1"></span>**Update the billing mode with the Amazon CLI**

The --billing-mode for the event data store determines the cost for ingesting and storing events, and the default and maximum retention period for the event data store. If an event data store's --billing-mode is set to FIXED\_RETENTION\_PRICING, you can change the value to EXTENDABLE\_RETENTION\_PRICING. EXTENDABLE\_RETENTION\_PRICING is generally recommended if your event data store ingests less than 25 TB of event data per month and you want a flexible retention period of up to 3653 days. For information about pricing, see [Amazon](https://www.amazonaws.cn/cloudtrail/pricing/) [CloudTrail](https://www.amazonaws.cn/cloudtrail/pricing/) Pricing and Managing [CloudTrail](#page-108-0) Lake costs.

## **A** Note

You cannot change the --billing-mode value from EXTENDABLE\_RETENTION\_PRICING to FIXED\_RETENTION\_PRICING. If the event data store's billing mode is set to EXTENDABLE\_RETENTION\_PRICING and you want to use FIXED\_RETENTION\_PRICING instead, you can [stop ingestion](#page-254-0) on the event data store and create a new event data store that uses FIXED\_RETENTION\_PRICING.

The following example Amazon CLI **update-event-data-store** command changes the --billing-mode for the event data store from FIXED\_RETENTION\_PRICING to EXTENDABLE\_RETENTION\_PRICING. The required --event-data-store parameter value is an ARN (or the ID suffix of the ARN) and is required; other parameters are optional.

```
aws cloudtrail update-event-data-store \
--region us-east-1 \
--event-data-store arn:aws:cloudtrail:us-east-1:123456789012:eventdatastore/EXAMPLE-
f852-4e8f-8bd1-bcf6cEXAMPLE \
--billing-mode EXTENDABLE_RETENTION_PRICING
```

```
{ 
       "EventDataStoreArn": "event-data-store arn:aws:cloudtrail:us-
east-1:123456789012:eventdatastore/EXAMPLE-f852-4e8f-8bd1-bcf6cEXAMPLE", 
       "Name": "management-events-eds", 
       "Status": "ENABLED", 
       "AdvancedEventSelectors": [ 
            \{ "Name": "Default management events", 
                   "FieldSelectors": [ 
\overline{\mathcal{L}} "Field": "eventCategory", 
                               "Equals": [ 
                                     "Management" 
\sim 100 \sim 100 \sim 100 \sim 100 \sim 100 \sim 100 \sim 100 \sim 100 \sim 100 \sim 100 \sim 100 \sim 100 \sim 100 \sim 100 \sim 100 \sim 100 \sim 100 \sim 100 \sim 100 \sim 100 \sim 100 \sim 100 \sim 100 \sim 100 \sim 
 } 
 ] 
             } 
       ], 
       "MultiRegionEnabled": true,
```
}

```
 "OrganizationEnabled": false, 
 "BillingMode": "EXTENDABLE_RETENTION_PRICING", 
 "RetentionPeriod": 2557, 
 "TerminationProtectionEnabled": true, 
 "CreatedTimestamp": "2023-10-27T10:55:55.384000-04:00", 
 "UpdatedTimestamp": "2023-10-27T10:57:05.549000-04:00"
```
<span id="page-246-0"></span>**Update the retention mode, enable termination protection, and specify a Amazon KMS key with the Amazon CLI**

The following example Amazon CLI **update-event-data-store** command updates an event data store to change its retention period to 100 days, and enable termination protection. The required --event-data-store parameter value is an ARN (or the ID suffix of the ARN) and is required; other parameters are optional. In this example, the --retention-period parameter is added to change the retention period to 100 days. Optionally, you can choose to enable Amazon Key Management Service encryption and specify an Amazon KMS key by adding --kms-key-id to the command, and specifying a KMS key ARN as the value. --termination-protection-enabled is added to enable termination protection on an event data store that did not have termination protection enabled.

An event data store that logs events from outside Amazon cannot be updated to log Amazon events. Similarly, an event data store that logs Amazon events cannot be updated to log events from outside Amazon.

#### **A** Note

If you decrease the retention period of an event data store, CloudTrail will remove any events with an eventTime older than the new retention period. For example, if the previous retention period was 365 days and you decrease it to 100 days, CloudTrail will remove events with an eventTime older than 100 days.

```
aws cloudtrail update-event-data-store \
--event-data-store arn:aws:cloudtrail:us-east-1:123456789012:eventdatastore/EXAMPLE-
f852-4e8f-8bd1-bcf6cEXAMPLE \
--retention-period 100 \
--kms-key-id "arn:aws:kms:us-east-1:0123456789:alias/KMS_key_alias" \
--termination-protection-enabled
```

```
{ 
        "EventDataStoreArn": "arn:aws:cloudtrail:us-east-1:123456789012:eventdatastore/
EXAMPLE-ee54-4813-92d5-999aeEXAMPLE", 
        "Name": "my-event-data-store", 
        "Status": "ENABLED", 
        "AdvancedEventSelectors": [ 
              { 
                     "Name": "Select all S3 data events", 
                     "FieldSelectors": [ 
\overline{a} "Field": "eventCategory", 
                                   "Equals": [ 
                                         "Data" 
\sim 100 \sim 100 \sim 100 \sim 100 \sim 100 \sim 100 \sim 100 \sim 100 \sim 100 \sim 100 \sim 100 \sim 100 \sim 100 \sim 100 \sim 100 \sim 100 \sim 100 \sim 100 \sim 100 \sim 100 \sim 100 \sim 100 \sim 100 \sim 100 \sim 
                            }, 
\overline{a} "Field": "resources.type", 
                                   "Equals": [ 
                                          "AWS::S3::Object" 
\sim 100 \sim 100 \sim 100 \sim 100 \sim 100 \sim 100 \sim 100 \sim 100 \sim 100 \sim 100 \sim 100 \sim 100 \sim 100 \sim 100 \sim 100 \sim 100 \sim 100 \sim 100 \sim 100 \sim 100 \sim 100 \sim 100 \sim 100 \sim 100 \sim 
                            }, 
\overline{a} "Field": "resources.ARN", 
                                   "StartsWith": [ 
                                         "arn:aws:s3" 
\sim 100 \sim 100 \sim 100 \sim 100 \sim 100 \sim 100 \sim 100 \sim 100 \sim 100 \sim 100 \sim 100 \sim 100 \sim 100 \sim 100 \sim 100 \sim 100 \sim 100 \sim 100 \sim 100 \sim 100 \sim 100 \sim 100 \sim 100 \sim 100 \sim 
 } 
 ] 
              } 
        ], 
        "MultiRegionEnabled": true, 
        "OrganizationEnabled": false, 
        "BillingMode": "EXTENDABLE_RETENTION_PRICING", 
        "RetentionPeriod": 100, 
        "KmsKeyId": "arn:aws:kms:us-east-1:0123456789:alias/KMS_key_alias", 
        "TerminationProtectionEnabled": true, 
        "CreatedTimestamp": "2023-10-27T10:55:55.384000-04:00", 
        "UpdatedTimestamp": "2023-10-27T10:57:05.549000-04:00"
}
```
## <span id="page-248-0"></span>**Disable termination protection with the Amazon CLI**

By default, termination protection is enabled on an event data store to protect the event data store from accidental deletion. You cannot delete an event data store when termination protection is enabled. If you want to delete the event data store, you must first disable termination protection.

The following example Amazon CLI **update-event-data-store** command disables termination protection by passing the --no-termination-protection-enabled parameter.

```
aws cloudtrail update-event-data-store \
--region us-east-1 \
--no-termination-protection-enabled \
--event-data-store arn:aws:cloudtrail:us-east-1:123456789012:eventdatastore/EXAMPLE-
f852-4e8f-8bd1-bcf6cEXAMPLE
```

```
{ 
      "EventDataStoreArn": "arn:aws:cloudtrail:us-east-1:123456789012:eventdatastore/
EXAMPLE-f852-4e8f-8bd1-bcf6cEXAMPLE", 
      "Name": "management-events-eds", 
      "Status": "ENABLED", 
      "AdvancedEventSelectors": [ 
           { 
                 "Name": "Default management events", 
                 "FieldSelectors": [ 
\overline{a} "Field": "eventCategory", 
                           "Equals": [ 
                                 "Management" 
\sim 100 \sim 100 \sim 100 \sim 100 \sim 100 \sim 100 \sim 100 \sim 100 \sim 100 \sim 100 \sim 100 \sim 100 \sim 100 \sim 100 \sim 100 \sim 100 \sim 100 \sim 100 \sim 100 \sim 100 \sim 100 \sim 100 \sim 100 \sim 100 \sim 
 } 
 ] 
           } 
      ], 
      "MultiRegionEnabled": true, 
      "OrganizationEnabled": false, 
      "BillingMode": "EXTENDABLE_RETENTION_PRICING", 
      "RetentionPeriod": 366, 
      "TerminationProtectionEnabled": false, 
      "CreatedTimestamp": "2023-10-27T10:55:55.384000-04:00", 
      "UpdatedTimestamp": "2023-10-27T10:57:05.549000-04:00"
```
#### }

# **Managing event data stores with the Amazon CLI**

This section describes several other commands that you can run to get information about your event data stores, start and stop ingestion on an event data store, and enable and disable [federation](#page-276-0) on an event data store.

#### **Topics**

- Get an event data store with the [Amazon](#page-249-0) CLI
- List all event data stores in an account with the [Amazon](#page-251-0) CLI
- Get the [resource-based](#page-251-1) policy for an event data store with the Amazon CLI
- Attach a [resource-based](#page-253-0) policy to an event data store with the Amazon CLI
- Delete the [resource-based](#page-254-1) policy attached to an event data store with the Amazon CLI
- Stop [ingestion](#page-254-0) on an event data store with the Amazon CLI
- Start [ingestion](#page-255-0) on an event data store with the Amazon CLI
- Enable [federation](#page-255-1) on an event data store
- Disable [federation](#page-256-2) on an event data store
- Restore an event data store with the [Amazon](#page-256-1) CLI

## <span id="page-249-0"></span>**Get an event data store with the Amazon CLI**

The following example Amazon CLI **get-event-data-store** command returns information about the event data store specified by the required --event-data-store parameter, which accepts an ARN or the ID suffix of the ARN.

```
aws cloudtrail get-event-data-store \
--event-data-store arn:aws:cloudtrail:us-east-1:123456789012:eventdatastore/EXAMPLE-
f852-4e8f-8bd1-bcf6cEXAMPLE
```
The following is an example response. Creation and last updated times are in timestamp format.

```
{ 
     "EventDataStoreARN": "arn:aws:cloudtrail:us-east-1:123456789012:eventdatastore/
EXAMPLE-f852-4e8f-8bd1-bcf6cEXAMPLE", 
     "Name": "s3-data-events-eds", 
     "Status": "ENABLED",
```

```
 "AdvancedEventSelectors": [ 
                 { 
                          "Name": "Log DeleteObject API calls for a specific S3 bucket", 
                          "FieldSelectors": [ 
\overline{a} "Field": "eventCategory", 
                                           "Equals": [ 
                                                    "Data" 
\sim 100 \sim 100 \sim 100 \sim 100 \sim 100 \sim 100 \sim 100 \sim 100 \sim 100 \sim 100 \sim 100 \sim 100 \sim 100 \sim 100 \sim 100 \sim 100 \sim 100 \sim 100 \sim 100 \sim 100 \sim 100 \sim 100 \sim 100 \sim 100 \sim 
                                  }, 
\overline{a} "Field": "eventName", 
                                           "Equals": [ 
                                                    "DeleteObject" 
\sim 100 \sim 100 \sim 100 \sim 100 \sim 100 \sim 100 \sim 100 \sim 100 \sim 100 \sim 100 \sim 100 \sim 100 \sim 100 \sim 100 \sim 100 \sim 100 \sim 100 \sim 100 \sim 100 \sim 100 \sim 100 \sim 100 \sim 100 \sim 100 \sim 
\qquad \qquad \text{ }\overline{a} "Field": "resources.ARN", 
                                           "StartsWith": [ 
                                                    "arn:aws:s3:::amzn-s3-demo-bucket" 
\sim 100 \sim 100 \sim 100 \sim 100 \sim 100 \sim 100 \sim 100 \sim 100 \sim 100 \sim 100 \sim 100 \sim 100 \sim 100 \sim 100 \sim 100 \sim 100 \sim 100 \sim 100 \sim 100 \sim 100 \sim 100 \sim 100 \sim 100 \sim 100 \sim 
                                  }, 
\overline{a} "Field": "readOnly", 
                                           "Equals": [ 
                                                    "false" 
\sim 100 \sim 100 \sim 100 \sim 100 \sim 100 \sim 100 \sim 100 \sim 100 \sim 100 \sim 100 \sim 100 \sim 100 \sim 100 \sim 100 \sim 100 \sim 100 \sim 100 \sim 100 \sim 100 \sim 100 \sim 100 \sim 100 \sim 100 \sim 100 \sim 
                                  }, 
\overline{a} "Field": "resources.type", 
                                           "Equals": [ 
                                                    "AWS::S3::Object" 
\sim 100 \sim 100 \sim 100 \sim 100 \sim 100 \sim 100 \sim 100 \sim 100 \sim 100 \sim 100 \sim 100 \sim 100 \sim 100 \sim 100 \sim 100 \sim 100 \sim 100 \sim 100 \sim 100 \sim 100 \sim 100 \sim 100 \sim 100 \sim 100 \sim 
 } 
 ] 
                 } 
         ], 
         "MultiRegionEnabled": true, 
         "OrganizationEnabled": false, 
         "BillingMode": "FIXED_RETENTION_PRICING", 
         "RetentionPeriod": 2557, 
         "TerminationProtectionEnabled": true, 
         "CreatedTimestamp": "2023-11-09T22:20:36.344000+00:00", 
         "UpdatedTimestamp": "2023-11-09T22:20:36.476000+00:00"
```
}

## <span id="page-251-0"></span>**List all event data stores in an account with the Amazon CLI**

The following example Amazon CLI **list-event-data-stores** command returns information about all event data stores in an account, in the current Region. Optional parameters include --maxresults, to specify a maximum number of results that you want the command to return on a single page. If there are more results than your specified --max-results value, run the command again adding the returned NextToken value to get the next page of results.

aws cloudtrail list-event-data-stores

The following is an example response.

```
{ 
     "EventDataStores": [ 
         { 
              "EventDataStoreArn": "arn:aws:cloudtrail:us-
east-1:123456789012:eventdatastore/EXAMPLE7-cad6-4357-a84b-318f9868e969", 
              "Name": "management-events-eds" 
         }, 
         { 
              "EventDataStoreArn": "arn:aws:cloudtrail:us-
east-1:123456789012:eventdatastore/EXAMPLE6-88e1-43b7-b066-9c046b4fd47a", 
              "Name": "config-items-eds" 
         }, 
         { 
              "EventDataStoreArn": "arn:aws:cloudtrail:us-
east-1:123456789012:eventdatastore/EXAMPLEf-b314-4c85-964e-3e43b1e8c3b4", 
              "Name": "s3-data-events" 
         } 
     ]
}
```
#### <span id="page-251-1"></span>**Get the resource-based policy for an event data store with the Amazon CLI**

The following example runs the get-resource-policy command on an organization event data store.

```
aws cloudtrail get-resource-policy --resource-arn arn:aws:cloudtrail:us-
east-1:888888888888:eventdatastore/example6-d493-4914-9182-e52a7934b207
```
Because the command was run on an organization event data store, the output shows both the provided resource-based policy and the [DelegatedAdminResourcePolicy](#page-292-0) generated for the delegated administrator accounts 333333333333 and 111111111111.

```
{ 
   "ResourceArn": "arn:aws:cloudtrail:us-east-1:888888888888:eventdatastore/example6-
d493-4914-9182-e52a7934b207", 
   "ResourcePolicy": { 
     "Version": "2012-10-17", 
     "Statement": [{ 
       "Sid": "EdsPolicyA", 
       "Effect": "Allow", 
       "Principal": { 
         "AWS": "arn:aws:iam::666666666666:root" 
       }, 
       "Action": [ 
         "cloudtrail:geteventdatastore", 
         "cloudtrail:startquery", 
         "cloudtrail:describequery", 
         "cloudtrail:cancelquery", 
         "cloudtrail:generatequery", 
         "cloudtrail:generatequeryresultssummary" 
       ], 
       "Resource": "arn:aws:cloudtrail:us-east-1:888888888888:eventdatastore/example6-
d493-4914-9182-e52a7934b207" 
     }] 
   }, 
   "DelegatedAdminResourcePolicy": { 
     "Version": "2012-10-17", 
     "Statement": [{ 
       "Sid": "Organization-EventDataStore-Auto-Generated-Delegated-Admin-Statement", 
       "Effect": "Allow", 
       "Principal": { 
         "AWS": ["333333333333", "111111111111"] 
       }, 
       "Action": [ 
         "cloudtrail:AddTags", 
         "cloudtrail:CancelQuery", 
         "cloudtrail:CreateEventDataStore", 
         "cloudtrail:DeleteEventDataStore", 
         "cloudtrail:DescribeQuery", 
         "cloudtrail:DisableFederation", 
         "cloudtrail:EnableFederation",
```
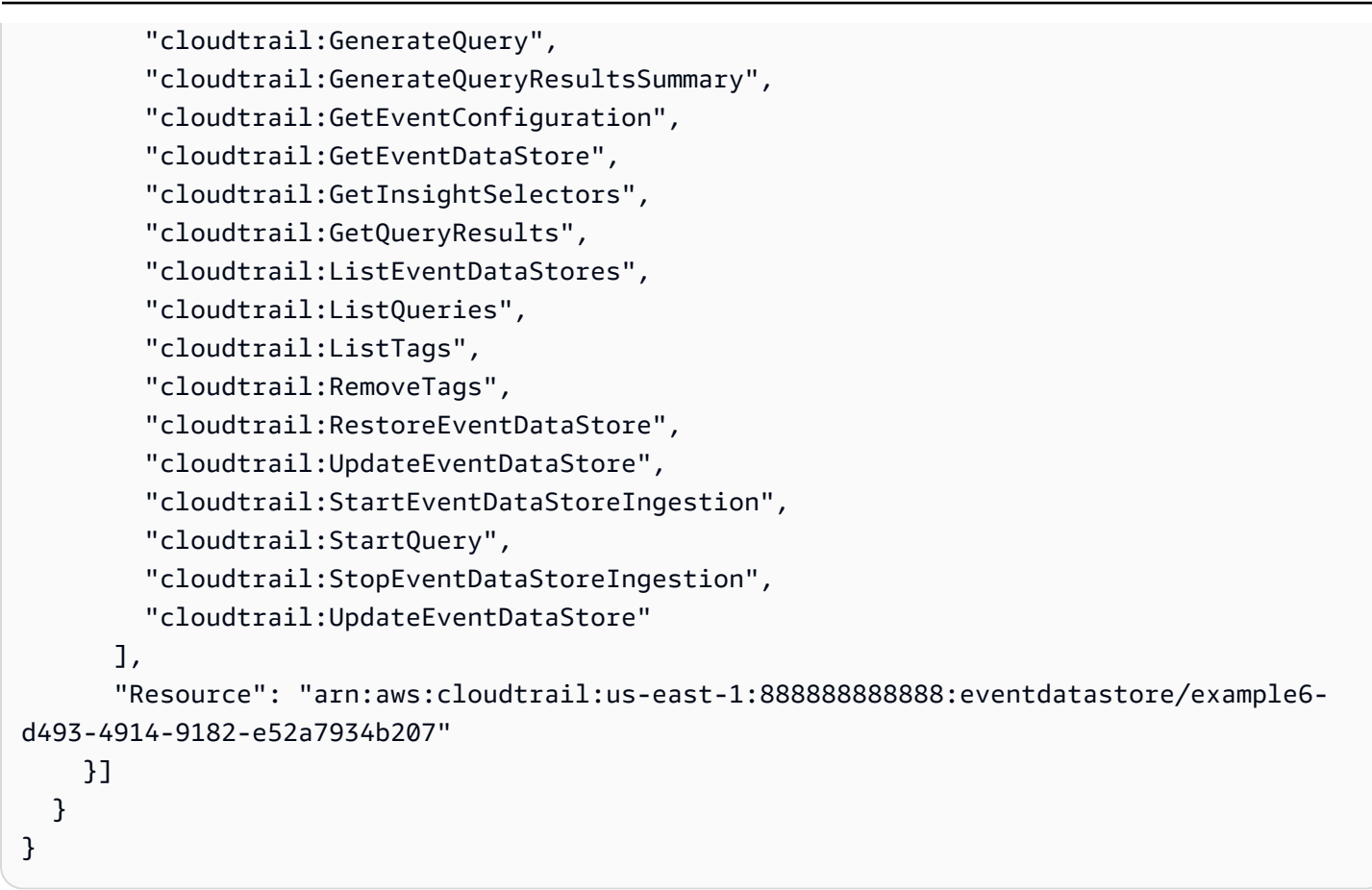

### **Attach a resource-based policy to an event data store with the Amazon CLI**

To run queries on a dashboard during a manual or scheduled refresh, you need to attach a resource-based policy to every event data store that is associated with a widget on the dashboard. This allows CloudTrail Lake to run the queries on your behalf. For more information about the resource-based policy, see Example: Allow CloudTrail to run queries to refresh a [dashboard.](#page-865-0)

The following example attaches a resource-based policy to an event data store that allows CloudTrail to run queries on a dashboard when the dashboard is refreshed. Replace *account-id* with your account ID, *eds-arn* with the ARN of the event data store for which CloudTrail will run queries, and *dashboard-arn* with the ARN of the dashboard.

```
aws cloudtrail put-resource-policy \
--resource-arn eds-arn \
--resource-policy '{"Version": "2012-10-17", "Statement": [{"Sid": "EDSPolicy", 
  "Effect": "Allow", "Principal": { "Service": "cloudtrail.amazonaws.com" }, "Resource": 
  "eds-arn", "Action": "cloudtrail:StartQuery", "Condition": { "StringEquals": 
  { "AWS:SourceArn": "dashboard-arn", "AWS:SourceAccount": "account-id"}}} ]}'
```
The following is the example response.

```
{ 
    "ResourceArn": "arn:aws:cloudtrail:us-east-1:123456789012:eventdatastore/EXAMPLE-
f852-4e8f-8bd1-bcf6cEXAMPLE", 
    "ResourcePolicy": "{ 
     "Version": "2012-10-17", 
          "Statement": [{ 
             "Sid": "EDSPolicy", 
             "Effect": "Allow", 
             "Principal": { "Service": "cloudtrail.amazonaws.com" }, 
             "Resource": "eds-arn", 
             "Action": "cloudtrail:StartQuery", 
             "Condition": { 
                 "StringEquals": { 
                      "AWS:SourceArn": "dashboard-arn", 
                      "AWS:SourceAccount": "account-id" 
 } 
 } 
         } 
      ] 
    }"
}
```
For additional policy examples, see [Resource-based](#page-864-0) policy examples for event data stores.

### **Delete the resource-based policy attached to an event data store with the Amazon CLI**

The following examples deletes the resource-based policy attached to an event data store. Replace *eds-arn* with the ARN of the event data store.

aws cloudtrail delete-resource-policy --resource-arn *eds-arn*

This command produces no output if it's successful.

#### **Stop ingestion on an event data store with the Amazon CLI**

The following example Amazon CLI **stop-event-data-store-ingestion** command stops an event data store from ingesting events. To stop ingestion, the event data store Status must be ENABLED and the eventCategory must be Management, Data, or ConfigurationItem. The event data store is specified by --event-data-store, which accepts an event data store ARN, or the ID

suffix of the ARN. After you run **stop-event-data-store-ingestion**, the state of the event data store changes to STOPPED\_INGESTION.

The event data store does count towards your account maximum of ten event data stores when its state is STOPPED\_INGESTION.

```
aws cloudtrail stop-event-data-store-ingestion \
--event-data-store arn:aws:cloudtrail:us-east-1:123456789012:eventdatastore/EXAMPLE-
f852-4e8f-8bd1-bcf6cEXAMPLE
```
There is no response if the operation is successful.

#### **Start ingestion on an event data store with the Amazon CLI**

The following example Amazon CLI **start-event-data-store-ingestion** command starts event ingestion on an event data store. To start ingestion, the event data store Status must be STOPPED\_INGESTION and the eventCategory must be Management, Data, or ConfigurationItem. The event data store is specified by --event-data-store, which accepts an event data store ARN, or the ID suffix of the ARN. After you run **start-event-data-storeingestion**, the state of the event data store changes to ENABLED.

```
aws cloudtrail start-event-data-store-ingestion --event-data-store 
  arn:aws:cloudtrail:us-east-1:123456789012:eventdatastore/EXAMPLE-f852-4e8f-8bd1-
bcf6cEXAMPLE
```
There is no response if the operation is successful.

#### **Enable federation on an event data store**

To enable federation, run the **aws cloudtrail enable-federation** command, providing the required --event-data-store and --role parameters. For --event-data-store, provide the event data store ARN (or the ID suffix of the ARN). For --role, provide the ARN for your federation role. The role must exist in your account and provide the required minimum [permissions.](#page-279-0)

```
aws cloudtrail enable-federation \
--event-data-store arn:aws:cloudtrail:region:account-id:eventdatastore/eds-id
--role arn:aws:iam::account-id:role/federation-role-name
```
This example shows how a delegated administrator can enable federation on an organization event data store by specifying the ARN of the event data store in the management account and the ARN of the federation role in the delegated administrator account.

```
aws cloudtrail enable-federation \
--event-data-store arn:aws:cloudtrail:region:management-account-id:eventdatastore/eds-
id
--role arn:aws:iam::delegated-administrator-account-id:role/federation-role-name
```
### **Disable federation on an event data store**

To disable federation on the event data store, run the **aws cloudtrail disable-federation** command. The event data store is specified by --event-data-store, which accepts an event data store ARN or the ID suffix of the ARN.

```
aws cloudtrail disable-federation \
--event-data-store arn:aws:cloudtrail:region:account-id:eventdatastore/eds-id
```
### *(i)* Note

If this is an organization event data store, use the account ID for the management account.

### **Restore an event data store with the Amazon CLI**

The following example Amazon CLI **restore-event-data-store** command restores an event data store that is pending deletion. The event data store is specified by --event-data-store, which accepts an event data store ARN or the ID suffix of the ARN. You can only restore a deleted event data store within the seven-day wait period after deletion.

```
aws cloudtrail restore-event-data-store \
--event-data-store EXAMPLE-f852-4e8f-8bd1-bcf6cEXAMPLE
```
The response includes information about the event data store, including its ARN, advanced event selectors, and the status of restoration.

# **Delete an event data store with the Amazon CLI**

This section demonstrates how to delete an event data store by running the Amazon CLI deleteevent-data-store command

To delete an event data store, specify the --event-data-store by providing the event data store ARN, or the ID suffix of the ARN. After you run **delete-event-data-store**, the final state of the

event data store is PENDING\_DELETION, and the event data store is automatically deleted after a wait period of 7 days.

After you run **delete-event-data-store** on an event data store, you cannot run **list-queries**, **describe-query**, or **get-query-results** on queries that are using the disabled data store. The event data store does count towards your account maximum of ten event data stores in an Amazon Web Services Region when it is pending deletion.

#### **A** Note

You can't delete an event data store if --termination-protection-enabled is set or its FederationStatus is ENABLED.

To delete an event data store with an eventCategory of ActivityAuditLog, you must first delete the integration's channel. You can delete the channel by using the aws cloudtrail delete-channel command. For more information, see [Delete a channel to](#page-311-0) delete an [integration](#page-311-0) with the Amazon CLI.

```
aws cloudtrail delete-event-data-store \
--event-data-store arn:aws:cloudtrail:us-east-1:123456789012:eventdatastore/EXAMPLE-
f852-4e8f-8bd1-bcf6cEXAMPLE
```
There is no response if the operation is successful.

# **Manage event data store lifecycles**

The following are the lifecycle stages of an event data store:

- CREATED A short-term state indicating that the event data store has been created.
- ENABLED The event data store is active and ingesting events. You can run queries and copy trail events to the event data store.
- STARTING\_INGESTION A short-term state indicating that the event data store will start ingesting live events.
- STOPPING\_INGESTION A short-term state indicating that the event data store will stop ingesting live events.
- STOPPED INGESTION The event data store is not ingesting live events. You can still run queries on any events already in the event data store and copy trail events to the event data store.

• PENDING DELETION – The event data store was in an ENABLED or STOPPED INGESTION state and has been deleted but is within the 7-day wait period before permanent deletion. You cannot run queries on the event data store, and no operations can be performed on the event data store except restoration.

You can only delete an event data store if both federation and termination protection are disabled. *Termination protection* prevents an event data store from getting accidentally deleted. By default, termination protection is enabled on an event data store. [Federation](#page-276-0) lets you query your event data store data in Athena and is disabled by default.

After you delete an event data store, it remains in the PENDING\_DELETION state for 7 days before it is permanently deleted. You can restore an event data store during the 7-day wait period. While in the PENDING\_DELETION state, an event data store is not available for queries, and no other operations can be performed on the event data store except restore operations. An event data store that is pending deletion does not ingest events and does not incur costs. However, event data stores that are pending deletion count toward the quota of event data stores that can exist in one Amazon Web Services Region.

### **Actions available on event data stores**

To [delete](#page-225-0) or [restore](#page-226-0) an event data store, copy trail [events,](#page-259-0) start or stop ingesting events, or turn on or turn off an event data store's termination protection, use commands on the **Actions** menu of the event data store's details page.

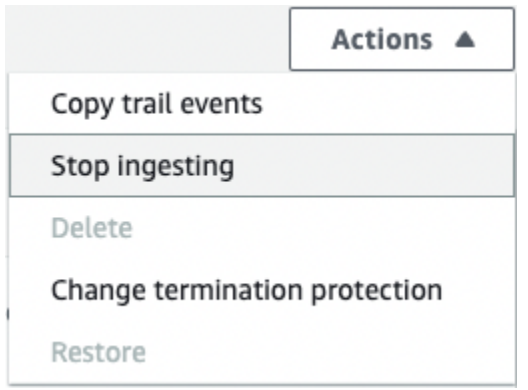

The option to **Copy trail events** is only available on event data stores that contain CloudTrail events. The options to **Start ingestion** and **Stop ingestion** are only available on event data stores containing either CloudTrail events (management and data events), or Amazon Config configuration items.

# <span id="page-259-0"></span>**Copy trail events to an event data store**

You can copy trail events to a CloudTrail Lake event data store to create a point-in-time snapshot of events logged to the trail. Copying a trail's events does not interfere with the trail's ability to log events and does not modify the trail in any way.

You can copy trail events to an existing event data store configured for CloudTrail events, or you can create a new CloudTrail event data store and choose the **Copy trail events** option as part of event data store creation. For more information about copying trail events to an existing event data store, see Copy trail events to an [existing](#page-266-0) event data store with the console. For more information about creating a new event data store, see Create an event data store for [CloudTrail](#page-175-0) events with the [console](#page-175-0).

If you are copying trail events to an organization event data store, you must use the management account for the organization. You cannot copy trail events using the delegated administrator account for an organization.

CloudTrail Lake event data stores incur charges. When you create an event data store, you choose the [pricing option](#page-108-0) you want to use for the event data store. The pricing option determines the cost for ingesting and storing events, and the default and maximum retention period for the event data store. For information about CloudTrail pricing and managing Lake costs, see Amazon [CloudTrail](https://www.amazonaws.cn/cloudtrail/pricing/) [Pricing](https://www.amazonaws.cn/cloudtrail/pricing/) and Managing [CloudTrail](#page-108-1) Lake costs.

When you copy trail events to a CloudTrail Lake event data store, you incur charges based on the amount of uncompressed data the event data store ingests.

When you copy trail events to CloudTrail Lake, CloudTrail unzips the logs that are stored in gzip (compressed) format and then copies the events contained in the logs to your event data store. The size of the uncompressed data could be greater than the actual S3 storage size. To get a general estimate of the size of the uncompressed data, you can multiply the size of the logs in the S3 bucket by 10.

You can reduce costs by specifying a narrower time range for the copied events. If you are planning to only use the event data store to query your copied events, you can turn off event ingestion to avoid incurring charges on future events. For more information, see Amazon [CloudTrail](https://www.amazonaws.cn/cloudtrail/pricing/) Pricing and Managing [CloudTrail](#page-108-1) Lake costs.

# **Scenarios**

Copy trail events to an event data store Version 1.0 250

The following table describes some common scenarios for copying trail events and how you accomplish each scenario using the console.

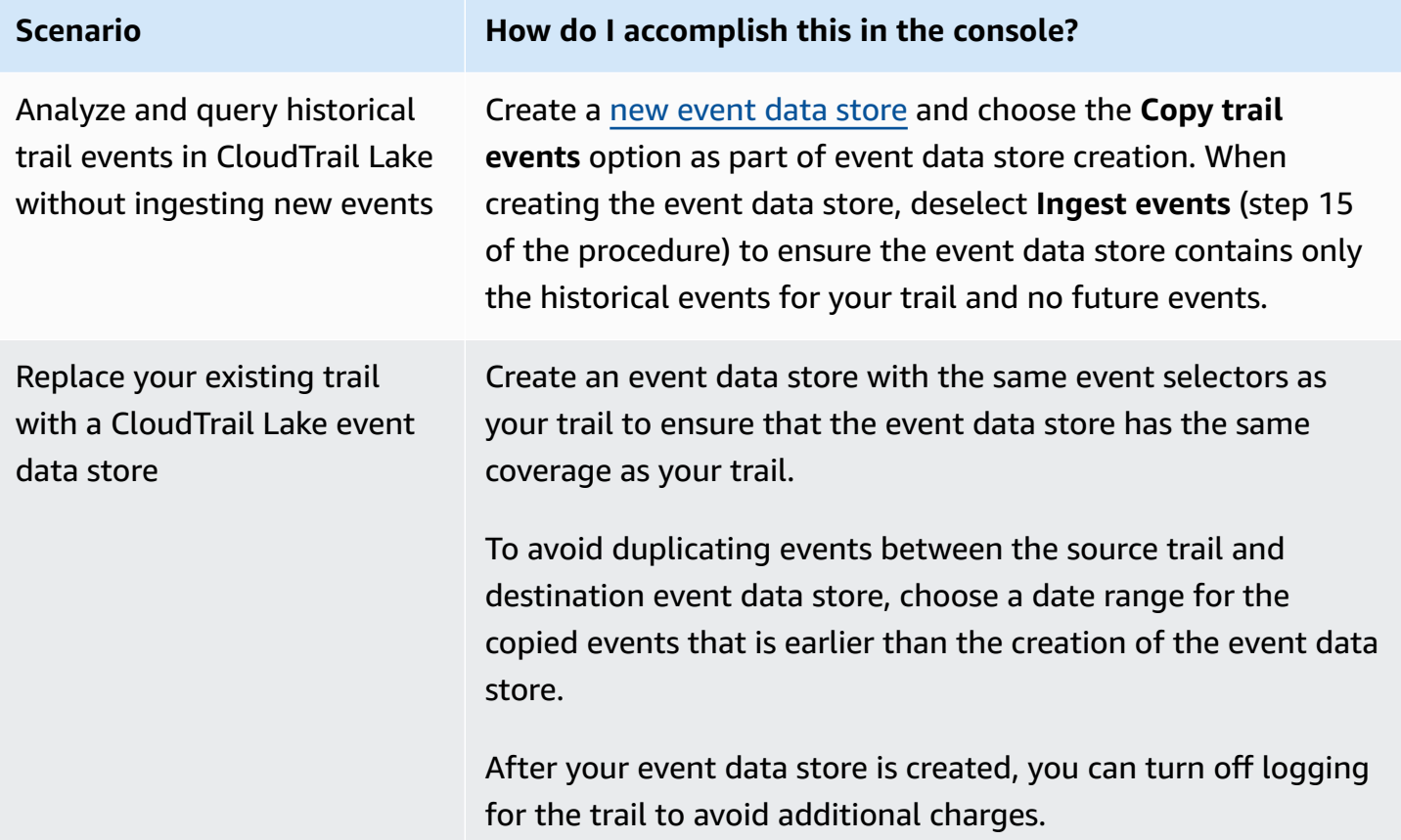

# **Topics**

- [Considerations](#page-260-0) for copying trail events
- Required [permissions](#page-262-0) for copying trail events
- Copy trail events to an [existing](#page-266-0) event data store with the console
- Copy trail events to a new event data store with the [console](#page-269-0)
- View event copy details with the [CloudTrail](#page-275-0) console

# <span id="page-260-0"></span>**Considerations for copying trail events**

Consider the following factors when copying trail events.

• When copying trail events, CloudTrail uses the S3 [GetObject](https://docs.amazonaws.cn/AmazonS3/latest/API/API_GetObject.html) API operation to retrieve the trail events in the source S3 bucket. There are some S3 archived storage classes, such as S3 Glacier

Flexible Retrieval, S3 Glacier Deep Archive, S3 Outposts, and S3 Intelligent-Tiering Deep Archive tiers that are not accessible by using GetObject. To copy trail events stored in these archived storage classes, you must first restore a copy using the S3 RestoreObject operation. For information about restoring archived objects, see [Restoring](https://docs.amazonaws.cn/AmazonS3/latest/userguide/restoring-objects.html) Archived Objects in the *Amazon S3 User Guide*.

- When you copy trail events to an event data store, CloudTrail copies all trail events regardless of the configuration of the destination event data store's event types, advanced event selectors, or Amazon Web Services Region.
- Before copying trail events to an existing event data store, be sure the event data store's pricing option and retention period are configured appropriately for your use case.
	- **Pricing option:** The pricing option determines the cost for ingesting and storing events. For more information about pricing options, see Amazon [CloudTrail](https://www.amazonaws.cn/cloudtrail/pricing/) Pricing and [Event](#page-108-0) data store [pricing options](#page-108-0).
	- **Retention period:** The retention period determines how long event data is kept in the event data store. CloudTrail only copies trail events that have an eventTime within the event data store's retention period. To determine the appropriate retention period, take the sum of the oldest event you want to copy in days and the number of days you want to retain the events in the event data store (**retention period** = *oldest-event-in-days* + *number-days-toretain*). For example, if the oldest event you're copying is 45 days old and you want to keep the events in the event data store for a further 45 days, you would set the retention period to 90 days.
- If you are copying trail events to an event data store for investigation and do not want to ingest any future events, you can stop ingestion on the event data store. When creating the event data store, deselect the **Ingest events** option (step 15 of the [procedure](#page-176-0)) to ensure the event data store contains only the historical events for your trail and no future events.
- Before copying trail events, disable any access control lists (ACLs) attached to the source S3 bucket, and update the S3 bucket policy for the destination event data store. For more information about updating the S3 bucket policy, see [Amazon](#page-522-0) S3 bucket policy for copying trail [events.](#page-522-0) For more information about disabling ACLs, see [Controlling](https://docs.amazonaws.cn/AmazonS3/latest/userguide/about-object-ownership.html) ownership of objects and [disabling](https://docs.amazonaws.cn/AmazonS3/latest/userguide/about-object-ownership.html) ACLs for your bucket.
- CloudTrail only copies trail events from Gzip compressed log files that are in the source S3 bucket. CloudTrail does not copy trail events from uncompressed log files, or log files that were compressed using a format other than Gzip.
- To avoid duplicating events between the source trail and destination event data store, choose a time range for the copied events that is earlier than the creation of the event data store.
- By default, CloudTrail only copies CloudTrail events contained in the S3 bucket's CloudTrail prefix and the prefixes inside the CloudTrail prefix, and does not check prefixes for other Amazon services. If you want to copy CloudTrail events contained in another prefix, you must choose the prefix when you copy trail events.
- To copy trail events to an organization event data store, you must use the management account for the organization. You cannot use the delegated administrator account to copy trail events to an organization event data store.

# <span id="page-262-0"></span>**Required permissions for copying trail events**

Before copying trail events, ensure you have all the required permissions for your IAM role. You only need to update the IAM role permissions if you choose an existing IAM role to copy trail events. If you choose to create a new IAM role, CloudTrail provides all necessary permissions for the role.

If the source S3 bucket uses a KMS key for data encryption, ensure that the KMS key policy allows CloudTrail to decrypt data in the bucket. If the source S3 bucket uses multiple KMS keys, you must update each key's policy to allow CloudTrail to decrypt data in the bucket.

### **Topics**

- IAM [permissions](#page-262-1) for copying trail events
- [Amazon](#page-264-0) S3 bucket policy for copying trail events
- KMS key policy for [decrypting](#page-265-0) data in the source S3 bucket

### <span id="page-262-1"></span>**IAM permissions for copying trail events**

When copying trail events, you have the option to create a new IAM role, or use an existing IAM role. When you choose a new IAM role, CloudTrail creates an IAM role with the required permissions and no further action is required on your part.

If you choose an existing role, ensure the IAM role's policies allow CloudTrail to copy trail events from the source S3 bucket. This section provides examples of the required IAM role permission and trust policies.

The following example provides the permissions policy, which allows CloudTrail to copy trail events from the source S3 bucket. Replace *amzn-s3-demo-bucket*, *myAccountID*, *region*, *prefix*, and *eventDataStoreId* with the appropriate values for your configuration. The *myAccountID*

is the Amazon account ID used for CloudTrail Lake, which may not be the same as the Amazon account ID for the S3 bucket.

Replace *key-region*, *keyAccountID*, and *keyID* with the values for the KMS key used to encrypt the source S3 bucket. You can omit the AWSCloudTrailImportKeyAccess statement if the source S3 bucket does not use a KMS key for encryption.

```
{ 
   "Version": "2012-10-17", 
   "Statement": [ 
     { 
       "Sid": "AWSCloudTrailImportBucketAccess", 
       "Effect": "Allow", 
       "Action": ["s3:ListBucket", "s3:GetBucketAcl"], 
       "Resource": [ 
         "arn:aws:s3:::amzn-s3-demo-bucket" 
       ], 
       "Condition": { 
         "StringEquals": { 
            "aws:SourceAccount": "myAccountID", 
            "aws:SourceArn": 
  "arn:aws:cloudtrail:region:myAccountID:eventdatastore/eventDataStoreId" 
 } 
        } 
     }, 
     { 
       "Sid": "AWSCloudTrailImportObjectAccess", 
       "Effect": "Allow", 
       "Action": ["s3:GetObject"], 
       "Resource": [ 
         "arn:aws:s3:::amzn-s3-demo-bucket/prefix", 
         "arn:aws:s3:::amzn-s3-demo-bucket/prefix/*" 
       ], 
       "Condition": { 
         "StringEquals": { 
            "aws:SourceAccount": "myAccountID", 
           "aws:SourceArn": 
  "arn:aws:cloudtrail:region:myAccountID:eventdatastore/eventDataStoreId" 
 } 
        } 
     }, 
     { 
       "Sid": "AWSCloudTrailImportKeyAccess",
```

```
 "Effect": "Allow", 
        "Action": ["kms:GenerateDataKey","kms:Decrypt"], 
        "Resource": [ 
          "arn:aws:kms:key-region:keyAccountID:key/keyID" 
        ] 
     } 
   ]
}
```
The following example provides the IAM trust policy, which allows CloudTrail to assume an IAM role to copy trail events from the source S3 bucket. Replace *myAccountID*, *region*, and *eventDataStoreArn* with the appropriate values for your configuration. The *myAccountID* is the Amazon Web Services account ID used for CloudTrail Lake, which may not be the same as the Amazon account ID for the S3 bucket.

```
{ 
   "Version": "2012-10-17", 
   "Statement": [ 
    \left\{ \right. "Effect": "Allow", 
        "Principal": { 
          "Service": "cloudtrail.amazonaws.com" 
        }, 
        "Action": "sts:AssumeRole", 
        "Condition": { 
          "StringEquals": { 
             "aws:SourceAccount": "myAccountID", 
             "aws:SourceArn": 
  "arn:aws:cloudtrail:region:myAccountID:eventdatastore/eventDataStoreId" 
          } 
        } 
     } 
   ]
}
```
# <span id="page-264-0"></span>**Amazon S3 bucket policy for copying trail events**

By default, Amazon S3 buckets and objects are private. Only the resource owner (the Amazon account that created the bucket) can access the bucket and objects it contains. The resource owner can grant access permissions to other resources and users by writing an access policy.

Before you copy trail events, you must update the S3 bucket policy to allow CloudTrail to copy trail events from the source S3 bucket.

You can add the following statement to the S3 bucket policy to grant these permissions. Replace *roleArn* and *amzn-s3-demo-bucket* with the appropriate values for your configuration.

```
{ 
   "Sid": "AWSCloudTrailImportBucketAccess", 
   "Effect": "Allow", 
   "Action": [ 
     "s3:ListBucket", 
     "s3:GetBucketAcl", 
     "s3:GetObject" 
   ], 
   "Principal": { 
     "AWS": "roleArn" 
   }, 
   "Resource": [ 
     "arn:aws:s3:::amzn-s3-demo-bucket", 
     "arn:aws:s3:::amzn-s3-demo-bucket/*" 
   ]
},
```
# <span id="page-265-0"></span>**KMS key policy for decrypting data in the source S3 bucket**

If the source S3 bucket uses a KMS key for data encryption, ensure the KMS key policy provides CloudTrail with the kms:Decrypt and kms:GenerateDataKey permissions required to copy trail events from an S3 bucket with SSE-KMS encryption enabled. If your source S3 bucket uses multiple KMS keys, you must update each key's policy. Updating the KMS key policy allows CloudTrail to decrypt data in the source S3 bucket, run validation checks to ensure that events conform to CloudTrail standards, and copy events into the CloudTrail Lake event data store.

The following example provides the KMS key policy, which allows CloudTrail to decrypt the data in the source S3 bucket. Replace *roleArn*, *amzn-s3-demo-bucket*, *myAccountID*, *region*, and *eventDataStoreId* with the appropriate values for your configuration. The *myAccountID* is the Amazon account ID used for CloudTrail Lake, which may not be the same as the Amazon account ID for the S3 bucket.

```
 "Sid": "AWSCloudTrailImportDecrypt", 
   "Effect": "Allow", 
   "Action": [ 
            "kms:Decrypt", 
            "kms:GenerateDataKey" 
   ], 
   "Principal": { 
     "AWS": "roleArn" 
   }, 
   "Resource": "*", 
   "Condition": { 
     "StringLike": { 
       "kms:EncryptionContext:aws:s3:arn": "arn:aws:s3:::amzn-s3-demo-bucket/*" 
     }, 
     "StringEquals": { 
        "aws:SourceAccount": "myAccountID", 
       "aws:SourceArn": 
  "arn:aws:cloudtrail:region:myAccountID:eventdatastore/eventDataStoreId" 
     } 
   }
}
```
# <span id="page-266-0"></span>**Copy trail events to an existing event data store with the console**

Use the following procedure to copy trail events to an existing event data store. For information about how to create a new event data store, see Create an event data store for [CloudTrail](#page-175-0) events with the [console.](#page-175-0)

### **A** Note

Before copying trail events to an existing event data store, be sure the event data store's pricing option and retention period are configured appropriately for your use case.

- **Pricing option:** The pricing option determines the cost for ingesting and storing events. For more information about pricing options, see Amazon [CloudTrail](https://www.amazonaws.cn/cloudtrail/pricing/) Pricing and [Event](#page-108-0) data store pricing [options](#page-108-0).
- **Retention period:** The retention period determines how long event data is kept in the event data store. CloudTrail only copies trail events that have an eventTime within the event data store's retention period. To determine the appropriate retention period, take the sum of the oldest event you want to copy in days and the number of days you want

to retain the events in the event data store (**retention period** = *oldest-event-indays* + *number-days-to-retain*). For example, if the oldest event you're copying is 45 days old and you want to keep the events in the event data store for a further 45 days, you would set the retention period to 90 days.

#### **To copy trail events to an event data store**

- 1. Sign in to the Amazon Web Services Management Console and open the CloudTrail console at <https://console.amazonaws.cn/cloudtrail/>.
- 2. From the navigation pane, under **Lake**, choose **Event data stores**.
- 3. Choose **Copy trail events**.
- 4. On the **Copy trail events** page, for **Event source**, choose the trail that you want to copy. By default, CloudTrail only copies CloudTrail events contained in the S3 bucket's CloudTrail prefix and the prefixes inside the CloudTrail prefix, and does not check prefixes for other Amazon services. If you want to copy CloudTrail events contained in another prefix, choose **Enter S3 URI**, and then choose **Browse S3** to browse to the prefix. If the source S3 bucket for the trail uses a KMS key for data encryption, ensure that the KMS key policy allows CloudTrail to decrypt the data. If your source S3 bucket uses multiple KMS keys, you must update each key's policy to allow CloudTrail to decrypt the data in the bucket. For more information about updating the KMS key policy, see KMS key policy for [decrypting](#page-265-0) data in the source S3 bucket.

The S3 bucket policy must grant CloudTrail access to copy trail events from your S3 bucket. For more information about updating the S3 bucket policy, see [Amazon](#page-264-0) S3 bucket policy for [copying](#page-264-0) trail events.

5. For **Specify a time range of events**, choose the time range for copying the events. CloudTrail checks the prefix and log file name to verify the name contains a date between the chosen start and end date before attempting to copy trail events. You can choose a **Relative range** or an **Absolute range**. To avoid duplicating events between the source trail and destination event data store, choose a time range that is earlier than the creation of the event data store.

# **A** Note

CloudTrail only copies trail events that have an eventTime within the event data store's retention period. For example, if an event data store's retention period is 90 days, then CloudTrail will not copy any trail events with an eventTime older than 90 days.

- If you choose **Relative range**, you can choose to copy events logged in the last 6 months, 1 year, 2 years, 7 years, or a custom range. CloudTrail copies the events logged within the chosen time period.
- If you choose **Absolute range**, you can choose a specific start and end date. CloudTrail copies the events that occurred between the chosen start and end dates.
- 6. For **Delivery location**, choose the destination event data store from the drop-down list.
- 7. For **Permissions**, choose from the following IAM role options. If you choose an existing IAM role, verify that the IAM role policy provides the necessary permissions. For more information about updating the IAM role permissions, see IAM [permissions](#page-262-1) for copying trail events.
	- Choose **Create a new role (recommended)** to create a new IAM role. For **Enter IAM role name**, enter a name for the role. CloudTrail automatically creates the necessary permissions for this new role.
	- Choose **Use a custom IAM role ARN** to use a custom IAM role that is not listed. For **Enter IAM role ARN**, enter the IAM ARN.
	- Choose an existing IAM role from the drop-down list.
- 8. Choose **Copy events**.
- 9. You are prompted to confirm. When you are ready to confirm, choose **Copy trail events to Lake**, and then choose **Copy events**.
- 10. On the **Copy details** page, you can see the copy status and review any failures. When a trail event copy completes, its **Copy status** is set to either **Completed** if there were no errors, or **Failed** if errors occurred.

# **A** Note

Details shown on the event copy details page are not in real-time. The actual values for details such as **Prefixes copied** may be higher than what is shown on the page. CloudTrail updates the details incrementally over the course of the event copy.

11. If the **Copy status** is **Failed**, fix any errors shown in **Copy failures**, and then choose **Retry copy**. When you retry a copy, CloudTrail resumes the copy at the location where the failure occurred.

For more information about viewing the details of a trail event copy, see View event copy [details](#page-275-0) with the [CloudTrail](#page-275-0) console.

# <span id="page-269-0"></span>**Copy trail events to a new event data store with the console**

This walkthrough shows you how to copy trail events to a new CloudTrail Lake event data store for historical analysis. For more information about copying trail events, see Copy trail [events](#page-259-0) to an [event](#page-259-0) data store.

### **To copy trail events to a new event data store**

- 1. Sign in to the Amazon Web Services Management Console and open the CloudTrail console at <https://console.amazonaws.cn/cloudtrail/>.
- 2. From the navigation pane, under **Lake**, choose **Event data stores**.
- 3. Choose **Create event data store**.
- 4. On the **Configure event data store** page, in **General details**, give your event data store a name, such as *my-management-events-eds*. As a best practice, use a name that quickly identifies the purpose of the event data store. For information about CloudTrail naming requirements, see Naming [requirements](#page-538-0) for CloudTrail resources, S3 buckets, and KMS keys.
- 5. Choose the **Pricing option** that you want to use for your event data store. The pricing option determines the cost for ingesting and storing events, and the default and maximum retention periods for your event data store. For more information, see Amazon [CloudTrail](https://www.amazonaws.cn/cloudtrail/pricing/) Pricing and Managing [CloudTrail](#page-108-1) Lake costs.

The following are the available options:

- **One-year extendable retention pricing** Generally recommended if you expect to ingest less than 25 TB of event data per month and want a flexible retention period of up to 10 years. For the first 366 days (the default retention period), storage is included at no additional charge with ingestion pricing. After 366 days, extended retention is available at pay-as-you-go pricing. This is the default option.
	- **Default retention period:** 366 days
	- **Maximum retention period:** 3,653 days
- **Seven-year retention pricing** Recommended if you expect to ingest more than 25 TB of event data per month and need a retention period of up to 7 years. Retention is included with ingestion pricing at no additional charge.
	- **Default retention period:** 2,557 days

### • **Maximum retention period:** 2,557 days

6. Specify a retention period for the event data store. Retention periods can be between 7 days and 3,653 days (about 10 years) for the **One-year extendable retention pricing** option, or between 7 days and 2,557 days (about seven years) for the **Seven-year retention pricing** option.

CloudTrail Lake determines whether to retain an event by checking if the eventTime of the event is within the specified retention period. For example, if you specify a retention period of 90 days, CloudTrail will remove events when their eventTime is older than 90 days.

### **(i)** Note

CloudTrail will not copy an event if its eventTime is older than the specified retention period.

To determine the appropriate retention period, take the sum of the oldest event you want to copy in days and the number of days you want to retain the events in the event data store (**retention period** = *oldest-event-in-days* + *number-days-toretain*). For example, if the oldest event you're copying is 45 days old and you want to keep the events in the event data store for a further 45 days, you would set the retention period to 90 days.

7. (Optional) In **Encryption**. choose whether you want to encrypt the event data store using your own KMS key. By default, all events in an event data store are encrypted by CloudTrail using a KMS key that Amazon owns and manages for you.

To enable encryption using your own KMS key, choose **Use my own Amazon KMS key**. Choose **New** to have an Amazon KMS key created for you, or choose **Existing** to use an existing KMS key. In **Enter KMS alias**, specify an alias, in the format alias/*MyAliasName*. Using your own KMS key requires that you edit your KMS key policy to allow CloudTrail logs to be encrypted and decrypted. For more information, see Configure Amazon KMS key policies for [CloudTrail](#page-907-0). CloudTrail also supports Amazon KMS multi-Region keys. For more information about multi-Region keys, see Using [multi-Region](https://docs.amazonaws.cn/kms/latest/developerguide/multi-region-keys-overview.html) keys in the *Amazon Key Management Service Developer Guide*.

Using your own KMS key incurs Amazon KMS costs for encryption and decryption. After you associate an event data store with a KMS key, the KMS key cannot be removed or changed.

# **A** Note

To enable Amazon Key Management Service encryption for an organization event data store, you must use an existing KMS key for the management account.

8. (Optional) If you want to query against your event data using Amazon Athena, choose **Enable** in **Lake query federation**. Federation lets you view the metadata associated with the event data store in the Amazon Glue [Data Catalog](https://docs.amazonaws.cn/glue/latest/dg/components-overview.html#data-catalog-intro) and run SQL queries against the event data in Athena. The table metadata stored in the Amazon Glue Data Catalog lets the Athena query engine know how to find, read, and process the data that you want to query. For more information, see [Federate](#page-276-0) an event data store.

To enable Lake query federation, choose **Enable** and then do the following:

- a. Choose whether you want to create a new role or use an existing IAM role. [Amazon](https://docs.amazonaws.cn/lake-formation/latest/dg/how-it-works.html) Lake [Formation](https://docs.amazonaws.cn/lake-formation/latest/dg/how-it-works.html) uses this role to manage permissions for the federated event data store. When you create a new role using the CloudTrail console, CloudTrail automatically creates a role with the required permissions. If you choose an existing role, be sure the policy for the role provides the required minimum [permissions.](#page-279-0)
- b. If you are creating a new role, enter a name to identify the role.
- c. If you are using an existing role, choose the role you want to use. The role must exist in your account.
- 9. (Optional) Choose **Enable resource policy** to add a resource-based policy to your event data store. Resource-based policies allow you to control which principals can perform actions on your event data store. For example, you can add a resource based policy that allows the root users in other accounts to query this event data store and view the query results. For example policies, see [Resource-based](#page-864-0) policy examples for event data stores.

A resource-based policy includes one or more statements. Each statement in the policy defines the [principals](https://docs.amazonaws.cn/IAM/latest/UserGuide/reference_policies_elements_principal.html) that are allowed or denied access to the event data store and the actions the principals can perform on the event data store resource.

The following actions are supported in resource-based policies for event data stores:

- cloudtrail:StartQuery
- cloudtrail:CancelQuery
- cloudtrail:ListQueries
- cloudtrail:DescribeQuery
- cloudtrail:GetQueryResults
- cloudtrail:GenerateQuery
- cloudtrail:GenerateQueryResultsSummary
- cloudtrail:GetEventDataStore

For [organization](#page-287-0) event data stores, CloudTrail creates a default [resource-based](#page-292-0) policy that lists the actions that the delegated administrator accounts are allowed to perform on organization event data stores. The permissions in this policy are derived from the delegated administrator permissions in Amazon Organizations. This policy is updated automatically following changes to the organization event data store or to the organization (for example, a CloudTrail delegated administrator account is registered or removed).

10. (Optional) In **Tags**, add one or more custom tags (key-value pairs) to your event data store. Tags can help you identify your CloudTrail event data stores. For example, you could attach a tag with the name **stage** and the value **prod**. You can use tags to limit access to your event data store. You can also use tags to track the query and ingestion costs for your event data store.

For information about how to use tags to track costs, see Creating [user-defined](#page-105-0) cost allocation tags for [CloudTrail](#page-105-0) Lake event data stores. For information about how to use IAM policies to authorize access to an event data store based on tags, see [Examples:](#page-850-0) Denying access to create or [delete](#page-850-0) event data stores based on tags. For information about how you can use tags in Amazon, see Tagging your Amazon [resources](https://docs.amazonaws.cn/tag-editor/latest/userguide/tagging.html) in the *Tagging Amazon Resources User Guide*.

- 11. Choose **Next** to configure the event data store.
- 12. On the **Choose events** page, leave the default selections for **Event type**.
- 13. For **CloudTrail events**, we'll leave **Management events** selected and choose **Copy trail events**. In this example, we're not concerned about the event types because we are only using the event data store to analyze past events and are not ingesting future events.

If you're creating an event data store to replace an existing trail, choose the same event selectors as your trail to ensure the event data store has the same event coverage.

14. Choose **Enable for all accounts in my organization** if this is an organization event data store. This option won't be available to change unless you have accounts configured in Amazon Organizations.

# *(i)* Note

If you are creating an organization event data store, you must be signed in with the management account for the organization because only the management account can copy trail events to an organization event data store.

- 15. For **Additional settings**, we'll deselect **Ingest events**, because in this example we don't want the event data store to ingest any future events as we're only interested in querying the copied events. By default, an event data store collects events for all Amazon Web Services Regions and starts ingesting events when it's created.
- 16. For **Management events**, we'll leave the default settings.
- 17. In the **Copy trail events** area, complete the following steps.
	- a. Choose the trail that you want to copy. In this example, we'll choose a trail named *management-events*.

By default, CloudTrail only copies CloudTrail events contained in the S3 bucket's CloudTrail prefix and the prefixes inside the CloudTrail prefix, and does not check prefixes for other Amazon services. If you want to copy CloudTrail events contained in another prefix, choose **Enter S3 URI**, and then choose **Browse S3** to browse to the prefix. If the source S3 bucket for the trail uses a KMS key for data encryption, ensure that the KMS key policy allows CloudTrail to decrypt the data. If your source S3 bucket uses multiple KMS keys, you must update each key's policy to allow CloudTrail to decrypt the data in the bucket. For more information about updating the KMS key policy, see [KMS](#page-265-0) key policy for [decrypting](#page-265-0) data in the source S3 bucket.

- b. Choose a time range for copying the events. CloudTrail checks the prefix and log file name to verify the name contains a date between the chosen start and end date before attempting to copy trail events. You can choose a **Relative range** or an **Absolute range**. To avoid duplicating events between the source trail and destination event data store, choose a time range that is earlier than the creation of the event data store.
	- If you choose **Relative range**, you can choose to copy events logged in the last 6 months, 1 year, 2 years, 7 years, or a custom range. CloudTrail copies the events logged within the chosen time period.
	- If you choose **Absolute range**, you can choose a specific start and end date. CloudTrail copies the events that occurred between the chosen start and end dates.

In this example, we'll choose **Absolute range** and we'll select the entire month of May.

- c. For **Permissions**, choose from the following IAM role options. If you choose an existing IAM role, verify that the IAM role policy provides the necessary permissions. For more information about updating the IAM role permissions, see IAM [permissions](#page-262-1) for copying trail [events.](#page-262-1)
	- Choose **Create a new role (recommended)** to create a new IAM role. For **Enter IAM role name**, enter a name for the role. CloudTrail automatically creates the necessary permissions for this new role.
	- Choose **Use a custom IAM role ARN** to use a custom IAM role that is not listed. For **Enter IAM role ARN**, enter the IAM ARN.
	- Choose an existing IAM role from the drop-down list.

In this example, we'll choose **Create a new role (recommended)** and will provide the name **copy-trail-events**.

- 18. Choose **Next** to review your choices.
- 19. On the **Review and create** page, review your choices. Choose **Edit** to make changes to a section. When you're ready to create the event data store, choose **Create event data store**.
- 20. The new event data store is visible in the **Event data stores** table on the **Event data stores** page.
- 21. Choose the event data store name to view its details page. The details page shows the details for your event data store and the status of the copy. The event copy status is shown in the **Event copy status** area.

When a trail event copy completes, its **Copy status** is set to either **Completed** if there were no errors, or **Failed** if errors occurred.

- 22. To view more details about the copy, choose the copy name in the **Event log S3 location** column, or choose the **View details** option from the **Actions** menu. For more information about viewing the details of a trail event copy, see View event copy details with the [CloudTrail](#page-275-0) [console](#page-275-0).
- 23. The **Copy failures** area shows any errors that occurred when copying trail events. If the **Copy status** is **Failed**, fix any errors shown in **Copy failures**, and then choose **Retry copy**. When you retry a copy, CloudTrail resumes the copy at the location where the failure occurred.

# <span id="page-275-0"></span>**View event copy details with the CloudTrail console**

After a trail event copy starts, you can view the event copy details, including the status of the copy, and information on any copy failures.

### **A** Note

Details shown on the event copy details page are not in real-time. The actual values for details such as **Prefixes copied** may be higher than what is shown on the page. CloudTrail updates the details incrementally over the course of the event copy.

# **To access the event copy details page**

- 1. Sign in to the Amazon Web Services Management Console and open the CloudTrail console at <https://console.amazonaws.cn/cloudtrail/>.
- 2. From the left navigation pane, under **Lake**, choose **Event data stores**.
- 3. Choose the event data store.
- 4. Choose the event copy in the **Event copy status** section.

# **Copy details**

From **Copy details**, you can view the following details about the trail event copy.

- **Event log S3 location** The location of the source S3 bucket containing the trail event log files.
- **Copy ID** The ID for the copy.
- **Prefixes copied** Represents the number of S3 prefixes copied. During a trail event copy, CloudTrail copies the events in the trail log files that are stored in the prefixes.
- **Copy status** The status of the copy.
	- **Initializing** Initial status shown when the trail event copy starts.
	- **In progress** Indicates the trail event copy is in progress.

# *(i)* Note

You cannot copy trail events if another trail event copy is **In progress**. To stop a trail event copy, choose **Stop copy**.

- **Stopped** Indicates a **Stop copy** action occurred. To retry a trail event copy, choose **Retry copy**.
- **Failed** The copy completed, but some trail events failed to copy. Review the error messages in **Copy failures**. To retry a trail event copy, choose **Retry copy**. When you retry a copy, CloudTrail resumes the copy at the location where the failure occurred.
- **Completed** The copy completed without errors. You can query the copied trail events in the event data store.
- **Created time** Indicates when the trail event copy started.
- **Finish time** Indicates when the trail event copy completed or stopped.

# **Copy failures**

From **Copy failures**, you can review the error location, error message, and error type for each copy failure. Common reasons for failure, include if an S3 prefix contained an uncompressed file, or contained a file delivered by a service other than CloudTrail. Another possible cause of failure relates to access issues. For example, if the event data store's S3 bucket did not grant CloudTrail access to import the events, you would get an AccessDenied error.

For each copy failure, review the following error information.

- The **Error location** Indicates the location in the S3 bucket where the error occurred. If an error occurred because the source S3 bucket contained an uncompressed file, the **Error location** would include the prefix where you would find that file.
- The **Error message** Provides an explanation for why the error occurred.
- The **Error type** Provides the error type. For example, an **Error type** of AccessDenied, indicates that the error occurred because of a permissions issue. For more information about the required permissions for copying trail events, see Required [permissions](#page-262-0) for copying trail events.

After resolving any failures, choose **Retry copy**. When you retry a copy, CloudTrail resumes the copy at the location where the failure occurred.

# <span id="page-276-0"></span>**Federate an event data store**

Federating an event data store lets you view the metadata associated with the event data store in the Amazon Glue [Data Catalog](https://docs.amazonaws.cn/glue/latest/dg/components-overview.html#data-catalog-intro), registers the Data Catalog with Amazon Lake Formation, and lets you run SQL queries against your event data using Amazon Athena. The table metadata stored in

the Amazon Glue Data Catalog lets the Athena query engine know how to find, read, and process the data that you want to query.

You can enable federation by using the CloudTrail console, Amazon CLI, or [EnableFederation](https://docs.amazonaws.cn/awscloudtrail/latest/APIReference/API_EnableFederation.html) API operation. When you enable Lake query federation, CloudTrail creates a managed database named aws:cloudtrail (if the database doesn't already exist) and a managed federated table in the Amazon Glue Data Catalog. The event data store ID is used for the table name. CloudTrail registers the federation role ARN and event data store in Amazon Lake [Formation](#page-285-0), the service responsible for allowing fine-grained access control of the federated resources in the Amazon Glue Data Catalog.

To enable Lake query federation, you must create a new IAM role or choose an existing role. Lake Formation uses this role to manage permissions for the federated event data store. When you create a new role using the CloudTrail console, CloudTrail automatically creates the required permissions for the role. If you choose an existing role, be sure that the role provides the [minimum](#page-279-0) [permissions](#page-279-0).

You can disable federation by using the CloudTrail console, Amazon CLI, or [DisableFederation](https://docs.amazonaws.cn/awscloudtrail/latest/APIReference/API_DisableFederation.html) API operation. When you disable federation, CloudTrail disables the integration with Amazon Glue, Amazon Lake Formation, and Amazon Athena. After disabling Lake query federation, you can no longer query your event data in Athena. No CloudTrail Lake data is deleted when you disable federation and you can continue to run queries in CloudTrail Lake.

There are no CloudTrail charges for federating a CloudTrail Lake event data store. There are costs for running queries in Amazon Athena. For more information about Athena pricing, see [Amazon](https://www.amazonaws.cn/athena/pricing/) [Athena Pricing.](https://www.amazonaws.cn/athena/pricing/)

# Analyze Activity Logs with Amazon [CloudTrail](https://www.youtube.com/watch?v=cOeZaJt_k-w) Lake and Amazon Athena

# **Topics**

- [Considerations](#page-278-0)
- Required [permissions](#page-278-1) for federation
- Enable Lake query [federation](#page-282-0)
- Disable Lake query [federation](#page-284-0)
- Managing CloudTrail Lake [federation](#page-285-0) resources with Amazon Lake Formation

# <span id="page-278-0"></span>**Considerations**

Consider the following factors when federating an event data store:

- There are no CloudTrail charges for federating a CloudTrail Lake event data store. There are costs for running queries in Amazon Athena. For more information about Athena pricing, see [Amazon](https://www.amazonaws.cn/athena/pricing/) [Athena Pricing.](https://www.amazonaws.cn/athena/pricing/)
- Lake Formation is used to manage permissions for the federated resources. If you delete the federation role, or revoke permissions to the resources from Lake Formation or Amazon Glue, you can't run queries from Athena. For more information about working with Lake Formation, see Managing CloudTrail Lake [federation](#page-285-0) resources with Amazon Lake Formation.
- Anyone using Amazon Athena to query data registered with Lake Formation must have an IAM permissions policy that allows the lakeformation:GetDataAccess action. The Amazon managed policy: [AmazonAthenaFullAccess](https://docs.amazonaws.cn/athena/latest/ug/managed-policies.html#amazonathenafullaccess-managed-policy) allows this action. If you use inline policies, be sure to update permissions policies to allow this action. For more information, see [Managing](https://docs.amazonaws.cn/athena/latest/ug/lf-athena-user-permissions.html) Lake Formation and Athena user [permissions.](https://docs.amazonaws.cn/athena/latest/ug/lf-athena-user-permissions.html)
- To create views on federated tables in Athena, you need a destination database other than aws:cloudtrail. This is because the aws:cloudtrail database is managed by CloudTrail.
- To create a dataset in Amazon QuickSight, you must choose the **Use custom SQL** option. For more information, see [Creating](https://docs.amazonaws.cn/quicksight/latest/user/create-a-data-set-athena.html) a dataset using Amazon Athena data.
- If federation is enabled, you can't delete an event data store. To delete a federated event data store, you must first [disable federation](#page-284-0) and [termination](#page-224-0) protection if it's enabled.
- The following considerations apply to organization event data stores:
	- Only a single delegated administrator account or the management account can enable federation on an organization event data store. Other delegated administrator accounts can still query and share information using the Lake [Formation](https://docs.amazonaws.cn/lake-formation/latest/dg/data-sharing-overivew.html) data sharing feature.
	- Any delegated administrator account or the organization's management account can disable federation.

# <span id="page-278-1"></span>**Required permissions for federation**

Before federating an event data store, be sure that you have all the required permissions for the federation role and for enabling and disabling federation. You only need to update the federation role permissions if you choose an existing IAM role to enable federation. If you choose to create a

new IAM role using the CloudTrail console, CloudTrail provides all necessary permissions for the role.

### **Topics**

- IAM [permissions](#page-279-0) for federating an event data store
- Required [permissions](#page-280-0) for enabling federation
- Required [permissions](#page-281-0) for disabling federation

### <span id="page-279-0"></span>**IAM permissions for federating an event data store**

When you enable federation, you have the option to create a new IAM role, or use an existing IAM role. When you choose a new IAM role, CloudTrail creates an IAM role with the required permissions and no further action is required on your part.

If you choose an existing role, ensure the IAM role's policies provide the required permissions to enable federation. This section provides examples of the required IAM role permission and trust policies.

The following example provides the permissions policy for the federation role. For the first statement provide the full ARN of your event data store for the Resource.

The second statement in this policy allows Lake Formation to decrypt data for an event data store encrypted with a KMS key. Replace *key-region*, *account-id*, and *key-id* with the values for your KMS key. You can omit this statement if your event data store does not use a KMS key for encryption.

```
{ 
     "Version": "2012-10-17", 
     "Statement": [ 
          { 
              "Sid": "LakeFederationEDSDataAccess", 
              "Effect": "Allow", 
              "Action": "cloudtrail:GetEventDataStoreData", 
              "Resource": "arn:aws:cloudtrail:eds-region:account-id:eventdatastore/eds-
id" 
          }, 
          { 
            "Sid": "LakeFederationKMSDecryptAccess", 
            "Effect": "Allow", 
            "Action": [
```

```
 "kms:Decrypt", 
                  "kms:GenerateDataKey" 
             ], 
             "Resource": "arn:aws:kms:key-region:account-id:key/key-id" 
        } 
     \mathbf{I}}
```
The following example provides the IAM trust policy, which allows Amazon Lake Formation to assume an IAM role to manage permissions for the federated event data store.

```
{ 
   "Version": "2012-10-17", 
   "Statement": [ 
    \{ "Effect": "Allow", 
        "Principal": { 
          "Service": "lakeformation.amazonaws.com" 
        }, 
        "Action": "sts:AssumeRole" 
     } 
   ]
}
```
# <span id="page-280-0"></span>**Required permissions for enabling federation**

The following example policy provides the minimum required permissions to enable federation on an event data store. This policy allows CloudTrail to enable federation on the event data store, Amazon Glue to create the federated resources in the Amazon Glue Data Catalog, and Amazon Lake Formation to manage resource registration.

```
{ 
     "Version": "2012-10-17", 
     "Statement": [ 
          { 
              "Sid": "CloudTrailEnableFederation", 
              "Effect": "Allow", 
              "Action": "cloudtrail:EnableFederation", 
              "Resource": "arn:aws:cloudtrail:region:account-id:eventdatastore/eds-id" 
          }, 
          { 
              "Sid": "FederationRoleAccess",
```

```
 "Effect": "Allow", 
              "Action": [ 
                  "iam:PassRole", 
                  "iam:GetRole" 
             ], 
              "Resource": "arn:aws:iam::region:role/federation-role-name" 
         }, 
         { 
              "Sid": "GlueResourceCreation", 
              "Effect": "Allow", 
              "Action": [ 
                  "glue:CreateDatabase", 
                  "glue:CreateTable", 
                  "glue:PassConnection" 
             ], 
              "Resource": [ 
                  "arn:aws:glue:region:account-id:catalog", 
                  "arn:aws:glue:region:account-id:database/aws:cloudtrail", 
                  "arn:aws:glue:region:account-id:table/aws:cloudtrail/eds-id", 
                  "arn:aws:glue:region:account-id:connection/aws:cloudtrail" 
 ] 
         }, 
         { 
              "Sid": "LakeFormationRegistration", 
              "Effect": "Allow", 
              "Action": [ 
                  "lakeformation:RegisterResource", 
                  "lakeformation:DeregisterResource" 
             ], 
              "Resource": "arn:aws:lakeformation:region:account-id:catalog:account-id" 
         } 
     ]
```
### <span id="page-281-0"></span>**Required permissions for disabling federation**

The following example policy provides the minimum required resources to disable federation on an event data store. This policy allows CloudTrail to disable federation on the event data store, Amazon Glue to delete the managed federated table in the Amazon Glue Data Catalog, and Lake Formation to deregister the federated resource.

```
 "Version": "2012-10-17",
```
}

{

```
 "Statement": [ 
         { 
              "Sid": "CloudTrailDisableFederation", 
              "Effect": "Allow", 
              "Action": "cloudtrail:DisableFederation", 
              "Resource": "arn:aws:cloudtrail:region:account-id:eventdatastore/eds-id" 
         }, 
         { 
              "Sid": "GlueTableDeletion", 
              "Effect": "Allow", 
              "Action": "glue:DeleteTable", 
              "Resource": [ 
                  "arn:aws:glue:region:account-id:catalog", 
                  "arn:aws:glue:region:account-id:database/aws:cloudtrail", 
                  "arn:aws:glue:region:account-id:table/aws:cloudtrail/eds-id" 
 ] 
         }, 
         { 
              "Sid": "LakeFormationDeregistration", 
              "Effect": "Allow", 
              "Action": "lakeformation:DeregisterResource", 
              "Resource": "arn:aws:lakeformation:region:account-id:catalog:account-id" 
         } 
    \mathbf{I}}
```
# <span id="page-282-0"></span>**Enable Lake query federation**

You can enable Lake query federation by using the CloudTrail console, Amazon CLI, or [EnableFederation](https://docs.amazonaws.cn/awscloudtrail/latest/APIReference/API_EnableFederation.html) API operation. When you enable Lake query federation, CloudTrail creates a managed database named aws:cloudtrail (if the database doesn't already exist) and a managed federated table in the Amazon Glue Data Catalog. The event data store ID is used for the table name. CloudTrail registers the federation role ARN and event data store in [Amazon](#page-285-0) Lake [Formation](#page-285-0), the service responsible for allowing fine-grained access control of the federated resources in the Amazon Glue Data Catalog.

This section describes how to enable federation using the CloudTrail console and Amazon CLI.

CloudTrail console

The following procedure shows you how to enable Lake query federation on an existing event data store.

- 1. Sign in to the Amazon Web Services Management Console and open the CloudTrail console at<https://console.amazonaws.cn/cloudtrail/>.
- 2. In the navigation pane, under **Lake**, choose **Event data stores**.
- 3. Choose the event data store that you want to update. This opens the event data store's details page.
- 4. In **Lake query federation**, choose **Edit** and then choose **Enable**.
- 5. Choose whether to create a new IAM role, or use an existing role. When you create a new role, CloudTrail automatically creates a role with the required permissions. If you're using an existing role, be sure the role's policy provides the required minimum [permissions](#page-279-0).
- 6. If you're creating a new IAM role, enter a name for the role.
- 7. If you're choosing an existing IAM role, choose the role you want to use. The role must exist in your account.
- 8. Choose **Save changes**. The **Federation status** changes to Enabled.

#### Amazon CLI

To enable federation, run the **aws cloudtrail enable-federation** command, providing the required **--event-data-store** and **--role** parameters. For **--event-data-store**, provide the event data store ARN (or the ID suffix of the ARN). For **--role**, provide the ARN for your federation role. The role must exist in your account and provide the required minimum [permissions.](#page-279-0)

```
aws cloudtrail enable-federation
--event-data-store arn:aws:cloudtrail:region:account-id:eventdatastore/eds-id
--role arn:aws:iam::account-id:role/federation-role-name
```
This example shows how a delegated administrator can enable federation on an organization event data store by specifying the ARN of the event data store in the management account and the ARN of the federation role in the delegated administrator account.

```
aws cloudtrail enable-federation
--event-data-store arn:aws:cloudtrail:region:management-account-
id:eventdatastore/eds-id
--role arn:aws:iam::delegated-administrator-account-id:role/federation-role-name
```
# <span id="page-284-0"></span>**Disable Lake query federation**

You can disable federation by using the CloudTrail console, Amazon CLI, or [DisableFederation](https://docs.amazonaws.cn/awscloudtrail/latest/APIReference/API_DisableFederation.html) API operation. When you disable federation, CloudTrail disables the integration with Amazon Glue, Amazon Lake Formation, and Amazon Athena. After disabling Lake query federation, you can no longer query your event data in Athena. No CloudTrail Lake data is deleted when you disable federation and you can continue to run queries in CloudTrail Lake.

This section describes how to disable federation using the CloudTrail console and Amazon CLI.

### CloudTrail console

The following procedure shows you how to disable Lake query federation on an existing event data store.

- 1. Sign in to the Amazon Web Services Management Console and open the CloudTrail console at<https://console.amazonaws.cn/cloudtrail/>.
- 2. In the navigation pane, under **Lake**, choose **Event data stores**.
- 3. Choose the event data store that you want to update. This opens the event data store's details page.
- 4. In **Lake query federation**, choose **Edit** and then choose **Disable**.
- 5. Choose **Save changes**. The **Federation status** changes to Disabled.

#### Amazon CLI

To disable federation on the event data store, run the **aws cloudtrail disable-federation** command. The event data store is specified by --event-data-store, which accepts an event data store ARN or the ID suffix of the ARN.

aws cloudtrail disable-federation --event-data-store arn:aws:cloudtrail:*region*:*account-id*:eventdatastore/*eds-id*

### **(i)** Note

If this is an organization event data store, use the account ID for the management account.

# <span id="page-285-0"></span>**Managing CloudTrail Lake federation resources with Amazon Lake Formation**

When you federate an event data store, CloudTrail registers the federation role ARN and event data store in Amazon Lake Formation, the service responsible for allowing fine-grained access control of the federated resources in the Amazon Glue Data Catalog. This section describes how you can use Lake Formation to manage the CloudTrail Lake federation resources.

When you enable federation, CloudTrail creates the following resources in the Amazon Glue Data Catalog.

- **Managed database** CloudTrail creates 1 database with the name aws:cloudtrail per account. CloudTrail manages the database. You can't delete or modify the database in Amazon Glue.
- **Managed federated table** CloudTrail creates 1 table for each federated event data store and uses the event data store ID for the table name. CloudTrail manages the tables. You can't delete or modify the tables in Amazon Glue. To delete a table, you must [disable federation](#page-284-0) on the event data store.

### **Controlling access to federated resources**

You can use one of two permissions methods to control access to the managed database and tables.

• **IAM only access control** – With IAM only access control, all users in the account with the required IAM permissions are given access to all Data Catalog resources. For information about how Amazon Glue works with IAM, see How [Amazon](https://docs.amazonaws.cn/glue/latest/dg/security_iam_service-with-iam.html) Glue works with IAM.

On the Lake Formation console, this method appears as **Use only IAM access control**.

### **A** Note

If you want to create data filters and use other Lake Formation features, you must use Lake Formation access control.

- **Lake Formation access control** This methods provides the following advantages.
	- You can implement column-level, row-level, and cell-level security by creating [data filters](https://docs.amazonaws.cn/lake-formation/latest/dg/data-filters-about.html). For more information, see Securing data lakes with [row-level](https://docs.amazonaws.cn/lake-formation/latest/dg/cbac-tutorial.html) access control in the *Amazon Lake Formation Developer Guide*.

• Database and tables are only visible to Lake Formation administrators and creators of the database and resources. If another user needs access to these resources, you must explicitly grant access by using Lake Formation [permissions.](https://docs.amazonaws.cn/lake-formation/latest/dg/granting-catalog-permissions.html)

For more information about access control, see Methods for [fine-grained](https://docs.amazonaws.cn/lake-formation/latest/dg/access-control-fine-grained.html) access control.

### **Determining the permissions method for a federated resource**

When you enable federation for the first time, CloudTrail creates a managed database and managed federated table using your Lake Formation data lake settings.

After CloudTrail enables federation, you can verify which permissions method you are using for the managed database and managed federated table by checking the permissions for those resources. If the ALL (*Super*) to IAM\_ALLOWED\_PRINCIPALS setting is present for the resource, the resource is managed exclusively by IAM permissions. If the setting is missing, the resource is managed by Lake Formation permissions. For more information about Lake Formation permissions, see [Lake](https://docs.amazonaws.cn/lake-formation/latest/dg/lf-permissions-reference.html) Formation [permissions](https://docs.amazonaws.cn/lake-formation/latest/dg/lf-permissions-reference.html) reference.

The permissions method for the managed database and managed federated table can differ. For example, if you check the values for the database and table, you could see the following:

- For the database, the value that assigns ALL (*Super*) to IAM\_ALLOWED\_PRINCIPALS is present in the permissions indicating that the you're using IAM only access control for the database.
- For the table, the value that assigns ALL (*Super*) to IAM\_ALLOWED\_PRINCIPALS not present, which indicates access control by Lake Formation permissions.

You can switch between access methods at any time by adding or removing ALL (*Super*) to IAM\_ALLOWED\_PRINCIPALS permission on any federated resource in Lake Formation.

### **Cross-account sharing using Lake Formation**

This section describes how to share a managed database and managed federated table across accounts by using Lake Formation.

You can share a managed database across accounts by taking these steps:

- 1. Update the [cross-account](https://docs.amazonaws.cn/lake-formation/latest/dg/optimize-ram.html) data sharing version to version 4.
- 2. Remove Super to IAM\_ALLOWED\_PRINCIPALS permissions from the database if present to switch to Lake Formation access control.
- 3. Grant Describe permissions to the external account on the database.
- 4. If a Data Catalog resource is shared with your Amazon Web Services account and your account is not in the same Amazon organization as the sharing account, accept the resource share invitation from Amazon Resource Access Manager (Amazon RAM). For more information, see [Accepting](https://docs.amazonaws.cn/lake-formation/latest/dg/accepting-ram-invite.html) a resource share invitation from Amazon RAM.

After completing these steps, the database should be visible to the external account. By default, sharing the database does not give access to any tables in the database.

You can share all or individual managed federated tables with an external account by taking these steps:

- 1. Update the [cross-account](https://docs.amazonaws.cn/lake-formation/latest/dg/optimize-ram.html) data sharing version to version 4.
- 2. Remove Super to IAM\_ALLOWED\_PRINCIPALS permissions from the table if present to switch to Lake Formation access control.
- 3. (Optional) Specify any [data filters](https://docs.amazonaws.cn/lake-formation/latest/dg/data-filters-about.html) to restrict columns or rows.
- 4. Grant Select permissions to the external account on the table.
- 5. If a Data Catalog resource is shared with your Amazon Web Services account and your account is not in the same Amazon organization as the sharing account, accept the resource share invitation from Amazon Resource Access Manager (Amazon RAM). For an organization, you can auto accept using RAM settings. For more information, see [Accepting](https://docs.amazonaws.cn/lake-formation/latest/dg/accepting-ram-invite.html) a resource share [invitation](https://docs.amazonaws.cn/lake-formation/latest/dg/accepting-ram-invite.html) from Amazon RAM.
- 6. The table should now be visible. To enable Amazon Athena queries on this table, create a [resource](https://docs.amazonaws.cn/lake-formation/latest/dg/create-resource-link-table.html) link in this account with the shared table.

The owning account can revoke sharing at any point by removing permissions for the external account from Lake Formation, or by [disabling federation](#page-284-0) in CloudTrail.

# <span id="page-287-0"></span>**Understanding organization event data stores**

If you have created an organization in Amazon Organizations, you can create an *organization event data store* that logs all events for all Amazon Web Services accounts in that organization. Organization event data stores can apply to all Amazon Web Services Regions, or the current Region. You can't use an organization event data store to collect events from outside of Amazon.
You can create an [organization](#page-289-0) event data store by using either the management account or the delegated administrator account. When a delegated administrator creates an organization event data store, the organization event data store exists in the management account for the organization. This approach is because the management account maintains ownership of all organization resources.

The management account for an organization can update an [account-level](#page-291-0) event data store to apply it to an organization.

When the organization event data store is specified as applying to an organization, it's automatically applied to all member accounts in the organization. Member accounts can't see the organization event data store, nor can they modify or delete it. By default, member accounts don't have access to the organization event data store, nor can they run queries on organization event data stores.

The following table shows the capabilities of the management account and delegated administrator accounts within the Amazon Organizations organization.

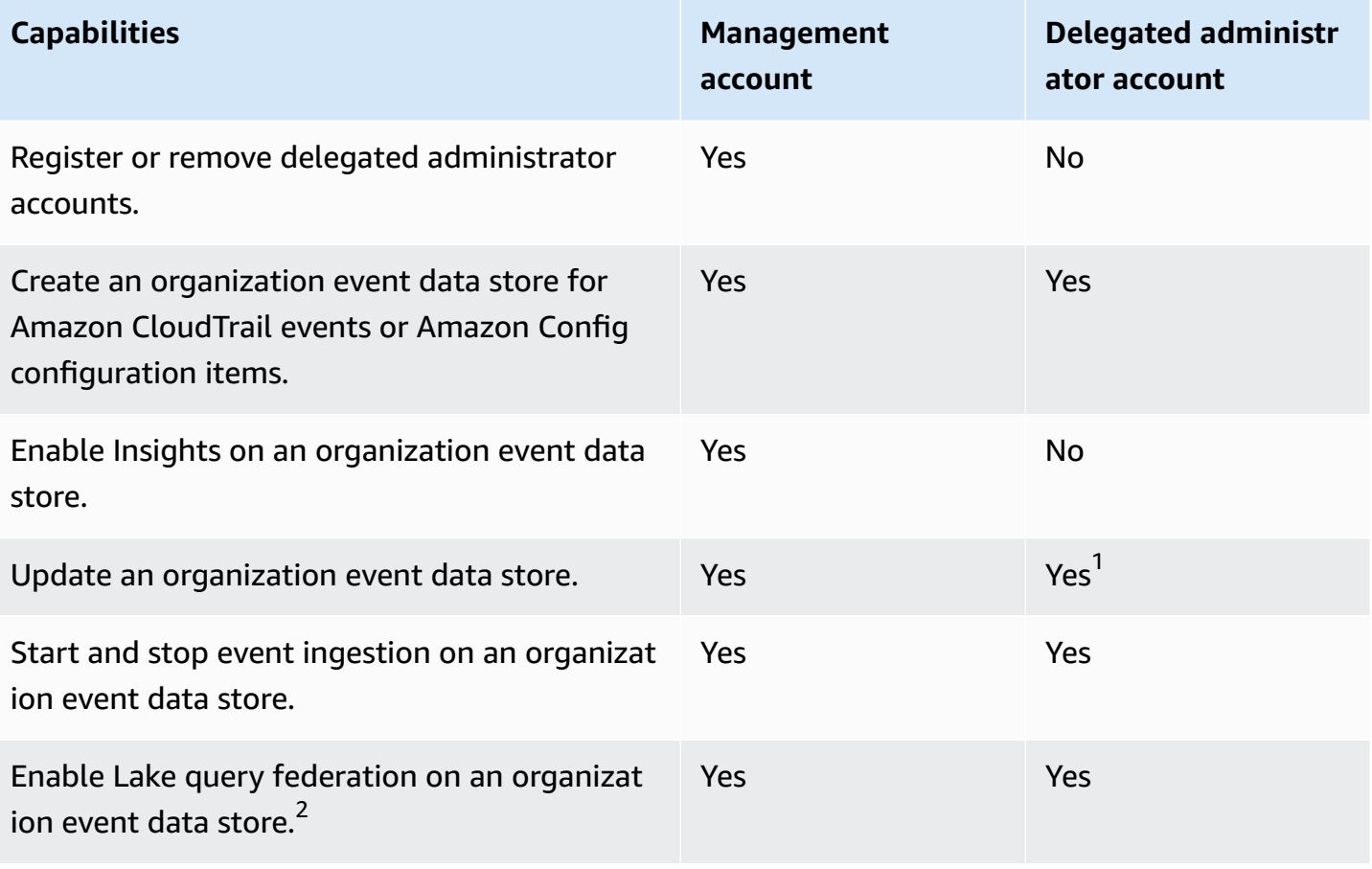

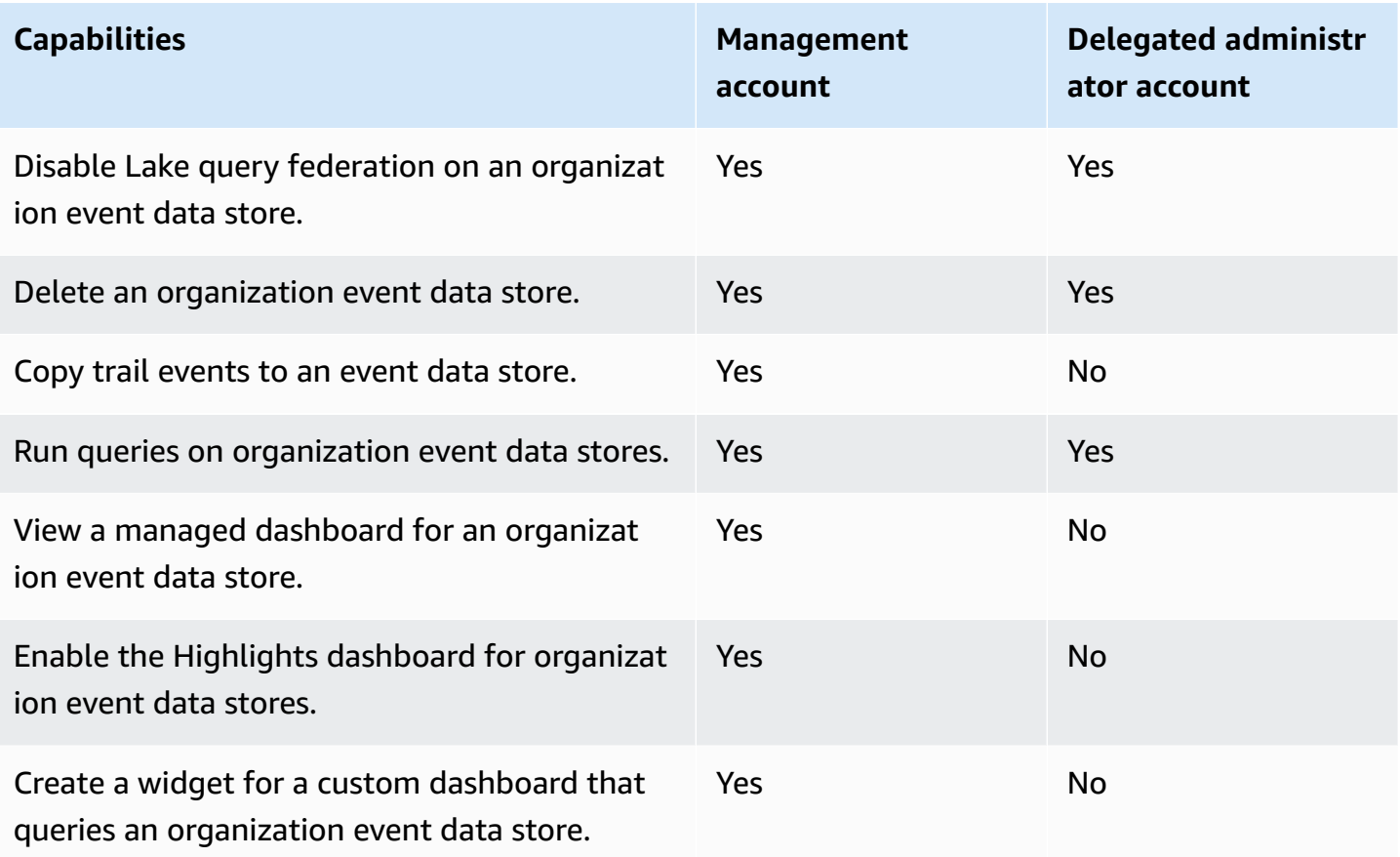

 $1$ Only the management account can convert an organization event data store to an accountlevel event data store, or convert an account-level event data store to an organization event data store. These actions are not allowed for the delegated administrator because organization event data stores only exist in the management account. When an organization event data store is converted to an account-level event data store, only the management account has access to the event data store. Likewise, only an account-level event data store in the management account can be converted to an organization event data store.

 $2$ Only a single delegated administrator account or the management account can enable federation on an organization event data store. Other delegated administrator accounts can query and share information using the Lake [Formation](https://docs.amazonaws.cn/lake-formation/latest/dg/data-sharing-overivew.html) data sharing feature. Any delegated administrator account as well as the organization's management account can disable federation.

# <span id="page-289-0"></span>**Create an organization event data store**

The management account or delegated administrator account for an organization can create an organization event data store to collect either CloudTrail events (management events, data events) or Amazon Config configuration items.

## **A** Note

Only the organization's management account can copy trail events to an event data store.

CloudTrail console

## **To create an organization event data store using the console**

1. Follow the steps in the create an event data store for [CloudTrail](#page-176-0) events procedure to create an organization event data store for CloudTrail management or data events.

## **OR**

Follow the steps in the create an event data store for Amazon Config [configuration](#page-200-0) items procedure to create an organization event data store for Amazon Config configuration items.

2. On the **Choose events** page, choose **Enable for all accounts in my organization**.

## Amazon CLI

To create an organization event data store run the [create-event-data-store](https://docs.amazonaws.cn/cli/latest/reference/cloudtrail/create-event-data-store.html) command and include the --organization-enabled option.

The following example Amazon CLI create-event-data-store command creates an organization event data store that collects all management events. Because CloudTrail logs management events by default, you don't need to specify advanced event selectors if your event data store is logging all management events and is not collecting any data events.

```
aws cloudtrail create-event-data-store --name org-management-eds --organization-
enabled
```
The following is an example response.

```
{ 
     "EventDataStoreArn": "arn:aws:cloudtrail:us-east-1:123456789012:eventdatastore/
EXAMPLE6-d493-4914-9182-e52a7934b207", 
     "Name": "org-management-eds", 
     "Status": "CREATED", 
     "AdvancedEventSelectors": [
```

```
 { 
                  "Name": "Default management events", 
                  "FieldSelectors": [ 
\overline{a} "Field": "eventCategory", 
                              "Equals": [ 
                                    "Management" 
\sim 100 \sim 100 \sim 100 \sim 100 \sim 100 \sim 100 \sim 100 \sim 100 \sim 100 \sim 100 \sim 100 \sim 100 \sim 100 \sim 100 \sim 100 \sim 100 \sim 100 \sim 100 \sim 100 \sim 100 \sim 100 \sim 100 \sim 100 \sim 100 \sim 
 } 
 ] 
            } 
       ], 
       "MultiRegionEnabled": true, 
       "OrganizationEnabled": true, 
       "BillingMode": "EXTENDABLE_RETENTION_PRICING", 
       "RetentionPeriod": 366, 
       "TerminationProtectionEnabled": true, 
       "CreatedTimestamp": "2023-11-16T15:30:50.689000+00:00", 
       "UpdatedTimestamp": "2023-11-16T15:30:50.851000+00:00"
}
```
The next example Amazon CLI create-event-data-store command creates an organization event data store named config-items-org-eds that collects Amazon Config configuration items. To collect configuration items, specify that the eventCategory field equals ConfigurationItem in the advanced event selectors.

```
aws cloudtrail create-event-data-store --name config-items-org-eds \
--organization-enabled \
--advanced-event-selectors '[ 
     { 
          "Name": "Select Amazon Config configuration items", 
          "FieldSelectors": [ 
              { "Field": "eventCategory", "Equals": ["ConfigurationItem"] } 
         \mathbf 1 }
\mathbf{I}
```
# <span id="page-291-0"></span>**Apply an account-level event data store to an organization**

The organization's management account can convert an account-level event data store to apply it to an organization.

## CloudTrail console

### **To update an account-level event data store using the console**

- 1. Sign in to the Amazon Web Services Management Console and open the CloudTrail console at<https://console.amazonaws.cn/cloudtrail/>.
- 2. In the navigation pane, under **Lake**, choose **Event data stores**.
- 3. Choose the event data store that you want to update. This action opens the event data store's details page.
- 4. In **General details**, choose **Edit**.
- 5. Choose **Enable for all accounts in my organization**.
- 6. Choose **Save changes**.

For additional information about updating an event data store, see [Update](#page-219-0) an event data store with the [console.](#page-219-0)

### Amazon CLI

To update an account-level event data store to apply it to an organization, run the [update](https://docs.amazonaws.cn/cli/latest/reference/cloudtrail/update-event-data-store.html)[event-data-store](https://docs.amazonaws.cn/cli/latest/reference/cloudtrail/update-event-data-store.html) command and include the --organization-enabled option.

```
aws cloudtrail update-event-data-store --region us-east-1 \
--organization-enabled \
--event-data-store arn:aws:cloudtrail:us-east-1:123456789012:eventdatastore/EXAMPLE-
f852-4e8f-8bd1-bcf6cEXAMPLE
```
# **Default resource policy for delegated administrators**

CloudTrail automatically generates a resource policy named DelegatedAdminResourcePolicy for [organization](#page-287-0) event data stores that lists the actions that the delegated administrator accounts are allowed to perform on organization event data stores. The permissions in DelegatedAdminResourcePolicy are derived from the delegated administrator permissions in Amazon Organizations.

The purpose of DelegatedAdminResourcePolicy is to ensure that the delegated administrator accounts can manage the organization event data store on the behalf of the organization and are not unintentionally denied access to the organization event data store when a resourcebased policy is attached to the organization event data store that allows or denies principals from performing an action on the organization event data store.

CloudTrail evaluates DelegatedAdminResourcePolicy in tandem with any resource-based policy provided for the organization event data store. The delegated administrator accounts would only be denied access if the provided resource-based policy included a statement that explicitly denied the delegated administrator accounts from performing an action on the organization event data store that the delegated administrator accounts would otherwise be able to perform.

This DelegatedAdminResourcePolicy policy is updated automatically when:

- The management account converts an organization event data store to an account-level event data store, or converts an account-level event data store to an organization event data store.
- There are organization changes. For example, the management account registers or removes a CloudTrail delegated administrator account.

You can view the up-to-date policy on the **Delegated administrator resource policy** section on the CloudTrail console, or by running the Amazon CLI get-resource-policy command and passing the ARN of the organization event data store.

The following example runs the get-resource-policy command on an organization event data store.

```
aws cloudtrail get-resource-policy --resource-arn arn:aws:cloudtrail:us-
east-1:888888888888:eventdatastore/example6-d493-4914-9182-e52a7934b207
```
The following example output shows both the provided resource-based policy and the DelegatedAdminResourcePolicy generated for the delegated administrator accounts 333333333333 and 111111111111.

```
{ 
   "ResourceArn": "arn:aws:cloudtrail:us-east-1:888888888888:eventdatastore/example6-
d493-4914-9182-e52a7934b207", 
   "ResourcePolicy": { 
     "Version": "2012-10-17", 
     "Statement": [{ 
       "Sid": "EdsPolicyA", 
       "Effect": "Allow", 
       "Principal": { 
         "AWS": "arn:aws:iam::666666666666:root"
```

```
Amazon CloudTrail User Guide
```

```
 }, 
       "Action": [ 
         "cloudtrail:geteventdatastore", 
         "cloudtrail:startquery", 
         "cloudtrail:describequery", 
         "cloudtrail:cancelquery", 
         "cloudtrail:generatequery", 
         "cloudtrail:generatequeryresultssummary" 
       ], 
       "Resource": "arn:aws:cloudtrail:us-east-1:888888888888:eventdatastore/example6-
d493-4914-9182-e52a7934b207" 
     }] 
   }, 
   "DelegatedAdminResourcePolicy": { 
     "Version": "2012-10-17", 
     "Statement": [{ 
       "Sid": "Organization-EventDataStore-Auto-Generated-Delegated-Admin-Statement", 
       "Effect": "Allow", 
       "Principal": { 
         "AWS": ["333333333333", "111111111111"] 
       }, 
       "Action": [ 
         "cloudtrail:AddTags", 
         "cloudtrail:CancelQuery", 
         "cloudtrail:CreateEventDataStore", 
         "cloudtrail:DeleteEventDataStore", 
         "cloudtrail:DescribeQuery", 
         "cloudtrail:DisableFederation", 
         "cloudtrail:EnableFederation", 
         "cloudtrail:GenerateQuery", 
         "cloudtrail:GenerateQueryResultsSummary", 
         "cloudtrail:GetEventConfiguration", 
         "cloudtrail:GetEventDataStore", 
         "cloudtrail:GetInsightSelectors", 
         "cloudtrail:GetQueryResults", 
         "cloudtrail:ListEventDataStores", 
         "cloudtrail:ListQueries", 
         "cloudtrail:ListTags", 
         "cloudtrail:RemoveTags", 
         "cloudtrail:RestoreEventDataStore", 
         "cloudtrail:UpdateEventDataStore", 
         "cloudtrail:StartEventDataStoreIngestion", 
         "cloudtrail:StartQuery", 
         "cloudtrail:StopEventDataStoreIngestion",
```

```
 "cloudtrail:UpdateEventDataStore" 
       ], 
       "Resource": "arn:aws:cloudtrail:us-east-1:888888888888:eventdatastore/example6-
d493-4914-9182-e52a7934b207" 
     }] 
   }
}
```
# **Additional resources**

- Organization delegated [administrator](#page-542-0)
- Add a CloudTrail delegated [administrator](#page-545-0)
- Remove a CloudTrail delegated [administrator](#page-546-0)

# <span id="page-295-0"></span>**Create an integration with an event source outside of Amazon**

You can use CloudTrail to log and store user activity data from any source in your hybrid environments, such as in-house or SaaS applications hosted on-premises or in the cloud, virtual machines, or containers. You can store, access, analyze, troubleshoot and take action on this data without maintaining multiple log aggregators and reporting tools.

Activity events from non-Amazon sources work by using *channels* to bring events into CloudTrail Lake from external partners that work with CloudTrail, or from your own sources. When you create a channel, you choose one or more event data stores to store events that arrive from the channel source. You can change the destination event data stores for a channel as needed, as long as the destination event data stores are set to log eventCategory="ActivityAuditLog" events. When you create a channel for events from an external partner, you provide a channel ARN to the partner or source application. The resource policy attached to the channel allows the source to transmit events through the channel. If a channel does not have a resource policy, only the channel owner can call the PutAuditEvents API on the channel.

CloudTrail has partnered with many event source providers, such as Okta and LaunchDarkly. When you create an integration with an event source outside Amazon, you can choose one of these partners as your event source, or choose **My custom integration** to integrate events from your own sources into CloudTrail. A maximum of one channel is allowed per source.

There are two types of integrations: direct and solution. With direct integrations, the partner calls the PutAuditEvents API to deliver events to the event data store for your Amazon account. With solution integrations, the application runs in your Amazon account and the application calls the PutAuditEvents API to deliver events to the event data store for your Amazon account.

From the **Integrations** page, you can choose the **Available sources** tab to the view the **Integration type** for partners.

To get started, create an integration to log events from partner or other application sources using the CloudTrail console.

### **Topics**

- Create an [integration](#page-296-0) with a CloudTrail partner with the console
- Create a custom [integration](#page-298-0) with the console
- Create, update, and manage CloudTrail Lake [integrations](#page-303-0) with the Amazon CLI
- Additional [information](#page-311-0) about integration partners
- CloudTrail Lake [integrations](#page-313-0) event schema

# <span id="page-296-0"></span>**Create an integration with a CloudTrail partner with the console**

When you create an integration with an event source outside Amazon, you can choose one of these partners as your event source. When you create an integration in CloudTrail with a partner application, the partner needs the Amazon Resource Name (ARN) of the channel that you create in this workflow to send events to CloudTrail. After you create the integration, you finish configuring the integration by following the partner's instructions to provide the required channel ARN to the partner. The integration starts ingesting partner events into CloudTrail after the partner calls PutAuditEvents on the integration's channel.

- 1. Sign in to the Amazon Web Services Management Console and open the CloudTrail console at <https://console.amazonaws.cn/cloudtrail/>.
- 2. From the navigation pane, under **Lake**, choose **Integrations**.
- 3. On the **Add integration** page, enter a name for your channel. The name can be 3-128 characters. Only letters, numbers, periods, underscores, and dashes are allowed.
- 4. Choose the partner application source from which you want to get events. If you're integrating with events from your own applications hosted on-premises or in the cloud, choose **My custom integration**.
- 5. From **Event delivery location**, choose to log the same activity events to existing event data stores, or create a new event data store.

If you choose to create a new event data store, enter a name for the event data store, choose the pricing option, and specify the retention period in days. The event data store retains event data for the specified number of days.

If you choose to log activity events to one or more existing event data stores, choose the event data stores from the list. The event data stores can only include activity events. The event type in the console must be **Events from integrations**. In the API, the eventCategory value must be ActivityAuditLog.

6. In **Resource policy**, configure the resource policy for the integration's channel. Resource policies are JSON policy documents that specify what actions a specified principal can perform on the resource and under what conditions. The accounts defined as principals in the resource policy can call the PutAuditEvents API to deliver events to your channel. The resource owner has implicit access to the resource if their IAM policy allows the cloudtraildata:PutAuditEvents action.

The information required for the policy is determined by the integration type. For a direction integration, CloudTrail automatically adds the partner's Amazon account IDs, and requires you to enter the unique external ID provided by the partner. For a solution integration, you must specify at least one Amazon account ID as principal, and can optionally enter an external ID to prevent against confused deputy.

### **Note**

If you do not create a resource policy for the channel, only the channel owner can call the PutAuditEvents API on the channel.

a. For a direct integration, enter the external ID provided by your partner. The integration partner provides a unique external ID, such as an account ID or a randomly generated string, to use for the integration to prevent against confused deputy. The partner is responsible for creating and providing a unique external ID.

You can choose **How to find this?** to view the partner's documentation that describes how to find the external ID.

# **Note**

If the resource policy includes an external ID, all calls to the PutAuditEvents API must include the external ID. However, if the policy does not define an external ID, the partner can still call the PutAuditEvents API and specify an externalId parameter.

- b. For a solution integration, choose **Add Amazon account** to specify an Amazon account ID to add as a principal in the policy.
- 7. (Optional) In the **Tags** area, you can add up to 50 tag key and value pairs to help you identify, sort, and control access to your event data store and channel. For more information about how to use IAM policies to authorize access to an event data store based on tags, see [Examples:](#page-850-0) [Denying](#page-850-0) access to create or delete event data stores based on tags. For more information about how you can use tags in Amazon, see Tagging Amazon [resources](https://docs.amazonaws.cn/general/latest/gr/aws_tagging.html) in the *Amazon Web Services General Reference*.
- 8. When you are ready to create the new integration, choose **Add integration**. There is no review page. CloudTrail creates the integration, but you must provide the channel Amazon Resource Name (ARN) to the partner application. Instructions for providing the channel ARN to the partner application are found on the partner documentation website. For more information, choose the **Learn more** link for the partner on the **Available sources** tab of the **Integrations** page to open the partner's page in Amazon Web Services Marketplace.

To finish the setup for your integration, provide the channel ARN to the partner or source application. Depending upon the integration type, either you, the partner, or the application runs the PutAuditEvents API to deliver activity events to the event data store for your Amazon account. After your activity events are delivered, you can use CloudTrail Lake to search, query, and analyze the data that is logged from your applications. Your event data includes fields that match CloudTrail event payload, such as eventVersion, eventSource, and userIdentity.

# <span id="page-298-0"></span>**Create a custom integration with the console**

You can use CloudTrail to log and store user activity data from any source in your hybrid environments, such as in-house or SaaS applications hosted on-premises or in the cloud, virtual machines, or containers. Perform the first half of this procedure in the CloudTrail Lake console, then call the [PutAuditEvents](https://docs.amazonaws.cn/awscloudtraildata/latest/APIReference/API_PutAuditEvents.html) API to ingest events, providing your channel ARN and event payload. After you use the PutAuditEvents API to ingest your application activity into CloudTrail, you can use CloudTrail Lake to search, query, and analyze the data that is logged from your applications.

- 1. Sign in to the Amazon Web Services Management Console and open the CloudTrail console at <https://console.amazonaws.cn/cloudtrail/>.
- 2. From the navigation pane, under **Lake**, choose **Integrations**.
- 3. On the **Add integration** page, enter a name for your channel. The name can be 3-128 characters. Only letters, numbers, periods, underscores, and dashes are allowed.
- 4. Choose **My custom integration**.
- 5. From **Event delivery location**, choose to log the same activity events to existing event data stores, or create a new event data store.

If you choose to create a new event data store, enter a name for the event data store and specify the retention period in days. You can keep the event data in an event data store for up to 3,653 days (about 10 years) if you choose the **One-year extendable retention pricing** option, or up to 2,557 days (about 7 years) if you choose the **Seven-year retention pricing** option.

If you choose to log activity events to one or more existing event data stores, choose the event data stores from the list. The event data stores can only include activity events. The event type in the console must be **Events from integrations**. In the API, the eventCategory value must be ActivityAuditLog.

6. In **Resource policy**, configure the resource policy for the integration's channel. Resource policies are JSON policy documents that specify what actions a specified principal can perform on the resource and under what conditions. The accounts defined as principals in the resource policy can call the PutAuditEvents API to deliver events to your channel.

## **A** Note

If you do not create a resource policy for the channel, only the channel owner can call the PutAuditEvents API on the channel.

a. (Optional) Enter a unique external ID to provide an extra layer of protection. The external ID is a unique string such as an account ID or a randomly generated string, to prevent against confused deputy.

# **A** Note

If the resource policy includes an external ID, all calls to the PutAuditEvents API must include the external ID. However, if the policy does not define an external ID, you can still call the PutAuditEvents API and specify an externalId parameter.

- b. Choose **Add Amazon account** to specify each Amazon account ID to add as a principal in the resource policy for the channel.
- 7. (Optional) In the **Tags** area, you can add up to 50 tag key and value pairs to help you identify, sort, and control access to your event data store and channel. For more information about how to use IAM policies to authorize access to an event data store based on tags, see [Examples:](#page-850-0) [Denying](#page-850-0) access to create or delete event data stores based on tags. For more information about how you can use tags in Amazon, see Tagging your Amazon [resources](https://docs.amazonaws.cn/tag-editor/latest/userguide/tagging.html) in the *Amazon Web Services General Reference*.
- 8. When you are ready to create the new integration, choose **Add integration**. There is no review page. CloudTrail creates the integration, but to integrate your custom events, you must specify the channel ARN in a [PutAuditEvents](https://docs.amazonaws.cn/awscloudtraildata/latest/APIReference/API_PutAuditEvents.html) request.
- 9. Call the PutAuditEvents API to ingest your activity events into CloudTrail. You can add up to 100 activity events (or up to 1 MB) per PutAuditEvents request. You'll need the channel ARN that you created in preceding steps, the payload of events that you want CloudTrail to add, and the external ID (if specified for your resource policy). Be sure that there is no sensitive or personally-identifying information in event payload before ingesting it into CloudTrail. Events that you ingest into CloudTrail must follow the CloudTrail Lake [integrations](#page-313-0) event schema.

# **Tip**

Use Amazon [CloudShell](https://docs.amazonaws.cn/cloudshell/latest/userguide/welcome.html) to be sure you are running the most current Amazon APIs.

The following examples show how to use the **put-audit-events** CLI command. The **--auditevents** and **--channel-arn** parameters are required. You need the ARN of the channel that you created in the preceding steps, which you can copy from the integration details page. The value of **--audit-events** is a JSON array of event objects. --audit-events includes a required ID from the event, the required payload of the event as the value of EventData, and an [optional checksum](#page-302-0) to help validate the integrity of the event after ingestion into CloudTrail.

```
aws cloudtrail-data put-audit-events \
--region region \
--channel-arn $ChannelArn \
--audit-events \
id="event_ID",eventData='"{event_payload}"' \
id="event_ID",eventData='"{event_payload}"',eventDataChecksum="optional_checksum"
```
The following is an example command with two event examples.

```
aws cloudtrail-data put-audit-events \
--region us-east-1 \setminus--channel-arn arn:aws:cloudtrail:us-east-1:01234567890:channel/EXAMPLE8-0558-4f7e-
a06a-43969EXAMPLE \
--audit-events \
id="EXAMPLE3-0f1f-4a85-9664-d50a3EXAMPLE",eventData='"{\"eventVersion\":\0.01\",
\"eventSource\":\"custom1.domain.com\", ...
\setminus}"' \setminusid="EXAMPLE7-a999-486d-b241-b33a1EXAMPLE",eventData='"{\"eventVersion\":\0.02\",
\"eventSource\":\"custom2.domain.com\", ...
\}"',eventDataChecksum="EXAMPLE6e7dd61f3ead...93a691d8EXAMPLE"
```
The following example command adds the --cli-input-json parameter to specify a JSON file (custom-events.json) of event payload.

```
aws cloudtrail-data put-audit-events \
--channel-arn $channelArn \
--cli-input-json file://custom-events.json \
--region us-east-1
```
The following are the sample contents of the example JSON file, custom-events.json.

```
{ 
     "auditEvents": [ 
      \mathcal{L} "eventData": "{\"version\":\"eventData.version\",\"UID\":\"UID\", 
         \"userIdentity\":{\"type\":\"CustomUserIdentity\",\"principalId\":
\"principalId\", 
         \"details\":{\"key\":\"value\"}},\"eventTime\":\"2021-10-27T12:13:14Z\",
\"eventName\":\"eventName\", 
         \"userAgent\":\"userAgent\",\"eventSource\":\"eventSource\",
```

```
 \"requestParameters\":{\"key\":\"value\"},\"responseElements\":{\"key\":
\"value\"}, 
         \"additionalEventData\":{\"key\":\"value\"}, 
         \"sourceIPAddress\":\"source_IP_address\",\"recipientAccountId\":
\"recipient_account_ID\"}", 
         "id": "1" 
       } 
    ]
}
```
# <span id="page-302-0"></span>**(Optional) Calculate a checksum value**

The checksum that you specify as the value of EventDataChecksum in a PutAuditEvents request helps you verify that CloudTrail receives the event that matches with the checksum; it helps verify the integrity of events. The checksum value is a base64-SHA256 algorithm that you calculate by running the following command.

```
printf %s "{"eventData": "{\"version\":\"eventData.version\",\"UID\":\"UID\", 
         \"userIdentity\":{\"type\":\"CustomUserIdentity\",\"principalId\":\"principalId
\setminus",
         \"details\":{\"key\":\"value\"}},\"eventTime\":\"2021-10-27T12:13:14Z\",
\"eventName\":\"eventName\", 
         \"userAgent\":\"userAgent\",\"eventSource\":\"eventSource\", 
         \"requestParameters\":{\"key\":\"value\"},\"responseElements\":{\"key\":\"value
\"}, 
         \"additionalEventData\":{\"key\":\"value\"}, 
         \"sourceIPAddress\":\"source_IP_address\", 
         \"recipientAccountId\":\"recipient_account_ID\"}", 
         "id": "1"}" \ 
  | openssl dgst -binary -sha256 | base64
```
The command returns the checksum. The following is an example.

EXAMPLEHjkI8iehvCUCWTIAbNYkOgO/t0YNw+7rrQE=

The checksum value becomes the value of EventDataChecksum in your PutAuditEvents request. If the checksum doesn't match with the one for the provided event, CloudTrail rejects the event with an InvalidChecksum error.

Create a custom integration with the console Version 1.0 293

# <span id="page-303-0"></span>**Create, update, and manage CloudTrail Lake integrations with the Amazon CLI**

This section describes the commands you can use to create, update and manage your CloudTrail Lake integrations using the Amazon CLI.

When using the Amazon CLI, remember that your commands run in the Amazon Web Services Region configured for your profile. If you want to run the commands in a different Region, either change the default Region for your profile, or use the **--region** parameter with the command.

# **Available commands for CloudTrail Lake integrations**

Commands for creating, updating, and managing integrations in CloudTrail Lake include:

- [create-event-data-store](#page-304-0) to create an event data store for events outside of Amazon.
- [delete-channel](#page-311-1) to delete a channel used for an integration.
- [delete-resource-policy](https://docs.amazonaws.cn/cli/latest/reference/cloudtrail/delete-resource-policy.html) to delete the resource policy attached to a channel for a CloudTrail Lake integration.
- [get-channel](https://docs.amazonaws.cn/cli/latest/reference/cloudtrail/get-channel.html) to return information about a CloudTrail channel.
- [get-resource-policy](https://docs.amazonaws.cn/cli/latest/reference/cloudtrail/get-resource-policy.html) to retrieve the JSON text of the resource-based policy document attached to the CloudTrail channel.
- [list-channels](https://docs.amazonaws.cn/cli/latest/reference/cloudtrail/list-channels.html) to list the channels in the current account, and their source names.
- [put-audit-events](https://docs.amazonaws.cn/cli/latest/reference/cloudtrail-data/put-audit-events.html) to ingest your application events into CloudTrail Lake. A required parameter, auditEvents, accepts the JSON records (also called payload) of events that you want CloudTrail to ingest. You can add up to 100 of these events (or up to 1 MB) per PutAuditEvents request.
- [put-resource-policy](https://docs.amazonaws.cn/cli/latest/reference/cloudtrail/put-resource-policy.html) to attach a resource-based permission policy to a CloudTrail channel that is used for an integration with an event source outside of Amazon. For more information about resource-based policies, see Amazon CloudTrail [resource-based](#page-860-0) policy examples.
- [update-channel](#page-311-2) to update a channel specified by a required channel ARN or UUID.

For a list of available commands for CloudTrail Lake event data stores, see Available [commands](#page-227-0) for event data [stores.](#page-227-0)

For a list of available commands for CloudTrail Lake queries, see Available [commands](#page-405-0) for CloudTrail Lake [queries.](#page-405-0)

For a list of available commands for CloudTrail Lake dashboards, see Available [commands](#page-350-0) for [dashboards.](#page-350-0)

# <span id="page-304-0"></span>**Create an integration to log events from outside Amazon with the Amazon CLI**

This section describes how you can use the Amazon CLI to create a CloudTrail Lake integration to log events from outside of Amazon.

In the Amazon CLI, you create an integration in four commands (three if you already have an event data store that meets the criteria). Event data stores that you use as the destinations for an integration must be for a single Region and single account; they cannot be multi-region, they cannot log events for organizations in Amazon Organizations, and they can only include activity events. The event type in the console must be **Events from integrations**. In the API, the eventCategory value must be ActivityAuditLog. For more information about integrations, see Create an [integration](#page-295-0) with an event source outside of Amazon.

1. Run **[create-event-data-store](https://awscli.amazonaws.com/v2/documentation/api/latest/reference/cloudtrail/index.html)** to create an event data store, if you do not already have one or more event data stores that you can use for the integration.

The following example Amazon CLI command creates an event data store that logs events from outside Amazon. For activity events, the eventCategory field selector value is ActivityAuditLog. The event data store has a retention period of 90 days set. By default, the event data store collects events from all Regions, but because this is collecting non-Amazon events, set it to a single Region by adding the --no-multi-region-enabled option. Termination protection is enabled by default, and the event data store does not collect events for accounts in an organization.

```
aws cloudtrail create-event-data-store \
--name my-event-data-store \
--no-multi-region-enabled \
--retention-period 90 \
--advanced-event-selectors '[ 
     { 
       "Name": "Select all external events", 
       "FieldSelectors": [ 
           { "Field": "eventCategory", "Equals": ["ActivityAuditLog"] } 
         ] 
     } 
   ]'
```
The following is an example response.

```
{ 
      "EventDataStoreArn": "arn:aws:cloudtrail:us-east-1:123456789012:eventdatastore/
EXAMPLEf852-4e8f-8bd1-bcf6cEXAMPLE", 
      "Name": "my-event-data-store", 
      "AdvancedEventSelectors": [ 
            { 
                "Name": "Select all external events", 
                "FieldSelectors": [ 
\overline{a} "Field": "eventCategory", 
                         "Equals": [ 
                               "ActivityAuditLog" 
\sim 100 \sim 100 \sim 100 \sim 100 \sim 100 \sim 100 \sim 100 \sim 100 \sim 100 \sim 100 \sim 100 \sim 100 \sim 100 \sim 100 \sim 100 \sim 100 \sim 100 \sim 100 \sim 100 \sim 100 \sim 100 \sim 100 \sim 100 \sim 100 \sim 
 } 
 ] 
           } 
      ], 
      "MultiRegionEnabled": true, 
      "OrganizationEnabled": false, 
      "BillingMode": "EXTENDABLE_RETENTION_PRICING", 
      "RetentionPeriod": 90, 
      "TerminationProtectionEnabled": true, 
      "CreatedTimestamp": "2023-10-27T10:55:55.384000-04:00", 
      "UpdatedTimestamp": "2023-10-27T10:57:05.549000-04:00"
}
```
You'll need the event data store ID (the suffix of the ARN, or EXAMPLEf852-4e8f-8bd1 bcf6cEXAMPLE in the preceding response example) to go on to the next step and create your channel.

2. Run the **[create-channel](https://awscli.amazonaws.com/v2/documentation/api/latest/reference/cloudtrail/create-channel.html)** command to create a channel that allows a partner or source application to send events to an event data store in CloudTrail.

A channel has the following components:

### **Source**

CloudTrail uses this information to determine the partners that are sending event data to CloudTrail on your behalf. A source is required, and can be either Custom for all valid non-Amazon events, or the name of a partner event source. A maximum of one channel is allowed per source.

For information about the Source values for available partners, see Additional [information](#page-311-0) about [integration](#page-311-0) partners.

#### **Ingestion status**

The channel status shows when the last events were received from a channel source.

#### **Destinations**

The destinations are the CloudTrail Lake event data stores that are receiving events from the channel. You can change destination event data stores for a channel.

To stop receiving events from a source, delete the channel.

You need the ID of at least one destination event data store to run this command. The valid type of destination is EVENT\_DATA\_STORE. You can send ingested events to more than one event data store. The following example command creates a channel that sends events to two event data stores, represented by their IDs in the Location attribute of the --destinations parameter. The --destinations, --name, and --source parameters are required. To ingest events from a CloudTrail partner, specify the name of the partner as the value of --source. To ingest events from your own applications outside Amazon, specify Custom as the value of --source.

```
aws cloudtrail create-channel \ 
     --region us-east-1 \ 
     --destinations '[{"Type": "EVENT_DATA_STORE", "Location": 
  "EXAMPLEf852-4e8f-8bd1-bcf6cEXAMPLE"}, {"Type": "EVENT_DATA_STORE", "Location": 
  "EXAMPLEg922-5n2l-3vz1- apqw8EXAMPLE"}]' 
     --name my-partner-channel \ 
     --source $partnerSourceName \
```
In the response to your **create-channel** command, copy the ARN of the new channel. You need the ARN to run the put-resource-policy and put-audit-events commands in the next steps.

3. Run the **put-resource-policy** command to attach a resource policy to the channel. Resource policies are JSON policy documents that specify what actions a specified principal can perform on the resource and under what conditions. The accounts defined as principals in the channel's resource policy can call the PutAuditEvents API to deliver events.

## *(i)* Note

If you do not create a resource policy for the channel, only the channel owner can call the PutAuditEvents API on the channel.

The information required for the policy is determined by the integration type.

- For a direction integration, CloudTrail requires the policy to contain the partner's Amazon account IDs, and requires you to enter the unique external ID provided by the partner. CloudTrail automatically adds the partner's Amazon account IDs to the resource policy when you create an integration using the CloudTrail console. Refer to the partner's [documentation](https://docs.amazonaws.cn/awscloudtrail/latest/userguide/query-event-data-store-integration.html%23cloudtrail-lake-partner-information%23lake-integration-partner-documentation) to learn how to get the Amazon account numbers required for the policy.
- For a solution integration, you must specify at least one Amazon account ID as principal, and can optionally enter an external ID to prevent against confused deputy.

The following are requirements for the resource policy:

- The resource ARN defined in the policy must match the channel ARN the policy is attached to.
- The policy contains only one action: cloudtrail-data:PutAuditEvents
- The policy contains at least one statement. The policy can have a maximum of 20 statements.
- Each statement contains at least one principal. A statement can have a maximum of 50 principals.

```
aws cloudtrail put-resource-policy \ 
     --resource-arn "channelARN" \ 
     --policy "{ 
     "Version": "2012-10-17", 
     "Statement": 
    \Gamma { 
              "Sid": "ChannelPolicy",
```

```
 "Effect": "Allow", 
             "Principal": 
\{\hspace{.1cm} \} "AWS": 
\blacksquare "arn:aws:iam::111122223333:root", 
                     "arn:aws:iam::444455556666:root", 
                     "arn:aws:iam::123456789012:root" 
 ] 
             }, 
             "Action": "cloudtrail-data:PutAuditEvents", 
             "Resource": "arn:aws:cloudtrail:us-east-1:777788889999:channel/
EXAMPLE-80b5-40a7-ae65-6e099392355b", 
             "Condition": 
\{\hspace{.1cm} \} "StringEquals": 
\overline{a} "cloudtrail:ExternalId": "UniqueExternalIDFromPartner" 
 } 
 } 
         } 
    \mathbf{I}}"
```
For more information about resource policies, see Amazon CloudTrail [resource-based](#page-860-0) policy [examples](#page-860-0).

4. Run the [PutAuditEvents](https://docs.amazonaws.cn/awscloudtraildata/latest/APIReference/API_PutAuditEvents.html) API to ingest your activity events into CloudTrail. You'll need the payload of events that you want CloudTrail to add. Be sure that there is no sensitive or personally-identifying information in event payload before ingesting it into CloudTrail. Note that the PutAuditEvents API uses the cloudtrail-data CLI endpoint, not the cloudtrail endpoint.

The following examples show how to use the **put-audit-events** CLI command. The **--auditevents** and **--channel-arn** parameters are required. The **--external-id** parameter is required if an external ID is defined in the resource policy. You need the ARN of the channel that you created in the preceding step. The value of **--audit-events** is a JSON array of event objects. - audit-events includes a required ID from the event, the required payload of the event as the value of EventData, and an optional checksum to help validate the integrity of the event after ingestion into CloudTrail.

```
aws cloudtrail-data put-audit-events \
--channel-arn $ChannelArn \
--external-id $UniqueExternalIDFromPartner \
--audit-events \
id="event_ID", eventData='"{event_payload}"' \
id="event_ID",eventData='"{event_payload}"',eventDataChecksum="optional_checksum"
```
The following is an example command with two event examples.

```
aws cloudtrail-data put-audit-events \
--channel-arn arn:aws:cloudtrail:us-east-1:123456789012:channel/EXAMPLE8-0558-4f7e-
a06a-43969EXAMPLE \
--external-id UniqueExternalIDFromPartner \
--audit-events \
id="EXAMPLE3-0f1f-4a85-9664-d50a3EXAMPLE",eventData='"{\"eventVersion\":\0.01\",
\"eventSource\":\"custom1.domain.com\", ...
\setminus}"' \setminusid="EXAMPLE7-a999-486d-b241-b33a1EXAMPLE",eventData='"{\"eventVersion\":\0.02\",
\"eventSource\":\"custom2.domain.com\", ...
\}"',eventDataChecksum="EXAMPLE6e7dd61f3ead...93a691d8EXAMPLE"
```
The following example command adds the --cli-input-json parameter to specify a JSON file (custom-events.json) of event payload.

```
aws cloudtrail-data put-audit-events --channel-arn $channelArn --external-id 
  $UniqueExternalIDFromPartner --cli-input-json file://custom-events.json --region 
  us-east-1
```
The following are the sample contents of the example JSON file, custom-events.json.

```
{ 
     "auditEvents": [ 
       { 
         "eventData": "{\"version\":\"eventData.version\",\"UID\":\"UID\", 
         \"userIdentity\":{\"type\":\"CustomUserIdentity\",\"principalId\":
\"principalId\", 
         \"details\":{\"key\":\"value\"}},\"eventTime\":\"2021-10-27T12:13:14Z\",
\"eventName\":\"eventName\", 
         \"userAgent\":\"userAgent\",\"eventSource\":\"eventSource\",
```

```
 \"requestParameters\":{\"key\":\"value\"},\"responseElements\":{\"key\":
\"value\"}, 
         \"additionalEventData\":{\"key\":\"value\"}, 
         \"sourceIPAddress\":\"12.34.56.78\",\"recipientAccountId\":
\"152089810396\"}", 
         "id": "1" 
       } 
    ]
}
```
You can verify that the integration is working, and CloudTrail is ingesting events from the source correctly, by running the **[get-channel](https://awscli.amazonaws.com/v2/documentation/api/latest/reference/cloudtrail/get-channel.html)** command. The output of **get-channel** shows the most recent time stamp that CloudTrail received events.

```
aws cloudtrail get-channel --channel arn:aws:cloudtrail:us-east-1:01234567890:channel/
EXAMPLE8-0558-4f7e-a06a-43969EXAMPLE
```
### **(Optional) Calculate a checksum value**

The checksum that you specify as the value of EventDataChecksum in a PutAuditEvents request helps you verify that CloudTrail receives the event that matches with the checksum; it helps verify the integrity of events. The checksum value is a base64-SHA256 algorithm that you calculate by running the following command.

```
printf %s "{"eventData": "{\"version\":\"eventData.version\",\"UID\":\"UID\",
         \"userIdentity\":{\"type\":\"CustomUserIdentity\",\"principalId\":\"principalId
\setminus",
         \"details\":{\"key\":\"value\"}},\"eventTime\":\"2021-10-27T12:13:14Z\",
\"eventName\":\"eventName\", 
         \"userAgent\":\"userAgent\",\"eventSource\":\"eventSource\", 
         \"requestParameters\":{\"key\":\"value\"},\"responseElements\":{\"key\":\"value
\"}, 
         \"additionalEventData\":{\"key\":\"value\"}, 
         \"sourceIPAddress\":\"source_IP_address\", 
         \"recipientAccountId\":\"recipient_account_ID\"}", 
         "id": "1"}" \ 
  | openssl dgst -binary -sha256 | base64
```
The command returns the checksum. The following is an example.

EXAMPLEDHjkI8iehvCUCWTIAbNYkOgO/t0YNw+7rrQE=

The checksum value becomes the value of EventDataChecksum in your PutAuditEvents request. If the checksum doesn't match with the one for the provided event, CloudTrail rejects the event with an InvalidChecksum error.

## <span id="page-311-2"></span>**Update a channel with the Amazon CLI**

This section describes how you can use the Amazon CLI to update a channel for a CloudTrail Lake integration. You can run the update-channel command to update the name of the channel or to specify a different destination event data store. You cannot update the source of a channel.

When you run the command, the --channel parameter is required.

The following is an example that demonstrates how to update the channel name and destination.

```
aws cloudtrail update-channel \
--channel aws:cloudtrail:us-east-1:123456789012:channel/EXAMPLE8-0558-4f7e-
a06a-43969EXAMPLE \
--name "new-channel-name" \
--destinations '[{"Type": "EVENT_DATA_STORE", "Location": "EXAMPLEf852-4e8f-8bd1-
bcf6cEXAMPLE"}, {"Type": "EVENT_DATA_STORE", "Location": "EXAMPLEg922-5n2l-3vz1- 
  apqw8EXAMPLE"}]'
```
## <span id="page-311-1"></span>**Delete a channel to delete an integration with the Amazon CLI**

This section describes how to run the delete-channel command to delete the channel for a CloudTrail Lake integration. You would delete a channel, if you wanted to stop ingesting partner or other activity events outside of Amazon. The ARN or channel ID (the ARN suffix) of the channel that you want to delete is required.

The following example shows how to delete the channel.

```
aws cloudtrail delete-channel \
--channel EXAMPLE8-0558-4f7e-a06a-43969EXAMPLE
```
# <span id="page-311-0"></span>**Additional information about integration partners**

The table in this section provides the source name for each integration partner and identifies the integration type (direct or solution).

The information in the **Source name** column is required when calling the CreateChannel API. You specify the source name as the value for the Source parameter.

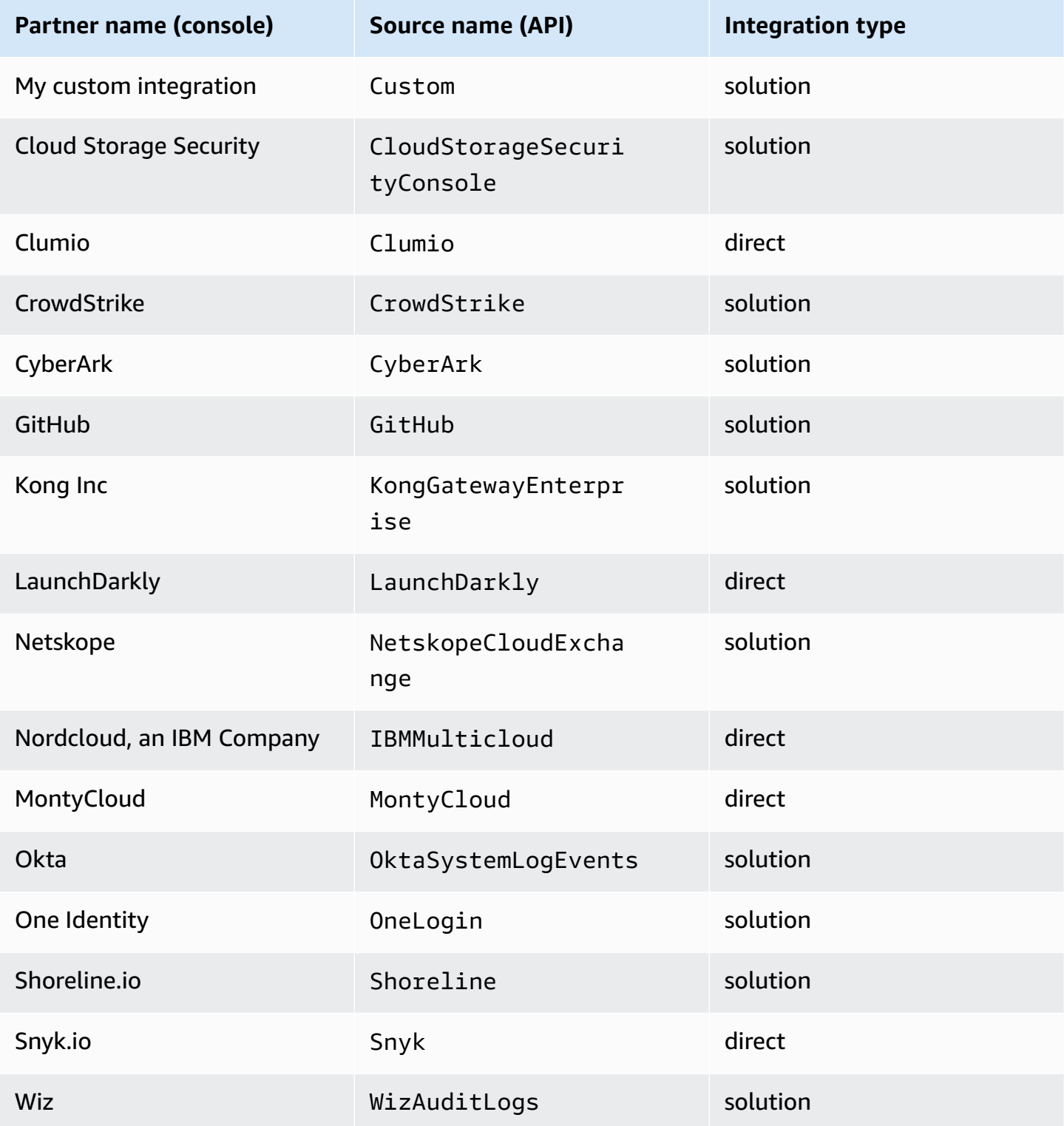

You can learn more about a partner's integration with CloudTrail Lake by viewing their documentation.

## **To view partner documentation**

- 1. Sign in to the Amazon Web Services Management Console and open the CloudTrail console at <https://console.amazonaws.cn/cloudtrail/>.
- 2. From the navigation pane, under **Lake**, choose **Integrations**.
- 3. From the **Integrations** page, choose **Available sources**, then choose **Learn more** for the partner whose documentation you want to view.

# <span id="page-313-0"></span>**CloudTrail Lake integrations event schema**

The following table describes the required and optional schema elements that match those in CloudTrail event records. The contents of eventData are provided by your events; other fields are provided by CloudTrail after ingestion.

CloudTrail event record contents are described in more detail in [CloudTrail](#page-675-0) record contents for [management,](#page-675-0) data, and network activity events.

- Fields that are provided by [CloudTrail](#page-313-1) after ingestion
- Fields that are [provided](#page-316-0) by your events

<span id="page-313-1"></span>The following fields are provided by CloudTrail after ingestion:

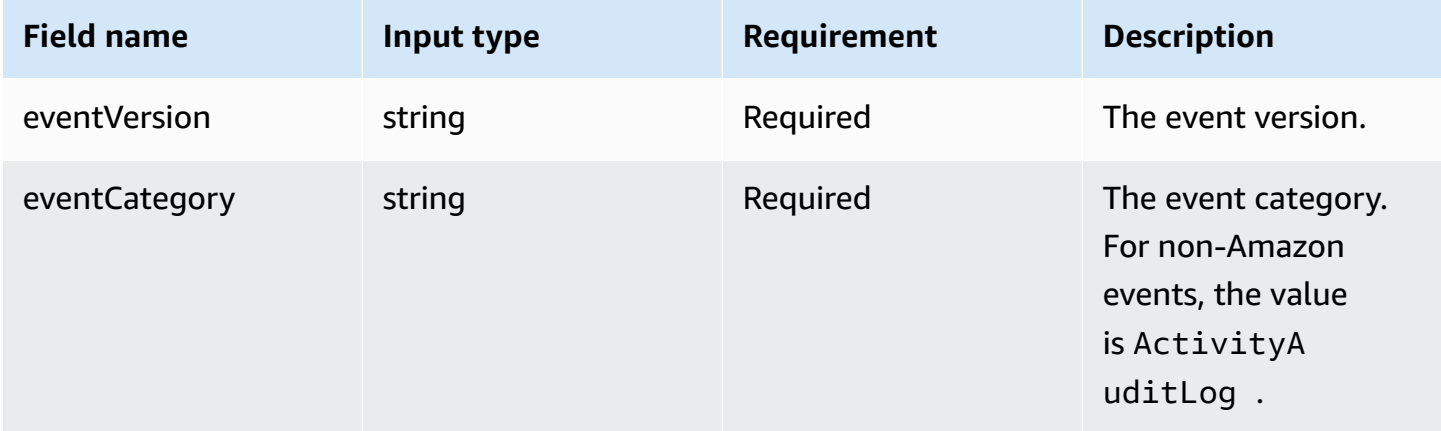

Amazon CloudTrail **User Guide** User Guide Contract Contract Contract Contract Contract Contract Contract Contract Contract Contract Contract Contract Contract Contract Contract Contract Contract Contract Contract Contract

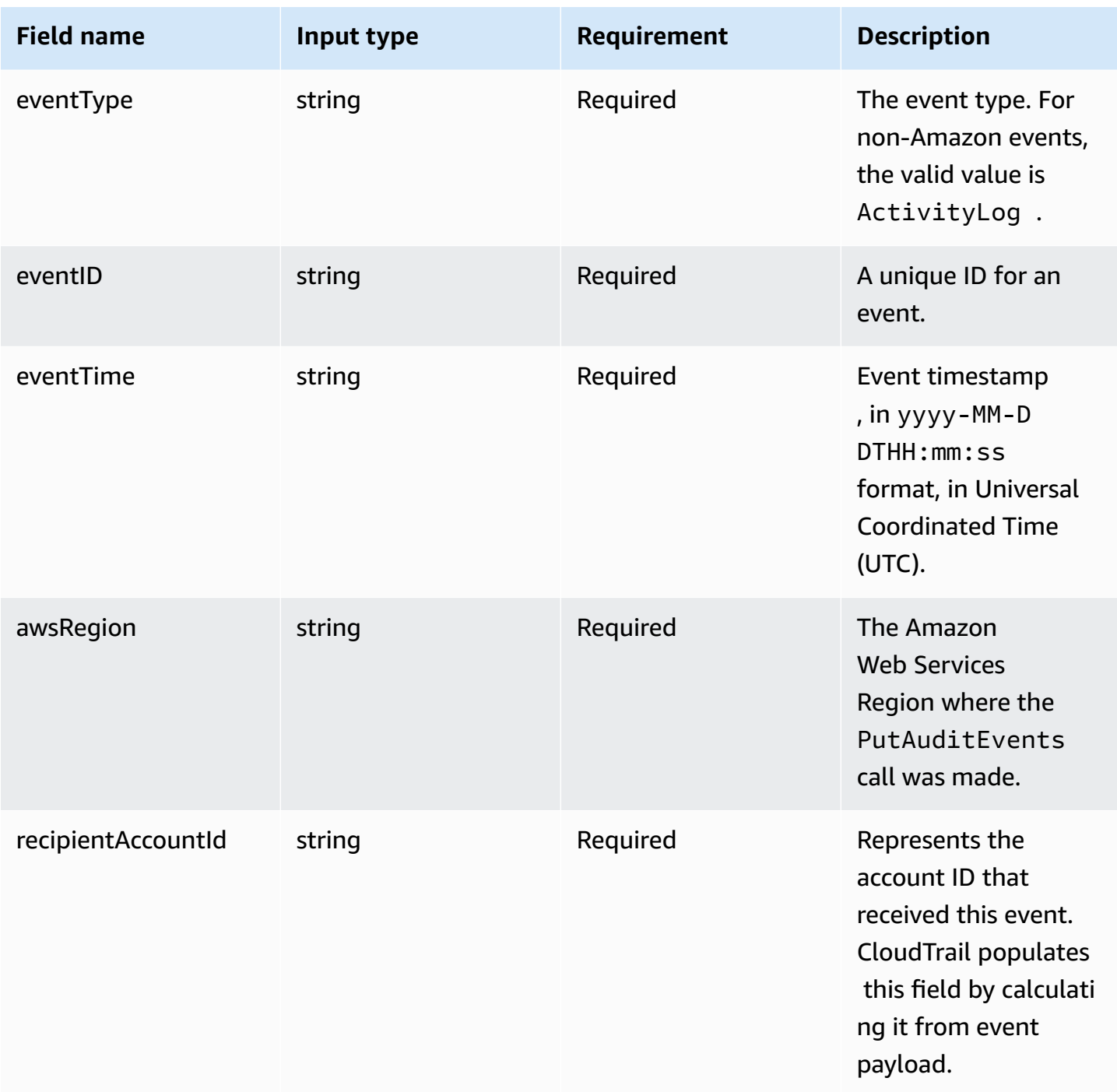

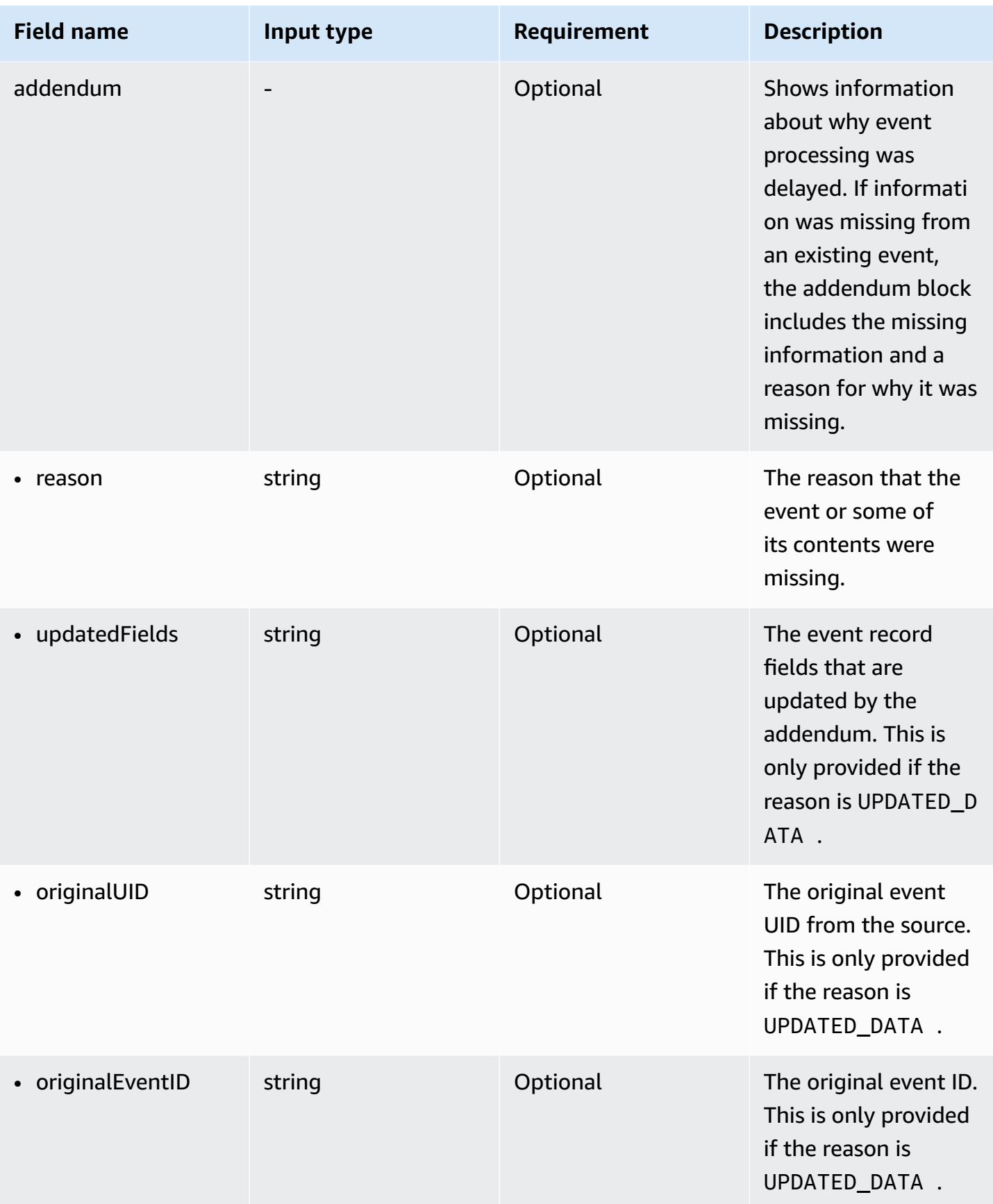

Amazon CloudTrail **User Guide** User Guide Contract Contract Contract Contract Contract Contract Contract Contract Contract Contract Contract Contract Contract Contract Contract Contract Contract Contract Contract Contract

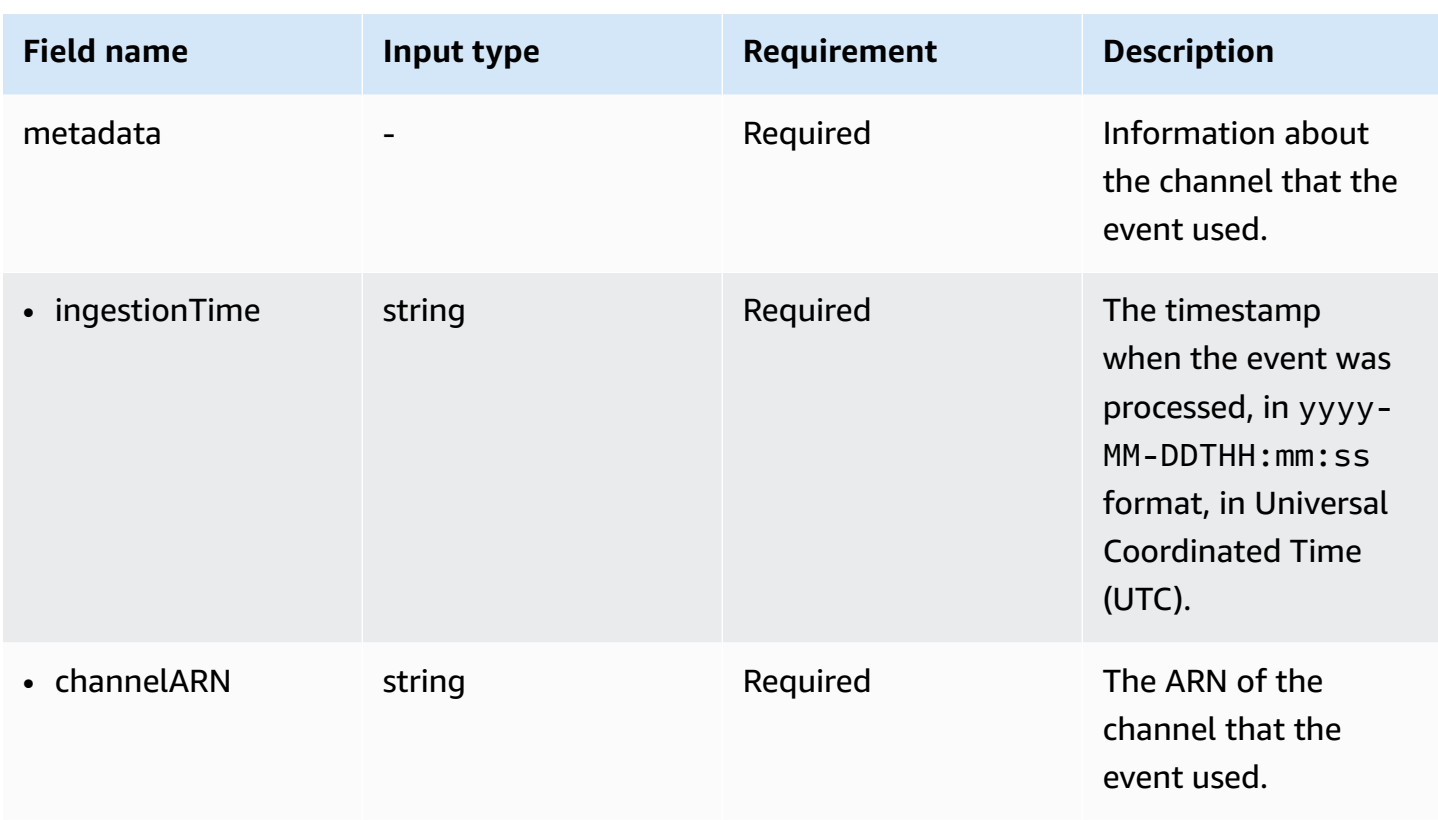

<span id="page-316-0"></span>The following fields are provided by customer events:

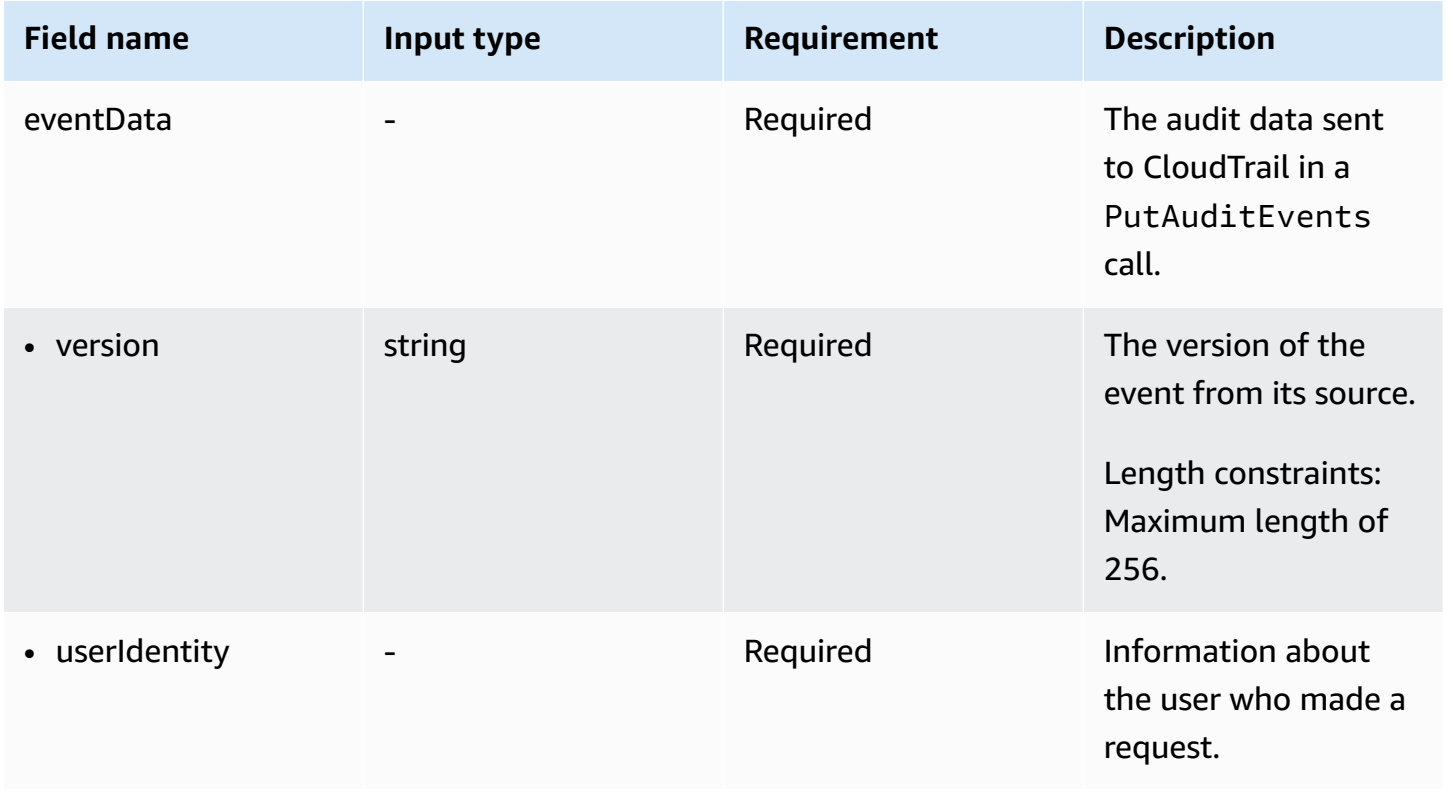

Amazon CloudTrail **User Guide** User Guide Contract Contract Contract Contract Contract Contract Contract Contract Contract Contract Contract Contract Contract Contract Contract Contract Contract Contract Contract Contract

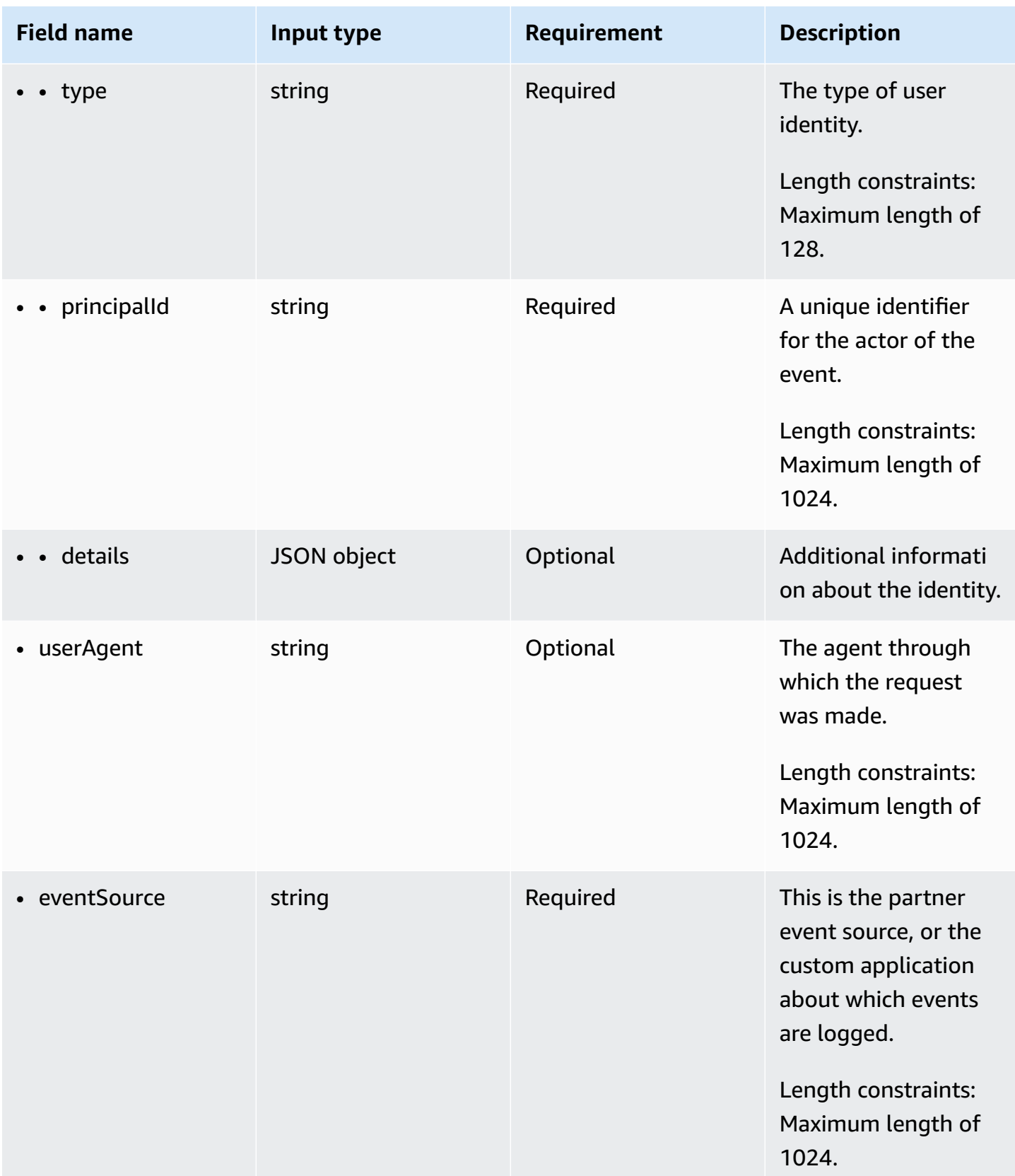

Amazon CloudTrail **User Guide** User Guide Contract Contract Contract Contract Contract Contract Contract Contract Contract Contract Contract Contract Contract Contract Contract Contract Contract Contract Contract Contract

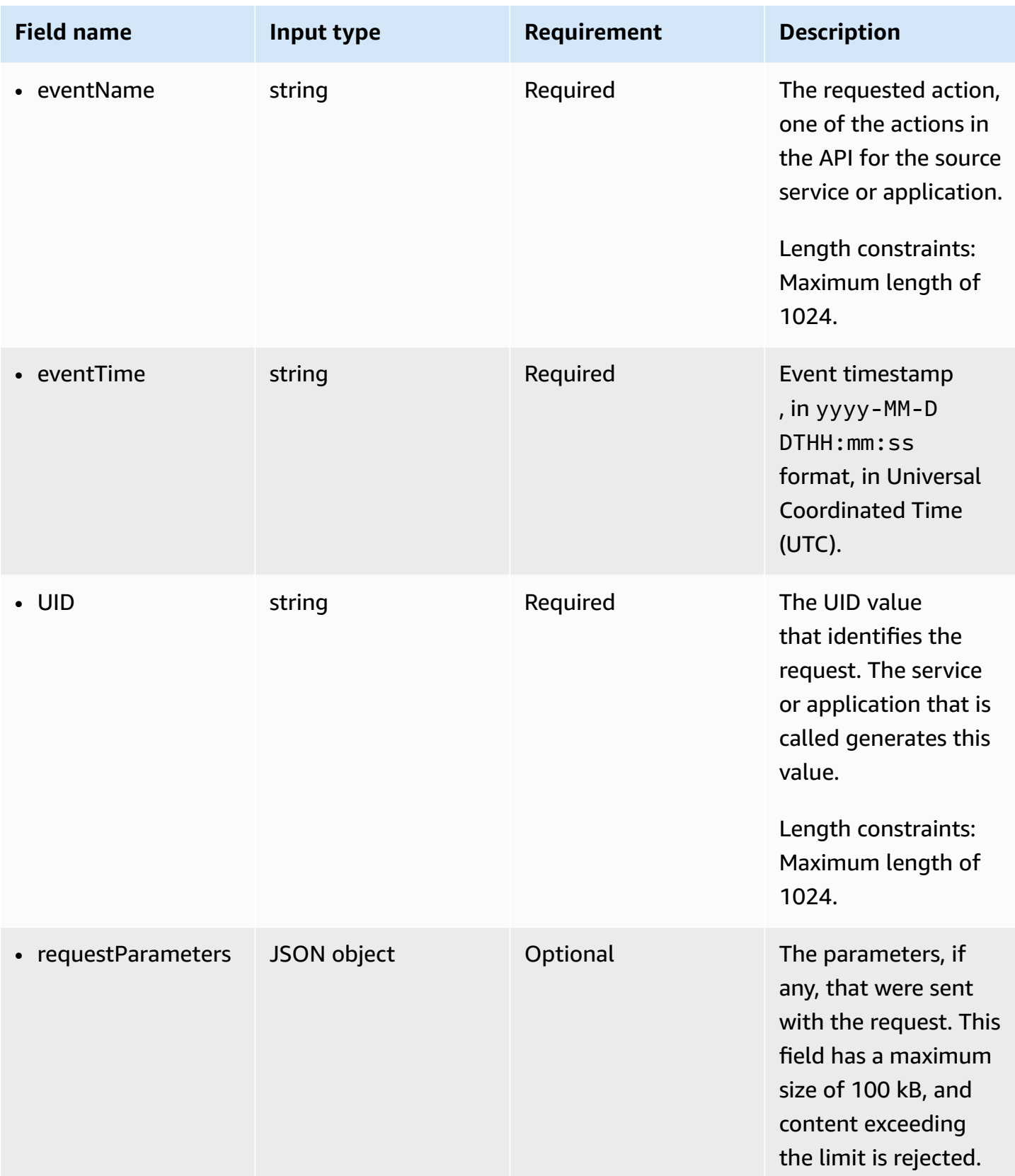

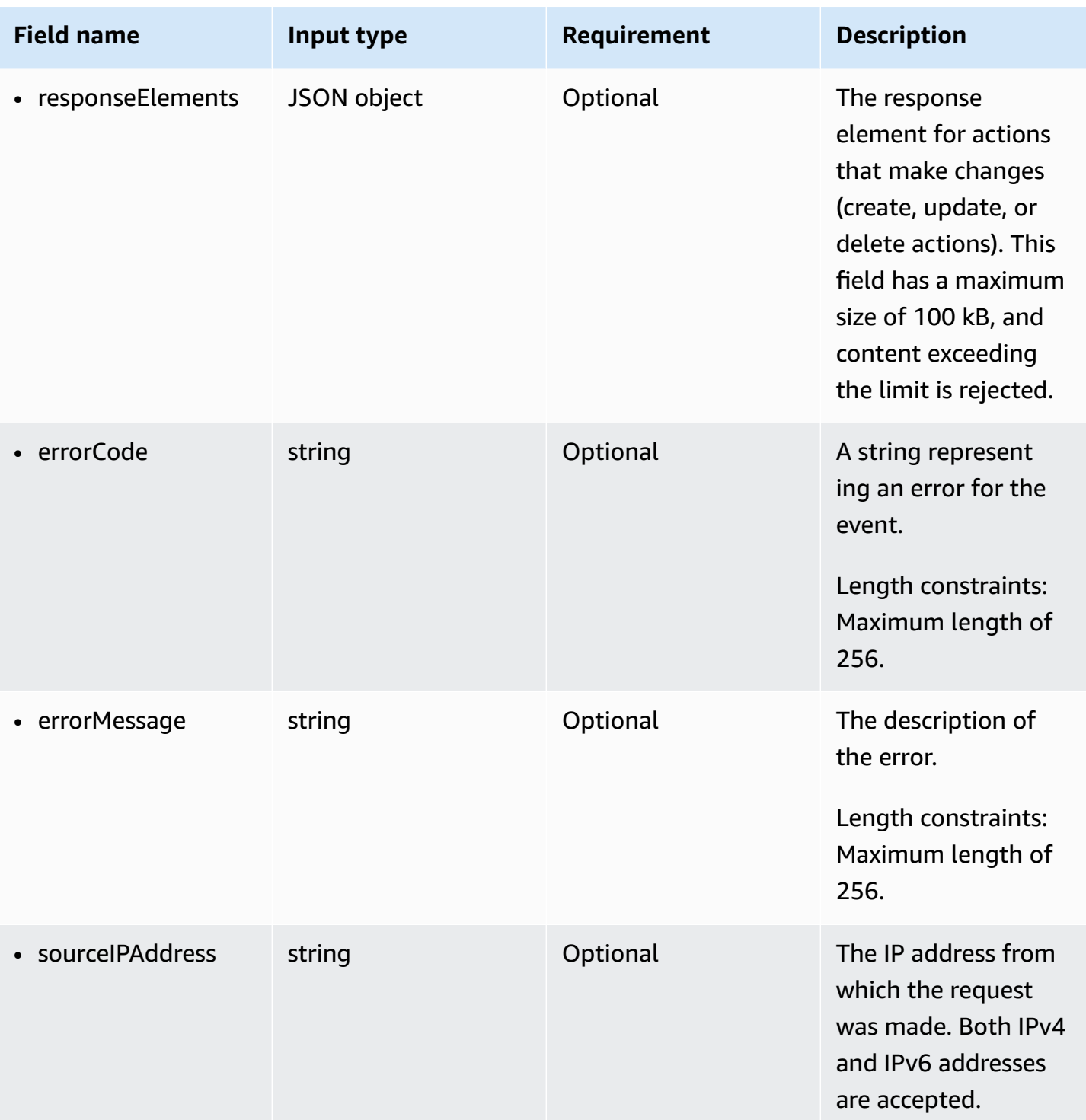

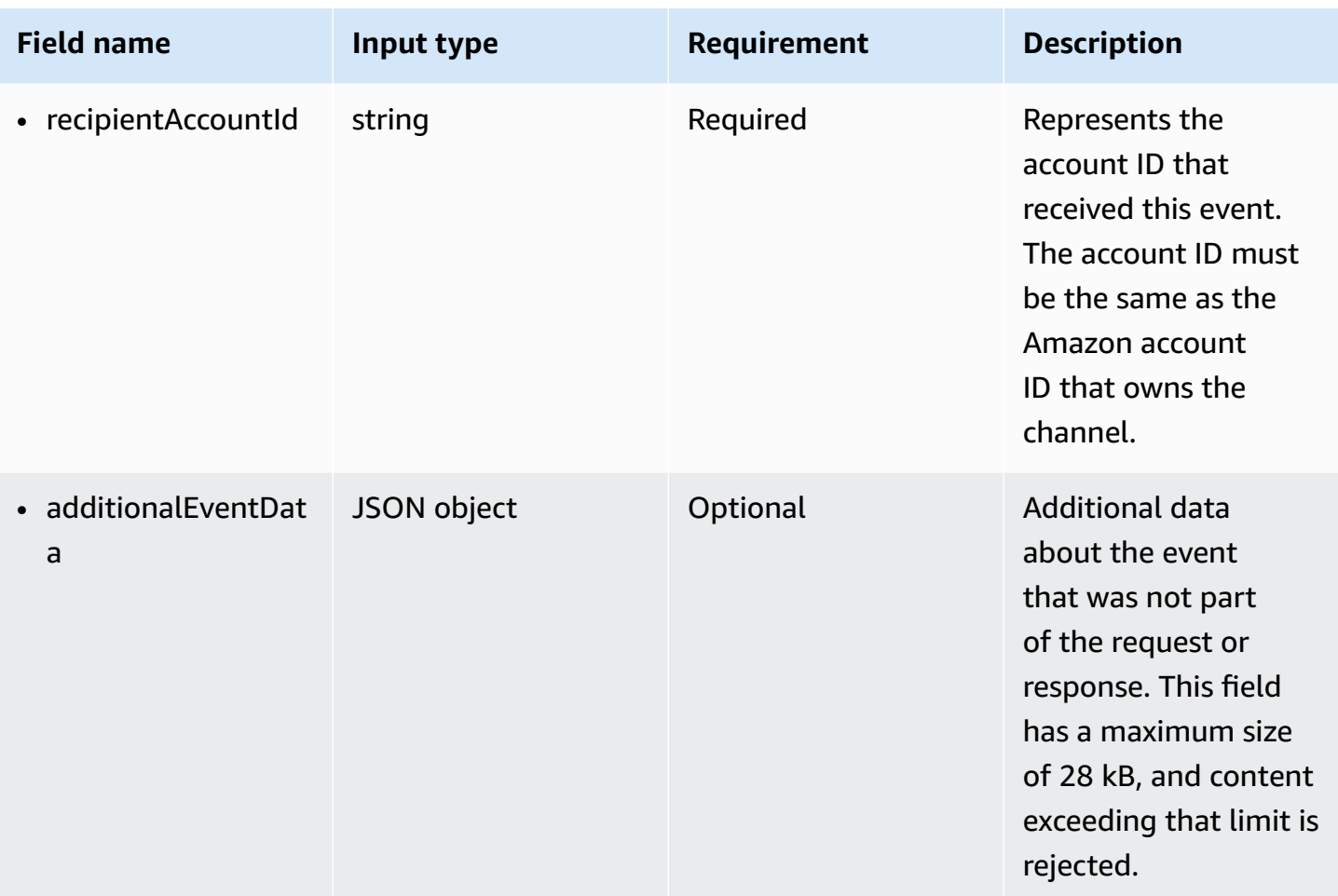

The following example shows the hierarchy of schema elements that match those in CloudTrail event records.

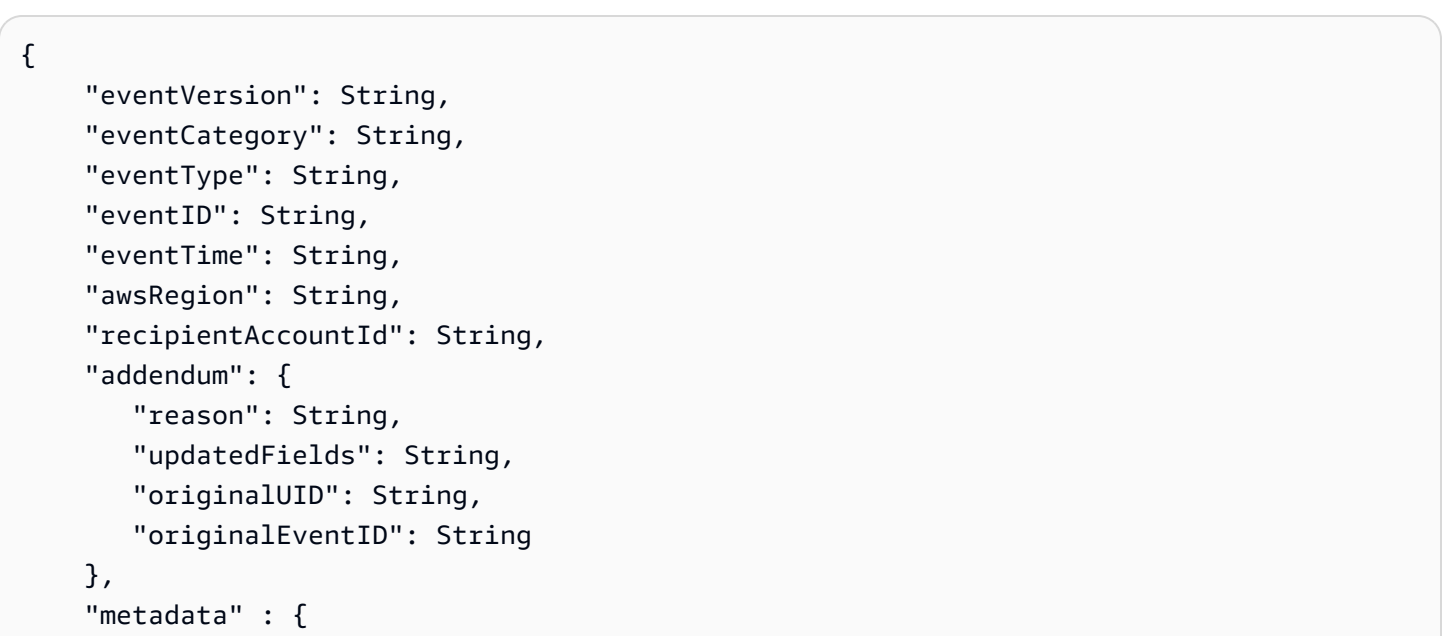

```
 "ingestionTime": String, 
         "channelARN": String 
     }, 
     "eventData": { 
          "version": String, 
          "userIdentity": { 
            "type": String, 
            "principalId": String, 
            "details": { 
              JSON
 } 
          }, 
          "userAgent": String, 
          "eventSource": String, 
          "eventName": String, 
          "eventTime": String, 
          "UID": String, 
          "requestParameters": { 
            JSON
          }, 
          "responseElements": { 
            JSON
          }, 
          "errorCode": String, 
          "errorMessage": String, 
          "sourceIPAddress": String, 
          "recipientAccountId": String, 
          "additionalEventData": { 
             JSON 
 } 
     }
}
```
# **CloudTrail Lake dashboards**

You can use CloudTrail Lake dashboards to see event trends for the event data stores in your account. CloudTrail Lake offers the following types of dashboards:

• **Managed dashboards** – You can view a managed dashboard to see event trends for an event data store that collects management events, data events, or Insights events. These dashboards are automatically available to you and are managed by CloudTrail Lake. CloudTrail offers 14 managed dashboards to choose from. You can manually refresh managed dashboards. You

cannot modify, add, or remove the widgets for these dashboards, however, you can save a managed dashboard as a custom dashboard if you want to modify the widgets or set a refresh schedule.

- **Custom dashboards** Custom dashboards allow you to query events in any event data store type. You can add up to 10 widgets to a custom dashboard. You can manually refresh a custom dashboard, or you can set a refresh schedule.
- **Highlights dashboards** Enable the Highlights dashboard to view an at-a-glance overview of the Amazon activity collected by the event data stores in your account. The Highlights dashboard is managed by CloudTrail and includes widgets that are relevant to your account. The widgets shown on the Highlights dashboard are unique to each account. These widgets could surface detected abnormal activity or anomalies. For example, your Highlights dashboard could include the **Total cross-account access widget**, which shows if there is an increase in abnormal crossaccount activity. CloudTrail updates the Highlights dashboard every 6 hours. The dashboard shows the last 24 hours of data from the last update.

Each dashboard consists of one or more widgets and each widget provides a graphical representation of the results of a SQL query. To view the query for a widget, choose **View and edit query** to open up the query editor.

When a dashboard is refreshed, CloudTrail Lake runs queries to populate the dashboard's widgets. Because running queries incurs costs, CloudTrail asks you to acknowledge the costs associated with running queries. For more information about CloudTrail pricing, see [CloudTrail](https://www.amazonaws.cn/cloudtrail/pricing/) Pricing.

## **Topics**

- [Prerequisites](#page-323-0)
- **[Limitations](#page-323-1)**
- Region [support](#page-323-2)
- Required [permissions](#page-324-0)
- View a managed [dashboard](#page-328-0) with the CloudTrail console
- Enable the Highlights [dashboard](#page-343-0) with the CloudTrail console
- Disable the Highlights [dashboard](#page-344-0) with the CloudTrail console
- Create a custom [dashboard](#page-344-1) with the CloudTrail console
- Set a refresh schedule for a custom [dashboard](#page-348-0) with the CloudTrail console
- Disable the refresh schedule for a custom [dashboard](#page-348-1) with the CloudTrail console
- Change [termination](#page-349-0) protection with the CloudTrail console
- Delete a custom [dashboard](#page-350-1) with the CloudTrail console
- Create, update, and manage [dashboards](#page-350-2) with the Amazon CLI

# <span id="page-323-0"></span>**Prerequisites**

The following prerequisites apply to CloudTrail Lake dashboards:

- To view and use Lake dashboards, you must create at least one CloudTrail Lake event data store. You can create event data stores using the console, Amazon CLI, or SDKs. For information about creating an event data store using the console, see Create an event data store for [CloudTrail](#page-175-0) events with the [console](#page-175-0). For information about creating an event data store using the Amazon CLI, see Create an event data store with the [Amazon](#page-228-0) CLI.
- You must have adequate permissions to view, create, update, and refresh dashboards. For more information, see Required [permissions.](#page-324-0)

# <span id="page-323-1"></span>**Limitations**

The following limitations apply to CloudTrail Lake dashboards:

- You can only enable the Highlights dashboard for event data stores that exist in your account.
- You can only view managed dashboards for event data stores that exist in your account.
- For custom dashboards, you can only add sample widgets or create new widgets that query event data stores that exist in your account.
- Delegated administrators for a Amazon Organizations organization cannot view or manage dashboards that are owned by the management account.

# <span id="page-323-2"></span>**Region support**

The CloudTrail Lake dashboards are supported in all Amazon Web Services Regions where CloudTrail Lake is supported.

The **Activity summary** widget on the **Highlights** dashboard is supported in the following Regions:

• Asia Pacific (Tokyo) Region (ap-northeast-1)
- US East (N. Virginia) (us-east-1)
- US West (Oregon) Region (us-west-1)

All other widgets are supported in all Amazon Web Services Regions where CloudTrail Lake is supported.

For information about CloudTrail Lake supported Regions, see CloudTrail Lake [supported](#page-166-0) Regions.

# **Required permissions**

This section describes the required permissions for CloudTrail Lake dashboards and discusses two types of IAM policies:

- Identity-based policies which allow you to perform actions to create, manage, and delete dashboards.
- Resource-based policies that allow CloudTrail to run queries on your event data store when the dashboard is refreshed and perform scheduled refreshes of custom dashboards and the Highlights dashboard on your behalf. When you create dashboards using the CloudTrail console, you are given the option to attach resource-based policies. You can also run the Amazon CLI [put-resource-policy](#page-363-0) command to add a resource-based policy to your event data stores or dashboards.

# **Identity-based policy requirements**

Identity-based policies are JSON permissions policy documents that you can attach to an identity, such as an IAM user, group of users, or role. These policies control what actions users and roles can perform, on which resources, and under what conditions. To learn how to create an identity-based policy, see [Define custom IAM permissions with customer managed policies](https://docs.amazonaws.cn/IAM/latest/UserGuide/access_policies_create.html) in the *IAM User Guide*.

To view and manage CloudTrail Lake dashboards, you need one of the following policies:

- The [CloudTrailFullAccess](https://docs.amazonaws.cn/aws-managed-policy/latest/reference/AWSCloudTrail_FullAccess.html) managed policy.
- The [AdministratorAccess](https://docs.amazonaws.cn/aws-managed-policy/latest/reference/AdministratorAccess.html) managed policy.
- A custom policy that includes one or more of the specific permissions described in the sections which follow.

# **Topics**

- Required [permissions](#page-325-0) for creating dashboards
- Required [permissions](#page-325-1) for updating dashboards
- Required [permissions](#page-325-0) for refreshing dashboards

# <span id="page-325-0"></span>**Required permissions for creating dashboards**

The following sample policy provides the required minimum permissions for creating dashboards. Replace *partition*, *region*, *account-id*, and *eds-id* with the values for your configuration.

- StartQuery permission is required only if the request contains widgets. Provide StartQuery permissions for all event data stores included in a widget query.
- StartDashboardRefresh permission is required only if the dashboard has a refresh schedule.
- For the Highlights dashboard, the caller must have StartQuery permission on all the event data stores in the account.

```
{ 
     "Version": "2012-10-17", 
     "Statement": [ 
\overline{\mathcal{L}} "Sid": "Statement1", 
               "Effect": "Allow", 
              "Action": [ 
                   "cloudtrail:CreateDashboard", 
                   "cloudtrail:StartDashboardRefresh", 
                   "cloudtrail:StartQuery" 
              ], 
               "Resource": [ 
                   "arn:partition:cloudtrail:region:account-id:dashboard/*", 
                   "arn:partition:cloudtrail:region:account-id:eventdatastore/eds-id" 
 ] 
          } 
    \mathbf{I}}
```
# <span id="page-325-1"></span>**Required permissions for updating dashboards**

The following sample policy provides the required minimum permissions for updating dashboards. Replace *partition*, *region*, *account-id*, and *eds-id* with the values for your configuration.

- StartQuery permission is required only if the request contains widgets. Provide StartQuery permissions for all event data stores included in a widget query.
- StartDashboardRefresh permission is required only if the dashboard has a refresh schedule.
- For the Highlights dashboard, the caller must have StartQuery permission on all the event data stores in the account.

```
{ 
     "Version": "2012-10-17", 
     "Statement": [ 
         { 
              "Sid": "Statement1", 
              "Effect": "Allow", 
              "Action": [ 
                  "cloudtrail:UpdateDashboard", 
                  "cloudtrail:StartDashboardRefresh", 
                  "cloudtrail:StartQuery" 
              ], 
              "Resource": [ 
                  "arn:partition:cloudtrail:region:account-id:dashboard/*", 
                  "arn:partition:cloudtrail:region:account-id:eventdatastore/eds-id" 
 ] 
         } 
     ]
}
```
# **Required permissions for refreshing dashboards**

The following sample policy provides the required minimum permissions for refreshing dashboards. Replace *partition*, *region*, *account-id*, *dashboard-name*, and *eds-id* with the values for your configuration.

- For custom dashboards and the Highlights dashboards, the caller must have cloudtrail:StartDashboardRefresh permissions.
- For managed dashboards, the caller must have cloudtrail:StartDashboardRefresh permission and cloudtrail:StartQuery permissions for the event data store involved in the refresh.

```
 "Version": "2012-10-17", 
     "Statement": [ 
          { 
              "Sid": "Statement1", 
              "Effect": "Allow", 
              "Action": [ 
                   "cloudtrail:StartDashboardRefresh", 
                   "cloudtrail:StartQuery" 
              ], 
              "Resource": [ 
                   "arn:partition:cloudtrail:region:account-id:dashboard/dashboard-name", 
                   "arn:partition:cloudtrail:region:account-id:eventdatastore/eds-id" 
 ] 
          } 
    \overline{1}}
```
# **Resource-based policies for dashboards and event data stores**

Resource-based policies are JSON policy documents that you attach to a resource. Examples of resource-based policies are IAM role trust policies and Amazon S3 bucket policies. For the resource where the policy is attached, the policy defines what actions a specified principal can perform on that resource and under what conditions. You must specify a principal in a resource-based policy.

To run queries on a dashboard during a manual or scheduled refresh, you must attach a resourcebased policy to every event data store that is associated with a widget on the dashboard. This allows CloudTrail Lake to run the queries on your behalf. When you create a custom dashboard, or enable the **Highlights** dashboard using the CloudTrail console, CloudTrail gives you the option to choose which event data stores you want to apply permissions to. For more information about the resource-based policy, see Example: Allow CloudTrail to run queries to refresh a [dashboard.](#page-865-0)

To set a refresh schedule for a dashboard, you must attach a resource-based policy to the dashboard to allow CloudTrail Lake to refresh the dashboard on your behalf. When you set a refresh schedule for a custom dashboard, or enable the **Highlights** dashboard using the CloudTrail console, CloudTrail gives you the option to attach a resource-based policy to your dashboard. For an example policy, see [Resource-based](#page-867-0) policy example for a dashboard.

You can attach a resource-based policy using the CloudTrail console, the [Amazon](#page-363-0) CLI, or the [PutResourcePolicy](https://docs.amazonaws.cn/awscloudtrail/latest/APIReference/API_PutResourcePolicy.html) API operation.

# **KMS key permissions to decrypt data in an event data store**

If an event data store being queried is encrypted with a KMS key, ensure the KMS key policy allows CloudTrail to decrypt the data in the event data store. The following example policy statement allows the CloudTrail service principal to decrypt the event data store.

```
{ 
        "Sid": "AllowCloudTrailDecryptAccess", 
        "Effect": "Allow", 
        "Principal": { 
            "Service": "cloudtrail.amazonaws.com" 
          }, 
        "Action": "kms:Decrypt", 
        "Resource": "*"
}
```
# **View a managed dashboard with the CloudTrail console**

CloudTrail Lake provides managed dashboards that show event trends for event data stores that collect management events, data events, and Insights events. These dashboards are managed by CloudTrail Lake. You cannot modify, add, or remove the widgets for these dashboards, however, you can save a managed dashboard as a custom dashboard if you want to modify the widgets or set a refresh schedule.

# *(i)* Note

You can only view managed dashboards for event data stores that exist in your account.

# **To view a managed dashboard**

- 1. Sign in to the Amazon Web Services Management Console and open the CloudTrail console at <https://console.amazonaws.cn/cloudtrail/>.
- 2. In the left navigation pane, under **Lake**, choose **Dashboard**.
- 3. Choose the **Managed and custom dashboards** tab.
- 4. From **Managed dashboards**, choose the dashboard you want to view. For more information, see Available managed [dashboards](#page-330-0).

# **A** Note

The dropdown shows only relevant event data stores for the selected dashboard. For example, if you choose dashboards focused on data events, like S3 data events, the dropdown will only show event data stores that are configured to collect data events.

- 5. Choose the event data store for the dashboard. CloudTrail will run queries on this dashboard when the dashboard is refreshed.
- 6. To view the query for a widget, choose **View and edit query** at the bottom of the widget.
- 7. Choose to filter the dashboard data by an **Absolute range** or **Relative range**. Choose **Absolute range** to select a specific date and time range. Choose **Relative range** to select a predefined time range or a custom range. By default, the dashboard displays event data for the past 24 hours.

# *(i)* Note

CloudTrail Lake queries incur costs based upon the amount of data scanned. To help control costs, you can filter on a narrower time range. For more information about CloudTrail pricing, see Amazon [CloudTrail](https://www.amazonaws.cn/cloudtrail/pricing/) Pricing.

8. Choose the refresh icon to populate the graphics for the dashboard's widgets. Each widget indicates the status of the refresh.

# **Save a managed dashboard as a custom dashboard**

You cannot modify a managed dashboard, but you can save a copy as a custom dashboard. This allows you to set a refresh schedule for the dashboard and modify the widgets.

# **To save a managed dashboard as a custom dashboard**

- 1. Sign in to the Amazon Web Services Management Console and open the CloudTrail console at <https://console.amazonaws.cn/cloudtrail/>.
- 2. In the left navigation pane, under **Lake**, choose **Dashboard**.
- 3. Choose the **Managed and custom dashboards** tab.
- 4. Choose the managed dashboard that you want to create a copy of.
- 5. Choose **Save as new dashboard**.
- 6. Provide a name to identify the dashboard.
- 7. (Optional) In the **Tags** section, you can add up to 50 tag key pairs to help you identify and sort your dashboards. For more information about how you can use tags in Amazon, see [Tagging](https://docs.amazonaws.cn/tag-editor/latest/userguide/tagging.html) Amazon [resources](https://docs.amazonaws.cn/tag-editor/latest/userguide/tagging.html) in the *Tagging Amazon Resources User Guide*.
- 8. For **Permissions**, choose the event data stores that you want to apply permissions to. Because CloudTrail runs queries to populate data for the widgets on a dashboard, CloudTrail requires permissions to run queries on the event data store associated with the dashboard's widgets. For each event data store selected in this step, CloudTrail attaches a resource-based policy to the event data store that allows CloudTrail to run queries. You can deselect an event data store if you do not want to allow permissions.
- 9. Choose **Create dashboard**.

After you create the custom dashboard, you can [add widgets](#page-345-0), remove [widgets,](#page-347-0) and set a [refresh](#page-348-0) [schedule](#page-348-0) for the dashboard.

# <span id="page-330-0"></span>**Available managed dashboards**

The section provides information about the available managed dashboards and provides information about the widgets featured on each dashboard.

# **Available managed dashboards:**

- Security [monitoring](#page-331-0) dashboard
- IAM activity [dashboard](#page-332-0)
- User activity [dashboard](#page-333-0)
- Error analysis [dashboard](#page-334-0)
- EC2 activity [dashboard](#page-334-1)
- [Organizations](#page-335-0) activity dashboard
- Resource changes [dashboard](#page-336-0)
- Data events overview [dashboard](#page-337-0)
- Lambda data events [dashboard](#page-338-0)
- [DynamoDB](#page-339-0) data events dashboard
- S3 data events [dashboard](#page-340-0)
- Insights events [dashboard](#page-340-1)
- [Management](#page-341-0) events dashboard

#### • Overview [dashboard](#page-342-0)

#### <span id="page-331-0"></span>**Security monitoring dashboard**

This dashboard provides a centralized view of critical security focused widgets, such as top access denied events, failed console login attempts and their associated IP addresses, root user console login attempts, destructive actions, cross-account access and other critical security focused widgets. It provides quick incident detection and response to enhance your overall security posture.

This dashboard is available for event data stores that collect management events and includes the following widgets:

#### **Top access denied events**

Tracks the most frequently occurring access-denied events, grouped by API.

#### **Failed ConsoleLogin attempts**

Tracks the trend of failed console login attempts over time, with breakdowns on MFA vs Non-MFA authenticated callers.

#### **Failed ConsoleLogin attempts by IP address**

Tracks the IP addresses associated with failed console login attempts and displays the top offending IP addresses by failed login count.

#### **Root user ConsoleLogin attempts**

Tracks the frequency of console login attempts made by root users over time.

#### **Destructive actions**

Tracks the frequency of delete operations over time.

#### **Top cross-account access**

Tracks the top cross-account activity by caller account ID and action.

# **Users who disabled MFA**

Tracks the most recent users who disabled MFA.

#### **Recent EC2 SecurityGroup and NetworkAcl changes**

Tracks the most recent EC2 SecurityGroup and NetworkAcl changes.

# **Recent EC2 SecurityGroup changes that allow public access**

Tracks the most recent EC2 security groups that have rules allowing public (0.0.0.0/0) access.

# **Potential CloudTrail disabling actions**

Tracks recent actions that risk disrupting CloudTrail logging.

#### <span id="page-332-0"></span>**IAM activity dashboard**

This dashboard provides visibility into commonly used IAM APIs, API errors, changes to IAM entities, and top caller IP addresses, enabling the identification of unintended IAM actions and compliance issues.

This dashboard is available for event data stores that collect management events and includes the following widgets:

#### **Top IAM APIs**

Tracks the most frequently used IAM APIs.

#### **Top IAM callers**

Tracks the most frequent IAM API callers.

#### **IAM success vs failure trend**

Tracks the trend of success and failed IAM API calls over time.

#### **Top IAM API errors**

Tracks the most frequent errors in calling IAM APIs.

#### **Top AccessDenied IAM APIs**

Tracks the most frequent IAM API calls that failed with access denied errors.

#### **Top IP addresses of IAM calls**

Tracks the top source IP addresses from which IAM API calls were made.

#### **Recent IAM policy changes**

Tracks the most recent changes to IAM policies, categorized by the specific IAM API operation that facilitated the change, the IAM resource (user, role, or group) associated with the policy change, and the policy name or ARN that was used.

#### **Recent IAM user changes**

Tracks the most recent changes to IAM users, categorized by the specific IAM API that facilitates user management, the IAM user affected by the change, and the event time.

#### **Top assumed IAM roles**

Tracks the most frequently assumed IAM roles.

#### <span id="page-333-0"></span>**User activity dashboard**

This dashboard provides visibility into user activity trends, insights into key areas such as top active users, user traffic patterns, users with access denied errors, recent user operations, users who performed destructive activities and IAM policy changes, as well as privileged user actions. It helps detect unintended user actions and security risks.

This dashboard is available for event data stores that collect management events and includes the following widgets:

#### **User activity trends by user ARN**

Tracks the user activity trend over time by user ARN.

#### **User activity trends by API**

Tracks the user activity trend over time by API.

#### **Most recent user activity**

Tracks the most recent user actions.

#### **Top users with errors**

Tracks the users that have the highest number of errors.

#### **Top users with AccessDenied errors**

Tracks the users that have the highest number of AccessDenied errors.

#### **Top users making destructive actions**

Tracks the users that are making the highest number of destructive actions.

#### **Top users changing IAM policies**

Tracks the IAM users who are frequently performing changes to IAM policies.

# **Top actions performed by potential IAM privileged users**

Tracks the most frequent actions by highly privileged IAM users, such as administrators.

#### <span id="page-334-0"></span>**Error analysis dashboard**

This dashboard provides comprehensive insights into error trends across services, APIs, users, error codes, and throttled APIs. The visibility enables prompt identification and troubleshooting of potential availability issues for optimal system performance.

This dashboard is available for event data stores that collect management events and includes the following widgets:

#### **Error count by service**

Tracks the error count of activities by service.

#### **Error count by API**

Tracks the error count of activities by API.

#### **Top errors by error code**

Tracks the most frequent errors by error code.

#### **Top errors by error message**

Tracks the most frequent errors by error message.

#### **Top AccessDenied errors by API**

Tracks the APIs with the most frequently reported access denied errors.

#### **Top throttled errors by API**

Tracks the APIs with the most frequently reported throttled errors.

#### **Top users with errors**

Tracks the users with the most frequently reported errors.

#### <span id="page-334-1"></span>**EC2 activity dashboard**

This dashboard provides comprehensive visibility into EC2 management activities, like API trends, access errors, top instance launchers, security changes, and network modifications. The insights help identify security risks and operational issues.

This dashboard is available for event data stores that collect management events and includes the following widgets:

# **EC2 instance management activity overview**

Monitors an overview of EC2 instance management activities over a specified time, highlighting key operations such as launches, stops, and terminations.

#### **EC2 API success vs failure trends**

Tracks the trend of success and failed EC2 API calls over time.

#### **Top EC2 errors**

Tracks the most frequent error codes that occur during EC2 API calls.

#### **Top EC2 AccessDenied events**

Tracks EC2 APIs with the most access denied errors.

#### **Top users launching EC2 instances**

Tracks the users who are the most active in launching new EC2 instances.

#### **Recent EC2 SecurityGroup and NetworkInterface changes**

Tracks the most recent EC2 security group and network interface changes.

#### **Recent VPC management and route table changes**

Tracks the most recent VPC management activities and route table changes.

#### **Recent EC2 actions by root user**

Tracks the most recent EC2 actions performed by root users with highly privileged permissions.

# <span id="page-335-0"></span>**Organizations activity dashboard**

Designed for organization event data stores, this dashboard offers visibility into organizational activities and trends, including insights on active members, account management, access patterns, policy changes, and top services and APIs utilized.

This dashboard is available for organization event data stores and includes the following widgets:

#### **Activity trend in the organization**

Tracks the overall activity trend across the entire Amazon Organizations organization over time, providing visibility into periods of high or low activity levels.

# **Member account management summary**

Tracks the distribution of member account management activities within the organization, categorized based on the counts of each activity type.

#### **Most used services across organization**

Tracks the Amazon Web Services services that have been utilized the most across the organization.

#### **Most active accounts by service**

Tracks the most active accounts utilizing an Amazon Web Services service across the organization.

#### **Most used APIs across organization**

Highlights the Amazon APIs that have been invoked most frequently across the entire organization.

#### **Most active member accounts**

Tracks the member accounts within the organization that have exhibited the highest count of activity.

#### **Access denied errors trend across the organization**

Tracks the pattern of access denied errors occurring within the organization over time.

# **Accounts with most access denied errors**

Tracks the accounts within the organization that have experienced the highest number of access denied errors.

#### **Recent service control policy changes**

Tracks the most recent changes made to service control policies (SCPs) within the organization.

#### <span id="page-336-0"></span>**Resource changes dashboard**

This dashboard provides a comprehensive view of resource management activities, monitoring trends in provisioning, deletion, and modifications across services. It highlights critical changes, including those made through Amazon CloudFormation, manually, and to policies like S3 bucket and KMS access.

This dashboard is available for event data stores that collect management events and includes the following widgets:

# **Resource creation and deletion trends**

Tracks the creation and deletion of resources within the account over time.

# **Top users performing resource creation**

Tracks the users who are most actively creating new resources.

# **Top APIs used for resource creation**

Tracks the APIs that are most frequently used for creating new resources within the account.

#### **Top APIs used for resource deletion**

Tracks the APIs that are most frequently used for deleting resources within the account.

#### **Most recent resources created outside CloudFormation**

Tracks new resources created outside of CloudFormation governance, emphasizing changes not managed through CloudFormation templates.

#### **Most recent resource changes made using console**

Tracks the most recent changes made to resources via the Amazon Web Services Management Console.

# **Most recent S3 bucket access changes**

Tracks the most recent S3 bucket access changes.

#### **Most recent KMS key access changes**

Tracks the most recent KMS key policy changes.

#### <span id="page-337-0"></span>**Data events overview dashboard**

This dashboard offers a centralized view of data events in the event data store, including overall activity trends, top services, APIs, regions, throttled data plane APIs, and leading data plane users. This dashboard helps you monitor data plane API activity for auditing and troubleshooting.

This dashboard is available for event data stores that collect data events and includes the following widgets:

# **Overall data events trend**

Tracks the trend in overall data events occurring within the account over time.

#### **Top services generating data events**

Tracks the services generating the highest volume of data activity within the account.

#### **Top APIs generating data events**

Tracks the APIs generating the highest volume of data activity within the account.

# **Top regions generating data events**

Tracks the regions generating the highest volume of data activity within the account.

# **Top throttled data plane APIs**

Tracks the data plane APIs that are experiencing frequent throttling within the account.

# **Top users of data plane APIs**

Tracks the top users who utilize data plane APIs most across the account.

# <span id="page-338-0"></span>**Lambda data events dashboard**

This dashboard provides visibility into Lambda data plane API activity, including top users, frequently invoked functions, common API errors. These insights help you audit Lambda usage, detect abnormalities, and mitigate operational or security risks.

This dashboard is available for event data stores that collect Lambda data events and includes the following widgets:

# **Lambda data plane API activity**

Tracks the trend in Lambda data plane API activity within the account over time.

# **Lambda invocations success vs failure trend**

Tracks the trend of success and failed Lambda invocations over time.

# **Top users of Lambda invocations**

Tracks the users who make the most invocations of Lambda functions across the account.

# **Top invoked Lambda functions**

Tracks the Lambda functions that are invoked most frequently within the account.

#### **Top 10 Lambda Invoke API errors**

Tracks the top 10 errors encountered during Lambda Invoke API calls.

#### **Most throttled users of Lambda invocations**

Tracks the users who experience the highest number of throttling events for Lambda invocations.

#### <span id="page-339-0"></span>**DynamoDB data events dashboard**

This dashboard provides visibility into DynamoDB data plane API activity, including usage trends, top APIs, and throttling patterns involving users and tables. These insights help you audit DynamoDB usage, detect abnormalities, and mitigate operational or security risks.

This dashboard is available for event data stores that collect DynamoDB data events and includes the following widgets:

#### **DynamoDB account data activity**

Tracks the trend in DynamoDB data events occurring within the account over time.

#### **DynamoDB data plane APIs success vs failure trend**

Tracks the trend of success and failed DynamoDB data plane API calls over time.

#### **Top 10 DynamoDB data plane APIs**

Lists the top 10 DynamoDB data plane API calls.

#### **Top users of DynamoDB data plane APIs**

Tracks the users who make the highest number of calls to DynamoDB data plane APIs within the account.

#### **Top 10 DynamoDB data plane API errors**

Tracks the top 10 errors in calling DynamoDB data plane APIs.

#### **Most throttled users of DynamoDB data plane APIs**

Tracks the users with most frequent throttling when calling DynamoDB data plane APIs.

#### **Top throttled DynamoDB data plane APIs**

Tracks the DynamoDB data plane APIs that are experiencing frequent throttling within the account.

# **Top throttled DynamoDB tables**

Tracks the DynamoDB tables experiencing the highest rates of throttling within the account.

#### <span id="page-340-0"></span>**S3 data events dashboard**

This dashboard provides visibility into S3 data plane API activity, including usage trends, most accessed S3 objects, top S3 users, and top S3 actions. These insights help you audit S3 usage, detect abnormalities, and mitigate operational or security risks.

This dashboard is available for event data stores that collect Amazon S3 data events and includes the following widgets:

#### **S3 account activity**

Tracks S3 account activity.

#### **Most accessed objects**

Lists the most accessed S3 objects.

#### **S3 top users**

Tracks the top S3 users.

#### **Top S3 actions**

Tracks the top S3 actions.

#### <span id="page-340-1"></span>**Insights events dashboard**

This dashboard provides visibility into the overall breakdown of Insights events by type, as well as the top users and services generating these event types. Additionally, it shows the daily count of Insights events and a 30-day historical view of Insights metrics.

# **(i)** Note

- After you enable CloudTrail Insights for the first time on the source event data store, it can take up to 7 days for CloudTrail to deliver the first Insights event, if unusual activity is detected.
- The **Insights Events** dashboard only displays information about the Insights events collected by the selected event data store, which is determined by the configuration of

the source event data store. For example, if you configure the source event data store to enable Insights events on ApiCallRateInsight but not ApiErrorRateInsight, you won't see information about Insights events on ApiErrorRateInsight.

This dashboard is available for event data stores that collect Insights events and includes the following widgets:

# **Insight types**

Tracks events by Insights type.

# **Insights by date**

Tracks Insights events by date.

# **API call rate Insights by event source**

Tracks API call rate Insights by event source. To view data for this widget, your Insights event data store must be configured to collect Insights on API call rate.

# **API error rate Insights by event source**

Tracks API error rate Insights by event source. To view this widget, your Insights event data store must be configured to collect Insights on API error rate.

# **Insights by top users**

Lists the top users with requests resulting in Insights events.

# **Insights events**

Lists recent Insights events.

# <span id="page-341-0"></span>**Management events dashboard**

This dashboard highlights insights on access denied events, destructive actions, console sign-in events, top errors by user, TLS version usage, and outdated TLS calls by user.

This dashboard is available for event data stores that collect management events and includes the following widgets:

# **Top access denied events**

Tracks the top events that resulted in access denied errors.

# **Top errors by user**

Tracks the top errors by user.

# **Console sign-in events**

Shows console sign-in events.

#### **Destructive actions**

Tracks actions that resulted in destructive actions.

#### **TLS version**

Shows the TLS versions.

#### **Outdated TLS calls by user**

Tracks calls using outdated TLS versions by user.

#### <span id="page-342-0"></span>**Overview dashboard**

This dashboard highlights insights on access denied events, destructive actions, console sign-in events, top errors by user, TLS version usage, and outdated TLS calls by user.

This dashboard is available for event data stores that collect management events and includes the following widgets:

# **Account activity**

Tracks read and write activity for your account.

#### **Top errors**

Lists the most frequent errors.

#### **Most active regions**

Shows the most active Amazon Web Services Regions.

#### **Top services**

Shows the top services.

# **Most throttled events**

Lists the most throttled events.

# **Top users**

Lists the top users.

# **Enable the Highlights dashboard with the CloudTrail console**

Enable the Highlights dashboard to view an at-a-glance overview of the Amazon activity collected by the event data stores in your account. The Highlights dashboard is managed by CloudTrail and includes widgets that are relevant to your account. The widgets shown on the Highlights dashboard are unique to each account. These widgets could surface detected abnormal activity or anomalies. For example, your Highlights dashboard could include the **Total cross-account access widget**, which shows if there is an increase in abnormal cross-account activity.

CloudTrail updates the Highlights dashboard every 6 hours. The dashboard shows the last 24 hours of data from the last update.

# *(i)* Note

You can only enable the Highlights dashboard for event data stores that exist in your account.

You cannot set a refresh schedule for the Highlights dashboard, or add or remove widgets.

# **To enable the Highlights dashboard**

Use the following procedure to enable the Highlights dashboard.

- 1. Sign in to the Amazon Web Services Management Console and open the CloudTrail console at <https://console.amazonaws.cn/cloudtrail/>.
- 2. In the left navigation pane, under **Lake**, choose **Dashboard**.
- 3. Choose the **Highlights** tab.
- 4. Because running queries incurs CloudTrail charges, CloudTrail asks you to review the cost information before enabling the **Highlights** dashboard. For information about CloudTrail pricing, see Amazon [CloudTrail](https://www.amazonaws.cn/cloudtrail/pricing/) Pricing.

Choose **Agree and enable Highlights** to enable the Highlights dashboard.

5. For **Permissions**, choose the event data stores that you want to apply permissions to. CloudTrail requires permissions to run queries on your event data stores and refresh the dashboard on your behalf. To provide permissions, CloudTrail attaches a default resourcebased policy to each event data store selected in this step to allow CloudTrail to run queries on the event data store. CloudTrail attaches a resource-based policy to the dashboard to allow CloudTrail to refresh the dashboard every 6 hours.

You can modify the resource-based policy for an event data store from its details page. You can modify the resource-based policy for a dashboard by selecting **Edit policy** from the **Actions** menu for the dashboard.

6. Choose **Confirm**.

When you enable the **Highlights** dashboard, termination protection is automatically enabled. Termination protection protects a dashboard from being accidentally deleted. You'll need to disable termination protection, if you want to disable the dashboard.

# **Disable the Highlights dashboard with the CloudTrail console**

This section describes how to disable the Highlights dashboard. Because termination protection is automatically enabled for the Highlights dashboard, you'll need to first disable termination protection and then disable the Highlights dashboard.

# **To disable the Highlights dashboard**

- 1. Sign in to the Amazon Web Services Management Console and open the CloudTrail console at <https://console.amazonaws.cn/cloudtrail/>.
- 2. In the left navigation pane, under **Lake**, choose **Dashboard**.
- 3. Choose the **Highlights** tab.
- 4. From **Actions**, choose **Change termination protection**.
- 5. Choose **Disabled**.
- 6. Choose **Save**.
- 7. From **Actions**, choose **Disable Highlights**.

# **Create a custom dashboard with the CloudTrail console**

You can create custom dashboards and add up to 10 widgets to each custom dashboard. You can choose to add sample widgets or create new widgets from SQL queries.

After you're done adding widgets, you can manually refresh the dashboard or set a refresh schedule.

# **To create a custom dashboard**

- 1. Sign in to the Amazon Web Services Management Console and open the CloudTrail console at <https://console.amazonaws.cn/cloudtrail/>.
- 2. In the left navigation pane, under **Lake**, choose **Dashboard**.
- 3. Choose the **Managed and custom dashboards** tab.
- 4. Choose **Build my own dashboard**.
- 5. Provide a dashboard name to identify your dashboard.
- 6. For **Permissions**, choose the event data stores that you want to apply permissions to. Because CloudTrail runs queries to populate data for the widgets on a dashboard, CloudTrail requires permissions to run queries on the event data stores associated with the dashboard's widgets. For each event data store selected in this step, CloudTrail attaches a resource-based policy to the event data store that allows CloudTrail to run queries on the event data store for this dashboard.
- 7. (Optional) In the **Tags** section, you can add up to 50 tag key pairs to help you identify and sort your dashboards. For more information about how you can use tags in Amazon, see [Tagging](https://docs.amazonaws.cn/tag-editor/latest/userguide/tagging.html) Amazon [resources](https://docs.amazonaws.cn/tag-editor/latest/userguide/tagging.html) in the *Tagging Amazon Resources User Guide*.
- 8. Choose **Create dashboard**.

Next, you can add widgets and set a refresh [schedule](#page-348-0).

# **Topics**

- Add a sample widget with the [CloudTrail](#page-345-0) console
- Create a new widget from a SQL query with the [CloudTrail](#page-346-0) console
- Remove a widget from a [dashboard](#page-347-0) with the CloudTrail console

# <span id="page-345-0"></span>**Add a sample widget with the CloudTrail console**

This section describes how to add a sample widget to your dashboard. You can add a maximum of 10 widgets to a custom dashboard.

# **A** Note

Sample widgets are limited to a single event data store that exists in your account. To query across multiple event data stores in your account, create a new [widget](#page-346-0).

# **To add a sample widget to a dashboard**

- 1. Sign in to the Amazon Web Services Management Console and open the CloudTrail console at <https://console.amazonaws.cn/cloudtrail/>.
- 2. In the left navigation pane, under **Lake**, choose **Dashboard**.
- 3. Choose the **Managed and custom dashboards** tab.
- 4. In **Custom dashboards**, choose the dashboard that you want to add a widget to.
- 5. From **Actions**, choose **Edit dashboard**.
- 6. From **Actions**, choose **Add sample widget**.
- 7. Choose the event data store you'd like to run the query on. You can only choose event data stores that exist in your account.
- 8. Choose the sample widget you'd like to add. By default, all sample widgets are shown. You can filter by a widget type (for example, IAM widgets).
- 9. Choose **View query** to view the query for the selected widget.
- 10. Choose **Add to dashboard** to add the widget to the dashboard.
- 11. Choose **Save** to save the dashboard.

# <span id="page-346-0"></span>**Create a new widget from a SQL query with the CloudTrail console**

This section describes how to create a new widget by writing or pasting a SQL query and choosing a chart type. You can add a maximum of 10 widgets to a custom dashboard.

# **To create a new widget from a SQL query**

- 1. Sign in to the Amazon Web Services Management Console and open the CloudTrail console at <https://console.amazonaws.cn/cloudtrail/>.
- 2. In the left navigation pane, under **Lake**, choose **Dashboard**.
- 3. Choose the **Managed and custom dashboards** tab.
- 4. In **Custom dashboards**, choose the dashboard that you want to create a widget for.
- 5. From **Actions**, choose **Edit dashboard**.
- 6. From **Actions**, choose **Create new widget**.
- 7. Choose the event data store you'd like to run the query on. You can query across multiple event data stores as long as the event data stores exist in your account.
- 8. Write or copy the SQL query.

You can also provide a natural language prompt in English and choose **Generate query** to produce a SQL query from your prompt. For more information, see Create [CloudTrail](#page-369-0) Lake queries from natural [language](#page-369-0) prompts.

9. Choose **Run** to run the query and preview the query results.

# *(i)* Note

When you run queries, you incur charges based on the amount of optimized and compressed data scanned. To help control costs, we recommend that you constrain queries by adding starting and ending eventTime timestamps to queries.

- 10. Choose the **Visualizer** tab to select the chart type for the widget. You can choose from these chart types: table, bar chart, line chart, and pie chart.
- 11. Choose **Add to dashboard** to add the widget to the dashboard.
- 12. Choose **Save** to save the dashboard.

# <span id="page-347-0"></span>**Remove a widget from a dashboard with the CloudTrail console**

This section describes to remove a widget from a custom dashboard.

# **To remove a widget from a dashboard**

- 1. Sign in to the Amazon Web Services Management Console and open the CloudTrail console at <https://console.amazonaws.cn/cloudtrail/>.
- 2. In the left navigation pane, under **Lake**, choose **Dashboard**.
- 3. Choose the **Managed and custom dashboards** tab.
- 4. In **Custom dashboards**, choose the dashboard for which you want to remove a widget.
- 5. From **Actions**, choose **Edit dashboard**.
- 6. On the widget you want to remove, choose the remove icon
	- $\left( \frac{1}{n} \right)$

and then choose **Remove**.

7. Choose **Save** to save the dashboard.

# <span id="page-348-0"></span>**Set a refresh schedule for a custom dashboard with the CloudTrail console**

This section describes how to set a dashboard refresh schedule. You can set a refresh schedule to allow CloudTrail Lake to refresh a dashboard every 1 hour, 6 hours, 12 hours, or 24 hours (1 day).

When you set a refresh schedule using the CloudTrail console, CloudTrail attaches a resource-based policy to the dashboard that allows CloudTrail to refresh the dashboard on your behalf.

# **To set a refresh schedule**

- 1. Sign in to the Amazon Web Services Management Console and open the CloudTrail console at <https://console.amazonaws.cn/cloudtrail/>.
- 2. In the left navigation pane, under **Lake**, choose **Dashboard**.
- 3. Choose the **Managed and custom dashboards** tab.
- 4. In **Custom dashboards**, choose the dashboard that you want to set a refresh schedule for.
- 5. Choose the refresh frequency from the dropdown list.
- 6. To create a refresh schedule, CloudTrail attaches a resource-based policy to the dashboard to allow CloudTrail to refresh the dashboard on your behalf. Expand **Dashboard resource policy** to view the resource-based policy that CloudTrail will attach to the dashboard.
- 7. Because running queries incurs costs, CloudTrail asks you to confirm that you want CloudTrail to run queries for the scheduled frequency. Choose **Confirm** to set a refresh schedule.

# **Disable the refresh schedule for a custom dashboard with the CloudTrail console**

You can disable the refresh schedule if you no longer want CloudTrail to automatically refresh your dashboard, and instead wish to manually refresh your dashboard.

Set a refresh schedule for a custom dashboard Version 1.0 339

# **To disable a refresh schedule**

- 1. Sign in to the Amazon Web Services Management Console and open the CloudTrail console at <https://console.amazonaws.cn/cloudtrail/>.
- 2. In the left navigation pane, under **Lake**, choose **Dashboard**.
- 3. Choose the **Managed and custom dashboards** tab.
- 4. In **Custom dashboards**, choose the dashboard that you want to disable a refresh schedule for.
- 5. Choose **Disable refresh schedule** from the dropdown list.

# <span id="page-349-0"></span>**Change termination protection with the CloudTrail console**

Termination protection prevents a dashboard from accidental deletion. If you want to delete a custom dashboard, or disable the Highlights dashboard, you must disable termination protection.

# **To turn off termination protection**

- 1. Sign in to the Amazon Web Services Management Console and open the CloudTrail console at <https://console.amazonaws.cn/cloudtrail/>.
- 2. In the navigation pane, under **Lake**, choose **Dashboard**.
- 3. Choose the dashboard you want to disable termination protection for.
- 4. From **Actions**, choose **Change termination protection**.
- 5. Choose **Disabled**.
- 6. Choose **Save**.

# **To turn on termination protection**

- 1. Sign in to the Amazon Web Services Management Console and open the CloudTrail console at <https://console.amazonaws.cn/cloudtrail/>.
- 2. In the navigation pane, under **Lake**, choose **Dashboard**.
- 3. Choose the dashboard you want to enable termination protection for.
- 4. From **Actions**, choose **Change termination protection**.
- 5. To turn on termination protection, choose **Enabled**.
- 6. Choose **Save**.

# **Delete a custom dashboard with the CloudTrail console**

This section describes how to delete a dashboard using the CloudTrail.

# *(i)* Note

You can't delete an event data store if [termination](#page-349-0) protection is enabled.

# **To delete a dashboard**

- 1. Sign in to the Amazon Web Services Management Console and open the CloudTrail console at <https://console.amazonaws.cn/cloudtrail/>.
- 2. In the navigation pane, under **Lake**, choose **Dashboard**.
- 3. Choose the **Managed and custom dashboards** tab.
- 4. Choose the custom dashboard you want to delete.
- 5. From **Actions**, choose **Delete**.
- 6. Choose **Delete** to confirm you want to delete the dashboard.

# **Create, update, and manage dashboards with the Amazon CLI**

This section describes the Amazon CLI commands you can use to create, update, and manage your CloudTrail Lake dashboards.

When using the Amazon CLI, remember that your commands run in the Amazon Web Services Region configured for your profile. If you want to run the commands in a different Region, either change the default Region for your profile, or use the --region parameter with the command.

# **Available commands for dashboards**

Commands for creating and updating dashboards in CloudTrail Lake include:

- create-dashboard to create a custom dashboard or enable the Highlights dashboard.
- update-dashboard to update a custom dashboard or the Highlights dashboard.
- delete-dashboard to delete a custom dashboard or the Highlights dashboard.
- get-dashboard returns information about the specified dashboard.
- list-dashboards lists all dashboards for your Amazon Web Services account, or for the specified filter.
- start-dashboard-refresh starts a refresh of the dashboard.
- get-resource-policy gets the resource-based policy attached to the dashboard.
- put-resource-policy attaches a resource-based policy to a dashboard to allow CloudTrail to refresh the dashboard asynchronously on your behalf. You also attach a resource-based policy to an event data store to allow CloudTrail to run queries on the event data store to populate the data for dashboard widgets.
- delete-resource-policy removes the resource-based policy attached to a dashboard.
- add-tags adds tags to identify the dashboard.
- remove-tags removes tags from a dashboard.
- list-tags lists tags for a dashboard.

For a list of available commands for CloudTrail Lake event data stores, see Available [commands](#page-227-0) for event data [stores.](#page-227-0)

For a list of available commands for CloudTrail Lake queries, see Available [commands](#page-405-0) for CloudTrail Lake [queries.](#page-405-0)

For a list of available commands for CloudTrail Lake integrations, see Available [commands](#page-303-0) for CloudTrail Lake [integrations](#page-303-0).

# **Topics:**

- Create a [dashboard](#page-351-0) with the Amazon CLI
- Manage [dashboards](#page-362-0) with the Amazon CLI
- Delete a [dashboard](#page-367-0) with the Amazon CLI

# <span id="page-351-0"></span>**Create a dashboard with the Amazon CLI**

This section describes how to use the create-dashboard command to create a create a custom dashboard or the Highlights dashboard.

When using the Amazon CLI, remember that your commands run in the Amazon Web Services Region configured for your profile. If you want to run the commands in a different Region, either change the default Region for your profile, or use the --region parameter with the command.

CloudTrail runs queries to populate the dashboard's widgets during a manual or scheduled refresh. CloudTrail must be granted permissions to run the StartQuery operation on each event data store associated with a dashboard widget. To provide permissions, run the put-resourcepolicy command to attach a resource-based policy to each event data store, or edit the event data store's policy on the CloudTrail console. For an example policy, see Example: Allow [CloudTrail](#page-865-0) to run queries to refresh a [dashboard.](#page-865-0)

To set a refresh schedule, CloudTrail must be granted permissions to run the StartDashboardRefresh operation to refresh the dashboard on your behalf. To provide permissions, run the put-resource-policy operation to attach a resource-based policy to the dashboard, or edit the dashboard's policy on the CloudTrail console. For an example policy, see [Resource-based](#page-867-0) policy example for a dashboard.

# **Examples:**

- Create a custom [dashboard](#page-352-0) with the Amazon CLI
- Enable the Highlights [dashboard](#page-356-0) with the Amazon CLI
- View [properties](#page-357-0) for widgets

# <span id="page-352-0"></span>**Create a custom dashboard with the Amazon CLI**

The following procedure shows how to create a custom dashboard, attach the required resourcebased policies to event data stores and the dashboard, and update the dashboard to set and enable a refresh schedule.

1. Run the create-dashboard to create a dashboard.

When you create a custom dashboard, you can pass in an array with up to 10 widgets. A widget provides a graphical representation of the results for a query. Each widget consists of ViewProperties, QueryStatement, and QueryParameters.

- ViewProperties Specifies the properties for the view type. For more information, see View [properties](#page-357-0) for widgets.
- QueryStatement The query CloudTrail runs when the dashboard is refreshed. You can query across multiple event data stores as long as the event data stores exist in your account.
- QueryParameters The following QueryParameters values are supported for custom dashboards: \$Period\$, \$StartTime\$, and \$EndTime\$. To use QueryParameters place a

? in the QueryStatement where you want to substitute the parameter. CloudTrail will fill in the parameters when the query is run.

The following example creates a dashboard with four widgets, one of each view type.

# *(b)* Note

In the this example, ? is surrounded with single quotes because it is used with eventTime. Depending on the operating system you are running on, you may need to surround single quotes with escape quotes. For more information, see [Using quotation](https://docs.amazonaws.cn/cli/v1/userguide/cli-usage-parameters-quoting-strings.html) marks and literals with strings in the [Amazon](https://docs.amazonaws.cn/cli/v1/userguide/cli-usage-parameters-quoting-strings.html) CLI.

```
aws cloudtrail create-dashboard --name AccountActivityDashboard \
--widgets '[ 
     { 
       "ViewProperties": { 
         "Height": "2", 
         "Width": "4", 
         "Title": "TopErrors", 
         "View": "Table" 
       }, 
       "QueryStatement": "SELECT errorCode, COUNT(*) AS eventCount FROM eds WHERE 
  eventTime > '?' AND eventTime < '?' AND (errorCode is not null) GROUP BY errorCode 
  ORDER BY eventCount DESC LIMIT 100", 
       "QueryParameters": ["$StartTime$", "$EndTime$"] 
     }, 
     { 
       "ViewProperties": { 
         "Height": "2", 
         "Width": "4", 
         "Title": "MostActiveRegions", 
         "View": "PieChart", 
         "LabelColumn": "awsRegion", 
         "ValueColumn": "eventCount", 
         "FilterColumn": "awsRegion" 
       }, 
       "QueryStatement": "SELECT awsRegion, COUNT(*) AS eventCount FROM eds where 
  eventTime > '?' and eventTime < '?' GROUP BY awsRegion ORDER BY eventCount LIMIT 
  100", 
       "QueryParameters": ["$StartTime$", "$EndTime$"]
```

```
 }, 
   \mathcal{L} "ViewProperties": { 
        "Height": "2", 
        "Width": "4", 
        "Title": "AccountActivity", 
        "View": "LineChart", 
        "YAxisColumn": "eventCount", 
        "XAxisColumn": "eventDate", 
        "FilterColumn": "readOnly" 
      }, 
      "QueryStatement": "SELECT DATE_TRUNC('?', eventTime) AS eventDate, 
 IF(readOnly, 'read', 'write') AS readOnly, COUNT(*) as eventCount FROM eds WHERE 
 eventTime > '?' AND eventTime < '?' GROUP BY DATE_TRUNC('?', eventTime), readOnly 
 ORDER BY DATE_TRUNC('?', eventTime), readOnly", 
      "QueryParameters": ["$Period$", "$StartTime$", "$EndTime$", "$Period$", 
 "$Period$"] 
    }, 
    { 
      "ViewProperties": { 
        "Height": "2", 
        "Width": "4", 
        "Title": "TopServices", 
        "View": "BarChart", 
        "LabelColumn": "service", 
        "ValueColumn": "eventCount", 
        "FilterColumn": "service", 
        "Orientation": "Horizontal" 
      }, 
      "QueryStatement": "SELECT REPLACE(eventSource, '.amazonaws.com') AS service, 
 COUNT(*) AS eventCount FROM eds WHERE eventTime > '?' AND eventTime < '?' GROUP BY 
 eventSource ORDER BY eventCount DESC LIMIT 100", 
      "QueryParameters": ["$StartTime$", "$EndTime$"] 
    } 
 ]'
```
2. Run the put-resource-policy command to attach a resource-based policy to each event data store that is included in a widget's QueryStatement. You can also update an event data store's resource-based policy on the CloudTrail console. For an example policy, see Example: Allow CloudTrail to run queries to refresh a [dashboard.](#page-865-0)

The following example attaches a resource-based policy to an event data store. Replace *account-id* with your account ID, *eds-arn* with the ARN of the event data store for which CloudTrail will run queries, and *dashboard-arn* with the ARN of the dashboard.

```
aws cloudtrail put-resource-policy \
--resource-arn eds-arn \
--resource-policy '{"Version": "2012-10-17", "Statement": [{"Sid": "EDSPolicy", 
 "Effect": "Allow", "Principal": { "Service": "cloudtrail.amazonaws.com" }, 
 "Action": "cloudtrail:StartQuery", "Condition": { "StringEquals": 
  { "AWS:SourceArn": "dashboard-arn", "AWS:SourceAccount": "account-id"}}} ]}'
```
3. Run the put-resource-policy command to attach a resource-based policy to the dashboard. For an example policy, see [Resource-based](#page-867-0) policy example for a dashboard.

The following example attaches a resource-based policy to a dashboard. Replace *account-id* with your account ID and *dashboard-arn* with the ARN of the dashboard.

```
aws cloudtrail put-resource-policy \
--resource-arn dashboard-arn \
--resource-policy '{"Version": "2012-10-17", "Statement": [{"Sid": 
  "DashboardPolicy", "Effect": "Allow", "Principal": { "Service": 
  "cloudtrail.amazonaws.com" }, "Action": "cloudtrail:StartDashboardRefresh", 
  "Condition": { "StringEquals": { "AWS:SourceArn": "dashboard-arn", 
  "AWS:SourceAccount": "account-id"}}}]}'
```
4. Run the update-dashboard command to set and enable a refresh schedule by configuring the --refresh-schedule parameter.

The --refresh-schedule consists of the following optional parameters:

• Frequency – The Unit and Value for the schedule.

For custom dashboards, the unit can be HOURS or DAYS.

For custom dashboards, the following values are valid when the unit is HOURS: 1, 6, 12, 24

For custom dashboards, the only valid value when the unit is DAYS is 1.

• Status – Specifies whether the refresh schedule is enabled. Set the value to ENABLED to enable the refresh schedule, or to DISABLED to turn off the refresh schedule.

• TimeOfDay – The time of day in UTC to run the schedule; for hourly only refer to minutes; default is 00:00.

The following example sets a refresh schedule for every six hours and enables the schedule.

```
aws cloudtrail update-dashboard --dashboard-id AccountActivityDashboard \
--refresh-schedule '{"Frequency": {"Unit": "HOURS", "Value": 6}, "Status": 
  "ENABLED"}'
```
# <span id="page-356-0"></span>**Enable the Highlights dashboard with the Amazon CLI**

The following procedure shows how to create the Highlights dashboard, attach the required resource-based policies to your event data stores and the dashboard, and update the dashboard to set and enable the refresh schedule.

1. Run the create-dashboard command to create the Highlights dashboard. To create this dashboard, the --name must be AWSCloudTrail-Highlights.

aws cloudtrail create-dashboard --name AWSCloudTrail-Highlights

2. For each event data store in your account, run the put-resource-policy command to attach a resource-based policy to the event data store. You can also update an event data store's resource-based policy on the CloudTrail console. For an example policy, see Example: Allow CloudTrail to run queries to refresh a [dashboard.](#page-865-0)

The following example attaches a resource-based policy to an event data store. Replace *account-id* with your account ID, *eds-arn* with the ARN of the event data store, and *dashboard-arn* with the ARN of the dashboard.

```
aws cloudtrail put-resource-policy \
--resource-arn eds-arn \
--resource-policy '{"Version": "2012-10-17", "Statement": [{"Sid": "EDSPolicy", 
 "Effect": "Allow", "Principal": { "Service": "cloudtrail.amazonaws.com" }, 
  "Action": "cloudtrail:StartQuery", "Condition": { "StringEquals": 
  { "AWS:SourceArn": "dashboard-arn", "AWS:SourceAccount": "account-id"}}} ]}'
```
3. Run the put-resource-policy command to attach a resource-based policy to the dashboard. For an example policy, see [Resource-based](#page-867-0) policy example for a dashboard. The following example attaches a resource-based policy to a dashboard. Replace *account-id* with your account ID and *dashboard-arn* with the ARN of the dashboard.

```
aws cloudtrail put-resource-policy \
--resource-arn dashboard-arn \
--resource-policy '{"Version": "2012-10-17", "Statement": [{"Sid": 
  "DashboardPolicy", "Effect": "Allow", "Principal": { "Service": 
  "cloudtrail.amazonaws.com" }, "Action": "cloudtrail:StartDashboardRefresh", 
  "Condition": { "StringEquals": { "AWS:SourceArn": "dashboard-arn", 
  "AWS:SourceAccount": "account-id"}}}]}'
```
4. Run the update-dashboard command to set and enable a refresh schedule by configuring the --refresh-schedule parameter. For the Highlights dashboard, the only valid UNIT is HOURS and the only valid Value is 6.

```
aws cloudtrail update-dashboard --dashboard-id AWSCloudTrail-Highlights \
--refresh-schedule '{"Frequency": {"Unit": "HOURS", "Value": 6}, "Status": 
  "ENABLED"}'
```
# <span id="page-357-0"></span>**View properties for widgets**

This section describes the configurable view properties for the 4 view types: table, line chart, pie chart, and bar chart.

# **View types:**

- [Table](#page-357-1)
- Line [chart](#page-358-0)
- Pie [chart](#page-359-0)
- Bar [chart](#page-361-0)

# <span id="page-357-1"></span>**Table**

The following example shows a widget configured as a table.

```
{ 
     "ViewProperties": { 
         "Height": "2", 
         "Width": "4",
```

```
 "Title": "TopErrors", 
        "View": "Table" 
     }, 
     "QueryStatement": "SELECT errorCode, COUNT(*) AS eventCount FROM eds WHERE 
  eventTime > '?' AND eventTime < '?' AND (errorCode is not null) GROUP BY errorCode 
  ORDER BY eventCount DESC LIMIT 100", 
     "QueryParameters": ["$StartTime$", "$EndTime$"]
}
```
The following table describes the configurable view properties for a table.

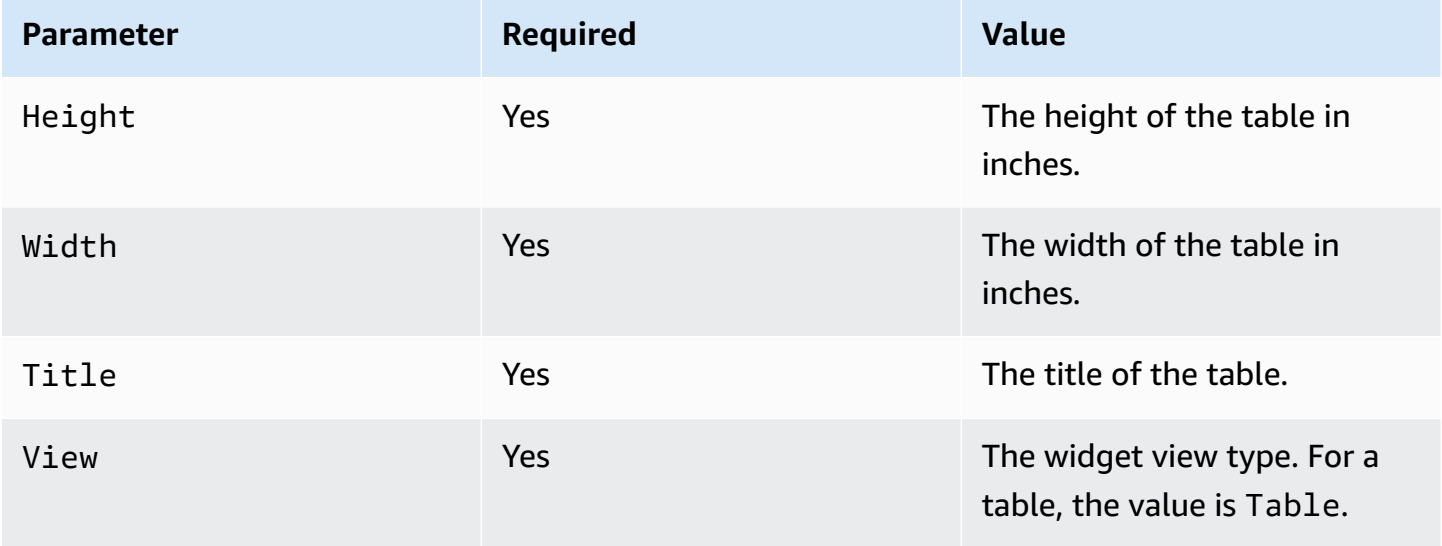

# <span id="page-358-0"></span>**Line chart**

The following example shows a widget configured as a line chart.

```
{ 
     "ViewProperties": { 
        "Height": "2", 
        "Width": "4", 
        "Title": "AccountActivity", 
        "View": "LineChart", 
        "YAxisColumn": "eventCount", 
        "XAxisColumn": "eventDate", 
        "FilterColumn": "readOnly" 
     }, 
     "QueryStatement": "SELECT DATE_TRUNC('?', eventTime) AS eventDate, IF(readOnly, 
  'read', 'write') AS readOnly, COUNT(*) as eventCount FROM eds WHERE eventTime >
```

```
'?' AND eventTime < '?' GROUP BY DATE_TRUNC('?', eventTime), readOnly ORDER BY
  DATE_TRUNC('?', eventTime), readOnly", 
     "QueryParameters": ["$Period$", "$StartTime$", "$EndTime$", "$Period$", "$Period$"]
}
```
The following table describes the configurable view properties for a line chart.

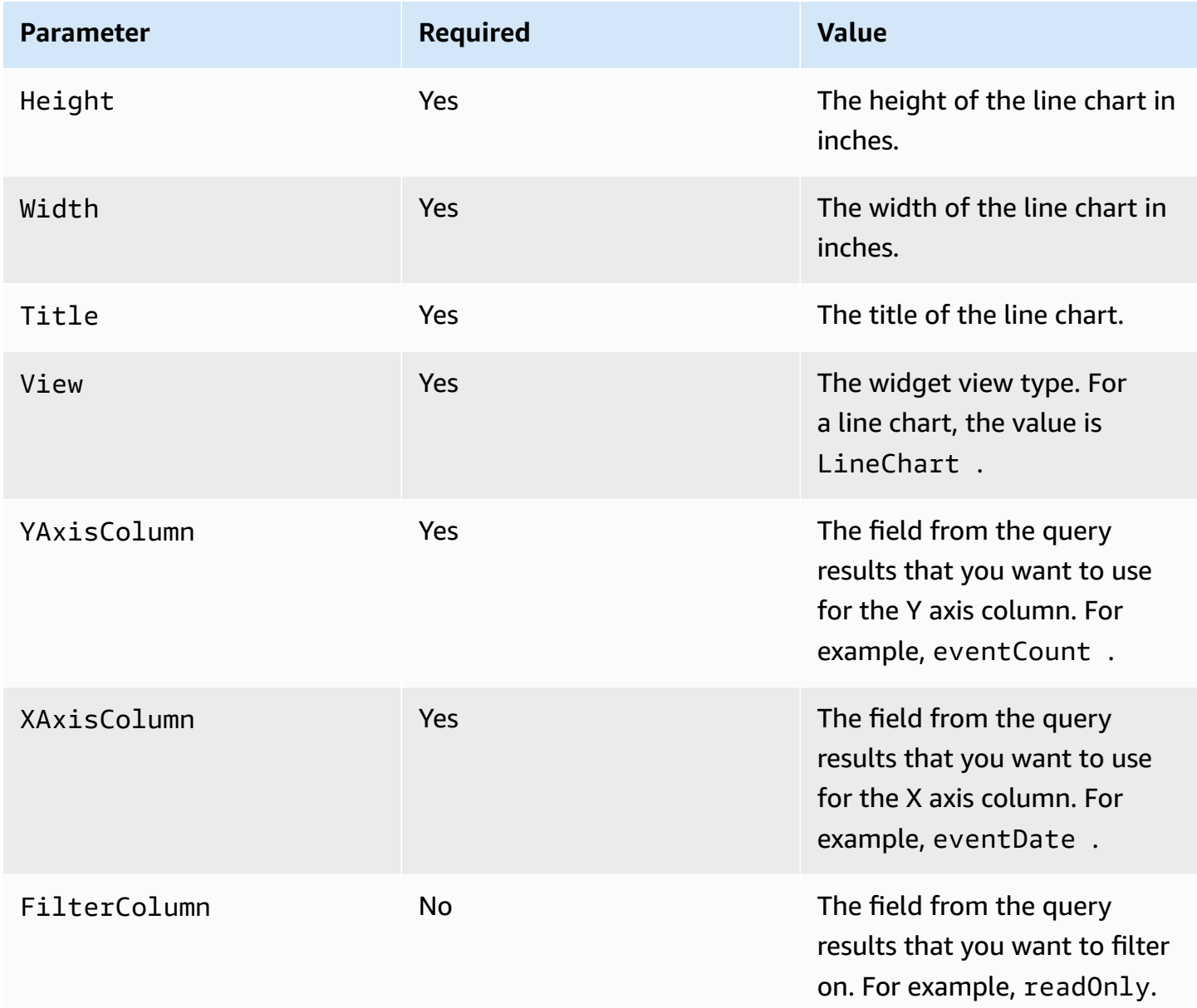

# <span id="page-359-0"></span>**Pie chart**

The following example shows a widget configured as a pie chart.
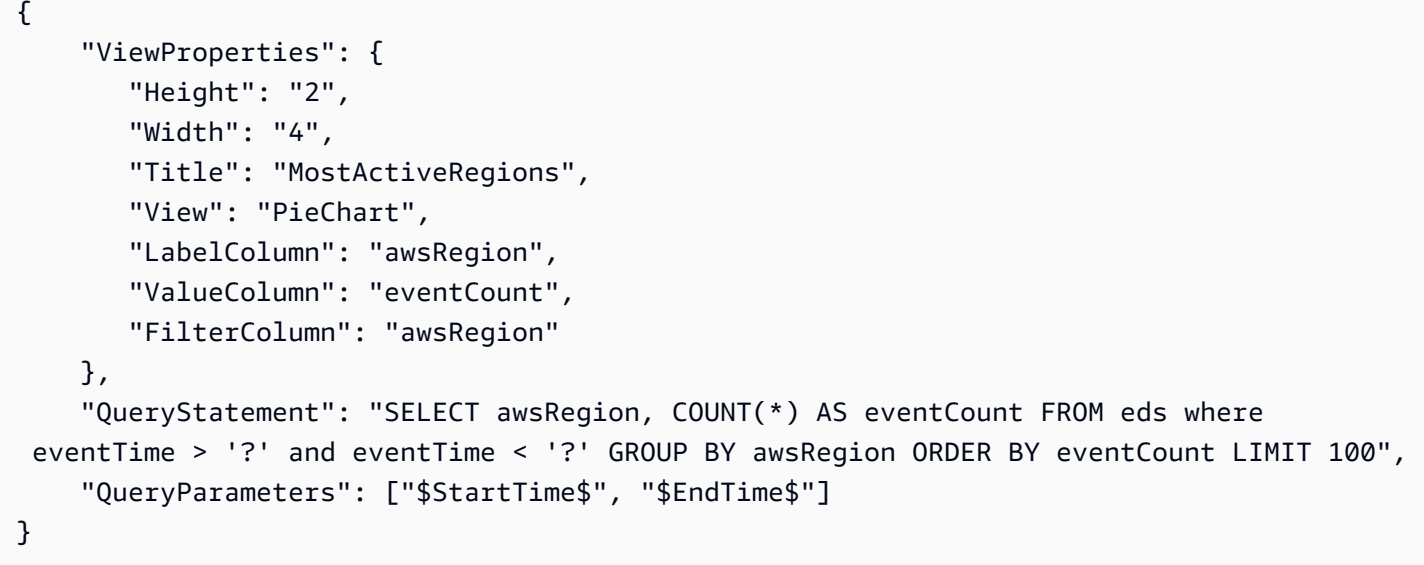

The following table describes configurable view properties for a pie chart.

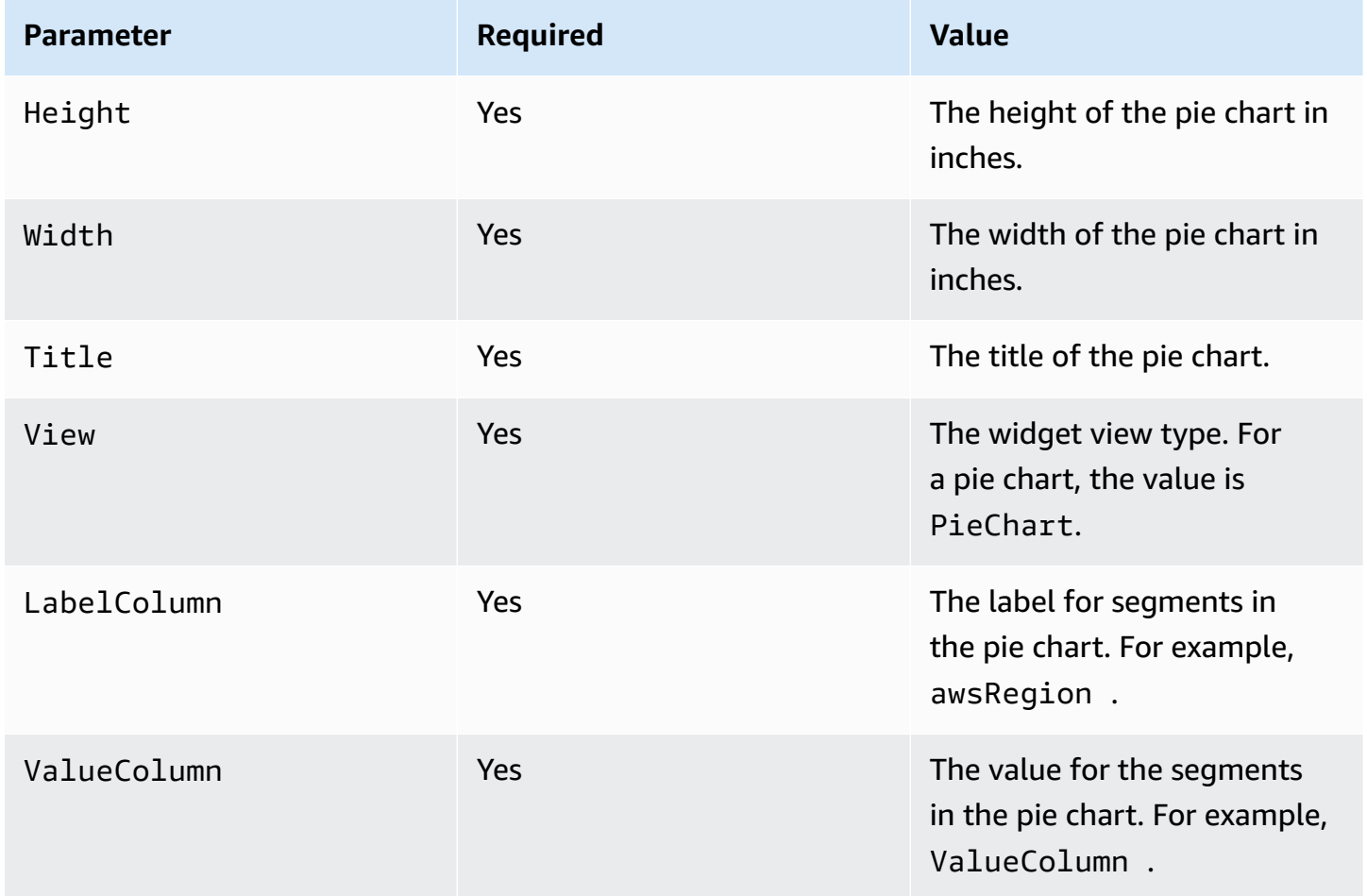

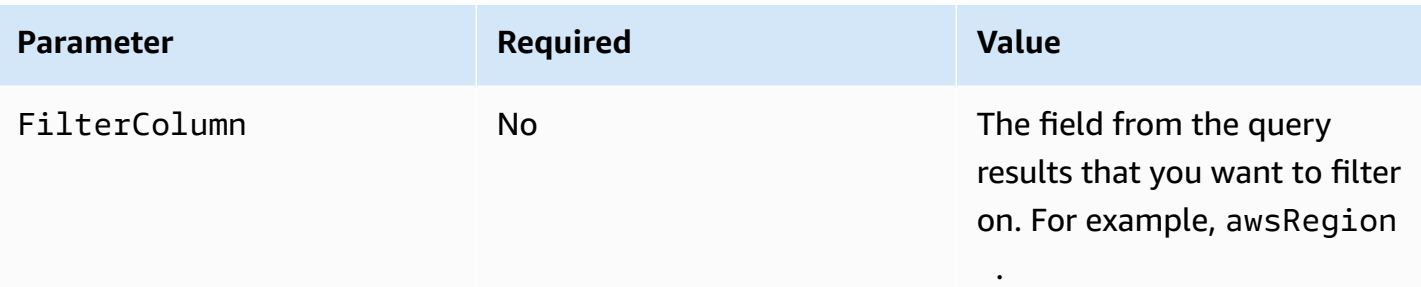

#### **Bar chart**

The following example shows a widget configured as a bar chart.

```
{ 
     "ViewProperties": { 
        "Height": "2", 
        "Width": "4", 
        "Title": "TopServices", 
        "View": "BarChart", 
        "LabelColumn": "service", 
        "ValueColumn": "eventCount", 
        "FilterColumn": "service", 
        "Orientation": "Horizontal" 
     }, 
     "QueryStatement": "SELECT REPLACE(eventSource, '.amazonaws.com') AS service, 
  COUNT(*) AS eventCount FROM eds WHERE eventTime > '?' AND eventTime < '?' GROUP BY 
  eventSource ORDER BY eventCount DESC LIMIT 100", 
     "QueryParameters": ["$StartTime$", "$EndTime$"]
}
```
The following table describes the configurable view properties for a bar chart.

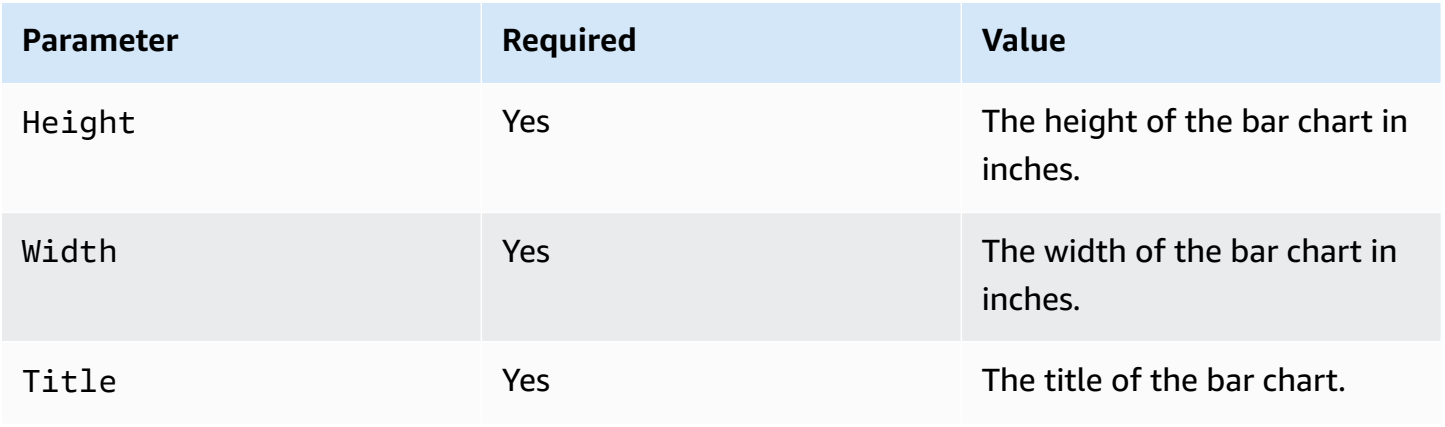

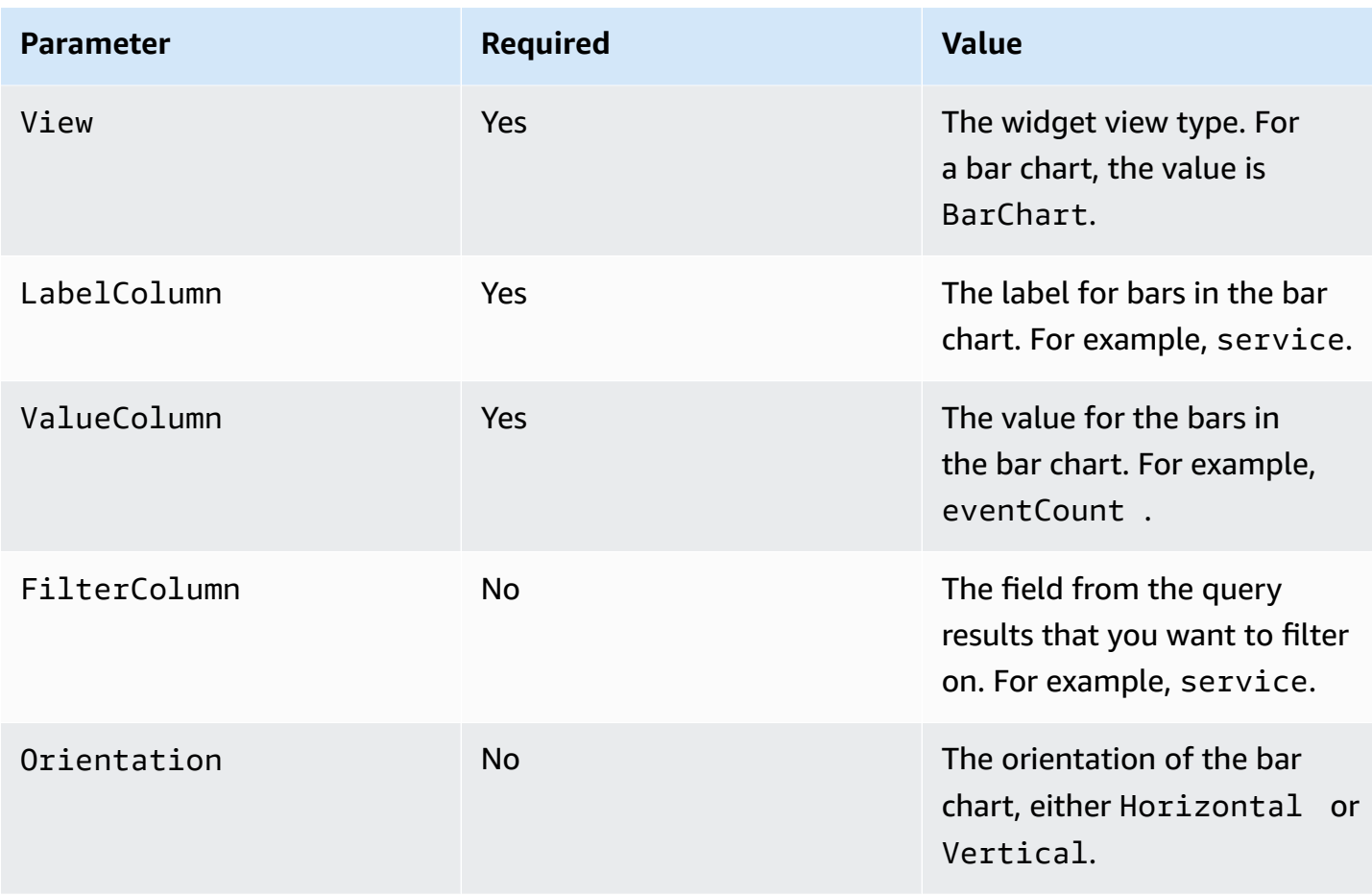

### **Manage dashboards with the Amazon CLI**

This section describes several other commands that you can run to manage your dashboards, including getting a dashboard, listing your dashboards, refreshing a dashboard, and updating a dashboard.

When using the Amazon CLI, remember that your commands run in the Amazon Web Services Region configured for your profile. If you want to run the commands in a different Region, either change the default Region for your profile, or use the --region parameter with the command.

#### **Examples:**

- Get a [dashboard](#page-363-0) with the Amazon CLI
- List [dashboards](#page-363-1) with the Amazon CLI
- Attach a [resource-based](#page-363-2) policy to an event data store or dashboard with the Amazon CLI
- Manually refresh a [dashboard](#page-364-0) with the Amazon CLI
- Update a [dashboard](#page-365-0) with the Amazon CLI

#### <span id="page-363-0"></span>**Get a dashboard with the Amazon CLI**

Run the get-dashboard command to return a dashboard. Specify the --dashboard-id by providing the dashboard ARN, or the dashboard name.

```
aws cloudtrail get-dashboard --dashboard-id arn:aws:cloudtrail:us-
east-1:123456789012:dashboard/exampleDash
```
#### <span id="page-363-1"></span>**List dashboards with the Amazon CLI**

Run the list-dashboards command to list the dashboards for your account.

- Include the --type parameter, to view only the CUSTOM or MANAGED dashboards.
- Include the --max-results parameter to limit the number of results. Valid values are 1-100.
- Include the --name-prefix to return dashboards matching the specified prefix.

The following example lists all dashboards.

aws cloudtrail list-dashboards

This example lists only the CUSTOM dashboards.

aws cloudtrail list-dashboards --type CUSTOM

The next example lists only the MANAGED dashboards.

aws cloudtrail list-dashboards --type MANAGED

The final example lists the dashboards matching the specified prefix.

aws cloudtrail list-dashboards --name-prefix *ExamplePrefix*

#### <span id="page-363-2"></span>**Attach a resource-based policy to an event data store or dashboard with the Amazon CLI**

Run the put-resource-policy command to apply a resource-based policy to an event data store or dashboard.

#### <span id="page-364-1"></span>**Attach a resource-based policy to an event data store**

To run queries on a dashboard during a manual or scheduled refresh, you need to attach a resource-based policy to every event data store that is associated with a widget on the dashboard. This allows CloudTrail Lake to run the queries on your behalf. For more information about the resource-based policy, see Example: Allow CloudTrail to run queries to refresh a [dashboard.](#page-865-0)

The following example attaches a resource-based policy to an event data store. Replace *accountid* with your account ID, *eds-arn* with the ARN of the event data store for which CloudTrail will run queries, and *dashboard-arn* with the ARN of the dashboard.

```
aws cloudtrail put-resource-policy \
--resource-arn eds-arn \
--resource-policy '{"Version": "2012-10-17", "Statement": [{"Sid": "EDSPolicy", 
  "Effect": "Allow", "Principal": { "Service": "cloudtrail.amazonaws.com" }, "Action": 
  "cloudtrail:StartQuery", "Condition": { "StringEquals": { "AWS:SourceArn": "dashboard-
arn", "AWS:SourceAccount": "account-id"}}} ]}'
```
#### **Attach a resource-based policy to a dashboard**

To set a refresh schedule for a dashboard, you need to attach a resource-based policy to the dashboard to allow CloudTrail Lake to refresh the dashboard on your behalf. For more information about the resource-based policy, see [Resource-based](#page-867-0) policy example for a dashboard.

The following example attaches a resource-based policy to a dashboard. Replace *account-id* with your account ID and *dashboard-arn* with the ARN of the dashboard.

```
aws cloudtrail put-resource-policy \
--resource-arn dashboard-arn \
--resource-policy '{"Version": "2012-10-17", "Statement": [{"Sid": "DashboardPolicy",
  "Effect": "Allow", "Principal": { "Service": "cloudtrail.amazonaws.com" }, "Action": 
  "cloudtrail:StartDashboardRefresh", "Condition": { "StringEquals": { "AWS:SourceArn": 
  "dashboard-arn", "AWS:SourceAccount": "account-id"}}}]}'
```
#### <span id="page-364-0"></span>**Manually refresh a dashboard with the Amazon CLI**

Run the start-dashboard-refresh command to manually refresh the dashboard. Before you can run this command, you must attach a [resource-based](#page-364-1) policy to every event data store associated with a dashboard widget.

The following example shows how to manually refresh a custom dashboard.

```
aws cloudtrail start-dashboard-refresh \ 
--dashboard-id dashboard-id \ 
--query-parameter-values '{"$StartTime$": "2024-11-05T10:45:24.00Z"}'
```
The next example shows how to manually refresh a managed dashboard. Because managed dashboards are configured by CloudTrail, the refresh request needs to include the ID of the event data store that the queries will run on.

```
aws cloudtrail start-dashboard-refresh \
--dashboard-id dashboard-id \
--query-parameter-values '{"$StartTime$": "2024-11-05T10:45:24.00Z", "$EventDataStoreId
$": "eds-id"}'
```
#### <span id="page-365-0"></span>**Update a dashboard with the Amazon CLI**

Run the update-dashboard command to update a dashboard. You can update the dashboard to set a refresh schedule, enable or disable a refresh schedule, modify the widgets, and enable or disable termination protection.

#### **Update the refresh schedule with the Amazon CLI**

The following example updates the refresh schedule for a custom dashboard named AccountActivityDashboard.

```
aws cloudtrail update-dashboard --dashboard-id AccountActivityDashboard \
--refresh-schedule '{"Frequency": {"Unit": "HOURS", "Value": 6}, "Status": "ENABLED"}'
```
### **Disable termination protection and the refresh schedule on a custom dashboard with the Amazon CLI**

The following example disables termination protection for a custom dashboard named AccountActivityDashboard to allow the dashboard to be deleted. It also turns off the refresh schedule.

```
aws cloudtrail update-dashboard --dashboard-id AccountActivityDashboard \
--refresh-schedule '{ "Status": "DISABLED"}' \
--no-termination-protection-enabled
```
#### **Add a widget to a custom dashboard**

The following example adds a new widget named TopServices to the custom dashboard named AccountActivityDashboard. The widgets array includes the two widgets that were already created for the dashboard and the new widget.

#### **A** Note

In the this example, ? is surrounded with single quotes because it is used with eventTime. Depending on the operating system you are running on, you may need to surround single quotes with escape quotes. For more information, see [Using quotation marks and literals](https://docs.amazonaws.cn/cli/v1/userguide/cli-usage-parameters-quoting-strings.html)  with strings in the [Amazon](https://docs.amazonaws.cn/cli/v1/userguide/cli-usage-parameters-quoting-strings.html) CLI.

```
aws cloudtrail update-dashboard --dashboard-id AccountActivityDashboard \
--widgets '[ 
     { 
       "ViewProperties": { 
         "Height": "2", 
         "Width": "4", 
         "Title": "TopErrors", 
         "View": "Table" 
       }, 
       "QueryStatement": "SELECT errorCode, COUNT(*) AS eventCount FROM eds WHERE 
 eventTime > '?' AND eventTime < '?' AND (errorCode is not null) GROUP BY errorCode 
 ORDER BY eventCount DESC LIMIT 100", 
       "QueryParameters": ["$StartTime$", "$EndTime$"] 
     }, 
    \{ "ViewProperties": { 
         "Height": "2", 
         "Width": "4", 
         "Title": "MostActiveRegions", 
         "View": "PieChart", 
         "LabelColumn": "awsRegion", 
         "ValueColumn": "eventCount", 
         "FilterColumn": "awsRegion" 
       }, 
       "QueryStatement": "SELECT awsRegion, COUNT(*) AS eventCount FROM eds where 
 eventTime > '?' and eventTime < '?' GROUP BY awsRegion ORDER BY eventCount LIMIT 100", 
       "QueryParameters": ["$StartTime$", "$EndTime$"] 
     },
```

```
 { 
      "ViewProperties": { 
        "Height": "2", 
        "Width": "4", 
        "Title": "TopServices", 
        "View": "BarChart", 
        "LabelColumn": "service", 
        "ValueColumn": "eventCount", 
        "FilterColumn": "service", 
        "Orientation": "Vertical" 
      }, 
      "QueryStatement": "SELECT replace(eventSource, '.amazonaws.com') AS service, 
 COUNT(*) as eventCount FROM eds WHERE eventTime > '?' AND eventTime < '?' GROUP BY 
 eventSource ORDER BY eventCount DESC LIMIT 100", 
      "QueryParameters": ["$StartTime$", "$EndTime$"] 
    } 
  ]'
```
### **Delete a dashboard with the Amazon CLI**

This section describes how to use the Amazon CLI delete-dashboard command to delete a CloudTrail Lake dashboard.

To delete a dashboard, specify the --dashboard-id by providing the dashboard ARN, or the dashboard name.

```
aws cloudtrail delete-dashboard --dashboard-id arn:aws:cloudtrail:us-
east-1:123456789012:dashboard/exampleDash
```
There is no response if the operation is successful.

#### **A** Note

You can't delete a dashboard if --termination-protection-enabled is set.

# **CloudTrail Lake queries**

Queries in CloudTrail Lake are authored in SQL. You can build a query on the CloudTrail Lake **Editor** tab by writing the query in SQL from scratch, by opening a saved or sample query and editing it, or by using the query generator to produce a query from an English language prompt. You

cannot overwrite an included sample query with your changes, but you can save it as a new query. For more information about the SQL query language that is allowed, see [CloudTrail](#page-410-0) Lake SQL [constraints.](#page-410-0)

An unbounded query (such as SELECT \* FROM *edsID*) scans all data in your event data store. To help control costs, we recommend that you constrain queries by adding starting and ending eventTime time stamps to queries. The following is an example that searches for all events in a specified event data store where the event time is after (>) January 5, 2023 at 1:51 p.m. and before (<) January 19, 2023 at 1:51 p.m. Because an event data store has a minimum retention period of seven days, the minimum time span between starting and ending eventTime values is also seven days.

```
SELECT *
FROM eds-ID
WHERE 
      eventtime >='2023-01-05 13:51:00' and eventtime < ='2023-01-19 13:51:00'
```
For information about how to optimize your queries, see Optimize [CloudTrail](#page-401-0) Lake queries.

#### **Topics**

- [Query](#page-368-0) editor tools
- Create [CloudTrail](#page-369-0) Lake queries from natural language prompts
- View sample queries with the [CloudTrail](#page-375-0) console
- Create or edit a query with the [CloudTrail](#page-376-0) console
- Run a query and save query results with the [console](#page-378-0)
- View query results with the [console](#page-381-0)
- [Summarize](#page-383-0) query results in natural language
- [Download](#page-384-0) saved query results
- Validate [CloudTrail](#page-387-0) Lake saved query results
- Optimize [CloudTrail](#page-401-0) Lake queries
- Run and manage [CloudTrail](#page-405-0) Lake queries with the Amazon CLI

# <span id="page-368-0"></span>**Query editor tools**

A toolbar at the upper right of the query editor offers commands to help author and format your SQL query.

#### ⊡ ₫ ∗≡ €

The following list describes the commands on the toolbar.

- **Undo** Reverts the last content change made in the query editor.
- **Redo** Repeats the last content change made in the query editor.
- **Format selected** Arranges the query editor content according to SQL formatting and spacing conventions.
- **Comment/uncomment selected** Comments the selected portion of the query if it is not already commented. If the selected portion is already commented, choosing this option removes the comment.

# <span id="page-369-0"></span>**Create CloudTrail Lake queries from natural language prompts**

You can use the CloudTrail Lake query generator to produce a query from an English language prompt that you provide. The query generator uses generative artificial intelligence (generative AI) to produce a ready-to-use SQL query from your prompt, which you can then choose to run in Lake's query editor, or further fine tune. You don't need to have extensive knowledge of SQL or CloudTrail event fields to use the query generator.

The prompt can be a question or a statement about the event data in your CloudTrail Lake event data store. For example, you can enter prompts like "What are my top errors in the past month?" and "Give me a list of users that used SNS."

A prompt can have a minimum of 3 characters and a maximum of 500 characters.

There are no charges for generating queries; however, when you run queries, you incur charges based on the amount of optimized and compressed data scanned. To help control costs, we recommend that you constrain queries by adding starting and ending eventTime timestamps to queries.

#### **A** Note

You can provide feedback about a generated query by choosing the thumbs up or thumbs down button that appears below the generated query. When you provide feedback, CloudTrail saves your prompt and the generated query.

Do not include any personally identifying, confidential, or sensitive information in your prompts.

This feature uses generative AI large language models (LLMs); we recommend doublechecking the LLM response.

You can access the query generator using the CloudTrail console and Amazon CLI.

#### CloudTrail console

#### **To use the query generator on the CloudTrail console**

- 1. Sign in to the Amazon Web Services Management Console and open the CloudTrail console at<https://console.amazonaws.cn/cloudtrail/>.
- 2. From the navigation pane, under **Lake**, choose **Query**.
- 3. On the **Query** page, choose the **Editor** tab.
- 4. Choose the event data store you want to create a query for.
- 5. In the **Query generator** area, enter a prompt in plain English. For examples, see [Example](#page-373-0)  [prompts](#page-373-0).
- 6. Choose **Generate query**. The query generator will attempt to generate a query from your prompt. If successful, the query generator provides the SQL query in the editor. If the prompt is unsuccessful, rephrase your prompt and try again.
- 7. (Optional) You can provide feedback about the generated query. To provide feedback, choose the thumbs up or thumbs down button that appears below the prompt. When you provide feedback, CloudTrail saves your prompt and the generated query.
- 8. (Optional) Choose **Run** to run the query.

#### **A** Note

When you run queries, you incur charges based on the amount of optimized and compressed data scanned. To help control costs, we recommend that you constrain queries by adding starting and ending eventTime timestamps to queries.

9. (Optional) If you run the query and there are results, you can choose **Summarize results** to generate a natural language summary in English of the query results. This option uses generative artificial intelligence (generative AI) to produce the summary. For more information about this option, see [Summarize](#page-383-0) query results in natural language.

You can provide feedback about the summary by choosing the thumbs up or thumbs down button that appears below the generated summary.

#### *(i)* Note

The query summarization feature is in preview release for CloudTrail Lake and is subject to change. This feature is available in the following regions: Asia Pacific (Tokyo), US East (N. Virginia), and US West (Oregon).

#### Amazon CLI

#### **To generate a query with the Amazon CLI**

Run the generate-query command to generate a query from an English prompt. For - event-data-stores, provide the ARN (or ID suffix of the ARN) of the event data store you want to query. You can only specify one event data store. For --prompt, provide the prompt in English.

```
aws cloudtrail generate-query 
--event-data-stores arn:aws:cloudtrail:us-east-1:123456789012:eventdatastore/
EXAMPLE-ee54-4813-92d5-999aeEXAMPLE \
--prompt "Show me all console login events for the past week?"
```
If successful, the command outputs a SQL statement and provides a QueryAlias that you will use with the start-query command to run the query against your event data store.

```
{ 
   "QueryStatement": "SELECT * FROM $EDS_ID WHERE eventname = 'ConsoleLogin' AND 
  eventtime >= timestamp '2024-09-16 00:00:00' AND eventtime <= timestamp '2024-09-23 
  00:00:00' AND eventSource = 'signin.amazonaws.com'", 
   "QueryAlias": "AWSCloudTrail-UUID"
}
```
#### **To run a query with the Amazon CLI**

Run the [start-query](#page-408-0) command with the QueryAlias outputted by the generate-query command in the previous example. You also have the option of running the start-query command by providing the QueryStatement.

#### aws cloudtrail start-query --query-alias *AWSCloudTrail-UUID*

The response is a QueryId string. To get the status of a query, run describe-query using the QueryId value returned by start-query. If the query is successful, you can run get-queryresults to get results.

```
{ 
     "QueryId": "EXAMPLE2-0add-4207-8135-2d8a4EXAMPLE"
}
```
#### *(i)* Note

Queries that run for longer than one hour might time out. You can still get partial results that were processed before the query timed out.

If you are delivering the query results to an S3 bucket using the optional --deliverys3uri parameter, the bucket policy must grant CloudTrail permission to delivery query results to the bucket. For information about manually editing the bucket policy, see Amazon S3 bucket policy for [CloudTrail](#page-876-0) Lake query results.

### **Required permissions**

The [AWSCloudTrail\\_FullAccess](https://docs.amazonaws.cn/aws-managed-policy/latest/reference/AWSCloudTrail_FullAccess.html) and [AdministratorAccess](https://docs.amazonaws.cn/aws-managed-policy/latest/reference/AdministratorAccess.html) managed policies both provide the necessary permissions to use this feature.

You can also include the cloudtrail:GenerateQuery action in a new or existing customer managed or inline policy.

### **Region support**

This feature is supported in the following Amazon Web Services Regions:

- Asia Pacific (Mumbai) Region (ap-south-1)
- Asia Pacific (Sydney) Region (ap-southeast-2)
- Asia Pacific (Tokyo) Region (ap-northeast-1)
- Canada (Central) Region (ca-central-1)
- Europe (London) Region (eu-west-2)
- US East (N. Virginia) Region (us-east-1)
- US West (Oregon) Region (us-west-2)

### **Limitations**

The following are limitations of the query generator:

- The query generator can only accept prompts in English.
- The query generator can only generate queries for event data stores that collect CloudTrail events (management events, data events, network activity events).
- The query generator cannot generate queries for prompts that do not pertain to CloudTrail Lake event data.

### <span id="page-373-0"></span>**Example prompts**

This section provides example prompts and the resulting SQL queries generated from the prompts.

If you choose to run the example queries in this section, replace *eds-id* with the ID of the event data store that you want to query and replace the timestamps with the appropriate timestamps for your use case. Timestamps have the following format: YYYY-MM-DD HH:MM:SS.

**Prompt:** What are my top errors in the past month?

#### **SQL query:**

```
SELECT 
     errorMessage, 
     COUNT(*) as eventCount
FROM 
     eds-id
WHERE 
     errorMessage IS NOT NULL
AND eventTime >= timestamp '2024-05-01 00:00:00'
AND eventTime <= timestamp '2024-05-31 23:59:59'
GROUP BY 1
ORDER BY 2 DESC
LIMIT 2;
```
**Prompt:** Give me a list of users that used SNS.

#### **SQL query:**

```
SELECT 
     DISTINCT userIdentity.arn AS user
FROM 
     eds-id
WHERE 
     eventSource = 'sns.amazonaws.com'
```
**Prompt:** What are my API counts each day for read and write events in the past month?

```
SQL query:
```

```
SELECT date(eventTime) AS event_date, 
     SUM( 
         CASE 
             WHEN readonly = true THEN 1
              ELSE 0 
          END 
     ) AS read_events, 
     SUM( 
         CASE 
             WHEN readonly = false THEN 1
              ELSE 0 
          END 
     ) AS write_events
FROM 
     eds-id
WHERE 
     eventTime >= timestamp '2024-05-04 00:00:00'
AND eventTime <= timestamp '2024-06-04 23:59:59'
GROUP BY 1
ORDER BY 1 ASC;
```
**Prompt:** Show any events with access denied errors for the past three weeks.

**SQL query:**

SELECT \* FROM *eds-id* WHERE

```
 WHERE (errorCode = 'AccessDenied' OR errorMessage = 'Access Denied')
AND eventTime >= timestamp '2024-05-16 01:00:00'
AND eventTime <= timestamp '2024-06-06 01:00:00'
```
# <span id="page-375-0"></span>**View sample queries with the CloudTrail console**

The CloudTrail console provides a number of sample queries that can help you get started writing your own queries.

CloudTrail queries incur charges based upon the amount of data scanned. To help control costs, we recommend that you constrain queries by adding starting and ending eventTime time stamps to queries. For more information about CloudTrail pricing, see Amazon [CloudTrail](https://www.amazonaws.cn/cloudtrail/pricing/) Pricing.

#### *(i)* Note

You can also view queries created by the GitHub community. For more information, see [CloudTrail](https://github.com/aws-samples/cloud-trail-lake-query-samples) Lake sample queries on the GitHub website. Amazon CloudTrail has not evaluated the queries in GitHub.

#### **To view and run a sample query**

- 1. Sign in to the Amazon Web Services Management Console and open the CloudTrail console at <https://console.amazonaws.cn/cloudtrail/>.
- 2. From the navigation pane, under **Lake**, choose **Query**.
- 3. On the **Query** page, choose the **Sample queries** tab.
- 4. Choose a sample query from the list or enter a phrase to search by. In this example, we'll open the query **Investigate who made console changes** by choosing the **Query name**. This opens the query in the **Editor** tab.

#### *(b)* Note

By default, this page uses basic search functionality. You can improve the search functionality by adding permissions for the cloudtrail:SearchSampleQueries action, if it is not already provided by your permissions policy. The [AWSCloudTrail\\_FullAccess](https://docs.amazonaws.cn/aws-managed-policy/latest/reference/AWSCloudTrail_FullAccess.html) managed policy provides permissions to perform the cloudtrail:SearchSampleQueries action.

- 5. On the **Editor** tab, choose the event data store for which you want to run the query. When you choose the event data store from the list, CloudTrail automatically populates the event data store ID in the FROM line of the query editor.
- 6. Choose **Run** to run the query.

The **Command output** tab shows you metadata about your query, such as whether the query was successful, the number of records matched, and the run time of the query.

The **Query results** tab shows you the event data in the selected event data store that matched your query.

For more information about editing a query, see Create or edit a query with the [CloudTrail](#page-376-0) console. For more information about running a query and saving query results, see Run a [query](#page-378-0) and save query results with the [console](#page-378-0).

# <span id="page-376-0"></span>**Create or edit a query with the CloudTrail console**

In this walkthrough, we open one of the sample queries, edit it to find actions taken by a specific user named Alice, and save it as a new query. You can also edit a saved query on the **Saved queries** tab, if you have saved queries. To help control costs, we recommend that you constrain queries by adding starting and ending eventTime time stamps to queries.

- 1. Sign in to the Amazon Web Services Management Console and open the CloudTrail console at <https://console.amazonaws.cn/cloudtrail/>.
- 2. From the navigation pane, under **Lake**, choose **Query**.
- 3. On the **Query** page, choose the **Sample queries** tab.
- 4. Open a sample query by choosing the **Query name**. This opens the query in the **Editor** tab. In this example, we'll select the query named **Investigate user actions** and edit the query to find the actions for a specific user named Alice.
- 5. In the **Editor** tab, edit the WHERE line to specify the user that you want to investigate and update the eventTime values as needed. The value of FROM is the ID portion of the event data store's ARN and is automatically populated by CloudTrail when you choose the event data store.

```
SELECT
     eventID, eventName, eventSource, eventTime, userIdentity.arn AS user
FROM
```

```
 event-data-store-id
WHERE 
     userIdentity.arn LIKE '%Alice%' 
     AND eventTime > '2023-06-23 00:00:00' AND eventTime < '2023-06-26 00:00:00'
```
- 6. You can run a query before you save it, to verify that the query works. To run a query, choose an event data store from the **Event data store** drop-down list, and then choose **Run**. View the **Status** column of the **Command output** tab for the active query to verify that a query ran successfully.
- 7. When you have updated the sample query, choose **Save**.
- 8. In **Save query**, enter a name and description for the query. Choose **Save query** to save your changes as the new query. To discard changes to a query, choose **Cancel**, or close the **Save query** window.

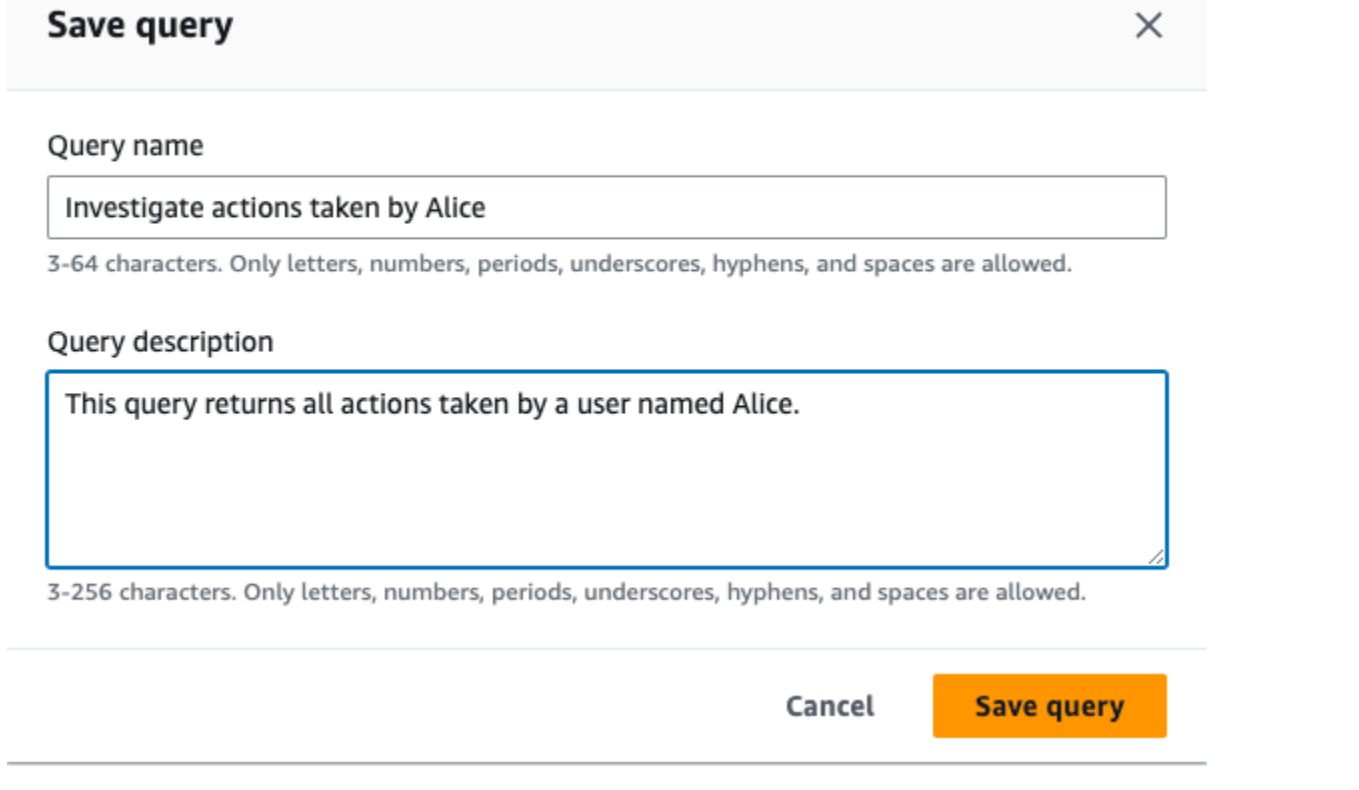

#### **A** Note

Saved queries are tied to your browser; if you use a different browser or a different device to access the CloudTrail console, the saved queries are not available.

9. Open the **Saved queries** tab to see the new query in the table.

Amazon CloudTrail User Guide

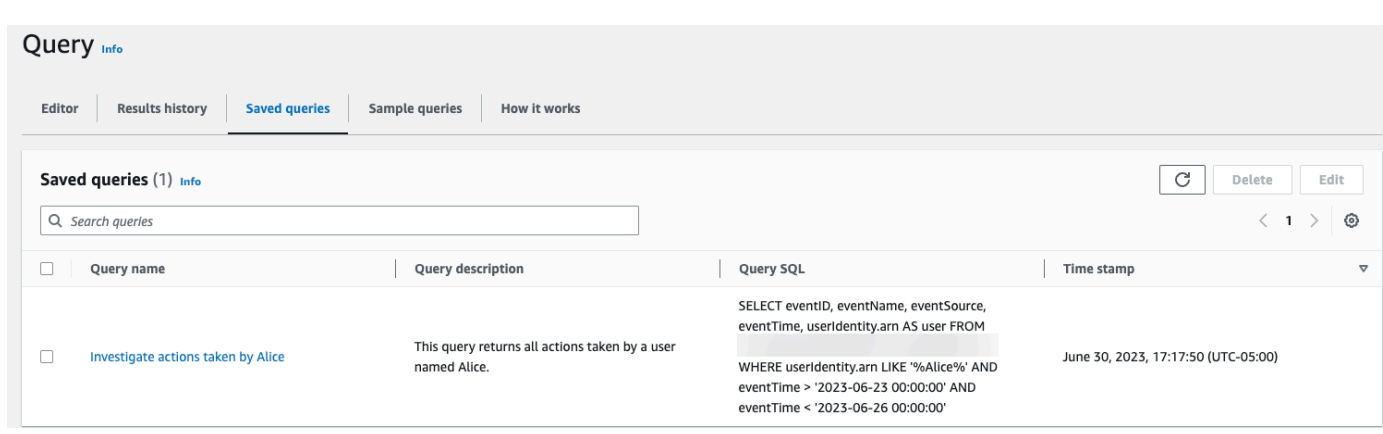

# <span id="page-378-0"></span>**Run a query and save query results with the console**

After you choose or save a query, you can run a query on an event data store.

When you run a query, you have the option to save the query results to an Amazon S3 bucket. When you run queries in CloudTrail Lake, you incur charges based on the amount of data scanned by the query. There are no additional CloudTrail Lake charges for saving query results to an S3 bucket, however, there are S3 storage charges. For more information about S3 pricing, see [Amazon](https://www.amazonaws.cn/s3/pricing/) [S3 pricing](https://www.amazonaws.cn/s3/pricing/).

When you save query results, the query results may display in the CloudTrail console before they are viewable in the S3 bucket since CloudTrail delivers the query results after the query scan completes. While most queries complete within a few minutes, depending on the size of your event data store, it can take considerably longer for CloudTrail to deliver query results to your S3 bucket. CloudTrail delivers the query results to the S3 bucket in compressed gzip format. On average, after the query scan completes you can expect a latency of 60 to 90 seconds for every GB of data delivered to the S3 bucket.

#### **To run a query using CloudTrail Lake**

- 1. Sign in to the Amazon Web Services Management Console and open the CloudTrail console at <https://console.amazonaws.cn/cloudtrail/>.
- 2. From the navigation pane, under **Lake**, choose **Query**.
- 3. On the **Saved queries** or **Sample queries** tabs, choose a query to run by choosing the **Query name**.
- 4. On the **Editor** tab, for **Event data store**, choose an event data store from the drop-down list.

5. (Optional) On the **Editor** tab, choose **Save results to S3** to save the query results to an S3 bucket. When you choose the default S3 bucket, CloudTrail creates and applies the required bucket policies. If you choose the default S3 bucket, your IAM policy needs to include permission for the s3:PutEncryptionConfiguration action because by default serverside encryption is enabled for the bucket. For more information about saving query results, see Additional [information](#page-379-0) about saved query results.

### *(i)* Note

To use a different bucket, specify a bucket name, or choose **Browse S3** to choose a bucket. The bucket policy must grant CloudTrail permission to deliver query results to the bucket. For information about manually editing the bucket policy, see [Amazon](#page-876-0) S3 bucket policy for [CloudTrail](#page-876-0) Lake query results.

#### 6. On the **Editor** tab, choose **Run**.

Depending on the size of your event data store, and the number of days of data it includes, a query can take several minutes to run. The **Command output** tab shows the status of a query, and whether a query is finished running. When a query has finished running, open the **Query results** tab to see a table of results for the active query (the query currently shown in the editor).

#### **A** Note

Queries that run for longer than one hour might time out. You can still get partial results that were processed before the query timed out. CloudTrail does not deliver partial query results to an S3 bucket. To avoid a time out, you can refine your query to limit the amount of data scanned by specifying a narrower time range.

### <span id="page-379-0"></span>**Additional information about saved query results**

After you save query results, you can download the saved query results from the S3 bucket. For more information about finding and downloading saved query results, see [Download](#page-384-0) saved query [results.](#page-384-0)

You can also validate saved query results to determine whether the query results were modified, deleted, or unchanged after CloudTrail delivered the query results. For more information about validating saved query results, see Validate [CloudTrail](#page-387-0) Lake saved query results.

### **Example: Save query results to an Amazon S3 bucket**

This walkthrough shows how you can save query results to an S3 bucket and then download those query results.

#### **To save query results to an Amazon S3 bucket**

- 1. Sign in to the Amazon Web Services Management Console and open the CloudTrail console at <https://console.amazonaws.cn/cloudtrail/>.
- 2. From the navigation pane, under **Lake**, choose **Query**.
- 3. On the **Sample queries** or **Saved queries** tabs, choose a query to run by choosing the **Query name**. In this example, we'll choose the sample query named **Investigate user actions**.
- 4. On the **Editor** tab, for **Event data store**, choose an event data store from the drop-down list. When you choose the event data store from the list, CloudTrail automatically populates the event data store ID in the From line.
- 5. In this sample query, we'll edit the userIdentity.ARN value to specify a user named Admin, and we'll leave the default values for eventTime. When you run a query, you're charged for the amount of data scanned. To help control costs, we recommend that you constrain queries by adding starting and ending eventTime time stamps to queries.
- 6. Choose **Save results to S3** to save the query results to an S3 bucket. When you choose the default S3 bucket, CloudTrail creates and applies the required bucket policies. If you choose the default S3 bucket, your IAM policy needs to include permission for the s3:PutEncryptionConfiguration action because by default server-side encryption is enabled for the bucket. In this example, we'll use the default S3 bucket.

#### **A** Note

To use a different bucket, specify a bucket name, or choose **Browse S3** to choose a bucket. The bucket policy must grant CloudTrail permission to deliver query results to the bucket. For information about manually editing the bucket policy, see [Amazon](#page-876-0) S3 bucket policy for [CloudTrail](#page-876-0) Lake query results.

- 7. Choose **Run**. Depending on the size of your event data store, and the number of days of data it includes, a query can take several minutes to run. The **Command output** tab shows the status of a query, and whether a query is finished running. When a query has finished running, open the **Query results** tab to see a table of results for the active query (the query currently shown in the editor).
- 8. When CloudTrail completes delivery of the saved query results to your S3 bucket, the **Delivery status** column provides a link to the S3 bucket that contains your saved query result files as well as a [sign file](#page-390-0) that you can use to verify your saved query results. Choose **View in S3** to view the query result files and sign files in the S3 bucket.

#### **A** Note

When you save query results, the query results may display in the CloudTrail console before they are viewable in the S3 bucket because CloudTrail delivers the query results after the query scan completes. While most queries complete within a few minutes, depending on the size of your event data store, it can take considerably longer for CloudTrail to deliver query results to your S3 bucket. CloudTrail delivers the query results to the S3 bucket in compressed gzip format. On average, after the query scan completes you can expect a latency of 60 to 90 seconds for every GB of data delivered to the S3 bucket.

9. To download your query results, choose the query result file (in this example, result\_1.csv.gz) and then choose **Download**.

For information about validating saved query results, see Validate [CloudTrail](#page-387-0) Lake saved query [results.](#page-387-0)

### <span id="page-381-0"></span>**View query results with the console**

After your query finishes, you can view its results. The results of a query are available for seven days after the query finishes. You can view results for the active query on the **Query results** tab, or you can access results for all recent queries on the **Results history** tab on the **Lake** home page.

Query results can change from older runs of a query to newer ones, as later events in the query period can be logged between queries.

When you save query results, the query results may display in the CloudTrail console before they are viewable in the S3 bucket since CloudTrail delivers the query results after the query scan

completes. While most queries complete within a few minutes, depending on the size of your event data store, it can take considerably longer for CloudTrail to deliver query results to your S3 bucket. CloudTrail delivers the query results to the S3 bucket in compressed gzip format.

On average, after the query scan completes you can expect a latency of 60 to 90 seconds for every GB of data delivered to the S3 bucket. For more information about finding and downloading saved query results, see [Download](#page-384-0) saved query results.

#### **A** Note

Queries that run for longer than one hour might time out. You can still get partial results that were processed before the query timed out. CloudTrail does not deliver partial query results to an S3 bucket. To avoid a time out, you can refine your query to limit the amount of data scanned by specifying a narrower time range.

#### **To view query results**

- 1. Choose the **Query results** tab on the query editor if it is not already selected. On the **Query results** tab for an active query, each row represents an event result that matched the query. Filter results by entering all or part of an event field value in the search bar. To copy an event, choose the event you want to copy and then choose **Copy**.
- 2. (Optional) Choose **Summarize results** to generate a natural language summary of the query results. The summary is provided in English. This option uses generative artificial intelligence (generative AI) to produce the summary. For more information about this option, see [Summarize](#page-383-0) query results in natural language.

You can provide feedback about the summary by choosing the thumbs up or thumbs down button that appears below the generated summary.

#### **A** Note

The query summarization feature is in preview release for CloudTrail Lake and is subject to change. This feature is available in the following regions: Asia Pacific (Tokyo), US East (N. Virginia), and US West (Oregon).

3. On the **Command output** tab, view metadata about the query that was run, such as the event data store ID, run time, number of results scanned, and whether or not the query was successful. If you saved the query results to an Amazon S3 bucket, the metadata also includes a link to the S3 bucket containing the saved query results.

# <span id="page-383-0"></span>**Summarize query results in natural language**

#### **A** Note

The query summarization feature is in preview release for CloudTrail Lake and is subject to change.

After your query finishes, you can get a summary of your query results in natural language from the **Query results** tab in the query editor. This option uses generative artificial intelligence (generative AI) to produce the summary.

#### **To summarize query results**

- 1. From the **Query results** tab of the query editor, choose **Summarize results** to generate a natural language summary of the query results. The summary is provided in English.
- 2. (Optional) Provide feedback about the summary by choosing the thumbs up or thumbs down button that appears below the generated summary.

If the related event data store is encrypted using a KMS key, you cannot use the KMS key to encrypt the query results and summary. The query results and summary are instead encrypted by CloudTrail.

Access to the generated summary is authorized against the GetQueryResults, GenerateQueryResultsSummary, and KMS permissions (if the related event date store is encrypted with a KMS key). When a summary is generated, CloudTrail records an event named GenerateQueryResultsSummary for visibility.

### **Required permissions**

The [AWSCloudTrail\\_FullAccess](https://docs.amazonaws.cn/aws-managed-policy/latest/reference/AWSCloudTrail_FullAccess.html) and [AdministratorAccess](https://docs.amazonaws.cn/aws-managed-policy/latest/reference/AdministratorAccess.html) managed policies both provide the necessary permissions to use this feature.

You can also include the cloudtrail:GenerateQueryResultsSummary and cloudtrail:GetQueryResults actions in a new or existing customer managed or inline policy. If the event data store related to the query results being summarized is encrypted with a KMS key, you also need permissions for the KMS key.

### **Region support**

This feature is available in the following Amazon Web Services Regions:

- Asia Pacific (Tokyo) Region (ap-northeast-1)
- US East (N. Virginia) Region (us-east-1)
- US West (Oregon) Region (us-west-2)

### **Limitations**

The following are limitations of this feature:

- Summaries are in English only.
- Summaries are limited to event data stores that collect CloudTrail events (management events, data events, network activity events).
- Each summary is for the results of a single query.
- The query results size must be less than 250 KB.
- The monthly quota of query results that can be summarized is 3 MB.

# <span id="page-384-0"></span>**Download saved query results**

After you save query results, you need to be able to locate the file containing the query results. CloudTrail delivers your query results to an Amazon S3 bucket that you specify when you save the query results.

#### **A** Note

When you save query results, the query results may display in the console before they are viewable in the S3 bucket since CloudTrail delivers the query results after the query scan completes. While most queries complete within a few minutes, depending on the size of your event data store, it can take considerably longer for CloudTrail to deliver query results to your S3 bucket. CloudTrail delivers the query results to the S3 bucket in compressed gzip format. On average, after the query scan completes you can expect a latency of 60 to 90 seconds for every GB of data delivered to the S3 bucket.

#### **Topics**

- Find your [CloudTrail](#page-385-0) Lake saved query results
- [Download](#page-386-0) your CloudTrail Lake saved query results

### <span id="page-385-0"></span>**Find your CloudTrail Lake saved query results**

CloudTrail publishes query result and sign files to your S3 bucket. The query result file contains the output of the saved query and the sign file provides the signature and hash value for the query results. You can use the sign file to validate the query results. For more information about validating query results, see Validate [CloudTrail](#page-387-0) Lake saved query results.

To retrieve a query result or sign file, you can use the Amazon S3 console, the Amazon S3 command line interface (CLI), or the API.

#### **To find your query results and sign files with the Amazon S3 console**

- 1. Open the Amazon S3 console.
- 2. Choose the bucket you specified.
- 3. Navigate through the object hierarchy until you find the query result and sign files. The query result file has a .csv.gz extension and the sign file has a .json extension.

You will navigate through an object hierarchy that is similar to the following example, but with a different bucket name, account ID, date, and query ID.

```
All Buckets 
    amzn-s3-demo-bucket 
      AWSLogs 
         Account_ID; 
            CloudTrail-Lake 
               Query 
                  2022 
\sim 06
20
```
## <span id="page-386-0"></span>**Download your CloudTrail Lake saved query results**

When you save query results, CloudTrail delivers two types of files to your Amazon S3 bucket.

- A sign file in JSON format that you can use to validate the query result files. The sign file is named result\_sign.json. For more information about the sign file, see [CloudTrail](#page-390-0) sign file [structure](#page-390-0).
- One or more query result files in CSV format, which contain the results from the query. The number of query result files delivered is dependent upon the total size of the query results. The maximum file size for a query result file is 1 TB. Each query result file is named result *number.csv.gz.* For example, if the total size of the query results was 2 TB, you would have two query result files, result\_1.csv.gz and result\_2.csv.gz.

CloudTrail query result and sign files are Amazon S3 objects. You can use the S3 console, the Amazon Command Line Interface (CLI), or the S3 API to retrieve query result and sign files.

The following procedure describes how to download the query result and sign files with the Amazon S3 console.

#### **To download your query result or sign file with the Amazon S3 console**

- 1. Open the Amazon S3 console.
- 2. Choose the bucket and choose the file that you want to download.

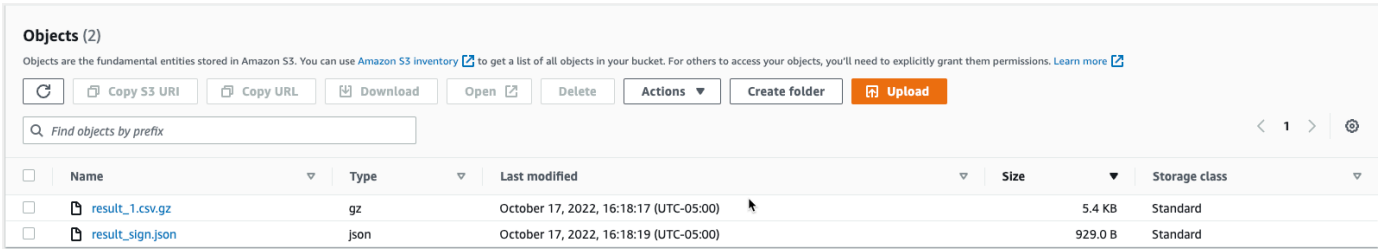

3. Choose **Download** and follow any prompts to save the file.

#### *(i)* Note

Some browsers, such as Chrome, automatically extract the query result file for you. If your browser does this for you, skip to step 5.

- 4. Use a product such as [7-Zip](https://www.7-zip.org/) to extract the query result file.
- 5. Open the query result or sign file.

# <span id="page-387-0"></span>**Validate CloudTrail Lake saved query results**

To determine whether the query results were modified, deleted, or unchanged after CloudTrail delivered the query results, you can use CloudTrail query results integrity validation. This feature is built using industry standard algorithms: SHA-256 for hashing and SHA-256 with RSA for digital signing. This makes it computationally infeasible to modify, delete or forge CloudTrail query result files without detection. You can use the command line to validate the query result files.

### **Why use it?**

Validated query result files are invaluable in security and forensic investigations. For example, a validated query result file enables you to assert positively that the query result file itself has not changed. The CloudTrail query result file integrity validation process also lets you know if a query result file has been deleted or changed.

#### **Topics**

- [Validate](#page-387-1) saved query results with the Amazon CLI
- [CloudTrail](#page-390-0) sign file structure
- Custom [implementations](#page-392-0) of CloudTrail query result file integrity validation

### <span id="page-387-1"></span>**Validate saved query results with the Amazon CLI**

You can validate the integrity of the query result files and sign file by using the **aws [cloudtrail](https://awscli.amazonaws.com/v2/documentation/api/latest/reference/cloudtrail/verify-query-results.html) [verify-query-results](https://awscli.amazonaws.com/v2/documentation/api/latest/reference/cloudtrail/verify-query-results.html)** command.

#### **Prerequisites**

To validate query results integrity with the command line, the following conditions must be met:

- You must have online connectivity to Amazon.
- You must use Amazon CLI version 2.
- To validate query result files and sign file locally, the following conditions apply:
	- You must put the query result files and sign file in the specified file path. Specify the file path as the value for the **--local-export-path** parameter.
- You must not rename the query result files and sign file.
- To validate the query result files and sign file in the S3 bucket, the following conditions apply:
	- You must not rename the query result files and sign file.
	- You must have read access to the Amazon S3 bucket that contains the query result files and sign file.
	- The specified S3 prefix must contain the query result files and sign file. Specify the S3 prefix as the value for the **--s3-prefix** parameter.

#### **verify-query-results**

The **verify-query-results** command verifies the hash value of each query result file by comparing the value with the fileHashValue in the sign file, and then validating the hashSignature in the sign file.

When you verify query results, you can use either the **--s3-bucket** and **--s3-prefix** command line options to validate the query result files and sign file stored in an S3 bucket, or you can use the **- local-export-path** command line option to perform a local validation of the downloaded query result files and sign file.

#### *(i)* Note

The **verify-query-results** command is Region specific. You must specify the **--region** global option to validate query results for a specific Amazon Web Services Region.

The following are the options for the **verify-query-results** command.

#### **--s3-bucket** *<string>*

Specifies the S3 bucket name that stores the query result files and sign file. You cannot use this parameter with **--local-export-path**.

#### **--s3-prefix** *<string>*

Specifies the S3 path of the S3 folder that contains the query result files and sign file (for example, s3/path/). You cannot use this parameter with **--local-export-path**. You do not need to provide this parameter if the files are located in the root directory of the S3 bucket.

#### **--local-export-path** *<string>*

Specifies the local directory that contains the query result files and sign file (for example, / local/path/to/export/file/). You cannot use this parameter with **--s3-bucket** or **--s3 prefix**.

#### **Examples**

The following example validates query results using the **--s3-bucket** and **--s3-prefix** command line options to specify the S3 bucket name and prefix containing the query result files and sign file.

```
aws cloudtrail verify-query-results --s3-bucket amzn-s3-demo-bucket --s3-prefix prefix
  --region region
```
The following example validates downloaded query results using the **--local-export-path** command line option to specify the local path for the query result files and sign file. For more information about downloading query result files, see [Download](#page-386-0) your CloudTrail Lake saved query [results.](#page-386-0)

aws cloudtrail verify-query-results --local-export-path *local\_file\_path* --region *region*

#### **Validation results**

The following table describes the possible validation messages for query result files and sign file.

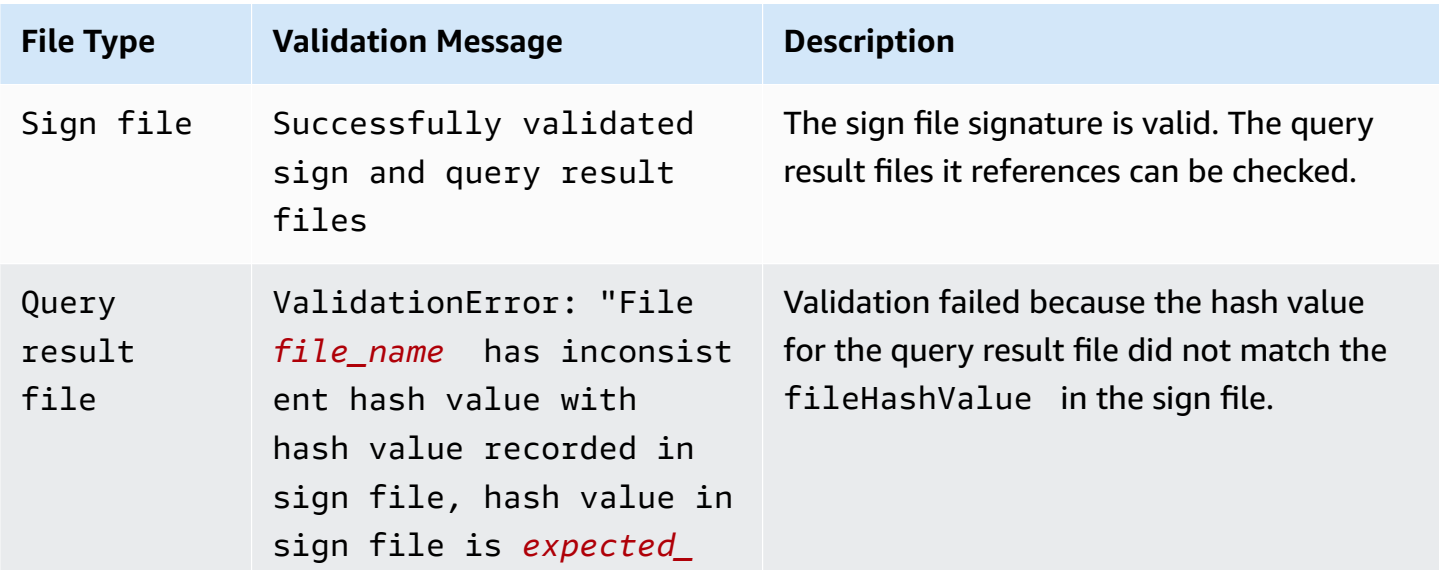

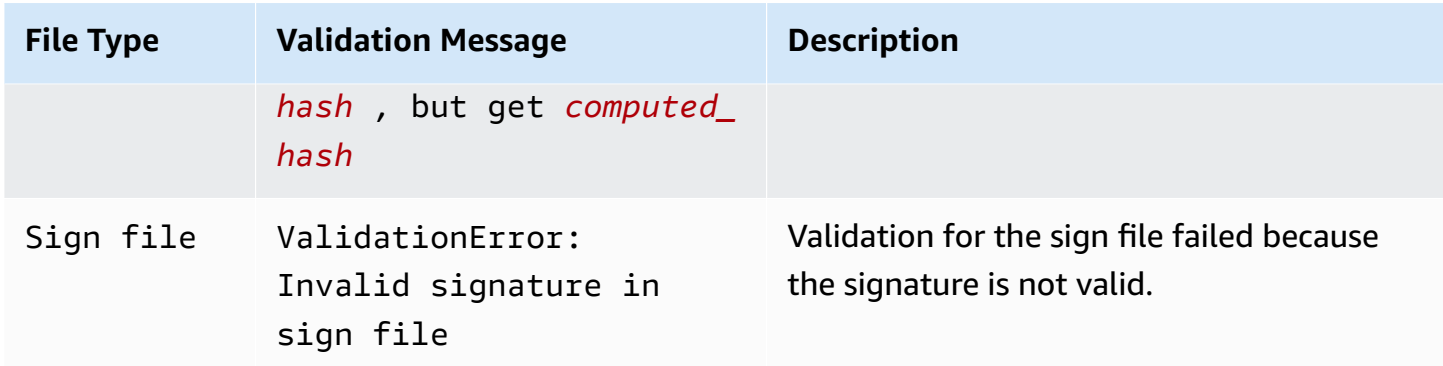

### <span id="page-390-0"></span>**CloudTrail sign file structure**

The sign file contains the name of each query result file that was delivered to your Amazon S3 bucket when you saved the query results, the hash value for each query result file, and the digital signature of the file. The digital signature and hash values are used for validating the integrity of the query result files and of the sign file itself.

#### **Sign file location**

The sign file is delivered to an Amazon S3 bucket location that follows this syntax.

```
s3://amzn-s3-demo-bucket/optional-prefix/AWSLogs/aws-account-ID/CloudTrail-Lake/
Query/year/month/date/query-ID/result_sign.json
```
#### **Sample sign file contents**

The following example sign file contains information for CloudTrail Lake query results.

```
{ 
   "version": "1.0", 
   "region": "us-east-1", 
   "files": [ 
     { 
       "fileHashValue" : 
  "de85a48b8a363033c891abd723181243620a3af3b6505f0a44db77e147e9c188", 
       "fileName" : "result_1.csv.gz" 
     } 
   ], 
   "hashAlgorithm" : "SHA-256", 
   "signatureAlgorithm" : "SHA256withRSA", 
   "queryCompleteTime": "2022-05-10T22:06:30Z",
```

```
 "hashSignature" : 
 "7664652aaf1d5a17a12ba50abe6aca77c0ec76264bdf7dce71ac6d1c7781117c2a412e5820bccf473b1361306dff6
   "publicKeyFingerprint" : "67b9fa73676d86966b449dd677850753"
}
```
#### **Sign file field descriptions**

The following are descriptions for each field in the sign file:

version

The version of the sign file.

region

The Region for the Amazon account used for saving the query results.

#### files.fileHashValue

The hexadecimal encoded hash value of the compressed query result file content.

#### files.fileName

The name of the query result file.

#### hashAlgorithm

The hash algorithm used to hash the query result file.

signatureAlgorithm

The algorithm used to sign the file.

#### queryCompleteTime

Indicates when CloudTrail delivered the query results to the S3 bucket. You can use this value to find the public key.

#### hashSignature

The hash signature for the file.

#### publicKeyFingerprint

The hexadecimal encoded fingerprint of the public key used to sign the file.

### <span id="page-392-0"></span>**Custom implementations of CloudTrail query result file integrity validation**

Because CloudTrail uses industry standard, openly available cryptographic algorithms and hash functions, you can create your own tools to validate the integrity of the CloudTrail query result files. When you save query results to an Amazon S3 bucket, CloudTrail delivers a sign file to your S3 bucket. You can implement your own validation solution to validate the signature and query result files. For more information about the sign file, see [CloudTrail](#page-390-0) sign file structure.

This topic describes how the sign file is signed, and then details the steps that you will need to take to implement a solution that validates the sign file and the query result files that the sign file references.

#### **Understanding how CloudTrail sign files are signed**

CloudTrail sign files are signed with RSA digital signatures. For each sign file, CloudTrail does the following:

- 1. Creates a hash list containing the hash value for each query result file.
- 2. Gets a private key unique to the Region.
- 3. Passes the SHA-256 hash of the string and the private key to the RSA signing algorithm, which produces a digital signature.
- 4. Encodes the byte code of the signature into hexadecimal format.
- 5. Puts the digital signature into the sign file.

#### **Contents of the data signing string**

The data signing string consists of the hash value for each query result file separated by a space. The sign file lists the fileHashValue for each query result file.

#### **Custom validation implementation steps**

When implementing a custom validation solution, you will need to validate the sign file and the query result files that it references.

#### **Validate the sign file**

To validate a sign file, you need its signature, the public key whose private key was used to sign it, and a data signing string that you compute.

- 1. Get the sign file.
- 2. Verify that the sign file has been retrieved from its original location.
- 3. Get the hexadecimal-encoded signature of the sign file.
- 4. Get the hexadecimal-encoded fingerprint of the public key whose private key was used to sign the sign file.
- 5. Retrieve the public key for the time range corresponding to queryCompleteTime in the sign file. For the time range, choose a StartTime earlier than the queryCompleteTime and an EndTime later than the queryCompleteTime.
- 6. From among the public keys retrieved, choose the public key whose fingerprint matches the publicKeyFingerprint value in the sign file.
- 7. Using a hash list containing the hash value for each query result file separated by a space, recreate the data signing string used to verify the sign file signature. The sign file lists the fileHashValue for each query result file.

For example, if your sign file's files array contains the following three query result files, your hash list is "aaa bbb ccc".

```
"files": [ 
    { 
          "fileHashValue" : "aaa", 
          "fileName" : "result_1.csv.gz" 
    }, 
    { 
          "fileHashValue" : "bbb",
```

```
 "fileName" : "result_2.csv.gz" 
    }, 
   \mathcal{L} "fileHashValue" : "ccc", 
           "fileName" : "result_3.csv.gz" 
    }
],
```
8. Validate the signature by passing in the SHA-256 hash of the string, the public key, and the signature as parameters to the RSA signature verification algorithm. If the result is true, the sign file is valid.

### **Validate the query result files**

If the sign file is valid, validate the query result files that the sign file references. To validate the integrity of a query result file, compute its SHA-256 hash value on its compressed content and compare the results with the fileHashValue for the query result file recorded in the sign file. If the hashes match, the query result file is valid.

The following sections describe the validation process in detail.

#### **A. Get the sign file**

The first steps are to get the sign file and get the fingerprint of the public key.

- 1. Get the sign file from your Amazon S3 bucket for the query results that you want to validate.
- 2. Next, get the hashSignature value from the sign file.
- 3. In the sign file, get the fingerprint of the public key whose private key was used to sign the file from the publicKeyFingerprint field.

#### **B. Retrieve the public key for validating the sign file**

To get the public key to validate the sign file, you can use either the Amazon CLI or the CloudTrail API. In both cases, you specify a time range (that is, a start time and end time) for the sign file that you want to validate. Use a time range corresponding to the queryCompleteTime in the sign file.

One or more public keys may be returned for the time range that you specify. The returned keys may have validity time ranges that overlap.

#### *(i)* Note

Because CloudTrail uses different private/public key pairs per Region, each sign file is signed with a private key unique to its Region. Therefore, when you validate a sign file from a particular Region, you must retrieve its public key from the same Region.

#### **Use the Amazon CLI to retrieve public keys**

To retrieve a public key for a sign file by using the Amazon CLI, use the cloudtrail listpublic-keys command. The command has the following format:

aws cloudtrail list-public-keys [--start-time <start-time>] [--end-time <end-time>]

The start-time and end-time parameters are UTC timestamps and are optional. If not specified, the current time is used, and the currently active public key or keys are returned.

#### **Sample Response**

The response will be a list of JSON objects representing the key (or keys) returned:

#### **Use the CloudTrail API to retrieve public keys**

To retrieve a public key for a sign file by using the CloudTrail API, pass in start time and end time values to the ListPublicKeys API. The ListPublicKeys API returns the public keys whose private keys were used to sign the file within the specified time range. For each public key, the API also returns the corresponding fingerprint.

#### **ListPublicKeys**

This section describes the request parameters and response elements for the ListPublicKeys API.

#### **(i)** Note

The encoding for the binary fields for ListPublicKeys is subject to change.
### **Request Parameters**

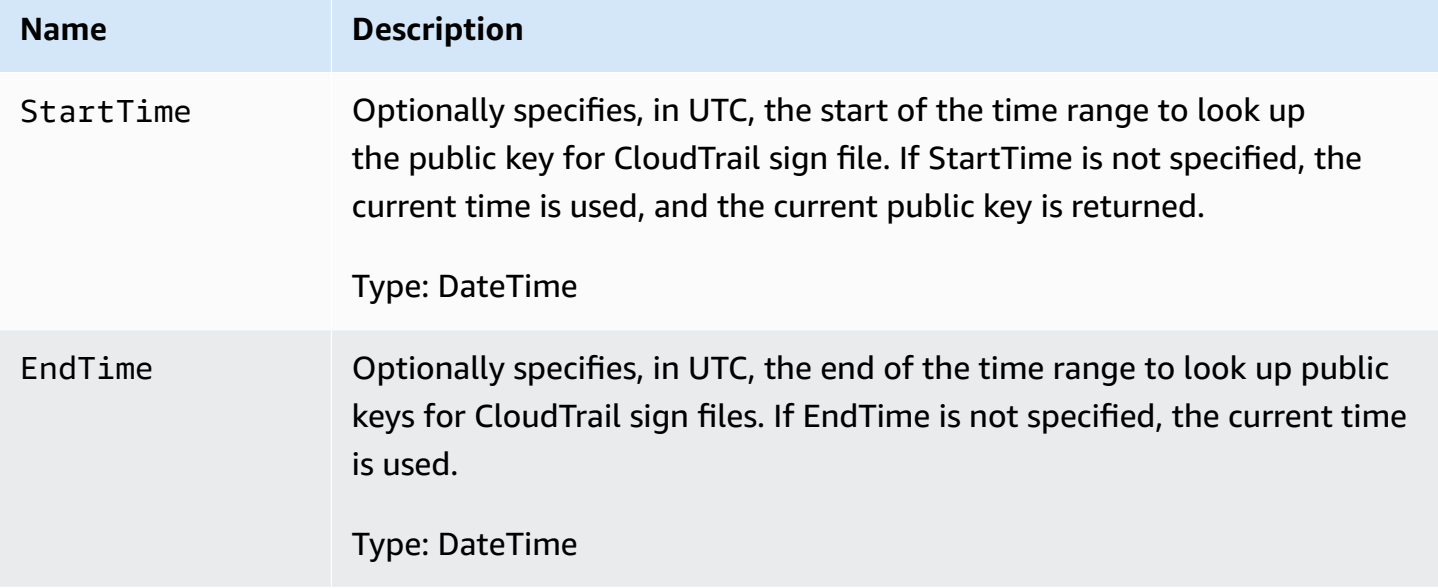

### **Response Elements**

PublicKeyList, an array of PublicKey objects that contains:

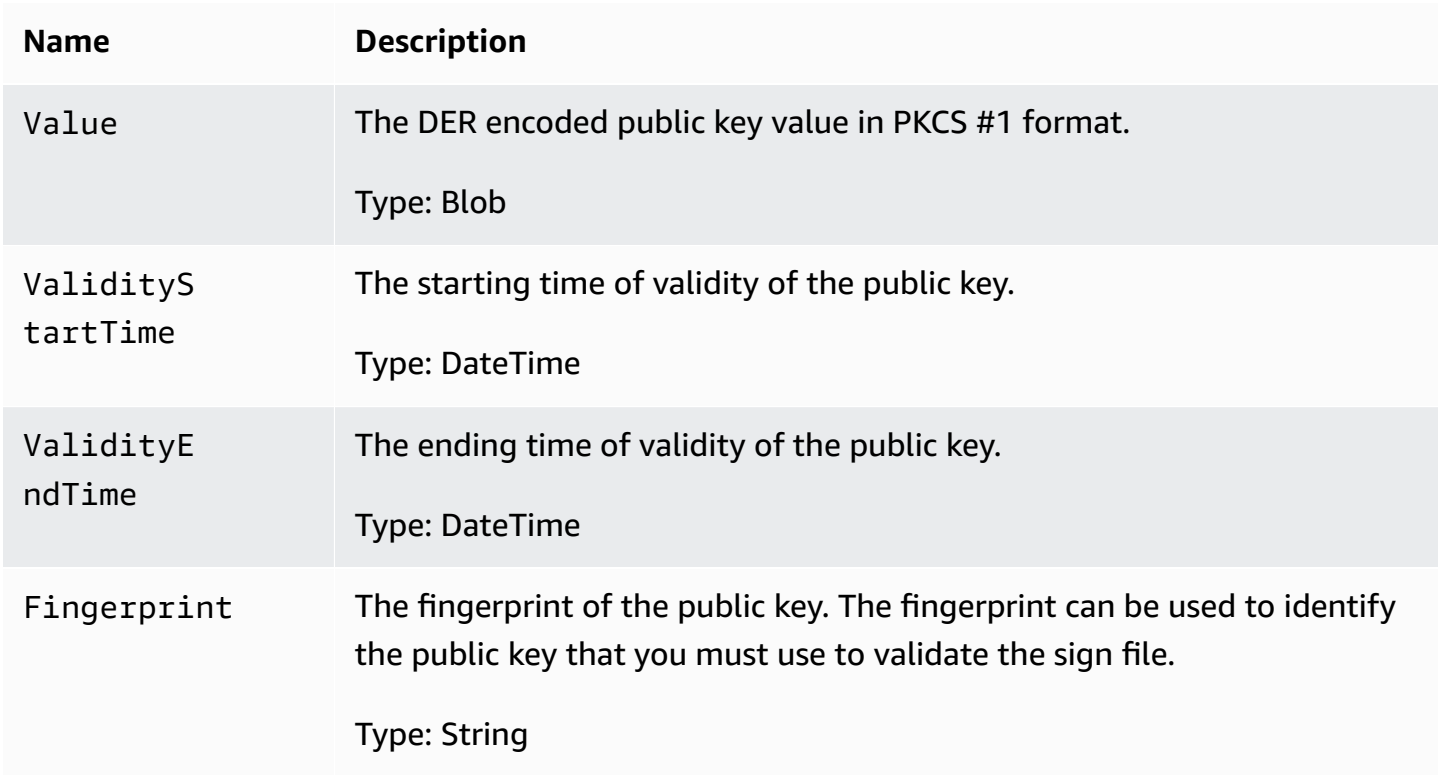

### **C. Choose the public key to use for validation**

From among the public keys retrieved by list-public-keys or ListPublicKeys, choose the public key whose fingerprint matches the fingerprint recorded in the publicKeyFingerprint field of the sign file. This is the public key that you will use to validate the sign file.

### **D. Recreate the data signing string**

Now that you have the signature of the sign file and the associated public key, you need to calculate the data signing string. After you have calculated the data signing string, you will have the inputs needed to verify the signature.

The data signing string consists of the hash value for each query result file separated by a space. After you recreate this string, you can validate the sign file.

#### **E. Validate the sign file**

Pass the recreated data signing string, digital signature, and public key to the RSA signature verification algorithm. If the output is true, the signature of the sign file is verified and the sign file is valid.

#### **F. Validate the query result files**

After you have validated the sign file, you can validate the query result files it references. The sign file contains the SHA-256 hashes of the query result files. If one of the query result files was modified after CloudTrail delivered it, the SHA-256 hashes will change, and the signature of the sign file will not match.

Use the following procedure to validate the query result files listed in the sign file's files array.

- 1. Retrieve the original hash of the file from the files.fileHashValue field in the sign file.
- 2. Hash the compressed contents of the query result file with the hashing algorithm specified in hashAlgorithm.
- 3. Compare the hash value that you generated for each query result file with the files.fileHashValue in the sign file. If the hashes match, the query result files are valid.

#### **Validating signature and query result files offline**

When validating sign and query result files offline, you can generally follow the procedures described in the previous sections. However, you must take into account the following information about public keys.

### **Public keys**

In order to validate offline, the public key that you need for validating query result files in a given time range must first be obtained online (by calling ListPublicKeys, for example) and then stored offline. This step must be repeated whenever you want to validate additional files outside the initial time range that you specified.

### **Sample validation snippet**

The following sample snippet provides skeleton code for validating CloudTrail sign and query result files. The skeleton code is online/offline agnostic; that is, it is up to you to decide whether to implement it with or without online connectivity to Amazon. The suggested implementation uses the Java [Cryptography](https://en.wikipedia.org/wiki/Java_Cryptography_Extension) Extension (JCE) and [Bouncy](https://www.bouncycastle.org/) Castle as a security provider.

The sample snippet shows:

- How to create the data signing string used to validate the sign file signature.
- How to verify the sign file's signature.
- How to calculate the hash value for the query result file and compare it with the fileHashValue listed in the sign file to verify the authenticity of the query result file.

```
import org.apache.commons.codec.binary.Hex;
import org.bouncycastle.asn1.pkcs.PKCSObjectIdentifiers;
import org.bouncycastle.asn1.pkcs.RSAPublicKey;
import org.bouncycastle.asn1.x509.AlgorithmIdentifier;
import org.bouncycastle.asn1.x509.SubjectPublicKeyInfo;
import org.bouncycastle.jce.provider.BouncyCastleProvider;
import org.json.JSONArray;
import org.json.JSONObject; 
import java.security.KeyFactory;
import java.security.MessageDigest;
import java.security.PublicKey;
import java.security.Security;
import java.security.Signature;
import java.security.spec.X509EncodedKeySpec;
import java.util.ArrayList;
import java.util.Arrays;
import java.util.List;
import java.util.stream.Collectors;
```

```
public class SignFileValidationSampleCode { 
     public void validateSignFile(String s3Bucket, String s3PrefixPath) throws Exception 
  { 
         MessageDigest messageDigest = MessageDigest.getInstance("SHA-256"); 
         // Load the sign file from S3 (using Amazon S3 Client) or from your local copy 
         JSONObject signFile = loadSignFileToMemory(s3Bucket, String.format("%s/%s", 
  s3PrefixPath, "result_sign.json")); 
         // Using the Bouncy Castle provider as a JCE security provider - http://
www.bouncycastle.org/ 
         Security.addProvider(new BouncyCastleProvider()); 
         List<String> hashList = new ArrayList<>(); 
         JSONArray jsonArray = signFile.getJSONArray("files"); 
        for (int i = 0; i < jsonArray.length(); i^{++}) {
             JSONObject file = jsonArray.getJSONObject(i); 
             String fileS3ObjectKey = String.format("%s/%s", s3PrefixPath, 
  file.getString("fileName")); 
             // Load the export file from S3 (using Amazon S3 Client) or from your local 
  copy 
             byte[] exportFileContent = loadCompressedExportFileInMemory(s3Bucket, 
  fileS3ObjectKey); 
             messageDigest.update(exportFileContent); 
             byte[] exportFileHash = messageDigest.digest(); 
             messageDigest.reset(); 
             byte[] expectedHash = Hex.decodeHex(file.getString("fileHashValue")); 
             boolean signaturesMatch = Arrays.equals(expectedHash, exportFileHash); 
             if (!signaturesMatch) { 
                 System.err.println(String.format("Export file: %s/%s hash doesn't 
  match.\tExpected: %s Actual: %s", 
                          s3Bucket, fileS3ObjectKey, 
                          Hex.encodeHexString(expectedHash), 
  Hex.encodeHexString(exportFileHash))); 
             } else { 
                 System.out.println(String.format("Export file: %s/%s hash match", 
                          s3Bucket, fileS3ObjectKey)); 
 }
```

```
 hashList.add(file.getString("fileHashValue")); 
         } 
         String hashListString = hashList.stream().collect(Collectors.joining(" ")); 
         /* 
             NOTE: 
             To find the right public key to verify the signature, call CloudTrail 
 ListPublicKey API to get a list 
             of public keys, then match by the publicKeyFingerprint in the sign file. 
 Also, the public key bytes 
             returned from ListPublicKey API are DER encoded in PKCS#1 format: 
             PublicKeyInfo ::= SEQUENCE { 
                algorithm AlgorithmIdentifier,
                 PublicKey BIT STRING 
 } 
             AlgorithmIdentifier ::= SEQUENCE { 
                 algorithm OBJECT IDENTIFIER, 
                 parameters ANY DEFINED BY algorithm OPTIONAL 
 } 
         */ 
         byte[] pkcs1PublicKeyBytes = 
 getPublicKey(signFile.getString("queryCompleteTime"), 
                 signFile.getString("publicKeyFingerprint")); 
         byte[] signatureContent = Hex.decodeHex(signFile.getString("hashSignature")); 
        // Transform the PKCS#1 formatted public key to x.509 format. 
         RSAPublicKey rsaPublicKey = RSAPublicKey.getInstance(pkcs1PublicKeyBytes); 
         AlgorithmIdentifier rsaEncryption = new 
 AlgorithmIdentifier(PKCSObjectIdentifiers.rsaEncryption, null); 
         SubjectPublicKeyInfo publicKeyInfo = new SubjectPublicKeyInfo(rsaEncryption, 
 rsaPublicKey); 
        // Create the PublicKey object needed for the signature validation 
         PublicKey publicKey = KeyFactory.getInstance("RSA", "BC") 
                 .generatePublic(new X509EncodedKeySpec(publicKeyInfo.getEncoded())); 
        // Verify signature 
         Signature signature = Signature.getInstance("SHA256withRSA", "BC"); 
        signature.initVerify(publicKey);
         signature.update(hashListString.getBytes("UTF-8"));
```

```
 if (signature.verify(signatureContent)) { 
              System.out.println("Sign file signature is valid."); 
         } else { 
              System.err.println("Sign file signature failed validation."); 
         } 
         System.out.println("Sign file validation completed."); 
     }
}
```
# <span id="page-401-2"></span>**Optimize CloudTrail Lake queries**

This page provides guidance about how to optimize CloudTrail Lake queries to improve performance and reliability. It covers specific optimization techniques as well as workarounds for common query failures.

### **Topics**

- [Recommendations](#page-401-0) for optimizing queries
- [Workarounds](#page-404-0) for query failures

### <span id="page-401-0"></span>**Recommendations for optimizing queries**

Follow the recommendations in this section to optimize your queries.

### **Recommendations:**

- Optimize [aggregations](#page-401-1)
- Use [approximation](#page-402-0) techniques
- Limit query [results](#page-402-1)
- [Optimize](#page-403-0) LIKE queries
- [Use UNION ALL instead of UNION](#page-403-1)
- Include only required [columns](#page-403-2)
- Reduce window [function](#page-403-3) scope

### <span id="page-401-1"></span>**Optimize aggregations**

Excluding redundant columns in GROUP BY clauses can improve performance as fewer columns require less memory. For example, in the following query, we can use the arbitrary function on a redundant column like eventType to improve the performance. The arbitrary function on eventType is used to pick the field value randomly from the group as the value is the same and doesn't need to be included in the GROUP BY clause.

```
SELECT eventName, eventSource, arbitrary(eventType), count(*) 
FROM $EDS_ID 
GROUP BY eventName, eventSource
```
It's possible to improve the performance of the GROUP BY function by ordering the list of fields within the GROUP BY in decreasing order of their unique value count (cardinality). For example, while getting the number of events of a type in each Amazon Web Services Region, performance can be improved by using the eventName, awsRegion order in the GROUP BY function instead of awsRegion, eventName as there are more unique values of eventName than there are of awsRegion.

```
SELECT eventName, awsRegion, count(*) 
FROM $EDS_ID 
GROUP BY eventName, awsRegion
```
#### <span id="page-402-0"></span>**Use approximation techniques**

Whenever exact values are not needed for counting distinct values, use [approximate](https://prestodb.io/docs/current/functions/aggregate.html#approximate-aggregate-functions) aggregate [functions](https://prestodb.io/docs/current/functions/aggregate.html#approximate-aggregate-functions) to find the most frequent values. For example, [approx\\_distinct](https://prestodb.io/docs/current/functions/aggregate.html#approx_distinct-x-bigint) uses much less memory and runs faster than the COUNT(DISTINCT fieldName) operation.

#### <span id="page-402-1"></span>**Limit query results**

If only a sample response is needed for a query, restrict the results to a small number of rows by using the LIMIT condition. Otherwise, the query will return large results and take more time for query execution.

Using LIMIT along with ORDER BY can provide results for the top or bottom N records faster as it reduces the amount of memory needed and time taken to sort.

```
SELECT * FROM $EDS_ID
ORDER BY eventTime 
LIMIT 100;
```
### <span id="page-403-0"></span>**Optimize LIKE queries**

You can use LIKE to find matching strings, but with long strings, this is compute intensive. The [regexp\\_like](https://prestodb.io/docs/current/functions/regexp.html#regexp_like-string-pattern-boolean) function is in most cases a faster alternative.

Often, you can optimize a search by anchoring the substring that you're looking for. For example, if you're looking for a prefix, it's better to use 'substr%' instead of '%substr%' with the LIKE operator and '^substr' with the regexp\_like function.

### <span id="page-403-1"></span>**Use UNION ALL instead of UNION**

UNION ALL and UNION are two ways to combine the results of two queries into one result but UNION removes duplicates. UNION needs to process all the records and find the duplicates, which is memory and compute intensive, but UNION ALL is a relatively quick operation. Unless you need to deduplicate records, use UNION ALL for the best performance.

### <span id="page-403-2"></span>**Include only required columns**

If you don't need a column, don't include it in your query. The less data a query has to process, the faster it will run. If you have queries that do SELECT \* in the outermost query, you should change the \* to a list of columns that you need.

The ORDER BY clause returns the results of a query in sorted order. When sorting larger amount of data, if required memory is not available, intermediate sorted results are written to disk which can slow down query execution. If you don't strictly need your result to be sorted, avoid adding an ORDER BY clause. Also, avoid adding ORDER BY to inner queries if it is not strictly necessary.

### <span id="page-403-3"></span>**Reduce window function scope**

Window [functions](https://prestodb.io/docs/current/functions/window.html) keep all the records that they operate on in memory in order to calculate their result. When the window is very large, the window function can run out of memory. To make sure that queries run within the available memory limits, reduce the size of the windows that your window functions operate over by adding a PARTITION BY clause.

Sometimes queries with window functions can be rewritten without window functions. For example, instead of using row\_number or rank, you can use aggregate functions like [max\\_by](https://prestodb.io/docs/current/functions/aggregate.html#max_by-x-y-same-as-x) or [min\\_by](https://prestodb.io/docs/current/functions/aggregate.html#min_by-x-y-same-as-x).

The following query finds the alias most recently assigned to each KMS key using max\_by.

SELECT element\_at(requestParameters, 'targetKeyId') as keyId,

```
max_by(element_at(requestParameters, 'aliasName'), eventTime) as mostRecentAlias 
FROM $EDS_ID 
WHERE eventsource = 'kms.amazonaws.com' 
AND eventName in ('CreateAlias', 'UpdateAlias') 
AND eventTime > DATE_ADD('week', -1, CURRENT_TIMESTAMP) 
GROUP BY element_at(requestParameters, 'targetKeyId')
```
In this case, the max by function returns the alias for the record with the latest event time within the group. This query runs faster and uses less memory than an equivalent query with a window function.

### <span id="page-404-0"></span>**Workarounds for query failures**

This section provides workarounds for common query failures.

### **Query failures:**

- Query fails because [response](#page-404-1) is too large
- Query fails due to resource [exhaustion](#page-404-2)

### <span id="page-404-1"></span>**Query fails because response is too large**

A query can fail if the response is too large resulting in the message **Query response is too large**. If this occurs, you can reduce the aggregation scope.

Aggregation functions like array\_agg can cause at least one row in the query response to be very large causing the query to fail. For example, using array\_agg(eventName) instead of array\_agg(DISTINCT eventName) will increase the response size a lot due to duplicated event names from the selected CloudTrail events.

### <span id="page-404-2"></span>**Query fails due to resource exhaustion**

If sufficient memory is not available during the execution of memory intensive operations like joins, aggregations and window functions, intermediate results are spilled to disk, but spilling slows query execution and can be insufficient to prevent the query from failing with **Query exhausted resources at this scale factor**. This can be fixed by retrying the query.

If the above errors persist even after optimizing the query, you can scope down the query using the eventTime of the events and execute the query multiple times in smaller intervals of the original query time range.

# **Run and manage CloudTrail Lake queries with the Amazon CLI**

You can use the Amazon CLI to run and manage your CloudTrail Lake queries. When using the Amazon CLI, remember that your commands run in the Amazon Web Services Region configured for your profile. If you want to run the commands in a different Region, either change the default Region for your profile, or use the **--region** parameter with the command.

### **Available commands for CloudTrail Lake queries**

Commands for running and managing queries in CloudTrail Lake include:

- [start-query](#page-406-0) to run a query.
- [describe-query](#page-407-0) to return metadata about a query.
- [generate-query](#page-405-0) to produce a query from an English language prompt. For more information, see Create [CloudTrail](#page-369-0) Lake queries from natural language prompts.
- [get-query-results](#page-407-1) to return query results for the specified query ID.
- [list-queries](#page-408-0) to get a list queries for the specified event data store.
- [cancel-query](#page-409-0) to cancel a running query.

For a list of available commands for CloudTrail Lake event data stores, see Available [commands](#page-227-0) for event data [stores.](#page-227-0)

For a list of available commands for CloudTrail Lake dashboards, see Available [commands](#page-350-0) for [dashboards.](#page-350-0)

For a list of available commands for CloudTrail Lake integrations, see Available [commands](#page-303-0) for CloudTrail Lake [integrations](#page-303-0).

### <span id="page-405-0"></span>**Produce a query from a natural language prompt with the Amazon CLI**

Run the generate-query command to generate a query from an English prompt. For --eventdata-stores, provide the ARN (or ID suffix of the ARN) of the event data store you want to query. You can only specify one event data store. For --prompt, provide the prompt in English.

```
aws cloudtrail generate-query 
--event-data-stores arn:aws:cloudtrail:us-east-1:123456789012:eventdatastore/EXAMPLE-
ee54-4813-92d5-999aeEXAMPLE \
```
--prompt "Show me all console login events for the past week?"

If successful, the command outputs a SQL statement and provides a QueryAlias that you will use with the start-query command to run the query against your event data store.

```
{ 
   "QueryStatement": "SELECT * FROM $EDS_ID WHERE eventname = 'ConsoleLogin' AND 
  eventtime >= timestamp '2024-09-16 00:00:00' AND eventtime <= timestamp '2024-09-23 
  00:00:00' AND eventSource = 'signin.amazonaws.com'", 
   "QueryAlias": "AWSCloudTrail-UUID"
}
```
### <span id="page-406-0"></span>**Start a query with the Amazon CLI**

The following example Amazon CLI **start-query** command runs a query on the event data store specified as an ID in the query statement and delivers the query results to a specified S3 bucket. The --query-statement parameter provides a SQL query, enclosed in single quotation marks. Optional parameters include --delivery-s3-uri, to deliver the query results to a specified S3 bucket. For more information about the query language you can use in CloudTrail Lake, see CloudTrail Lake SQL [constraints.](#page-410-0)

```
aws cloudtrail start-query
--query-statement 'SELECT eventID, eventTime FROM EXAMPLE-f852-4e8f-8bd1-bcf6cEXAMPLE 
 LIMIT 10'
--delivery-s3-uri "s3://aws-cloudtrail-lake-query-results-123456789012-us-east-1"
```
The response is a QueryId string. To get the status of a query, run **describe-query** using the QueryId value returned by **start-query**. If the query is successful, you can run **get-query-results** to get results.

#### **Output**

}

```
{ 
     "QueryId": "EXAMPLE2-0add-4207-8135-2d8a4EXAMPLE"
```
#### **A** Note

Queries that run for longer than one hour might time out. You can still get partial results that were processed before the query timed out.

If you are delivering the query results to an S3 bucket using the optional --deliverys3-uri parameter, the bucket policy must grant CloudTrail permission to delivery query results to the bucket. For information about manually editing the bucket policy, see Amazon S3 bucket policy for [CloudTrail](#page-876-0) Lake query results.

### <span id="page-407-0"></span>**Get metadata about a query with the Amazon CLI**

The following example Amazon CLI **describe-query** command gets metadata about a query, including query run time in milliseconds, number of events scanned and matched, total number of bytes scanned, and query status. The BytesScanned value matches the number of bytes for which your account is billed for the query, unless the query is still running. If the query results were delivered to an S3 bucket, the response also provides the S3 URI and the delivery status.

You must specify a value for either the --query-id or the --query-alias parameter. Specifying the --query-alias parameter returns information about the last query run for the alias.

aws cloudtrail describe-query --query-id EXAMPLEd-17a7-47c3-a9a1-eccf7EXAMPLE

The following is an example response.

```
{ 
     "QueryId": "EXAMPLE2-0add-4207-8135-2d8a4EXAMPLE", 
     "QueryString": "SELECT eventID, eventTime FROM EXAMPLE-f852-4e8f-8bd1-bcf6cEXAMPLE 
  LIMIT 10", 
     "QueryStatus": "RUNNING", 
     "QueryStatistics": { 
         "EventsMatched": 10, 
         "EventsScanned": 1000, 
         "BytesScanned": 35059, 
         "ExecutionTimeInMillis": 3821, 
         "CreationTime": "1598911142" 
     }
}
```
### <span id="page-407-1"></span>**Get query results with the Amazon CLI**

The following example Amazon CLI **get-query-results** command gets event data results of a query. You must specify the --query-id returned by the **start-query** command. The BytesScanned value matches the number of bytes for which your account is billed for the query, unless the query

Amazon CloudTrail User Guide

is still running. Optional parameters include --max-query-results, to specify a maximum number of results that you want the command to return on a single page. If there are more results than your specified --max-query-results value, run the command again adding the returned NextToken value to get the next page of results.

```
aws cloudtrail get-query-results
--query-id EXAMPLEd-17a7-47c3-a9a1-eccf7EXAMPLE
```
### **Output**

```
{ 
     "QueryStatus": "RUNNING", 
     "QueryStatistics": { 
          "ResultsCount": 244, 
          "TotalResultsCount": 1582, 
          "BytesScanned":27044 
     }, 
     "QueryResults": [ 
      \{ "key": "eventName", 
          "value": "StartQuery", 
       } 
    ], 
     "QueryId": "EXAMPLE2-0add-4207-8135-2d8a4EXAMPLE", 
     "QueryString": "SELECT eventID, eventTime FROM EXAMPLE-f852-4e8f-8bd1-bcf6cEXAMPLE 
  LIMIT 10", 
     "NextToken": "20add42078135EXAMPLE"
}
```
### <span id="page-408-0"></span>**List all queries on an event data store with the Amazon CLI**

The following example Amazon CLI **list-queries** command returns a list of queries and query statuses on a specified event data store for the past seven days. You must specify an ARN or the ID suffix of an ARN value for --event-data-store. Optionally, to shorten the list of results, you can specify a time range, formatted as timestamps, by adding --start-time and --endtime parameters, and a --query-status value. Valid values for QueryStatus include QUEUED, RUNNING, FINISHED, FAILED, or CANCELLED.

**list-queries** also has optional pagination parameters. Use --max-results to specify a maximum number of results that you want the command to return on a single page. If there are more

results than your specified --max-results value, run the command again adding the returned NextToken value to get the next page of results.

```
aws cloudtrail list-queries
--event-data-store EXAMPLE-f852-4e8f-8bd1-bcf6cEXAMPLE
--query-status CANCELLED
--start-time 1598384589
--end-time 1598384602
--max-results 10
```
### **Output**

```
{ 
     "Queries": [ 
         \left\{ \right. "QueryId": "EXAMPLE2-0add-4207-8135-2d8a4EXAMPLE", 
             "QueryStatus": "CANCELLED", 
            "CreationTime": 1598911142 
          }, 
          { 
            "QueryId": "EXAMPLE2-4e89-9230-2127-5dr3aEXAMPLE", 
            "QueryStatus": "CANCELLED", 
            "CreationTime": 1598296624 
          } 
       ], 
     "NextToken": "20add42078135EXAMPLE"
}
```
# <span id="page-409-0"></span>**Cancel a running query with the Amazon CLI**

The following example Amazon CLI **cancel-query** command cancels a query with a status of RUNNING. You must specify a value for --query-id. When you run **cancel-query**, the query status might show as CANCELLED even if the **cancel-query** operation is not yet finished.

### *A* Note

A canceled query can incur charges. Your account is still charged for the amount of data that was scanned before you canceled the query.

### The following is a CLI example.

```
aws cloudtrail cancel-query
--query-id EXAMPLEd-17a7-47c3-a9a1-eccf7EXAMPLE
```
### **Output**

```
QueryId -> (string)
QueryStatus -> (string)
```
# <span id="page-410-0"></span>**CloudTrail Lake SQL constraints**

CloudTrail Lake queries are SQL strings. This section provides information about the supported functions, operators, and schemas.

Only SELECT statements are allowed. No query strings can change or mutate data.

The CloudTrail Lake syntax for a SELECT statement is as follows. The event data store ID—the ID portion of the event data store's ARN—is specified for the FROM value.

```
SELECT [ DISTINCT ] columns [ Aggregate ]
[ FROM table event_data_store_ID]
[ WHERE columns [ Conditions ] ]
[ GROUP BY columns [ DISTINCT | Aggregate ] ]
[ HAVING columns [ Aggregate | Conditions ] ]
[ ORDER BY columns [ Aggregate | ASC | DESC | NULLS | FIRST | LAST ]
[ LIMIT [ INT ] ]
```
CloudTrail Lake supports all valid Presto SQL SELECT statements, functions, and operators. For more information about the supported SQL functions and operators, see Functions and [Operators](https://prestodb.io/docs/current/functions.html) on the Presto documentation website.

The CloudTrail console provides a number of sample queries that can help you get started writing your own queries. For more information, see View sample queries with the [CloudTrail](#page-375-0) console.

For information about how to optimize your queries, see Optimize [CloudTrail](#page-401-2) Lake queries.

### **Topics**

- [Supported](#page-411-0) functions, condition and join operators
- Advanced, [multi-table](#page-412-0) query support

# <span id="page-411-0"></span>**Supported functions, condition and join operators**

### **Supported functions**

CloudTrail Lake supports all Presto functions. For more information about the supported functions, see Functions and [Operators](https://prestodb.io/docs/current/functions.html) on the Presto documentation website.

### **Supported condition operators**

The following are supported condition operators.

AND OR **TN NOT** IS (NOT) NULL LIKE BETWEEN GREATEST LEAST IS DISTINCT FROM IS NOT DISTINCT FROM  $\overline{a}$ >  $\leq$  $\geq$  $\lt$  $!=$ ( conditions ) #parenthesised conditions

### **Supported join operators**

The following are the supported JOIN operators. For more information about running multi-table queries, see Advanced, [multi-table](#page-412-0) query support.

UNION UNION ALL EXCEPT INTERSECT LEFT JOIN RIGHT JOIN INNER JOIN

# <span id="page-412-0"></span>**Advanced, multi-table query support**

CloudTrail Lake supports advanced query language across multiple event data stores.

- [UNION|UNION ALL|EXCEPT|INTERSECT](#page-412-1)
- [LEFT|RIGHT|INNER JOIN](#page-412-2)

To run your query, use the **start-query** command in the Amazon CLI. The following is an example, using one of the sample queries in this section.

```
aws cloudtrail start-query
--query-statement "Select eventId, eventName from EXAMPLEf852-4e8f-8bd1-bcf6cEXAMPLE 
 UNION Select eventId, eventName from EXAMPLEg741-6y1x-9p3v-bnh6iEXAMPLE UNION ALL 
  Select eventId, eventName from EXAMPLEb529-4e8f9l3d-6m2z-lkp5sEXAMPLE ORDER BY eventId 
  LIMIT 10;"
```
The response is a QueryId string. To get the status of a query, run describe-query, using the QueryId value returned by start-query. If the query is successful, you can run get-queryresults to get results.

# <span id="page-412-1"></span>**UNION|UNION ALL|EXCEPT|INTERSECT**

The following is an example query that uses UNION and UNION ALL to find events by their event ID and event name in three event data stores, EDS1, EDS2, and EDS3. The results are selected from each event data store first, then results are concatenated, ordered by event ID, and limited to ten events.

```
Select eventId, eventName from EDS1
UNTON
Select eventId, eventName from EDS2
UNION ALL
Select eventId, eventName from EDS3 
ORDER BY eventId LIMIT 10;
```
# <span id="page-412-2"></span>**LEFT|RIGHT|INNER JOIN**

The following is an example query that uses LEFT JOIN to find all events from an event data store named eds2, mapped to edsB, that match those in a primary (left) event data store, edsA. The returned events occur on or before January 1, 2020, and only the event names are returned.

```
SELECT edsA.eventName, edsB.eventName, element_at(edsA.map, 'test')
FROM eds1 as edsA 
LEFT JOIN eds2 as edsB
ON edsA.eventId = edsB.eventId 
WHERE edsA.eventtime <= '2020-01-01'
ORDER BY edsB.eventName;
```
# **Supported SQL schemas for event data stores**

The following sections provide the supported SQL schema for each event data store type.

#### **Topics**

- [Supported](#page-413-0) schema for CloudTrail event record fields
- [Supported](#page-417-0) schema for CloudTrail Insights event record fields
- Supported schema for Amazon Config [configuration](#page-419-0) item record fields
- [Supported](#page-420-0) schema for Amazon Audit Manager evidence record fields
- Supported schema for [non-Amazon](#page-421-0) event fields

### <span id="page-413-0"></span>**Supported schema for CloudTrail event record fields**

The following is the valid SQL schema for CloudTrail management, data, and network activity event record fields. For more information about CloudTrail event record fields, see [CloudTrail](#page-675-0) record contents for [management,](#page-675-0) data, and network activity events.

```
\Gamma { 
         "Name": "eventversion", 
         "Type": "string" 
     }, 
     { 
         "Name": "useridentity", 
         "Type": 
  "struct<type:string,principalid:string,arn:string,accountid:string,accesskeyid:string, 
  username:string,sessioncontext:struct<attributes:struct<creationdate:timestamp, 
  mfaauthenticated:string>,sessionissuer:struct<type:string,principalid:string,arn:string,
```

```
 accountid:string,username:string>,webidfederationdata:struct<federatedprovider:string, 
 attributes:map<string,string>>,sourceidentity:string,ec2roledelivery:string, 
 ec2issuedinvpc:string>,onbehalfof:struct<userid:string,identitystorearn:string>, 
 inscopeof:struct<sourcearn:string,sourceaccount:string,issuertype:string, 
                   credentiaisissuedto:string>,invokedby:string,identityprovider:string>" 
    }, 
    { 
        "Name": "eventtime", 
         "Type": "timestamp" 
    }, 
    { 
         "Name": "eventsource", 
         "Type": "string" 
    }, 
    { 
         "Name": "eventname", 
         "Type": "string" 
    }, 
    { 
         "Name": "awsregion", 
         "Type": "string" 
    }, 
    { 
         "Name": "sourceipaddress", 
         "Type": "string" 
    }, 
    { 
         "Name": "useragent", 
         "Type": "string" 
    }, 
    { 
         "Name": "errorcode", 
         "Type": "string" 
    }, 
    { 
         "Name": "errormessage", 
         "Type": "string" 
    }, 
    { 
         "Name": "requestparameters",
```

```
 "Type": "map<string,string>" 
    }, 
    { 
         "Name": "responseelements", 
         "Type": "map<string,string>" 
    }, 
    { 
         "Name": "additionaleventdata", 
         "Type": "map<string,string>" 
    }, 
    { 
         "Name": "requestid", 
         "Type": "string" 
    }, 
    { 
         "Name": "eventid", 
         "Type": "string" 
    }, 
    { 
         "Name": "readonly", 
         "Type": "boolean" 
    }, 
    { 
         "Name": "resources", 
         "Type": 
 "array<struct<accountid:string,type:string,arn:string,arnprefix:string>>" 
    }, 
    { 
         "Name": "eventtype", 
         "Type": "string" 
    }, 
    { 
         "Name": "apiversion", 
         "Type": "string" 
    }, 
    { 
         "Name": "managementevent", 
         "Type": "boolean" 
    }, 
    { 
         "Name": "recipientaccountid", 
         "Type": "string" 
    }, 
    {
```

```
 "Name": "sharedeventid", 
         "Type": "string" 
    }, 
    { 
         "Name": "annotation", 
         "Type": "string" 
    }, 
    { 
         "Name": "vpcendpointid", 
         "Type": "string" 
    }, 
    { 
         "Name": "vpcendpointaccountid", 
         "Type": "string" 
    }, 
    { 
         "Name": "serviceeventdetails", 
         "Type": "map<string,string>" 
    }, 
    { 
         "Name": "addendum", 
         "Type": "map<string,string>" 
    }, 
    { 
         "Name": "edgedevicedetails", 
         "Type": "map<string,string>" 
    }, 
    { 
         "Name": "insightdetails", 
         "Type": "map<string,string>" 
    }, 
    { 
         "Name": "eventcategory", 
         "Type": "string" 
    }, 
    { 
         "Name": "tlsdetails", 
         "Type": 
 "struct<tlsversion:string,ciphersuite:string,clientprovidedhostheader:string>" 
    }, 
    { 
         "Name": "sessioncredentialfromconsole", 
         "Type": "string" 
    },
```

```
 { 
           "Name": "eventjson", 
           "Type": "string" 
     } 
     { 
           "Name": "eventjsonchecksum", 
           "Type": "string" 
     }
]
```
# <span id="page-417-0"></span>**Supported schema for CloudTrail Insights event record fields**

The following is the valid SQL schema for Insights event record fields. For Insights events, the value of eventcategory is Insight, and the value of eventtype is AwsCloudTrailInsight. For descriptions of these fields, see [CloudTrail](#page-696-0) record contents for Insights events for event data stores.

### *(i)* Note

The insightvalue, insightaverage, baselinevalue, and baselineaverage fields within the attributions field of insightContext will begin to be deprecated on June 23, 2025.

```
\Gamma { 
           "Name": "eventversion", 
           "Type": "string" 
      }, 
      { 
           "Name": "eventcategory", 
           "Type": "string" 
      }, 
      { 
           "Name": "eventtype", 
           "Type": "string" 
      }, 
           "Name": "eventid", 
           "Type": "string" 
      }, 
      { 
           "Name": "eventtime",
```

```
 "Type": "timestamp" 
 }, 
 { 
      "Name": "awsregion", 
      "Type": "string" 
 }, 
 { 
      "Name": "recipientaccountid", 
      "Type": "string" 
 }, 
 { 
      "Name": "sharedeventid", 
      "Type": "string" 
 }, 
 { 
      "Name": "addendum", 
      "Type": "map<string,string>" 
 }, 
 { 
      "Name": "insightsource", 
      "Type": "string" 
 }, 
 { 
      "Name": "insightstate", 
      "Type": "string" 
 }, 
 { 
      "Name": "insighteventsource", 
      "Type": "string" 
 }, 
 { 
      "Name": "insighteventname", 
      "Type": "string" 
 }, 
 { 
      "Name": "insighterrorcode", 
      "Type": "string" 
 }, 
 { 
      "Name": "insighttype", 
      "Type": "string" 
 }, 
 { 
      "Name": "insightContext",
```
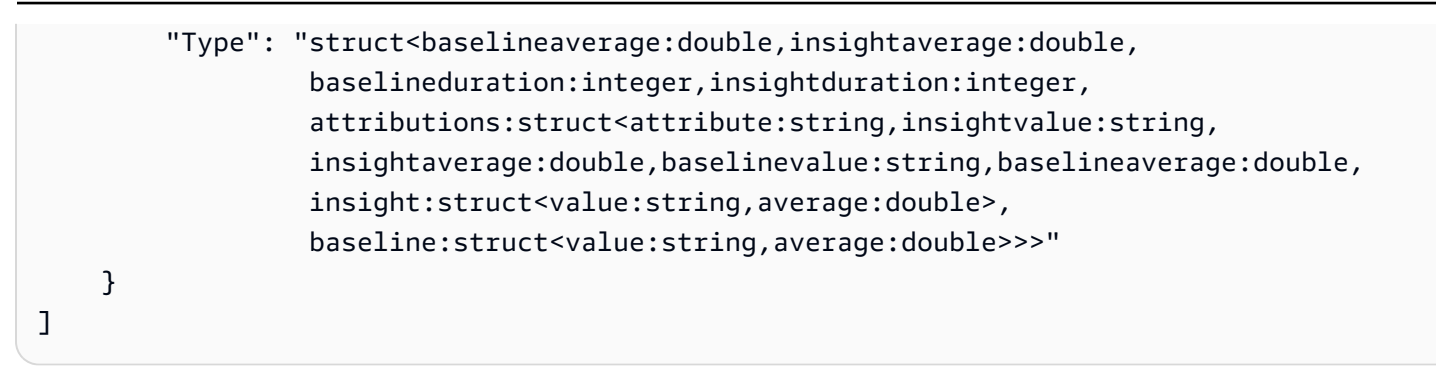

# <span id="page-419-0"></span>**Supported schema for Amazon Config configuration item record fields**

The following is the valid SQL schema for configuration item record fields. For configuration items, the value of eventcategory is ConfigurationItem, and the value of eventtype is AwsConfigurationItem.

```
\Gamma { 
           "Name": "eventversion", 
           "Type": "string" 
      }, 
      { 
           "Name": "eventcategory", 
           "Type": "string" 
      }, 
      { 
           "Name": "eventtype", 
           "Type": "string" 
      }, 
           "Name": "eventid", 
           "Type": "string" 
      }, 
      { 
           "Name": "eventtime", 
           "Type": "timestamp" 
      }, 
      { 
           "Name": "awsregion", 
           "Type": "string" 
      }, 
      { 
           "Name": "recipientaccountid", 
           "Type": "string" 
      },
```
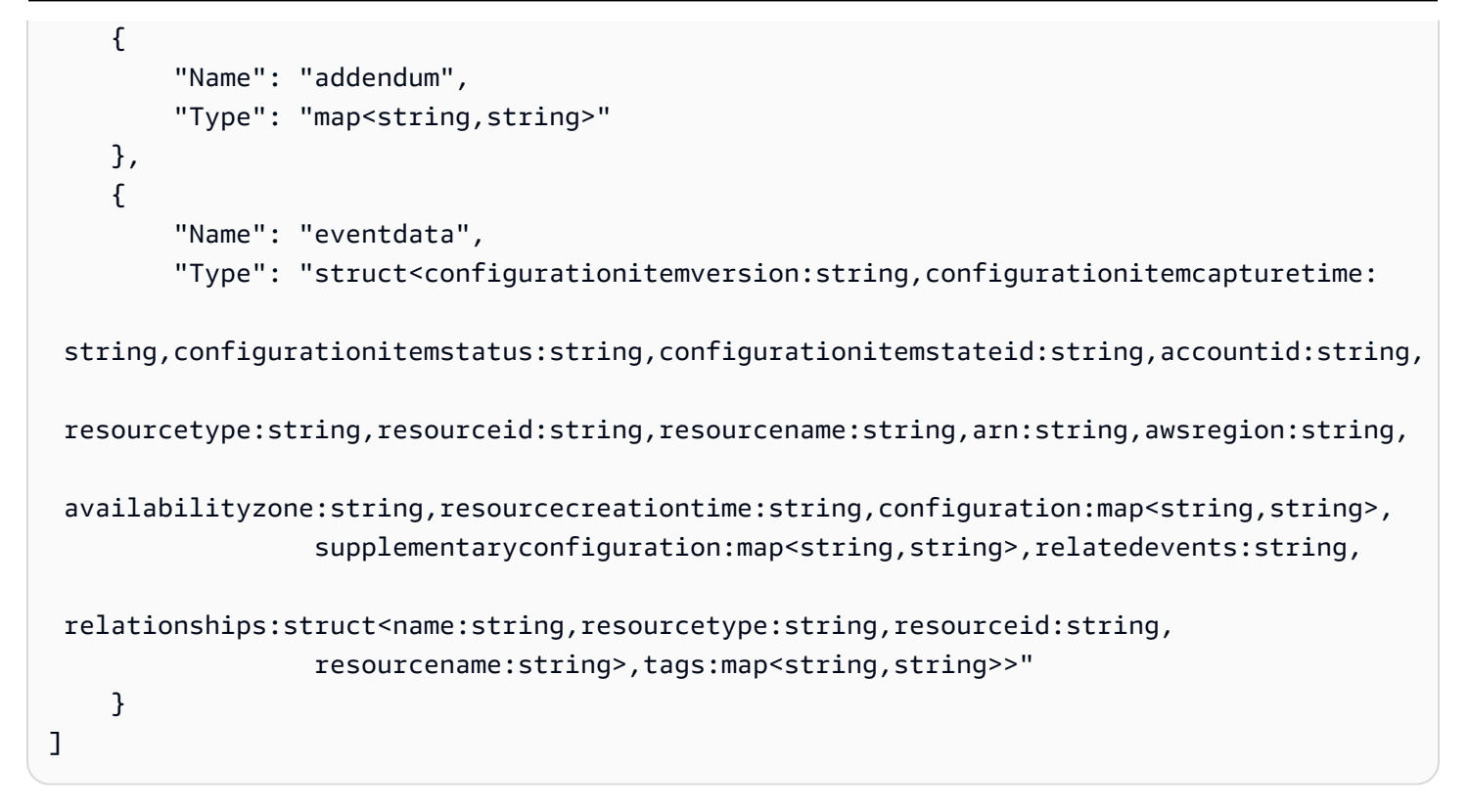

# <span id="page-420-0"></span>**Supported schema for Amazon Audit Manager evidence record fields**

The following is the valid SQL schema for Audit Manager evidence record fields. For Audit Manager evidence record fields, the value of eventcategory is Evidence, and the value of eventtype is AwsAuditManagerEvidence. For more information about aggregating evidence in CloudTrail Lake using Audit Manager, see [Evidence](https://docs.amazonaws.cn/audit-manager/latest/userguide/evidence-finder.html) finder in the *Amazon Audit Manager User Guide*.

```
\Gamma { 
           "Name": "eventversion", 
           "Type": "string" 
      }, 
      { 
           "Name": "eventcategory", 
           "Type": "string" 
      }, 
      { 
           "Name": "eventtype", 
           "Type": "string" 
      }, 
           "Name": "eventid", 
           "Type": "string" 
      },
```
{

```
 "Name": "eventtime", 
         "Type": "timestamp" 
     }, 
    \mathcal{L} "Name": "awsregion", 
         "Type": "string" 
     }, 
     { 
         "Name": "recipientaccountid", 
         "Type": "string" 
     }, 
     { 
         "Name": "addendum", 
         "Type": "map<string,string>" 
     }, 
     { 
         "Name": "eventdata", 
         "Type": 
  "struct<attributes:map<string,string>,awsaccountid:string,awsorganization:string, 
 compliancecheck:string,datasource:string,eventname:string,eventsource:string,
 evidenceawsaccountid:string,evidencebytype:string,iamid:string,evidenceid:string,
  time:timestamp,assessmentid:string,controlsetid:string,controlid:string, 
  controlname:string,controldomainname:string,frameworkname:string,frameworkid:string, 
 service:string,servicecategory:string,resourcearn:string,resourcetype:string,
  evidencefolderid:string,description:string,manualevidences3resourcepath:string, 
                   evidencefoldername:string,resourcecompliancecheck:string>" 
     }
]
```
# <span id="page-421-0"></span>**Supported schema for non-Amazon event fields**

The following is the valid SQL schema for non-Amazon events. For non-Amazon events, the value of eventcategory is ActivityAuditLog, and the value of eventtype is ActivityLog.

 $\Gamma$  $\{$ 

```
 "Name": "eventversion", 
         "Type": "string" 
    }, 
    { 
         "Name": "eventcategory", 
         "Type": "string" 
    }, 
    { 
         "Name": "eventtype", 
         "Type": "string" 
    }, 
         "Name": "eventid", 
         "Type": "string" 
    }, 
    { 
         "Name": "eventtime", 
         "Type": "timestamp" 
    }, 
    { 
         "Name": "awsregion", 
         "Type": "string" 
    }, 
    { 
         "Name": "recipientaccountid", 
         "Type": "string" 
    }, 
    { 
         "Name": "addendum", 
         "Type": 
 "struct<reason:string,updatedfields:string,originalUID:string,originaleventid:string>" 
    }, 
    { 
         "Name": "metadata", 
         "Type": "struct<ingestiontime:string,channelarn:string>" 
    }, 
    { 
         "Name": "eventdata", 
         "Type": "struct<version:string,useridentity:struct<type:string, 
principalid:string,details:map<string,string>>,useragent:string,eventsource:string,
eventname:string,eventtime:string,uid:string,requestparameters:map<string,string>>,
 responseelements":map<string,string>>,errorcode:string,errormssage:string,sourceipaddress:string,
```
}

# ]

recipientaccountid:string,additionaleventdata":map<string,string>>"

# **Supported CloudWatch metrics**

CloudTrail Lake supports Amazon CloudWatch metrics. CloudWatch is a monitoring service for Amazon resources. You can use CloudWatch to collect and track metrics, set alarms, and automatically react to changes in your Amazon resources.

The Amazon/CloudTrail namespace includes the following metrics for CloudTrail Lake.

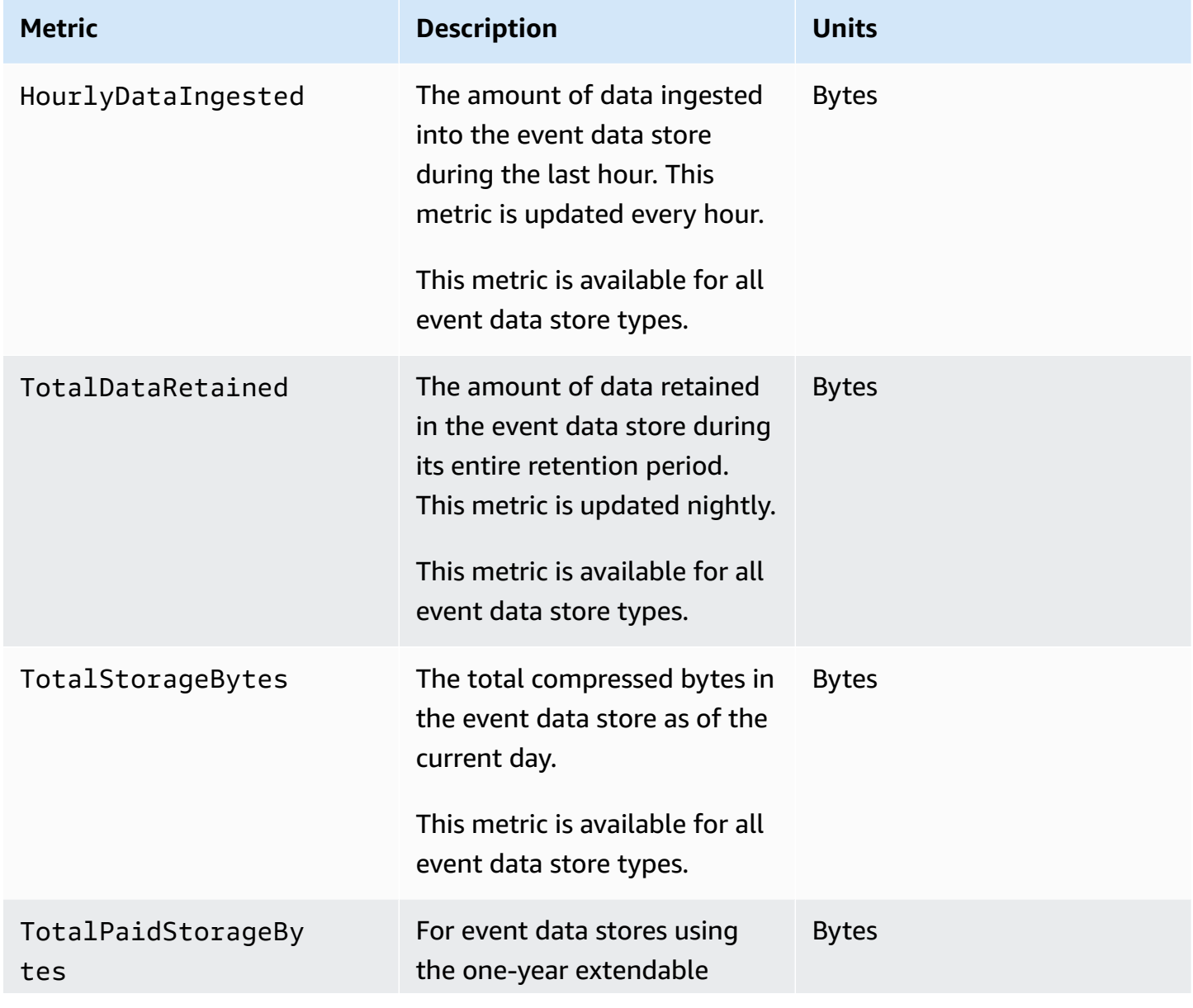

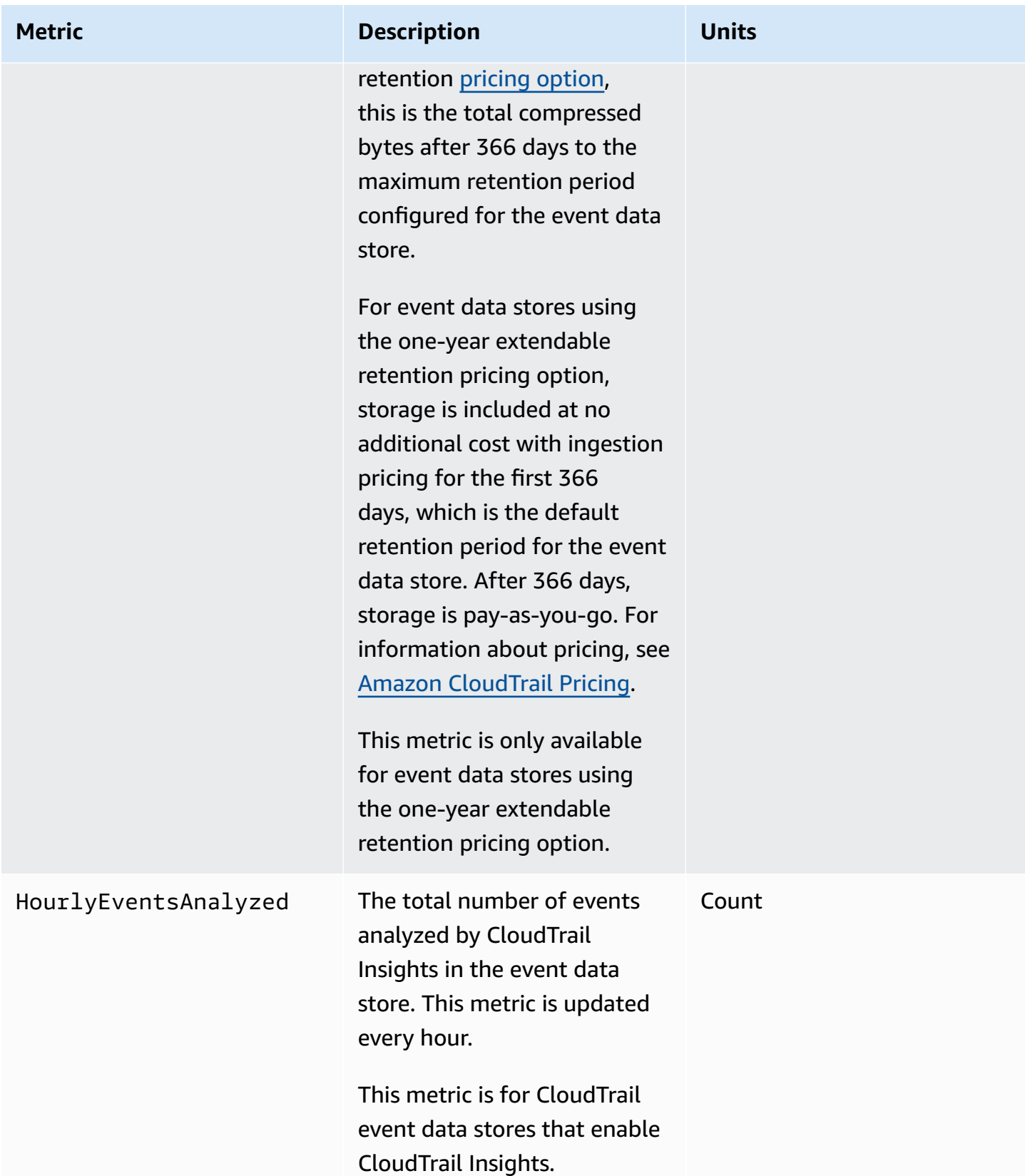

### For more information about CloudWatch metrics, see the following topics.

- Using Amazon [CloudWatch](https://docs.amazonaws.cn/AmazonCloudWatch/latest/monitoring/working_with_metrics.html) metrics
- Using Amazon [CloudWatch](https://docs.amazonaws.cn/AmazonCloudWatch/latest/monitoring/AlarmThatSendsEmail.html) alarms

# **Working with CloudTrail trails**

*Trails* capture a record of Amazon activities, delivering and storing these events in an Amazon S3 bucket, with optional delivery to [CloudWatch](#page-736-0) Logs and Amazon [EventBridge](#page-55-0).

You can deliver one copy of your ongoing management events to your S3 bucket at no charge from CloudTrail by creating a trail, however, there are Amazon S3 storage charges. For more information about CloudTrail pricing, see Amazon [CloudTrail](https://www.amazonaws.cn/cloudtrail/pricing/) Pricing. For information about Amazon S3 pricing, see [Amazon](https://www.amazonaws.cn/s3/pricing/) S3 Pricing.

You can create both multi-Region and single-Region trails for your Amazon Web Services account.

#### **Multi-Region trails**

When you create a multi-Region trail, CloudTrail records events in all Amazon Web Services Regions that are [enabled](https://docs.amazonaws.cn/accounts/latest/reference/manage-acct-regions.html#manage-acct-regions-enable-standalone) in your Amazon Web Services account and delivers the CloudTrail event log files to an S3 bucket that you specify. As a best practice, we recommend creating a multi-Region trail because it captures activity in all enabled Regions. All trails created using the CloudTrail console are multi-Region trails. You can convert a single-Region trail to a multi-Region trail by using the Amazon CLI. For more information, see [Understanding](#page-515-0) multi-Region trails and opt-in [Regions](#page-515-0), [Creating](#page-430-0) a trail with the console, and Converting a [single-Region](#page-463-0) trail to a [multi-Region](#page-463-0) trail.

### **Single-Region trails**

When you create a single-Region trail, CloudTrail records the events in that Region only. It then delivers the CloudTrail event log files to an Amazon S3 bucket that you specify. You can only create a single-Region trail by using the Amazon CLI. If you create additional single trails, you can have those trails deliver CloudTrail event log files to the same S3 bucket or to separate buckets. This is the default option when you create a trail using the Amazon CLI or the CloudTrail API. For more information, see Creating, updating, and [managing](#page-456-0) trails with the [Amazon](#page-456-0) CLI.

### **A** Note

For both types of trails, you can specify an Amazon S3 bucket from any Region.

If you have created an organization in Amazon Organizations, you can create an *organization trail* that logs all events for all Amazon accounts in that organization. Organization trails can apply to all Amazon Regions, or the current Region. Organization trails must be created using the management account or delegated administrator account, and when specified as applying to an organization, are automatically applied to all member accounts in the organization. Member accounts can see the organization trail, but cannot modify or delete it. By default, member accounts do not have access to the log files for an organization trail in the Amazon S3 bucket. For more information, see Creating a trail for an [organization](#page-486-0).

### **Topics**

- [Creating](#page-427-0) a trail for your Amazon Web Services account
- Creating a trail for an [organization](#page-486-0)
- [Understanding](#page-515-0) multi-Region trails and opt-in Regions
- Copying trail events to [CloudTrail](#page-516-0) Lake
- Getting and viewing your [CloudTrail](#page-527-0) log files
- Configuring Amazon SNS [notifications](#page-530-0) for CloudTrail
- Using Amazon [CloudTrail](#page-533-0) with interface VPC endpoints
- Naming [requirements](#page-538-0) for CloudTrail resources, S3 buckets, and KMS keys
- [Amazon](#page-539-0) Web Services account closure and trails

# <span id="page-427-0"></span>**Creating a trail for your Amazon Web Services account**

When you create a trail, you enable ongoing delivery of events as log files to an Amazon S3 bucket that you specify. Creating a trail has many benefits, including:

- A record of events that extends past 90 days.
- The option to automatically monitor and alarm on specified events by sending log events to Amazon CloudWatch Logs.
- The option to query logs and analyze Amazon service activity with Amazon Athena.

Beginning on April 12, 2019, you can view trails only in the Amazon Regions where they log events. If you create a [multi-Region](#page-515-0) trail, it appears in the console in all Amazon Web Services Regions that are [enabled](https://docs.amazonaws.cn/accounts/latest/reference/manage-acct-regions.html#manage-acct-regions-enable-standalone) in your account. If you create a trail that only logs events in a single Region, you can view and manage it only in that Region. As a best practice, we recommend creating a multi-Region

trail because it captures activity in all enabled Regions. All trails created using the CloudTrail console are multi-Region trails. To create a single-Region trail, you must use the Amazon CLI.

If you use Amazon Organizations, you can create a trail that will log events for all Amazon accounts in the organization. A trail with the same name will be created in each member account, and events from each trail will be delivered to the Amazon S3 bucket that you specify.

### *(i)* Note

Only the management account or delegated administrator account for an organization can create a trail for the organization. Creating a trail for an organization automatically enables integration between CloudTrail and Organizations. For more information, see [Creating](#page-486-0) a trail for an [organization](#page-486-0).

If you misconfigure your trail (for example, the S3 bucket is unreachable), CloudTrail will attempt to redeliver the log files to your S3 bucket for 30 days, and these attemptedto-deliver events will be subject to standard CloudTrail charges. To avoid charges on a misconfigured trail, you need to delete the trail.

### **Topics**

- Creating and [updating](#page-428-0) a trail with the console
- Creating, updating, and [managing](#page-456-0) trails with the Amazon CLI
- [Creating](#page-485-0) multiple trails

# <span id="page-428-0"></span>**Creating and updating a trail with the console**

You can use the CloudTrail console to create, update, or delete your trails. Trails created using the console are multi-Region. To create a trail that logs events in only one Amazon Web Services Region, use the [Amazon](#page-460-0) CLI.

You can create up to five trails for each Region. After you create a trail, CloudTrail automatically starts logging API calls and related events in your account to the Amazon S3 bucket that you specify.

You can change the following settings for your trail using the CloudTrail console:

• You can change the S3 bucket location and specify a prefix.

- The management account for an Amazon Organizations organization can convert an accountlevel trail to an organization trail, or can convert an organization trail to an account-level trail.
- You can enable or disable KMS key encryption.
- You can enable or disable [log file validation](#page-771-0). Log file validation allows you to determine whether a log file was modified, deleted, or unchanged after CloudTrail delivered it. By default, log file validation is enabled.
- You can configure a trail to send notifications to an Amazon SNS topic.
- You can configure a trail to send events to a CloudWatch Logs log group. Both the log group and IAM role must exist in your own account.
- You can update settings for management events, data events, network activity events, and Insights events.
- You can add or remove tags. You can add up to 50 tag key pairs to help you identify your trails.

Using the CloudTrail console to create or update a trail provides the following advantages.

- If this is your first time creating a trail, using the CloudTrail console allows you to view the available feature and options.
- If you are configuring a trail to log data events, using the CloudTrail console allows you to view the available data types. For more information, see [Logging](#page-595-0) data events.
- If you are configuring a trail to network activity events, using the CloudTrail console allows you to view the available event sources. For more information, see Logging [network](#page-648-0) activity events.

For information specific to creating a trail for an organization in Amazon Organizations, see Creating a trail for an [organization.](#page-486-0)

#### **Topics**

- Creating a trail with the [CloudTrail](#page-430-1) console
- Updating a trail with the [CloudTrail](#page-443-0) console
- Deleting a trail with the [CloudTrail](#page-455-0) console
- [Turning](#page-456-1) off logging for a trail

### <span id="page-430-1"></span>**Creating a trail with the CloudTrail console**

A trail can be applied to all Amazon Web Services Regions that are [enabled](https://docs.amazonaws.cn/accounts/latest/reference/manage-acct-regions.html#manage-acct-regions-enable-standalone) in your Amazon Web Services account, or can be applied to a single Region. A trail that applies to all Amazon Web Services Regions that are enabled in your Amazon Web Services account is referred to as a *multi-Region trail*. As a best practice, we recommend creating a multi-Region trail because it captures activity in all enabled Regions. All trails created using the CloudTrail console are multi-Region trails. You can only create a single-Region trail using the Amazon CLI or [CreateTrail](https://docs.amazonaws.cn/awscloudtrail/latest/APIReference/API_CreateTrail.html) API operation.

### **Note**

After you create a trail, you can configure other Amazon Web Services services to further analyze and act upon the event data collected in CloudTrail logs. For more information, see Amazon service [integrations](#page-53-0) with CloudTrail logs.

### **Topics**

- [Creating](#page-430-0) a trail with the console
- Next [steps](#page-442-0)

### <span id="page-430-0"></span>**Creating a trail with the console**

Use the following procedure to create a multi-Region trail. To log events in a single Region (not recommended), use the [Amazon](#page-460-0) CLI.

### **To create a CloudTrail trail with the Amazon Web Services Management Console**

- 1. Sign in to the Amazon Web Services Management Console and open the CloudTrail console at <https://console.amazonaws.cn/cloudtrail/>.
- 2. On the CloudTrail service home page, the **Trails** page, or the **Trails** section of the **Dashboard** page, choose **Create trail**.
- 3. On the **Create Trail** page, for **Trail name**, type a name for your trail. For more information, see Naming [requirements](#page-538-0) for CloudTrail resources, S3 buckets, and KMS keys.
- 4. If this is an Amazon Organizations organization trail, you can enable the trail for all accounts in your organization. To see this option, you must sign in to the console with a user or role in the management or delegated administrator account. To successfully create an organization trail,

be sure that the user or role has [sufficient permissions.](#page-491-0) For more information, see [Creating](#page-486-0) a trail for an [organization](#page-486-0).

5. For **Storage location**, choose **Create new S3 bucket** to create a bucket. When you create a bucket, CloudTrail creates and applies the required bucket policies. If you choose to create a new S3 bucket, your IAM policy needs to include permission for the s3:PutEncryptionConfiguration action because by default server-side encryption is enabled for the bucket.

### *A* Note

If you chose **Use existing S3 bucket**, specify a bucket in **Trail log bucket name**, or choose **Browse** to choose a bucket in your own account. If you want to use a bucket in another account, you'll need to specify the bucket name. The bucket policy must grant CloudTrail permission to write to it. For information about manually editing the bucket policy, see Amazon S3 bucket policy for [CloudTrail.](#page-868-0)

To make it easier to find your logs, create a new folder (also known as a *prefix*) in an existing bucket to store your CloudTrail logs. Enter the prefix in **Prefix**.

6. For **Log file SSE-KMS encryption**, choose **Enabled** if you want to encrypt your log files using SSE-KMS encryption instead of SSE-S3 encryption. The default is **Enabled**. If you don't enable SSE-KMS encryption, your logs are encrypted using SSE-S3 encryption. For more information about SSE-KMS encryption, see Using server-side encryption with Amazon Key [Management](https://docs.amazonaws.cn/AmazonS3/latest/userguide/UsingKMSEncryption.html) Service [\(SSE-KMS\).](https://docs.amazonaws.cn/AmazonS3/latest/userguide/UsingKMSEncryption.html) For more information about SSE-S3 encryption, see Using [Server-Side](https://docs.amazonaws.cn/AmazonS3/latest/userguide/UsingServerSideEncryption.html) Encryption with Amazon [S3-Managed](https://docs.amazonaws.cn/AmazonS3/latest/userguide/UsingServerSideEncryption.html) Encryption Keys (SSE-S3).

If you enable SSE-KMS encryption, choose a **New** or **Existing** Amazon KMS key. In **Amazon KMS Alias**, specify an alias, in the format alias/*MyAliasName*. For more information, see [Updating](#page-917-0) a resource to use your KMS key with the console. CloudTrail also supports Amazon KMS multi-Region keys. For more information about multi-Region keys, see [Using multi-](https://docs.amazonaws.cn/kms/latest/developerguide/multi-region-keys-overview.html)[Region](https://docs.amazonaws.cn/kms/latest/developerguide/multi-region-keys-overview.html) keys in the *Amazon Key Management Service Developer Guide*.

### *A* Note

You can also type the ARN of a key from another account. For more information, see [Updating](#page-917-0) a resource to use your KMS key with the console. The key policy must allow CloudTrail to use the key to encrypt your log files, and allow the users you specify to
read log files in unencrypted form. For information about manually editing the key policy, see Configure Amazon KMS key policies for [CloudTrail.](#page-907-0)

- 7. In **Additional settings**, configure the following.
	- a. For **Log file validation**, choose **Enabled** to have log digests delivered to your S3 bucket. You can use the digest files to verify that your log files did not change after CloudTrail delivered them. For more information, see Validating [CloudTrail](#page-771-0) log file integrity.
	- b. For **SNS notification delivery**, choose **Enabled** to be notified each time a log is delivered to your bucket. CloudTrail stores multiple events in a log file. SNS notifications are sent for every log file, not for every event. For more information, see [Configuring](#page-530-0) Amazon SNS [notifications](#page-530-0) for CloudTrail.

If you enable SNS notifications, for **Create a new SNS topic**, choose **New** to create a topic, or choose **Existing** to use an existing topic. If you are creating a multi-Region trail, SNS notifications for log file deliveries from all enabled Regions are sent to the single SNS topic that you create.

If you choose **New**, CloudTrail specifies a name for the new topic for you, or you can type a name. If you choose **Existing**, choose an SNS topic from the drop-down list. You can also enter the ARN of a topic from another Region or from an account with appropriate permissions. For more information, see Amazon SNS topic policy for [CloudTrail.](#page-879-0)

If you create a topic, you must subscribe to the topic to be notified of log file delivery. You can subscribe from the Amazon SNS console. Due to the frequency of notifications, we recommend that you configure the subscription to use an Amazon SQS queue to handle notifications programmatically. For more information, see Getting started with [Amazon](https://docs.amazonaws.cn/sns/latest/dg/sns-getting-started.html) [SNS](https://docs.amazonaws.cn/sns/latest/dg/sns-getting-started.html) in the *Amazon Simple Notification Service Developer Guide*.

- 8. Optionally, configure CloudTrail to send log files to CloudWatch Logs by choosing **Enabled** in **CloudWatch Logs**. For more information, see Sending events to [CloudWatch](#page-736-0) Logs.
	- a. If you enable integration with CloudWatch Logs, choose **New** to create a new log group, or **Existing** to use an existing one. If you choose **New**, CloudTrail specifies a name for the new log group for you, or you can type a name.
	- b. If you choose **Existing**, choose a log group from the drop-down list.
	- c. Choose **New** to create a new IAM role for permissions to send logs to CloudWatch Logs. Choose **Existing** to choose an existing IAM role from the drop-down list. The policy

statement for the new or existing role is displayed when you expand **Policy document**. For more information about this role, see Role policy [document](#page-752-0) for CloudTrail to use [CloudWatch](#page-752-0) Logs for monitoring.

## **A** Note

- When you configure a trail, you can choose an S3 bucket and SNS topic that belong to another account. However, if you want CloudTrail to deliver events to a CloudWatch Logs log group, you must choose a log group that exists in your current account.
- Only the management account can configure a CloudWatch Logs log group for an organization trail using the console. The delegated administrator can configure a CloudWatch Logs log group using the Amazon CLI or CloudTrail CreateTrail or UpdateTrail API operations.
- 9. For **Tags**, you can add up to 50 tag key pairs to help you identify, sort, and control access to your trail. Tags can help you identify both your CloudTrail trails and the Amazon S3 buckets that contain CloudTrail log files. You can then use resource groups for your CloudTrail resources. For more information, see Amazon [Resource](https://docs.amazonaws.cn/ARG/latest/userguide/resource-groups.html) Groups and [Tags.](#page-47-0)
- 10. On the **Choose log events** page, choose the event types that you want to log. For **Management events**, do the following.
	- a. For **API activity**, choose if you want your trail to log **Read** events, **Write** events, or both. For more information, see [Management](#page-582-0) events.
	- b. Choose **Exclude Amazon KMS events** to filter Amazon Key Management Service (Amazon KMS) events out of your trail. The default setting is to include all Amazon KMS events.

The option to log or exclude Amazon KMS events is available only if you log management events on your trail. If you choose not to log management events, Amazon KMS events are not logged, and you cannot change Amazon KMS event logging settings.

Amazon KMS actions such as Encrypt, Decrypt, and GenerateDataKey typically generate a large volume (more than 99%) of events. These actions are now logged as **Read** events. Low-volume, relevant Amazon KMS actions such as Disable, Delete, and ScheduleKey (which typically account for less than 0.5% of Amazon KMS event volume) are logged as **Write** events.

To exclude high-volume events like Encrypt, Decrypt, and GenerateDataKey, but still log relevant events such as Disable, Delete and ScheduleKey, choose to log **Write** management events, and clear the check box for **Exclude Amazon KMS events**.

- c. Choose **Exclude Amazon RDS Data API events** to filter Amazon Relational Database Service Data API events out of your trail. The default setting is to include all Amazon RDS Data API events. For more information about Amazon RDS Data API events, see [Logging](https://docs.amazonaws.cn/AmazonRDS/latest/AuroraUserGuide/logging-using-cloudtrail-data-api.html)  Data API calls with Amazon [CloudTrail](https://docs.amazonaws.cn/AmazonRDS/latest/AuroraUserGuide/logging-using-cloudtrail-data-api.html) in the *Amazon RDS User Guide for Aurora*.
- 11. To log data events, choose **Data events**. Additional charges apply for logging data events. For more information, see Amazon [CloudTrail](https://www.amazonaws.cn/cloudtrail/pricing/) Pricing.

#### 12.

### **Important**

Steps 12-16 are for configuring data events using advanced event selectors, which is the default. Advanced event selectors let you configure more [resource](#page-596-0) types and offer fine-grained control over which data events your trail captures. If you opted to use basic event selectors, complete the steps in [Configure](#page-439-0) data event settings using basic event [selectors,](#page-439-0) then return to step 17 of this procedure.

For **Resource type**, choose the resource type on which you want to log data events. For more information about available resource types, see Data [events](#page-596-0).

13. Choose a log selector template. You can choose a predefined template, or choose **Custom** to define your own event collection conditions.

You can choose from the following predefined templates:

- **Log all events** Choose this template to log all events.
- **Log only read events** Choose this template to log only read events. Read-only events are events that do not change the state of a resource, such as Get\* or Describe\* events.
- **Log only write events** Choose this template to log only write events. Write events add, change, or delete resources, attributes, or artifacts, such as Put\*, Delete\*, or Write\* events.
- **Log only Amazon Web Services Management Console events** Choose this template to log only events originating from the Amazon Web Services Management Console.

• **Exclude Amazon Web Services service initiated events** – Choose this template to exclude Amazon Web Services service events, which have an eventType of AwsServiceEvent, and events initiated with Amazon Web Services service-linked roles (SLRs).

### **A** Note

Choosing a predefined template for S3 buckets enables data event logging for all buckets currently in your Amazon account and any buckets you create after you finish creating the trail. It also enables logging of data event activity performed by any IAM identity in your Amazon account, even if that activity is performed on a bucket that belongs to another Amazon account.

If the trail applies only to one Region, choosing a predefined template that logs all S3 buckets enables data event logging for all buckets in the same Region as your trail and any buckets you create later in that Region. It will not log data events for Amazon S3 buckets in other Regions in your Amazon account.

If you are creating a multi-Region trail choosing a predefined template for Lambda functions enables data event logging for all functions currently in your Amazon account, and any Lambda functions you might create in any Region after you finish creating the trail. If you are creating a trail for a single Region (done by using the Amazon CLI), this selection enables data event logging for all functions currently in that Region in your Amazon account, and any Lambda functions you might create in that Region after you finish creating the trail. It does not enable data event logging for Lambda functions created in other Regions.

Logging data events for all functions also enables logging of data event activity performed by any IAM identity in your Amazon account, even if that activity is performed on a function that belongs to another Amazon account.

- 14. (Optional) In **Selector name**, enter a name to identify your selector. The selector name is a descriptive name for an advanced event selector, such as "Log data events for only two S3 buckets". The selector name is listed as Name in the advanced event selector and is viewable if you expand the **JSON view**.
- 15. If you selected **Custom**, in **Advanced event selectors** build an expression based on the values of advanced event selector fields.

## *(i)* Note

Selectors don't support the use of wildcards like \* . To match multiple values with a single condition, you may use StartsWith, EndsWith, NotStartsWith, or NotEndsWith to explicitly match the beginning or end of the event field.

- a. Choose from the following fields.
	- **readOnly** readOnly can be set to **equals** a value of true or false. Read-only data events are events that do not change the state of a resource, such as Get\* or Describe\* events. Write events add, change, or delete resources, attributes, or artifacts, such as Put\*, Delete\*, or Write\* events. To log both read and write events, don't add a readOnly selector.
	- **eventName** eventName can use any operator. You can use it to include or exclude any data event logged to CloudTrail, such as PutBucket, GetItem, or GetSnapshotBlock.
	- **eventSource** The event source to include or exclude. This field can use any operator.
	- **eventType** The event type to include or exclude. For example, you can set this field to **not equals** AwsServiceEvent to exclude Amazon Web [Services](#page-715-0) service events. For a list of event types, see [eventType](#page-681-0) in CloudTrail record contents for [management,](#page-675-0) data, and [network](#page-675-0) activity events.
	- **sessionCredentialFromConsole** Include or exclude events originating from an Amazon Web Services Management Console session. This field can be set to **equals** or **not equals** with a value of true.
	- **userIdentity.arn** Include or exclude events for actions taken by specific IAM identities. For more information, see CloudTrail [userIdentity](https://docs.amazonaws.cn/awscloudtrail/latest/userguide/cloudtrail-event-reference-user-identity.html) element.
	- **resources.ARN** You can use any operator with resources.ARN, but if you use **equals** or **does not equal**, the value must exactly match the ARN of a valid resource of the type you've specified in the template as the value of resources.type.

## **A** Note

You can't use the resources.ARN field to filter resource types that do not have ARNs.

For more information about the ARN formats of data event resources, see [Actions,](https://docs.amazonaws.cn/service-authorization/latest/reference/reference_policies_actions-resources-contextkeys.html) [resources,](https://docs.amazonaws.cn/service-authorization/latest/reference/reference_policies_actions-resources-contextkeys.html) and condition keys for Amazon Web Services services in the *Service Authorization Reference*.

b. For each field, choose **+ Condition** to add as many conditions as you need, up to a maximum of 500 specified values for all conditions. For example, to exclude data events for two S3 buckets from data events that are logged on your event data store, you can set the field to **resources.ARN**, set the operator for **does not start with**, and then paste in an S3 bucket ARN for which you do not want to log events.

To add the second S3 bucket, choose **+ Condition**, and then repeat the preceding instruction, pasting in the ARN for or browsing for a different bucket.

For information about how CloudTrail evaluates multiple conditions, see How [CloudTrail](#page-643-0) evaluates multiple [conditions](#page-643-0) for a field.

### **Note**

You can have a maximum of 500 values for all selectors on an event data store. This includes arrays of multiple values for a selector such as eventName. If you have single values for all selectors, you can have a maximum of 500 conditions added to a selector.

- c. Choose **+ Field** to add additional fields as required. To avoid errors, do not set conflicting or duplicate values for fields. For example, do not specify an ARN in one selector to be equal to a value, then specify that the ARN not equal the same value in another selector.
- 16. To add another resource type on which to log data events, choose **Add data event type**. Repeat steps 12 through this step to configure advanced event selectors for the resource type.
- 17. To log network activity events, choose **Network activity events**. Network activity events enable VPC endpoint owners to record Amazon API calls made using their VPC endpoints

from a private VPC to the Amazon Web Services service. Additional charges apply for logging network activity events. For more information, see Amazon [CloudTrail](https://www.amazonaws.cn/cloudtrail/pricing/) Pricing.

To log network activity events, do the following:

- a. From **Network activity event source**, choose the source for network activity events.
- b. In **Log selector template**, choose a template. You can choose to log all network activity events, log all network activity access denied events, or choose **Custom** to build a custom log selector to filter on multiple fields, such as eventName and vpcEndpointId.
- c. (Optional) Enter a name to identify the selector. The selector name is listed as **Name** in the advanced event selector and is viewable if you expand the **JSON view**.
- d. In **Advanced event selectors** build expressions by choosing values for **Field**, **Operator**, and **Value**. You can skip this step if you are using a predefined log template.
	- i. For excluding or including network activity events, you can choose from the following fields in the console.
		- **eventName** You can use any operator with eventName. You can use it to include or exclude any event, such as CreateKey.
		- **errorCode** You can use it to filter on an error code. Currently, the only supported errorCode is VpceAccessDenied.
		- **vpcEndpointId** Identifies the VPC endpoint that the operation passed through. You can use any operator with vpcEndpointId.
	- ii. For each field, choose **+ Condition** to add as many conditions as you need, up to a maximum of 500 specified values for all conditions.
	- iii. Choose **+ Field** to add additional fields as required. To avoid errors, do not set conflicting or duplicate values for fields.
- e. To add another event source for which you want to log network activity events, choose **Add network activity event selector**.
- f. Optionally, expand **JSON view** to see your advanced event selectors as a JSON block.
- 18. Choose **Insights events** if you want your trail to log CloudTrail Insights events.

In **Event type**, select **Insights events**. You must be logging **Write** management events to log Insights events for **API call rate**. You must be logging **Read** or **Write** management events to log Insights events for **API error rate**.

CloudTrail Insights analyzes management events for unusual activity, and logs events when anomalies are detected. By default, trails don't log Insights events. For more information about Insights events, see Working with [CloudTrail](#page-133-0) Insights. Additional charges apply for logging Insights events. For CloudTrail pricing, see Amazon [CloudTrail](http://www.amazonaws.cn/cloudtrail/pricing/) Pricing.

Insights events are delivered to a different folder named /CloudTrail-Insightof the same S3 bucket that is specified in the **Storage location** area of the trail details page. CloudTrail creates the new prefix for you. For example, if your current destination S3 bucket is named amzn-s3-demo-bucket/AWSLogs/CloudTrail/, the S3 bucket name with a new prefix is named amzn-s3-demo-bucket/AWSLogs/CloudTrail-Insight/.

- 19. When you are finished choosing event types to log, choose **Next**.
- 20. On the **Review and create** page, review your choices. Choose **Edit** in a section to change the trail settings shown in that section. When you are ready to create the trail, choose **Create trail**.
- 21. The new trail appears on the **Trails** page. In about 5 minutes, CloudTrail publishes log files that show the Amazon API calls made in your account. You can see the log files in the S3 bucket that you specified.

If you enabled Insights events for a trail, CloudTrail may take up to 36 hours to begin delivering these events, provided that unusual activity is detected during that time.

## **A** Note

CloudTrail typically delivers logs within an average of about 5 minutes of an API call. This time is not guaranteed.

If you misconfigure your trail (for example, the S3 bucket is unreachable), CloudTrail will attempt to redeliver the log files to your S3 bucket for 30 days, and these attempted-to-deliver events will be subject to standard CloudTrail charges. To avoid charges on a misconfigured trail, you need to delete the trail.

## <span id="page-439-0"></span>**Configure data event settings using basic event selectors**

You can use advanced event selectors to configure all data event types as well as network activity events. Advanced event selectors allow you to create fine-grained selectors to log only those events of interest.

If you use basic event selectors to log data events, you're limited to logging data events for Amazon S3 buckets, Amazon Lambda functions, and Amazon DynamoDB tables. You can't filter on the eventName field using basic event selectors. You also can't log [network](#page-648-0) activity events.

Use the following procedure to configure data event settings using basic event selectors.

### **To configure data event settings using basic event selectors**

- 1. In **Events**, choose **Data events** to log data events. Additional charges apply for logging data events. For more information, see Amazon [CloudTrail](https://www.amazonaws.cn/cloudtrail/pricing/) Pricing.
- 2. For Amazon S3 buckets:
	- a. For **Data event source**, choose **S3**.
	- b. You can choose to log **All current and future S3 buckets**, or you can specify individual buckets or functions. By default, data events are logged for all current and future S3 buckets.

### **Note**

Keeping the default **All current and future S3 buckets** option enables data event logging for all buckets currently in your Amazon account and any buckets you create after you finish creating the trail. It also enables logging of data event activity performed by any IAM identity in your Amazon account, even if that activity is performed on a bucket that belongs to another Amazon account. If you are creating a trail for a single Region (done by using the Amazon CLI), choosing **All current and future S3 buckets** enables data event logging for all buckets in the same Region as your trail and any buckets you create later in that Region. It will not log data events for Amazon S3 buckets in other Regions in your Amazon account.

- c. If you leave the default, **All current and future S3 buckets**, choose to log **Read** events, **Write** events, or both.
- d. To select individual buckets, empty the **Read** and **Write** check boxes for **All current and future S3 buckets**. In **Individual bucket selection**, browse for a bucket on which to log data events. Find specific buckets by typing a bucket prefix for the bucket you want. You can select multiple buckets in this window. Choose **Add bucket** to log data events for more buckets. Choose to log **Read** events, such as GetObject, **Write** events, such as PutObject, or both.

This setting takes precedence over individual settings you configure for individual buckets. For example, if you specify logging **Read** events for all S3 buckets, and then choose to add a specific bucket for data event logging, **Read** is already selected for the bucket you added. You cannot clear the selection. You can only configure the option for **Write**.

To remove a bucket from logging, choose **X**.

- 3. To add another resource type on which to log data events, choose **Add data event type**.
- 4. For Lambda functions:
	- a. For **Data event source**, choose **Lambda**.
	- b. In **Lambda function**, choose **All regions** to log all Lambda functions, or **Input function as ARN** to log data events on a specific function.

To log data events for all Lambda functions in your Amazon account, select **Log all current and future functions**. This setting takes precedence over individual settings you configure for individual functions. All functions are logged, even if all functions are not displayed.

## *(i)* Note

If you're creating a multi-Region trail, this selection enables data event logging for all functions currently in your Amazon account, and any Lambda functions you might create in any Region after you finish creating the trail. If you are creating a trail for a single Region (done by using the Amazon CLI), this selection enables data event logging for all functions currently in that Region in your Amazon account, and any Lambda functions you might create in that Region after you finish creating the trail. It does not enable data event logging for Lambda functions created in other Regions.

Logging data events for all functions also enables logging of data event activity performed by any IAM identity in your Amazon account, even if that activity is performed on a function that belongs to another Amazon account.

c. If you choose **Input function as ARN**, enter the ARN of a Lambda function.

# **Note**

If you have more than 15,000 Lambda functions in your account, you cannot view or select all functions in the CloudTrail console when creating a trail. You can still select the option to log all functions, even if they are not displayed. If you want to log data events for specific functions, you can manually add a function if you know its ARN. You can also finish creating the trail in the console, and then use the Amazon CLI and the **put-event-selectors** command to configure data event logging for specific Lambda functions. For more information, see [Managing trails](#page-466-0) with the [Amazon](#page-466-0) CLI.

- 5. For DynamoDB tables:
	- a. For **Data event source**, choose **DynamoDB**.
	- b. In **DynamoDB table selection**, choose **Browse** to select a table, or paste in the ARN of a DynamoDB table to which you have access. A DynamoDB table ARN uses the following format:

arn:*partition*:dynamodb:*region*:*account\_ID*:table/*table\_name*

To add another table, choose **Add row**, and browse for a table or paste in the ARN of a table to which you have access.

6. To configure Insights events and other settings for your trail, go back to the preceding procedure in this topic, [???](#page-430-0).

## **Next steps**

After you create your trail, you can return to the trail to make changes:

- If you haven't already, you can configure CloudTrail to send log files to CloudWatch Logs. For more information, see Sending events to [CloudWatch](#page-736-0) Logs.
- Create a table and use it to run a query in Amazon Athena to analyze your Amazon service activity. For more information, see Creating a Table for [CloudTrail](https://docs.amazonaws.cn/athena/latest/ug/cloudtrail-logs.html#create-cloudtrail-table-ct) Logs in the CloudTrail Console in the [Amazon](https://docs.amazonaws.cn/athena/latest/ug/) Athena User Guide.
- Add custom tags (key-value pairs) to the trail.
- To create another trail, open the **Trails** page, and choose **Create trail**.

# <span id="page-443-0"></span>**Updating a trail with the CloudTrail console**

This section describes how to change trail settings.

To convert a single-Region trail to a multi-Region trail, or update a multi-Region trail to log events in only a single Region, you must use the Amazon CLI. For more information about how to convert a single-Region trail to a multi-Region trail, see Converting a [single-Region](#page-463-0) trail to a multi-Region [trail.](#page-463-0) For more information about how to update a multi-Region trail to log events in a single Region, see Converting a multi-Region trail to a [single-Region](#page-463-1) trail.

### *(i)* Note

CloudTrail updates organization trails in member accounts even if a resource validation fails. Examples of validation failures include:

- an incorrect Amazon S3 bucket policy
- an incorrect Amazon SNS topic policy
- inability to deliver to a CloudWatch Logs log group
- insufficient permission to encrypt using a KMS key

A member account with CloudTrail permissions can see any validation failures for an organization trail by viewing the trail's details page on the CloudTrail console, or by running the Amazon CLI [get-trail-status](https://docs.amazonaws.cn/cli/latest/reference/cloudtrail/get-trail-status.html) command.

## **To update a trail with the Amazon Web Services Management Console**

- 1. Sign in to the Amazon Web Services Management Console and open the CloudTrail console at <https://console.amazonaws.cn/cloudtrail/>.
- 2. In the navigation pane, choose **Trails**, and then choose a trail name.
- 3. In **General details**, choose **Edit** to change the following settings. You cannot change the name of a trail.
	- **Apply trail to my organization** Change whether this trail is an Amazon Organizations organization trail.

## **A** Note

Only the management account for the organization can convert an organization trail to a non-organization trail, or convert a non-organization trail to an organization trail.

- **Trail log location** Change the name of the S3 bucket or prefix in which you are storing logs for this trail.
- **Log file SSE-KMS encryption** Choose to enable or disable encrypting log files with SSE-KMS instead of SSE-S3.
- **Log file validation** Choose to enable or disable validation of the integrity of log files.
- **SNS notification delivery** Choose to enable or disable Amazon Simple Notification Service (Amazon SNS) notifications that log files have been delivered to the bucket specified for the trail.
- a. To change the trail to an Amazon Organizations organization trail, you can choose to enable the trail for all accounts in your organization. For more information, see [Creating](#page-486-0) a trail for an [organization](#page-486-0).
- b. To change the specified bucket in **Storage location**, choose **Create new S3 bucket** to create a bucket. When you create a bucket, CloudTrail creates and applies the required bucket policies. If you choose to create a new S3 bucket, your IAM policy needs to include permission for the s3:PutEncryptionConfiguration action because by default server-side encryption is enabled for the bucket.

## **A** Note

If you chose **Use existing S3 bucket**, specify a bucket in **Trail log bucket name**, or choose **Browse** to choose a bucket. The bucket policy must grant CloudTrail permission to write to it. For information about manually editing the bucket policy, see Amazon S3 bucket policy for [CloudTrail.](#page-868-0)

To make it easier to find your logs, create a new folder (also known as a *prefix*) in an existing bucket to store your CloudTrail logs. Enter the prefix in **Prefix**.

c. For **Log file SSE-KMS encryption**, choose **Enabled** if you want to encrypt your log files using SSE-KMS encryption instead of SSE-S3 encryption. The default is **Enabled**. If you don't enable SSE-KMS encryption, your logs are encrypted using SSE-S3 encryption. For more information about SSE-KMS encryption, see Using [server-side](https://docs.amazonaws.cn/AmazonS3/latest/userguide/UsingKMSEncryption.html) encryption with Amazon Key [Management](https://docs.amazonaws.cn/AmazonS3/latest/userguide/UsingKMSEncryption.html) Service (SSE-KMS). For more information about SSE-S3 encryption, see Using Server-Side Encryption with Amazon [S3-Managed](https://docs.amazonaws.cn/AmazonS3/latest/userguide/UsingServerSideEncryption.html) Encryption Keys [\(SSE-S3\)](https://docs.amazonaws.cn/AmazonS3/latest/userguide/UsingServerSideEncryption.html).

If you enable SSE-KMS encryption, choose a **New** or **Existing** Amazon KMS key. In **Amazon KMS Alias**, specify an alias, in the format alias/*MyAliasName*. For more information, see [Updating](#page-917-0) a resource to use your KMS key with the console. CloudTrail also supports Amazon KMS multi-Region keys. For more information about multi-Region keys, see [Using](https://docs.amazonaws.cn/kms/latest/developerguide/multi-region-keys-overview.html)  [multi-Region](https://docs.amazonaws.cn/kms/latest/developerguide/multi-region-keys-overview.html) keys in the *Amazon Key Management Service Developer Guide*.

## *(i)* Note

You can also type the ARN of a key from another account. For more information, see [Updating](#page-917-0) a resource to use your KMS key with the console. The key policy must allow CloudTrail to use the key to encrypt your log files, and allow the users you specify to read log files in unencrypted form. For information about manually editing the key policy, see Configure Amazon KMS key policies for [CloudTrail](#page-907-0).

- d. For **Log file validation**, choose **Enabled** to have log digests delivered to your S3 bucket. You can use the digest files to verify that your log files did not change after CloudTrail delivered them. For more information, see Validating [CloudTrail](#page-771-0) log file integrity.
- e. For **SNS notification delivery**, choose **Enabled** to be notified each time a log is delivered to your bucket. CloudTrail stores multiple events in a log file. SNS notifications are sent for every log file, not for every event. For more information, see [Configuring](#page-530-0) Amazon SNS [notifications](#page-530-0) for CloudTrail.

If you enable SNS notifications, for **Create a new SNS topic**, choose **New** to create a topic, or choose **Existing** to use an existing topic. If you are creating multi-Region trail, SNS notifications for log file deliveries from all enabled Regions are sent to the single SNS topic that you create.

If you choose **New**, CloudTrail specifies a name for the new topic for you, or you can type a name. If you choose **Existing**, choose an SNS topic from the drop-down list. You can

also enter the ARN of a topic from another Region or from an account with appropriate permissions. For more information, see Amazon SNS topic policy for [CloudTrail.](#page-879-0)

If you create a topic, you must subscribe to the topic to be notified of log file delivery. You can subscribe from the Amazon SNS console. Due to the frequency of notifications, we recommend that you configure the subscription to use an Amazon SQS queue to handle notifications programmatically. For more information, see Getting started with [Amazon](https://docs.amazonaws.cn/sns/latest/dg/sns-getting-started.html) [SNS](https://docs.amazonaws.cn/sns/latest/dg/sns-getting-started.html) in the *Amazon Simple Notification Service Developer Guide*.

- 4. In **CloudWatch Logs**, choose **Edit** to change settings for sending CloudTrail log files to CloudWatch Logs. Choose **Enabled** in **CloudWatch Logs** to enable sending log files. For more information, see Sending events to [CloudWatch](#page-736-0) Logs.
	- a. If you enable integration with CloudWatch Logs, choose **New** to create a new log group, or **Existing** to use an existing one. If you choose **New**, CloudTrail specifies a name for the new log group for you, or you can type a name.
	- b. If you choose **Existing**, choose a log group from the drop-down list.
	- c. Choose **New** to create a new IAM role for permissions to send logs to CloudWatch Logs. Choose **Existing** to choose an existing IAM role from the drop-down list. The policy statement for the new or existing role is displayed when you expand **Policy document**. For more information about this role, see Role policy [document](#page-752-0) for CloudTrail to use [CloudWatch](#page-752-0) Logs for monitoring.

# **A** Note

- When you configure a trail, you can choose an S3 bucket and SNS topic that belong to another account. However, if you want CloudTrail to deliver events to a CloudWatch Logs log group, you must choose a log group that exists in your current account.
- Only the management account can configure a CloudWatch Logs log group for an organization trail using the console. The delegated administrator can configure a CloudWatch Logs log group using the Amazon CLI or CloudTrail CreateTrail or UpdateTrail API operations.
- 5. In **Tags**, choose **Edit** to change, add, or delete tags on the trail. You can add up to 50 tag key pairs to help you identify, sort, and control access to your trail. Tags can help you identify both your CloudTrail trails and the Amazon S3 buckets that contain CloudTrail log files. You can

then use resource groups for your CloudTrail resources. For more information, see [Amazon](https://docs.amazonaws.cn/ARG/latest/userguide/resource-groups.html) [Resource](https://docs.amazonaws.cn/ARG/latest/userguide/resource-groups.html) Groups and [Tags](#page-47-0).

- 6. In **Management events**, choose **Edit** to change management event logging settings.
	- a. For **API activity**, choose if you want your trail to log **Read** events, **Write** events, or both. For more information, see [Management](#page-582-0) events.
	- b. Choose **Exclude Amazon KMS events** to filter Amazon Key Management Service (Amazon KMS) events out of your trail. The default setting is to include all Amazon KMS events.

The option to log or exclude Amazon KMS events is available only if you log management events on your trail. If you choose not to log management events, Amazon KMS events are not logged, and you cannot change Amazon KMS event logging settings.

Amazon KMS actions such as Encrypt, Decrypt, and GenerateDataKey typically generate a large volume (more than 99%) of events. These actions are now logged as **Read** events. Low-volume, relevant Amazon KMS actions such as Disable, Delete, and ScheduleKey (which typically account for less than 0.5% of Amazon KMS event volume) are logged as **Write** events.

To exclude high-volume events like Encrypt, Decrypt, and GenerateDataKey, but still log relevant events such as Disable, Delete and ScheduleKey, choose to log **Write** management events, and clear the check box for **Exclude Amazon KMS events**.

# **Important**

7.

Steps 7-11 are for configuring data events using advanced event selectors, which is the default. Advanced event selectors let you configure more data [event](#page-596-0) types and offer fine-grained control over which data events your trail captures. If you plan to log network activity events, you must use advanced event selectors. If you are using basic event selectors, see [Updating](#page-452-0) data event settings with basic event selectors, then return to step 12 of this procedure.

In **Data events**, choose **Edit** to change data event logging settings. By default, trails don't log data events. Additional charges apply for logging data events. For CloudTrail pricing, see Amazon [CloudTrail](http://www.amazonaws.cn/cloudtrail/pricing/) Pricing.

For **Resource type**, choose the resource type on which you want to log data events. For more information about available resource types, see Data [events](#page-596-0).

8. Choose a log selector template. You can choose a predefined template, or choose **Custom** to define your own event collection conditions.

You can choose from the following predefined templates:

- **Log all events** Choose this template to log all events.
- **Log only read events** Choose this template to log only read events. Read-only events are events that do not change the state of a resource, such as Get\* or Describe\* events.
- **Log only write events** Choose this template to log only write events. Write events add, change, or delete resources, attributes, or artifacts, such as Put\*, Delete\*, or Write\* events.
- **Log only Amazon Web Services Management Console events** Choose this template to log only events originating from the Amazon Web Services Management Console.
- **Exclude Amazon Web Services service initiated events** Choose this template to exclude Amazon Web Services service events, which have an eventType of AwsServiceEvent, and events initiated with Amazon Web Services service-linked roles (SLRs).

### **A** Note

Choosing a predefined template for S3 buckets enables data event logging for all buckets currently in your Amazon account and any buckets you create after you finish creating the trail. It also enables logging of data event activity performed by any user or role in your Amazon account, even if that activity is performed on a bucket that belongs to another Amazon account.

If the trail applies only to one Region, choosing a predefined template that logs all S3 buckets enables data event logging for all buckets in the same Region as your trail and any buckets you create later in that Region. It will not log data events for Amazon S3 buckets in other Regions in your Amazon account.

If you're creating a multi-Region trail, choosing a predefined template for Lambda functions enables data event logging for all functions currently in your Amazon account, and any Lambda functions you might create in any Region after you finish creating the trail. If you are creating a trail for a single Region (done by using the Amazon CLI), this selection enables data event logging for all functions currently in that Region in your Amazon account, and any Lambda functions you might create in that Region after you finish creating the trail. It does not enable data event logging for Lambda functions created in other Regions.

Logging data events for all functions also enables logging of data event activity performed by any user or role in your Amazon account, even if that activity is performed on a function that belongs to another Amazon account.

- 9. (Optional) In **Selector name**, enter a name to identify your selector. The selector name is a descriptive name for an advanced event selector, such as "Log data events for only two S3 buckets". The selector name is listed as Name in the advanced event selector and is viewable if you expand the **JSON view**.
- 10. If you selected **Custom**, in **Advanced event selectors** build an expression based on the values of advanced event selector fields.

### *(i)* Note

Selectors don't support the use of wildcards like \* . To match multiple values with a single condition, you may use StartsWith, EndsWith, NotStartsWith, or NotEndsWith to explicitly match the beginning or end of the event field.

- a. Choose from the following fields.
	- **readOnly** readOnly can be set to **equals** a value of true or false. Read-only data events are events that do not change the state of a resource, such as Get\* or Describe\* events. Write events add, change, or delete resources, attributes, or artifacts, such as Put\*, Delete\*, or Write\* events. To log both read and write events, don't add a readOnly selector.
	- **eventName** eventName can use any operator. You can use it to include or exclude any data event logged to CloudTrail, such as PutBucket, GetItem, or GetSnapshotBlock.
	- **eventSource** The event source to include or exclude. This field can use any operator.
	- **eventType** The event type to include or exclude. For example, you can set this field to **not equals** AwsServiceEvent to exclude Amazon Web [Services](#page-715-0) service events. For a list of event types, see [eventType](#page-681-0) in CloudTrail record contents for [management,](#page-675-0) data, and [network](#page-675-0) activity events.
- **sessionCredentialFromConsole** Include or exclude events originating from an Amazon Web Services Management Console session. This field can be set to **equals** or **not equals** with a value of true.
- **userIdentity.arn** Include or exclude events for actions taken by specific IAM identities. For more information, see CloudTrail [userIdentity](https://docs.amazonaws.cn/awscloudtrail/latest/userguide/cloudtrail-event-reference-user-identity.html) element.
- **resources.ARN** You can use any operator with resources.ARN, but if you use **equals** or **does not equal**, the value must exactly match the ARN of a valid resource of the type you've specified in the template as the value of resources.type.

### **A** Note

You can't use the resources.ARN field to filter resource types that do not have ARNs.

For more information about the ARN formats of data event resources, see [Actions,](https://docs.amazonaws.cn/service-authorization/latest/reference/reference_policies_actions-resources-contextkeys.html) [resources,](https://docs.amazonaws.cn/service-authorization/latest/reference/reference_policies_actions-resources-contextkeys.html) and condition keys for Amazon Web Services services in the *Service Authorization Reference*.

b. For each field, choose **+ Condition** to add as many conditions as you need, up to a maximum of 500 specified values for all conditions. For example, to exclude data events for two S3 buckets from data events that are logged on your event data store, you can set the field to **resources.ARN**, set the operator for **does not start with**, and then paste in an S3 bucket ARN for which you do not want to log events.

To add the second S3 bucket, choose **+ Condition**, and then repeat the preceding instruction, pasting in the ARN for or browsing for a different bucket.

For information about how CloudTrail evaluates multiple conditions, see How [CloudTrail](#page-643-0) evaluates multiple [conditions](#page-643-0) for a field.

## **A** Note

You can have a maximum of 500 values for all selectors on an event data store. This includes arrays of multiple values for a selector such as eventName. If you have single values for all selectors, you can have a maximum of 500 conditions added to a selector.

- c. Choose **+ Field** to add additional fields as required. To avoid errors, do not set conflicting or duplicate values for fields. For example, do not specify an ARN in one selector to be equal to a value, then specify that the ARN not equal the same value in another selector.
- 11. To add another resource type on which to log data events, choose **Add data event type**. Repeat steps 3 through this step to configure advanced event selectors for the resource type.
- 12. In **Network activity events**, choose **Edit** to change network activity event logging settings. By default, trails don't log network activity events. Additional charges apply for logging network activity events. For more information, see Amazon [CloudTrail](https://www.amazonaws.cn/cloudtrail/pricing/) Pricing.

To log network activity events, do the following:

- a. From **Network activity event source**, choose the source for network activity events.
- b. In **Log selector template**, choose a template. You can choose to log all network activity events, log all network activity access denied events, or choose **Custom** to build a custom log selector to filter on multiple fields, such as eventName and vpcEndpointId.
- c. (Optional) Enter a name to identify the selector. The selector name is listed as **Name** in the advanced event selector and is viewable if you expand the **JSON view**.
- d. In **Advanced event selectors** build expressions by choosing values for **Field**, **Operator**, and **Value**. You can skip this step if you are using a predefined log template.
	- i. For excluding or including network activity events, you can choose from the following fields in the console.
		- **eventName** You can use any operator with eventName. You can use it to include or exclude any event, such as CreateKey.
		- **errorCode** You can use it to filter on an error code. Currently, the only supported errorCode is VpceAccessDenied.
		- **vpcEndpointId** Identifies the VPC endpoint that the operation passed through. You can use any operator with vpcEndpointId.
	- ii. For each field, choose **+ Condition** to add as many conditions as you need, up to a maximum of 500 specified values for all conditions.
	- iii. Choose **+ Field** to add additional fields as required. To avoid errors, do not set conflicting or duplicate values for fields.
- e. To add another event source for which you want to log network activity events, choose **Add network activity event selector**.
- f. Optionally, expand **JSON view** to see your advanced event selectors as a JSON block.
- 13. In **Insights events**, choose **Edit** if you want your trail to log CloudTrail Insights events.

### In **Event type**, select **Insights events**.

In **Insights events**, choose **API call rate**, **API error rate**, or both. You must be logging **Write** management events to log Insights events for **API call rate**. You must be logging **Read** or **Write** management events to log Insights events for **API error rate**.

CloudTrail Insights analyzes management events for unusual activity, and logs events when anomalies are detected. By default, trails don't log Insights events. For more information about Insights events, see Working with [CloudTrail](#page-133-0) Insights. Additional charges apply for logging Insights events. For CloudTrail pricing, see Amazon [CloudTrail](http://www.amazonaws.cn/cloudtrail/pricing/) Pricing.

Insights events are delivered to a different folder named /CloudTrail-Insightof the same S3 bucket that is specified in the **Storage location** area of the trail details page. CloudTrail creates the new prefix for you. For example, if your current destination S3 bucket is named amzn-s3-demo-bucket/AWSLogs/CloudTrail/, the S3 bucket name with a new prefix is named amzn-s3-demo-bucket/AWSLogs/CloudTrail-Insight/.

14. When you are finished changing settings on your trail, choose **Update trail**.

### <span id="page-452-0"></span>**Updating data event settings with basic event selectors**

You can use advanced event selectors to configure all data event types as well as network activity events. Advanced event selectors allow you to create fine-grained selectors to log only those events of interest.

If you use basic event selectors to log data events, you're limited to logging data events for Amazon S3 buckets, Amazon Lambda functions, and Amazon DynamoDB tables. You can't filter on the eventName field using basic event selectors. You also can't log [network](#page-648-0) activity events.

Use the following procedure to configure data event settings using basic event selectors.

1. In **Data events**, choose **Edit** to change data event logging settings. With basic event selectors, you can specify logging data events for Amazon S3 buckets, Amazon Lambda functions, DynamoDBtables, or a combination of those resources. Additional data event resource types are supported with advanced event selectors. By default, trails don't log data events. Additional charges apply for logging data events. For more information, see Data [events](#page-596-0). For CloudTrail pricing, see Amazon [CloudTrail](http://www.amazonaws.cn/cloudtrail/pricing/) Pricing.

### For Amazon S3 buckets:

- a. For **Data event source**, choose **S3**.
- b. You can choose to log **All current and future S3 buckets**, or you can specify individual buckets or functions. By default, data events are logged for all current and future S3 buckets.

## **A** Note

Keeping the default **All current and future S3 buckets** option enables data event logging for all buckets currently in your Amazon account and any buckets you create after you finish creating the trail. It also enables logging of data event activity performed by any user or role in your Amazon account, even if that activity is performed on a bucket that belongs to another Amazon account. If the trail applies only to one Region, choosing **All current and future S3 buckets** enables data event logging for all buckets in the same Region as your trail and any buckets you create later in that Region. It will not log data events for Amazon S3 buckets in other Regions in your Amazon account.

- c. If you leave the default, **All current and future S3 buckets**, choose to log **Read** events, **Write** events, or both.
- d. To select individual buckets, empty the **Read** and **Write** check boxes for **All current and future S3 buckets**. In **Individual bucket selection**, browse for a bucket on which to log data events. To find specific buckets, type a bucket prefix for the bucket you want. You can select multiple buckets in this window. Choose **Add bucket** to log data events for more buckets. Choose to log **Read** events, such as GetObject, **Write** events, such as PutObject, or both.

This setting takes precedence over individual settings you configure for individual buckets. For example, if you specify logging **Read** events for all S3 buckets, and then choose to add a specific bucket for data event logging, **Read** is already selected for the bucket you added. You cannot clear the selection. You can only configure the option for **Write**.

To remove a bucket from logging, choose **X**.

- 2. To add another resource type on which to log data events, choose **Add data event type**.
- 3. For Lambda functions:
- a. For **Data event source**, choose **Lambda**.
- b. In **Lambda function**, choose **All regions** to log all Lambda functions, or **Input function as ARN** to log data events on a specific function.

To log data events for all Lambda functions in your Amazon account, select **Log all current and future functions**. This setting takes precedence over individual settings you configure for individual functions. All functions are logged, even if all functions are not displayed.

## **A** Note

If you're creating a multi-Region trail, this selection enables data event logging for all functions currently in your Amazon account, and any Lambda functions you might create in any Region after you finish creating the trail. If you are creating a trail for a single Region (done by using the Amazon CLI), this selection enables data event logging for all functions currently in that Region in your Amazon account, and any Lambda functions you might create in that Region after you finish creating the trail. It does not enable data event logging for Lambda functions created in other Regions.

Logging data events for all functions also enables logging of data event activity performed by any user or role in your Amazon account, even if that activity is performed on a function that belongs to another Amazon account.

c. If you choose **Input function as ARN**, enter the ARN of a Lambda function.

### **A** Note

If you have more than 15,000 Lambda functions in your account, you cannot view or select all functions in the CloudTrail console when creating a trail. You can still select the option to log all functions, even if they are not displayed. If you want to log data events for specific functions, you can manually add a function if you know its ARN. You can also finish creating the trail in the console, and then use the Amazon CLI and the **put-event-selectors** command to configure data event logging for specific Lambda functions. For more information, see [Managing trails](#page-466-0) with the [Amazon](#page-466-0) CLI.

4. To add another resource type on which to log data events, choose **Add data event type**.

### 5. For DynamoDB tables:

- a. For **Data event source**, choose **DynamoDB**.
- b. In **DynamoDB table selection**, choose **Browse** to select a table, or paste in the ARN of a DynamoDB table to which you have access. A DynamoDB table ARN is in the following format:

arn:*partition*:dynamodb:*region*:*account\_ID*:table/*table\_name*

To add another table, choose **Add row**, and browse for a table or paste in the ARN of a table to which you have access.

6. To configure Insights events and other settings for your trail, go back to the preceding procedure in this topic, Updating a trail with the [CloudTrail](#page-443-0) console.

## **Deleting a trail with the CloudTrail console**

You can delete trails with the CloudTrail console. If an organization's management account or delegated administrator account deletes an organization trail, the trail is removed from all member accounts of the organization.

### **To delete a trail with the CloudTrail console**

- 1. Sign in to the Amazon Web Services Management Console and open the CloudTrail console at <https://console.amazonaws.cn/cloudtrail/>.
- 2. Open the **Trails** page of the CloudTrail console.
- 3. Choose the trail name.
- 4. At the top of the trail details page, choose **Delete**.
- 5. When you are prompted to confirm, choose **Delete** to delete the trail permanently. The trail is removed from the list of trails. Log files that were already delivered to the Amazon S3 bucket are not deleted and continue to incur S3 charges.

#### **A** Note

Content delivered to Amazon S3 buckets might contain customer content. For more information about removing sensitive data, see [Emptying](https://docs.amazonaws.cn/AmazonS3/latest/userguide/empty-bucket.html) a bucket and [Deleting a](https://docs.amazonaws.cn/AmazonS3/latest/userguide/delete-bucket.html)  [bucket](https://docs.amazonaws.cn/AmazonS3/latest/userguide/delete-bucket.html) in the *Amazon S3 User Guide*.

# **Turning off logging for a trail**

When you create a trail, logging is turned on automatically. You can turn off logging for a trail from the trail's details page.

### **A** Note

When you turn off logging, existing logs are still stored in the trail's Amazon S3 bucket and continue to incur S3 charges. For information on S3 pricing, see [Amazon](https://www.amazonaws.cn/s3/pricing/) S3 pricing.

## **To turn off logging for a trail with the CloudTrail console**

- 1. Sign in to the Amazon Web Services Management Console and open the CloudTrail console at <https://console.amazonaws.cn/cloudtrail/>.
- 2. In the navigation pane, choose **Trails**, and then choose the name of the trail.
- 3. At the top of the trail details page, choose **Stop logging** to turn off logging for the trail.
- 4. When you are prompted to confirm, choose **Stop logging**. CloudTrail stops logging activity for that trail.
- 5. To resume logging for that trail, choose **Start logging** on the trail configuration page.

# **Creating, updating, and managing trails with the Amazon CLI**

You can use the Amazon CLI to create, update, and manage your trails. When using the Amazon CLI, remember that your commands run in the Amazon Region configured for your profile. If you want to run the commands in a different Region, either change the default Region for your profile, or use the **--region** parameter with the command.

### **A** Note

You need the Amazon command line tools to run the Amazon Command Line Interface (Amazon CLI) commands in this topic. Make sure you have a recent version of the Amazon CLI installed. For more information, see the Amazon [Command](https://docs.amazonaws.cn/cli/latest/userguide/) Line Interface User [Guide.](https://docs.amazonaws.cn/cli/latest/userguide/) For help with CloudTrail commands at the Amazon CLI command line, type aws cloudtrail help.

## **Commonly used commands for trail creation, management, and status**

Some of the more commonly used commands for creating and updating trails in CloudTrail include:

- **[create-trail](#page-458-0)** to create a trail.
- **[update-trail](#page-462-0)** to change the configuration of an existing trail.
- **[add-tags](#page-466-1)** to add one or more tags (key-value pairs) to an existing trail.
- **[remove-tags](#page-467-0)** to remove one or more tags from a trail.
- **[list-tags](#page-466-2)** to return a list of tags associated with a trail.
- **[put-event-selectors](#page-472-0)** to add or modify event selectors for a trail.
- **[put-insight-selectors](https://docs.amazonaws.cn/awscloudtrail/latest/APIReference/API_PutInsightSelectors.html)** to add or modify Insights event selectors for an existing trail, and enable or disable Insights events.
- **[start-logging](#page-460-0)** to begin logging events with your trail.
- **[stop-logging](#page-484-0)** to pause logging events with your trail.
- **[delete-trail](#page-485-0)** to delete a trail. This command does not delete the Amazon S3 bucket that contains the log files for that trail, if any.
- **[describe-trails](#page-468-0)** to return information about trails in an Amazon Region.
- **[get-trail](#page-468-0)** to return settings information for a trail.
- **[get-trail-status](#page-468-0)** to return information about the current status of a trail.
- **[get-event-selectors](#page-472-0)** to return information about event selectors configured for a trail.
- **[get-insight-selectors](https://docs.aws.amazon.com/awscloudtrail/latest/APIReference/API_GetInsightSelectors.html)** to return information about Insights event selectors configured for a trail.

## **Supported commands for creating and updating trails: create-trail and update-trail**

The create-trail and update-trail commands offer a variety of functionality for creating and managing trails, including:

- Creating a trail that receives logs across Regions, or update a trail with the --is-multiregion-trail option. In most circumstances, you should create trails that log events in all Amazon Regions.
- Creating a trail that receives logs for all Amazon accounts in an organization with the **--isorganization-trail** option.
- Converting a multi-Region trail to single-Region trail with the --no-is-multi-region-trail option.
- Enabling or disabling log file encryption with the --kms-key-id option. The option specifies an Amazon KMS key that you already created and to which you have attached a policy that allows CloudTrail to encrypt your logs. For more information, see Enabling and disabling [CloudTrail](#page-920-0) log file [encryption](#page-920-0) with the Amazon CLI.
- Enabling or disabling log file validation with the --enable-log-file-validation and no-enable-log-file-validation options. For more information, see Validating [CloudTrail](#page-771-0) log file [integrity](#page-771-0).
- Specifying a CloudWatch Logs log group and role so that CloudTrail can deliver events to a CloudWatch Logs log group. For more information, see [Monitoring](#page-734-0) CloudTrail Log Files with Amazon [CloudWatch](#page-734-0) Logs.

### **Deprecated commands: create-subscription and update-subscription**

### **Important**

The create-subscription and update-subscription commands were used to create and update trails, but are deprecated. Do not use these commands. They do not provide full functionality for creating and managing trails.

If you configured automation that uses one or both of these commands, we recommend that you update your code or scripts to use supported commands such as **create-trail**.

# <span id="page-458-0"></span>**Using the create-trail command to create a trail**

You can run the create-trail command to create trails that are specifically configured to meet your business needs. When using the Amazon CLI, remember that your commands run in the Amazon Region configured for your profile. If you want to run the commands in a different Region, either change the default Region for your profile, or use the **--region** parameter with the command.

### **Creating a multi-Region trail**

A trail can be applied to all Amazon Web Services Regions that are [enabled](https://docs.amazonaws.cn/accounts/latest/reference/manage-acct-regions.html#manage-acct-regions-enable-standalone) in your Amazon Web Services account, or can be applied to a single Region. A trail that applies to all Amazon Web Services Regions that are enabled in your Amazon Web Services account is referred to as a *multi-Region trail*. As a best practice, we recommend creating a multi-Region trail because it captures activity in all enabled Regions.

To create a multi-Region trail, use the --is-multi-region-trail option. By default, the create-trail command creates a trail that logs events only in the Amazon Region where the trail was created. To ensure that you log global service events and capture all management event activity in your Amazon account, you should create trails that log events in all Amazon Regions.

### **A** Note

When you create a trail, if you specify an Amazon S3 bucket that was not created with CloudTrail, you need to attach the appropriate policy. See [Amazon](#page-868-0) S3 bucket policy for [CloudTrail](#page-868-0).

The following example creates a multi-Region trail with the name *my-trail* and a tag with a key named *Group* with a value of *Marketing* that delivers logs from all enabled Regions in your account to an existing bucket named *amzn-s3-demo-bucket*.

```
aws cloudtrail create-trail --name my-trail --s3-bucket-name amzn-s3-demo-bucket --is-
multi-region-trail --tags-list [key=Group,value=Marketing]
```
To confirm that your trail is a multi-Region trail, verify that the IsMultiRegionTrail element in the output shows true.

```
{ 
     "IncludeGlobalServiceEvents": true, 
     "Name": "my-trail", 
     "TrailARN": "arn:aws:cloudtrail:us-east-2:123456789012:trail/my-trail", 
     "LogFileValidationEnabled": false, 
     "IsMultiRegionTrail": true, 
     "IsOrganizationTrail": false, 
     "S3BucketName": "amzn-s3-demo-bucket"
}
```
### *(i)* Note

Use the start-logging command to start logging for your trail.

### <span id="page-460-0"></span>**Start logging for the trail**

After the create-trail command completes, run the start-logging command to start logging for that trail.

### *(i)* Note

When you create a trail with the CloudTrail console, logging is turned on automatically.

The following example starts logging for a trail.

```
aws cloudtrail start-logging --name my-trail
```
This command doesn't return an output, but you can use the get-trail-status command to verify that logging has started.

```
aws cloudtrail get-trail-status --name my-trail
```
To confirm that the trail is logging, the IsLogging element in the output shows true.

```
{ 
     "LatestDeliveryTime": 1441139757.497, 
     "LatestDeliveryAttemptTime": "2015-09-01T20:35:57Z", 
     "LatestNotificationAttemptSucceeded": "2015-09-01T20:35:57Z", 
     "LatestDeliveryAttemptSucceeded": "2015-09-01T20:35:57Z", 
     "IsLogging": true, 
     "TimeLoggingStarted": "2015-09-01T00:54:02Z", 
     "StartLoggingTime": 1441068842.76, 
     "LatestDigestDeliveryTime": 1441140723.629, 
     "LatestNotificationAttemptTime": "2015-09-01T20:35:57Z", 
     "TimeLoggingStopped": ""
}
```
### **Creating a single-Region trail**

The following command creates a single-Region trail. The specified Amazon S3 bucket must already exist and have the appropriate CloudTrail permissions applied. For more information, see Amazon S3 bucket policy for [CloudTrail.](#page-868-0)

aws cloudtrail create-trail --name *my-trail* --s3-bucket-name *amzn-s3-demo-bucket*

The following is example output.

```
{ 
     "IncludeGlobalServiceEvents": true, 
     "Name": "my-trail", 
     "TrailARN": "arn:aws:cloudtrail:us-east-2:123456789012:trail/my-trail", 
     "LogFileValidationEnabled": false, 
     "IsMultiRegionTrail": false, 
     "IsOrganizationTrail": false, 
     "S3BucketName": "amzn-s3-demo-bucket"
}
```
#### **Creating a multi-Region trail that has log file validation enabled**

To enable log file validation when using create-trail, use the --enable-log-filevalidation option.

For information about log file validation, see Validating [CloudTrail](#page-771-0) log file integrity.

The following example creates a multi-Region trail that delivers logs to the specified bucket. The command uses the --enable-log-file-validation option.

```
aws cloudtrail create-trail --name my-trail --s3-bucket-name amzn-s3-demo-bucket --is-
multi-region-trail --enable-log-file-validation
```
To confirm that log file validation is enabled, the LogFileValidationEnabled element in the output shows true.

```
{ 
     "IncludeGlobalServiceEvents": true, 
     "Name": "my-trail", 
     "TrailARN": "arn:aws:cloudtrail:us-east-2:123456789012:trail/my-trail", 
     "LogFileValidationEnabled": true, 
     "IsMultiRegionTrail": true, 
     "IsOrganizationTrail": false, 
     "S3BucketName": "amzn-s3-demo-bucket"
}
```
# <span id="page-462-0"></span>**Using the update-trail command to update a trail**

### **Important**

As of November 22, 2021, Amazon CloudTrail makes Amazon CloudFront events available only in the Region where the event was processed, China (Ningxia) Region, cn-northwest-1. For trails monitoring global service events, be sure to convert *single-Region trails* in China (Beijing) Region, cn-north-1, to *multi-Region trails*, to include events from China (Ningxia) Region, cn-northwest-1. For more information about capturing CloudFront events, see Enabling and [disabling](#page-464-0) global service event logging later in this section.

You can use the update-trail command to change the configuration settings for a trail. You can also use the **add-tags** and **remove-tags** commands to add and remove tags for a trail. You can only update trails from the Amazon Region where the trail was created (its Home Region). When using the Amazon CLI, remember that your commands run in the Amazon Region configured for your profile. If you want to run the commands in a different Region, either change the default Region for your profile, or use the **--region** parameter with the command.

#### **A** Note

If you use the Amazon CLI or one of the Amazon SDKs to modify a trail, be sure that the trail's bucket policy is up-to-date. In order for your bucket to automatically receive events from a new Amazon Web Services Region, the policy must contain the full service name, cloudtrail.amazonaws.com. For more information, see [Amazon](#page-868-0) S3 bucket policy for [CloudTrail](#page-868-0).

### **Topics**

- Converting a [single-Region](#page-463-0) trail to a multi-Region trail
- Converting a multi-Region trail to a [single-Region](#page-463-1) trail
- Enabling and [disabling](#page-464-0) global service event logging
- [Enabling log file validation](#page-465-0)
- [Disabling log file validation](#page-465-1)

### <span id="page-463-0"></span>**Converting a single-Region trail to a multi-Region trail**

To change an existing single-Region trail to a multi-Region trail, use the --is-multi-regiontrail option.

```
aws cloudtrail update-trail --name my-trail --is-multi-region-trail
```
To confirm that the trail is now a multi-Region trail, verify that the IsMultiRegionTrail element in the output shows true.

```
{ 
     "IncludeGlobalServiceEvents": true, 
     "Name": "my-trail", 
     "TrailARN": "arn:aws:cloudtrail:us-east-2:123456789012:trail/my-trail", 
     "LogFileValidationEnabled": false, 
     "IsMultiRegionTrail": true, 
     "IsOrganizationTrail": false, 
     "S3BucketName": "amzn-s3-demo-bucket"
}
```
## <span id="page-463-1"></span>**Converting a multi-Region trail to a single-Region trail**

To change an existing multi-Region trail so that it applies only to the Region in which it was created, use the --no-is-multi-region-trail option.

aws cloudtrail update-trail --name *my-trail* --no-is-multi-region-trail

To confirm that the trail now applies to a single Region, the IsMultiRegionTrail element in the output shows false.

```
{ 
     "IncludeGlobalServiceEvents": true, 
     "Name": "my-trail", 
     "TrailARN": "arn:aws:cloudtrail:us-east-2:123456789012:trail/my-trail", 
     "LogFileValidationEnabled": false, 
     "IsMultiRegionTrail": false, 
     "IsOrganizationTrail": false, 
     "S3BucketName": "amzn-s3-demo-bucket"
}
```
### <span id="page-464-0"></span>**Enabling and disabling global service event logging**

To change a trail so that it does not log global service events, use the --no-include-globalservice-events option.

```
aws cloudtrail update-trail --name my-trail --no-include-global-service-events
```
To confirm that the trail no longer logs global service events, the IncludeGlobalServiceEvents element in the output shows false.

```
{ 
     "IncludeGlobalServiceEvents": false, 
     "Name": "my-trail", 
     "TrailARN": "arn:aws:cloudtrail:us-east-2:123456789012:trail/my-trail", 
     "LogFileValidationEnabled": false, 
     "IsMultiRegionTrail": false, 
     "IsOrganizationTrail": false, 
     "S3BucketName": "amzn-s3-demo-bucket"
}
```
To change a trail so that it logs global service events, use the --include-global-serviceevents option.

To capture CloudFront events, convert single-Region trails in cn-north-1 with global service events turned on to multi-Region trails using the following CLI command. Replace *myExistingSingleRegionTrailWithGSE* with the appropriate trail name for your configuration.

```
aws cloudtrail --region cn-north-1 update-trail --
name myExistingSingleRegionTrailWithGSE --is-multi-region-trail
```
Because global service events are only available in the China (Ningxia) Region beginning November 22, 2021, you can also create a single-Region trail in cn-northwest-1 to ensure continued logging of CloudFront events.

```
aws cloudtrail --region cn-northwest-1 create-trail --include-global-service-events --
name mySingleRegionTrail --s3-bucket-name amzn-s3-demo-bucket
```
### <span id="page-465-0"></span>**Enabling log file validation**

To enable log file validation for a trail, use the --enable-log-file-validation option. Digest files are delivered to the Amazon S3 bucket for that trail.

```
aws cloudtrail update-trail --name my-trail --enable-log-file-validation
```
To confirm that log file validation is enabled, the LogFileValidationEnabled element in the output shows true.

```
{ 
     "IncludeGlobalServiceEvents": true, 
     "Name": "my-trail", 
     "TrailARN": "arn:aws:cloudtrail:us-east-2:123456789012:trail/my-trail", 
     "LogFileValidationEnabled": true, 
     "IsMultiRegionTrail": false, 
     "IsOrganizationTrail": false, 
     "S3BucketName": "amzn-s3-demo-bucket"
}
```
### <span id="page-465-1"></span>**Disabling log file validation**

To disable log file validation for a trail, use the --no-enable-log-file-validation option.

aws cloudtrail update-trail --name *my-trail-name* --no-enable-log-file-validation

To confirm that log file validation is disabled, the LogFileValidationEnabled element in the output shows false.

```
{ 
     "IncludeGlobalServiceEvents": true, 
     "Name": "my-trail", 
     "TrailARN": "arn:aws:cloudtrail:us-east-2:123456789012:trail/my-trail", 
     "LogFileValidationEnabled": false, 
     "IsMultiRegionTrail": false, 
     "IsOrganizationTrail": false, 
     "S3BucketName": "amzn-s3-demo-bucket"
}
```
To validate log files with the Amazon CLI, see Validating [CloudTrail](#page-773-0) log file integrity with the [Amazon](#page-773-0) CLI.

# <span id="page-466-0"></span>**Managing trails with the Amazon CLI**

The Amazon CLI includes several other commands that help you manage your trails. These commands add tags to trails, get trail status, start and stop logging for trails, and delete a trail. You must run these commands from the same Amazon Region where the trail was created (its Home Region). When using the Amazon CLI, remember that your commands run in the Amazon Region configured for your profile. If you want to run the commands in a different Region, either change the default Region for your profile, or use the **--region** parameter with the command.

## **Topics**

- Add one or [more](#page-466-1) tags to a trail
- List tags for one or [more](#page-466-2) trails
- [Remove](#page-467-0) one or more tags from a trail
- [Retrieving](#page-468-0) trail settings and the status of a trail
- [Configuring](#page-470-0) CloudTrail Insights event selectors
- [Configuring](#page-472-0) advanced event selectors
- [Configuring](#page-479-0) basic event selectors
- [Stopping](#page-484-0) and starting logging for a trail
- [Deleting a trail](#page-485-0)

### <span id="page-466-1"></span>**Add one or more tags to a trail**

To add one or more tags to an existing trail, run the **add-tags** command.

The following example adds a tag with the name *Owner* and the value of *Mary* to a trail with the ARN of *arn:aws:cloudtrail:us-east-2:123456789012:trail/my-trail* in the US East (Ohio) Region.

```
aws cloudtrail add-tags --resource-id arn:aws:cloudtrail:us-
east-2:123456789012:trail/my-trail --tags-list Key=Owner,Value=Mary --region us-east-2
```
If successful, this command returns nothing.

### <span id="page-466-2"></span>**List tags for one or more trails**

To view the tags associated with one or more existing trails, use the **list-tags** command.

The following example lists the tags for *Trail1* and *Trail2*.

```
aws cloudtrail list-tags --resource-id-list arn:aws:cloudtrail:us-
east-2:123456789012:trail/Trail1 arn:aws:cloudtrail:us-east-2:123456789012:trail/Trail2
```
If successful, this command returns output similar to the following.

```
{ 
  "ResourceTagList": [ 
      { 
           "ResourceId": "arn:aws:cloudtrail:us-east-2:123456789012:trail/Trail1", 
           "TagsList": [ 
\overline{\mathcal{L}} "Value": "Alice", 
                    "Key": "Name" 
               }, 
\overline{\mathcal{L}} "Value": "Ohio", 
                    "Key": "Location" 
 } 
 ] 
      }, 
      { 
           "ResourceId": "arn:aws:cloudtrail:us-east-2:123456789012:trail/Trail2", 
           "TagsList": [ 
\overline{\mathcal{L}} "Value": "Bob", 
                    "Key": "Name" 
 } 
          \mathbf{I} } 
   ]
}
```
#### <span id="page-467-0"></span>**Remove one or more tags from a trail**

To remove one or more tags from an existing trail, run the **remove-tags** command.

The following example removes tags with the names *Location* and *Name* from a trail with the ARN of *arn:aws:cloudtrail:us-east-2:123456789012:trail/Trail1* in the US East (Ohio) Region.

```
aws cloudtrail remove-tags --resource-id arn:aws:cloudtrail:us-
east-2:123456789012:trail/Trail1 --tags-list Key=Name Key=Location --region us-east-2
```
If successful, this command returns nothing.

# **Retrieving trail settings and the status of a trail**

Run the describe-trails command to retrieve information about trails in an Amazon Region. The following example returns information about trails configured in the US East (Ohio) Region.

```
aws cloudtrail describe-trails --region us-east-2
```
If the command succeeds, you see output similar to the following.

```
{ 
   "trailList": [ 
     { 
       "Name": "my-trail", 
       "S3BucketName": "amzn-s3-demo-bucket1", 
       "S3KeyPrefix": "my-prefix", 
       "IncludeGlobalServiceEvents": true, 
       "IsMultiRegionTrail": true, 
       "HomeRegion": "us-east-2" 
       "TrailARN": "arn:aws:cloudtrail:us-east-2:123456789012:trail/my-trail", 
       "LogFileValidationEnabled": false, 
       "HasCustomEventSelectors": false, 
       "SnsTopicName": "my-topic", 
       "IsOrganizationTrail": false, 
     }, 
    \{ "Name": "my-special-trail", 
       "S3BucketName": "amzn-s3-demo-bucket2", 
       "S3KeyPrefix": "example-prefix", 
       "IncludeGlobalServiceEvents": false, 
       "IsMultiRegionTrail": false, 
       "HomeRegion": "us-east-2", 
       "TrailARN": "arn:aws:cloudtrail:us-east-2:123456789012:trail/my-special-trail", 
       "LogFileValidationEnabled": false, 
       "HasCustomEventSelectors": true, 
       "IsOrganizationTrail": false 
     }, 
     { 
       "Name": "my-org-trail", 
       "S3BucketName": "amzn-s3-demo-bucket3", 
       "S3KeyPrefix": "my-prefix", 
       "IncludeGlobalServiceEvents": true,
```

```
 "IsMultiRegionTrail": true, 
       "HomeRegion": "us-east-1" 
       "TrailARN": "arn:aws:cloudtrail:us-east-2:123456789012:trail/my-org-trail", 
       "LogFileValidationEnabled": false, 
       "HasCustomEventSelectors": false, 
       "SnsTopicName": "my-topic", 
       "IsOrganizationTrail": true 
     } 
   ]
}
```
Run the get-trail command to retrieve settings information about a specific trail. The following example returns settings information for a trail named *my-trail*.

```
aws cloudtrail get-trail - -name my-trail
```
If successful, this command returns output similar to the following.

```
{ 
    "Trail": { 
       "Name": "my-trail", 
       "S3BucketName": "amzn-s3-demo-bucket", 
       "S3KeyPrefix": "my-prefix", 
       "IncludeGlobalServiceEvents": true, 
       "IsMultiRegionTrail": true, 
       "HomeRegion": "us-east-2" 
       "TrailARN": "arn:aws:cloudtrail:us-east-2:123456789012:trail/my-trail", 
       "LogFileValidationEnabled": false, 
       "HasCustomEventSelectors": false, 
       "SnsTopicName": "my-topic", 
       "IsOrganizationTrail": false, 
    }
}
```
Run the get-trail-status command to retrieve the status of a trail. You must either run this command from the Amazon Region where it was created (the Home Region), or you must specify that Region by adding the **--region** parameter.

If the trail is an organization trail and you are a member account in the organization in Amazon Organizations, you must provide the full ARN of that trail, and not just the name.

```
aws cloudtrail get-trail-status --name my-trail
```
If the command succeeds, you see output similar to the following.

```
{ 
     "LatestDeliveryTime": 1441139757.497, 
     "LatestDeliveryAttemptTime": "2015-09-01T20:35:57Z", 
     "LatestNotificationAttemptSucceeded": "2015-09-01T20:35:57Z", 
     "LatestDeliveryAttemptSucceeded": "2015-09-01T20:35:57Z", 
     "IsLogging": true, 
     "TimeLoggingStarted": "2015-09-01T00:54:02Z", 
     "StartLoggingTime": 1441068842.76, 
     "LatestDigestDeliveryTime": 1441140723.629, 
     "LatestNotificationAttemptTime": "2015-09-01T20:35:57Z", 
     "TimeLoggingStopped": ""
}
```
In addition to the fields shown in the preceding JSON code, the status contains the following fields if there are Amazon SNS or Amazon S3 errors:

- LatestNotificationError. Contains the error emitted by Amazon SNS if a subscription to a topic fails.
- LatestDeliveryError. Contains the error emitted by Amazon S3 if CloudTrail cannot deliver a log file to a bucket.

# **Configuring CloudTrail Insights event selectors**

Enable Insights events on a trail by running the **put-insight-selectors**, and specifying ApiCallRateInsight, ApiErrorRateInsight, or both as the value of the InsightType attribute. To view the Insights selector settings for a trail, run the get-insight-selectors command. You must either run this command from the Amazon Region where the trail was created (the Home Region), or you must specify that Region by adding the **--region** parameter to the command.

To log Insights events for ApiCallRateInsight, the trail must log write management events. To log Insights events for ApiErrorRateInsight, the trail must log read or write management events.

### **Example trail that logs Insights events**

The following example uses **put-insight-selectors** to create an Insights event selector for a trail named *TrailName3*. This enables Insights event collection for the *TrailName3* trail. The Insights event selector logs both ApiErrorRateInsight and ApiCallRateInsight Insights event types.

```
aws cloudtrail put-insight-selectors --trail-name TrailName3 --insight-selectors 
  '[{"InsightType": "ApiCallRateInsight"},{"InsightType": "ApiErrorRateInsight"}]'
```
The example returns the Insights event selector that is configured for the trail.

```
{ 
    "InsightSelectors": 
       \Gamma\overline{\mathcal{E}} "InsightType": "ApiErrorRateInsight" 
           }, 
\overline{\mathcal{E}} "InsightType": "ApiCallRateInsight" 
 } 
        ], 
    "TrailARN": "arn:aws:cloudtrail:us-east-2:123456789012:trail/TrailName3"
}
```
### **Example: Turn off collection of Insights events**

The following example uses **put-insight-selectors** to remove the Insights event selector for a trail named *TrailName3*. Clearing the JSON string of Insights selectors disables Insights event collection for the *TrailName3* trail.

aws cloudtrail put-insight-selectors --trail-name *TrailName3* --insight-selectors '[]'

The example returns the now-empty Insights event selector that is configured for the trail.

```
{ 
    "InsightSelectors": [ ], 
    "TrailARN": "arn:aws:cloudtrail:us-east-2:123456789012:trail/TrailName3"
}
```
#### <span id="page-472-0"></span>**Configuring advanced event selectors**

You can use advanced event selectors to log [management](#page-582-0) events, data [events](#page-595-0) for all resource types, and [network](#page-648-0) activity events. In contrast, you can use basic event selectors to log management events and data events for the AWS::DynamoDB::Table, AWS::Lambda::Function, and AWS::S3::Object resource types. You can use either basic event selectors, or advanced event selectors, but not both. If you apply advanced event selectors to a trail that is using basic event selectors, the basic event selectors are overwritten.

To convert a trail to advanced event selectors, run the **get-event-selectors** command to confirm the current event selectors, and then configure the advanced event selectors to match the coverage of the previous event selectors, then add any additional selectors.

You must either run the get-event-selectors command from the Amazon Web Services Region where the trail was created (the Home Region), or you must specify that Region by adding the **- region** parameter.

aws cloudtrail get-event-selectors --trail-name *TrailName*

### **A** Note

{

If the trail is an organization trail, and you are signed in with a member account in the organization in Amazon Organizations, you must provide the full ARN of the trail, and not just the name.

The following example shows the settings for a trail that is using advanced event selectors to log management events. By default, a trail is configured to log all management events and no data events or network activity events.

 "TrailARN": "arn:aws:cloudtrail:us-east-1:123456789012:trail/management-eventstrail",

```
 "AdvancedEventSelectors": [ 
                { 
                         "Name": "Management events selector", 
                         "FieldSelectors": [ 
\overline{a} "Field": "eventCategory", 
                                        "Equals": [ 
                                                "Management" 
\sim 100 \sim 100 \sim 100 \sim 100 \sim 100 \sim 100 \sim 100 \sim 100 \sim 100 \sim 100 \sim 100 \sim 100 \sim 100 \sim 100 \sim 100 \sim 100 \sim 100 \sim 100 \sim 100 \sim 100 \sim 100 \sim 100 \sim 100 \sim 100 \sim 
 } 
 ] 
                } 
        \mathbf{I}}
```
To create an advanced event selector, run the put-event-selectors command. When an event occurs in your account, CloudTrail evaluates the configuration for your trails. If the event matches any advanced event selector for a trail, the trail processes and logs the event. You can configure up to 500 conditions on a trail, including all values specified for all advanced event selectors on your trail. For more information, see [Logging](#page-595-0) data events and Logging [network](#page-648-0) activity events.

### **Topics**

- Example trail with specific [advanced](#page-473-0) event selectors
- Example trail that uses custom [advanced](#page-476-0) event selectors to log Amazon S3 on Amazon Outposts data [events](#page-476-0)
- Example trail that uses advanced event selectors to exclude Amazon Key [Management](#page-477-0) Service [events](#page-477-0)

### <span id="page-473-0"></span>**Example trail with specific advanced event selectors**

The following example creates custom advanced event selectors for a trail named *TrailName* to include read and write management events (by omitting the readOnly selector), PutObject and DeleteObject data events for all Amazon S3 bucket/prefix combinations except for a bucket named amzn-s3-demo-bucket, data events for an Amazon Lambda function named MyLambdaFunction, and network activity events for Amazon KMS access denied events over a VPC endpoint. Because these are custom advanced event selectors, each set of selectors has a descriptive name. Note that a trailing slash is part of the ARN value for S3 buckets.

```
aws cloudtrail put-event-selectors --trail-name TrailName --advanced-event-selectors
\mathsf{L} { 
     "Name": "Log readOnly and writeOnly management events", 
     "FieldSelectors": [ 
       { "Field": "eventCategory", "Equals": ["Management"] } 
     ] 
   }, 
   { 
     "Name": "Log PutObject and DeleteObject events for all but one bucket", 
     "FieldSelectors": [ 
       { "Field": "eventCategory", "Equals": ["Data"] }, 
       { "Field": "resources.type", "Equals": ["AWS::S3::Object"] }, 
       { "Field": "eventName", "Equals": ["PutObject","DeleteObject"] }, 
       { "Field": "resources.ARN", "NotStartsWith": ["arn:aws:s3:::amzn-s3-demo-
bucket/"] } 
     ] 
   }, 
   { 
     "Name": "Log data plane actions on MyLambdaFunction", 
     "FieldSelectors": [ 
       { "Field": "eventCategory", "Equals": ["Data"] }, 
       { "Field": "resources.type", "Equals": ["AWS::Lambda::Function"] }, 
       { "Field": "resources.ARN", "Equals": ["arn:aws:lambda:us-
east-2:111122223333:function/MyLambdaFunction"] } 
     ] 
   }, 
  \mathcal{L} "Name": "Audit AccessDenied Amazon KMS events over a VPC endpoint", 
      "FieldSelectors": [ 
        { "Field": "eventCategory", "Equals": ["NetworkActivity"]}, 
        { "Field": "eventSource", "Equals": ["kms.amazonaws.com"]}, 
        { "Field": "errorCode", "Equals": ["VpceAccessDenied"]} 
      ] 
   }
\mathbb{I}^+
```
The example returns the advanced event selectors that are configured for the trail.

```
{ 
   "AdvancedEventSelectors": [ 
     { 
       "Name": "Log readOnly and writeOnly management events",
```

```
 "FieldSelectors": [ 
          { 
            "Field": "eventCategory", 
            "Equals": [ "Management" ] 
          } 
       ] 
     }, 
     { 
        "Name": "Log PutObject and DeleteObject events for all but one bucket", 
        "FieldSelectors": [ 
          { 
            "Field": "eventCategory", 
            "Equals": [ "Data" ] 
          }, 
          { 
            "Field": "resources.type", 
            "Equals": [ "AWS::S3::Object" ] 
          }, 
          { 
            "Field": "resources.ARN", 
            "NotStartsWith": [ "arn:aws:s3:::amzn-s3-demo-bucket/" ] 
          }, 
       ] 
     }, 
     { 
        "Name": "Log data plane actions on MyLambdaFunction", 
        "FieldSelectors": [ 
          { 
            "Field": "eventCategory", 
            "Equals": [ "Data" ] 
          }, 
          { 
            "Field": "resources.type", 
            "Equals": [ "AWS::Lambda::Function" ] 
          }, 
          { 
            "Field": "eventName", 
            "Equals": [ "Invoke" ] 
          }, 
          { 
            "Field": "resources.ARN", 
            "Equals": [ "arn:aws:lambda:us-east-2:123456789012:function/
MyLambdaFunction" ] 
          }
```

```
 ] 
     }, 
     { 
         "Name": "Audit AccessDenied Amazon KMS events over a VPC endpoint", 
         "FieldSelectors": [ 
\overline{\mathcal{L}} "Field": "eventCategory", 
              "Equals": ["NetworkActivity"] 
           }, 
           { 
              "Field": "eventSource", 
              "Equals": ["kms.amazonaws.com"] 
           }, 
           { 
              "Field": "errorCode", 
              "Equals": ["VpceAccessDenied"] 
 } 
        \mathbf{I} } 
   ], 
   "TrailARN": "arn:aws:cloudtrail:us-east-2:123456789012:trail/TrailName"
}
```
# <span id="page-476-0"></span>**Example trail that uses custom advanced event selectors to log Amazon S3 on Amazon Outposts data events**

The following example shows how to configure your trail to include all data events for all Amazon S3 on Amazon Outposts objects in your outpost. In this release, the supported value for S3 on Amazon Outposts events for the resources.type field is AWS::S3Outposts::Object.

```
aws cloudtrail put-event-selectors --trail-name TrailName --region region \
--advanced-event-selectors \
'[ 
     { 
             "Name": "OutpostsEventSelector", 
             "FieldSelectors": [ 
                 { "Field": "eventCategory", "Equals": ["Data"] }, 
                 { "Field": "resources.type", "Equals": ["AWS::S3Outposts::Object"] } 
 ] 
         }
]'
```
The command returns the following example output.

```
{ 
         "AdvancedEventSelectors": [ 
                 { 
                         "Name": "OutpostsEventSelector", 
                         "FieldSelectors": [ 
\overline{a} "Field": "eventCategory", 
                                         "Equals": [ 
                                                  "Data" 
\sim 100 \sim 100 \sim 100 \sim 100 \sim 100 \sim 100 \sim 100 \sim 100 \sim 100 \sim 100 \sim 100 \sim 100 \sim 100 \sim 100 \sim 100 \sim 100 \sim 100 \sim 100 \sim 100 \sim 100 \sim 100 \sim 100 \sim 100 \sim 100 \sim 
\qquad \qquad \text{ }\overline{a} "Field": "resources.type", 
                                         "Equals": [ 
                                                 "AWS::S3Outposts::Object" 
\sim 100 \sim 100 \sim 100 \sim 100 \sim 100 \sim 100 \sim 100 \sim 100 \sim 100 \sim 100 \sim 100 \sim 100 \sim 100 \sim 100 \sim 100 \sim 100 \sim 100 \sim 100 \sim 100 \sim 100 \sim 100 \sim 100 \sim 100 \sim 100 \sim 
 } 
 ] 
                 } 
         ], 
     "TrailARN": "arn:aws:cloudtrail:region:123456789012:trail/TrailName"
}
```
# <span id="page-477-0"></span>**Example trail that uses advanced event selectors to exclude Amazon Key Management Service events**

The following example creates an advanced event selector for a trail named *TrailName* to include read-only and write-only management events (by omitting the readOnly selector), but to exclude Amazon Key Management Service (Amazon KMS) events. Because Amazon KMS events are treated as management events, and there can be a high volume of them, they can have a substantial impact on your CloudTrail bill if you have more than one trail that captures management events.

If you choose not to log management events, Amazon KMS events are not logged, and you cannot change Amazon KMS event logging settings.

To start logging Amazon KMS events to a trail again, remove the eventSource selector, and run the command again.

```
aws cloudtrail put-event-selectors --trail-name TrailName \
--advanced-event-selectors '
\Gamma {
```

```
 "Name": "Log all management events except KMS events", 
     "FieldSelectors": [ 
       { "Field": "eventCategory", "Equals": ["Management"] }, 
       { "Field": "eventSource", "NotEquals": ["kms.amazonaws.com"] } 
     ] 
   }
\mathbf{I}
```
The example returns the advanced event selectors that are configured for the trail.

```
{ 
   "AdvancedEventSelectors": [ 
     { 
        "Name": "Log all management events except KMS events", 
        "FieldSelectors": [ 
          { 
            "Field": "eventCategory", 
            "Equals": [ "Management" ] 
          }, 
          { 
            "Field": "eventSource", 
            "NotEquals": [ "kms.amazonaws.com" ] 
          } 
       \mathbf{I} } 
   ], 
   "TrailARN": "arn:aws:cloudtrail:us-east-2:123456789012:trail/TrailName"
}
```
To start logging excluded events to a trail again, remove the eventSource selector, as shown in the following command.

```
aws cloudtrail put-event-selectors --trail-name TrailName \
--advanced-event-selectors '
\Gamma { 
     "Name": "Log all management events", 
     "FieldSelectors": [ 
        { "Field": "eventCategory", "Equals": ["Management"] } 
    \mathbf{I} }
\mathbf{J}
```
#### **Configuring basic event selectors**

You can only use basic event selectors to log management events and data events for the AWS::DynamoDB::Table, AWS::Lambda::Function, and AWS::S3::Object resource types. You can log management events, all data resource types, and network activity events by using advanced event selectors.

You can use either basic event selectors, or advanced event selectors, but not both. If you apply basic event selectors to a trail that is using advanced event selectors, the advanced event selectors are overwritten.

To view the event selector settings for a trail, run the get-event-selectors command. You must either run this command from the Amazon Web Services Region where it was created (the Home Region), or you must specify that Region by using the **--region** parameter.

aws cloudtrail get-event-selectors --trail-name *TrailName*

### *(i)* Note

If the trail is an organization trail and you are a member account in the organization in Amazon Organizations, you must provide the full ARN of that trail, and not just the name.

The following example shows the settings for a trail that is using basic event selectors to log management events.

```
{ 
     "EventSelectors": [ 
          { 
              "ExcludeManagementEventSources": [], 
              "IncludeManagementEvents": true, 
              "DataResources": [], 
              "ReadWriteType": "All" 
          } 
     ], 
     "TrailARN": "arn:aws:cloudtrail:us-east-2:123456789012:trail/TrailName"
}
```
To create an event selector, run the put-event-selectors command. If you want to log Insights events on the trail, be sure the event selector enables logging of the Insights types you want

configured your trail. For more information about logging Insights events, see [Working](#page-133-0) with [CloudTrail](#page-133-0) Insights.

When an event occurs in your account, CloudTrail evaluates the configuration for your trails. If the event matches any event selector for a trail, the trail processes and logs the event. You can configure up to 5 event selectors for a trail and up to 250 data resources for a trail. For more information, see [Logging](#page-595-0) data events.

### **Topics**

- Example trail with specific event [selectors](#page-480-0)
- Example trail that logs all [management](#page-481-0) and data events
- Example trail that does not log Amazon Key [Management](#page-482-0) Service events
- Example trail that logs relevant low-volume Amazon Key [Management](#page-483-0) Service events

### <span id="page-480-0"></span>**Example trail with specific event selectors**

The following example creates an event selector for a trail named *TrailName* to include read-only and write-only management events, data events for two Amazon S3 bucket/prefix combinations, and data events for a single Amazon Lambda function named *hello-world-python-function*.

```
aws cloudtrail put-event-selectors --trail-name TrailName --event-selectors 
  '[{"ReadWriteType": "All","IncludeManagementEvents": true,"DataResources": 
  [{"Type":"AWS::S3::Object", "Values": ["arn:aws:s3:::amzn-s3-
demo-bucket/prefix","arn:aws:s3:::amzn-s3-demo-bucket2/prefix2"]},
{"Type": "AWS::Lambda::Function","Values": ["arn:aws:lambda:us-
west-2:999999999999:function:hello-world-python-function"]}]}]'
```
The example returns the event selector configured for the trail.

```
{ 
     "EventSelectors": [ 
         { 
             "ExcludeManagementEventSources": [], 
             "IncludeManagementEvents": true, 
             "DataResources": [ 
\overline{a} "Values": [ 
                         "arn:aws:s3:::amzn-s3-demo-bucket/prefix", 
                         "arn:aws:s3:::amzn-s3-demo-bucket2/prefix2" 
 ],
```

```
 "Type": "AWS::S3::Object" 
                 }, 
\overline{a} "Values": [ 
                         "arn:aws:lambda:us-west-2:123456789012:function:hello-world-
python-function" 
 ], 
                     "Type": "AWS::Lambda::Function" 
\qquad \qquad \text{ } ], 
             "ReadWriteType": "All" 
         } 
     ], 
     "TrailARN": "arn:aws:cloudtrail:us-east-2:123456789012:trail/TrailName"
}
```
### <span id="page-481-0"></span>**Example trail that logs all management and data events**

The following example creates an event selector for a trail named *TrailName2* that includes all management events, including read-only and write-only management events, and data events for all Amazon S3 buckets, Amazon Lambda functions, and Amazon DynamoDB tables in the Amazon Web Services account. Because this example uses basic event selectors, it cannot configure logging for S3 events on Amazon Outposts, Amazon Managed Blockchain JSON-RPC calls on Ethereum nodes, or other advanced event selector resource types. You also can't log network activity events using basic event selectors. You must use advanced event selectors to log network activity events and data events for all other resource types. For more information, see [Configuring](#page-472-0) advanced event [selectors](#page-472-0).

### **A** Note

If the trail applies only to one Region, only events in that Region are logged, even though the event selector parameters specify all Amazon S3 buckets and Lambda functions. Event selectors apply only to the Regions where the trail is created.

```
aws cloudtrail put-event-selectors --trail-name TrailName2 --event-selectors 
  '[{"ReadWriteType": "All","IncludeManagementEvents": true,"DataResources": 
  [{"Type":"AWS::S3::Object", "Values": ["arn:aws:s3:::"]},{"Type": 
  "AWS::Lambda::Function","Values": ["arn:aws:lambda"]},{"Type": 
  "AWS::DynamoDB::Table","Values": ["arn:aws:dynamodb"]}]}]'
```
Amazon CloudTrail User Guide

The example returns the event selectors configured for the trail.

```
{ 
    "EventSelectors": [ 
        { 
            "ExcludeManagementEventSources": [], 
            "IncludeManagementEvents": true, 
            "DataResources": [ 
\overline{a} "Values": [ 
                        "arn:aws:s3:::" 
 ], 
                    "Type": "AWS::S3::Object" 
                }, 
\overline{a} "Values": [ 
                        "arn:aws:lambda" 
 ], 
                    "Type": "AWS::Lambda::Function" 
                },
{ 
                    "Values": [ 
                        "arn:aws:dynamodb" 
 ], 
                    "Type": "AWS::DynamoDB::Table" 
 } 
            ], 
            "ReadWriteType": "All" 
        } 
    ], 
    "TrailARN": "arn:aws:cloudtrail:us-east-2:123456789012:trail/TrailName2"
}
```
# <span id="page-482-0"></span>**Example trail that does not log Amazon Key Management Service events**

The following example creates an event selector for a trail named *TrailName* to include read-only and write-only management events, but to exclude Amazon Key Management Service (Amazon KMS) events. Because Amazon KMS events are treated as management events, and there can be a high volume of them, they can have a substantial impact on your CloudTrail bill if you have more than one trail that captures management events. The user in this example has chosen to exclude Amazon KMS events from every trail except for one. To exclude an event source, add

ExcludeManagementEventSources to your event selectors, and specify an event source in the string value.

If you choose not to log management events, Amazon KMS events are not logged, and you cannot change Amazon KMS event logging settings.

To start logging Amazon KMS events to a trail again, pass an empty array as the value of ExcludeManagementEventSources.

```
aws cloudtrail put-event-selectors --trail-name TrailName --event-
selectors '[{"ReadWriteType": "All","ExcludeManagementEventSources": 
  ["kms.amazonaws.com"],"IncludeManagementEvents": true]}]'
```
The example returns the event selector that is configured for the trail.

```
{ 
     "EventSelectors": [ 
          { 
              "ExcludeManagementEventSources": [ "kms.amazonaws.com" ], 
              "IncludeManagementEvents": true, 
              "DataResources": [], 
              "ReadWriteType": "All" 
          } 
     ], 
     "TrailARN": "arn:aws:cloudtrail:us-east-2:123456789012:trail/TrailName"
}
```
To start logging Amazon KMS events to a trail again, pass an empty array as the value of ExcludeManagementEventSources, as shown in the following command.

```
aws cloudtrail put-event-selectors --trail-name TrailName --event-
selectors '[{"ReadWriteType": "All","ExcludeManagementEventSources": 
  [],"IncludeManagementEvents": true]}]'
```
#### <span id="page-483-0"></span>**Example trail that logs relevant low-volume Amazon Key Management Service events**

The following example creates an event selector for a trail named *TrailName* to include writeonly management events and Amazon KMS events. Because Amazon KMS events are treated as management events, and there can be a high volume of them, they can have a substantial impact on your CloudTrail bill if you have more than one trail that captures management events. The user in this example has chosen to include Amazon KMS **Write** events, which will include Disable, Delete and ScheduleKey, but no longer include high-volume actions such as Encrypt, Decrypt, and GenerateDataKey (these are now treated as **Read** events).

```
aws cloudtrail put-event-selectors --trail-name TrailName --event-
selectors '[{"ReadWriteType": "WriteOnly","ExcludeManagementEventSources": 
  [],"IncludeManagementEvents": true]}]'
```
The example returns the event selector that is configured for the trail. This logs write-only management events, including Amazon KMS events.

```
{ 
     "EventSelectors": [ 
         \mathcal{L} "ExcludeManagementEventSources": [], 
               "IncludeManagementEvents": true, 
               "DataResources": [], 
               "ReadWriteType": "WriteOnly" 
          } 
     ], 
     "TrailARN": "arn:aws:cloudtrail:us-east-2:123456789012:trail/TrailName"
}
```
### **Stopping and starting logging for a trail**

The following commands start and stop CloudTrail logging.

aws cloudtrail start-logging --name *awscloudtrail-example*

aws cloudtrail stop-logging --name *awscloudtrail-example*

### *A* Note

Before deleting a bucket, run the stop-logging command to stop delivering events to the bucket. If you don't stop logging, CloudTrail attempts to deliver log files to a bucket with the same name for a limited period of time.

If you stop logging or delete a trail, CloudTrail Insights is disabled on that trail.

### **Deleting a trail**

You can delete a trail with the following command. You can delete a trail only in the Region it was created (the Home Region).

aws cloudtrail delete-trail --name *awscloudtrail-example*

When you delete a trail, you do not delete the Amazon S3 bucket or the Amazon SNS topic associated with it. Use the Amazon Web Services Management Console, Amazon CLI, or service API to delete these resources separately.

# **Creating multiple trails**

You can use CloudTrail log files to troubleshoot operational or security issues in your Amazon account. You can create trails for different users, who can create and manage their own trails. You can configure trails to deliver log files to separate S3 buckets or shared S3 buckets.

### **A** Note

The first copy of management events in each Amazon Web Services Region for an account is free. If you create more trails that deliver the same management events to other destinations, those subsequent deliveries incur CloudTrail costs. For more information about CloudTrail costs, see Amazon [CloudTrail](http://www.amazonaws.cn/cloudtrail/pricing/) Pricing and Managing [CloudTrail](#page-106-0) trail costs.

For example, you might have the following users:

- A security administrator creates a trail and configures SNS to receive notifications when new log files are delivered.
- A developer creates a trail and configures CloudWatch alarms to receive notifications for specific API activity.
- An IT auditor creates a trail and configures SNS and CloudWatch alarms.
- All log files are delivered to the same S3 bucket.

The following image illustrates this example.

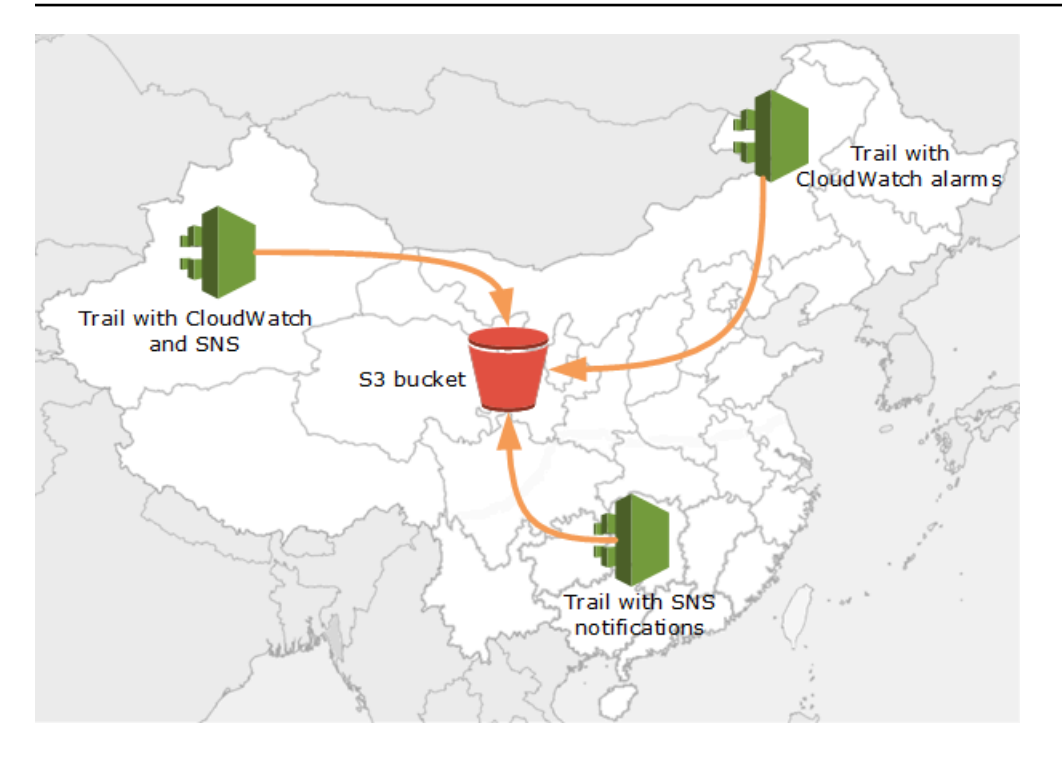

You can create up to five trails per Amazon Web Services Region. A multi-Region trail counts as one trail per Region.

You can use resource-level permissions to manage a user's ability to perform specific operations on CloudTrail.

For example, you might grant one user permission to view trail activity, but restrict the user from starting or stopping logging for a trail. You might grant another user full permission to create and delete trails. This gives you granular control over your trails and user access.

For more information about resource-level permissions, see [Examples:](#page-847-0) Creating and applying [policies](#page-847-0) for actions on specific trails.

For more information about multiple trails, see the [CloudTrail](http://www.amazonaws.cn/cloudtrail/faqs/) FAQs.

# **Creating a trail for an organization**

If you have created an organization in Amazon Organizations, you can create a trail that logs all events for all Amazon Web Services accounts in that organization. This is sometimes called an *organization trail*.

The management account for the organization can assign a [delegated administrator](#page-542-0) to create new organization trails or manage existing organization trails. For more information on adding a delegated administrator, see Add a CloudTrail delegated [administrator](#page-545-0).

The management account for the organization can edit an existing trail in their account, and apply it to an organization, making it an organization trail. Organization trails log events for the management account and all member accounts in the organization. For more information about Amazon Organizations, see [Organizations](https://docs.amazonaws.cn/organizations/latest/userguide/orgs_getting-started_concepts.html) Terminology and Concepts.

### *(i)* Note

You must sign in with the management account or a delegated administrator account associated with an organization to create an organization trail. You must also have [sufficient permissions](#page-491-0) for the user or role in the management or delegated administrator account to create the trail. If you don't have sufficient permissions, you won't have the option to apply the trail to an organization.

All organization trails created using the console are multi-Region organization trails that log events from the [enabled](https://docs.amazonaws.cn/accounts/latest/reference/manage-acct-regions.html#manage-acct-regions-enable-organization) Amazon Web Services Regions in each member account in the organization. To log events in all Amazon partitions in your organization, create a multi-Region organization trail in each partition. You can create either a single-Region or multi-Region organization trail by using the Amazon CLI. If you create a single-Region trail, you log activity only in the trail's Amazon Web Services Region (also referred to as the *Home* Region).

Although most Amazon Web Services Regions are enabled by default for your Amazon Web Services account, you must manually enable certain Regions (also referred to as *opt-in Regions*). For information about which Regions are enabled by default, see [Considerations](https://docs.amazonaws.cn/accounts/latest/reference/manage-acct-regions.html#manage-acct-regions-considerations) before enabling and [disabling](https://docs.amazonaws.cn/accounts/latest/reference/manage-acct-regions.html#manage-acct-regions-considerations) Regions in the *Amazon Account Management Reference Guide*. For the list of Regions CloudTrail supports, see CloudTrail [supported](#page-49-0) Regions.

When you create an organization trail, a copy of the trail with the name that you give it is created in the member accounts that belongs to your organization.

• If the organization trail is for a **single-Region** and the trail's home Region **is not an opt-in Region**, a copy of the trail is created in the organization trail's home Region in each member account.

- If the organization trail is for a **single-Region** and the trail's home Region **is an opt-in Region**, a copy of the trail is created in the organization trail's home Region in the member accounts that have enabled that Region.
- If the organization trail is **multi-Region** and the trail's home Region **is not an opt-in Region**, a copy of the trail is created in each enabled Amazon Web Services Region in each member account. When a member account enables an opt-in Region, a copy of the multi-Region trail is created in the newly opted in Region for the member account after activation of that Region is complete.
- If the organization trail is **multi-Region** and the home Region **is an opt-in Region**, member accounts will not send activity to the organization trail unless they opt into the Amazon Web Services Region where the multi-Region trail was created. For example, if you create a multi-Region trail and choose the Europe (Spain) Region as the home Region for the trail, only member accounts that enabled the Europe (Spain) Region for their account will send their account activity to the organization trail.

CloudTrail creates organization trails in member accounts even if a resource validation fails. Examples of validation failures include:

- an incorrect Amazon S3 bucket policy
- an incorrect Amazon SNS topic policy
- inability to deliver to a CloudWatch Logs log group
- insufficient permission to encrypt using a KMS key

A member account with CloudTrail permissions can see any validation failures for an organization trail by viewing the trail's details page on the CloudTrail console, or by running the Amazon CLI [get-trail-status](https://docs.amazonaws.cn/cli/latest/reference/cloudtrail/get-trail-status.html) command.

Users with CloudTrail permissions in member accounts can see organization trails when they log into the CloudTrail console from their Amazon Web Services accounts, or when they run Amazon CLI commands such as describe-trails. However, users in member accounts do not have sufficient permissions to delete organization trails, turn logging on or off, change what types of events are logged, or otherwise change an organization trail in any way.

When you create an organization trail in the console, CloudTrail creates a [service-linked](#page-889-0) [role](#page-889-0) to perform logging tasks in your organization's member accounts. This role is named **AWSServiceRoleForCloudTrail**, and is required for CloudTrail to log events for an organization. If an Amazon Web Services account is added to an organization, the organization trail and servicelinked role are added to that Amazon Web Services account, and logging starts for that account automatically in the organization trail. If an Amazon Web Services account is removed from an organization, the organization trail and service-linked role are deleted from the Amazon Web Services account that is no longer part of the organization. However, log files for the removed account that were created before the account's removal remain in the Amazon S3 bucket where log files are stored for the trail.

If the management account for an Amazon Organizations organization creates an organization trail, but then is subsequently removed as the organization's management account, any organization trail created using their account becomes a non-organization trail.

In the following example, the organization's management account 111111111111 creates a trail named *MyOrganizationTrail* for the organization *o-exampleorgid*. The trail logs activity for all accounts in the organization in the same Amazon S3 bucket. All accounts in the organization can see *MyOrganizationTrail* in their list of trails, but member accounts cannot remove or modify the organization trail. Only the management account or delegated administrator account can change or delete the trail for the organization. Only the management account can remove a member account from an organization. Similarly, by default, only the management account has access to the Amazon S3 bucket for the trail, and the logs contained within it. The high-level bucket structure for log files contains a folder named with the organization ID, and subfolders named with the account IDs for each account in the organization. Events for each member account are logged in the folder that corresponds to the member account ID. If member account 444444444444 is removed from the organization, *MyOrganizationTrail* and the service-linked role no longer appear in Amazon account 444444444444, and no further events are logged for that account by the organization trail. However, the 444444444444 folder remains in the Amazon S3 bucket, with all logs created before the removal of the account from the organization.

In this example, the ARN of the trail created in the management account is aws:cloudtrail:useast-2:111111111111:trail/*MyOrganizationTrail*. This ARN is the ARN for the trail in all member accounts as well.

Organization trails are similar to regular trails in many ways. You can create multiple trails for your organization, and choose whether to create a multi-Region or single-Region organization trail, and what kinds of events you want logged in your organization trail, just as in any other trail. However, there are some differences. For example, when you create a trail in the console and choose whether to log data events for Amazon S3 buckets or Amazon Lambda functions, the only resources listed in the CloudTrail console are those for the management account, but you can add the ARNs for resources in member accounts. Data events for specified member account resources are logged without having to manually configure cross-account access to those resources. For more information about logging management events, Insights events, and data events, see [Logging](#page-582-0)  [management](#page-582-0) events, [Logging](#page-595-0) data events, and Working with [CloudTrail](#page-133-0) Insights.

### **A** Note

In the console, you create a multi-Region trail. It's a recommended best practice to log activity in all enabled Regions in your Amazon Web Services account, because it helps you keep your Amazon environment more secure. To create a single-Region trail, [use the](#page-460-0) [Amazon](#page-460-0) CLI.

When you view events in **Event history** for an organization in Amazon Organizations, you can view the events only for the Amazon Web Services account with which you are signed in. For example, if you are signed in with the organization management account, **Event history** shows the last 90 days of management events for the management account. Organization member account events are not shown in **Event history** for the management account. To view member account events in **Event history**, sign in with the member account.

You can configure other Amazon services to further analyze and act upon the event data collected in CloudTrail logs for an organization trail the same way you would for any other trail. For example, you can analyze the data in an organization trail using Amazon Athena. For more information, see Amazon service [integrations](#page-53-0) with CloudTrail logs.

### **Topics**

- Moving from member account trails to [organization](#page-491-1) trails
- Prepare for creating a trail for your [organization](#page-491-2)
- Creating a trail for your [organization](#page-495-0) in the console
- Creating a trail for an [organization](#page-505-0) with the Amazon CLI
- [Troubleshooting](#page-512-0) issues with an organization trail

# <span id="page-491-1"></span>**Moving from member account trails to organization trails**

If you already have CloudTrail trails configured for individual member accounts, but want to move to an organization trail to log events in all accounts, you do not want to lose events by deleting individual member account trails before you create an organization trail. But when you have two trails, you incur higher costs because of the additional copy of events delivered to the organization trail.

To help manage costs, but avoid losing events before log delivery starts on the organization trail, consider keeping both your individual member account trails and your organization trail for up to one day. This ensures that the organization trail logs all events, but you incur duplicate event costs only for one day. After the first day, you can stop logging on (or delete) any individual member account trails.

# <span id="page-491-2"></span>**Prepare for creating a trail for your organization**

Before you create a trail for your organization, be sure that your organization management account or delegated administrator account is set up correctly for trail creation.

- Your organization must have all features enabled before you can create a trail for it. For more information, see Enabling All Features in Your [Organization.](https://docs.amazonaws.cn/organizations/latest/userguide/orgs_manage_org_support-all-features.html)
- The management account must have the **AWSServiceRoleForOrganizations** role. This role is created automatically by Organizations when you create your organization, and is required for CloudTrail to log events for an organization. For more information, see [Organizations](https://docs.amazonaws.cn/organizations/latest/userguide/orgs_integrate_services.html#orgs_integrate_services-using_slrs) and [service-linked](https://docs.amazonaws.cn/organizations/latest/userguide/orgs_integrate_services.html#orgs_integrate_services-using_slrs) roles.
- <span id="page-491-0"></span>• The user or role that creates the organization trail in the management or delegated administrator account must have sufficient permissions to create an organization trail. You must at least apply either the **AWSCloudTrail\_FullAccess** policy, or an equivalent policy, to that role or user. You must also have sufficient permissions in IAM and Organizations to create the service-linked role and enable trusted access. If you choose to create a new S3 bucket for an organization trail using the CloudTrail console,

your policy also needs to include the s3:PutEncryptionConfiguration action because by default server-side encryption is enabled for the bucket. The following example policy shows the minimum required permissions.

You shouldn't share the **AWSCloudTrail\_FullAccess** policy broadly across your Amazon Web Services account. Instead, you should restrict it to Amazon Web Services account administrators due to the highly sensitive nature of the information collected by CloudTrail. Users with this role have the ability to turn off or reconfigure the most sensitive and important auditing functions in their Amazon Web Services accounts. For this reason, you must closely control and monitor access to this policy.

```
{ 
     "Version": "2012-10-17", 
     "Statement": [ 
          { 
              "Effect": "Allow", 
              "Action": [ 
                   "iam:GetRole", 
                   "organizations:EnableAWSServiceAccess", 
                   "organizations:ListAccounts", 
                   "iam:CreateServiceLinkedRole", 
                   "organizations:DisableAWSServiceAccess", 
                   "organizations:DescribeOrganization", 
                   "organizations:ListAWSServiceAccessForOrganization", 
                   "s3:PutEncryptionConfiguration" 
              ], 
              "Resource": "*" 
          } 
     ]
}
```
- To use the Amazon CLI or the CloudTrail APIs to create an organization trail, you must enable trusted access for CloudTrail in Organizations, and you must manually create an Amazon S3 bucket with a policy that allows logging for an organization trail. For more information, see Creating a trail for an [organization](#page-505-0) with the Amazon CLI.
- To use an existing IAM role to add monitoring of an organization trail to Amazon CloudWatch Logs, you must manually modify the IAM role to allow delivery of CloudWatch Logs for member accounts to the CloudWatch Logs group for the management account, as shown in the following example.

You must use an IAM role and CloudWatch Logs log group that exists in your own account. You cannot use an IAM role or CloudWatch Logs log group owned by a different account.

```
{ 
     "Version": "2012-10-17", 
     "Statement": [ 
         { 
              "Sid": "AWSCloudTrailCreateLogStream20141101", 
              "Effect": "Allow", 
              "Action": [ 
                  "logs:CreateLogStream" 
              ], 
              "Resource": [ 
                  "arn:aws:logs:us-east-2:111111111111:log-group:CloudTrail/
DefaultLogGroupTest:log-stream:111111111111_CloudTrail_us-east-2*", 
                  "arn:aws:logs:us-east-2:111111111111:log-group:CloudTrail/
DefaultLogGroupTest:log-stream:o-exampleorgid_*" 
            \mathbf{1} }, 
         { 
              "Sid": "AWSCloudTrailPutLogEvents20141101", 
              "Effect": "Allow", 
              "Action": [ 
                  "logs:PutLogEvents" 
             ], 
              "Resource": [ 
                  "arn:aws:logs:us-east-2:111111111111:log-group:CloudTrail/
DefaultLogGroupTest:log-stream:111111111111_CloudTrail_us-east-2*", 
                  "arn:aws:logs:us-east-2:111111111111:log-group:CloudTrail/
DefaultLogGroupTest:log-stream:o-exampleorgid_*" 
 ] 
         } 
     ]
}
```
You can learn more about CloudTrail and Amazon CloudWatch Logs in [Monitoring](#page-734-0) CloudTrail Log Files with Amazon [CloudWatch](#page-734-0) Logs. In addition, consider the limits on CloudWatch Logs and the pricing considerations for the service before deciding to enable the experience for an organization trail. For more information, see [CloudWatch](https://docs.amazonaws.cn/AmazonCloudWatch/latest/logs/cloudwatch_limits_cwl.html) Logs Limits and Amazon [CloudWatch](https://aws.amazon.com/cloudwatch/pricing/) [Pricing](https://aws.amazon.com/cloudwatch/pricing/).

• To log data events in your organization trail for specific resources in member accounts, have ready a list of Amazon Resource Names (ARNs) for each of those resources. Member account resources are not displayed in the CloudTrail console when you create a trail; you can browse for resources in the management account on which data event collection is supported, such as S3 buckets. Similarly, if you want to add specific member resources when creating or updating an organization trail at the command line, you need the ARNs for those resources.

### **A** Note

Additional charges apply for logging data events. For CloudTrail pricing, see [Amazon](http://www.amazonaws.cn/cloudtrail/pricing/) [CloudTrail](http://www.amazonaws.cn/cloudtrail/pricing/) Pricing.

You should also consider reviewing how many trails already exist in the management account and in the member accounts before creating an organization trail. CloudTrail limits the number of trails that can be created in each Region. You cannot exceed this limit in the Region where you create the organization trail in the management account. However, the trail will be created in the member accounts even if member accounts have reached the limit of trails in a Region. While the first trail of management events in any Region is free, charges apply to additional trails. To reduce the potential cost of an organization trail, consider deleting any unneeded trails in the management and member accounts. For more information about CloudTrail pricing, see Amazon [CloudTrail](http://www.amazonaws.cn/cloudtrail/pricing/) [Pricing](http://www.amazonaws.cn/cloudtrail/pricing/).

### **Security best practices in organization trails**

As a security best practice, we recommend adding the aws:SourceArn condition key to resource policies (such as those for S3 buckets, KMS keys, or SNS topics) that you use with an organization trail. The value of aws:SourceArn is the organization trail ARN (or ARNs, if you are using the same resource for more than one trail, such as the same S3 bucket to store logs for more than one trail). This ensures that the resource, such as an S3 bucket, accepts only data that is associated with the specific trail. The trail ARN must use the account ID of the management account. The following policy snippet shows an example where more than one trail is using the resource.

Prepare for creating a trail for your organization **Version 1.0 485** Prepare for creating a trail for your organization

```
"Condition": { 
     "StringEquals": { 
       "aws:SourceArn": ["Trail_ARN_1",..., "Trail_ARN_n"] 
     }
}
```
For information about how to add condition keys to resource policies, see the following:

- Amazon S3 bucket policy for [CloudTrail](#page-868-0)
- Configure Amazon KMS key policies for [CloudTrail](#page-907-0)
- Amazon SNS topic policy for [CloudTrail](#page-879-0)

# <span id="page-495-0"></span>**Creating a trail for your organization in the console**

To create an organization trail from the CloudTrail console, you must sign in to the console as a user or role in the management or delegated administrator account that has [sufficient permissions.](#page-491-0) If you don't sign in with the management or delegated administrator account, you won't see the option to apply a trail to an organization when you create or edit a trail from the CloudTrail console.

### **To create an organization trail with the Amazon Web Services Management Console**

1. Sign in to the Amazon Web Services Management Console and open the CloudTrail console at <https://console.amazonaws.cn/cloudtrail/>.

You must be signed in using an IAM identity in the management or delegated administrator account with [sufficient permissions](#page-491-0) to create an organization trail.

- 2. Choose **Trails**, and then choose **Create trail**.
- 3. On the **Create Trail** page, for **Trail name**, type a name for your trail. For more information, see Naming [requirements](#page-538-0) for CloudTrail resources, S3 buckets, and KMS keys.
- 4. Select **Enable for all accounts in my organization**. You only see this option if you sign in to the console with a user or role in the management or delegated administrator account. To successfully create an organization trail, be sure that the user or role has [sufficient](#page-491-0) [permissions](#page-491-0).
- 5. For **Storage location**, choose **Create new S3 bucket** to create a bucket. When you create a bucket, CloudTrail creates and applies the required bucket policies.

# *(i)* Note

If you chose **Use existing S3 bucket**, specify a bucket in **Trail log bucket name**, or choose **Browse** to choose a bucket. You can choose a bucket belonging to any account, however, the bucket policy must grant CloudTrail permission to write to it. For information about manually editing the bucket policy, see [Amazon](#page-868-0) S3 bucket policy for [CloudTrail](#page-868-0).

To make it easier to find your logs, create a new folder (also known as a *prefix*) in an existing bucket to store your CloudTrail logs. Enter the prefix in **Prefix**.

6. For **Log file SSE-KMS encryption**, choose **Enabled** if you want to encrypt your log files using SSE-KMS encryption instead of SSE-S3 encryption. The default is **Enabled**. If you don't enable SSE-KMS encryption, your logs are encrypted using SSE-S3 encryption. For more information about SSE-KMS encryption, see Using server-side encryption with Amazon Key [Management](https://docs.amazonaws.cn/AmazonS3/latest/userguide/UsingKMSEncryption.html) Service [\(SSE-KMS\).](https://docs.amazonaws.cn/AmazonS3/latest/userguide/UsingKMSEncryption.html) For more information about SSE-S3 encryption, see Using [Server-Side](https://docs.amazonaws.cn/AmazonS3/latest/userguide/UsingServerSideEncryption.html) Encryption with Amazon [S3-Managed](https://docs.amazonaws.cn/AmazonS3/latest/userguide/UsingServerSideEncryption.html) Encryption Keys (SSE-S3).

If you enable SSE-KMS encryption, choose a **New** or **Existing** Amazon KMS key. In **Amazon KMS Alias**, specify an alias, in the format alias/*MyAliasName*. For more information, see [Updating](#page-917-0) a resource to use your KMS key with the console.

# **A** Note

You can also type the ARN of a key from another account. For more information, see [Updating](#page-917-0) a resource to use your KMS key with the console. The key policy must allow CloudTrail to use the key to encrypt your log files, and allow the users you specify to read log files in unencrypted form. For information about manually editing the key policy, see Configure Amazon KMS key policies for [CloudTrail.](#page-907-0)

- 7. In **Additional settings**, configure the following.
	- a. For **Log file validation**, choose **Enabled** to have log digests delivered to your S3 bucket. You can use the digest files to verify that your log files did not change after CloudTrail delivered them. For more information, see Validating [CloudTrail](#page-771-0) log file integrity.
	- b. For **SNS notification delivery**, choose **Enabled** to be notified each time a log is delivered to your bucket. CloudTrail stores multiple events in a log file. SNS notifications are sent

for every log file, not for every event. For more information, see [Configuring](#page-530-0) Amazon SNS [notifications](#page-530-0) for CloudTrail.

If you enable SNS notifications, for **Create a new SNS topic**, choose **New** to create a topic, or choose **Existing** to use an existing topic. If you are creating multi-Region trail, SNS notifications for log file deliveries from all Regions are sent to the single SNS topic that you create.

If you choose **New**, CloudTrail specifies a name for the new topic for you, or you can type a name. If you choose **Existing**, choose an SNS topic from the drop-down list. You can also enter the ARN of a topic from another Region or from an account with appropriate permissions. For more information, see Amazon SNS topic policy for [CloudTrail.](#page-879-0)

If you create a topic, you must subscribe to the topic to be notified of log file delivery. You can subscribe from the Amazon SNS console. Due to the frequency of notifications, we recommend that you configure the subscription to use an Amazon SQS queue to handle notifications programmatically. For more information, see Getting started with [Amazon](https://docs.amazonaws.cn/sns/latest/dg/sns-getting-started.html) [SNS](https://docs.amazonaws.cn/sns/latest/dg/sns-getting-started.html) in the *Amazon Simple Notification Service Developer Guide*.

8. Optionally, configure CloudTrail to send log files to CloudWatch Logs by choosing **Enabled** in **CloudWatch Logs**. For more information, see Sending events to [CloudWatch](#page-736-0) Logs.

### *(i)* Note

Only the management account can configure a CloudWatch Logs log group for an organization trail using the console. The delegated administrator can configure a CloudWatch Logs log group using the Amazon CLI or CloudTrail CreateTrail or UpdateTrail API operations.

- a. If you enable integration with CloudWatch Logs, choose **New** to create a new log group, or **Existing** to use an existing one. If you choose **New**, CloudTrail specifies a name for the new log group for you, or you can type a name.
- b. If you choose **Existing**, choose a log group from the drop-down list.
- c. Choose **New** to create a new IAM role for permissions to send logs to CloudWatch Logs. Choose **Existing** to choose an existing IAM role from the drop-down list. The policy statement for the new or existing role is displayed when you expand **Policy document**.

For more information about this role, see Role policy [document](#page-752-0) for CloudTrail to use [CloudWatch](#page-752-0) Logs for monitoring.

### **(i)** Note

When you configure a trail, you can choose an S3 bucket and Amazon SNS topic that belong to another account. However, if you want CloudTrail to deliver events to a CloudWatch Logs log group, you must choose a log group that exists in your current account.

- 9. For **Tags**, you can add up to 50 tag key pairs to help you identify, sort, and control access to your trail. Tags can help you identify both your CloudTrail trails and the Amazon S3 buckets that contain CloudTrail log files. You can then use resource groups for your CloudTrail resources. For more information, see Amazon [Resource](https://docs.amazonaws.cn/ARG/latest/userguide/resource-groups.html) Groups and [Tags.](#page-47-0)
- 10. On the **Choose log events** page, choose the event types that you want to log. For **Management events**, do the following.
	- a. For **API activity**, choose if you want your trail to log **Read** events, **Write** events, or both. For more information, see [Management](#page-582-1) events.
	- b. Choose **Exclude Amazon KMS events** to filter Amazon Key Management Service (Amazon KMS) events out of your trail. The default setting is to include all Amazon KMS events.

The option to log or exclude Amazon KMS events is available only if you log management events on your trail. If you choose not to log management events, Amazon KMS events are not logged, and you cannot change Amazon KMS event logging settings.

Amazon KMS actions such as Encrypt, Decrypt, and GenerateDataKey typically generate a large volume (more than 99%) of events. These actions are now logged as **Read** events. Low-volume, relevant Amazon KMS actions such as Disable, Delete, and ScheduleKey (which typically account for less than 0.5% of Amazon KMS event volume) are logged as **Write** events.

To exclude high-volume events like Encrypt, Decrypt, and GenerateDataKey, but still log relevant events such as Disable, Delete and ScheduleKey, choose to log **Write** management events, and clear the check box for **Exclude Amazon KMS events**.

11. To log data events, choose **Data events**. Additional charges apply for logging data events. For more information, see Amazon [CloudTrail](https://www.amazonaws.cn/cloudtrail/pricing/) Pricing.

12.

Steps 12-16 are for configuring data events using advanced event selectors, which is the default. Advanced event selectors let you configure more [resource](#page-596-0) types and offer fine-grained control over which data events your trail captures. If you plan to log network activity events, you must use advanced event selectors. If you are using basic event selectors, complete the steps in [Configure](#page-439-0) data event settings using basic event [selectors](#page-439-0), then return to step 17 of this procedure.

For **Resource type**, choose the resource type on which you want to log data events. For more information about available resource types, see Data [events](#page-596-0).

13. Choose a log selector template. You can choose a predefined template, or choose **Custom** to define your own event collection conditions.

You can choose from the following predefined templates:

- **Log all events** Choose this template to log all events.
- **Log only read events** Choose this template to log only read events. Read-only events are events that do not change the state of a resource, such as Get\* or Describe\* events.
- **Log only write events** Choose this template to log only write events. Write events add, change, or delete resources, attributes, or artifacts, such as Put\*, Delete\*, or Write\* events.
- **Log only Amazon Web Services Management Console events** Choose this template to log only events originating from the Amazon Web Services Management Console.
- **Exclude Amazon Web Services service initiated events** Choose this template to exclude Amazon Web Services service events, which have an eventType of AwsServiceEvent, and events initiated with Amazon Web Services service-linked roles (SLRs).

# **A** Note

Choosing a predefined template for S3 buckets enables data event logging for all buckets currently in your Amazon account and any buckets you create after you finish creating the trail. It also enables logging of data event activity performed by any IAM identity in your Amazon account, even if that activity is performed on a bucket that belongs to another Amazon account.

If the trail applies only to one Region, choosing a predefined template that logs all S3 buckets enables data event logging for all buckets in the same Region as your trail and any buckets you create later in that Region. It will not log data events for Amazon S3 buckets in other Regions in your Amazon account.

If you're creating a multi-Region trail, choosing a predefined template for Lambda functions enables data event logging for all functions currently in your Amazon account, and any Lambda functions you might create in any Region after you finish creating the trail. If you are creating a trail for a single Region (done by using the Amazon CLI), this selection enables data event logging for all functions currently in that Region in your Amazon account, and any Lambda functions you might create in that Region after you finish creating the trail. It does not enable data event logging for Lambda functions created in other Regions.

Logging data events for all functions also enables logging of data event activity performed by any IAM identity in your Amazon account, even if that activity is performed on a function that belongs to another Amazon account.

- 14. (Optional) In **Selector name**, enter a name to identify your selector. The selector name is a descriptive name for an advanced event selector, such as "Log data events for only two S3 buckets". The selector name is listed as Name in the advanced event selector and is viewable if you expand the **JSON view**.
- 15. If you selected **Custom**, in **Advanced event selectors** build an expression based on the values of advanced event selector fields.

### **A** Note

Selectors don't support the use of wildcards like \* . To match multiple values with a single condition, you may use StartsWith, EndsWith, NotStartsWith, or NotEndsWith to explicitly match the beginning or end of the event field.

- a. Choose from the following fields.
	- **readOnly** readOnly can be set to **equals** a value of true or false. Read-only data events are events that do not change the state of a resource, such as Get\* or Describe\* events. Write events add, change, or delete resources, attributes, or artifacts, such as Put\*, Delete\*, or Write\* events. To log both read and write events, don't add a readOnly selector.
- **eventName** eventName can use any operator. You can use it to include or exclude any data event logged to CloudTrail, such as PutBucket, GetItem, or GetSnapshotBlock.
- **eventSource** The event source to include or exclude. This field can use any operator.
- **eventType** The event type to include or exclude. For example, you can set this field to not equals AwsServiceEvent to exclude Amazon Web [Services](#page-715-0) service events. For a list of event types, see [eventType](#page-681-0) in CloudTrail record contents for [management,](#page-675-0) data, and [network](#page-675-0) activity events.
- **sessionCredentialFromConsole** Include or exclude events originating from an Amazon Web Services Management Console session. This field can be set to **equals** or **not equals** with a value of true.
- **userIdentity.arn** Include or exclude events for actions taken by specific IAM identities. For more information, see CloudTrail [userIdentity](https://docs.amazonaws.cn/awscloudtrail/latest/userguide/cloudtrail-event-reference-user-identity.html) element.
- **resources.ARN** You can use any operator with resources.ARN, but if you use **equals** or **does not equal**, the value must exactly match the ARN of a valid resource of the type you've specified in the template as the value of resources.type.

You can't use the resources.ARN field to filter resource types that do not have ARNs.

For more information about the ARN formats of data event resources, see [Actions,](https://docs.amazonaws.cn/service-authorization/latest/reference/reference_policies_actions-resources-contextkeys.html) [resources,](https://docs.amazonaws.cn/service-authorization/latest/reference/reference_policies_actions-resources-contextkeys.html) and condition keys for Amazon Web Services services in the *Service Authorization Reference*.

b. For each field, choose **+ Condition** to add as many conditions as you need, up to a maximum of 500 specified values for all conditions. For example, to exclude data events for two S3 buckets from data events that are logged on your event data store, you can set the field to **resources.ARN**, set the operator for **does not start with**, and then paste in an S3 bucket ARN for which you do not want to log events.

To add the second S3 bucket, choose **+ Condition**, and then repeat the preceding instruction, pasting in the ARN for or browsing for a different bucket.

For information about how CloudTrail evaluates multiple conditions, see How [CloudTrail](#page-643-0) evaluates multiple [conditions](#page-643-0) for a field.

### **Note**

You can have a maximum of 500 values for all selectors on an event data store. This includes arrays of multiple values for a selector such as eventName. If you have single values for all selectors, you can have a maximum of 500 conditions added to a selector.

- c. Choose **+ Field** to add additional fields as required. To avoid errors, do not set conflicting or duplicate values for fields. For example, do not specify an ARN in one selector to be equal to a value, then specify that the ARN not equal the same value in another selector.
- 16. To add resource type on which to log data events, choose **Add data event type**. Repeat steps 12 through this step to configure advanced event selectors for the resource type.
- 17. To log network activity events, choose **Network activity events**. Network activity events enable VPC endpoint owners to record Amazon API calls made using their VPC endpoints from a private VPC to the Amazon Web Services service. Additional charges apply for logging data events. For more information, see Amazon [CloudTrail](https://www.amazonaws.cn/cloudtrail/pricing/) Pricing.

To log network activity events, do the following:

- a. From **Network activity event source**, choose the source for network activity events.
- b. In **Log selector template**, choose a template. You can choose to log all network activity events, log all network activity access denied events, or choose **Custom** to build a custom log selector to filter on multiple fields, such as eventName and vpcEndpointId.
- c. (Optional) Enter a name to identify the selector. The selector name is listed as **Name** in the advanced event selector and is viewable if you expand the **JSON view**.
- d. In **Advanced event selectors** build expressions by choosing values for **Field**, **Operator**, and **Value**. You can skip this step if you are using a predefined log template.
	- i. For excluding or including network activity events, you can choose from the following fields in the console.
		- **eventName** You can use any operator with eventName. You can use it to include or exclude any event, such as CreateKey.
- **errorCode** You can use it to filter on an error code. Currently, the only supported errorCode is VpceAccessDenied.
- **vpcEndpointId** Identifies the VPC endpoint that the operation passed through. You can use any operator with vpcEndpointId.
- ii. For each field, choose **+ Condition** to add as many conditions as you need, up to a maximum of 500 specified values for all conditions.
- iii. Choose **+ Field** to add additional fields as required. To avoid errors, do not set conflicting or duplicate values for fields.
- e. To add another event source for which you want to log network activity events, choose **Add network activity event selector**.
- f. Optionally, expand **JSON view** to see your advanced event selectors as a JSON block.
- 18. Choose **Insights events** if you want your trail to log CloudTrail Insights events.

In **Event type**, select **Insights events**. In **Insights events**, choose **API call rate**, **API error rate**, or both. You must be logging **Write** management events to log Insights events for **API call rate**. You must be logging **Read** or **Write** management events to log Insights events for **API error rate**.

CloudTrail Insights analyzes management events for unusual activity, and logs events when anomalies are detected. By default, trails don't log Insights events. For more information about Insights events, see Working with [CloudTrail](#page-133-0) Insights. Additional charges apply for logging Insights events. For CloudTrail pricing, see Amazon [CloudTrail](http://www.amazonaws.cn/cloudtrail/pricing/) Pricing.

Insights events are delivered to a different folder named /CloudTrail-Insightof the same S3 bucket that is specified in the **Storage location** area of the trail details page. CloudTrail creates the new prefix for you. For example, if your current destination S3 bucket is named amzn-s3-demo-destination-bucket/AWSLogs/CloudTrail/, the S3 bucket name with a new prefix is named amzn-s3-demo-destination-bucket/AWSLogs/CloudTrail-Insight/.

- 19. When you are finished choosing event types to log, choose **Next**.
- 20. On the **Review and create** page, review your choices. Choose **Edit** in a section to change the trail settings shown in that section. When you are ready to create the trail, choose **Create trail**.
- 21. The new trail appears on the **Trails** page. An organization trail might take up to 24 hours to be created in all enabled Regions in all member accounts. The **Trails** page shows the trails in your account from all Regions. In about 5 minutes, CloudTrail publishes log files that show the
Amazon API calls made in your organization. You can see the log files in the Amazon S3 bucket that you specified.

#### **A** Note

You can't rename a trail after it has been created. Instead, you can delete the trail and create a new one.

### **Next steps**

After you create your trail, you can return to the trail to make changes:

- Change the configuration of your trail by editing it. For more information, see [Updating a trail](#page-443-0) with the [CloudTrail](#page-443-0) console.
- If needed, configure the Amazon S3 bucket to allow specific users in member accounts to read the log files for the organization. For more information, see Sharing [CloudTrail](#page-761-0) log files between Amazon [accounts](#page-761-0).
- Configure CloudTrail to send log files to CloudWatch Logs. For more information, see [Sending](#page-736-0) events to [CloudWatch](#page-736-0) Logs and the [CloudWatch](#page-492-0) Logs item in Prepare for [creating](#page-491-0) a trail for your [organization](#page-491-0).

#### **A** Note

Only the management account can configure a CloudWatch Logs log group for an organization trail.

- Create a table and use it to run a query in Amazon Athena to analyze your Amazon service activity. For more information, see Creating a Table for [CloudTrail](https://docs.amazonaws.cn/athena/latest/ug/cloudtrail-logs.html#create-cloudtrail-table-ct) Logs in the CloudTrail Console in the [Amazon](https://docs.amazonaws.cn/athena/latest/ug/) Athena User Guide.
- Add custom tags (key-value pairs) to the trail.
- To create another organization trail, return to the **Trails** page and choose **Create trail**.

### **A** Note

When you configure a trail, you can choose an Amazon S3 bucket and SNS topic that belong to another account. However, if you want CloudTrail to deliver events to a CloudWatch Logs log group, you must choose a log group that exists in your current account.

# <span id="page-505-0"></span>**Creating a trail for an organization with the Amazon CLI**

You can create an organization trail by using the Amazon CLI. The Amazon CLI is regularly updated with additional functionality and commands. To help ensure success, be sure that you have installed or updated to a recent Amazon CLI version before you begin.

### **A** Note

The examples in this section are specific to creating and updating organization trails. For examples of using the Amazon CLI to manage trails, see [Managing](#page-466-0) trails with the Amazon [CLI](#page-466-0) and Configuring [CloudWatch](#page-740-0) Logs monitoring with the Amazon CLI. When creating or updating an organization trail with the Amazon CLI, you must use an Amazon CLI profile in the management account or delegated administrator account with sufficient permissions. If you are converting an organization trail to a non-organization trail, you must use the management account for the organization.

You must configure the Amazon S3 bucket used for an organization trail with sufficient permissions.

# **Create or update an Amazon S3 bucket to use to store the log files for an organization trail**

You must specify an Amazon S3 bucket to receive the log files for an organization trail. This bucket must have a policy that allows CloudTrail to put the log files for the organization into the bucket.

The following is an example policy for an Amazon S3 bucket named *amzn-s3-demo-bucket*, which is owned by the organization's management account. Replace *amzn-s3-demo-bucket*, *region*, *managementAccountID*, *trailName*, and *o-organizationID* with the values for your organization

This bucket policy contains three statements.

- The first statement allows CloudTrail to call the Amazon S3 GetBucketAcl action on the Amazon S3 bucket.
- The second statement allows logging in the event the trail is changed from an organization trail to a trail for that account only.
- The third statement allows logging for an organization trail.

The example policy includes an aws:SourceArn condition key for the Amazon S3 bucket policy. The IAM global condition key aws:SourceArn helps ensure that CloudTrail writes to the S3 bucket only for a specific trail or trails. In an organization trail, the value of aws:SourceArn must be a trail ARN that is owned by the management account, and uses the management account ID.

```
{ 
     "Version": "2012-10-17", 
     "Statement": [ 
         { 
             "Sid": "AWSCloudTrailAclCheck20150319", 
             "Effect": "Allow", 
             "Principal": { 
                 "Service": [ 
                     "cloudtrail.amazonaws.com" 
 ] 
             }, 
             "Action": "s3:GetBucketAcl", 
             "Resource": "arn:aws:s3:::amzn-s3-demo-bucket", 
             "Condition": { 
                 "StringEquals": { 
                     "aws:SourceArn": 
  "arn:aws:cloudtrail:region:managementAccountID:trail/trailName" 
 } 
 } 
         }, 
         { 
             "Sid": "AWSCloudTrailWrite20150319", 
             "Effect": "Allow", 
             "Principal": { 
                 "Service": [ 
                     "cloudtrail.amazonaws.com" 
 ] 
             },
```

```
 "Action": "s3:PutObject", 
             "Resource": "arn:aws:s3:::amzn-s3-demo-bucket/AWSLogs/managementAccountID/
*", 
             "Condition": { 
                 "StringEquals": { 
                     "s3:x-amz-acl": "bucket-owner-full-control", 
                     "aws:SourceArn": 
  "arn:aws:cloudtrail:region:managementAccountID:trail/trailName" 
 } 
 } 
         }, 
         { 
             "Sid": "AWSCloudTrailOrganizationWrite20150319", 
             "Effect": "Allow", 
             "Principal": { 
                 "Service": [ 
                     "cloudtrail.amazonaws.com" 
 ] 
             }, 
             "Action": "s3:PutObject", 
             "Resource": "arn:aws:s3:::amzn-s3-demo-bucket/AWSLogs/o-organizationID/*", 
             "Condition": { 
                 "StringEquals": { 
                     "s3:x-amz-acl": "bucket-owner-full-control", 
                     "aws:SourceArn": 
  "arn:aws:cloudtrail:region:managementAccountID:trail/trailName" 
 } 
 } 
         } 
    \mathbf{I}}
```
This example policy does not allow any users from member accounts to access the log files created for the organization. By default, organization log files are accessible only to the management account. For information about how to allow read access to the Amazon S3 bucket for IAM users in member accounts, see Sharing [CloudTrail](#page-761-0) log files between Amazon accounts.

### **Enabling CloudTrail as a trusted service in Amazon Organizations**

Before you can create an organization trail, you must first enable all features in Organizations. For more information, see Enabling All Features in Your [Organization](https://docs.amazonaws.cn/organizations/latest/userguide/orgs_manage_org_support-all-features.html), or run the following command using a profile with sufficient permissions in the management account:

aws organizations enable-all-features

After you enable all features, you must configure Organizations to trust CloudTrail as a trusted service. .

To create the trusted service relationship between Amazon Organizations and CloudTrail, open a terminal or command line and use a profile in the management account. Run the aws organizations enable-aws-service-access command, as demonstrated in the following example.

```
aws organizations enable-aws-service-access --service-principal 
  cloudtrail.amazonaws.com
```
### **Using create-trail**

#### **Creating an organization trail that applies to all Regions**

To create an organization trail that applies to all Regions, add the --is-organization-trail and --is-multi-region-trail options.

#### **A** Note

{

When you create an organization trail with the Amazon CLI, you must use an Amazon CLI profile in the management account or delegated administrator account with sufficient permissions.

The following example creates an organization trail that delivers logs from all Regions to an existing bucket named *amzn-s3-demo-bucket*:

```
aws cloudtrail create-trail --name my-trail --s3-bucket-name amzn-s3-demo-bucket --is-
organization-trail --is-multi-region-trail
```
To confirm that your trail exists in all Regions, the IsOrganizationTrail and IsMultiRegionTrail parameters in the output are both set to true:

```
 "IncludeGlobalServiceEvents": true,
```

```
 "Name": "my-trail", 
     "TrailARN": "arn:aws:cloudtrail:us-east-2:123456789012:trail/my-trail", 
     "LogFileValidationEnabled": false, 
     "IsMultiRegionTrail": true, 
     "IsOrganizationTrail": true, 
     "S3BucketName": "amzn-s3-demo-bucket"
}
```
#### **A** Note

Run the start-logging command to start logging for your trail. For more information, see [Stopping](#page-484-0) and starting logging for a trail.

#### **Creating an organization trail as a single-Region trail**

The following command creates an organization trail that only logs events in a single Amazon Web Services Region, also known as a single-Region trail. The Amazon Region where events are logged is the Region specified in the configuration profile for the Amazon CLI.

```
aws cloudtrail create-trail --name my-trail --s3-bucket-name amzn-s3-demo-bucket --is-
organization-trail
```
For more information, see Naming [requirements](#page-538-0) for CloudTrail resources, S3 buckets, and KMS [keys.](#page-538-0)

#### Sample output:

```
{ 
     "IncludeGlobalServiceEvents": true, 
     "Name": "my-trail", 
     "TrailARN": "arn:aws:cloudtrail:us-east-2:123456789012:trail/my-trail", 
     "LogFileValidationEnabled": false, 
     "IsMultiRegionTrail": false, 
     "IsOrganizationTrail": true, 
     "S3BucketName": "amzn-s3-demo-bucket"
}
```
By default, the create-trail command creates a single-Region trail that does not enable log file validation.

### **A** Note

Run the start-logging command to start logging for your trail.

### **Running update-trail to update an organization trail**

You can run the update-trail command to change the configuration settings for an organization trail, or to apply an existing trail for a single Amazon account to an entire organization. Remember that you can run the update-trail command only from the Region in which the trail was created.

#### **A** Note

If you use the Amazon CLI or one of the Amazon SDKs to update a trail, be sure that the trail's bucket policy is up-to-date. For more information, see [Creating](#page-505-0) a trail for an [organization](#page-505-0) with the Amazon CLI.

When you update an organization trail with the Amazon CLI, you must use an Amazon CLI profile in the management account or delegated administrator account with sufficient permissions. If you want to convert an organization trail to a non-organization trail, you must use the management account for the organization, because the management account is the owner of all organization resources.

CloudTrail updates organization trails in member accounts even if a resource validation fails. Examples of validation failures include:

- an incorrect Amazon S3 bucket policy
- an incorrect Amazon SNS topic policy
- inability to deliver to a CloudWatch Logs log group
- insufficient permission to encrypt using a KMS key

A member account with CloudTrail permissions can see any validation failures for an organization trail by viewing the trail's details page on the CloudTrail console, or by running the Amazon CLI [get-trail-status](https://docs.amazonaws.cn/cli/latest/reference/cloudtrail/get-trail-status.html) command.

#### **Applying an existing trail to an organization**

To change an existing trail so that it also applies to an organization instead of a single Amazon account, add the --is-organization-trail option, as shown in the following example.

#### **Note**

Use the management account to change an existing non-organization trail to an organization trail.

```
aws cloudtrail update-trail --name my-trail --is-organization-trail
```
To confirm that the trail now applies to the organization, the IsOrganizationTrail parameter in the output has a value of true.

```
{ 
     "IncludeGlobalServiceEvents": true, 
     "Name": "my-trail", 
     "TrailARN": "arn:aws:cloudtrail:us-east-2:123456789012:trail/my-trail", 
     "LogFileValidationEnabled": false, 
     "IsMultiRegionTrail": true, 
     "IsOrganizationTrail": true, 
     "S3BucketName": "amzn-s3-demo-bucket"
}
```
In the preceding example, the trail was configured as a multi-Region trail ("IsMultiRegionTrail": true). A trail that applied only to a single Region would show "IsMultiRegionTrail": false in the output.

#### **Converting a single-Region organization trail to a multi-Region organization trail**

To convert an existing single-Region organization trail to a multi-Region organization trail, add the --is-multi-region-trail option as shown in the following example.

```
aws cloudtrail update-trail --name my-trail --is-multi-region-trail
```
To confirm that the trail is now a multi-Region, check that the IsMultiRegionTrail parameter in the output has a value of true.

```
{ 
     "IncludeGlobalServiceEvents": true, 
     "Name": "my-trail", 
     "TrailARN": "arn:aws:cloudtrail:us-east-2:123456789012:trail/my-trail", 
     "LogFileValidationEnabled": false, 
     "IsMultiRegionTrail": true, 
     "IsOrganizationTrail": true, 
     "S3BucketName": "amzn-s3-demo-bucket"
}
```
## **Troubleshooting issues with an organization trail**

This section provides information on how to troubleshoot issues with an organization trail.

#### **Topics**

- [CloudTrail](#page-512-0) is not delivering events
- CloudTrail is not sending Amazon SNS notifications for a member account in an [organization](#page-514-0)

### <span id="page-512-0"></span>**CloudTrail is not delivering events**

#### **If CloudTrail is not delivering CloudTrail log files to the Amazon S3 bucket**

Check if there is an issue with the S3 bucket.

- From the CloudTrail console, check the trail's details page. If there's an issue with the S3 bucket, the details page includes a warning that delivery to the S3 bucket failed.
- From the Amazon CLI, run the [get-trail-status](https://docs.amazonaws.cn/cli/latest/reference/cloudtrail/get-trail-status.html) command. If there's a failure, the command output includes the LatestDeliveryError field, which displays any Amazon S3 error that CloudTrail encountered when attempting to deliver log files to the designated bucket. This error occurs only when there is a problem with the destination S3 bucket, and does not occur for requests that time out. To resolve the issue, fix the bucket policy so that CloudTrail can write to the bucket; or create a new bucket, and then call update-trail to specify the new bucket. For information about the organization bucket policy, see Create or update an [Amazon](https://docs.amazonaws.cn/awscloudtrail/latest/userguide/create-s3-bucket-policy-for-cloudtrail.html#org-trail-bucket-policy) S3 bucket to use to store the log files for an [organization](https://docs.amazonaws.cn/awscloudtrail/latest/userguide/create-s3-bucket-policy-for-cloudtrail.html#org-trail-bucket-policy) trail.

### **A** Note

If you misconfigure your trail (for example, the S3 bucket is unreachable), CloudTrail will attempt to redeliver the log files to your S3 bucket for 30 days, and these attemptedto-deliver events will be subject to standard CloudTrail charges. To avoid charges on a misconfigured trail, you need to delete the trail.

### **If CloudTrail is not delivering logs to CloudWatch Logs**

Check if there is an issue with the configuration of the CloudWatch Logs role policy.

- From the CloudTrail console, check the trail's details page. If there's an issue with CloudWatch Logs, the details page includes a warning that indicates CloudWatch Logs delivery failed.
- From the Amazon CLI, run the [get-trail-status](https://docs.amazonaws.cn/cli/latest/reference/cloudtrail/get-trail-status.html) command. If there's a failure, the command output includes the LatestCloudWatchLogsDeliveryError field, which displays any CloudWatch Logs error that CloudTrail encountered when attempting to deliver logs to CloudWatch Logs. To resolve the issue, fix the CloudWatch Logs role policy. For information about the CloudWatch Logs role policy, see Role policy document for CloudTrail to use [CloudWatch](#page-752-0) Logs for monitoring.

#### **If you're not seeing activity for a member account in an organization trail**

If you're not seeing activity for a member account in an organization trail, check the following:

• **Check the home Region for the trail to see if it is an opt-in Region**

Although most Amazon Web Services Regions are enabled by default for your Amazon Web Services account, you must manually enable certain Regions (also referred to as *opt-in Regions*). For information about which Regions are enabled by default, see [Considerations](https://docs.amazonaws.cn/accounts/latest/reference/manage-acct-regions.html#manage-acct-regions-considerations) before enabling and [disabling](https://docs.amazonaws.cn/accounts/latest/reference/manage-acct-regions.html#manage-acct-regions-considerations) Regions in the *Amazon Account Management Reference Guide*. For the list of Regions CloudTrail supports, see CloudTrail [supported](#page-49-0) Regions.

If the organization trail is multi-Region and the home Region is an opt-in Region, member accounts will not send activity to the organization trail unless they opt into the Amazon Web Services Region where the multi-Region trail was created. For example, if you create a multi-Region trail and choose the Europe (Spain) Region as the home Region for the trail, only member accounts that enabled the Europe (Spain) Region for their account will send their account activity to the organization trail. To resolve the issue, enable the opt-in Region in each member account

in your organization. For information about enabling an opt-in Region, see [Enable or disable a](https://docs.amazonaws.cn/accounts/latest/reference/manage-acct-regions.html#manage-acct-regions-enable-organization)  Region in your [organization](https://docs.amazonaws.cn/accounts/latest/reference/manage-acct-regions.html#manage-acct-regions-enable-organization) in the *Amazon Account Management Reference Guide*.

### • **Check if the organization resource-based policy conflicts with the CloudTrail service-linked role policy**

CloudTrail uses the service-linked role named [AWSServiceRoleForCloudTrail](#page-889-0) to support organization trails. This service-linked role allows CloudTrail to perform actions on organization resources, such as organizations:DescribeOrganization. If the organization's resourcebased policy denies an action that is allowed in the service-linked role policy, CloudTrail will not be able to perform the action even though it is allowed in the service-linked role policy. To resolve the issue, fix the organization's resource-based policy so that it doesn't deny actions that are allowed in the service-linked role policy.

# <span id="page-514-0"></span>**CloudTrail is not sending Amazon SNS notifications for a member account in an organization**

When a member account with an Amazon Organizations organization trail is not sending Amazon SNS notifications, there could be an issue with the configuration of the SNS topic policy. CloudTrail creates organization trails in member accounts even if a resource validation fails, for example, the organization trail's SNS topic does not include all member account IDs. If the SNS topic policy is incorrect, an authorization failure occurs.

To check whether a trail's SNS topic policy has an authorization failure:

- From the CloudTrail console, check the trail's details page. If there's an authorization failure, the details page includes a warning SNS authorization failed and indicates to fix the SNS topic policy.
- From the Amazon CLI, run the [get-trail-status](https://docs.amazonaws.cn/cli/latest/reference/cloudtrail/get-trail-status.html) command. If there's an authorization failure, the command output includes the LastNotificationError field with a value of AuthorizationError. To resolve the issue, fix the Amazon SNS topic policy. For information about the Amazon SNS topic policy, see Amazon SNS topic policy for [CloudTrail](#page-879-0).

For more information about SNS topics and subscribing to them, see Getting started with [Amazon](https://docs.amazonaws.cn/sns/latest/dg/sns-getting-started.html) [SNS](https://docs.amazonaws.cn/sns/latest/dg/sns-getting-started.html) in the *Amazon Simple Notification Service Developer Guide*.

# **Understanding multi-Region trails and opt-in Regions**

A trail can be applied to all Amazon Web Services Regions that are [enabled](https://docs.amazonaws.cn/accounts/latest/reference/manage-acct-regions.html#manage-acct-regions-enable-standalone) in your Amazon Web Services account, or can be applied to a single Region. A trail that applies to all Amazon Web Services Regions that are enabled in your Amazon Web Services account is referred to as a *multi-Region trail*. As a best practice, we recommend creating a multi-Region trail because it captures activity in all enabled Regions. All trails created using the CloudTrail console are multi-Region trails. You can only create a single-Region trail using the Amazon CLI or [CreateTrail](https://docs.amazonaws.cn/awscloudtrail/latest/APIReference/API_CreateTrail.html) API operation.

Although most Amazon Web Services Regions are enabled by default for your Amazon Web Services account, you must manually enable certain Regions (also referred to as *opt-in Regions*). For information about which Regions are enabled by default, see [Considerations](https://docs.amazonaws.cn/accounts/latest/reference/manage-acct-regions.html#manage-acct-regions-considerations) before enabling and [disabling](https://docs.amazonaws.cn/accounts/latest/reference/manage-acct-regions.html#manage-acct-regions-considerations) Regions in the *Amazon Account Management Reference Guide*. For the list of Regions CloudTrail supports, see CloudTrail [supported](#page-49-0) Regions.

#### **Topics**

- What are the advantages of [multi-Region](#page-515-0) trails?
- What happens when you create a [multi-Region](#page-515-1) trail?
- What [happens](#page-516-0) when you enable an opt-in Region?
- What [happens](#page-516-1) when you disable an opt-in Region?

### <span id="page-515-0"></span>**What are the advantages of multi-Region trails?**

A multi-Region trail has the following advantages:

- The configuration settings for the trail apply consistently across all [enabled](https://docs.amazonaws.cn/accounts/latest/reference/manage-acct-regions.html) Amazon Web Services Regions.
- You receive CloudTrail events from all enabled Amazon Web Services Regions in a single Amazon S3 bucket and, optionally, in a CloudWatch Logs log group.
- You manage trail configurations for all enabled Amazon Web Services Regions from one location.

### <span id="page-515-1"></span>**What happens when you create a multi-Region trail?**

Creating a multi-Region trail, has the following effects:

- CloudTrail delivers log files for account activity from all [enabled](https://docs.amazonaws.cn/accounts/latest/reference/manage-acct-regions.html) Amazon Web Services Regions to the single Amazon S3 bucket that you specify, and, optionally, to a CloudWatch Logs log group.
- If you configured an Amazon SNS topic for the trail, SNS notifications about log file deliveries in all enabled Amazon Web Services Regions are sent to that single SNS topic.
- You can see the multi-Region trail in all enabled Amazon Web Services Regions, but you can only modify the trail in the home Region where it was created.

# <span id="page-516-0"></span>**What happens when you enable an opt-in Region?**

After you enable an opt-in Region, CloudTrail creates an identical copy of each multi-Region trail in the opt-in Region that you enabled.

CloudTrail uses a distributed computing model called eventual [consistency.](#page-734-0) Because enabling a Region takes a few minutes to several hours, you may not immediately see all events in the logs for the newly enabled Region. It may take up to several hours for CloudTrail to deliver all logs for the newly enabled Region. During this time, you can view the last 90 days of management events logged in that Region by viewing the CloudTrail **Event [History](https://docs.amazonaws.cn/awscloudtrail/latest/userguide/view-cloudtrail-events-console.html)**, or by running the **aws [cloudtrail](https://docs.amazonaws.cn/awscloudtrail/latest/userguide/view-cloudtrail-events-cli.html) [lookup-events](https://docs.amazonaws.cn/awscloudtrail/latest/userguide/view-cloudtrail-events-cli.html)** --region <region> command. Event history is active by default in your Amazon Web Services account, captures the last 90 days of management events logged in a Region, and does not require a trail.

For information about enabling an opt-in Region for your Amazon Web Services account, see Enable or disable a Region for [standalone](https://docs.amazonaws.cn/accounts/latest/reference/manage-acct-regions.html#manage-acct-regions-enable-standalone) accounts or Enable or [disable](https://docs.amazonaws.cn/accounts/latest/reference/manage-acct-regions.html#manage-acct-regions-enable-organization) a Region in your [organization](https://docs.amazonaws.cn/accounts/latest/reference/manage-acct-regions.html#manage-acct-regions-enable-organization).

## <span id="page-516-1"></span>**What happens when you disable an opt-in Region?**

Because your account may have activity in the Region you disabled, such as actions by Amazon Web Services services to remove resources, CloudTrail will continue to capture activity and attempt to deliver events to the S3 bucket for any trails that are not deleted before the Region is disabled.

# **Copying trail events to CloudTrail Lake**

You can copy existing trail events to a CloudTrail Lake event data store to create a point-in-time snapshot of events logged to the trail. Copying trail events does not interfere with the trail's ability to log events and does not modify the trail in any way.

You can copy trail events to an existing event data store configured for CloudTrail events, or you can create a new CloudTrail event data store and choose the **Copy trail events** option as part of event data store creation. For more information about copying trail events to an existing event data store, see Copy trail events to an existing event data store using the [CloudTrail](#page-524-0) console. For more information about creating a new event data store, see [Create](#page-175-0) an event data store for [CloudTrail](#page-175-0) events with the console.

Copying trail events to a CloudTrail Lake event data store, allows you to run queries on the copied events. CloudTrail Lake queries offer a deeper and more customizable view of events than simple key and value lookups in Event history, or running LookupEvents. For more information on CloudTrail Lake, see Working with Amazon [CloudTrail](#page-162-0) Lake.

If you are copying trail events to an organization event data store, you must use the management account for the organization. You cannot copy trail events using the delegated administrator account for an organization.

CloudTrail Lake event data stores incur charges. When you create an event data store, you choose the [pricing option](#page-108-0) you want to use for the event data store. The pricing option determines the cost for ingesting and storing events, and the default and maximum retention period for the event data store. For information about CloudTrail pricing and managing Lake costs, see Amazon [CloudTrail](https://www.amazonaws.cn/cloudtrail/pricing/) [Pricing](https://www.amazonaws.cn/cloudtrail/pricing/) and Managing [CloudTrail](#page-108-1) Lake costs.

When you copy trail events to a CloudTrail Lake event data store, you incur charges based on the amount of uncompressed data the event data store ingests.

When you copy trail events to CloudTrail Lake, CloudTrail unzips the logs that are stored in gzip (compressed) format and then copies the events contained in the logs to your event data store. The size of the uncompressed data could be greater than the actual S3 storage size. To get a general estimate of the size of the uncompressed data, you can multiply the size of the logs in the S3 bucket by 10.

You can reduce costs by specifying a narrower time range for the copied events. If you are planning to only use the event data store to query your copied events, you can turn off event ingestion to avoid incurring charges on future events. For more information, see Amazon [CloudTrail](https://www.amazonaws.cn/cloudtrail/pricing/) Pricing and Managing [CloudTrail](#page-108-1) Lake costs.

#### **Scenarios**

The following table describes some common scenarios for copying trail events and how you accomplish each scenario using the console.

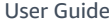

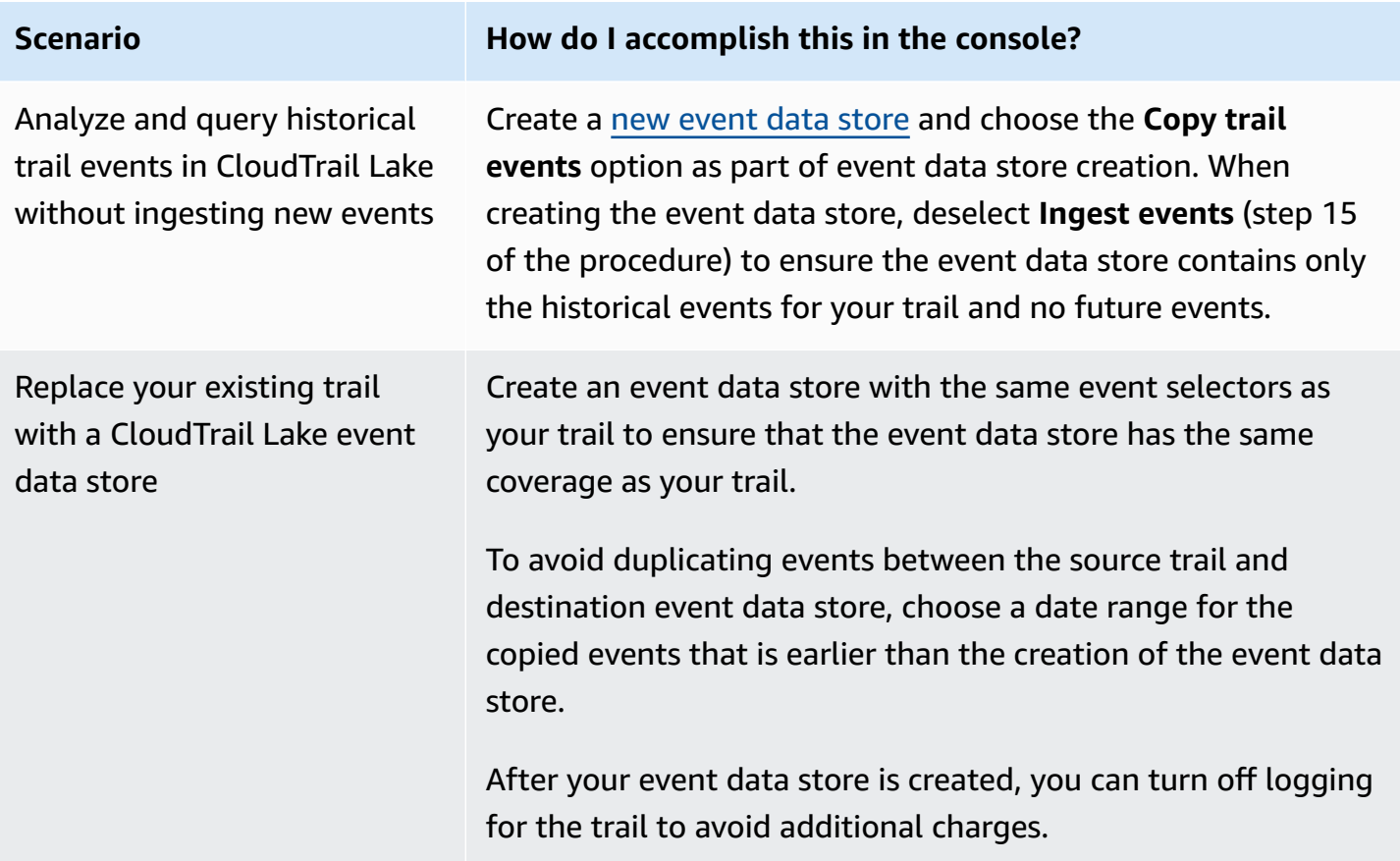

#### **Topics**

- [Considerations](#page-518-0) for copying trail events
- Required [permissions](#page-520-0) for copying trail events
- Copy trail events to an existing event data store using the [CloudTrail](#page-524-0) console

## <span id="page-518-0"></span>**Considerations for copying trail events**

Consider the following factors when copying trail events.

• When copying trail events, CloudTrail uses the S3 [GetObject](https://docs.amazonaws.cn/AmazonS3/latest/API/API_GetObject.html) API operation to retrieve the trail events in the source S3 bucket. There are some S3 archived storage classes, such as S3 Glacier Flexible Retrieval, S3 Glacier Deep Archive, S3 Outposts, and S3 Intelligent-Tiering Deep Archive tiers that are not accessible by using GetObject. To copy trail events stored in these archived storage classes, you must first restore a copy using the S3 RestoreObject operation. For information about restoring archived objects, see [Restoring](https://docs.amazonaws.cn/AmazonS3/latest/userguide/restoring-objects.html) Archived Objects in the *Amazon S3 User Guide*.

- When you copy trail events to an event data store, CloudTrail copies all trail events regardless of the configuration of the destination event data store's event types, advanced event selectors, or Amazon Web Services Region.
- Before copying trail events to an existing event data store, be sure the event data store's pricing option and retention period are configured appropriately for your use case.
	- **Pricing option:** The pricing option determines the cost for ingesting and storing events. For more information about pricing options, see Amazon [CloudTrail](https://www.amazonaws.cn/cloudtrail/pricing/) Pricing and [Event](#page-108-0) data store [pricing options](#page-108-0).
	- **Retention period:** The retention period determines how long event data is kept in the event data store. CloudTrail only copies trail events that have an eventTime within the event data store's retention period. To determine the appropriate retention period, take the sum of the oldest event you want to copy in days and the number of days you want to retain the events in the event data store (**retention period** = *oldest-event-in-days* + *number-days-toretain*). For example, if the oldest event you're copying is 45 days old and you want to keep the events in the event data store for a further 45 days, you would set the retention period to 90 days.
- If you are copying trail events to an event data store for investigation and do not want to ingest any future events, you can stop ingestion on the event data store. When creating the event data store, deselect the **Ingest events** option (step 15 of the [procedure](#page-176-0)) to ensure the event data store contains only the historical events for your trail and no future events.
- Before copying trail events, disable any access control lists (ACLs) attached to the source S3 bucket, and update the S3 bucket policy for the destination event data store. For more information about updating the S3 bucket policy, see [Amazon](#page-522-0) S3 bucket policy for copying trail [events.](#page-522-0) For more information about disabling ACLs, see [Controlling](https://docs.amazonaws.cn/AmazonS3/latest/userguide/about-object-ownership.html) ownership of objects and [disabling](https://docs.amazonaws.cn/AmazonS3/latest/userguide/about-object-ownership.html) ACLs for your bucket.
- CloudTrail only copies trail events from Gzip compressed log files that are in the source S3 bucket. CloudTrail does not copy trail events from uncompressed log files, or log files that were compressed using a format other than Gzip.
- To avoid duplicating events between the source trail and destination event data store, choose a time range for the copied events that is earlier than the creation of the event data store.
- By default, CloudTrail only copies CloudTrail events contained in the S3 bucket's CloudTrail prefix and the prefixes inside the CloudTrail prefix, and does not check prefixes for other Amazon services. If you want to copy CloudTrail events contained in another prefix, you must choose the prefix when you copy trail events.

• To copy trail events to an organization event data store, you must use the management account for the organization. You cannot use the delegated administrator account to copy trail events to an organization event data store.

### <span id="page-520-0"></span>**Required permissions for copying trail events**

Before copying trail events, ensure you have all the required permissions for your IAM role. You only need to update the IAM role permissions if you choose an existing IAM role to copy trail events. If you choose to create a new IAM role, CloudTrail provides all necessary permissions for the role.

If the source S3 bucket uses a KMS key for data encryption, ensure that the KMS key policy allows CloudTrail to decrypt data in the bucket. If the source S3 bucket uses multiple KMS keys, you must update each key's policy to allow CloudTrail to decrypt the data in the bucket.

#### **Topics**

- IAM [permissions](#page-520-1) for copying trail events
- [Amazon](#page-522-0) S3 bucket policy for copying trail events
- KMS key policy for [decrypting](#page-523-0) data in the source S3 bucket

### <span id="page-520-1"></span>**IAM permissions for copying trail events**

When copying trail events, you have the option to create a new IAM role, or use an existing IAM role. When you choose a new IAM role, CloudTrail creates an IAM role with the required permissions and no further action is required on your part.

If you choose an existing role, ensure the IAM role's policies allow CloudTrail to copy trail events from the source S3 bucket. This section provides examples of the required IAM role permission and trust policies.

The following example provides the permissions policy, which allows CloudTrail to copy trail events from the source S3 bucket. Replace *amzn-s3-demo-bucket*, *myAccountID*, *region*, *prefix*, and *eventDataStoreId* with the appropriate values for your configuration. The *myAccountID* is the Amazon account ID used for CloudTrail Lake, which may not be the same as the Amazon account ID for the S3 bucket.

Required permissions for copying trail events **Version 1.0 511** Network 2.1 and 2.1 and 2.1 and 2.1 and 2.1 and 2.1 and 2.1 and 2.1 and 2.1 and 2.1 and 2.1 and 2.1 and 2.1 and 2.1 and 2.1 and 2.1 and 2.1 and 2.1 and 2.1 an

Replace *key-region*, *keyAccountID*, and *keyID* with the values for the KMS key used to encrypt the source S3 bucket. You can omit the AWSCloudTrailImportKeyAccess statement if the source S3 bucket does not use a KMS key for encryption.

```
{ 
   "Version": "2012-10-17", 
   "Statement": [ 
    \left\{ \right. "Sid": "AWSCloudTrailImportBucketAccess", 
       "Effect": "Allow", 
       "Action": ["s3:ListBucket", "s3:GetBucketAcl"], 
       "Resource": [ 
          "arn:aws:s3:::amzn-s3-demo-bucket" 
       ], 
       "Condition": { 
          "StringEquals": { 
            "aws:SourceAccount": "myAccountID", 
            "aws:SourceArn": 
  "arn:aws:cloudtrail:region:myAccountID:eventdatastore/eventDataStoreId" 
 } 
        } 
     }, 
    \mathcal{L} "Sid": "AWSCloudTrailImportObjectAccess", 
       "Effect": "Allow", 
       "Action": ["s3:GetObject"], 
       "Resource": [ 
          "arn:aws:s3:::amzn-s3-demo-bucket/prefix", 
          "arn:aws:s3:::amzn-s3-demo-bucket/prefix/*" 
       ], 
       "Condition": { 
          "StringEquals": { 
            "aws:SourceAccount": "myAccountID", 
            "aws:SourceArn": 
  "arn:aws:cloudtrail:region:myAccountID:eventdatastore/eventDataStoreId" 
 } 
        } 
     }, 
     { 
       "Sid": "AWSCloudTrailImportKeyAccess", 
       "Effect": "Allow", 
       "Action": ["kms:GenerateDataKey","kms:Decrypt"], 
       "Resource": [
```

```
 "arn:aws:kms:key-region:keyAccountID:key/keyID" 
        ] 
     } 
   ]
}
```
The following example provides the IAM trust policy, which allows CloudTrail to assume an IAM role to copy trail events from the source S3 bucket. Replace *myAccountID*, *region*, and *eventDataStoreArn* with the appropriate values for your configuration. The *myAccountID* is the Amazon Web Services account ID used for CloudTrail Lake, which may not be the same as the Amazon account ID for the S3 bucket.

```
{ 
   "Version": "2012-10-17", 
   "Statement": [ 
     { 
       "Effect": "Allow", 
       "Principal": { 
          "Service": "cloudtrail.amazonaws.com" 
       }, 
       "Action": "sts:AssumeRole", 
       "Condition": { 
          "StringEquals": { 
            "aws:SourceAccount": "myAccountID", 
            "aws:SourceArn": 
  "arn:aws:cloudtrail:region:myAccountID:eventdatastore/eventDataStoreId" 
 } 
       } 
     } 
   ]
}
```
### <span id="page-522-0"></span>**Amazon S3 bucket policy for copying trail events**

By default, Amazon S3 buckets and objects are private. Only the resource owner (the Amazon account that created the bucket) can access the bucket and objects it contains. The resource owner can grant access permissions to other resources and users by writing an access policy.

Before you copy trail events, you must update the S3 bucket policy to allow CloudTrail to copy trail events from the source S3 bucket.

You can add the following statement to the S3 bucket policy to grant these permissions. Replace *roleArn* and *amzn-s3-demo-bucket* with the appropriate values for your configuration.

```
{ 
   "Sid": "AWSCloudTrailImportBucketAccess", 
   "Effect": "Allow", 
   "Action": [ 
     "s3:ListBucket", 
     "s3:GetBucketAcl", 
     "s3:GetObject" 
   ], 
   "Principal": { 
     "AWS": "roleArn" 
   }, 
   "Resource": [ 
     "arn:aws:s3:::amzn-s3-demo-bucket", 
     "arn:aws:s3:::amzn-s3-demo-bucket/*" 
   ]
},
```
### <span id="page-523-0"></span>**KMS key policy for decrypting data in the source S3 bucket**

If the source S3 bucket uses a KMS key for data encryption, ensure the KMS key policy provides CloudTrail with the kms:Decrypt and kms:GenerateDataKey permissions required to copy trail events from an S3 bucket with SSE-KMS encryption enabled. If your source S3 bucket uses multiple KMS keys, you must update each key's policy. Updating the KMS key policy allows CloudTrail to decrypt data in the source S3 bucket, run validation checks to ensure that events conform to CloudTrail standards, and copy events into the CloudTrail Lake event data store.

The following example provides the KMS key policy, which allows CloudTrail to decrypt the data in the source S3 bucket. Replace *roleArn*, *amzn-s3-demo-bucket*, *myAccountID*, *region*, and *eventDataStoreId* with the appropriate values for your configuration. The *myAccountID* is the Amazon account ID used for CloudTrail Lake, which may not be the same as the Amazon account ID for the S3 bucket.

```
{ 
   "Sid": "AWSCloudTrailImportDecrypt", 
   "Effect": "Allow", 
   "Action": [
```

```
 "kms:Decrypt", 
            "kms:GenerateDataKey" 
   ], 
   "Principal": { 
     "AWS": "roleArn" 
   }, 
   "Resource": "*", 
   "Condition": { 
     "StringLike": { 
        "kms:EncryptionContext:aws:s3:arn": "arn:aws:s3:::amzn-s3-demo-bucket/*" 
     }, 
     "StringEquals": { 
        "aws:SourceAccount": "myAccountID", 
        "aws:SourceArn": 
  "arn:aws:cloudtrail:region:myAccountID:eventdatastore/eventDataStoreId" 
     } 
   }
}
```
# <span id="page-524-0"></span>**Copy trail events to an existing event data store using the CloudTrail console**

Use the following procedure to copy trail events to an existing event data store. For information about how to create a new event data store, see Create an event data store for [CloudTrail](#page-175-0) events with the [console.](#page-175-0)

#### **Note**

Before copying trail events to an existing event data store, be sure the event data store's pricing option and retention period are configured appropriately for your use case.

- **Pricing option:** The pricing option determines the cost for ingesting and storing events. For more information about pricing options, see Amazon [CloudTrail](https://www.amazonaws.cn/cloudtrail/pricing/) Pricing and [Event](#page-108-0) data store pricing [options](#page-108-0).
- **Retention period:** The retention period determines how long event data is kept in the event data store. CloudTrail only copies trail events that have an eventTime within the event data store's retention period. To determine the appropriate retention period, take the sum of the oldest event you want to copy in days and the number of days you want to retain the events in the event data store (**retention period** = *oldest-event-in-*

*days* + *number-days-to-retain*). For example, if the oldest event you're copying is 45 days old and you want to keep the events in the event data store for a further 45 days, you would set the retention period to 90 days.

#### **To copy trail events to an event data store**

- 1. Sign in to the Amazon Web Services Management Console and open the CloudTrail console at <https://console.amazonaws.cn/cloudtrail/>.
- 2. Choose **Trails** in the left navigation pane of the CloudTrail console.
- 3. On the **Trails** page, choose the trail, and then choose **Copy events to Lake**. If the source S3 bucket for the trail uses a KMS key for data encryption, ensure that the KMS key policy allows CloudTrail to decrypt data in the bucket. If the source S3 bucket uses multiple KMS keys, you must update each key's policy to allow CloudTrail to decrypt data in the bucket. For more information about updating the KMS key policy, see KMS key policy for [decrypting](#page-523-0) data in the source S3 [bucket.](#page-523-0)
- 4. (Optional) By default, CloudTrail only copies CloudTrail events contained in the S3 bucket's CloudTrail prefix and the prefixes inside the CloudTrail prefix, and does not check prefixes for other Amazon services. If you want to copy CloudTrail events contained in another prefix, choose **Enter S3 URI**, and then choose **Browse S3** to browse to the prefix.

The S3 bucket policy must grant CloudTrail access to copy trail events. For more information about updating the S3 bucket policy, see [Amazon](#page-522-0) S3 bucket policy for copying trail events.

5. For **Specify a time range of events**, choose the time range for copying the events. CloudTrail checks the prefix and log file name to verify the name contains a date between the chosen start and end date before attempting to copy trail events. You can choose a **Relative range** or an **Absolute range**. To avoid duplicating events between the source trail and destination event data store, choose a time range that is earlier than the creation of the event data store.

#### *(i)* Note

CloudTrail only copies trail events that have an eventTime within the event data store's retention period. For example, if an event data store's retention period is 90 days, then CloudTrail will not copy any trail events with an eventTime older than 90 days.

- If you choose **Relative range**, you can choose to copy events logged in the last 6 months, 1 year, 2 years, 7 years, or a custom range. CloudTrail copies the events logged within the chosen time period.
- If you choose **Absolute range**, you can choose a specific start and end date. CloudTrail copies the events that occurred between the chosen start and end dates.
- 6. For **Delivery location**, choose the destination event data store from the drop-down list.
- 7. For **Permissions**, choose from the following IAM role options. If you choose an existing IAM role, verify that the IAM role policy provides the necessary permissions. For more information about updating the IAM role permissions, see IAM [permissions](#page-520-1) for copying trail events.
	- Choose **Create a new role (recommended)** to create a new IAM role. For **Enter IAM role name**, enter a name for the role. CloudTrail automatically creates the necessary permissions for this new role.
	- Choose **Use a custom IAM role ARN** to use a custom IAM role that is not listed. For **Enter IAM role ARN**, enter the IAM ARN.
	- Choose an existing IAM role from the drop-down list.
- 8. Choose **Copy events**.
- 9. You are prompted to confirm the copy. When you are ready to confirm, choose **Copy trail events to Lake**, and then choose **Copy events**.
- 10. On the **Copy details** page, you can see the copy status and review any failures. When a trail event copy completes, its **Copy status** is set to either **Completed** if there were no errors, or **Failed** if errors occurred.

#### *(i)* Note

Details shown on the event copy details page are not in real-time. The actual values for details such as **Prefixes copied** may be higher than what is shown on the page. CloudTrail updates the details incrementally over the course of the event copy.

11. If the **Copy status** is **Failed**, fix any errors shown in **Copy failures**, and then choose **Retry copy**. When you retry a copy, CloudTrail resumes the copy at the location where the failure occurred.

For more information about viewing the details of a trail event copy, see View event copy [details](#page-275-0) with the [CloudTrail](#page-275-0) console.

Copy trail events to an existing event data store using the CloudTrail console Version 1.0 517

# **Getting and viewing your CloudTrail log files**

After you create a trail and configure it to capture the log files you want, you need to be able to find the log files and interpret the information they contain.

CloudTrail delivers your log files to an Amazon S3 bucket that you specify when you create the trail. CloudTrail typically delivers logs within an average of about 5 minutes of an API call. This time is not guaranteed. Review the Amazon CloudTrail Service Level [Agreement](https://www.amazonaws.cn/cloudtrail/sla) for more information. Insights events are typically delivered to your bucket within 30 minutes of unusual activity. After you enable Insights events for the first time, allow up to 36 hours to see the first Insights events, if unusual activity is detected.

#### **A** Note

If you misconfigure your trail (for example, the S3 bucket is unreachable), CloudTrail will attempt to redeliver the log files to your S3 bucket for 30 days, and these attemptedto-deliver events will be subject to standard CloudTrail charges. To avoid charges on a misconfigured trail, you need to delete the trail.

### **Topics**

- Finding your [CloudTrail](#page-527-0) log files
- [Downloading](#page-529-0) your CloudTrail log files

# <span id="page-527-0"></span>**Finding your CloudTrail log files**

CloudTrail publishes log files to your S3 bucket in a gzip archive. In the S3 bucket, the log file has a formatted name that includes the following elements:

- The bucket name that you specified when you created trail (found on the Trails page of the CloudTrail console)
- The (optional) prefix you specified when you created your trail
- The string "AWSLogs"
- The account number
- The string "CloudTrail"
- A Region identifier such as us-west-1
- The year the log file was published in YYYY format
- The month the log file was published in MM format
- The day the log file was published in DD format
- An alphanumeric string that disambiguates the file from others that cover the same time period

The following example shows a complete log file object name:

*amzn-s3-demo-bucket*/*prefix\_name*/AWSLogs/*Account ID*/ CloudTrail/*region*/*YYYY*/*MM*/*DD*/*file\_name.json.gz*

#### **A** Note

For organization trails, the log file object name in the S3 bucket includes the organization unit ID in the path, as follows:

*amzn-s3-demo-bucket*/*prefix\_name*/AWSLogs/*O-ID*/*Account ID*/ CloudTrail/*Region*/*YYYY*/*MM*/*DD*/*file\_name.json.gz*

To retrieve a log file, you can use the Amazon S3 console, the Amazon S3 command line interface (CLI), or the API.

#### **To find your log files with the Amazon S3 console**

- 1. Open the Amazon S3 console.
- 2. Choose the bucket you specified.
- 3. Navigate through the object hierarchy until you find the log file you want.

All log files have a .gz extension.

You will navigate through an object hierarchy that is similar to the following example, but with a different bucket name, account ID, Region, and date.

```
All Buckets 
     amzn-s3-demo-bucket 
          AWSLogs
```

```
 123456789012 
         CloudTrail 
            us-west-1 
              2014 
\sim 06
20
```
A log file for the preceding object hierarchy will look like the following:

```
123456789012_CloudTrail_us-west-1_20140620T1255ZHdkvFTXOA3Vnhbc.json.gz
```
#### **(i)** Note

Although uncommon, you may receive log files that contain one or more duplicate events. In most cases, duplicate events will have the same eventID. For more information about the eventID field, see CloudTrail record contents for [management,](#page-675-0) data, and network [activity](#page-675-0) events.

# <span id="page-529-0"></span>**Downloading your CloudTrail log files**

Log files are in JSON format. If you have a JSON viewer add-on installed, you can view the files directly in your browser. Double-click the log file name in the bucket to open a new browser window or tab. The JSON displays in a readable format.

CloudTrail log files are Amazon S3 objects. You can use the Amazon S3 console, the Amazon Command Line Interface (CLI), or the Amazon S3 API to retrieve log files.

For more information, see Amazon S3 objects [overview](https://docs.amazonaws.cn/AmazonS3/latest/userguide/UsingObjects.html) in the *Amazon Simple Storage Service User Guide.*

The following procedure describes how to download a log file with the Amazon Web Services Management Console.

#### **To download and read a log file**

- 1. Open the Amazon S3 console at [https://console.amazonaws.cn/s3/.](https://console.amazonaws.cn/s3/)
- 2. Choose the bucket and choose the log file that you want to download.

3. Choose **Download** or **Download as** and follow the prompts to save the file. This saves the file in compressed format.

#### *(i)* Note

Some browsers, such as Chrome, automatically extract the log file for you. If your browser does this for you, skip to step 5.

- 4. Use a product such as [7-Zip](https://www.7-zip.org/) to extract the log file.
- 5. Open the log file in a text editor such as Notepad++.

For more information about the event fields that can appear in a log file entry, see [CloudTrail](#page-675-0) record contents for [management,](#page-675-0) data, and network activity events.

Amazon partners with third-party specialists in logging and analysis to provide solutions that use CloudTrail output. For more information, see Amazon [CloudTrail](https://www.amazonaws.cn/cloudtrail/partners/) partners.

#### **A** Note

You can also use the **Event history** feature to look up events for create, update, and delete API activity during the last 90 days.

For more information, see Working with [CloudTrail](#page-114-0) event history.

# **Configuring Amazon SNS notifications for CloudTrail**

You can be notified when CloudTrail publishes new log files to your Amazon S3 bucket. You manage notifications using Amazon Simple Notification Service (Amazon SNS).

Notifications are optional. If you want notifications, you configure CloudTrail to send update information to an Amazon SNS topic whenever a new log file has been sent. To receive these notifications, you can use Amazon SNS to subscribe to the topic. As a subscriber you can get updates sent to a Amazon Simple Queue Service (Amazon SQS) queue, which enables you to handle these notifications programmatically.

#### **Topics**

• Configuring CloudTrail to send [notifications](#page-531-0)

# <span id="page-531-0"></span>**Configuring CloudTrail to send notifications**

On the CloudTrail console, you can configure a trail to use an Amazon SNS topic by enabling the **SNS notification delivery** option when you [create](#page-430-0) or [update](#page-443-0) a trail. If you choose to use a new topic, CloudTrail creates the Amazon SNS topic for you and attaches an appropriate policy, so that CloudTrail has permission to publish to that topic.

With the Amazon CLI, you can [create](https://docs.amazonaws.cn/cli/latest/reference/cloudtrail/create-trail.html) or [update](https://docs.amazonaws.cn/cli/latest/reference/cloudtrail/update-trail.html) a trail to use an Amazon SNS topic by specifying a value for the --sns-topic-name parameter. You can specify the name or the ARN for the Amazon SNS topic.

When you create an SNS topic name, the name must meet the following requirements:

- Between 1 and 256 characters long
- Contain uppercase and lowercase ASCII letters, numbers, underscores, or hyphens

When you configure notifications for a multi-Region trail, notifications from all Regions are sent to the Amazon SNS topic that you specify. If you have one or more Region-specific trails, you must create a separate topic for each Region and subscribe to each individually.

To receive notifications, subscribe to the Amazon SNS topic or topics that CloudTrail uses. You do this with the Amazon SNS console or Amazon SNS CLI commands. For more information, see [Subscribing](https://docs.amazonaws.cn/sns/latest/dg/sns-create-subscribe-endpoint-to-topic.html) to an Amazon SNS topic in the *Amazon Simple Notification Service Developer Guide*.

#### **A** Note

CloudTrail sends a notification when log files are written to the Amazon S3 bucket. An active account can generate a large number of notifications. If you subscribe with email or SMS, you can receive a large volume of messages. We recommend that you subscribe using Amazon Simple Queue Service (Amazon SQS), which lets you handle notifications programmatically. For more information, see [Subscribing](https://docs.amazonaws.cn/AWSSimpleQueueService/latest/SQSDeveloperGuide/sqs-configure-subscribe-queue-sns-topic.html) an Amazon SQS queue to an Amazon SNS topic [\(console\)](https://docs.amazonaws.cn/AWSSimpleQueueService/latest/SQSDeveloperGuide/sqs-configure-subscribe-queue-sns-topic.html) in the *Amazon Simple Queue Service Developer Guide*.

The Amazon SNS notification consists of a JSON object that includes a Message field. The Message field lists the full path to the log file, as shown in the following example:

```
 "s3Bucket": "amzn-s3-demo-bucket","s3ObjectKey": ["AWSLogs/123456789012/
CloudTrail/us-east-2/2013/12/13/123456789012_CloudTrail_us-
west-2 20131213T1920Z LnPgDQnpkSKEsppV.json.gz"]
}
```
If multiple log files are delivered to your Amazon S3 bucket, a notification may contain multiple logs, as shown in the following example:

```
{ 
     "s3Bucket": "amzn-s3-demo-bucket", 
     "s3ObjectKey": [ 
         "AWSLogs/123456789012/CloudTrail/us-
east-2/2016/08/11/123456789012_CloudTrail_us-
east-2_20160811T2215Z_kpaMYavMQA9Ahp7L.json.gz", 
         "AWSLogs/123456789012/CloudTrail/us-
east-2/2016/08/11/123456789012_CloudTrail_us-
east-2_20160811T2210Z_zqDkyQv3TK8ZdLr0.json.gz", 
         "AWSLogs/123456789012/CloudTrail/us-
east-2/2016/08/11/123456789012_CloudTrail_us-
east-2_20160811T2205Z_jaMVRa6JfdLCJYHP.json.gz" 
     ]
}
```
If you choose to receive notifications by email, the body of the email consists of the content of the Message field. For information about the JSON structure, see Fanout to [Amazon](https://docs.amazonaws.cn/sns/latest/dg/sns-sqs-as-subscriber.html) SQS queues in the *Amazon Simple Notification Service Developer Guide*. Only the Message field shows CloudTrail information. The other fields contain information from the Amazon SNS service.

If you create a trail with the CloudTrail API, you can specify an existing Amazon SNS topic that you want CloudTrail to send notifications to with the [CreateTrail](https://docs.amazonaws.cn/awscloudtrail/latest/APIReference/API_CreateTrail.html) or [UpdateTrail](https://docs.amazonaws.cn/awscloudtrail/latest/APIReference/API_UpdateTrail.html) operations. You must make sure that the topic exists and that it has permissions that allow CloudTrail to send notifications to it. See Amazon SNS topic policy for [CloudTrail](#page-879-0).

### **Additional resources**

For more information about Amazon SNS topics and about subscribing to them, see the *[Amazon](https://docs.amazonaws.cn/sns/latest/dg/) Simple [Notification](https://docs.amazonaws.cn/sns/latest/dg/) Service Developer Guide*.

# **Using Amazon CloudTrail with interface VPC endpoints**

If you use Amazon Virtual Private Cloud (Amazon VPC) to host your Amazon resources, you can establish a private connection between your VPC and Amazon CloudTrail. You can use this connection to enable CloudTrail to communicate with your resources on your VPC without going through the public internet.

Amazon VPC is an Amazon service that you can use to launch Amazon resources in a virtual network that you define. With a VPC, you have control over your network settings, such the IP address range, subnets, route tables, and network gateways. With VPC endpoints, the routing between the VPC and Amazon services is handled by the Amazon network, and you can use IAM policies to control access to service resources.

To connect your VPC to CloudTrail, you define an *interface VPC endpoint* for CloudTrail. An interface endpoint is an elastic network interface with a private IP address that serves as an entry point for traffic destined to a supported Amazon service. The endpoint provides reliable, scalable connectivity to CloudTrail without requiring an internet gateway, network address translation (NAT) instance, or VPN connection. For more information, see What is [Amazon](https://docs.amazonaws.cn/vpc/latest/userguide/what-is-amazon-vpc.html) VPC in the *Amazon VPC User Guide*.

Interface VPC endpoints are powered by Amazon PrivateLink, an Amazon technology that enables private communication between Amazon services using an elastic network interface with private IP addresses. For more information, see Amazon [PrivateLink.](https://aws.amazon.com/privatelink/)

The following sections are for users of Amazon VPC. For more information, see Get [started](https://docs.amazonaws.cn/vpc/latest/userguide/vpc-getting-started.html) with [Amazon](https://docs.amazonaws.cn/vpc/latest/userguide/vpc-getting-started.html) VPC in the *Amazon VPC User Guide*.

#### **Topics**

- [Regions](#page-533-0)
- Create a VPC endpoint for [CloudTrail](#page-534-0)
- Create a VPC endpoint policy for [CloudTrail](#page-534-1)
- Shared [subnets](#page-537-0)

## <span id="page-533-0"></span>**Regions**

Amazon CloudTrail supports VPC endpoints and VPC endpoint policies in all Amazon Web Services Regions in which CloudTrail is supported.

# <span id="page-534-0"></span>**Create a VPC endpoint for CloudTrail**

To start using CloudTrail with your VPC, create an interface VPC endpoint for CloudTrail. For more information, see Access an Amazon Web Services service using an interface VPC [endpoint](https://docs.amazonaws.cn/vpc/latest/privatelink/create-interface-endpoint.html#create-interface-endpoint.html) in the *Amazon VPC User Guide*.

You don't need to change the settings for CloudTrail. CloudTrail calls other Amazon Web Services services using either public endpoints or private interface VPC endpoints, whichever are in use.

# <span id="page-534-1"></span>**Create a VPC endpoint policy for CloudTrail**

A VPC endpoint policy is an IAM resource that you can attach to an interface VPC endpoint. The default endpoint policy gives you full access to CloudTrail APIs through the interface VPC endpoint. To control the access granted to CloudTrail from your VPC, attach a custom endpoint policy to the interface VPC endpoint.

An endpoint policy specifies the following information:

- The principals that can perform actions (Amazon Web Services accounts, IAM users, and IAM roles).
- The actions that can be performed.
- The resources on which actions can be performed.

For more information about VPC endpoint policies, including how to update a policy, see [Controlling](https://docs.amazonaws.cn/vpc/latest/privatelink/vpc-endpoints-access.html) access to services with VPC endpoints in the *Amazon VPC User Guide*.

Following are examples of custom VPC endpoint policies for CloudTrail.

#### **Example policies:**

- Example: Allow all [CloudTrail](#page-535-0) actions
- Example: Allow specific [CloudTrail](#page-535-1) actions
- Example: Deny all [CloudTrail](#page-535-2) actions
- Example: Deny specific [CloudTrail](#page-536-0) actions
- Example: Allow all [CloudTrail](#page-536-1) actions from a specific VPC
- Example: Allow all [CloudTrail](#page-537-1) actions from a specific VPC endpoint

### <span id="page-535-0"></span>**Example: Allow all CloudTrail actions**

The following example VPC endpoint policy grants access to all CloudTrail actions for all principals on all resources.

```
{ 
       "Version": "2012-10-17", 
       "Statement": [ 
            { 
                 "Action": "cloudtrail:*", 
                 "Effect": "Allow", 
                 "Resource": "*", 
                 "Principal": "*" 
            } 
       ]
}
```
### <span id="page-535-1"></span>**Example: Allow specific CloudTrail actions**

The following example VPC endpoint policy grants access to perform the cloudtrail:ListTrails and cloudtrail:ListEventDataStores actions for all principals on all resources.

```
{ 
     "Version": "2012-10-17", 
     "Statement": [ 
          { 
               "Action": ["cloudtrail:ListTrails", "cloudtrail:ListEventDataStores"], 
               "Effect": "Allow", 
               "Principal": "*", 
               "Resource": "*" 
          } 
     ]
}
```
### <span id="page-535-2"></span>**Example: Deny all CloudTrail actions**

The following example VPC endpoint policy denies access to all CloudTrail actions for all principals on all resources.

{

```
 "Version": "2012-10-17", 
      "Statement": [ 
           { 
                "Action": "cloudtrail:*", 
                "Effect": "Deny", 
                "Principal": "*", 
                "Resource": "*" 
           } 
     \mathbf{I}}
```
### <span id="page-536-0"></span>**Example: Deny specific CloudTrail actions**

The following example VPC endpoint policy denies the cloudtrail:CreateTrail and cloudtrail:CreateEventDataStore actions for all principals on all resources.

```
{ 
     "Version": "2012-10-17", 
     "Statement": [ 
          { 
               "Action": ["cloudtrail:CreateTrail", "cloudtrail:CreateEventDataStore"], 
               "Effect": "Deny", 
               "Principal": "*", 
               "Resource": "*" 
          } 
    \mathbf{I}}
```
## <span id="page-536-1"></span>**Example: Allow all CloudTrail actions from a specific VPC**

The following example VPC endpoint policy grants access to perform all CloudTrail actions for all principals on all resources but only if the requester uses the specified VPC to make the request. Replace *vpc-id* with your VPC ID.

```
{ 
   "Version": "2012-10-17", 
   "Statement": [ 
     { 
        "Effect": "Allow", 
        "Action": "cloudtrail:*", 
        "Resource": "*",
```

```
 "Principal": "*", 
        "Condition": { 
           "StringEquals": { 
              "aws:SourceVpc": "vpc-id" 
           } 
        } 
      } 
   ]
}
```
### <span id="page-537-1"></span>**Example: Allow all CloudTrail actions from a specific VPC endpoint**

The following example VPC endpoint policy grants access to perform all CloudTrail actions for all principals on all resources but only if the requester uses the specified VPC endpoint to make the request. Replace *vpc-endpoint-id* with your VPC endpoint ID.

```
{ 
       "Version": "2012-10-17", 
       "Statement": [ 
        \mathcal{L} "Effect": "Allow", 
           "Action": "cloudtrail:", 
           "Resource": "*", 
           "Condition": { 
                "StringEquals": { 
                   "aws:SourceVpce": "vpc-endpoint-id" 
 } 
           } 
         } 
     ] 
   }
```
# <span id="page-537-0"></span>**Shared subnets**

A CloudTrail VPC endpoint, like any other VPC endpoint, can only be created by an owner account in the shared subnet. However, a participant account can use CloudTrail VPC endpoints in subnets that are shared with the participant account. For more information about Amazon VPC sharing, see Share your VPC with other [accounts](https://docs.amazonaws.cn/vpc/latest/userguide/vpc-sharing.html) in the *Amazon VPC User Guide*.

# <span id="page-538-0"></span>**Naming requirements for CloudTrail resources, S3 buckets, and KMS keys**

This section provides information about the naming requirements for CloudTrail resources, Amazon S3 buckets, and KMS keys.

#### **Topics**

- CloudTrail resource naming [requirements](#page-538-1)
- Amazon S3 bucket naming [requirements](#page-538-2)
- Amazon KMS alias naming [requirements](#page-539-0)

### <span id="page-538-1"></span>**CloudTrail resource naming requirements**

CloudTrail resource names must meet the following requirements:

- Contain only ASCII letters (a-z, A-Z), numbers (0-9), periods (.), underscores (\_), or dashes (-).
- Start with a letter or number, and end with a letter or number.
- Be between 3 and 128 characters.
- Have no adjacent periods, underscores or dashes. Names like my-\_namespace and my-\ namespace are invalid.
- Not be in IP address format (for example, 192.168.5.4).

## <span id="page-538-2"></span>**Amazon S3 bucket naming requirements**

The Amazon S3 bucket that you use to store CloudTrail log files must have a name that conforms with naming requirements for non-US Standard regions. Amazon S3 defines a bucket name as a series of one or more labels, separated by periods. For a complete list of naming rules, see [Bucket](https://docs.amazonaws.cn/AmazonS3/latest/userguide/bucketnamingrules.html) [naming rules](https://docs.amazonaws.cn/AmazonS3/latest/userguide/bucketnamingrules.html) in the *Amazon Simple Storage Service User Guide*.

The following are some of the rules:

- The bucket name can be between 3 and 63 characters long, and can contain only lower-case characters, numbers, periods, and dashes.
- Each label in the bucket name must start with a lowercase letter or number.
- The bucket name cannot contain underscores, end with a dash, have consecutive periods, or use dashes adjacent to periods.
- The bucket name cannot be formatted as an IP address (198.51.100.24).

#### **Warning**

Because S3 allows your bucket to be used as a URL that can be accessed publicly, the bucket name that you choose must be globally unique. If some other account has already created a bucket with the name that you chose, you must use another name. For more information, see Bucket [restrictions](https://docs.amazonaws.cn/AmazonS3/latest/userguide/BucketRestrictions.html) and limitations in the *Amazon Simple Storage Service User Guide*.

### <span id="page-539-0"></span>**Amazon KMS alias naming requirements**

When you create an Amazon KMS key, you can choose an alias to identify it. For example, you might choose the alias "KMS-CloudTrail-us-west-2" to encrypt the logs for a specific trail.

The alias must meet the following requirements:

- Between 1 and 256 characters, inclusive
- Contain alphanumeric characters (A-Z, a-z, 0-9), hyphens (-), forward slashes (/), and underscores  $($ )
- Cannot begin with **aws**

For more information, see [Creating](https://docs.amazonaws.cn/kms/latest/developerguide/create-keys.html) Keys in the *Amazon Key Management Service Developer Guide*.

# **Amazon Web Services account closure and trails**

Amazon CloudTrail continuously monitors and records events for account activity generated by any user, role, or Amazon Web Services service for an Amazon Web Services account. Users can create a CloudTrail trail to receive a copy of these events in a S3 bucket that they own.

CloudTrail is a foundational security service, therefore, trails created by users continue to exist and deliver events even after an Amazon Web Services account is closed, unless a user explicitly deletes the trails in their Amazon Web Services account prior to closing it. This ensures that if a
user reopens a closed account that user has an unbroken record of account activity. It also provides users with visibility into any final account activity, including the deletion and termination of remaining account resources and services.

Before you close your Amazon Web Services account, consider the following:

- Trails continue to exist even after the post-closure period has passed. The post-closure period refers to the 90 days between when you close your account and when Amazon permanently closes your Amazon Web Services account.
- This behavior also applies to the organization trails that are created by the management account or the delegated administrator, and to multi-Region organization trails that are created in the organization's member accounts.
- For trails that deliver events to an S3 bucket in the same account, trails continue to exist even after the account is closed. However, since the S3 bucket is deleted when the account is closed, trails do not continue to deliver events.
- For trails that deliver events to an S3 bucket in a different account, trails continue to exist even after the account is closed. Trails also continue to deliver events to the S3 bucket if events can be delivered. For example, organization trails continue to deliver events to the S3 bucket if you close a member account in an organization, but you do not close the management account.
- For trails encrypted with Amazon KMS keys, trails continue to exist after the account is closed in addition to the KMS keys.

Users have the option to delete trails prior to closing their Amazon Web Services account, or to contact Amazon Web [Services](https://console.amazonaws.cn/support/home) Support to request trail deletion after their Amazon Web Services account has been closed.

For information about closing an Amazon Web Services account, see Close an [Amazon](https://docs.amazonaws.cn/accounts/latest/reference/manage-acct-closing.html) Web [Services](https://docs.amazonaws.cn/accounts/latest/reference/manage-acct-closing.html) account in the *Amazon Account Management Reference Guide*.

#### **A** Note

If CloudTrail log file validation is enabled, users will continue to receive hourly digest files which indicate if any CloudTrail logs were created or not.

CloudTrail Lake event data stores, CloudTrail Lake channels for integrations, CloudTrail service-linked channels, and resources created for trails (for example, Amazon CloudWatch Logs log groups and Amazon S3 buckets existing in the closed account), follow standard

Amazon behavior for account closure and are permanently deleted after the post-closure period (typically 90 days).

# **Configure CloudTrail settings**

You can use the **Settings** page on the CloudTrail console to configure and review CloudTrail settings, such as managing delegated administrators for an Amazon Organizations organization and viewing any service-linked channels created for your account.

### **To access the Settings page**

- 1. Sign in to the Amazon Web Services Management Console and open the CloudTrail console at <https://console.amazonaws.cn/cloudtrail/>.
- 2. Choose **Settings** in the left navigation pane of the CloudTrail console.
- 3. Review and update your settings as needed.

The following settings are available:

• Organization delegated [administrators](#page-542-0) – If you have an Amazon Organizations organization, you can view CloudTrail delegated administrators, add delegated administrators (up to three maximum), and remove delegated administrators. Only the organization's management account can add or remove delegated administrators.

The organization's management account can assign any account within the organization to act as a CloudTrail delegated administrator to manage the organization's trails and event data stores on behalf of the organization.

• Viewing [service-linked](#page-546-0) channels – You can view any service-linked channels created for your account.

Amazon Web Services services can create a service-linked channel to receive CloudTrail events on your behalf. The Amazon service creating the service-linked channel configures advanced event selectors for the channel and specifies whether the channel applies to all Amazon Web Services Regions, or a single Amazon Web Services Region.

## <span id="page-542-0"></span>**Organization delegated administrator**

When you use CloudTrail with an Amazon Organizations organization, you can assign any account within the organization to act as a CloudTrail delegated administrator to manage the organization's trails and event data stores on behalf of the organization. A delegated administrator is a member

account in an organization that can perform the same administrative tasks (except as [noted](#page-544-0)) in CloudTrail as the management account.

If you choose a delegated administrator, this member account has administrative permissions on all organization trails and event data stores in the organization. Adding a delegated administrator does not alter the management or operation of the organization's trails or event data stores.

The first time you add a delegated administrator in the CloudTrail console, or by using the Amazon CLI or CloudTrail API, CloudTrail checks whether the organization's management account has a service-linked role. If the management account does not have a service-linked role, CloudTrail creates the service-linked role for the management account. For more information about servicelinked roles, see Using [service-linked](#page-889-0) roles for Amazon CloudTrail.

#### **A** Note

When you add a delegated administrator using the Amazon Organizations CLI or API operation, the service-linked role doesn't get created if it does not exist. The servicelinked role is only created when you make a call from the management account directly to the CloudTrail service, such as when you add a delegated administrator or create an organization trail or event data store using the CloudTrail console, Amazon CLI or CloudTrail API.

Take note of the following factors that define how the delegated administrator operates in CloudTrail.

### **The management account remains the owner of any CloudTrail organization resources the delegated administrator creates.**

The organization's management account remains the owner of any CloudTrail organization resources the delegated administrator creates, such as trails and event data stores. This provides continuity for the organization in the event the delegated administrator changes.

### **Removing a delegated administrator account does not delete any CloudTrail organization resources they created.**

Organization trails and event data stores created by the delegated administrator are not deleted when you remove the delegated administrator, because the management account always serves as the owner of the CloudTrail organization resources regardless of whether they are created by the delegated administrator or the management account.

#### **An organization can have a maximum of three CloudTrail delegated administrators.**

You can have a maximum of three CloudTrail delegated administrators per organization. For more information about removing a delegated administrator, see Remove a [CloudTrail](#page-546-1) [delegated administrator.](#page-546-1)

The following table shows the capabilities of the management account, delegated administrator accounts, and accounts that are members within the Amazon Organizations organization.

<span id="page-544-0"></span>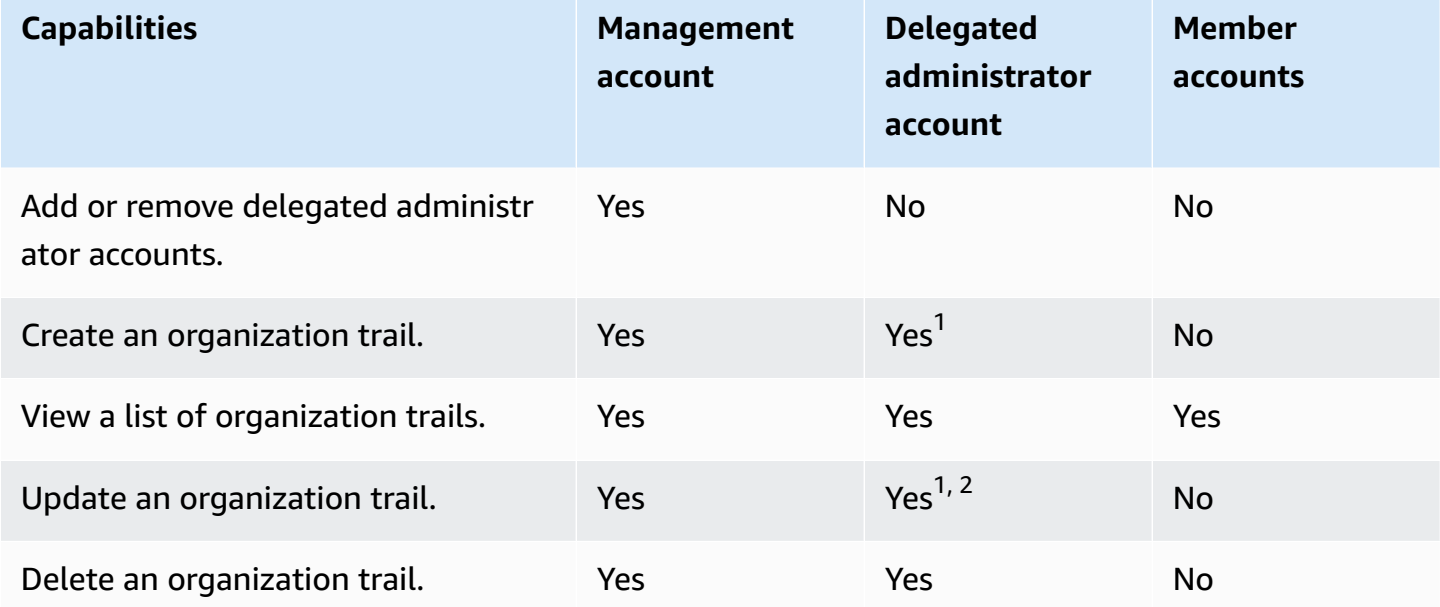

 $^{\text{1}}$ The delegated administrator can only configure a CloudWatch Logs log group using the Amazon CLI or CloudTrail CreateTrail or UpdateTrail API operations. Both the CloudWatch Logs log group and log role must exist in the calling account.

 $2$ Only the management account can convert an organization trail or event data store to an account-level trail or event data store, or convert an account-level trail or event data store to an organization trail or event data store. These actions are not allowed for the delegated administrator because organization trails and event data stores only exist in the management account. When an organization trail or event data store is converted to an account-level trail or event data store, only the management account has access to the trail or event data store.

<sup>3</sup>Only a single delegated administrator account or the management account can enable federation on an organization event data store. Other delegated administrator accounts can query and share

information using the Lake [Formation](https://docs.amazonaws.cn/lake-formation/latest/dg/data-sharing-overivew.html) data sharing feature. Any delegated administrator account as well as the organization's management account can disable federation.

#### **Topics**

- Required permissions to assign a delegated [administrator](#page-545-0)
- Add a CloudTrail delegated [administrator](#page-545-1)
- Remove a CloudTrail delegated [administrator](#page-546-1)

## <span id="page-545-0"></span>**Required permissions to assign a delegated administrator**

When assigning a CloudTrail delegated administrator, you must have the permissions to add and remove the delegated administrator in CloudTrail, as well as certain Amazon Organizations API actions and IAM permissions listed in the following policy statement.

You can add the following statement to the end of an IAM policy to grant these permissions:

```
{ 
     "Sid": "Permissions", 
     "Effect": "Allow", 
    "Action": [
         "cloudtrail:RegisterOrganizationDelegatedAdmin", 
         "cloudtrail:DeregisterOrganizationDelegatedAdmin", 
         "organizations:RegisterDelegatedAdministrator", 
         "organizations:DeregisterDelegatedAdministrator", 
         "organizations:ListAWSServiceAccessForOrganization", 
         "iam:CreateServiceLinkedRole", 
         "iam:GetRole" 
     ], 
     "Resource": "*"
}
```
### <span id="page-545-1"></span>**Add a CloudTrail delegated administrator**

You can add a delegated administrator to manage an organization's CloudTrail resources, such as trails and event data stores.

You can add a CloudTrail delegated administrator for your Amazon organization using the Amazon CLI.

Before you add a delegated administrator, be sure they have an account in your organization and you are signed in with the management account for your organization. For information about how to create a new Amazon account for your organization, see [Creating](https://docs.amazonaws.cn/organizations/latest/userguide/orgs_manage_accounts_create.html) an Amazon account in your [organization](https://docs.amazonaws.cn/organizations/latest/userguide/orgs_manage_accounts_create.html). For information about how to invite an existing Amazon account to your organization, see Inviting an Amazon account to join your [organization](https://docs.amazonaws.cn/organizations/latest/userguide/orgs_manage_accounts_invites.html).

#### Amazon CLI

The following example adds a CloudTrail delegated administrator.

```
aws cloudtrail register-organization-delegated-admin 
   --member-account-id="memberAccountId"
```
This command produces no output if it's successful.

### <span id="page-546-1"></span>**Remove a CloudTrail delegated administrator**

You can remove a CloudTrail delegated administrator using the Amazon CLI.

Amazon CLI

The following command removes a CloudTrail delegated administrator.

```
aws cloudtrail deregister-organization-delegated-admin 
   --delegated-admin-account-id="delegatedAdminAccountId"
```
This command produces no output if it's successful.

## <span id="page-546-0"></span>**Viewing service-linked channels**

Amazon services can create a service-linked channel to receive CloudTrail events on your behalf. The Amazon service creating the service-linked channel configures advanced event selectors for the channel and specifies whether the channel applies to all Amazon Web Services Regions, or a single Amazon Web Services Region.

#### **Topics**

• Viewing [service-linked](#page-547-0) channels by using the console

• Viewing [service-linked](#page-547-1) channels by using the Amazon CLI

### <span id="page-547-0"></span>**Viewing service-linked channels by using the console**

Using the CloudTrail console, you can view information about any CloudTrail service-linked channels created by Amazon services. The table is empty if your account does not have any servicelinked channels.

Use the following procedure to view information about a service-linked channel.

- 1. Choose **Settings** in the left navigation pane of the CloudTrail console.
- 2. From **Service-linked channels**, choose a service-linked channel to view its details.
- 3. On the details page, review the configured settings for the service-linked channel.

You can view the following information on the details page.

- **Channel name** The full name of the channel. The channel name format is aws-servicechannel/*Amazon\_service\_name*/slc where *Amazon\_service\_name* represents the name of the Amazon service that manages the channel.
- **Channel ARN** The ARN of the channel, which you can use in a API request to get details about the channel.
- **All regions** The value is Yes if the channel is configured for all Amazon Web Services Regions.
- **Amazon service** The name of the Amazon service managing the channel.
- **Management events** Shows any management events configured for the channel.
- **Data events** Shows any data events configured for the channel.

## <span id="page-547-1"></span>**Viewing service-linked channels by using the Amazon CLI**

Using the Amazon CLI, you can view information about any CloudTrail service-linked channels created by Amazon services.

#### **Topics**

- Get a CloudTrail [service-linked](#page-548-0) channel
- List all CloudTrail [service-linked](#page-549-0) channels
- Amazon service events on [service-linked](#page-549-1) channels

### <span id="page-548-0"></span>**Get a CloudTrail service-linked channel**

The following example Amazon CLI command returns information about a specific CloudTrail service-linked channel, including the name of the destination Amazon service, any advanced selectors configured for the channel, and whether the channel applies to all Regions or a single Region.

You must specify an ARN or the ID suffix of an ARN for --channel.

```
aws cloudtrail get-channel --channel EXAMPLE-ee54-4813-92d5-999aeEXAMPLE
```
The following is an example response. In this example, Amazon\_service\_name represents the name of the Amazon service that created the channel.

```
{ 
     "ChannelArn": "arn:aws:cloudtrail:us-east-1:111122223333:channel/EXAMPLE-
ee54-4813-92d5-999aeEXAMPLE", 
     "Name": "aws-service-channel/Amazon_service_name/slc", 
     "Source": "CloudTrail", 
     "SourceConfig": { 
        "ApplyToAllRegions": false, 
        "AdvancedEventSelectors": [ 
\{\hspace{.1cm} \} "Name": "Management Events Only", 
                "FieldSelectors": [ 
\{ \} "Field": "eventCategory", 
                        "Equals": [ 
                            "Management" 
\blacksquare } 
 ] 
 } 
        ] 
     }, 
     "Destinations": [ 
        { 
            "Type": "Amazon_SERVICE", 
            "Location": "Amazon_service_name" 
        } 
     ]
```
}

## <span id="page-549-0"></span>**List all CloudTrail service-linked channels**

The following example Amazon CLI command returns information about all CloudTrail servicelinked channels that were created on your behalf. Optional parameters include --max-results, to specify a maximum number of results that you want the command to return on a single page. If there are more results than your specified --max-results value, run the command again adding the returned NextToken value to get the next page of results.

```
aws cloudtrail list-channels
```
The following is an example response. In this example, Amazon\_service\_name represents the name of the Amazon service that created the channel.

```
{ 
     "Channels": [ 
         { 
              "ChannelArn": "arn:aws:cloudtrail:us-east-1:111122223333:channel/EXAMPLE-
ee54-4813-92d5-999aeEXAMPLE", 
             "Name": "aws-service-channel/Amazon service name/slc"
         } 
     ]
}
```
### <span id="page-549-1"></span>**Amazon service events on service-linked channels**

The Amazon service managing the service-linked channel can initiate actions on the service-linked channel (for example, creating or updating a service-linked channel). CloudTrail logs these actions as [Amazon](https://docs.amazonaws.cn/awscloudtrail/latest/userguide/non-api-aws-service-events.html) service events, and delivers these events to the **Event history**, and any active trails and event data stores configured for management events. For these events, the eventType field is AwsServiceEvent.

The following is an example log file entry of an Amazon service event for creation of a servicelinked channel.

}

```
 "eventVersion":"1.08", 
 "userIdentity":{ 
    "accountId":"111122223333", 
    "invokedBy":"AWS Internal" 
 }, 
 "eventTime":"2022-08-18T17:11:22Z", 
 "eventSource":"cloudtrail.amazonaws.com", 
 "eventName":"CreateServiceLinkedChannel", 
 "awsRegion":"us-east-1", 
 "sourceIPAddress":"AWS Internal", 
 "userAgent":"AWS Internal", 
 "requestParameters":null, 
 "responseElements":null, 
 "requestID":"564f004c-EXAMPLE", 
 "eventID":"234f004b-EXAMPLE", 
 "readOnly":false, 
 "resources":[ 
    { 
       "accountId":"184434908391", 
       "type":"AWS::CloudTrail::Channel", 
       "ARN":"arn:aws:cloudtrail:us-east-1:111122223333:channel/7944f0ec-EXAMPLE" 
    } 
 ], 
 "eventType":"AwsServiceEvent", 
 "managementEvent":true, 
 "recipientAccountId":"111122223333", 
 "eventCategory":"Management"
```
# **Understanding CloudTrail events**

An event in CloudTrail is the record of an activity in an Amazon account. This activity can be an action taken by an IAM identity, or service that is monitorable by CloudTrail. CloudTrail events provide a history of both API and non-API account activity made through the Amazon Web Services Management Console, Amazon SDKs, command line tools, and other Amazon Web Services services.

CloudTrail log files aren't an ordered stack trace of the public API calls, so events don't appear in any specific order.

There are four types of CloudTrail events:

- [Management](#page-551-0) events
- Data [events](#page-554-0)
- [Network](#page-576-0) activity events
- [Insights](#page-579-0) events

By default, trails and event data stores log management events, but not data events, network activity events, or Insights events.

All event types use a CloudTrail JSON log format. The log contains information about requests for resources in your account, such as who made the request, the services used, the actions performed, and parameters for the action. The event data is enclosed in a Records array.

For information about CloudTrail event record fields for management, data, and network activity events, see CloudTrail record contents for [management,](#page-675-0) data, and network activity events.

For information about CloudTrail event record fields for Insights events for trails, see [CloudTrail](#page-688-0) record [contents](#page-688-0) for Insights events for trails.

For information about CloudTrail event record fields for Insights events for event data stores, see [CloudTrail](#page-696-0) record contents for Insights events for event data stores.

## <span id="page-551-0"></span>**Management events**

Management events provide information about management operations that are performed on resources in your Amazon account. These are also known as *control plane operations*.

Example management events include:

- Configuring security (for example, Amazon Identity and Access Management AttachRolePolicy API operations).
- Registering devices (for example, Amazon EC2 CreateDefaultVpc API operations).
- Configuring rules for routing data (for example, Amazon EC2 CreateSubnet API operations).
- Setting up logging (for example, Amazon CloudTrail CreateTrail API operations).

Management events can also include non-API events that occur in your account. For example, when a user signs in to your account, CloudTrail logs the ConsoleLogin event. For more information, see Non-API events captured by [CloudTrail](#page-714-0).

By default, CloudTrail trails and CloudTrail Lake event data stores log management events. For more information about logging management events, see Logging [management](#page-582-0) events.

The following example shows a single log record of a management event. In this event, an IAM user named Mary\_Major ran the **aws cloudtrail start-logging** command to call the CloudTrail [StartLogging](https://docs.amazonaws.cn/awscloudtrail/latest/APIReference/API_StartLogging.html) action to start the logging process on a trail named myTrail.

```
{ 
     "eventVersion": "1.09", 
     "userIdentity": { 
         "type": "IAMUser", 
         "principalId": "EXAMPLE6E4XEGITWATV6R", 
         "arn": "arn:aws:iam::123456789012:user/Mary_Major", 
         "accountId": "123456789012", 
         "accessKeyId": "AKIAIOSFODNN7EXAMPLE", 
         "userName": "Mary_Major", 
         "sessionContext": { 
              "attributes": { 
                  "creationDate": "2023-07-19T21:11:57Z", 
                  "mfaAuthenticated": "false" 
 } 
         } 
     }, 
     "eventTime": "2023-07-19T21:33:41Z", 
     "eventSource": "cloudtrail.amazonaws.com", 
     "eventName": "StartLogging", 
     "awsRegion": "us-east-1", 
     "sourceIPAddress": "192.0.2.0",
```

```
 "userAgent": "aws-cli/2.13.5 Python/3.11.4 Linux/4.14.255-314-253.539.amzn2.x86_64 
 exec-env/CloudShell exe/x86 64.amzn.2 prompt/off command/cloudtrail.start-logging",
     "requestParameters": { 
         "name": "myTrail" 
     }, 
     "responseElements": null, 
     "requestID": "9d478fc1-4f10-490f-a26b-EXAMPLE0e932", 
     "eventID": "eae87c48-d421-4626-94f5-EXAMPLEac994", 
     "readOnly": false, 
     "eventType": "AwsApiCall", 
     "managementEvent": true, 
     "recipientAccountId": "123456789012", 
     "eventCategory": "Management", 
     "tlsDetails": { 
         "tlsVersion": "TLSv1.2", 
         "cipherSuite": "ECDHE-RSA-AES128-GCM-SHA256", 
         "clientProvidedHostHeader": "cloudtrail.us-east-1.amazonaws.com" 
     }, 
     "sessionCredentialFromConsole": "true"
}
```
In this next example, an IAM user user named Paulo\_Santos ran the **aws cloudtrail start-eventdata-store-ingestion** command to call the [StartEventDataStoreIngestion](https://docs.amazonaws.cn/awscloudtrail/latest/APIReference/API_StartEventDataStoreIngestion.html) action to start ingestion on an event data store.

```
{ 
     "eventVersion": "1.09", 
     "userIdentity": { 
         "type": "IAMUser", 
         "principalId": "EXAMPLEPHCNW5EQV7NA54", 
         "arn": "arn:aws:iam::123456789012:user/Paulo_Santos", 
         "accountId": "123456789012", 
         "accessKeyId": "(AKIAIOSFODNN7EXAMPLE", 
         "userName": "Paulo_Santos", 
         "sessionContext": { 
              "attributes": { 
                  "creationDate": "2023-07-21T21:55:30Z", 
                  "mfaAuthenticated": "false" 
 } 
         } 
     }, 
     "eventTime": "2023-07-21T21:57:28Z", 
     "eventSource": "cloudtrail.amazonaws.com",
```

```
 "eventName": "StartEventDataStoreIngestion", 
     "awsRegion": "us-east-1", 
     "sourceIPAddress": "192.0.2.0", 
     "userAgent": "aws-cli/2.13.1 Python/3.11.4 Linux/4.14.255-314-253.539.amzn2.x86_64 
  exec-env/CloudShell exe/x86_64.amzn.2 prompt/off command/cloudtrail.start-event-data-
store-ingestion", 
     "requestParameters": { 
         "eventDataStore": "arn:aws:cloudtrail:us-
east-1:123456789012:eventdatastore/2a8f2138-0caa-46c8-a194-EXAMPLE87d41" 
     }, 
     "responseElements": null, 
     "requestID": "f62a3494-ba4e-49ee-8e27-EXAMPLE4253f", 
     "eventID": "d97ca7e2-04fe-45b4-882d-EXAMPLEa9b2c", 
     "readOnly": false, 
     "eventType": "AwsApiCall", 
     "managementEvent": true, 
     "recipientAccountId": "123456789012", 
     "eventCategory": "Management", 
     "tlsDetails": { 
         "tlsVersion": "TLSv1.2", 
         "cipherSuite": "ECDHE-RSA-AES128-GCM-SHA256", 
         "clientProvidedHostHeader": "cloudtrail.us-east-1.amazonaws.com" 
     }, 
     "sessionCredentialFromConsole": "true"
}
```
## <span id="page-554-0"></span>**Data events**

Data events provide information about the resource operations performed on or in a resource. These are also known as *data plane operations*. Data events are often high-volume activities.

Example data events include:

- Amazon S3 [object-level](https://docs.amazonaws.cn/AmazonS3/latest/userguide/cloudtrail-logging-s3-info.html#cloudtrail-data-events) API activity (for example, GetObject, DeleteObject, and PutObject API operations) on objects in S3 buckets.
- Amazon Lambda function execution activity (the Invoke API).
- Cloud Trail Put Audit Events activity on a Cloud Trail Lake channel that is used to log events from outside Amazon.
- Amazon SNS [Publish](https://docs.amazonaws.cn/sns/latest/api/API_Publish.html) and [PublishBatch](https://docs.amazonaws.cn/sns/latest/api/API_PublishBatch.html) API operations on topics.

The following table shows the resource types available for trails. The **Resource type (console)** column shows the appropriate selection in the console. The **resources.type value** column shows the resources.type value that you would specify to include data events of that type in your trail using the Amazon CLI or CloudTrail APIs.

For trails, you can use basic or advanced event selectors to log data events for Amazon S3 objects in general purpose buckets, Lambda functions, and DynamoDB tables (shown in the first three rows of the table). You can use only advanced event selectors to log the resource types shown in the remaining rows.

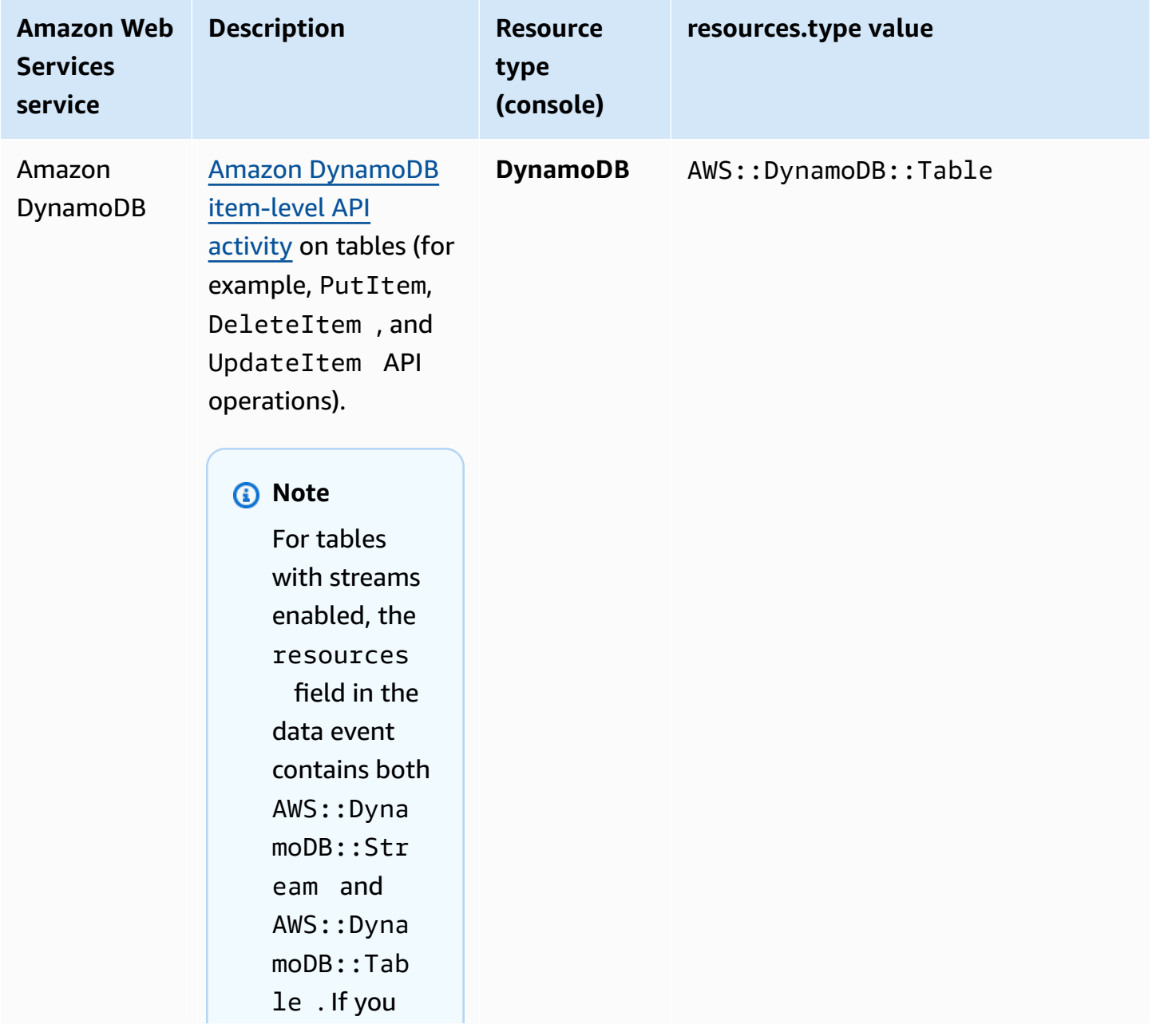

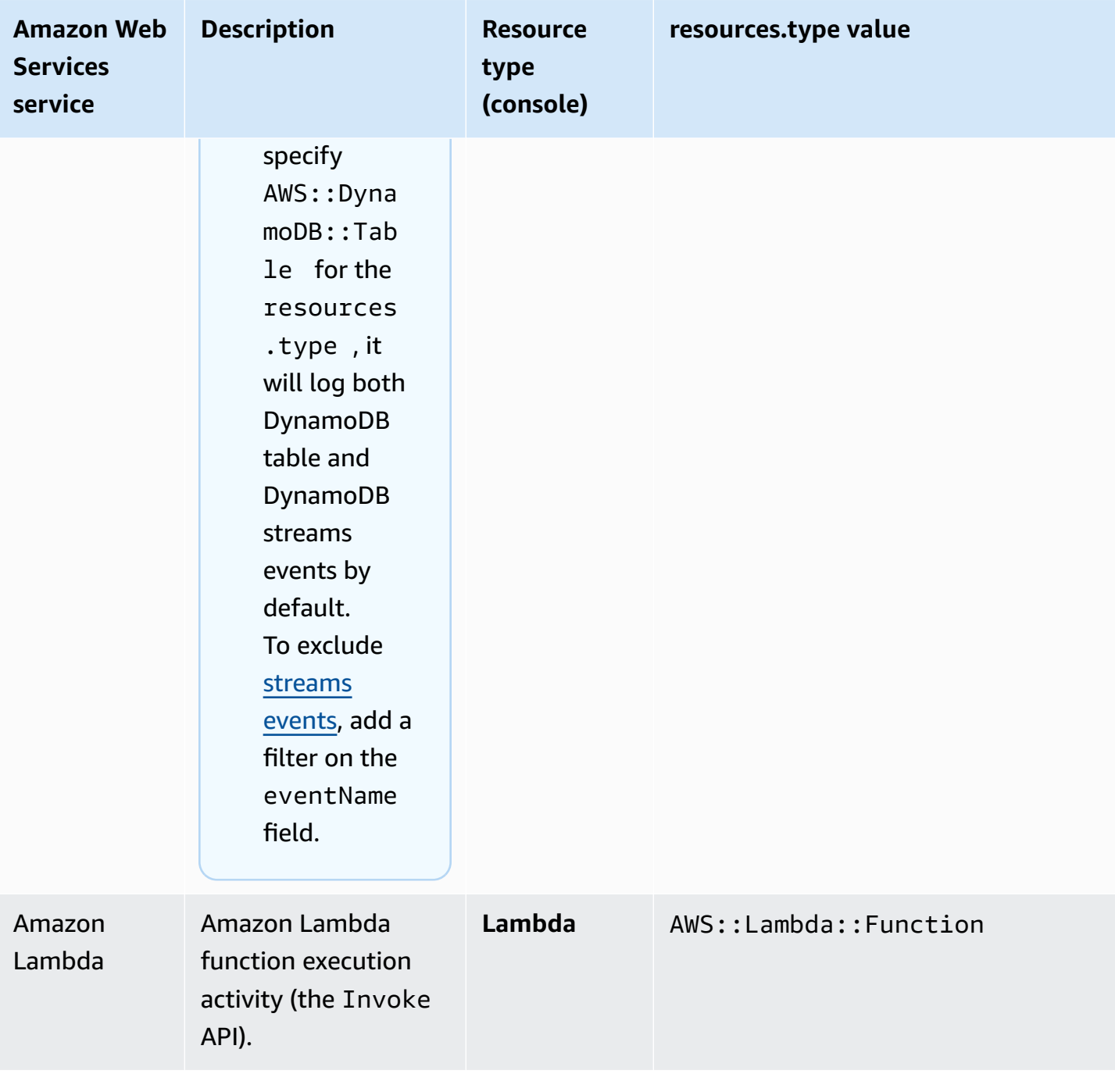

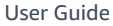

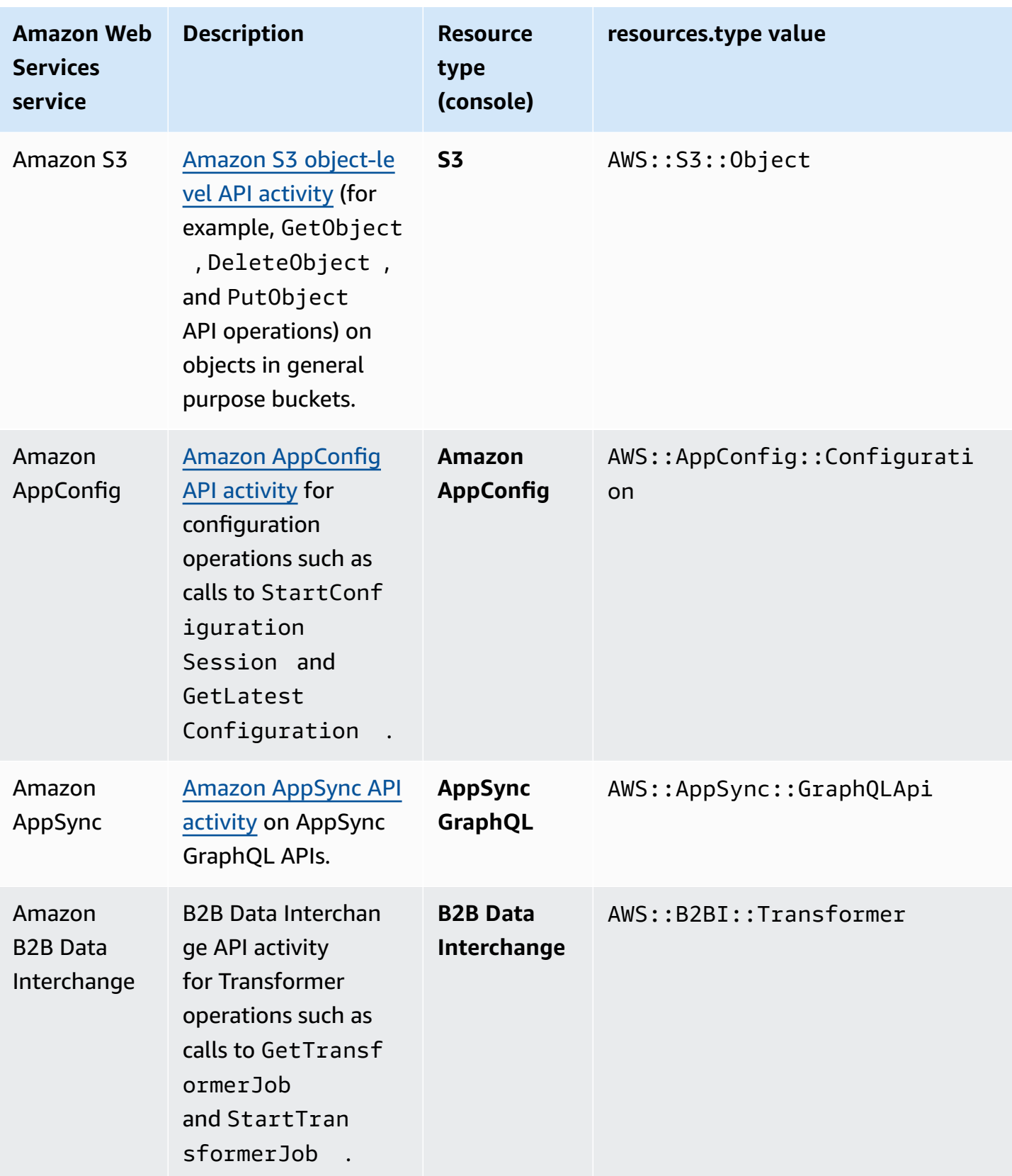

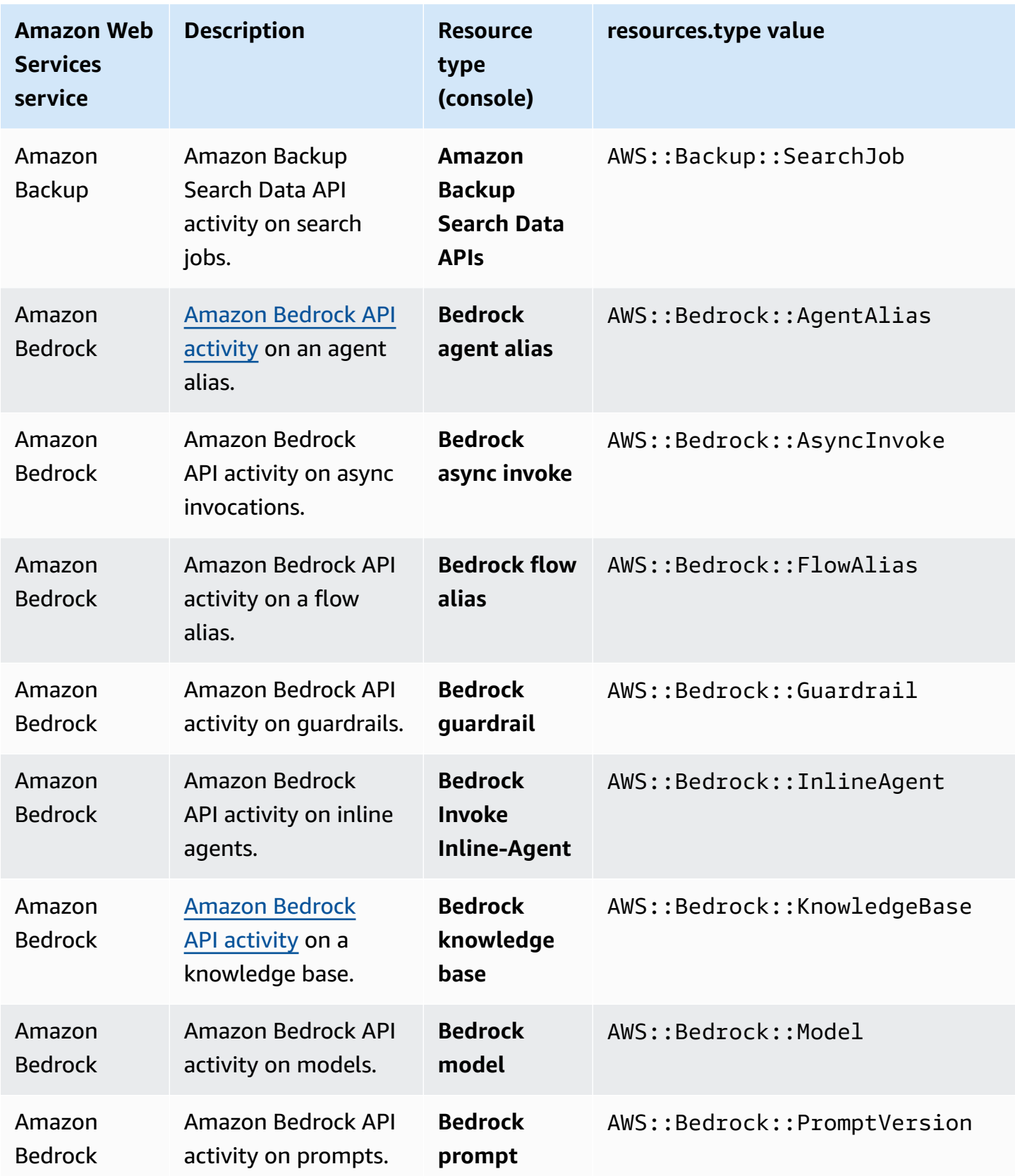

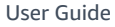

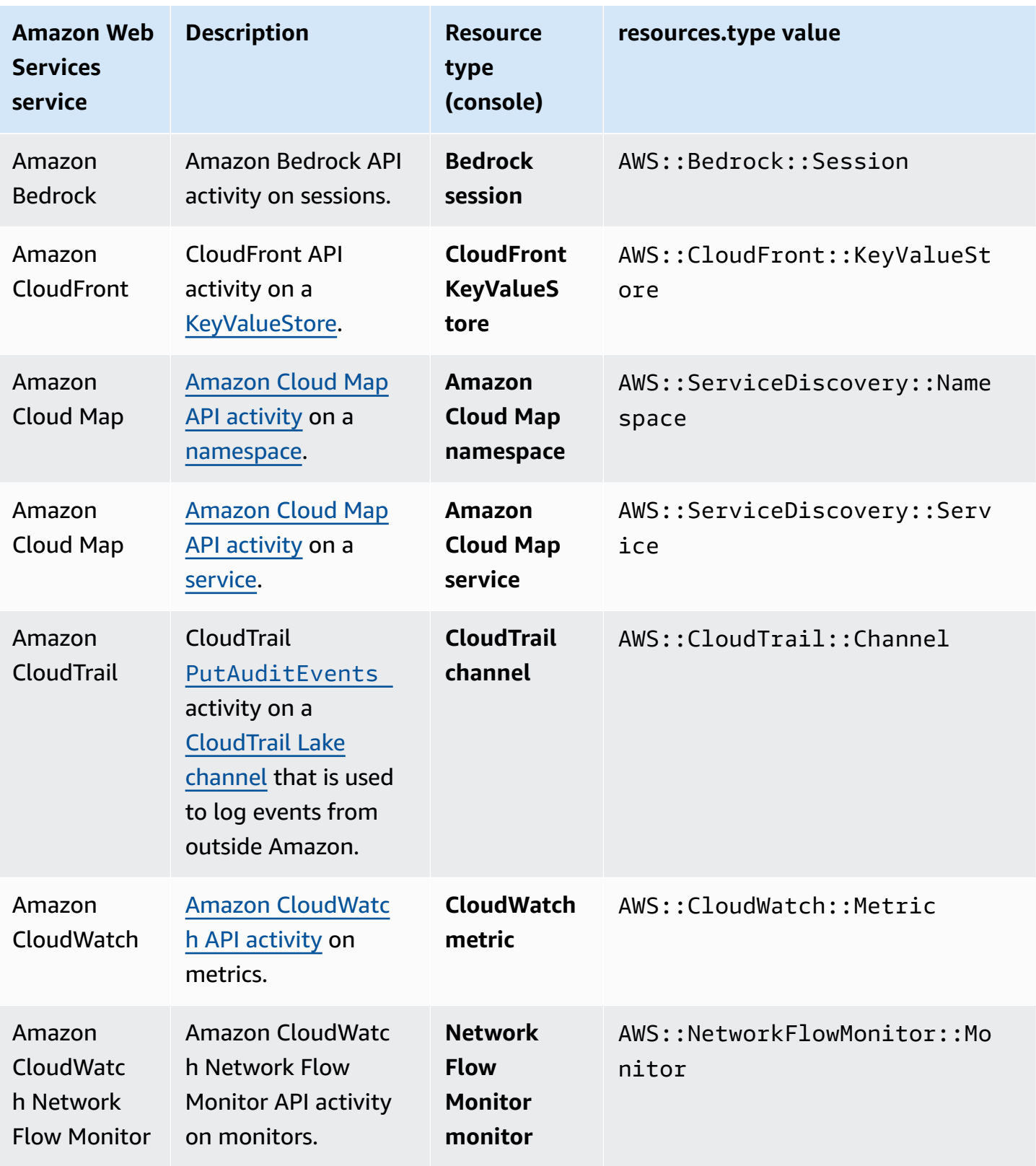

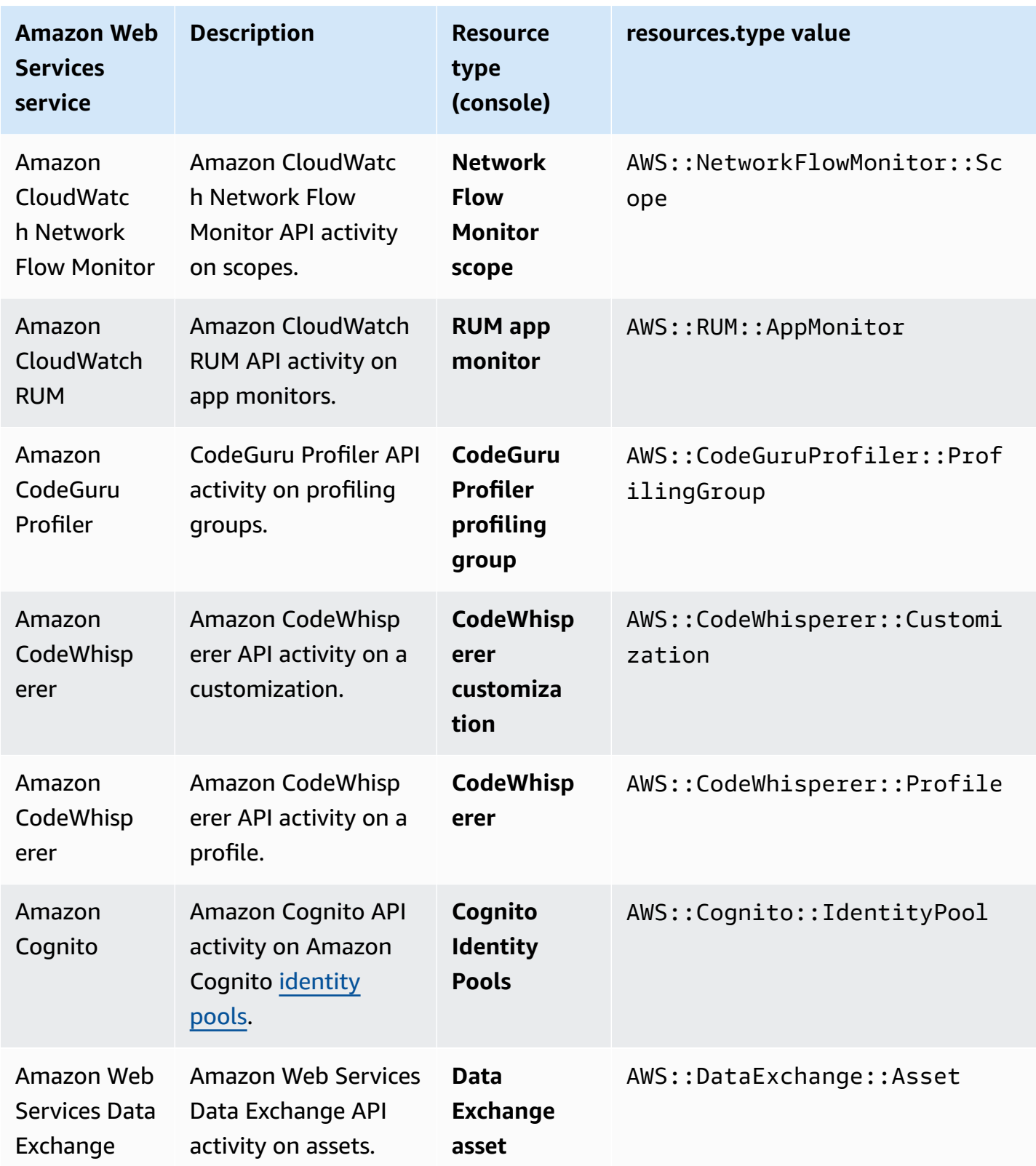

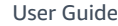

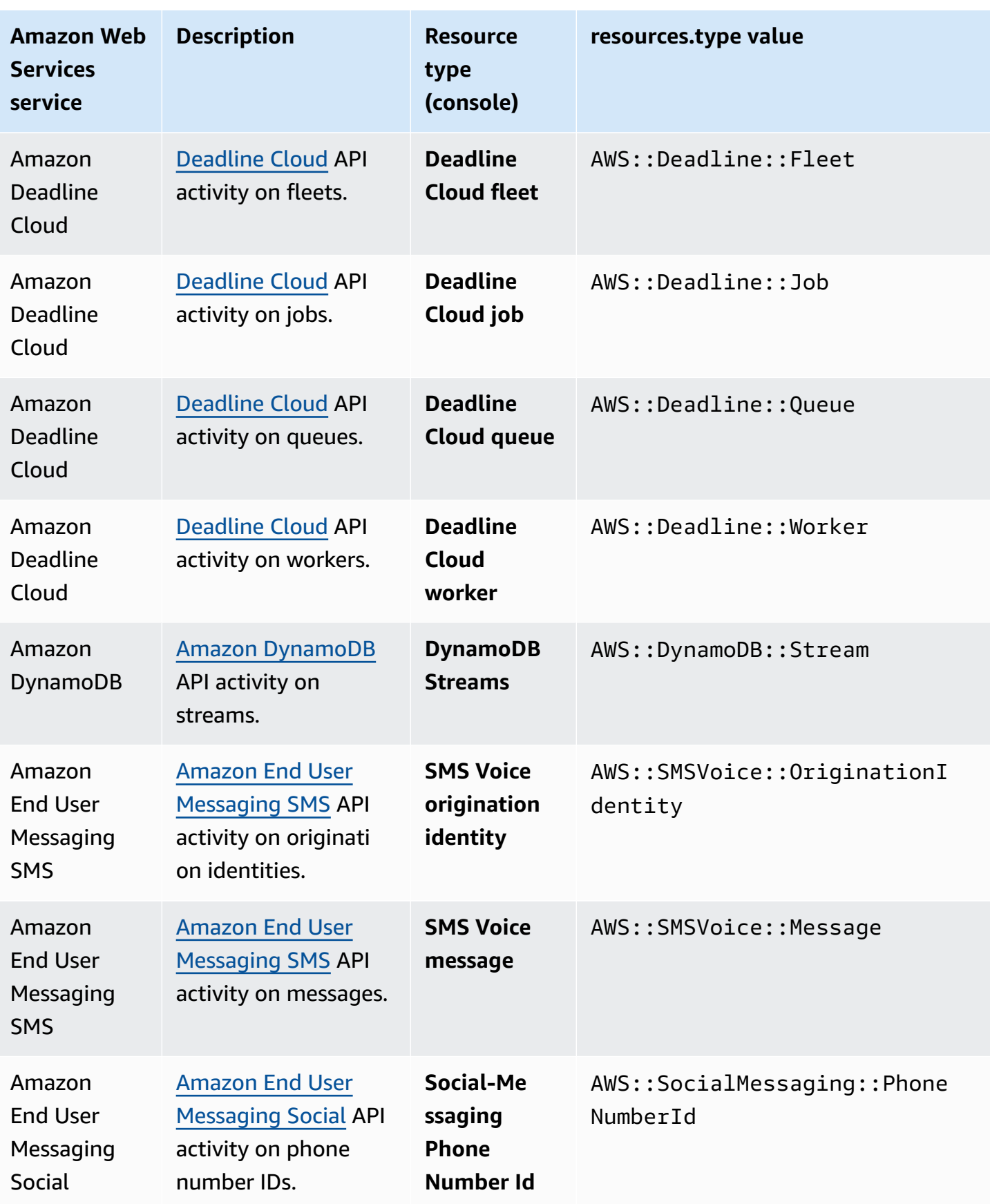

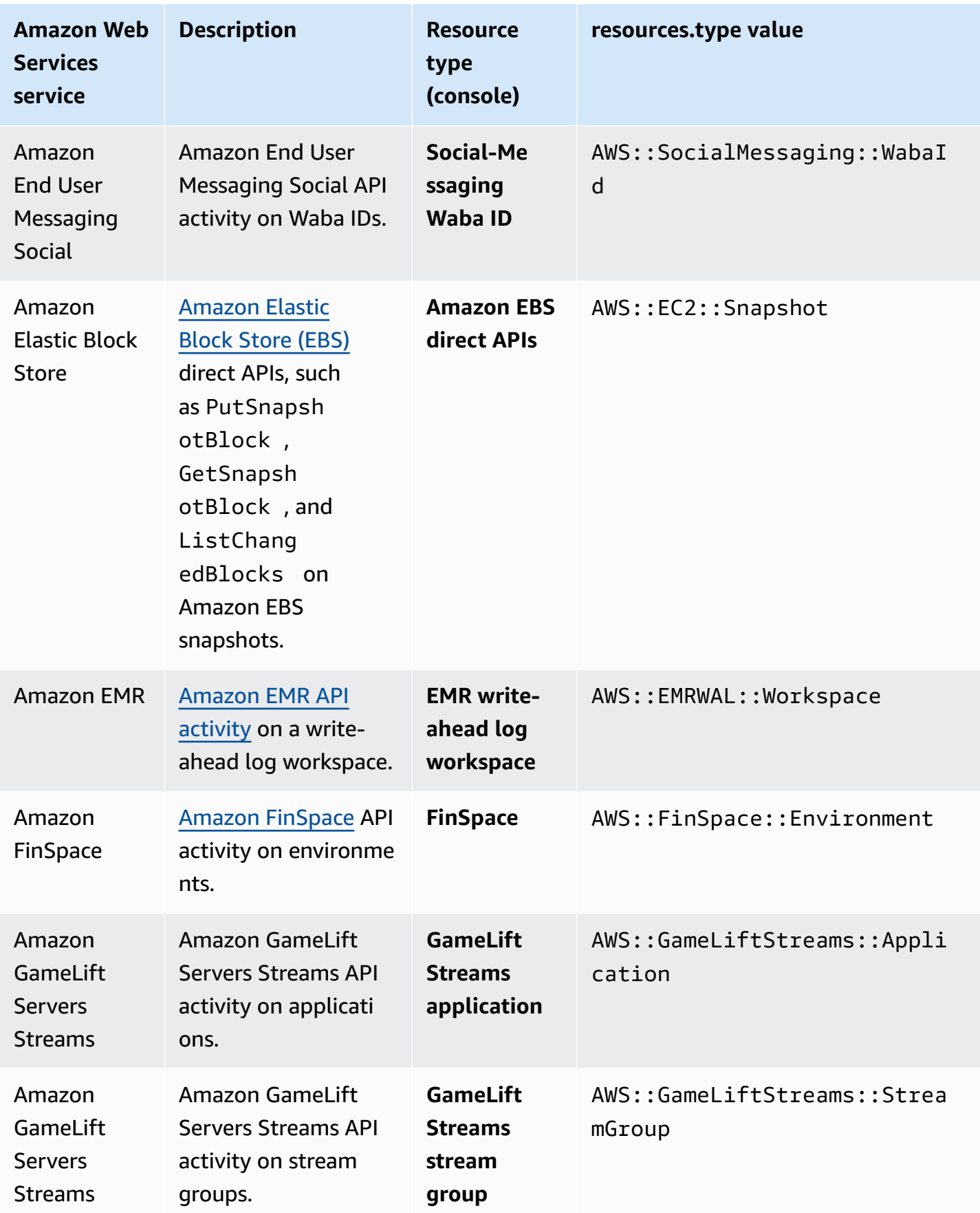

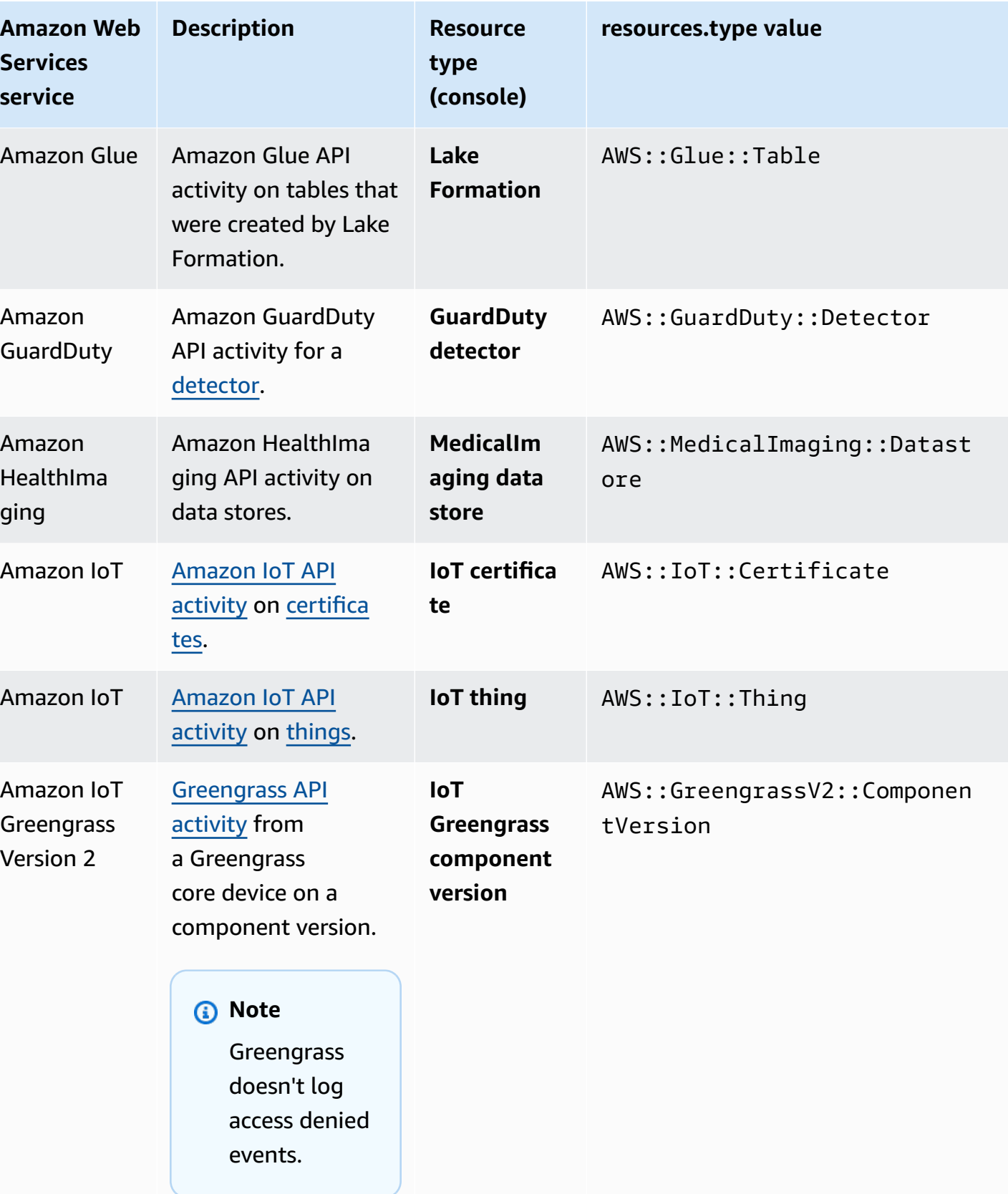

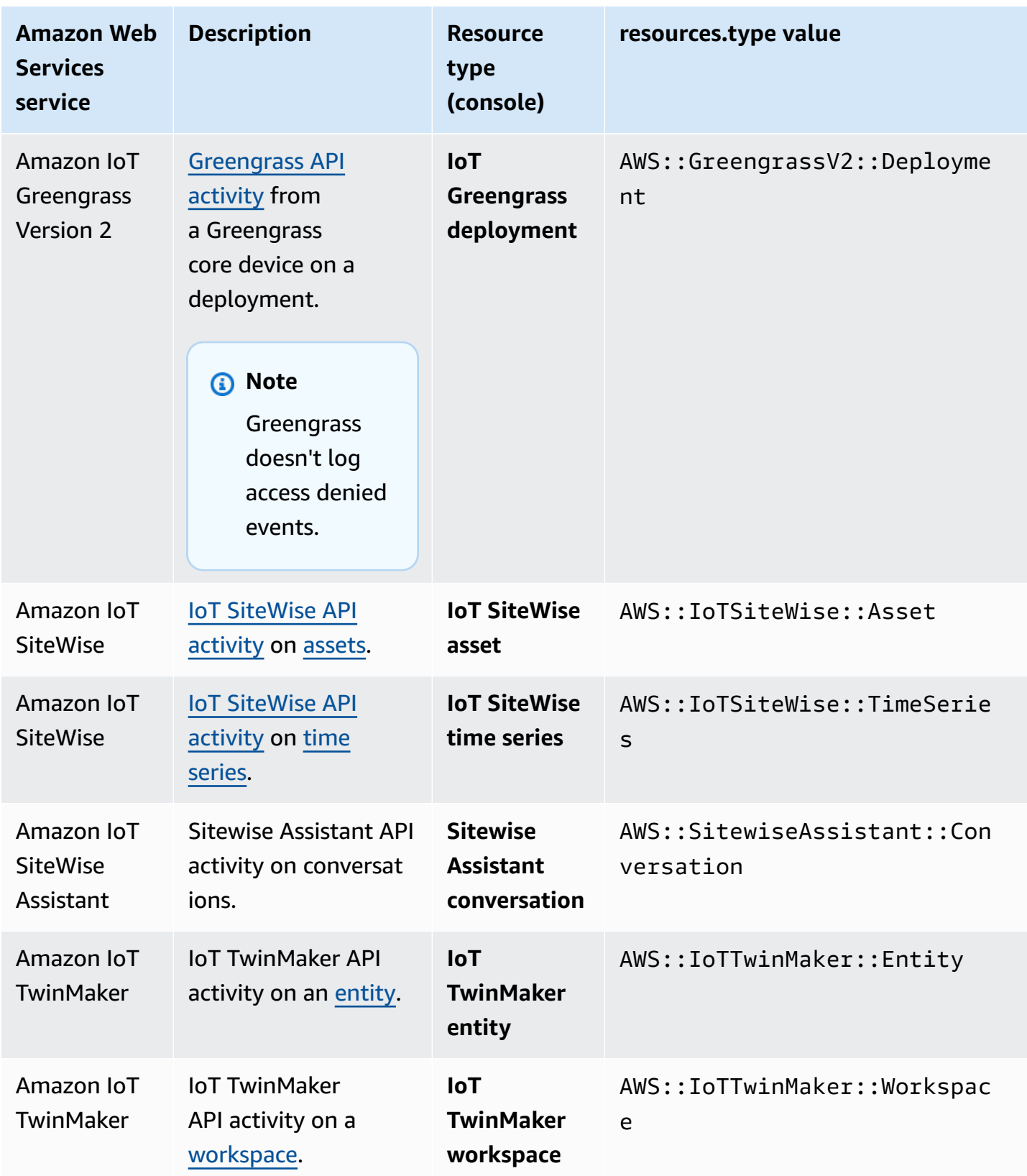

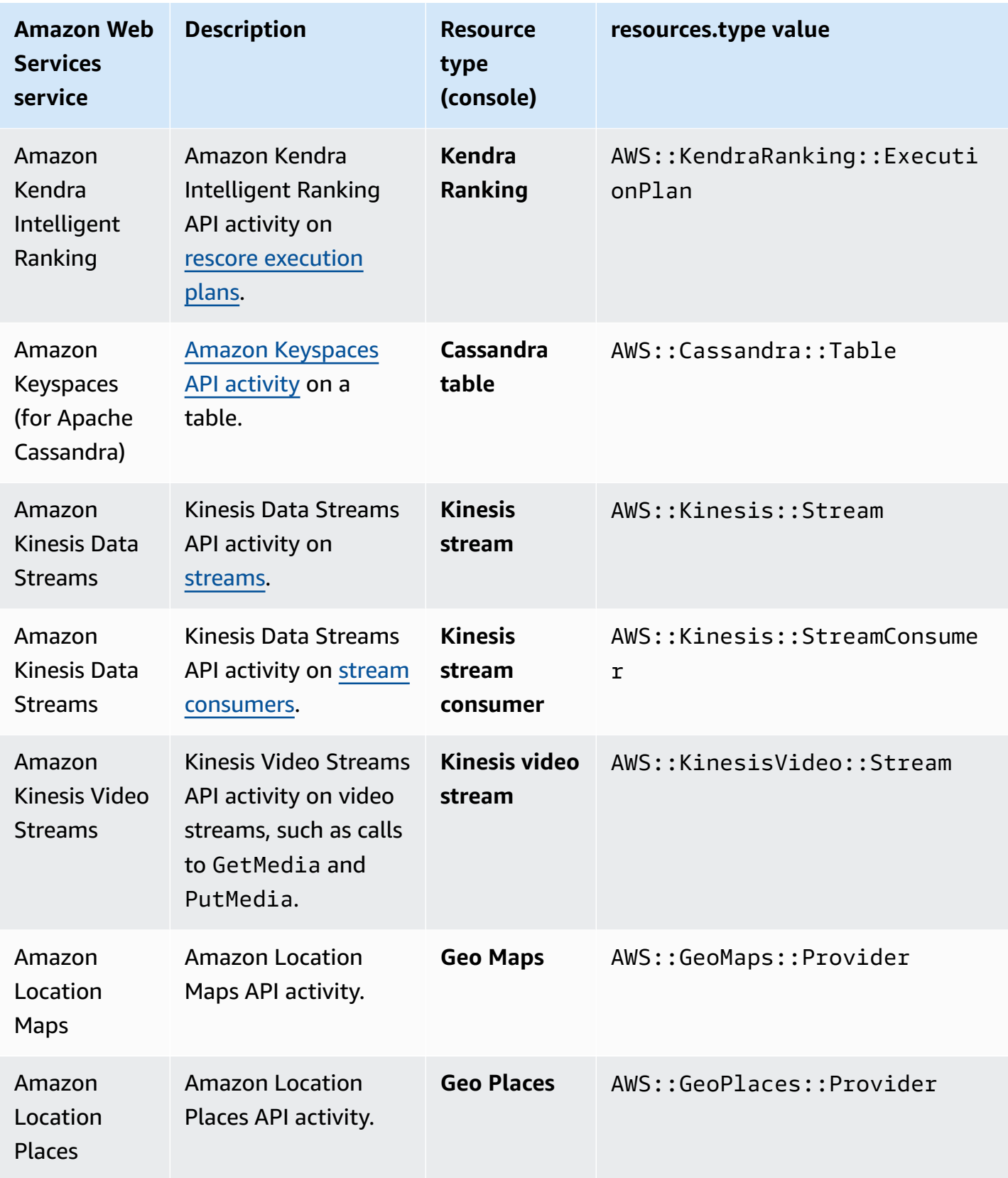

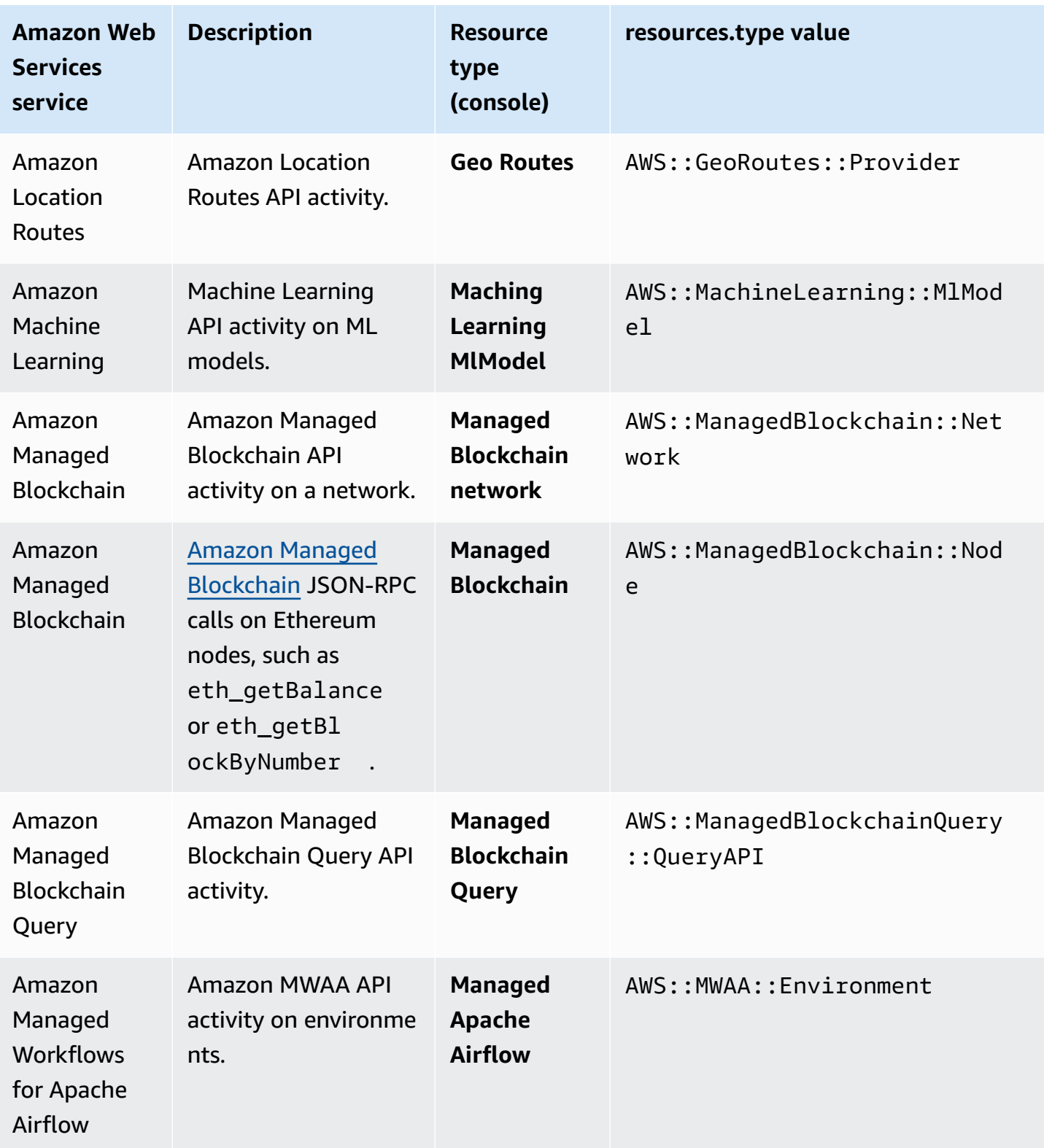

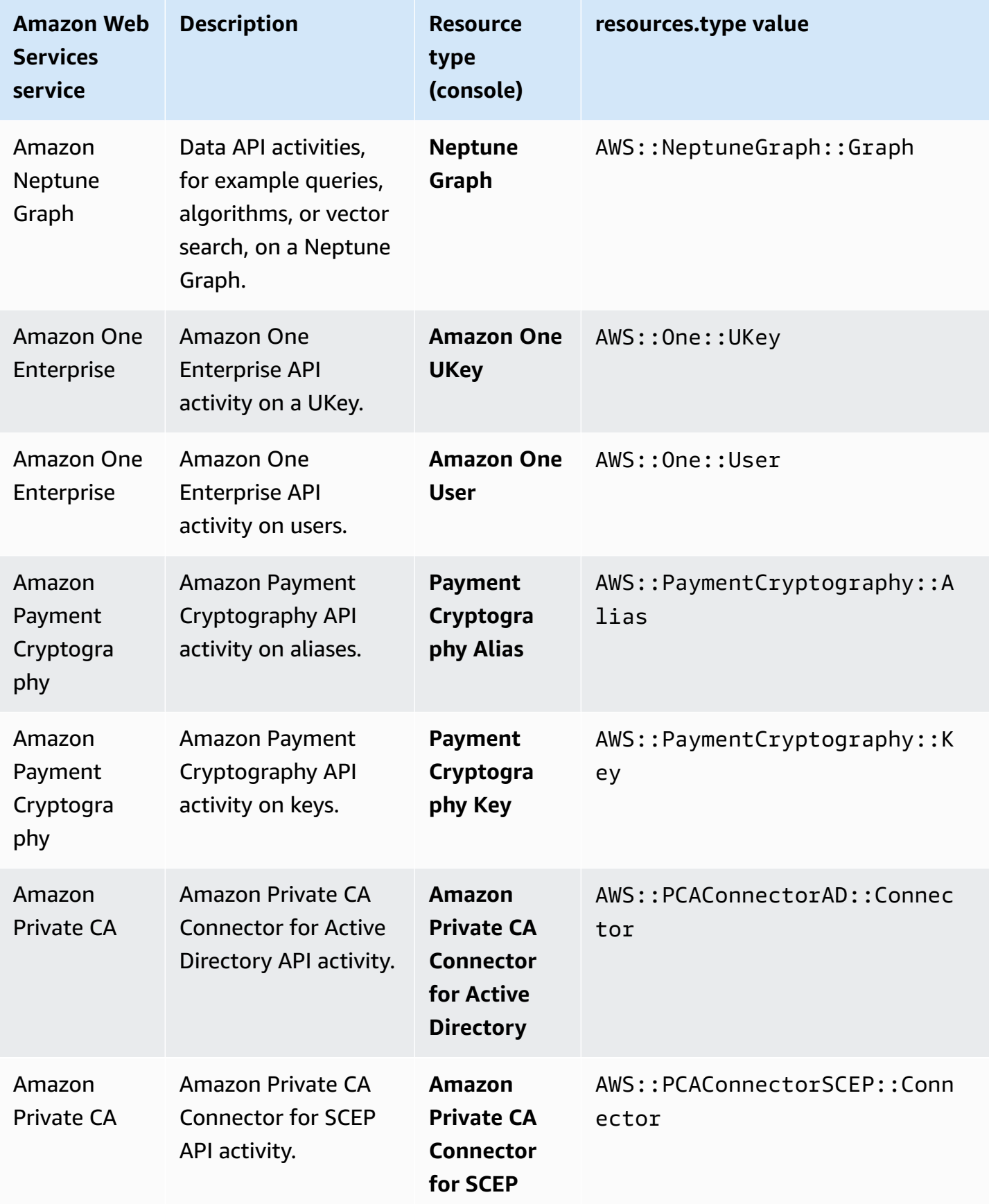

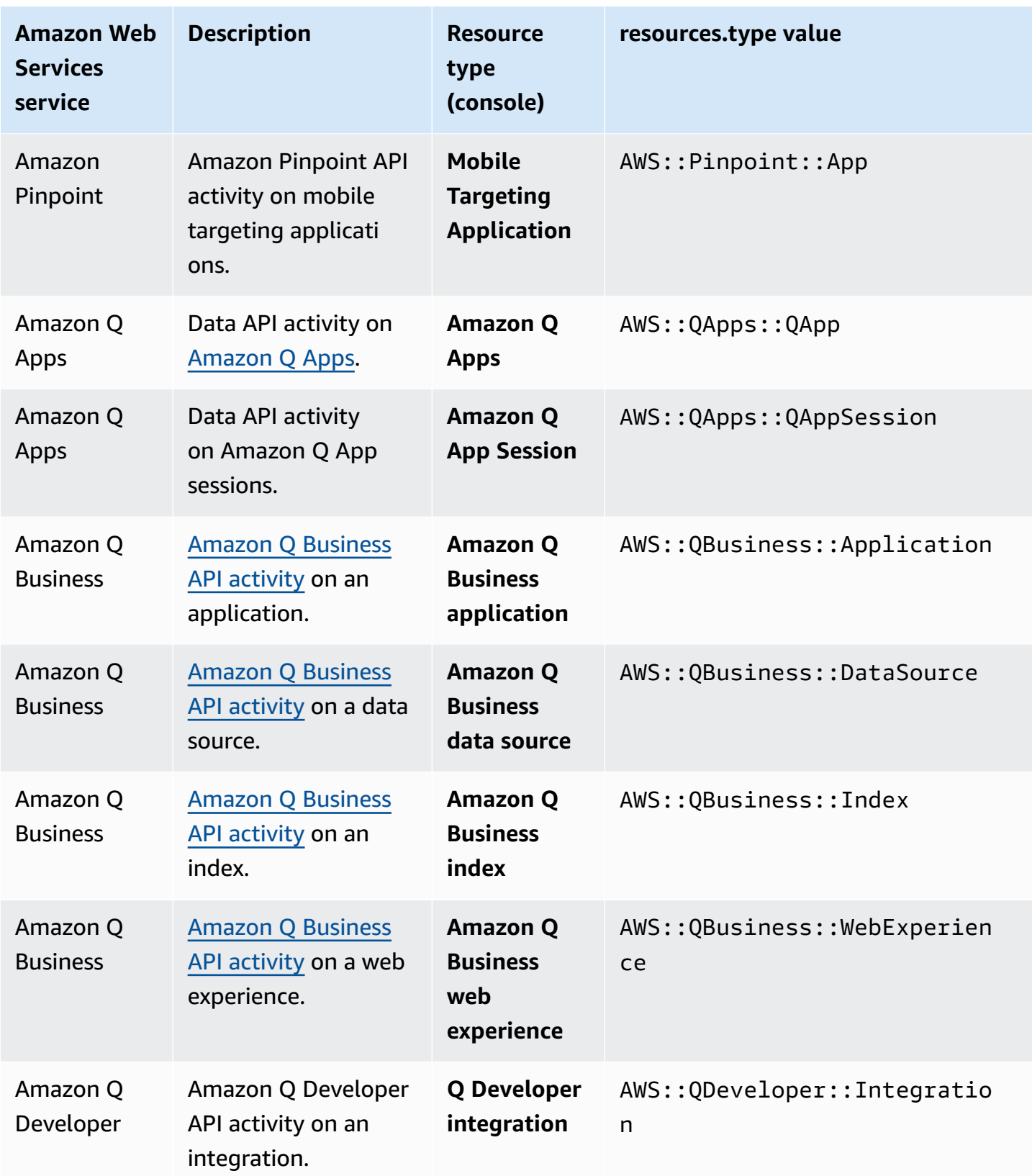

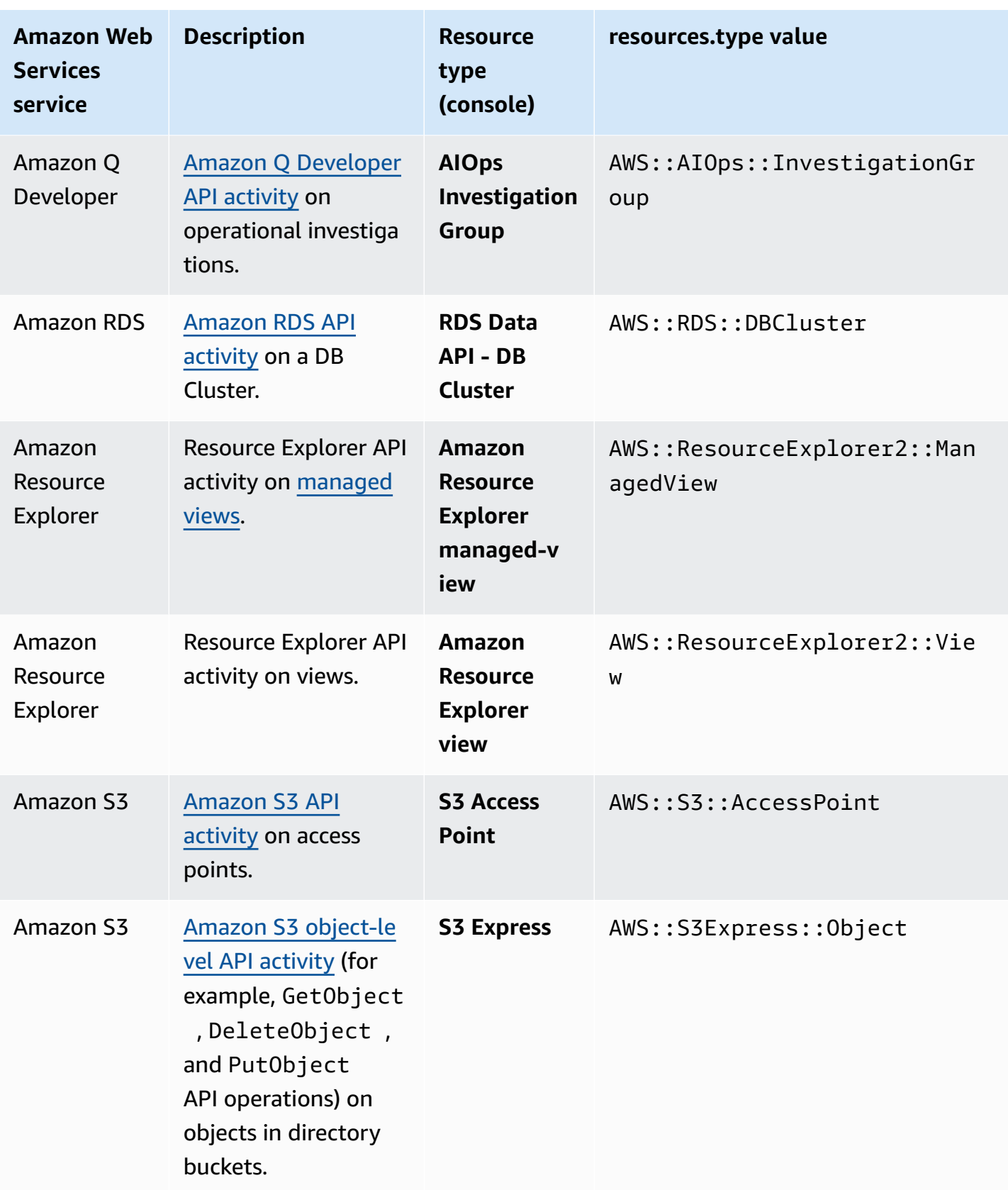

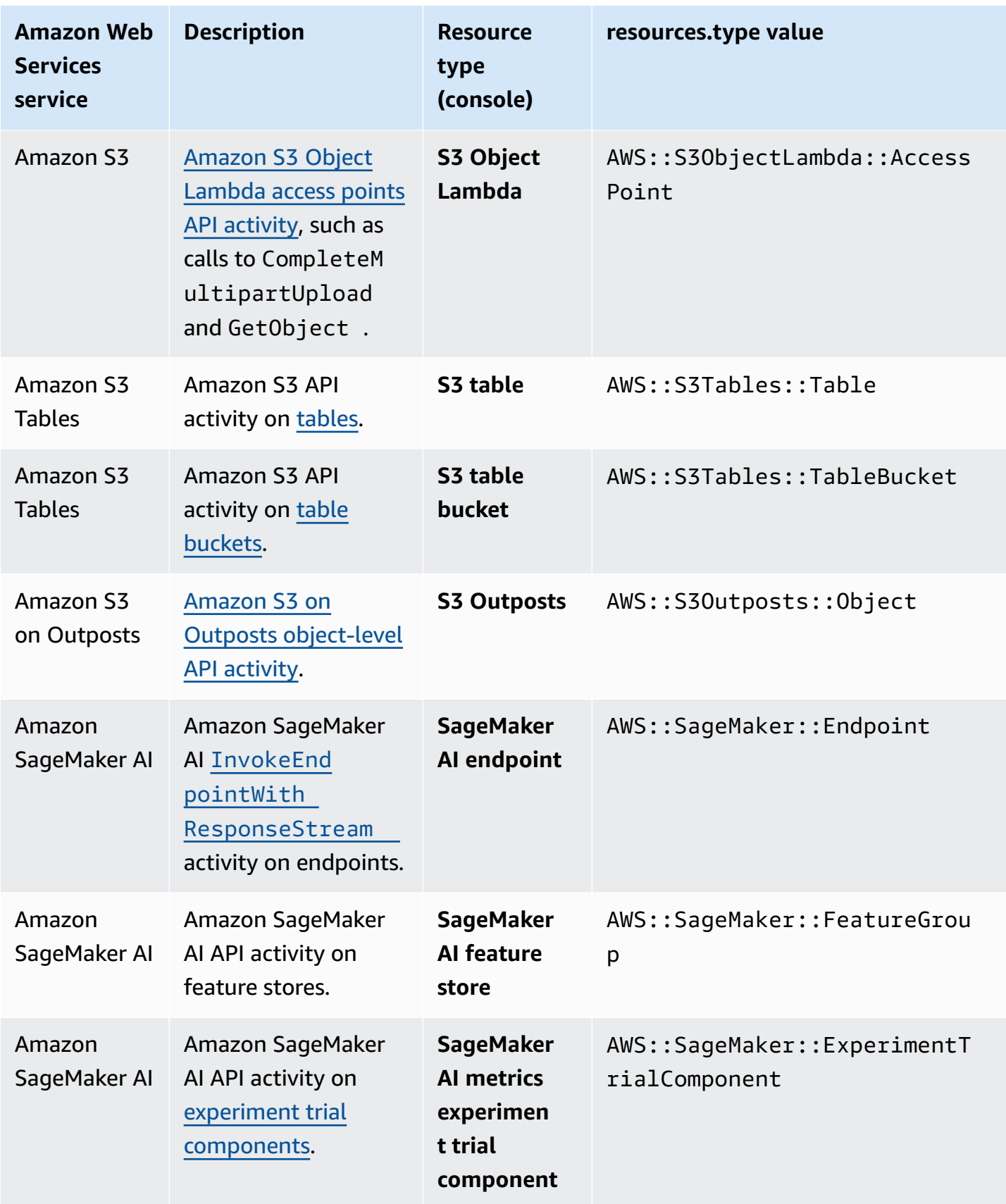

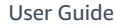

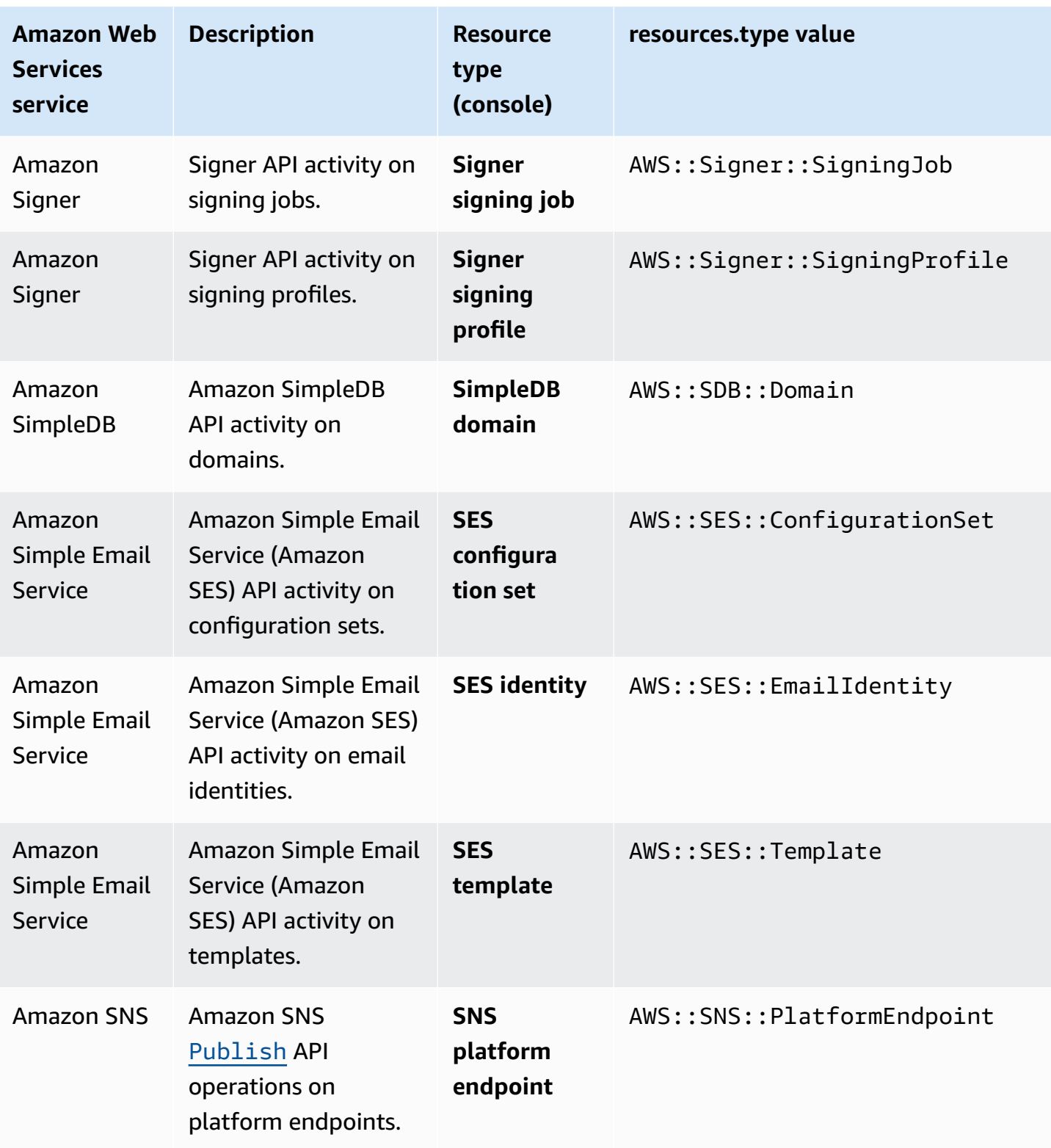

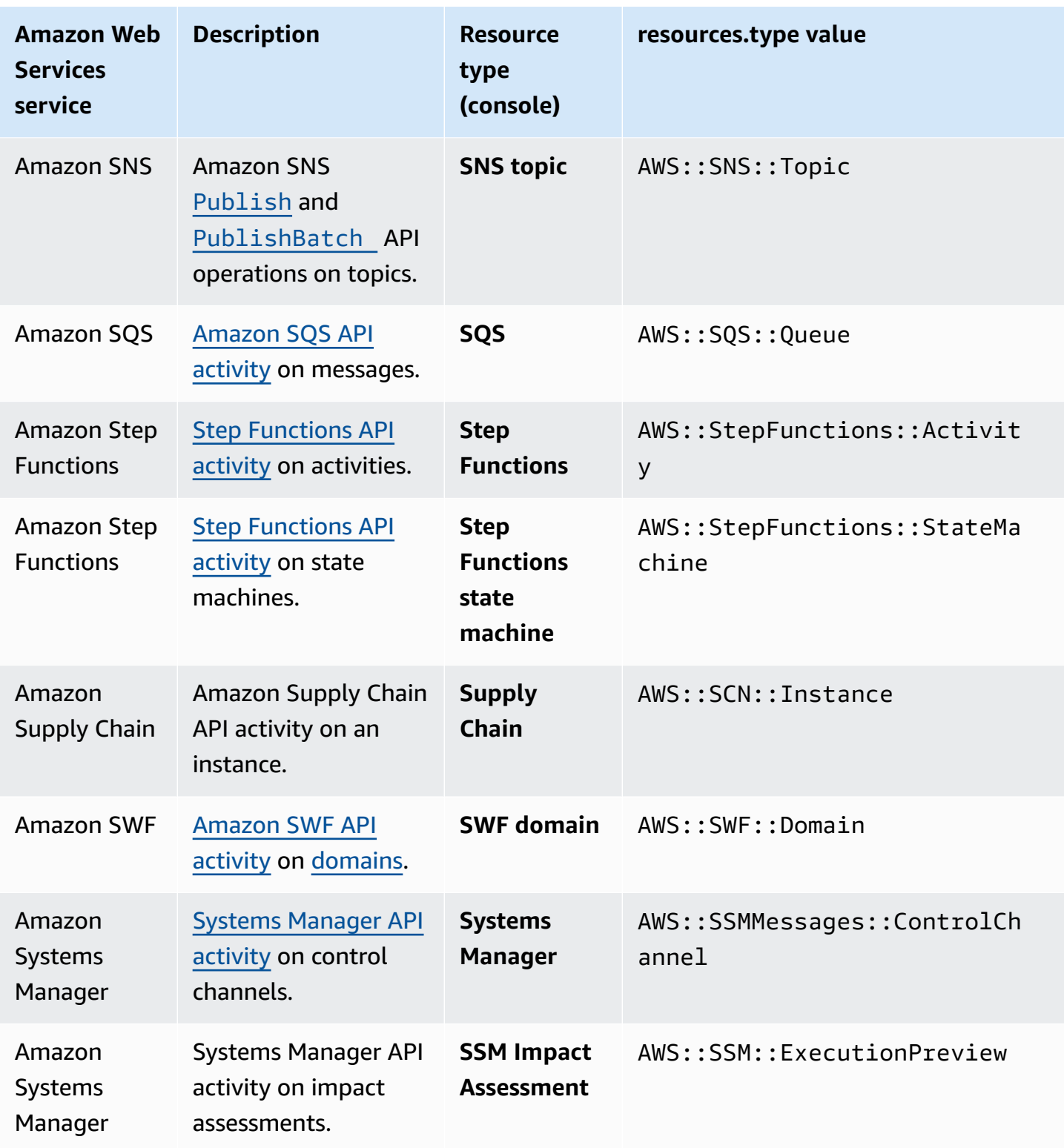

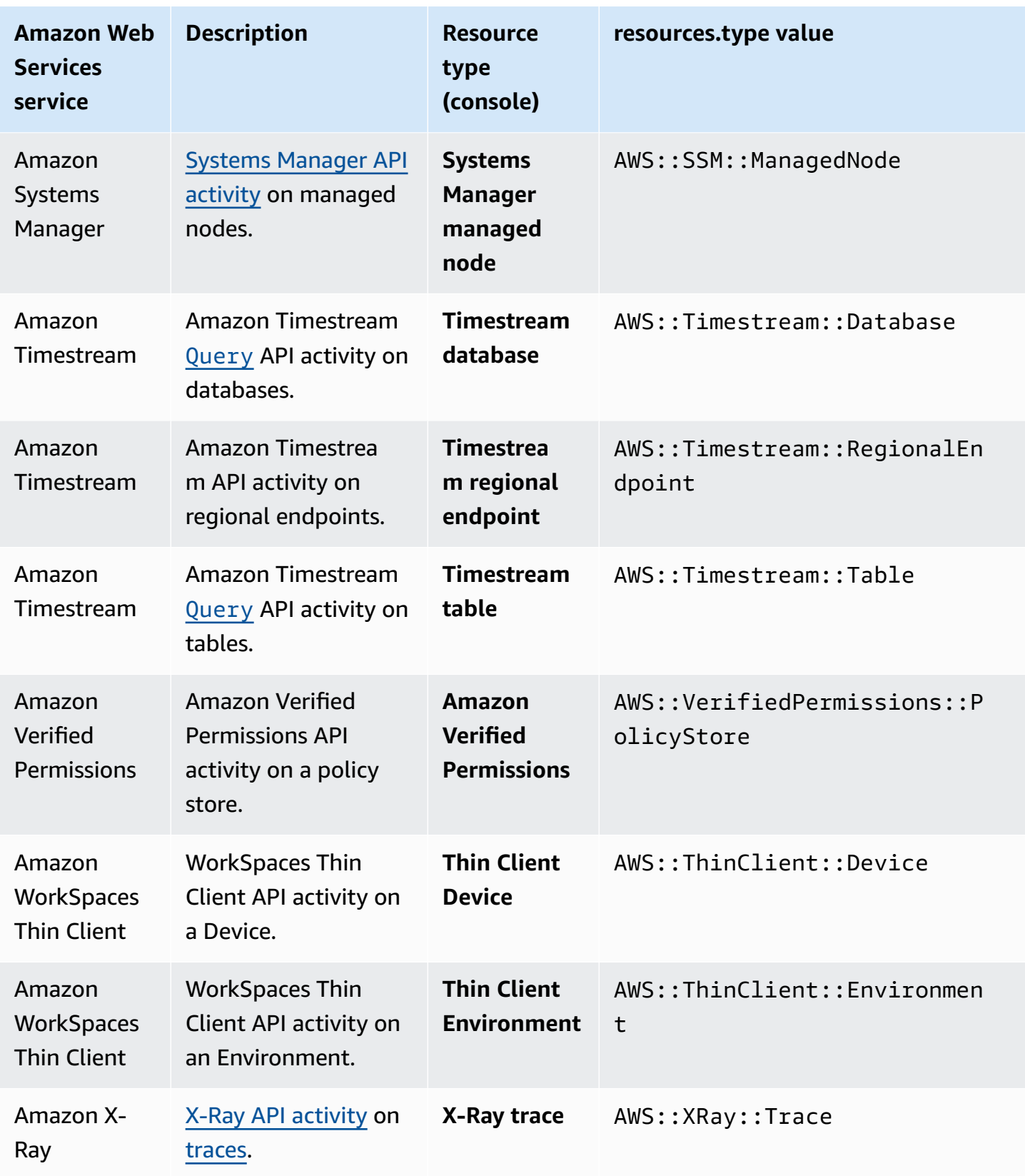

Data events are not logged by default when you create a trail. To record CloudTrail data events, you must explicitly add the supported resources or resource types for which you want to collect activity. For more information, see Creating a trail with the [CloudTrail](#page-430-0) console.

Additional charges apply for logging data events. For CloudTrail pricing, see Amazon [CloudTrail](http://www.amazonaws.cn/cloudtrail/pricing/) [Pricing](http://www.amazonaws.cn/cloudtrail/pricing/).

The following example shows a single log record of a data event for the Amazon SNS Publish action.

```
{ 
    "eventVersion": "1.09", 
    "userIdentity": { 
         "type": "AssumedRole", 
         "principalId": "EX_PRINCIPAL_ID", 
         "arn": "arn:aws:iam::123456789012:user/Bob", 
         "accountId": "123456789012", 
         "accessKeyId": "AKIAIOSFODNN7EXAMPLE", 
         "sessionContext": { 
         "sessionIssuer": { 
              "type": "Role", 
              "principalId": "AKIAIOSFODNN7EXAMPLE", 
              "arn": "arn:aws:iam::123456789012:role/Admin", 
              "accountId": "123456789012", 
             "userName": "ExampleUser" 
             }, 
             "attributes": { 
                  "creationDate": "2023-08-21T16:44:05Z", 
                  "mfaAuthenticated": "false" 
 } 
         } 
     }, 
     "eventTime": "2023-08-21T16:48:37Z", 
     "eventSource": "sns.amazonaws.com", 
     "eventName": "Publish", 
     "awsRegion": "us-east-1", 
     "sourceIPAddress": "192.0.2.0", 
     "userAgent": "aws-cli/1.29.16 md/Botocore#1.31.16 ua/2.0 os/
linux#5.4.250-173.369.amzn2int.x86_64 md/arch#x86_64 lang/python#3.8.17 md/
pyimpl#CPython cfg/retry-mode#legacy botocore/1.31.16", 
     "requestParameters": { 
         "topicArn": "arn:aws:sns:us-east-1:123456789012:ExampleSNSTopic", 
         "message": "HIDDEN_DUE_TO_SECURITY_REASONS",
```

```
 "subject": "HIDDEN_DUE_TO_SECURITY_REASONS", 
         "messageStructure": "json", 
         "messageAttributes": "HIDDEN_DUE_TO_SECURITY_REASONS" 
     }, 
     "responseElements": { 
         "messageId": "0787cd1e-d92b-521c-a8b4-90434e8ef840" 
     }, 
     "requestID": "0a8ab208-11bf-5e01-bd2d-ef55861b545d", 
     "eventID": "bb3496d4-5252-4660-9c28-3c6aebdb21c0", 
     "readOnly": false, 
     "resources": [{ 
         "accountId": "123456789012", 
         "type": "AWS::SNS::Topic", 
                  "ARN": "arn:aws:sns:us-east-1:123456789012:ExampleSNSTopic" 
     }], 
     "eventType": "AwsApiCall", 
     "managementEvent": false, 
     "recipientAccountId": "123456789012", 
     "eventCategory": "Data", 
     "tlsDetails": { 
         "tlsVersion": "TLSv1.2", 
         "cipherSuite": "ECDHE-RSA-AES128-GCM-SHA256", 
         "clientProvidedHostHeader": "sns.us-east-1.amazonaws.com" 
     }
}
```
The next example shows a single log record of a data event for the Amazon Cognito GetCredentialsForIdentity action.

```
{ 
     "eventVersion": "1.08", 
     "userIdentity": { 
         "type": "Unknown" 
     }, 
     "eventTime": "2023-01-19T16:55:08Z", 
     "eventSource": "cognito-identity.amazonaws.com", 
     "eventName": "GetCredentialsForIdentity", 
     "awsRegion": "us-east-1", 
     "sourceIPAddress": "192.0.2.4", 
     "userAgent": "aws-cli/2.7.25 Python/3.9.11 Darwin/21.6.0 exe/x86_64 prompt/off 
  command/cognito-identity.get-credentials-for-identity", 
     "requestParameters": { 
         "logins": {
```
```
 "cognito-idp.us-east-1.amazonaws.com/us-east-1_aaaaaaaaa": 
  "HIDDEN_DUE_TO_SECURITY_REASONS" 
         }, 
         "identityId": "us-east-1:1cf667a2-49a6-454b-9e45-23199EXAMPLE" 
     }, 
     "responseElements": { 
         "credentials": { 
              "accessKeyId": "ASIAIOSFODNN7EXAMPLE", 
              "sessionToken": "aAaAaAaAaAaAab1111111111EXAMPLE", 
              "expiration": "Jan 19, 2023 5:55:08 PM" 
         }, 
         "identityId": "us-east-1:1cf667a2-49a6-454b-9e45-23199EXAMPLE" 
     }, 
     "requestID": "659dfc23-7c4e-4e7c-858a-1abce884d645", 
     "eventID": "6ad1c766-5a41-4b28-b5ca-e223ccb00f0d", 
     "readOnly": false, 
     "resources": [{ 
         "accountId": "111122223333", 
         "type": "AWS::Cognito::IdentityPool", 
         "ARN": "arn:aws:cognito-identity:us-east-1:111122223333:identitypool/us-
east-1:2dg778b3-50b7-565c-0f56-34200EXAMPLE" 
     }], 
     "eventType": "AwsApiCall", 
     "managementEvent": false, 
     "recipientAccountId": "111122223333", 
     "eventCategory": "Data"
}
```
## **Network activity events**

CloudTrail network activity events enable VPC endpoint owners to record Amazon API calls made using their VPC endpoints from a private VPC to the Amazon Web Services service. Network activity events provide visibility into the resource operations performed within a VPC.

You can log network activity events for the following services:

- Amazon CloudTrail
- Amazon Comprehend Medical
- Amazon EC2
- Amazon IoT FleetWise
- Amazon KMS
- Amazon Lambda
- Amazon S3

#### **A** Note

Amazon S3 [Multi-Region](https://docs.amazonaws.cn/AmazonS3/latest/userguide/MultiRegionAccessPointRequests.html) Access Points are not supported.

• Amazon Secrets Manager

Network activity events are not logged by default when you create a trail or event data store. To record CloudTrail network activity events, you must explicitly set the event source for which you want to collect activity. For more information, see Logging [network](#page-648-0) activity events.

Additional charges apply for logging network activity events. For CloudTrail pricing, see [Amazon](http://www.amazonaws.cn/cloudtrail/pricing/) [CloudTrail](http://www.amazonaws.cn/cloudtrail/pricing/) Pricing.

The following example shows a successful Amazon KMS ListKeys event that traversed a VPC endpoint. The vpcEndpointId field shows the ID of the VPC endpoint. The vpcEndpointAccountId field shows the account ID of the VPC endpoint owner. In this example, the request was made by the VPC endpoint owner.

```
{ 
     "eventVersion": "1.09", 
     "userIdentity": { 
         "type": "AssumedRole", 
         "principalId": "ASIAIOSFODNN7EXAMPLE:role-name", 
         "arn": "arn:aws:sts::123456789012:assumed-role/Admin/role-name", 
         "accountId": "123456789012", 
         "accessKeyId": "ASIAIOSFODNN7EXAMPLE", 
         "sessionContext": { 
              "sessionIssuer": { 
                  "type": "Role", 
                  "principalId": "ASIAIOSFODNN7EXAMPLE", 
                  "arn": "arn:aws:iam::123456789012:role/Admin", 
                  "accountId": "123456789012", 
                  "userName": "Admin" 
             }, 
              "attributes": { 
                  "creationDate": "2024-06-04T23:10:46Z", 
                  "mfaAuthenticated": "false" 
 }
```
}

```
 } 
     }, 
     "eventTime": "2024-06-04T23:12:50Z", 
     "eventSource": "kms.amazonaws.com", 
     "eventName": "ListKeys", 
     "awsRegion": "us-east-1", 
     "sourceIPAddress": "192.0.2.0", 
     "requestID": "16bcc089-ac49-43f1-9177-EXAMPLE23731", 
     "eventID": "228ca3c8-5f95-4a8a-9732-EXAMPLE60ed9", 
     "eventType": "AwsVpceEvent", 
     "recipientAccountId": "123456789012", 
     "sharedEventID": "a1f3720c-ef19-47e9-a5d5-EXAMPLE8099f", 
     "vpcEndpointId": "vpce-EXAMPLE08c1b6b9b7", 
     "vpcEndpointAccountId": "123456789012", 
     "eventCategory": "NetworkActivity"
```
The next example shows an unsuccessful Amazon KMS ListKeys event with a VPC endpoint policy violation. Because a VPC policy violation occurred, both the errorCode and errorMessage fields are present. The account ID in the recipientAccountId and vpcEndpointAccountId fields is the same, which indicates the event was sent to the VPC endpoint owner. The accountId in the userIdentity element is not the vpcEndpointAccountId, which indicates that the user making the request is not the VPC endpoint owner.

```
{ 
     "eventVersion": "1.09", 
     "userIdentity": { 
         "type": "AWSAccount", 
         "principalId": "AKIAIOSFODNN7EXAMPLE", 
         "accountId": "777788889999" 
     }, 
     "eventTime": "2024-07-15T23:57:12Z", 
     "eventSource": "kms.amazonaws.com", 
     "eventName": "ListKeys", 
     "awsRegion": "us-east-1", 
     "sourceIPAddress": "192.0.2.0", 
     "errorCode": "VpceAccessDenied", 
     "errorMessage": "The request was denied due to a VPC endpoint policy", 
     "requestID": "899003b8-abc4-42bb-ad95-EXAMPLE0c374", 
     "eventID": "7c6e3d04-0c3b-42f2-8589-EXAMPLE826c0", 
     "eventType": "AwsVpceEvent", 
     "recipientAccountId": "123456789012",
```
}

```
 "sharedEventID": "702f74c4-f692-4bfd-8491-EXAMPLEb1ac4", 
 "vpcEndpointId": "vpce-EXAMPLE08c1b6b9b7", 
 "vpcEndpointAccountId": "123456789012", 
 "eventCategory": "NetworkActivity"
```
## **Insights events**

CloudTrail Insights events capture unusual API call rate or error rate activity in your Amazon account by analyzing CloudTrail management activity. Insights events provide relevant information, such as the associated API, error code, incident time, and statistics, that help you understand and act on unusual activity. Unlike other types of events captured in a CloudTrail trail or event data store, Insights events are logged only when CloudTrail detects changes in your account's API usage or error rate logging that differ significantly from the account's typical usage patterns. For more information, see Working with [CloudTrail](#page-133-0) Insights.

Examples of activity that might generate Insights events include:

- Your account typically logs no more than 20 Amazon S3 deleteBucket API calls per minute, but your account starts to log an average of 100 deleteBucket API calls per minute. An Insights event is logged at the start of the unusual activity, and another Insights event is logged to mark the end of the unusual activity.
- Your account typically logs 20 calls per minute to the Amazon EC2 AuthorizeSecurityGroupIngress API, but your account starts to log zero calls to AuthorizeSecurityGroupIngress. An Insights event is logged at the start of the unusual activity, and ten minutes later, when the unusual activity ends, another Insights event is logged to mark the end of the unusual activity.
- Your account typically logs less than one AccessDeniedException error in a seven-day period on the Amazon Identity and Access Management API, DeleteInstanceProfile. Your account starts to log an average of 12 AccessDeniedException errors per minute on the DeleteInstanceProfile API call. An Insights event is logged at the start of the unusual error rate activity, and another Insights event is logged to mark the end of the unusual activity.

These examples are provided for illustration purposes only. Your results may vary depending on your use case.

To log CloudTrail Insights events, you must explicitly enable Insights events on a new or existing trail or event data store. For more information about creating a trail, see [Creating](#page-430-0) a trail with the [CloudTrail](#page-430-0) console. For more information about creating an event data store, see [Create](#page-187-0) an event data store for [Insights](#page-187-0) events with the console.

Additional charges apply for Insights events. You will be charged separately if you enable Insights for both trails and event data stores. For more information, see Amazon [CloudTrail](https://www.amazonaws.cn/cloudtrail/pricing/) Pricing.

There are two events logged to show unusual activity in CloudTrail Insights: a start event and an end event. The following example shows a single log record of a starting Insights event that occurred when the Application Auto Scaling API CompleteLifecycleAction was called an unusual number of times. For Insights events, the value of eventCategory is Insight. An insightDetails block identifies the event state, source, name, Insights type, and context, including statistics and attributions. For more information about the insightDetails block, see [CloudTrail](#page-688-0) record contents for Insights events for trails.

```
{
```

```
 "eventVersion": "1.08", 
               "eventTime": "2023-07-10T01:42:00Z", 
               "awsRegion": "us-east-1", 
               "eventID": "55ed45c5-0b0c-4228-9fe5-EXAMPLEc3f4d", 
               "eventType": "AwsCloudTrailInsight", 
               "recipientAccountId": "123456789012", 
               "sharedEventID": "979c82fe-14d4-4e4c-aa01-EXAMPLE3acee", 
               "insightDetails": { 
                      "state": "Start", 
                      "eventSource": "autoscaling.amazonaws.com", 
                      "eventName": "CompleteLifecycleAction", 
                      "insightType": "ApiCallRateInsight", 
                      "insightContext": { 
                              "statistics": { 
                                     "baseline": { 
                                            "average": 9.82222E-5 
\mathbb{R}, \mathbb{R}, \mathbb{R}, \mathbb{R}, \mathbb{R}, \mathbb{R}, \mathbb{R}, \mathbb{R}, \mathbb{R}, \mathbb{R}, \mathbb{R}, \mathbb{R}, \mathbb{R}, \mathbb{R}, \mathbb{R}, \mathbb{R}, \mathbb{R}, \mathbb{R}, \mathbb{R}, \mathbb{R}, \mathbb{R}, \mathbb{R},  "insight": { 
                                            "average": 5.0 
\mathbb{R}, \mathbb{R}, \mathbb{R}, \mathbb{R}, \mathbb{R}, \mathbb{R}, \mathbb{R}, \mathbb{R}, \mathbb{R}, \mathbb{R}, \mathbb{R}, \mathbb{R}, \mathbb{R}, \mathbb{R}, \mathbb{R}, \mathbb{R}, \mathbb{R}, \mathbb{R}, \mathbb{R}, \mathbb{R}, \mathbb{R}, \mathbb{R},  "insightDuration": 1, 
                                     "baselineDuration": 10181 
                             }, 
                             "attributions": [{ 
                                     "attribute": "userIdentityArn",
```

```
 "insight": [{ 
                         "value": "arn:aws:sts::123456789012:assumed-role/
CodeDeployRole1", 
                         "average": 5.0 
                     }, { 
                         "value": "arn:aws:sts::123456789012:assumed-role/
CodeDeployRole2", 
                         "average": 5.0 
                     }, { 
                         "value": "arn:aws:sts::123456789012:assumed-role/
CodeDeployRole3", 
                         "average": 5.0 
                     }], 
                     "baseline": [{ 
                         "value": "arn:aws:sts::123456789012:assumed-role/
CodeDeployRole1", 
                         "average": 9.82222E-5 
 }] 
                 }, { 
                     "attribute": "userAgent", 
                     "insight": [{ 
                         "value": "codedeploy.amazonaws.com", 
                         "average": 5.0 
                     }], 
                     "baseline": [{ 
                         "value": "codedeploy.amazonaws.com", 
                         "average": 9.82222E-5 
 }] 
                 }, { 
                     "attribute": "errorCode", 
                     "insight": [{ 
                         "value": "null", 
                         "average": 5.0 
                     }], 
                     "baseline": [{ 
                         "value": "null", 
                         "average": 9.82222E-5 
 }] 
                 }] 
 } 
         }, 
         "eventCategory": "Insight" 
     }
```
# **Logging management events**

By default, trails and event data stores log management events and don't include data or Insights events.

Additional charges apply for data or Insights events. For more information, see Amazon [CloudTrail](http://www.amazonaws.cn/cloudtrail/pricing/) [Pricing](http://www.amazonaws.cn/cloudtrail/pricing/).

#### **Contents**

- [Management](#page-582-0) events
- Read and write [events](#page-583-0)
- Logging [management](#page-584-0) events with the Amazon Web Services Management Console
	- Updating the [management](#page-584-1) event settings for an existing trail
	- Updating the [management](#page-585-0) event settings for an existing event data store
- Logging [management](#page-588-0) events with the Amazon CLI
	- Examples: Logging [management](#page-588-1) events for trails
		- Examples: Logging [management](#page-589-0) events for trails using advanced event selectors
		- Examples: Logging [management](#page-592-0) events for trails using basic event selectors
- Logging [management](#page-595-0) events with the Amazon SDKs

### <span id="page-582-0"></span>**Management events**

Management events provide visibility into management operations that are performed on resources in your Amazon account. These are also known as control plane operations. Example management events include:

- Configuring security (for example, IAM AttachRolePolicy API operations)
- Registering devices (for example, Amazon EC2 CreateDefaultVpc API operations)
- Configuring rules for routing data (for example, Amazon EC2 CreateSubnet API operations)
- Setting up logging (for example, Amazon CloudTrail CreateTrail API operations)

Management events can also include non-API events that occur in your account. For example, when a user logs in to your account, CloudTrail logs the ConsoleLogin event. For more information, see Non-API events captured by [CloudTrail](#page-714-0).

By default, trails and event data stores are configured to log management events.

#### **A** Note

The CloudTrail **Event history** feature supports only management events. You cannot exclude Amazon KMS events from **Event history**; settings that you apply to a trail do not apply to **Event history**. For more information, see Working with [CloudTrail](#page-114-0) event history.

## <span id="page-583-0"></span>**Read and write events**

When you configure your trail or event data store to log management events, you can specify whether you want read-only events, write-only events, or both.

• **Read**

Read-only events include API operations that read your resources, but don't make changes. For example, read-only events include the Amazon EC2 DescribeSecurityGroups and DescribeSubnets API operations. These operations return only information about your Amazon EC2 resources and don't change your configurations.

• **Write**

Write-only events include API operations that modify (or might modify) your resources. For example, the Amazon EC2 RunInstances and TerminateInstances API operations modify your instances.

### **Example: Logging read and write events for separate trails**

The following example shows how you can configure trails to split log activity for an account into separate S3 buckets: one bucket receives read-only events and a second bucket receives write-only events.

- 1. You create a trail and choose an S3 bucket named amzn-s3-demo-bucket1 to receive log files. You then update the trail to specify that you want **Read** management events.
- 2. You create a second trail and choose an S3 bucket named amzn-s3-demo-bucket2 to receive log files. You then update the trail to specify that you want **Write** management events.
- 3. The Amazon EC2 DescribeInstances and TerminateInstances API operations occur in your account.
- 4. The DescribeInstances API operation is a read-only event and it matches the settings for the first trail. The trail logs and delivers the event to amzn-s3-demo-bucket1.
- 5. The TerminateInstances API operation is a write-only event and it matches the settings for the second trail. The trail logs and delivers the event to amzn-s3-demo-bucket2.

# <span id="page-584-0"></span>**Logging management events with the Amazon Web Services Management Console**

This section describes how to update the management event settings for an existing trail or event data store.

### **Topics**

- Updating the [management](#page-584-1) event settings for an existing trail
- Updating the [management](#page-585-0) event settings for an existing event data store

### <span id="page-584-1"></span>**Updating the management event settings for an existing trail**

Use the following procedure to update the management event settings for an existing trail.

- 1. Sign in to the Amazon Web Services Management Console and open the CloudTrail console at <https://console.amazonaws.cn/cloudtrail/>.
- 2. Open the **Trails** page of the CloudTrail console and choose the trail name.
- 3. For **Management events**, choose **Edit**.
	- Choose if you want to log **Read** events, **Write** events, or both.
	- Choose **Exclude Amazon KMS events** to filter Amazon Key Management Service (Amazon KMS) events out of your traiL. The default setting is to include all Amazon KMS events.

The option to log or exclude Amazon KMS events is available only if you log management events on your trail. If you choose not to log management events, Amazon KMS events are not logged, and you cannot change Amazon KMS event logging settings.

Amazon KMS actions such as Encrypt, Decrypt, and GenerateDataKey typically generate a large volume (more than 99%) of events. These actions are now logged as **Read** events. Low-volume, relevant Amazon KMS actions such as Disable, Delete, and ScheduleKey (which typically account for less than 0.5% of Amazon KMS event volume) are logged as **Write** events.

To exclude high-volume events like Encrypt, Decrypt, and GenerateDataKey, but still log relevant events such as Disable, Delete and ScheduleKey, choose to log **Write** management events, and clear the check box for **Exclude Amazon KMS events**.

4. Choose **Save changes** when you are finished.

### <span id="page-585-0"></span>**Updating the management event settings for an existing event data store**

- 1. Sign in to the Amazon Web Services Management Console and open the CloudTrail console at <https://console.amazonaws.cn/cloudtrail/>.
- 2. Open the **Event data stores** page of the CloudTrail console and choose the event data store name.
- 3. For **Management events**, choose **Edit** and then configure the following settings:
	- a. Choose between **Simple event collection** or **Advanced event collection**:
		- Choose **Simple event collection** if you want to log all events, log only read events, or log only write events. You can choose also to exclude Amazon Key Management Service and Amazon RDS Data API management events.
		- Choose **Advanced event collection** if you want to include or exclude management events based on the values of advanced event selector fields, including the eventName, eventType, eventSource, and userIdentity.arn fields.
	- b. If you selected **Simple event collection**, choose whether you want to log all events, log only read events, or log only write events. You can also choose to exclude Amazon KMS and Amazon RDS management events.
	- c. If you selected **Advanced event collection**, make the following selections:
		- i. In **Log selector template**, choose a predefined template, or **Custom** to build a custom configuration based on advanced event selector field values.

You can choose from the following predefined templates:

• **Log all events** – Choose this template to log all events.

- **Log only read events** Choose this template to log only read events. Read-only events are events that do not change the state of a resource, such as  $Get*$  or Describe\* events.
- **Log only write events** Choose this template to log only write events. Write events add, change, or delete resources, attributes, or artifacts, such as Put\*, Delete\*, or Write\* events.
- **Log only Amazon Web Services Management Console events** Choose this template to log only events originating from the Amazon Web Services Management Console.
- **Exclude Amazon Web Services service initiated events** Choose this template to exclude Amazon Web Services service events, which have an eventType of AwsServiceEvent, and events initiated with Amazon Web Services service-linked roles (SLRs).
- ii. (Optional) In **Selector name**, enter a name to identify your selector. The selector name is a descriptive name for an advanced event selector, such as "Log management events from Amazon Web Services Management Console sessions". The selector name is listed as Name in the advanced event selector and is viewable if you expand the **JSON view**.
- iii. If you chose **Custom**, in **Advanced event selectors** build an expression based on advanced event selector field values.

#### **Note**

Selectors don't support the use of wildcards like \* . To match multiple values with a single condition, you may use StartsWith, EndsWith, NotStartsWith, or NotEndsWith to explicitly match the beginning or end of the event field.

- A. Choose from the following fields.
	- **readOnly** readOnly can be set to **equals** a value of true or false. When it is set to false, the event data store logs Write-only management events. Read-only management events are events that do not change the state of a resource, such as Get\* or Describe\* events. Write events add, change, or

delete resources, attributes, or artifacts, such as Put\*, Delete\*, or Write\* events. To log both **Read** and **Write** events, don't add a readOnly selector.

- **eventName** eventName can use any operator. You can use it to include or exclude any management event, such as CreateAccessPoint or GetAccessPoint.
- **userIdentity.arn** Include or exclude events for actions taken by specific IAM identities. For more information, see CloudTrail [userIdentity](https://docs.amazonaws.cn/awscloudtrail/latest/userguide/cloudtrail-event-reference-user-identity.html) element.
- **sessionCredentialFromConsole** Include or exclude events originating from an Amazon Web Services Management Console session. This field can be set to **equals** or **not equals** with a value of true.
- **eventSource** You can use it to include or exclude specific event sources. The eventSource is typically a short form of the service name without spaces plus .amazonaws.com. For example, you could set eventSource **equals** to ec2.amazonaws.com to log only Amazon EC2 management events.
- **eventType** The [eventType](#page-681-0) to include or exclude. For example, you can set this field to **not equals** AwsServiceEvent to exclude Amazon Web [Services](#page-715-0) [service](#page-715-0) events.
- B. For each field, choose **+ Condition** to add as many conditions as you need, up to a maximum of 500 specified values for all conditions.

For information about how CloudTrail evaluates multiple conditions, see [How](#page-643-0) CloudTrail evaluates multiple [conditions](#page-643-0) for a field.

#### **Note**

You can have a maximum of 500 values for all selectors on an event data store. This includes arrays of multiple values for a selector such as eventName. If you have single values for all selectors, you can have a maximum of 500 conditions added to a selector.

- C. Choose **+ Field** to add additional fields as required. To avoid errors, do not set conflicting or duplicate values for fields.
- iv. Optionally, expand **JSON view** to see your advanced event selectors as a JSON block.

d. Choose **Enable Insights events capture** to enable Insights. To enable Insights, you need to set up a [destination](#page-189-0) event data store to collect Insights events based upon the management event activity in this event data store.

If you choose to enable Insights, do the following.

- i. Choose the destination event store that will log Insights events. The destination event data store will collect Insights events based upon the management event activity in this event data store. For information about how to create the destination event data store, see To create a [destination](#page-189-0) event data store that logs Insights events.
- ii. Choose the Insights types. You can choose **API call rate**, **API error rate**, or both. You must be logging **Write** management events to log Insights events for **API call rate**. You must be logging **Read** or **Write** management events to log Insights events for **API error rate**.
- 4. Choose **Save changes** when you are finished.

## <span id="page-588-0"></span>**Logging management events with the Amazon CLI**

You can configure your trails to log management events using the Amazon CLI.

### <span id="page-588-1"></span>**Examples: Logging management events for trails**

To view whether your trail is logging management events, run the get-event-selectors command.

```
aws cloudtrail get-event-selectors --trail-name TrailName
```
The following example returns the default settings for a trail. By default, trails log all management events, log events from all event sources, and don't log data events.

```
{ 
     "TrailARN": "arn:aws:cloudtrail:us-east-1:111122223333:trail/TrailName", 
     "AdvancedEventSelectors": [ 
\overline{\mathcal{L}} "Name": "Management events selector", 
               "FieldSelectors": [ 
\overline{\mathcal{L}} "Field": "eventCategory",
```

```
 "Equals": [ 
                                                                                "Management" 
\sim 100 \sim 100 \sim 100 \sim 100 \sim 100 \sim 100 \sim 100 \sim 100 \sim 100 \sim 100 \sim 100 \sim 100 \sim 100 \sim 100 \sim 100 \sim 100 \sim 100 \sim 100 \sim 100 \sim 100 \sim 100 \sim 100 \sim 100 \sim 100 \sim 
 } 
 ] 
                           } 
              ]
}
```
You can use either basic or advanced event selectors to log management events. You cannot apply both event selectors and advanced event selectors to a trail. If you apply advanced event selectors to a trail, any existing basic event selectors are overwritten. The following sections provide examples of how to log management events using advanced event selectors and basic event selectors.

#### **Topics**

- Examples: Logging [management](#page-589-0) events for trails using advanced event selectors
- Examples: Logging [management](#page-592-0) events for trails using basic event selectors

#### <span id="page-589-0"></span>**Examples: Logging management events for trails using advanced event selectors**

The following example creates an advanced event selector for a trail named *TrailName* to include read-only and write-only management events (by omitting the readOnly selector), but to exclude Amazon Key Management Service (Amazon KMS) events. Because Amazon KMS events are treated as management events, and there can be a high volume of them, they can have a substantial impact on your CloudTrail bill if you have more than one trail that captures management events.

If you choose not to log management events, Amazon KMS events are not logged, and you cannot change Amazon KMS event logging settings.

To start logging Amazon KMS events to a trail again, remove the eventSource selector, and run the command again.

```
aws cloudtrail put-event-selectors --trail-name TrailName \
--advanced-event-selectors '
\Gamma { 
     "Name": "Log all management events except KMS events", 
     "FieldSelectors": [ 
       { "Field": "eventCategory", "Equals": ["Management"] },
```

```
 { "Field": "eventSource", "NotEquals": ["kms.amazonaws.com"] } 
     ] 
   }
]'
```
The example returns the advanced event selectors that are configured for the trail.

```
{ 
  "AdvancedEventSelectors": \Gamma { 
        "Name": "Log all management events except KMS events", 
        "FieldSelectors": [ 
          { 
            "Field": "eventCategory", 
            "Equals": [ "Management" ] 
          }, 
          { 
            "Field": "eventSource", 
            "NotEquals": [ "kms.amazonaws.com" ] 
          } 
        ] 
     } 
   ], 
   "TrailARN": "arn:aws:cloudtrail:us-east-2:123456789012:trail/TrailName"
}
```
To start logging excluded events to a trail again, remove the eventSource selector, as shown in the following command.

```
aws cloudtrail put-event-selectors --trail-name TrailName \
--advanced-event-selectors '
\Gamma { 
     "Name": "Log all management events", 
     "FieldSelectors": [ 
       { "Field": "eventCategory", "Equals": ["Management"] } 
     ] 
   }
]'
```
The next example creates an advanced event selector for a trail named *TrailName* to include read-only and write-only management events (by omitting the readOnly selector), but to exclude Amazon RDS Data API management events. To exclude Amazon RDS Data API management events, specify the Amazon RDS Data API event source in the string value for the eventSource field: rdsdata.amazonaws.com.

If you choose not to log management events, Amazon RDS Data API management events are not logged, and you cannot change Amazon RDS Data API event logging settings.

To start logging Amazon RDS Data API management events to a trail again, remove the eventSource selector, and run the command again.

```
aws cloudtrail put-event-selectors --trail-name TrailName \
--advanced-event-selectors '
\Gamma { 
     "Name": "Log all management events except Amazon RDS Data API management events", 
     "FieldSelectors": [ 
       { "Field": "eventCategory", "Equals": ["Management"] }, 
       { "Field": "eventSource", "NotEquals": ["rdsdata.amazonaws.com"] } 
     ] 
   }
]'
```
The example returns the advanced event selectors that are configured for the trail.

```
{ 
   "AdvancedEventSelectors": [ 
     { 
        "Name": "Log all management events except Amazon RDS Data API management events", 
       "FieldSelectors": [ 
          { 
            "Field": "eventCategory", 
            "Equals": [ "Management" ] 
          }, 
          { 
            "Field": "eventSource", 
            "NotEquals": [ "rdsdata.amazonaws.com" ] 
          } 
       ] 
     } 
   ], 
   "TrailARN": "arn:aws:cloudtrail:us-east-2:123456789012:trail/TrailName"
}
```
To start logging excluded events to a trail again, remove the eventSource selector, as shown in the following command.

```
aws cloudtrail put-event-selectors --trail-name TrailName \
--advanced-event-selectors '
\Gamma { 
     "Name": "Log all management events", 
     "FieldSelectors": [ 
       { "Field": "eventCategory", "Equals": ["Management"] } 
     ] 
   }
]'
```
#### <span id="page-592-0"></span>**Examples: Logging management events for trails using basic event selectors**

To configure your trail to log management events, run the put-event-selectors command. The following example shows how to configure your trail to include all management events for two S3 objects. You can specify from 1 to 5 event selectors for a trail. You can specify from 1 to 250 data resources for a trail.

#### **Note**

The maximum number of S3 data resources is 250, regardless of the number of event selectors.

```
aws cloudtrail put-event-selectors --trail-name TrailName --event-selectors 
  '[{ "ReadWriteType": "All", "IncludeManagementEvents":true, "DataResources": 
 [{ "Type": "AWS::S3::Object", "Values": ["arn:aws:s3:::amzn-s3-demo-bucket/prefix", 
  "arn:aws:s3:::amzn-s3-demo-bucket2/prefix2"] }] }]'
```
The following example returns the event selector configured for the trail.

```
{ 
     "TrailARN": "arn:aws:cloudtrail:us-east-1:111122223333:trail/TrailName", 
     "EventSelectors": [ 
         { 
              "ReadWriteType": "All", 
              "IncludeManagementEvents": true,
```

```
 "DataResources": [ 
\overline{a} "Type": "AWS::S3::Object", 
                                      "Values": [ 
                                              "arn:aws:s3:::amzn-s3-demo-bucket/prefix", 
                                              "arn:aws:s3:::amzn-s3-demo-bucket2/prefix2", 
\sim 100 \sim 100 \sim 100 \sim 100 \sim 100 \sim 100 \sim 100 \sim 100 \sim 100 \sim 100 \sim 100 \sim 100 \sim 100 \sim 100 \sim 100 \sim 100 \sim 100 \sim 100 \sim 100 \sim 100 \sim 100 \sim 100 \sim 100 \sim 100 \sim 
 } 
                       ], 
                       "ExcludeManagementEventSources": [] 
                } 
       \mathbf{I}}
```
To exclude Amazon Key Management Service (Amazon KMS) events from a trail's logs, run the put-event-selectors command and add the attribute ExcludeManagementEventSources with a value of kms. amazonaws.com. The following example creates an event selector for a trail named *TrailName* to include read-only and write-only management events, but exclude Amazon KMS events. Because Amazon KMS can generate a high volume of events, the user in this example might want to limit events to manage the cost of a trail.

```
aws cloudtrail put-event-selectors --trail-name TrailName --event-
selectors '[{"ReadWriteType": "All","ExcludeManagementEventSources": 
  ["kms.amazonaws.com"],"IncludeManagementEvents": true}]'
```
The example returns the event selector configured for the trail.

```
{ 
     "TrailARN": "arn:aws:cloudtrail:us-east-1:111122223333:trail/TrailName", 
     "EventSelectors": [ 
        \{ "ReadWriteType": "All", 
              "IncludeManagementEvents": true, 
              "DataResources": [], 
              "ExcludeManagementEventSources": [ 
                  "kms.amazonaws.com" 
 ] 
         } 
     ]
}
```
To exclude Amazon RDS Data API management events from a trail's logs, run the put-eventselectors command and add the attribute ExcludeManagementEventSources with a value of rdsdata.amazonaws.com. The following example creates an event selector for a trail named *TrailName* to include read-only and write-only management events, but exclude Amazon RDS Data API management events. Because Amazon RDS Data API can generate a high volume of management events, the user in this example might want to limit events to manage the cost of a trail.

```
{ 
     "TrailARN": "arn:aws:cloudtrail:us-east-1:111122223333:trail/TrailName", 
     "EventSelectors": [ 
         { 
              "ReadWriteType": "All", 
              "IncludeManagementEvents": true, 
              "DataResources": [], 
              "ExcludeManagementEventSources": [ 
                  "rdsdata.amazonaws.com" 
 ] 
         } 
     ]
}
```
To start logging Amazon KMS or Amazon RDS Data API management events to a trail again, pass an empty string as the value of ExcludeManagementEventSources, as shown in the following command.

```
aws cloudtrail put-event-selectors --trail-name TrailName --event-
selectors '[{"ReadWriteType": "All","ExcludeManagementEventSources": 
  [],"IncludeManagementEvents": true}]'
```
To log relevant Amazon KMS events to a trail like Disable, Delete and ScheduleKey, but exclude high-volume Amazon KMS events like Encrypt, Decrypt, and GenerateDataKey, log write-only management events, and keep the default setting to log Amazon KMS events, as shown in the following example.

```
aws cloudtrail put-event-selectors --trail-name TrailName --event-
selectors '[{"ReadWriteType": "WriteOnly","ExcludeManagementEventSources": 
  [],"IncludeManagementEvents": true}]'
```
### <span id="page-595-0"></span>**Logging management events with the Amazon SDKs**

Use the [GetEventSelectors](https://docs.amazonaws.cn/awscloudtrail/latest/APIReference/API_GetEventSelectors.html) operation to see whether your trail is logging management events for a trail. You can configure your trails to log management events with the [PutEventSelectors](https://docs.amazonaws.cn/awscloudtrail/latest/APIReference/API_PutEventSelectors.html) operation. For more information, see the Amazon [CloudTrail](https://docs.amazonaws.cn/awscloudtrail/latest/APIReference/) API Reference.

# **Logging data events**

This section describes how to log data events using the [CloudTrail](#page-621-0) console and [Amazon](#page-630-0) CLI.

By default, trails and event data stores do not log data events. Additional charges apply for data events. For more information, see Amazon [CloudTrail](http://www.amazonaws.cn/cloudtrail/pricing/) Pricing.

Data events provide information about the resource operations performed on or in a resource. These are also known as *data plane operations*. Data events are often high-volume activities.

Example data events include:

- Amazon S3 [object-level](https://docs.amazonaws.cn/AmazonS3/latest/userguide/cloudtrail-logging-s3-info.html#cloudtrail-data-events) API activity (for example, GetObject, DeleteObject, and PutObject API operations) on objects in S3 buckets.
- Amazon Lambda function execution activity (the Invoke API).
- Cloud Trail Put Audit Events activity on a Cloud Trail Lake channel that is used to log events from outside Amazon.
- Amazon SNS [Publish](https://docs.amazonaws.cn/sns/latest/api/API_Publish.html) and [PublishBatch](https://docs.amazonaws.cn/sns/latest/api/API_PublishBatch.html) API operations on topics.

You can use advanced event selectors to create fine-grained selectors, which help you control costs by only logging the specific events of interest for your use cases. For example, you can use advanced event selectors to log specific API calls by adding a filter on the eventName field. For more information, see Filtering data events by using [advanced](#page-638-0) event selectors.

#### **(i)** Note

The events that are logged by your trails are available in Amazon EventBridge. For example, if you choose to log data events for S3 objects but not management events, your trail processes and logs only data events for the specified S3 objects. The data events for these S3 objects are available in Amazon EventBridge. For more information, see [Events](https://docs.amazonaws.cn/eventbridge/latest/userguide/eb-service-event.html) from [Amazon](https://docs.amazonaws.cn/eventbridge/latest/userguide/eb-service-event.html) services in the *Amazon EventBridge User Guide*.

- [Examples:](#page-616-0) Logging data events for Amazon S3 objects
- Logging data events for S3 objects in other Amazon [accounts](#page-618-0)
- Read-only and [write-only](#page-620-0) events
- Logging data events with the Amazon Web Services [Management](#page-621-0) Console
- Logging data events with the Amazon [Command](#page-630-0) Line Interface
	- Logging data events for trails with the [Amazon](#page-631-0) CLI
		- Log data events for trails by using [advanced](#page-632-0) event selectors
		- Log all Amazon S3 events for an Amazon S3 bucket by using [advanced](#page-634-0) event selectors
		- Log Amazon S3 on Amazon Outposts events by using [advanced](#page-636-0) event selectors
		- Log events by using basic event [selectors](#page-637-0)
- Filtering data events by using [advanced](#page-638-0) event selectors
	- How CloudTrail evaluates multiple [conditions](#page-643-0) for a field
		- Example showing multiple conditions for the [resources.ARN](#page-644-0) field
	- Amazon CLI [examples](#page-646-0) for filtering data events
		- Example 1: Filtering on the [eventName](#page-646-1) field
		- Example 2: Filtering on the resources.ARN and [userIdentity.arn](#page-647-0) fields
- Logging data events with the [Amazon](#page-648-1) SDKs

## <span id="page-596-0"></span>**Data events**

The following table shows the resource types available for trails. The **Resource type (console)** column shows the appropriate selection in the console. The **resources.type value** column shows the resources.type value that you would specify to include data events of that type in your trail using the Amazon CLI or CloudTrail APIs.

For trails, you can use basic or advanced event selectors to log data events for Amazon S3 objects in general purpose buckets, Lambda functions, and DynamoDB tables (shown in the first three rows of the table). You can use only advanced event selectors to log the resource types shown in the remaining rows.

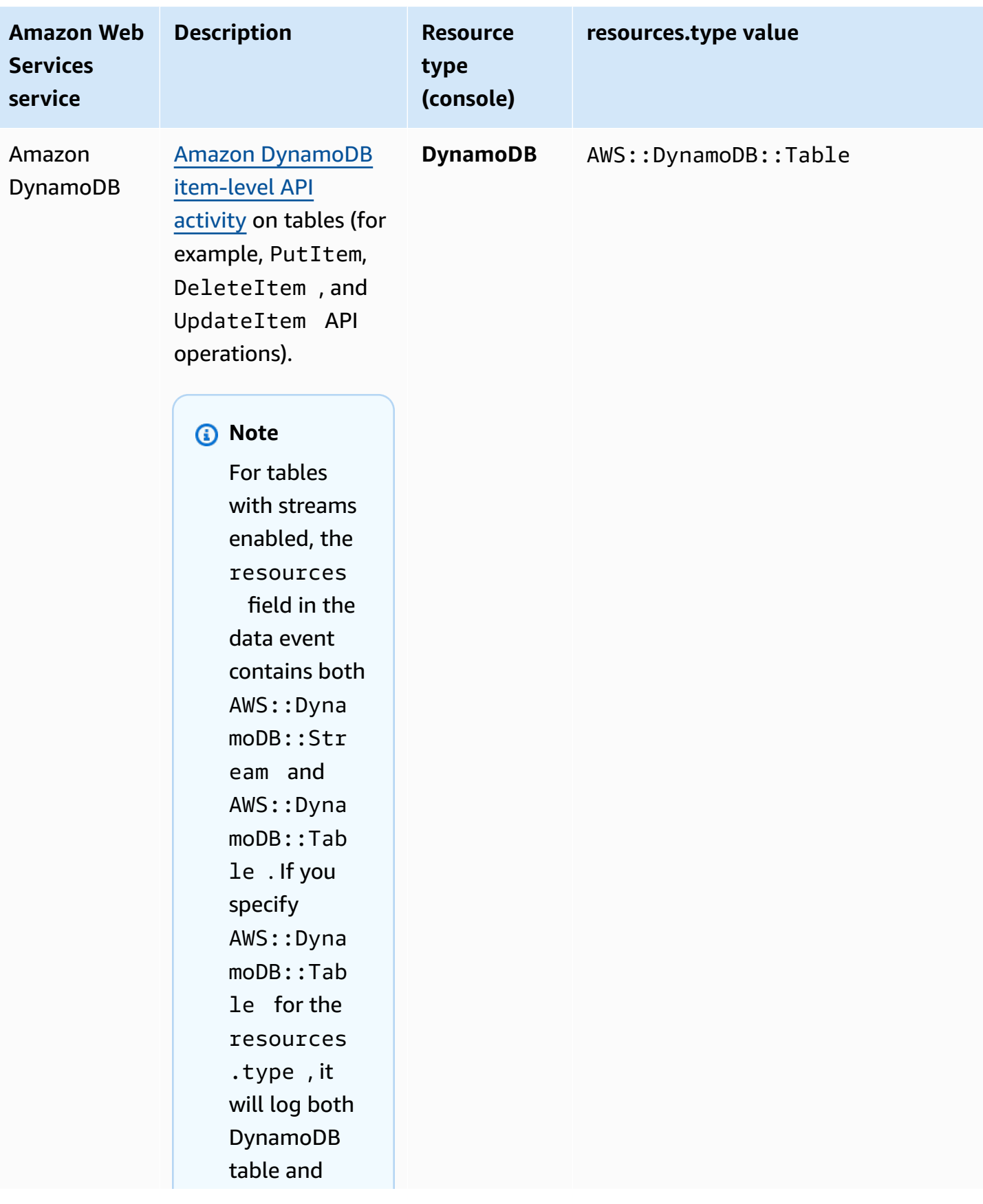

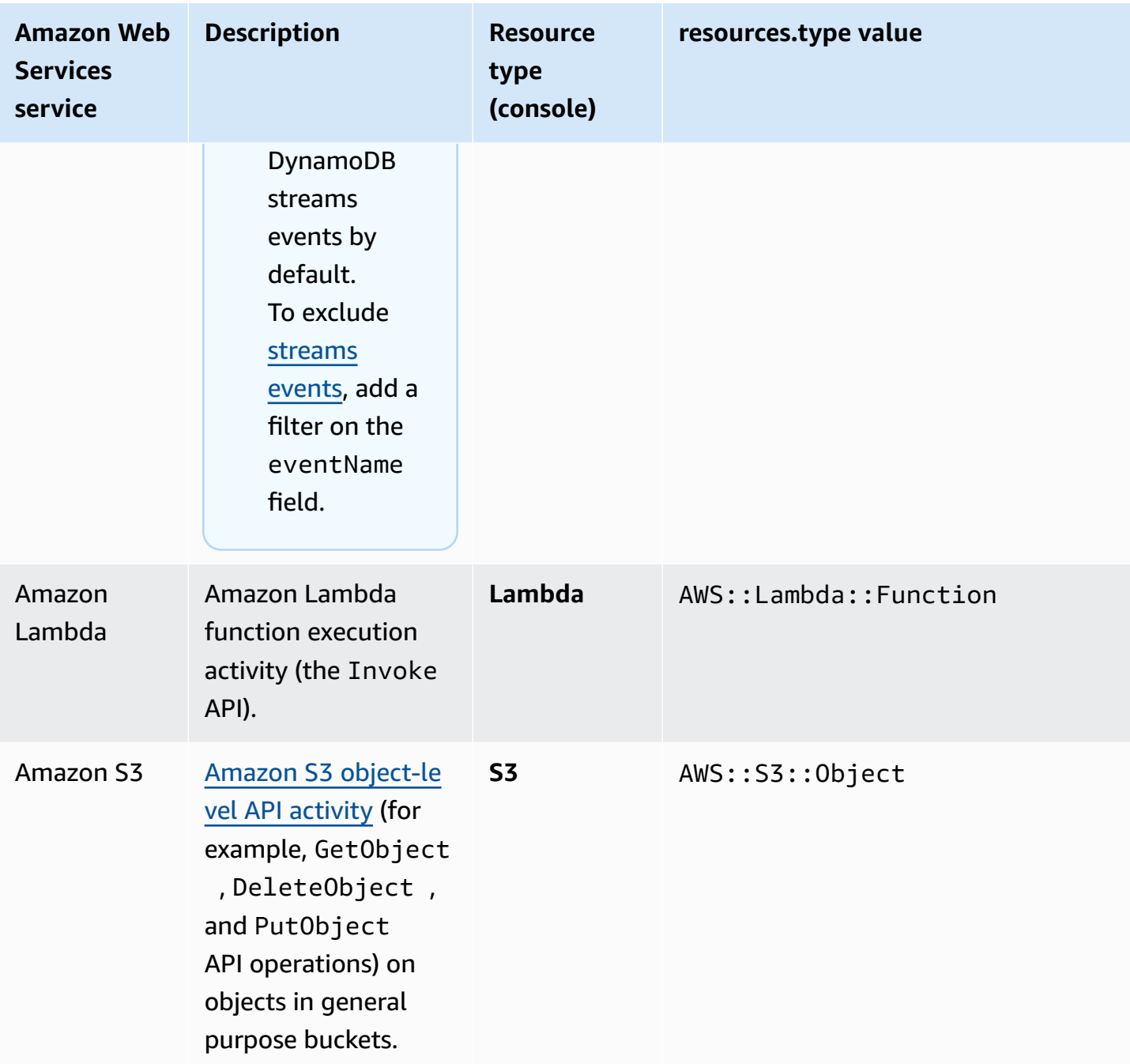

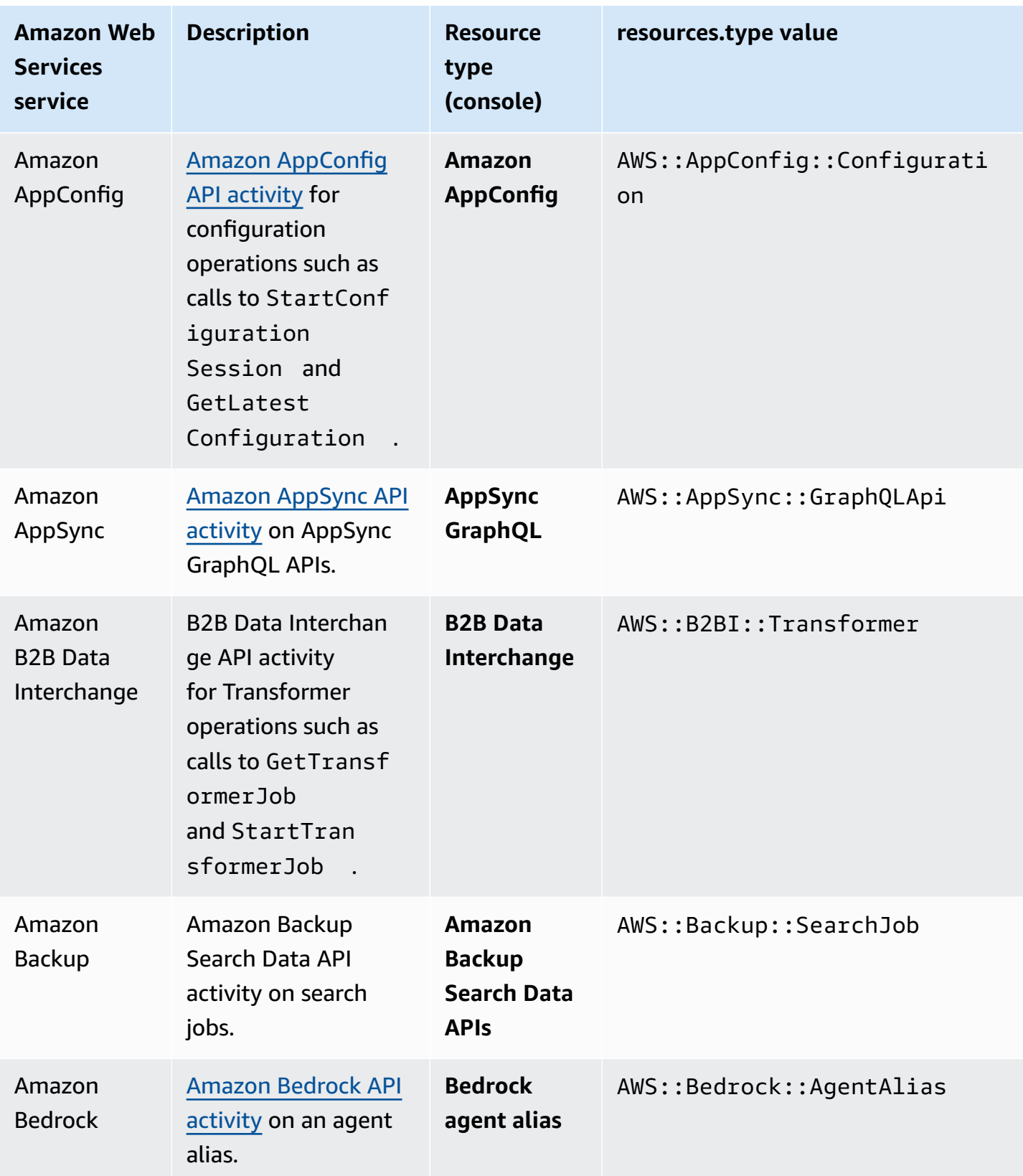

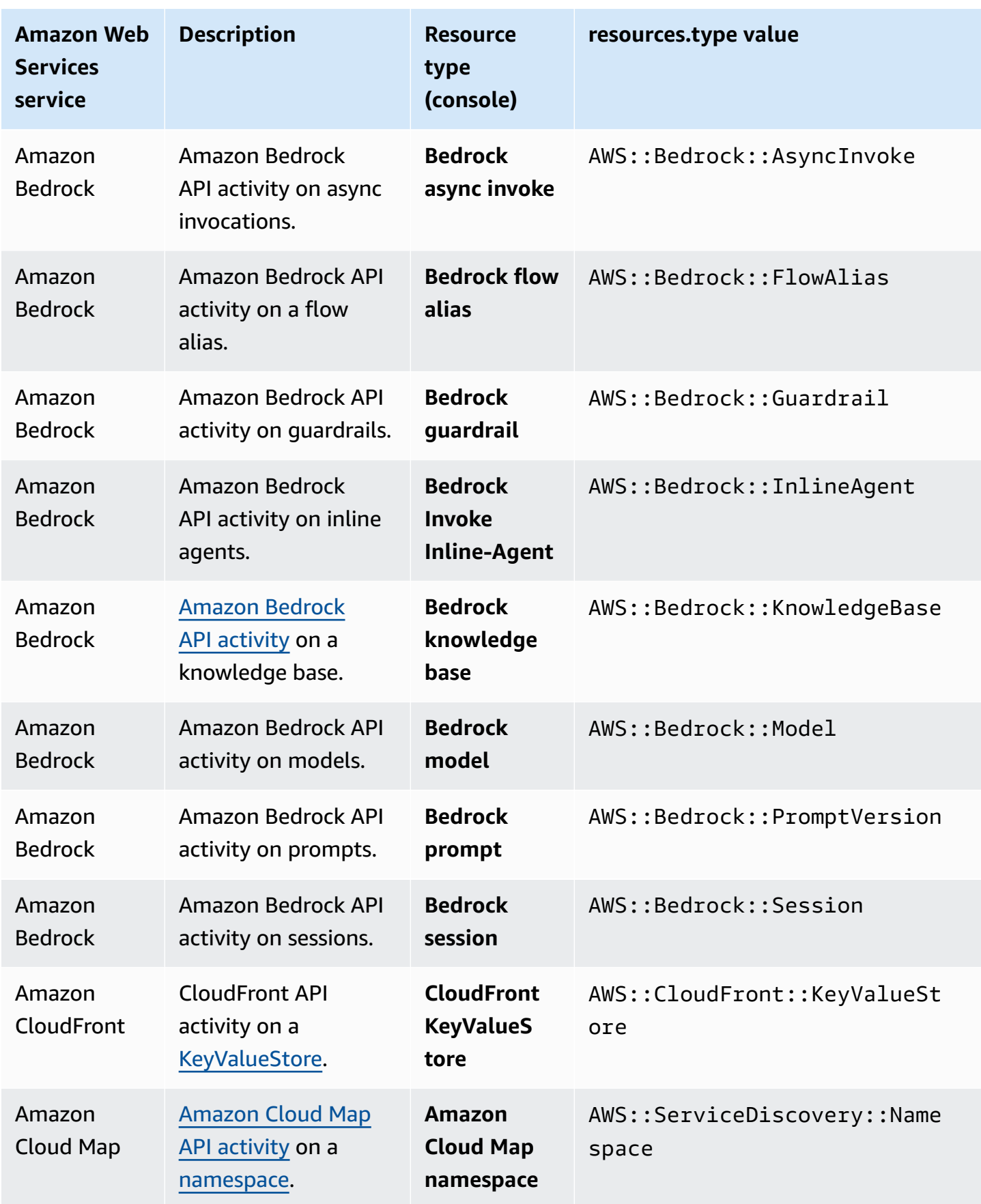

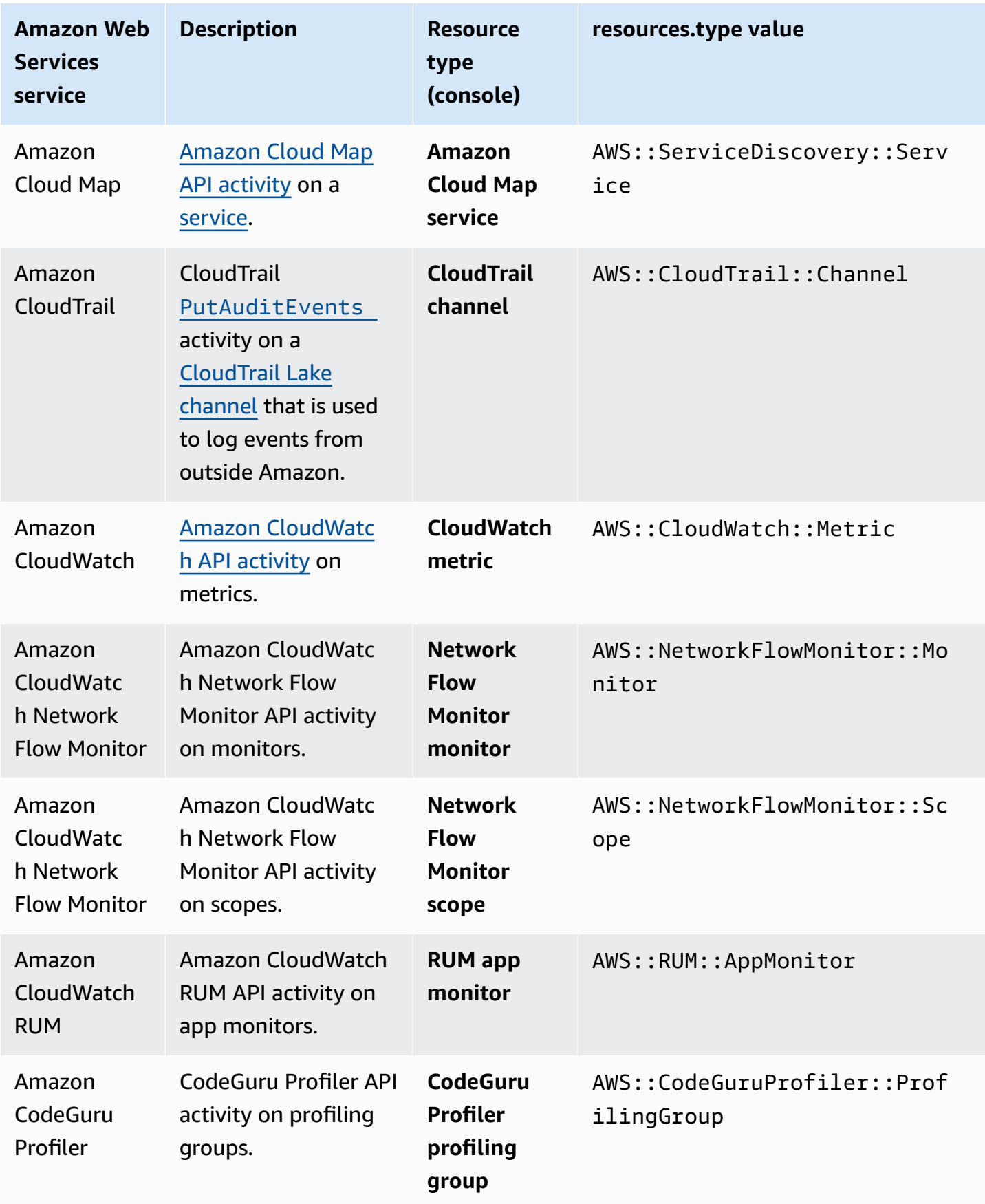

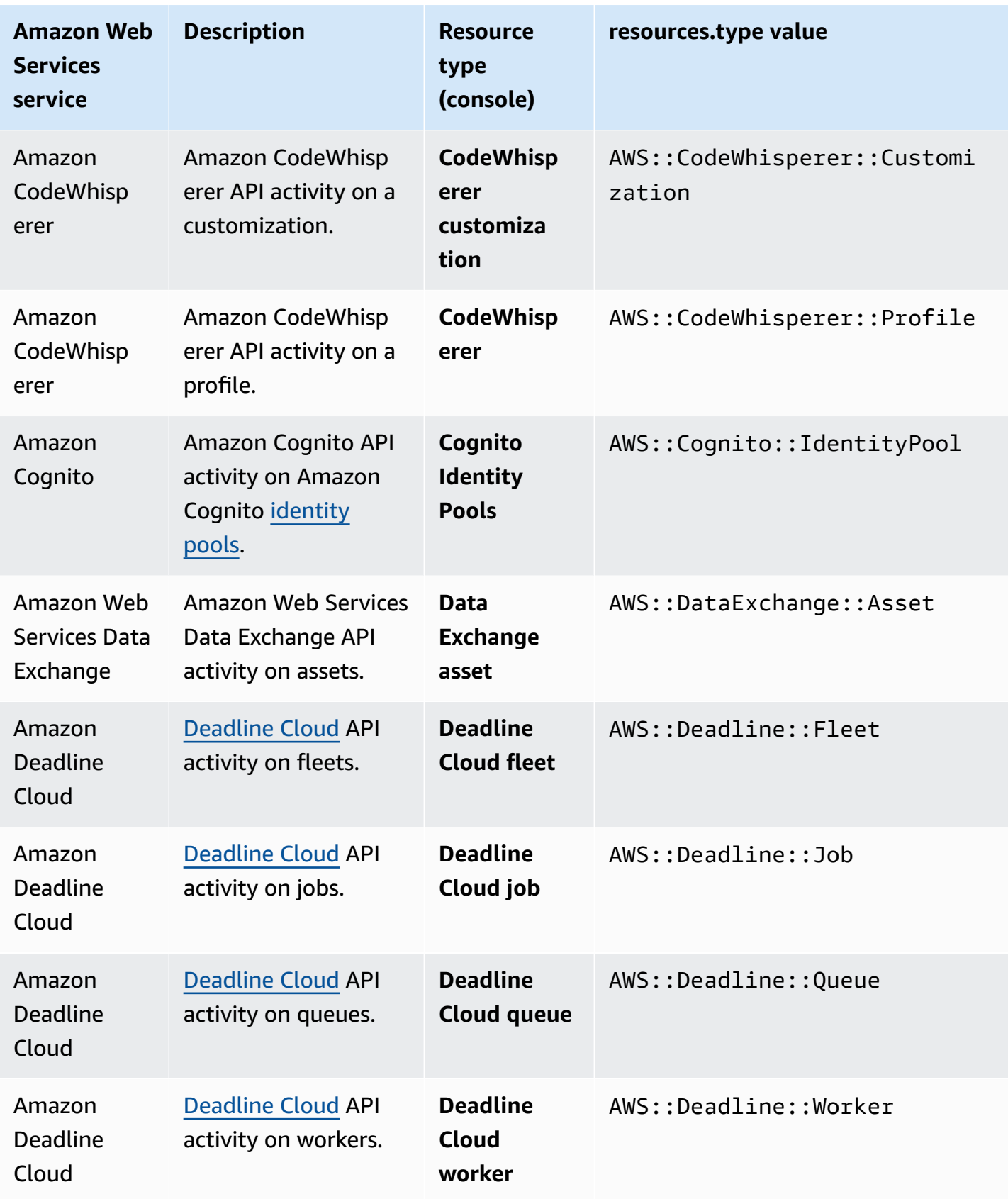

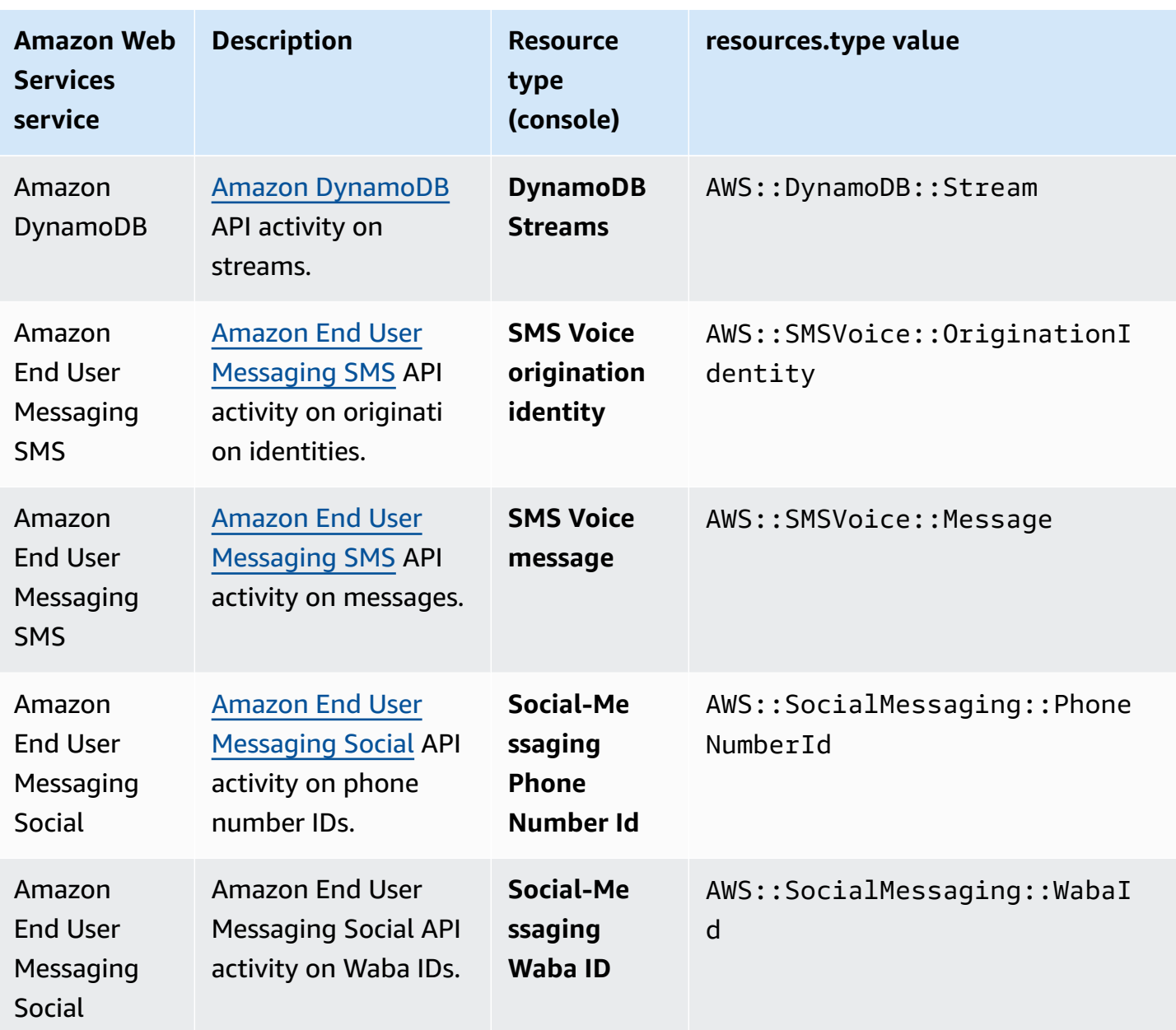

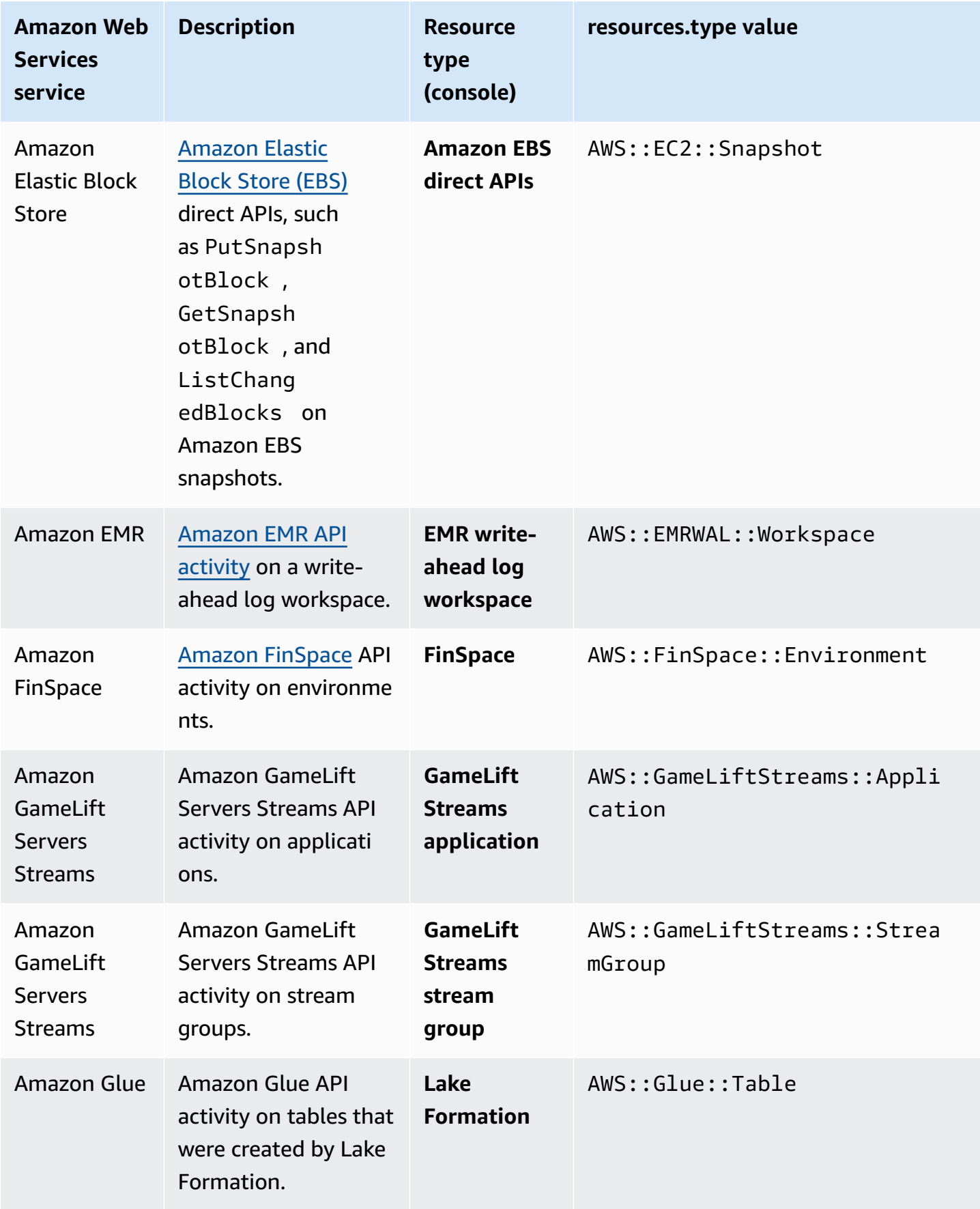

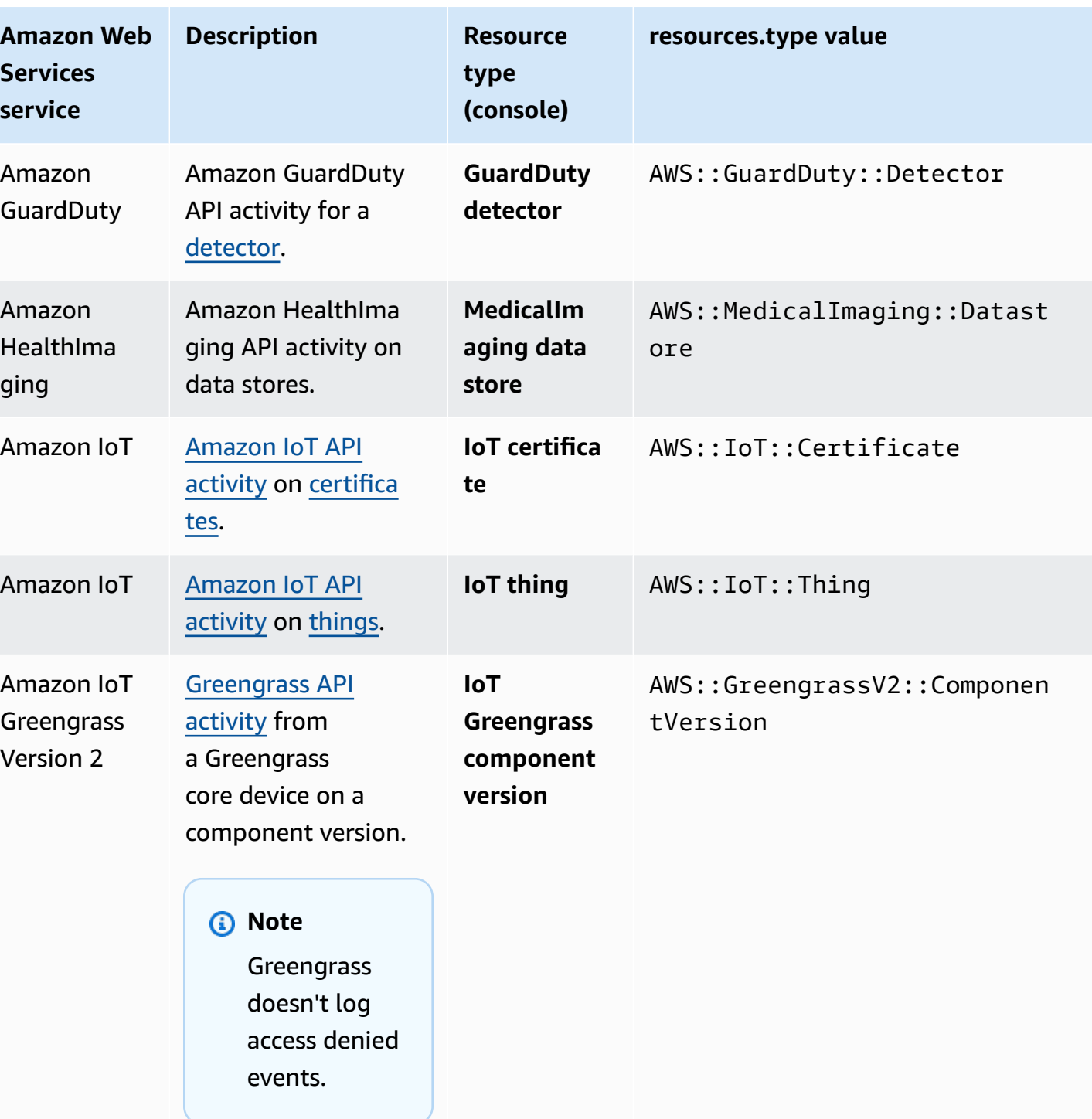

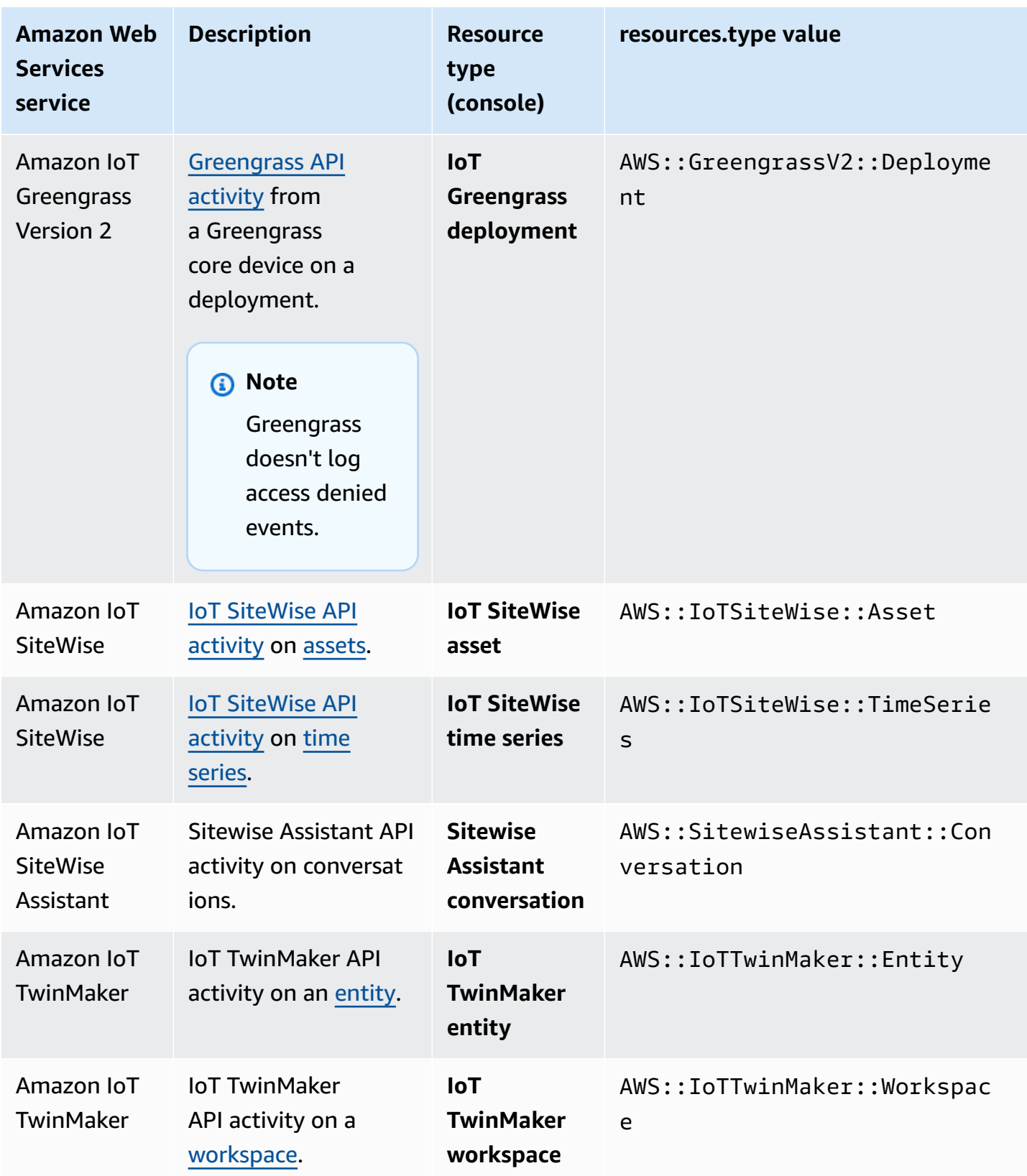

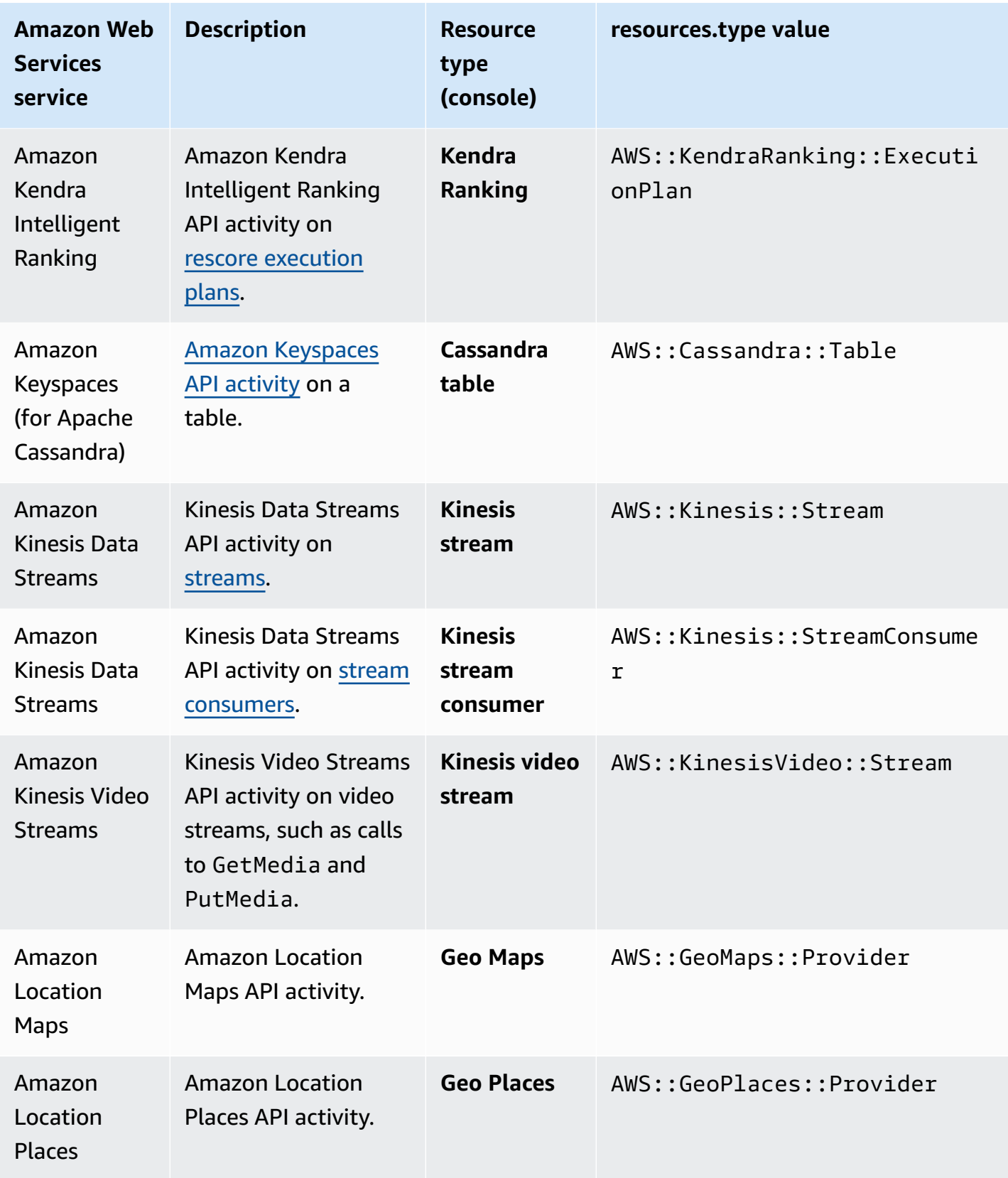

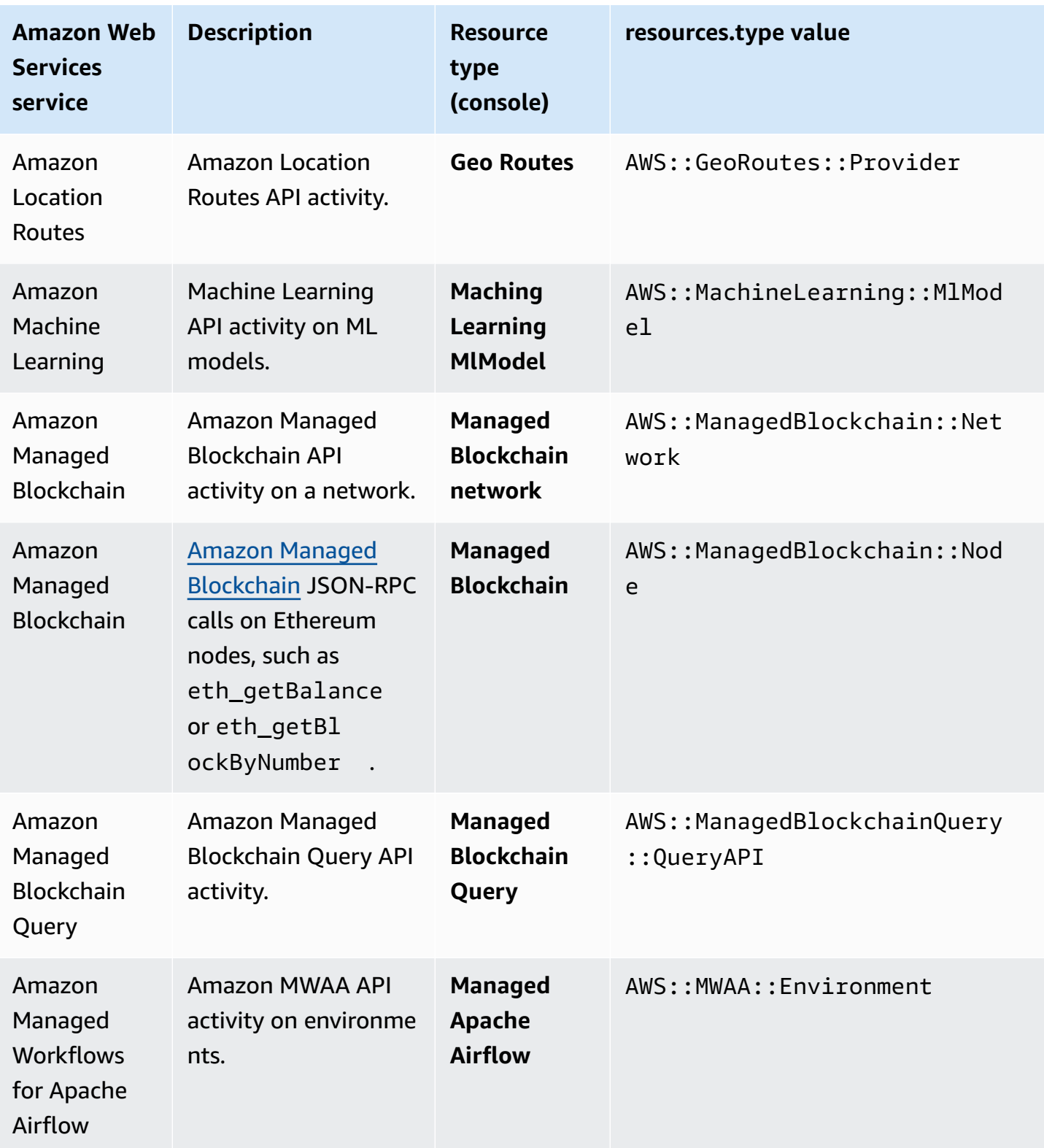

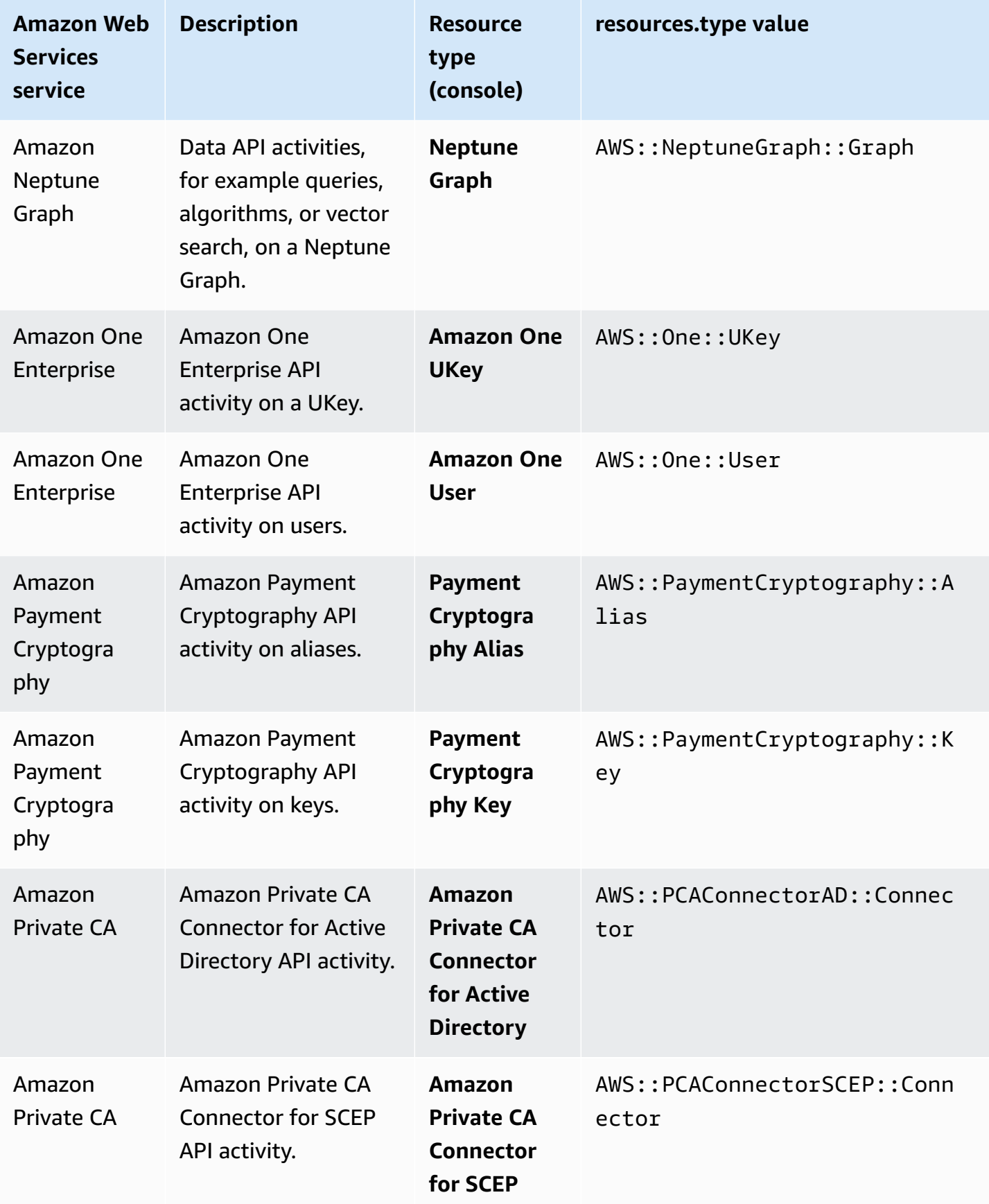

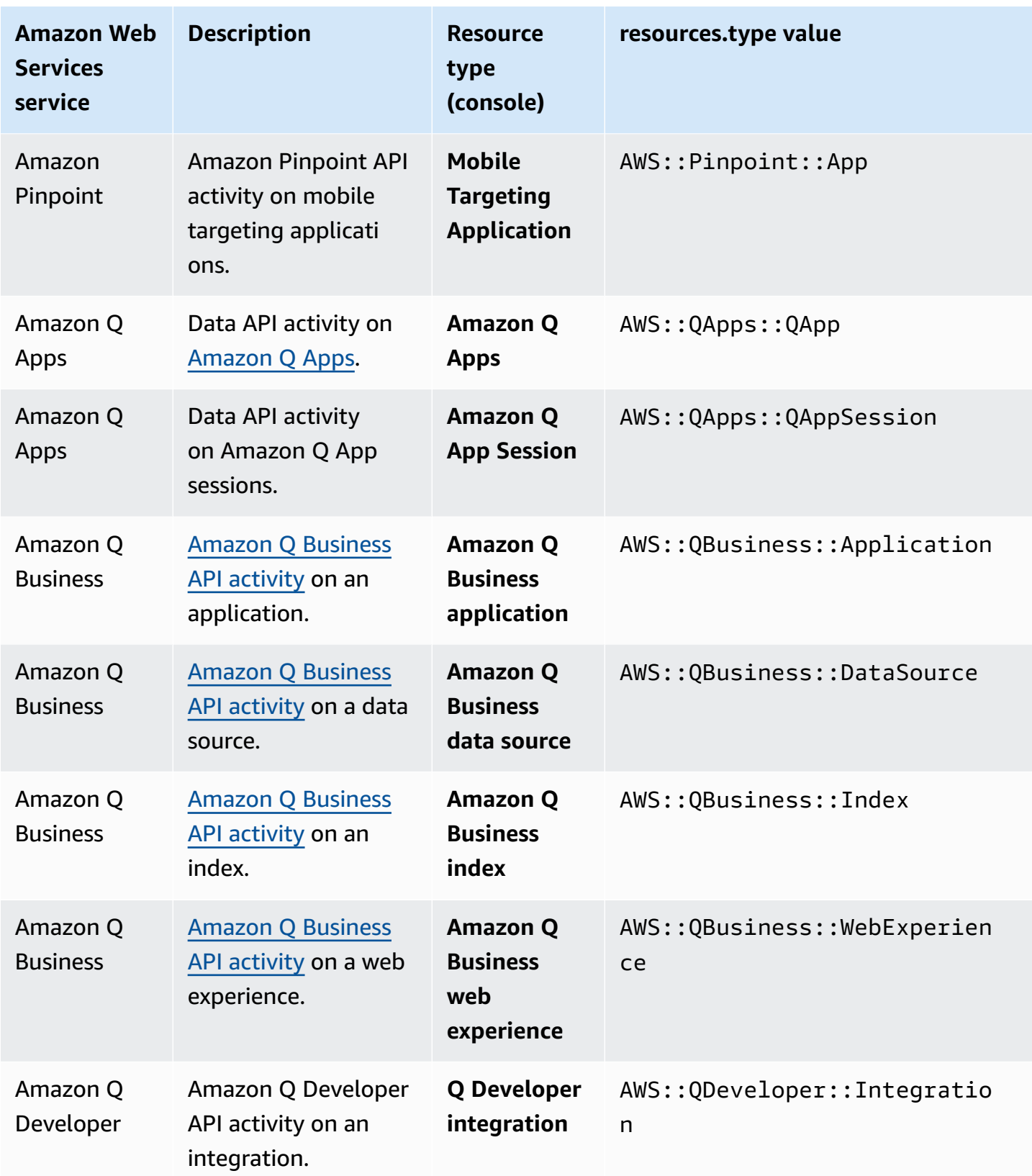

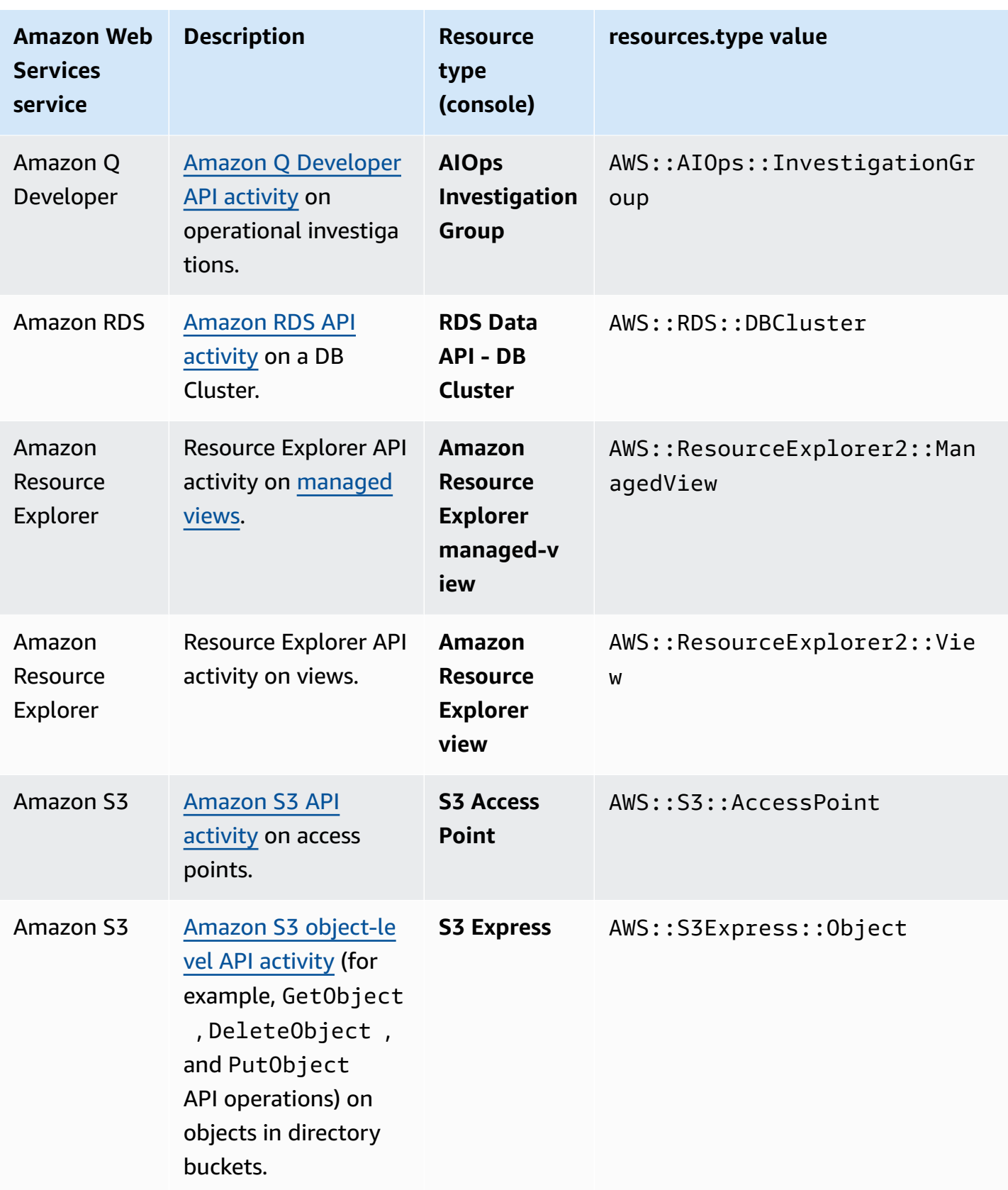
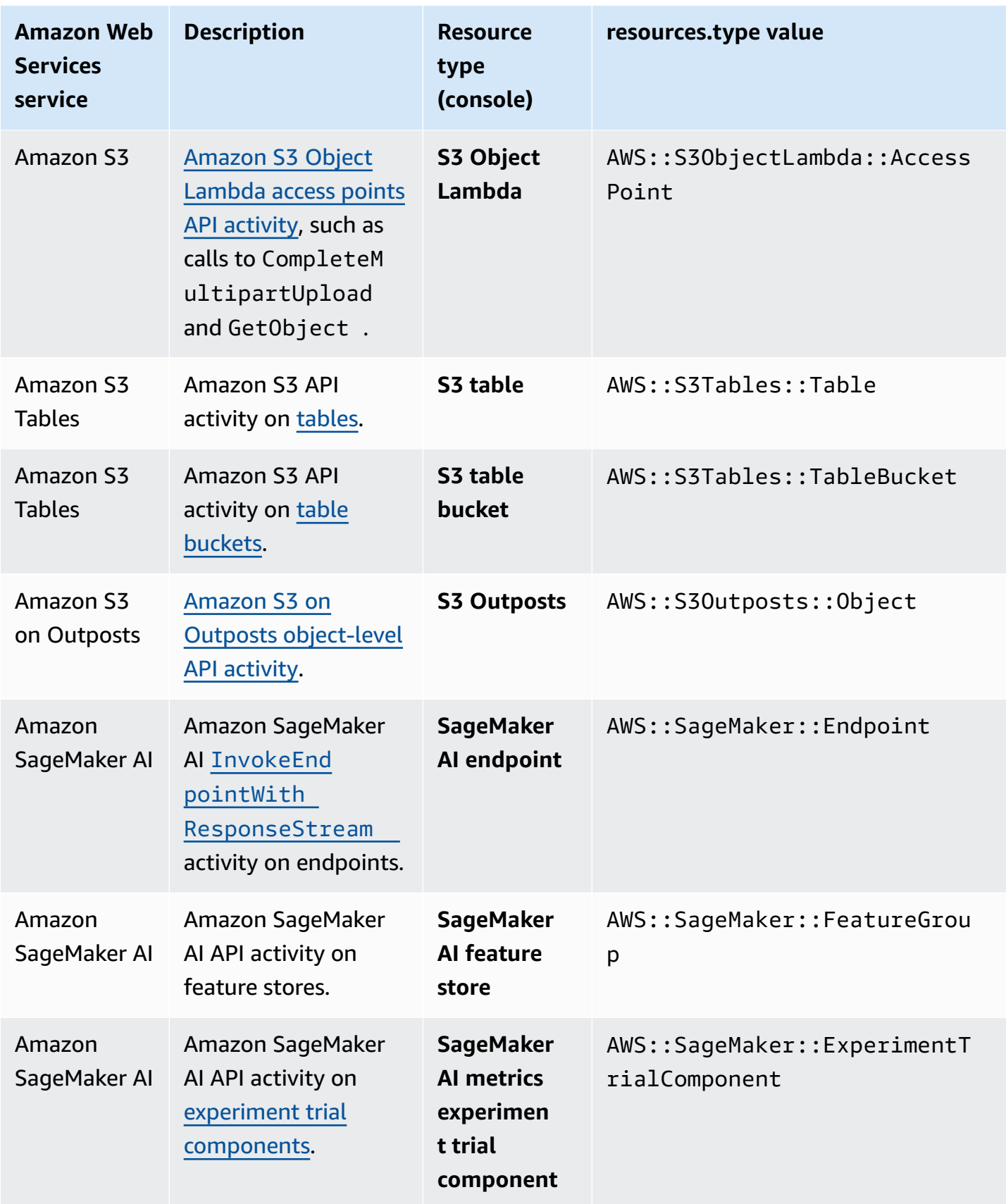

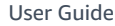

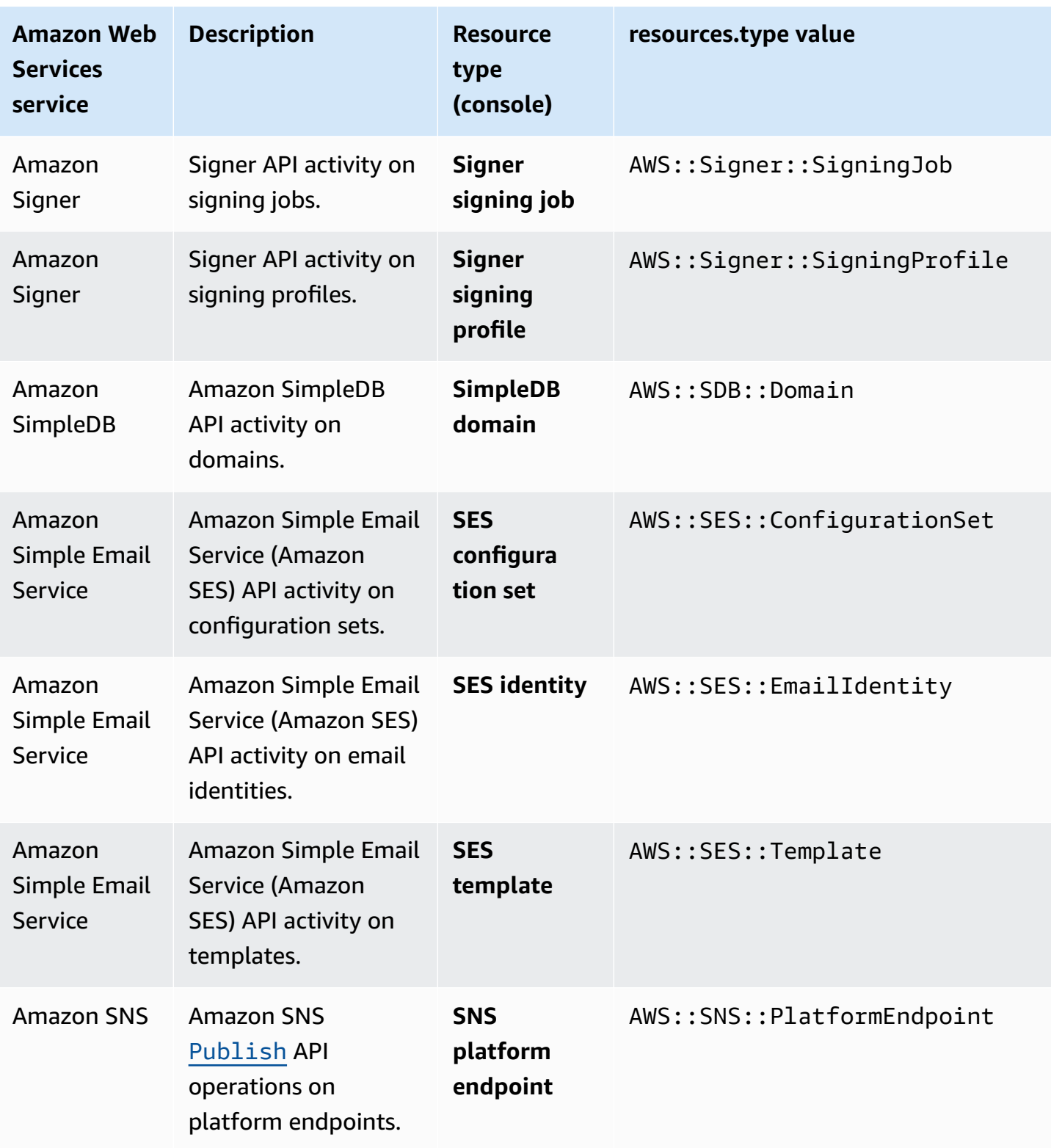

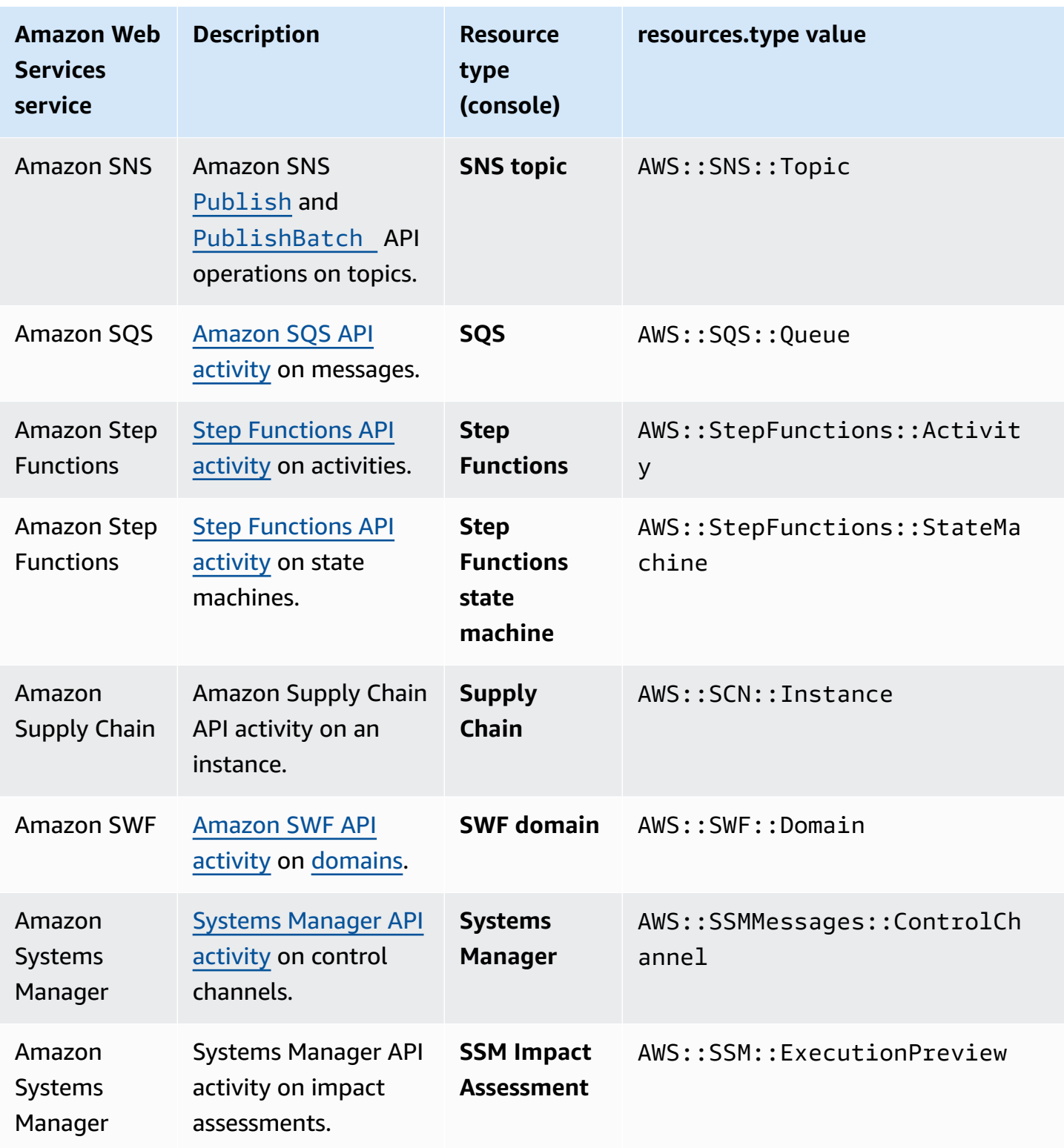

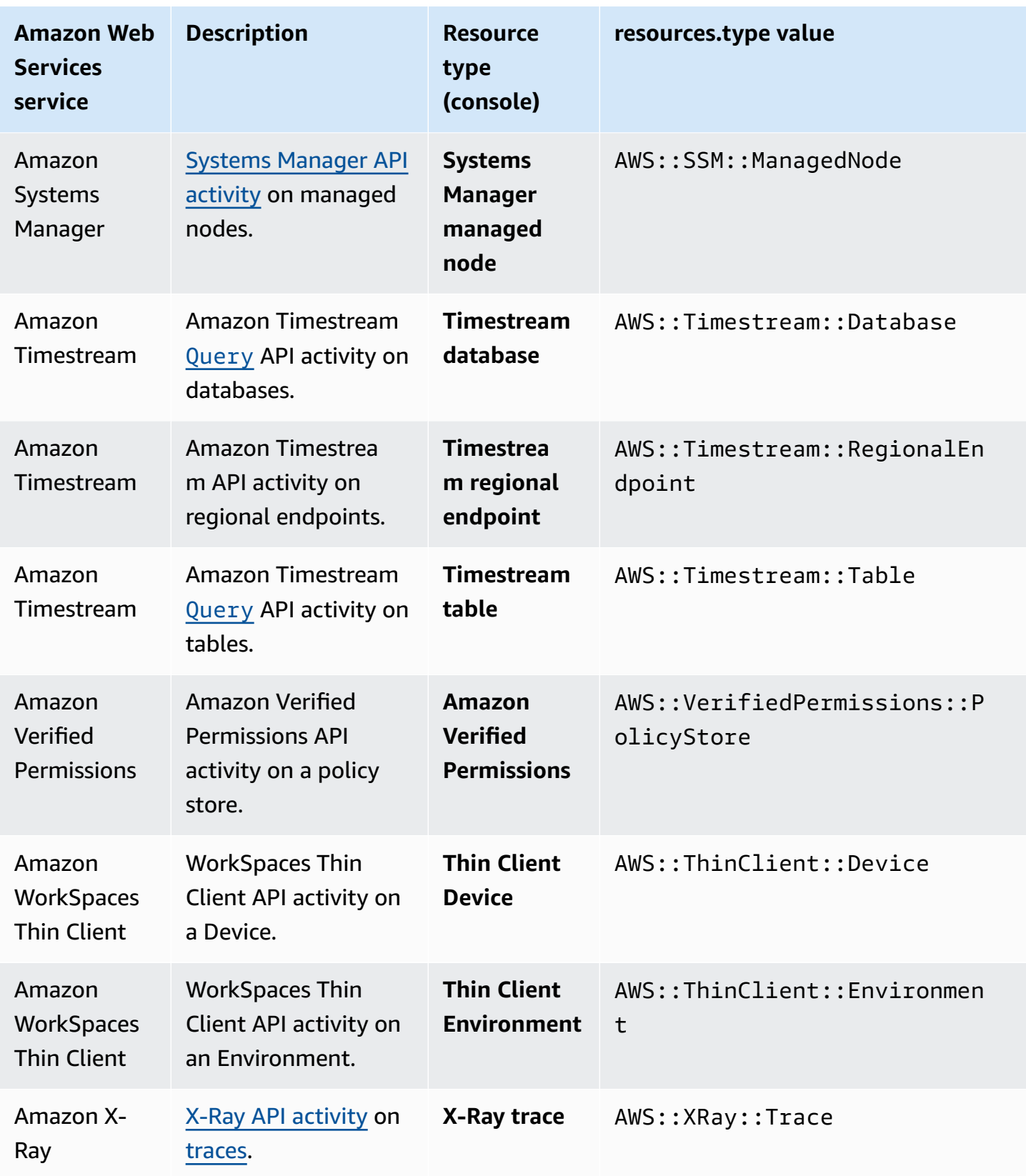

To record CloudTrail data events, you must explicitly add each resource type for which you want to collect activity. For more information, see Creating a trail with the [CloudTrail](#page-430-0) console and [Create](#page-175-0) an event data store for [CloudTrail](#page-175-0) events with the console.

On a single-Region trail or event data store, you can log data events only for resources that you can access in that Region. Though S3 buckets are global, Amazon Lambda functions and DynamoDB tables are regional.

Additional charges apply for logging data events. For CloudTrail pricing, see Amazon [CloudTrail](http://www.amazonaws.cn/cloudtrail/pricing/) [Pricing](http://www.amazonaws.cn/cloudtrail/pricing/).

## **Examples: Logging data events for Amazon S3 objects**

#### **Logging data events for all S3 objects in an S3 bucket**

The following example demonstrates how logging works when you configure logging of all data events for an S3 bucket named amzn-s3-demo-bucket. In this example, the CloudTrail user specified an empty prefix, and the option to log both **Read** and **Write** data events.

- 1. A user uploads an object to amzn-s3-demo-bucket.
- 2. The PutObject API operation is an Amazon S3 object-level API. It is recorded as a data event in CloudTrail. Because the CloudTrail user specified an S3 bucket with an empty prefix, events that occur on any object in that bucket are logged. The trail or event data store processes and logs the event.
- 3. Another user uploads an object to amzn-s3-demo-bucket2.
- 4. The PutObject API operation occurred on an object in an S3 bucket that wasn't specified for the trail or event data store. The trail or event data store doesn't log the event.

#### **Logging data events for specific S3 objects**

The following example demonstrates how logging works when you configure a trail or event data store to log events for specific S3 objects. In this example, the CloudTrail user specified an S3 bucket named amzn-s3-demo-bucket3, with the prefix *my-images*, and the option to log only **Write** data events.

1. A user deletes an object that begins with the my-images prefix in the bucket, such as arn:aws:s3:::amzn-s3-demo-bucket3/my-images/example.jpg.

- 2. The DeleteObject API operation is an Amazon S3 object-level API. It is recorded as a **Write** data event in CloudTrail. The event occurred on an object that matches the S3 bucket and prefix specified in the trail or event data store. The trail or event data store processes and logs the event.
- 3. Another user deletes an object with a different prefix in the S3 bucket, such as arn:aws:s3:::amzn-s3-demo-bucket3/my-videos/example.avi.
- 4. The event occurred on an object that doesn't match the prefix specified in your trail or event data store. The trail or event data store doesn't log the event.
- 5. A user calls the GetObject API operation for the object, arn:aws:s3:::amzn-s3-demobucket3/my-images/example.jpg.
- 6. The event occurred on a bucket and prefix that are specified in the trail or event data store, but GetObject is a read-type Amazon S3 object-level API. It is recorded as a **Read** data event in CloudTrail, and the trail or event data store is not configured to log **Read** events. The trail or event data store doesn't log the event.

#### *A* Note

For trails, if you are logging data events for specific Amazon S3 buckets, we recommend you do not use an Amazon S3 bucket for which you are logging data events to receive log files that you have specified in the data events section for your trail. Using the same Amazon S3 bucket causes your trail to log a data event each time log files are delivered to your Amazon S3 bucket. Log files are aggregated events delivered at intervals, so this is not a 1:1 ratio of event to log file; the event is logged in the next log file. For example, when CloudTrail delivers logs, the PutObject event occurs on the S3 bucket. If the S3 bucket is also specified in the data events section, the trail processes and logs the PutObject event as a data event. That action is another PutObject event, and the trail processes and logs the event again.

To avoid logging data events for the Amazon S3 bucket where you receive log files if you configure a trail to log all Amazon S3 data events in your Amazon account, consider configuring delivery of log files to an Amazon S3 bucket that belongs to another Amazon account. For more information, see Receiving [CloudTrail](#page-754-0) log files from multiple accounts.

## **Logging data events for S3 objects in other Amazon accounts**

When you configure your trail to log data events, you can also specify S3 objects that belong to other Amazon accounts. When an event occurs on a specified object, CloudTrail evaluates whether the event matches any trails in each account. If the event matches the settings for a trail, the trail processes and logs the event for that account. Generally, both API callers and resource owners can receive events.

If you own an S3 object and you specify it in your trail, your trail logs events that occur on the object in your account. Because you own the object, your trail also logs events when other accounts call the object.

If you specify an S3 object in your trail, and another account owns the object, your trail only logs events that occur on that object in your account. Your trail doesn't log events that occur in other accounts.

#### **Example: Logging data events for an Amazon S3 object for two Amazon accounts**

The following example shows how two Amazon accounts configure CloudTrail to log events for the same S3 object.

- 1. In your account, you want your trail to log data events for all objects in your S3 bucket named amzn-s3-demo-bucket. You configure the trail by specifying the S3 bucket with an empty object prefix.
- 2. Bob has a separate account that has been granted access to the S3 bucket. Bob also wants to log data events for all objects in the same S3 bucket. For his trail, he configures his trail and specifies the same S3 bucket with an empty object prefix.
- 3. Bob uploads an object to the S3 bucket with the PutObject API operation.
- 4. This event occurred in his account and it matches the settings for his trail. Bob's trail processes and logs the event.
- 5. Because you own the S3 bucket and the event matches the settings for your trail, your trail also processes and logs the same event. Because there are now two copies of the event (one logged in Bob's trail, and one logged in yours), CloudTrail charges for two copies of the data event.
- 6. You upload an object to the S3 bucket.
- 7. This event occurs in your account and it matches the settings for your trail. Your trail processes and logs the event.

8. Because the event didn't occur in Bob's account, and he doesn't own the S3 bucket, Bob's trail doesn't log the event. CloudTrail charges for only one copy of this data event.

## **Example: Logging data events for all buckets, including an S3 bucket used by two Amazon accounts**

The following example shows the logging behavior when **Select all S3 buckets in your account** is enabled for trails that collect data events in an Amazon account.

- 1. In your account, you want your trail to log data events for all S3 buckets. You configure the trail by choosing **Read** events, **Write** events, or both for **All current and future S3 buckets** in **Data events**.
- 2. Bob has a separate account that has been granted access to an S3 bucket in your account. He wants to log data events for the bucket to which he has access. He configures his trail to get data events for all S3 buckets.
- 3. Bob uploads an object to the S3 bucket with the PutObject API operation.
- 4. This event occurred in his account and it matches the settings for his trail. Bob's trail processes and logs the event.
- 5. Because you own the S3 bucket and the event matches the settings for your trail, your trail also processes and logs the event. Because there are now two copies of the event (one logged in Bob's trail, and one logged in yours), CloudTrail charges each account for a copy of the data event.
- 6. You upload an object to the S3 bucket.
- 7. This event occurs in your account and it matches the settings for your trail. Your trail processes and logs the event.
- 8. Because the event didn't occur in Bob's account, and he doesn't own the S3 bucket, Bob's trail doesn't log the event. CloudTrail charges for only one copy of this data event in your account.
- 9. A third user, Mary, has access to the S3 bucket, and runs a GetObject operation on the bucket. She has a trail configured to log data events on all S3 buckets in her account. Because she is the API caller, CloudTrail logs a data event in her trail. Though Bob has access to the bucket, he is not the resource owner, so no event is logged in his trail this time. As the resource owner, you receive an event in your trail about the GetObject operation that Mary called. CloudTrail charges your account and Mary's account for each copy of the data event: one in Mary's trail, and one in yours.

# **Read-only and write-only events**

When you configure your trail or event data store to log data and management events, you can specify whether you want read-only events, write-only events, or both.

#### • **Read**

**Read** events include API operations that read your resources, but don't make changes. For example, read-only events include the Amazon EC2 DescribeSecurityGroups and DescribeSubnets API operations. These operations return only information about your Amazon EC2 resources and don't change your configurations.

#### • **Write**

**Write** events include API operations that modify (or might modify) your resources. For example, the Amazon EC2 RunInstances and TerminateInstances API operations modify your instances.

#### **Example: Logging read and write events for separate trails**

The following example shows how you can configure trails to split log activity for an account into separate S3 buckets: one bucket named amzn-s3-demo-bucket1 receives read-only events and a second amzn-s3-demo-bucket2 receives write-only events.

- 1. You create a trail and choose the S3 bucket named amzn-s3-demo-bucket1 to receive log files. You then update the trail to specify that you want **Read** management events and data events.
- 2. You create a second trail and choose the S3 bucket the amzn-s3-demo-bucket2 to receive log files. You then update the trail to specify that you want **Write** management events and data events.
- 3. The Amazon EC2 DescribeInstances and TerminateInstances API operations occur in your account.
- 4. The DescribeInstances API operation is a read-only event and it matches the settings for the first trail. The trail logs and delivers the event to the amzn-s3-demo-bucket1.
- 5. The TerminateInstances API operation is a write-only event and it matches the settings for the second trail. The trail logs and delivers the event to the amzn-s3-demo-bucket2 .

# <span id="page-621-0"></span>**Logging data events with the Amazon Web Services Management Console**

The following procedures describe how to an update existing event data store or trail to log data events by using the Amazon Web Services Management Console. For information about how to create an event data store to log data events, see Create an event data store for [CloudTrail](#page-175-0) events with the [console.](#page-175-0) For information about how to create a trail to log data events, see [Creating](#page-430-1) a trail with the [console.](#page-430-1)

For trails, the steps for logging data events differ based on whether you're using advanced event selectors or basic event selectors. You can log data events for all resource types using advanced event selectors, but if you use basic event selectors you're limited to logging data events for Amazon S3 buckets and bucket objects, Amazon Lambda functions, and Amazon DynamoDB tables.

#### **Updating an existing event data store to log data events using the console**

Use the following procedure to update an existing event data store to log data events. For more information about using advanced event selectors, see Filtering data events by using [advanced](#page-638-0) event [selectors](#page-638-0) in this topic.

- 1. Sign in to the Amazon Web Services Management Console and open the CloudTrail console at <https://console.amazonaws.cn/cloudtrail/>.
- 2. From the navigation pane, under **Lake**, choose **Event data stores**.
- 3. On the **Event data stores** page, choose the event data store you want to update.

#### **A** Note

You can only enable data events on event data stores that contain CloudTrail events. You cannot enable data events on CloudTrail event data stores for Amazon Config configuration items, CloudTrail Insights events, or non-Amazon events.

- 4. On the details page, in **Data events**, choose **Edit**.
- 5. If you are not already logging data events, choose the **Data events** check box.
- 6. For **Resource type**, choose the resource type on which you want to log data events.
- 7. Choose a log selector template. You can choose a predefined template, or choose **Custom** to define your own event collection conditions.

You can choose from the following predefined templates:

- **Log all events** Choose this template to log all events.
- **Log only read events** Choose this template to log only read events. Read-only events are events that do not change the state of a resource, such as Get\* or Describe\* events.
- **Log only write events** Choose this template to log only write events. Write events add, change, or delete resources, attributes, or artifacts, such as Put\*, Delete\*, or Write\* events.
- **Log only Amazon Web Services Management Console events** Choose this template to log only events originating from the Amazon Web Services Management Console.
- **Exclude Amazon Web Services service initiated events** Choose this template to exclude Amazon Web Services service events, which have an eventType of AwsServiceEvent, and events initiated with Amazon Web Services service-linked roles (SLRs).
- 8. (Optional) In **Selector name**, enter a name to identify your selector. The selector name is a descriptive name for an advanced event selector, such as "Log data events for only two S3 buckets". The selector name is listed as Name in the advanced event selector and is viewable if you expand the **JSON view**.
- 9. If you selected **Custom**, in **Advanced event selectors** build an expression based on the values of advanced event selector fields.

#### *(i)* Note

Selectors don't support the use of wildcards like \* . To match multiple values with a single condition, you may use StartsWith, EndsWith, NotStartsWith, or NotEndsWith to explicitly match the beginning or end of the event field.

- a. Choose from the following fields.
	- **readOnly** readOnly can be set to **equals** a value of true or false. Read-only data events are events that do not change the state of a resource, such as Get\* or Describe\* events. Write events add, change, or delete resources, attributes, or artifacts, such as Put\*, Delete\*, or Write\* events. To log both read and write events, don't add a readOnly selector.
- **eventName** eventName can use any operator. You can use it to include or exclude any data event logged to CloudTrail, such as PutBucket, GetItem, or GetSnapshotBlock.
- **eventSource** The event source to include or exclude. This field can use any operator.
- **eventType** The event type to include or exclude. For example, you can set this field to not equals AwsServiceEvent to exclude Amazon Web [Services](#page-715-0) service events. For a list of event types, see [eventType](#page-681-0) in CloudTrail record contents for [management,](#page-675-0) data, and [network](#page-675-0) activity events.
- **sessionCredentialFromConsole** Include or exclude events originating from an Amazon Web Services Management Console session. This field can be set to **equals** or **not equals** with a value of true.
- **userIdentity.arn** Include or exclude events for actions taken by specific IAM identities. For more information, see CloudTrail [userIdentity](https://docs.amazonaws.cn/awscloudtrail/latest/userguide/cloudtrail-event-reference-user-identity.html) element.
- **resources.ARN** You can use any operator with resources.ARN, but if you use **equals** or **does not equal**, the value must exactly match the ARN of a valid resource of the type you've specified in the template as the value of resources.type.

#### **A** Note

You can't use the resources.ARN field to filter resource types that do not have ARNs.

For more information about the ARN formats of data event resources, see [Actions,](https://docs.amazonaws.cn/service-authorization/latest/reference/reference_policies_actions-resources-contextkeys.html) [resources,](https://docs.amazonaws.cn/service-authorization/latest/reference/reference_policies_actions-resources-contextkeys.html) and condition keys for Amazon Web Services services in the *Service Authorization Reference*.

b. For each field, choose **+ Condition** to add as many conditions as you need, up to a maximum of 500 specified values for all conditions. For example, to exclude data events for two S3 buckets from data events that are logged on your event data store, you can set the field to **resources.ARN**, set the operator for **does not start with**, and then paste in an S3 bucket ARN for which you do not want to log events.

To add the second S3 bucket, choose **+ Condition**, and then repeat the preceding instruction, pasting in the ARN for or browsing for a different bucket.

For information about how CloudTrail evaluates multiple conditions, see How [CloudTrail](#page-643-0) evaluates multiple [conditions](#page-643-0) for a field.

#### **Note**

You can have a maximum of 500 values for all selectors on an event data store. This includes arrays of multiple values for a selector such as eventName. If you have single values for all selectors, you can have a maximum of 500 conditions added to a selector.

- c. Choose **+ Field** to add additional fields as required. To avoid errors, do not set conflicting or duplicate values for fields. For example, do not specify an ARN in one selector to be equal to a value, then specify that the ARN not equal the same value in another selector.
- 10. To add another resource type on which to log data events, choose **Add data event type**. Repeat steps 6 through this step to configure advanced event selectors for another resource type.
- 11. After you've reviewed and verified your choices, choose **Save changes**.

#### **Updating an existing trail to log data events with advanced event selectors using the console**

In the Amazon Web Services Management Console, if your trail is using advanced event selectors, you can choose from predefined templates that log all data events on a selected resource. After you choose a log selector template, you can customize the template to include only the data events you most want to see. For more information about using advanced event selectors, see Filtering data events by using [advanced](#page-638-0) event selectors in this topic.

- 1. On the **Dashboard** or **Trails** pages of the CloudTrail console, choose the trail you want to update.
- 2. On the details page, in **Data events**, choose **Edit**.
- 3. If you are not already logging data events, choose the **Data events** check box.
- 4. For **Resource type**, choose the resource type on which you want to log data events.
- 5. Choose a log selector template. You can choose a predefined template, or choose **Custom** to define your own event collection conditions.

You can choose from the following predefined templates:

- **Log all events** Choose this template to log all events.
- **Log only read events** Choose this template to log only read events. Read-only events are events that do not change the state of a resource, such as Get\* or Describe\* events.
- **Log only write events** Choose this template to log only write events. Write events add, change, or delete resources, attributes, or artifacts, such as Put\*, Delete\*, or Write\* events.
- **Log only Amazon Web Services Management Console events** Choose this template to log only events originating from the Amazon Web Services Management Console.
- **Exclude Amazon Web Services service initiated events** Choose this template to exclude Amazon Web Services service events, which have an eventType of AwsServiceEvent, and events initiated with Amazon Web Services service-linked roles (SLRs).

#### **A** Note

Choosing a predefined template for S3 buckets enables data event logging for all buckets currently in your Amazon account and any buckets you create after you finish creating the trail. It also enables logging of data event activity performed by any user or role in your Amazon account, even if that activity is performed on a bucket that belongs to another Amazon account.

If the trail applies only to one Region, choosing a predefined template that logs all S3 buckets enables data event logging for all buckets in the same Region as your trail and any buckets you create later in that Region. It will not log data events for Amazon S3 buckets in other Regions in your Amazon account.

If you are creating a trail for all Regions, choosing a predefined template for Lambda functions enables data event logging for all functions currently in your Amazon account, and any Lambda functions you might create in any Region after you finish creating the trail. If you are creating a trail for a single Region (for trails, this only can be done by using the Amazon CLI), this selection enables data event logging for all functions currently in that Region in your Amazon account, and any Lambda functions you might create in that Region after you finish creating the trail. It does not enable data event logging for Lambda functions created in other Regions.

Logging data events for all functions also enables logging of data event activity performed by any user or role in your Amazon account, even if that activity is performed on a function that belongs to another Amazon account.

- 6. (Optional) In **Selector name**, enter a name to identify your selector. The selector name is a descriptive name for an advanced event selector, such as "Log data events for only two S3 buckets". The selector name is listed as Name in the advanced event selector and is viewable if you expand the **JSON view**.
- 7. If you selected **Custom**, in **Advanced event selectors** build an expression based on the values of advanced event selector fields.

#### *(i)* Note

Selectors don't support the use of wildcards like \* . To match multiple values with a single condition, you may use StartsWith, EndsWith, NotStartsWith, or NotEndsWith to explicitly match the beginning or end of the event field.

- a. Choose from the following fields.
	- **readOnly** readOnly can be set to **equals** a value of true or false. Read-only data events are events that do not change the state of a resource, such as Get\* or Describe\* events. Write events add, change, or delete resources, attributes, or artifacts, such as Put\*, Delete\*, or Write\* events. To log both read and write events, don't add a readOnly selector.
	- **eventName** eventName can use any operator. You can use it to include or exclude any data event logged to CloudTrail, such as PutBucket, GetItem, or GetSnapshotBlock.
	- **eventSource** The event source to include or exclude. This field can use any operator.
	- **eventType** The event type to include or exclude. For example, you can set this field to not equals AwsServiceEvent to exclude Amazon Web [Services](#page-715-0) service events. For a list of event types, see [eventType](#page-681-0) in CloudTrail record contents for [management,](#page-675-0) data, and [network](#page-675-0) activity events.
	- **sessionCredentialFromConsole** Include or exclude events originating from an Amazon Web Services Management Console session. This field can be set to **equals** or **not equals** with a value of true.
	- **userIdentity.arn** Include or exclude events for actions taken by specific IAM identities. For more information, see CloudTrail [userIdentity](https://docs.amazonaws.cn/awscloudtrail/latest/userguide/cloudtrail-event-reference-user-identity.html) element.

• **resources.ARN** - You can use any operator with resources.ARN, but if you use **equals** or **does not equal**, the value must exactly match the ARN of a valid resource of the type you've specified in the template as the value of resources.type.

#### **A** Note

You can't use the resources.ARN field to filter resource types that do not have ARNs.

For more information about the ARN formats of data event resources, see [Actions,](https://docs.amazonaws.cn/service-authorization/latest/reference/reference_policies_actions-resources-contextkeys.html) [resources,](https://docs.amazonaws.cn/service-authorization/latest/reference/reference_policies_actions-resources-contextkeys.html) and condition keys for Amazon Web Services services in the *Service Authorization Reference*.

b. For each field, choose **+ Condition** to add as many conditions as you need, up to a maximum of 500 specified values for all conditions. For example, to exclude data events for two S3 buckets from data events that are logged on your event data store, you can set the field to **resources.ARN**, set the operator for **does not start with**, and then paste in an S3 bucket ARN for which you do not want to log events.

To add the second S3 bucket, choose **+ Condition**, and then repeat the preceding instruction, pasting in the ARN for or browsing for a different bucket.

For information about how CloudTrail evaluates multiple conditions, see How [CloudTrail](#page-643-0) evaluates multiple [conditions](#page-643-0) for a field.

#### **Note**

You can have a maximum of 500 values for all selectors on an event data store. This includes arrays of multiple values for a selector such as eventName. If you have single values for all selectors, you can have a maximum of 500 conditions added to a selector.

- c. Choose **+ Field** to add additional fields as required. To avoid errors, do not set conflicting or duplicate values for fields. For example, do not specify an ARN in one selector to be equal to a value, then specify that the ARN not equal the same value in another selector.
- 8. To add another resource type on which to log data events, choose **Add data event type**. Repeat steps 4 through this step to configure advanced event selectors for the resource type.

9. After you've reviewed and verified your choices, choose **Save changes**.

#### **Update an existing trail to log data events with basic event selectors using the console**

Use the following procedure to update an existing trail to log data events using basic event selectors.

- 1. Sign in to the Amazon Web Services Management Console and open the CloudTrail console at <https://console.amazonaws.cn/cloudtrail/>.
- 2. Open the **Trails** page of the CloudTrail console and choose the trail name.

#### **A** Note

While you can edit an existing trail to log data events, as a best practice, consider creating a separate trail specifically for logging data events.

- 3. For **Data events**, choose **Edit**.
- 4. For Amazon S3 buckets:
	- a. For **Data event source**, choose **S3**.
	- b. You can choose to log **All current and future S3 buckets**, or you can specify individual buckets or functions. By default, data events are logged for all current and future S3 buckets.

#### *A* Note

Keeping the default **All current and future S3 buckets** option enables data event logging for all buckets currently in your Amazon account and any buckets you create after you finish creating the trail. It also enables logging of data event activity performed by any user or role in your Amazon account, even if that activity is performed on a bucket that belongs to another Amazon account. If you are creating a trail for a single Region (done by using the Amazon CLI), selecting the **Select all S3 buckets in your account** option enables data event logging for all buckets in the same Region as your trail and any buckets you create later in that Region. It will not log data events for Amazon S3 buckets in other Regions in your Amazon account.

- c. If you leave the default, **All current and future S3 buckets**, choose to log **Read** events, **Write** events, or both.
- d. To select individual buckets, empty the **Read** and **Write** check boxes for **All current and future S3 buckets**. In **Individual bucket selection**, browse for a bucket on which to log data events. To find specific buckets, type a bucket prefix for the bucket you want. You can select multiple buckets in this window. Choose **Add bucket** to log data events for more buckets. Choose to log **Read** events, such as GetObject, **Write** events, such as PutObject, or both.

This setting takes precedence over individual settings you configure for individual buckets. For example, if you specify logging **Read** events for all S3 buckets, and then choose to add a specific bucket for data event logging, **Read** is already selected for the bucket you added. You cannot clear the selection. You can only configure the option for **Write**.

To remove a bucket from logging, choose **X**.

- 5. To add another resource type on which to log data events, choose **Add data event type**.
- 6. For Lambda functions:
	- a. For **Data event source**, choose **Lambda**.
	- b. In **Lambda function**, choose **All regions** to log all Lambda functions, or **Input function as ARN** to log data events on a specific function.

To log data events for all Lambda functions in your Amazon account, select **Log all current and future functions**. This setting takes precedence over individual settings you configure for individual functions. All functions are logged, even if all functions are not displayed.

#### **A** Note

If you are creating a trail for all Regions, this selection enables data event logging for all functions currently in your Amazon account, and any Lambda functions you might create in any Region after you finish creating the trail. If you are creating a trail for a single Region (done by using the Amazon CLI), this selection enables data event logging for all functions currently in that Region in your Amazon account, and any Lambda functions you might create in that Region after you finish creating the trail. It does not enable data event logging for Lambda functions created in other Regions.

Logging data events for all functions also enables logging of data event activity performed by any user or role in your Amazon account, even if that activity is performed on a function that belongs to another Amazon account.

c. If you choose **Input function as ARN**, enter the ARN of a Lambda function.

#### **A** Note

If you have more than 15,000 Lambda functions in your account, you cannot view or select all functions in the CloudTrail console when creating a trail. You can still select the option to log all functions, even if they are not displayed. If you want to log data events for specific functions, you can manually add a function if you know its ARN. You can also finish creating the trail in the console, and then use the Amazon CLI and the **put-event-selectors** command to configure data event logging for specific Lambda functions. For more information, see [Managing trails](#page-466-0) with the [Amazon](#page-466-0) CLI.

- 7. To add another resource type on which to log data events, choose **Add data event type**.
- 8. For DynamoDB tables:
	- a. For **Data event source**, choose **DynamoDB**.
	- b. In **DynamoDB table selection**, choose **Browse** to select a table, or paste in the ARN of a DynamoDB table to which you have access. A DynamoDB table ARN uses the following format:

arn:*partition*:dynamodb:*region*:*account\_ID*:table/*table\_name*

To add another table, choose **Add row**, and browse for a table or paste in the ARN of a table to which you have access.

9. Choose **Save changes**.

## **Logging data events with the Amazon Command Line Interface**

You can configure your trails to log data events using the Amazon CLI.

## **Logging data events for trails with the Amazon CLI**

You can configure your trails to log management and data events using the Amazon CLI.

#### **A** Note

- Be aware that if your account is logging more than one copy of management events, you incur charges. There is always a charge for logging data events. For more information, see Amazon [CloudTrail](https://www.amazonaws.cn/cloudtrail/pricing/) Pricing.
- You can use either advanced event selectors or basic event selectors, but not both. If you apply advanced event selectors to a trail, any existing basic event selectors are overwritten.
- If your trail uses basic event selectors, you can only log the following resource types:
	- AWS::DynamoDB::Table
	- AWS::Lambda::Function
	- AWS::S3::Object

To log additional resource types, you'll need to use advanced event selectors. To convert a trail to advanced event selectors, run the **get-event-selectors** command to confirm the current event selectors, and then configure the advanced event selectors to match the coverage of the previous event selectors, then add selectors for any resource types for which you want to log data events.

• You can use advanced event selectors to filter based on the value of the [supported](#page-638-0) [advanced](#page-638-0) event selector fieldssupported advanced event selector fields, giving you the ability to log only the data events of interest. For more information about configuring these fields, see [AdvancedFieldSelector](https://docs.amazonaws.cn/awscloudtrail/latest/APIReference/API_AdvancedFieldSelector.html) in the *Amazon CloudTrail API Reference* and Filtering data events by using [advanced](#page-638-0) event selectors in this guide.

To see whether your trail is logging management and data events, run the [get-event](https://awscli.amazonaws.com/v2/documentation/api/latest/reference/cloudtrail/get-event-selectors.html)[selectors](https://awscli.amazonaws.com/v2/documentation/api/latest/reference/cloudtrail/get-event-selectors.html) command.

```
aws cloudtrail get-event-selectors --trail-name TrailName
```
The command returns the event selectors for the trail.

#### **Topics**

- Log data events for trails by using [advanced](#page-632-0) event selectors
- Log all Amazon S3 events for an Amazon S3 bucket by using [advanced](#page-634-0) event selectors
- Log Amazon S3 on Amazon Outposts events by using [advanced](#page-636-0) event selectors
- Log events by using basic event [selectors](#page-637-0)

#### <span id="page-632-0"></span>**Log data events for trails by using advanced event selectors**

#### **(i)** Note

If you apply advanced event selectors to a trail, any existing basic event selectors are overwritten. Before configuring advanced event selectors, run the **get-event-selectors** command to confirm the current event selectors, and then configure the advanced event selectors to match the coverage of the previous event selectors, then add selectors for any additional data events you want to log.

The following example creates custom advanced event selectors for a trail named *TrailName* to include read and write management events (by omitting the readOnly selector), PutObject and DeleteObject data events for all Amazon S3 bucket/prefix combinations except for a bucket named amzn-s3-demo-bucket and data events for an Amazon Lambda function named MyLambdaFunction. Because these are custom advanced event selectors, each set of selectors has a descriptive name. Note that a trailing slash is part of the ARN value for S3 buckets.

```
aws cloudtrail put-event-selectors --trail-name TrailName --advanced-event-selectors
'[ 
  \{ "Name": "Log readOnly and writeOnly management events", 
     "FieldSelectors": [ 
       { "Field": "eventCategory", "Equals": ["Management"] } 
    \mathbf{I} }, 
  \{ "Name": "Log PutObject and DeleteObject events for all but one bucket", 
     "FieldSelectors": [ 
       { "Field": "eventCategory", "Equals": ["Data"] }, 
       { "Field": "resources.type", "Equals": ["AWS::S3::Object"] }, 
       { "Field": "eventName", "Equals": ["PutObject","DeleteObject"] }, 
       { "Field": "resources.ARN", "NotStartsWith": ["arn:aws:s3:::amzn-s3-demo-
bucket/"] }
```

```
 ] 
   }, 
   { 
     "Name": "Log data plane actions on MyLambdaFunction", 
     "FieldSelectors": [ 
       { "Field": "eventCategory", "Equals": ["Data"] }, 
       { "Field": "resources.type", "Equals": ["AWS::Lambda::Function"] }, 
       { "Field": "resources.ARN", "Equals": ["arn:aws:lambda:us-
east-2:111122223333:function/MyLambdaFunction"] } 
     ] 
   }
]'
```
The example returns the advanced event selectors that are configured for the trail.

```
{ 
   "AdvancedEventSelectors": [ 
     { 
        "Name": "Log readOnly and writeOnly management events", 
        "FieldSelectors": [ 
          { 
            "Field": "eventCategory", 
            "Equals": [ "Management" ] 
          } 
       \mathbf{I} }, 
     { 
        "Name": "Log PutObject and DeleteObject events for all but one bucket", 
        "FieldSelectors": [ 
          { 
            "Field": "eventCategory", 
            "Equals": [ "Data" ] 
          }, 
          { 
            "Field": "resources.type", 
            "Equals": [ "AWS::S3::Object" ] 
          }, 
          { 
            "Field": "resources.ARN", 
            "NotStartsWith": [ "arn:aws:s3:::amzn-s3-demo-bucket/" ] 
          }, 
       \mathbf{I} },
```

```
{ 
        "Name": "Log data plane actions on MyLambdaFunction", 
        "FieldSelectors": [ 
          { 
            "Field": "eventCategory", 
            "Equals": [ "Data" ] 
          }, 
\overline{\mathcal{L}} "Field": "resources.type", 
            "Equals": [ "AWS::Lambda::Function" ] 
          }, 
         \mathcal{L} "Field": "eventName", 
            "Equals": [ "Invoke" ] 
          }, 
\overline{\mathcal{L}} "Field": "resources.ARN", 
            "Equals": [ "arn:aws:lambda:us-east-2:111122223333:function/
MyLambdaFunction" ] 
 } 
        ] 
     } 
   ], 
   "TrailARN": "arn:aws:cloudtrail:us-east-2:123456789012:trail/TrailName"
}
```
#### <span id="page-634-0"></span>**Log all Amazon S3 events for an Amazon S3 bucket by using advanced event selectors**

#### **A** Note

If you apply advanced event selectors to a trail, any existing basic event selectors are overwritten.

The following example shows how to configure your trail to include all data events for all Amazon S3 objects in a specific S3 bucket. The value for S3 events for the resources.type field is AWS::S3::Object. Because the ARN values for S3 objects and S3 buckets are slightly different, you must add the StartsWith operator for resources.ARN to capture all events.

```
aws cloudtrail put-event-selectors --trail-name TrailName --region region \
--advanced-event-selectors \
'[
```

```
 { 
             "Name": "S3EventSelector", 
             "FieldSelectors": [ 
                 { "Field": "eventCategory", "Equals": ["Data"] }, 
                 { "Field": "resources.type", "Equals": ["AWS::S3::Object"] }, 
                 { "Field": "resources.ARN", "StartsWith": ["arn:partition:s3:::amzn-s3-
demo-bucket/"] } 
 ] 
         }
]'
```
The command returns the following example output.

```
{ 
          "TrailARN": "arn:aws:cloudtrail:region:account_ID:trail/TrailName", 
          "AdvancedEventSelectors": [ 
                   { 
                             "Name": "S3EventSelector", 
                             "FieldSelectors": [ 
\overline{a} "Field": "eventCategory", 
                                               "Equals": [ 
                                                         "Data" 
\sim 100 \sim 100 \sim 100 \sim 100 \sim 100 \sim 100 \sim 100 \sim 100 \sim 100 \sim 100 \sim 100 \sim 100 \sim 100 \sim 100 \sim 100 \sim 100 \sim 100 \sim 100 \sim 100 \sim 100 \sim 100 \sim 100 \sim 100 \sim 100 \sim 
                                      }, 
\overline{a} "Field": "resources.type", 
                                               "Equals": [ 
                                                         "AWS::S3::Object" 
\sim 100 \sim 100 \sim 100 \sim 100 \sim 100 \sim 100 \sim 100 \sim 100 \sim 100 \sim 100 \sim 100 \sim 100 \sim 100 \sim 100 \sim 100 \sim 100 \sim 100 \sim 100 \sim 100 \sim 100 \sim 100 \sim 100 \sim 100 \sim 100 \sim 
                                      }, 
\overline{a} "Field": "resources.ARN", 
                                               "StartsWith": [ 
                                                         "arn:partition:s3:::amzn-s3-demo-bucket/" 
\sim 100 \sim 100 \sim 100 \sim 100 \sim 100 \sim 100 \sim 100 \sim 100 \sim 100 \sim 100 \sim 100 \sim 100 \sim 100 \sim 100 \sim 100 \sim 100 \sim 100 \sim 100 \sim 100 \sim 100 \sim 100 \sim 100 \sim 100 \sim 100 \sim 
 } 
                            \mathbf{I} } 
         \mathbf{I}}
```
#### <span id="page-636-0"></span>**Log Amazon S3 on Amazon Outposts events by using advanced event selectors**

#### **A** Note

If you apply advanced event selectors to a trail, any existing basic event selectors are overwritten.

The following example shows how to configure your trail to include all data events for all Amazon S3 on Outposts objects in your outpost.

```
aws cloudtrail put-event-selectors --trail-name TrailName --region region \
--advanced-event-selectors \
\mathsf{L} { 
              "Name": "OutpostsEventSelector", 
              "FieldSelectors": [ 
                  { "Field": "eventCategory", "Equals": ["Data"] }, 
                  { "Field": "resources.type", "Equals": ["AWS::S3Outposts::Object"] } 
 ] 
     }
\mathbf{I}
```
The command returns the following example output.

```
{ 
          "TrailARN": "arn:aws:cloudtrail:region:account_ID:trail/TrailName", 
          "AdvancedEventSelectors": [ 
\overline{\mathcal{L}} "Name": "OutpostsEventSelector", 
                            "FieldSelectors": [ 
\overline{a} "Field": "eventCategory", 
                                              "Equals": [ 
                                                       "Data" 
\sim 100 \sim 100 \sim 100 \sim 100 \sim 100 \sim 100 \sim 100 \sim 100 \sim 100 \sim 100 \sim 100 \sim 100 \sim 100 \sim 100 \sim 100 \sim 100 \sim 100 \sim 100 \sim 100 \sim 100 \sim 100 \sim 100 \sim 100 \sim 100 \sim 
                                     }, 
\overline{a} "Field": "resources.type", 
                                              "Equals": [ 
                                                       "AWS::S3Outposts::Object" 
\sim 100 \sim 100 \sim 100 \sim 100 \sim 100 \sim 100 \sim 100 \sim 100 \sim 100 \sim 100 \sim 100 \sim 100 \sim 100 \sim 100 \sim 100 \sim 100 \sim 100 \sim 100 \sim 100 \sim 100 \sim 100 \sim 100 \sim 100 \sim 100 \sim
```

```
 } 
 ] 
      } 
  \overline{1}}
```
#### <span id="page-637-0"></span>**Log events by using basic event selectors**

The following is an example result of the **get-event-selectors** command showing basic event selectors. By default, when you create a trail by using the Amazon CLI, a trail logs all management events. By default, trails do not log data events.

```
{ 
     "TrailARN": "arn:aws:cloudtrail:us-east-2:123456789012:trail/TrailName", 
     "EventSelectors": [ 
          { 
               "IncludeManagementEvents": true, 
               "DataResources": [], 
               "ReadWriteType": "All" 
          } 
    \mathbf{I}}
```
To configure your trail to log management and data events, run the [put-event-selectors](https://awscli.amazonaws.com/v2/documentation/api/latest/reference/cloudtrail/put-event-selectors.html) command.

The following example shows how to use basic event selectors to configure your trail to include all management and data events for the S3 objects in two S3 bucket prefixes. You can specify from 1 to 5 event selectors for a trail. You can specify from 1 to 250 data resources for a trail.

#### **A** Note

The maximum number of S3 data resources is 250, if you choose to limit data events by using basic event selectors.

```
aws cloudtrail put-event-selectors --trail-name TrailName --event-selectors 
  '[{ "ReadWriteType": "All", "IncludeManagementEvents":true, "DataResources": 
 [{ "Type": "AWS::S3::Object", "Values": ["arn:aws:s3:::amzn-s3-demo-bucket1/prefix", 
  "arn:aws:s3:::amzn-s3-demo-bucket2;/prefix2"] }] }]'
```
Amazon CloudTrail User Guide

The command returns the event selectors that are configured for the trail.

```
{ 
     "TrailARN": "arn:aws:cloudtrail:us-east-2:123456789012:trail/TrailName", 
     "EventSelectors": [ 
         { 
             "IncludeManagementEvents": true, 
             "DataResources": [ 
\overline{a} "Values": [ 
                         "arn:aws:s3:::amzn-s3-demo-bucket1/prefix", 
                         "arn:aws:s3:::amzn-s3-demo-bucket2/prefix2", 
 ], 
                     "Type": "AWS::S3::Object" 
 } 
             ], 
             "ReadWriteType": "All" 
         } 
     ]
}
```
## <span id="page-638-0"></span>**Filtering data events by using advanced event selectors**

This section describes how you can use advanced event selectors to create fine-grained selectors for logging data events, which can help you control costs by only logging the specific data events of interest.

For example:

- You can include or exclude specific API calls by adding a filter on the eventName field.
- You can include or exclude logging for specific resources by adding a filter on the resources.ARN field. For example, if you were logging S3 data events, you could exclude logging for the S3 bucket for your trail.
- You can choose to log only write-only events or read-only events by adding a filter on the readOnly field.

The following table describes the supported fields for filtering data events. For a list of supported fields for each CloudTrail event type, see [AdvancedEventSelector](https://docs.amazonaws.cn/awscloudtrail/latest/APIReference/API_AdvancedEventSelector.html) in the *Amazon CloudTrail API Reference*.

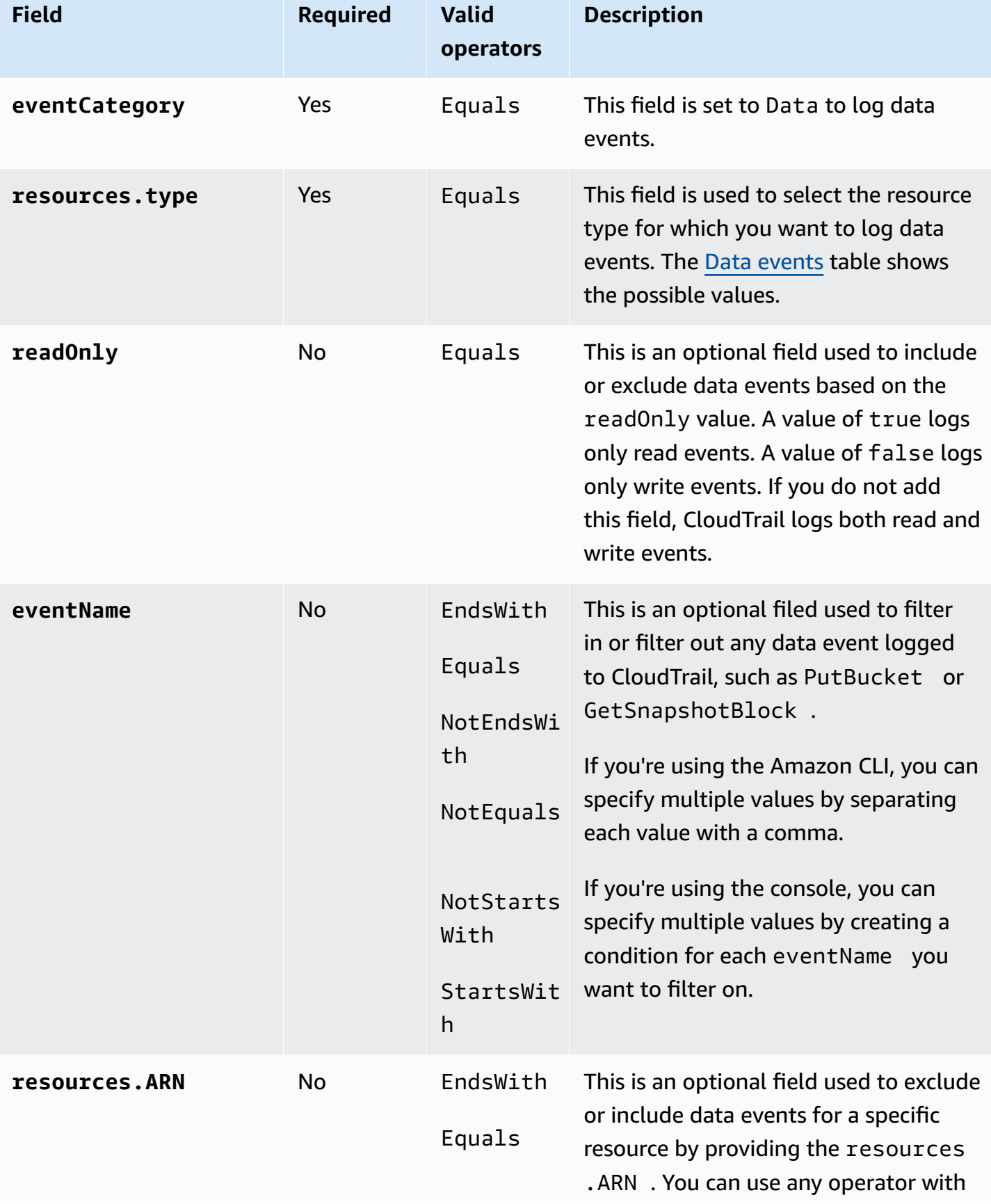

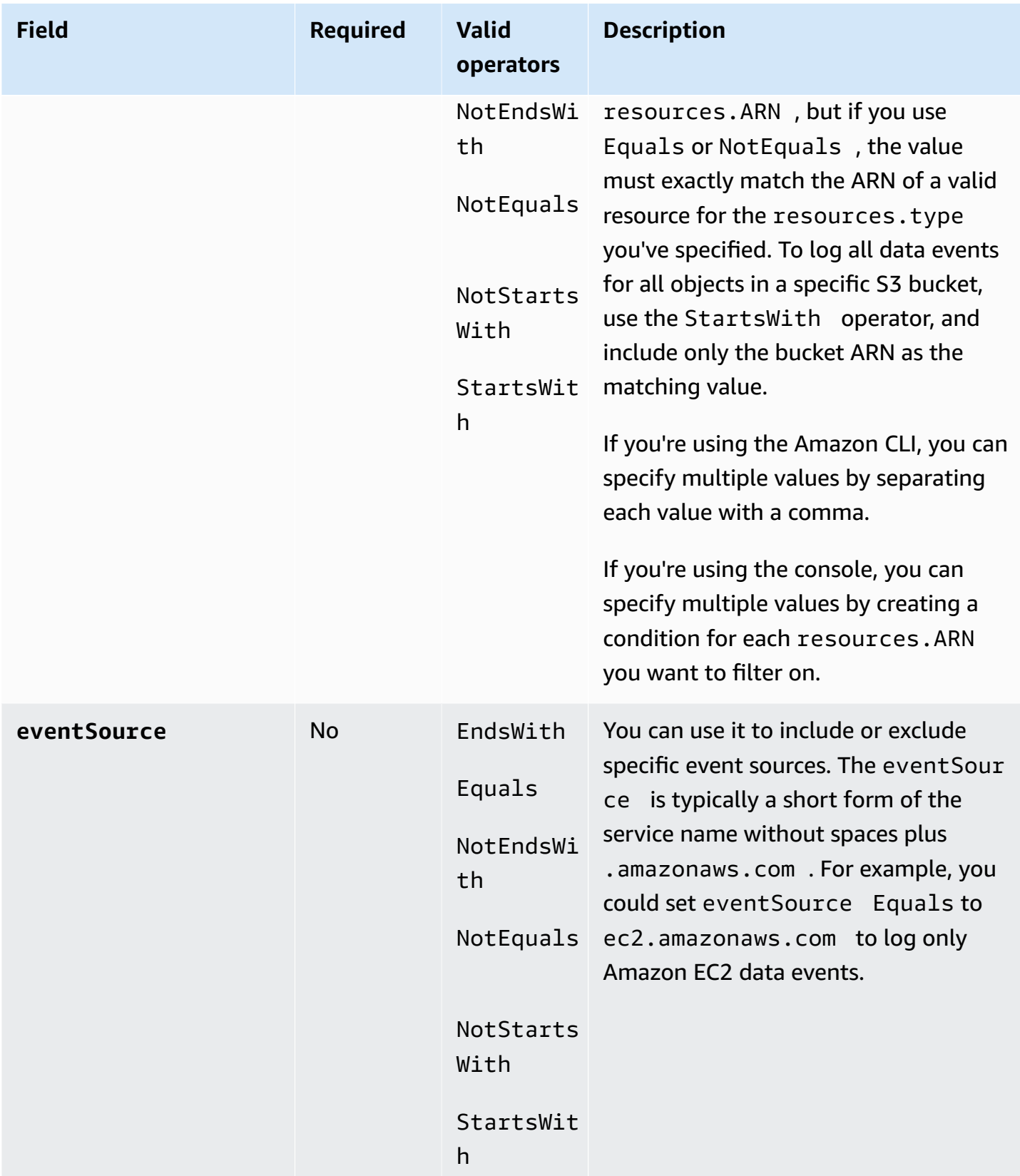

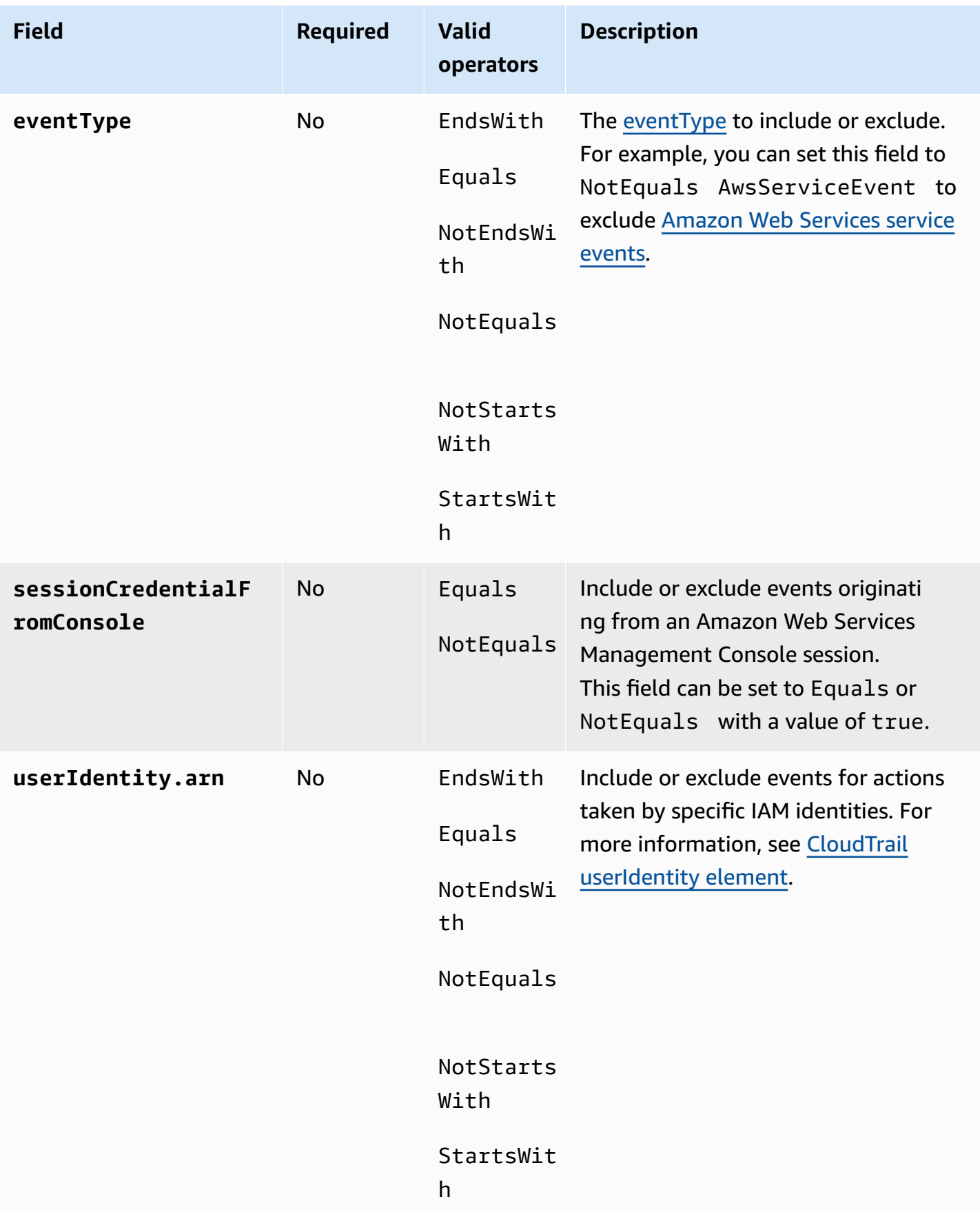

To log data events using the CloudTrail console, you choose the **Data events** option and then select the **Resource type** of interest when you are creating or updating a trail. The Data [events](#page-596-0) table shows the possible resource types you can choose on the CloudTrail console.

To log data events with the Amazon CLI, configure the --advanced-event-selector parameter to set the eventCategory equal to Data and the resources.type value equal to the resource type value for which you want to log data events. The Data [events](#page-596-0) table lists the available resource types.

For example, if you wanted to log data events for all Cognito Identity pools, you'd configure the - advanced-event-selectors parameter to look like this:

```
--advanced-event-selectors '[ 
     { 
        "Name": "Log Cognito data events on Identity pools", 
        "FieldSelectors": [ 
           { "Field": "eventCategory", "Equals": ["Data"] }, 
           { "Field": "resources.type", "Equals": ["AWS::Cognito::IdentityPool"] } 
       \mathbf{I} }
]'
```
The preceding example logs all Cognito data events on Identity pools. You can further refine the advanced event selectors to filter on the eventName, readOnly, and resources.ARN fields to log specific events of interest or exclude events that aren't of interest.

You can configure advanced event selectors to filter data events based on multiple fields. For example, you can configure advanced event selectors to log all Amazon S3 PutObject and DeleteObject API calls but exclude event logging for a specific S3 bucket as shown in the following example. Replace *amzn-s3-demo-bucket* with the name of your bucket.

```
--advanced-event-selectors
'[ 
   { 
     "Name": "Log PutObject and DeleteObject events for all but one bucket", 
     "FieldSelectors": [ 
       { "Field": "eventCategory", "Equals": ["Data"] }, 
       { "Field": "resources.type", "Equals": ["AWS::S3::Object"] }, 
       { "Field": "eventName", "Equals": ["PutObject","DeleteObject"] }, 
       { "Field": "resources.ARN", "NotStartsWith": ["arn:aws:s3:::amzn-s3-demo-
bucket/"] }
```
 $\mathbf{I}$ 

You can also include multiple conditions for a field. For information on how multiple conditions are evaluated, see How CloudTrail evaluates multiple [conditions](#page-643-0) for a field.

You can use advanced event selectors to log both management and data events. To log data events for multiple resource types, add a field selector statement for each resource type that you want to log data events for.

### **A** Note

Trails can use either basic event selectors or advanced event selectors, but not both. If you apply advanced event selectors to a trail, any existing basic event selectors are overwritten. Selectors don't support the use of wildcards like \* . To match multiple values with a single condition, you may use StartsWith, EndsWith, NotStartsWith, or NotEndsWith to explicitly match the beginning or end of the event field.

### **Topics**

- How CloudTrail evaluates multiple [conditions](#page-643-0) for a field
- Amazon CLI [examples](#page-646-0) for filtering data events

## <span id="page-643-0"></span>**How CloudTrail evaluates multiple conditions for a field**

For advanced event selectors, CloudTrail evaluates multiple conditions for a field as follows:

- DESELECT operators are AND'd together. If any of the DESELECT operator conditions are met, the event is not delivered. These are the valid DESELECT operators for advanced event selectors:
	- NotEndsWith
	- NotEquals
	- NotStartsWith
- SELECT operators are OR'd together. These are the valid SELECT operators for advanced event selectors:
	- EndsWith
	- Equals
- StartsWith
- Combinations of SELECT and DESELECT operators follow the above rules and both groups are AND'd together.

#### **Example showing multiple conditions for the resources.ARN field**

The following example event selector statement collects data events for the AWS::S3::Object resource type and applies multiple conditions on the resources.ARN field.

```
{ 
      "Name": "S3Select", 
      "FieldSelectors": [ 
        { 
          "Field": "eventCategory", 
          "Equals": [ 
             "Data" 
          ] 
        }, 
        { 
          "Field": "resources.type", 
          "Equals": [ 
             "AWS::S3::Object" 
          ] 
        }, 
       \{ "Field": "resources.ARN", 
          "Equals": [ 
             "arn:aws:s3:::amzn-s3-demo-bucket/object1" 
          ], 
          "StartsWith": [ 
             "arn:aws:s3:::amzn-s3-demo-bucket/" 
          ], 
          "EndsWith": [ 
             "object3" 
          ], 
          "NotStartsWith": [ 
             "arn:aws:s3:::amzn-s3-demo-bucket/deselect" 
          ], 
          "NotEndsWith": [ 
             "object5" 
          ], 
          "NotEquals": [
```
}

```
 "arn:aws:s3:::amzn-s3-demo-bucket/object6" 
 ] 
       } 
    \mathbf{I}
```
In the preceding example, Amazon S3 data events for the AWS::S3::Object resource will be delivered if:

- 1. None of these DESELECT operator conditions are met:
	- the resources.ARN field NotStartsWith the value arn:aws:s3:::amzn-s3-demobucket/deselect
	- the resources.ARN field NotEndsWith the value object5
	- the resources.ARN field NotEquals the value arn:aws:s3:::amzn-s3-demo-bucket/ object6
- 2. At least one of these SELECT operator conditions is met:
	- the resources.ARN field Equals the value arn:aws:s3:::amzn-s3-demo-bucket/ object1
	- the resources.ARN field StartsWith the value arn:aws:s3:::amzn-s3-demo-bucket/
	- the resources.ARN field EndsWith the value object3

Based on the evaluation logic:

- 1. Data events for amzn-s3-demo-bucket/object1 will be delivered because it matches the value for the Equals operator and doesn't match any of the values for the NotStartsWith, NotEndsWith, and NotEquals operators.
- 2. Data event for amzn-s3-demo-bucket/object2 will be delivered because it matches the value for the StartsWith operator and doesn't match any of the values for the NotStartsWith, NotEndsWith, and NotEquals operators.
- 3. Data events for amzn-s3-demo-bucket1/object3 will be delivered because it matches the EndsWith operator and doesn't match any of the values for the NotStartsWith, NotEndsWith, and NotEquals operators.
- 4. Data events for arn:aws:s3:::amzn-s3-demo-bucket/deselectObject4 will not be delivered because it matches the condition for the NotStartsWith even though it matches the condition for the StartsWith operator.
- 5. Data events for arn:aws:s3:::amzn-s3-demo-bucket/object5 will not be delivered because it matches the condition for the NotEndsWith even though it matches the condition for the StartsWith operator.
- 6. Data events for the arn:aws:s3:::amzn-s3-demo-bucket/object6 will not be delivered because it matches the condition for the NotEquals operator even though it matches the condition for the StartsWith operator.

## <span id="page-646-0"></span>**Amazon CLI examples for filtering data events**

This section provides Amazon CLI examples showing how to filter data events on different fields. For additional Amazon CLI examples, see Log data events for trails by using [advanced](#page-632-0) event [selectors](#page-632-0) and ???.

For information about how to log data events using the console, see [Logging](#page-621-0) data events with the Amazon Web Services [Management](#page-621-0) Console.

#### **Examples:**

- Example 1: Filtering on the [eventName](#page-646-1) field
- Example 2: Filtering on the resources.ARN and [userIdentity.arn](#page-647-0) fields

#### <span id="page-646-1"></span>**Example 1: Filtering on the eventName field**

In the first example, the --advanced-event-selectors for a trail are configured to log only the GetObject, PutObject, and DeleteObject API calls for Amazon S3 objects in general purpose buckets.

```
aws cloudtrail put-event-selectors \
--trail-name trailName \
--advanced-event-selectors '[ 
   { 
     "Name": "Log GetObject, PutObject and DeleteObject S3 data events", 
     "FieldSelectors": [ 
       { "Field": "eventCategory", "Equals": ["Data"] }, 
       { "Field": "resources.type", "Equals": ["AWS::S3::Object"] }, 
       { "Field": "eventName", "Equals": ["GetObject","PutObject","DeleteObject"] } 
    \mathbf{I} }
\mathbf{J}
```
The next example creates a new event data store that logs data events for EBS Direct APIs but excludes ListChangedBlocks API calls. You can use the [update-event-data-store](https://docs.amazonaws.cn/cli/latest/reference/cloudtrail/update-event-data-store.html) command to update an existing event data store.

```
aws cloudtrail create-event-data-store \
--name "eventDataStoreName"
--advanced-event-selectors '[ 
     { 
         "Name": "Log all EBS Direct API data events except ListChangedBlocks", 
         "FieldSelectors": [ 
              { "Field": "eventCategory", "Equals": ["Data"] }, 
              { "Field": "resources.type", "Equals": ["AWS::EC2::Snapshot"] }, 
              { "Field": "eventName", "NotEquals": ["ListChangedBlocks"] } 
         \mathbf{I} }
]'
```
#### <span id="page-647-0"></span>**Example 2: Filtering on the resources.ARN and userIdentity.arn fields**

The following example shows how to include all data events for all Amazon S3 objects in a specific general purpose S3 bucket but exclude events generated by the bucket-scanner-role userIdentity. The value for S3 events for the resources.type field is AWS::S3::Object. Because the ARN values for S3 objects and S3 buckets are slightly different, you must add the StartsWith operator for resources.ARN.

```
aws cloudtrail put-event-selectors \
--trail-name trailName \
--advanced-event-selectors \
'[ 
     { 
         "Name": "S3EventSelector", 
         "FieldSelectors": [ 
              { "Field": "eventCategory", "Equals": ["Data"] }, 
              { "Field": "resources.type", "Equals": ["AWS::S3::Object"] }, 
              { "Field": "resources.ARN", "StartsWith": ["arn:partition:s3:::amzn-s3-
demo-bucket/"] }, 
              { "Field": "userIdentity.arn", "NotStartsWith": 
  ["arn:aws:sts::123456789012:assumed-role/bucket-scanner-role"]} 
        \mathbf 1 }
]'
```
# **Logging data events with the Amazon SDKs**

Run the [GetEventSelectors](https://docs.amazonaws.cn/awscloudtrail/latest/APIReference/API_GetEventSelectors.html) operation to see whether your trail is logging data events. You can configure your trails to log data events by running the [PutEventSelectors](https://docs.amazonaws.cn/awscloudtrail/latest/APIReference/API_PutEventSelectors.html) operation. For more information, see the Amazon [CloudTrail](https://docs.amazonaws.cn/awscloudtrail/latest/APIReference/) API Reference.

# <span id="page-648-0"></span>**Logging network activity events**

CloudTrail network activity events enable VPC endpoint owners to record Amazon API calls made using their VPC endpoints from a private VPC to the Amazon Web Services service. Network activity events provide visibility into the resource operations performed within a VPC. For example, logging network activity events can help VPC endpoint owners detect when credentials from outside their organization attempt to access their VPC endpoints.

You can log network activity events for the following services:

- Amazon CloudTrail
- Amazon Comprehend Medical
- Amazon EC2
- Amazon IoT FleetWise
- Amazon KMS
- Amazon Lambda
- Amazon S3

# **Note**

Amazon S3 [Multi-Region](https://docs.amazonaws.cn/AmazonS3/latest/userguide/MultiRegionAccessPointRequests.html) Access Points are not supported.

• Amazon Secrets Manager

You can configure both trails and event data stores to log network activity events.

By default, trails and event data stores do not log network activity events. Additional charges apply for network activity events. For more information, see Amazon [CloudTrail](https://www.amazonaws.cn/cloudtrail/pricing/) Pricing.

# **Contents**

• [Advanced](#page-649-0) event selector fields for network activity events

- Logging network activity events with the Amazon Web Services [Management](#page-650-0) Console
	- Update an existing trail to log [network](#page-650-1) activity events
- Logging network activity events with the Amazon [Command](#page-652-0) Line Interface
	- [Examples:](#page-652-1) Logging network activity events for trails
		- Example: Log network activity events for CloudTrail [operations](#page-653-0)
		- Example: Log [VpceAccessDenied](#page-654-0) events for Amazon KMS
		- Example: Log [VpceAccessDenied](#page-655-0) events for Amazon S3
		- Example: Log EC2 [VpceAccessDenied](#page-657-0) events over a specific VPC endpoint
		- Example: Log all [management](#page-659-0) events and network activity events for multiple event [sources](#page-659-0)
	- [Examples:](#page-663-0) Logging network activity events for event data stores
		- Example: Log all network activity events for CloudTrail [operations](#page-663-1)
		- Example: Log [VpceAccessDenied](#page-665-0) events for Amazon KMS
		- Example: Log EC2 [VpceAccessDenied](#page-666-0) events over a specific VPC endpoint
		- Example: Log [VpceAccessDenied](#page-668-0) events for Amazon S3
		- Example: Log all [management](#page-670-0) events and network activity events for multiple event [sources](#page-670-0)
- Logging events with the [Amazon](#page-675-0) SDKs

# <span id="page-649-0"></span>**Advanced event selector fields for network activity events**

You configure advanced event selectors to log network activity events by specifying the event source for which you want to log activity. You can configure advanced event selectors using the Amazon SDKs, Amazon CLI, or CloudTrail console.

The following advanced event selector fields are required to log network activity events:

- eventCategory To log network activity events, the value must be NetworkActivity. eventCategory can only use the Equals operator.
- eventSource The event source for which you want to log network activity events. eventSource can only use the Equals operator. If you want to log network activity events for multiple event sources, you must create a separate field selector for each event source.
- cloudtrail.amazonaws.com
- comprehendmedical.amazonaws.com
- ec2.amazonaws.com
- kms.amazonaws.com
- lambda.amazonaws.com
- s3.amazonaws.com
- secretsmanager.amazonaws.com

The following advanced event selector fields are optional:

- eventName The requested action that you want to filter on. For example, CreateKey or ListKeys. eventName can use any operator.
- errorCode The requested error code that you want to filter on. Currently, the only valid errorCode is VpceAccessDenied. You can use only the Equals operator with errorCode.
- vpcEndpointId Identifies the VPC endpoint that the operation passed through. You can use any operator with vpcEndpointId.

Network activity events are not logged by default when you create a trail or event data store. To record CloudTrail network activity events, you must explicitly configure each event source for which you want to collect activity.

Additional charges apply for logging network activity events. For CloudTrail pricing, see [Amazon](http://www.amazonaws.cn/cloudtrail/pricing/) [CloudTrail](http://www.amazonaws.cn/cloudtrail/pricing/) Pricing.

# <span id="page-650-0"></span>**Logging network activity events with the Amazon Web Services Management Console**

<span id="page-650-1"></span>You can update an existing trail to log network activity events using the console.

# **Update an existing trail to log network activity events**

Use the following procedure to update an existing trail to log network activity events.

# **A** Note

Additional charges apply for logging network activity events. For CloudTrail pricing, see Amazon [CloudTrail](https://www.amazonaws.cn/cloudtrail/pricing/) Pricing.

- 1. Sign in to the Amazon Web Services Management Console and open the CloudTrail console at <https://console.amazonaws.cn/cloudtrail/>.
- 2. In the left navigation pane of the CloudTrail console, open the **Trails** page, and choose a trail name.
- 3. If your trail is logging data events using basic event selectors, you'll need to switch to advanced event selectors to log network activity events.

Take these steps to switch to advanced event selectors:

- a. In the **Data events** area, take note of the current data event selectors. Switching to advanced event selectors will clear out any existing data event selectors.
- b. Choose **Edit** and then choose **Switch to advanced event selectors**.
- c. Reapply your data event selections using advanced event selectors. For more information, see Updating an existing trail to log data events with [advanced](#page-624-0) event selectors using the [console](#page-624-0).
- 4. In **Network activity events**, choose **Edit**.

To log network activity events, take the following steps:

- a. From **Network activity event source**, choose the source for network activity events.
- b. In **Log selector template**, choose a template. You can choose to log all network activity events, log all network activity access denied events, or choose **Custom** to build a custom log selector to filter on multiple fields, such as eventName and vpcEndpointId.
- c. (Optional) Enter a name to identify the selector. The selector name is listed as **Name** in the advanced event selector and is viewable if you expand the **JSON view**.
- d. In **Advanced event selectors** build expressions by choosing values for **Field**, **Operator**, and **Value**. You can skip this step if you are using a predefined log template.
	- i. For excluding or including network activity events, you can choose from the following fields in the console.
- **eventName** You can use any operator with eventName. You can use it to include or exclude any event, such as CreateKey.
- **errorCode** You can use it to filter on an error code. Currently, the only supported errorCode is VpceAccessDenied.
- **vpcEndpointId** Identifies the VPC endpoint that the operation passed through. You can use any operator with vpcEndpointId.
- ii. For each field, choose **+ Condition** to add as many conditions as you need, up to a maximum of 500 specified values for all conditions.
- iii. Choose **+ Field** to add additional fields as required. To avoid errors, do not set conflicting or duplicate values for fields.
- e. To add another event source for which you want to log network activity events, choose **Add network activity event selector**.
- f. Optionally, expand **JSON view** to see your advanced event selectors as a JSON block.
- 5. Choose **Save changes** to save your changes.

# <span id="page-652-0"></span>**Logging network activity events with the Amazon Command Line Interface**

You can configure your trails or event data stores to log network activity events using the Amazon CLI.

# **Topics**

- [Examples:](#page-652-1) Logging network activity events for trails
- [Examples:](#page-663-0) Logging network activity events for event data stores

# <span id="page-652-1"></span>**Examples: Logging network activity events for trails**

You can configure your trails to log network activity events using the Amazon CLI. Run the **[put](https://awscli.amazonaws.com/v2/documentation/api/latest/reference/cloudtrail/put-event-selectors.html)[event-selectors](https://awscli.amazonaws.com/v2/documentation/api/latest/reference/cloudtrail/put-event-selectors.html)** command to configure the advanced event selectors for your trail.

To see whether your trail is logging network activity events, run the [get-event-selectors](https://awscli.amazonaws.com/v2/documentation/api/latest/reference/cloudtrail/get-event-selectors.html) command.

# **Topics**

- Example: Log network activity events for CloudTrail [operations](#page-653-0)
- Example: Log [VpceAccessDenied](#page-654-0) events for Amazon KMS
- Example: Log [VpceAccessDenied](#page-655-0) events for Amazon S3
- Example: Log EC2 [VpceAccessDenied](#page-657-0) events over a specific VPC endpoint
- Example: Log all [management](#page-659-0) events and network activity events for multiple event sources

#### <span id="page-653-0"></span>**Example: Log network activity events for CloudTrail operations**

The following example shows how to configure your trail to include all network activity events for CloudTrail API operations, such as CreateTrail and CreateEventDataStore calls. The value for the eventSource field is cloudtrail.amazonaws.com.

```
aws cloudtrail put-event-selectors /
--trail-name TrailName /
--region region /
--advanced-event-selectors '[ 
     { 
         "Name": "Audit all CloudTrail API calls through VPC endpoints", 
         "FieldSelectors": [ 
\{\hspace{.1cm} \} "Field": "eventCategory", 
                  "Equals": ["NetworkActivity"] 
              }, 
\{\hspace{.1cm} \} "Field": "eventSource", 
                  "Equals": ["cloudtrail.amazonaws.com"] 
 } 
        \mathbf{I} }
]'
```

```
{ 
     "TrailARN": "arn:aws:cloudtrail:us-east-1:111122223333:trail/TrailName", 
     "AdvancedEventSelectors": [ 
         { 
              "Name": "Audit all CloudTrail API calls through VPC endpoints", 
              "FieldSelectors": [ 
\overline{\mathcal{L}}
```

```
 "Field": "eventCategory", 
                                                             "Equals": [ 
                                                                         "NetworkActivity" 
\sim 100 \sim 100 \sim 100 \sim 100 \sim 100 \sim 100 \sim 100 \sim 100 \sim 100 \sim 100 \sim 100 \sim 100 \sim 100 \sim 100 \sim 100 \sim 100 \sim 100 \sim 100 \sim 100 \sim 100 \sim 100 \sim 100 \sim 100 \sim 100 \sim 
                                                 }, 
\overline{a} "Field": "eventSource", 
                                                             "Equals": [ 
                                                                         "cloudtrail.amazonaws.com" 
\sim 100 \sim 100 \sim 100 \sim 100 \sim 100 \sim 100 \sim 100 \sim 100 \sim 100 \sim 100 \sim 100 \sim 100 \sim 100 \sim 100 \sim 100 \sim 100 \sim 100 \sim 100 \sim 100 \sim 100 \sim 100 \sim 100 \sim 100 \sim 100 \sim 
 } 
                                    ] 
                         } 
             ]
}
```
# <span id="page-654-0"></span>**Example: Log VpceAccessDenied events for Amazon KMS**

The following example shows how to configure your trail to include VpceAccessDenied events for Amazon KMS. This example sets the errorCode field equal to VpceAccessDenied events and the eventSource field equal to kms.amazonaws.com.

```
aws cloudtrail put-event-selectors \
--region region /
--trail-name TrailName /
--advanced-event-selectors '[ 
     { 
         "Name": "Audit AccessDenied Amazon KMS events through VPC endpoints", 
         "FieldSelectors": [ 
              { 
                  "Field": "eventCategory", 
                  "Equals": ["NetworkActivity"] 
             }, 
              { 
                  "Field": "eventSource", 
                  "Equals": ["kms.amazonaws.com"] 
             }, 
\{\hspace{.1cm} \} "Field": "errorCode", 
                  "Equals": ["VpceAccessDenied"] 
 } 
         ]
```
}

]'

The command returns the following example output.

```
{ 
          "TrailARN": "arn:aws:cloudtrail:us-east-1:111122223333:trail/TrailName", 
          "AdvancedEventSelectors": [ 
                   { 
                            "Name": "Audit AccessDenied Amazon KMS events through VPC endpoints", 
                            "FieldSelectors": [ 
\overline{\mathcal{L}} "Field": "eventCategory", 
                                              "Equals": [ 
                                                       "NetworkActivity" 
\sim 100 \sim 100 \sim 100 \sim 100 \sim 100 \sim 100 \sim 100 \sim 100 \sim 100 \sim 100 \sim 100 \sim 100 \sim 100 \sim 100 \sim 100 \sim 100 \sim 100 \sim 100 \sim 100 \sim 100 \sim 100 \sim 100 \sim 100 \sim 100 \sim 
                                     }, 
\overline{\mathcal{L}} "Field": "eventSource", 
                                              "Equals": [ 
                                                       "kms.amazonaws.com" 
\sim 100 \sim 100 \sim 100 \sim 100 \sim 100 \sim 100 \sim 100 \sim 100 \sim 100 \sim 100 \sim 100 \sim 100 \sim 100 \sim 100 \sim 100 \sim 100 \sim 100 \sim 100 \sim 100 \sim 100 \sim 100 \sim 100 \sim 100 \sim 100 \sim 
                                     }, 
\overline{\mathcal{L}} "Field": "errorCode", 
                                              "Equals": [ 
                                                       "VpceAccessDenied" 
\sim 100 \sim 100 \sim 100 \sim 100 \sim 100 \sim 100 \sim 100 \sim 100 \sim 100 \sim 100 \sim 100 \sim 100 \sim 100 \sim 100 \sim 100 \sim 100 \sim 100 \sim 100 \sim 100 \sim 100 \sim 100 \sim 100 \sim 100 \sim 100 \sim 
 } 
 ] 
                   } 
          ]
}
```
# <span id="page-655-0"></span>**Example: Log VpceAccessDenied events for Amazon S3**

The following example shows how to configure your trail to include VpceAccessDenied events for Amazon S3. This example sets the errorCode field equal to VpceAccessDenied events and the eventSource field equal to s3.amazonaws.com.

```
aws cloudtrail put-event-selectors \
```

```
--region region /
--trail-name TrailName /
--advanced-event-selectors '[ 
     { 
          "Name": "Log S3 access denied network activity events", 
          "FieldSelectors": [ 
              { 
                   "Field": "eventCategory", 
                   "Equals": ["NetworkActivity"] 
              }, 
\{\hspace{.1cm} \} "Field": "eventSource", 
                   "Equals": ["s3.amazonaws.com"] 
              }, 
\{\hspace{.1cm} \} "Field": "errorCode", 
                   "Equals": ["VpceAccessDenied"] 
 } 
         ] 
     }
\mathbf{I}
```

```
{ 
         "TrailARN": "arn:aws:cloudtrail:us-east-1:111122223333:trail/TrailName", 
         "AdvancedEventSelectors": [ 
                  { 
                           "Name": "Log S3 access denied network activity events", 
                           "FieldSelectors": [ 
\overline{\mathcal{L}} "Field": "eventCategory", 
                                            "Equals": [ 
                                                    "NetworkActivity" 
\sim 100 \sim 100 \sim 100 \sim 100 \sim 100 \sim 100 \sim 100 \sim 100 \sim 100 \sim 100 \sim 100 \sim 100 \sim 100 \sim 100 \sim 100 \sim 100 \sim 100 \sim 100 \sim 100 \sim 100 \sim 100 \sim 100 \sim 100 \sim 100 \sim 
                                   }, 
\overline{\mathcal{L}} "Field": "eventSource", 
                                            "Equals": [ 
                                                     "s3.amazonaws.com" 
\sim 100 \sim 100 \sim 100 \sim 100 \sim 100 \sim 100 \sim 100 \sim 100 \sim 100 \sim 100 \sim 100 \sim 100 \sim 100 \sim 100 \sim 100 \sim 100 \sim 100 \sim 100 \sim 100 \sim 100 \sim 100 \sim 100 \sim 100 \sim 100 \sim 
                                   }, 
\overline{\mathcal{L}}
```

```
 "Field": "errorCode", 
                                                        "Equals": [ 
                                                                   "VpceAccessDenied" 
\sim 100 \sim 100 \sim 100 \sim 100 \sim 100 \sim 100 \sim 100 \sim 100 \sim 100 \sim 100 \sim 100 \sim 100 \sim 100 \sim 100 \sim 100 \sim 100 \sim 100 \sim 100 \sim 100 \sim 100 \sim 100 \sim 100 \sim 100 \sim 100 \sim 
 } 
 ] 
                      } 
           ]
}
```
# <span id="page-657-0"></span>**Example: Log EC2 VpceAccessDenied events over a specific VPC endpoint**

The following example shows how to configure your trail to include VpceAccessDenied events for Amazon EC2 for a specific VPC endpoint. This example sets the errorCode field equal to VpceAccessDenied events, the eventSource field equal to ec2.amazonaws.com, and the vpcEndpointId equal to the VPC endpoint of interest.

```
aws cloudtrail put-event-selectors \
--region region /
--trail-name TrailName /
--advanced-event-selectors '[ 
     { 
         "Name": "Audit AccessDenied EC2 events over a specific VPC endpoint", 
         "FieldSelectors": [ 
              { 
                  "Field": "eventCategory", 
                  "Equals": ["NetworkActivity"] 
              }, 
\{\hspace{.1cm} \} "Field": "eventSource", 
                  "Equals": ["ec2.amazonaws.com"] 
              }, 
\{\hspace{.1cm} \} "Field": "errorCode", 
                  "Equals": ["VpceAccessDenied"] 
              }, 
\{\hspace{.1cm} \} "Field": "vpcEndpointId", 
                  "Equals": ["vpce-example8c1b6b9b7"] 
 } 
         ] 
     }
```
 $\mathbf{I}$ 

```
{ 
           "TrailARN": "arn:aws:cloudtrail:us-east-1:111122223333:trail/TrailName", 
           "AdvancedEventSelectors": [ 
                    { 
                              "Name": "Audit AccessDenied EC2 events over a specific VPC endpoint", 
                              "FieldSelectors": [ 
\overline{\mathcal{L}} "Field": "eventCategory", 
                                                 "Equals": [ 
                                                           "NetworkActivity" 
\sim 100 \sim 100 \sim 100 \sim 100 \sim 100 \sim 100 \sim 100 \sim 100 \sim 100 \sim 100 \sim 100 \sim 100 \sim 100 \sim 100 \sim 100 \sim 100 \sim 100 \sim 100 \sim 100 \sim 100 \sim 100 \sim 100 \sim 100 \sim 100 \sim 
                                        }, 
\overline{\mathcal{L}} "Field": "eventSource", 
                                                 "Equals": [ 
                                                           "ec2.amazonaws.com" 
\sim 100 \sim 100 \sim 100 \sim 100 \sim 100 \sim 100 \sim 100 \sim 100 \sim 100 \sim 100 \sim 100 \sim 100 \sim 100 \sim 100 \sim 100 \sim 100 \sim 100 \sim 100 \sim 100 \sim 100 \sim 100 \sim 100 \sim 100 \sim 100 \sim 
                                       }, 
\overline{\mathcal{L}} "Field": "errorCode", 
                                                 "Equals": [ 
                                                           "VpceAccessDenied" 
\sim 100 \sim 100 \sim 100 \sim 100 \sim 100 \sim 100 \sim 100 \sim 100 \sim 100 \sim 100 \sim 100 \sim 100 \sim 100 \sim 100 \sim 100 \sim 100 \sim 100 \sim 100 \sim 100 \sim 100 \sim 100 \sim 100 \sim 100 \sim 100 \sim 
                                       }, 
\overline{\mathcal{L}} "Field": "vpcEndpointId", 
                                                 "Equals": [ 
                                                           "vpce-example8c1b6b9b7" 
\sim 100 \sim 100 \sim 100 \sim 100 \sim 100 \sim 100 \sim 100 \sim 100 \sim 100 \sim 100 \sim 100 \sim 100 \sim 100 \sim 100 \sim 100 \sim 100 \sim 100 \sim 100 \sim 100 \sim 100 \sim 100 \sim 100 \sim 100 \sim 100 \sim 
 } 
                              ] 
                    } 
           ]
}
```
#### <span id="page-659-0"></span>**Example: Log all management events and network activity events for multiple event sources**

The following example configures a trail to log management events and all network activity events for the CloudTrail, Amazon EC2, Amazon KMS, Amazon Secrets Manager, and Amazon S3 event sources.

```
aws cloudtrail put-event-selectors \
--region region /
--trail-name TrailName /
--advanced-event-selectors '[ 
     { 
          "Name": "Log all management events", 
          "FieldSelectors": [ 
\{\hspace{.1cm} \} "Field": "eventCategory", 
                   "Equals": ["Management"] 
 } 
        \mathbf{1} }, 
     { 
          "Name": "Log all network activity events for CloudTrail APIs", 
          "FieldSelectors": [ 
              { 
                   "Field": "eventCategory", 
                   "Equals": ["NetworkActivity"] 
              }, 
              { 
                   "Field": "eventSource", 
                   "Equals": ["cloudtrail.amazonaws.com"] 
              } 
         \mathbf{I} }, 
     { 
          "Name": "Log all network activity events for EC2", 
          "FieldSelectors": [ 
              { 
                   "Field": "eventCategory", 
                   "Equals": ["NetworkActivity"] 
              }, 
              { 
                   "Field": "eventSource", 
                   "Equals": ["ec2.amazonaws.com"] 
              }
```

```
\mathbf{I} }, 
     { 
          "Name": "Log all network activity events for KMS", 
          "FieldSelectors": [ 
              { 
                   "Field": "eventCategory", 
                   "Equals": ["NetworkActivity"] 
              }, 
              { 
                   "Field": "eventSource", 
                   "Equals": ["kms.amazonaws.com"] 
 } 
          ] 
     }, 
     { 
          "Name": "Log all network activity events for S3", 
          "FieldSelectors": [ 
              { 
                   "Field": "eventCategory", 
                   "Equals": ["NetworkActivity"] 
              }, 
              { 
                   "Field": "eventSource", 
                   "Equals": ["s3.amazonaws.com"] 
              } 
          ] 
     }, 
     { 
          "Name": "Log all network activity events for Secrets Manager", 
          "FieldSelectors": [ 
              { 
                   "Field": "eventCategory", 
                   "Equals": ["NetworkActivity"] 
              }, 
              { 
                   "Field": "eventSource", 
                   "Equals": ["secretsmanager.amazonaws.com"] 
              } 
          ] 
     }
1'
```

```
{ 
         "TrailARN": "arn:aws:cloudtrail:us-east-1:123456789012:trail/TrailName", 
         "AdvancedEventSelectors": [ 
                  { 
                          "Name": "Log all management events", 
                          "FieldSelectors": [ 
\overline{\mathcal{L}} "Field": "eventCategory", 
                                          "Equals": [ 
                                                   "Management" 
\sim 100 \sim 100 \sim 100 \sim 100 \sim 100 \sim 100 \sim 100 \sim 100 \sim 100 \sim 100 \sim 100 \sim 100 \sim 100 \sim 100 \sim 100 \sim 100 \sim 100 \sim 100 \sim 100 \sim 100 \sim 100 \sim 100 \sim 100 \sim 100 \sim 
 } 
 ] 
                 }, 
                  { 
                          "Name": "Log all network activity events for CloudTrail APIs", 
                          "FieldSelectors": [ 
\overline{\mathcal{L}} "Field": "eventCategory", 
                                          "Equals": [ 
                                                   "NetworkActivity" 
\sim 100 \sim 100 \sim 100 \sim 100 \sim 100 \sim 100 \sim 100 \sim 100 \sim 100 \sim 100 \sim 100 \sim 100 \sim 100 \sim 100 \sim 100 \sim 100 \sim 100 \sim 100 \sim 100 \sim 100 \sim 100 \sim 100 \sim 100 \sim 100 \sim 
                                  }, 
\overline{\mathcal{L}} "Field": "eventSource", 
                                          "Equals": [ 
                                                   "cloudtrail.amazonaws.com" 
\sim 100 \sim 100 \sim 100 \sim 100 \sim 100 \sim 100 \sim 100 \sim 100 \sim 100 \sim 100 \sim 100 \sim 100 \sim 100 \sim 100 \sim 100 \sim 100 \sim 100 \sim 100 \sim 100 \sim 100 \sim 100 \sim 100 \sim 100 \sim 100 \sim 
 } 
                        \mathbf{I} }, 
                  { 
                          "Name": "Log all network activity events for EC2", 
                          "FieldSelectors": [ 
\overline{\mathcal{L}} "Field": "eventCategory", 
                                          "Equals": [ 
                                                   "NetworkActivity" 
\sim 100 \sim 100 \sim 100 \sim 100 \sim 100 \sim 100 \sim 100 \sim 100 \sim 100 \sim 100 \sim 100 \sim 100 \sim 100 \sim 100 \sim 100 \sim 100 \sim 100 \sim 100 \sim 100 \sim 100 \sim 100 \sim 100 \sim 100 \sim 100 \sim 
                                  }, 
\overline{\mathcal{L}} "Field": "eventSource",
```

```
 "Equals": [ 
                                                        "ec2.amazonaws.com" 
\sim 100 \sim 100 \sim 100 \sim 100 \sim 100 \sim 100 \sim 100 \sim 100 \sim 100 \sim 100 \sim 100 \sim 100 \sim 100 \sim 100 \sim 100 \sim 100 \sim 100 \sim 100 \sim 100 \sim 100 \sim 100 \sim 100 \sim 100 \sim 100 \sim 
 } 
                            ] 
                  }, 
                   { 
                            "Name": "Log all network activity events for KMS", 
                            "FieldSelectors": [ 
\overline{a} "Field": "eventCategory", 
                                               "Equals": [ 
                                                        "NetworkActivity" 
\sim 100 \sim 100 \sim 100 \sim 100 \sim 100 \sim 100 \sim 100 \sim 100 \sim 100 \sim 100 \sim 100 \sim 100 \sim 100 \sim 100 \sim 100 \sim 100 \sim 100 \sim 100 \sim 100 \sim 100 \sim 100 \sim 100 \sim 100 \sim 100 \sim 
                                     }, 
\overline{a} "Field": "eventSource", 
                                               "Equals": [ 
                                                        "kms.amazonaws.com" 
\sim 100 \sim 100 \sim 100 \sim 100 \sim 100 \sim 100 \sim 100 \sim 100 \sim 100 \sim 100 \sim 100 \sim 100 \sim 100 \sim 100 \sim 100 \sim 100 \sim 100 \sim 100 \sim 100 \sim 100 \sim 100 \sim 100 \sim 100 \sim 100 \sim 
 } 
                            ] 
                  }, 
                   { 
                            "Name": "Log all network activity events for S3", 
                            "FieldSelectors": [ 
\overline{a} "Field": "eventCategory", 
                                               "Equals": [ 
                                                        "NetworkActivity" 
\sim 100 \sim 100 \sim 100 \sim 100 \sim 100 \sim 100 \sim 100 \sim 100 \sim 100 \sim 100 \sim 100 \sim 100 \sim 100 \sim 100 \sim 100 \sim 100 \sim 100 \sim 100 \sim 100 \sim 100 \sim 100 \sim 100 \sim 100 \sim 100 \sim 
                                     }, 
\overline{a} "Field": "eventSource", 
                                               "Equals": [ 
                                                        "s3.amazonaws.com" 
\sim 100 \sim 100 \sim 100 \sim 100 \sim 100 \sim 100 \sim 100 \sim 100 \sim 100 \sim 100 \sim 100 \sim 100 \sim 100 \sim 100 \sim 100 \sim 100 \sim 100 \sim 100 \sim 100 \sim 100 \sim 100 \sim 100 \sim 100 \sim 100 \sim 
 } 
                            ] 
                  }, 
                   { 
                            "Name": "Log all network activity events for Secrets Manager", 
                            "FieldSelectors": [ 
\overline{a}
```

```
 "Field": "eventCategory", 
                                                       "Equals": [ 
                                                                  "NetworkActivity" 
\sim 100 \sim 100 \sim 100 \sim 100 \sim 100 \sim 100 \sim 100 \sim 100 \sim 100 \sim 100 \sim 100 \sim 100 \sim 100 \sim 100 \sim 100 \sim 100 \sim 100 \sim 100 \sim 100 \sim 100 \sim 100 \sim 100 \sim 100 \sim 100 \sim 
\qquad \qquad \text{ }\overline{a} "Field": "eventSource", 
                                                       "Equals": [ 
                                                                  "secretsmanager.amazonaws.com" 
\sim 100 \sim 100 \sim 100 \sim 100 \sim 100 \sim 100 \sim 100 \sim 100 \sim 100 \sim 100 \sim 100 \sim 100 \sim 100 \sim 100 \sim 100 \sim 100 \sim 100 \sim 100 \sim 100 \sim 100 \sim 100 \sim 100 \sim 100 \sim 100 \sim 
 } 
 ] 
                      } 
           \mathbf{I}}
```
# <span id="page-663-0"></span>**Examples: Logging network activity events for event data stores**

You can configure your event data stores to include network activity events using the Amazon CLI. Use the [create-event-data-store](https://awscli.amazonaws.com/v2/documentation/api/latest/reference/cloudtrail/create-event-data-store.html) command to create a new event data store to log network activity events. Use the [update-event-data-store](https://awscli.amazonaws.com/v2/documentation/api/latest/reference/cloudtrail/update-event-data-store.html) command to update the advanced event selectors for an existing event data store.

To see whether your event data store includes network activity events, run the [get-event-data](https://awscli.amazonaws.com/v2/documentation/api/latest/reference/cloudtrail/get-event-data-store.html)[store](https://awscli.amazonaws.com/v2/documentation/api/latest/reference/cloudtrail/get-event-data-store.html) command.

```
aws cloudtrail get-event-data-store --event-data-store EventDataStoreARN
```
# **Topics**

- Example: Log all network activity events for CloudTrail [operations](#page-663-1)
- Example: Log [VpceAccessDenied](#page-665-0) events for Amazon KMS
- Example: Log EC2 [VpceAccessDenied](#page-666-0) events over a specific VPC endpoint
- Example: Log [VpceAccessDenied](#page-668-0) events for Amazon S3
- Example: Log all [management](#page-670-0) events and network activity events for multiple event sources

# <span id="page-663-1"></span>**Example: Log all network activity events for CloudTrail operations**

The following example shows how to create an event data store that includes all network activity events related to CloudTrail operations, such as calls to CreateTrail and CreateEventDataStore. The value for the eventSource field is set to cloudtrail.amazonaws.com.

```
aws cloudtrail create-event-data-store \
--name "EventDataStoreName" \
--advanced-event-selectors '[ 
    \mathcal{L} "Name": "Audit all CloudTrail API calls over VPC endpoint", 
         "FieldSelectors": [ 
              { 
                  "Field": "eventCategory", 
                  "Equals": ["NetworkActivity"] 
              }, 
\{\hspace{.1cm} \} "Field": "eventSource", 
                  "Equals": ["cloudtrail.amazonaws.com"] 
 } 
         ] 
     }
]'
```

```
{ 
         "EventDataStoreArn": "arn:aws:cloudtrail:us-east-1:111122223333:eventdatastore/
EXAMPLE492-301f-4053-ac5e-EXAMPLE441aa", 
         "Name": "EventDataStoreName", 
         "Status": "ENABLED", 
         "AdvancedEventSelectors": [ 
                { 
                        "Name": "Audit all CloudTrail API calls over VPC endpoint", 
                        "FieldSelectors": [ 
\overline{\mathcal{L}} "Field": "eventCategory", 
                                       "Equals": [ 
                                               "NetworkActivity" 
\sim 100 \sim 100 \sim 100 \sim 100 \sim 100 \sim 100 \sim 100 \sim 100 \sim 100 \sim 100 \sim 100 \sim 100 \sim 100 \sim 100 \sim 100 \sim 100 \sim 100 \sim 100 \sim 100 \sim 100 \sim 100 \sim 100 \sim 100 \sim 100 \sim 
                                }, 
\overline{\mathcal{L}} "Field": "eventSource", 
                                       "Equals": [ 
                                               "cloudtrail.amazonaws.com" 
\sim 100 \sim 100 \sim 100 \sim 100 \sim 100 \sim 100 \sim 100 \sim 100 \sim 100 \sim 100 \sim 100 \sim 100 \sim 100 \sim 100 \sim 100 \sim 100 \sim 100 \sim 100 \sim 100 \sim 100 \sim 100 \sim 100 \sim 100 \sim 100 \sim
```

```
 } 
 ] 
        } 
     ], 
     "MultiRegionEnabled": true, 
     "OrganizationEnabled": false, 
     "RetentionPeriod": 366, 
     "TerminationProtectionEnabled": true, 
     "CreatedTimestamp": "2024-05-20T21:00:17.673000+00:00", 
     "UpdatedTimestamp": "2024-05-20T21:00:17.820000+00:00"
}
```
# <span id="page-665-0"></span>**Example: Log VpceAccessDenied events for Amazon KMS**

The following example shows how to create an event data store to include VpceAccessDenied events for Amazon KMS. This example sets the errorCode field equal to VpceAccessDenied events and the eventSource field equal to kms.amazonaws.com.

```
aws cloudtrail create-event-data-store \
--name EventDataStoreName \
--advanced-event-selectors '[ 
      { 
         "Name": "Audit AccessDenied Amazon KMS events over VPC endpoints", 
         "FieldSelectors": [ 
             { 
                  "Field": "eventCategory", 
                  "Equals": ["NetworkActivity"] 
             }, 
\{\hspace{.1cm} \} "Field": "eventSource", 
                  "Equals": ["kms.amazonaws.com"] 
             }, 
\{\hspace{.1cm} \} "Field": "errorCode", 
                  "Equals": ["VpceAccessDenied"] 
 } 
         ] 
     }
]'
```
The command returns the following example output.

{

```
 "EventDataStoreArn": "arn:aws:cloudtrail:us-east-1:111122223333:eventdatastore/
EXAMPLEb4a8-99b1-4ec2-9258-EXAMPLEc890", 
        "Name": "EventDataStoreName", 
        "Status": "CREATED", 
        "AdvancedEventSelectors": [ 
               { 
                      "Name": "Audit AccessDenied Amazon KMS events over VPC endpoints", 
                      "FieldSelectors": [ 
\overline{a} "Field": "eventCategory", 
                                   "Equals": [ 
                                          "NetworkActivity" 
\sim 100 \sim 100 \sim 100 \sim 100 \sim 100 \sim 100 \sim 100 \sim 100 \sim 100 \sim 100 \sim 100 \sim 100 \sim 100 \sim 100 \sim 100 \sim 100 \sim 100 \sim 100 \sim 100 \sim 100 \sim 100 \sim 100 \sim 100 \sim 100 \sim 
\qquad \qquad \text{ }\overline{a} "Field": "eventSource", 
                                   "Equals": [ 
                                           "kms.amazonaws.com" 
\sim 100 \sim 100 \sim 100 \sim 100 \sim 100 \sim 100 \sim 100 \sim 100 \sim 100 \sim 100 \sim 100 \sim 100 \sim 100 \sim 100 \sim 100 \sim 100 \sim 100 \sim 100 \sim 100 \sim 100 \sim 100 \sim 100 \sim 100 \sim 100 \sim 
                            }, 
\overline{a} "Field": "errorCode", 
                                   "Equals": [ 
                                          "VpceAccessDenied" 
\sim 100 \sim 100 \sim 100 \sim 100 \sim 100 \sim 100 \sim 100 \sim 100 \sim 100 \sim 100 \sim 100 \sim 100 \sim 100 \sim 100 \sim 100 \sim 100 \sim 100 \sim 100 \sim 100 \sim 100 \sim 100 \sim 100 \sim 100 \sim 100 \sim 
 } 
 ] 
              } 
        ], 
        "MultiRegionEnabled": true, 
        "OrganizationEnabled": false, 
        "RetentionPeriod": 366, 
        "TerminationProtectionEnabled": true, 
        "CreatedTimestamp": "2024-05-20T21:00:17.673000+00:00", 
        "UpdatedTimestamp": "2024-05-20T21:00:17.820000+00:00"
}
```
# <span id="page-666-0"></span>**Example: Log EC2 VpceAccessDenied events over a specific VPC endpoint**

The following example shows how to create an event data store to include VpceAccessDenied events for Amazon EC2 for a specific VPC endpoint. This example sets the errorCode field equal to VpceAccessDenied events, the eventSource field equal to ec2.amazonaws.com, and the vpcEndpointId equal to the VPC endpoint of interest.

```
aws cloudtrail create-event-data-store \
--name EventDataStoreName \
--advanced-event-selectors '[ 
      { 
          "Name": "Audit AccessDenied EC2 events over a specific VPC endpoint", 
          "FieldSelectors": [ 
              { 
                  "Field": "eventCategory", 
                  "Equals": ["NetworkActivity"] 
              }, 
\{\hspace{.1cm} \} "Field": "eventSource", 
                  "Equals": ["ec2.amazonaws.com"] 
              }, 
\{\hspace{.1cm} \} "Field": "errorCode", 
                  "Equals": ["VpceAccessDenied"] 
              }, 
\{\hspace{.1cm} \} "Field": "vpcEndpointId", 
                  "Equals": ["vpce-example8c1b6b9b7"] 
 } 
         ] 
     }
]'
```

```
{ 
       "EventDataStoreArn": "arn:aws:cloudtrail:us-east-1:111122223333:eventdatastore/
EXAMPLEb4a8-99b1-4ec2-9258-EXAMPLEc890", 
       "Name": "EventDataStoreName", 
       "Status": "CREATED", 
       "AdvancedEventSelectors": [ 
             { 
                    "Name": "Audit AccessDenied EC2 events over a specific VPC endpoint", 
                    "FieldSelectors": [ 
\overline{a} "Field": "eventCategory", 
                                "Equals": [ 
                                       "NetworkActivity" 
\sim 100 \sim 100 \sim 100 \sim 100 \sim 100 \sim 100 \sim 100 \sim 100 \sim 100 \sim 100 \sim 100 \sim 100 \sim 100 \sim 100 \sim 100 \sim 100 \sim 100 \sim 100 \sim 100 \sim 100 \sim 100 \sim 100 \sim 100 \sim 100 \sim 
                          },
```

```
\overline{a} "Field": "eventSource", 
                                          "Equals": [ 
                                                   "ec2.amazonaws.com" 
\sim 100 \sim 100 \sim 100 \sim 100 \sim 100 \sim 100 \sim 100 \sim 100 \sim 100 \sim 100 \sim 100 \sim 100 \sim 100 \sim 100 \sim 100 \sim 100 \sim 100 \sim 100 \sim 100 \sim 100 \sim 100 \sim 100 \sim 100 \sim 100 \sim 
\qquad \qquad \text{ }\overline{a} "Field": "errorCode", 
                                          "Equals": [ 
                                                   "VpceAccessDenied" 
\sim 100 \sim 100 \sim 100 \sim 100 \sim 100 \sim 100 \sim 100 \sim 100 \sim 100 \sim 100 \sim 100 \sim 100 \sim 100 \sim 100 \sim 100 \sim 100 \sim 100 \sim 100 \sim 100 \sim 100 \sim 100 \sim 100 \sim 100 \sim 100 \sim 
                                  }, 
\overline{a} "Field": "vpcEndpointId", 
                                          "Equals": [ 
                                                   "vpce-example8c1b6b9b7" 
\sim 100 \sim 100 \sim 100 \sim 100 \sim 100 \sim 100 \sim 100 \sim 100 \sim 100 \sim 100 \sim 100 \sim 100 \sim 100 \sim 100 \sim 100 \sim 100 \sim 100 \sim 100 \sim 100 \sim 100 \sim 100 \sim 100 \sim 100 \sim 100 \sim 
 } 
 ] 
                 } 
         ], 
         "MultiRegionEnabled": true, 
         "OrganizationEnabled": false, 
         "RetentionPeriod": 366, 
         "TerminationProtectionEnabled": true, 
         "CreatedTimestamp": "2024-05-20T21:00:17.673000+00:00", 
         "UpdatedTimestamp": "2024-05-20T21:00:17.820000+00:00"
}
```
# <span id="page-668-0"></span>**Example: Log VpceAccessDenied events for Amazon S3**

The following example shows how to create an event data store to include VpceAccessDenied events for Amazon S3. This example sets the errorCode field equal to VpceAccessDenied events and the eventSource field equal to s3.amazonaws.com.

```
aws cloudtrail create-event-data-store \
--name EventDataStoreName \
--advanced-event-selectors '[ 
     { 
         "Name": "Log S3 access denied network activity events", 
         "FieldSelectors": [ 
\{\hspace{.1cm} \} "Field": "eventCategory",
```

```
 "Equals": ["NetworkActivity"] 
              }, 
\{\hspace{.1cm} \} "Field": "eventSource", 
                   "Equals": ["s3.amazonaws.com"] 
              }, 
              { 
                   "Field": "errorCode", 
                   "Equals": ["VpceAccessDenied"] 
 } 
         \mathbf{I} }
1'
```

```
{ 
         "EventDataStoreArn": "arn:aws:cloudtrail:us-east-1:111122223333:eventdatastore/
EXAMPLEb4a8-99b1-4ec2-9258-EXAMPLEc890", 
         "Name": "EventDataStoreName", 
         "Status": "CREATED", 
         "AdvancedEventSelectors": [ 
                 { 
                          "Name": "Log S3 access denied network activity events", 
                          "FieldSelectors": [ 
\overline{a} "Field": "eventCategory", 
                                          "Equals": [ 
                                                  "NetworkActivity" 
\sim 100 \sim 100 \sim 100 \sim 100 \sim 100 \sim 100 \sim 100 \sim 100 \sim 100 \sim 100 \sim 100 \sim 100 \sim 100 \sim 100 \sim 100 \sim 100 \sim 100 \sim 100 \sim 100 \sim 100 \sim 100 \sim 100 \sim 100 \sim 100 \sim 
                                  }, 
\overline{a} "Field": "eventSource", 
                                          "Equals": [ 
                                                  "s3.amazonaws.com" 
\sim 100 \sim 100 \sim 100 \sim 100 \sim 100 \sim 100 \sim 100 \sim 100 \sim 100 \sim 100 \sim 100 \sim 100 \sim 100 \sim 100 \sim 100 \sim 100 \sim 100 \sim 100 \sim 100 \sim 100 \sim 100 \sim 100 \sim 100 \sim 100 \sim 
                                  }, 
\overline{a} "Field": "errorCode", 
                                          "Equals": [ 
                                                  "VpceAccessDenied" 
\sim 100 \sim 100 \sim 100 \sim 100 \sim 100 \sim 100 \sim 100 \sim 100 \sim 100 \sim 100 \sim 100 \sim 100 \sim 100 \sim 100 \sim 100 \sim 100 \sim 100 \sim 100 \sim 100 \sim 100 \sim 100 \sim 100 \sim 100 \sim 100 \sim 
 }
```

```
 ] 
         } 
      ], 
     "MultiRegionEnabled": true, 
     "OrganizationEnabled": false, 
     "RetentionPeriod": 366, 
     "TerminationProtectionEnabled": true, 
     "CreatedTimestamp": "2024-05-20T21:00:17.673000+00:00", 
     "UpdatedTimestamp": "2024-05-20T21:00:17.820000+00:00"
}
```
# <span id="page-670-0"></span>**Example: Log all management events and network activity events for multiple event sources**

The following examples updates an event data store that is currently logging only management events to also log network activity events for multiple event sources. To update an event data store to add new event selectors, run the get-event-data-store command to return the current advanced event selectors. Then, run the update-event-data-store command and pass in the --advanced-event-selectors that includes the current selectors plus any new selectors. To log network activity events for multiple event sources, include one selector for each event source that you want to log.

```
aws cloudtrail update-event-data-store \
--event-data-store arn:aws:cloudtrail:us-east-1:123456789012:eventdatastore/EXAMPLE-
f852-4e8f-8bd1-bcf6cEXAMPLE \
--advanced-event-selectors '[ 
     { 
         "Name": "Log all management events", 
         "FieldSelectors": [ 
\{\hspace{.1cm} \} "Field": "eventCategory", 
                  "Equals": ["Management"] 
 } 
         ] 
     }, 
     { 
         "Name": "Log all network activity events for CloudTrail APIs", 
         "FieldSelectors": [ 
\{\hspace{.1cm} \} "Field": "eventCategory", 
                  "Equals": ["NetworkActivity"] 
             }, 
\{\hspace{.1cm} \}
```

```
 "Field": "eventSource", 
                   "Equals": ["cloudtrail.amazonaws.com"] 
 } 
         ] 
     }, 
     { 
          "Name": "Log all network activity events for EC2", 
          "FieldSelectors": [ 
              { 
                   "Field": "eventCategory", 
                   "Equals": ["NetworkActivity"] 
              }, 
              { 
                   "Field": "eventSource", 
                   "Equals": ["ec2.amazonaws.com"] 
              } 
         ] 
     }, 
     { 
          "Name": "Log all network activity events for KMS", 
          "FieldSelectors": [ 
              { 
                   "Field": "eventCategory", 
                   "Equals": ["NetworkActivity"]}, 
              { 
                   "Field": "eventSource", 
                   "Equals": ["kms.amazonaws.com"] 
              } 
         ] 
     }, 
     { 
          "Name": "Log all network activity events for S3", 
          "FieldSelectors": [ 
              { 
                   "Field": "eventCategory", 
                   "Equals": ["NetworkActivity"] 
              }, 
              { 
                   "Field": "eventSource", 
                   "Equals": ["s3.amazonaws.com"] 
              } 
         ] 
     }, 
     {
```

```
 "Name": "Log all network activity events for Secrets Manager", 
          "FieldSelectors": [ 
              { 
                  "Field": "eventCategory", 
                  "Equals": ["NetworkActivity"] 
              }, 
              { 
                  "Field": "eventSource", 
                  "Equals": ["secretsmanager.amazonaws.com"] 
 } 
         \mathbf{I} }
1'
```

```
{ 
        "EventDataStoreArn": "arn:aws:cloudtrail:us-east-1:111122223333:eventdatastore/
EXAMPLEb4a8-99b1-4ec2-9258-EXAMPLEc890", 
        "Name": "EventDataStoreName", 
        "Status": "CREATED", 
        "AdvancedEventSelectors": [ 
\{ "Name": "Log all management events", 
                      "FieldSelectors": [ 
\overline{a} "Field": "eventCategory", 
                                   "Equals": [ 
                                          "Management" 
\sim 100 \sim 100 \sim 100 \sim 100 \sim 100 \sim 100 \sim 100 \sim 100 \sim 100 \sim 100 \sim 100 \sim 100 \sim 100 \sim 100 \sim 100 \sim 100 \sim 100 \sim 100 \sim 100 \sim 100 \sim 100 \sim 100 \sim 100 \sim 100 \sim 
 } 
                    \mathbf{1} }, 
               { 
                      "Name": "Log all network activity events for CloudTrail APIs", 
                      "FieldSelectors": [ 
\overline{a} "Field": "eventCategory", 
                                   "Equals": [ 
                                          "NetworkActivity" 
\sim 100 \sim 100 \sim 100 \sim 100 \sim 100 \sim 100 \sim 100 \sim 100 \sim 100 \sim 100 \sim 100 \sim 100 \sim 100 \sim 100 \sim 100 \sim 100 \sim 100 \sim 100 \sim 100 \sim 100 \sim 100 \sim 100 \sim 100 \sim 100 \sim 
                            }, 
\overline{\mathcal{L}}
```

```
 "Field": "eventSource", 
                                              "Equals": [ 
                                                       "cloudtrail.amazonaws.com" 
\sim 100 \sim 100 \sim 100 \sim 100 \sim 100 \sim 100 \sim 100 \sim 100 \sim 100 \sim 100 \sim 100 \sim 100 \sim 100 \sim 100 \sim 100 \sim 100 \sim 100 \sim 100 \sim 100 \sim 100 \sim 100 \sim 100 \sim 100 \sim 100 \sim 
 } 
 ] 
                  }, 
                   { 
                            "Name": "Log all network activity events for EC2", 
                            "FieldSelectors": [ 
\overline{a} "Field": "eventCategory", 
                                              "Equals": [ 
                                                       "NetworkActivity" 
\sim 100 \sim 100 \sim 100 \sim 100 \sim 100 \sim 100 \sim 100 \sim 100 \sim 100 \sim 100 \sim 100 \sim 100 \sim 100 \sim 100 \sim 100 \sim 100 \sim 100 \sim 100 \sim 100 \sim 100 \sim 100 \sim 100 \sim 100 \sim 100 \sim 
                                     }, 
\overline{a} "Field": "eventSource", 
                                              "Equals": [ 
                                                       "ec2.amazonaws.com" 
\sim 100 \sim 100 \sim 100 \sim 100 \sim 100 \sim 100 \sim 100 \sim 100 \sim 100 \sim 100 \sim 100 \sim 100 \sim 100 \sim 100 \sim 100 \sim 100 \sim 100 \sim 100 \sim 100 \sim 100 \sim 100 \sim 100 \sim 100 \sim 100 \sim 
 } 
                           ] 
                  }, 
                   { 
                            "Name": "Log all network activity events for KMS", 
                            "FieldSelectors": [ 
\overline{a} "Field": "eventCategory", 
                                              "Equals": [ 
                                                       "NetworkActivity" 
\sim 100 \sim 100 \sim 100 \sim 100 \sim 100 \sim 100 \sim 100 \sim 100 \sim 100 \sim 100 \sim 100 \sim 100 \sim 100 \sim 100 \sim 100 \sim 100 \sim 100 \sim 100 \sim 100 \sim 100 \sim 100 \sim 100 \sim 100 \sim 100 \sim 
                                    }, 
\overline{a} "Field": "eventSource", 
                                              "Equals": [ 
                                                       "kms.amazonaws.com" 
\sim 100 \sim 100 \sim 100 \sim 100 \sim 100 \sim 100 \sim 100 \sim 100 \sim 100 \sim 100 \sim 100 \sim 100 \sim 100 \sim 100 \sim 100 \sim 100 \sim 100 \sim 100 \sim 100 \sim 100 \sim 100 \sim 100 \sim 100 \sim 100 \sim 
 } 
 ] 
                  }, 
                   { 
                            "Name": "Log all network activity events for S3", 
                            "FieldSelectors": [
```
}

```
\overline{a} "Field": "eventCategory", 
                                         "Equals": [ 
                                                  "NetworkActivity" 
\sim 100 \sim 100 \sim 100 \sim 100 \sim 100 \sim 100 \sim 100 \sim 100 \sim 100 \sim 100 \sim 100 \sim 100 \sim 100 \sim 100 \sim 100 \sim 100 \sim 100 \sim 100 \sim 100 \sim 100 \sim 100 \sim 100 \sim 100 \sim 100 \sim 
                                 }, 
\overline{a} "Field": "eventSource", 
                                         "Equals": [ 
                                                  "s3.amazonaws.com" 
\sim 100 \sim 100 \sim 100 \sim 100 \sim 100 \sim 100 \sim 100 \sim 100 \sim 100 \sim 100 \sim 100 \sim 100 \sim 100 \sim 100 \sim 100 \sim 100 \sim 100 \sim 100 \sim 100 \sim 100 \sim 100 \sim 100 \sim 100 \sim 100 \sim 
 } 
                         ] 
                 }, 
                 { 
                         "Name": "Log all network activity events for Secrets Manager", 
                         "FieldSelectors": [ 
\overline{a} "Field": "eventCategory", 
                                         "Equals": [ 
                                                  "NetworkActivity" 
\sim 100 \sim 100 \sim 100 \sim 100 \sim 100 \sim 100 \sim 100 \sim 100 \sim 100 \sim 100 \sim 100 \sim 100 \sim 100 \sim 100 \sim 100 \sim 100 \sim 100 \sim 100 \sim 100 \sim 100 \sim 100 \sim 100 \sim 100 \sim 100 \sim 
                                 }, 
\overline{a} "Field": "eventSource", 
                                         "Equals": [ 
                                                  "secretsmanager.amazonaws.com" 
\sim 100 \sim 100 \sim 100 \sim 100 \sim 100 \sim 100 \sim 100 \sim 100 \sim 100 \sim 100 \sim 100 \sim 100 \sim 100 \sim 100 \sim 100 \sim 100 \sim 100 \sim 100 \sim 100 \sim 100 \sim 100 \sim 100 \sim 100 \sim 100 \sim 
 } 
 ] 
                } 
        ], 
         "MultiRegionEnabled": true, 
         "OrganizationEnabled": false, 
         "RetentionPeriod": 366, 
         "TerminationProtectionEnabled": true, 
         "CreatedTimestamp": "2024-11-20T21:00:17.673000+00:00", 
         "UpdatedTimestamp": "2024-11-20T21:00:17.820000+00:00"
```
# <span id="page-675-0"></span>**Logging events with the Amazon SDKs**

Run the [GetEventSelectors](https://docs.amazonaws.cn/awscloudtrail/latest/APIReference/API_GetEventSelectors.html) operation to see whether your trail is logging network activity events. You can configure your trails to log network activity events by running the [PutEventSelectors](https://docs.amazonaws.cn/awscloudtrail/latest/APIReference/API_PutEventSelectors.html) operation. For more information, see the Amazon [CloudTrail](https://docs.amazonaws.cn/awscloudtrail/latest/APIReference/) API Reference.

Run the [GetEventDataStore](https://docs.amazonaws.cn/awscloudtrail/latest/APIReference/API_GetEventDataStore.html) operation to see whether your event data store is logging network activity events. You can configure your event data stores to include network activity events by running the [CreateEventDataStore](https://docs.amazonaws.cn/awscloudtrail/latest/APIReference/API_CreateEventDataStore.html) or [UpdateEventDataStore](https://docs.amazonaws.cn/awscloudtrail/latest/APIReference/API_UpdateEventDataStore.html) operations and specifying advanced event selectors. For more information, see Create, update, and [manage](#page-226-0) event data stores with the [Amazon](#page-226-0) CLI and the Amazon [CloudTrail](https://docs.amazonaws.cn/awscloudtrail/latest/APIReference/) API Reference.

# **CloudTrail record contents for management, data, and network activity events**

This page describes the record contents of a management, data, or network activity event.

The body of the record contains fields that help you determine the requested action as well as when and where the request was made. When the value of **Optional** is **True**, the field is only present when it applies to the service, API, or event type. An **Optional** value of **False** means that the field is either always present, or that its presence does not depend on the service, API, or event type. An example is responseElements, which is present in events for actions that make changes (create, update, or delete actions).

# **eventTime**

The date and time the request was completed, in coordinated universal time (UTC). An event's time stamp comes from the local host that provides the service API endpoint on which the API call was made. For example, a **CreateBucket** API event that is run in the US West (Oregon) Region would get its time stamp from the time on an Amazon host running the Amazon S3 endpoint, s3.us-west-2.amazonaws.com. In general, Amazon services use Network Time Protocol (NTP) to synchronize their system clocks.

**Since:** 1.0

**Optional:** False

# **eventVersion**

The version of the log event format. The current version is 1.11.

The eventVersion value is a major and minor version in the form *major\_version*.*minor\_version*. For example, you can have an eventVersion value of 1.10, where 1 is the major version, and 10 is the minor version.

CloudTrail increments the major version if a change is made to the event structure that is not backward-compatible. This includes removing a JSON field that already exists, or changing how the contents of a field are represented (for example, a date format). CloudTrail increments the minor version if a change adds new fields to the event structure. This can occur if new information is available for some or all existing events, or if new information is available only for new event types. Applications can ignore new fields to stay compatible with new minor versions of the event structure.

If CloudTrail introduces new event types, but the structure of the event is otherwise unchanged, the event version does not change.

To be sure that your applications can parse the event structure, we recommend that you perform an equal-to comparison on the major version number. To be sure that fields that are expected by your application exist, we also recommend performing a greater-than-or-equalto comparison on the minor version. There are no leading zeroes in the minor version. You can interpret both *major\_version* and *minor\_version* as numbers, and perform comparison operations.

**Since:** 1.0

**Optional:** False

#### **userIdentity**

Information about the IAM identity that made a request. For more information, see [CloudTrail](#page-700-0) [userIdentity](#page-700-0) element.

**Since:** 1.0

**Optional:** False

# **eventSource**

The service that the request was made to. This name is typically a short form of the service name without spaces plus .amazonaws.com. For example:

• Amazon CloudFormation is cloudformation.amazonaws.com.

- Amazon EC2 is ec2.amazonaws.com.
- Amazon Simple Workflow Service is swf.amazonaws.com.

This convention has some exceptions. For example, the eventSource for Amazon CloudWatch is monitoring.amazonaws.com.

**Since:** 1.0

**Optional:** False

#### **eventName**

The requested action, which is one of the actions in the API for that service.

**Since:** 1.0

**Optional:** False

#### **awsRegion**

The Amazon Web Services Region that the request was made to, such as us-east-2. See CloudTrail [supported](#page-49-0) Regions.

**Since:** 1.0

**Optional:** False

#### **sourceIPAddress**

The IP address that the request was made from. For actions that originate from the service console, the address reported is for the underlying customer resource, not the console web server. For services in Amazon, only the DNS name is displayed.

#### **A** Note

For events originated by Amazon, this field is usually AWS Internal/*#*, where *#* is a number used for internal purposes.

#### **Since:** 1.0

CloudTrail record contents for management, data, and network activity events Version 1.0 668

# **Optional:** False

### **userAgent**

The agent through which the request was made, such as the Amazon Web Services Management Console, an Amazon service, the Amazon SDKs or the Amazon CLI. This field has a maximum size of 1 KB; content exceeding that limit is truncated. The following are example values:

- lambda.amazonaws.com The request was made with Amazon Lambda.
- aws-sdk-java The request was made with the Amazon SDK for Java.
- aws-sdk-ruby The request was made with the Amazon SDK for Ruby.
- aws-cli/1.3.23 Python/2.7.6 Linux/2.6.18-164.el5 The request was made with the Amazon CLI installed on Linux.

# **A** Note

For events originated by Amazon, if CloudTrail knows which Amazon Web Services service made the call, this field is the event source of the calling service (for example, ec2.amazonaws.com). Otherwise, this field is AWS Internal/*#*, where *#* is a number used for internal purposes.

# **Since:** 1.0

# **Optional:** True

#### **errorCode**

The Amazon service error if the request returns an error. For an example that shows this field, see Error code and [message](#page-811-0) log example. This field has a maximum size of 1 KB; content exceeding that limit is truncated.

For network activity events, when there is a VPC endpoint policy violation, the error code is VpceAccessDenied.

**Since:** 1.0

# **Optional:** True

#### **errorMessage**

If the request returns an error, the description of the error. This message includes messages for authorization failures. CloudTrail captures the message logged by the service in its exception handling. For an example, see Error code and [message](#page-811-0) log example. This field has a maximum size of 1 KB; content exceeding that limit is truncated.

For network activity events, when there is a VPC endpoint policy violation, the errorMessage will always be the following message: The request was denied due to a VPC endpoint policy. For more information about access denied events for VPC endpoint policy violations, see Access denied error message [examples](https://docs.amazonaws.cn/IAM/latest/UserGuide/troubleshoot_access-denied.html#access-denied-error-examples) in the *IAM User Guide*. For an example network activity event showing a VPC endpoint policy violation, see [Network](#page-578-0) activity events in this guide.

#### **A** Note

Some Amazon services provide the errorCode and errorMessage as top-level fields in the event. Other Amazon services provide error information as part of responseElements.

**Since:** 1.0

**Optional:** True

#### **requestParameters**

The parameters, if any, that were sent with the request. These parameters are documented in the API reference documentation for the appropriate Amazon service. This field has a maximum size of 100 KB. When the field size exceeds 100 KB, the requestParameters content is omitted.

**Since:** 1.0

**Optional:** False

#### **responseElements**

The response elements, if any, for actions that make changes (create, update, or delete actions). For readOnly APIs, this field is null. If the action

doesn't return response elements, this field is null. The response elements for actions are documented in the API reference

documentation for the appropriate Amazon Web Services service. This field has a maximum size of 100 KB. When the field size exceeds 100 KB, the reponseElements content is omitted.

The responseElements value is useful to help you trace a request with Amazon Web Services Support. Both x-amz-request-id and x-amz-id-2 contain information that helps you trace a request with Amazon Web Services Support. These values are the same as those that the service returns in the response to the request that initiates the events, so you can use them to match the event to the request.

**Since:** 1.0

**Optional:** False

# **additionalEventData**

Additional data about the event that was not part of the request or response. This field has a maximum size of 28 KB. When the field size exceeds 28 KB, the additionalEventData content is omitted.

The content of additionalEventData is variable. For example, for Amazon Web [Services](#page-716-0) [Management](#page-716-0) Console sign-in events, additionalEventData could include the MFAUsed field with a value of Yes if the request was made by a root or IAM user using multi-factor authentication (MFA).

**Since:** 1.0

**Optional:** True

# **requestID**

The value that identifies the request. The service being called generates this value. This field has a maximum size of 1 KB; content exceeding that limit is truncated.

#### **Since:** 1.01

# **Optional:** True

# **eventID**

GUID generated by CloudTrail to uniquely identify each event. You can use this value to identify a single event. For example, you can use the ID as a primary key to retrieve log data from a searchable database.

**Since:** 1.01

**Optional:** False

# **eventType**

Identifies the type of event that generated the event record. This can be the one of the following values:

- AwsApiCall An API was called.
- [AwsServiceEvent](#page-715-0) The service generated an event related to your trail. For example, this can occur when another account made a call with a resource that you own.
- AwsConsoleAction An action was taken in the console that was not an API call.
- [AwsConsoleSignIn](#page-716-0) A user in your account (root, IAM, federated, SAML, or SwitchRole) signed in to the Amazon Web Services Management Console.
- [AwsVpceEvents](#page-648-0) CloudTrail network activity events enable VPC endpoint owners to record Amazon API calls made using their VPC endpoints from a private VPC to the Amazon Web Services service. To record network activity events, the VPC endpoint owner must enable network activity events for the event source.

**Since:** 1.02

# **Optional:** False

# **apiVersion**

Identifies the API version associated with the AwsApiCall eventType value.

**Since:** 1.01

**Optional:** True

#### **managementEvent**

A Boolean value that identifies whether the event is a management event. managementEvent is shown in an event record if eventVersion is 1.06 or higher, and the event type is one of the following:

- AwsApiCall
- AwsConsoleAction
- AwsConsoleSignIn
- AwsServiceEvent

**Since:** 1.06

**Optional:** True

#### **readOnly**

Identifies whether this operation is a read-only operation. This can be one of the following values:

- true The operation is read-only (for example, DescribeTrails).
- false The operation is write-only (for example, DeleteTrail).

**Since:** 1.01

**Optional:** True

#### **resources**

A list of resources accessed in the event. The field can contain the following information:

- Resource ARNs
- Account ID of the resource owner
- Resource type identifier in the format: AWS::*aws-service-name*::*data-type-name*

For example, when an AssumeRole event is logged, the resources field can appear like the following:

- ARN: arn:aws:iam::123456789012:role/*myRole*
- Account ID: 123456789012
- Resource type identifier: AWS:: IAM:: Role

For example logs with the resources field, see Amazon STS API Event in [CloudTrail](https://docs.amazonaws.cn/IAM/latest/UserGuide/cloudtrail-integration.html#stscloudtrailexample) Log File in the *IAM User Guide* or [Logging](https://docs.amazonaws.cn/kms/latest/developerguide/logging-using-cloudtrail.html) Amazon KMS API Calls in the *Amazon Key Management Service Developer Guide*.

**Since:** 1.01

**Optional:** True

# **recipientAccountId**

Represents the account ID that received this event. The recipientAccountID may be different from the CloudTrail [userIdentity](#page-700-0) element accountId. This can occur in cross-account resource access. For example, if a KMS key, also known as an [Amazon](https://docs.amazonaws.cn/kms/latest/developerguide/concepts.html) KMS key, was used by a separate account to call the [Encrypt](https://docs.amazonaws.cn/kms/latest/developerguide/ct-encrypt.html) API, the accountId and  $recipientAccountID$  values will be the same for the event delivered to the account that made the call, but the values will be different for the event that is delivered to the account that owns the KMS key.

**Since:** 1.02

**Optional:** True

# **serviceEventDetails**

Identifies the service event, including what triggered the event and the result. For more information, see [Amazon](#page-715-0) Web Services service events. This field has a maximum size of 100 KB. When the field size exceeds 100 KB, the serviceEventDetails content is omitted.

**Since:** 1.05

**Optional:** True

# **sharedEventID**

GUID generated by CloudTrail to uniquely identify CloudTrail events from the same Amazon action that is sent to different Amazon accounts.

For example, when an account uses an [Amazon](https://docs.amazonaws.cn/kms/latest/developerguide/concepts.html) KMS key that belongs to another account, the account that used the KMS key and the account that owns the KMS key receive separate CloudTrail events for the same action. Each CloudTrail event delivered for this Amazon action shares the same sharedEventID, but also has a unique eventID and recipientAccountID.
#### For more information, see Example [sharedEventID](#page-687-0).

## **A** Note

The sharedEventID field is present only when CloudTrail events are delivered to multiple accounts. If the caller and owner are the same Amazon account, CloudTrail sends only one event, and the sharedEventID field is not present.

**Since:** 1.03

**Optional:** True

#### **vpcEndpointId**

Identifies the VPC endpoint in which requests were made from a VPC to another Amazon service, such as Amazon EC2.

#### *(i)* Note

For events originated by Amazon and through an Amazon Web Services service's VPC, this field is usually AWS Internal or the service name.

**Since:** 1.04

**Optional:** True

#### **vpcEndpointAccountId**

Identifies the Amazon Web Services account ID of the VPC endpoint owner for the corresponding endpoint for which a request has traversed.

#### **A** Note

For events originated by Amazon and through an Amazon Web Services service's VPC, this field is usually AWS Internal or the service name.

**Since:** 1.09

# **Optional:** True

#### **eventCategory**

Shows the event category. The event category is used in [LookupEvents](https://docs.amazonaws.cn/awscloudtrail/latest/APIReference/API_LookupEvents.html) calls to filter on management events.

- For management events, the value is Management.
- For data events, the value is Data.
- For network activity events, the value is NetworkActivity.

**Since:** 1.07

**Optional:** False

#### **addendum**

If an event delivery was delayed, or additional information about an existing event becomes available after the event is logged, an addendum field shows information about why the event was delayed. If information was missing from an existing event, the addendum field includes the missing information and a reason for why it was missing. Contents include the following.

- **reason** The reason that the event or some of its contents were missing. Values can be any of the following.
	- **DELIVERY\_DELAY** There was a delay delivering events. This could be caused by high network traffic, connectivity issues, or a CloudTrail service issue.
	- **UPDATED\_DATA** A field in the event record was missing or had an incorrect value.
	- **SERVICE\_OUTAGE** A service that logs events to CloudTrail had an outage, and couldn't log events to CloudTrail. This is exceptionally rare.
- **updatedFields** The event record fields that are updated by the addendum. This is only provided if the reason is UPDATED\_DATA.
- **originalRequestID** The original unique ID of the request. This is only provided if the reason is UPDATED\_DATA.
- **originalEventID** The original event ID. This is only provided if the reason is UPDATED\_DATA.

#### **Since:** 1.08

#### **Optional:** True

#### **sessionCredentialFromConsole**

String with a value of true or false that shows whether or not an event originated from an Amazon Web Services Management Console session. This field is not shown unless the value is true, meaning that the client that was used to make the API call was either a proxy or an external client. If a proxy client was used, thetlsDetails event field is not shown.

**Since:** 1.08

#### **Optional:** True

#### **edgeDeviceDetails**

Shows information about edge devices that are targets of a request. Currently, [S3 Outposts](https://www.amazonaws.cn/s3/outposts/) device events include this field. This field has a maximum size of 28 KB; content exceeding that limit is truncated.

**Since:** 1.08

#### **Optional:** True

#### **tlsDetails**

Shows information about the Transport Layer Security (TLS) version, cipher suites, and the fully qualified domain name (FQDN) of the client-provided host name used in the service API call, which is typically the FQDN of the service endpoint. CloudTrail still logs partial TLS details if expected information is missing or empty. For example, if the TLS version and cipher suite are present, but the HOST header is empty, available TLS details are still logged in the CloudTrail event.

- **tlsVersion** The TLS version of a request.
- **cipherSuite** The cipher suite (combination of security algorithms used) of a request.
- **clientProvidedHostHeader** The client-provided host name used in the service API call, which is typically the FQDN of the service endpoint.

#### **A** Note

There are some cases when the tlsDetails field is not present in an event record.

• The tlsDetails field is not present if the API call was made by an Amazon Web Services service on your behalf. The invokedBy field in the userIdentity element identifies the Amazon Web Services service that made the API call.

• If sessionCredentialFromConsole is present with a value of true, tlsDetails is present in an event record only if an external client was used to make the API call.

**Since:** 1.08

**Optional:** True

# <span id="page-687-0"></span>**Example sharedEventID**

The following is an example that describes how CloudTrail delivers two events for the same action:

- 1. Alice has Amazon account (111111111111) and creates an Amazon KMS key. She is the owner of this KMS key.
- 2. Bob has Amazon account (222222222222). Alice gives Bob permission to use the KMS key.
- 3. Each account has a trail and a separate bucket.
- 4. Bob uses the KMS key to call the Encrypt API.
- 5. CloudTrail sends two separate events.
	- One event is sent to Bob. The event shows that he used the KMS key.
	- One event is sent to Alice. The event shows that Bob used the KMS key.
	- The events have the same sharedEventID, but the eventID and recipientAccountID are unique.

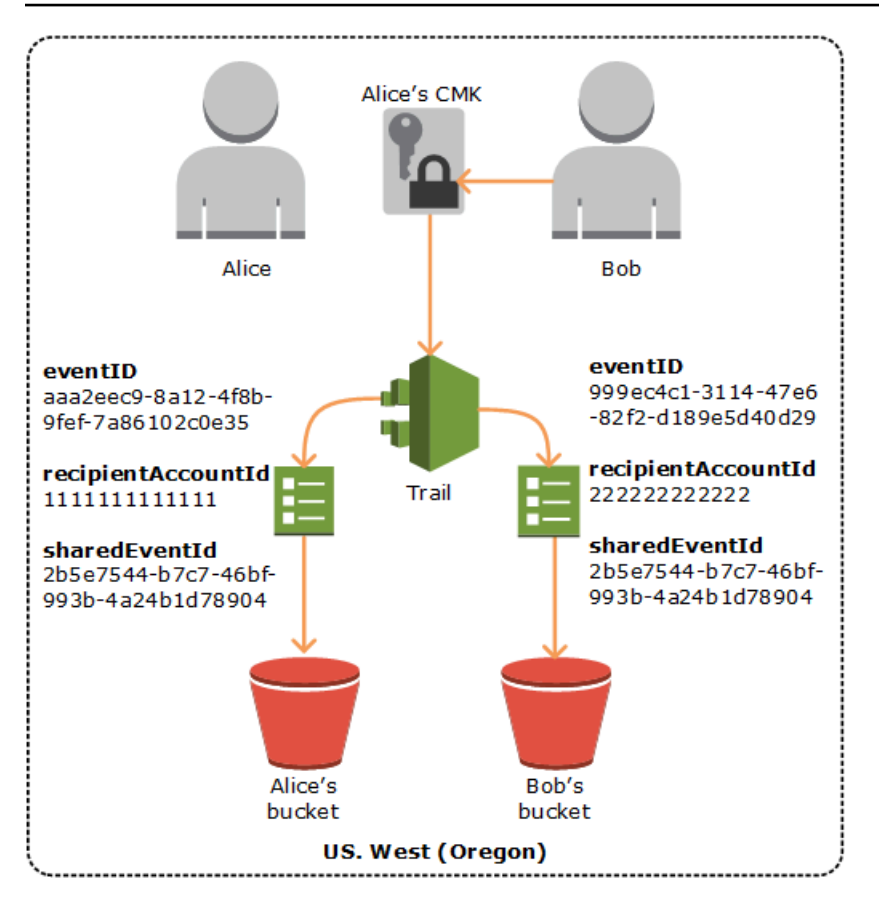

# **CloudTrail record contents for Insights events for trails**

Amazon CloudTrail Insights event records for trails include fields that are different from other CloudTrail events in their JSON structure, sometimes called *payload*. CloudTrail Insights events for trails contain the following fields:

• **eventVersion** – The version of the event.

**Since:** 1.07

**Optional:** False

• **eventType** – The event type. The value is always AwsCloudTrailInsight for Insights events.

**Since:** 1.07

**Optional:** False

• **eventID** – GUID generated by CloudTrail to uniquely identify each event. You can use this value to identify a single event. For example, you can use the ID as a primary key to retrieve log data from a searchable database.

**Since:** 1.07

#### **Optional:** False

• **eventTime** – The time the Insights event started or stopped, in coordinated universal time (UTC).

**Since:** 1.07

## **Optional:** False

• **awsRegion** – The Amazon Web Services Region where the Insights event occurred, such as useast-2.

**Since:** 1.07

**Optional:** False

• **recipientAccountId** – Represents the account ID that received this event.

**Since:** 1.07

**Optional:** True

• **sharedEventID** – A GUID that is generated by CloudTrail Insights to uniquely identify an Insights event. sharedEventID is common between the start and the end Insights events, and helps to connect both events to uniquely identify unusual activity. You can think of the sharedEventID as the overall Insights event ID.

**Since:** 1.07

# **Optional:** False

• **insightDetails** – A CloudTrail Insights event record for a trail includes an insightDetails block that contains information about the underlying triggers of an Insights event, such as event source, user identities, user agents, historical averages or *baselines*, statistics, API name, and whether the event is the start or end of the Insights event.

**Since:** 1.07

# **Optional:** False

• **state** – Whether the event is the starting or ending Insights event. The value can be Start or End.

**Since:** 1.07

**Optional:** False

• **eventSource** – The Amazon service that was the source of the unusual activity, such as ec2.amazonaws.com.

**Since:** 1.07

## **Optional:** False

• **eventName** – The name of the Insights event, typically the name of the API that was the source of the unusual activity.

**Since:** 1.07

**Optional:** False

• **insightType** – The type of Insights event. This value can be ApiCallRateInsight or ApiErrorRateInsight.

**Since:** 1.07

**Optional:** False

• **errorCode** – The error code of the unusual activity. See also errorCode in [CloudTrail](#page-675-0) record contents for [management,](#page-675-0) data, and network activity events.

**Since:** 1.07

**Optional:** True

• **insightContext** – Information about the Amazon tools (called *user agents*), IAM users and roles (called *user identities*), and error codes associated with the events that CloudTrail analyzed to generate the Insights event. This element also includes statistics that show how the unusual activity in an Insights event compares to *baseline*, or normal, activity.

**Since:** 1.07

# **Optional:** False

• **statistics** – Includes data about the *baseline*, or typical average rate of calls to or errors on the subject API by an account as measured during the baseline period, the average rate

of calls or errors that triggered the Insights event, the duration, in minutes, of the Insights event, and the duration, in minutes, of the baseline measuring period.

**Since:** 1.07

**Optional:** False

• **baseline** – The API calls or errors per minute during the baseline duration on the Insights event's subject API for the account, calculated over the seven days preceding the start of the Insights event.

**Since:** 1.07

**Optional:** False

• **average** – The historic average of API calls or errors per minute during the seven days preceding the Insights activity start time.

**Since:** 1.07

**Optional:** False

• **insight** – For a starting Insights event, this value is the average number of API calls or errors per minute during the start of the unusual activity. For an ending Insights event, this value is the average number of API calls or errors per minute over the duration of the unusual activity.

**Since:** 1.07

**Optional:** False

• **average** – The average number of API calls or errors logged per minute during the unusual activity period.

**Since:** 1.07

**Optional:** False

• **insightDuration** – The duration, in minutes, of an Insights event (the time period from the start to the end of unusual activity on the subject API). insightDuration occurs in both starting and ending Insights events.

**Since:** 1.07

# **Optional:** False

• **baselineDuration** – The duration, in minutes, of the baseline period (the time period that normal activity is measured on the subject API). baselineDuration is at minimum the seven days (10080 minutes) preceding an Insights event. This field occurs in both starting and ending Insights events. The ending time of baselineDuration measurement is always the start of an Insights event.

**Since:** 1.07

# **Optional:** False

• **attributions** – Includes information about the user identities, user agents, and error codes correlated with unusual and baseline activity. A maximum of five user identities, five user agents, and five error codes are captured in an Insights event attributions block, sorted by an average of the count of activity, in descending order from highest to lowest.

**Since:** 1.07

# **Optional:** True

• **attribute** – Contains the attribute type. Value can be userIdentityArn, userAgent, or errorCode.

**Since:** 1.07

# **Optional:** False

• **insight** – A block that shows up to the top five attribute values that contributed to the API calls or errors made during the unusual activity period, in descending order from largest number of API calls or errors to smallest. It also shows the average number of API calls or errors made by the attribute values during the unusual activity period.

**Since:** 1.07

# **Optional:** False

• **value** – The attribute that contributed to the API calls or errors made during the unusual activity period.

**Since:** 1.07

# **Optional: False** False

• **average** – The number of API calls or errors per minute during the unusual activity period for the attribute in the value field.

**Since:** 1.07

# **Optional: False** False

• **baseline** – A block that shows up to the top five attribute values that contributed the most to the API calls or errors during the normal activity period, in descending order from largest number of API calls or errors to smallest. It also shows the average number of API calls or errors made by the attribute values during the normal activity period.

**Since:** 1.07

#### **Optional: False** False

• **value** – The attribute that contributed to the API calls or errors during the normal activity period.

**Since:** 1.07

**Optional: False** False

• **average** – The historic average of API calls or errors per minute during the seven days preceding the Insights activity start time for the attribute in the value field.

**Since:** 1.07

**Optional:False** False

• **eventCategory** – The category of the event. The value is always Insight for Insights events.

**Since:** 1.07

**Optional:** False

# **Example insightDetails block**

The following is an example of an Insights event insightDetails block for an Insights event that occurred when the Application Auto Scaling API CompleteLifecycleAction was called an unusual number of times. For an example of a full Insights event, see [Insights](#page-579-0) events.

This example is from a starting Insights event, indicated by "state": "Start". The top user identities that called the APIs associated with the Insights event, CodeDeployRole1, CodeDeployRole2, and CodeDeployRole3, are shown in the attributions block, along with their average API call rates for this Insights event, and the baseline for the CodeDeployRole1 role. The attributions block also shows that the user agent is codedeploy.amazonaws.com, meaning the top user identities used the Amazon CodeDeploy console to run the API calls.

Because there are no error codes associated with the events that were analyzed to generate the Insights event (the value is null), the insight average for the error code is the same as the overall insight average for the entire Insights event, shown in the statistics block.

```
 "insightDetails": { 
                      "state": "Start", 
                      "eventSource": "autoscaling.amazonaws.com", 
                      "eventName": "CompleteLifecycleAction", 
                      "insightType": "ApiCallRateInsight", 
                      "insightContext": { 
                         "statistics": { 
                            "baseline": { 
                                "average": 0.0000882145 
                            }, 
                            "insight": { 
                                "average": 0.6 
                            }, 
                            "insightDuration": 5, 
                            "baselineDuration": 11336 
                         }, 
                         "attributions": [ 
\overline{a} "attribute": "userIdentityArn", 
                                "insight": [ 
\{ \} "value": "arn:aws:sts::012345678901:assumed-role/
CodeDeployRole1", 
                                       "average": 0.2 
\mathbb{R}, \mathbb{R}, \mathbb{R}, \mathbb{R}, \mathbb{R}, \mathbb{R}, \mathbb{R}, \mathbb{R}, \mathbb{R}, \mathbb{R}, \mathbb{R}, \mathbb{R}, \mathbb{R}, \mathbb{R}, \mathbb{R}, \mathbb{R}, \mathbb{R}, \mathbb{R}, \mathbb{R}, \mathbb{R}, \mathbb{R}, \mathbb{R}, \{ \} "value": "arn:aws:sts::012345678901:assumed-role/
CodeDeployRole2", 
                                       "average": 0.2 
\mathbb{R}, \mathbb{R}, \mathbb{R}, \mathbb{R}, \mathbb{R}, \mathbb{R}, \mathbb{R}, \mathbb{R}, \mathbb{R}, \mathbb{R}, \mathbb{R}, \mathbb{R}, \mathbb{R}, \mathbb{R}, \mathbb{R}, \mathbb{R}, \mathbb{R}, \mathbb{R}, \mathbb{R}, \mathbb{R}, \mathbb{R}, \mathbb{R}, \{ \}
```

```
 "value": "arn:aws:sts::012345678901:assumed-role/
CodeDeployRole3", 
                     "average": 0.2 
1 1 1 1 1 1 1
 ], 
                  "baseline": [ 
\{ "value": "arn:aws:sts::012345678901:assumed-role/
CodeDeployRole1", 
                     "average": 0.0000882145 
1 1 1 1 1 1 1
\sim 100 \sim 100 \sim 100 \sim 100 \sim 100 \sim 100 \sim }, 
\overline{a} "attribute": "userAgent", 
                  "insight": [ 
\{ "value": "codedeploy.amazonaws.com", 
                     "average": 0.6 
1 1 1 1 1 1 1
 ], 
                  "baseline": [ 
\{ "value": "codedeploy.amazonaws.com", 
                     "average": 0.0000882145 
1 1 1 1 1 1 1
\sim 100 \sim 100 \sim 100 \sim 100 \sim 100 \sim 100 \sim }, 
\overline{a} "attribute": "errorCode", 
                  "insight": [ 
\{ "value": "null", 
                     "average": 0.6 
1 1 1 1 1 1 1
                  ], 
                  "baseline": [ 
\{ "value": "null", 
                      "average": 0.0000882145 
1 1 1 1 1 1 1
\sim 100 \sim 100 \sim 100 \sim 100 \sim 100 \sim 100 \sim } 
 ]
```
 } }

# **CloudTrail record contents for Insights events for event data stores**

Amazon CloudTrail Insights event records for event data stores include fields that are different from other CloudTrail events in their JSON structure, sometimes called *payload*. A CloudTrail Insights event record for an event data store includes the following fields:

# **A** Note

The insightValue, insightAverage, baselineValue, and baselineAverage fields within the attributions field of insightContext will begin to be deprecated on June 23, 2025.

• **eventVersion** – The version of the log event format.

# **Optional:** False

• **eventCategory** – The category of the event. The value is always Insight for Insights events.

# **Optional:** False

• **eventType** – The event type. The value is always AwsCloudTrailInsight for Insights events.

#### **Optional:** False

• **eventID** – GUID generated by CloudTrail to uniquely identify each event. You can use this value to identify a single event. For example, you can use the ID as a primary key to retrieve log data from a searchable database.

#### **Optional:** False

• **eventTime** – The time the Insights event started or stopped, in coordinated universal time (UTC).

#### **Optional:** False

• **awsRegion** – The Amazon Web Services Region where the Insights event occurred, such as useast-2.

# **Optional:** False

• **recipientAccountId** – Represents the account ID that received this event.

# **Optional:** True

• **sharedEventID** – A GUID that is generated by CloudTrail Insights to uniquely identify an Insights event. sharedEventID is common between the start and the end Insights events, and helps to connect both events to uniquely identify unusual activity. You can think of the sharedEventID as the overall Insights event ID.

# **Optional:** False

• **addendum** – If an event delivery was delayed, or additional information about an existing event becomes available after the event is logged, an addendum field shows information about why the event was delayed. If information was missing from an existing event, the addendum field includes the missing information and a reason for why it was missing. See also addendum in CloudTrail record contents for [management,](#page-675-0) data, and network activity events.

# **Optional:** True

• **insightSource** – The source event data store that collected the management events that were analyzed.

#### **Optional:** False

• **insightState** – Whether the event is the starting or ending Insights event. The value can be Start or End.

# **Optional:** False

• **insightEventSource** – The Amazon Web Services service that was the source of the unusual activity, such as ec2.amazonaws.com.

#### **Optional:** False

• **insightEventName** – The name of the Insights event, typically the name of the API that was the source of the unusual activity.

#### **Optional:** False

• **insightErrorCode** – The error code of the unusual activity. See also errorCode in [CloudTrail](#page-675-0) record contents for [management,](#page-675-0) data, and network activity events.

# **Optional:** True

• **insightType** – The type of Insights event. This value can be ApiCallRateInsight or ApiErrorRateInsight.

## **Optional:** False

• **insightContext** – Contains information about the underlying trigger of an Insights event, such as user identity, user agent, historical average or *baseline*, and Insights duration and average.

## **Optional:** False

• **baselineAverage** – The average number of API calls or errors per minute during the baseline duration on the Insights event's subject API for the account, calculated over the seven days preceding the start of the Insights event.

#### **Optional:** False

• **insightAverage** – For a starting Insights event, this value is the average number of API calls or errors per minute during the start of the unusual activity. For an ending Insights event, this value is the average number of API calls or errors per minute over the duration of the unusual activity.

#### **Optional:** False

• **baselineDuration** – The duration, in minutes, of the baseline period (the time period that normal activity is measured on the subject API). baselineDuration is at minimum the seven days (10080 minutes) preceding an Insights event. This field occurs in both starting and ending Insights events. The ending time of baselineDuration measurement is always the start of an Insights event.

#### **Optional:** False

• **insightDuration** – The duration, in minutes, of an Insights event (the time period from the start to the end of unusual activity on the subject API). insightDuration occurs in both starting and ending Insights events.

#### **Optional:** False

• **attributions** – Includes information about the user identity, user agent, or error code correlated with unusual and baseline activity.

#### **Optional:** True

CloudTrail record contents for Insights events for event data stores Version 1.0 689

# *(i)* Note

The insightValue, insightAverage, baselineValue, and baselineAverage fields within the attributions field of insightContext will begin to be deprecated on June 23, 2025.

• **attribute** – Contains the attribute type. Value can be userIdentityArn, userAgent, or errorCode.

# **Optional:** False

• **insightValue** – The top attribute value that occurred on the API calls or errors made during the unusual activity period.

# **Optional:** False

• **insightAverage** – The number of API calls or errors per minute during the unusual activity period for the attribute in the insightValue field.

# **Optional:** False

• **baselineValue** – The top attribute value that contributed to the API calls or errors logged during the normal activity period.

# **Optional:** False

• **baselineAverage** – The historic average of API calls or errors per minute during the seven days preceding the Insights activity start time for the attribute in the baselineValue field.

# **Optional:** False

• **insight** – The top five attribute values that contributed to the API calls or errors made during the unusual activity period. It also shows the average number of API calls or errors made by the attribute during the unusual activity period.

# **Optional:** False

• **value** – The attribute that contributed to the API calls or errors made during the unusual activity period.

# **Optional:** False

• **average** – The average number of API calls or errors per minute during the unusual activity period for the attribute in the value field.

## **Optional:** False

• **baseline** – The top five attribute values that contributed the most to the API calls or errors during the normal activity period. It also shows the average number of API calls or errors logged by the attribute value during the normal activity period.

#### **Optional:** False

• **value** – The attribute that contributed to the API calls or errors during the normal activity period.

#### **Optional:** False

• **average** – The historic average of API calls or errors per minute during the seven days preceding the Insights activity start time for the attribute in the value field.

#### **Optional:** False

# **CloudTrail userIdentity element**

Amazon Identity and Access Management (IAM) provides different types of identities. The userIdentity element contains details about the type of IAM identity that made the request, and which credentials were used. If temporary credentials were used, the element shows how the credentials were obtained.

#### **Contents**

- [Examples](#page-700-0)
- [Fields](#page-702-0)
- Values for Amazon STS APIs with SAML and web identity [federation](#page-710-0)
- [Amazon](#page-711-0) STS source identity

# <span id="page-700-0"></span>**Examples**

#### **userIdentity with IAM user credentials**

The following example shows the userIdentity element of a simple request made with the credentials of the IAM user named Alice.

```
"userIdentity": { 
     "type": "IAMUser", 
     "principalId": "AIDAJ45Q7YFFAREXAMPLE", 
     "arn": "arn:aws:iam::123456789012:user/Alice", 
     "accountId": "123456789012", 
     "accessKeyId": "", 
     "userName": "Alice"
}
```
## **userIdentity with temporary security credentials**

The following example shows a userIdentity element for a request made with temporary security credentials obtained by assuming an IAM role. The element contains additional details about the role that was assumed to get credentials.

```
"userIdentity": { 
     "type": "AssumedRole", 
     "principalId": "AROAIDPPEZS35WEXAMPLE:AssumedRoleSessionName", 
     "arn": "arn:aws:sts::123456789012:assumed-role/RoleToBeAssumed/MySessionName", 
     "accountId": "123456789012", 
     "accessKeyId": "", 
     "sessionContext": { 
         "sessionIssuer": { 
              "type": "Role", 
              "principalId": "AROAIDPPEZS35WEXAMPLE", 
              "arn": "arn:aws:iam::123456789012:role/RoleToBeAssumed", 
              "accountId": "123456789012", 
              "userName": "RoleToBeAssumed" 
         }, 
         "attributes": { 
              "mfaAuthenticated": "false", 
              "creationDate": "20131102T010628Z" 
         } 
     }
}
```
#### **userIdentity for a request made on behalf of an IAM Identity Center user**

The following example shows a userIdentity element for a request made on behalf of an IAM Identity Center user.

```
"userIdentity": { 
     "type": "IdentityCenterUser", 
     "accountId": "123456789012", 
     "onBehalfOf": { 
         "userId": "544894e8-80c1-707f-60e3-3ba6510dfac1", 
         "identityStoreArn": "arn:aws:identitystore::123456789012:identitystore/
d-9067642ac7" 
     }, 
     "credentialId": "EXAMPLEVHULjJdTUdPJfofVa1sufHDoj7aYcOYcxFVllWR_Whr1fEXAMPLE"
}
```
To learn more about how you can use userId, identityStoreArn, and credentialId, see Identifying the user and session in IAM Identity Center [user-initiated](https://docs.amazonaws.cn/singlesignon/latest/userguide/sso-cloudtrail-use-cases.html#user-session-iam-identity-center) CloudTrail events in the *IAM Identity Center User Guide*.

# <span id="page-702-0"></span>**Fields**

The following fields can appear in a userIdentity element.

# **type**

The type of the identity. The following values are possible:

- Root The request was made with your Amazon Web Services account credentials. If the userIdentity type is Root, and you set an alias for your account, the userName field contains your account alias. For more information, see Your [Amazon](https://docs.amazonaws.cn/IAM/latest/UserGuide/console_account-alias.html) Web Services account ID [and its alias.](https://docs.amazonaws.cn/IAM/latest/UserGuide/console_account-alias.html)
- IAMUser The request was made with the credentials of an IAM user.
- AssumedRole The request was made with temporary security credentials that were obtained with a role by making a call to the Amazon Security Token Service (Amazon STS) [AssumeRole](https://docs.amazonaws.cn/STS/latest/APIReference/API_AssumeRole.html) API. This can include roles for [Amazon](https://docs.amazonaws.cn/AWSEC2/latest/UserGuide/iam-roles-for-amazon-ec2.html) EC2 and cross-account API access.
- Role The request was made with a persistent IAM identity that has specific permissions. The issuer of the role sessions is always the role. For more information about roles, see [Roles](https://docs.amazonaws.cn/IAM/latest/UserGuide/id_roles_terms-and-concepts.html) terms and [concepts](https://docs.amazonaws.cn/IAM/latest/UserGuide/id_roles_terms-and-concepts.html) in the *IAM User Guide*.

• FederatedUser – The request was made with temporary security credentials obtained from a call to the Amazon STS [GetFederationToken](https://docs.amazonaws.cn/STS/latest/APIReference/API_GetFederationToken.html) API. The sessionIssuer element indicates if the API was called with root or IAM user credentials.

For more information about temporary security credentials, see [Temporary](https://docs.amazonaws.cn/IAM/latest/UserGuide/id_credentials_temp.html) Security [Credentials](https://docs.amazonaws.cn/IAM/latest/UserGuide/id_credentials_temp.html) in the *IAM User Guide*.

- Directory The request was made to a directory service, and the type is unknown. Directory services include the following: Amazon WorkDocs and Amazon QuickSight.
- AWSAccount The request was made by another Amazon Web Services account
- AWSService The request was made by an Amazon Web Services account that belongs to an Amazon Web Services service. For example, Amazon Elastic Beanstalk assumes an IAM role in your account to call other Amazon Web Services services on your behalf.
- IdentityCenterUser The request was made on behalf of an IAM Identity Center user.
- Unknown The request was made with an identity type that CloudTrail can't determine.

#### **Optional:** False

AWSAccount and AWSService appear for type in your logs when there is cross-account access using an IAM role that you own.

#### **Example: Cross-account access initiated by another Amazon account**

- 1. You own an IAM role in your account.
- 2. Another Amazon account switches to that role to assume the role for your account.
- 3. Because you own the IAM role, you receive a log that shows the other account assumed the role. The type is AWSAccount. For an example log entry, see [Amazon](https://docs.amazonaws.cn/IAM/latest/UserGuide/cloudtrail-integration.html#stscloudtrailexample) STS API event in [CloudTrail](https://docs.amazonaws.cn/IAM/latest/UserGuide/cloudtrail-integration.html#stscloudtrailexample) log file.

#### **Example: Cross-account access initiated by an Amazon service**

- 1. You own an IAM role in your account.
- 2. An Amazon account owned by an Amazon service assumes that role.
- 3. Because you own the IAM role, you receive a log that shows the Amazon service assumed the role. The type is AWSService.

#### **userName**

The friendly name of the identity that made the call. The value that appears in userName is based on the value in type. The following table shows the relationship between type and userName:

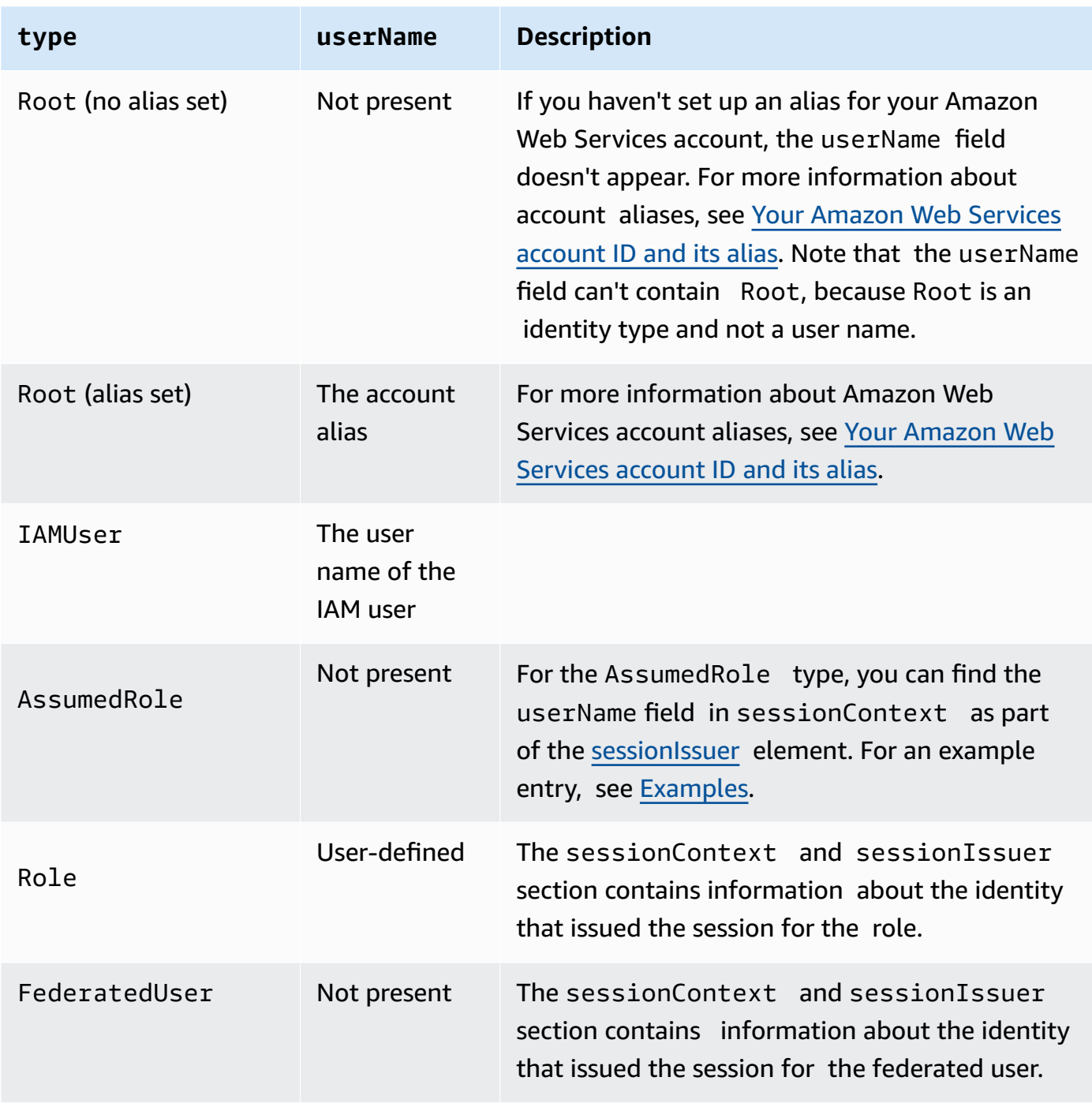

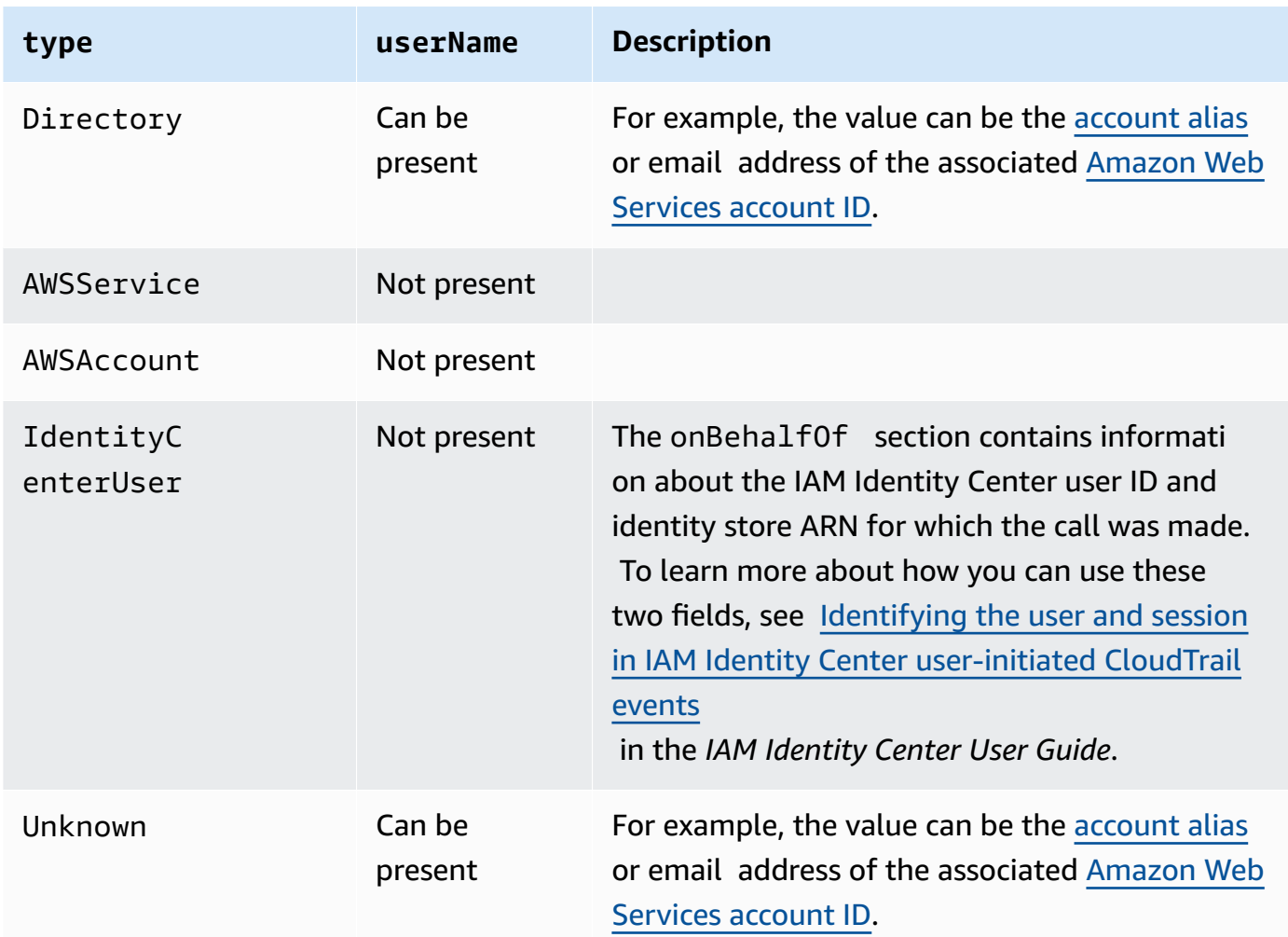

# *(b)* Note

The userName field contains the string HIDDEN\_DUE\_TO\_SECURITY\_REASONS when the recorded event is a console sign-in failure caused by incorrect user name input. CloudTrail does not record the contents in this case because the text could contain sensitive information, as in the following examples:

- A user accidentally types a password in the user name field.
- A user clicks the link for one Amazon account's sign-in page, but then types the account number for a different one.
- A user accidentally types the account name of a personal email account, a bank signin identifier, or some other private ID.

# **Optional:** True

## **principalId**

A unique identifier for the entity that made the call. For requests made with temporary security credentials, this value includes the session name that is passed to the AssumeRole, AssumeRoleWithWebIdentity, or GetFederationToken API call.

#### **Optional:** True

#### **arn**

The Amazon Resource Name (ARN) of the principal that made the call. The last section of the arn contains the user or role that made the call.

#### **Optional:** True

#### **accountId**

The account that owns the entity that granted permissions for the request. If the request was made with temporary security credentials, this is the account that owns the IAM user or role used to obtain credentials.

If the request was made with an IAM Identity Center authorized access token, this is the account that owns the IAM Identity Center instance.

#### **Optional:** True

#### **accessKeyId**

The access key ID that was used to sign the request. If the request was made with temporary security credentials, this is the access key ID of the temporary credentials. For security reasons, accessKeyId might not be present, or might be displayed as an empty string.

#### **Optional:** True

#### **sessionContext**

If the request was made with temporary security credentials, sessionContext provides information about the session created for those credentials. You create a session when you call any API that returns temporary credentials. Users also create sessions when they work in the console and make requests with APIs that include multi-factor [authentication](https://docs.amazonaws.cn/IAM/latest/UserGuide/id_credentials_mfa.html). The following attributes can appear in sessionContext:

<span id="page-706-0"></span>•

sessionIssuer – If a user make a request with temporary security credentials, sessionIssuer provides information about how the user obtained credentials. For example, if the they obtained temporary security credentials by assuming a role, this element provides information about the assumed role. If they obtained credentials with root or IAM user credentials to call Amazon STS GetFederationToken, the element provides information about the root account or IAM user. This element has the following attributes:

- type The source of the temporary security credentials, such as Root, IAMUser, or Role.
- userName The friendly name of the user or role that issued the session. The value that appears depends on the sessionIssuer identity type. The following table shows the relationship between sessionIssuer type and userName:

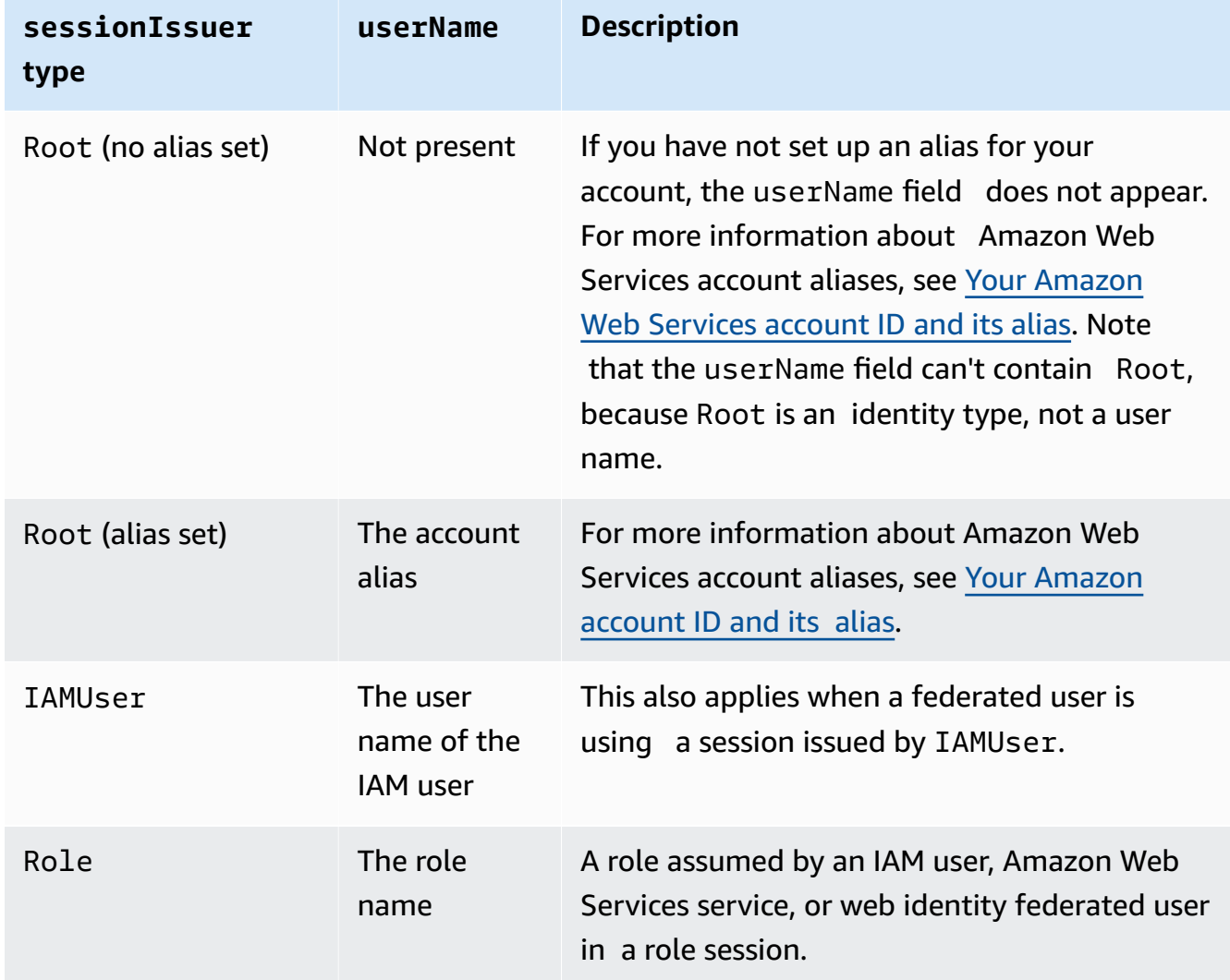

• principalId – The internal ID of the entity used to get credentials.

- arn The ARN of the source (account, IAM user, or role) that was used to get temporary security credentials.
- accountId The account that owns the entity that was used to get credentials.
- webIdFederationData If the request was made with temporary security credentials obtained by web identity [federation,](https://docs.amazonaws.cn/IAM/latest/UserGuide/id_roles_providers_oidc.html) webIdFederationData lists information about the identity provider.

This element has the following attributes:

- federatedProvider The principal name of the identity provider (for example, www.amazon.com for Login with Amazon or accounts.google.com for Google).
- attributes The application ID and user ID as reported by the provider (for example, www.amazon.com:app\_id and www.amazon.com:user\_id for Login with Amazon).

# **A** Note

The omission of this field or presence of this field with an empty value signifies that there is no information about the identity provider.

- assumedRoot The value is true for a temporary session when a management account or delegated administrator calls Amazon STS [AssumedRoot](https://docs.amazonaws.cn/STS/latest/APIReference/API_AssumeRoot.html). For more information, see [Track](https://docs.amazonaws.cn/IAM/latest/UserGuide/cloudtrail-track-privileged-tasks.html) privileged tasks in [CloudTrail](https://docs.amazonaws.cn/IAM/latest/UserGuide/cloudtrail-track-privileged-tasks.html) in the *IAM User Guide*. This is an optional field.
- attributes The attributes for the session.
	- creationDate The date and time when the temporary security credentials were issued. Represented in ISO 8601 basic notation.
	- mfaAuthenticated The value is true if the root user or IAM user who used their credentials for the request also authenticated with an MFA device; otherwise, false.
- sourceIdentity See [Amazon](#page-711-0) STS source identity in this topic. The sourceIdentity field occurs in events when users assume an IAM role to perform an action. sourceIdentity identifies the original user identity making the request, whether that user's identity is an IAM user, an IAM role, a user authenticated through SAML-based federation, or a user authenticated through OpenID Connect (OIDC)-compliant web identity federation. For more information about configuring Amazon STS to collect source identity information, see Monitor and control actions taken with [assumed](https://docs.amazonaws.cn/IAM/latest/UserGuide/id_credentials_temp_control-access_monitor.html) roles in the *IAM User Guide*.

• ec2RoleDelivery – The value is 1.0 if the credentials were provided by Amazon EC2 Instance Metadata Service Version 1 (IMDSv1). The value is 2.0 if the credentials were provided using the new IMDS scheme.

Amazon credentials provided by the Amazon EC2 Instance Metadata Service (IMDS) include an ec2:RoleDelivery IAM context key. This context key makes it easy to enforce use of the new scheme on a service-by-service or resource-by-resource basis by using the context key as a condition in IAM policies, resource policies, or Amazon Organizations service control policies. For more information, see Instance [metadata](https://docs.amazonaws.cn/AWSEC2/latest/UserGuide/ec2-instance-metadata.html) and user data in the *Amazon EC2 User Guide*.

# **Optional:** True

# **invokedBy**

The name of the Amazon Web Services service that made the request, when a request is made by an Amazon Web Services service such as Amazon EC2 Auto Scaling or Amazon Elastic Beanstalk. This field is only present when a request is made by an Amazon Web Services service. This includes requests made by services using forward access sessions (FAS), Amazon Web Services service principals, service-linked roles, or service roles used by an Amazon Web Services service.

## **Optional:** True

#### **onBehalfOf**

If the request was made by an IAM Identity Center caller, onBehalfOf provides information about the IAM Identity Center user ID and identity store ARN for which the call was made. This element has the following attributes:

- userId The ID of the IAM Identity Center user who the call was made on behalf of.
- identityStoreArn The ARN of the IAM Identity Center identity store that the call was made on behalf of.

#### **Optional:** True

#### **inScopeOf**

If the request was made in scope of an Amazon Web Services service, such as Lambda or Amazon ECS, it provides information about the resource or credentials related to the request. This element can contain the following attributes:

• sourceArn – The ARN of the resource that invoked the service-to-service request.

- sourceAccount The owner account ID for the sourceArn. It appears together with sourceArn.
- issuerType The resource type of credentialsIssuedTo. For example, AWS::Lambda::Function.
- credentialsIssuedTo The resource related to the environment where the credentials were issued.

# **Optional:** True

#### **credentialId**

The credential ID for the request. This is only set when the caller uses a bearer token, such as an IAM Identity Center authorized access token.

**Optional:** True

# <span id="page-710-0"></span>**Values for Amazon STS APIs with SAML and web identity federation**

Amazon CloudTrail supports logging Amazon Security Token Service (Amazon STS) API calls made with Security Assertion Markup Language (SAML) and web identity federation. When a user makes a call to the [AssumeRoleWithSAML](https://docs.amazonaws.cn/STS/latest/APIReference/API_AssumeRoleWithSAML.html) and [AssumeRoleWithWebIdentity](https://docs.amazonaws.cn/STS/latest/APIReference/API_AssumeRoleWithWebIdentity.html) APIs, CloudTrail records the call and delivers the event to your Amazon S3 bucket.

The userIdentity element for these APIs contains the following values.

# **type**

The identity type.

- SAMLUser The request was made with SAML assertion.
- WebIdentityUser The request was made by a web identity federation provider.

#### **principalId**

A unique identifier for the entity that made the call.

- For SAMLUser, this is a combination of the saml:namequalifier and saml:sub keys.
- For WebIdentityUser, this is a combination of the issuer, application ID, and user ID.

#### **userName**

The name of the identity that made the call.

• For SAMLUser, this is the saml:sub key.

• For WebIdentityUser, this is the user ID.

# **identityProvider**

The principal name of the external identity provider. This field appears only for SAMLUser or WebIdentityUser types.

- For SAMLUser, this is the saml:namequalifier key for the SAML assertion.
- For WebIdentityUser, this is the issuer name of the web identity federation provider. This can be a provider that you configured, such as the following:
	- cognito-identity.amazon.com for Amazon Cognito
	- www.amazon.com for Login with Amazon
	- accounts.google.com for Google
	- graph.facebook.com for Facebook

The following is an example userIdentity element for the AssumeRoleWithWebIdentity action.

```
"userIdentity": { 
     "type": "WebIdentityUser", 
     "principalId": "accounts.google.com:application-id.apps.googleusercontent.com:user-
id", 
     "userName": "user-id", 
     "identityProvider": "accounts.google.com" 
   }
```
For example logs of how the userIdentity element appears for SAMLUser and WebIdentityUser types, see Logging IAM and Amazon STS API calls with Amazon [CloudTrail.](https://docs.amazonaws.cn/IAM/latest/UserGuide/cloudtrail-integration.html)

# <span id="page-711-0"></span>**Amazon STS source identity**

An IAM administrator can configure Amazon Security Token Service to require that users specify their identity when they use temporary credentials to assume roles. The sourceIdentity field occurs in events when users assume an IAM role or perform any actions with the assumed role.

The sourceIdentity field identifies the original user identity making the request, whether that user's identity is an IAM user, an IAM role, a user authenticated by using SAML-based federation, or a user authenticated by using OpenID Connect (OIDC)-compliant web identity federation. After the IAM administrator configures Amazon STS, CloudTrail logs sourceIdentity information in the following events and locations within the event record:

- The Amazon STS AssumeRole, AssumeRoleWithSAML, or AssumeRoleWithWebIdentity calls that a user identity makes when it assumes a role. sourceIdentity is found in the requestParameters block of the Amazon STS calls.
- The Amazon STS AssumeRole, AssumeRoleWithSAML, or AssumeRoleWithWebIdentity calls that a user identity makes if it uses a role to assume another role, known as role [chaining](https://docs.amazonaws.cn/IAM/latest/UserGuide/id_roles_terms-and-concepts.html#iam-term-role-chaining). sourceIdentity is found in the requestParameters block of the Amazon STS calls.
- The Amazon service API calls that the user identity makes while assuming a role and using the temporary credentials assigned by Amazon STS. In service API events, sourceIdentity is found in the sessionContext block. For example, if a user identity creates a new S3 bucket, sourceIdentity occurs in the sessionContext block of the CreateBucket event.

For more information about how to configure Amazon STS to collect source identity information, see Monitor and control actions taken with [assumed](https://docs.amazonaws.cn/IAM/latest/UserGuide/id_credentials_temp_control-access_monitor.html) roles in the *IAM User Guide*. For more information about Amazon STS events that are logged to CloudTrail, see Logging IAM and [Amazon](https://docs.amazonaws.cn/IAM/latest/UserGuide/cloudtrail-integration.html) STS API calls with Amazon [CloudTrail](https://docs.amazonaws.cn/IAM/latest/UserGuide/cloudtrail-integration.html) in the *IAM User Guide*.

The following are example snippets of events that show the sourceIdentity field.

#### **Example requestParameters section**

In the following example event snippet, a user makes an Amazon STS AssumeRole request, and sets a source identity, represented here by *source-identity-value-set*. The user assumes a role represented by the role ARN arn:aws:iam::123456789012:role/Assumed Role. The sourceIdentity field is in the requestParameters block of the event.

```
"eventVersion": "1.05", 
     "userIdentity": { 
         "type": "AWSAccount", 
         "principalId": "AIDAJ45Q7YFFAREXAMPLE", 
         "accountId": "123456789012" 
     }, 
     "eventTime": "2020-04-02T18:20:53Z", 
     "eventSource": "sts.amazonaws.com", 
     "eventName": "AssumeRole", 
     "awsRegion": "us-east-1", 
     "sourceIPAddress": "203.0.113.64",
```

```
 "userAgent": "aws-cli/1.16.96 Python/3.6.0 Windows/10 botocore/1.12.86", 
 "requestParameters": { 
     "roleArn": "arn:aws:iam::123456789012:role/Assumed_Role", 
     "roleSessionName": "Test1", 
     "sourceIdentity": "source-identity-value-set", 
 },
```
#### **Example responseElements section**

In the following example event snippet, a user makes an Amazon STS AssumeRole request to assume a role named Developer\_Role, and sets a source identity, Admin. The user assumes a role represented by the role ARN arn:aws:iam::111122223333:role/Developer\_Role. The sourceIdentity field is shown in both the requestParameters and responseElements blocks of the event. The temporary credentials used to assume the role, the session token string, and the assumed role ID, session name, and session ARN are shown in the responseElements block, along with the source identity.

```
 "requestParameters": { 
         "roleArn": "arn:aws:iam::111122223333:role/Developer_Role", 
         "roleSessionName": "Session_Name", 
         "sourceIdentity": "Admin" 
     }, 
     "responseElements": { 
         "credentials": { 
              "accessKeyId": "ASIAIOSFODNN7EXAMPLE", 
              "expiration": "Jan 22, 2021 12:46:28 AM", 
              "sessionToken": "XXYYaz... 
                                EXAMPLE_SESSION_TOKEN 
                                XXyYaZAz" 
         }, 
         "assumedRoleUser": { 
              "assumedRoleId": "AROACKCEVSQ6C2EXAMPLE:Session_Name", 
              "arn": "arn:aws:sts::111122223333:assumed-role/Developer_Role/Session_Name" 
         }, 
         "sourceIdentity": "Admin" 
     }
...
```
#### **Example sessionContext section**

In the following example event snippet, a user is assuming a role named DevRole to call an Amazon service API. The user sets a source identity, represented here by *source-identity-*

*value-set*. The sourceIdentity field is in the sessionContext block, within the userIdentity block of the event.

```
{ 
   "eventVersion": "1.08", 
   "userIdentity": { 
     "type": "AssumedRole", 
     "principalId": "AROAJ45Q7YFFAREXAMPLE: Dev1", 
     "arn": "arn: aws: sts: : 123456789012: assumed-role/DevRole/Dev1", 
     "accountId": "123456789012", 
     "accessKeyId": "ASIAIOSFODNN7EXAMPLE", 
     "sessionContext": { 
       "sessionIssuer": { 
          "type": "Role", 
          "principalId": "AROAJ45Q7YFFAREXAMPLE", 
          "arn": "arn: aws: iam: : 123456789012: role/DevRole", 
          "accountId": "123456789012", 
          "userName": "DevRole" 
       }, 
       "webIdFederationData": {}, 
       "attributes": { 
          "mfaAuthenticated": "false", 
          "creationDate": "2021-02-21T23: 46: 28Z" 
       }, 
       "sourceIdentity": "source-identity-value-set" 
     } 
   }
}
```
# **Non-API events captured by CloudTrail**

In addition to logging Amazon API calls, CloudTrail captures other related events that might have a security or compliance impact on your Amazon account or that might help you troubleshoot operational problems.

- [Amazon](#page-715-0) Web Services service events Cloud Trail supports logging non-API service events. These events are created by Amazon services but are not directly triggered by a request to a public Amazon API. For these events, the eventType field is AwsServiceEvent.
- Amazon Web Services [Management](#page-716-0) Console sign-in events CloudTrail logs attempts to sign in to the Amazon Web Services Management Console, the Amazon Discussion Forums, and the Amazon Support Center. All IAM user and root user sign-in events, as well as all federated

user sign-in events, generate records in CloudTrail. For sign-in events, the eventType field is AwsConsoleSignIn.

# <span id="page-715-0"></span>**Amazon Web Services service events**

CloudTrail supports logging non-API service events. These events are created by Amazon services but are not directly triggered by a request to a public Amazon API. For these events, the eventType field is AwsServiceEvent.

The following is an example scenario of an Amazon service event when a customer managed key is automatically rotated in Amazon Key Management Service (Amazon KMS). For more information about rotating KMS keys, see [Rotating](https://docs.amazonaws.cn/kms/latest/developerguide/rotate-keys.html) KMS keys.

```
{ 
     "eventVersion": "1.08", 
     "userIdentity": { 
         "accountId": "111122223333", 
         "invokedBy": "AWS Internal" 
     }, 
     "eventTime": "2021-01-14T01:41:59Z", 
     "eventSource": "kms.amazonaws.com", 
     "eventName": "RotateKey", 
     "awsRegion": "us-west-2", 
     "sourceIPAddress": "AWS Internal", 
     "userAgent": "AWS Internal", 
     "requestParameters": null, 
     "responseElements": null, 
     "eventID": "a24b3967-ddad-417f-9b22-2332b918db06", 
     "readOnly": false, 
     "resources": [ 
        \{ "accountId": "111122223333", 
             "type": "AWS::KMS::Key",
              "ARN": "arn:aws:kms:us-
west-2:111122223333:key/1234abcd-12ab-34cd-56ef-1234567890ab" 
         } 
     ], 
     "eventType": "AwsServiceEvent", 
     "recipientAccountId": "111122223333", 
     "serviceEventDetails": { 
         "rotationType": "AUTOMATIC", 
         "keyId": "1234abcd-12ab-34cd-56ef-1234567890ab"
```
}

```
 }, 
 "eventCategory": "Management"
```
# <span id="page-716-0"></span>**Amazon Web Services Management Console sign-in events**

CloudTrail logs attempts to sign in to the Amazon Web Services Management Console, the Amazon Discussion Forums, and the Amazon Support Center. All IAM user and root user sign-in events, as well as all federated user sign-in events, generate records in CloudTrail log files. For information about finding and viewing logs, see Finding your [CloudTrail](#page-527-0) log files and [Downloading](#page-529-0) your [CloudTrail](#page-529-0) log files.

You can use Amazon User [Notifications](https://docs.amazonaws.cn/notifications/latest/userguide/what-is.html) to set up delivery channels to get notified about Amazon CloudTrail events. You receive a notification when an event matches a rule that you specify. You can receive notifications for events through multiple channels, including email, [Amazon](https://docs.amazonaws.cn/chatbot/latest/adminguide/what-is.html) Q Developer in chat [applications](https://docs.amazonaws.cn/chatbot/latest/adminguide/what-is.html) chat notifications, or Amazon Console Mobile [Application](https://docs.amazonaws.cn/consolemobileapp/latest/userguide/what-is-consolemobileapp.html) push notifications. You can also see notifications in the [Console Notifications Center](https://console.amazonaws.cn/notifications/). User Notifications supports aggregation, which can reduce the number of notifications you receive during specific events.

#### **A** Note

The Region recorded in a ConsoleLogin event varies based on the user type and whether you use a global or regional endpoint to sign in.

- If you sign in as the root user, CloudTrail records the event in us-east-1.
- If you sign in with an IAM user and use the global endpoint, CloudTrail records the Region of the ConsoleLogin event as follows:
	- If an account alias cookie is present in the browser, CloudTrail records the ConsoleLogin event in one of the following regions: us-east-2, eu-north-1, or apsoutheast-2. This is because the console proxy redirects the user based on the latency from the user sign-in location.
	- If an account alias cookie is not present in the browser, CloudTrail records the ConsoleLogin event in us-east-1. This is because the console proxy redirects back to the global sign-in.

• If you sign in with an IAM user and use a Regional [endpoint,](https://docs.amazonaws.cn/general/latest/gr/rande.html#regional-endpoints) CloudTrail records the ConsoleLogin event in the appropriate Region for the endpoint. For more information about Amazon Sign-In endpoints, see Amazon Sign-In [endpoints](https://docs.amazonaws.cn/general/latest/gr/signin-service.html) and quotas.

## **Topics**

- [Example](#page-717-0) event records for IAM users
- [Example](#page-722-0) event records for root users
- Example event records for [federated](#page-728-0) users

# <span id="page-717-0"></span>**Example event records for IAM users**

The following examples show event records for several IAM user sign-in scenarios.

# **Topics**

- IAM user, [successful](#page-717-1) sign-in without MFA
- IAM user, [successful](#page-718-0) sign-in with MFA
- IAM user, [unsuccessful](#page-719-0) sign-in
- IAM user, sign-in [process](#page-720-0) checks for MFA (single MFA device type)
- IAM user, sign-in process checks for MFA [\(multiple](#page-721-0) MFA device types)

#### <span id="page-717-1"></span>**IAM user, successful sign-in without MFA**

The following record shows that a user named Anaya successfully signed in to the Amazon Web Services Management Console without using multi-factor authentication (MFA).

```
{ 
     "eventVersion": "1.08", 
     "userIdentity": { 
          "type": "IAMUser", 
          "principalId": "EXAMPLE6E4XEGITWATV6R", 
          "arn": "arn:aws:iam::999999999999:user/Anaya", 
          "accountId": "999999999999", 
          "userName": "Anaya" 
     }, 
     "eventTime": "2023-07-19T21:44:40Z",
```

```
 "eventSource": "signin.amazonaws.com", 
     "eventName": "ConsoleLogin", 
     "awsRegion": "us-east-1", 
     "sourceIPAddress": "192.0.2.0", 
     "userAgent": "Mozilla/5.0 (Windows NT 10.0; Win64; x64; rv:102.0) Gecko/20100101 
  Firefox/102.0", 
     "requestParameters": null, 
     "responseElements": { 
         "ConsoleLogin": "Success" 
     }, 
     "additionalEventData": { 
         "LoginTo": "https://console.aws.amazon.com/console/home?hashArgs=
%23&isauthcode=true&state=hashArgsFromTB_us-east-1_examplee9aba7f8", 
         "MobileVersion": "No", 
         "MFAUsed": "No" 
     }, 
     "eventID": "e1bf1000-86a4-4a78-81d7-EXAMPLE83102", 
     "readOnly": false, 
     "eventType": "AwsConsoleSignIn", 
     "managementEvent": true, 
     "recipientAccountId": "999999999999", 
     "eventCategory": "Management", 
     "tlsDetails": { 
         "tlsVersion": "TLSv1.3", 
         "cipherSuite": "TLS_AES_128_GCM_SHA256", 
         "clientProvidedHostHeader": "us-east-1.signin.aws.amazon.com" 
     }
}
```
#### <span id="page-718-0"></span>**IAM user, successful sign-in with MFA**

The following record shows that an IAM user named Anaya successfully signed in to the Amazon Web Services Management Console using multi-factor authentication (MFA).

```
{ 
     "eventVersion": "1.08", 
     "userIdentity": { 
          "type": "IAMUser", 
          "principalId": "EXAMPLE6E4XEGITWATV6R", 
          "arn": "arn:aws:iam::999999999999:user/Anaya", 
          "accountId": "999999999999", 
          "userName": "Anaya" 
     },
```

```
 "eventTime": "2023-07-19T22:01:30Z", 
     "eventSource": "signin.amazonaws.com", 
     "eventName": "ConsoleLogin", 
     "awsRegion": "us-east-1", 
     "sourceIPAddress": "192.0.2.0", 
     "userAgent": "Mozilla/5.0 (Windows NT 10.0; Win64; x64; rv:102.0) Gecko/20100101 
  Firefox/102.0", 
     "requestParameters": null, 
     "responseElements": { 
         "ConsoleLogin": "Success" 
     }, 
     "additionalEventData": { 
         "LoginTo": "https://console.aws.amazon.com/console/home?hashArgs=
%23&isauthcode=true&state=hashArgsFromTB_us-east-1_examplebde32f3c9", 
         "MobileVersion": "No", 
         "MFAIdentifier": "arn:aws:iam::999999999999:mfa/mfa-device", 
         "MFAUsed": "Yes" 
     }, 
     "eventID": "e1f76697-5beb-46e8-9cfc-EXAMPLEbde31", 
     "readOnly": false, 
     "eventType": "AwsConsoleSignIn", 
     "managementEvent": true, 
     "recipientAccountId": "999999999999", 
     "eventCategory": "Management", 
     "tlsDetails": { 
         "tlsVersion": "TLSv1.3", 
         "cipherSuite": "TLS_AES_128_GCM_SHA256", 
         "clientProvidedHostHeader": "us-east-1.signin.aws.amazon.com" 
     }
}
```
#### <span id="page-719-0"></span>**IAM user, unsuccessful sign-in**

The following record shows an unsuccessful sign-in attempt from an IAM user named Paulo.

```
{ 
     "eventVersion": "1.08", 
     "userIdentity": { 
          "type": "IAMUser", 
          "principalId": "EXAMPLE6E4XEGITWATV6R", 
          "accountId": "123456789012", 
          "accessKeyId": "", 
          "userName": "Paulo" 
     },
```
```
 "eventTime": "2023-07-19T22:01:20Z", 
     "eventSource": "signin.amazonaws.com", 
     "eventName": "ConsoleLogin", 
     "awsRegion": "us-east-1", 
     "sourceIPAddress": "192.0.2.0", 
     "userAgent": "Mozilla/5.0 (Windows NT 10.0; Win64; x64; rv:102.0) Gecko/20100101 
  Firefox/102.0", 
     "errorMessage": "Failed authentication", 
     "requestParameters": null, 
     "responseElements": { 
         "ConsoleLogin": "Failure" 
     }, 
     "additionalEventData": { 
         "LoginTo": "https://console.aws.amazon.com/console/home?hashArgs=
%23&isauthcode=true&state=hashArgsFromTB_us-east-1_examplebde32f3c9", 
         "MobileVersion": "No", 
         "MFAUsed": "Yes" 
     }, 
     "eventID": "66c97220-2b7d-43b6-a7a0-EXAMPLEbae9c", 
     "readOnly": false, 
     "eventType": "AwsConsoleSignIn", 
     "managementEvent": true, 
     "recipientAccountId": "123456789012", 
     "eventCategory": "Management", 
     "tlsDetails": { 
         "tlsVersion": "TLSv1.3", 
         "cipherSuite": "TLS_AES_128_GCM_SHA256", 
         "clientProvidedHostHeader": "us-east-1.signin.aws.amazon.com" 
     }
}
```
### **IAM user, sign-in process checks for MFA (single MFA device type)**

The following shows that the sign-process checked whether multi-factor authentication (MFA) is required for an IAM user during sign-in. In this example, the mfaType value is U2F MFA, which indicates that the IAM user enabled either a single MFA device or multiple MFA devices of the same type (U2F MFA).

```
{ 
     "eventVersion": "1.08", 
     "userIdentity": { 
          "type": "IAMUser", 
          "principalId": "EXAMPLE6E4XEGITWATV6R",
```

```
 "accountId": "123456789012", 
         "accessKeyId": "", 
         "userName": "Alice" 
     }, 
     "eventTime": "2023-07-19T22:01:26Z", 
     "eventSource": "signin.amazonaws.com", 
     "eventName": "CheckMfa", 
     "awsRegion": "us-east-1", 
     "sourceIPAddress": "192.0.2.0", 
     "userAgent": "Mozilla/5.0 (Windows NT 10.0; Win64; x64; rv:102.0) Gecko/20100101 
  Firefox/102.0", 
     "requestParameters": null, 
     "responseElements": { 
         "CheckMfa": "Success" 
     }, 
     "additionalEventData": { 
         "MfaType": "Virtual MFA" 
     }, 
     "eventID": "7d8a0746-b2e7-44f5-9917-EXAMPLEfb77c", 
     "readOnly": false, 
     "eventType": "AwsConsoleSignIn", 
     "managementEvent": true, 
     "recipientAccountId": "123456789012", 
     "eventCategory": "Management", 
     "tlsDetails": { 
         "tlsVersion": "TLSv1.3", 
         "cipherSuite": "TLS_AES_128_GCM_SHA256", 
         "clientProvidedHostHeader": "us-east-1.signin.aws.amazon.com" 
     }
}
```
### **IAM user, sign-in process checks for MFA (multiple MFA device types)**

The following shows that the sign-process checked whether multi-factor authentication (MFA) is required for an IAM user during sign-in. In this example, the mfaType value is Multiple MFA Devices, which indicates that the IAM user enabled multiple MFA device types.

```
 { 
    "eventVersion": "1.08", 
    "userIdentity": { 
         "type": "IAMUser", 
         "principalId": "EXAMPLE6E4XEGITWATV6R", 
         "accountId": "123456789012",
```

```
 "accessKeyId": "", 
          "userName": "Mary" 
     }, 
     "eventTime": "2023-07-19T23:10:09Z", 
     "eventSource": "signin.amazonaws.com", 
     "eventName": "CheckMfa", 
     "awsRegion": "us-east-1", 
     "sourceIPAddress": "192.0.2.0", 
     "userAgent": "Mozilla/5.0 (Windows NT 10.0; Win64; x64; rv:102.0) Gecko/20100101 
  Firefox/102.0", 
     "requestParameters": null, 
     "responseElements": { 
          "CheckMfa": "Success" 
     }, 
     "additionalEventData": { 
          "MfaType": "Multiple MFA Devices" 
     }, 
     "eventID": "19bd1a1c-76b1-4806-9d8f-EXAMPLE02a96", 
     "readOnly": false, 
     "eventType": "AwsConsoleSignIn", 
     "managementEvent": true, 
     "recipientAccountId": "123456789012", 
     "eventCategory": "Management", 
     "tlsDetails": { 
          "tlsVersion": "TLSv1.3", 
          "cipherSuite": "TLS_AES_128_GCM_SHA256", 
          "clientProvidedHostHeader": "signin.aws.amazon.com" 
     }
}
```
## **Example event records for root users**

The following examples show event records for several root user sign-in scenarios. When you signin using the root user, CloudTrail records the ConsoleLogin event in us-east-1.

### **Topics**

- Root user, [successful](#page-723-0) sign-in without MFA
- Root user, [successful](#page-724-0) sign-in with MFA
- Root user, [unsuccessful](#page-725-0) sign-in
- Root user, MFA [changed](#page-726-0)
- Root user, [password](#page-727-0) changed

#### <span id="page-723-0"></span>**Root user, successful sign-in without MFA**

The following shows a successful sign-in event for a root user not using multi-factor authentication (MFA).

```
{ 
     "eventVersion": "1.08", 
     "userIdentity": { 
         "type": "Root", 
         "principalId": "111122223333", 
         "arn": "arn:aws:iam::111122223333:root", 
         "accountId": "111122223333", 
         "accessKeyId": "" 
     }, 
     "eventTime": "2023-07-12T13:35:31Z", 
     "eventSource": "signin.amazonaws.com", 
     "eventName": "ConsoleLogin", 
     "awsRegion": "us-east-1", 
     "sourceIPAddress": "192.0.2.0", 
     "userAgent": "Mozilla/5.0 (Windows NT 10.0; Win64; x64) AppleWebKit/537.36 (KHTML, 
  like Gecko) Chrome/114.0.0.0 Safari/537.36", 
     "requestParameters": null, 
     "responseElements": { 
         "ConsoleLogin": "Success" 
     }, 
     "additionalEventData": { 
         "LoginTo": "https://console.aws.amazon.com/console/home?hashArgs=
%23&isauthcode=true&nc2=h_ct&src=header-signin&state=hashArgsFromTB_ap-
southeast-2_example80afacd389", 
         "MobileVersion": "No", 
         "MFAUsed": "No" 
     }, 
     "eventID": "4217cc13-7328-4820-a90c-EXAMPLE8002e6", 
     "readOnly": false, 
     "eventType": "AwsConsoleSignIn", 
     "managementEvent": true, 
     "recipientAccountId": "111122223333", 
     "eventCategory": "Management", 
     "tlsDetails": { 
         "tlsVersion": "TLSv1.3", 
         "cipherSuite": "TLS_AES_128_GCM_SHA256", 
         "clientProvidedHostHeader": "signin.aws.amazon.com" 
     }
```
### }

#### <span id="page-724-0"></span>**Root user, successful sign-in with MFA**

The following shows a successful sign-in event for a root user using multi-factor authentication (MFA).

```
{ 
     "eventVersion": "1.08", 
     "userIdentity": { 
         "type": "Root", 
         "principalId": "444455556666", 
         "arn": "arn:aws:iam::444455556666:root", 
         "accountId": "444455556666", 
         "accessKeyId": "" 
     }, 
     "eventTime": "2023-07-13T03:04:43Z", 
     "eventSource": "signin.amazonaws.com", 
     "eventName": "ConsoleLogin", 
     "awsRegion": "us-east-1", 
     "sourceIPAddress": "192.0.2.0", 
     "userAgent": "Mozilla/5.0 (X11; Linux x86_64) AppleWebKit/537.36 (KHTML, like 
  Gecko) Chrome/114.0.0.0 Safari/537.36", 
     "requestParameters": null, 
     "responseElements": { 
         "ConsoleLogin": "Success" 
     }, 
     "additionalEventData": { 
         "LoginTo": "https://ap-southeast-1.console.aws.amazon.com/ec2/home?region=ap-
southeast-1&state=hashArgs%23Instances%3Av%3D3%3B%24case%3Dtags%3Atrue%255C%2Cclient
%3Afalse%3B%24regex%3Dtags%3Afalse%255C%2Cclient%3Afalse&isauthcode=true", 
         "MobileVersion": "No", 
         "MFAIdentifier": "arn:aws:iam::444455556666:mfa/root-account-mfa-device", 
         "MFAUsed": "Yes" 
     }, 
     "eventID": "e0176723-ea76-4275-83a3-EXAMPLEf03fb", 
     "readOnly": false, 
     "eventType": "AwsConsoleSignIn", 
     "managementEvent": true, 
     "recipientAccountId": "444455556666", 
     "eventCategory": "Management", 
     "tlsDetails": { 
         "tlsVersion": "TLSv1.3",
```

```
 "cipherSuite": "TLS_AES_128_GCM_SHA256", 
         "clientProvidedHostHeader": "signin.aws.amazon.com" 
     }
}
```
### <span id="page-725-0"></span>**Root user, unsuccessful sign-in**

The following shows an unsuccessful sign-in event for a root user not using MFA.

```
{ 
     "eventVersion": "1.08", 
     "userIdentity": { 
         "type": "Root", 
         "principalId": "123456789012", 
         "arn": "arn:aws:iam::123456789012:root", 
         "accountId": "123456789012", 
         "accessKeyId": "" 
     }, 
     "eventTime": "2023-07-16T04:33:40Z", 
     "eventSource": "signin.amazonaws.com", 
     "eventName": "ConsoleLogin", 
     "awsRegion": "us-east-1", 
     "sourceIPAddress": "192.0.2.0", 
     "userAgent": "Mozilla/5.0 (Windows NT 10.0; Win64; x64) AppleWebKit/537.36 (KHTML, 
  like Gecko) Chrome/111.0.0.0 Safari/537.36", 
     "errorMessage": "Failed authentication", 
     "requestParameters": null, 
     "responseElements": { 
         "ConsoleLogin": "Failure" 
     }, 
     "additionalEventData": { 
         "LoginTo": "https://us-east-1.console.aws.amazon.com/billing/home?region=us-
east-1&state=hashArgs%23%2Faccount&isauthcode=true", 
         "MobileVersion": "No", 
         "MFAUsed": "No" 
     }, 
     "eventID": "f28d4329-5050-480b-8de0-EXAMPLE07329", 
     "readOnly": false, 
     "eventType": "AwsConsoleSignIn", 
     "managementEvent": true, 
     "recipientAccountId": "123456789012", 
     "eventCategory": "Management", 
     "tlsDetails": { 
         "tlsVersion": "TLSv1.3",
```

```
 "cipherSuite": "TLS_AES_128_GCM_SHA256", 
         "clientProvidedHostHeader": "signin.aws.amazon.com" 
     }
}
```
### <span id="page-726-0"></span>**Root user, MFA changed**

The following shows an example event for a root user changing multi-factor authentication (MFA) settings.

```
{ 
     "eventVersion": "1.08", 
     "userIdentity": { 
         "type": "Root", 
         "principalId": "111122223333", 
         "arn": "arn:aws:iam::111122223333:root", 
         "accountId": "111122223333", 
         "accessKeyId": "EXAMPLE4XX3IEV4PFQTH", 
         "userName": "Amazon ROOT USER", 
         "sessionContext": { 
              "sessionIssuer": {}, 
              "webIdFederationData": {}, 
              "attributes": { 
                  "creationDate": "2023-07-15T03:51:12Z", 
                  "mfaAuthenticated": "false" 
              } 
         } 
     }, 
     "eventTime": "2023-07-15T04:37:08Z", 
     "eventSource": "iam.amazonaws.com", 
     "eventName": "EnableMFADevice", 
     "awsRegion": "us-east-1", 
     "sourceIPAddress": "192.0.2.0", 
     "userAgent": "Mozilla/5.0 (Windows NT 10.0; Win64; x64) AppleWebKit/537.36 (KHTML, 
  like Gecko) Chrome/111.0.0.0 Safari/537.36", 
     "requestParameters": { 
         "userName": "Amazon ROOT USER", 
         "serialNumber": "arn:aws:iam::111122223333:mfa/root-account-mfa-device" 
     }, 
     "responseElements": null, 
     "requestID": "9b45cd4c-a598-41e7-9170-EXAMPLE535f0", 
     "eventID": "b4f18d55-d36f-49a0-afcb-EXAMPLEc026b", 
     "readOnly": false,
```

```
 "eventType": "AwsApiCall", 
     "managementEvent": true, 
     "recipientAccountId": "111122223333", 
     "eventCategory": "Management", 
     "sessionCredentialFromConsole": "true"
}
```
#### <span id="page-727-0"></span>**Root user, password changed**

The following shows an example event for a root user changing their password.

```
{ 
     "eventVersion": "1.08", 
     "userIdentity": { 
         "type": "Root", 
         "principalId": "444455556666", 
         "arn": "arn:aws:iam::444455556666:root", 
         "accountId": "444455556666", 
         "accessKeyId": "EXAMPLEAOTKEG44KPW5P", 
         "sessionContext": { 
              "sessionIssuer": {}, 
              "webIdFederationData": {}, 
              "attributes": { 
                  "creationDate": "2022-11-25T13:01:14Z", 
                  "mfaAuthenticated": "false" 
               } 
         } 
     }, 
     "eventTime": "2022-11-25T13:01:14Z", 
     "eventSource": "iam.amazonaws.com", 
     "eventName": "ChangePassword", 
     "awsRegion": "us-east-1", 
     "sourceIPAddress": "192.0.2.0", 
     "userAgent": "Mozilla/5.0 (Windows NT 10.0; Win64; x64) AppleWebKit/537.36 (KHTML, 
  like Gecko) Chrome/111.0.0.0 Safari/537.36", 
     "requestParameters": null, 
     "responseElements": null, 
     "requestID": "c64254c2-e4ff-49c0-900e-EXAMPLE9e6d2", 
     "eventID": "d059176c-4f4d-4a9e-b8d7-EXAMPLE2b7b3", 
     "readOnly": false, 
     "eventType": "AwsApiCall", 
     "managementEvent": true, 
     "recipientAccountId": "444455556666", 
     "eventCategory": "Management"
```
#### }

## **Example event records for federated users**

The following examples show event records for federated users. Federated users are given temporary security credentials to access Amazon resources through an [AssumeRole](https://docs.amazonaws.cn/STS/latest/APIReference/API_AssumeRole.html) request.

The following shows an example event for a federation encryption request. The original access key ID is provided in the accessKeyId field of the userIdentity element. The accessKeyId field in the responseElements contains a new access key ID if the requested sessionDuration is passed in the encryption request, otherwise it contains the value of the original access key ID.

### **A** Note

In this example, the mfaAuthenticated value is false and the MFAUsed value is No because the request was made by a federated user. These fields will only be set to true if the request was made by an IAM user or root user using MFA.

{

```
 "eventVersion": "1.08", 
     "userIdentity": { 
         "type": "AssumedRole", 
         "principalId": "EXAMPLEUU4MH7OYK5ZCOA:JohnDoe", 
         "arn": "arn:aws:sts::123456789012:assumed-role/roleName/JohnDoe", 
         "accountId": "123456789012", 
         "accessKeyId": "originalAccessKeyID", 
         "sessionContext": { 
             "sessionIssuer": { 
                 "type": "Role", 
                 "principalId": "EXAMPLEUU4MH7OYK5ZCOA", 
                 "arn": "arn:aws:iam::123456789012:role/roleName", 
                 "accountId": "123456789012", 
                 "userName": "roleName" 
             }, 
             "webIdFederationData": {}, 
             "attributes": { 
                 "creationDate": "2023-09-25T21:30:39Z", 
                 "mfaAuthenticated": "false" 
 } 
 }
```

```
 }, 
     "eventTime": "2023-09-25T21:30:39Z", 
     "eventSource": "signin.amazonaws.com", 
     "eventName": "GetSigninToken", 
     "awsRegion": "us-east-1", 
     "sourceIPAddress": "192.0.2.0", 
     "userAgent": "Java/1.8.0_382", 
     "requestParameters": null, 
     "responseElements": { 
          "credentials": { 
              "accessKeyId": "accessKeyID" 
         }, 
          "GetSigninToken": "Success" 
     }, 
     "additionalEventData": { 
          "MobileVersion": "No", 
          "MFAUsed": "No" 
     }, 
     "eventID": "1d66615b-a417-40da-a38e-EXAMPLE8c89b", 
     "readOnly": false, 
     "eventType": "AwsConsoleSignIn", 
     "managementEvent": true, 
     "recipientAccountId": "123456789012", 
     "eventCategory": "Management", 
     "tlsDetails": { 
          "tlsVersion": "TLSv1.3", 
          "cipherSuite": "TLS_AES_128_GCM_SHA256", 
          "clientProvidedHostHeader": "us-east-1.signin.aws.amazon.com" 
     }
}
```
The following shows a successful sign-in event for a federated user; not using multi-factor authentication (MFA).

```
{ 
     "eventVersion": "1.08", 
     "userIdentity": { 
         "type": "AssumedRole", 
         "principalId": "EXAMPLEPHCNW7ZCASLJOH:JohnDoe", 
         "arn": "arn:aws:sts::123456789012:assumed-role/RoleName/JohnDoe", 
         "accountId": "123456789012", 
         "accessKeyId": "AKIAIOSFODNN7EXAMPLE", 
         "sessionContext": {
```

```
 "sessionIssuer": { 
                  "type": "Role", 
                  "principalId": "EXAMPLEPHCNW7ZCASLJOH", 
                  "arn": "arn:aws:iam::123456789012:role/RoleName", 
                  "accountId": "123456789012", 
                  "userName": "RoleName" 
              }, 
              "webIdFederationData": {}, 
              "attributes": { 
                  "creationDate": "2023-09-22T16:15:47Z", 
                  "mfaAuthenticated": "false" 
              } 
         } 
     }, 
     "eventTime": "2023-09-22T16:15:47Z", 
     "eventSource": "signin.amazonaws.com", 
     "eventName": "ConsoleLogin", 
     "awsRegion": "us-east-1", 
     "sourceIPAddress": "192.0.2.0", 
     "userAgent": "Mozilla/5.0 (Macintosh; Intel Mac OS X 10_15_7) AppleWebKit/537.36 
  (KHTML, like Gecko) Chrome/116.0.0.0 Safari/537.36", 
     "requestParameters": null, 
     "responseElements": { 
         "ConsoleLogin": "Success" 
     }, 
     "additionalEventData": { 
         "MobileVersion": "No", 
         "MFAUsed": "No" 
     }, 
     "eventID": "b73f1ec6-c064-4cd3-ba83-EXAMPLE441d7", 
     "readOnly": false, 
     "eventType": "AwsConsoleSignIn", 
     "managementEvent": true, 
     "recipientAccountId": "123456789012", 
     "eventCategory": "Management", 
     "tlsDetails": { 
         "tlsVersion": "TLSv1.3", 
         "cipherSuite": "TLS_AES_128_GCM_SHA256", 
         "clientProvidedHostHeader": "us-east-1.signin.aws.amazon.com" 
     }
}
```
# <span id="page-731-0"></span>**Working with CloudTrail log files**

You can perform more advanced tasks with your CloudTrail files.

- Monitor CloudTrail log files by sending them to CloudWatch Logs.
- Share log files between accounts.
- Use the Amazon CloudTrail Processing Library to write log processing applications in Java.
- Validate your log files to verify that they have not changed after delivery by CloudTrail.

When an event occurs in your account, CloudTrail evaluates whether the event matches the settings for your trails. Only events that match your trail settings are delivered to your Amazon S3 bucket and Amazon CloudWatch Logs log group.

You can configure multiple trails differently so that the trails process and log only the events that you specify. For example, one trail can log read-only data and management events, so that all read-only events are delivered to one S3 bucket. Another trail can log only write-only data and management events, so that all write-only events are delivered to a separate S3 bucket.

You can also configure your trails to have one trail log and deliver all management events to one S3 bucket, and configure another trail to log and deliver all data events to another S3 bucket.

You can configure your trails to log the following:

- **Data [events](#page-595-0)**: These events provide visibility into the resource operations performed on or within a resource. These are also known as data plane operations.
- **[Management](#page-582-0) events**: Management events provide visibility into management operations that are performed on resources in your Amazon account. These are also known as control plane operations. Management events can also include non-API events that occur in your account. For example, when a user logs in to your account, CloudTrail logs the ConsoleLogin event. For more information, see Non-API events captured by [CloudTrail.](#page-714-0)
- **[Network](#page-648-0) activity events**: CloudTrail network activity events enable VPC endpoint owners to record Amazon API calls made using their VPC endpoints from a private VPC to the Amazon Web Services service. Network activity events provide visibility into the resource operations performed within a VPC.
- **[Insights](#page-133-0) events**: Insights events capture unusual activity that is detected in your account. If you have Insights events enabled, and CloudTrail detects unusual activity, Insights events are logged

to the destination S3 bucket for your trail, but in a different folder. You can also see the type of Insights event and the incident time period when you view Insights events on the CloudTrail console. Unlike other types of events captured in a CloudTrail trail, Insights events are logged only when CloudTrail detects changes in your account's API usage that differ significantly from the account's typical usage patterns.

Insights events are generated only for management APIs. For more information, see [Working](#page-133-0) with [CloudTrail](#page-133-0) Insights.

### **A** Note

CloudTrail typically delivers logs within an average of about 5 minutes of an API call. This time is not guaranteed.

If you misconfigure your trail (for example, the S3 bucket is unreachable), CloudTrail will attempt to redeliver the log files to your S3 bucket for 30 days, and these attemptedto-deliver events will be subject to standard CloudTrail charges. To avoid charges on a misconfigured trail, you need to delete the trail.

### **Topics**

- Receiving [CloudTrail](#page-732-0) log files from multiple Regions
- Managing data [consistency](#page-734-0) in CloudTrail
- Monitoring CloudTrail Log Files with Amazon [CloudWatch](#page-734-1) Logs
- Receiving [CloudTrail](#page-754-0) log files from multiple accounts
- Sharing [CloudTrail](#page-761-0) log files between Amazon accounts
- Validating [CloudTrail](#page-771-0) log file integrity
- [CloudTrail](#page-800-0) log file examples
- Using the CloudTrail [Processing](#page-814-0) Library

# <span id="page-732-0"></span>**Receiving CloudTrail log files from multiple Regions**

When you create a multi-Region trail, CloudTrail logs events from all Regions enabled in your account. CloudTrail delivers log files to the same S3 bucket and CloudWatch Logs log group. As long as CloudTrail has permissions to write to an S3 bucket, the bucket for a multi-Region trail does not have to be in the trail's home Region.

Although most Amazon Web Services Regions are enabled by default for your Amazon Web Services account, you must manually enable certain Regions (also referred to as *opt-in Regions*). For information about which Regions are enabled by default, see [Considerations](https://docs.amazonaws.cn/accounts/latest/reference/manage-acct-regions.html#manage-acct-regions-considerations) before enabling and [disabling](https://docs.amazonaws.cn/accounts/latest/reference/manage-acct-regions.html#manage-acct-regions-considerations) Regions in the *Amazon Account Management Reference Guide*. For the list of Regions CloudTrail supports, see CloudTrail [supported](#page-49-0) Regions.

After you enable an opt-in Region, CloudTrail creates an identical copy of each multi-Region trail in the opt-in Region that you enabled. For more information, see What [happens](#page-516-0) when you enable an opt-in [Region?](#page-516-0).

If you later disable an opt-in Region, the copy of the multi-Region trail in that Region will remain. Because your account may have activity in the Region you disabled, such as actions by Amazon Web Services services to remove resources, CloudTrail will continue to capture activity and attempt to deliver events to the S3 bucket for any trails that are not deleted before the Region is disabled.

To convert an existing single-Region trail to a multi-Region trail, you must use the Amazon CLI.

To change an existing trail so that it applies to all enabled Regions, add the --is-multiregion-trail option to the **[update-trail](#page-462-0)** command.

aws cloudtrail update-trail --name *my-trail* --is-multi-region-trail

To confirm that the trail is now a multi-Region trail, verify that the IsMultiRegionTrail element in the output shows true.

```
{ 
     "IncludeGlobalServiceEvents": true, 
     "Name": "my-trail", 
     "TrailARN": "arn:aws:cloudtrail:us-east-2:123456789012:trail/my-trail", 
     "LogFileValidationEnabled": false, 
     "IsMultiRegionTrail": true, 
     "IsOrganizationTrail": false, 
     "S3BucketName": "amzn-s3-demo-bucket"
}
```
For more information, see the following resources:

• [Understanding](#page-515-0) multi-Region trails and opt-in Regions

- [Creating](#page-427-0) a trail for your Amazon Web Services account
- [CloudTrail](https://www.amazonaws.cn/cloudtrail/faqs/) FAQs

# <span id="page-734-0"></span>**Managing data consistency in CloudTrail**

CloudTrail uses a distributed computing model called eventual [consistency.](https://en.wikipedia.org/wiki/Eventual_consistency) Any change that you make to your CloudTrail configuration (or other Amazon services), including tags used in [attribute](https://docs.amazonaws.cn/IAM/latest/UserGuide/introduction_attribute-based-access-control.html)based access [control](https://docs.amazonaws.cn/IAM/latest/UserGuide/introduction_attribute-based-access-control.html) (ABAC), takes time to become visible from all possible endpoints. Some of the delay results from the time it takes to send the data from server to server, and from Region to Region around the world. CloudTrail also uses caching to improve performance, but in some cases this can add time. The change might not be visible until the previously cached data times out.

You must design your applications to account for these potential delays. Ensure that they work as expected, even when a change made in one location is not instantly visible at another. Such changes include [enabling](#page-516-0) an opt-in Region, creating or updating trails or event data stores, updating event selectors, and starting or stopping logging. When you create or update a trail or event data store, CloudTrail delivers logs to the S3 bucket or event data store based on the last known configuration until the changes propagate to all locations.

For more information about how this affects other Amazon Web Services services, see the following resources:

- **Amazon DynamoDB**: What is the consistency model of [DynamoDB?](https://www.amazonaws.cn/dynamodb/faqs/) in the *DynamoDB FAQ*, and Read [consistency](https://docs.amazonaws.cn/amazondynamodb/latest/developerguide/HowItWorks.ReadConsistency.html) in the *Amazon DynamoDB Developer Guide*.
- **Amazon EC2**: Eventual [consistency](https://docs.amazonaws.cn/AWSEC2/latest/APIReference/query-api-troubleshooting.html#eventual-consistency) in the *Amazon Elastic Compute Cloud API Reference*.
- **Amazon EMR**: Ensuring [Consistency](https://amazonaws-china.com/blogs/big-data/ensuring-consistency-when-using-amazon-s3-and-amazon-elastic-mapreduce-for-etl-workflows/) When Using Amazon S3 and Amazon Elastic MapReduce for ETL [Workflows](https://amazonaws-china.com/blogs/big-data/ensuring-consistency-when-using-amazon-s3-and-amazon-elastic-mapreduce-for-etl-workflows/) in the *Amazon Big Data Blog*.
- **Amazon Identity and Access Management (IAM)**: [Changes](https://docs.amazonaws.cn/IAM/latest/UserGuide/troubleshoot_general.html#troubleshoot_general_eventual-consistency) that I make are not always [immediately visible](https://docs.amazonaws.cn/IAM/latest/UserGuide/troubleshoot_general.html#troubleshoot_general_eventual-consistency) in the *IAM User Guide*.
- **Amazon Redshift**: Managing data [consistency](https://docs.amazonaws.cn/redshift/latest/dg/managing-data-consistency.html) in the *Amazon Redshift Database Developer Guide*.
- **Amazon S3**: Amazon S3 data [consistency](https://docs.amazonaws.cn/AmazonS3/latest/userguide/Welcome.html#ConsistencyModel) model in the *Amazon Simple Storage Service User Guide*.

# <span id="page-734-1"></span>**Monitoring CloudTrail Log Files with Amazon CloudWatch Logs**

You can use Amazon [CloudWatch](https://docs.amazonaws.cn/AmazonCloudWatch/latest/logs/WhatIsCloudWatchLogs.html) Logs to monitor, store, and access your log files from CloudTrail.

CloudWatch Logs enables you to centralize the logs from all of your systems, applications, and Amazon Web Services services that you use, in a single, highly scalable service. You can then easily view them, search them for specific error codes or patterns, filter them based on specific fields, or archive them securely for future analysis. CloudWatch Logs enables you to see all of your logs, regardless of their source, as a single and consistent flow of events ordered by time.

Complete the following steps to configure CloudTrail with CloudWatch Logs to monitor your trail logs and be notified when specific activity occurs.

- 1. Configure your trail to send log events to CloudWatch Logs.
- 2. Define CloudWatch Logs metric filters to evaluate log events for matches in terms, phrases, or values. For example, you can monitor for ConsoleLogin events.
- 3. Assign CloudWatch metrics to the metric filters.
- 4. Create CloudWatch alarms that are triggered according to thresholds and time periods that you specify. You can configure alarms to send notifications when alarms are triggered, so that you can take action.
- 5. You can also configure CloudWatch to automatically perform an action in response to an alarm.

Standard pricing for Amazon CloudWatch and Amazon CloudWatch Logs applies. For more information, see Amazon [CloudWatch](http://www.amazonaws.cn/cloudwatch/pricing/) Pricing.

For more information about the Regions in which you can configure your trails to send logs to CloudWatch Logs, see Amazon [CloudWatch](https://docs.amazonaws.cn/general/latest/gr/cwl_region.html) Logs Regions and Quotas in the *Amazon General Reference*.

### **Topics**

- Sending events to [CloudWatch](#page-736-0) Logs
- Creating [CloudWatch](#page-743-0) alarms for CloudTrail events: examples
- Stopping CloudTrail from sending events to [CloudWatch](#page-751-0) Logs
- [CloudWatch](#page-752-0) log group and log stream naming for CloudTrail
- Role policy document for CloudTrail to use [CloudWatch](#page-752-1) Logs for monitoring

# <span id="page-736-0"></span>**Sending events to CloudWatch Logs**

When you configure your trail to send events to CloudWatch Logs, CloudTrail sends only the events that match your trail settings. For example, if you configure your trail to log data events only, your trail sends data events only to your CloudWatch Logs log group. CloudTrail supports sending data, Insights, and management events to CloudWatch Logs. For more information, see [Working](#page-731-0) with [CloudTrail](#page-731-0) log files.

### *(b)* Note

Only the management account can configure a CloudWatch Logs log group for an organization trail using the console. The delegated administrator can configure a CloudWatch Logs log group using the Amazon CLI or CloudTrail CreateTrail or UpdateTrail API operations.

To send events to a CloudWatch Logs log group:

- Make sure you have sufficient permissions to create or specify an IAM role. For more information, see Granting permission to view and configure Amazon [CloudWatch](#page-859-0) Logs information on the [CloudTrail](#page-859-0) console.
- If you're configuring the CloudWatch Logs log group using the Amazon CLI, make sure you have sufficient permissions to create a CloudWatch Logs log stream in the log group you specify and to deliver CloudTrail events to that log stream. For more information, see [Creating](#page-741-0) a policy [document](#page-741-0).
- Create a new trail or specify an existing one. For more information, see Creating and [updating](#page-428-0) a trail with the [console.](#page-428-0)
- Create a log group or specify an existing one.
- Specify an IAM role. If you are modifying an existing IAM role for an organization trail, you must manually update the policy to allow logging for the organization trail. For more information, see this policy [example](#page-742-0) and Creating a trail for an [organization.](#page-486-0)
- Attach a role policy or use the default.

### **Contents**

- Configuring [CloudWatch](#page-737-0) Logs monitoring with the console
	- Creating a log group or [specifying](#page-737-1) an existing log group
- [Specifying](#page-738-0) an IAM role
- Viewing events in the [CloudWatch](#page-739-0) console
- Configuring [CloudWatch](#page-740-0) Logs monitoring with the Amazon CLI
	- [Creating](#page-740-1) a log group
	- [Creating](#page-740-2) a role
	- Creating a policy [document](#page-741-0)
	- [Updating the trail](#page-743-1)
- [Limitation](#page-743-2)

## <span id="page-737-0"></span>**Configuring CloudWatch Logs monitoring with the console**

You can use the Amazon Web Services Management Console to configure your trail to send events to CloudWatch Logs for monitoring.

### <span id="page-737-1"></span>**Creating a log group or specifying an existing log group**

CloudTrail uses a CloudWatch Logs log group as a delivery endpoint for log events. You can create a log group or specify an existing one.

### **To create or specify a log group for an existing trail**

1. Make sure you log in with an administrative user or role with sufficient permissions to configure CloudWatch Logs integration. For more information, see [Granting permission to view](#page-859-0)  and configure Amazon [CloudWatch](#page-859-0) Logs information on the CloudTrail console.

### **A** Note

Only the management account can configure a CloudWatch Logs log group for an organization trail using the console. The delegated administrator can configure a CloudWatch Logs log group using the Amazon CLI or CloudTrail CreateTrail or UpdateTrail API operations.

- 2. Open the CloudTrail console at <https://console.amazonaws.cn/cloudtrail/>.
- 3. Choose the trail name. If you choose a multi-Region trail, you will be redirected to the Region in which the trail was created. You can create a log group or choose an existing log group in the same Region as the trail.

## *(i)* Note

A multi-Region trail sends log files from all enabled Regions in your Amazon Web Services account to the CloudWatch Logs log group that you specify.

- 4. In **CloudWatch Logs**, choose **Edit**.
- 5. For **CloudWatch Logs**, choose **Enabled**.
- 6. For **Log group name**, choose **New** to create a new log group, or **Existing** to use an existing one. If you choose **New**, CloudTrail specifies a name for the new log group for you, or you can type a name. For more information about naming, see [CloudWatch](#page-752-0) log group and log stream naming for [CloudTrail.](#page-752-0)
- 7. If you choose **Existing**, choose a log group from the drop-down list.
- 8. For **Role name**, choose **New** to create a new IAM role for permissions to send logs to CloudWatch Logs. Choose **Existing** to choose an existing IAM role from the drop-down list. The policy statement for the new or existing role is displayed when you expand **Policy document**. For more information about this role, see Role policy [document](#page-752-1) for CloudTrail to use [CloudWatch](#page-752-1) Logs for monitoring.

### **A** Note

When you configure a trail, you can choose an S3 bucket and SNS topic that belong to another account. However, if you want CloudTrail to deliver events to a CloudWatch Logs log group, you must choose a log group that exists in your current account.

9. Choose **Save changes**.

### <span id="page-738-0"></span>**Specifying an IAM role**

You can specify a role for CloudTrail to assume to deliver events to the log stream.

### **To specify a role**

1. By default, the CloudTrail\_CloudWatchLogs\_Role is specified for you. The default role policy has the required permissions to create a CloudWatch Logs log stream in a log group that you specify, and to deliver CloudTrail events to that log stream.

## **A** Note

If you want to use this role for a log group for an organization trail, you must manually modify the policy after you create the role. For more information, see this [policy](#page-742-0) [example](#page-742-0) and Creating a trail for an [organization](#page-486-0).

- a. To verify the role, go to the Amazon Identity and Access Management console at [https://](https://console.amazonaws.cn/iam/) [console.amazonaws.cn/iam/.](https://console.amazonaws.cn/iam/)
- b. Choose **Roles** and then choose the **CloudTrail\_CloudWatchLogs\_Role**.
- c. From the **Permissions** tab, expand the policy to view its contents.
- 2. You can specify another role, but you must attach the required role policy to the existing role if you want to use it to send events to CloudWatch Logs. For more information, see Role [policy](#page-752-1) document for CloudTrail to use [CloudWatch](#page-752-1) Logs for monitoring.

## <span id="page-739-0"></span>**Viewing events in the CloudWatch console**

After you configure your trail to send events to your CloudWatch Logs log group, you can view the events in the CloudWatch console. CloudTrail typically delivers events to your log group within an average of about 5 minutes of an API call. This time is not guaranteed. Review the [Amazon](https://www.amazonaws.cn/cloudtrail/sla) CloudTrail Service Level [Agreement](https://www.amazonaws.cn/cloudtrail/sla) for more information.

### **To view events in the CloudWatch console**

- 1. Open the CloudWatch console at <https://console.amazonaws.cn/cloudwatch/>.
- 2. In the left navigation pane, under **Logs**, choose **Log groups**.
- 3. Choose the log group that you specified for your trail.
- 4. Choose the log stream that you want to view.
- 5. To see the details of the event that your trail logged, choose an event.

## **A** Note

The **Time (UTC)** column in the CloudWatch console shows when the event was delivered to your log group. To see the actual time that the event was logged by CloudTrail, see the eventTime field.

# <span id="page-740-0"></span>**Configuring CloudWatch Logs monitoring with the Amazon CLI**

You can use the Amazon CLI to configure CloudTrail to send events to CloudWatch Logs for monitoring.

## <span id="page-740-1"></span>**Creating a log group**

1. If you don't have an existing log group, create a CloudWatch Logs log group as a delivery endpoint for log events using the CloudWatch Logs create-log-group command.

aws logs create-log-group --log-group-name *name*

The following example creates a log group named CloudTrail/logs:

aws logs create-log-group --log-group-name CloudTrail/logs

2. Retrieve the log group Amazon Resource Name (ARN).

aws logs describe-log-groups

### <span id="page-740-2"></span>**Creating a role**

Create a role for CloudTrail that enables it to send events to the CloudWatch Logs log group. The IAM create-role command takes two parameters: a role name and a file path to an assume role policy document in JSON format. The policy document that you use gives AssumeRole permissions to CloudTrail. The create-role command creates the role with the required permissions.

To create the JSON file that will contain the policy document, open a text editor and save the following policy contents in a file called assume\_role\_policy\_document.json.

{

```
 "Version": "2012-10-17", 
   "Statement": [ 
     { 
        "Sid": "", 
        "Effect": "Allow", 
        "Principal": { 
          "Service": "cloudtrail.amazonaws.com" 
        }, 
        "Action": "sts:AssumeRole" 
     } 
   ]
}
```
Run the following command to create the role with AssumeRole permissions for CloudTrail.

```
aws iam create-role --role-name role_name --assume-role-policy-document file://<path to 
  assume_role_policy_document>.json
```
When the command completes, take a note of the role ARN in the output.

### <span id="page-741-0"></span>**Creating a policy document**

Create the following role policy document for CloudTrail. This document grants CloudTrail the permissions required to create a CloudWatch Logs log stream in the log group you specify and to deliver CloudTrail events to that log stream.

```
\{ "Version": "2012-10-17", 
   "Statement": [ 
    \{ "Sid": "AWSCloudTrailCreateLogStream2014110", 
       "Effect": "Allow", 
       "Action": [ 
          "logs:CreateLogStream" 
       ], 
       "Resource": [ 
          "arn:aws:logs:region:accountID:log-group:log_group_name:log-
stream:accountID_CloudTrail_region*" 
       ] 
     }, 
     {
```

```
 "Sid": "AWSCloudTrailPutLogEvents20141101", 
       "Effect": "Allow", 
       "Action": [ 
          "logs:PutLogEvents" 
       ], 
       "Resource": [ 
          "arn:aws:logs:region:accountID:log-group:log_group_name:log-
stream:accountID_CloudTrail_region*" 
       ] 
     } 
   ]
}
```
Save the policy document in a file called role-policy-document.json.

<span id="page-742-0"></span>If you're creating a policy that might be used for organization trails as well, you will need to configure it slightly differently. For example, the following policy grants CloudTrail the permissions required to create a CloudWatch Logs log stream in the log group you specify and to deliver CloudTrail events to that log stream for both trails in the Amazon account 111111111111 and for organization trails created in the 111111111111 account that are applied to the Amazon Organizations organization with the ID of *o-exampleorgid*:

```
{ 
     "Version": "2012-10-17", 
     "Statement": [ 
         { 
              "Sid": "AWSCloudTrailCreateLogStream20141101", 
              "Effect": "Allow", 
              "Action": [ 
                  "logs:CreateLogStream" 
             ], 
              "Resource": [ 
                  "arn:aws:logs:us-east-2:111111111111:log-group:CloudTrail/
DefaultLogGroupTest:log-stream:111111111111_CloudTrail_us-east-2*", 
                  "arn:aws:logs:us-east-2:111111111111:log-group:CloudTrail/
DefaultLogGroupTest:log-stream:o-exampleorgid_*" 
 ] 
         }, 
         { 
              "Sid": "AWSCloudTrailPutLogEvents20141101", 
              "Effect": "Allow", 
              "Action": [ 
                  "logs:PutLogEvents"
```

```
 ], 
             "Resource": [ 
                 "arn:aws:logs:us-east-2:111111111111:log-group:CloudTrail/
DefaultLogGroupTest:log-stream:111111111111_CloudTrail_us-east-2*", 
                 "arn:aws:logs:us-east-2:111111111111:log-group:CloudTrail/
DefaultLogGroupTest:log-stream:o-exampleorgid_*" 
 ] 
 } 
    \overline{1}}
```
For more information about organization trails, see Creating a trail for an [organization.](#page-486-0)

Run the following command to apply the policy to the role.

```
aws iam put-role-policy --role-name role_name --policy-name cloudtrail-policy --policy-
document file://<path to role-policy-document>.json
```
## <span id="page-743-1"></span>**Updating the trail**

Update the trail with the log group and role information using the CloudTrail update-trail command.

```
aws cloudtrail update-trail --name trail_name --cloud-watch-logs-log-group-
arn log_group_arn --cloud-watch-logs-role-arn role_arn
```
For more information about the Amazon CLI commands, see the Amazon CloudTrail [Command](https://docs.amazonaws.cn/cli/latest/reference/cloudtrail/) Line [Reference.](https://docs.amazonaws.cn/cli/latest/reference/cloudtrail/)

# <span id="page-743-2"></span>**Limitation**

CloudWatch Logs and EventBridge each allow a [maximum](https://docs.amazonaws.cn/AmazonCloudWatch/latest/logs/cloudwatch_limits_cwl.html) event size of 256 KB. Although most service events have a maximum size of 256 KB, some services still have events that are larger. CloudTrail does not send these events to CloudWatch Logs or EventBridge.

Starting with CloudTrail event version 1.05, events have a maximum size of 256 KB. This is to help prevent exploitation by malicious actors, and allow events to be consumed by other Amazon services, such as CloudWatch Logs and EventBridge.

# <span id="page-743-0"></span>**Creating CloudWatch alarms for CloudTrail events: examples**

This topic describes how to configure alarms for CloudTrail events, and includes examples.

## **Topics**

- [Prerequisites](#page-744-0)
- [Create](#page-744-1) a metric filter and create an alarm
- Example security group [configuration](#page-744-2) changes
- Example Amazon Web Services [Management](#page-747-0) Console sign-in failures
- [Example:](#page-749-0) IAM policy changes
- Configuring [notifications](#page-751-1) for CloudWatch Logs alarms

# <span id="page-744-0"></span>**Prerequisites**

Before you can use the examples in this topic, you must:

- Create a trail with the console or CLI.
- Create a log group, which you can do as part of creating a trail. For more information about creating a trail, see Creating a trail with the [CloudTrail](#page-430-0) console.
- Specify or create an IAM role that grants CloudTrail the permissions to create a CloudWatch Logs log stream in the log group that you specify and to deliver CloudTrail events to that log stream. The default CloudTrail\_CloudWatchLogs\_Role does this for you.

For more information, see Sending events to [CloudWatch](#page-736-0) Logs. Examples in this section are performed in the Amazon CloudWatch Logs console. For more information about how to create metric filters and alarms, see [Creating](https://docs.amazonaws.cn/AmazonCloudWatch/latest/logs/MonitoringLogData.html) metrics from log events using filters and Using [Amazon](https://docs.amazonaws.cn/AmazonCloudWatch/latest/monitoring/AlarmThatSendsEmail.html) [CloudWatch](https://docs.amazonaws.cn/AmazonCloudWatch/latest/monitoring/AlarmThatSendsEmail.html) alarms in the *Amazon CloudWatch User Guide*.

# <span id="page-744-1"></span>**Create a metric filter and create an alarm**

To create an alarm, you must first create a metric filter, and then configure an alarm based on the filter. The procedures are shown for all examples. For more information about syntax for metric filters and patterns for CloudTrail log events, see the JSON-related sections of Filter and [pattern](https://docs.amazonaws.cn/AmazonCloudWatch/latest/logs/FilterAndPatternSyntax.html) [syntax](https://docs.amazonaws.cn/AmazonCloudWatch/latest/logs/FilterAndPatternSyntax.html) in the *Amazon CloudWatch Logs User Guide*.

# <span id="page-744-2"></span>**Example security group configuration changes**

Follow this procedure to create an Amazon CloudWatch alarm that is triggered when configuration changes occur on security groups.

### <span id="page-745-0"></span>**Create a metric filter**

- 1. Open the CloudWatch console at <https://console.amazonaws.cn/cloudwatch/>.
- 2. In the navigation pane, under **Logs**, choose **Log groups**.
- 3. In the list of log groups, choose the log group that you created for your trail.
- 4. From the **Metric filters** or **Actions** menu, choose **Create metric filter**.
- 5. On the **Define pattern** page, in **Create filter pattern**, enter the following for **Filter pattern**.

```
{ ($.eventName = AuthorizeSecurityGroupIngress) || ($.eventName = 
 AuthorizeSecurityGroupEgress) || ($.eventName = RevokeSecurityGroupIngress) || 
  ($.eventName = RevokeSecurityGroupEgress) || ($.eventName = CreateSecurityGroup) 
  || ($.eventName = DeleteSecurityGroup) }
```
- 6. In **Test pattern**, leave defaults. Choose **Next**.
- 7. On the **Assign metric** page, for **Filter name**, enter **SecurityGroupEvents**.
- 8. In **Metric details**, turn on **Create new**, and then enter **CloudTrailMetrics** for **Metric namespace**.
- 9. For **Metric name**, type **SecurityGroupEventCount**.
- 10. For **Metric value**, type **1**.
- 11. Leave **Default value** blank.
- 12. Choose **Next**.
- 13. On the **Review and create** page, review your choices. Choose **Create metric filter** to create the filter, or choose **Edit** to go back and change values.

#### **Create an alarm**

After you create the metric filter, the CloudWatch Logs log group details page for your CloudTrail trail log group opens. Follow this procedure to create an alarm.

- 1. On the **Metric filters** tab, find the metric filter you created in the section called ["Create](#page-745-0) a [metric](#page-745-0) filter". Fill the check box for the metric filter. In the **Metric filters** bar, choose **Create alarm**.
- 2. For **Specify metric and conditions**, enter the following.
	- a. For **Graph**, the line is set at **1** based on other settings you make when you create your alarm.
- b. For **Metric name**, keep the current metric name, **SecurityGroupEventCount**.
- c. For **Statistic**, keep the default, **Sum**.
- d. For **Period**, keep the default, **5 minutes**.
- e. In **Conditions**, for **Threshold type**, choose **Static**.
- f. For **Whenever** *metric\_name* **is**, choose **Greater/Equal**.
- g. For the threshold value, enter **1**.
- h. In **Additional configuration**, leave defaults. Choose **Next**.
- 3. On the **Configure actions** page, choose **Notification**, and then choose **In alarm**, which indicates that the action is taken when the threshold of 1 change event in 5 minutes is crossed, and **SecurityGroupEventCount** is in an alarm state.
	- a. For **Send a notification to the following SNS topic**, choose **Create new topic**.
	- b. Enter **SecurityGroupChanges\_CloudWatch\_Alarms\_Topic** as the name for the new Amazon SNS topic.
	- c. In **Email endpoints that will receive the notification**, enter the email addresses of users whom you want to receive notifications if this alarm is raised. Separate email addresses with commas.

Each email recipient will receive an email asking them to confirm that they want to be subscribed to the Amazon SNS topic.

- d. Choose **Create topic**.
- 4. For this example, skip the other action types. Choose **Next**.
- 5. On the **Add name and description** page, enter a friendly name for the alarm, and a description. For this example, enter **Security group configuration changes** for the name, and **Raises alarms if security group configuration changes occur** for the description. Choose **Next**.
- 6. On the **Preview and create** page, review your choices. Choose **Edit** to make changes, or choose **Create alarm** to create the alarm.

After you create the alarm, CloudWatch opens the **Alarms** page. The alarm's **Actions** column shows **Pending confirmation** until all email recipients on the SNS topic have confirmed that they want to subscribe to SNS notifications.

## <span id="page-747-0"></span>**Example Amazon Web Services Management Console sign-in failures**

Follow this procedure to create an Amazon CloudWatch alarm that is triggered when there are three or more Amazon Web Services Management Console sign-in failures during a five minute period.

### <span id="page-747-1"></span>**Create a metric filter**

- 1. Open the CloudWatch console at <https://console.amazonaws.cn/cloudwatch/>.
- 2. In the navigation pane, under **Logs**, choose **Log groups**.
- 3. In the list of log groups, choose the log group that you created for your trail.
- 4. From the **Metric filters** or **Actions** menu, choose **Create metric filter**.
- 5. On the **Define pattern** page, in **Create filter pattern**, enter the following for **Filter pattern**.

{ (\$.eventName = ConsoleLogin) && (\$.errorMessage = "Failed authentication") }

- 6. In **Test pattern**, leave defaults. Choose **Next**.
- 7. On the **Assign metric** page, for **Filter name**, enter **ConsoleSignInFailures**.
- 8. In **Metric details**, turn on **Create new**, and then enter **CloudTrailMetrics** for **Metric namespace**.
- 9. For **Metric name**, type **ConsoleSigninFailureCount**.
- 10. For **Metric value**, type **1**.
- 11. Leave **Default value** blank.
- 12. Choose **Next**.
- 13. On the **Review and create** page, review your choices. Choose **Create metric filter** to create the filter, or choose **Edit** to go back and change values.

### **Create an alarm**

After you create the metric filter, the CloudWatch Logs log group details page for your CloudTrail trail log group opens. Follow this procedure to create an alarm.

- 1. On the **Metric filters** tab, find the metric filter you created in the section called ["Create](#page-747-1) a [metric](#page-747-1) filter". Fill the check box for the metric filter. In the **Metric filters** bar, choose **Create alarm**.
- 2. On the **Create Alarm** page, in **Specify metric and conditions**, enter the following.
- a. For **Graph**, the line is set at **3** based on other settings you make when you create your alarm.
- b. For **Metric name**, keep the current metric name, **ConsoleSigninFailureCount**.
- c. For **Statistic**, keep the default, **Sum**.
- d. For **Period**, keep the default, **5 minutes**.
- e. In **Conditions**, for **Threshold type**, choose **Static**.
- f. For **Whenever** *metric\_name* **is**, choose **Greater/Equal**.
- g. For the threshold value, enter **3**.
- h. In **Additional configuration**, leave defaults. Choose **Next**.
- 3. On the **Configure actions** page, for **Notification**, choose **In alarm**, which indicates that the action is taken when the threshold of 3 change events in 5 minutes is crossed, and **ConsoleSigninFailureCount** is in an alarm state.
	- a. For **Send a notification to the following SNS topic**, choose **Create new topic**.
	- b. Enter **ConsoleSignInFailures\_CloudWatch\_Alarms\_Topic** as the name for the new Amazon SNS topic.
	- c. In **Email endpoints that will receive the notification**, enter the email addresses of users whom you want to receive notifications if this alarm is raised. Separate email addresses with commas.

Each email recipient will receive an email asking them to confirm that they want to be subscribed to the Amazon SNS topic.

- d. Choose **Create topic**.
- 4. For this example, skip the other action types. Choose **Next**.
- 5. On the **Add name and description** page, enter a friendly name for the alarm, and a description. For this example, enter **Console sign-in failures** for the name, and **Raises alarms if more than 3 console sign-in failures occur in 5 minutes** for the description. Choose **Next**.
- 6. On the **Preview and create** page, review your choices. Choose **Edit** to make changes, or choose **Create alarm** to create the alarm.

After you create the alarm, CloudWatch opens the **Alarms** page. The alarm's **Actions** column shows **Pending confirmation** until all email recipients on the SNS topic have confirmed that they want to subscribe to SNS notifications.

# <span id="page-749-0"></span>**Example: IAM policy changes**

Follow this procedure to create an Amazon CloudWatch alarm that is triggered when an API call is made to change an IAM policy.

### <span id="page-749-1"></span>**Create a metric filter**

- 1. Open the CloudWatch console at <https://console.amazonaws.cn/cloudwatch/>.
- 2. In the navigation pane, choose **Logs**.
- 3. In the list of log groups, choose the log group that you created for your trail.
- 4. Choose **Actions**, and then choose **Create metric filter**.
- 5. On the **Define pattern** page, in **Create filter pattern**, enter the following for **Filter pattern**.

{(\$.eventName=DeleteGroupPolicy)||(\$.eventName=DeleteRolePolicy)|| (\$.eventName=DeleteUserPolicy)||(\$.eventName=PutGroupPolicy)|| (\$.eventName=PutRolePolicy)||(\$.eventName=PutUserPolicy)|| (\$.eventName=CreatePolicy)||(\$.eventName=DeletePolicy)|| (\$.eventName=CreatePolicyVersion)||(\$.eventName=DeletePolicyVersion)||

- (\$.eventName=AttachRolePolicy)||(\$.eventName=DetachRolePolicy)||
- (\$.eventName=AttachUserPolicy)||(\$.eventName=DetachUserPolicy)||
- (\$.eventName=AttachGroupPolicy)||(\$.eventName=DetachGroupPolicy)}
- 6. In **Test pattern**, leave defaults. Choose **Next**.
- 7. On the **Assign metric** page, for **Filter name**, enter **IAMPolicyChanges**.
- 8. In **Metric details**, turn on **Create new**, and then enter **CloudTrailMetrics** for **Metric namespace**.
- 9. For **Metric name**, type **IAMPolicyEventCount**.
- 10. For **Metric value**, type **1**.
- 11. Leave **Default value** blank.
- 12. Choose **Next**.
- 13. On the **Review and create** page, review your choices. Choose **Create metric filter** to create the filter, or choose **Edit** to go back and change values.

### **Create an alarm**

After you create the metric filter, the CloudWatch Logs log group details page for your CloudTrail trail log group opens. Follow this procedure to create an alarm.

- 1. On the **Metric filters** tab, find the metric filter you created in the section called ["Create](#page-749-1) a [metric](#page-749-1) filter". Fill the check box for the metric filter. In the **Metric filters** bar, choose **Create alarm**.
- 2. On the **Create Alarm** page, in **Specify metric and conditions**, enter the following.
	- a. For **Graph**, the line is set at **1** based on other settings you make when you create your alarm.
	- b. For **Metric name**, keep the current metric name, **IAMPolicyEventCount**.
	- c. For **Statistic**, keep the default, **Sum**.
	- d. For **Period**, keep the default, **5 minutes**.
	- e. In **Conditions**, for **Threshold type**, choose **Static**.
	- f. For **Whenever** *metric\_name* **is**, choose **Greater/Equal**.
	- g. For the threshold value, enter **1**.
	- h. In **Additional configuration**, leave defaults. Choose **Next**.

i.

- 3. On the **Configure actions** page, for **Notification**, choose **In alarm**, which indicates that the action is taken when the threshold of 1 change event in 5 minutes is crossed, and **IAMPolicyEventCount** is in an alarm state.
	- a. For **Send a notification to the following SNS topic**, choose **Create new topic**.
	- b. Enter **IAM\_Policy\_Changes\_CloudWatch\_Alarms\_Topic** as the name for the new Amazon SNS topic.
	- c. In **Email endpoints that will receive the notification**, enter the email addresses of users whom you want to receive notifications if this alarm is raised. Separate email addresses with commas.

Each email recipient will receive an email asking them to confirm that they want to be subscribed to the Amazon SNS topic.

- d. Choose **Create topic**.
- 4. For this example, skip the other action types. Choose **Next**.
- 5. On the **Add name and description** page, enter a friendly name for the alarm, and a description. For this example, enter **IAM Policy Changes** for the name, and **Raises alarms if IAM policy changes occur** for the description. Choose **Next**.

6. On the **Preview and create** page, review your choices. Choose **Edit** to make changes, or choose **Create alarm** to create the alarm.

After you create the alarm, CloudWatch opens the **Alarms** page. The alarm's **Actions** column shows **Pending confirmation** until all email recipients on the SNS topic have confirmed that they want to subscribe to SNS notifications.

# <span id="page-751-1"></span>**Configuring notifications for CloudWatch Logs alarms**

You can configure CloudWatch Logs to send a notification whenever an alarm is triggered for CloudTrail. Doing so enables you to respond quickly to critical operational events captured in CloudTrail events and detected by CloudWatch Logs. CloudWatch uses Amazon Simple Notification Service (SNS) to send email. For more information, see Setting up Amazon SNS [notifications](https://docs.amazonaws.cn/AmazonCloudWatch/latest/monitoring/Notify_Users_Alarm_Changes.html#US_SetupSNS) in the *CloudWatch User Guide*.

# <span id="page-751-0"></span>**Stopping CloudTrail from sending events to CloudWatch Logs**

You can stop sending Amazon CloudTrail events to Amazon CloudWatch Logs by updating a trail to disable CloudWatch Logs settings.

# **Stop sending events to CloudWatch Logs (console)**

### **To stop sending CloudTrail events to CloudWatch Logs**

- 1. Sign in to the Amazon Web Services Management Console and open the CloudTrail console at <https://console.amazonaws.cn/cloudtrail/>.
- 2. In the navigation pane, choose **Trails**.
- 3. Choose the name of the trail for which you want to disable CloudWatch Logs integration.
- 4. In **CloudWatch Logs**, choose **Edit**.
- 5. Clear the **Enabled** check box.
- 6. Choose **Save changes**.

# **Stop sending events to CloudWatch Logs (CLI)**

You can remove the CloudWatch Logs log group as a delivery endpoint by running the **[update-trail](#page-462-0)** command. The following command clears the log group and role from the trail configuration by replacing the values for the log group ARN and CloudWatch Logs role ARN with empty values.

aws cloudtrail update-trail --name *trail\_name* --cloud-watch-logs-log-group-arn="" - cloud-watch-logs-role-arn=""

# <span id="page-752-0"></span>**CloudWatch log group and log stream naming for CloudTrail**

Amazon CloudWatch will display the log group that you created for CloudTrail events alongside any other log groups you have in a Region. We recommend that you use a log group name that helps you easily distinguish the log group from others. For example, **CloudTrail/logs**.

Follow these guidelines when naming a log group:

- Log group names must be unique within a Region for an Amazon Web Services account.
- Log group names can be between 1 and 512 characters long.
- Log group names consist of the following characters: a-z, A-Z, 0-9, '\_' (underscore), '-' (hyphen), '/' (forward slash), '.' (period), and '#' (number sign).

When CloudTrail creates the log stream for the log group, it names the log stream according to the following format: *account\_ID*\_CloudTrail\_*trail\_region*.

### **A** Note

If the volume of CloudTrail logs is large, multiple log streams may be created to deliver log data to your log group. When there are multiple log streams, CloudTrail names each log stream according to the following format: *account\_ID*\_CloudTrail\_*trail\_region*\_*number*.

For more information about CloudWatch log groups, see [Working](https://docs.amazonaws.cn/AmazonCloudWatch/latest/logs/Working-with-log-groups-and-streams.html) with log groups and log streams in the *Amazon CloudWatch Logs User Guide* and [CreateLogGroup](https://docs.amazonaws.cn/AmazonCloudWatchLogs/latest/APIReference/API_CreateLogGroup.html) in the *Amazon CloudWatch Logs API Reference*.

# <span id="page-752-1"></span>**Role policy document for CloudTrail to use CloudWatch Logs for monitoring**

This section describes the permissions policy required for the CloudTrail role to send log events to CloudWatch Logs. You can attach a policy document to a role when you configure CloudTrail to send events, as described in Sending events to [CloudWatch](#page-736-0) Logs. You can also create a role using

IAM. For more information, see Creating a role to delegate [permissions](https://docs.amazonaws.cn/IAM/latest/UserGuide/id_roles_create_for-service.html) to an Amazon Web Services [service](https://docs.amazonaws.cn/IAM/latest/UserGuide/id_roles_create_for-service.html) or Creating an IAM role [\(Amazon](https://docs.amazonaws.cn/IAM/latest/UserGuide/id_roles_create_for-user.html#roles-creatingrole-user-cli) CLI).

The following example policy document contains the permissions required to create a CloudWatch log stream in the log group that you specify and to deliver CloudTrail events to that log stream in the US East (Ohio) Region. (This is the default policy for the default IAM role CloudTrail\_CloudWatchLogs\_Role.)

```
{ 
   "Version": "2012-10-17", 
   "Statement": [ 
     { 
        "Sid": "AWSCloudTrailCreateLogStream2014110", 
       "Effect": "Allow", 
       "Action": [ 
          "logs:CreateLogStream" 
       ], 
       "Resource": [ 
          "arn:aws:logs:us-east-2:accountID:log-group:log_group_name:log-
stream:CloudTrail_log_stream_name_prefix*" 
       ] 
     }, 
     { 
       "Sid": "AWSCloudTrailPutLogEvents20141101", 
       "Effect": "Allow", 
       "Action": [ 
          "logs:PutLogEvents" 
       ], 
       "Resource": [ 
          "arn:aws:logs:us-east-2:accountID:log-group:log_group_name:log-
stream:CloudTrail_log_stream_name_prefix*" 
       ] 
     } 
   ]
}
```
If you're creating a policy that might be used for organization trails as well, you will need to modify it from the default policy created for the role. For example, the following policy grants CloudTrail the permissions required to create a CloudWatch Logs log stream in the log group you specify as the value of *log\_group\_name*, and to deliver CloudTrail events to that log stream

for both trails in the Amazon account 111111111111 and for organization trails created in the 111111111111 account that are applied to the Amazon Organizations organization with the ID of *o-exampleorgid*:

```
{ 
     "Version": "2012-10-17", 
     "Statement": [ 
         { 
              "Sid": "AWSCloudTrailCreateLogStream20141101", 
              "Effect": "Allow", 
              "Action": [ 
                  "logs:CreateLogStream" 
             ], 
              "Resource": [ 
                  "arn:aws:logs:us-east-2:111111111111:log-group:log_group_name:log-
stream:111111111111_CloudTrail_us-east-2*", 
                  "arn:aws:logs:us-east-2:111111111111:log-group:log_group_name:log-
stream:o-exampleorgid_*" 
 ] 
         }, 
         { 
              "Sid": "AWSCloudTrailPutLogEvents20141101", 
              "Effect": "Allow", 
              "Action": [ 
                  "logs:PutLogEvents" 
             ], 
              "Resource": [ 
                  "arn:aws:logs:us-east-2:111111111111:log-group:log_group_name:log-
stream:1111111111111111_CloudTrail_us-east-2*",
                  "arn:aws:logs:us-east-2:111111111111:log-group:log_group_name:log-
stream:o-exampleorgid_*" 
 ] 
         } 
     ]
}
```
<span id="page-754-0"></span>For more information about organization trails, see Creating a trail for an [organization.](#page-486-0)

# **Receiving CloudTrail log files from multiple accounts**

You can have CloudTrail deliver log files from multiple Amazon Web Services accounts into a single Amazon S3 bucket. For example, you have four Amazon Web Services accounts with account IDs

111111111111, 222222222222, 333333333333, and 444444444444, and you want to configure CloudTrail to deliver log files from all four of these accounts to a bucket belonging to account 111111111111. To accomplish this, complete the following steps in order:

1. Create a trail in the account where the destination bucket will belong (111111111111 in this example). Do not create a trail for any other accounts yet.

For instructions, see [Creating](#page-430-1) a trail with the console.

2. Update the bucket policy on your destination bucket to grant cross-account permissions to CloudTrail.

For instructions, see Setting bucket policy for multiple [accounts.](#page-757-0)

3. Create a trail in the other accounts (222222222222, 333333333333, and 444444444444 in this example) for which you want to log activity. When you create the trail in each account, specify the Amazon S3 bucket belonging to the account that you specified in step 1 (111111111111 in this example). For instructions, see Create trails in [additional](#page-759-0) accounts.

## **A** Note

If you choose to enable SSE-KMS encryption, the KMS key policy must allow CloudTrail to use the key to encrypt your log files, and allow the users you specify to read log files in unencrypted form. For information about manually editing the key policy, see Configure Amazon KMS key policies for [CloudTrail](#page-907-0).

# **Redacting bucket owner account IDs for data events called by other accounts**

Historically, if CloudTrail data events were enabled in the Amazon Web Services account of an Amazon S3 data event API caller, CloudTrail showed the account ID of the S3 bucket owner in the data event (such as PutObject). This occurred even if the bucket owner account did not have S3 data events enabled.

Now, CloudTrail removes the account ID of the S3 bucket owner in the resources block if both of the following conditions are met:

• The data event API call is from a different Amazon Web Services account than the Amazon S3 bucket owner.
Amazon CloudTrail User Guide

• The API caller received an AccessDenied error that was only for the caller account.

The owner of the resource on which the API call was made still receives the full event.

The following event record snippets are an example of the expected behavior. In the Historic snippet, the account ID 123456789012 of the S3 bucket owner is shown to an API caller from a different account. In the example of current behavior, the account ID of the bucket owner is not shown.

```
# Historic
"resources": [ 
     { 
          "type": "AWS::S3::Object", 
          "ARNPrefix": "arn:aws:s3:::amzn-s3-demo-bucket2/" 
     }, 
     { 
          "accountId": "123456789012", 
          "type": "AWS::S3::Bucket", 
          "ARN": "arn:aws:s3:::amzn-s3-demo-bucket2" 
     }
]
```
The following is the current behavior.

```
# Current
"resources": [ 
     { 
          "type": "AWS::S3::Object", 
          "ARNPrefix": "arn:aws:s3:::amzn-s3-demo-bucket2/" 
     }, 
     { 
          "accountId": "", 
          "type": "AWS::S3::Bucket", 
          "ARN": "arn:aws:s3:::amzn-s3-demo-bucket2" 
     }
]
```
# **Topics**

• Setting bucket policy for multiple [accounts](#page-757-0)

#### • Create trails in [additional](#page-759-0) accounts

# <span id="page-757-0"></span>**Setting bucket policy for multiple accounts**

For a bucket to receive log files from multiple accounts, its bucket policy must grant CloudTrail permission to write log files from all the accounts you specify. This means that you must modify the bucket policy on your destination bucket to grant CloudTrail permission to write log files from each specified account.

#### **(i)** Note

For security reasons, unauthorized users cannot create a trail that includes AWSLogs/ as the S3KeyPrefix parameter.

#### **To modify bucket permissions so that files can be received from multiple accounts**

- 1. Sign in to the Amazon Web Services Management Console using the account that owns the bucket (111111111111 in this example) and open the Amazon S3 console.
- 2. Choose the bucket where CloudTrail delivers your log files and then choose **Permissions**.
- 3. For **Bucket policy**, choose **Edit**.
- 4. Modify the existing policy to add a line for each additional account whose log files you want delivered to this bucket. See the following example policy and note the underlined Resource line specifying a second account ID. As a security best practice, add an aws:SourceArn condition key to the Amazon S3 bucket policy. This helps prevent unauthorized access to your S3 bucket. If you have existing trails, be sure to add one or more condition keys.

### *(i)* Note

An Amazon account ID is a twelve-digit number, including leading zeros.

```
{ 
   "Version": "2012-10-17", 
   "Statement": [ 
     { 
        "Sid": "AWSCloudTrailAclCheck20131101",
```

```
 "Effect": "Allow", 
       "Principal": { 
         "Service": "cloudtrail.amazonaws.com" 
       }, 
       "Action": "s3:GetBucketAcl", 
       "Resource": "arn:aws-cn:s3:::amzn-s3-demo-bucket", 
       "Condition": { 
           "StringEquals": { 
              "aws:SourceArn": [ 
                "arn:aws:cloudtrail:region:111111111111:trail/primaryTrailName", 
                "arn:aws:cloudtrail:region:222222222222:trail/secondaryTrailName" 
 ] 
           } 
        } 
     }, 
     { 
       "Sid": "AWSCloudTrailWrite20131101", 
       "Effect": "Allow", 
       "Principal": { 
         "Service": "cloudtrail.amazonaws.com" 
       }, 
       "Action": "s3:PutObject", 
       "Resource": [ 
         "arn:aws-cn:s3:::amzn-s3-demo-
bucket/optionalLogFilePrefix/AWSLogs/111111111111/*", 
         "arn:aws-cn:s3:::amzn-s3-demo-
bucket/optionalLogFilePrefix/AWSLogs/222222222222/*"
       ], 
       "Condition": { 
         "StringEquals": { 
            "aws:SourceArn": [ 
              "arn:aws:cloudtrail:region:111111111111:trail/primaryTrailName", 
              "arn:aws:cloudtrail:region:222222222222:trail/secondaryTrailName" 
           ], 
            "s3:x-amz-acl": "bucket-owner-full-control" 
         } 
       } 
     } 
   ]
}
```
<span id="page-759-0"></span>You can use the console or the Amazon CLI to create trails in additional Amazon Web Services accounts and aggregate their log files to one Amazon S3 bucket. Alternatively, you could create an organization trail to log all Amazon Web Services accounts that are part of an organization in Amazon Organizations. For more information, see Creating a trail for an [organization](#page-486-0).

# **Using the console to create trails in additional Amazon accounts**

You can use the CloudTrail console to create trails in additional accounts.

- 1. Sign in to Amazon Web Services Management Console with the account for which you want to create a trail. Follow the steps in [Creating](#page-430-0) a trail with the console to create a trail using the console.
- 2. For **Storage location**, choose **Use existing S3 bucket**. Use the text box to enter the name of the bucket you're using to store log files across accounts.

#### *(i)* Note

The bucket policy must grant CloudTrail permission to write to it. For information about manually editing the bucket policy, see Setting bucket policy for [multiple](#page-757-0) [accounts.](#page-757-0)

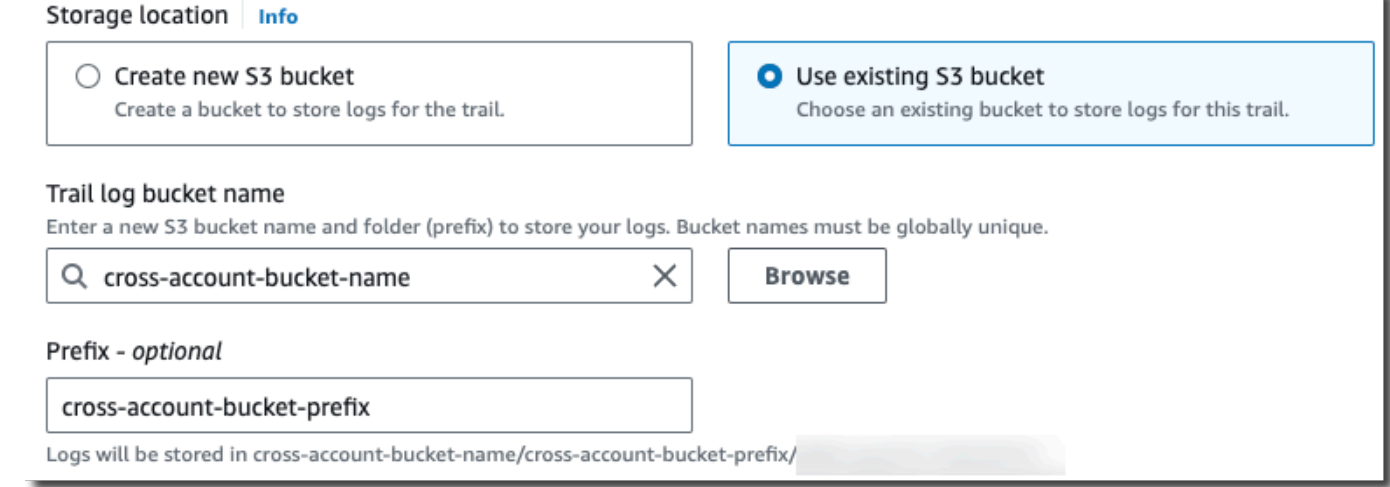

3. For **Prefix**, enter the prefix you are using to store log files across accounts. If you choose to use a prefix that is different from what you specified in your bucket policy, you must edit the bucket policy on your destination bucket to allow CloudTrail to write log files to your bucket using this new prefix.

# **Using the CLI to create a trail in additional Amazon accounts**

You can use the Amazon command line tools to create trails in additional accounts and aggregate their log files to one Amazon S3 bucket. For more information about these tools, see [cloudtrail](https://docs.amazonaws.cn/cli/latest/reference/cloudtrail/) in the *Amazon CLI Command Reference*.

Create a trail by using the **create-trail** command, specifying the following:

- --name specifies the name of the trail.
- --s3-bucket-name specifies the Amazon S3 bucket you are using to store log files across accounts.
- --s3-prefix specifies a prefix for the log file delivery path (optional).
- --is-multi-region-trail specifies that this trail will log events in all Amazon Regions in the partition in which you are working.

You can create one trail for each Region in which an account is running Amazon resources.

The following example command shows how to create a trail for your additional accounts by using the Amazon CLI. To have log files for these account delivered to the bucket you created in your first account (111111111111 in this example), specify the bucket name in the --s3-bucket-name option. Amazon S3 bucket names are globally unique.

```
aws cloudtrail create-trail --name my-trail --s3-bucket-name amzn-s3-demo-bucket --is-
multi-region-trail
```
When you run the command, you will see output similar to the following:

```
{ 
     "IncludeGlobalServiceEvents": true, 
     "Name": "AWSCloudTrailExample", 
     "TrailARN": "arn:aws:cloudtrail:us-east-2:222222222222:trail/my-trail", 
     "LogFileValidationEnabled": false, 
     "IsMultiRegionTrail": true, 
     "IsOrganizationTrail": false, 
     "S3BucketName": "amzn-s3-demo-bucket"
```
}

For more information about using CloudTrail from the Amazon command line tools, see the [CloudTrail](https://docs.amazonaws.cn/cli/latest/reference/cloudtrail/index.html) command line reference.

# **Sharing CloudTrail log files between Amazon accounts**

This section explains how to share CloudTrail log files between multiple Amazon accounts. The approach you use to share logs between Amazon Web Services accounts depends on the configuration of your S3 bucket. These are the options for sharing log files:

- **Bucket owner [enforced](https://docs.amazonaws.cn/AmazonS3/latest/userguide/object-ownership-existing-bucket.html)** S3 Object [Ownership](https://docs.amazonaws.cn/AmazonS3/latest/userguide/about-object-ownership.html) is an Amazon S3 bucket-level setting that you can use to control ownership of objects uploaded to your bucket and to disable or enable access control lists (ACLs). By default, Object Ownership is set to the **Bucket owner enforced** setting and all ACLs are disabled. When ACLs are disabled, the bucket owner owns all the objects in the bucket and manages access to data exclusively using access management policies. When the **Bucket owner enforced** option is set, access is managed through the bucket policy, eliminating the need for users to assume a role.
- **[Assume](#page-761-0) a role to share log files** If you haven't chosen the **Bucket owner enforced** setting, users will need to assume a role to access the log files in your S3 bucket.

# <span id="page-761-0"></span>**Share log files between accounts by assuming a role**

### **A** Note

This section applies only to Amazon S3 buckets that are not using the **Bucket owner enforced** setting.

This section explains how to share CloudTrail log files between multiple Amazon Web Services accounts by assuming a role and describes the scenarios for sharing log files.

- **Scenario 1**: Grant read-only access to the accounts that generated the log files that have been placed into your Amazon S3 bucket.
- **Scenario 2**: Grant access to all of the log files in your Amazon S3 bucket to a third-party account that can analyze the log files for you.

### **To grant read-only access to the log files in your Amazon S3 bucket**

1. [Create](https://docs.amazonaws.cn/IAM/latest/UserGuide/id_roles_create_for-user.html) an IAM role for each account you want to share log files with. You must be an administrator to grant permission.

When you create the role, do the following:

- Choose the **Another Amazon Web Services account** option.
- Enter the twelve-digit account ID of the account to be granted access.
- Check the **Require MFA** box if you want the user to provide multi-factor authentication before assuming the role.
- Choose the **AmazonS3ReadOnlyAccess** policy.

### *(i)* Note

By default, the **AmazonS3ReadOnlyAccess** policy grants retrieval and list rights to all Amazon S3 buckets within your account.

For details about permissions management for IAM roles, see IAM [roles](https://docs.amazonaws.cn/IAM/latest/UserGuide/id_roles.html) in the IAM User Guide.

- 2. [Create](#page-763-0) an access policy that grants read-only access to the account you want to share the log files with.
- 3. Instruct each account to [assume](#page-767-0) a role to retrieve the log files.

### **To grant read-only access to the log files with a third-party account**

1. [Create](https://docs.amazonaws.cn/IAM/latest/UserGuide/id_roles_create_for-user.html) an IAM role for the third-party account you want to share log files with. You must be an administrator to grant permission.

When you create the role, do the following:

- Choose the **Another Amazon Web Services account** option.
- Enter the twelve-digit account ID of the account to be granted access.
- Enter an external ID that provides additional control over who can assume the role. For more information, see How to Use an External ID When [Granting](https://docs.amazonaws.cn/IAM/latest/UserGuide/id_roles_create_for-user_externalid.html) Access to Your Amazon [Resources](https://docs.amazonaws.cn/IAM/latest/UserGuide/id_roles_create_for-user_externalid.html) to a Third Party in the *IAM User Guide*.
- Choose the **AmazonS3ReadOnlyAccess** policy.

### **A** Note

By default, the **AmazonS3ReadOnlyAccess** policy grants retrieval and list rights to all Amazon S3 buckets within your account.

- 2. [Create](#page-765-0) an access policy that grants read-only access to the third-party account you want to share the log files with.
- 3. Instruct the third-party account to [assume](#page-767-0) a role to retrieve the log files.

The following sections provide more detail about these steps.

### **Topics**

- Creating an access policy to grant access to [accounts](#page-763-0) you own
- [Creating](#page-765-0) an access policy to grant access to a third party
- [Assuming](#page-767-0) a role
- Stop sharing [CloudTrail](#page-771-0) log files between Amazon accounts

# <span id="page-763-0"></span>**Creating an access policy to grant access to accounts you own**

As the Amazon S3 bucket owner, you have full control over the Amazon S3 bucket to which CloudTrail writes log files for the other accounts. You want to share each business unit's log files back to business unit that created them. But, you don't want a unit to be able to read any other unit's log files.

For example, to share account B's log files with account B but not with account C, you must create a new IAM role in your account that specifies that account B is a trusted account. This role trust policy specifies that account B is trusted to assume the role created by your account, and should look like the following example. The trust policy is automatically created if you create the role by using the console. If you use the SDK to create the role, you must supply the trust policy as a parameter to the CreateRole API. If you use the CLI to create the role, you must specify the trust policy in the create-role CLI command.

```
 "Version": "2012-10-17",
```
{

```
 "Statement": [ 
     { 
        "Sid": "", 
        "Effect": "Allow", 
        "Principal": { 
          "AWS": "arn:aws:iam::account-B-id:root" 
        }, 
        "Action": "sts:AssumeRole" 
     } 
   ]
}
```
You must also create an access policy to specify that account B can read from only the location to which B wrote its log files. The access policy will look something like the following. Note that the **Resource** ARN includes the twelve-digit account ID for account B, and the prefix you specified, if any, when you turned on CloudTrail for account B during the aggregation process. For more information about specifying a prefix, see Create trails in [additional](#page-759-0) accounts.

### **Important**

You must ensure that the prefix in the access policy is exactly the same as the prefix that you specified when you turned on CloudTrail for account B. If it is not, then you must edit the IAM role access policy in your account to incorporate the actual prefix for account B. If the prefix in the role access policy is not exactly the same as the prefix you specified when you turned on CloudTrail in account B, then account B will not be able to access its log files.

```
{ 
   "Version": "2012-10-17", 
   "Statement": [ 
     { 
        "Effect": "Allow", 
        "Action": [ 
          "s3:Get*", 
          "s3:List*" 
        ], 
        "Resource": "arn:aws:s3:::amzn-s3-demo-bucket/prefix/AWSLogs/account-B-id/*" 
     }, 
     { 
        "Effect": "Allow",
```

```
 "Action": [ 
           "s3:Get*", 
           "s3:List*" 
        ], 
        "Resource": "arn:aws:s3:::amzn-s3-demo-bucket" 
     } 
   ]
}
```
Use the preceding process for any additional accounts.

After you create roles for each account and specify the appropriate trust and access policies, and after an IAM user in each account has been granted access by the administrator of that account, an IAM user in accounts B or C can programmatically assume the role.

For more information, see [Assuming](#page-767-0) a role.

# <span id="page-765-0"></span>**Creating an access policy to grant access to a third party**

You must create a separate IAM role for a third-party account. When you create the role, Amazon automatically creates the trust relationship, which specifies that third-party account will be trusted to assume the role. The access policy for the role specifies what actions that account can take. For more information about creating roles, see [Create](https://docs.amazonaws.cn/IAM/latest/UserGuide/id_roles_create_for-user.html) an IAM role.

For example, the trust relationship created by Amazon specifies that the third-party account (account Z in this example) is trusted to assume the role that you've created. The following is an example trust policy:

```
{ 
     "Version": "2012-10-17", 
     "Statement": [{ 
          "Sid": "", 
          "Effect": "Allow", 
          "Principal": {"AWS": "arn:aws:iam::account-Z-id:root"}, 
          "Action": "sts:AssumeRole" 
     }]
}
```
If you specified an external ID when you created the role for the third-party account, your access policy contains an added Condition element that tests the unique ID assigned by that account. The test is performed when the role is assumed. The following example access policy has a Condition element.

For more information, see How to use an external ID when [granting](https://docs.amazonaws.cn/IAM/latest/UserGuide/id_roles_create_for-user_externalid.html) access to your Amazon [resources](https://docs.amazonaws.cn/IAM/latest/UserGuide/id_roles_create_for-user_externalid.html) to a third party in the *IAM User Guide*.

```
{ 
     "Version": "2012-10-17", 
     "Statement": [{ 
         "Sid": "", 
         "Effect": "Allow", 
         "Principal": {"AWS": "arn:aws:iam::account-Z-id:root"}, 
         "Action": "sts:AssumeRole", 
         "Condition": {"StringEquals": {"sts:ExternalId": "external-ID-issued-by-
account-Z"}}
     }]
}
```
You must also create an access policy for your account to specify that the third-party account can read all logs from the Amazon S3 bucket. The access policy should look something like the following example. The wild card (\*) at the end of the Resource value indicates that the thirdparty account can access any log file in the S3 bucket to which it has been granted access.

```
{ 
     "Version": "2012-10-17", 
     "Statement": [ 
          { 
               "Effect": "Allow", 
               "Action": [ 
                    "s3:Get*", 
                    "s3:List*" 
               ], 
               "Resource": "arn:aws:s3:::amzn-s3-demo-bucket/*" 
          }, 
          { 
               "Effect": "Allow", 
               "Action": [ 
                    "s3:Get*", 
                    "s3:List*" 
               ], 
               "Resource": "arn:aws:s3:::amzn-s3-demo-bucket" 
          }
```
]

After you create a role for the third-party account and specify the appropriate trust relationship and access policy, an IAM user in the third-party account must programmatically assume the role to be able to read log files from the bucket. For more information, see [Assuming](#page-767-0) a role.

# <span id="page-767-0"></span>**Assuming a role**

You must designate a separate IAM user to assume each role you create in each account. You must then ensure that each IAM user has appropriate permissions.

# **IAM users and roles**

After you create the necessary roles and policies, you must designate an IAM user in each of the account with which you want to share files. Each IAM user programmatically assumes the appropriate role to access the log files. When a user assumes a role, Amazon returns temporary security credentials to that user. They can then make requests to list, retrieve, copy, or delete log files depending on the permissions granted by the access policy associated with the role.

For more information about working with IAM identities, see IAM [Identities](https://docs.amazonaws.cn/IAM/latest/UserGuide/id.html) (users, user groups, and [roles\)](https://docs.amazonaws.cn/IAM/latest/UserGuide/id.html).

The primary difference in the access policy that you create for each IAM role in each scenario.

- In scenario 1, the access policy limits each account to reading only its own log files. For more information, see Creating an access policy to grant access to [accounts](#page-763-0) you own.
- In scenario 2, the access policy allows a third-party it to read all the log files that are aggregated in the Amazon S3 bucket. For more information, see [Creating](#page-765-0) an access policy to grant access to a third [party.](#page-765-0)

# **Creating permissions policies for IAM users**

To perform the actions permitted by a role, the IAM user must have permission to call the Amazon STS [AssumeRole](https://docs.amazonaws.cn/STS/latest/APIReference/API_AssumeRole.html) API. You must edit the policy for each user to grant them the appropriate permissions. To do this, you set a **Resource** element in the policy that you attach to the IAM user. The following example shows a policy for an IAM user in another account that allows that user to assume a role named Test created earlier by Account A.

```
 "Version": "2012-10-17", 
   "Statement": [ 
     { 
        "Effect": "Allow", 
        "Action": ["sts:AssumeRole"], 
        "Resource": "arn:aws:iam::account-A-id:role/Test" 
     } 
   ]
}
```
### **To edit a customer managed policy (console)**

- 1. Sign in to the Amazon Web Services Management Console and open the IAM console at [https://console.amazonaws.cn/iam/.](https://console.amazonaws.cn/iam/)
- 2. In the navigation pane, choose **Policies**.
- 3. In the list of policies, choose the policy name of the policy to edit. You can use the search box to filter the list of policies.
- 4. Choose the **Permissions** tab, and then choose **Edit**.
- 5. Do one of the following:
	- Choose the **Visual** option to change your policy without understanding JSON syntax. You can make changes to the service, actions, resources, or optional conditions for each permission block in your policy. You can also import a policy to add additional permissions to the bottom of your policy. When you are finished making changes, choose **Next** to continue.
	- Choose the **JSON** option to modify your policy by typing or pasting text in the JSON text box. You can also import a policy to add additional permissions to the bottom of your policy. Resolve any security warnings, errors, or general warnings generated during [policy](https://docs.amazonaws.cn/IAM/latest/UserGuide/access_policies_policy-validator.html) [validation](https://docs.amazonaws.cn/IAM/latest/UserGuide/access_policies_policy-validator.html), and then choose **Next**.

### **A** Note

You can switch between the **Visual** and **JSON** editor options any time. However, if you make changes or choose **Next** in the **Visual** editor, IAM might restructure your policy to optimize it for the visual editor. For more information, see [Policy](https://docs.amazonaws.cn/IAM/latest/UserGuide/troubleshoot_policies.html#troubleshoot_viseditor-restructure) [restructuring](https://docs.amazonaws.cn/IAM/latest/UserGuide/troubleshoot_policies.html#troubleshoot_viseditor-restructure) in the *IAM User Guide*.

- 6. On the **Review and save** page, review **Permissions defined in this policy** and then choose **Save changes** to save your work.
- 7. If the managed policy already has the maximum of five versions, choosing **Save changes** displays a dialog box. To save your new version, the oldest non-default version of the policy is removed and replaced with this new version. Optionally, you can set the new version as the default policy version.

Choose **Save changes** to save your new policy version.

### **Calling AssumeRole**

A user can assume a role by creating an application that calls the Amazon STS [AssumeRole](https://docs.amazonaws.cn/STS/latest/APIReference/API_AssumeRole.html) API and passes the role session name, the Amazon Resource Number (ARN) of the role to assume, and an optional external ID. The role session name is defined by the account that created the role to assume. The external ID, if any, is defined by the third-party account and passed to owning account for inclusion during role creation. For more information, see How to Use an [External](https://docs.amazonaws.cn/IAM/latest/UserGuide/id_roles_create_for-user_externalid.html) ID When Granting Access to Your Amazon [Resources](https://docs.amazonaws.cn/IAM/latest/UserGuide/id_roles_create_for-user_externalid.html) to a Third Party in the *IAM User Guide*. You can retrieve the ARN from the Account A by opening the IAM console.

### **To find the ARN Value in Account A with the IAM console**

- 1. Choose **Roles**
- 2. Choose the role you want to examine.
- 3. Look for the **Role ARN** in the **Summary** section.

The AssumeRole API returns temporary credentials to use to access resources in owning account. In this example, the resources you want to access are the Amazon S3 bucket and the log files that the bucket contains. The temporary credentials have the permissions that you defined in the role access policy.

The following Python example (using the [Amazon](https://www.amazonaws.cn/developer/tools/) SDK for Python (Boto)) shows how to call AssumeRole and how to use the temporary security credentials returned to list all Amazon S3 buckets controlled by Account A.

```
def list_buckets_from_assumed_role(user_key, assume_role_arn, session_name): 
    "" "
     Assumes a role that grants permission to list the Amazon S3 buckets in the account. 
     Uses the temporary credentials from the role to list the buckets that are owned
```

```
 by the assumed role's account. 
: param user key: The access key of a user that has permission to assume the role.
 :param assume_role_arn: The Amazon Resource Name (ARN) of the role that 
                           grants access to list the other account's buckets. 
 :param session_name: The name of the STS session. 
"" ""
 sts_client = boto3.client( 
    "sts", aws access key id=user key.id, aws secret access key=user key.secret
\lambda try: 
     response = sts_client.assume_role( 
         RoleArn=assume_role_arn, RoleSessionName=session_name 
     ) 
     temp_credentials = response["Credentials"] 
     print(f"Assumed role {assume_role_arn} and got temporary credentials.") 
 except ClientError as error: 
     print( 
         f"Couldn't assume role {assume_role_arn}. Here's why: " 
         f"{error.response['Error']['Message']}" 
    \lambda raise 
 # Create an S3 resource that can access the account with the temporary credentials. 
 s3_resource = boto3.resource( 
     "s3", 
     aws_access_key_id=temp_credentials["AccessKeyId"], 
    aws secret access key=temp credentials["SecretAccessKey"],
     aws_session_token=temp_credentials["SessionToken"], 
\lambda print(f"Listing buckets for the assumed role's account:") 
 try: 
     for bucket in s3_resource.buckets.all(): 
         print(bucket.name) 
 except ClientError as error: 
     print( 
         f"Couldn't list buckets for the account. Here's why: " 
         f"{error.response['Error']['Message']}" 
    \lambda raise
```
# <span id="page-771-0"></span>**Stop sharing CloudTrail log files between Amazon accounts**

To stop sharing log files to another Amazon Web Services account, delete the role that you created for that account. For information about how to delete a role, see [Deleting](https://docs.amazonaws.cn/IAM/latest/UserGuide/id_roles_manage_delete.html) roles or instance profiles.

# **Validating CloudTrail log file integrity**

To determine whether a log file was modified, deleted, or unchanged after CloudTrail delivered it, you can use CloudTrail log file integrity validation. This feature is built using industry standard algorithms: SHA-256 for hashing and SHA-256 with RSA for digital signing. This makes it computationally infeasible to modify, delete or forge CloudTrail log files without detection. You can use the Amazon CLI to validate the files in the location where CloudTrail delivered them.

# **Why use it?**

Validated log files are invaluable in security and forensic investigations. For example, a validated log file enables you to assert positively that the log file itself has not changed, or that particular user credentials performed specific API activity. The CloudTrail log file integrity validation process also lets you know if a log file has been deleted or changed, or assert positively that no log files were delivered to your account during a given period of time.

# **How it works**

When you enable log file integrity validation, CloudTrail creates a hash for every log file that it delivers. Every hour, CloudTrail also creates and delivers a file that references the log files for the last hour and contains a hash of each. This file is called a digest file. CloudTrail signs each digest file using the private key of a public and private key pair. After delivery, you can use the public key to validate the digest file. CloudTrail uses different key pairs for each Amazon Web Services Region.

The digest files are delivered to the same Amazon S3 bucket associated with your trail as your CloudTrail log files. If your log files are delivered from all Regions or from multiple accounts into a single Amazon S3 bucket, CloudTrail will deliver the digest files from those Regions and accounts into the same bucket.

The digest files are put into a folder separate from the log files. This separation of digest files and log files enables you to enforce granular security policies and permits existing log processing solutions to continue to operate without modification. Each digest file also contains the digital signature of the previous digest file if one exists. The signature for the current digest file is in the

metadata properties of the digest file Amazon S3 object. For more information about digest file contents, see [CloudTrail](#page-781-0) digest file structure.

# **Storing log and digest files**

You can store the CloudTrail log files and digest files in Amazon S3 or S3 Glacier securely, durably and inexpensively for an indefinite period of time. To enhance the security of the digest files stored in Amazon S3, you can use [Amazon](https://docs.amazonaws.cn/AmazonS3/latest/userguide/UsingMFADelete.html) S3 MFA Delete.

# **Enabling validation and validating files**

To enable log file integrity validation, you can use the Amazon Web Services Management Console, the Amazon CLI, or CloudTrail API. Enabling log file integrity validation allows CloudTrail to deliver digest log files to your Amazon S3 bucket, but does not validate the integrity of the files. For more information, see Enabling log file integrity validation for [CloudTrail.](#page-772-0)

To validate the integrity of CloudTrail log files, you can use the Amazon CLI or create your own solution. The Amazon CLI will validate files in the location where CloudTrail delivered them. If you want to validate logs that you have moved to a different location, either in Amazon S3 or elsewhere, you can create your own validation tools.

For information on validating logs by using the Amazon CLI, see Validating [CloudTrail](#page-773-0) log file [integrity](#page-773-0) with the Amazon CLI. For information on developing custom implementations of CloudTrail log file validation, see Custom [implementations](#page-788-0) of CloudTrail log file integrity [validation](#page-788-0).

# <span id="page-772-0"></span>**Enabling log file integrity validation for CloudTrail**

You can enable log file integrity validation by using the Amazon Web Services Management Console, Amazon Command Line Interface (Amazon CLI), or CloudTrail API. CloudTrail starts delivering digest files in about an hour.

# **Amazon Web Services Management Console**

To enable log file integrity validation with the CloudTrail console, choose **Yes** for the **Enable log file validation** option when you create or update a trail. By default, this feature is enabled for new trails. For more information, see Creating and [updating](#page-428-0) a trail with the console.

# **Amazon CLI**

To enable log file integrity validation with the Amazon CLI, use the --enable-log-filevalidation option with the [create-trail](https://docs.amazonaws.cn/cli/latest/reference/cloudtrail/create-trail.html) or [update-trail](https://docs.amazonaws.cn/cli/latest/reference/cloudtrail/update-trail.html) commands. To disable log file integrity validation, use the --no-enable-log-file-validation option.

### **Example**

The following update-trail command enables log file validation and starts delivering digest files to the Amazon S3 bucket for the specified trail.

aws cloudtrail update-trail --name your-trail-name --enable-log-file-validation

# **CloudTrail API**

To enable log file integrity validation with the CloudTrail API, set the EnableLogFileValidation request parameter to true when calling CreateTrail or UpdateTrail.

For more information, see [CreateTrail](https://docs.amazonaws.cn/awscloudtrail/latest/APIReference/API_CreateTrail.html) and [UpdateTrail](https://docs.amazonaws.cn/awscloudtrail/latest/APIReference/API_UpdateTrail.html) in the Amazon [CloudTrail](https://docs.amazonaws.cn/awscloudtrail/latest/APIReference/) API Reference.

# <span id="page-773-0"></span>**Validating CloudTrail log file integrity with the Amazon CLI**

To validate logs with the Amazon Command Line Interface, use the CloudTrail validate-logs command. The command uses the digest files delivered to your Amazon S3 bucket to perform the validation. For information about digest files, see [CloudTrail](#page-781-0) digest file structure.

The Amazon CLI allows you to detect the following types of changes:

- Modification or deletion of CloudTrail log files
- Modification or deletion of CloudTrail digest files
- Modification or deletion of both of the above

### **(i)** Note

The Amazon CLI validates only log files that are referenced by digest files. For more information, see Checking whether a particular file was delivered by [CloudTrail.](#page-781-1)

# **Prerequisites**

To validate log file integrity with the Amazon CLI, the following conditions must be met:

- You must have online connectivity to Amazon.
- You must have read access to the Amazon S3 bucket that contains the digest and log files.
- The digest and log files must not have been moved from the original Amazon S3 location where CloudTrail delivered them.
- The role executing the command must have permissions to call ListObjects, GetObject, and GetBucketLocation for each S3 bucket referenced by the trail.

### **A** Note

Log files that have been downloaded to local disk cannot be validated with the Amazon CLI. For guidance on creating your own tools for validation, see [Custom implementations of](#page-788-0)  [CloudTrail](#page-788-0) log file integrity validation.

# **validate-logs**

# **Syntax**

The following is the syntax for validate-logs. Optional parameters are shown in brackets.

```
aws cloudtrail validate-logs --trail-arn <trailARN> --start-time <start-
time> [--end-time <end-time>] [--s3-bucket <amzn-s3-demo-bucket>] [--s3-
prefix <prefix>] [--account-id <account-id>] [--verbose]
```
### **A** Note

The validate-logs command is Region specific. You must specify the --region global option to validate logs for a specific Amazon Web Services Region.

# **Options**

The following are the command-line options for validate-logs. The --trail-arn and --start-time options are required. The --account-id option is additionally required for organizational trails.

### --start-time

Specifies that log files delivered on or after the specified UTC timestamp value will be validated. Example: 2015-01-08T05:21:42Z.

### --end-time

Optionally specifies that log files delivered on or before the specified UTC timestamp value will be validated. The default value is the current UTC time (Date.now()). Example: 2015-01-08T12:31:41Z.

# **Note**

For the time range specified, the validate-logs command checks only the log files that are referenced in their corresponding digest files. No other log files in the Amazon S3 bucket are checked. For more information, see Checking whether a [particular](#page-781-1) file was delivered by [CloudTrail.](#page-781-1)

# --s3-bucket

Optionally specifies the Amazon S3 bucket where the digest files are stored. If a bucket name is not specified, the Amazon CLI will retrieve it by calling DescribeTrails().

# --s3-prefix

Optionally specifies the Amazon S3 prefix where the digest files are stored. If not specified, the Amazon CLI will retrieve it by calling DescribeTrails().

### **A** Note

You should use this option only if your current prefix is different from the prefix that was in use during the time range that you specify.

#### --account-id

Optionally specifies the account for validating logs. This parameter is required for organization trails for validating logs for the specific account inside an organization.

#### --trail-arn

Specifies the Amazon Resource Name (ARN) of the trail to be validated. The format of a trail ARN follows.

arn:aws:cloudtrail:us-east-2:111111111111:trail/MyTrailName

### **A** Note

To obtain the trail ARN for a trail, you can use the describe-trails command before running validate-logs.

You may want to specify the bucket name and prefix in addition to the trail ARN if log files have been delivered to more than one bucket in the time range that you specified, and you want to restrict the validation to the log files in only one of the buckets.

# --verbose

Optionally outputs validation information for every log or digest file in the specified time range. The output indicates whether the file remains unchanged or has been modified or deleted. In non-verbose mode (the default), information is returned only for those cases in which there was a validation failure.

### **Example**

The following example validates log files from the specified start time to the present, using the Amazon S3 bucket configured for the current trail and specifying verbose output.

```
aws cloudtrail validate-logs --start-time 2015-08-27T00:00:00Z --end-time 
  2015-08-28T00:00:00Z --trail-arn arn:aws:cloudtrail:us-east-2:111111111111:trail/my-
trail-name --verbose
```
The validate-logs command starts by validating the most recent digest file in the specified time range. First, it verifies that the digest file has been downloaded from the location to which it claims to belong. In other words, if the CLI downloads digest file df1 from the S3 location p1, validate-logs will verify that  $p1 == df1.digest53Bucket + '/' + df1.digest530bject.$ 

If the signature of the digest file is valid, it checks the hash value of each of the logs referenced in the digest file. The command then goes back in time, validating the previous digest files and their referenced log files in succession. It continues until the specified value for start-time is reached, or until the digest chain ends. If a digest file is missing or not valid, the time range that cannot be validated is indicated in the output.

# **Validation results**

Validation results begin with a summary header in the following format:

Validating log files for trail *trail\_ARN* between *time\_stamp* and *time\_stamp*

Each line of the main output contains the validation results for a single digest or log file in the following format:

```
<Digest file | Log file> <S3 path> <Validation Message>
```
The following table describes the possible validation messages for log and digest files.

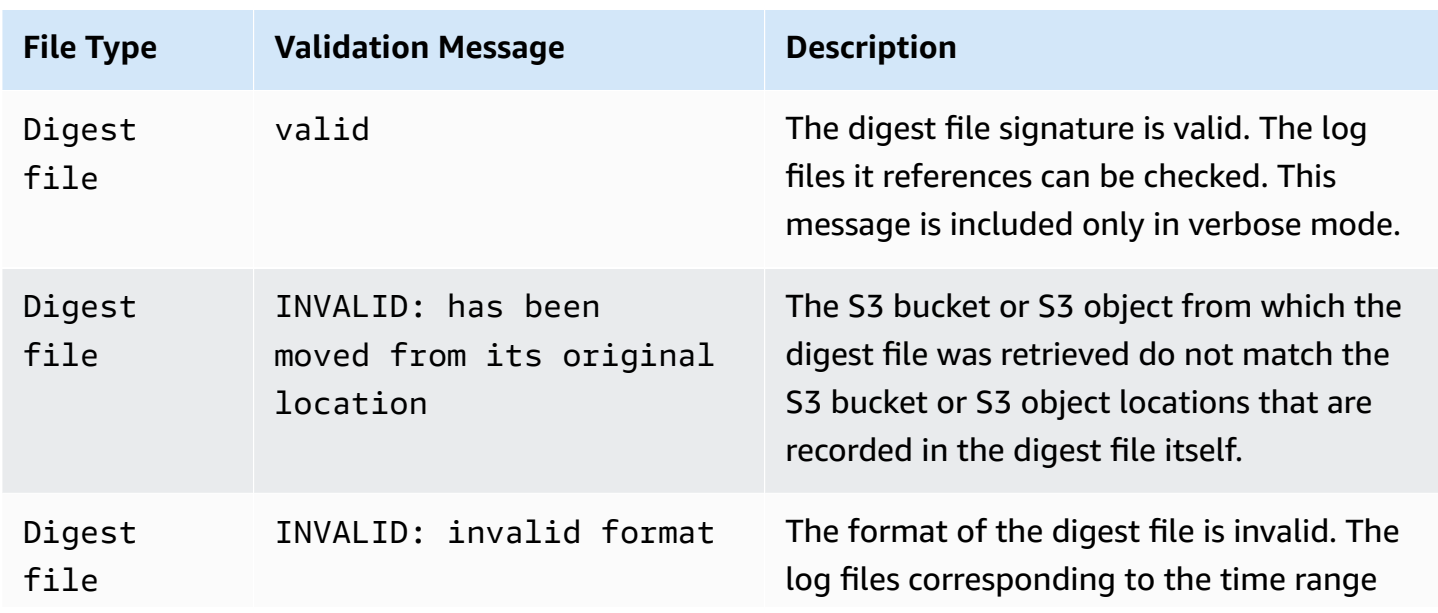

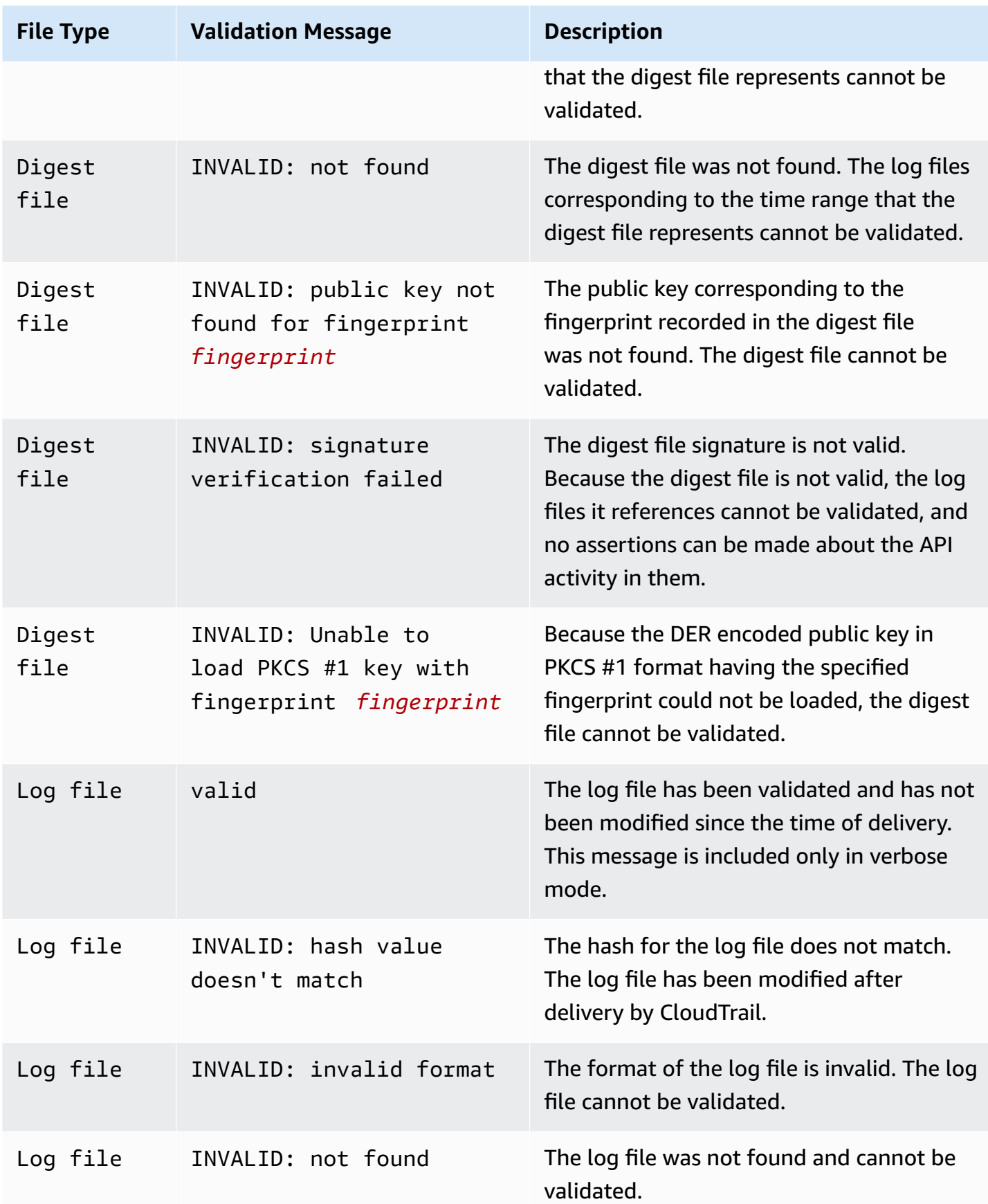

The output includes summary information about the results returned.

# **Example outputs**

### **Verbose**

The following example validate-logs command uses the --verbose flag and produces the sample output that follows.  $[\ldots]$  indicates the sample output has been abbreviated.

```
aws cloudtrail validate-logs --trail-arn arn:aws:cloudtrail:us-
east-2:111111111111:trail/example-trail-name --start-time 2015-08-31T22:00:00Z --end-
time 2015-09-01T19:17:29Z --verbose
Validating log files for trail arn:aws:cloudtrail:us-east-2:111111111111:trail/example-
trail-name between 2015-08-31T22:00:00Z and 2015-09-01T19:17:29Z 
Digest file s3://amzn-s3-demo-bucket/AWSLogs/111111111111/CloudTrail-Digest/us-
east-2/2015/09/01/111111111111_CloudTrail-Digest_us-east-2_example-trail-name_us-
east-2_20150901T201728Z.json.gz valid
Log file s3://amzn-s3-demo-bucket/AWSLogs/111111111111/
CloudTrail/us-east-2/2015/09/01/111111111111_CloudTrail_us-
east-2_20150901T1925Z_WZZw1RymnjCRjxXc.json.gz valid
Log file s3://amzn-s3-demo-bucket/AWSLogs/111111111111/
CloudTrail/us-east-2/2015/09/01/111111111111_CloudTrail_us-
east-2_20150901T1915Z_POuvV87nu6pfAV2W.json.gz valid
Log file s3://amzn-s3-demo-bucket/AWSLogs/111111111111/
CloudTrail/us-east-2/2015/09/01/111111111111_CloudTrail_us-
east-2_20150901T1930Z_l2QgXhAKVm1QXiIA.json.gz valid
Log file s3://amzn-s3-demo-bucket/AWSLogs/111111111111/
CloudTrail/us-east-2/2015/09/01/111111111111_CloudTrail_us-
east-2_20150901T1920Z_eQJteBBrfpBCqOqw.json.gz valid
Log file s3://amzn-s3-demo-bucket/AWSLogs/111111111111/
CloudTrail/us-east-2/2015/09/01/111111111111_CloudTrail_us-
east-2_20150901T1950Z_9g5A6qlR2B5KaRdq.json.gz valid
Log file s3://amzn-s3-demo-bucket/AWSLogs/111111111111/
CloudTrail/us-east-2/2015/09/01/111111111111_CloudTrail_us-
east-2_20150901T1920Z_i4DNCC12BuXd6Ru7.json.gz valid
Log file s3://amzn-s3-demo-bucket/AWSLogs/111111111111/
CloudTrail/us-east-2/2015/09/01/111111111111_CloudTrail_us-
east-2_20150901T1915Z_Sg5caf2RH6Jdx0EJ.json.gz valid
Digest file s3://amzn-s3-demo-bucket/AWSLogs/111111111111/CloudTrail-Digest/us-
```
east-2/2015/09/01/111111111111\_CloudTrail-Digest\_us-east-2\_example-trail-name\_us-

```
east-2_20150901T191728Z.json.gz valid
```

```
Log file s3://amzn-s3-demo-bucket/AWSLogs/111111111111/
CloudTrail/us-east-2/2015/09/01/111111111111_CloudTrail_us-
east-2_20150901T1910Z_YYSFiuFQk4nrtnEW.json.gz valid
[...]
Log file s3://amzn-s3-demo-bucket/AWSLogs/144218288521/
CloudTrail/us-east-2/2015/09/01/144218288521_CloudTrail_us-
east-2_20150901T1055Z_0Sfy6m9f6iBzmoPF.json.gz valid
Log file s3://amzn-s3-demo-bucket/AWSLogs/144218288521/
CloudTrail/us-east-2/2015/09/01/144218288521_CloudTrail_us-
east-2_20150901T1040Z_lLa3QzVLpOed7igR.json.gz valid
Digest file s3://amzn-s3-demo-bucket/AWSLogs/144218288521/CloudTrail-Digest/us-
east-2/2015/09/01/144218288521_CloudTrail-Digest_us-east-2_example-trail-name_us-
east-2_20150901T101728Z.json.gz INVALID: signature verification failed
Digest file s3://amzn-s3-demo-bucketAWSLogs/144218288521/CloudTrail-Digest/us-
east-2/2015/09/01/144218288521_CloudTrail-Digest_us-east-2_example-trail-name_us-
east-2_20150901T091728Z.json.gz valid
Log file s3://amzn-s3-demo-bucket/AWSLogs/144218288521/
CloudTrail/us-east-2/2015/09/01/144218288521_CloudTrail_us-
east-2_20150901T0830Z_eaFvO3dwHo4NCqqc.json.gz valid
Digest file s3://amzn-s3-demo-bucket/AWSLogs/144218288521/CloudTrail-Digest/us-
east-2/2015/09/01/144218288521_CloudTrail-Digest_us-east-2_example-trail-name_us-
east-2_20150901T081728Z.json.gz valid
Digest file s3://amzn-s3-demo-bucket/AWSLogs/144218288521/CloudTrail-Digest/us-
east-2/2015/09/01/144218288521_CloudTrail-Digest_us-east-2_example-trail-name_us-
east-2_20150901T071728Z.json.gz valid
[\ldots]Log file s3://amzn-s3-demo-bucket/AWSLogs/111111111111/
CloudTrail/us-east-2/2015/08/31/111111111111_CloudTrail_us-
east-2_20150831T2245Z_mbJkEO5kNcDnVhGh.json.gz valid
Log file s3://amzn-s3-demo-bucket/AWSLogs/111111111111/
CloudTrail/us-east-2/2015/08/31/111111111111_CloudTrail_us-
east-2_20150831T2225Z_IQ6kXy8sKU03RSPr.json.gz valid
Log file s3://amzn-s3-demo-bucket/AWSLogs/111111111111/
CloudTrail/us-east-2/2015/08/31/111111111111_CloudTrail_us-
east-2_20150831T2230Z_eRPVRTxHQ5498ROA.json.gz valid
Log file s3://amzn-s3-demo-bucket/AWSLogs/111111111111/
CloudTrail/us-east-2/2015/08/31/111111111111_CloudTrail_us-
east-2_20150831T2255Z_IlWawYZGvTWB5vYN.json.gz valid
Digest file s3://amzn-s3-demo-bucket/AWSLogs/111111111111/CloudTrail-Digest/us-
east-2/2015/08/31/111111111111_CloudTrail-Digest_us-east-2_example-trail-name_us-
east-2_20150831T221728Z.json.gz valid
```
Results requested for 2015-08-31T22:00:00Z to 2015-09-01T19:17:29Z Results found for 2015-08-31T22:17:28Z to 2015-09-01T20:17:28Z:

22/23 digest files valid, 1/23 digest files INVALID 63/63 log files valid

#### **Non-verbose**

The following example validate-logs command does not use the --verbose flag. In the sample output that follows, one error was found. Only the header, error, and summary information are returned.

```
aws cloudtrail validate-logs --trail-arn arn:aws:cloudtrail:us-
east-2:111111111111:trail/example-trail-name --start-time 2015-08-31T22:00:00Z --end-
time 2015-09-01T19:17:29Z
```
Validating log files for trail arn:aws:cloudtrail:us-east-2:111111111111:trail/exampletrail-name between 2015-08-31T22:00:00Z and 2015-09-01T19:17:29Z

Digest file s3://amzn-s3-demo-bucket/AWSLogs/144218288521/CloudTrail-Digest/useast-2/2015/09/01/144218288521\_CloudTrail-Digest\_us-east-2\_example-trail-name\_useast-2\_20150901T101728Z.json.gz INVALID: signature verification failed

Results requested for 2015-08-31T22:00:00Z to 2015-09-01T19:17:29Z Results found for 2015-08-31T22:17:28Z to 2015-09-01T20:17:28Z:

22/23 digest files valid, 1/23 digest files INVALID 63/63 log files valid

# <span id="page-781-1"></span>**Checking whether a particular file was delivered by CloudTrail**

To check if a particular file in your bucket was delivered by CloudTrail, run validate-logs in verbose mode for the time period that includes the file. If the file appears in the output of validate-logs, then the file was delivered by CloudTrail.

# <span id="page-781-0"></span>**CloudTrail digest file structure**

Each digest file contains the names of the log files that were delivered to your Amazon S3 bucket during the last hour, the hash values for those log files, and the digital signature of the previous digest file. The signature for the current digest file is stored in the metadata properties of the

digest file object. The digital signatures and hashes are used for validating the integrity of the log files and of the digest file itself.

# **Digest file location**

Digest files are delivered to an Amazon S3 bucket location that follows this syntax.

```
s3://amzn-s3-demo-bucket/optional-prefix/AWSLogs/aws-account-id/CloudTrail-Digest/ 
     region/digest-end-year/digest-end-month/digest-end-date/ 
     aws-account-id_CloudTrail-Digest_region_trail-
name_region_digest_end_timestamp.json.gz
```
### **Note**

For organization trails, the bucket location also includes the organization unit ID, as follows:

```
s3://amzn-s3-demo-bucket/optional-prefix/AWSLogs/O-ID/aws-account-id/CloudTrail-
Digest/ 
     region/digest-end-year/digest-end-month/digest-end-date/ 
     aws-account-id_CloudTrail-Digest_region_trail-
name_region_digest_end_timestamp.json.gz
```
# **Sample digest file contents**

The following example digest file contains information for a CloudTrail log.

```
{ 
   "awsAccountId": "111122223333", 
   "digestStartTime": "2015-08-17T14:01:31Z", 
   "digestEndTime": "2015-08-17T15:01:31Z", 
   "digestS3Bucket": "amzn-s3-demo-bucket", 
   "digestS3Object": "AWSLogs/111122223333/CloudTrail-Digest/us-
east-2/2015/08/17/111122223333_CloudTrail-Digest_us-east-2_your-trail-name_us-
east-2_20150817T150131Z.json.gz", 
   "digestPublicKeyFingerprint": "31e8b5433410dfb61a9dc45cc65b22ff", 
   "digestSignatureAlgorithm": "SHA256withRSA", 
   "newestEventTime": "2015-08-17T14:52:27Z", 
   "oldestEventTime": "2015-08-17T14:42:27Z", 
   "previousDigestS3Bucket": "amzn-s3-demo-bucket",
```

```
 "previousDigestS3Object": "AWSLogs/111122223333/CloudTrail-Digest/us-
east-2/2015/08/17/111122223333_CloudTrail-Digest_us-east-2_your-trail-name_us-
east-2 20150817T140131Z.json.gz",
   "previousDigestHashValue": 
  "97fb791cf91ffc440d274f8190dbdd9aa09c34432aba82739df18b6d3c13df2d", 
   "previousDigestHashAlgorithm": "SHA-256", 
   "previousDigestSignature": 
 "50887ccffad4c002b97caa37cc9dc626e3c680207d41d27fa5835458e066e0d3652fc4dfc30937e4d5f4cc7f796e7
   "logFiles": [ 
     { 
       "s3Bucket": "amzn-s3-demo-bucket", 
       "s3Object": "AWSLogs/111122223333/CloudTrail/us-
east-2/2015/08/17/111122223333_CloudTrail_us-
east-2 20150817T1445Z 9nYN7qp2eWAJHIfT.json.qz",
       "hashValue": "9bb6196fc6b84d6f075a56548feca262bd99ba3c2de41b618e5b6e22c1fc71f6", 
       "hashAlgorithm": "SHA-256", 
       "newestEventTime": "2015-08-17T14:52:27Z", 
       "oldestEventTime": "2015-08-17T14:42:27Z" 
     } 
   ]
}
```
# **Digest file field descriptions**

The following are descriptions for each field in the digest file:

#### awsAccountId

The Amazon account ID for which the digest file has been delivered.

### digestStartTime

The starting UTC time range that the digest file covers, taking as a reference the time in which log files have been delivered by CloudTrail. This means that if the time range is [Ta, Tb], the digest will contain all the log files delivered to the customer between Ta and Tb.

### digestEndTime

The ending UTC time range that the digest file covers, taking as a reference the time in which log files have been delivered by CloudTrail. This means that if the time range is [Ta, Tb], the digest will contain all the log files delivered to the customer between Ta and Tb.

### digestS3Bucket

The name of the Amazon S3 bucket to which the current digest file has been delivered.

### digestS3Object

The Amazon S3 object key (that is, the Amazon S3 bucket location) of the current digest file. The first two Regions in the string show the Region from which the digest file was delivered. The last Region (after your-trail-name) is the home Region of the trail. The home Region is the Region in which the trail was created. In the case of a multi-Region trail, this can be different from the Region from which the digest file was delivered.

#### newestEventTime

The UTC time of the most recent event among all of the events in the log files in the digest.

### oldestEventTime

The UTC time of the oldest event among all of the events in the log files in the digest.

### **(i)** Note

If the digest file is delivered late, the value of oldestEventTime will be earlier than the value of digestStartTime.

### previousDigestS3Bucket

The Amazon S3 bucket to which the previous digest file was delivered.

### previousDigestS3Object

The Amazon S3 object key (that is, the Amazon S3 bucket location) of the previous digest file.

### previousDigestHashValue

The hexadecimal encoded hash value of the uncompressed contents of the previous digest file.

#### previousDigestHashAlgorithm

The name of the hash algorithm that was used to hash the previous digest file.

#### publicKeyFingerprint

The hexadecimal encoded fingerprint of the public key that matches the private key used to sign this digest file. You can retrieve the public keys for the time range corresponding to the digest file by using the Amazon CLI or the CloudTrail API. Of the public keys returned, the one whose fingerprint matches this value can be used for validating the digest file. For information about retrieving public keys for digest files, see the Amazon CLI [list-public-keys](https://docs.amazonaws.cn/cli/latest/reference/cloudtrail/list-public-keys.html) command or the CloudTrail [ListPublicKeys](https://docs.amazonaws.cn/awscloudtrail/latest/APIReference/API_ListPublicKeys.html) API.

#### **A** Note

CloudTrail uses different private/public key pairs per Region. Each digest file is signed with a private key unique to its Region. Therefore, when you validate a digest file from a particular Region, you must look in the same Region for its corresponding public key.

#### digestSignatureAlgorithm

The algorithm used to sign the digest file.

#### logFiles.s3Bucket

The name of the Amazon S3 bucket for the log file.

logFiles.s3Object

The Amazon S3 object key of the current log file.

#### logFiles.newestEventTime

The UTC time of the most recent event in the log file. This time also corresponds to the time stamp of the log file itself.

# logFiles.oldestEventTime

The UTC time of the oldest event in the log file.

logFiles.hashValue

The hexadecimal encoded hash value of the uncompressed log file content.

logFiles.hashAlgorithm

The hash algorithm used to hash the log file.

# **Starting digest file**

When log file integrity validation is started, a starting digest file will be generated. A starting digest file will also be generated when log file integrity validation is restarted (by either disabling and then reenabling log file integrity validation, or by stopping logging and then restarting logging with validation enabled). In a starting digest file, the following fields relating to the previous digest file will be null:

- previousDigestS3Bucket
- previousDigestS3Object
- previousDigestHashValue
- previousDigestHashAlgorithm
- previousDigestSignature

# **'Empty' digest files**

CloudTrail will deliver a digest file even when there has been no API activity in your account during the one hour period that the digest file represents. This can be useful when you need to assert that no log files were delivered during the hour reported by the digest file.

The following example shows the contents of a digest file that recorded an hour when no API activity occurred. Note that the logFiles: [ ] field at the end of the digest file contents is empty.

```
 "awsAccountId": "111122223333",
```
{

```
 "digestStartTime": "2015-08-20T17:01:31Z", 
   "digestEndTime": "2015-08-20T18:01:31Z", 
   "digestS3Bucket": "amzn-s3-demo-bucket", 
   "digestS3Object": "AWSLogs/111122223333/CloudTrail-Digest/us-
east-2/2015/08/20/111122223333_CloudTrail-Digest_us-east-2_example-trail-name_us-
east-2 20150820T180131Z.json.gz",
   "digestPublicKeyFingerprint": "31e8b5433410dfb61a9dc45cc65b22ff", 
   "digestSignatureAlgorithm": "SHA256withRSA", 
   "newestEventTime": null, 
   "oldestEventTime": null, 
   "previousDigestS3Bucket": "amzn-s3-demo-bucket", 
   "previousDigestS3Object": "AWSLogs/111122223333/CloudTrail-Digest/us-
east-2/2015/08/20/111122223333_CloudTrail-Digest_us-east-2_example-trail-name_us-
east-2 20150820T170131Z.json.gz",
   "previousDigestHashValue": 
  "ed96c4bac9eaa8fe9716ca0e515da51938be651b1db31d781956416a9d05cdfa", 
   "previousDigestHashAlgorithm": "SHA-256", 
   "previousDigestSignature": 
 "82705525fb0fe7f919f9434e5b7138cb41793c776c7414f3520c0242902daa8cc8286b29263d2627f2f259471c745
   "logFiles": []
}
```
# **Signature of the digest file**

The signature information for a digest file is located in two object metadata properties of the Amazon S3 digest file object. Each digest file has the following metadata entries:

• x-amz-meta-signature

The hexadecimal encoded value of the digest file signature. The following is an example signature:

3be472336fa2989ef34de1b3c1bf851f59eb030eaff3e2fb6600a082a23f4c6a82966565b994f9de4a5989d053d9c 28f1cc237f372264a51b611c01da429565def703539f4e71009051769469231bc22232fa260df02740047af532229 05d3ffcb5d2dd5dc28f8bb5b7993938e8a5f912a82b448a367eccb2ec0f198ba71e23eb0b97278cf65f3c8d1e652c

• x-amz-meta-signature-algorithm

The following shows an example value of the algorithm used to generate the digest signature:

SHA256withRSA

# **Digest file chaining**

The fact that each digest file contains a reference to its previous digest file enables a "chaining" that permits validation tools like the Amazon CLI to detect if a digest file has been deleted. It also allows the digest files in a specified time range to be successively inspected, starting with the most recent first.

# **A** Note

When you disable log file integrity validation, the chain of digest files is broken after one hour. CloudTrail will not create digest files for log files that were delivered during a period in which log file integrity validation was disabled. For example, if you enable log file integrity validation at noon on January 1, disable it at noon on January 2, and re-enable it at noon on January 10, digest files will not be created for the log files delivered from noon on January 2 to noon on January 10. The same applies whenever you stop CloudTrail logging or delete a trail.

If your trail's S3 [bucket](#page-868-0) policy is misconfigured or CloudTrail experiences an unexpected service disruption, you might not receive all or some digest files. To confirm if your trail has any digest delivery errors, run the [get-trail-status](https://docs.amazonaws.cn/awscloudtrail/latest/APIReference/API_GetTrailStatus.html) command and check the LatestDigestDeliveryError parameter for errors. After the delivery issue is resolved (for example, by fixing the bucket policy), CloudTrail will attempt to redeliver any missing digest files. During the redelivery period, the digest files might be delivered out of order, so the chain might temporarily appear to be broken.

If logging is stopped or the trail is deleted, CloudTrail will deliver a final digest file. This digest file can contain information for any remaining log files that cover events up to and including the StopLogging event.

# <span id="page-788-0"></span>**Custom implementations of CloudTrail log file integrity validation**

Because CloudTrail uses industry standard, openly available cryptographic algorithms and hash functions, you can create your own tools to validate the integrity of CloudTrail log files. When log file integrity validation is enabled, CloudTrail delivers digest files to your Amazon S3 bucket. You can use these files to implement your own validation solution. For more information about digest files, see [CloudTrail](#page-781-0) digest file structure.

This topic describes how digest files are signed, and then details the steps that you will need to take to implement a solution that validates the digest files and the log files that they reference.

# **Understanding how CloudTrail digest files are signed**

CloudTrail digest files are signed with RSA digital signatures. For each digest file, CloudTrail does the following:

- 1. Creates a string for data signing based on designated digest file fields (described in the next section).
- 2. Gets a private key unique to the Region.
- 3. Passes the SHA-256 hash of the string and the private key to the RSA signing algorithm, which produces a digital signature.
- 4. Encodes the byte code of the signature into hexadecimal format.
- 5. Puts the digital signature into the x-amz-meta-signature metadata property of the Amazon S3 digest file object.

# **Contents of the data signing string**

The following CloudTrail objects are included in the string for data signing:

- The ending timestamp of the digest file in UTC extended format (for example, 2015-05-08T07:19:37Z)
- The current digest file S3 path
- The hexadecimal-encoded SHA-256 hash of the current digest file
- The hexadecimal-encoded signature of the previous digest file

The format for calculating this string and an example string are provided later in this document.

# **Custom validation implementation steps**

When implementing a custom validation solution, you will need to validate the digest file first, and then the log files that it references.

# **Validate the digest file**

To validate a digest file, you need its signature, the public key whose private key was used to signed it, and a data signing string that you compute.

- 1. Get the digest file.
- 2. Verify that the digest file has been retrieved from its original location.
- 3. Get the hexadecimal-encoded signature of the digest file.
- 4. Get the hexadecimal-encoded fingerprint of the public key whose private key was used to sign the digest file.
- 5. Retrieve the public keys for the time range corresponding to the digest file.
- 6. From among the public keys retrieved, choose the public key whose fingerprint matches the fingerprint in the digest file.
- 7. Using the digest file hash and other digest file fields, recreate the data signing string used to verify the digest file signature.
- 8. Validate the signature by passing in the SHA-256 hash of the string, the public key, and the signature as parameters to the RSA signature verification algorithm. If the result is true, the digest file is valid.

### **Validate the log files**

If the digest file is valid, validate each of the log files that the digest file references.

- 1. To validate the integrity of a log file, compute its SHA-256 hash value on its uncompressed content and compare the results with the hash for the log file recorded in hexadecimal in the digest. If the hashes match, the log file is valid.
- 2. By using the information about the previous digest file that is included in the current digest file, validate the previous digest files and their corresponding log files in succession.

The following sections describe these steps in detail.

# **A. Get the digest file**

The first steps are to get the most recent digest file, verify that you have retrieved it from its original location, verify its digital signature, and get the fingerprint of the public key.

- 1. Using S3 [GetObject](https://docs.amazonaws.cn/AmazonS3/latest/API/API_GetObject.html) or the AmazonS3Client class (for example), get the most recent digest file from your Amazon S3 bucket for the time range that you want to validate.
- 2. Check that the S3 bucket and S3 object used to retrieve the file match the S3 bucket S3 object locations that are recorded in the digest file itself.
- 3. Next, get the digital signature of the digest file from the x-amz-meta-signature metadata property of the digest file object in Amazon S3.
- 4. In the digest file, get the fingerprint of the public key whose private key was used to sign the digest file from the digestPublicKeyFingerprint field.

### **B. Retrieve the public key for validating the digest file**

To get the public key to validate the digest file, you can use either the Amazon CLI or the CloudTrail API. In both cases, you specify a time range (that is, a start time and end time) for the digest files that you want to validate. One or more public keys may be returned for the time range that you specify. The returned keys may have validity time ranges that overlap.

### **A** Note

Because CloudTrail uses different private/public key pairs per Region, each digest file is signed with a private key unique to its Region. Therefore, when you validate a digest file from a particular Region, you must retrieve its public key from the same Region.

#### **Use the Amazon CLI to retrieve public keys**

To retrieve public keys for digest files by using the Amazon CLI, use the cloudtrail listpublic-keys command. The command has the following format:

```
aws cloudtrail list-public-keys [--start-time <start-time>] [--end-time 
<end-time>]
```
The start-time and end-time parameters are UTC timestamps and are optional. If not specified, the current time is used, and the currently active public key or keys are returned.

#### **Sample Response**

The response will be a list of JSON objects representing the key (or keys) returned:

```
{ 
     "publicKeyList": [ 
          { 
               "ValidityStartTime": "1436317441.0", 
               "ValidityEndTime": "1438909441.0",
```
```
 "Value": "MIIBCgKCAQEAn11L2YZ9h7onug2ILi1MWyHiMRsTQjfWE
+pHVRLk1QjfWhirG+lpOa8NrwQ/r7Ah5bNL6HepznOU9XTDSfmmnP97mqyc7z/upfZdS/AHhYcGaz7n6Wc/
RRBU6VmiPCrAUojuSk6/GjvA8iOPFsYDuBtviXarvuLPlrT9kAd4Lb+rFfR5peEgBEkhlzc5HuWO7S0y
+KunqxX6jQBnXGMtxmPBPP0FylgWGNdFtks/4YSKcgqwH0YDcawP9GGGDAeCIqPWIXDLG1j0jRRzWfCmD0iJUkz8vTsn4hc
             "Fingerprint": "8eba5db5bea9b640d1c96a77256fe7f2" 
         }, 
         { 
             "ValidityStartTime": "1434589460.0", 
             "ValidityEndTime": "1437181460.0", 
             "Value": "MIIBCgKCAQEApfYL2FiZhpN74LNWVUzhR
+VheYhwhYm8w0n5Gf6i95ylW5kBAWKVEmnAQG7BvS5g9SMqFDQx52fW7NWV44IvfJ2xGXT
+wT+DgR6ZQ+6yxskQNqV5YcXj4Aa5Zz4jJfsYjDuO2MDTZNIzNvBNzaBJ+r2WIWAJ/
Xq54kyF63B6WE38vKuDE7nSd1FqQuEoNBFLPInvgggYe2Ym1Refe2z71wNcJ2kY
+q0h1BSHrSM8RWuJIw7MXwF9iQncg9jYzUlNJomozQzAG5wSRfbplcCYNY40xvGd/aAmO0m+Y
+XFMrKwtLCwseHPvj843qVno6x4BJN9bpWnoPo9sdsbGoiK3QIDAQAB", 
             "Fingerprint": "8933b39ddc64d26d8e14ffbf6566fee4" 
         }, 
         { 
             "ValidityStartTime": "1434589370.0", 
             "ValidityEndTime": "1437181370.0", 
             "Value": 
  "MIIBIjANBgkqhkiG9w0BAQEFAAOCAQ8AMIIBCgKCAQEAqlzPJbvZJ42UdcmLfPUqXYNfOs6I8lCfao/
tOs8CmzPOEdtLWugB9xoIUz78qVHdKIqxbaG4jWHfJBiOSSFBM0lt8cdVo4TnRa7oG9io5pysS6DJhBBAeXsicufsiFJR
+wrUNh8RSLxL4k6G1+BhLX20tJkZ/erT97tDGBujAelqseGg3vPZbTx9SMfOLN65PdLFudLP7Gat0Z9p5jw/
rjpclKfo9Bfc3heeBxWGKwBBOKnFAaN9V57pOaosCvPKmHd9bq7jsQkI9Xp22IzGLsTFJZYVA3KiTAElDMu80iFXPHEq9hK
+1utKVEiLkR2disdCmPTK0VQIDAQAB", 
             "Fingerprint": "31e8b5433410dfb61a9dc45cc65b22ff" 
         } 
    \mathbf{I}}
```
# **Use the CloudTrail API to retrieve public keys**

To retrieve public keys for digest files by using the CloudTrail API, pass in start time and end time values to the ListPublicKeys API. The ListPublicKeys API returns the public keys whose private keys were used to sign digest files within the specified time range. For each public key, the API also returns the corresponding fingerprint.

# **ListPublicKeys**

This section describes the request parameters and response elements for the ListPublicKeys API.

### *A* Note

The encoding for the binary fields for ListPublicKeys is subject to change.

#### **Request Parameters**

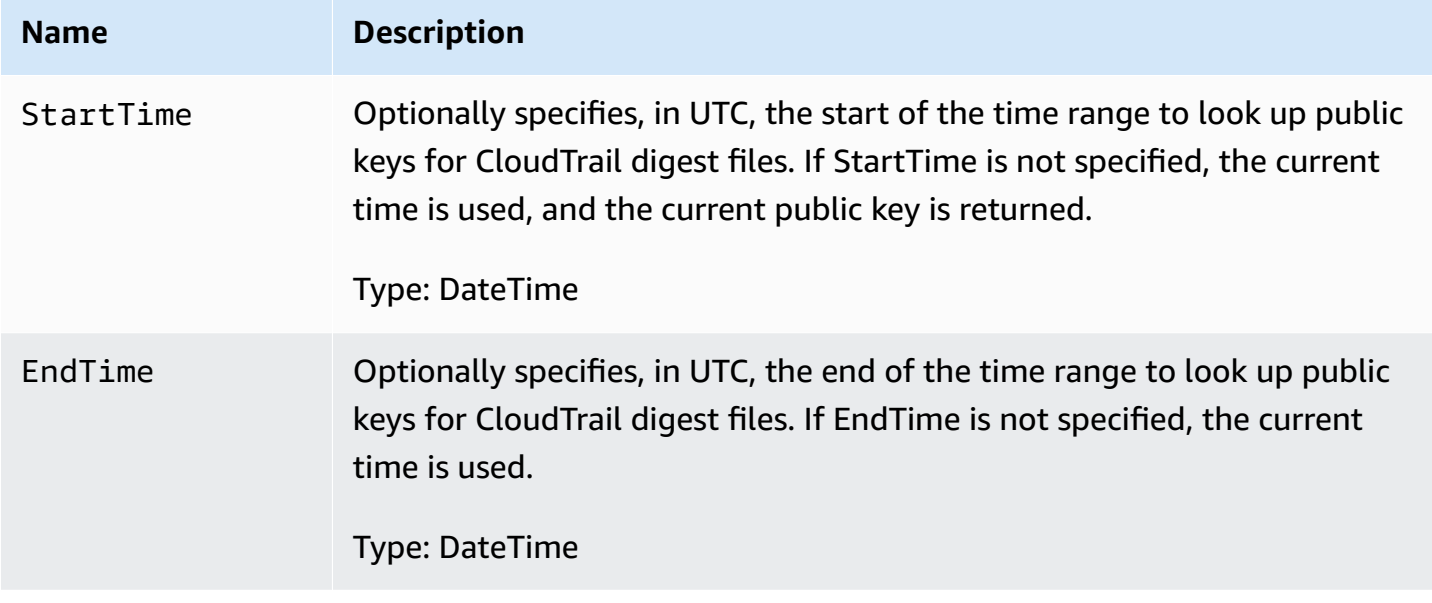

#### **Response Elements**

PublicKeyList, an array of PublicKey objects that contains:

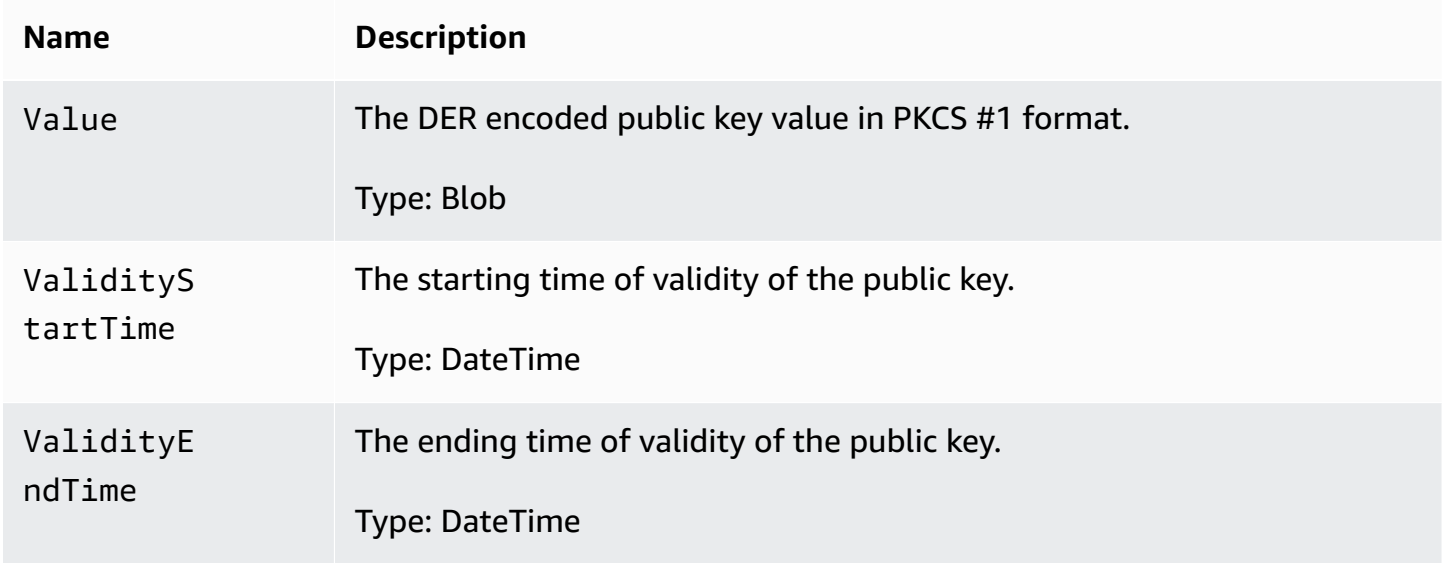

Fingerprint The fingerprint of the public key. The fingerprint can be used to identify the public key that you must use to validate the digest file.

Type: String

#### **C. Choose the public key to use for validation**

From among the public keys retrieved by list-public-keys or ListPublicKeys, choose the public key returned whose fingerprint matches the fingerprint recorded in the digestPublicKeyFingerprint field of the digest file. This is the public key that you will use to validate the digest file.

#### **D. Recreate the data signing string**

Now that you have the signature of the digest file and associated public key, you need to calculate the data signing string. After you have calculated the data signing string, you will have the inputs needed to verify the signature.

The data signing string has the following format:

```
Data_To_Sign_String = 
   Digest_End_Timestamp_in_UTC_Extended_format + '\n' + 
   Current_Digest_File_S3_Path + '\n' + 
   Hex(Sha256(current-digest-file-content)) + '\n' + 
   Previous_digest_signature_in_hex
```
An example Data\_To\_Sign\_String follows.

```
2015-08-12T04:01:31Z
amzn-s3-demo-bucket/AWSLogs/111122223333/CloudTrail-Digest/us-
east-2/2015/08/12/111122223333_us-east-2_CloudTrail-Digest_us-
east-2_20150812T040131Z.json.gz
4ff08d7c6ecd6eb313257e839645d20363ee3784a2328a7d76b99b53cc9bcacd
6e8540b83c3ac86a0312d971a225361d28ed0af20d70c211a2d405e32abf529a8145c2966e3bb47362383a52441545ed091fb81
d4c7c09dd152b84e79099ce7a9ec35d2b264eb92eb6e090f1e5ec5d40ec8a0729c02ff57f9e30d5343a8591638f8b79
98b0aee2c1c8af74ec620261529265e83a9834ebef6054979d3e9a6767dfa6fdb4ae153436c567d6ae208f988047ccf
```
After you recreate this string, you can validate the digest file.

#### **E. Validate the digest file**

Pass the SHA-256 hash of the recreated data signing string, digital signature, and public key to the RSA signature verification algorithm. If the output is true, the signature of the digest file is verified and the digest file is valid.

#### **F. Validate the log files**

After you have validated the digest file, you can validate the log files it references. The digest file contains the SHA-256 hashes of the log files. If one of the log files was modified after CloudTrail delivered it, the SHA-256 hashes will change, and the signature of digest file will not match.

The following shows how validate the log files:

- 1. Do an S3 Get of the log file using the S3 location information in the digest file's logFiles.s3Bucket and logFiles.s3Object fields.
- 2. If the S3 Get operation is successful, iterate through the log files listed in the digest file's logFiles array using the following steps:
	- a. Retrieve the original hash of the file from the logFiles.hashValue field of the corresponding log in the digest file.
	- b. Hash the uncompressed contents of the log file with the hashing algorithm specified in logFiles.hashAlgorithm.
	- c. Compare the hash value that you generated with the one for the log in the digest file. If the hashes match, the log file is valid.

#### **G. Validate additional digest and log files**

In each digest file, the following fields provide the location and signature of the previous digest file:

- previousDigestS3Bucket
- previousDigestS3Object
- previousDigestSignature

Use this information to visit previous digest files sequentially, validating the signature of each and the log files that they reference by using the steps in the previous sections. The only difference is that for previous digest files, you do not need to retrieve the digital signature from the digest file

object's Amazon S3 metadata properties. The signature for the previous digest file is provided for you in the previousDigestSignature field.

You can go back until the starting digest file is reached, or until the chain of digest files is broken, whichever comes first.

## **Validating digest and log files offline**

When validating digest and log files offline, you can generally follow the procedures described in the previous sections. However, you must take into account the following areas:

#### **Handling the most recent digest file**

The digital signature of the most recent (that is, "current") digest file is in the Amazon S3 metadata properties of the digest file object. In an offline scenario, the digital signature for the current digest file will not be available.

Two possible ways of handling this are:

- Since the digital signature for the previous digest file is in the current digest file, start validating from the next-to-last digest file. With this method, the most recent digest file cannot be validated.
- As a preliminary step, obtain the signature for the current digest file from the digest file object's metadata properties and then store it securely offline. This would allow the current digest file to be validated in addition to the previous files in the chain.

#### **Path resolution**

Fields in the downloaded digest files like s3Object and previousDigestS3Object will still be pointing to Amazon S3 online locations for log files and digest files. An offline solution must find a way to reroute these to the current path of the downloaded log and digest files.

#### **Public keys**

In order to validate offline, all of the public keys that you need for validating log files in a given time range must first be obtained online (by calling ListPublicKeys, for example) and then stored securely offline. This step must be repeated whenever you want to validate additional files outside the initial time range that you specified.

# **Sample validation snippet**

The following sample snippet provides skeleton code for validating CloudTrail digest and log files. The skeleton code is online/offline agnostic; that is, it is up to you to decide whether to implement it with or without online connectivity to Amazon. The suggested implementation uses the [Java](https://en.wikipedia.org/wiki/Java_Cryptography_Extension) [Cryptography](https://en.wikipedia.org/wiki/Java_Cryptography_Extension) Extension (JCE) and [Bouncy](https://www.bouncycastle.org/) Castle as a security provider.

The sample snippet shows:

- How to create the data signing string used to validate the digest file signature.
- How to verify the digest file signature.
- How to verify the log file hashes.
- A code structure for validating a chain of digest files.

```
import java.util.Arrays;
import java.security.MessageDigest;
import java.security.KeyFactory;
import java.security.PublicKey;
import java.security.Security;
import java.security.Signature;
import java.security.spec.X509EncodedKeySpec;
import org.json.JSONObject;
import org.bouncycastle.jce.provider.BouncyCastleProvider;
import org.apache.commons.codec.binary.Hex;
public class DigestFileValidator { 
     public void validateDigestFile(String digestS3Bucket, String digestS3Object, String 
  digestSignature) { 
         // Using the Bouncy Castle provider as a JCE security provider - http://
www.bouncycastle.org/ 
         Security.addProvider(new BouncyCastleProvider()); 
         // Load the digest file from S3 (using Amazon S3 Client) or from your local 
  copy 
         JSONObject digestFile = loadDigestFileInMemory(digestS3Bucket, digestS3Object); 
         // Check that the digest file has been retrieved from its original location
```

```
 if (!digestFile.getString("digestS3Bucket").equals(digestS3Bucket) ||
```

```
 !digestFile.getString("digestS3Object").equals(digestS3Object)) { 
             System.err.println("Digest file has been moved from its original 
 location."); 
        } else { 
            // Compute digest file hash 
             MessageDigest messageDigest = MessageDigest.getInstance("SHA-256"); 
             messageDigest.update(convertToByteArray(digestFile)); 
             byte[] digestFileHash = messageDigest.digest(); 
             messageDigest.reset(); 
            // Compute the data to sign 
             String dataToSign = String.format("%s%n%s/%s%n%s%n%s", 
                                digestFile.getString("digestEndTime"),
                                digestFile.getString("digestS3Bucket"),
 digestFile.getString("digestS3Object"), // Constructing the S3 path of the digest file 
 as part of the data to sign 
                                 Hex.encodeHexString(digestFileHash), 
                                 digestFile.getString("previousDigestSignature")); 
             byte[] signatureContent = Hex.decodeHex(digestSignature); 
             /* 
                 NOTE: 
                 To find the right public key to verify the signature, call CloudTrail 
 ListPublicKey API to get a list 
                 of public keys, then match by the publicKeyFingerprint in the digest 
 file. Also, the public key bytes 
                 returned from ListPublicKey API are DER encoded in PKCS#1 format: 
                 PublicKeyInfo ::= SEQUENCE { 
                    algorithm AlgorithmIdentifier,
                     PublicKey BIT STRING 
 } 
                 AlgorithmIdentifier ::= SEQUENCE { 
                     algorithm OBJECT IDENTIFIER, 
                     parameters ANY DEFINED BY algorithm OPTIONAL 
 } 
             */ 
             pkcs1PublicKeyBytes = 
 getPublicKey(digestFile.getString("digestPublicKeyFingerprint"))); 
            // Transform the PKCS#1 formatted public key to x.509 format. 
             RSAPublicKey rsaPublicKey = RSAPublicKey.getInstance(pkcs1PublicKeyBytes);
```

```
 AlgorithmIdentifier rsaEncryption = new 
 AlgorithmIdentifier(PKCSObjectIdentifiers.rsaEncryption, null); 
             SubjectPublicKeyInfo publicKeyInfo = new 
 SubjectPublicKeyInfo(rsaEncryption, rsaPublicKey); 
             // Create the PublicKey object needed for the signature validation 
             PublicKey publicKey = KeyFactory.getInstance("RSA", 
 "BC").generatePublic(new X509EncodedKeySpec(publicKeyInfo.getEncoded())); 
             // Verify signature 
             Signature signature = Signature.getInstance("SHA256withRSA", "BC"); 
            signature.initVerify(publicKey);
             signature.update(dataToSign.getBytes("UTF-8")); 
             if (signature.verify(signatureContent)) { 
                 System.out.println("Digest file signature is valid, validating log 
 files…"); 
                 for (int i = 0; i < digestFile.getJSONArray("logFiles").length(); i++) 
 { 
                     JSONObject logFileMetadata = 
 digestFile.getJSONArray("logFiles").getJSONObject(i); 
                     // Compute log file hash 
                     byte[] logFileContent = loadUncompressedLogFileInMemory( 
                                                  logFileMetadata.getString("s3Bucket"), 
                                                  logFileMetadata.getString("s3Object") 
) ; \hspace{0.5cm} messageDigest.update(logFileContent); 
                      byte[] logFileHash = messageDigest.digest(); 
                     messageDigest.reset(); 
                     // Retrieve expected hash for the log file being processed 
                     byte[] expectedHash = 
 Hex.decodeHex(logFileMetadata.getString("hashValue")); 
                     boolean signaturesMatch = Arrays.equals(expectedHash, logFileHash); 
                     if (!signaturesMatch) { 
                         System.err.println(String.format("Log file: %s/%s hash doesn't 
 match.\tExpected: %s Actual: %s", 
                                logFileMetadata.getString("s3Bucket"), 
 logFileMetadata.getString("s3Object"), 
                                Hex.encodeHexString(expectedHash), 
 Hex.encodeHexString(logFileHash)));
```

```
 } else { 
                         System.out.println(String.format("Log file: %s/%s hash match", 
                                logFileMetadata.getString("s3Bucket"), 
  logFileMetadata.getString("s3Object"))); 
1999 1999 1999 1999 1999
 } 
             } else { 
                 System.err.println("Digest signature failed validation."); 
 } 
             System.out.println("Digest file validation completed."); 
             if (chainValidationIsEnabled()) { 
                 // This enables the digests' chain validation 
                 validateDigestFile( 
                         digestFile.getString("previousDigestS3Bucket"), 
                         digestFile.getString("previousDigestS3Object"), 
                         digestFile.getString("previousDigestSignature")); 
 } 
         } 
     }
}
```
# **CloudTrail log file examples**

CloudTrail monitors events for your account. If you create a trail, it delivers those events as log files to your Amazon S3 bucket. If you create an event data store in CloudTrail Lake, events are logged to your event data store. Event data stores do not use S3 buckets.

### **Topics**

- [CloudTrail](#page-800-0) log file name format
- [Log file examples](#page-801-0)

# <span id="page-800-0"></span>**CloudTrail log file name format**

CloudTrail uses the following file name format for the log file objects that it delivers to your Amazon S3 bucket:

AccountID\_CloudTrail\_RegionName\_YYYYMMDDTHHmmZ\_UniqueString.FileNameFormat

• The YYYY, MM, DD, HH, and mm are the digits of the year, month, day, hour, and minute when the log file was delivered. Hours are in 24-hour format. The Z indicates that the time is in UTC.

#### **A** Note

A log file delivered at a specific time can contain records written at any point before that time.

- The 16-character UniqueString component of the log file name is there to prevent overwriting of files. It has no meaning, and log processing software should ignore it.
- FileNameFormat is the encoding of the file. Currently, this is json.gz, which is a JSON text file in compressed gzip format.

#### **Example CloudTrail Log File Name**

111122223333\_CloudTrail\_us-east-2\_20150801T0210Z\_Mu0KsOhtH1ar15ZZ.json.gz

# <span id="page-801-0"></span>**Log file examples**

A log file contains one or more records. The following examples are snippets of logs that show the records for an action that started the creation of a log file.

For information about CloudTrail event record fields, see [CloudTrail](#page-675-0) record contents for [management,](#page-675-0) data, and network activity events.

#### **Contents**

- Amazon EC2 log [examples](#page-802-0)
- [IAM log examples](#page-807-0)
- Error code and [message](#page-811-0) log example
- [CloudTrail](#page-812-0) Insights event log example

# <span id="page-802-0"></span>**Amazon EC2 log examples**

Amazon Elastic Compute Cloud (Amazon EC2) provides resizeable computing capacity in the Amazon Web Services Cloud. You can launch virtual servers, configure security and networking, and manage storage. Amazon EC2 can also scale up or down quickly to handle changes in requirements or spikes in popularity, thereby reducing your need to forecast server traffic. For more information, see the [Amazon](https://docs.amazonaws.cn/AWSEC2/latest/UserGuide/) EC2 User Guide.

The following example shows that an IAM user named Mateo ran the **aws ec2 start-instances** command to call the Amazon EC2 [StartInstances](https://docs.amazonaws.cn/AWSEC2/latest/APIReference/API_StartInstances.html) action for instances i-EXAMPLE56126103cb and i-EXAMPLEaff4840c22.

```
{"Records": [{ 
     "eventVersion": "1.08", 
     "userIdentity": { 
         "type": "IAMUser", 
         "principalId": "EXAMPLE6E4XEGITWATV6R", 
         "arn": "arn:aws:iam::123456789012:user/Mateo", 
         "accountId": "123456789012", 
         "accessKeyId": "AKIAIOSFODNN7EXAMPLE", 
         "userName": "Mateo", 
         "sessionContext": { 
             "sessionIssuer": {}, 
             "webIdFederationData": {}, 
             "attributes": { 
                  "creationDate": "2023-07-19T21:11:57Z", 
                  "mfaAuthenticated": "false" 
 } 
         } 
     }, 
     "eventTime": "2023-07-19T21:17:28Z", 
     "eventSource": "ec2.amazonaws.com", 
     "eventName": "StartInstances", 
     "awsRegion": "us-east-1", 
     "sourceIPAddress": "192.0.2.0", 
     "userAgent": "aws-cli/2.13.5 Python/3.11.4 Linux/4.14.255-314-253.539.amzn2.x86_64 
 exec-env/CloudShell exe/x86_64.amzn.2 prompt/off command/ec2.start-instances", 
     "requestParameters": { 
         "instancesSet": { 
              "items": [ 
\overline{a} "instanceId": "i-EXAMPLE56126103cb"
```

```
 }, 
\overline{a} "instanceId": "i-EXAMPLEaff4840c22" 
 } 
            ] 
        } 
    }, 
    "responseElements": { 
         "requestId": "e4336db0-149f-4a6b-844d-EXAMPLEb9d16", 
         "instancesSet": { 
             "items": [ 
\overline{a} "instanceId": "i-EXAMPLEaff4840c22", 
                     "currentState": { 
                         "code": 0, 
                         "name": "pending" 
\}, \{ "previousState": { 
                         "code": 80, 
                         "name": "stopped" 
1999 1999 1999 1999 1999
                 }, 
\overline{a} "instanceId": "i-EXAMPLE56126103cb", 
                     "currentState": { 
                        "code": 0,
                         "name": "pending" 
\}, \{ "previousState": { 
                         "code": 80, 
                         "name": "stopped" 
1999 1999 1999 1999 1999
 } 
            ] 
        } 
    }, 
    "requestID": "e4336db0-149f-4a6b-844d-EXAMPLEb9d16", 
    "eventID": "e755e09c-42f9-4c5c-9064-EXAMPLE228c7", 
    "readOnly": false, 
    "eventType": "AwsApiCall", 
    "managementEvent": true, 
    "recipientAccountId": "123456789012", 
    "eventCategory": "Management", 
     "tlsDetails": {
```

```
 "tlsVersion": "TLSv1.2", 
         "cipherSuite": "ECDHE-RSA-AES128-GCM-SHA256", 
         "clientProvidedHostHeader": "ec2.us-east-1.amazonaws.com" 
     }, 
     "sessionCredentialFromConsole": "true"
}]}
```
The following example shows that an IAM user named Nikki ran the **aws ec2 stop-instances** command to call the Amazon EC2 [StopInstances](https://docs.amazonaws.cn/AWSEC2/latest/APIReference/API_StopInstances.html) action to stop two instances.

```
{"Records": [{ 
     "eventVersion": "1.08", 
     "userIdentity": { 
         "type": "IAMUser", 
         "principalId": "EXAMPLE6E4XEGITWATV6R", 
         "arn": "arn:aws:iam::777788889999:user/Nikki", 
         "accountId": "777788889999", 
         "accessKeyId": "AKIAI44QH8DHBEXAMPLE", 
         "userName": "Nikki", 
         "sessionContext": { 
             "sessionIssuer": {}, 
             "webIdFederationData": {}, 
             "attributes": { 
                 "creationDate": "2023-07-19T21:11:57Z", 
                 "mfaAuthenticated": "false" 
 } 
         } 
     }, 
     "eventTime": "2023-07-19T21:14:20Z", 
     "eventSource": "ec2.amazonaws.com", 
     "eventName": "StopInstances", 
     "awsRegion": "us-east-1", 
     "sourceIPAddress": "192.0.2.0", 
     "userAgent": "aws-cli/2.13.5 Python/3.11.4 Linux/4.14.255-314-253.539.amzn2.x86_64 
 exec-env/CloudShell exe/x86_64.amzn.2 prompt/off command/ec2.stop-instances", 
     "requestParameters": { 
         "instancesSet": { 
             "items": [ 
\overline{a} "instanceId": "i-EXAMPLE56126103cb" 
                 }, 
\overline{a} "instanceId": "i-EXAMPLEaff4840c22"
```

```
 } 
 ] 
         }, 
        "force": false 
    }, 
    "responseElements": { 
         "requestId": "c308a950-e43e-444e-afc1-EXAMPLE73e49", 
         "instancesSet": { 
             "items": [ 
\overline{a} "instanceId": "i-EXAMPLE56126103cb", 
                     "currentState": { 
                         "code": 64, 
                         "name": "stopping" 
\}, \{ "previousState": { 
                         "code": 16, 
                         "name": "running" 
1999 1999 1999 1999 1999
                }, 
\overline{a} "instanceId": "i-EXAMPLEaff4840c22", 
                     "currentState": { 
                         "code": 64, 
                         "name": "stopping" 
\}, \{ "previousState": { 
                         "code": 16, 
                         "name": "running" 
1999 1999 1999 1999 1999
 } 
            ] 
        } 
    }, 
    "requestID": "c308a950-e43e-444e-afc1-EXAMPLE73e49", 
    "eventID": "9357a8cc-a0eb-46a1-b67e-EXAMPLE19b14", 
    "readOnly": false, 
    "eventType": "AwsApiCall", 
    "managementEvent": true, 
    "recipientAccountId": "777788889999", 
    "eventCategory": "Management", 
     "tlsDetails": { 
         "tlsVersion": "TLSv1.2", 
         "cipherSuite": "ECDHE-RSA-AES128-GCM-SHA256",
```

```
 "clientProvidedHostHeader": "ec2.us-east-1.amazonaws.com" 
     }, 
     "sessionCredentialFromConsole": "true"
}]}
```
The following example shows that an IAM user named Arnav ran the **aws ec2 create-key-pair** command to call the [CreateKeyPair](https://docs.amazonaws.cn/AWSEC2/latest/APIReference/API_CreateKeyPair.html) action. Note that the responseElements contain a hash of the key pair and that Amazon removed the key material.

```
{"Records": [{ 
     "eventVersion": "1.08", 
     "userIdentity": { 
         "type": "IAMUser", 
         "principalId": "AIDA6ON6E4XEGIEXAMPLE", 
         "arn": "arn:aws:iam::444455556666:user/Arnav", 
         "accountId": "444455556666", 
         "accessKeyId": "AKIAI44QH8DHBEXAMPLE", 
         "userName": "Arnav", 
         "sessionContext": { 
              "sessionIssuer": {}, 
              "webIdFederationData": {}, 
              "attributes": { 
                  "creationDate": "2023-07-19T21:11:57Z", 
                  "mfaAuthenticated": "false" 
 } 
         } 
     }, 
     "eventTime": "2023-07-19T21:19:22Z", 
     "eventSource": "ec2.amazonaws.com", 
     "eventName": "CreateKeyPair", 
     "awsRegion": "us-east-1", 
     "sourceIPAddress": "192.0.2.0", 
     "userAgent": "aws-cli/2.13.5 Python/3.11.4 Linux/4.14.255-314-253.539.amzn2.x86_64 
 exec-env/CloudShell exe/x86_64.amzn.2 prompt/off command/ec2.create-key-pair", 
     "requestParameters": { 
         "keyName": "my-key", 
         "keyType": "rsa", 
         "keyFormat": "pem" 
     }, 
     "responseElements": { 
         "requestId": "9aa4938f-720f-4f4b-9637-EXAMPLE9a196", 
         "keyName": "my-key",
```

```
 "keyFingerprint": 
  "1f:51:ae:28:bf:89:e9:d8:1f:25:5d:37:2d:7d:b8:ca:9f:f5:f1:6f", 
         "keyPairId": "key-abcd12345eEXAMPLE", 
         "keyMaterial": "<sensitiveDataRemoved>" 
     }, 
     "requestID": "9aa4938f-720f-4f4b-9637-EXAMPLE9a196", 
     "eventID": "2ae450ff-e72b-4de1-87b0-EXAMPLE5227cb", 
     "readOnly": false, 
     "eventType": "AwsApiCall", 
     "managementEvent": true, 
     "recipientAccountId": "444455556666", 
     "eventCategory": "Management", 
     "tlsDetails": { 
         "tlsVersion": "TLSv1.2", 
         "cipherSuite": "ECDHE-RSA-AES128-GCM-SHA256", 
         "clientProvidedHostHeader": "ec2.us-east-1.amazonaws.com" 
     }, 
     "sessionCredentialFromConsole": "true"
}]}
```
# <span id="page-807-0"></span>**IAM log examples**

Amazon Identity and Access Management (IAM) is a web service that helps you securely control access to Amazon resources. With IAM, you can centrally manage permissions that control which Amazon resources users can access. You use IAM to control who is authenticated (signed in) and authorized (has permissions) to use resources. For more information, see the [IAM User Guide](https://docs.amazonaws.cn/IAM/latest/UserGuide/).

The following example shows that the IAM user named Mary ran the **aws iam create-user** command to call the [CreateUser](https://docs.amazonaws.cn/IAM/latest/APIReference/API_CreateUser.html) action to create a new user named Richard.

```
{"Records": [{ 
     "eventVersion": "1.08", 
     "userIdentity": { 
         "type": "IAMUser", 
         "principalId": "AIDA6ON6E4XEGITEXAMPLE", 
         "arn": "arn:aws:iam::888888888888:user/Mary", 
         "accountId": "888888888888", 
         "accessKeyId": "AKIAIOSFODNN7EXAMPLE", 
         "userName": "Mary", 
         "sessionContext": { 
              "sessionIssuer": {},
```

```
 "webIdFederationData": {}, 
              "attributes": { 
                  "creationDate": "2023-07-19T21:11:57Z", 
                  "mfaAuthenticated": "false" 
 } 
         } 
     }, 
     "eventTime": "2023-07-19T21:25:09Z", 
     "eventSource": "iam.amazonaws.com", 
     "eventName": "CreateUser", 
     "awsRegion": "us-east-1", 
     "sourceIPAddress": "192.0.2.0", 
     "userAgent": "aws-cli/2.13.5 Python/3.11.4 Linux/4.14.255-314-253.539.amzn2.x86_64 
  exec-env/CloudShell exe/x86_64.amzn.2 prompt/off command/iam.create-user", 
     "requestParameters": { 
         "userName": "Richard" 
     }, 
     "responseElements": { 
         "user": { 
              "path": "/", 
              "arn": "arn:aws:iam::888888888888:user/Richard", 
              "userId": "AIDA6ON6E4XEP7EXAMPLE", 
              "createDate": "Jul 19, 2023 9:25:09 PM", 
              "userName": "Richard" 
         } 
     }, 
     "requestID": "2d528c76-329e-410b-9516-EXAMPLE565dc", 
     "eventID": "ba0801a1-87ec-4d26-be87-EXAMPLE75bbb", 
     "readOnly": false, 
     "eventType": "AwsApiCall", 
     "managementEvent": true, 
     "recipientAccountId": "888888888888", 
     "eventCategory": "Management", 
     "tlsDetails": { 
         "tlsVersion": "TLSv1.2", 
         "cipherSuite": "ECDHE-RSA-AES128-GCM-SHA256", 
         "clientProvidedHostHeader": "iam.amazonaws.com" 
     }, 
     "sessionCredentialFromConsole": "true"
}]}
```
The following example shows that the IAM user named Paulo ran the **aws iam add-user-to-group** command to call the [AddUserToGroup](https://docs.amazonaws.cn/IAM/latest/APIReference/API_AddUserToGroup.html) action to add a user named Jane to the Admin group.

```
{"Records": [{ 
     "eventVersion": "1.08", 
     "userIdentity": { 
         "type": "IAMUser", 
         "principalId": "AIDA6ON6E4XEGIEXAMPLE", 
         "arn": "arn:aws:iam::555555555555:user/Paulo", 
         "accountId": "555555555555", 
         "accessKeyId": "AKIAIOSFODNN7EXAMPLE", 
         "userName": "Paulo", 
         "sessionContext": { 
              "sessionIssuer": {}, 
              "webIdFederationData": {}, 
              "attributes": { 
                  "creationDate": "2023-07-19T21:11:57Z", 
                  "mfaAuthenticated": "false" 
             } 
         } 
     }, 
     "eventTime": "2023-07-19T21:25:09Z", 
     "eventSource": "iam.amazonaws.com", 
     "eventName": "AddUserToGroup", 
     "awsRegion": "us-east-1", 
     "sourceIPAddress": "192.0.2.0", 
     "userAgent": "aws-cli/2.13.5 Python/3.11.4 Linux/4.14.255-314-253.539.amzn2.x86_64 
 exec-env/CloudShell exe/x86_64.amzn.2 prompt/off command/iam.add-user-to-group", 
     "requestParameters": { 
         "groupName": "Admin", 
         "userName": "Jane" 
     }, 
     "responseElements": null, 
     "requestID": "ecd94349-b36f-44bf-b6f5-EXAMPLE9c463", 
     "eventID": "2939ba50-1d26-4a5a-83bd-EXAMPLE85850", 
     "readOnly": false, 
     "eventType": "AwsApiCall", 
     "managementEvent": true, 
     "recipientAccountId": "555555555555", 
     "eventCategory": "Management", 
     "tlsDetails": { 
         "tlsVersion": "TLSv1.2", 
         "cipherSuite": "ECDHE-RSA-AES128-GCM-SHA256", 
         "clientProvidedHostHeader": "iam.amazonaws.com" 
     }, 
     "sessionCredentialFromConsole": "true"
```
}]}

The following example shows that the IAM user named Saanvi ran the **aws iam create-role** command to call the [CreateRole](https://docs.amazonaws.cn/IAM/latest/APIReference/API_CreateRole.html) action to create a role.

```
{"Records": [{ 
     "eventVersion": "1.08", 
     "userIdentity": { 
         "type": "IAMUser", 
         "principalId": "AIDA6ON6E4XEGITEXAMPLE", 
         "arn": "arn:aws:iam::777777777777:user/Saanvi", 
         "accountId": "777777777777", 
         "accessKeyId": "AKIAIOSFODNN7EXAMPLE", 
         "userName": "Saanvi", 
         "sessionContext": { 
             "sessionIssuer": {}, 
             "webIdFederationData": {}, 
             "attributes": { 
                  "creationDate": "2023-07-19T21:11:57Z", 
                 "mfaAuthenticated": "false" 
 } 
         } 
     }, 
     "eventTime": "2023-07-19T21:29:12Z", 
     "eventSource": "iam.amazonaws.com", 
     "eventName": "CreateRole", 
     "awsRegion": "us-east-1", 
     "sourceIPAddress": "192.0.2.0", 
     "userAgent": "aws-cli/2.13.5 Python/3.11.4 Linux/4.14.255-314-253.539.amzn2.x86_64 
  exec-env/CloudShell exe/x86_64.amzn.2 prompt/off command/iam.create-role", 
     "requestParameters": { 
         "roleName": "TestRole", 
         "description": "Allows EC2 instances to call AWS services on your behalf.", 
         "assumeRolePolicyDocument": "{\"Version\":\"2012-10-17\",\"Statement\":
[{\"Effect\":\"Allow\",\"Action\":[\"sts:AssumeRole\"],\"Principal\":{\"Service\":
[\"ec2.amazonaws.com\"]}}]}" 
     }, 
     "responseElements": { 
         "role": { 
              "assumeRolePolicyDocument": "%7B%22Version%22%3A%222012-10-17%22%2C
%22Statement%22%3A%5B%7B%22Effect%22%3A%22Allow%22%2C%22Action%22%3A%5B%22sts
%3AAssumeRole%22%5D%2C%22Principal%22%3A%7B%22Service%22%3A%5B%22ec2.amazonaws.com
%22%5D%7D%7D%5D%7D",
```

```
 "arn": "arn:aws:iam::777777777777:role/TestRole", 
              "roleId": "AROA6ON6E4XEFFEXAMPLE", 
              "createDate": "Jul 19, 2023 9:29:12 PM", 
              "roleName": "TestRole", 
              "path": "/" 
         } 
     }, 
     "requestID": "ff38f36e-ebd3-425b-9939-EXAMPLE1bbe", 
     "eventID": "9da77cd0-493f-4c89-8852-EXAMPLEa887c", 
     "readOnly": false, 
     "eventType": "AwsApiCall", 
     "managementEvent": true, 
     "recipientAccountId": "777777777777", 
     "eventCategory": "Management", 
     "tlsDetails": { 
         "tlsVersion": "TLSv1.2", 
         "cipherSuite": "ECDHE-RSA-AES128-GCM-SHA256", 
         "clientProvidedHostHeader": "iam.amazonaws.com" 
     }, 
     "sessionCredentialFromConsole": "true"
}]}
```
# <span id="page-811-0"></span>**Error code and message log example**

The following example shows that the IAM user named Terry ran the **aws cloudtrail update-trail** command to call the [UpdateTrail](https://docs.amazonaws.cn/awscloudtrail/latest/APIReference/API_UpdateTrail.html) action to update a trail named myTrail2, but the trail name was not found. The log shows this error in the errorCode and errorMessage elements.

```
{"Records": [{ 
     "eventVersion": "1.09", 
     "userIdentity": { 
         "type": "IAMUser", 
         "principalId": "AIDA6ON6E4XEGIEXAMPLE", 
         "arn": "arn:aws:iam::111122223333:user/Terry", 
         "accountId": "111122223333", 
         "accessKeyId": "AKIAIOSFODNN7EXAMPLE", 
         "userName": "Terry", 
         "sessionContext": { 
             "attributes": { 
                  "creationDate": "2023-07-19T21:11:57Z", 
                  "mfaAuthenticated": "false" 
 } 
         }
```

```
 }, 
     "eventTime": "2023-07-19T21:35:03Z", 
     "eventSource": "cloudtrail.amazonaws.com", 
     "eventName": "UpdateTrail", 
     "awsRegion": "us-east-1", 
     "sourceIPAddress": "192.0.2.0", 
     "userAgent": "aws-cli/2.13.0 Python/3.11.4 Linux/4.14.255-314-253.539.amzn2.x86_64 
  exec-env/CloudShell exe/x86_64.amzn.2 prompt/off command/cloudtrail.update-trail", 
     "errorCode": "TrailNotFoundException", 
     "errorMessage": "Unknown trail: arn:aws:cloudtrail:us-east-1:111122223333:trail/
myTrail2 for the user: 111122223333", 
     "requestParameters": { 
         "name": "myTrail2", 
         "isMultiRegionTrail": true 
     }, 
     "responseElements": null, 
     "requestID": "28d2faaf-3319-4649-998d-EXAMPLE72818", 
     "eventID": "694d604a-d190-4470-8dd1-EXAMPLEe20c1", 
     "readOnly": false, 
     "eventType": "AwsApiCall", 
     "managementEvent": true, 
     "recipientAccountId": "111122223333", 
     "eventCategory": "Management", 
     "tlsDetails": { 
         "tlsVersion": "TLSv1.2", 
         "cipherSuite": "ECDHE-RSA-AES128-GCM-SHA256", 
         "clientProvidedHostHeader": "cloudtrail.us-east-1.amazonaws.com" 
     }, 
     "sessionCredentialFromConsole": "true"
}]}
```
# <span id="page-812-0"></span>**CloudTrail Insights event log example**

The following example shows a CloudTrail Insights event log. An Insights event is actually a pair of events that mark the start and end of a period of unusual write management API activity or error response activity. The state field shows whether the event was logged at the start or end of the period of unusual activity. The event name, UpdateInstanceInformation, is the same name as the Amazon Systems Manager API for which CloudTrail analyzed management events to determine that unusual activity occurred. Although the start and end events have unique eventID values, they also have a sharedEventID value that is used by the pair. The Insights event shows the baseline, or the normal pattern of activity, the insight, or average unusual activity that triggered the start Insights event, and in the end event, the insight value for the average unusual activity over the duration of the Insights event. For more information about CloudTrail Insights, see Working with [CloudTrail](#page-133-0) Insights.

```
{ 
     "Records": [{ 
         "eventVersion": "1.08", 
         "eventTime": "2023-01-02T02:51:00Z", 
         "awsRegion": "us-east-1", 
         "eventID": "654a30ff-b0f3-4527-81b6-EXAMPLEf2393", 
         "eventType": "AwsCloudTrailInsight", 
         "recipientAccountId": "123456789012", 
         "sharedEventID": "bcbfc274-8559-4a56-beb0-EXAMPLEa6c34", 
         "insightDetails": { 
             "state": "Start", 
             "eventSource": "ssm.amazonaws.com", 
             "eventName": "UpdateInstanceInformation", 
             "insightType": "ApiCallRateInsight", 
             "insightContext": { 
                  "statistics": { 
                      "baseline": { 
                          "average": 84.410596421 
\}, \{ "insight": { 
                          "average": 669 
1999 1999 1999 1999 1999
 } 
 } 
         }, 
         "eventCategory": "Insight" 
     }, 
    \mathcal{L} "eventVersion": "1.08", 
         "eventTime": "2023-01-02T00:22:00Z", 
         "awsRegion": "us-east-1", 
         "eventID": "258de2fb-e2a9-4fb5-aeb2-EXAMPLE449a4", 
         "eventType": "AwsCloudTrailInsight", 
         "recipientAccountId": "123456789012", 
         "sharedEventID": "8b74a7bc-d5d3-4d19-9d60-EXAMPLE08b51", 
         "insightDetails": { 
             "state": "End", 
             "eventSource": "ssm.amazonaws.com", 
             "eventName": "UpdateInstanceInformation", 
             "insightType": "ApiCallRateInsight",
```

```
 "insightContext": { 
              "statistics": { 
                  "baseline": { 
                     "average": 74.156423842 
\}, \{ "insight": { 
                     "average": 657 
\}, \{ "insightDuration": 1 
 } 
 } 
        }, 
        "eventCategory": "Insight" 
    }]
}
```
# **Using the CloudTrail Processing Library**

The CloudTrail Processing Library is a Java library that provides an easy way to process Amazon CloudTrail logs. You provide configuration details about your CloudTrail SQS queue and write code to process events. The CloudTrail Processing Library does the rest. It polls your Amazon SQS queue, reads and parses queue messages, downloads CloudTrail log files, parses events in the log files, and passes the events to your code as Java objects.

The CloudTrail Processing Library is highly scalable and fault-tolerant. It handles parallel processing of log files so that you can process as many logs as needed. It handles network failures related to network timeouts and inaccessible resources.

The following topic shows you how to use the CloudTrail Processing Library to process CloudTrail logs in your Java projects.

The library is provided as an Apache-licensed open-source project, available on GitHub: [https://](https://github.com/aws/aws-cloudtrail-processing-library) [github.com/aws/aws-cloudtrail-processing-library.](https://github.com/aws/aws-cloudtrail-processing-library) The library source includes sample code that you can use as a base for your own projects.

#### **Topics**

- Minimum [requirements](#page-815-0)
- [Processing](#page-815-1) CloudTrail logs
- [Advanced](#page-821-0) topics

• [Additional](#page-826-0) resources

# <span id="page-815-0"></span>**Minimum requirements**

To use the CloudTrail Processing Library, you must have the following:

- Amazon SDK for Java [1.11.830](https://github.com/aws/aws-sdk-java)
- Java 1.8 [\(Java](https://www.oracle.com/java/technologies/java-se-glance.html) SE 8)

# <span id="page-815-1"></span>**Processing CloudTrail logs**

To process CloudTrail logs in your Java application:

- 1. Adding the CloudTrail [Processing](#page-815-2) Library to your project
- 2. [Configuring](#page-817-0) the CloudTrail Processing Library
- 3. [Implementing](#page-819-0) the events processor
- 4. [Instantiating](#page-820-0) and running the processing executor

### <span id="page-815-2"></span>**Adding the CloudTrail Processing Library to your project**

To use the CloudTrail Processing Library, add it to your Java project's classpath.

#### **Contents**

- Adding the library to an [Apache](#page-815-3) Ant project
- Adding the library to an [Apache](#page-816-0) Maven project
- [Adding](#page-816-1) the library to an Eclipse project
- [Adding](#page-817-1) the library to an IntelliJ project

#### <span id="page-815-3"></span>**Adding the library to an Apache Ant project**

#### **To add the CloudTrail Processing Library to an Apache Ant project**

- 1. Download or clone the CloudTrail Processing Library source code from GitHub:
	- <https://github.com/aws/aws-cloudtrail-processing-library>

2. Build the .jar file from source as described in the [README:](https://github.com/aws/aws-cloudtrail-processing-library/blob/master/README.rst)

```
mvn clean install -Dgpg.skip=true
```
3. Copy the resulting .jar file into your project and add it to your project's build.xml file. For example:

```
<classpath> 
   <pathelement path="${classpath}"/> 
   <pathelement location="lib/aws-cloudtrail-processing-library-1.6.1.jar"/>
</classpath>
```
#### <span id="page-816-0"></span>**Adding the library to an Apache Maven project**

The CloudTrail Processing Library is available for [Apache](https://maven.apache.org/) Maven. You can add it to your project by writing a single dependency in your project's pom.xml file.

#### **To add the CloudTrail Processing Library to a Maven project**

• Open your Maven project's pom.xml file and add the following dependency:

```
<dependency> 
     <groupId>com.amazonaws</groupId> 
     <artifactId>aws-cloudtrail-processing-library</artifactId> 
     <version>1.6.1</version>
</dependency>
```
#### <span id="page-816-1"></span>**Adding the library to an Eclipse project**

### **To add the CloudTrail Processing Library to an Eclipse project**

- 1. Download or clone the CloudTrail Processing Library source code from GitHub:
	- <https://github.com/aws/aws-cloudtrail-processing-library>
- 2. Build the .jar file from source as described in the [README:](https://github.com/aws/aws-cloudtrail-processing-library/blob/master/README.rst)

```
mvn clean install -Dgpg.skip=true
```
- 3. Copy the built aws-cloudtrail-processing-library-1.6.1.jar to a directory in your project (typically lib).
- 4. Right-click your project's name in the Eclipse **Project Explorer**, choose **Build Path**, and then choose **Configure**
- 5. In the **Java Build Path** window, choose the **Libraries** tab.
- 6. Choose **Add JARs...** and navigate to the path where you copied aws-cloudtrail-processinglibrary-1.6.1.jar.
- 7. Choose **OK** to complete adding the .jar to your project.

#### <span id="page-817-1"></span>**Adding the library to an IntelliJ project**

#### **To add the CloudTrail Processing Library to an IntelliJ project**

- 1. Download or clone the CloudTrail Processing Library source code from GitHub:
	- <https://github.com/aws/aws-cloudtrail-processing-library>
- 2. Build the .jar file from source as described in the [README:](https://github.com/aws/aws-cloudtrail-processing-library/blob/master/README.rst)

mvn clean install -Dgpg.skip=true

- 3. From **File**, choose **Project Structure**.
- 4. Choose **Modules** and then choose **Dependencies**.
- 5. Choose **+ JARS or Directories** and then go to the path where you built the aws-cloudtrailprocessing-library-1.6.1.jar.
- 6. Choose **Apply** and then choose **OK** to complete adding the .jar to your project.

# <span id="page-817-0"></span>**Configuring the CloudTrail Processing Library**

You can configure the CloudTrail Processing Library by creating a classpath properties file that is loaded at runtime, or by creating a ClientConfiguration object and setting options manually.

#### **Providing a properties file**

You can write a classpath properties file that provides configuration options to your application. The following example file shows the options you can set:

```
# AWS access key. (Required)
```

```
accessKey = your_access_key
# AWS secret key. (Required)
secretKey = your_secret_key
# The SQS URL used to pull CloudTrail notification from. (Required)
sqsUrl = your_sqs_queue_url
# The SQS end point specific to a region.
sqsRegion = us-east-1
# A period of time during which Amazon SQS prevents other consuming components
# from receiving and processing that message.
visibilityTimeout = 60
# The S3 region to use.
s3Region = us-east-1
# Number of threads used to download S3 files in parallel. Callbacks can be
# invoked from any thread.
threadCount = 1# The time allowed, in seconds, for threads to shut down after
# AWSCloudTrailEventProcessingExecutor.stop() is called. If they are still
# running beyond this time, they will be forcibly terminated.
threadTerminationDelaySeconds = 60
# The maximum number of AWSCloudTrailClientEvents sent to a single invocation
# of processEvents().
maxEventsPerEmit = 10
# Whether to include raw event information in CloudTrailDeliveryInfo.
enableRawEventInfo = false
# Whether to delete SQS message when the CloudTrail Processing Library is unable to 
  process the notification.
deleteMessageUponFailure = false
```
The following parameters are required:

- sqsUrl Provides the URL from which to pull your CloudTrail notifications. If you don't specify this value, the AWSCloudTrailProcessingExecutor throws an IllegalStateException.
- accessKey A unique identifier for your account, such as AKIAIOSFODNN7EXAMPLE.

• secretKey – A unique identifier for your account, such as wJalrXUtnFEMI/K7MDENG/ bPxRfiCYEXAMPLEKEY.

The accessKey and secretKey parameters provide your Amazon credentials to the library so the library can access Amazon on your behalf.

Defaults for the other parameters are set by the library. For more information, see the [Amazon](https://docs.amazonaws.cn/awscloudtrail/latest/processinglib/) CloudTrail [Processing](https://docs.amazonaws.cn/awscloudtrail/latest/processinglib/) Library Reference.

#### **Creating a ClientConfiguration**

Instead of setting options in the classpath properties, you can provide options to the AWSCloudTrailProcessingExecutor by initializing and setting options on a ClientConfiguration object, as shown in the following example:

```
ClientConfiguration basicConfig = new ClientConfiguration( 
     "http://sqs.us-east-1.amazonaws.com/123456789012/queue2", 
     new DefaultAWSCredentialsProviderChain());
basicConfig.setEnableRawEventInfo(true);
```

```
basicConfig.setThreadCount(4);
basicConfig.setnEventsPerEmit(20);
```
# <span id="page-819-0"></span>**Implementing the events processor**

To process CloudTrail logs, you must implement an EventsProcessor that receives the CloudTrail log data. The following is an example implementation:

```
public class SampleEventsProcessor implements EventsProcessor { 
     public void process(List<CloudTrailEvent> events) { 
        int i = 0:
         for (CloudTrailEvent event : events) { 
             System.out.println(String.format("Process event %d : %s", i++, 
  event.getEventData())); 
 } 
     }
}
```
When implementing an EventsProcessor, you implement the process() callback that the AWSCloudTrailProcessingExecutor uses to send you CloudTrail events. Events are provided in a list of CloudTrailClientEvent objects.

The CloudTrailClientEvent object provides a CloudTrailEvent and CloudTrailEventMetadata that you can use to read the CloudTrail event and delivery information.

This simple example prints the event information for each event passed to SampleEventsProcessor. In your own implementation, you can process logs as you see fit. The AWSCloudTrailProcessingExecutor continues to send events to your EventsProcessor as long as it has events to send and is still running.

# <span id="page-820-0"></span>**Instantiating and running the processing executor**

After you write an EventsProcessor and set configuration values for the CloudTrail Processing Library (either in a properties file or by using the ClientConfiguration class), you can use these elements to initialize and use an AWSCloudTrailProcessingExecutor.

### **To use AWSCloudTrailProcessingExecutor to process CloudTrail events**

- 1. Instantiate an AWSCloudTrailProcessingExecutor.Builder object. Builder's constructor takes an EventsProcessor object and a classpath properties file name.
- 2. Call the Builder's build() factory method to configure and obtain an AWSCloudTrailProcessingExecutor object.
- 3. Use the AWSCloudTrailProcessingExecutor's start() and stop() methods to begin and end CloudTrail event processing.

```
public class SampleApp { 
   public static void main(String[] args) throws InterruptedException { 
     AWSCloudTrailProcessingExecutor executor = new 
       AWSCloudTrailProcessingExecutor.Builder(new SampleEventsProcessor(), 
         "/myproject/cloudtrailprocessing.properties").build(); 
     executor.start(); 
    Thread.sleep(24 * 60 * 60 * 1000); // let it run for a while (optional)
     executor.stop(); // optional 
   }
}
```
# <span id="page-821-0"></span>**Advanced topics**

### **Topics**

- [Filtering](#page-821-1) the events to process
- [Processing](#page-823-0) data events
- [Reporting](#page-824-0) progress
- [Handling](#page-825-0) errors

## <span id="page-821-1"></span>**Filtering the events to process**

By default, all logs in your Amazon SQS queue's S3 bucket and all events that they contain are sent to your EventsProcessor. The CloudTrail Processing Library provides optional interfaces that you can implement to filter the sources used to obtain CloudTrail logs and to filter the events that you are interested in processing.

#### SourceFilter

You can implement the SourceFilter interface to choose whether you want to process logs from a provided source. SourceFilter declares a single callback method, filterSource(), that receives a CloudTrailSource object. To keep events from a source from being processed, return false from filterSource().

The CloudTrail Processing Library calls the filterSource() method after the library polls for logs on the Amazon SQS queue. This occurs before the library starts event filtering or processing for the logs.

The following is an example implementation:

```
public class SampleSourceFilter implements SourceFilter{ 
   private static final int MAX_RECEIVED_COUNT = 3; 
   private static List<String> accountIDs ; 
   static { 
     accountIDs = new ArrayList<>(); 
     accountIDs.add("123456789012"); 
     accountIDs.add("234567890123"); 
   } 
   @Override
```

```
 public boolean filterSource(CloudTrailSource source) throws CallbackException { 
     source = (SQSBasedSource) source; 
     Map<String, String> sourceAttributes = source.getSourceAttributes(); 
     String accountId = sourceAttributes.get( 
       SourceAttributeKeys.ACCOUNT_ID.getAttributeKey()); 
     String receivedCount = sourceAttributes.get( 
       SourceAttributeKeys.APPROXIMATE_RECEIVE_COUNT.getAttributeKey()); 
     int approximateReceivedCount = Integer.parseInt(receivedCount); 
     return approximateReceivedCount <= MAX_RECEIVED_COUNT && 
  accountIDs.contains(accountId); 
   }
}
```
If you don't provide your own SourceFilter, then DefaultSourceFilter is used, which allows all sources to be processed (it always returns true).

EventFilter

You can implement the EventFilter interface to choose whether a CloudTrail event is sent to your EventsProcessor. EventFilter declares a single callback method, filterEvent(), that receives a CloudTrailEvent object. To keep the event from being processed, return false from filterEvent().

The CloudTrail Processing Library calls the filterEvent() method after the library polls for logs on the Amazon SQS queue and after source filtering. This occurs before the library starts event processing for the logs.

See the following example implementation:

```
public class SampleEventFilter implements EventFilter{ 
   private static final String EC2_EVENTS = "ec2.amazonaws.com"; 
   @Override 
   public boolean filterEvent(CloudTrailClientEvent clientEvent) throws 
  CallbackException { 
     CloudTrailEvent event = clientEvent.getEvent(); 
     String eventSource = event.getEventSource();
```

```
 String eventName = event.getEventName(); 
     return eventSource.equals(EC2_EVENTS) && eventName.startsWith("Delete"); 
   }
}
```
If you don't provide your own EventFilter, then DefaultEventFilter is used, which allows all events to be processed (it always returns true).

### <span id="page-823-0"></span>**Processing data events**

When CloudTrail processes data events, it preserves numbers in their original format, whether that is an integer (int) or a float (a number that contains a decimal). In events that have integers in the fields of a data event, CloudTrail historically processed these numbers as floats. Currently, CloudTrail processes numbers in these fields by keeping their original format.

As a best practice, to avoid breaking your automations, be flexible in any code or automation that you are using to process or filter CloudTrail data events, and allow both int and float formatted numbers. For best results, use version 1.4.0 or higher of the CloudTrail Processing Library.

The following example snippet shows a float formatted number, 2.0, for the desiredCount parameter in the ResponseParameters block of a data event.

```
"eventName": "CreateService", 
     "awsRegion": "us-east-1", 
     "sourceIPAddress": "000.00.00.00", 
     "userAgent": "console.amazonaws.com", 
     "requestParameters": { 
         "clientToken": "EXAMPLE", 
         "cluster": "default", 
         "desiredCount": 2.0
...
```
The following example snippet shows an int formatted number, 2, for the desiredCount parameter in the ResponseParameters block of a data event.

```
"eventName": "CreateService", 
     "awsRegion": "us-east-1", 
     "sourceIPAddress": "000.00.00.00", 
     "userAgent": "console.amazonaws.com",
```

```
 "requestParameters": { 
         "clientToken": "EXAMPLE", 
         "cluster": "default", 
         "desiredCount": 2
...
```
### <span id="page-824-0"></span>**Reporting progress**

Implement the ProgressReporter interface to customize the reporting of CloudTrail Processing Library progress. ProgressReporter declares two methods: reportStart() and reportEnd(), which are called at the beginning and end of the following operations:

- Polling messages from Amazon SQS
- Parsing messages from Amazon SQS
- Processing an Amazon SQS source for CloudTrail logs
- Deleting messages from Amazon SQS
- Downloading a CloudTrail log file
- Processing a CloudTrail log file

Both methods receive a ProgressStatus object that contains information about the operation that was performed. The progressState member holds a member of the ProgressState enumeration that identifies the current operation. This member can contain additional information in the progressInfo member. Additionally, any object that you return from reportStart() is passed to reportEnd(), so you can provide contextual information such as the time when the event began processing.

The following is an example implementation that provides information about how long an operation took to complete:

```
public class SampleProgressReporter implements ProgressReporter { 
   private static final Log logger = 
     LogFactory.getLog(DefaultProgressReporter.class); 
   @Override 
   public Object reportStart(ProgressStatus status) { 
     return new Date(); 
   }
```

```
 @Override 
   public void reportEnd(ProgressStatus status, Object startDate) { 
     System.out.println(status.getProgressState().toString() + " is " + 
       status.getProgressInfo().isSuccess() + " , and latency is " + 
       Math.abs(((Date) startDate).getTime()-new Date().getTime()) + " 
       milliseconds."); 
   }
}
```
If you don't implement your own ProgressReporter, then DefaultExceptionHandler, which prints the name of the state being run, is used instead.

# <span id="page-825-0"></span>**Handling errors**

The ExceptionHandler interface allows you to provide special handling when an exception occurs during log processing. ExceptionHandler declares a single callback method, handleException(), which receives a ProcessingLibraryException object with context about the exception that occurred.

You can use the passed-in ProcessingLibraryException's getStatus() method to find out what operation was executed when the exception occurred and get additional information about the status of the operation. ProcessingLibraryException is derived from Java's standard Exception class, so you can also retrieve information about the exception by invoking any of the exception methods.

See the following example implementation:

```
public class SampleExceptionHandler implements ExceptionHandler{ 
   private static final Log logger = 
     LogFactory.getLog(DefaultProgressReporter.class); 
   @Override 
   public void handleException(ProcessingLibraryException exception) { 
     ProgressStatus status = exception.getStatus(); 
     ProgressState state = status.getProgressState(); 
     ProgressInfo info = status.getProgressInfo(); 
     System.err.println(String.format( 
       "Exception. Progress State: %s. Progress Information: %s.", state, info)); 
   }
}
```
If you don't provide your own ExceptionHandler, then DefaultExceptionHandler, which prints a standard error message, is used instead.

#### *A* Note

If the deleteMessageUponFailure parameter is true, the CloudTrail Processing Library does not distinguish general exceptions from processing errors and may delete queue messages.

- 1. For example, you use the SourceFilter to filter messages by timestamp.
- 2. However, you don't have the required permissions to access the S3 bucket that receives the CloudTrail log files. Because you don't have the required permissions, an AmazonServiceException is thrown. The CloudTrail Processing Library wraps this in a CallBackException.
- 3. The DefaultExceptionHandler logs this as an error, but does not identify the root cause, which is that you don't have the required permissions. The CloudTrail Processing Library considers this a processing error and deletes the message, even if the message includes a valid CloudTrail log file.

If you want to filter messages with SourceFilter, verify that your ExceptionHandler can distinguish service exceptions from processing errors.

# <span id="page-826-0"></span>**Additional resources**

For more information about the CloudTrail Processing Library, see the following:

- CloudTrail [Processing](https://github.com/aws/aws-cloudtrail-processing-library) Library GitHub project, which includes [sample](https://github.com/aws/aws-cloudtrail-processing-library/tree/master/src/sample) code that demonstrates how to implement a CloudTrail Processing Library application.
- CloudTrail Processing Library Java Package [Documentation.](https://docs.amazonaws.cn/awscloudtrail/latest/processinglib/)

# **Security in Amazon CloudTrail**

Cloud security at Amazon is the highest priority. As an Amazon customer, you benefit from a data center and network architecture that is built to meet the requirements of the most securitysensitive organizations.

Security is a shared responsibility between Amazon and you. The shared [responsibility](https://www.amazonaws.cn/compliance/shared-responsibility-model/) model describes this as security *of* the cloud and security *in* the cloud:

- **Security of the cloud** Amazon is responsible for protecting the infrastructure that runs Amazon services in the Amazon Cloud. Amazon also provides you with services that you can use securely. Third-party auditors regularly test and verify the effectiveness of our security as part of the Amazon [compliance](https://www.amazonaws.cn/compliance/programs/) programs. To learn about the compliance programs that apply to Amazon CloudTrail, see Amazon Services in Scope by [Compliance](https://www.amazonaws.cn/compliance/services-in-scope/) Program.
- **Security in the cloud** Your responsibility is determined by the Amazon service that you use. You are also responsible for other factors including the sensitivity of your data, your company's requirements, and applicable laws and regulations.

This documentation helps you understand how to apply the shared responsibility model when using CloudTrail. The following topics show you how to configure CloudTrail to meet your security and compliance objectives. You also learn how to use other Amazon services that help you to monitor and secure your CloudTrail resources.

#### **Topics**

- Data [protection](#page-828-0) in Amazon CloudTrail
- Identity and Access [Management](#page-829-0) for Amazon CloudTrail
- [Compliance](#page-894-0) validation for Amazon CloudTrail
- Resilience in Amazon [CloudTrail](#page-895-0)
- [Infrastructure](#page-896-0) security in Amazon CloudTrail
- [Cross-service](#page-897-0) confused deputy prevention
- Security best practices in Amazon [CloudTrail](#page-897-1)
- [Encrypting](#page-903-0) CloudTrail log files with Amazon KMS keys (SSE-KMS)
# **Data protection in Amazon CloudTrail**

The Amazon shared [responsibility](https://aws.amazon.com/compliance/shared-responsibility-model/) model applies to data protection in Amazon CloudTrail. As described in this model, Amazon is responsible for protecting the global infrastructure that runs all of the Amazon Web Services Cloud. You are responsible for maintaining control over your content that is hosted on this infrastructure. You are also responsible for the security configuration and management tasks for the Amazon Web Services services that you use. For more information about data privacy, see the Data [Privacy](https://www.amazonaws.cn/compliance/data-privacy-faq/) FAQ.

For data protection purposes, we recommend that you protect Amazon Web Services account credentials and set up individual users with Amazon IAM Identity Center or Amazon Identity and Access Management (IAM). That way, each user is given only the permissions necessary to fulfill their job duties. We also recommend that you secure your data in the following ways:

- Use multi-factor authentication (MFA) with each account.
- Use SSL/TLS to communicate with Amazon resources. We require TLS 1.2 and recommend TLS 1.3.
- Set up API and user activity logging with Amazon CloudTrail. For information about using CloudTrail trails to capture Amazon activities, see Working with [CloudTrail](https://docs.amazonaws.cn/awscloudtrail/latest/userguide/cloudtrail-trails.html) trails in the *Amazon CloudTrail User Guide*.
- Use Amazon encryption solutions, along with all default security controls within Amazon Web Services services.
- Use advanced managed security services such as Amazon Macie, which assists in discovering and securing sensitive data that is stored in Amazon S3.
- If you require FIPS 140-3 validated cryptographic modules when accessing Amazon through a command line interface or an API, use a FIPS endpoint. For more information about the available FIPS endpoints, see Federal [Information](https://www.amazonaws.cn/compliance/fips/) Processing Standard (FIPS) 140-3.

We strongly recommend that you never put confidential or sensitive information, such as your customers' email addresses, into tags or free-form text fields such as a **Name** field. This includes when you work with CloudTrail or other Amazon Web Services services using the console, API, Amazon CLI, or Amazon SDKs. Any data that you enter into tags or free-form text fields used for names may be used for billing or diagnostic logs. If you provide a URL to an external server, we strongly recommend that you do not include credentials information in the URL to validate your request to that server.

By default, CloudTrail event log files are encrypted using Amazon S3 server-side encryption (SSE). You can also choose to encrypt your log files with an Amazon Key Management Service (Amazon KMS) key. You can store your log files in your bucket for as long as you want. You can also define Amazon S3 lifecycle rules to archive or delete log files automatically. If you want notifications about log file delivery and validation, you can set up Amazon SNS notifications.

The following security best practices also address data protection in CloudTrail:

- [Encrypting](#page-903-0) CloudTrail log files with Amazon KMS keys (SSE-KMS)
- Amazon S3 bucket policy for [CloudTrail](#page-868-0)
- Validating [CloudTrail](#page-771-0) log file integrity
- Sharing [CloudTrail](#page-761-0) log files between Amazon accounts

Because CloudTrail logs files are stored in a bucket or buckets in Amazon S3, you should also review the data protection information in the Amazon Simple Storage Service User Guide. For more information, see Data [protection](https://docs.amazonaws.cn/AmazonS3/latest/userguide/DataDurability.html) in Amazon S3.

# **Identity and Access Management for Amazon CloudTrail**

Amazon Identity and Access Management (IAM) is an Amazon Web Services service that helps an administrator securely control access to Amazon resources. IAM administrators control who can be *authenticated* (signed in) and *authorized* (have permissions) to use CloudTrail resources. IAM is an Amazon Web Services service that you can use with no additional charge.

#### **Topics**

- [Audience](#page-830-0)
- [Authenticating with identities](#page-830-1)
- [Managing](#page-833-0) access using policies
- How Amazon [CloudTrail](#page-836-0) works with IAM
- [Identity-based](#page-844-0) policy examples for Amazon CloudTrail
- Amazon CloudTrail [resource-based](#page-860-0) policy examples
- Amazon S3 bucket policy for [CloudTrail](#page-868-0)
- Amazon S3 bucket policy for [CloudTrail](#page-876-0) Lake query results
- Amazon SNS topic policy for [CloudTrail](#page-879-0)
- [Troubleshooting](#page-885-0) Amazon CloudTrail identity and access
- Using [service-linked](#page-889-0) roles for Amazon CloudTrail
- Amazon managed policies for Amazon [CloudTrail](#page-892-0)

## <span id="page-830-0"></span>**Audience**

How you use Amazon Identity and Access Management (IAM) differs, depending on the work that you do in CloudTrail.

**Service user** – If you use the CloudTrail service to do your job, then your administrator provides you with the credentials and permissions that you need. As you use more CloudTrail features to do your work, you might need additional permissions. Understanding how access is managed can help you request the right permissions from your administrator. If you cannot access a feature in CloudTrail, see [Troubleshooting](#page-885-0) Amazon CloudTrail identity and access.

**Service administrator** – If you're in charge of CloudTrail resources at your company, you probably have full access to CloudTrail. It's your job to determine which CloudTrail features and resources your service users should access. You must then submit requests to your IAM administrator to change the permissions of your service users. Review the information on this page to understand the basic concepts of IAM. To learn more about how your company can use IAM with CloudTrail, see How Amazon [CloudTrail](#page-836-0) works with IAM.

**IAM administrator** – If you're an IAM administrator, you might want to learn details about how you can write policies to manage access to CloudTrail. To view example CloudTrail identity-based policies that you can use in IAM, see [Identity-based](#page-844-0) policy examples for Amazon CloudTrail.

## <span id="page-830-1"></span>**Authenticating with identities**

Authentication is how you sign in to Amazon using your identity credentials. You must be *authenticated* (signed in to Amazon) as the Amazon Web Services account root user, as an IAM user, or by assuming an IAM role.

If you access Amazon programmatically, Amazon provides a software development kit (SDK) and a command line interface (CLI) to cryptographically sign your requests by using your credentials. If you don't use Amazon tools, you must sign requests yourself. For more information about using the recommended method to sign requests yourself, see Amazon [Signature](https://docs.amazonaws.cn/IAM/latest/UserGuide/reference_sigv.html) Version 4 for API requests in the *IAM User Guide*.

Regardless of the authentication method that you use, you might be required to provide additional security information. For example, Amazon recommends that you use multi-factor authentication (MFA) to increase the security of your account. To learn more, see [Amazon](https://docs.amazonaws.cn/IAM/latest/UserGuide/id_credentials_mfa.html) Multifactor [authentication](https://docs.amazonaws.cn/IAM/latest/UserGuide/id_credentials_mfa.html) in IAM in the *IAM User Guide*.

### **Amazon Web Services account root user**

When you create an Amazon Web Services account, you begin with one sign-in identity that has complete access to all Amazon Web Services services and resources in the account. This identity is called the Amazon Web Services account *root user* and is accessed by signing in with the email address and password that you used to create the account. We strongly recommend that you don't use the root user for your everyday tasks. Safeguard your root user credentials and use them to perform the tasks that only the root user can perform. For the complete list of tasks that require you to sign in as the root user, see Tasks that require root user [credentials](https://docs.amazonaws.cn/IAM/latest/UserGuide/id_root-user.html#root-user-tasks) in the *IAM User Guide*.

## **Federated identity**

As a best practice, require human users, including users that require administrator access, to use federation with an identity provider to access Amazon Web Services services by using temporary credentials.

A *federated identity* is a user from your enterprise user directory, a web identity provider, the Amazon Directory Service, or any user that accesses Amazon Web Services services by using credentials provided through an identity source. When federated identities access Amazon Web Services accounts, they assume roles, and the roles provide temporary credentials.

### **IAM users and groups**

An *[IAM user](https://docs.amazonaws.cn/IAM/latest/UserGuide/id_users.html)* is an identity within your Amazon Web Services account that has specific permissions for a single person or application. Where possible, we recommend relying on temporary credentials instead of creating IAM users who have long-term credentials such as passwords and access keys. However, if you have specific use cases that require long-term credentials with IAM users, we recommend that you rotate access keys. For more information, see Rotate access keys [regularly](https://docs.amazonaws.cn/IAM/latest/UserGuide/best-practices.html#rotate-credentials) for use cases that require long-term [credentials](https://docs.amazonaws.cn/IAM/latest/UserGuide/best-practices.html#rotate-credentials) in the *IAM User Guide*.

An *[IAM group](https://docs.amazonaws.cn/IAM/latest/UserGuide/id_groups.html)* is an identity that specifies a collection of IAM users. You can't sign in as a group. You can use groups to specify permissions for multiple users at a time. Groups make permissions easier to manage for large sets of users. For example, you could have a group named *IAMAdmins* and give that group permissions to administer IAM resources.

Users are different from roles. A user is uniquely associated with one person or application, but a role is intended to be assumable by anyone who needs it. Users have permanent long-term credentials, but roles provide temporary credentials. To learn more, see [Use cases for IAM users](https://docs.amazonaws.cn/IAM/latest/UserGuide/gs-identities-iam-users.html) in the *IAM User Guide*.

### **IAM roles**

An *[IAM role](https://docs.amazonaws.cn/IAM/latest/UserGuide/id_roles.html)* is an identity within your Amazon Web Services account that has specific permissions. It is similar to an IAM user, but is not associated with a specific person. To temporarily assume an IAM role in the Amazon Web Services Management Console, you can [switch](https://docs.amazonaws.cn/IAM/latest/UserGuide/id_roles_use_switch-role-console.html) from a user to an IAM role [\(console\).](https://docs.amazonaws.cn/IAM/latest/UserGuide/id_roles_use_switch-role-console.html) You can assume a role by calling an Amazon CLI or Amazon API operation or by using a custom URL. For more information about methods for using roles, see [Methods to assume a](https://docs.amazonaws.cn/IAM/latest/UserGuide/id_roles_manage-assume.html)  [role](https://docs.amazonaws.cn/IAM/latest/UserGuide/id_roles_manage-assume.html) in the *IAM User Guide*.

IAM roles with temporary credentials are useful in the following situations:

- **Federated user access** To assign permissions to a federated identity, you create a role and define permissions for the role. When a federated identity authenticates, the identity is associated with the role and is granted the permissions that are defined by the role. For information about roles for federation, see Create a role for a [third-party](https://docs.amazonaws.cn/IAM/latest/UserGuide/id_roles_create_for-idp.html) identity provider [\(federation\)](https://docs.amazonaws.cn/IAM/latest/UserGuide/id_roles_create_for-idp.html) in the *IAM User Guide*.
- **Temporary IAM user permissions** An IAM user or role can assume an IAM role to temporarily take on different permissions for a specific task.
- **Cross-account access** You can use an IAM role to allow someone (a trusted principal) in a different account to access resources in your account. Roles are the primary way to grant crossaccount access. However, with some Amazon Web Services services, you can attach a policy directly to a resource (instead of using a role as a proxy). To learn the difference between roles and resource-based policies for cross-account access, see Cross account [resource](https://docs.amazonaws.cn/IAM/latest/UserGuide/access_policies-cross-account-resource-access.html) access in IAM in the *IAM User Guide*.
- **Cross-service access** Some Amazon Web Services services use features in other Amazon Web Services services. For example, when you make a call in a service, it's common for that service to run applications in Amazon EC2 or store objects in Amazon S3. A service might do this using the calling principal's permissions, using a service role, or using a service-linked role.
	- **Forward access sessions (FAS)** When you use an IAM user or role to perform actions in Amazon, you are considered a principal. When you use some services, you might perform an action that then initiates another action in a different service. FAS uses the permissions of the principal calling an Amazon Web Services service, combined with the requesting Amazon Web

Services service to make requests to downstream services. FAS requests are only made when a service receives a request that requires interactions with other Amazon Web Services services or resources to complete. In this case, you must have permissions to perform both actions. For policy details when making FAS requests, see [Forward](https://docs.amazonaws.cn/IAM/latest/UserGuide/access_forward_access_sessions.html) access sessions.

- **Service role** A service role is an [IAM](https://docs.amazonaws.cn/IAM/latest/UserGuide/id_roles.html) role that a service assumes to perform actions on your behalf. An IAM administrator can create, modify, and delete a service role from within IAM. For more information, see Create a role to delegate [permissions](https://docs.amazonaws.cn/IAM/latest/UserGuide/id_roles_create_for-service.html) to an Amazon Web Services [service](https://docs.amazonaws.cn/IAM/latest/UserGuide/id_roles_create_for-service.html) in the *IAM User Guide*.
- **Service-linked role** A service-linked role is a type of service role that is linked to an Amazon Web Services service. The service can assume the role to perform an action on your behalf. Service-linked roles appear in your Amazon Web Services account and are owned by the service. An IAM administrator can view, but not edit the permissions for service-linked roles.
- **Applications running on Amazon EC2** You can use an IAM role to manage temporary credentials for applications that are running on an EC2 instance and making Amazon CLI or Amazon API requests. This is preferable to storing access keys within the EC2 instance. To assign an Amazon role to an EC2 instance and make it available to all of its applications, you create an instance profile that is attached to the instance. An instance profile contains the role and enables programs that are running on the EC2 instance to get temporary credentials. For more information, see Use an IAM role to grant permissions to [applications](https://docs.amazonaws.cn/IAM/latest/UserGuide/id_roles_use_switch-role-ec2.html) running on Amazon EC2 [instances](https://docs.amazonaws.cn/IAM/latest/UserGuide/id_roles_use_switch-role-ec2.html) in the *IAM User Guide*.

## <span id="page-833-0"></span>**Managing access using policies**

You control access in Amazon by creating policies and attaching them to Amazon identities or resources. A policy is an object in Amazon that, when associated with an identity or resource, defines their permissions. Amazon evaluates these policies when a principal (user, root user, or role session) makes a request. Permissions in the policies determine whether the request is allowed or denied. Most policies are stored in Amazon as JSON documents. For more information about the structure and contents of JSON policy documents, see [Overview](https://docs.amazonaws.cn/IAM/latest/UserGuide/access_policies.html#access_policies-json) of JSON policies in the *IAM User Guide*.

Administrators can use Amazon JSON policies to specify who has access to what. That is, which **principal** can perform **actions** on what **resources**, and under what **conditions**.

By default, users and roles have no permissions. To grant users permission to perform actions on the resources that they need, an IAM administrator can create IAM policies. The administrator can then add the IAM policies to roles, and users can assume the roles.

IAM policies define permissions for an action regardless of the method that you use to perform the operation. For example, suppose that you have a policy that allows the iam:GetRole action. A user with that policy can get role information from the Amazon Web Services Management Console, the Amazon CLI, or the Amazon API.

## **Identity-based policies**

Identity-based policies are JSON permissions policy documents that you can attach to an identity, such as an IAM user, group of users, or role. These policies control what actions users and roles can perform, on which resources, and under what conditions. To learn how to create an identity-based policy, see [Define custom IAM permissions with customer managed policies](https://docs.amazonaws.cn/IAM/latest/UserGuide/access_policies_create.html) in the *IAM User Guide*.

Identity-based policies can be further categorized as *inline policies* or *managed policies*. Inline policies are embedded directly into a single user, group, or role. Managed policies are standalone policies that you can attach to multiple users, groups, and roles in your Amazon Web Services account. Managed policies include Amazon managed policies and customer managed policies. To learn how to choose between a managed policy or an inline policy, see Choose between [managed](https://docs.amazonaws.cn/IAM/latest/UserGuide/access_policies-choosing-managed-or-inline.html) [policies and inline policies](https://docs.amazonaws.cn/IAM/latest/UserGuide/access_policies-choosing-managed-or-inline.html) in the *IAM User Guide*.

### **Resource-based policies**

Resource-based policies are JSON policy documents that you attach to a resource. Examples of resource-based policies are IAM *role trust policies* and Amazon S3 *bucket policies*. In services that support resource-based policies, service administrators can use them to control access to a specific resource. For the resource where the policy is attached, the policy defines what actions a specified principal can perform on that resource and under what conditions. You must specify a [principal](https://docs.amazonaws.cn/IAM/latest/UserGuide/reference_policies_elements_principal.html) in a resource-based policy. Principals can include accounts, users, roles, federated users, or Amazon Web Services services.

Resource-based policies are inline policies that are located in that service. You can't use Amazon managed policies from IAM in a resource-based policy.

### **Access control lists (ACLs)**

Access control lists (ACLs) control which principals (account members, users, or roles) have permissions to access a resource. ACLs are similar to resource-based policies, although they do not use the JSON policy document format.

Amazon S3, Amazon WAF, and Amazon VPC are examples of services that support ACLs. To learn more about ACLs, see Access control list (ACL) [overview](https://docs.amazonaws.cn/AmazonS3/latest/userguide/acl-overview.html) in the *Amazon Simple Storage Service Developer Guide*.

## **Other policy types**

Amazon supports additional, less-common policy types. These policy types can set the maximum permissions granted to you by the more common policy types.

- **Permissions boundaries** A permissions boundary is an advanced feature in which you set the maximum permissions that an identity-based policy can grant to an IAM entity (IAM user or role). You can set a permissions boundary for an entity. The resulting permissions are the intersection of an entity's identity-based policies and its permissions boundaries. Resource-based policies that specify the user or role in the Principal field are not limited by the permissions boundary. An explicit deny in any of these policies overrides the allow. For more information about permissions boundaries, see [Permissions](https://docs.amazonaws.cn/IAM/latest/UserGuide/access_policies_boundaries.html) boundaries for IAM entities in the *IAM User Guide*.
- **Service control policies (SCPs)** SCPs are JSON policies that specify the maximum permissions for an organization or organizational unit (OU) in Amazon Organizations. Amazon Organizations is a service for grouping and centrally managing multiple Amazon Web Services accounts that your business owns. If you enable all features in an organization, then you can apply service control policies (SCPs) to any or all of your accounts. The SCP limits permissions for entities in member accounts, including each Amazon Web Services account root user. For more information about Organizations and SCPs, see Service control [policies](https://docs.amazonaws.cn/organizations/latest/userguide/orgs_manage_policies_scps.html) in the *Amazon Organizations User Guide*.
- **Resource control policies (RCPs)** RCPs are JSON policies that you can use to set the maximum available permissions for resources in your accounts without updating the IAM policies attached to each resource that you own. The RCP limits permissions for resources in member accounts and can impact the effective permissions for identities, including the Amazon Web Services account root user, regardless of whether they belong to your organization. For more information about Organizations and RCPs, including a list of Amazon Web Services services that support RCPs, see [Resource](https://docs.amazonaws.cn/organizations/latest/userguide/orgs_manage_policies_rcps.html) control policies (RCPs) in the *Amazon Organizations User Guide*.
- **Session policies** Session policies are advanced policies that you pass as a parameter when you programmatically create a temporary session for a role or federated user. The resulting session's permissions are the intersection of the user or role's identity-based policies and the session policies. Permissions can also come from a resource-based policy. An explicit deny in any of these policies overrides the allow. For more information, see [Session policies](https://docs.amazonaws.cn/IAM/latest/UserGuide/access_policies.html#policies_session) in the *IAM User Guide*.

### **Multiple policy types**

When multiple types of policies apply to a request, the resulting permissions are more complicated to understand. To learn how Amazon determines whether to allow a request when multiple policy types are involved, see Policy [evaluation](https://docs.amazonaws.cn/IAM/latest/UserGuide/reference_policies_evaluation-logic.html) logic in the *IAM User Guide*.

## <span id="page-836-0"></span>**How Amazon CloudTrail works with IAM**

Before you use IAM to manage access to CloudTrail, learn what IAM features are available to use with CloudTrail.

#### **IAM features you can use with Amazon CloudTrail**

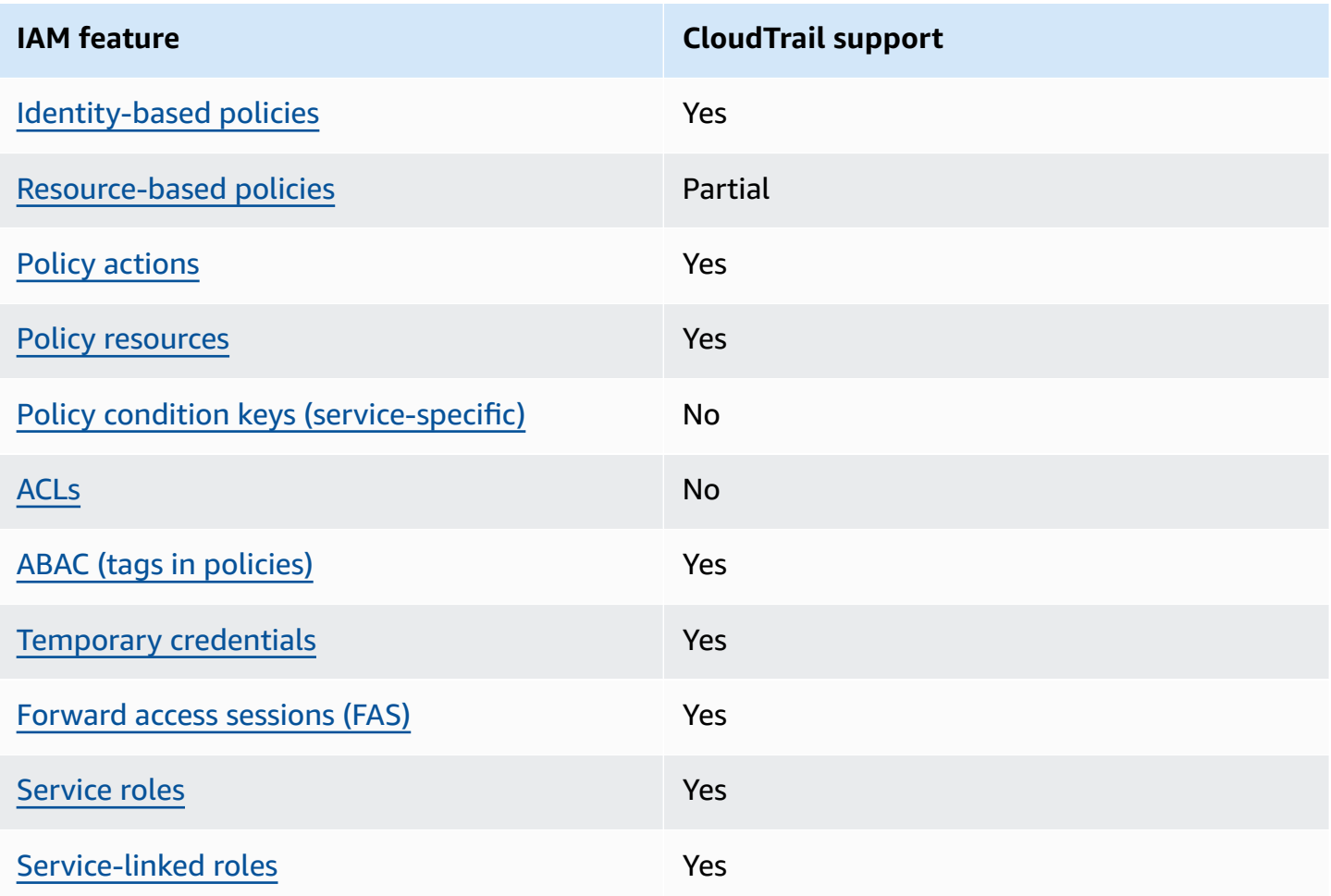

To get a high-level view of how CloudTrail and other Amazon services work with most IAM features, see [Amazon](https://docs.amazonaws.cn/IAM/latest/UserGuide/reference_aws-services-that-work-with-iam.html) services that work with IAM in the *IAM User Guide*.

## <span id="page-837-0"></span>**Identity-based policies for CloudTrail**

#### **Supports identity-based policies:** Yes

Identity-based policies are JSON permissions policy documents that you can attach to an identity, such as an IAM user, group of users, or role. These policies control what actions users and roles can perform, on which resources, and under what conditions. To learn how to create an identity-based policy, see [Define custom IAM permissions with customer managed policies](https://docs.amazonaws.cn/IAM/latest/UserGuide/access_policies_create.html) in the *IAM User Guide*.

With IAM identity-based policies, you can specify allowed or denied actions and resources as well as the conditions under which actions are allowed or denied. You can't specify the principal in an identity-based policy because it applies to the user or role to which it is attached. To learn about all of the elements that you can use in a JSON policy, see IAM JSON policy elements [reference](https://docs.amazonaws.cn/IAM/latest/UserGuide/reference_policies_elements.html) in the *IAM User Guide*.

#### **Identity-based policy examples for CloudTrail**

To view examples of CloudTrail identity-based policies, see [Identity-based](#page-844-0) policy examples for Amazon [CloudTrail.](#page-844-0)

### <span id="page-837-1"></span>**Resource-based policies within CloudTrail**

#### **Supports resource-based policies:** Partial

Resource-based policies are JSON policy documents that you attach to a resource. Examples of resource-based policies are IAM *role trust policies* and Amazon S3 *bucket policies*. In services that support resource-based policies, service administrators can use them to control access to a specific resource. For the resource where the policy is attached, the policy defines what actions a specified principal can perform on that resource and under what conditions. You must specify a [principal](https://docs.amazonaws.cn/IAM/latest/UserGuide/reference_policies_elements_principal.html) in a resource-based policy. Principals can include accounts, users, roles, federated users, or Amazon Web Services services.

To enable cross-account access, you can specify an entire account or IAM entities in another account as the principal in a resource-based policy. Adding a cross-account principal to a resourcebased policy is only half of establishing the trust relationship. When the principal and the resource are in different Amazon Web Services accounts, an IAM administrator in the trusted account must also grant the principal entity (user or role) permission to access the resource. They grant permission by attaching an identity-based policy to the entity. However, if a resource-based policy

grants access to a principal in the same account, no additional identity-based policy is required. For more information, see Cross account [resource](https://docs.amazonaws.cn/IAM/latest/UserGuide/access_policies-cross-account-resource-access.html) access in IAM in the *IAM User Guide*.

CloudTrail supports the following types of resource-based policies:

- Resource-based policies on channels used for CloudTrail Lake integrations with event sources outside of Amazon. The resource-based policy for the channel defines which principal entities (accounts, users, roles, and federated users) can call PutAuditEvents on the channel to deliver events to the destination event data store. For more information about creating integrations with CloudTrail Lake, see Create an [integration](#page-295-0) with an event source outside of Amazon.
- Resource-based polices to control which principals can perform actions on your event data store. You can use resource-based policies to provide cross-account access to your event data stores.
- Resource-based policies on dashboards to allow CloudTrail to refresh a CloudTrail Lake dashboard at the interval you define when you set a refresh schedule for a dashboard. For more information, see Set a refresh schedule for a custom [dashboard](#page-348-0) with the CloudTrail console.

#### **Examples**

To view examples of CloudTrail resource-based policies, see Amazon CloudTrail [resource-based](#page-860-0) policy [examples.](#page-860-0)

#### <span id="page-838-0"></span>**Policy actions for CloudTrail**

#### **Supports policy actions:** Yes

Administrators can use Amazon JSON policies to specify who has access to what. That is, which **principal** can perform **actions** on what **resources**, and under what **conditions**.

The Action element of a JSON policy describes the actions that you can use to allow or deny access in a policy. Policy actions usually have the same name as the associated Amazon API operation. There are some exceptions, such as *permission-only actions* that don't have a matching API operation. There are also some operations that require multiple actions in a policy. These additional actions are called *dependent actions*.

Include actions in a policy to grant permissions to perform the associated operation.

To see a list of CloudTrail actions, see Actions Defined by Amazon [CloudTrail](https://docs.amazonaws.cn/IAM/latest/UserGuide/list_awscloudtrail.html#awscloudtrail-actions-as-permissions) in the *Service Authorization Reference*.

```
Amazon CloudTrail User Guide
```
Policy actions in CloudTrail use the following prefix before the action:

#### cloudtrail

For example, to grant someone permission to list tags for a trail with the ListTags API operation, you include the cloudtrail:ListTags action in their policy. Policy statements must include either an Action or NotAction element. CloudTrail defines its own set of actions that describe tasks that you can perform with this service.

To specify multiple actions in a single statement, separate them with commas as follows:

```
"Action": [ 
       "cloudtrail:AddTags", 
       "cloudtrail:ListTags", 
       "cloudtrail:RemoveTags
```
You can specify multiple actions using wildcards (\*). For example, to specify all actions that begin with the word Get, include the following action:

```
"Action": "cloudtrail:Get*"
```
## <span id="page-839-0"></span>**Policy resources for CloudTrail**

#### **Supports policy resources:** Yes

Administrators can use Amazon JSON policies to specify who has access to what. That is, which **principal** can perform **actions** on what **resources**, and under what **conditions**.

The Resource JSON policy element specifies the object or objects to which the action applies. Statements must include either a Resource or a NotResource element. As a best practice, specify a resource using its Amazon [Resource](https://docs.amazonaws.cn/IAM/latest/UserGuide/reference-arns.html) Name (ARN). You can do this for actions that support a specific resource type, known as *resource-level permissions*.

For actions that don't support resource-level permissions, such as listing operations, use a wildcard (\*) to indicate that the statement applies to all resources.

```
"Resource": "*"
```
Amazon CloudTrail User Guide

To see a list of CloudTrail resource types and their ARNs, see [Resources](https://docs.amazonaws.cn/IAM/latest/UserGuide/list_awscloudtrail.html#awscloudtrail-resources-for-iam-policies) Defined by Amazon [CloudTrail](https://docs.amazonaws.cn/IAM/latest/UserGuide/list_awscloudtrail.html#awscloudtrail-resources-for-iam-policies) in the *Service Authorization Reference*. To learn with which actions you can specify the ARN of each resource, see Actions Defined by Amazon [CloudTrail.](https://docs.amazonaws.cn/IAM/latest/UserGuide/list_awscloudtrail.html#awscloudtrail-actions-as-permissions)

In CloudTrail, there are four resource types: trails, event data stores, dashboards, and channels. Each resource has a unique Amazon Resource Name (ARN) associated with it. In a policy, you use an ARN to identify the resource that the policy applies to. CloudTrail does not currently support other resource types, which are sometimes referred to as subresources.

The CloudTrail trail resource has the following ARN:

arn:\${*Partition*}:cloudtrail:\${*Region*}:\${Account}:trail/{*TrailName*}

The CloudTrail event data store resource has the following ARN:

arn:\${*Partition*}:cloudtrail:\${*Region*}:\${Account}:eventdatastore/{*EventDataStoreId*}

The CloudTrail dashboard resource has the following ARN:

arn:\${*Partition*}:cloudtrail:\${*Region*}:\${Account}:dashboard/{*DashboardName*}

The CloudTrail channel resource has the following ARN:

arn:\${*Partition*}:cloudtrail:\${*Region*}:\${Account}:channel/{*ChannelId*}

For more information about the format of ARNs, see Amazon [Resource](https://docs.aws.amazon.com/general/latest/gr/aws-arns-and-namespaces.html) Names (ARNs) and Amazon Service [Namespaces.](https://docs.aws.amazon.com/general/latest/gr/aws-arns-and-namespaces.html)

For example, for an Amazon Web Services account with the ID *123456789012*, to specify a trail named *My-Trail* that exists in the US East (Ohio) Region in your statement, use the following ARN:

"Resource": "arn:aws:cloudtrail:us-east-2:*123456789012*:trail/*My-Trail*"

To specify all trails that belong to a specific account in that Amazon Web Services Region, use the wildcard (\*):

"Resource": "arn:aws:cloudtrail:us-east-2:*123456789012*:trail/\*"

Some CloudTrail actions, such as those for creating resources, can't be performed on a specific resource. In those cases, you must use the wildcard (\*).

"Resource": "\*"

Many CloudTrail API actions involve multiple resources. For example, CreateTrail requires an Amazon S3 bucket for storing log files, so a user must have permissions to write to the bucket. To specify multiple resources in a single statement, separate the ARNs with commas.

```
"Resource": [ 
        "resource1", 
        "resource2"
```
## <span id="page-841-0"></span>**Policy condition keys for CloudTrail**

#### **Supports service-specific policy condition keys:** No

Administrators can use Amazon JSON policies to specify who has access to what. That is, which **principal** can perform **actions** on what **resources**, and under what **conditions**.

The Condition element (or Condition *block*) lets you specify conditions in which a statement is in effect. The Condition element is optional. You can create conditional expressions that use condition [operators,](https://docs.amazonaws.cn/IAM/latest/UserGuide/reference_policies_elements_condition_operators.html) such as equals or less than, to match the condition in the policy with values in the request.

If you specify multiple Condition elements in a statement, or multiple keys in a single Condition element, Amazon evaluates them using a logical AND operation. If you specify multiple values for a single condition key, Amazon evaluates the condition using a logical OR operation. All of the conditions must be met before the statement's permissions are granted.

You can also use placeholder variables when you specify conditions. For example, you can grant an IAM user permission to access a resource only if it is tagged with their IAM user name. For more information, see IAM policy [elements:](https://docs.amazonaws.cn/IAM/latest/UserGuide/reference_policies_variables.html) variables and tags in the *IAM User Guide*.

Amazon supports global condition keys and service-specific condition keys. To see all Amazon global condition keys, see Amazon global [condition](https://docs.amazonaws.cn/IAM/latest/UserGuide/reference_policies_condition-keys.html) context keys in the *IAM User Guide*.

CloudTrail doesn't define its own condition keys, but it supports using some global condition keys. To see all Amazon global condition keys, see Amazon Global [Condition](https://docs.amazonaws.cn/IAM/latest/UserGuide/reference_policies_condition-keys.html) Context Keys in the *IAM User Guide*.

To see a list of CloudTrail condition keys, see Condition Keys for Amazon [CloudTrail](https://docs.amazonaws.cn/IAM/latest/UserGuide/list_awscloudtrail.html#awscloudtrail-policy-keys) in the *Service Authorization Reference*. To learn with which actions and resources you can use a condition key, see Actions Defined by Amazon [CloudTrail.](https://docs.amazonaws.cn/IAM/latest/UserGuide/list_awscloudtrail.html#awscloudtrail-actions-as-permissions)

## <span id="page-842-0"></span>**ACLs in CloudTrail**

#### **Supports ACLs:** No

Access control lists (ACLs) control which principals (account members, users, or roles) have permissions to access a resource. ACLs are similar to resource-based policies, although they do not use the JSON policy document format.

### <span id="page-842-1"></span>**ABAC with CloudTrail**

#### **Supports ABAC (tags in policies):** Yes

Attribute-based access control (ABAC) is an authorization strategy that defines permissions based on attributes. In Amazon, these attributes are called *tags*. You can attach tags to IAM entities (users or roles) and to many Amazon resources. Tagging entities and resources is the first step of ABAC. Then you design ABAC policies to allow operations when the principal's tag matches the tag on the resource that they are trying to access.

ABAC is helpful in environments that are growing rapidly and helps with situations where policy management becomes cumbersome.

To control access based on tags, you provide tag information in the [condition](https://docs.amazonaws.cn/IAM/latest/UserGuide/reference_policies_elements_condition.html) element of a policy using the aws:ResourceTag/*key-name*, aws:RequestTag/*key-name*, or aws:TagKeys condition keys.

If a service supports all three condition keys for every resource type, then the value is **Yes** for the service. If a service supports all three condition keys for only some resource types, then the value is **Partial**.

For more information about ABAC, see Define permissions with ABAC [authorization](https://docs.amazonaws.cn/IAM/latest/UserGuide/introduction_attribute-based-access-control.html) in the *IAM User Guide*. To view a tutorial with steps for setting up ABAC, see Use [attribute-based](https://docs.amazonaws.cn/IAM/latest/UserGuide/tutorial_attribute-based-access-control.html) access control [\(ABAC\)](https://docs.amazonaws.cn/IAM/latest/UserGuide/tutorial_attribute-based-access-control.html) in the *IAM User Guide*.

You can attach tags to CloudTrail resources or pass tags in a request to CloudTrail. For more information about tagging CloudTrail resources, see Creating a trail with the [CloudTrail](#page-430-0) console and Creating, updating, and [managing](#page-456-0) trails with the Amazon CLI.

### <span id="page-843-0"></span>**Using temporary credentials with CloudTrail**

#### **Supports temporary credentials:** Yes

Some Amazon Web Services services don't work when you sign in using temporary credentials. For additional information, including which Amazon Web Services services work with temporary credentials, see [Amazon](https://docs.amazonaws.cn/IAM/latest/UserGuide/reference_aws-services-that-work-with-iam.html) Web Services services that work with IAM in the *IAM User Guide*.

You are using temporary credentials if you sign in to the Amazon Web Services Management Console using any method except a user name and password. For example, when you access Amazon using your company's single sign-on (SSO) link, that process automatically creates temporary credentials. You also automatically create temporary credentials when you sign in to the console as a user and then switch roles. For more information about switching roles, see [Switch](https://docs.amazonaws.cn/IAM/latest/UserGuide/id_roles_use_switch-role-console.html) from a user to an IAM role [\(console\)](https://docs.amazonaws.cn/IAM/latest/UserGuide/id_roles_use_switch-role-console.html) in the *IAM User Guide*.

You can manually create temporary credentials using the Amazon CLI or Amazon API. You can then use those temporary credentials to access Amazon. Amazon recommends that you dynamically generate temporary credentials instead of using long-term access keys. For more information, see Temporary security [credentials](https://docs.amazonaws.cn/IAM/latest/UserGuide/id_credentials_temp.html) in IAM.

## <span id="page-843-1"></span>**Forward access sessions for CloudTrail**

#### **Supports forward access sessions (FAS):** Yes

When you use an IAM user or role to perform actions in Amazon, you are considered a principal. When you use some services, you might perform an action that then initiates another action in a different service. FAS uses the permissions of the principal calling an Amazon Web Services service, combined with the requesting Amazon Web Services service to make requests to downstream services. FAS requests are only made when a service receives a request that requires interactions with other Amazon Web Services services or resources to complete. In this case, you must have permissions to perform both actions. For policy details when making FAS requests, see [Forward](https://docs.amazonaws.cn/IAM/latest/UserGuide/access_forward_access_sessions.html) access [sessions](https://docs.amazonaws.cn/IAM/latest/UserGuide/access_forward_access_sessions.html).

### <span id="page-843-2"></span>**Service roles for CloudTrail**

#### **Supports service roles:** Yes

A service role is an [IAM](https://docs.amazonaws.cn/IAM/latest/UserGuide/id_roles.html) role that a service assumes to perform actions on your behalf. An IAM administrator can create, modify, and delete a service role from within IAM. For more information, see Create a role to delegate [permissions](https://docs.amazonaws.cn/IAM/latest/UserGuide/id_roles_create_for-service.html) to an Amazon Web Services service in the *IAM User Guide*.

### **Warning**

Changing the permissions for a service role might break CloudTrail functionality. Edit service roles only when CloudTrail provides guidance to do so.

## <span id="page-844-1"></span>**Service-linked roles for CloudTrail**

#### **Supports service-linked roles:** Yes

A service-linked role is a type of service role that is linked to an Amazon Web Services service. The service can assume the role to perform an action on your behalf. Service-linked roles appear in your Amazon Web Services account and are owned by the service. An IAM administrator can view, but not edit the permissions for service-linked roles.

CloudTrail supports a service-linked role for integration with Amazon Organizations. This role is required for the creation of an organization trail or event data store. Organization trails and event data stores log events for all Amazon Web Services accounts in an organization. For more information about creating or managing CloudTrail service-linked roles, see Using [service-linked](#page-889-0) roles for Amazon [CloudTrail](#page-889-0).

## <span id="page-844-0"></span>**Identity-based policy examples for Amazon CloudTrail**

By default, users and roles don't have permission to create or modify CloudTrail resources. They also can't perform tasks by using the Amazon Web Services Management Console, Amazon Command Line Interface (Amazon CLI), or Amazon API. To grant users permission to perform actions on the resources that they need, an IAM administrator can create IAM policies. The administrator can then add the IAM policies to roles, and users can assume the roles.

To learn how to create an IAM identity-based policy by using these example JSON policy documents, see Create IAM policies [\(console\)](https://docs.amazonaws.cn/IAM/latest/UserGuide/access_policies_create-console.html) in the *IAM User Guide*.

For details about actions and resource types defined by CloudTrail, including the format of the ARNs for each of the resource types, see Actions, [Resources,](https://docs.amazonaws.cn/IAM/latest/UserGuide/list_awscloudtrail.html) and Condition Keys for Amazon [CloudTrail](https://docs.amazonaws.cn/IAM/latest/UserGuide/list_awscloudtrail.html) in the *Service Authorization Reference*.

#### **Topics**

- Policy best [practices](#page-845-0)
- [Example:](#page-846-0) Allowing and denying actions for a specified trail
- [Examples:](#page-847-0) Creating and applying policies for actions on specific trails
- [Examples:](#page-850-0) Denying access to create or delete event data stores based on tags
- Using the [CloudTrail](#page-851-0) console
- Allow users to view their own [permissions](#page-853-0)
- Granting custom [permissions](#page-854-0) for CloudTrail users

## <span id="page-845-0"></span>**Policy best practices**

Identity-based policies determine whether someone can create, access, or delete CloudTrail resources in your account. These actions can incur costs for your Amazon Web Services account. When you create or edit identity-based policies, follow these guidelines and recommendations:

- **Get started with Amazon managed policies and move toward least-privilege permissions** – To get started granting permissions to your users and workloads, use the *Amazon managed policies* that grant permissions for many common use cases. They are available in your Amazon Web Services account. We recommend that you reduce permissions further by defining Amazon customer managed policies that are specific to your use cases. For more information, see [Amazon](https://docs.amazonaws.cn/IAM/latest/UserGuide/access_policies_managed-vs-inline.html#aws-managed-policies) [managed policies](https://docs.amazonaws.cn/IAM/latest/UserGuide/access_policies_managed-vs-inline.html#aws-managed-policies) or Amazon managed policies for job [functions](https://docs.amazonaws.cn/IAM/latest/UserGuide/access_policies_job-functions.html) in the *IAM User Guide*.
- **Apply least-privilege permissions** When you set permissions with IAM policies, grant only the permissions required to perform a task. You do this by defining the actions that can be taken on specific resources under specific conditions, also known as *least-privilege permissions*. For more information about using IAM to apply permissions, see Policies and [permissions](https://docs.amazonaws.cn/IAM/latest/UserGuide/access_policies.html) in IAM in the *IAM User Guide*.
- **Use conditions in IAM policies to further restrict access** You can add a condition to your policies to limit access to actions and resources. For example, you can write a policy condition to specify that all requests must be sent using SSL. You can also use conditions to grant access to service actions if they are used through a specific Amazon Web Services service, such as Amazon CloudFormation. For more information, see IAM JSON policy [elements:](https://docs.amazonaws.cn/IAM/latest/UserGuide/reference_policies_elements_condition.html) Condition in the *IAM User Guide*.
- **Use IAM Access Analyzer to validate your IAM policies to ensure secure and functional permissions** – IAM Access Analyzer validates new and existing policies so that the policies adhere to the IAM policy language (JSON) and IAM best practices. IAM Access Analyzer provides more than 100 policy checks and actionable recommendations to help you author secure and functional policies. For more information, see Validate policies with IAM Access [Analyzer](https://docs.amazonaws.cn/IAM/latest/UserGuide/access-analyzer-policy-validation.html) in the *IAM User Guide*.

• **Require multi-factor authentication (MFA)** – If you have a scenario that requires IAM users or a root user in your Amazon Web Services account, turn on MFA for additional security. To require MFA when API operations are called, add MFA conditions to your policies. For more information, see [Secure](https://docs.amazonaws.cn/IAM/latest/UserGuide/id_credentials_mfa_configure-api-require.html) API access with MFA in the *IAM User Guide*.

For more information about best practices in IAM, see Security best [practices](https://docs.amazonaws.cn/IAM/latest/UserGuide/best-practices.html) in IAM in the *IAM User Guide*.

CloudTrail doesn't have service-specific context keys that you can use in the Condition element of policy statements.

## <span id="page-846-0"></span>**Example: Allowing and denying actions for a specified trail**

The following example demonstrates a policy that allows users with the policy to view the status and configuration of a trail and start and stop logging for a trail named *My-First-Trail*. This trail was created in the US East (Ohio) Region (its home Region) in the Amazon Web Services account with the ID *123456789012*.

```
{ 
   "Version": "2012-10-17", 
   "Statement": [ 
        { 
             "Effect": "Allow", 
             "Action": [ 
                 "cloudtrail:StartLogging", 
                 "cloudtrail:StopLogging", 
                 "cloudtrail:GetTrail", 
                 "cloudtrail:GetTrailStatus", 
                 "cloudtrail:GetEventSelectors" 
            ], 
            "Resource": [ 
                 "arn:aws:cloudtrail:us-east-2:123456789012:trail/My-First-Trail" 
           \mathbf{I} } 
   ]
}
```
The following example demonstrates a policy that explicitly denies CloudTrail actions for any trail not named *My-First-Trail*.

{

```
 "Version": "2012-10-17", 
   "Statement": [ 
        { 
             "Effect": "Deny", 
             "Action": [ 
                 "cloudtrail:*" 
             ], 
             "NotResource": [ 
                 "arn:aws:cloudtrail:us-east-2:123456789012:trail/My-First-Trail" 
            ] 
        } 
   ]
}
```
## <span id="page-847-0"></span>**Examples: Creating and applying policies for actions on specific trails**

You can use permissions and policies to control a user's ability to perform specific actions on CloudTrail trails.

For example, you don't want users of your company's developer group to start or stop logging on a specific trail. However, you might want to grant them permission to perform the DescribeTrails and GetTrailStatus actions on the trail. You want the users of the developer group to perform the StartLogging or StopLogging actions on trails that they manage.

You can create two policy statements and attach them to the developer group you create in IAM. For more information about groups in IAM, see IAM [Groups](https://docs.amazonaws.cn/IAM/latest/UserGuide/id_groups.html) in the *IAM User Guide*.

In the first policy, you deny the StartLogging and StopLogging actions for the trail ARN that you specify. In the following example, the trail ARN is arn:aws:cloudtrail:useast-2:123456789012:trail/Example-Trail.

```
{ 
      "Version": "2012-10-17", 
      "Statement": [ 
\overline{\mathcal{L}} "Sid": "Stmt1446057698000", 
               "Effect": "Deny", 
                "Action": [ 
                    "cloudtrail:StartLogging", 
                    "cloudtrail:StopLogging" 
               ], 
                "Resource": [
```

```
 "arn:aws:cloudtrail:us-east-2:123456789012:trail/Example-Trail" 
 ] 
         } 
    \mathbf{I}}
```
In the second policy, the DescribeTrails and GetTrailStatus actions are allowed on all CloudTrail resources:

```
{ 
     "Version": "2012-10-17", 
     "Statement": [ 
          { 
              "Sid": "Stmt1446072643000", 
              "Effect": "Allow", 
              "Action": [ 
                   "cloudtrail:DescribeTrails", 
                   "cloudtrail:GetTrail", 
                   "cloudtrail:GetTrailStatus" 
              ], 
              "Resource": [ 
\mathbf{u} \star \mathbf{u} ] 
          } 
     ]
}
```
If a user of the developer group tries to start or stop logging on the trail that you specified in the first policy, that user gets an access denied exception. Users of the developer group can start and stop logging on trails that they create and manage.

The following examples show that the configured developer group in an Amazon CLI profile named devgroup. First, a user of devgroup runs the describe-trails command.

```
$ aws --profile devgroup cloudtrail describe-trails
```
The command complete successfully with the following output:

```
{ 
      "trailList": [ 
            {
```

```
 "IncludeGlobalServiceEvents": true, 
              "Name": "Default", 
              "TrailARN": "arn:aws:cloudtrail:us-east-2:123456789012:trail/Example-
Trail", 
              "IsMultiRegionTrail": false, 
              "S3BucketName": "amzn-s3-demo-bucket", 
              "HomeRegion": "us-east-2" 
          } 
    \mathbf{I}}
```
The user then runs the get-trail-status command on the trail that you specified in the first policy.

```
$ aws --profile devgroup cloudtrail get-trail-status --name Example-Trail
```
The command complete successfully with the following output:

```
{ 
     "LatestDeliveryTime": 1449517556.256, 
     "LatestDeliveryAttemptTime": "2015-12-07T19:45:56Z", 
     "LatestNotificationAttemptSucceeded": "", 
     "LatestDeliveryAttemptSucceeded": "2015-12-07T19:45:56Z", 
     "IsLogging": true, 
     "TimeLoggingStarted": "2015-12-07T19:36:27Z", 
     "StartLoggingTime": 1449516987.685, 
     "StopLoggingTime": 1449516977.332, 
     "LatestNotificationAttemptTime": "", 
     "TimeLoggingStopped": "2015-12-07T19:36:17Z"
}
```
Next, a user in the devgroup group runs the stop-logging command on the same trail.

\$ aws --profile devgroup cloudtrail stop-logging --name Example-Trail

The command returns an access denied exception, such as the following:

A client error (AccessDeniedException) occurred when calling the StopLogging operation: Unknown

The user runs the start-logging command on the same trail.

```
$ aws --profile devgroup cloudtrail start-logging --name Example-Trail
```
Again the command returns an access denied exception, such as the following:

```
A client error (AccessDeniedException) occurred when calling the StartLogging 
  operation: Unknown
```
#### <span id="page-850-0"></span>**Examples: Denying access to create or delete event data stores based on tags**

In the following policy example, permission to create an event data store with CreateEventDataStore is denied if at least one of the following conditions aren't met:

- The event data store doesn't have a tag key of stage applied to itself
- The value of the stage tag isn't alpha, beta, gamma, or prod.

```
{ 
       "Version": "2012-10-17", 
       "Statement": [ 
             { 
                   "Effect": "Deny", 
                   "Action": "cloudtrail:CreateEventDataStore", 
                   "Resource": "*", 
                   "Condition": { 
                         "Null": { 
                               "aws:RequestTag/stage": "true" 
 } 
 } 
            }, 
             { 
                   "Effect": "Deny", 
                   "Action": "cloudtrail:CreateEventDataStore", 
                   "Resource": "*", 
                   "Condition": { 
                         "ForAnyValue:StringNotEquals": { 
                               "aws:RequestTag/stage": [ 
                                     "alpha", 
                                     "beta", 
                                     "gamma", 
                                     "prod" 
\sim 100 \sim 100 \sim 100 \sim 100 \sim 100 \sim 100 \sim 100 \sim 100 \sim 100 \sim 100 \sim 100 \sim 100 \sim 100 \sim 100 \sim 100 \sim 100 \sim 100 \sim 100 \sim 100 \sim 100 \sim 100 \sim 100 \sim 100 \sim 100 \sim 
 }
```

```
 } 
           } 
     \overline{1}}
```
In the following policy example, permission to delete an event data store with DeleteEventDataStore is denied is if the event data store has a stage tag with a value of prod. A policy like this one can help protect an event data store from accidental deletion.

```
{ 
     "Version": "2012-10-17", 
     "Statement": [ 
         { 
             "Effect": "Deny", 
             "Action": "cloudtrail:DeleteEventDataStore", 
             "Resource": "*", 
             "Condition": { 
                 "StringEquals": { 
                     "aws:ResourceTag/stage": "prod" 
 } 
 } 
         } 
     ]
}
```
## <span id="page-851-0"></span>**Using the CloudTrail console**

To access the Amazon CloudTrail console, you must have a minimum set of permissions. These permissions must allow you to list and view details about the CloudTrail resources in your Amazon Web Services account. If you create an identity-based policy that is more restrictive than the minimum required permissions, the console won't function as intended for entities (users or roles) with that policy.

You don't need to allow minimum console permissions for users that are making calls only to the Amazon CLI or the Amazon API. Instead, allow access to only the actions that match the API operation that they're trying to perform.

### **Granting permissions for CloudTrail administration**

To allow IAM roles or users to administer a CloudTrail resource, such as a trail, event data store, or channel, you must grant explicit permissions to perform the actions associated with CloudTrail tasks. In most situations, you can use an Amazon managed policy that contains predefined permissions.

#### **A** Note

The permissions you grant to users to perform CloudTrail administration tasks aren't the same as the permissions that CloudTrail requires to deliver log files to Amazon S3 buckets or send notifications to Amazon SNS topics. For more information about those permissions, see Amazon S3 bucket policy for [CloudTrail.](#page-868-0)

If you configure integration with Amazon CloudWatch Logs, CloudTrail also requires a role that it can assume to deliver events to an Amazon CloudWatch Logs log group. You must create the role that CloudTrail uses. For more information, see [Granting permission to](#page-859-0)  view and configure Amazon [CloudWatch](#page-859-0) Logs information on the CloudTrail console and Sending events to [CloudWatch](#page-736-0) Logs.

The following Amazon managed policies are available for CloudTrail:

• **[AWSCloudTrail\\_FullAccess](https://docs.amazonaws.cn/aws-managed-policy/latest/reference/AWSCloudTrail_FullAccess.html)** – This policy provides full access to CloudTrail actions on CloudTrail resources, such as trails, event data stores, and channels. This policy provides the required permissions to create, update, and delete CloudTrail trails, event data stores, and channels.

This policy also provides permissions to manage the Amazon S3 bucket, the log group for CloudWatch Logs, and an Amazon SNS topic for a trail. However, the AWSCloudTrail\_FullAccess managed policy doesn't provide permissions to delete the Amazon S3 bucket, the log group for CloudWatch Logs, or an Amazon SNS topic. For information about managed policies for other Amazon Web Services services, see the *Amazon [Managed](https://docs.amazonaws.cn/aws-managed-policy/latest/reference/about-managed-policy-reference.html) Policy [Reference](https://docs.amazonaws.cn/aws-managed-policy/latest/reference/about-managed-policy-reference.html) Guide*.

#### **A** Note

The **AWSCloudTrail\_FullAccess** policy isn't intended to be shared broadly across your Amazon Web Services account. Users with this role can turn off or reconfigure the most sensitive and important auditing functions in their Amazon Web Services accounts. For this reason, you must only apply this policy to account administrators. You must closely control and monitor use of this policy.

• **[AWSCloudTrail\\_ReadOnlyAccess](https://docs.amazonaws.cn/aws-managed-policy/latest/reference/AWSCloudTrail_ReadOnlyAccess.html)** – This policy grants permissions to view the CloudTrail console, including recent events and event history. This policy also allows you to view existing trails, event data stores, and channels. Roles and users with this policy can [download](https://docs.amazonaws.cn/awscloudtrail/latest/userguide/view-cloudtrail-events-console.html#downloading-events) the event history, but they can't create or update trails, event data stores, or channels.

To provide access, add permissions to your users, groups, or roles:

• Users managed in IAM through an identity provider:

Create a role for identity federation. Follow the instructions in Create a role for a [third-party](https://docs.amazonaws.cn/IAM/latest/UserGuide/id_roles_create_for-idp.html) identity provider [\(federation\)](https://docs.amazonaws.cn/IAM/latest/UserGuide/id_roles_create_for-idp.html) in the *IAM User Guide*.

- IAM users:
	- Create a role that your user can assume. Follow the instructions in [Create](https://docs.amazonaws.cn/IAM/latest/UserGuide/id_roles_create_for-user.html) a role for an IAM user in the *IAM User Guide*.
	- (Not recommended) Attach a policy directly to a user or add a user to a user group. Follow the instructions in Adding [permissions](https://docs.amazonaws.cn/IAM/latest/UserGuide/id_users_change-permissions.html#users_change_permissions-add-console) to a user (console) in the *IAM User Guide*.

#### **Additional resources**

To learn more about using IAM to give identities, such as users and roles, access to resources in your account, see [Getting](https://docs.amazonaws.cn/IAM/latest/UserGuide/getting-set-up.html) set up with IAM and Access [management](https://docs.amazonaws.cn/IAM/latest/UserGuide/access.html) for Amazon resources in the *IAM User Guide*.

You don't need to allow minimum console permissions for users that are making calls only to the Amazon CLI or the Amazon API. Instead, allow access to only the actions that match the API operation that you're trying to perform.

#### <span id="page-853-0"></span>**Allow users to view their own permissions**

This example shows how you might create a policy that allows IAM users to view the inline and managed policies that are attached to their user identity. This policy includes permissions to complete this action on the console or programmatically using the Amazon CLI or Amazon API.

```
{ 
     "Version": "2012-10-17", 
     "Statement": [ 
         \{ "Sid": "ViewOwnUserInfo", 
               "Effect": "Allow",
```

```
 "Action": [ 
              "iam:GetUserPolicy", 
              "iam:ListGroupsForUser", 
              "iam:ListAttachedUserPolicies", 
              "iam:ListUserPolicies", 
              "iam:GetUser" 
         ], 
          "Resource": ["arn:aws-cn:iam::*:user/${aws:username}"] 
     }, 
     { 
          "Sid": "NavigateInConsole", 
          "Effect": "Allow", 
          "Action": [ 
              "iam:GetGroupPolicy", 
              "iam:GetPolicyVersion", 
              "iam:GetPolicy", 
              "iam:ListAttachedGroupPolicies", 
              "iam:ListGroupPolicies", 
              "iam:ListPolicyVersions", 
              "iam:ListPolicies", 
              "iam:ListUsers" 
          ], 
          "Resource": "*" 
     } 
 ]
```
## <span id="page-854-0"></span>**Granting custom permissions for CloudTrail users**

CloudTrail policies grant permissions to users who work with CloudTrail. If you need to grant different permissions to users, you can attach a CloudTrail policy to an IAM group or to a user. You can edit the policy to include or exclude specific permissions. You can also create your own custom policy. Policies are JSON documents that define the actions a user is allowed to perform and the resources that the user is allowed to perform those actions on. For specific examples, see [Example:](#page-846-0) Allowing and denying actions for a [specified](#page-846-0) trail and [Examples:](#page-847-0) Creating and applying policies for actions on [specific](#page-847-0) trails.

#### **Contents**

}

- [Read-only](#page-855-0) access
- Full [access](#page-856-0)
- Granting permission to view Amazon Config [information](#page-859-1) on the CloudTrail console
- Granting permission to view and configure Amazon [CloudWatch](#page-859-0) Logs information on the [CloudTrail](#page-859-0) console
- Additional [information](#page-860-1)

#### <span id="page-855-0"></span>**Read-only access**

The following example shows a policy that grants read-only access to CloudTrail trails. This is equivalent to the managed policy **AWSCloudTrail\_ReadOnlyAccess**. It grants users permission to see trail information, but not to create or update trails.

```
{ 
      "Version": "2012-10-17", 
      "Statement": [ 
          { 
                "Effect": "Allow", 
                "Action": [ 
                    "cloudtrail:Get*", 
                    "cloudtrail:Describe*", 
                    "cloudtrail:List*", 
                    "cloudtrail:LookupEvents" 
               ], 
                "Resource": "*" 
           } 
     \mathbf{I}}
```
In the policy statements, the Effect element specifies whether the actions are allowed or denied. The Action element lists the specific actions that the user is allowed to perform. The Resource element lists the Amazon resources the user is allowed to perform those actions on. For policies that control access to CloudTrail actions, the Resource element is usually set to \*, a wildcard that means "all resources."

The values in the Action element correspond to the APIs that the services support. The actions are preceded by cloudtrail: to indicate that they refer to CloudTrail actions. You can use the \* wildcard character in the Action element , such as in the following examples:

• "Action": ["cloudtrail:\*Logging"]

This allows all CloudTrail actions that end with "Logging" (StartLogging, StopLogging).

• "Action": ["cloudtrail:\*"]

This allows all CloudTrail actions, but not actions for other Amazon services.

• "Action": ["\*"]

This allows all Amazon actions. This permission is suitable for a user who acts as an Amazon administrator for your account.

The read-only policy doesn't grant user permission for the CreateTrail, UpdateTrail, StartLogging, and StopLogging actions. Users with this policy are not allowed to create trails, update trails, or turn logging on and off. For the list of CloudTrail actions, see the [Amazon](https://docs.amazonaws.cn/awscloudtrail/latest/APIReference/) [CloudTrail](https://docs.amazonaws.cn/awscloudtrail/latest/APIReference/) API Reference.

#### <span id="page-856-0"></span>**Full access**

The following example shows a policy that grants full access to CloudTrail. This is equivalent to the managed policy **AWSCloudTrail\_FullAccess**. It grants users the permission to perform all CloudTrail actions. It also lets users log data events in Amazon S3 and Amazon Lambda, manage files in Amazon S3 buckets, manage how CloudWatch Logs monitors CloudTrail log events, and manage Amazon SNS topics in the account that the user is associated with.

#### **Important**

The **AWSCloudTrail\_FullAccess** policy or equivalent permissions are not intended to be shared broadly across your Amazon account. Users with this role or equivalent access have the ability to disable or reconfigure the most sensitive and important auditing functions in their Amazon accounts. For this reason, this policy should be applied only to account administrators, and use of this policy should be closely controlled and monitored.

```
{ 
     "Version": "2012-10-17", 
     "Statement": [ 
         \{ "Effect": "Allow", 
              "Action": [ 
                   "sns:AddPermission", 
                   "sns:CreateTopic", 
                   "sns:SetTopicAttributes", 
                   "sns:GetTopicAttributes"
```

```
 ], 
      "Resource": [ 
          "arn:aws:sns:*:*:aws-cloudtrail-logs*" 
    \mathbf{I} }, 
 { 
     "Effect": "Allow", 
      "Action": [ 
          "sns:ListTopics" 
     ], 
      "Resource": "*" 
 }, 
 { 
      "Effect": "Allow", 
      "Action": [ 
          "s3:CreateBucket", 
          "s3:PutBucketPolicy" 
     ], 
      "Resource": [ 
          "arn:aws:s3:::amzn-s3-demo-logging-bucket1*" 
     ] 
 }, 
 { 
      "Effect": "Allow", 
      "Action": [ 
          "s3:ListAllMyBuckets", 
          "s3:GetBucketLocation", 
          "s3:GetBucketPolicy" 
    \mathbf{1},
      "Resource": "*" 
 }, 
 { 
      "Effect": "Allow", 
      "Action": "cloudtrail:*", 
      "Resource": "*" 
 }, 
 { 
     "Effect": "Allow", 
      "Action": [ 
          "logs:CreateLogGroup" 
     ], 
      "Resource": [ 
          "arn:aws:logs:*:*:log-group:aws-cloudtrail-logs*" 
     ]
```

```
 }, 
          { 
              "Effect": "Allow", 
              "Action": [ 
                   "iam:ListRoles", 
                  "iam:GetRolePolicy", 
                   "iam:GetUser" 
              ], 
              "Resource": "*" 
         }, 
         { 
              "Effect": "Allow", 
              "Action": [ 
                   "iam:PassRole" 
              ], 
              "Resource": "*", 
              "Condition": { 
                   "StringEquals": { 
                       "iam:PassedToService": "cloudtrail.amazonaws.com" 
 } 
 } 
         }, 
          { 
              "Effect": "Allow", 
              "Action": [ 
                   "kms:CreateKey", 
                   "kms:CreateAlias", 
                   "kms:ListKeys", 
                  "kms:ListAliases" 
              ], 
              "Resource": "*" 
         }, 
          { 
              "Effect": "Allow", 
              "Action": [ 
                   "lambda:ListFunctions" 
              ], 
              "Resource": "*" 
         }, 
          { 
              "Effect": "Allow", 
              "Action": [ 
                   "dynamodb:ListGlobalTables", 
                   "dynamodb:ListTables"
```

```
 ], 
                       "Resource": "*" 
               } 
       \mathbf{I}}
```
#### <span id="page-859-1"></span>**Granting permission to view Amazon Config information on the CloudTrail console**

You can view event information on the CloudTrail console, including resources that are related to that event. For these resources, you can choose the Amazon Config icon to view the timeline for that resource in the Amazon Config console. Attach this policy to your users to grant them read-only Amazon Config access. The policy doesn't grant them permission to change settings in Amazon Config.

```
{ 
      "Version": "2012-10-17", 
      "Statement": [{ 
          "Effect": "Allow", 
          "Action": [ 
               "config:Get*", 
               "config:Describe*", 
               "config:List*" 
          ], 
          "Resource": "*" 
     }]
}
```
For more information, see Viewing resources [referenced](#page-121-0) with Amazon Config.

## <span id="page-859-0"></span>**Granting permission to view and configure Amazon CloudWatch Logs information on the CloudTrail console**

You can view and configure delivery of events to CloudWatch Logs in the CloudTrail console if you have sufficient permissions. These are permissions that may be beyond those granted for CloudTrail administrators. Attach this policy to administrators who will configure and manage CloudTrail integration with CloudWatch Logs. The policy doesn't grant them permissions in CloudTrail or in CloudWatch Logs directly, but instead grants the permissions required to create and configure the role CloudTrail will assume to successfully deliver events to your CloudWatch Logs group.

```
 "Version": "2012-10-17", 
     "Statement": [{ 
          "Effect": "Allow", 
          "Action": [ 
               "iam:CreateRole", 
               "iam:PutRolePolicy", 
               "iam:AttachRolePolicy", 
               "iam:ListRoles", 
               "iam:GetRolePolicy", 
               "iam:GetUser" 
          ], 
          "Resource": "*" 
     }]
}
```
For more information, see Monitoring CloudTrail Log Files with Amazon [CloudWatch](#page-734-0) Logs.

### <span id="page-860-1"></span>**Additional information**

To learn more about using IAM to give identities, such as users and roles, access to resources in your account, see [Getting](https://docs.amazonaws.cn/IAM/latest/UserGuide/getting-set-up.html) started and Access [management](https://docs.amazonaws.cn/IAM/latest/UserGuide/access.html) for Amazon resources in the *IAM User Guide*.

## <span id="page-860-0"></span>**Amazon CloudTrail resource-based policy examples**

This section provides example resource-based polices for CloudTrail Lake dashboards, event data stores, and channels.

CloudTrail supports the following types of resource-based policies:

- Resource-based policies on channels used for CloudTrail Lake integrations with event sources outside of Amazon. The resource-based policy for the channel defines which principal entities (accounts, users, roles, and federated users) can call PutAuditEvents on the channel to deliver events to the destination event data store. For more information about creating integrations with CloudTrail Lake, see Create an [integration](#page-295-0) with an event source outside of Amazon.
- Resource-based polices to control which principals can perform actions on your event data store. You can use resource-based policies to provide cross-account access to your event data stores.
- Resource-based policies on dashboards to allow CloudTrail to refresh a CloudTrail Lake dashboard at the interval you define when you set a refresh schedule for a dashboard. For more information, see Set a refresh schedule for a custom [dashboard](#page-348-0) with the CloudTrail console.

#### **Examples:**

- [Resource-based](#page-861-0) policy examples for channels
- [Resource-based](#page-864-0) policy examples for event data stores
- [Resource-based](#page-867-0) policy example for a dashboard

## <span id="page-861-0"></span>**Resource-based policy examples for channels**

The resource-based policy for the channel defines which principal entities (accounts, users, roles, and federated users) can call PutAuditEvents on the channel to deliver events to the destination event data store.

The information required for the policy is determined by the integration type.

- For a direction integration, CloudTrail requires the policy to contain the partner's Amazon Web Services account IDs, and requires you to enter the unique external ID provided by the partner. CloudTrail automatically adds the partner's Amazon Web Services account IDs to the resource policy when you create an integration using the CloudTrail console. Refer to the [partner's](https://docs.amazonaws.cn/awscloudtrail/latest/userguide/query-event-data-store-integration.html%23cloudtrail-lake-partner-information%23lake-integration-partner-documentation) [documentation](https://docs.amazonaws.cn/awscloudtrail/latest/userguide/query-event-data-store-integration.html%23cloudtrail-lake-partner-information%23lake-integration-partner-documentation) to learn how to get the Amazon Web Services account numbers required for the policy.
- For a solution integration, you must specify at least one Amazon Web Services account ID as principal, and can optionally enter an external ID to prevent against confused deputy.

The following are requirements for the resource-based policy:

- The policy contains at least one statement. The policy can have a maximum of 20 statements.
- Each statement contains at least one principal. A principal is an account, user, role, or federated user. A statement can have a maximum of 50 principals.
- The resource ARN defined in the policy must match the channel ARN the policy is attached to.
- The policy contains only one action: cloudtrail-data:PutAuditEvents

The channel owner can call the PutAuditEvents API on the channel unless the policy denies the owner access to the resource.

#### **Topics**

• Example: Providing channel access to [principals](#page-862-0)

Resource-based policy examples Version 1.0 852

#### <span id="page-862-0"></span>**Example: Providing channel access to principals**

The following example grants permissions to the principals with the ARNs arn:aws:iam::111122223333:root, arn:aws:iam::444455556666:root, and arn:aws:iam::123456789012:root to call the [PutAuditEvents](https://docs.amazonaws.cn/awscloudtraildata/latest/APIReference/API_PutAuditEvents.html) API on the CloudTrail channel with the ARN arn:aws:cloudtrail:us-east-1:777788889999:channel/ EXAMPLE-80b5-40a7-ae65-6e099392355b.

```
{ 
     "Version": "2012-10-17", 
     "Statement": 
    \Gamma { 
              "Sid": "ChannelPolicy", 
              "Effect": "Allow", 
              "Principal": 
\{\hspace{.8cm},\hspace{.8cm}\} "AWS": 
 [ 
                       "arn:aws:iam::111122223333:root", 
                      "arn:aws:iam::444455556666:root", 
                       "arn:aws:iam::123456789012:root" 
 ] 
              }, 
              "Action": "cloudtrail-data:PutAuditEvents", 
              "Resource": "arn:aws:cloudtrail:us-east-1:777788889999:channel/
EXAMPLE-80b5-40a7-ae65-6e099392355b" 
         } 
     ]
}
```
#### <span id="page-862-1"></span>**Example: Using an external ID to prevent against confused deputy**

The following example uses an external ID to address and prevent against [confused](https://docs.amazonaws.cn/awscloudtrail/latest/userguide/cross-service-confused-deputy-prevention.html) deputy. The confused deputy problem is a security issue where an entity that doesn't have permission to perform an action can coerce a more-privileged entity to perform the action.

The integration partner creates the external ID to use in the policy. Then, it provides the external ID to you as part of creating the integration. The value can be any unique string, such as a passphrase or account number.

The example grants permissions to the principals with the ARNs arn:aws:iam::111122223333:root, arn:aws:iam::444455556666:root, and arn: aws: iam::123456789012: root to call the [PutAuditEvents](https://docs.amazonaws.cn/awscloudtraildata/latest/APIReference/API_PutAuditEvents.html) API on the CloudTrail channel resource if the call to the PutAuditEvents API includes the external ID value defined in the policy.

```
{ 
     "Version": "2012-10-17", 
     "Statement": 
    \Gamma { 
             "Sid": "ChannelPolicy", 
             "Effect": "Allow", 
             "Principal": 
\{\hspace{.1cm} \} "AWS": 
 [ 
                     "arn:aws:iam::111122223333:root", 
                     "arn:aws:iam::444455556666:root", 
                      "arn:aws:iam::123456789012:root" 
 ] 
             }, 
             "Action": "cloudtrail-data:PutAuditEvents", 
             "Resource": "arn:aws:cloudtrail:us-east-1:777788889999:channel/
EXAMPLE-80b5-40a7-ae65-6e099392355b", 
             "Condition": 
\{\hspace{.1cm} \} "StringEquals": 
\overline{\mathcal{L}} "cloudtrail:ExternalId": "uniquePartnerExternalID" 
 } 
 } 
         } 
    \overline{1}}
```
## **Resource-based policy examples for event data stores**

Resource-based policies allow you to control which principals can perform actions on your event data store.

You can use resource-based policies to provide cross-account access to allow selected principals to query your event data store, list and cancel queries, and view query results.

For CloudTrail Lake dashboard, resource-based policies are used to allow CloudTrail to run queries on your event data stores to populate the data for the dashboard's widgets when the dashboard is refreshed. CloudTrail Lake gives you the option to attach a default resource-based policy to your event data stores when you create a custom [dashboard](#page-344-0) or enable the Highlights [dashboard](#page-343-0) on the CloudTrail console.

The following actions are supported in resource-based policies for event data stores:

- cloudtrail:StartQuery
- cloudtrail:CancelQuery
- cloudtrail:ListQueries
- cloudtrail:DescribeQuery
- cloudtrail:GetQueryResults
- cloudtrail:GenerateQuery
- cloudtrail:GenerateQueryResultsSummary
- cloudtrail:GetEventDataStore

When you [create](#page-176-0) or [update](#page-219-0) an event data store, or manage dashboards on the CloudTrail console, you're given the option to add a resource-based policy to your event data store. You can also run the [put-resource-policy](https://docs.amazonaws.cn/cli/latest/reference/cloudtrail/put-resource-policy.html) command to attach a resource-based policy to an event data store.

A resource-based policy consists of one or more statements. For example, it can include one statement that allows CloudTrail to query the event data store for a dashboard and another statement that allows cross-account access to query the event data store. You can [update](#page-219-0) an existing event data store's resource-based policy from the event data store's details page on the CloudTrail console.

For [organization](#page-287-0) event data stores, CloudTrail creates a default [resource-based](#page-292-0) policy that lists the actions that the delegated administrator accounts are allowed to perform on organization

event data stores. The permissions in this policy are derived from the delegated administrator permissions in Amazon Organizations. This policy is updated automatically following changes to the organization event data store or to the organization (for example, a CloudTrail delegated administrator account is registered or removed).

#### **Examples:**

- Example: Allow CloudTrail to run queries to refresh a [dashboard](#page-865-0)
- [Example:](#page-866-0) Allow other accounts to query an event data store and view query results

#### <span id="page-865-0"></span>**Example: Allow CloudTrail to run queries to refresh a dashboard**

To populate the data on a CloudTrail Lake dashboard during a refresh, you need to allow CloudTrail to run queries on your behalf. To do this, attach a resource-based policy to each event data store associated with a dashboard widget that includes a statement that allows CloudTrail to perform the StartQuery operation to populate the data for the widget.

The following are the requirements for the statement:

- The only Principal is cloudtrail.amazonaws.com.
- The only Action allowed is cloudtrail:StartQuery.
- The Condition only includes the dashboard ARN(s) and Amazon Web Services account ID. For AWS:SourceArn, you can provide an array of dashboard ARNs.

The following example policy includes a statement that allows CloudTrail to run queries on an event data store for two custom dashboards named example-dashboard1 and exampledashboard2 and the Highlights dashboard named AWSCloudTrail-Highlights for account 123456789012.

```
{ 
      "Version": "2012-10-17", 
      "Statement": 
     \Gamma { 
                "Effect": "Allow", 
                "Principal": 
\{\hspace{.1cm} \} "Service": "cloudtrail.amazonaws.com" 
               },
```

```
 "Action": 
\blacksquare [ \blacksquare \blacksquare \ "cloudtrail:StartQuery" 
                        ], 
                        "Condition": { 
                              "StringLike": { 
                                    "AWS:SourceArn": [ 
                                         "arn:aws:cloudtrail:us-east-1:123456789012:dashboard/example-
dashboard1", 
                                         "arn:aws:cloudtrail:us-east-1:123456789012:dashboard/example-
dashboard2", 
                                         "arn:aws:cloudtrail:us-east-1:123456789012:dashboard/
AWSCloudTrail-Highlights" 
 ], 
                                    "AWS:SourceAccount": "123456789012" 
 } 
 } 
                } 
        ]
}
```
#### <span id="page-866-0"></span>**Example: Allow other accounts to query an event data store and view query results**

You can use resource-based policies to provide cross-account access to your event data stores to allow other accounts to run queries on your event data stores.

The following example policy includes a statement that allows root users in accounts 111122223333, 777777777777, 999999999999, and 111111111111 to run queries and get query results on the event data store owned by account ID 555555555555.

```
{ 
   "Version": "2012-10-17", 
   "Statement": [ 
     { 
        "Sid": "policy1", 
        "Effect": "Allow", 
        "Principal": { 
          "AWS": [ 
               "arn:aws:iam::111122223333:root", 
               "arn:aws:iam::777777777777:root", 
               "arn:aws:iam::999999999999:root", 
               "arn:aws:iam::111111111111:root" 
          ]
```

```
 }, 
       "Action": [ 
          "cloudtrail:StartQuery", 
          "cloudtrail:GetEventDataStore", 
          "cloudtrail:GetQueryResults" 
       ], 
       "Resource": "arn:aws:cloudtrail:us-east-1:555555555555:eventdatastore/
example80-699f-4045-a7d2-730dbf313ccf" 
     } 
   ]
}
```
### **Resource-based policy example for a dashboard**

You can set a refresh schedule for a CloudTrail Lake dashboard, which allows CloudTrail to refresh the dashboard on your behalf at the interval you define when you set the refresh schedule. To do this, you need to attach a resource-based policy to the dashboard to allow CloudTrail to perform the StartDashboardRefresh operation on your dashboard.

The following are requirements for the resource-based policy:

- The only Principal is cloudtrail.amazonaws.com.
- The only Action allowed in the policy is cloudtrail:StartDashboardRefresh.
- The Condition only includes the dashboard ARN and Amazon Web Services account ID.

The following example policy allows CloudTrail to refresh a dashboard named exampleDash for account 123456789012.

```
{ 
     "Version": "2012-10-17", 
     "Statement": 
    \Gamma { 
               "Effect": "Allow", 
               "Principal": 
\{\hspace{.1cm} \} "Service": "cloudtrail.amazonaws.com" 
              }, 
               "Action": 
 [
```

```
 "cloudtrail:StartDashboardRefresh" 
             ], 
             "Condition": { 
                 "StringEquals": { 
                     "AWS:SourceArn": "arn:aws:cloudtrail:us-
east-1:123456789012:dashboard/exampleDash", 
                     "AWS:SourceAccount":"123456789012" 
 } 
 } 
         } 
    \mathbf{I}}
```
# **Amazon S3 bucket policy for CloudTrail**

By default, Amazon S3 buckets and objects are private. Only the resource owner (the Amazon account that created the bucket) can access the bucket and objects it contains. The resource owner can grant access permissions to other resources and users by writing an access policy.

To create or modify an Amazon S3 bucket to receive log files for an organization trail, you must change the bucket policy. For more information, see Creating a trail for an [organization](#page-505-0) with the [Amazon](#page-505-0) CLI.

To deliver log files to an S3 bucket, CloudTrail must have the required permissions, and it cannot be configured as a [Requester](https://docs.amazonaws.cn/AmazonS3/latest/userguide/RequesterPaysBuckets.html) Pays bucket.

CloudTrail adds the following fields in the policy for you:

- The allowed SIDs
- The bucket name
- The service principal name for CloudTrail
- The name of the folder where the log files are stored, including the bucket name, a prefix (if you specified one), and your Amazon account ID

As a security best practice, add an aws:SourceArn condition key to the Amazon S3 bucket policy. The IAM global condition key aws:SourceArn helps ensure that CloudTrail writes to the S3 bucket only for a specific trail or trails. The value of aws:SourceArn is always the ARN of the trail (or array of trail ARNs) that is using the bucket to store logs. Be sure to add the aws:SourceArn condition key to S3 bucket policies for existing trails.

### **A** Note

If you misconfigure your trail (for example, the S3 bucket is unreachable), CloudTrail will attempt to redeliver the log files to your S3 bucket for 30 days, and these attemptedto-deliver events will be subject to standard CloudTrail charges. To avoid charges on a misconfigured trail, you need to delete the trail.

The following policy allows CloudTrail to write log files to the bucket from supported Amazon Web Services Regions. Replace *amzn-s3-demo-bucket*, *[optionalPrefix]/*, *myAccountID*, *region*, and *trailName* with the appropriate values for your configuration.

### <span id="page-869-0"></span>**S3 bucket policy**

```
{ 
     "Version": "2012-10-17", 
     "Statement": [ 
         { 
             "Sid": "AWSCloudTrailAclCheck20150319", 
             "Effect": "Allow", 
             "Principal": {"Service": "cloudtrail.amazonaws.com"}, 
             "Action": "s3:GetBucketAcl", 
             "Resource": "arn:aws-cn:s3:::amzn-s3-demo-bucket", 
             "Condition": { 
                 "StringEquals": { 
                      "aws:SourceArn": 
  "arn:aws:cloudtrail:region:myAccountID:trail/trailName" 
 } 
 } 
         }, 
         { 
             "Sid": "AWSCloudTrailWrite20150319", 
             "Effect": "Allow", 
             "Principal": {"Service": "cloudtrail.amazonaws.com"}, 
             "Action": "s3:PutObject", 
             "Resource": "arn:aws-cn:s3:::amzn-s3-demo-
bucket/[optionalPrefix]/AWSLogs/myAccountID/*", 
             "Condition": { 
                  "StringEquals": { 
                      "s3:x-amz-acl": "bucket-owner-full-control", 
                      "aws:SourceArn": 
  "arn:aws:cloudtrail:region:myAccountID:trail/trailName"
```
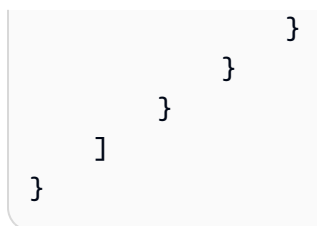

For more information about Amazon Web Services Regions, see CloudTrail [supported](#page-49-0) Regions.

#### *(i)* Note

In the China (Beijing) Region, use the service principal name: "cloudtrail.amazonaws.com".

#### **Contents**

- [Specifying](#page-870-0) an existing bucket for CloudTrail log delivery
- [Receiving](#page-871-0) log files from other accounts
- Create or update an Amazon S3 bucket to use to store the log files for an [organization](#page-505-1) trail
- [Troubleshooting](#page-873-0) the Amazon S3 bucket policy
	- Common Amazon S3 policy [configuration](#page-874-0) errors
	- [Changing](#page-875-0) a prefix for an existing bucket
- [Additional](#page-876-0) resources

## <span id="page-870-0"></span>**Specifying an existing bucket for CloudTrail log delivery**

If you specified an existing S3 bucket as the storage location for log file delivery, you must attach a policy to the bucket that allows CloudTrail to write to the bucket.

## *(b)* Note

As a best practice, use a dedicated S3 bucket for CloudTrail logs.

## **To add the required CloudTrail policy to an Amazon S3 bucket**

1. Open the Amazon S3 console at [https://console.amazonaws.cn/s3/.](https://console.amazonaws.cn/s3/)

## 2. Choose the bucket where you want CloudTrail to deliver your log files, and then choose **Permissions**.

- 3. Choose **Edit**.
- 4. Copy the S3 [bucket](#page-869-0) policy to the **Bucket Policy Editor** window. Replace the placeholders in italics with the names of your bucket, prefix, and account number. If you specified a prefix when you created your trail, include it here. The prefix is an optional addition to the S3 object key that creates a folder-like organization in your bucket.

### **A** Note

If the existing bucket already has one or more policies attached, add the statements for CloudTrail access to that policy or policies. Evaluate the resulting set of permissions to be sure that they are appropriate for the users who will access the bucket.

## <span id="page-871-0"></span>**Receiving log files from other accounts**

You can configure CloudTrail to deliver log files from multiple Amazon accounts to a single S3 bucket. For more information, see Receiving [CloudTrail](#page-754-0) log files from multiple accounts.

## **Create or update an Amazon S3 bucket to use to store the log files for an organization trail**

You must specify an Amazon S3 bucket to receive the log files for an organization trail. This bucket must have a policy that allows CloudTrail to put the log files for the organization into the bucket.

The following is an example policy for an Amazon S3 bucket named *amzn-s3-demo-bucket*, which is owned by the organization's management account. Replace *amzn-s3-demo-bucket*, *region*, *managementAccountID*, *trailName*, and *o-organizationID* with the values for your organization

This bucket policy contains three statements.

- The first statement allows CloudTrail to call the Amazon S3 GetBucketAcl action on the Amazon S3 bucket.
- The second statement allows logging in the event the trail is changed from an organization trail to a trail for that account only.
- The third statement allows logging for an organization trail.

Amazon CloudTrail User Guide

The example policy includes an aws:SourceArn condition key for the Amazon S3 bucket policy. The IAM global condition key aws:SourceArn helps ensure that CloudTrail writes to the S3 bucket only for a specific trail or trails. In an organization trail, the value of aws:SourceArn must be a trail ARN that is owned by the management account, and uses the management account ID.

```
{ 
     "Version": "2012-10-17", 
     "Statement": [ 
        \{ "Sid": "AWSCloudTrailAclCheck20150319", 
             "Effect": "Allow", 
             "Principal": { 
                 "Service": [ 
                     "cloudtrail.amazonaws.com" 
 ] 
            }, 
             "Action": "s3:GetBucketAcl", 
             "Resource": "arn:aws:s3:::amzn-s3-demo-bucket", 
             "Condition": { 
                 "StringEquals": { 
                     "aws:SourceArn": 
  "arn:aws:cloudtrail:region:managementAccountID:trail/trailName" 
 } 
 } 
         }, 
         { 
             "Sid": "AWSCloudTrailWrite20150319", 
             "Effect": "Allow", 
             "Principal": { 
                 "Service": [ 
                     "cloudtrail.amazonaws.com" 
 ] 
             }, 
             "Action": "s3:PutObject", 
             "Resource": "arn:aws:s3:::amzn-s3-demo-bucket/AWSLogs/managementAccountID/
*", 
             "Condition": { 
                 "StringEquals": { 
                     "s3:x-amz-acl": "bucket-owner-full-control", 
                     "aws:SourceArn": 
  "arn:aws:cloudtrail:region:managementAccountID:trail/trailName" 
 } 
 }
```

```
 }, 
         { 
             "Sid": "AWSCloudTrailOrganizationWrite20150319", 
             "Effect": "Allow", 
             "Principal": { 
                 "Service": [ 
                     "cloudtrail.amazonaws.com" 
 ] 
             }, 
             "Action": "s3:PutObject", 
             "Resource": "arn:aws:s3:::amzn-s3-demo-bucket/AWSLogs/o-organizationID/*", 
             "Condition": { 
                 "StringEquals": { 
                     "s3:x-amz-acl": "bucket-owner-full-control", 
                     "aws:SourceArn": 
  "arn:aws:cloudtrail:region:managementAccountID:trail/trailName" 
 } 
 } 
         } 
    \mathbf{I}}
```
This example policy does not allow any users from member accounts to access the log files created for the organization. By default, organization log files are accessible only to the management account. For information about how to allow read access to the Amazon S3 bucket for IAM users in member accounts, see Sharing [CloudTrail](#page-761-0) log files between Amazon accounts.

## <span id="page-873-0"></span>**Troubleshooting the Amazon S3 bucket policy**

The following sections describe how to troubleshoot the S3 bucket policy.

#### *(i)* Note

If you misconfigure your trail (for example, the S3 bucket is unreachable), CloudTrail will attempt to redeliver the log files to your S3 bucket for 30 days, and these attemptedto-deliver events will be subject to standard CloudTrail charges. To avoid charges on a misconfigured trail, you need to delete the trail.

#### <span id="page-874-0"></span>**Common Amazon S3 policy configuration errors**

When you create a new bucket as part of creating or updating a trail, CloudTrail attaches the required permissions to your bucket. The bucket policy uses the service principal name, "cloudtrail.amazonaws.com", which allows CloudTrail to deliver logs for all Regions.

If CloudTrail is not delivering logs for a Region, it's possible that your bucket has an older policy that specifies CloudTrail account IDs for each Region. This policy gives CloudTrail permission to deliver logs only for the Regions specified.

As a best practice, update the policy to use a permission with the CloudTrail service principal. To do this, replace the account ID ARNs with the service principal name: "cloudtrail.amazonaws.com". This gives CloudTrail permission to deliver logs for current and new Regions. As a security best practice, add an aws:SourceArn or aws:SourceAccount condition key to the Amazon S3 bucket policy. This helps prevent unauthorized account access to your S3 bucket. If you have existing trails, be sure to add one or more condition keys. The following example shows a recommended policy configuration. Replace *amzn-s3-demo-bucket*, *[optionalPrefix]/*, *myAccountID*, *region*, and *trailName* with the appropriate values for your configuration.

#### **Example Example bucket policy with service principal name**

```
{ 
     "Version": "2012-10-17", 
     "Statement": [ 
\overline{\mathcal{L}} "Sid": "AWSCloudTrailAclCheck20150319", 
              "Effect": "Allow", 
              "Principal": {"Service": "cloudtrail.amazonaws.com"}, 
              "Action": "s3:GetBucketAcl", 
              "Resource": "arn:aws-cn:s3:::amzn-s3-demo-bucket", 
              "Condition": { 
                  "StringEquals": { 
                      "aws:SourceArn": 
  "arn:aws:cloudtrail:region:myAccountID:trail/trailName" 
 } 
 } 
         }, 
         { 
              "Sid": "AWSCloudTrailWrite20150319", 
              "Effect": "Allow", 
              "Principal": {"Service": "cloudtrail.amazonaws.com"},
```

```
 "Action": "s3:PutObject", 
             "Resource": "arn:aws-cn:s3:::amzn-s3-demo-
bucket/[optionalPrefix]/AWSLogs/myAccountID/*", 
             "Condition": {"StringEquals": { 
                 "s3:x-amz-acl": "bucket-owner-full-control", 
                 "aws:SourceArn": 
  "arn:aws:cloudtrail:region:myAccountID:trail/trailName" 
 } 
 } 
         } 
    \mathbf{I}}
```
#### <span id="page-875-0"></span>**Changing a prefix for an existing bucket**

If you try to add, modify, or remove a log file prefix for an S3 bucket that receives logs from a trail, you might see the error: **There is a problem with the bucket policy**. A bucket policy with an incorrect prefix can prevent your trail from delivering logs to the bucket. To resolve this issue, use the Amazon S3 console to update the prefix in the bucket policy, and then use the CloudTrail console to specify the same prefix for the bucket in the trail.

#### **To update the log file prefix for an Amazon S3 bucket**

- 1. Open the Amazon S3 console at [https://console.amazonaws.cn/s3/.](https://console.amazonaws.cn/s3/)
- 2. Choose the bucket for which you want to modify the prefix, and then choose **Permissions**.
- 3. Choose **Edit**.
- 4. In the bucket policy, under the s3:PutObject action, edit the Resource entry to add, modify, or remove the log file *prefix/* as needed.

```
"Action": "s3:PutObject", 
       "Resource": "arn:aws-cn:s3:::amzn-s3-demo-bucket/prefix/AWSLogs/myAccountID/
*",
```
- 5. Choose **Save**.
- 6. Open the CloudTrail console at <https://console.amazonaws.cn/cloudtrail/>.
- 7. Choose your trail and for **Storage location**, click the pencil icon to edit the settings for your bucket.
- 8. For **S3 bucket**, choose the bucket with the prefix you are changing.
- 9. For **Log file prefix**, update the prefix to match the prefix that you entered in the bucket policy.

#### 10. Choose **Save**.

## <span id="page-876-0"></span>**Additional resources**

For more information about S3 buckets and policies, see Using bucket [policies](https://docs.amazonaws.cn/AmazonS3/latest/userguide/bucket-policies.html) in the *Amazon Simple Storage Service User Guide*.

## <span id="page-876-1"></span>**Amazon S3 bucket policy for CloudTrail Lake query results**

By default, Amazon S3 buckets and objects are private. Only the resource owner (the Amazon account that created the bucket) can access the bucket and objects it contains. The resource owner can grant access permissions to other resources and users by writing an access policy.

To deliver CloudTrail Lake query results to an S3 bucket, CloudTrail must have the required permissions, and it cannot be configured as a [Requester](https://docs.amazonaws.cn/AmazonS3/latest/userguide/RequesterPaysBuckets.html) Pays bucket.

CloudTrail adds the following fields in the policy for you:

- The allowed SIDs
- The bucket name
- The service principal name for CloudTrail

As a security best practice, add an aws:SourceArn condition key to the Amazon S3 bucket policy. The IAM global condition key aws:SourceArn helps ensure that CloudTrail writes to the S3 bucket only for the event data store.

The following policy allows CloudTrail to deliver query results to the bucket from supported Amazon Web Services Regions. Replace *amzn-s3-demo-bucket*, *myAccountID*, and *myQueryRunningRegion* with the appropriate values for your configuration. The *myAccountID* is the Amazon account ID used for CloudTrail, which may not be the same as the Amazon account ID for the S3 bucket.

#### *(i)* Note

If your bucket policy includes a statement for a KMS key, we recommend using a fully qualified KMS key ARN. If you use a KMS key alias instead, Amazon KMS resolves the key within the requester's account. This behavior can result in data that's encrypted with a KMS key that belongs to the requester, and not the bucket owner.

If this is an organization event data store, the event data store ARN must include the Amazon account ID for the management account. This is because the management account maintains ownership of all organization resources.

#### <span id="page-877-0"></span>**S3 bucket policy**

```
{ 
     "Version": "2012-10-17", 
     "Statement": [ 
         { 
             "Sid": "AWSCloudTrailLake1", 
             "Effect": "Allow", 
             "Principal": {"Service": "cloudtrail.amazonaws.com"}, 
             "Action": [ 
                 "s3:PutObject*", 
                 "s3:Abort*" 
             ], 
             "Resource": [ 
                 "arn:aws:s3:::amzn-s3-demo-bucket", 
                 "arn:aws:s3:::amzn-s3-demo-bucket/*" 
             ], 
             "Condition": { 
                 "StringLike": { 
                      "aws:sourceAccount": "myAccountID", 
                     "aws:sourceArn": 
  "arn:aws:cloudtrail:myQueryRunningRegion:myAccountID:eventdatastore/*" 
 } 
 } 
         }, 
         { 
             "Sid": "AWSCloudTrailLake2", 
             "Effect": "Allow", 
             "Principal": {"Service":"cloudtrail.amazonaws.com"}, 
             "Action": "s3:GetBucketAcl", 
             "Resource": "arn:aws:s3:::amzn-s3-demo-bucket", 
             "Condition": { 
                 "StringLike": { 
                      "aws:sourceAccount": "myAccountID", 
                     "aws:sourceArn": 
  "arn:aws:cloudtrail:myQueryRunningRegion:myAccountID:eventdatastore/*" 
 } 
 }
```
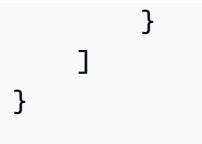

#### **Contents**

- [Specifying](#page-878-0) an existing bucket for CloudTrail Lake query results
- [Additional](#page-879-0) resources

## <span id="page-878-0"></span>**Specifying an existing bucket for CloudTrail Lake query results**

If you specified an existing S3 bucket as the storage location for CloudTrail Lake query results delivery, you must attach a policy to the bucket that allows CloudTrail to deliver the query results to the bucket.

#### **A** Note

As a best practice, use a dedicated S3 bucket for CloudTrail Lake query results.

#### **To add the required CloudTrail policy to an Amazon S3 bucket**

- 1. Open the Amazon S3 console at [https://console.amazonaws.cn/s3/.](https://console.amazonaws.cn/s3/)
- 2. Choose the bucket where you want CloudTrail to deliver your Lake query results, and then choose **Permissions**.
- 3. Choose **Edit**.
- 4. Copy the S3 [bucket](#page-877-0) policy for query results to the **Bucket Policy Editor** window. Replace the placeholders in italics with the names of your bucket, Region, and account ID.

#### *(i)* Note

If the existing bucket already has one or more policies attached, add the statements for CloudTrail access to that policy or policies. Evaluate the resulting set of permissions to be sure that they are appropriate for the users who access the bucket.

### <span id="page-879-0"></span>**Additional resources**

For more information about S3 buckets and policies, see Using bucket [policies](https://docs.amazonaws.cn/AmazonS3/latest/userguide/bucket-policies.html) in the *Amazon Simple Storage Service User Guide*.

## **Amazon SNS topic policy for CloudTrail**

To send notifications to an SNS topic, CloudTrail must have the required permissions. CloudTrail automatically attaches the required permissions to the topic when you create an Amazon SNS topic as part of creating or updating a trail in the CloudTrail console.

#### **Important**

As a security best practice, to restrict access to your SNS topic, we strongly recommend that after you create or update a trail to send SNS notifications, you manually edit the IAM policy that is attached to the SNS topic to add condition keys. For more information, see the section called ["Security](#page-881-0) best practice for SNS topic policy" in this topic.

CloudTrail adds the following statement to the policy for you with the following fields:

- The allowed SIDs.
- The service principal name for CloudTrail.
- The SNS topic, including Region, account ID, and topic name.

The following policy allows CloudTrail to send notifications about log file delivery from supported Regions. For more information, see CloudTrail [supported](#page-49-0) Regions. This is the default policy that is attached to a new or existing SNS topic policy when you create or update a trail, and choose to enable SNS notifications.

#### <span id="page-879-1"></span>**SNS topic policy**

```
{ 
     "Version": "2012-10-17", 
     "Statement": [ 
          { 
               "Sid": "AWSCloudTrailSNSPolicy20131101", 
               "Effect": "Allow", 
               "Principal": {
```

```
 "Service": "cloudtrail.amazonaws.com" 
               }, 
               "Action": "SNS:Publish", 
               "Resource": "arn:aws:sns:region:SNSTopicOwnerAccountId:SNSTopicName" 
          } 
    \mathbf{I}}
```
<span id="page-880-0"></span>To use an Amazon KMS-encrypted Amazon SNS topic to send notifications, you must also enable compatibility between the event source (CloudTrail) and the encrypted topic by adding the following statement to the policy of the Amazon KMS key.

### **KMS key policy**

```
{ 
      "Version": "2012-10-17", 
      "Statement": [ 
          { 
               "Effect": "Allow", 
               "Principal": { 
                    "Service": "cloudtrail.amazonaws.com" 
               }, 
               "Action": [ 
                    "kms:GenerateDataKey*", 
                    "kms:Decrypt" 
               ], 
               "Resource": "*" 
          } 
     ]
}
```
For more information, see Enable [Compatibility](https://docs.amazonaws.cn/sns/latest/dg/sns-key-management.html#compatibility-with-aws-services) between Event Sources from Amazon Services and [Encrypted](https://docs.amazonaws.cn/sns/latest/dg/sns-key-management.html#compatibility-with-aws-services) Topics.

#### **Contents**

- [Security](#page-881-0) best practice for SNS topic policy
- Specifying an existing topic for sending [notifications](#page-883-0)
- [Troubleshooting](#page-884-0) the SNS topic policy
	- CloudTrail is not sending [notifications](#page-884-1) for a Region
	- CloudTrail is not sending notifications for a member account in an [organization](#page-885-0)

• [Additional](#page-885-1) resources

### <span id="page-881-0"></span>**Security best practice for SNS topic policy**

By default, the IAM policy statement that CloudTrail attaches to your Amazon SNS topic allows the CloudTrail service principal to publish to an SNS topic, identified by an ARN. To help prevent an attacker from gaining access to your SNS topic, and sending notifications on behalf of CloudTrail to topic recipients, manually edit your CloudTrail SNS topic policy to add an aws:SourceArn condition key to the policy statement attached by CloudTrail. The value of this key is the ARN of the trail, or an array of trail ARNs that are using the SNS topic. Because it includes both the specific trail ID and the ID of the account that owns the trail, it restricts SNS topic access to only those accounts that have permission to manage the trail. Before you add condition keys to your SNS topic policy, get the SNS topic name from your trail's settings in the CloudTrail console.

The aws:SourceAccount condition key is also supported, but is not recommended.

#### **To add the aws:SourceArn condition key to your SNS topic policy**

- 1. Open the Amazon SNS console at <https://console.amazonaws.cn/sns/v3/home>.
- 2. In the navigation pane, choose **Topics**.
- 3. Choose the SNS topic that is shown in your trail settings, and then choose **Edit**.
- 4. Expand **Access policy**.
- 5. In the **Access policy** JSON editor, look for a block that resembles the following example.

```
 { 
       "Sid": "AWSCloudTrailSNSPolicy20150319", 
       "Effect": "Allow", 
       "Principal": { 
         "Service": "cloudtrail.amazonaws.com" 
       }, 
       "Action": "SNS:Publish", 
       "Resource": "arn:aws:sns:us-west-2:111122223333:aws-cloudtrail-
logs-111122223333-61bbe496" 
     }
```
6. Add a new block for a condition, aws:SourceArn, as shown in the following example. The value of aws:SourceArn is the ARN of the trail about which you are sending notifications to SNS.

```
 { 
       "Sid": "AWSCloudTrailSNSPolicy20150319", 
       "Effect": "Allow", 
       "Principal": { 
          "Service": "cloudtrail.amazonaws.com" 
       }, 
       "Action": "SNS:Publish", 
       "Resource": "arn:aws:sns:us-west-2:111122223333:aws-cloudtrail-
logs-111122223333-61bbe496", 
       "Condition": { 
         "StringEquals": { 
            "aws:SourceArn": "arn:aws:cloudtrail:us-west-2:123456789012:trail/Trail3" 
         } 
       } 
     }
```
7. When you are finished editing the SNS topic policy, choose **Save changes**.

## **To add the aws:SourceAccount condition key to your SNS topic policy**

- 1. Open the Amazon SNS console at <https://console.amazonaws.cn/sns/v3/home>.
- 2. In the navigation pane, choose **Topics**.
- 3. Choose the SNS topic that is shown in your trail settings, and then choose **Edit**.
- 4. Expand **Access policy**.
- 5. In the **Access policy** JSON editor, look for a block that resembles the following example.

```
 { 
       "Sid": "AWSCloudTrailSNSPolicy20150319", 
       "Effect": "Allow", 
       "Principal": { 
         "Service": "cloudtrail.amazonaws.com" 
       }, 
       "Action": "SNS:Publish", 
       "Resource": "arn:aws:sns:us-west-2:111122223333:aws-cloudtrail-
logs-111122223333-61bbe496" 
     }
```
6. Add a new block for a condition, aws:SourceAccount, as shown in the following example. The value of aws:SourceAccount is the ID of the account that owns the CloudTrail trail. This example restricts access to the SNS topic to only those users who can sign in to the Amazon account 123456789012.

```
 { 
       "Sid": "AWSCloudTrailSNSPolicy20150319", 
       "Effect": "Allow", 
       "Principal": { 
          "Service": "cloudtrail.amazonaws.com" 
       }, 
       "Action": "SNS:Publish", 
       "Resource": "arn:aws:sns:us-west-2:111122223333:aws-cloudtrail-
logs-111122223333-61bbe496", 
       "Condition": { 
          "StringEquals": { 
            "aws:SourceAccount": "123456789012" 
         } 
       } 
     }
```
7. When you are finished editing the SNS topic policy, choose **Save changes**.

### <span id="page-883-0"></span>**Specifying an existing topic for sending notifications**

You can manually add the permissions for an Amazon SNS topic to your topic policy in the Amazon SNS console and then specify the topic in the CloudTrail console.

#### **To manually update an SNS topic policy**

- 1. Open the Amazon SNS console at <https://console.amazonaws.cn/sns/v3/home>.
- 2. Choose **Topics** and then choose the topic.
- 3. Choose **Edit** and then scroll down to **Access policy**.
- 4. Add the statement from SNS topic [policy](#page-879-1) with the appropriate values for the Region, account ID, and topic name.
- 5. If your topic is an encrypted topic, you must allow CloudTrail to have kms:GenerateDataKey\* and the kms:Decrypt permissions. For more information, see [Encrypted](#page-880-0) SNS topic KMS key policy.
- 6. Choose **Save changes**.
- 7. Return to the CloudTrail console and specify the topic for the trail.

## <span id="page-884-0"></span>**Troubleshooting the SNS topic policy**

The following sections describe how to troubleshoot the SNS topic policy.

#### **Scenarios:**

- CloudTrail is not sending [notifications](#page-884-1) for a Region
- CloudTrail is not sending notifications for a member account in an [organization](#page-885-0)

#### <span id="page-884-1"></span>**CloudTrail is not sending notifications for a Region**

When you create a new topic as part of creating or updating a trail, CloudTrail attaches the required permissions to your topic. The topic policy uses the service principal name, "cloudtrail.amazonaws.com", which allows CloudTrail to send notifications for all Regions.

If CloudTrail is not sending notifications for a Region, it's possible that your topic has an older policy that specifies CloudTrail account IDs for each Region. This type of policy gives CloudTrail permission to send notifications only for the Regions specified.

As a best practice, update the policy to use a permission with the CloudTrail service principal. To do this, replace the account ID ARNs with the service principal name: "cloudtrail.amazonaws.com".

The following example policy gives CloudTrail permission to send notifications for current and new Regions:

#### **Example topic policy with service principal name**

```
{ 
     "Version": "2012-10-17", 
     "Statement": [{ 
         "Sid": "AWSCloudTrailSNSPolicy20131101", 
         "Effect": "Allow", 
         "Principal": {"Service": "cloudtrail.amazonaws.com"}, 
         "Action": "SNS:Publish", 
         "Resource": "arn:aws-cn:sns:us-west-2:123456789012:myTopic" 
     }]
}
```
Verify that the policy has the correct values:

- In the Resource field, specify the account number of the topic owner. For topics that you create, specify your account number.
- Specify the appropriate values for the Region and SNS topic name.

#### <span id="page-885-0"></span>**CloudTrail is not sending notifications for a member account in an organization**

When a member account with an Amazon Organizations organization trail is not sending Amazon SNS notifications, there could be an issue with the configuration of the SNS topic policy. CloudTrail creates organization trails in member accounts even if a resource validation fails, for example, the organization trail's SNS topic does not include all member account IDs. If the SNS topic policy is incorrect, an authorization failure occurs.

To check whether a trail's SNS topic policy has an authorization failure:

- From the CloudTrail console, check the trail's details page. If there's an authorization failure, the details page includes a warning SNS authorization failed and indicates to fix the SNS topic policy.
- From the Amazon CLI, run the [get-trail-status](https://docs.amazonaws.cn/cli/latest/reference/cloudtrail/get-trail-status.html) command. If there's an authorization failure, the command output includes the LastNotificationError field with a value of AuthorizationError.

### <span id="page-885-1"></span>**Additional resources**

For more information about SNS topics and subscribing to them, see the [Amazon](https://docs.amazonaws.cn/sns/latest/dg/) Simple [Notification](https://docs.amazonaws.cn/sns/latest/dg/) Service Developer Guide.

## **Troubleshooting Amazon CloudTrail identity and access**

Use the following information to help you diagnose and fix common issues that you might encounter when working with CloudTrail and IAM.

#### **Topics**

- I am not [authorized](#page-886-0) to perform an action in CloudTrail
- I am not authorized to perform [iam:PassRole](#page-887-0)
- I want to allow people outside of my Amazon Web Services account to access my [CloudTrail](#page-887-1) [resources](#page-887-1)
- I am not authorized to perform [iam:PassRole](#page-887-0)

• I am getting a [NoManagementAccountSLRExistsException](#page-888-0) exception when I try to create an [organization](#page-888-0) trail or event data store

### <span id="page-886-0"></span>**I am not authorized to perform an action in CloudTrail**

If you receive an error that you're not authorized to perform an action, your policies must be updated to allow you to perform the action.

The following example error occurs when the mateojackson IAM user tries to use the console to view details about a fictional *my-example-widget* resource but doesn't have the fictional cloudtrail:*GetWidget* permissions.

```
User: arn:aws-cn:iam::123456789012:user/mateojackson is not authorized to perform: 
  cloudtrail:GetWidget on resource: my-example-widget
```
In this case, the policy for the mateojackson user must be updated to allow access to the *myexample-widget* resource by using the cloudtrail:*GetWidget* action.

If you need help, contact your Amazon administrator. Your administrator is the person who provided you with your sign-in credentials.

If the Amazon Web Services Management Console tells you that you're not authorized to perform an action, then you must contact your administrator for assistance. Your administrator is the person that provided you with your sign-in credentials.

The following example error occurs when the mateojackson IAM user tries to use the console to view details about a trail but doesn't have either the appropriate CloudTrail managed policy (**AWSCloudTrail\_FullAccess** or **AWSCloudTrail\_ReadOnlyAccess**) or the equivalent permissions applied to his account.

```
User: arn:aws-cn:iam::123456789012:user/mateojackson is not authorized to perform: 
  cloudtrail:GetTrailStatus on resource: My-Trail
```
In this case, Mateo asks his administrator to update his policies to allow him to access trail information and status in the console.

If you sign in with an IAM user or role that has the **AWSCloudTrail\_FullAccess** managed policy or its equivalent permissions, and you can't configure Amazon Config or Amazon CloudWatch Logs integration with a trail, you might be missing the required permissions for integration with those

services. For more information, see Granting permission to view Amazon Config [information](#page-859-0) on the [CloudTrail](#page-859-0) console and Granting permission to view and configure Amazon [CloudWatch](#page-859-1) Logs [information](#page-859-1) on the CloudTrail console.

### <span id="page-887-0"></span>**I am not authorized to perform iam:PassRole**

If you receive an error that you're not authorized to perform the iam:PassRole action, your policies must be updated to allow you to pass a role to CloudTrail.

Some Amazon Web Services services allow you to pass an existing role to that service instead of creating a new service role or service-linked role. To do this, you must have permissions to pass the role to the service.

The following example error occurs when an IAM user named marymajor tries to use the console to perform an action in CloudTrail. However, the action requires the service to have permissions that are granted by a service role. Mary does not have permissions to pass the role to the service.

User: arn:aws-cn:iam::123456789012:user/marymajor is not authorized to perform: iam:PassRole

In this case, Mary's policies must be updated to allow her to perform the iam:PassRole action.

If you need help, contact your Amazon administrator. Your administrator is the person who provided you with your sign-in credentials.

## <span id="page-887-1"></span>**I want to allow people outside of my Amazon Web Services account to access my CloudTrail resources**

You can create a role and share CloudTrail information between multiple Amazon Web Services accounts. For more information, see Sharing [CloudTrail](#page-761-0) log files between Amazon accounts.

You can create a role that users in other accounts or people outside of your organization can use to access your resources. You can specify who is trusted to assume the role. For services that support resource-based policies or access control lists (ACLs), you can use those policies to grant people access to your resources.

To learn more, consult the following:

• To learn whether CloudTrail supports these features, see How Amazon [CloudTrail](#page-836-0) works with [IAM](#page-836-0).

- To learn how to provide access to your resources across Amazon Web Services accounts that you own, see [Providing](https://docs.amazonaws.cn/IAM/latest/UserGuide/id_roles_common-scenarios_aws-accounts.html) access to an IAM user in another Amazon Web Services account that you own in the *IAM User Guide*.
- To learn how to provide access to your resources to third-party Amazon Web Services accounts, see [Providing](https://docs.amazonaws.cn/IAM/latest/UserGuide/id_roles_common-scenarios_third-party.html) access to Amazon Web Services accounts owned by third parties in the *IAM User Guide*.
- To learn how to provide access through identity federation, see Providing access to [externally](https://docs.amazonaws.cn/IAM/latest/UserGuide/id_roles_common-scenarios_federated-users.html) [authenticated](https://docs.amazonaws.cn/IAM/latest/UserGuide/id_roles_common-scenarios_federated-users.html) users (identity federation) in the *IAM User Guide*.
- To learn the difference between using roles and resource-based policies for cross-account access, see Cross account [resource](https://docs.amazonaws.cn/IAM/latest/UserGuide/access_policies-cross-account-resource-access.html) access in IAM in the *IAM User Guide*.

## **I am not authorized to perform iam:PassRole**

If you receive an error that you're not authorized to perform the iam:PassRole action, your policies must be updated to allow you to pass a role to CloudTrail.

Some Amazon Web Services services allow you to pass an existing role to that service instead of creating a new service role or service-linked role. To do this, you must have permissions to pass the role to the service.

The following example error occurs when an IAM user named marymajor tries to use the console to perform an action in CloudTrail. However, the action requires the service to have permissions that are granted by a service role. Mary does not have permissions to pass the role to the service.

```
User: arn:aws-cn:iam::123456789012:user/marymajor is not authorized to perform: 
  iam:PassRole
```
In this case, Mary's policies must be updated to allow her to perform the iam:PassRole action.

If you need help, contact your Amazon administrator. Your administrator is the person who provided you with your sign-in credentials.

## <span id="page-888-0"></span>**I am getting a NoManagementAccountSLRExistsException exception when I try to create an organization trail or event data store**

The NoManagementAccountSLRExistsException exception is thrown when the management account does not have a service-linked role. When you add a delegated administrator using the

Amazon Organizations Amazon CLI or API operation, the service-linked role doesn't get created if it does not exist.

When you use your organization's management account to add a delegated administrator or create an organization trail or event data store in the CloudTrail console, or by using the Amazon CLI or CloudTrail API, CloudTrail automatically creates a service-linked role for your management account if one does not already exist.

If you haven't added a delegated administrator, use the CloudTrail console, Amazon CLI or CloudTrail API to add the delegated administrator. For more information about adding a delegated administrator, see Add a CloudTrail delegated [administrator](#page-545-0) and [RegisterOrganizationDelegatedAdmin](https://docs.amazonaws.cn/awscloudtrail/latest/APIReference/API_RegisterOrganizationDelegatedAdmin.html) (API).

If you've already added the delegated administrator, use the management account to create the organization trail or event data store in the CloudTrail console, or by using the Amazon CLI or CloudTrail API. For more information about creating an organization trail, see [Creating](#page-495-0) a trail for your [organization](#page-495-0) in the console, Creating a trail for an [organization](#page-505-0) with the Amazon CLI, and [CreateTrail](https://docs.amazonaws.cn/awscloudtrail/latest/APIReference/API_CreateTrail.html) (API).

# **Using service-linked roles for Amazon CloudTrail**

Amazon CloudTrail uses Amazon Identity and Access Management (IAM) [service-linked](https://docs.amazonaws.cn/IAM/latest/UserGuide/id_roles_terms-and-concepts.html#iam-term-service-linked-role) roles. A service-linked role is a unique type of IAM role that is linked directly to CloudTrail. Service-linked roles are predefined by CloudTrail and include all the permissions that the service requires to call other Amazon Web Services services on your behalf.

A service-linked role makes setting up CloudTrail easier because you don't have to manually add the necessary permissions. CloudTrail defines the permissions of its service-linked roles, and unless defined otherwise, only CloudTrail can assume its roles. The defined permissions include the trust policy and the permissions policy, and that permissions policy cannot be attached to any other IAM entity.

For information about other services that support service-linked roles, see [Amazon](https://docs.amazonaws.cn/IAM/latest/UserGuide/reference_aws-services-that-work-with-iam.html) Services That [Work](https://docs.amazonaws.cn/IAM/latest/UserGuide/reference_aws-services-that-work-with-iam.html) with IAM and look for the services that have **Yes** in the **Service-Linked Role** column. Choose a **Yes** with a link to view the service-linked role documentation for that service.

## **Service-linked role permissions for CloudTrail**

CloudTrail uses the service-linked role named **AWSServiceRoleForCloudTrail** – This service linked role is used for supporting organization trails and organization event data stores.

The AWSServiceRoleForCloudTrail service-linked role trusts the following services to assume the role:

• cloudtrail.amazonaws.com

This role is used to support the creation and management of CloudTrail organization trails and CloudTrail Lake organization event data stores in CloudTrail. For more information, see [Creating](#page-486-0) a trail for an [organization](#page-486-0).

The [CloudTrailServiceRolePolicy](https://docs.amazonaws.cn/aws-managed-policy/latest/reference/CloudTrailServiceRolePolicy.html) policy attached to the role allows CloudTrail to complete the following actions on the specified resources:

- Actions on all CloudTrail resources:
	- All
- Actions on all Amazon Organizations resources:
	- organizations:DescribeAccount
	- organizations:DescribeOrganization
	- organizations:ListAccounts
	- organizations:ListAWSServiceAccessForOrganization
- Actions on all Organizations resources for the CloudTrail service principal to list the delegated administrators for the organization:
	- organizations:ListDelegatedAdministrators
- Actions for disabling Lake [federation](#page-284-0) on an organization event data store:
	- glue:DeleteTable
	- lakeformation:DeRegisterResource

You must configure permissions to allow an IAM entity (such as a user, group, or role) to create, edit, or delete a service-linked role. For more information, see [Service-Linked](https://docs.amazonaws.cn/IAM/latest/UserGuide/using-service-linked-roles.html#service-linked-role-permissions) Role Permissions in the *IAM User Guide*.

## **Creating a service-linked role for CloudTrail**

You don't need to manually create a service-linked role. When you create an organization trail or organization event data store, or add a delegated administrator in the CloudTrail console, or by

using the Amazon CLI or API operation, CloudTrail creates the service-linked role for you if it does not already exist.

If you delete this service-linked role, and then need to create it again, you can use the same process to re-create the role in your account. When you create an organization trail or organization event data store, or add a delegated administrator, CloudTrail creates the service-linked role for you again.

## **Editing a service-linked role for CloudTrail**

CloudTrail does not allow you to edit the AWSServiceRoleForCloudTrail service-linked role. After you create a service-linked role, you cannot change the name of the role because various entities might reference the role. However, you can edit the description of the role using IAM. For more information, see Editing a [Service-Linked](https://docs.amazonaws.cn/IAM/latest/UserGuide/using-service-linked-roles.html#edit-service-linked-role) Role in the *IAM User Guide*.

## **Deleting a service-linked role for CloudTrail**

You don't need to manually delete the AWSServiceRoleForCloudTrail role. If an Amazon Web Services account is removed from an Organizations organization, the AWSServiceRoleForCloudTrail role is automatically removed from that Amazon Web Services account. You cannot detach or remove policies from the AWSServiceRoleForCloudTrail service-linked role in an organization management account without removing the account from the organization.

You can also use the IAM console, the Amazon CLI or the Amazon API to manually delete the service-linked role. To do this, you must first manually clean up the resources for your servicelinked role, and then you can manually delete it.

#### **A** Note

If the CloudTrail service is using the role when you try to delete the resources, then deletion might fail. If that happens, wait for a few minutes and try the operation again.

To remove a resource being used by the AWSServiceRoleForCloudTrail role, you can do one of the following:

- Remove the Amazon Web Services account from the organization in Organizations.
- Update the trail so that it is no longer an organization trail. For more information, see Updating a trail with the [CloudTrail](#page-443-0) console.
- Update the event data store so that it is no longer an organization event data store. For more information, see Update an event data store with the [console.](#page-219-0)
- Delete the trail. For more information, see Deleting a trail with the [CloudTrail](#page-455-0) console.
- Delete the event data store. For more information, see [Delete](#page-225-0) an event data store with the [console](#page-225-0).

#### **To manually delete the service-linked role using IAM**

Use the IAM console, the Amazon CLI, or the Amazon API to delete the AWSServiceRoleForCloudTrail service-linked role. For more information, see [Deleting](https://docs.amazonaws.cn/IAM/latest/UserGuide/using-service-linked-roles.html#delete-service-linked-role) a service[linked](https://docs.amazonaws.cn/IAM/latest/UserGuide/using-service-linked-roles.html#delete-service-linked-role) role in the *IAM User Guide*.

## **Supported Regions for CloudTrail service-linked roles**

CloudTrail supports using service-linked roles in all of the Amazon Web Services Regions where CloudTrail and Organizations are both available. For more information, see Amazon Web [Services](https://docs.amazonaws.cn/general/latest/gr/rande.html) service [endpoints](https://docs.amazonaws.cn/general/latest/gr/rande.html) in the *Amazon Web Services General Reference*.

## **Amazon managed policies for Amazon CloudTrail**

To add permissions to users, groups, and roles, it is easier to use Amazon managed policies than to write policies yourself. It takes time and expertise to create IAM customer [managed](https://docs.amazonaws.cn/IAM/latest/UserGuide/access_policies_create-console.html) policies that provide your team with only the permissions they need. To get started quickly, you can use Amazon managed policies. These policies cover common use cases and are available in your Amazon Web Services account. For more information about Amazon managed policies, see Amazon [managed](https://docs.amazonaws.cn/IAM/latest/UserGuide/access_policies_managed-vs-inline.html#aws-managed-policies) [policies](https://docs.amazonaws.cn/IAM/latest/UserGuide/access_policies_managed-vs-inline.html#aws-managed-policies) in the *IAM User Guide*.

Amazon services maintain and update Amazon managed policies. You can't change the permissions in Amazon managed policies. Services occasionally add additional permissions to an Amazon managed policy to support new features. This type of update affects all identities (users, groups, and roles) where the policy is attached. Services are most likely to update an Amazon managed policy when a new feature is launched or when new operations become available. Services do not remove permissions from an Amazon managed policy, so policy updates won't break your existing permissions.

Additionally, Amazon supports managed policies for job functions that span multiple services. For example, the **ReadOnlyAccess** Amazon managed policy provides read-only access to all Amazon services and resources. When a service launches a new feature, Amazon adds read-only permissions for new operations and resources. For a list and descriptions of job function policies, see [Amazon](https://docs.amazonaws.cn/IAM/latest/UserGuide/access_policies_job-functions.html) managed policies for job [functions](https://docs.amazonaws.cn/IAM/latest/UserGuide/access_policies_job-functions.html) in the *IAM User Guide*.

## <span id="page-893-1"></span>**Amazon managed policy: AWSCloudTrail\_ReadOnlyAccess**

A user identity that has the [AWSCloudTrail\\_ReadOnlyAccess](https://docs.amazonaws.cn/aws-managed-policy/latest/reference/AWSCloudTrail_ReadOnlyAccess.html) policy attached to its role can perform read-only actions in CloudTrail, such as Get\*, List\*, and Describe\* actions on trails, CloudTrail Lake event data stores, or Lake queries.

## <span id="page-893-0"></span>**Amazon managed policy: AWSServiceRoleForCloudTrail**

The [CloudTrailServiceRolePolicy](https://docs.amazonaws.cn/aws-managed-policy/latest/reference/CloudTrailServiceRolePolicy.html) policy allows Amazon CloudTrail to perform actions on organization trails and organization event data stores on your behalf. The policy includes required Amazon Organizations permissions for describing and listing the organization accounts and delegated administrators in an Amazon Organizations organization.

This policy additionally includes the required Amazon Glue and Amazon Lake Formation permissions to disable Lake [federation](#page-284-0) on an organization event data store.

This policy is attached to the **AWSServiceRoleForCloudTrail** service-linked role that allows CloudTrail to perform actions on your behalf. You cannot attach this policy to your users, groups, or roles.

## **CloudTrail updates to Amazon managed policies**

View details about updates to Amazon managed policies for CloudTrail. For automatic alerts about changes to this page, subscribe to the RSS feed on the CloudTrail [Document](#page-931-0) history page.

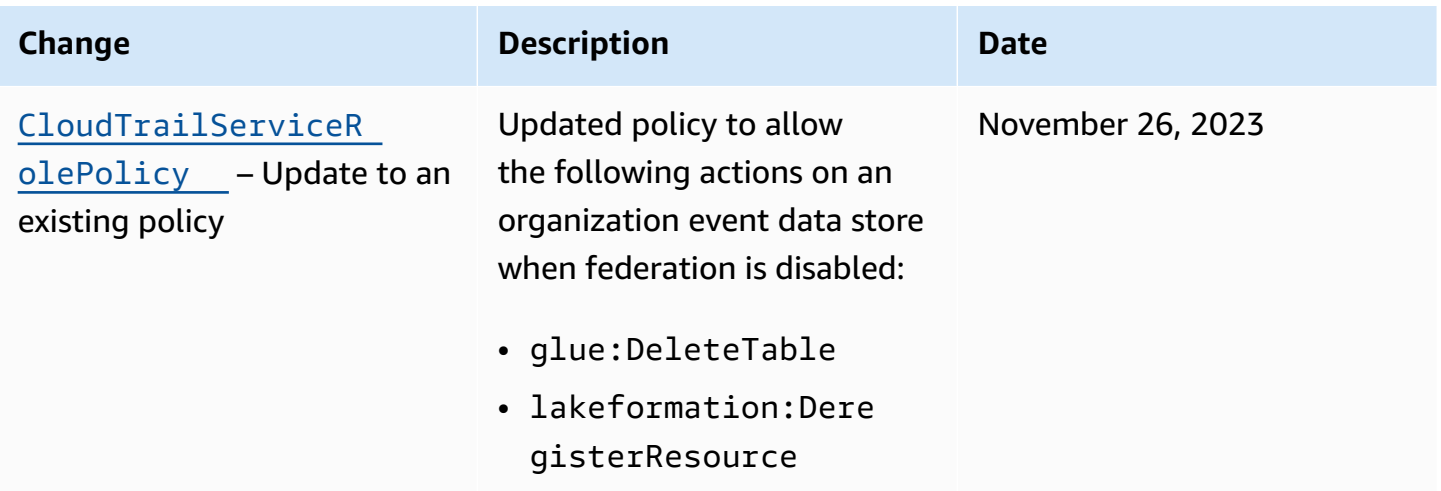

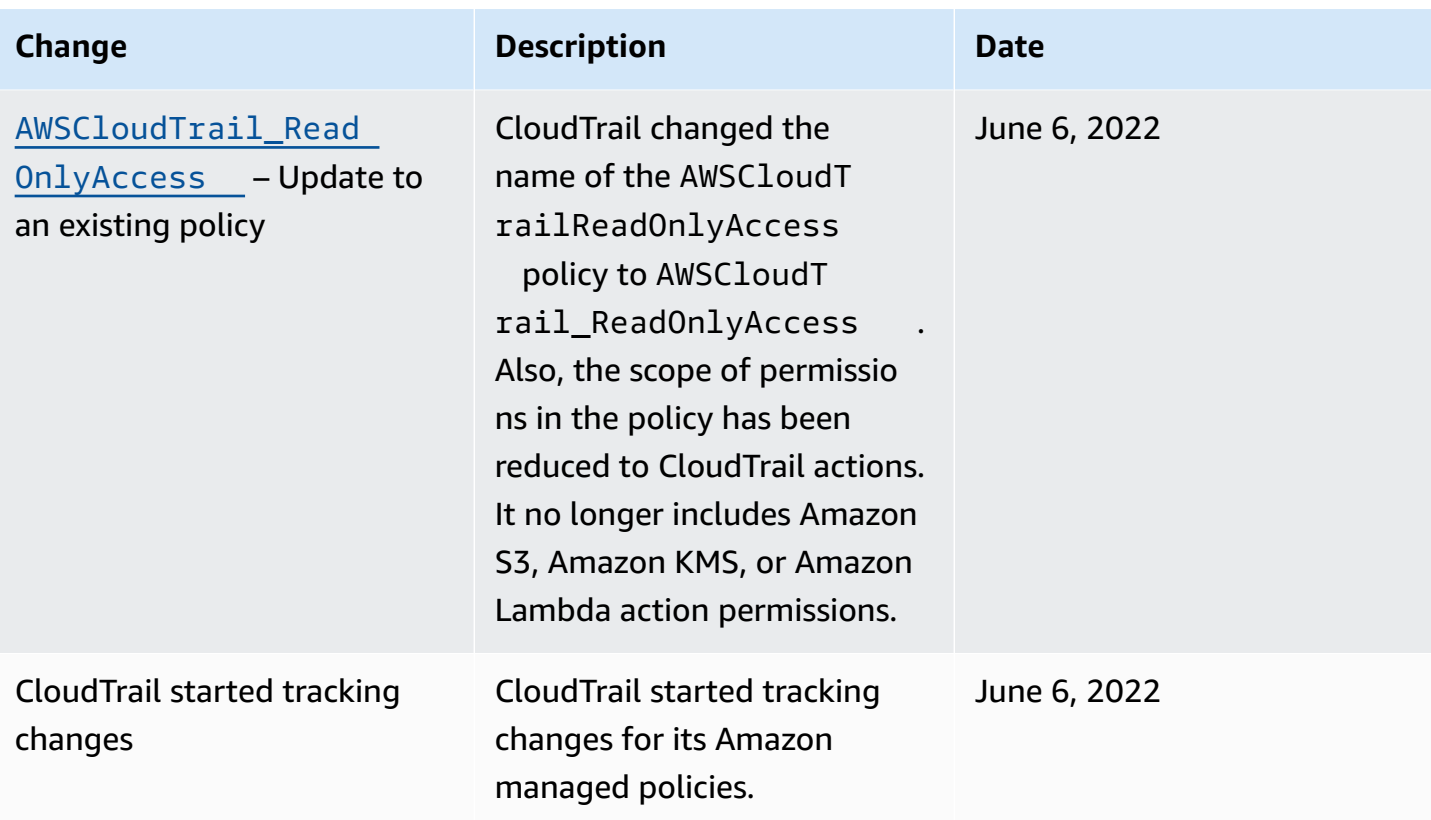

# **Compliance validation for Amazon CloudTrail**

Third-party auditors assess the security and compliance of Amazon CloudTrail as part of multiple Amazon compliance programs. These include SOC, PCI, FedRAMP, HIPAA, and others.

To learn whether an Amazon Web Services service is within the scope of specific compliance programs, see Amazon Web Services services in Scope by [Compliance](https://aws.amazon.com/compliance/services-in-scope/) Program and choose the compliance program that you are interested in. For general information, see Amazon Web [Services](https://aws.amazon.com/compliance/programs/) [Compliance](https://aws.amazon.com/compliance/programs/) Programs.

You can download third-party audit reports using Amazon Artifact. For more information, see [Downloading](https://docs.aws.amazon.com/artifact/latest/ug/downloading-documents.html) Reports in Amazon Artifact.

Your compliance responsibility when using Amazon Web Services services is determined by the sensitivity of your data, your company's compliance objectives, and applicable laws and regulations. Amazon provides the following resources to help with compliance:

• Security & [Compliance](https://www.amazonaws.cn/solutions/technology/security/) – These solution implementation guides discuss architectural considerations and provide steps for deploying security and compliance features.

- Amazon [Compliance](https://aws.amazon.com/compliance/resources/) Resources This collection of workbooks and guides might apply to your industry and location.
- [Evaluating](https://docs.amazonaws.cn/config/latest/developerguide/evaluate-config.html) Resources with Rules in the *Amazon Config Developer Guide* The Amazon Config service assesses how well your resource configurations comply with internal practices, industry guidelines, and regulations.
- [Amazon](https://docs.amazonaws.cn/securityhub/latest/userguide/what-is-securityhub.html) Security Hub This Amazon Web Services service provides a comprehensive view of your security state within Amazon. Security Hub uses security controls to evaluate your Amazon resources and to check your compliance against security industry standards and best practices. For a list of supported services and controls, see Security Hub controls [reference.](https://docs.amazonaws.cn/securityhub/latest/userguide/securityhub-controls-reference.html)
- Amazon [GuardDuty](https://docs.amazonaws.cn/guardduty/latest/ug/what-is-guardduty.html) This Amazon Web Services service detects potential threats to your Amazon Web Services accounts, workloads, containers, and data by monitoring your environment for suspicious and malicious activities. GuardDuty can help you address various compliance requirements, like PCI DSS, by meeting intrusion detection requirements mandated by certain compliance frameworks.

# **Resilience in Amazon CloudTrail**

The Amazon global infrastructure is built around Amazon Regions and Availability Zones. Amazon Regions provide multiple physically separated and isolated Availability Zones, which are connected with low-latency, high-throughput, and highly redundant networking. With Availability Zones, you can design and operate applications and databases that automatically fail over between Availability Zones without interruption. Availability Zones are more highly available, fault tolerant, and scalable than traditional single or multiple data center infrastructures. If you specifically need to replicate your CloudTrail log files over greater geographic distances, you can use [Cross-Region](https://docs.amazonaws.cn/AmazonS3/latest/userguide/replication.html) [Replication](https://docs.amazonaws.cn/AmazonS3/latest/userguide/replication.html) for your trail Amazon S3 buckets, which enables automatic, asynchronous copying of objects across buckets in different Amazon Regions.

For more information about Amazon Regions and Availability Zones, see [Amazon](https://www.amazonaws.cn/about-aws/global-infrastructure/) Global [Infrastructure.](https://www.amazonaws.cn/about-aws/global-infrastructure/)

In addition to the Amazon global infrastructure, CloudTrail offers several features to help support your data resiliency and backup needs.

#### **Trails and event data stores that log events in all Amazon Regions**

When you create a multi-Region trail, CloudTrail creates trails with identical configurations in all enabled Amazon Web Services Regions in your account.

When you create a multi-Region event data store, CloudTrail collects events that occur in all Amazon Web Services Regions in your account.

#### **Versioning, lifecycle configuration, and object lock protection for CloudTrail log data**

Because CloudTrail uses Amazon S3 buckets to store log files, you can also use the features provided by Amazon S3 to help support your data resiliency and backup needs. For more information, see [Resilience](https://docs.amazonaws.cn/AmazonS3/latest/userguide/disaster-recovery-resiliency.html) in Amazon S3.

# **Infrastructure security in Amazon CloudTrail**

As a managed service, Amazon CloudTrail is protected by Amazon global network security. For information about Amazon security services and how Amazon protects infrastructure, see [Amazon](https://www.amazonaws.cn/security/) Cloud [Security.](https://www.amazonaws.cn/security/) To design your Amazon environment using the best practices for infrastructure security, see [Infrastructure](https://docs.amazonaws.cn/wellarchitected/latest/security-pillar/infrastructure-protection.html) Protection in *Security Pillar Amazon Well‐Architected Framework*.

You use Amazon published API calls to access CloudTrail through the network. Clients must support the following:

- Transport Layer Security (TLS). We require TLS 1.2 and recommend TLS 1.3.
- Cipher suites with perfect forward secrecy (PFS) such as DHE (Ephemeral Diffie-Hellman) or ECDHE (Elliptic Curve Ephemeral Diffie-Hellman). Most modern systems such as Java 7 and later support these modes.

Additionally, requests must be signed by using an access key ID and a secret access key that is associated with an IAM principal. Or you can use the Amazon [Security](https://docs.amazonaws.cn/STS/latest/APIReference/welcome.html) Token Service (Amazon STS) to generate temporary security credentials to sign requests.

The following security best practices also address infrastructure security in CloudTrail:

- Consider Amazon VPC [endpoints](#page-533-0) for trail access.
- Consider Amazon VPC endpoints for Amazon S3 bucket access. For more information, see [Controlling](https://docs.amazonaws.cn/AmazonS3/latest/userguide/example-bucket-policies-vpc-endpoint.html) access from VPC endpoints with bucket policies.
- Identify and audit all Amazon S3 buckets that contain CloudTrail log files. Consider using tags to help identify both your CloudTrail trails and the Amazon S3 buckets that contain CloudTrail log files. You can then use resource groups for your CloudTrail resources. For more information, see Amazon [Resource](https://docs.amazonaws.cn/ARG/latest/userguide/resource-groups.html) Groups.

# **Cross-service confused deputy prevention**

The confused deputy problem is a security issue where an entity that doesn't have permission to perform an action can coerce a more-privileged entity to perform the action. In Amazon, crossservice impersonation can result in the confused deputy problem. Cross-service impersonation can occur when one service (the *calling service*) calls another service (the *called service*). The calling service can be manipulated to use its permissions to act on another customer's resources in a way it should not otherwise have permission to access. To prevent this, Amazon provides tools that help you protect your data for all services with service principals that have been given access to resources in your account.

We recommend using the [aws:SourceArn](https://docs.amazonaws.cn/IAM/latest/UserGuide/reference_policies_condition-keys.html#condition-keys-sourcearn) and [aws:SourceAccount](https://docs.amazonaws.cn/IAM/latest/UserGuide/reference_policies_condition-keys.html#condition-keys-sourceaccount) global condition context keys in resource policies to limit the permissions that Amazon CloudTrail gives another service to the resource. Use aws:SourceArn if you want only one resource to be associated with the crossservice access. Use aws:SourceAccount if you want to allow any resource in that account to be associated with the cross-service use.

The most effective way to protect against the confused deputy problem is to use the aws:SourceArn global condition context key with the full ARN of the resource. If you don't know the full ARN of the resource or if you are specifying multiple resources, use the aws:SourceArn global context condition key with wildcards (\*) for the unknown portions of the ARN. For example, "arn:aws-cn:cloudtrail:\*:*AccountID*:trail/\*". When you include a wildcard, you must also use the StringLike condition operator.

The value of aws:SourceArn must be the ARN of the trail, event data store, or channel that is using the resource.

The following example shows how you can use the aws:SourceArn and aws:SourceAccount global condition context keys in CloudTrail to prevent the confused deputy problem: [Amazon](#page-876-1) S3 bucket policy for [CloudTrail](#page-876-1) Lake query results.

# **Security best practices in Amazon CloudTrail**

Amazon CloudTrail provides a number of security features to consider as you develop and implement your own security policies. The following best practices are general guidelines and don't represent a complete security solution. Because these best practices might not be appropriate or sufficient for your environment, treat them as helpful considerations rather than prescriptions.

#### **Topics**

- [CloudTrail](#page-898-0) detective security best practices
- CloudTrail [preventative](#page-900-0) security best practices

## <span id="page-898-0"></span>**CloudTrail detective security best practices**

#### **Create a trail**

For an ongoing record of events in your Amazon account, you must create a trail. Although CloudTrail provides 90 days of event history information for management events in the CloudTrail console without creating a trail, it is not a permanent record, and it does not provide information about all possible types of events. For an ongoing record, and for a record that contains all the event types you specify, you must create a trail, which delivers log files to an Amazon S3 bucket that you specify.

To help manage your CloudTrail data, consider creating one trail that logs management events in all Amazon Web Services Regions, and then creating additional trails that log specific event types for resources, such as Amazon S3 bucket activity or Amazon Lambda functions.

The following are some steps you can take:

- Create a trail for your Amazon [account.](#page-430-0)
- Create a trail for an [organization.](#page-486-0)

#### **Create a multi-Region trail**

To obtain a complete record of events taken by an IAM identity, or service in your Amazon account, create a multi-Region trail. Multi-Region trails log events in all Amazon Web Services Regions that are [enabled](https://docs.amazonaws.cn/accounts/latest/reference/manage-acct-regions.html#manage-acct-regions-enable-standalone) in your Amazon Web Services account. By logging events in all enabled Amazon Web Services Regions, you ensure that you capture activity in all enabled Regions in your Amazon Web Services account. This includes logging global [service](#page-48-0) events, which are logged to an Amazon Web Services Region specific to that service. All trails created using the CloudTrail console are multi-Region trails.

The following are some steps you can take:

- Create a trail for your Amazon [account.](#page-430-0)
- Convert an existing [single-Region](#page-443-0) trail to a multi-Region trail.

• Implement ongoing detective controls to help ensure all trails created are logging events in all Amazon Web Services Regions by using the [multi-region-cloud-trail-enabled](https://docs.amazonaws.cn/config/latest/developerguide/multi-region-cloudtrail-enabled.html) rule in Amazon Config.

#### **Enable CloudTrail log file integrity**

Validated log files are especially valuable in security and forensic investigations. For example, a validated log file enables you to assert positively that the log file itself has not changed, or that particular IAM identity credentials performed specific API activity. The CloudTrail log file integrity validation process also lets you know if a log file has been deleted or changed, or assert positively that no log files were delivered to your account during a given period of time. CloudTrail log file integrity validation uses industry standard algorithms: SHA-256 for hashing and SHA-256 with RSA for digital signing. This makes it computationally unfeasible to modify, delete or forge CloudTrail log files without detection. For more information, see [Enabling validation and validating files.](#page-772-0)

#### **Integrate with Amazon CloudWatch Logs**

CloudWatch Logs allows you to monitor and receive alerts for specific events captured by CloudTrail. The events sent to CloudWatch Logs are those configured to be logged by your trail, so make sure you have configured your trail or trails to log the event types (management events data events and/or network activity events) that you are interested in monitoring.

For example, you can monitor key security and network-related management events, such as [failed](#page-747-0) Amazon Web Services [Management](#page-747-0) Console sign-in events.

The following are some steps you can take:

- Review example CloudWatch Logs [integrations](#page-743-0) for CloudTrail.
- Configure your trail to send events to [CloudWatch](#page-734-0) Logs.
- Consider implementing ongoing detective controls to help ensure all trails are sending events to CloudWatch Logs for monitoring by using the [cloud-trail-cloud-watch-logs-enabled](https://docs.amazonaws.cn/config/latest/developerguide/cloud-trail-cloud-watch-logs-enabled.html) rule in Amazon Config.

#### **Use Amazon GuardDuty**

Amazon GuardDuty is a threat detection service that helps you protect your accounts, containers, workloads, and the data within your Amazon environment. By using machine learning (ML) models, and anomaly and threat detection capabilities, GuardDuty continuously monitors different
log sources to identify, and prioritize potential security risks and malicious activities in your environment.

For example, GuardDuty will detect potential credential exfiltration in case it detects credentials that were created exclusively for an Amazon EC2 instance through an instance launch role but are being used from another account within Amazon. For more information, see the *[Amazon](https://docs.amazonaws.cn/guardduty/latest/ug/what-is-guardduty.html) [GuardDuty User Guide](https://docs.amazonaws.cn/guardduty/latest/ug/what-is-guardduty.html)*.

#### **Use Amazon Security Hub**

Monitor your usage of CloudTrail as it relates to security best practices by using [Amazon](https://docs.amazonaws.cn/securityhub/latest/userguide/what-is-securityhub.html) Security [Hub.](https://docs.amazonaws.cn/securityhub/latest/userguide/what-is-securityhub.html) Security Hub uses detective *security controls* to evaluate resource configurations and *security standards* to help you comply with various compliance frameworks. For more information about using Security Hub to evaluate CloudTrail resources, see Amazon [CloudTrail](https://docs.amazonaws.cn/securityhub/latest/userguide/cloudtrail-controls.html) controls in the *Amazon Security Hub User Guide*.

# **CloudTrail preventative security best practices**

The following best practices for CloudTrail can help prevent security incidents.

#### **Log to a dedicated and centralized Amazon S3 bucket**

CloudTrail log files are an audit log of actions taken by an IAM identity or an Amazon service. The integrity, completeness and availability of these logs is crucial for forensic and auditing purposes. By logging to a dedicated and centralized Amazon S3 bucket, you can enforce strict security controls, access, and segregation of duties.

The following are some steps you can take:

- Create a separate Amazon account as a log archive account. If you use Amazon Organizations, enroll this account in the organization, and consider creating an [organization](#page-486-0) trail to log data for all Amazon accounts in your organization.
- If you do not use Organizations but want to log data for multiple Amazon accounts, [create](#page-430-0) a [trail](#page-430-0) to log activity in this log archive account. Restrict access to this account to only trusted administrative users who should have access to account and auditing data.
- As part of creating a trail, whether it is an organization trail or a trail for a single Amazon account, create a dedicated Amazon S3 bucket to store log files for this trail.
- If you want to log activity for more than one Amazon account, [modify](#page-757-0) the bucket policy to allow logging and storing log files for all Amazon accounts that you want to log Amazon account activity.

• If you are not using an organization trail, create trails in all of your Amazon accounts, specifying the Amazon S3 bucket in the log archive account.

#### **Use server-side encryption with Amazon KMS managed keys**

By default, the log files delivered by CloudTrail to your S3 bucket are encrypted by using [server](https://docs.amazonaws.cn/AmazonS3/latest/userguide/UsingKMSEncryption.html)side [encryption](https://docs.amazonaws.cn/AmazonS3/latest/userguide/UsingKMSEncryption.html) with a KMS key (SSE-KMS). To use SSE-KMS with CloudTrail, you create and manage an [Amazon](https://docs.amazonaws.cn/kms/latest/developerguide/concepts.html) KMS key, also known as a KMS key.

#### **A** Note

If you use SSE-KMS and log file validation, and you have modified your Amazon S3 bucket policy to only allow SSE-KMS encrypted files, you will not be able to create trails that utilize that bucket unless you modify your bucket policy to specifically allow AES256 encryption, as shown in the following example policy line.

"StringNotEquals": { "s3:x-amz-server-side-encryption": ["aws:kms", "AES256"] }

The following are some steps you can take:

- Review the [advantages](#page-903-0) of encrypting your log files with SSE-KMS.
- Create a KMS key to use for [encrypting](#page-907-0) log files.
- Configure log file [encryption](#page-917-0) for your trails.
- Consider implementing ongoing detective controls to help ensure all trails are encrypting log files with SSE-KMS by using the [cloud-trail-encryption-enabled](https://docs.amazonaws.cn/config/latest/developerguide/cloud-trail-encryption-enabled.html) rule in Amazon Config.

#### **Add a condition key to the default Amazon SNS topic policy**

When you configure a trail to send notifications to Amazon SNS, CloudTrail adds a policy statement to your SNS topic access policy that allows CloudTrail to send content to an SNS topic. As a security best practice, we recommend adding an aws:SourceArn (or optionally aws:SourceAccount) condition key to the Amazon SNS topic policy statement. This helps prevent unauthorized account access to your SNS topic. For more information, see Amazon SNS topic policy for [CloudTrail.](#page-879-0)

#### **Implement least privilege access to Amazon S3 buckets where you store log files**

CloudTrail trails log events to an Amazon S3 bucket that you specify. These log files contain an audit log of actions taken by IAM identities and Amazon services. The integrity and completeness of these log files are crucial for auditing and forensic purposes. In order to help ensure that integrity, you should adhere to the principle of least privilege when creating or modifying access to any Amazon S3 bucket used for storing CloudTrail log files.

Take the following steps:

- Review the [Amazon](#page-868-0) S3 bucket policy for any and all buckets where you store log files and adjust it if necessary to remove any unnecessary access. This bucket policy will be generated for you if you create a trail using the CloudTrail console, but can also be created and managed manually.
- As a security best practice, be sure to manually add a aws:SourceArn condition key to the bucket policy. For more information, see Amazon S3 bucket policy for [CloudTrail](#page-868-0).
- If you are using the same Amazon S3 bucket to store log files for multiple Amazon accounts, follow the guidance for [receiving](#page-754-0) log files for multiple accounts.
- If you are using an organization trail, make sure you follow the guidance for [organization](#page-486-0) trails, and review the example policy for an Amazon S3 bucket for an organization trail in [Creating](#page-505-0) a trail for an [organization](#page-505-0) with the Amazon CLI.
- Review the Amazon S3 security [documentation](https://docs.amazonaws.cn/AmazonS3/latest/userguide/security.html) and the example [walkthrough](https://docs.amazonaws.cn/AmazonS3/latest/userguide/walkthrough1.html) for securing a [bucket.](https://docs.amazonaws.cn/AmazonS3/latest/userguide/walkthrough1.html)

#### **Enable MFA delete on the Amazon S3 bucket where you store log files**

When you configure multi-factor authentication (MFA), attempts to change the versioning state of bucket, or delete an object version in a bucket, require additional authentication. This way, even if a user acquires the password of an IAM user with permissions to permanently delete Amazon S3 objects, you can still prevent operations that could compromise your log files.

The following are some steps you can take:

- Review the MFA [delete](https://docs.amazonaws.cn/AmazonS3/latest/userguide/MultiFactorAuthenticationDelete.html) guidance in the *Amazon Simple Storage Service User Guide*.
- Add an [Amazon](https://docs.amazonaws.cn/AmazonS3/latest/userguide/example-bucket-policies.html#example-bucket-policies-MFA) S3 bucket policy to require MFA.

You cannot use MFA delete with lifecycle configurations. For more information about lifecycle configurations and how they interact with other configurations, see [Lifecycle](https://docs.amazonaws.cn/AmazonS3/latest/userguide/lifecycle-and-other-bucket-config.html) and other bucket [configurations](https://docs.amazonaws.cn/AmazonS3/latest/userguide/lifecycle-and-other-bucket-config.html) in the *Amazon Simple Storage Service User Guide*.

### **Configure object lifecycle management on the Amazon S3 bucket where you store log files**

The CloudTrail trail default is to store log files indefinitely in the Amazon S3 bucket configured for the trail. You can use the Amazon S3 object lifecycle [management](https://docs.amazonaws.cn/AmazonS3/latest/userguide/object-lifecycle-mgmt.html) rules to define your own retention policy to better meet your business and auditing needs. For example, you might want to archive log files that are more than a year old to Amazon Glacier, or delete log files after a certain amount of time has passed.

#### **A** Note

Lifecycle configuration on multi-factor authentication (MFA)-enabled buckets is not supported.

# **Limit access to the AWSCloudTrail\_FullAccess policy**

Users with the [AWSCloudTrail\\_FullAccess](#page-856-0) policy have the ability to disable or reconfigure the most sensitive and important auditing functions in their Amazon accounts. This policy is not intended to be shared or applied broadly to IAM identities in your Amazon account. Limit application of this policy to as few individuals as possible, those you expect to act as Amazon account administrators.

# <span id="page-903-0"></span>**Encrypting CloudTrail log files with Amazon KMS keys (SSE-KMS)**

By default, the log files delivered by CloudTrail to your bucket are encrypted by using [server](https://docs.amazonaws.cn/AmazonS3/latest/dev/UsingKMSEncryption.html)side [encryption](https://docs.amazonaws.cn/AmazonS3/latest/dev/UsingKMSEncryption.html) with a KMS key (SSE-KMS). If you don't enable SSE-KMS encryption, your logs are encrypted using SSE-S3 [encryption](https://docs.amazonaws.cn/AmazonS3/latest/userguide/UsingServerSideEncryption.html).

Enabling server-side encryption encrypts the log files but not the digest files with SSE-KMS. Digest files are encrypted with Amazon [S3-managed](https://docs.amazonaws.cn/AmazonS3/latest/dev/UsingServerSideEncryption.html) encryption keys (SSE-S3). If you are using an existing S3 bucket with an S3 [bucket](https://docs.amazonaws.cn/AmazonS3/latest/userguide/bucket-key.html) Key, CloudTrail must be allowed permission in the key policy to use the Amazon KMS actions GenerateDataKey and DescribeKey. If cloudtrail.amazonaws.com is not granted those permissions in the key policy, you cannot create or update a trail.

To use SSE-KMS with CloudTrail, you create and manage a KMS key, also known as an [Amazon](https://docs.amazonaws.cn/kms/latest/developerguide/concepts.html) KMS [key](https://docs.amazonaws.cn/kms/latest/developerguide/concepts.html). You attach a policy to the key that determines which users can use the key for encrypting and decrypting CloudTrail log files. The decryption is seamless through S3. When authorized users of the key read CloudTrail log files, S3 manages the decryption, and the authorized users are able to read log files in unencrypted form.

This approach has the following advantages:

- You can create and manage the KMS key encryption keys yourself.
- You can use a single KMS key to encrypt and decrypt log files for multiple accounts across all Regions.
- You have control over who can use your key for encrypting and decrypting CloudTrail log files. You can assign permissions for the key to the users in your organization according to your requirements.
- You have enhanced security. With this feature, to read log files, the following permissions are required:
	- A user must have S3 read permissions for the bucket that contains the log files.
	- A user must also have a policy or role applied that allows decrypt permissions by the KMS key policy.
- Because S3 automatically decrypts the log files for requests from users authorized to use the KMS key, SSE-KMS encryption for CloudTrail log files is backward-compatible with applications that read CloudTrail log data.

The KMS key that you choose must be created in the same Amazon Region as the Amazon S3 bucket that receives your log files. For example, if the log files will be stored in a bucket in the US East (Ohio) Region, you must create or choose a KMS key that was created in that Region. To verify the Region for an Amazon S3 bucket, inspect its properties in the Amazon S3 console.

# **Enabling log file encryption**

#### **A** Note

If you create a KMS key in the CloudTrail console, CloudTrail adds the required KMS key policy sections for you. Follow these procedures if you created a key in the IAM console or Amazon CLI and you need to manually add the required policy sections.

To enable SSE-KMS encryption for CloudTrail log files, perform the following high-level steps:

- 1. Create a KMS key.
	- For information about creating a KMS key with the Amazon Web Services Management Console, see [Creating](https://docs.amazonaws.cn/kms/latest/developerguide/create-keys.html) Keys in the *Amazon Key Management Service Developer Guide*.
	- For information about creating a KMS key with the Amazon CLI, see [create-key](https://docs.amazonaws.cn/cli/latest/reference/kms/create-key.html).

#### *(i)* Note

The KMS key that you choose must be in the same Region as the S3 bucket that receives your log files. To verify the Region for an S3 bucket, inspect the bucket's properties in the S3 console.

- 2. Add policy sections to the key that enable CloudTrail to encrypt and users to decrypt log files.
	- For information about what to include in the policy, see [Configure](#page-907-0) Amazon KMS key policies for [CloudTrail](#page-907-0).

# **Warning**

Be sure to include decrypt permissions in the policy for all users who need to read log files. If you do not perform this step before adding the key to your trail configuration, users without decrypt permissions cannot read encrypted files until you grant them those permissions.

- For information about editing a policy with the IAM console, see [Editing](https://docs.amazonaws.cn/kms/latest/developerguide/key-policies.html#key-policy-editing) a Key Policy in the *Amazon Key Management Service Developer Guide*.
- For information about attaching a policy to a KMS key with the Amazon CLI, see [put-key](https://docs.amazonaws.cn/cli/latest/reference/kms/put-key-policy.html)[policy](https://docs.amazonaws.cn/cli/latest/reference/kms/put-key-policy.html).
- 3. Update your trail to use the KMS key whose policy you modified for CloudTrail.
	- To update your trail configuration by using the CloudTrail console, see [Updating](#page-917-0) a resource to use your KMS key with the [console](#page-917-0).
	- To update your trail configuration by using the Amazon CLI, see Enabling and disabling CloudTrail log file [encryption](#page-920-0) with the Amazon CLI.

CloudTrail also supports Amazon KMS multi-Region keys. For more information about multi-Region keys, see Using [multi-Region](https://docs.amazonaws.cn/kms/latest/developerguide/multi-region-keys-overview.html) keys in the *Amazon Key Management Service Developer Guide*.

The next section describes the policy sections that your KMS key policy requires for use with CloudTrail.

# **Granting permissions to create a KMS key**

You can grant users permission to create an Amazon KMS key with the [AWSKeyManagementServicePowerUser](https://docs.amazonaws.cn/aws-managed-policy/latest/reference/AWSKeyManagementServicePowerUser.html) policy.

#### **To grant permission to create a KMS key**

- 1. Open the IAM console at [https://console.amazonaws.cn/iam/.](https://console.amazonaws.cn/iam/)
- 2. Choose the group or user that you want to give permission.
- 3. Choose **Permissions**, and then choose **Attach Policy**.
- 4. Search for **AWSKeyManagementServicePowerUser**, choose the policy, and then choose **Attach policy**.

The user now has permission to create a KMS key. For more information about creating policies, see [Creating](https://docs.amazonaws.cn/IAM/latest/UserGuide/access_policies_create.html) IAM policies in the *IAM User Guide*.

# <span id="page-907-0"></span>**Configure Amazon KMS key policies for CloudTrail**

You can create an Amazon KMS key in three ways:

- The CloudTrail console
- The Amazon Management console
- The Amazon CLI

#### **A** Note

If you create a KMS key in the CloudTrail console, CloudTrail adds the required KMS key policy for you. You do not need to manually add the policy statements. See [Default KMS](#page-916-0)  key policy created in [CloudTrail](#page-916-0) console.

If you create a KMS key in the Amazon Management or the Amazon CLI, you must add policy sections to the key so that you can use it with CloudTrail. The policy must allow CloudTrail to use the key to encrypt your log files and event data stores, and allow the users you specify to read log files in unencrypted form.

See the following resources:

- To create a KMS key with the Amazon CLI, see [create-key](https://docs.amazonaws.cn/cli/latest/reference/kms/create-key.html).
- To edit a KMS key policy for CloudTrail, see [Editing](https://docs.amazonaws.cn/kms/latest/developerguide/key-policies.html#key-policy-editing) a Key Policy in the *Amazon Key Management Service Developer Guide*.
- For technical details on how CloudTrail uses Amazon KMS, see How Amazon [CloudTrail](#page-924-0) uses [Amazon](#page-924-0) KMS.

# **Required KMS key policy sections for use with CloudTrail**

If you created a KMS key with the Amazon Management console or the Amazon CLI, then you must, at minimum, add the following statements to your KMS key policy for it to work with CloudTrail.

#### **Topics**

- Required KMS key policy [elements](#page-908-0) for trails
- Required KMS key policy [elements](#page-908-1) for event data stores

#### <span id="page-908-0"></span>**Required KMS key policy elements for trails**

- 1. Enable CloudTrail log encrypt permissions. See Granting encrypt [permissions](#page-909-0).
- 2. Enable CloudTrail log decrypt permissions. See Granting decrypt [permissions](#page-911-0). If you are using an existing S3 bucket with an S3 [Bucket](https://docs.amazonaws.cn/AmazonS3/latest/userguide/bucket-key.html) Key, kms: Decrypt permissions are required to create or update a trail with SSE-KMS encryption enabled.
- 3. Enable CloudTrail to describe KMS key properties. See Enable [CloudTrail](#page-915-0) to describe KMS key [properties](#page-915-0).

As a security best practice, add an aws:SourceArn condition key to the KMS key policy. The IAM global condition key aws:SourceArn helps ensure that CloudTrail uses the KMS key only for a specific trail or trails. The value of aws:SourceArn is always the trail ARN (or array of trail ARNs) that is using the KMS key. Be sure to add the aws:SourceArn condition key to KMS key policies for existing trails.

The aws:SourceAccount condition key is also supported, but not recommended. The value of aws:SourceAccount is the account ID of the trail owner, or for organization trails, the management account ID.

#### **Important**

When you add the new sections to your KMS key policy, do not change any existing sections in the policy.

If encryption is enabled on a trail, and the KMS key is disabled, or the KMS key policy is not correctly configured for CloudTrail, CloudTrail cannot deliver logs.

#### <span id="page-908-1"></span>**Required KMS key policy elements for event data stores**

- 1. Enable CloudTrail log encrypt permissions. See Granting encrypt [permissions](#page-909-0).
- 2. Enable CloudTrail log decrypt permissions. See Granting decrypt [permissions](#page-911-0).
- 3. Grant users and roles permission to encrypt and decrypt event data store data with the KMS key.

When you create an event data store and encrypt it with a KMS key, or run queries on an event data store that you're encrypting with a KMS key, you should have write access to the KMS key. The KMS key policy must have access to CloudTrail, and the KMS key should be manageable by users who run operations (such as queries) on the event data store.

4. Enable CloudTrail to describe KMS key properties. See Enable [CloudTrail](#page-915-0) to describe KMS key [properties](#page-915-0).

The aws:SourceArn and aws:SourceAccount condition keys are not supported in KMS key policies for event data stores.

#### **Important**

When you add the new sections to your KMS key policy, do not change any existing sections in the policy.

If encryption is enabled on an event data store, and the KMS key is disabled or deleted, or the KMS key policy is not correctly configured for CloudTrail, CloudTrail cannot deliver events to your event data store.

# <span id="page-909-0"></span>**Granting encrypt permissions**

#### **Example Allow CloudTrail to encrypt logs on behalf of specific accounts**

CloudTrail needs explicit permission to use the KMS key to encrypt logs on behalf of specific accounts. To specify an account, add the following required statement to your KMS key policy and replace *account-id*, *region*, and *trailName* with the appropriate values for your configuration. You can add additional account IDs to the EncryptionContext section to enable those accounts to use CloudTrail to use your KMS key to encrypt log files.

As a security best practice, add an aws:SourceArn condition key to the KMS key policy for a trail. The IAM global condition key aws:SourceArn helps ensure that CloudTrail uses the KMS key only for a specific trail or trails.

```
{ 
   "Sid": "Allow CloudTrail to encrypt logs", 
   "Effect": "Allow", 
   "Principal": { 
     "Service": "cloudtrail.amazonaws.com"
```

```
 }, 
   "Action": "kms:GenerateDataKey*", 
   "Resource": "arn:aws-cn:kms:region:account-id:key/key-id", 
   "Condition": { 
     "StringLike": { 
       "kms:EncryptionContext:aws:cloudtrail:arn": [ 
          "arn:aws-cn:cloudtrail:*:account-id:trail/*" 
       ] 
     }, 
     "StringEquals": { 
          "aws:SourceArn": "arn:aws:cloudtrail:region:account-id:trail/trail-name" 
     } 
   }
}
```
#### **Example**

The following example policy statement illustrates how another account can use your KMS key to encrypt CloudTrail logs.

#### **Scenario**

- Your KMS key is in account *111111111111*.
- Both you and account *222222222222* will encrypt logs.

In the policy, you add one or more accounts that encrypt with your key to the CloudTrail **EncryptionContext**. This restricts CloudTrail to using your key to encrypt logs only for the accounts that you specify. When you give the root of account *222222222222* permission to encrypt logs, it delegates permission to the account administrator to encrypt the necessary permissions to other users in that account. The account administrator does this by changing the policies associated with those IAM users.

As a security best practice, add an aws:SourceArn condition key to the KMS key policy. The IAM global condition key aws:SourceArn helps ensure that CloudTrail uses the KMS key only for the specified trails. This condition isn't supported in KMS key policies for event data stores.

```
{ 
   "Sid": "Enable CloudTrail encrypt permissions", 
   "Effect": "Allow",
```

```
 "Principal": { 
     "Service": "cloudtrail.amazonaws.com" 
   }, 
   "Action": "kms:GenerateDataKey*", 
   "Resource": "*", 
   "Condition": { 
     "StringLike": { 
       "kms:EncryptionContext:aws:cloudtrail:arn": [ 
          "arn:aws-cn:cloudtrail:*:111111111111:trail/*", 
          "arn:aws-cn:cloudtrail:*:222222222222:trail/*" 
       ] 
     }, 
     "StringEquals": { 
          "aws:SourceArn": "arn:aws:cloudtrail:region:account-id:trail/trail-name" 
     } 
   }
}
```
For more information about editing a KMS key policy for use with CloudTrail, see [Editing](https://docs.amazonaws.cn/kms/latest/developerguide/key-policies.html#key-policy-editing) a key [policy](https://docs.amazonaws.cn/kms/latest/developerguide/key-policies.html#key-policy-editing) in the Amazon Key Management Service Developer Guide.

# <span id="page-911-0"></span>**Granting decrypt permissions**

Before you add your KMS key to your CloudTrail configuration, it is important to give decrypt permissions to all users who require them. Users who have encrypt permissions but no decrypt permissions cannot read encrypted logs. If you are using an existing S3 bucket with an S3 [Bucket](https://docs.amazonaws.cn/AmazonS3/latest/userguide/bucket-key.html) [Key,](https://docs.amazonaws.cn/AmazonS3/latest/userguide/bucket-key.html) kms:Decrypt permissions are required to create or update a trail with SSE-KMS encryption enabled.

#### **Enable CloudTrail log decrypt permissions**

Users of your key must be given explicit permissions to read the log files that CloudTrail has encrypted. To enable users to read encrypted logs, add the following required statement to your KMS key policy, modifying the Principal section to add a line for every principal that you want to be able decrypt by using your KMS key.

```
{ 
   "Sid": "Enable CloudTrail log decrypt permissions", 
   "Effect": "Allow", 
   "Principal": { 
     "AWS": "arn:aws-cn:iam::account-id:user/username" 
   },
```

```
 "Action": "kms:Decrypt", 
   "Resource": "*", 
   "Condition": { 
     "Null": { 
        "kms:EncryptionContext:aws:cloudtrail:arn": "false" 
     } 
   }
}
```
The following is an example policy that is required to allow the CloudTrail service principal to decrypt trail logs.

```
{ 
        "Sid": "Allow CloudTrail to decrypt a trail", 
        "Effect": "Allow", 
        "Principal": { 
            "Service": "cloudtrail.amazonaws.com" 
          }, 
        "Action": "kms:Decrypt", 
        "Resource": "*"
}
```
### **Allow users in your account to decrypt trail logs with your KMS key**

#### **Example**

This policy statement illustrates how to allow a user or role in your account to use your key to read the encrypted logs in your account's S3 bucket.

#### **Example Scenario**

- Your KMS key, S3 bucket, and IAM user Bob are in account *111111111111*.
- You give IAM user Bob permission to decrypt CloudTrail logs in the S3 bucket.

In the key policy, you enable CloudTrail log decrypt permissions for IAM user Bob.

```
{ 
   "Sid": "Enable CloudTrail log decrypt permissions", 
   "Effect": "Allow", 
   "Principal": {
```

```
 "AWS": "arn:aws-cn:iam::111111111111:user/Bob" 
   }, 
   "Action": "kms:Decrypt", 
   "Resource": "arn:aws-cn:kms:region:account-id:key/key-id", 
   "Condition": { 
     "Null": { 
       "kms:EncryptionContext:aws:cloudtrail:arn": "false" 
     } 
   }
}
```
#### **Allow users in other accounts to decrypt trail logs with your KMS key**

You can allow users in other accounts to use your KMS key to decrypt trail logs, but not event data store logs. The changes required to your key policy depend on whether the S3 bucket is in your account or in another account.

#### **Allow users of a bucket in a different account to decrypt logs**

#### **Example**

This policy statement illustrates how to allow an IAM user or role in another account to use your key to read encrypted logs from an S3 bucket in the other account.

#### **Scenario**

- Your KMS key is in account *111111111111*.
- The IAM user Alice and S3 bucket are in account *222222222222*.

In this case, you give CloudTrail permission to decrypt logs under account *222222222222*, and you give Alice's IAM user policy permission to use your key *KeyA*, which is in account *111111111111*.

```
{ 
   "Sid": "Enable encrypted CloudTrail log read access", 
   "Effect": "Allow", 
   "Principal": { 
     "AWS": [ 
        "arn:aws-cn:iam::222222222222:root" 
    \mathbf{I} },
```

```
 "Action": "kms:Decrypt", 
   "Resource": "arn:aws-cn:kms:region:account-id:key/key-id", 
   "Condition": { 
     "Null": { 
       "kms:EncryptionContext:aws:cloudtrail:arn": "false" 
     } 
   }
}
```
Alice's IAM user policy statement:

```
{ 
   "Version": "2012-10-17", 
   "Statement": [ 
    \{ "Effect": "Allow", 
        "Action": "kms:Decrypt", 
        "Resource": "arn:aws-cn:kms:us-west-2:111111111111:key/KeyA" 
     } 
   ]
}
```
#### **Allow users in a different account to decrypt trail logs from your bucket**

#### **Example**

This policy illustrates how another account can use your key to read encrypted logs from your S3 bucket.

#### **Example Scenario**

- Your KMS key and S3 bucket are in account *111111111111*.
- The user who reads logs from your bucket is in account *222222222222*.

To enable this scenario, you enable decrypt permissions for the IAM role **CloudTrailReadRole** in your account, and then give the other account permission to assume that role.

```
{ 
   "Sid": "Enable encrypted CloudTrail log read access", 
   "Effect": "Allow",
```

```
 "Principal": { 
     "AWS": [ 
       "arn:aws-cn:iam::11111111111:role/CloudTrailReadRole" 
     ] 
   }, 
   "Action": "kms:Decrypt", 
   "Resource": "arn:aws-cn:kms:region:account-id:key/key-id", 
   "Condition": { 
     "Null": { 
       "kms:EncryptionContext:aws:cloudtrail:arn": "false" 
     } 
   }
}
```
**CloudTrailReadRole** trust entity policy statement:

```
{ 
  "Version": "2012-10-17", 
  "Statement": [ 
   \{ "Sid": "Allow CloudTrail access", 
      "Effect": "Allow", 
      "Principal": { 
         "AWS": "arn:aws-cn:iam::222222222222:root" 
      }, 
      "Action": "sts:AssumeRole" 
     } 
   ] 
  }
```
For information about editing a KMS key policy for use with CloudTrail, see [Editing](https://docs.amazonaws.cn/kms/latest/developerguide/key-policies.html#key-policy-editing) a Key Policy in the *Amazon Key Management Service Developer Guide*.

# <span id="page-915-0"></span>**Enable CloudTrail to describe KMS key properties**

CloudTrail requires the ability to describe the properties of the KMS key. To enable this functionality, add the following required statement as is to your KMS key policy. This statement does not grant CloudTrail any permissions beyond the other permissions that you specify.

As a security best practice, add an aws:SourceArn condition key to the KMS key policy. The IAM global condition key aws:SourceArn helps ensure that CloudTrail uses the KMS key only for a specific trail or trails.

```
{ 
   "Sid": "Allow CloudTrail access", 
   "Effect": "Allow", 
   "Principal": { 
     "Service": "cloudtrail.amazonaws.com" 
   }, 
   "Action": "kms:DescribeKey", 
   "Resource": "arn:aws-cn:kms:region:account-id:key/key-id", 
   "Condition": { 
     "StringEquals": { 
          "aws:SourceArn": "arn:aws:cloudtrail:region:account-id:trail/trail-name" 
     } 
   }
}
```
For more information about editing KMS key policies, see [Editing](https://docs.amazonaws.cn/kms/latest/developerguide/key-policies.html#key-policy-editing) a Key Policy in the *Amazon Key Management Service Developer Guide*.

# <span id="page-916-0"></span>**Default KMS key policy created in CloudTrail console**

If you create an Amazon KMS key in the CloudTrail console, the following policies are automatically created for you. The policy allows these permissions:

- Allows Amazon Web Services account (root) permissions for the KMS key.
- Allows CloudTrail to encrypt log files under the KMS key and describe the KMS key.
- Allows all users in the specified accounts to decrypt log files.
- Allows all users in the specified account to create a KMS alias for the KMS key.
- Enables cross-account log decryption for the account ID of the account that created the trail.

#### **Topics**

• [Default](#page-916-1) KMS key policy for trails

#### <span id="page-916-1"></span>**Default KMS key policy for trails**

The following is the default policy created for a Amazon KMS key that you use with a trail.

The policy includes a statement to allow cross accounts to decrypt log files with the KMS key.

# <span id="page-917-0"></span>**Updating a resource to use your KMS key with the console**

In the CloudTrail console, update a trail or an event data store to use an Amazon Key Management Service key. Be aware that using your own KMS key incurs Amazon KMS costs for encryption and decryption. For more information, see Amazon Key [Management](https://www.amazonaws.cn/kms/pricing/) Service Pricing.

# **Topics**

- [Update](#page-917-1) a trail to use a KMS key
- [Update](#page-919-0) an event data store to use a KMS key

# <span id="page-917-1"></span>**Update a trail to use a KMS key**

To update a trail to use the Amazon KMS key that you modified for CloudTrail, complete the following steps in the CloudTrail console.

#### **A** Note

Updating a trail with the following procedure encrypts the log files but not the digest files with SSE-KMS. Digest files are encrypted with Amazon [S3-managed](https://docs.amazonaws.cn/AmazonS3/latest/userguide/UsingServerSideEncryption.html) encryption keys (SSE-[S3\).](https://docs.amazonaws.cn/AmazonS3/latest/userguide/UsingServerSideEncryption.html)

If you are using an existing S3 bucket with an S3 [Bucket](https://docs.amazonaws.cn/AmazonS3/latest/userguide/bucket-key.html) Key, CloudTrail must be allowed permission in the key policy to use the Amazon KMS actions GenerateDataKey and DescribeKey. If cloudtrail.amazonaws.com is not granted those permissions in the key policy, you cannot create or update a trail.

To update a trail using the Amazon CLI, see Enabling and disabling CloudTrail log file [encryption](#page-920-0) with the [Amazon](#page-920-0) CLI.

- 2. Choose **Trails** and then choose a trail name.
- 3. In **General details**, choose **Edit**.
- 4. For **Log file SSE-KMS encryption**, choose **Enabled** if you want to encrypt your log files using SSE-KMS encryption instead of SSE-S3 encryption. The default is **Enabled**. If you don't enable SSE-KMS encryption, your logs are encrypted using SSE-S3 encryption. For more information about SSE-KMS encryption, see Using server-side encryption with Amazon Key [Management](https://docs.amazonaws.cn/AmazonS3/latest/userguide/UsingKMSEncryption.html) Service [\(SSE-KMS\).](https://docs.amazonaws.cn/AmazonS3/latest/userguide/UsingKMSEncryption.html) For more information about SSE-S3 encryption, see Using [Server-Side](https://docs.amazonaws.cn/AmazonS3/latest/userguide/UsingServerSideEncryption.html) Encryption with Amazon [S3-Managed](https://docs.amazonaws.cn/AmazonS3/latest/userguide/UsingServerSideEncryption.html) Encryption Keys (SSE-S3).

Choose **Existing** to update your trail with your Amazon KMS key. Choose a KMS key that is in the same Region as the S3 bucket that receives your log files. To verify the Region for an S3 bucket, view its properties in the S3 console.

# **A** Note

You can also type the ARN of a key from another account. For more information, see [Updating](#page-917-0) a resource to use your KMS key with the console. The key policy must allow CloudTrail to use the key to encrypt your log files, and allow the users you specify to read log files in unencrypted form. For information about manually editing the key policy, see Configure Amazon KMS key policies for [CloudTrail.](#page-907-0)

In **Amazon KMS Alias**, specify the alias for which you changed the policy for use with CloudTrail, in the format alias/*MyAliasName*. For more information, see [Updating a](#page-917-0) [resource](#page-917-0) to use your KMS key with the console.

You can type the alias name, ARN, or the globally unique key ID. If the KMS key belongs to another account, verify that the key policy has permissions that enable you to use it. The value can be one of the following formats:

- **Alias Name**: alias/*MyAliasName*
- **Alias ARN**: arn:aws:kms:*region*:123456789012:alias/*MyAliasName*

• **Key ARN**:

arn:aws:kms:*region*:123456789012:key/12345678-1234-1234-1234-123456789012

- **Globally unique key ID**: 12345678-1234-1234-1234-123456789012
- 5. Choose **Update trail**.

#### **A** Note

If the KMS key that you chose is disabled or is pending deletion, you cannot save the trail with that KMS key. You can enable the KMS key or choose another one. For more information, see Key state: [Effect](https://docs.amazonaws.cn/kms/latest/developerguide/key-state.html) on your KMS key in the *Amazon Key Management Service Developer Guide*.

### <span id="page-919-0"></span>**Update an event data store to use a KMS key**

To update an event data store to use the Amazon KMS key that you modified for CloudTrail, complete the following steps in the CloudTrail console.

To update an event data store by using the Amazon CLI, see [Update](#page-244-0) an event data store with the [Amazon](#page-244-0) CLI.

#### **Important**

Disabling or deleting the KMS key, or removing CloudTrail permissions on the key, prevents CloudTrail from ingesting events into the event data store, and prevents users from querying data in the event data store that was encrypted with the key. After you associate an event data store with a KMS key, the KMS key cannot be removed or changed. Before you disable or delete a KMS key that you are using with an event data store, delete or back up your event data store.

#### **To update an event data store to use your KMS key**

- 1. Sign in to the Amazon Web Services Management Console and open the CloudTrail console at <https://console.amazonaws.cn/cloudtrail/>.
- 2. In the navigation pane, choose **Event data stores** in **Lake**. Choose an event data store to update.
- 3. In **General details**, choose **Edit**.
- 4. For **Encryption**, if it is not already enabled, choose **Use my own Amazon KMS key** to encrypt your log files with your own KMS key.

Choose **Existing** to update your event data store with your KMS key. Choose a KMS key that is in the same Region as the event data store. A key from another account is not supported.

In **Enter Amazon KMS Alias**, specify the alias for which you changed the policy for use with CloudTrail, in the format alias/*MyAliasName*. For more information, see [Updating a](#page-917-0) [resource](#page-917-0) to use your KMS key with the console.

You can choose an alias, or use the globally unique key ID. The value can be one of the following formats:

- **Alias Name**: alias/*MyAliasName*
- **Alias ARN**: arn:aws:kms:*region*:123456789012:alias/*MyAliasName*
- **Key ARN**: arn:aws:kms:*region*:123456789012:key/12345678-1234-1234-1234-123456789012
- **Globally unique key ID**: 12345678-1234-1234-1234-123456789012
- 5. Choose **Save changes**.

# **A** Note

If the KMS key that you chose is disabled or is pending deletion, you cannot save the event data store configuration with that KMS key. You can enable the KMS key, or choose a different key. For more information, see Key state: [Effect](https://docs.amazonaws.cn/kms/latest/developerguide/key-state.html) on your KMS key in the *Amazon Key Management Service Developer Guide*.

# <span id="page-920-0"></span>**Enabling and disabling CloudTrail log file encryption with the Amazon CLI**

This topic describes how to enable and disable SSE-KMS log file encryption for CloudTrail by using the Amazon CLI. For background information, see [Encrypting](#page-903-0) CloudTrail log files with Amazon KMS keys [\(SSE-KMS\).](#page-903-0)

# **Topics**

- Enabling CloudTrail log file [encryption](#page-921-0) by using the Amazon CLI
- Disabling CloudTrail log file [encryption](#page-923-0) by using the Amazon CLI

### <span id="page-921-0"></span>**Enabling CloudTrail log file encryption by using the Amazon CLI**

- Enable log file [encryption](#page-921-1) for a trail
- Enable log file [encryption](#page-922-0) for an event data store

#### <span id="page-921-1"></span>**Enable log file encryption for a trail**

- 1. Create a key with the Amazon CLI. The key that you create must be in the same Region as the S3 bucket that receives your CloudTrail log files. For this step, you use the Amazon KMS **[create-key](https://docs.amazonaws.cn/cli/latest/reference/kms/create-key.html)** command.
- 2. Get the existing key policy so that you can modify it for use with CloudTrail. You can retrieve the key policy with the Amazon KMS **[get-key-policy](https://docs.amazonaws.cn/cli/latest/reference/kms/get-key-policy.html)** command.
- 3. Add required sections to the key policy so that CloudTrail can encrypt and users can decrypt your log files. Be sure that all users who read the log files are granted decrypt permissions. Do not change existing sections of the policy. For information about the policy sections to include, see Configure Amazon KMS key policies for [CloudTrail](#page-907-0).
- 4. Attach the modified JSON policy file to the key by using the Amazon KMS **[put-key-policy](https://docs.amazonaws.cn/cli/latest/reference/kms/put-key-policy.html)** command.
- 5. Run the CloudTrail create-trail or update-trail command with the --kms-key-id parameter. This command enables log encryption.

aws cloudtrail update-trail --name Default --kms-key-id alias/*MyKmsKey*

The --kms-key-id parameter specifies the key whose policy you modified for CloudTrail. It can be any one of the following formats:

- **Alias Name**. Example: alias/MyAliasName
- **Alias ARN**. Example: arn:aws:kms:us-east-2:123456789012:alias/MyAliasName
- **Key ARN**. Example: arn:aws:kms:useast-2:123456789012:key/12345678-1234-1234-1234-123456789012
- **Globally unique key ID.** Example: 12345678-1234-1234-1234-123456789012

```
{ 
     "IncludeGlobalServiceEvents": true, 
     "Name": "Default", 
     "TrailARN": "arn:aws:cloudtrail:us-east-2:123456789012:trail/Default", 
     "LogFileValidationEnabled": false, 
     "KmsKeyId": "arn:aws:kms:us-
east-2:123456789012:key/12345678-1234-1234-1234-123456789012", 
     "S3BucketName": "amzn-s3-demo-bucket"
}
```
The presence of the KmsKeyId element indicates that log file encryption has been enabled. The encrypted log files should appear in your bucket in about 5 minutes.

#### <span id="page-922-0"></span>**Enable log file encryption for an event data store**

- 1. Create a key with the Amazon CLI. The key that you create must be in the same Region as the event data store. For this step, run the Amazon KMS **[create-key](https://docs.amazonaws.cn/cli/latest/reference/kms/create-key.html)** command.
- 2. Get the existing key policy to edit for use with CloudTrail. You can get the key policy by running the Amazon KMS **[get-key-policy](https://docs.amazonaws.cn/cli/latest/reference/kms/get-key-policy.html)** command.
- 3. Add required sections to the key policy so that CloudTrail can encrypt and users can decrypt your log files. Be sure that all users who read the log files are granted decrypt permissions. Do not change existing sections of the policy. For information about the policy sections to include, see Configure Amazon KMS key policies for [CloudTrail](#page-907-0).
- 4. Attach the edited JSON policy file to the key by running the Amazon KMS [put-key-policy](https://docs.amazonaws.cn/cli/latest/reference/kms/put-key-policy.html) command.
- 5. Run the CloudTrail create-event-data-store or update-event-data-store command, and add the --kms-key-id parameter. This command enables log encryption.

```
aws cloudtrail update-event-data-store --name my-event-data-store --kms-key-id 
  alias/MyKmsKey
```
The --kms-key-id parameter specifies the key whose policy you modified for CloudTrail. It can be any one of the following four formats:

- **Alias Name**. Example: alias/MyAliasName
- **Alias ARN**. Example: arn:aws:kms:us-east-2:123456789012:alias/MyAliasName
- **Key ARN**. Example: arn:aws:kms:useast-1:123456789012:key/12345678-1234-1234-1234-123456789012
- **Globally unique key ID.** Example: 12345678-1234-1234-1234-123456789012

The following is an example response:

```
{ 
     "Name": "my-event-data-store", 
     "ARN": "arn:aws:cloudtrail:us-east-1:12345678910:eventdatastore/
EXAMPLEf852-4e8f-8bd1-bcf6cEXAMPLE", 
     "RetentionPeriod": "90", 
     "KmsKeyId": "arn:aws:kms:us-
east-1:123456789012:key/12345678-1234-1234-1234-123456789012" 
     "MultiRegionEnabled": false, 
     "OrganizationEnabled": false, 
     "TerminationProtectionEnabled": true, 
     "AdvancedEventSelectors": [{ 
         "Name": "Select all external events", 
         "FieldSelectors": [{ 
             "Field": "eventCategory", 
             "Equals": [ 
                  "ActivityAuditLog" 
 ] 
         }] 
     }]
}
```
The presence of the KmsKeyId element indicates that log file encryption has been enabled. The encrypted log files should appear in your event data store in about 5 minutes.

# <span id="page-923-0"></span>**Disabling CloudTrail log file encryption by using the Amazon CLI**

To stop encrypting logs on a trail, run update-trail and pass an empty string to the kms-keyid parameter:

```
aws cloudtrail update-trail --name my-test-trail --kms-key-id ""
```
The following is an example response:

```
{ 
     "IncludeGlobalServiceEvents": true, 
     "Name": "Default", 
     "TrailARN": "arn:aws:cloudtrail:us-east-2:123456789012:trail/Default", 
     "LogFileValidationEnabled": false, 
     "S3BucketName": "amzn-s3-demo-bucket"
}
```
The absence of the KmsKeyId value indicates that log file encryption is no longer enabled.

### **Important**

You cannot stop log file encryption on an event data store.

# <span id="page-924-0"></span>**How Amazon CloudTrail uses Amazon KMS**

This section describes how Amazon KMS works with a CloudTrail trail that is encrypted with an SSE-KMS key.

# **Important**

Amazon CloudTrail and Amazon S3 support only [symmetric](https://docs.amazonaws.cn/kms/latest/developerguide/symm-asymm-choose-key-spec.html#symmetric-cmks) Amazon KMS keys. You cannot use an [asymmetric](https://docs.amazonaws.cn/kms/latest/developerguide/symmetric-asymmetric.html) KMS key to encrypt your CloudTrail Logs. For help determining whether a KMS key is symmetric or asymmetric, see Identify [different](https://docs.amazonaws.cn/kms/latest/developerguide/identify-key-types.html) key types in the *Amazon Key Management Service Developer Guide*.

You do not pay a key usage charge when CloudTrail reads or writes log files encrypted with an SSE-KMS key. However, you pay a key usage charge when you access CloudTrail log files encrypted with an SSE-KMS key. For information about Amazon KMS pricing, see Amazon Key [Management](https://www.amazonaws.cn/kms/pricing/) [Service](https://www.amazonaws.cn/kms/pricing/) Pricing. For information about CloudTrail pricing, see Amazon [CloudTrail](http://www.amazonaws.cn/cloudtrail/pricing/) pricing.

# **Understanding when your KMS key is used for your trail**

Encrypting CloudTrail log files with Amazon KMS builds on the Amazon S3 feature called serverside encryption with an Amazon KMS key (SSE-KMS). To learn more about SSE-KMS, see [Using](https://docs.amazonaws.cn/AmazonS3/latest/userguide/UsingKMSEncryption.html) 

[server-side](https://docs.amazonaws.cn/AmazonS3/latest/userguide/UsingKMSEncryption.html) encryption with Amazon KMS keys (SSE-KMS) in the *Amazon Simple Storage Service User Guide*.

When you configure Amazon CloudTrail to use SSE-KMS to encrypt your log files, CloudTrail and Amazon S3 use your Amazon KMS keys when you perform certain actions with those services. The following sections explain when and how those services can use your KMS key, and provide additional information that you can use to validate this explanation.

#### **Actions that cause CloudTrail and Amazon S3 to use your KMS key**

- You configure [CloudTrail](#page-925-0) to encrypt log files with your Amazon KMS key
- [CloudTrail](#page-926-0) puts a log file into your S3 bucket
- You get an [encrypted](#page-928-0) log file from your S3 bucket

#### <span id="page-925-0"></span>**You configure CloudTrail to encrypt log files with your Amazon KMS key**

When you update your CloudTrail [configuration](https://docs.amazonaws.cn/awscloudtrail/latest/userguide/create-kms-key-policy-for-cloudtrail-update-trail.html) to use your KMS key, CloudTrail sends a [GenerateDataKey](https://docs.amazonaws.cn/kms/latest/APIReference/API_GenerateDataKey.html) request to Amazon KMS to verify that the KMS key exists and that CloudTrail has permission to use it for encryption. CloudTrail does not use the resulting data key.

The GenerateDataKey request includes the following information for the [encryption](https://docs.amazonaws.cn/kms/latest/developerguide/encrypt_context.html) context:

- The Amazon [Resource](https://docs.amazonaws.cn/general/latest/gr/aws-arns-and-namespaces.html) Name (ARN) of the CloudTrail trail
- The ARN of the S3 bucket and path where the CloudTrail log files are delivered

The GenerateDataKey request results in an entry in your CloudTrail logs similar to the following example. When you see a log entry like this one, you can determine that CloudTrail called the Amazon KMS GenerateDataKey operation for a specific trail. Amazon KMS created the data key under a specific KMS key.

```
{ 
     "eventVersion": "1.09", 
     "userIdentity": { 
         "type": "AWSService", 
         "invokedBy": "cloudtrail.amazonaws.com"
     }, 
     "eventTime": "2024-12-06T20:14:46Z", 
     "eventSource": "kms.amazonaws.com",
     "eventName": "GenerateDataKey",
     "awsRegion": "us-east-1",
```

```
 "sourceIPAddress": "cloudtrail.amazonaws.com", 
     "userAgent": "cloudtrail.amazonaws.com", 
     "requestParameters": { 
         "keySpec": "AES_256", 
         "keyId": "arn:aws:kms:us-east-1:123456789012:key/example1-6736-4661-bf00-
exampleeb770",
         "encryptionContext": { 
              "aws:cloudtrail:arn": "arn:aws:cloudtrail:us-east-1:123456789012:trail/
management-events", 
             "aws:s3:arn": "arn:aws:s3:::amzn-s3-demo-logging-
bucket-123456789012-9af1fb49/AWSLogs/123456789012/CloudTrail/us-
east-1/2024/12/06/123456789012 CloudTrail us-
east-1_20241206T2010Z_TO50OLMG1hIQ1png.json.gz" 
 } 
     }, 
     "responseElements": null, 
     "requestID": "a0555e85-7e8a-4765-bd8f-2222295558e1", 
     "eventID": "e4f3557e-7dbd-4e37-a00a-d86c137d1111", 
     "readOnly": true, 
     "resources": [ 
         { 
             "accountId": "123456789012", 
            "type": "AWS::KMS::Key",
             "ARN": "arn:aws:kms:us-east-1:123456789012:key/example1-6736-4661-bf00-
exampleeb770"
          }], 
     "eventType": "AwsApiCall", 
     "managementEvent": true, 
     "recipientAccountId": "123456789012", 
     "sharedEventID": "ce71d6be-0846-498e-851f-111a1af9078f", 
     "eventCategory": "Management"
}
```
#### <span id="page-926-0"></span>**CloudTrail puts a log file into your S3 bucket**

Each time CloudTrail puts a log file into your S3 bucket, Amazon S3 sends a [GenerateDataKey](https://docs.amazonaws.cn/kms/latest/APIReference/API_GenerateDataKey.html) request to Amazon KMS on behalf of CloudTrail. In response to this request, Amazon KMS generates a unique data key and then sends Amazon S3 two copies of the data key, one in plaintext and one that is encrypted with the specified KMS key. Amazon S3 uses the plaintext data key to encrypt the CloudTrail log file and then removes the plaintext data key from memory as soon as possible after use. Amazon S3 stores the encrypted data key as metadata with the encrypted CloudTrail log file.

The GenerateDataKey request includes the following information for the [encryption](https://docs.amazonaws.cn/kms/latest/developerguide/encrypt_context.html) context:

- The Amazon [Resource](https://docs.amazonaws.cn/general/latest/gr/aws-arns-and-namespaces.html) Name (ARN) of the CloudTrail trail
- The ARN of the S3 object (the CloudTrail log file)

Each GenerateDataKey request results in an entry in your CloudTrail logs similar to the following example. When you see a log entry like this one, you can determine that CloudTrail called the Amazon KMS GenerateDataKey operation for a specific trail to protect a specific log file. Amazon KMS created the data key under the specified KMS key, shown twice in the same log entry.

```
{ 
     "eventVersion": "1.09", 
     "userIdentity": { 
         "type": "AWSService", 
         "invokedBy": "cloudtrail.amazonaws.com"
     }, 
     "eventTime": "2024-12-06T21:49:28Z", 
     "eventSource": "kms.amazonaws.com",
     "eventName": "GenerateDataKey",
     "awsRegion": "us-east-1", 
     "sourceIPAddress": "cloudtrail.amazonaws.com", 
     "userAgent": "cloudtrail.amazonaws.com", 
     "requestParameters": { 
         "encryptionContext": { 
              "aws:cloudtrail:arn": "arn:aws:cloudtrail:us-east-1::trail/insights-trail",
              "aws:s3:arn": "arn:aws:s3:::amzn-s3-demo-logging-
bucket1-123456789012-7867ab0c/AWSLogs/123456789012/CloudTrail/us-
east-1/2024/12/06/123456789012_CloudTrail_us-
east-1_20241206T2150Z_hVXmrJzjZk2wAM2V.json.gz" 
         }, 
         "keySpec": "AES_256", 
         "keyId": "arn:aws:kms:us-east-1:123456789012:key/example9-16ef-48ba-9163-
example67a5a"
     }, 
     "responseElements": null, 
     "requestID": "11117d14-9232-414a-b3d1-01bab4dc9f99", 
     "eventID": "999e9a50-512c-4e2a-84a3-111a5f511111", 
     "readOnly": true, 
     "resources": [ 
         { 
              "accountId": "123456789012", 
              "type": "AWS::KMS::Key",
```

```
 "ARN": "arn:aws:kms:us-east-1:123456789012:key/example9-16ef-48ba-9163-
example67a5a"
         } 
     ], 
     "eventType": "AwsApiCall", 
     "managementEvent": true, 
     "recipientAccountId": "123456789012", 
     "sharedEventID": "5e663acc-b7fd-4cdd-8328-0eff862952fa", 
     "eventCategory": "Management"
}
```
#### <span id="page-928-0"></span>**You get an encrypted log file from your S3 bucket**

Each time you get an encrypted CloudTrail log file from your S3 bucket, Amazon S3 sends a [Decrypt](https://docs.amazonaws.cn/kms/latest/APIReference/API_Decrypt.html) request to Amazon KMS on your behalf to decrypt the log file's encrypted data key. In response to this request, Amazon KMS uses your KMS key to decrypt the data key and then sends the plaintext data key to Amazon S3. Amazon S3 uses the plaintext data key to decrypt the CloudTrail log file and then removes the plaintext data key from memory as soon as possible after use.

The Decrypt request includes the following information for the [encryption](https://docs.amazonaws.cn/kms/latest/developerguide/encrypt_context.html) context:

- The Amazon [Resource](https://docs.amazonaws.cn/general/latest/gr/aws-arns-and-namespaces.html) Name (ARN) of the CloudTrail trail
- The ARN of the S3 object (the CloudTrail log file)

Each Decrypt request results in an entry in your CloudTrail logs similar to the following example. When you see a log entry like this one, you can determine that an assumed role called the Amazon KMS Decrypt operation for a specific trail and a specific log file. Amazon KMS decrypted the data key under a specific KMS key.

```
{ 
     "eventVersion": "1.09", 
     "userIdentity": { 
         "type": "AssumedRole", 
         "principalId": "AIDACKCEVSQ6C2EXAMPLE", 
         "arn": "arn:aws:sts::123456789012:assumed-role/Admin", 
         "accountId": "123456789012", 
         "accessKeyId": "AKIAIOSFODNN7EXAMPLE", 
         "sessionContext": { 
              "sessionIssuer": { 
                  "type": "Role",
```

```
 "principalId": "AIDACKCEVSQ6C2EXAMPLE", 
                  "arn": "arn:aws:iam::123456789012:role/Admin", 
                  "accountId": "123456789012", 
                  "userName": "Admin" 
             }, 
              "attributes": { 
                  "creationDate": "2024-12-06T22:04:04Z", 
                  "mfaAuthenticated": "false" 
 } 
         }, 
         "invokedBy": "AWS Internal" 
     }, 
     "eventTime": "2024-12-06T22:26:34Z", 
     "eventSource": "kms.amazonaws.com",
     "eventName": "Decrypt", 
     "awsRegion": "us-east-1", 
     "sourceIPAddress": "AWS Internal", 
     "userAgent": "AWS Internal", 
     "requestParameters": { 
         "encryptionContext": { 
              "aws:cloudtrail:arn": "arn:aws:cloudtrail:us-east-1:123456789012:trail/
insights-trail", 
              "aws:s3:arn": "arn:aws:s3:::amzn-s3-demo-logging-
bucket1-123456789012-7867ab0c/AWSLogs/123456789012/CloudTrail/us-
east-1/2024/12/06/123456789012 CloudTrail us-
east-1_20241206T0000Z_aAAsHbGBdye3jp2R.json.gz" 
         }, 
         "encryptionAlgorithm": "SYMMETRIC_DEFAULT" 
     }, 
     "responseElements": null, 
     "requestID": "1ab2d2d2-111a-2222-a59b-11a2b3832b53", 
     "eventID": "af4d4074-2849-4b3d-1a11-a1aaa111a111", 
     "readOnly": true, 
     "resources": [ 
         { 
              "accountId": "123456789012", 
             "type": "AWS::KMS::Key",
             "ARN": "arn:aws:kms:us-east-1:123456789012:key/example9-16ef-48ba-9163-
example67a5a"
         } 
     ], 
     "eventType": "AwsApiCall", 
     "managementEvent": true, 
     "recipientAccountId": "123456789012",
```

```
 "eventCategory": "Management", 
 "sessionCredentialFromConsole": "true"
```
}

# <span id="page-931-0"></span>**Document history**

The following table describes the important changes to the documentation for Amazon CloudTrail. For notification about updates to this documentation, you can subscribe to an RSS feed.

- **API version**: 2013-11-01
- **Latest documentation update**: 2025-03-25

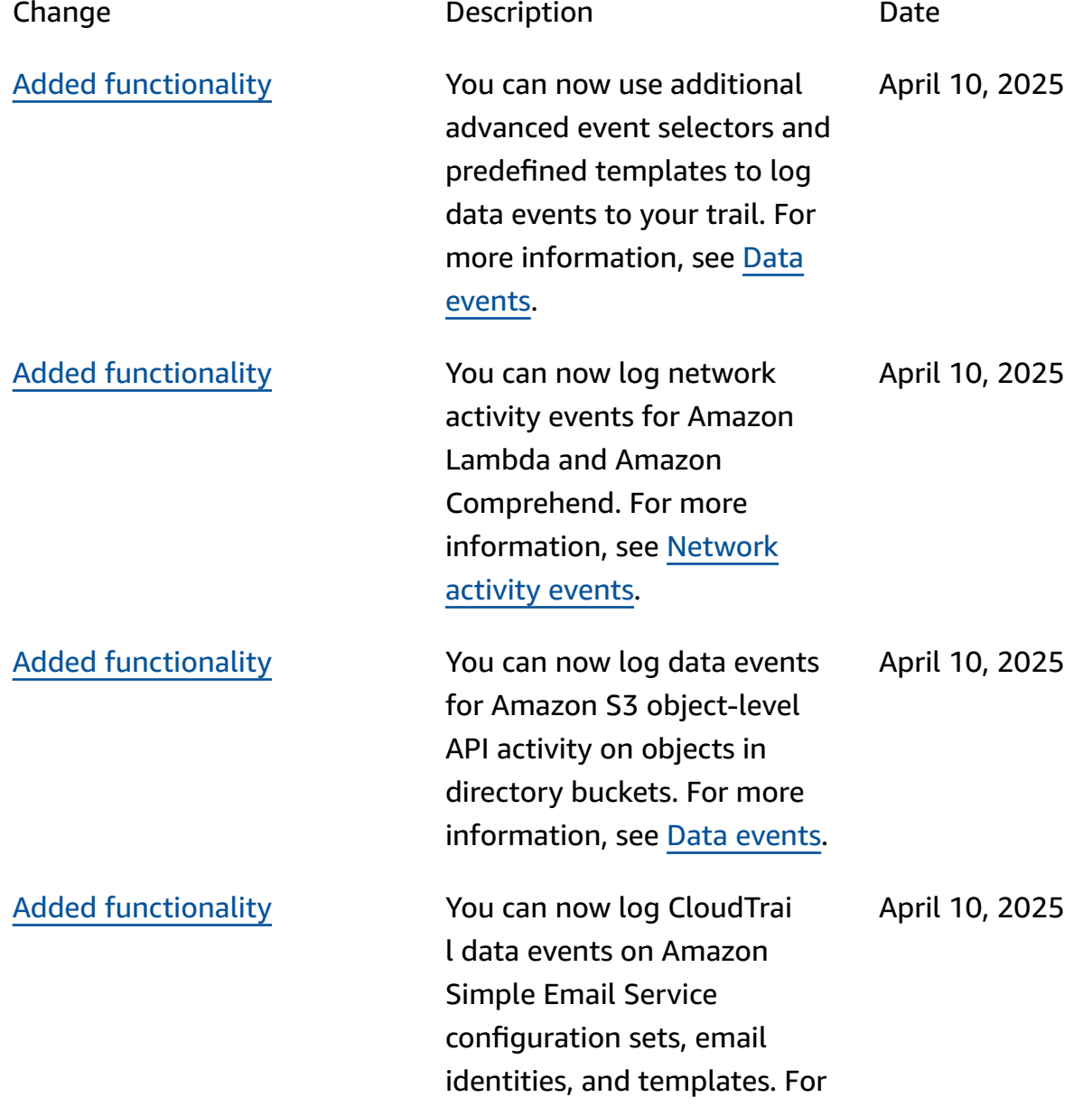

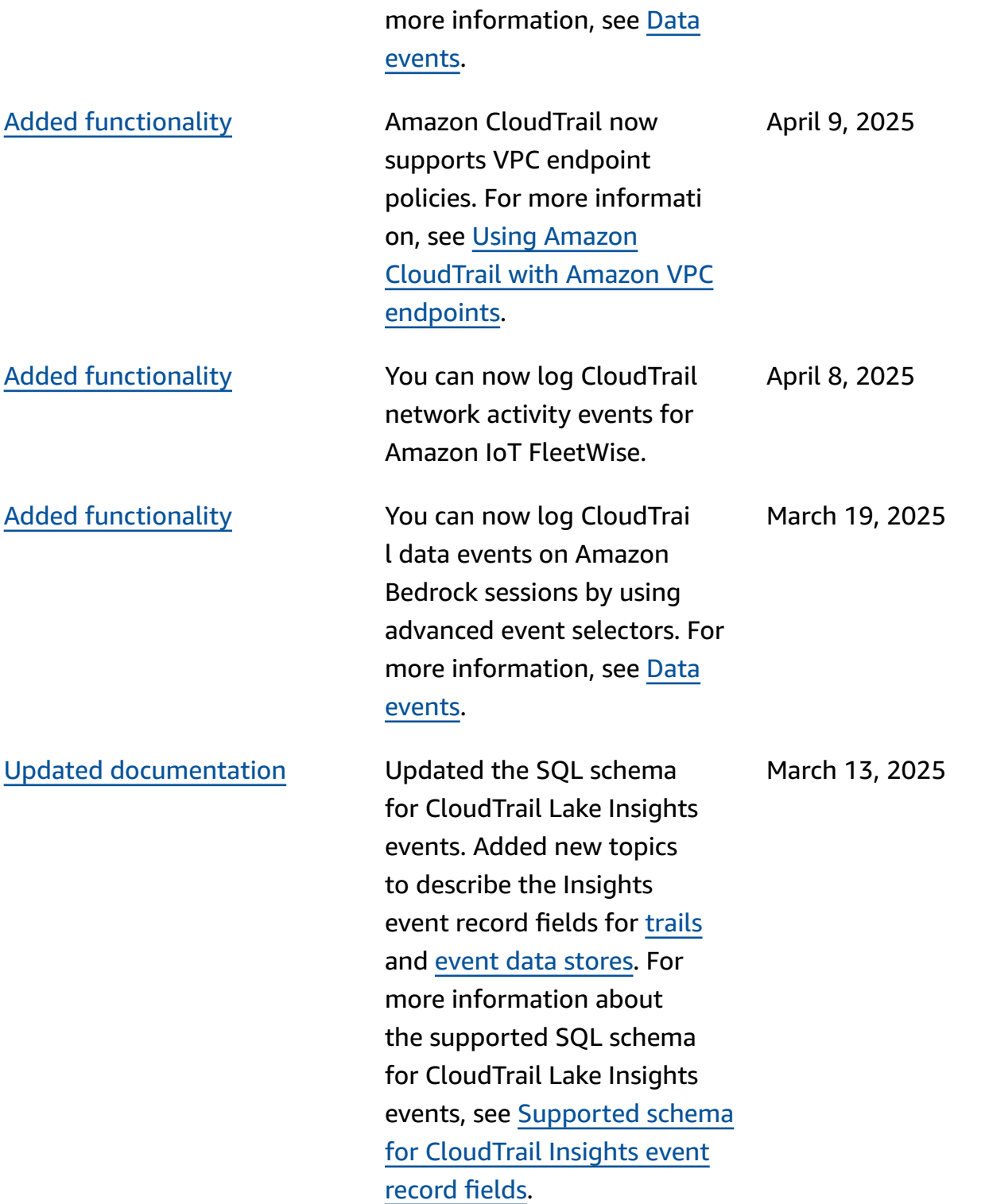

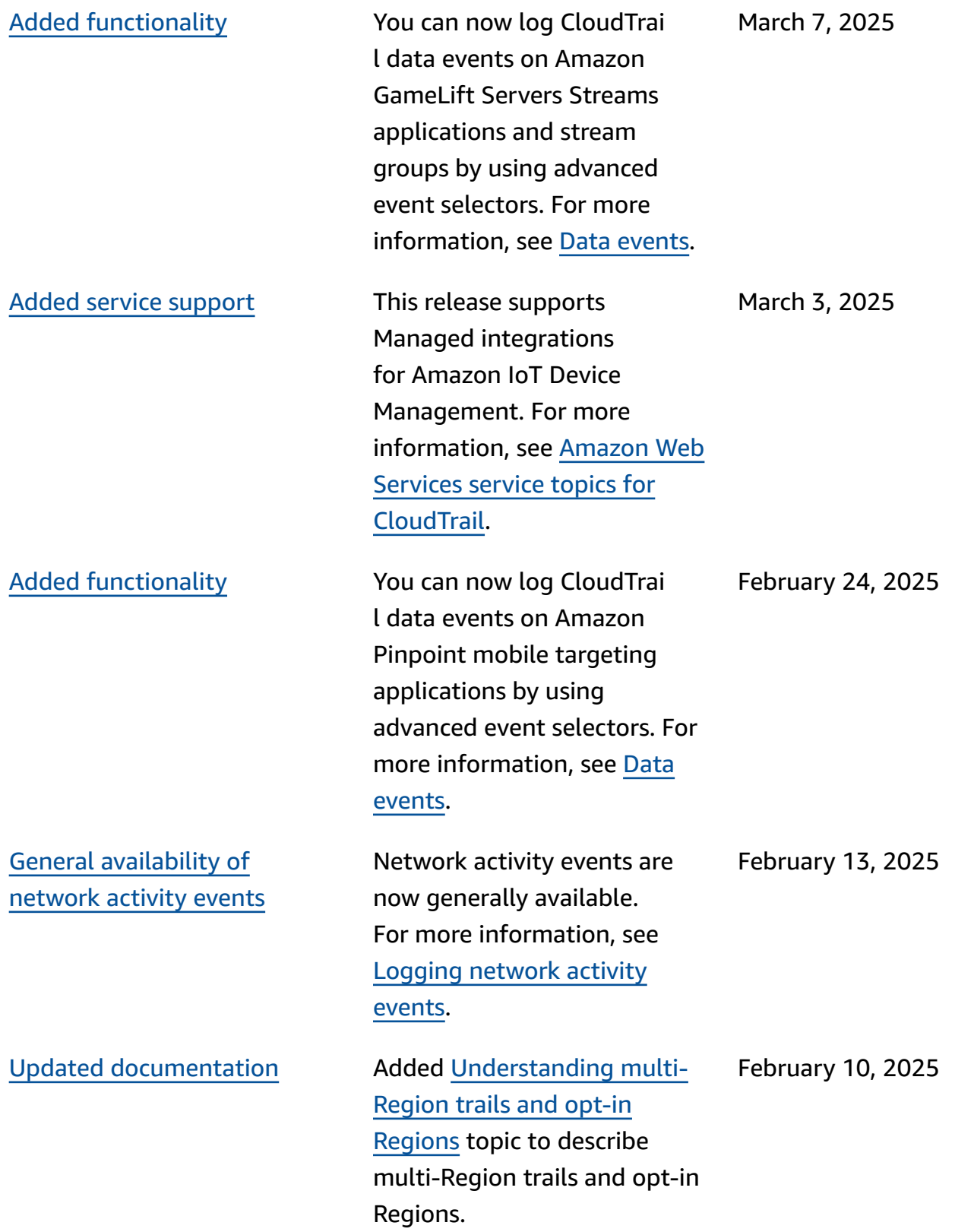

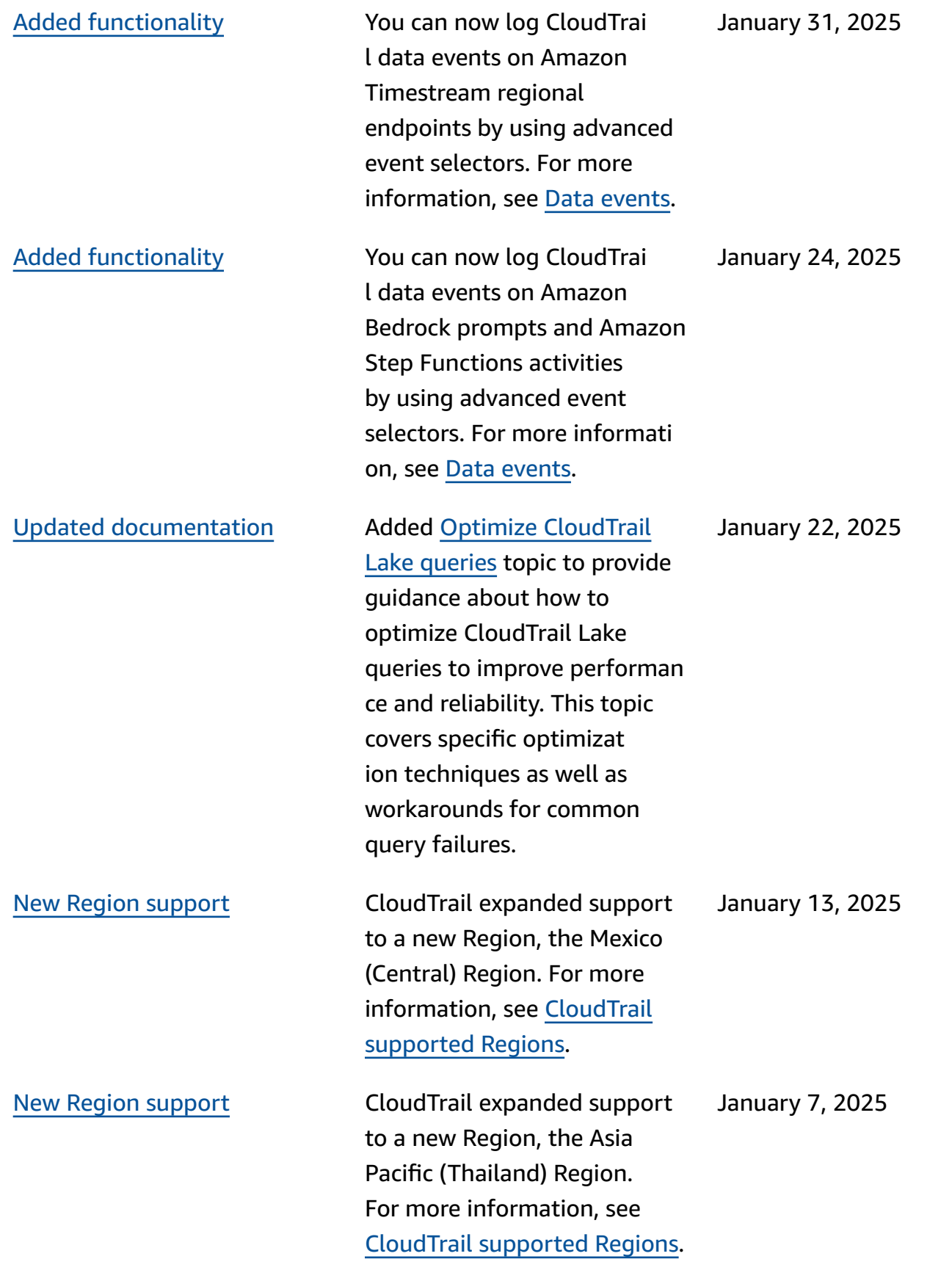

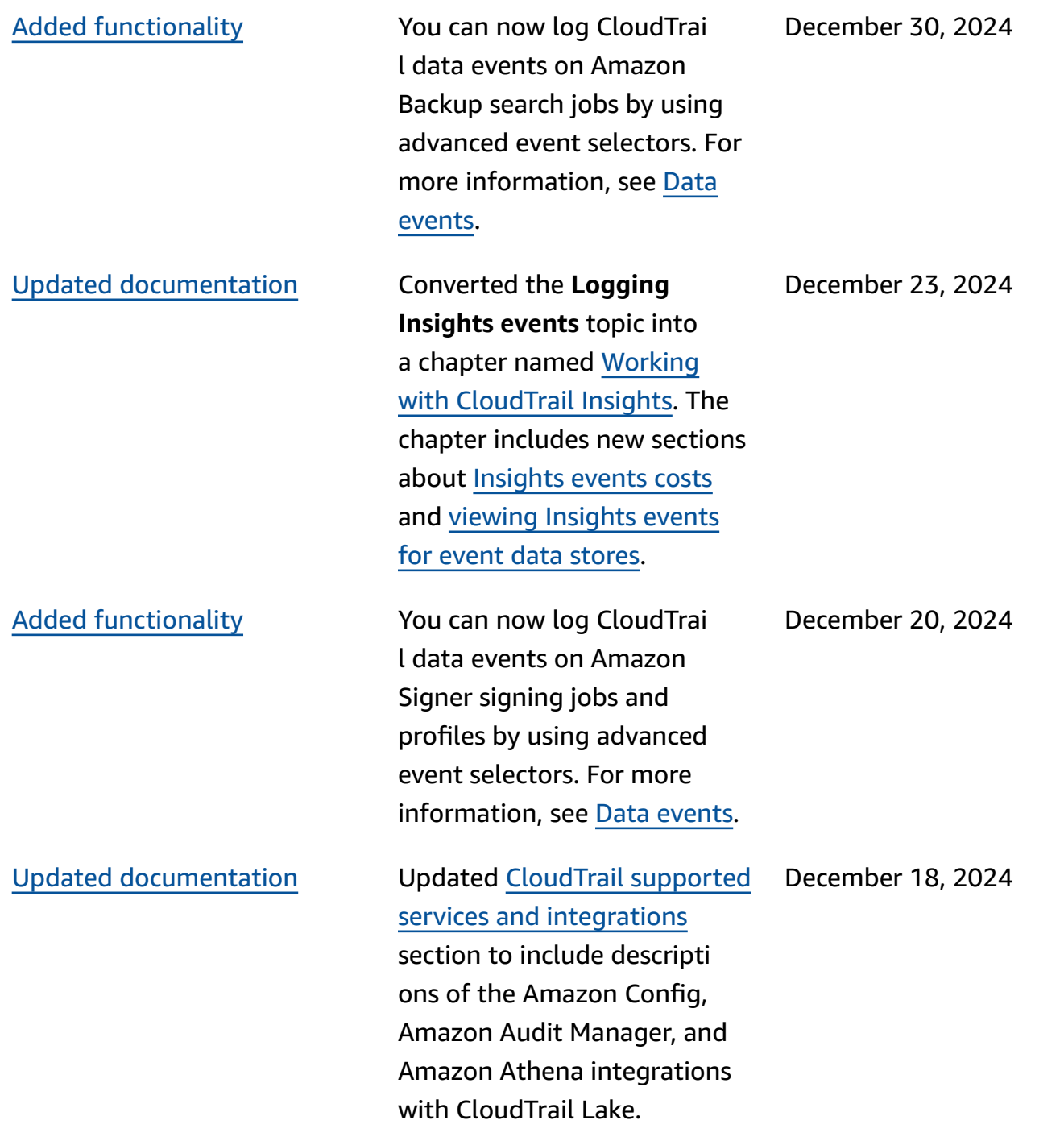
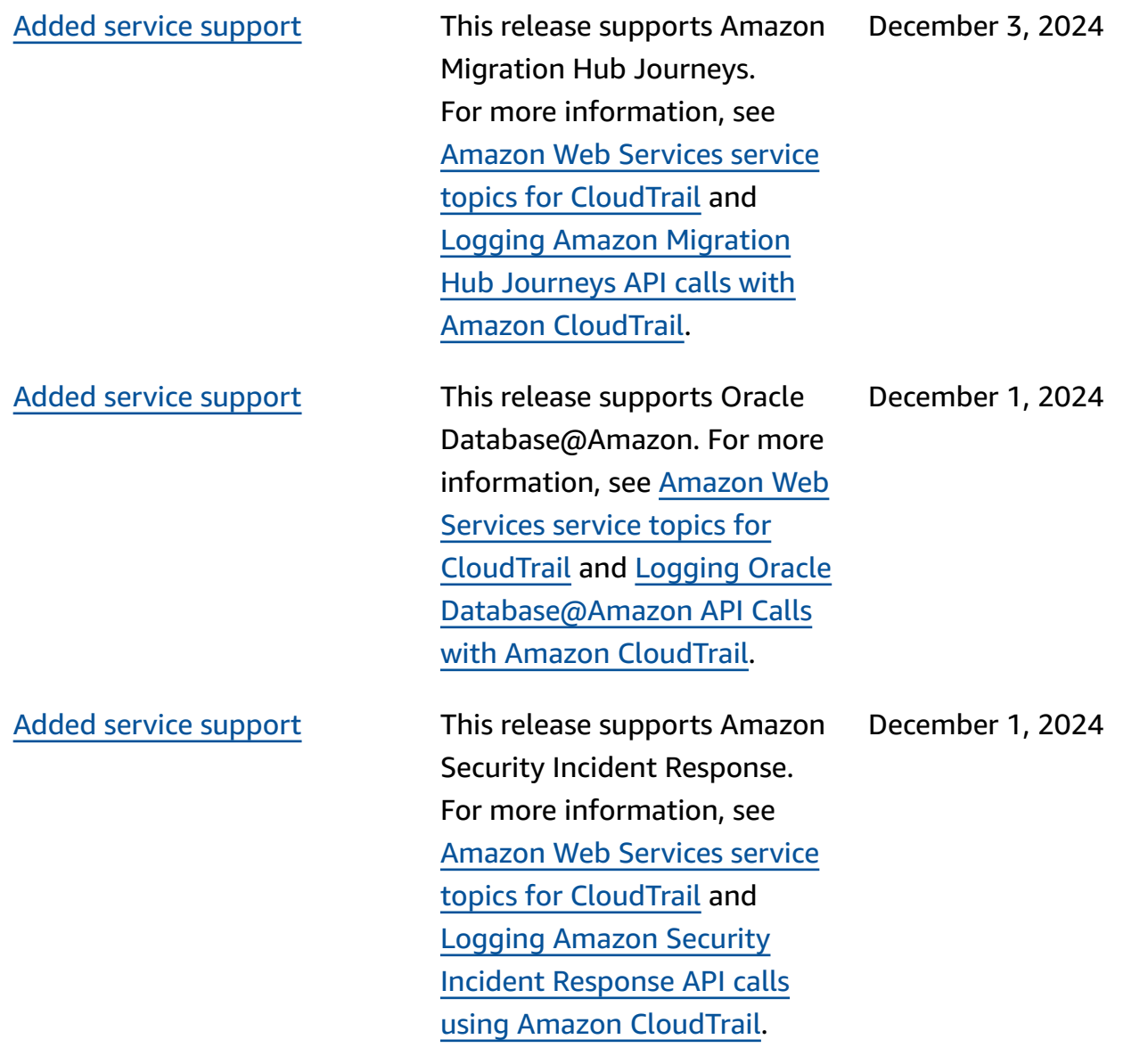

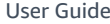

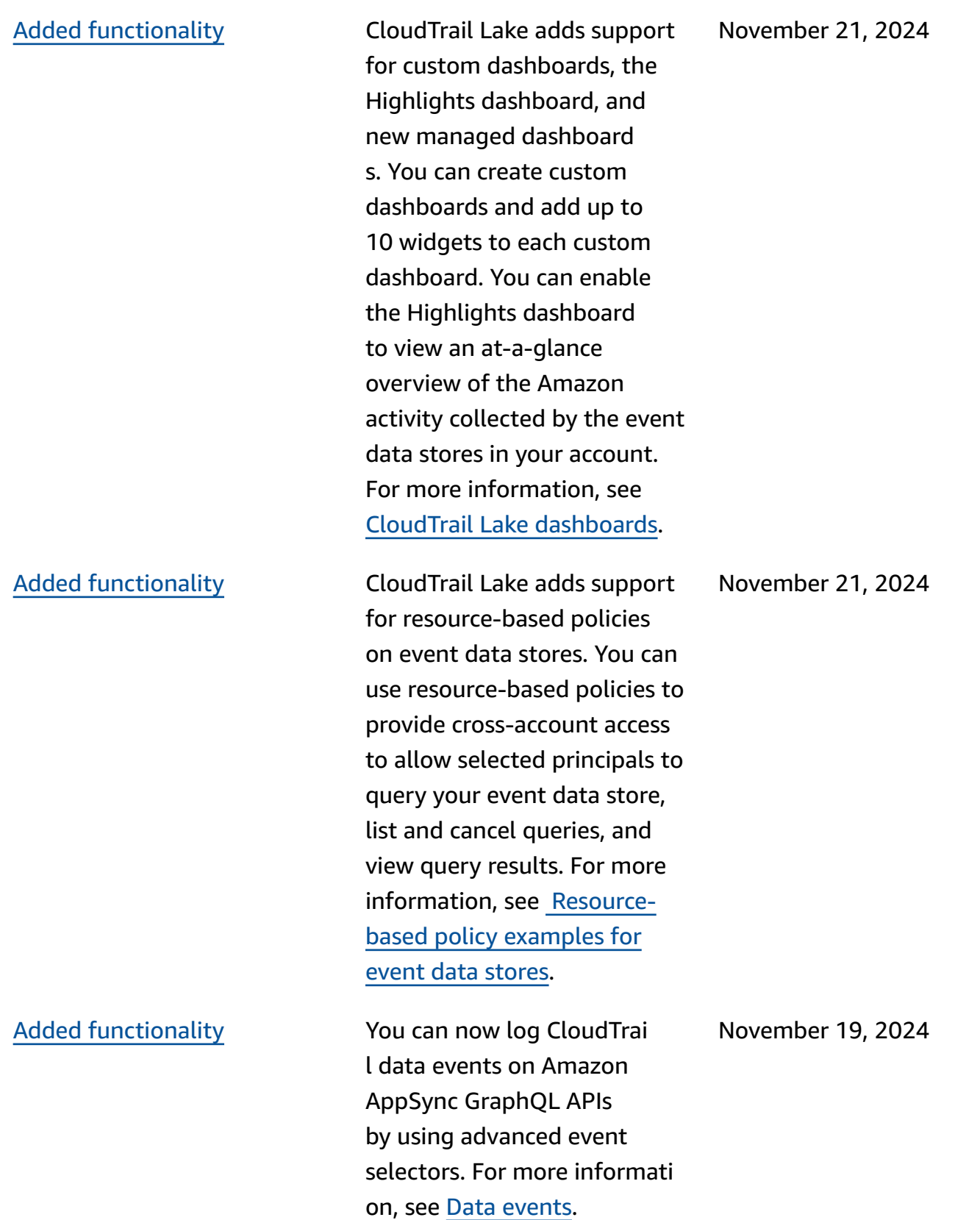

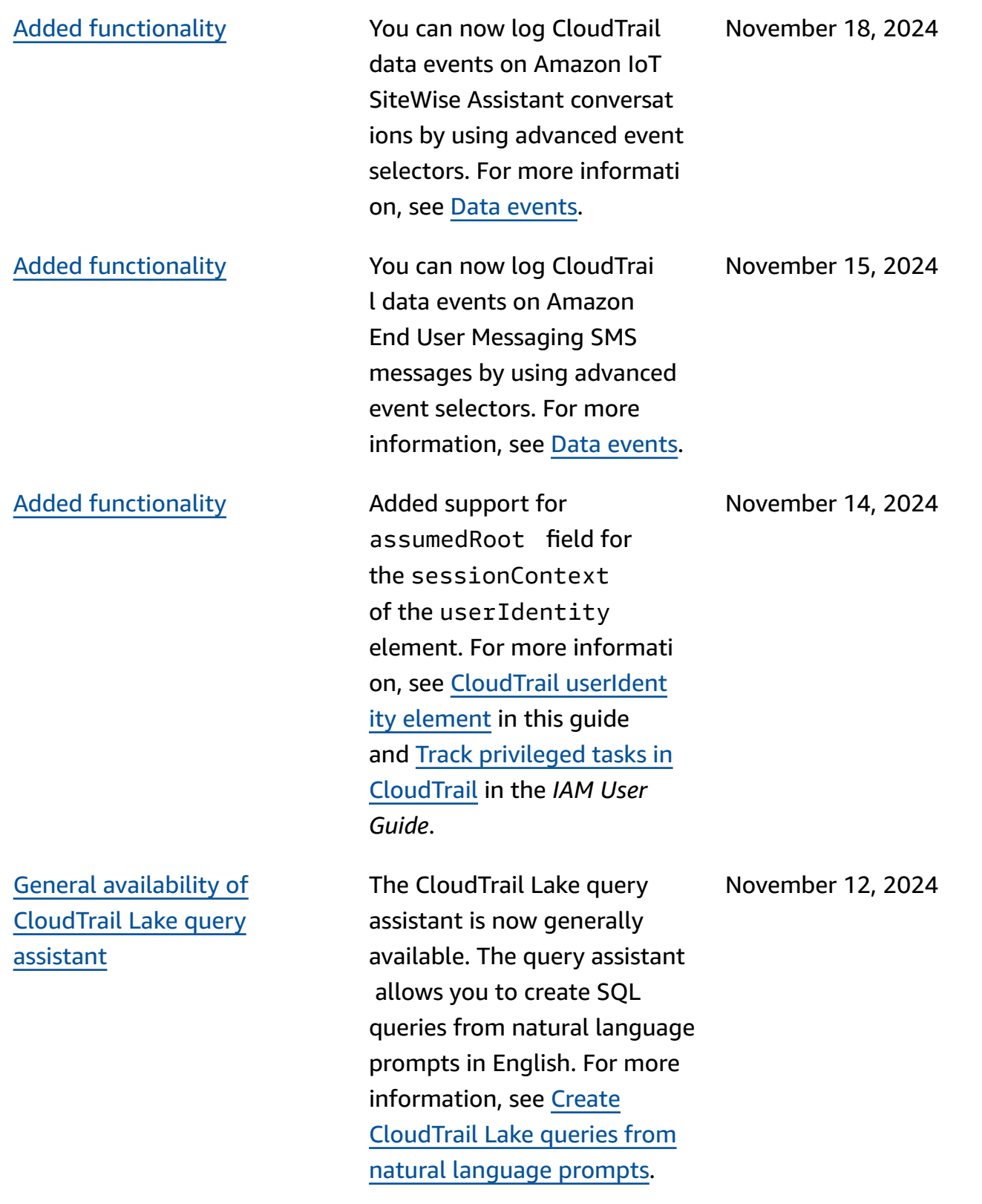

Added [functionality](#page-931-0) **Introducing a preview feature** for CloudTrail Lake queries that uses generative artificia l intelligence (generative AI) capabilities to summarize query results. For more information, see [Summarize](https://docs.amazonaws.cn/awscloudtrail/latest/userguide/query-results-summary.html) query results in [natural](https://docs.amazonaws.cn/awscloudtrail/latest/userguide/query-results-summary.html) [language.](https://docs.amazonaws.cn/awscloudtrail/latest/userguide/query-results-summary.html)

November 12, 2024

# Added [functionality](#page-931-0) You can now configure

additional advanced event selector fields for CloudTrai l Lake event data stores, which gives you greater control over which CloudTrai l events are ingested into your event data stores. You can filter managemen t events on the following advanced event selector fields: eventName (new), eventSource , eventType (new), readOnly, sessionCr edentialFromConsol e (new), and userIdent ity.arn (new). You can filter data events on the following advanced event selector fields: eventName , eventSour ce (new), eventType (new), resources .type , resources.ARN , readOnly, sessionCr edentialFromConsol e (new), and userIdent ity.arn (new). For more information, see [Create](https://docs.amazonaws.cn/awscloudtrail/latest/userguide/query-event-data-store-cloudtrail.html) an event data store for [CloudTrai](https://docs.amazonaws.cn/awscloudtrail/latest/userguide/query-event-data-store-cloudtrail.html) l events with the [console](https://docs.amazonaws.cn/awscloudtrail/latest/userguide/query-event-data-store-cloudtrail.html) (steps 16 and 17).

November 11, 2024

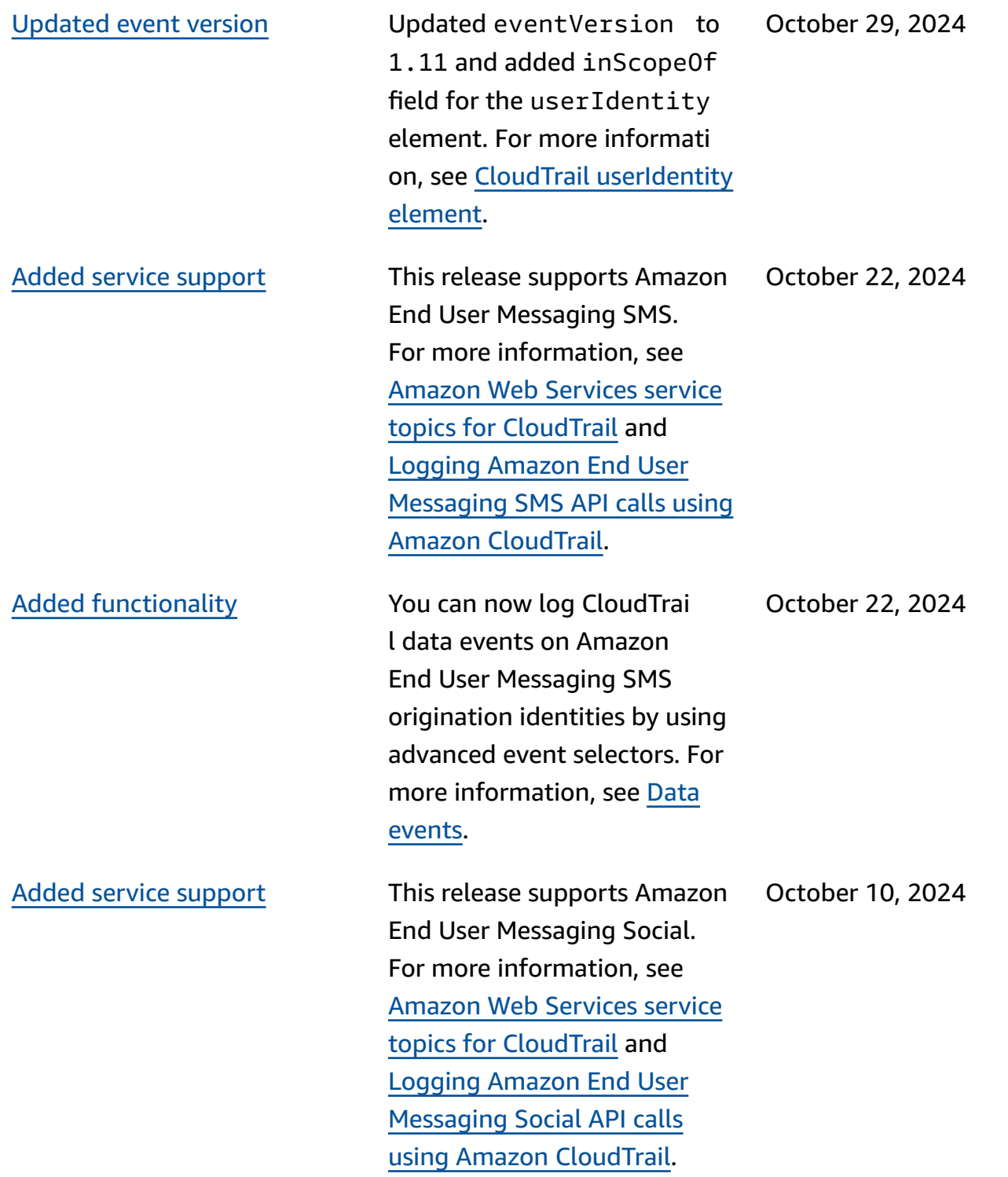

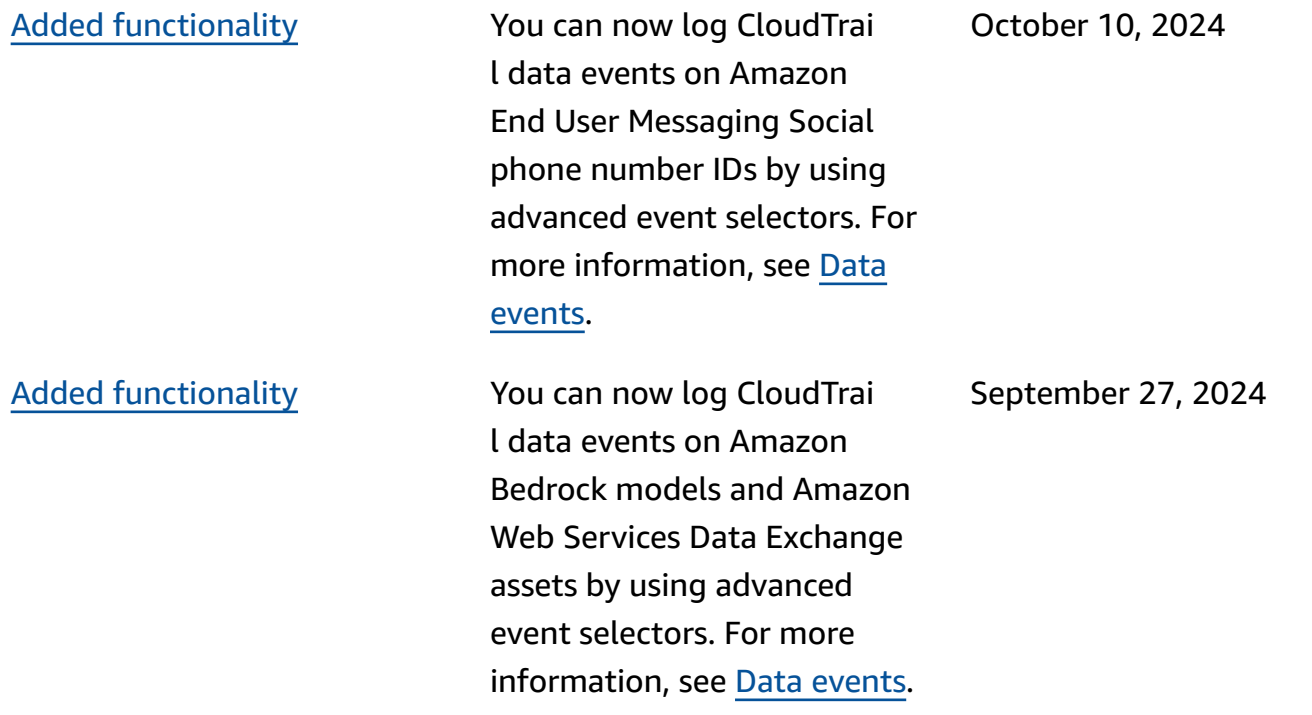

**Added [functionality](#page-931-0)** 

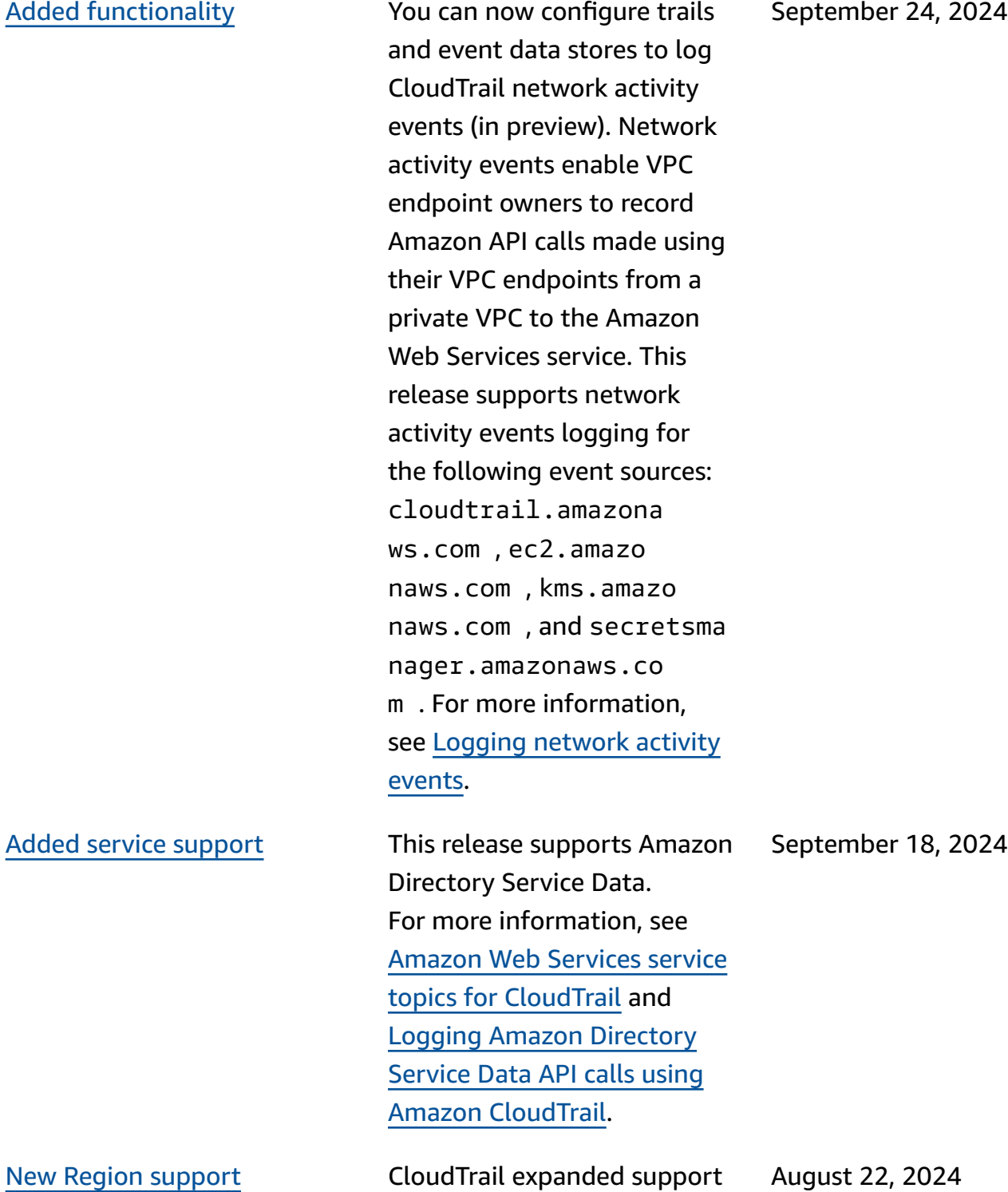

to a new Region, the Asia Pacific (Malaysia) Region. For more information, see

CloudTrail [supported](https://docs.amazonaws.cn/awscloudtrail/latest/userguide/cloudtrail-supported-regions.html) Regions.

Version 1.0 934

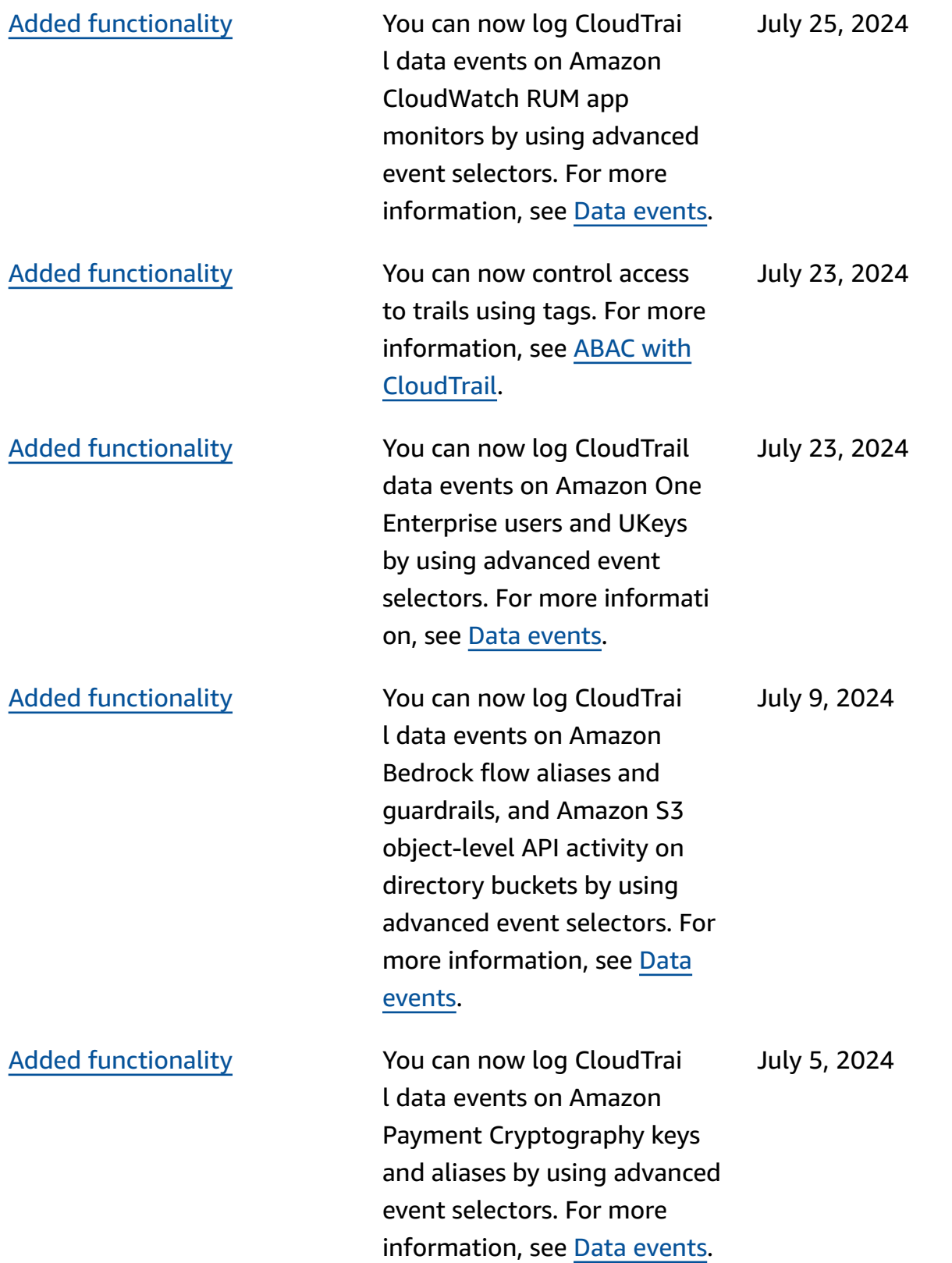

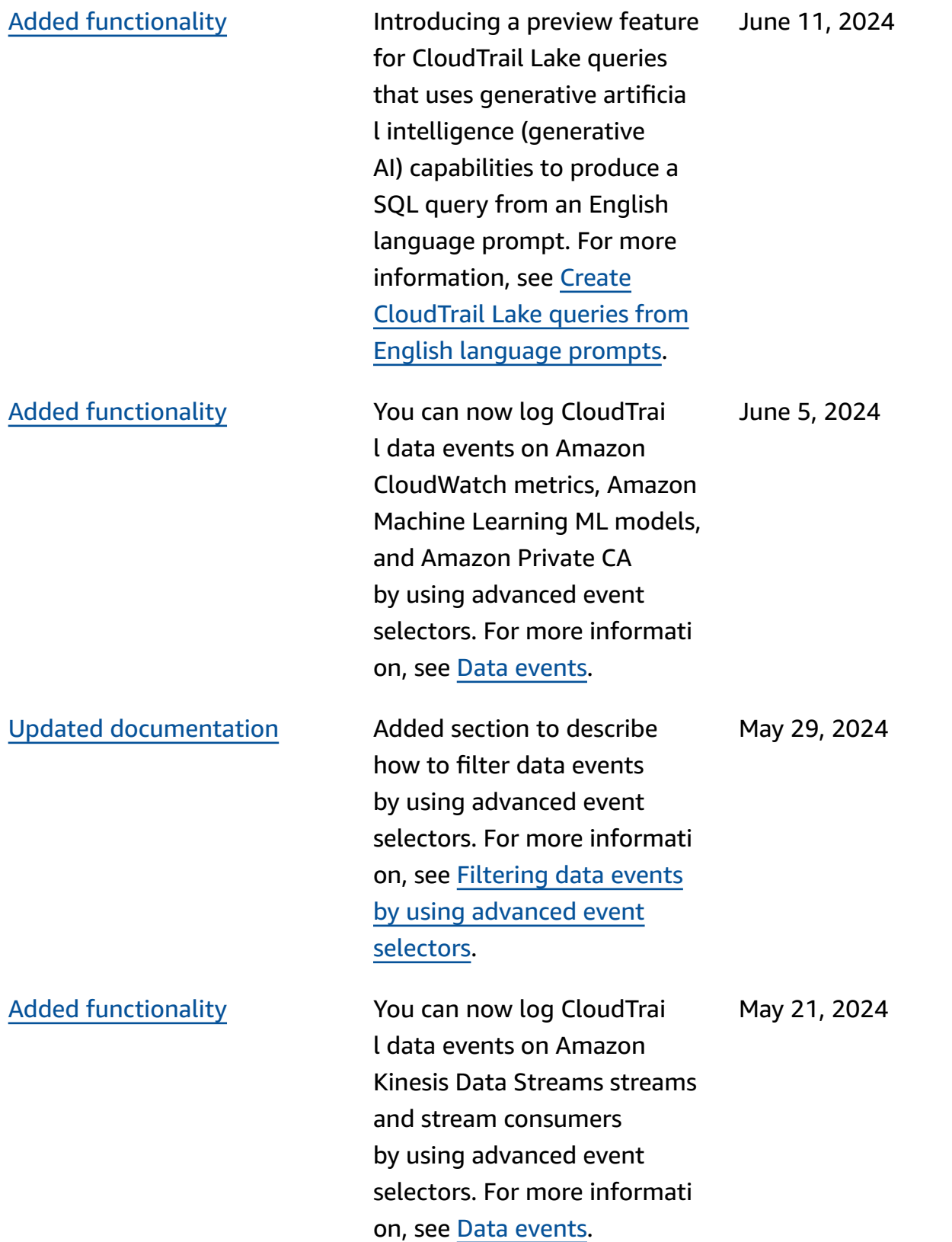

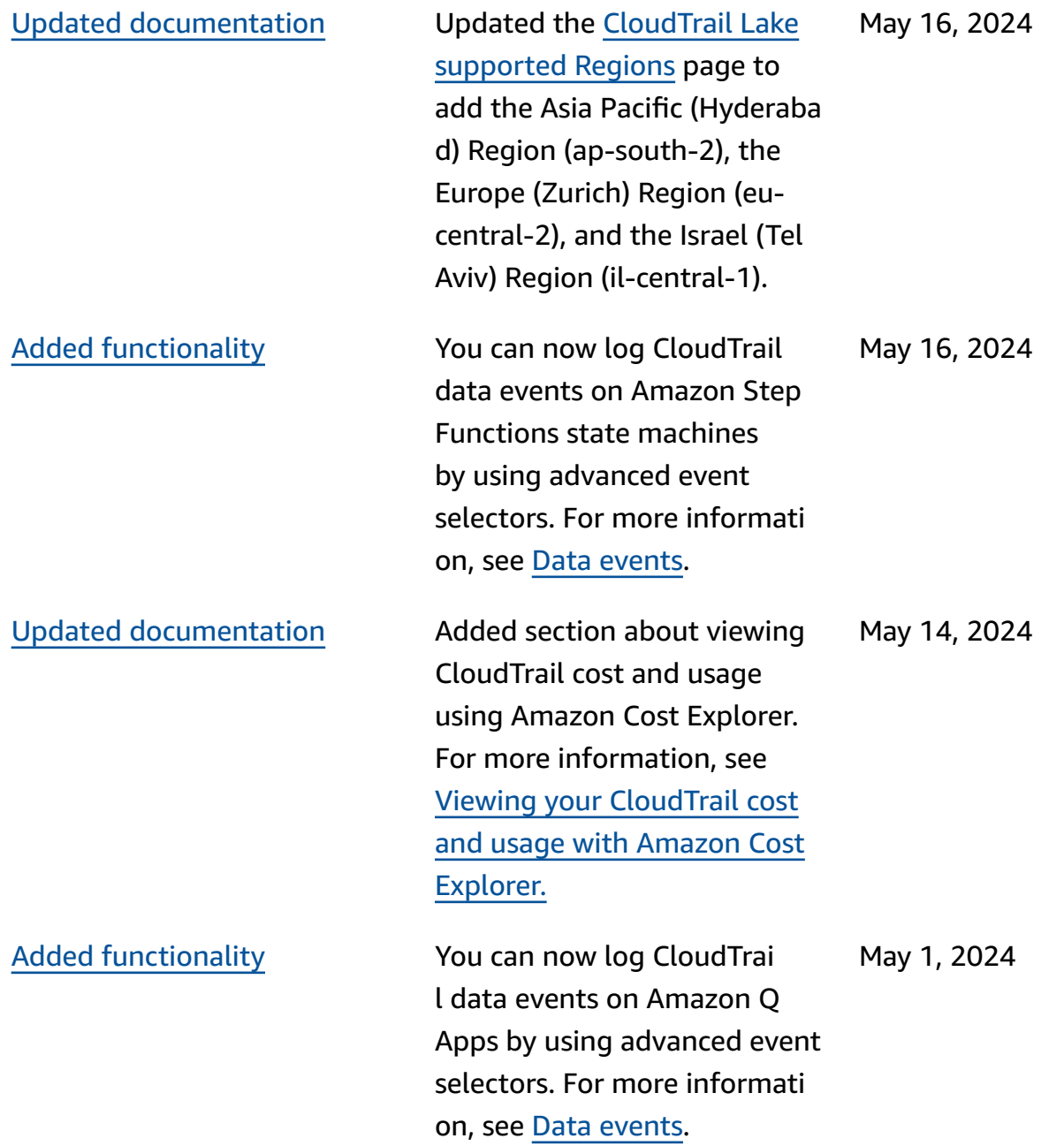

## [Updated documentation](#page-931-0) General organizational

improvements to user guide sections and page titles, which includes the following : Changed title of CloudTrai l log event reference page to [Understanding](https://docs.amazonaws.cn/awscloudtrail/latest/userguide/cloudtrail-events.html) CloudTrai l [events](https://docs.amazonaws.cn/awscloudtrail/latest/userguide/cloudtrail-events.html) and added descripti ons of management events, data events, and Insights events. Changed title of Settings page to [Configure](https://docs.amazonaws.cn/awscloudtrail/latest/userguide/cloudtrail-settings.html) [CloudTrail](https://docs.amazonaws.cn/awscloudtrail/latest/userguide/cloudtrail-settings.html) settings. Moved [Logging](https://docs.amazonaws.cn/awscloudtrail/latest/userguide/logging-data-events-with-cloudtrail.html) data events, [Logging](https://docs.amazonaws.cn/awscloudtrail/latest/userguide/logging-management-events-with-cloudtrail.html) [management](https://docs.amazonaws.cn/awscloudtrail/latest/userguide/logging-management-events-with-cloudtrail.html) events, and [Logging](https://docs.amazonaws.cn/awscloudtrail/latest/userguide/logging-insights-events-with-cloudtrail.html) Insights events pages to the Understan ding CloudTrail events section. Moved [CloudTrail](https://docs.amazonaws.cn/awscloudtrail/latest/userguide/cloudtrail-log-file-examples.html) [log file examples](https://docs.amazonaws.cn/awscloudtrail/latest/userguide/cloudtrail-log-file-examples.html) page to the [CloudTrail](https://docs.amazonaws.cn/awscloudtrail/latest/userguide/cloudtrail-working-with-log-files.html) log files section. Added separate pages to list the Amazon CLI commands for CloudTrail Lake [event](https://docs.amazonaws.cn/awscloudtrail/latest/userguide/lake-eds-cli.html) data [stores](https://docs.amazonaws.cn/awscloudtrail/latest/userguide/lake-eds-cli.html), [queries,](https://docs.amazonaws.cn/awscloudtrail/latest/userguide/lake-queries-cli.html) and [integrati](https://docs.amazonaws.cn/awscloudtrail/latest/userguide/lake-integrations-cli.html)  [ons.](https://docs.amazonaws.cn/awscloudtrail/latest/userguide/lake-integrations-cli.html)

April 10, 2024

April 10, 2024

[Updated documentation](#page-931-0) Updated the [CloudTrail](https://docs.amazonaws.cn/awscloudtrail/latest/userguide/cloudtrail-lake-supported-regions.html) Lake [supported](https://docs.amazonaws.cn/awscloudtrail/latest/userguide/cloudtrail-lake-supported-regions.html) Regions page to add the Europe (Spain) Region (eu-south-2).

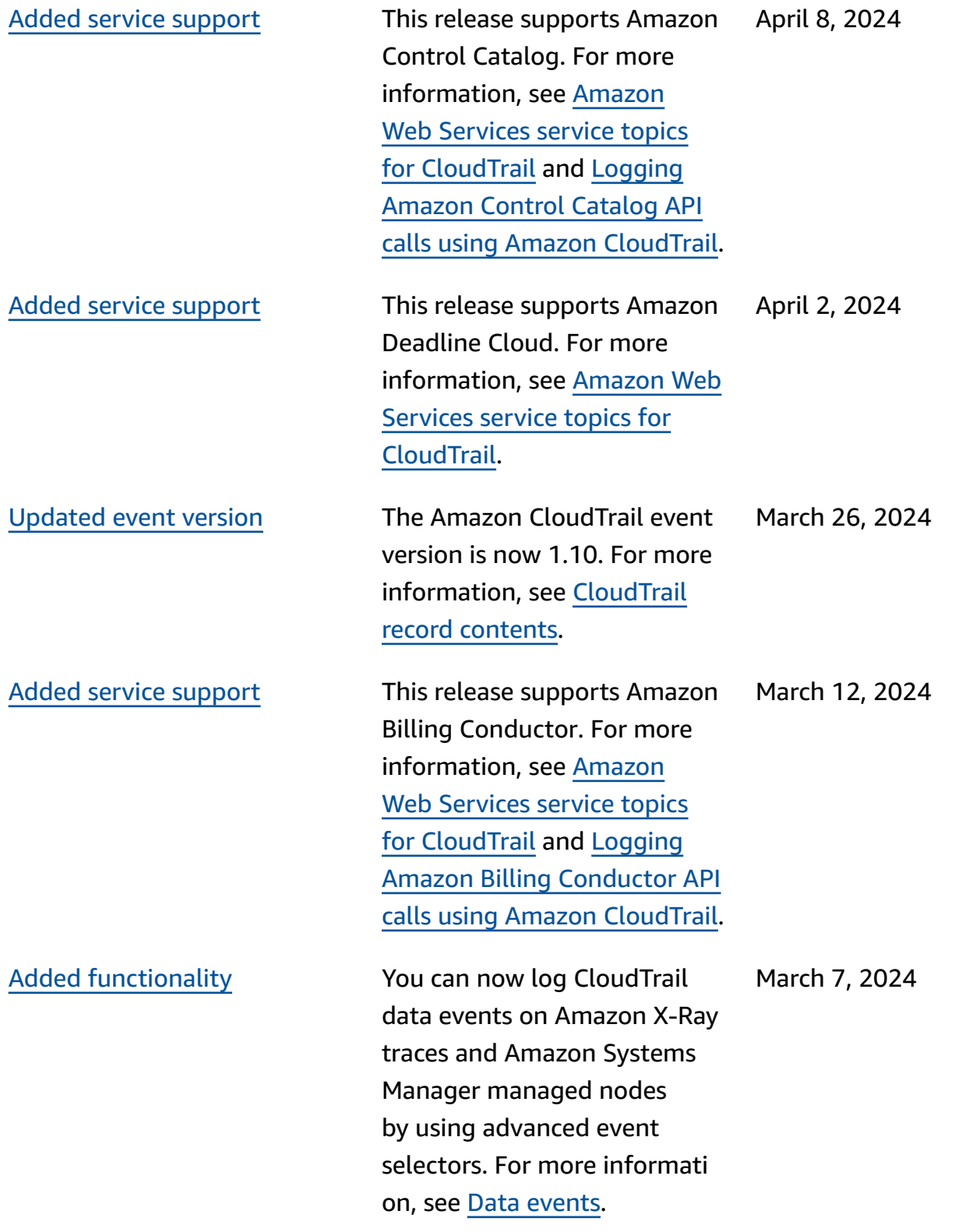

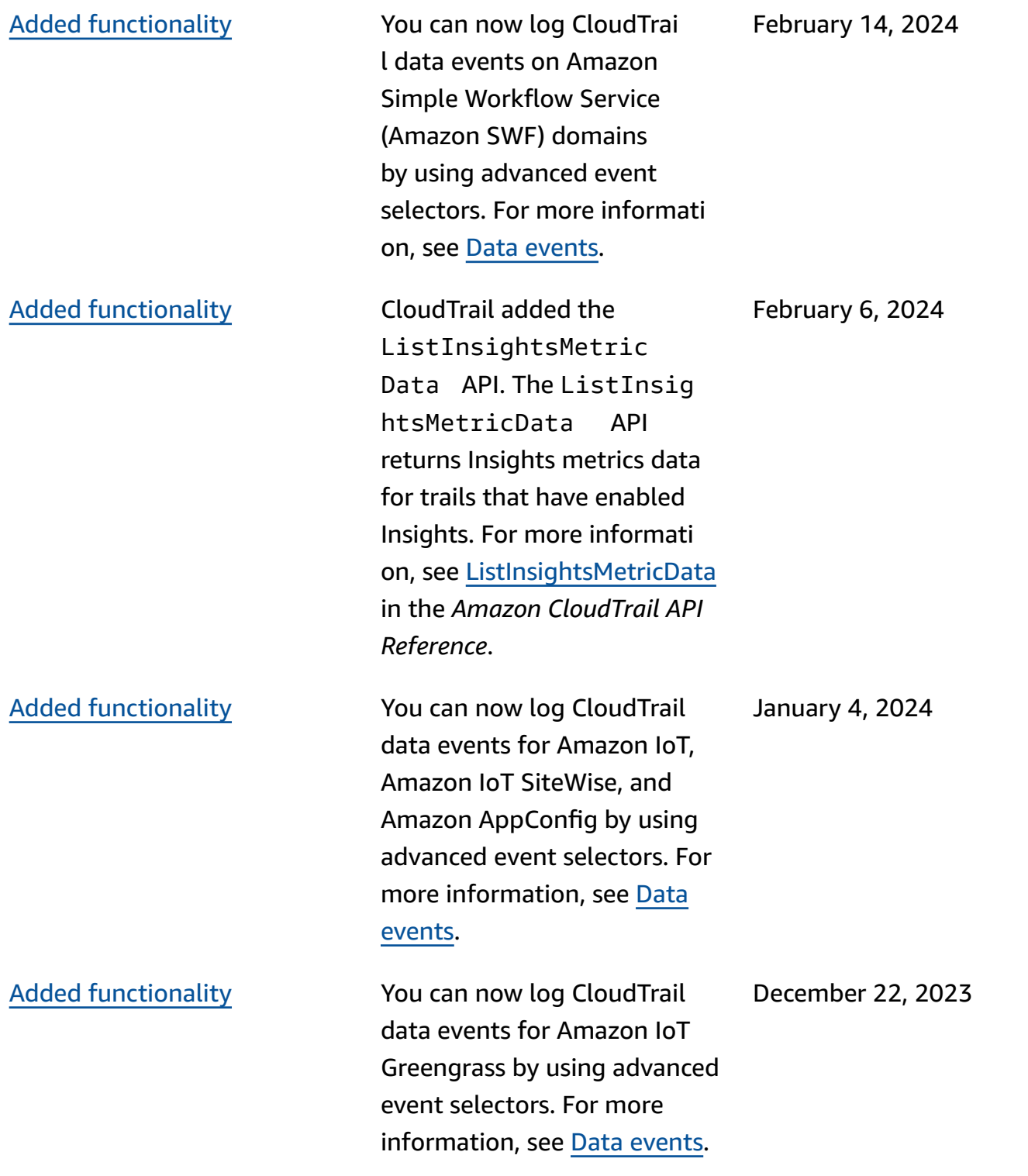

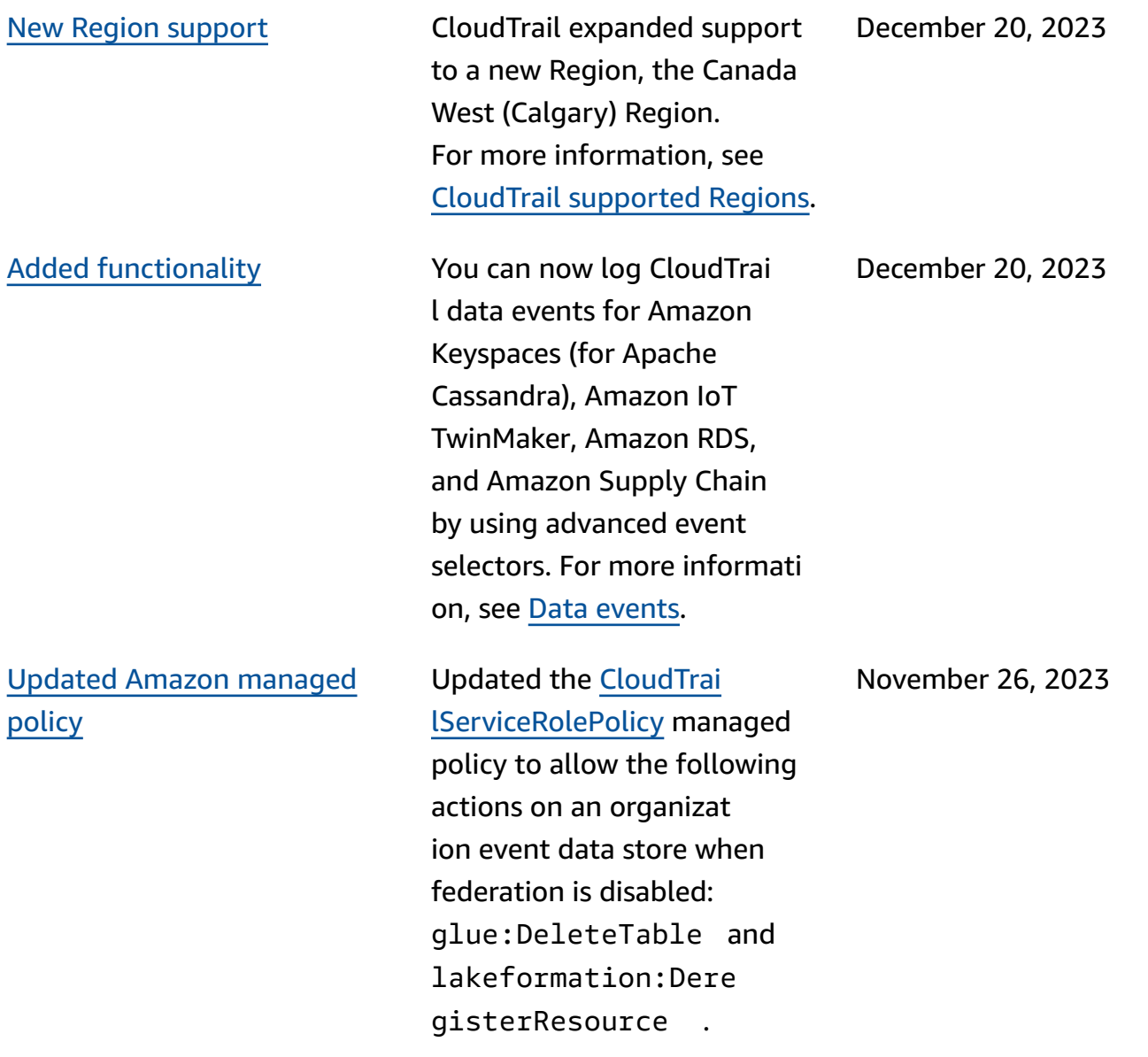

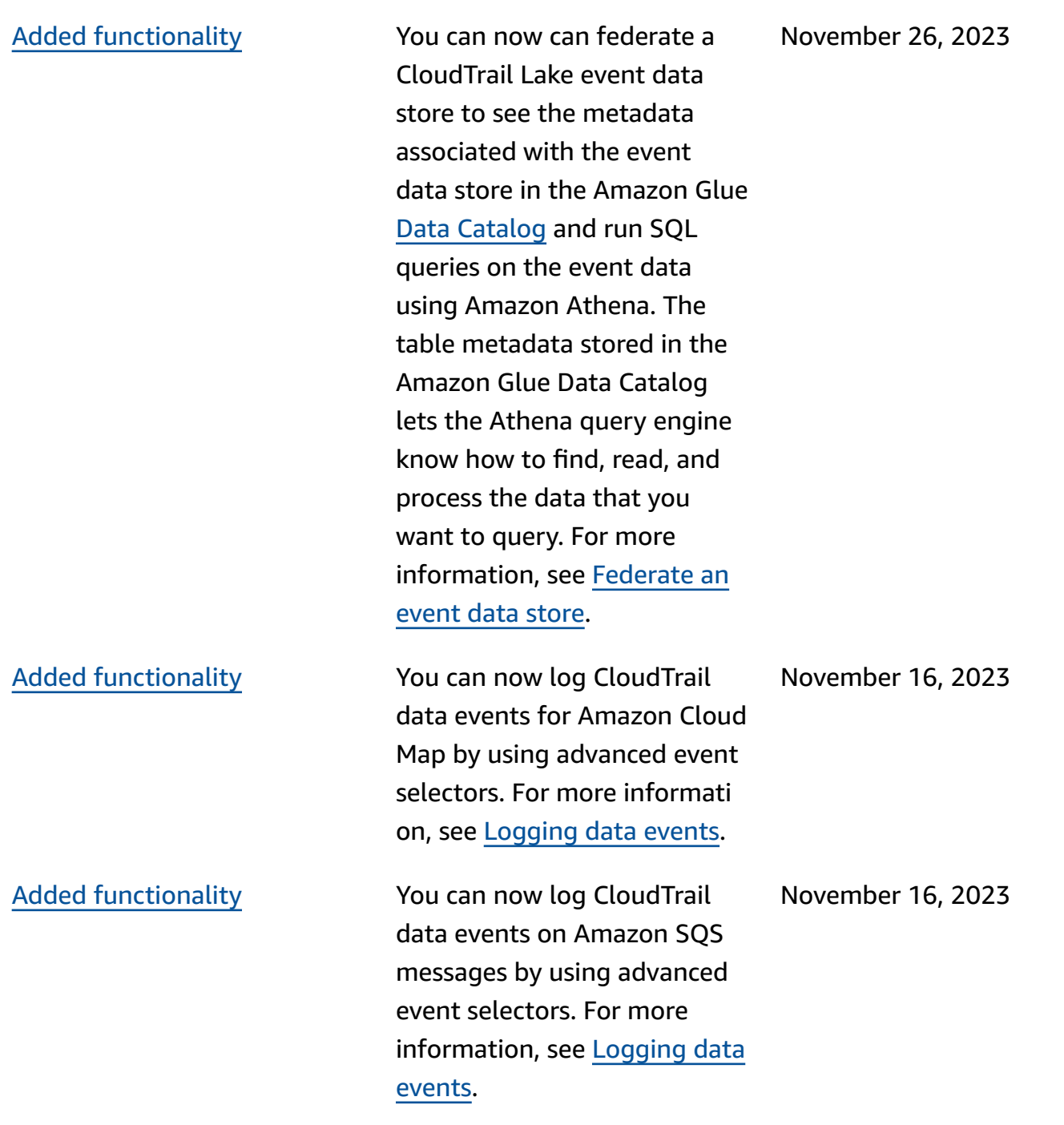

# Added [functionality](#page-931-0) CloudTrail Lake now offers

two pricing options for event data stores: one-year extendable retention pricing and seven-year retention pricing. The pricing option determines the cost for ingesting and storing events, and the default and maximum retention period for the event data store. Before this release, all event data stores used the seven-yea r retention pricing option. You can switch an event data store from using the seven-year retention pricing option to using the oneyear extendable retention pricing by using the [CloudTrai](https://docs.amazonaws.cn/awscloudtrail/latest/userguide/query-event-data-store-update.html) l [console](https://docs.amazonaws.cn/awscloudtrail/latest/userguide/query-event-data-store-update.html), [Amazon](https://docs.amazonaws.cn/awscloudtrail/latest/userguide/lake-eds-cli.html#lake-cli-update-billing-mode) CLI, or the [UpdateEventDataStore](https://docs.amazonaws.cn/awscloudtrail/latest/APIReference/API_UpdateEventDataStore.html) API operation. For more informati on about pricing options, see Amazon [CloudTrail](https://www.amazonaws.cn/cloudtrail/pricing/) Pricing and Event data store [pricing](https://docs.amazonaws.cn/awscloudtrail/latest/userguide/cloudtrail-lake-manage-costs.html#cloudtrail-lake-manage-costs-pricing-option) [options](https://docs.amazonaws.cn/awscloudtrail/latest/userguide/cloudtrail-lake-manage-costs.html#cloudtrail-lake-manage-costs-pricing-option).

November 15, 2023

Added [functionality](#page-931-0) You can now collect Insights events in CloudTrail Lake. Amazon CloudTrail Insights help Amazon users identify and respond to unusual activity associated with API call rates and API error rates by continuously analyzing CloudTrail management events. To collect Insights events in CloudTrail Lake, you need a source event data store that logs managemen t events and enables Insights and a destination event data store that collects Insights events based upon unusual management event activity in the source event data store. For more information, see [Create](https://docs.amazonaws.cn/awscloudtrail/latest/userguide/query-event-data-store-insights.html) an event data store for [CloudTrail](https://docs.amazonaws.cn/awscloudtrail/latest/userguide/query-event-data-store-insights.html) Insights events and [Logging](https://docs.amazonaws.cn/awscloudtrail/latest/userguide/logging-insights-events-with-cloudtrail.html) Insights events.

November 9, 2023

November 8, 2023

Added service [support](#page-931-0) This release supports Amazon Launch Wizard. For more information, see [Amazon](https://docs.amazonaws.cn/awscloudtrail/latest/userguide/cloudtrail-aws-service-specific-topics.html#cloudtrail-aws-service-specific-topics-list) Web [Services](https://docs.amazonaws.cn/awscloudtrail/latest/userguide/cloudtrail-aws-service-specific-topics.html#cloudtrail-aws-service-specific-topics-list) service topics for [CloudTrail](https://docs.amazonaws.cn/awscloudtrail/latest/userguide/cloudtrail-aws-service-specific-topics.html#cloudtrail-aws-service-specific-topics-list) and [Logging](https://docs.amazonaws.cn/launchwizard/latest/userguide/logging-using-cloudtrail.html)  [Amazon](https://docs.amazonaws.cn/launchwizard/latest/userguide/logging-using-cloudtrail.html) Launch Wizard API calls using Amazon [CloudTrail](https://docs.amazonaws.cn/launchwizard/latest/userguide/logging-using-cloudtrail.html).

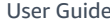

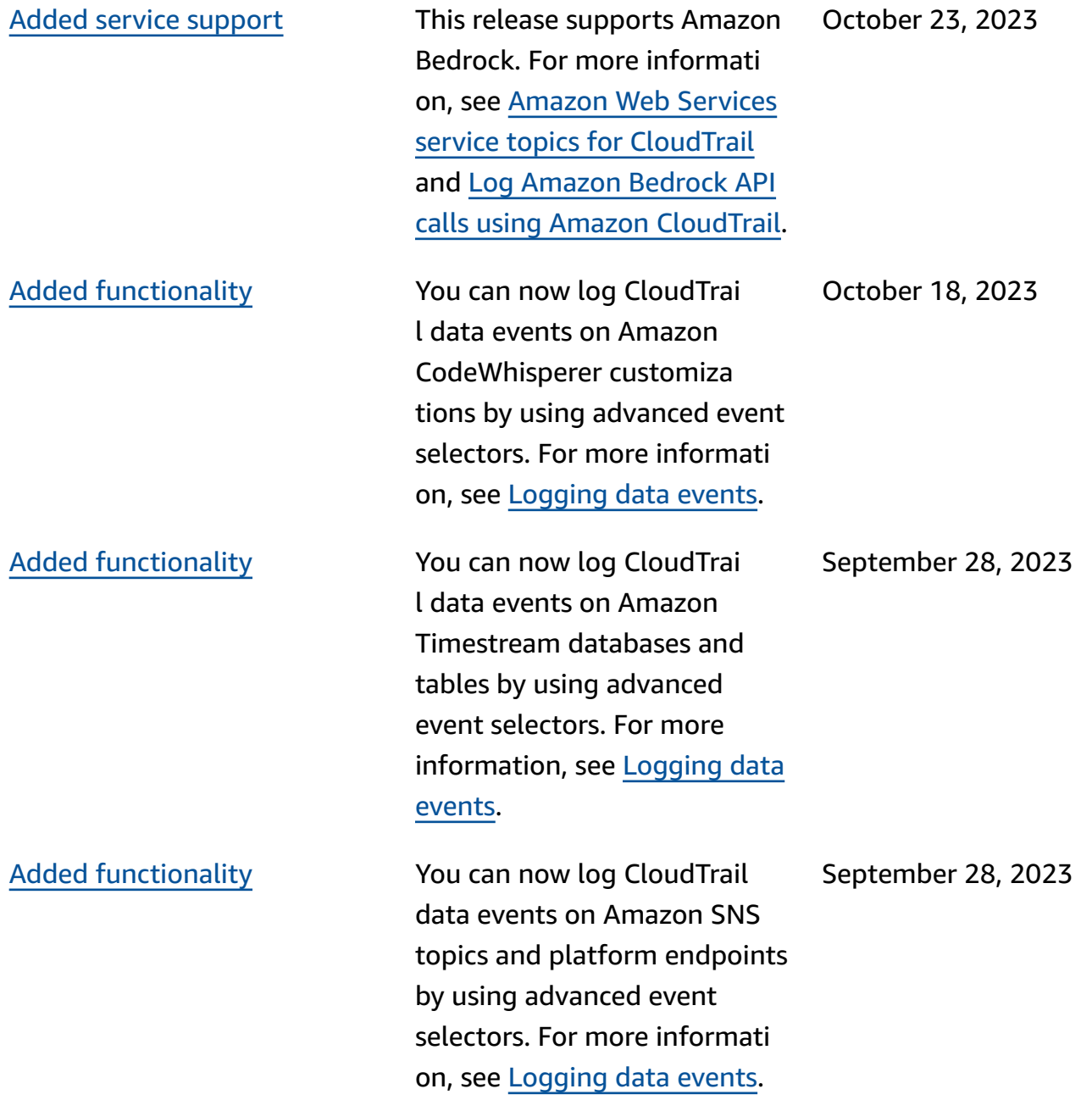

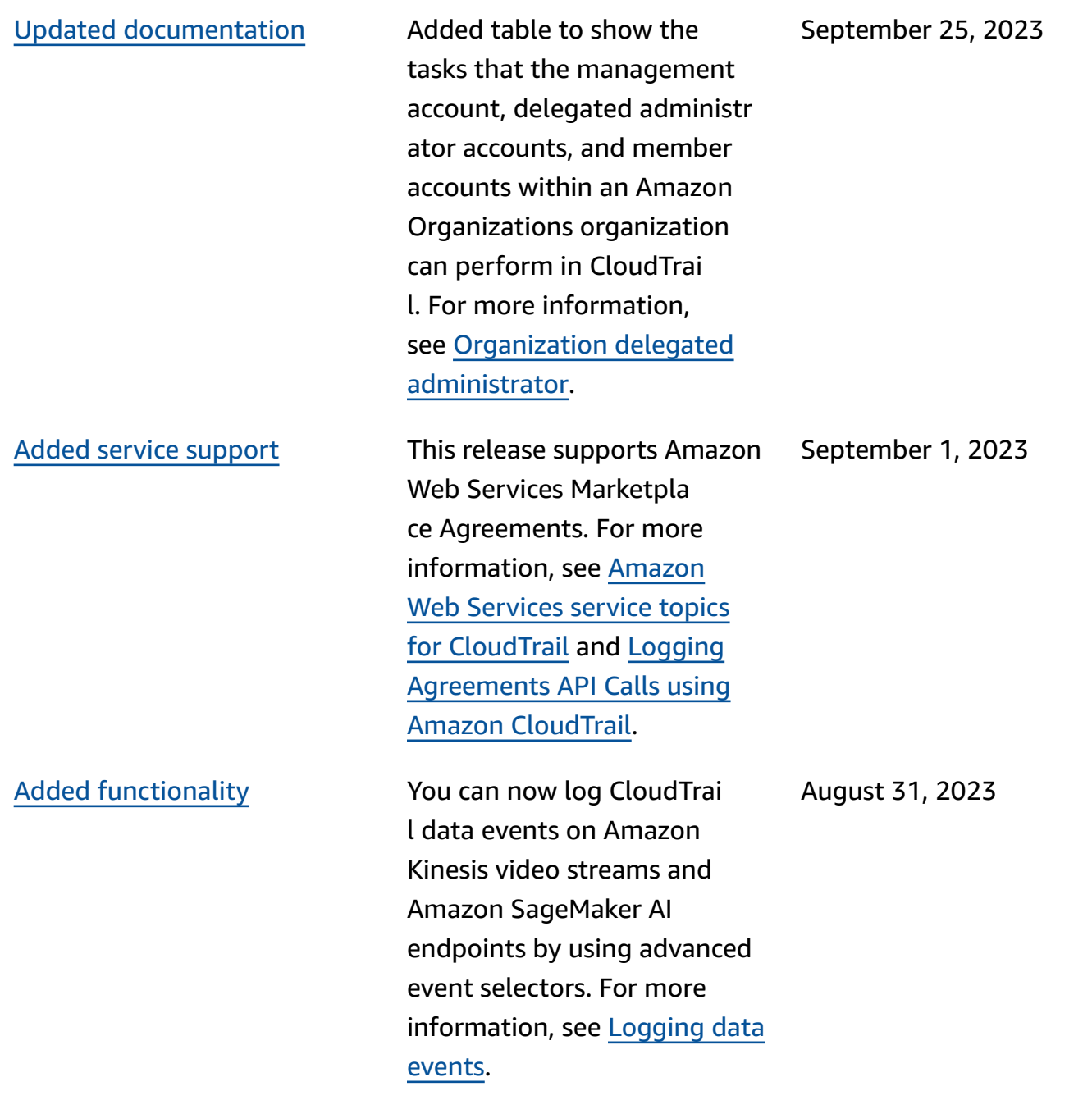

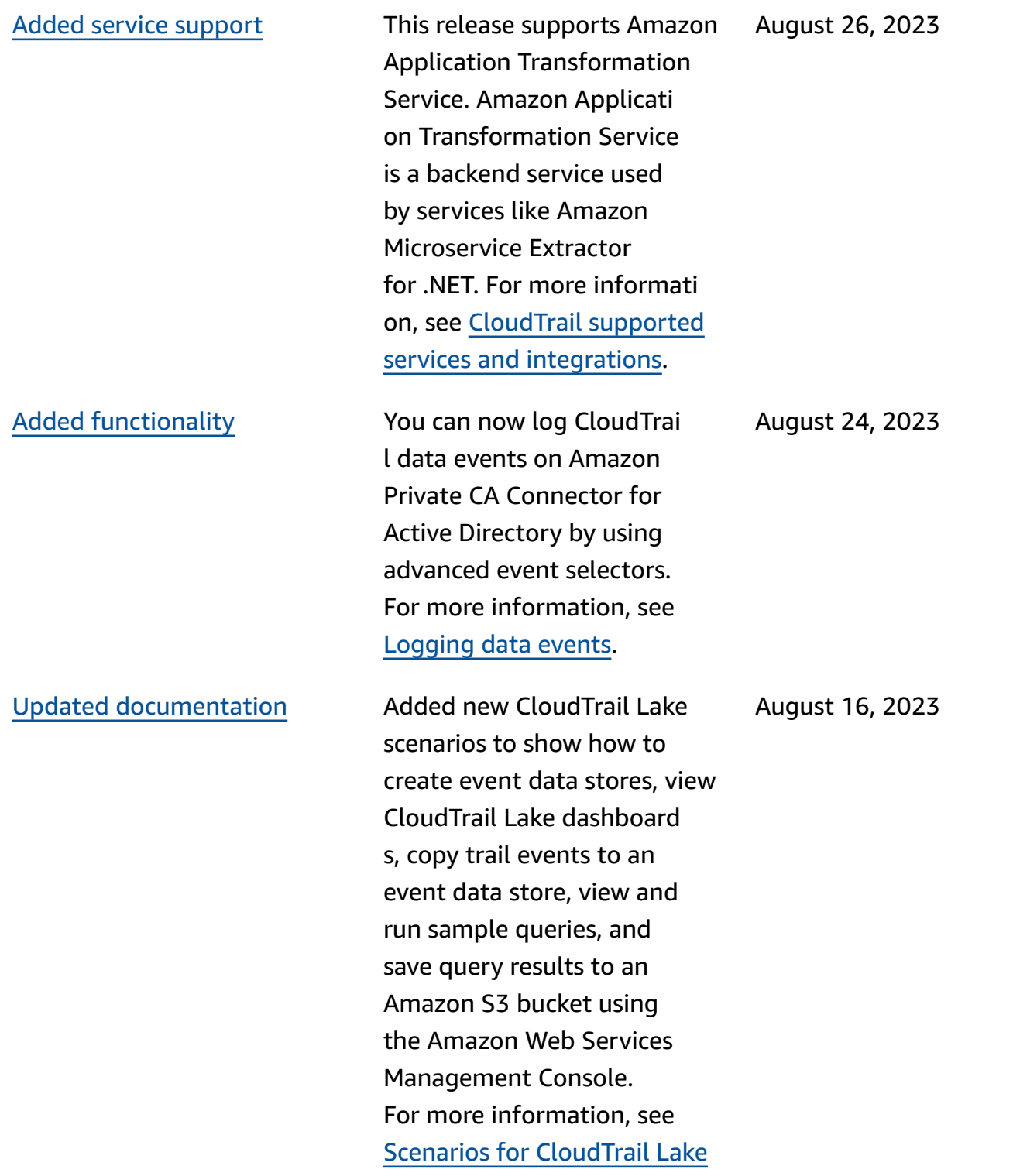

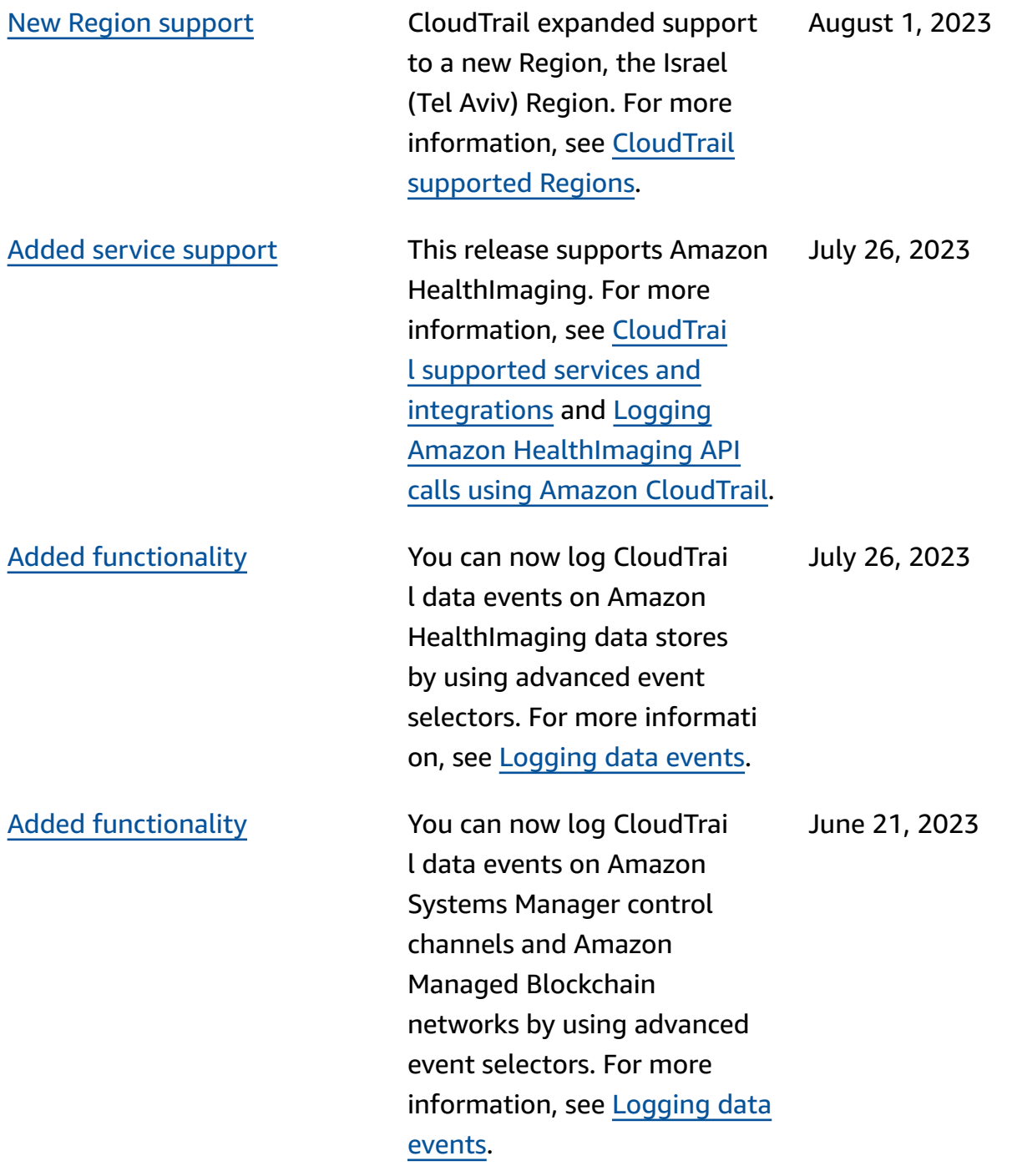

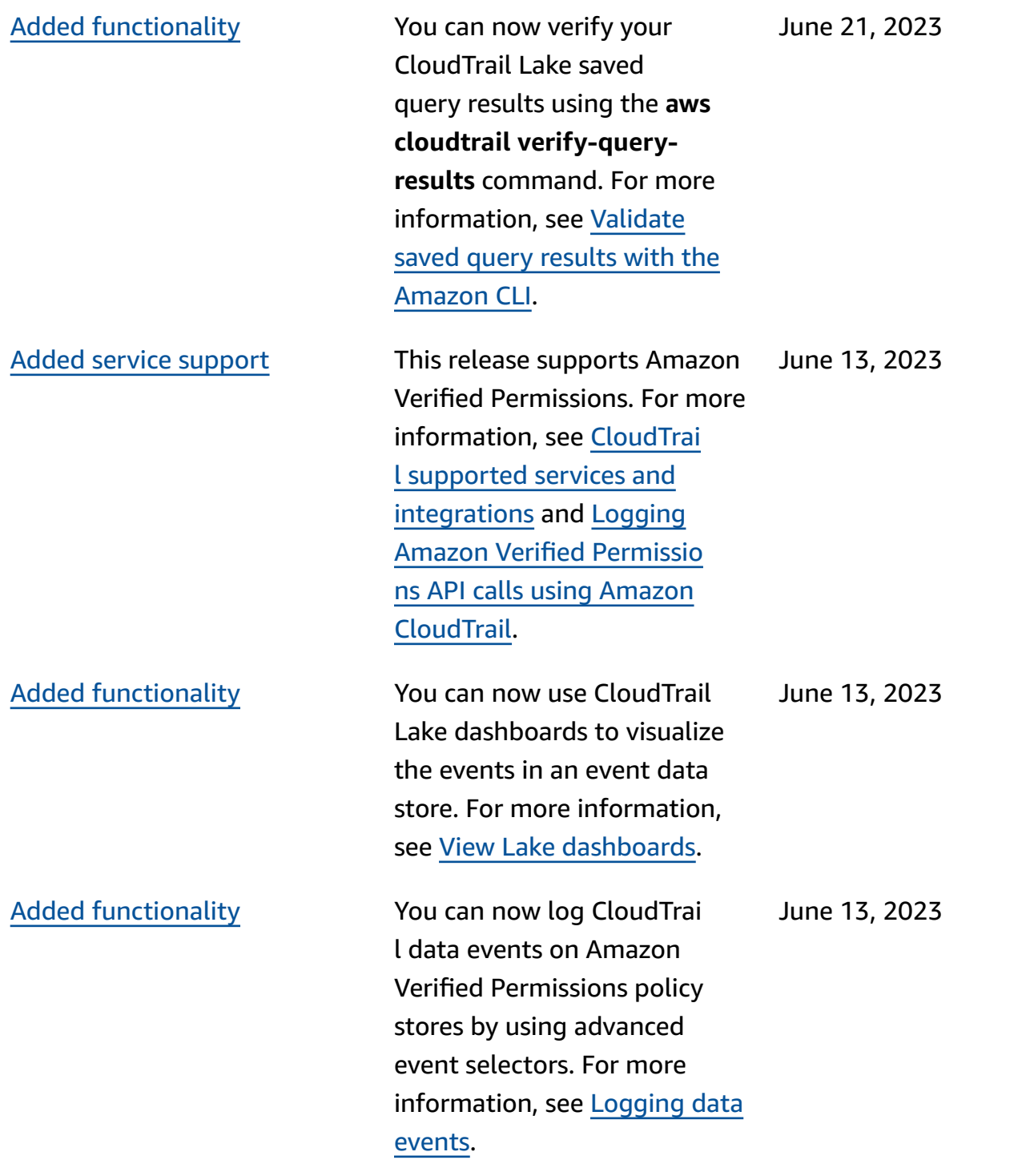

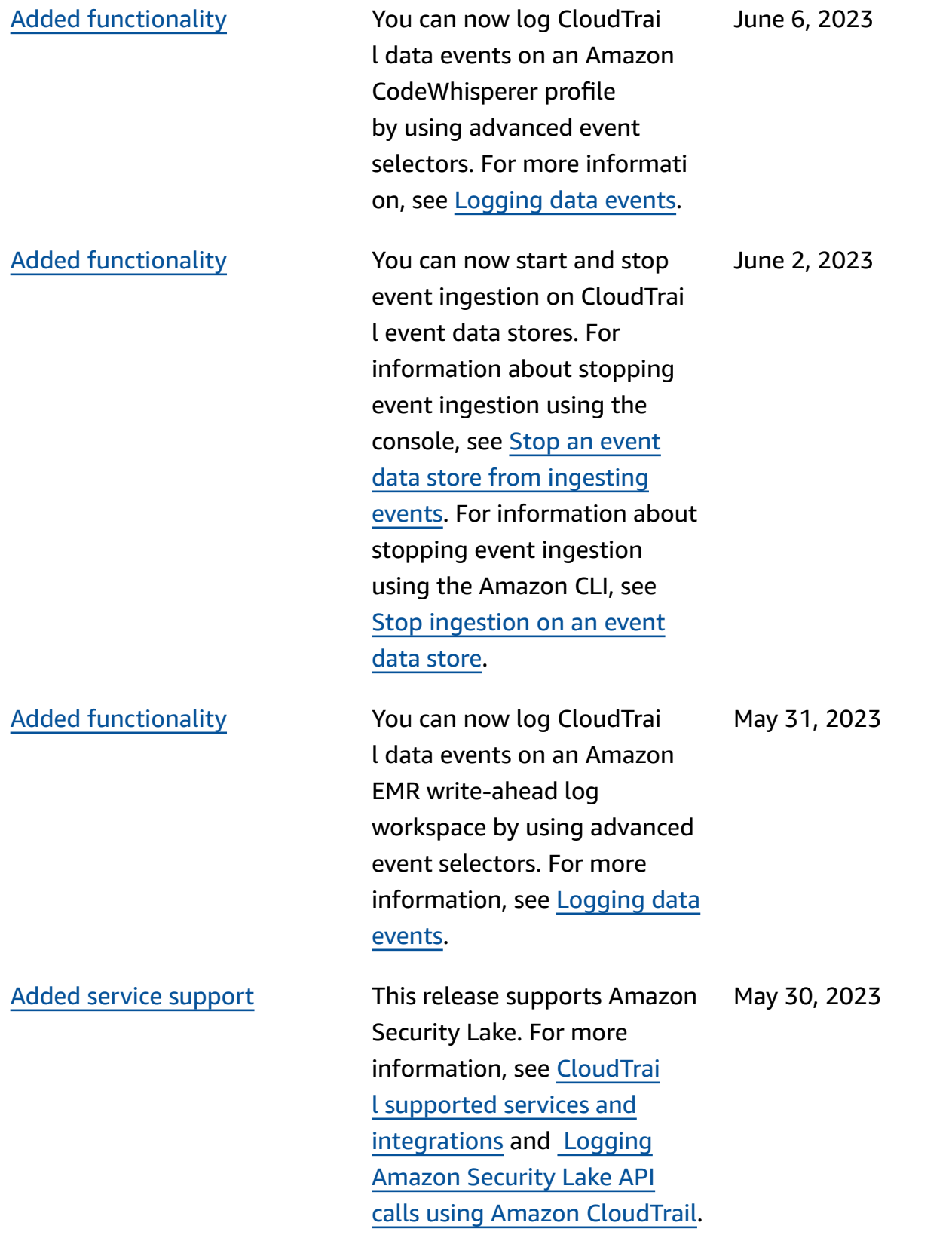

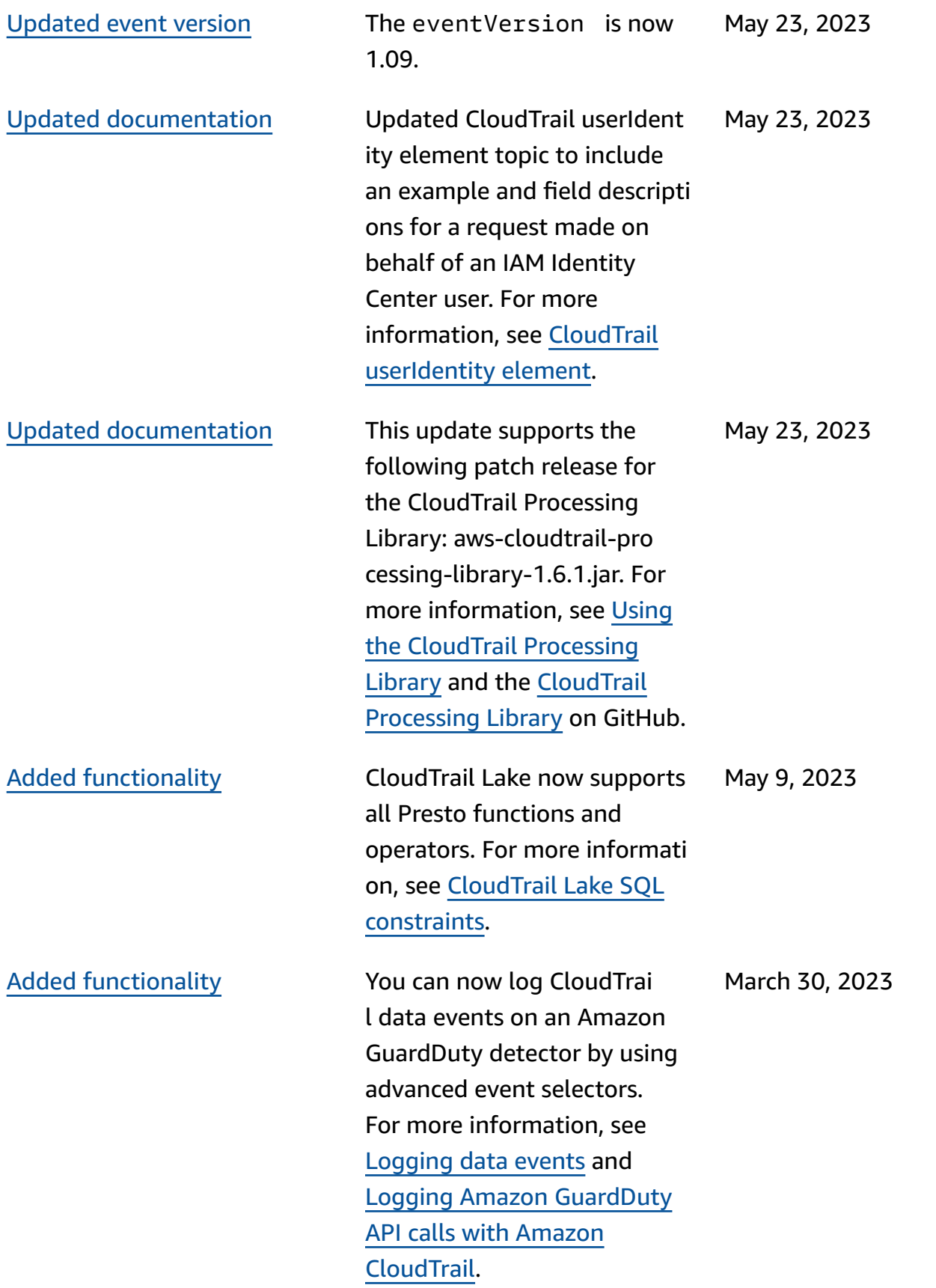

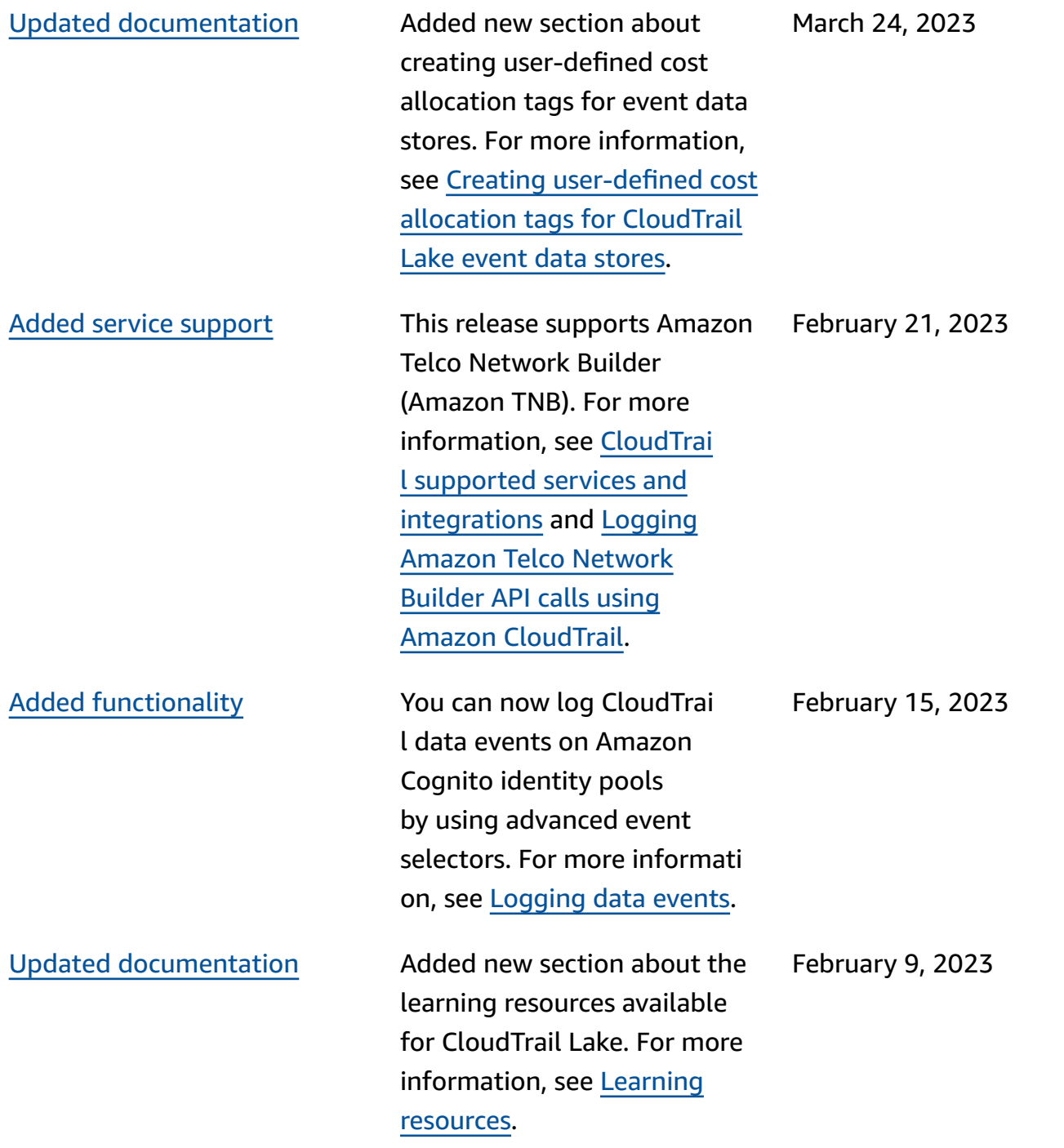

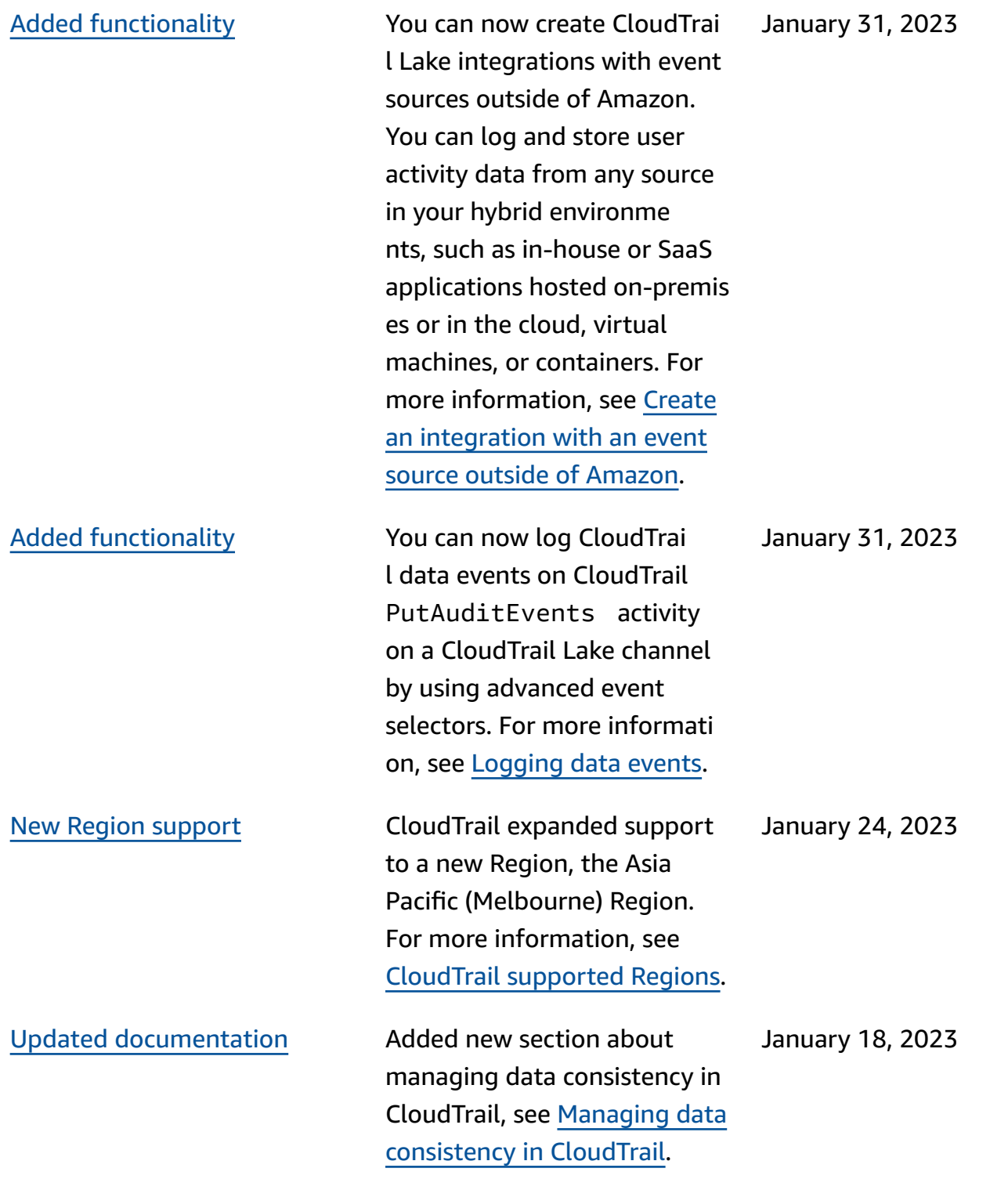

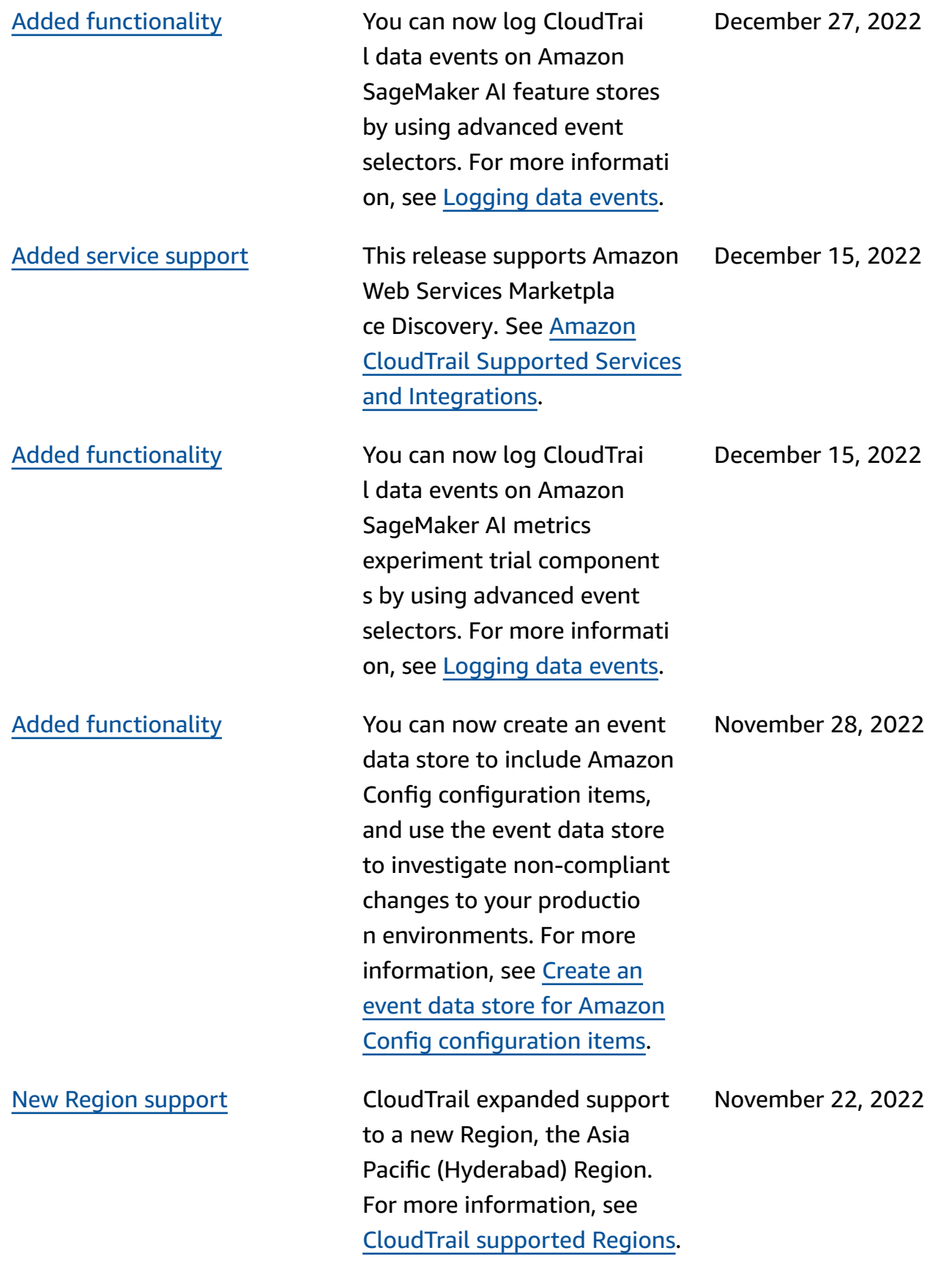

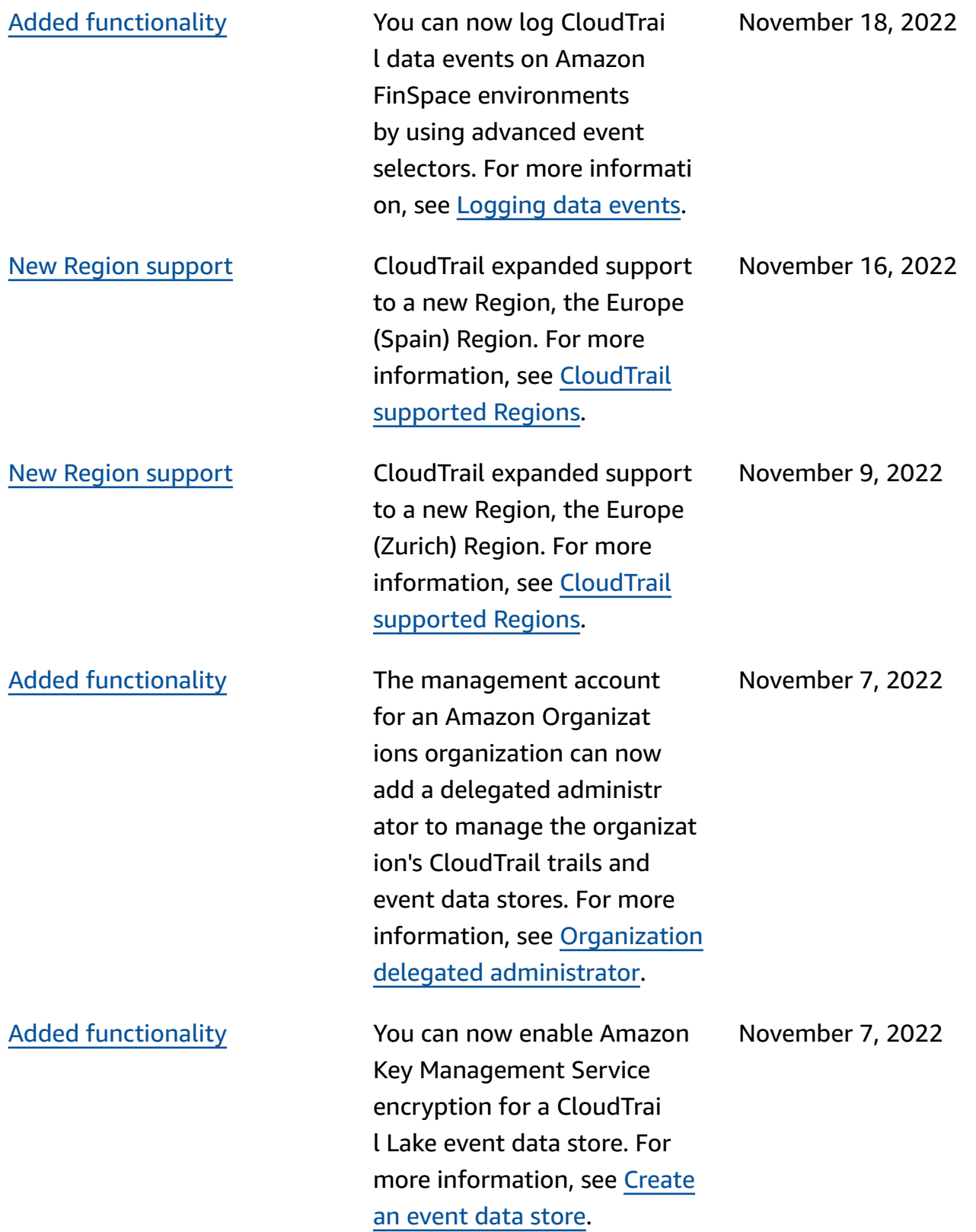

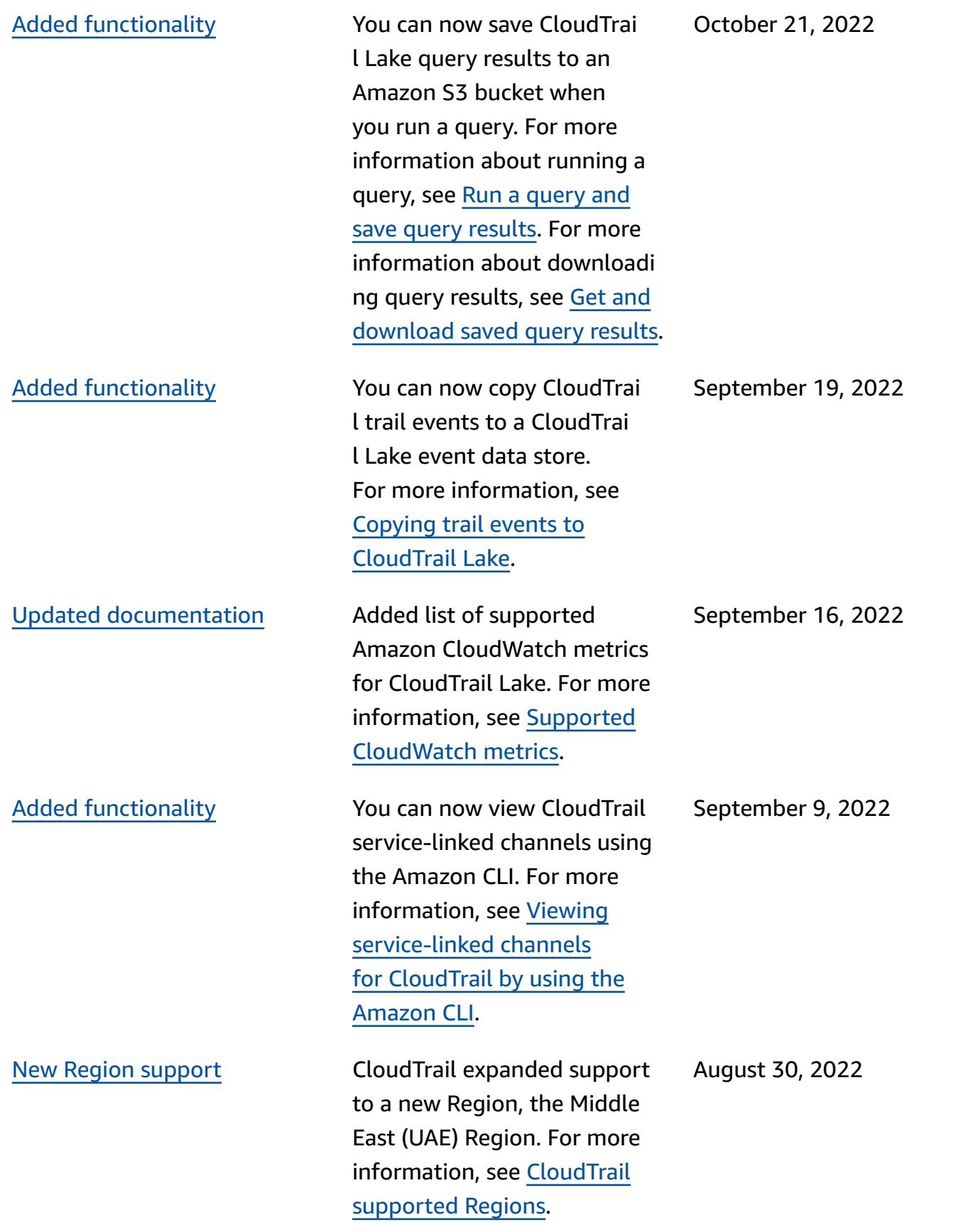

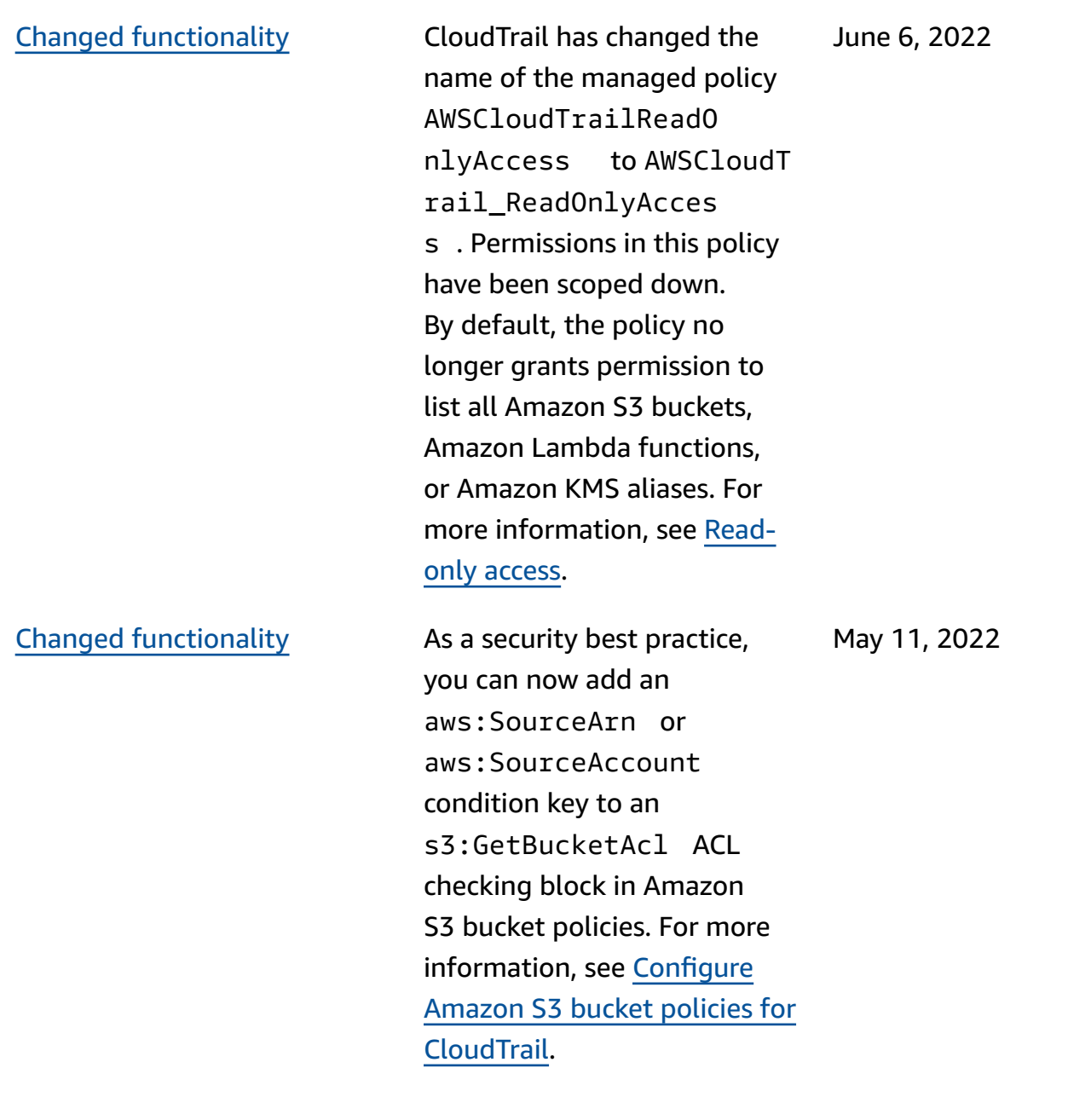

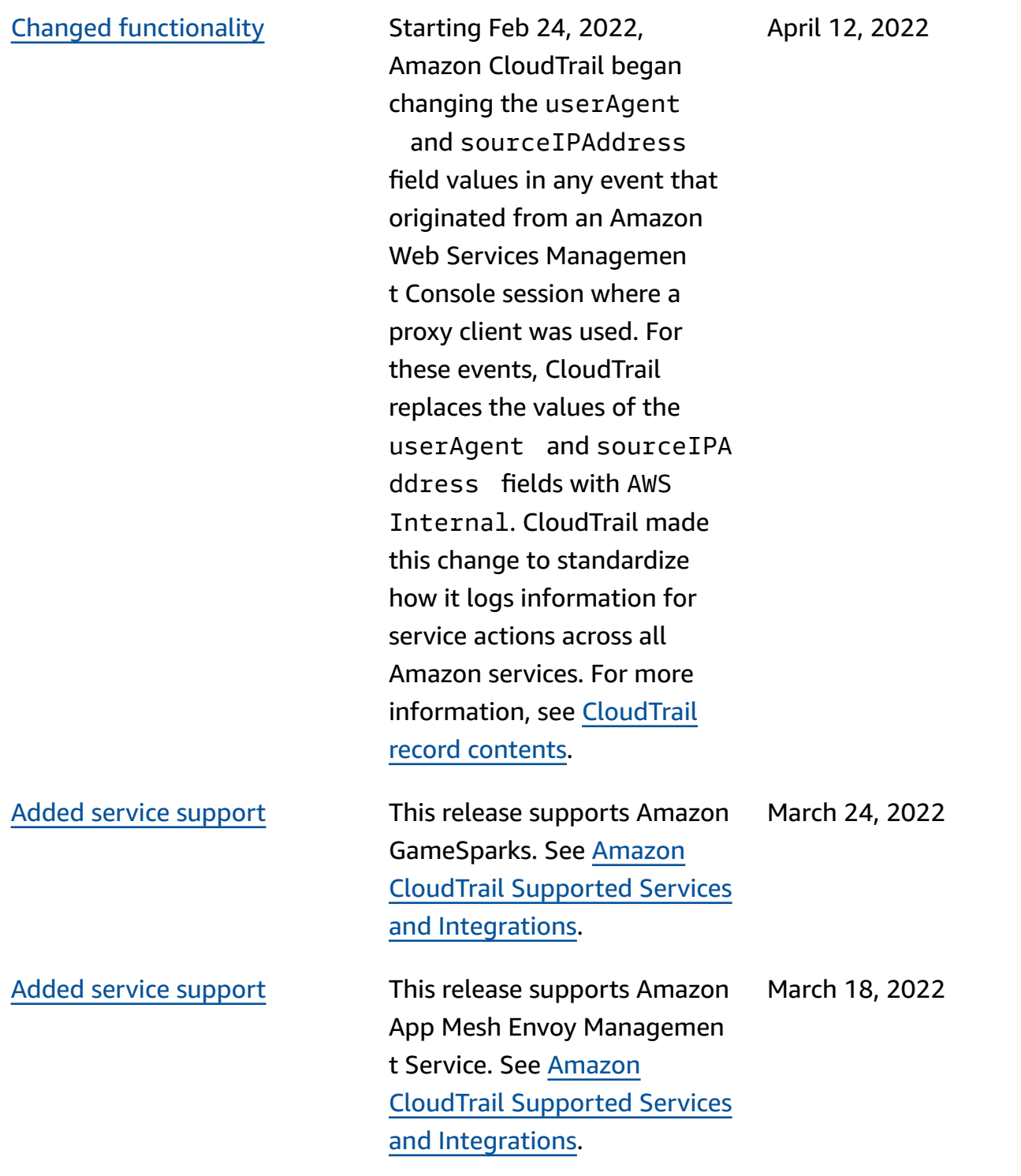

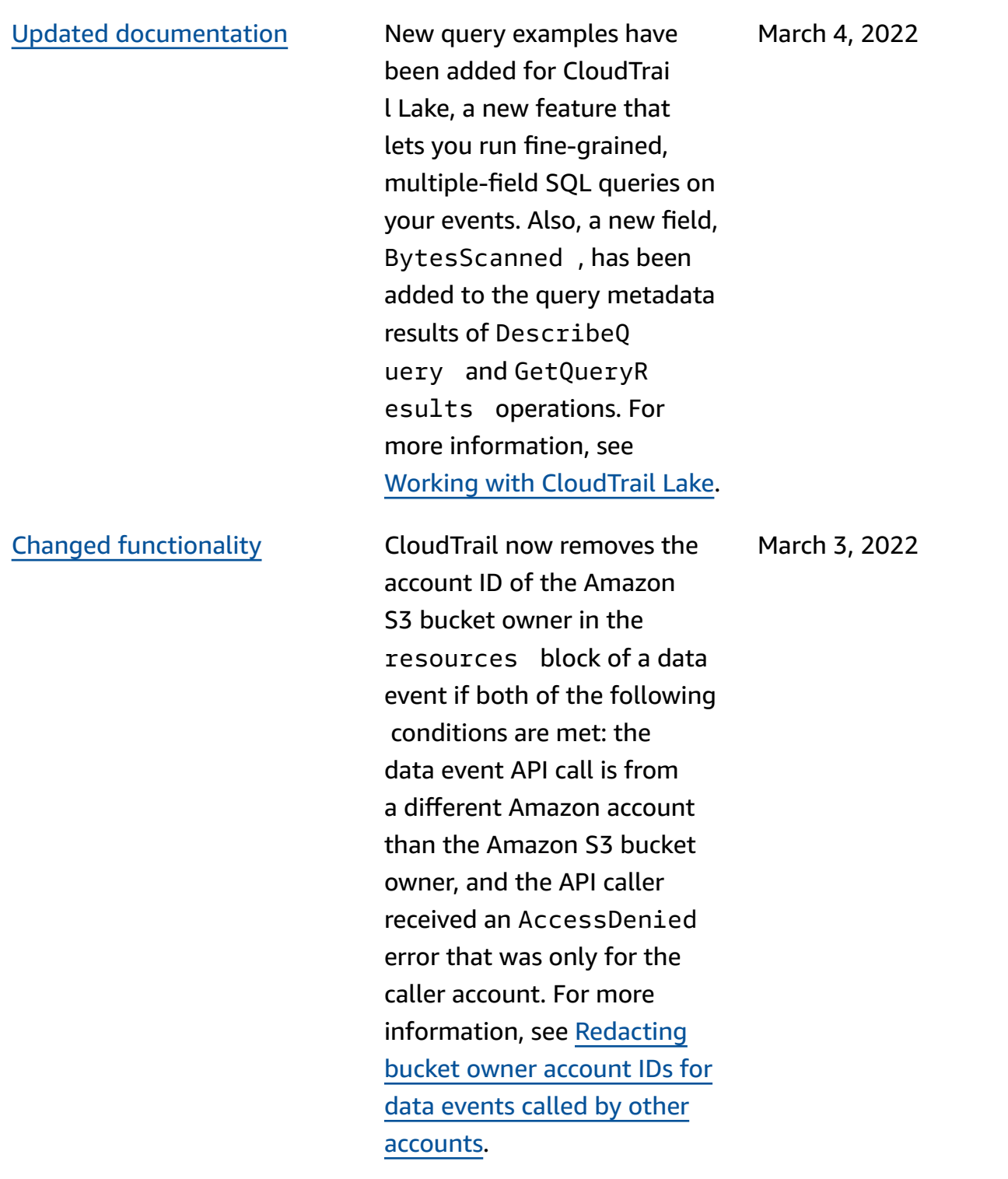

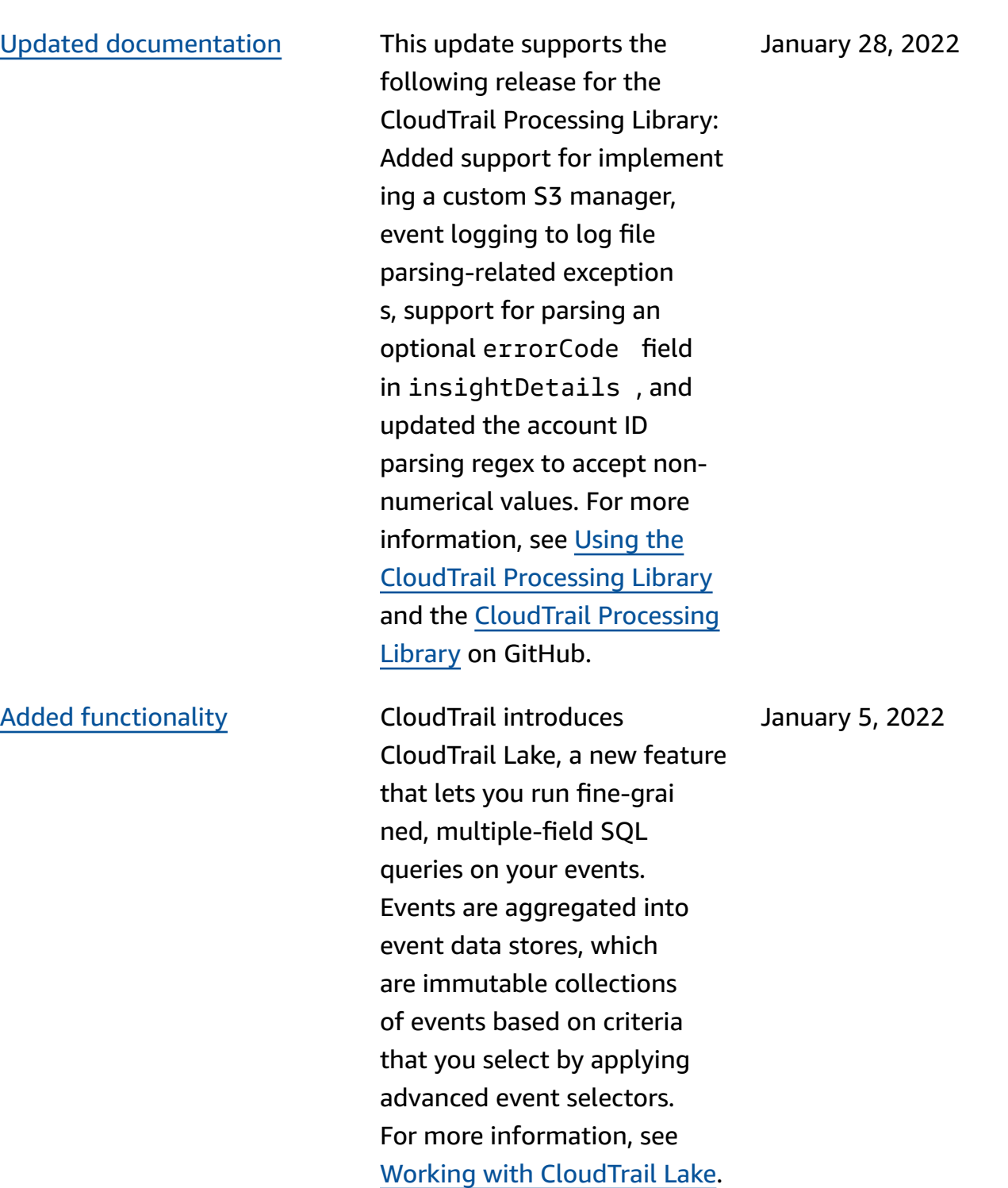

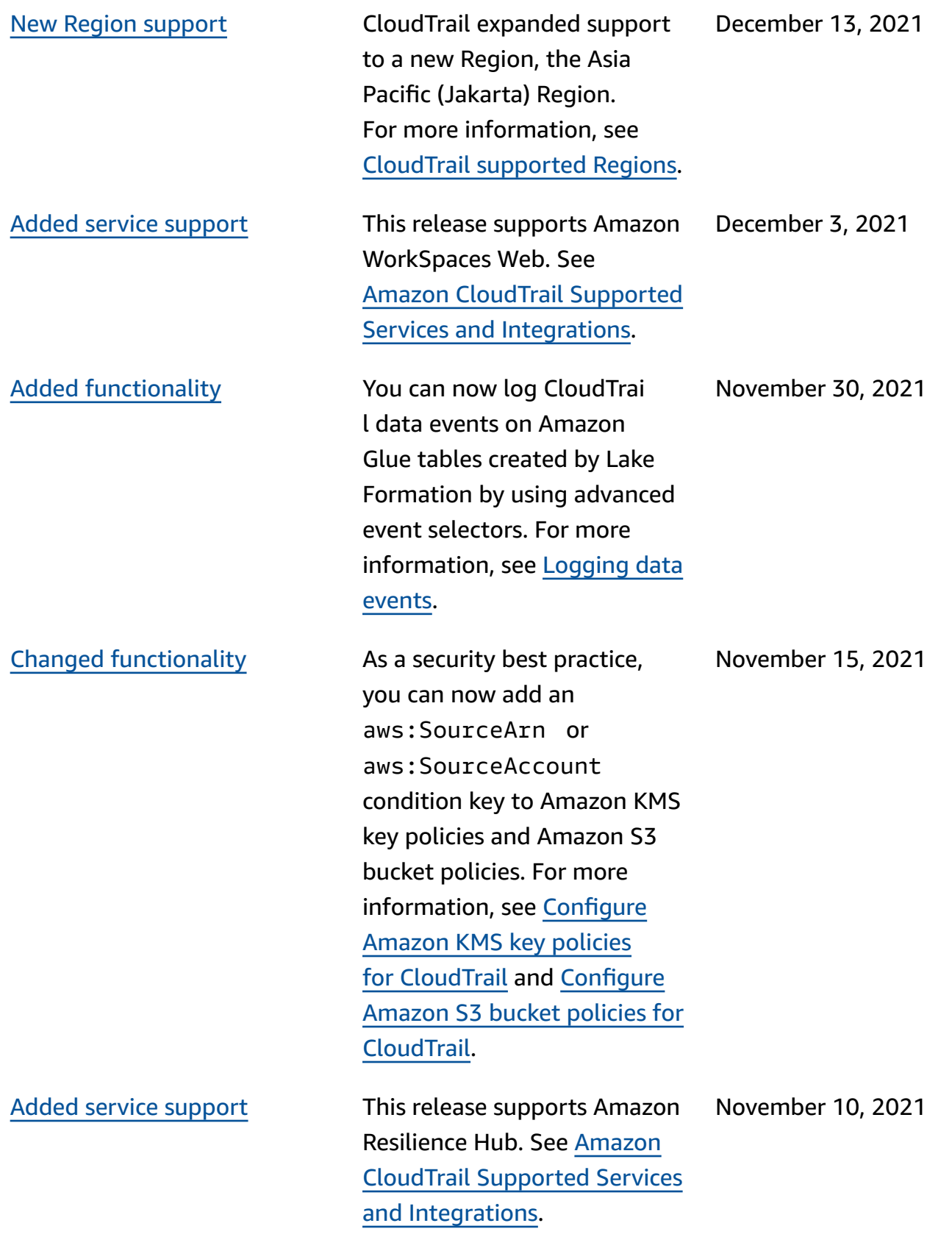

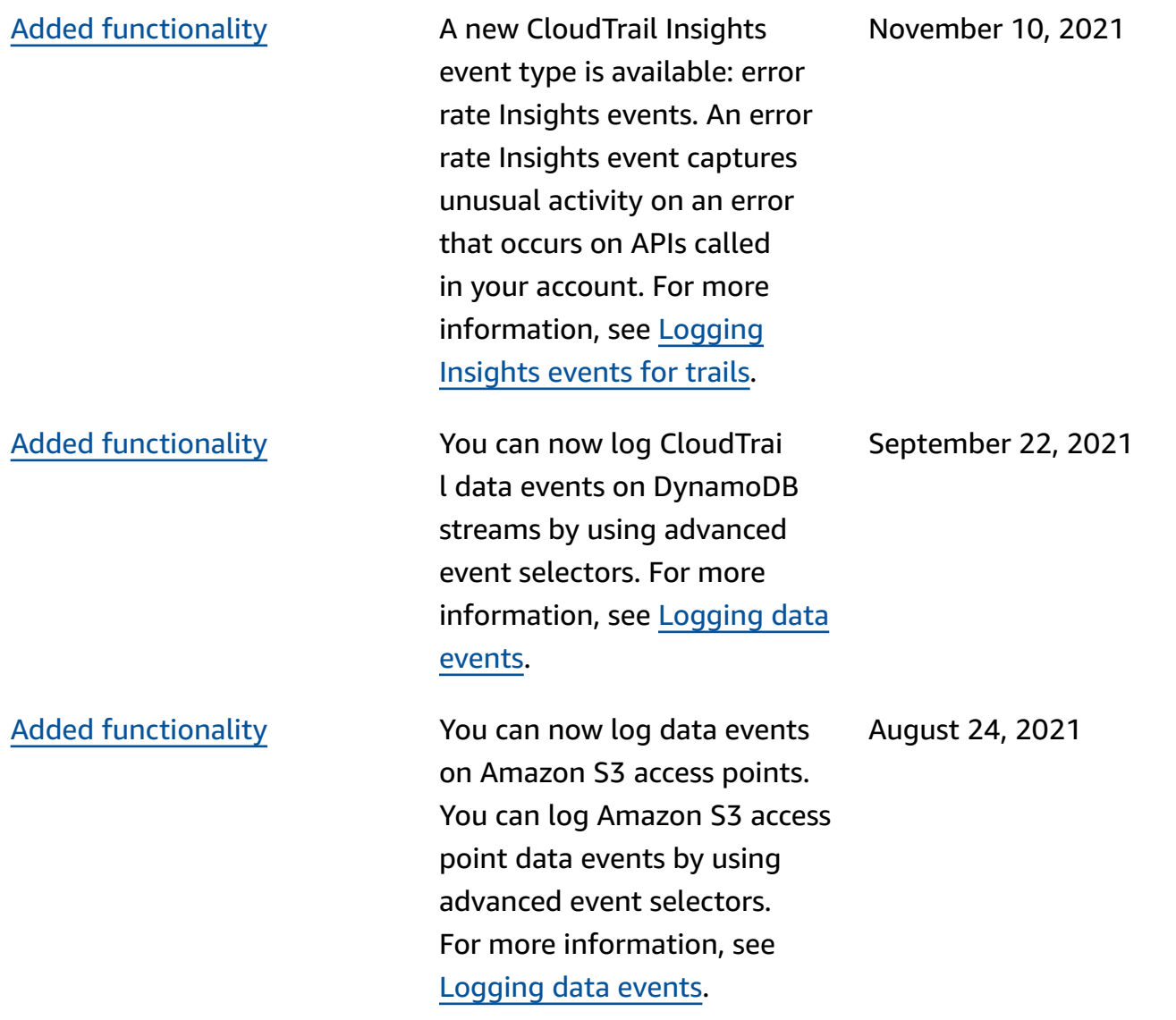
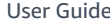

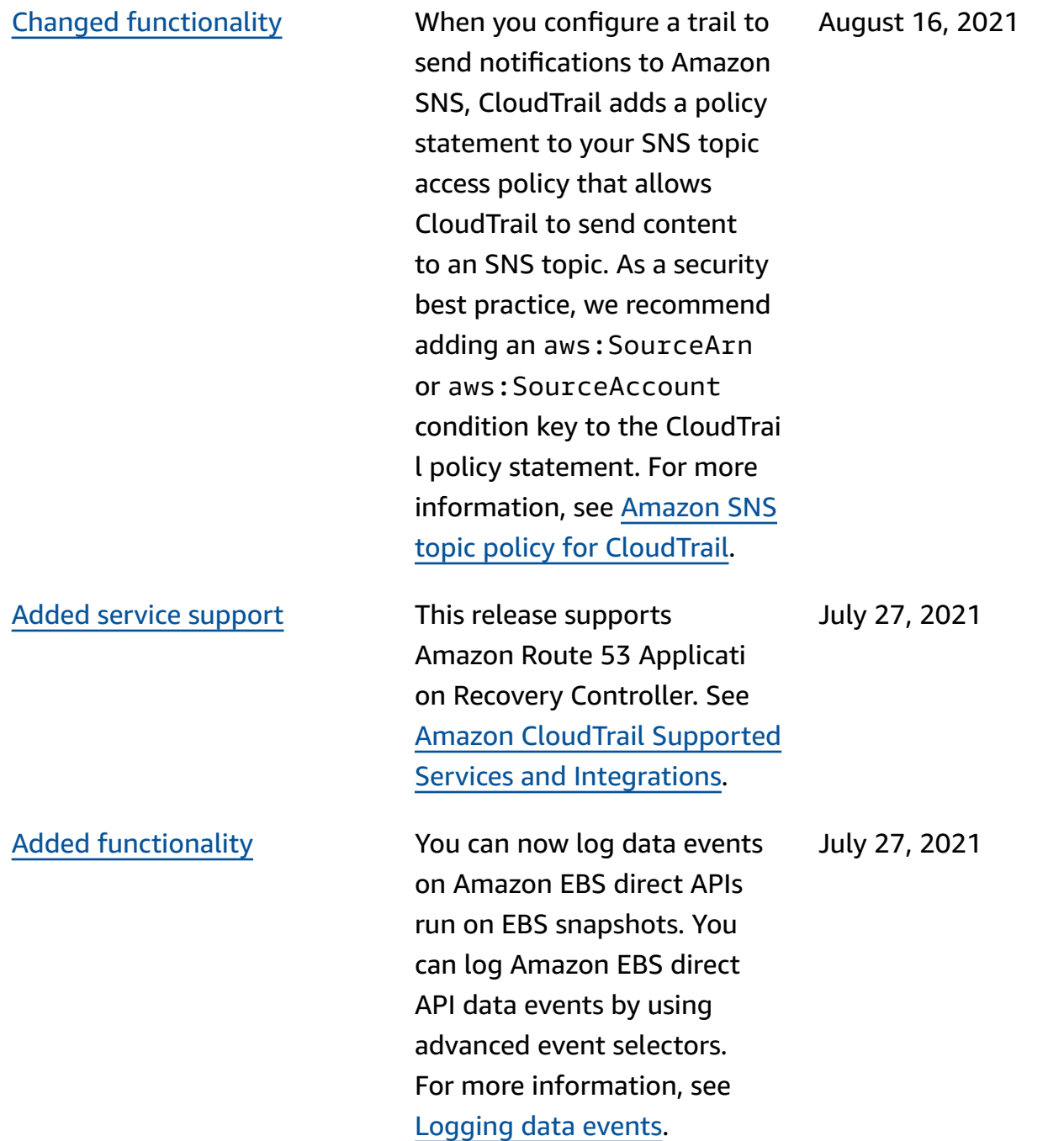

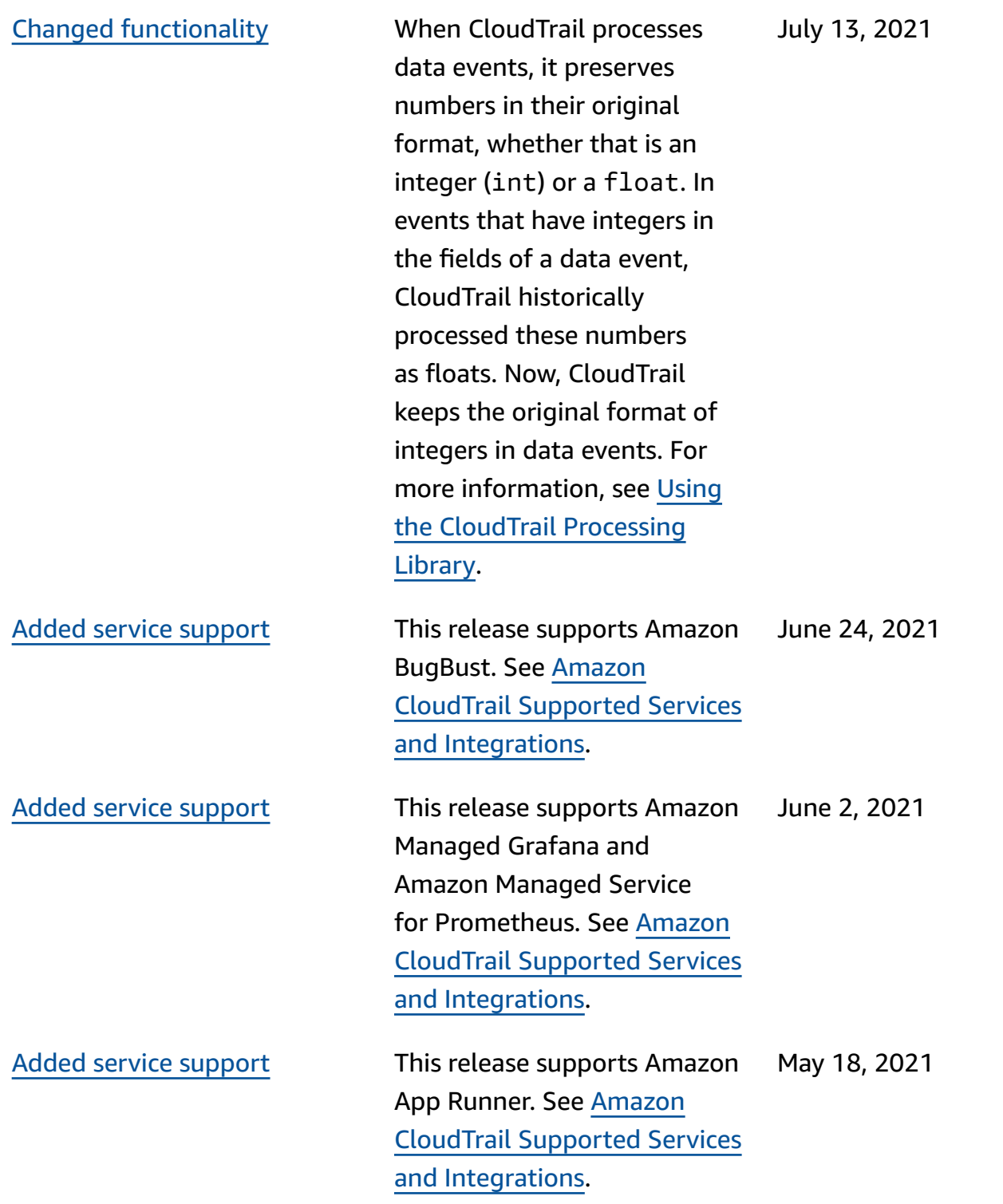

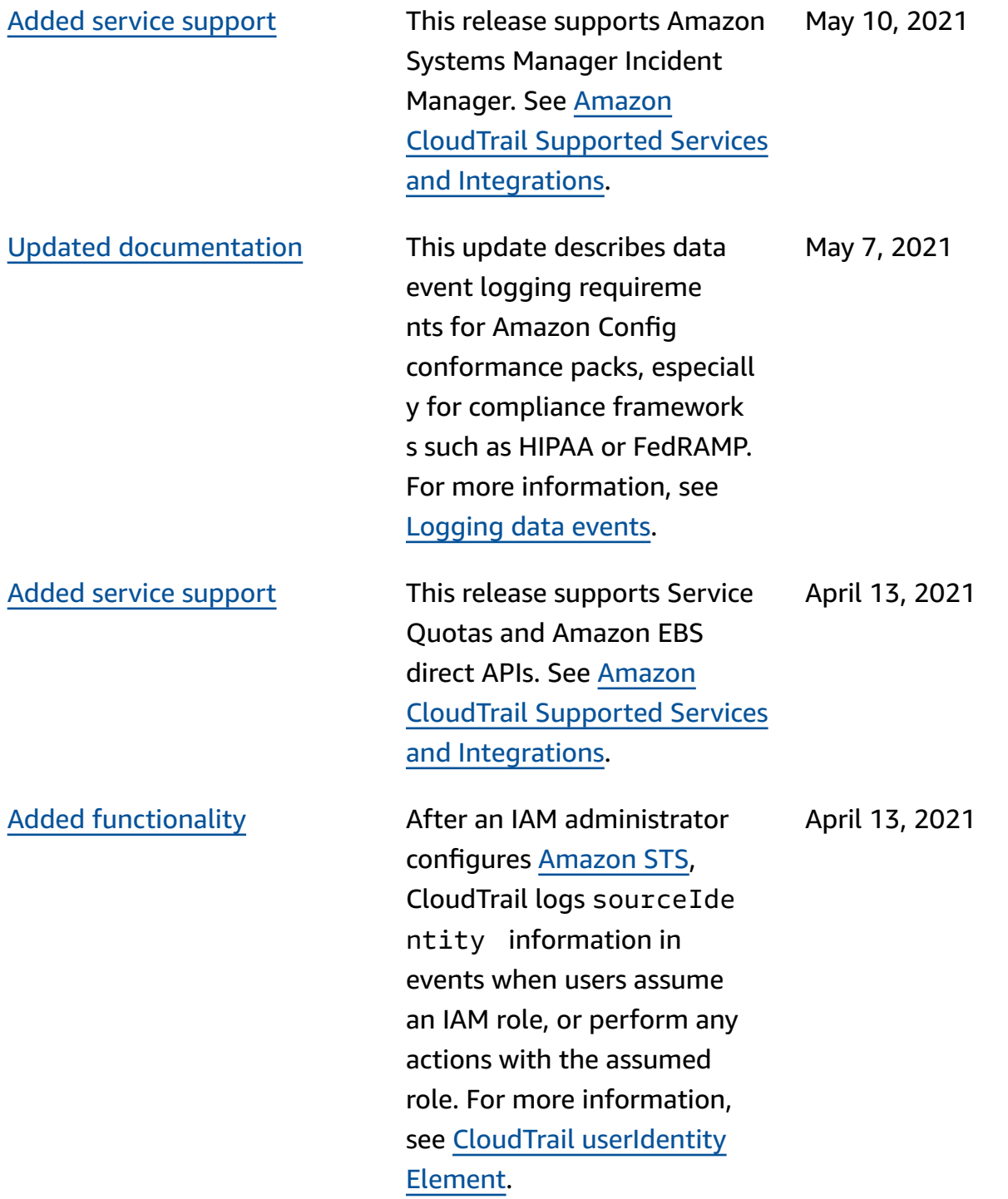

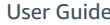

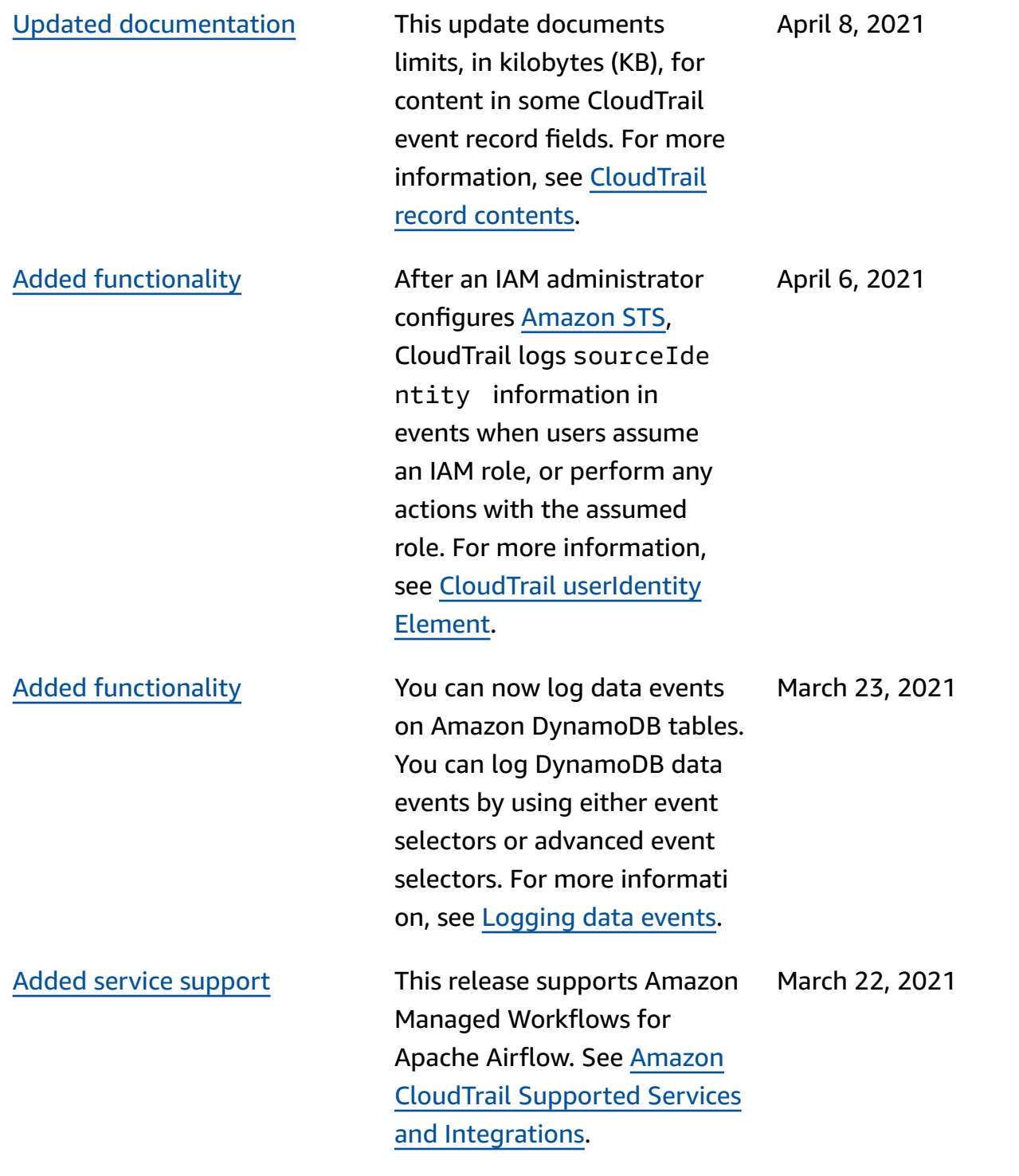

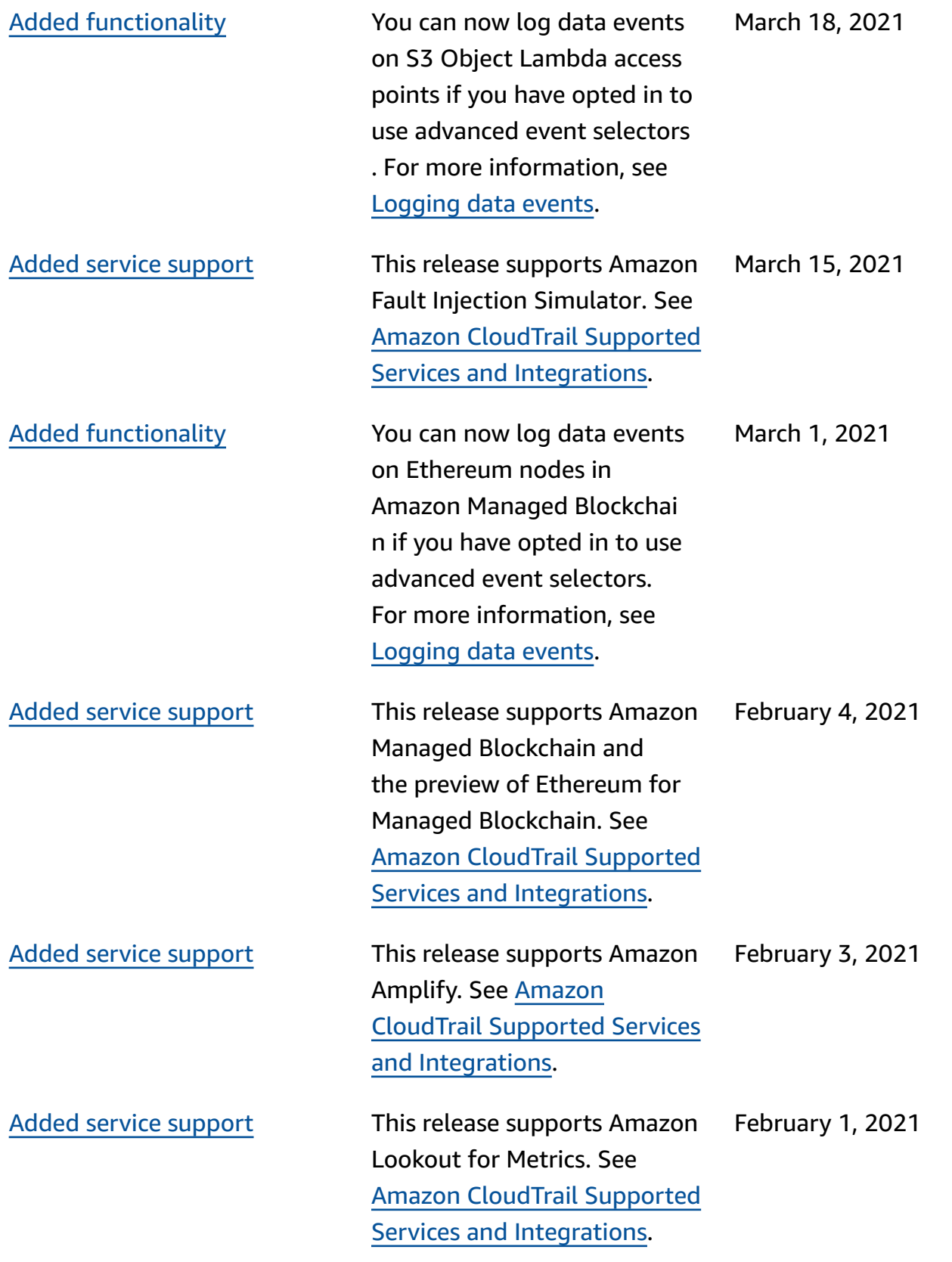

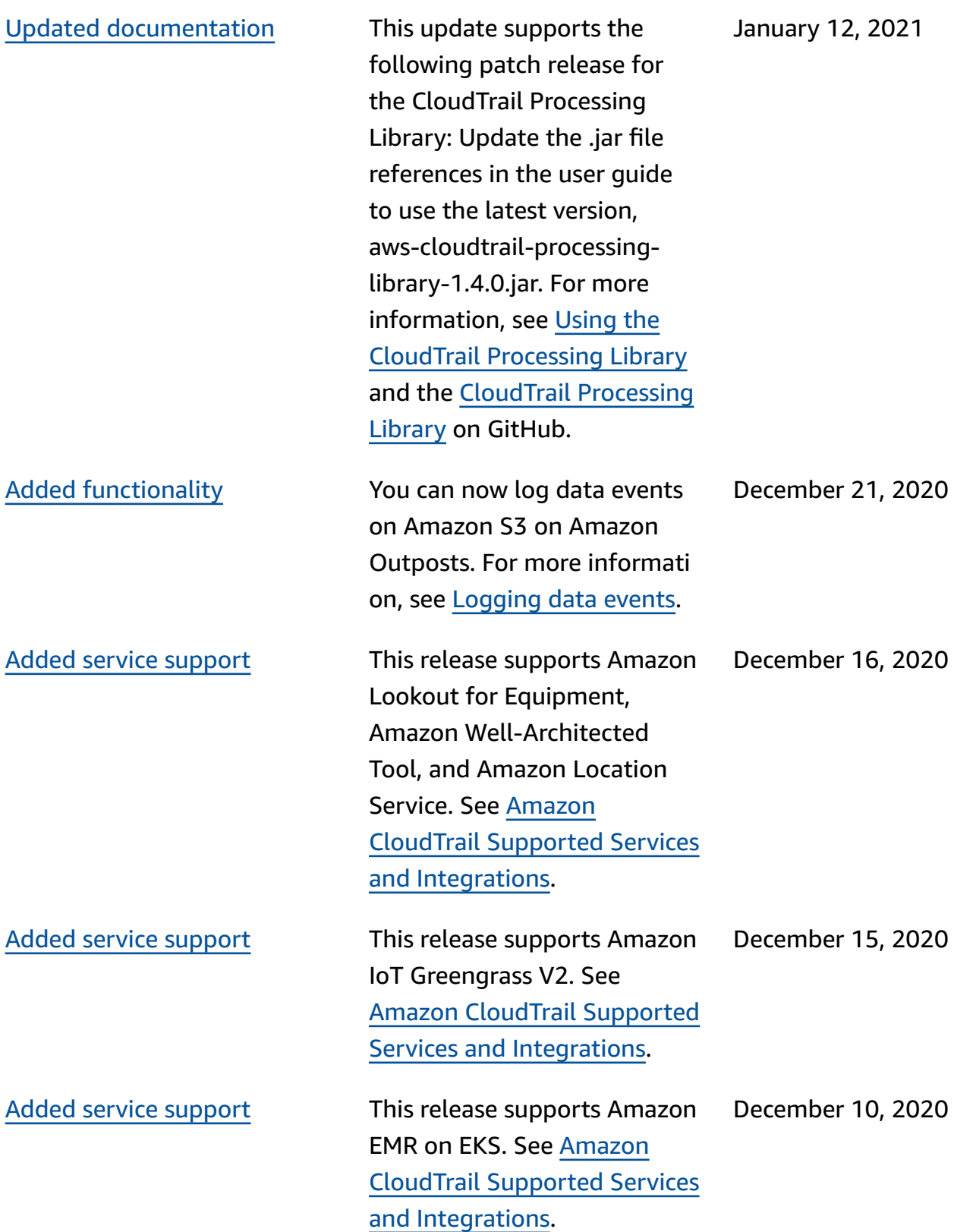

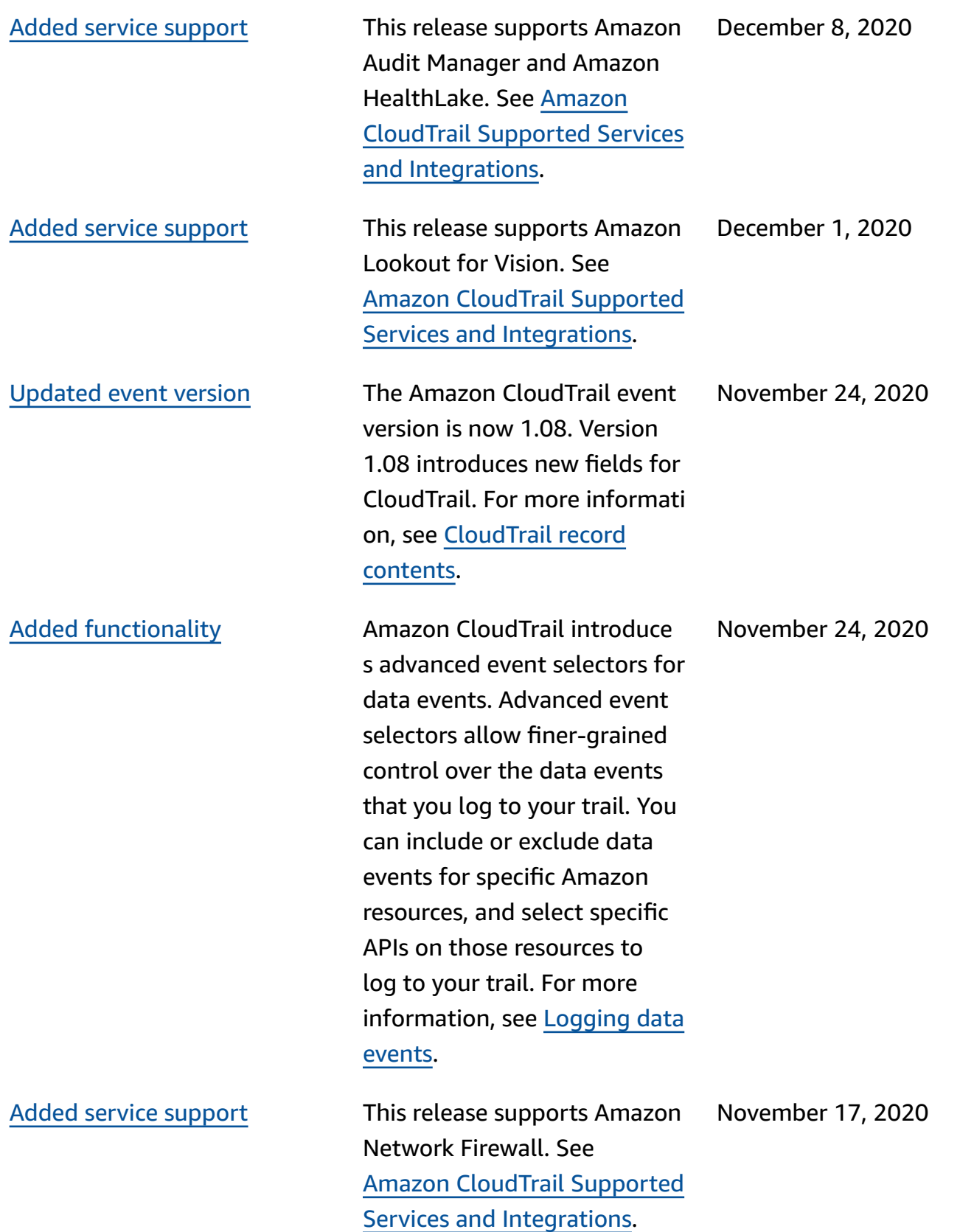

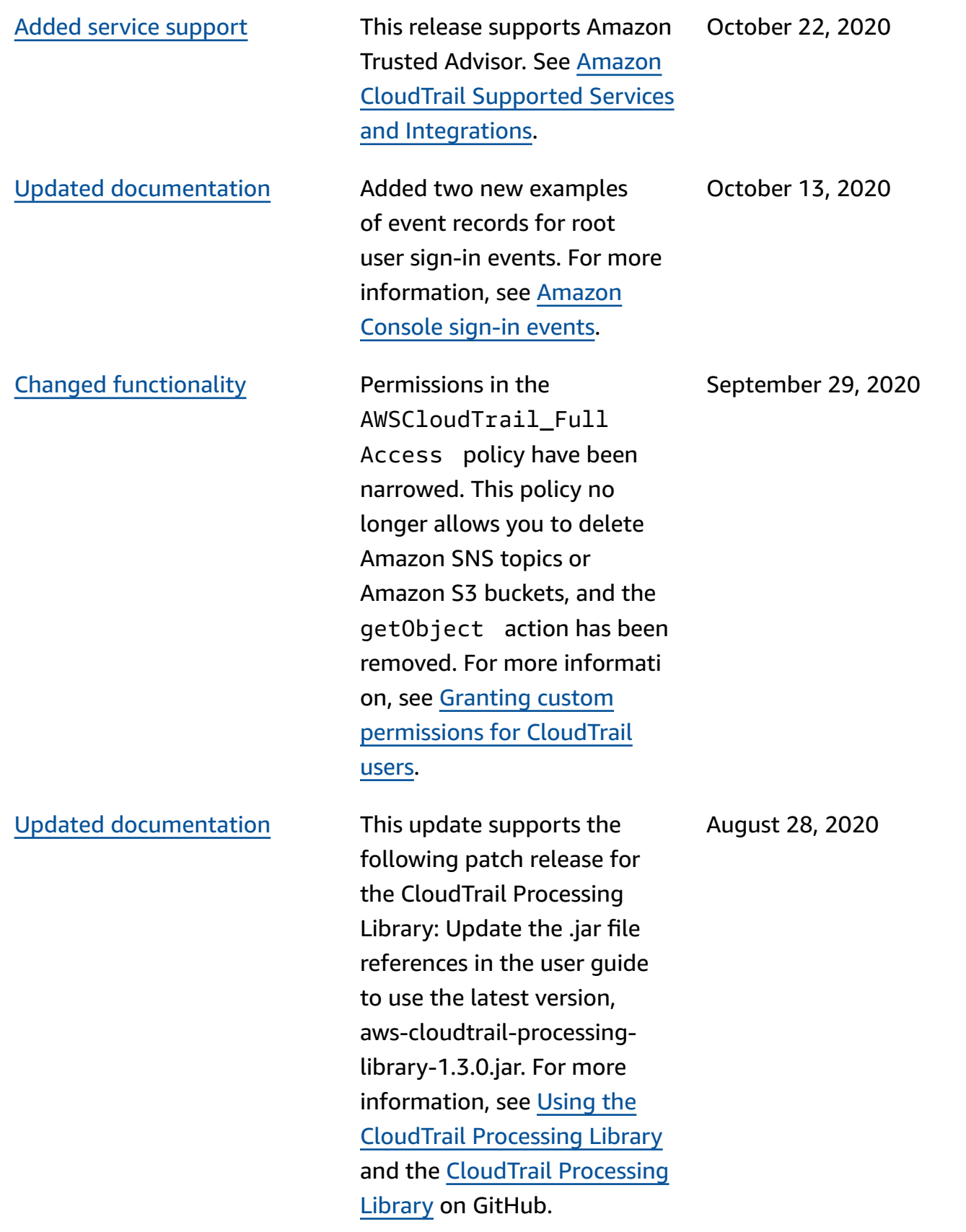

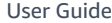

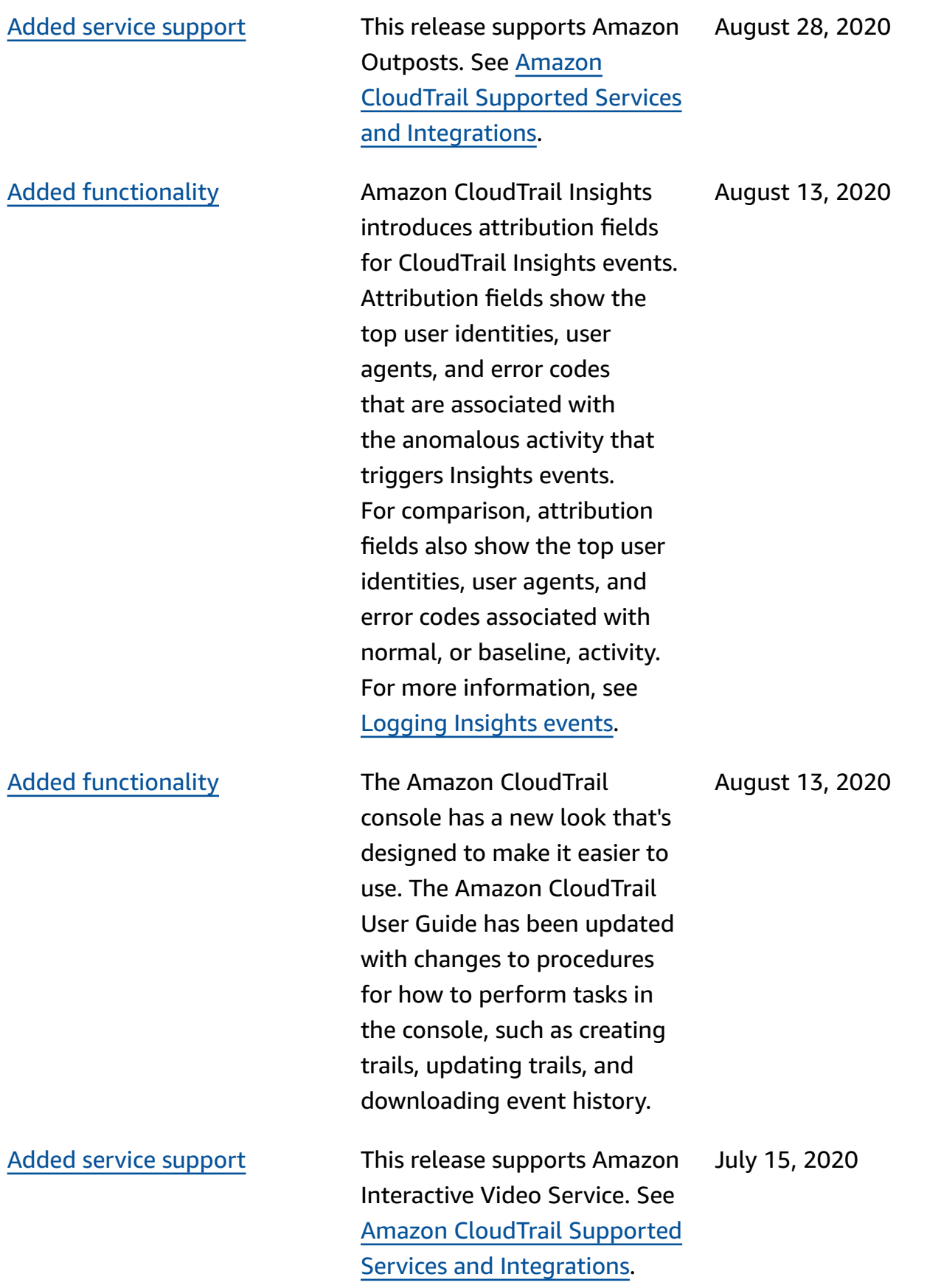

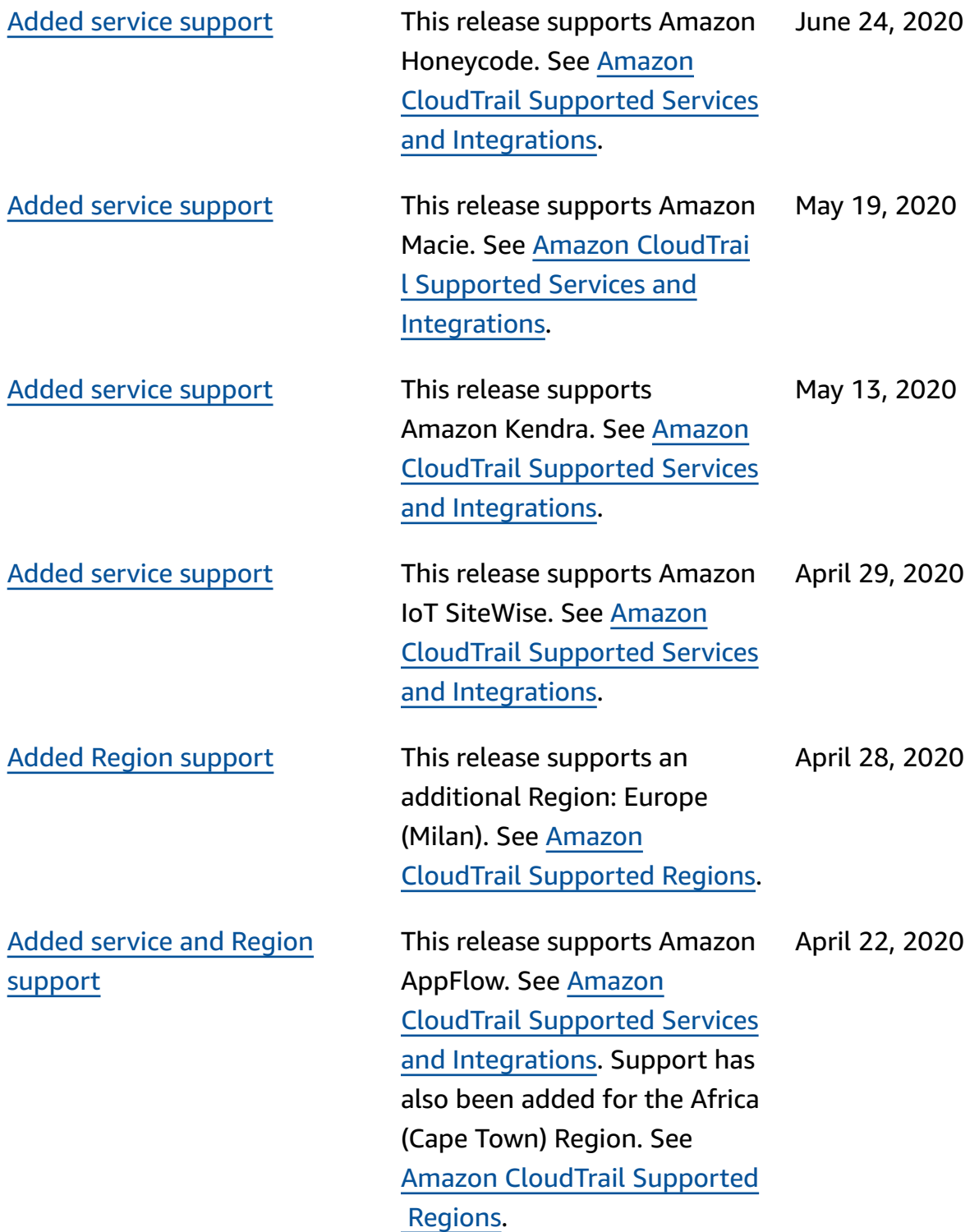

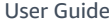

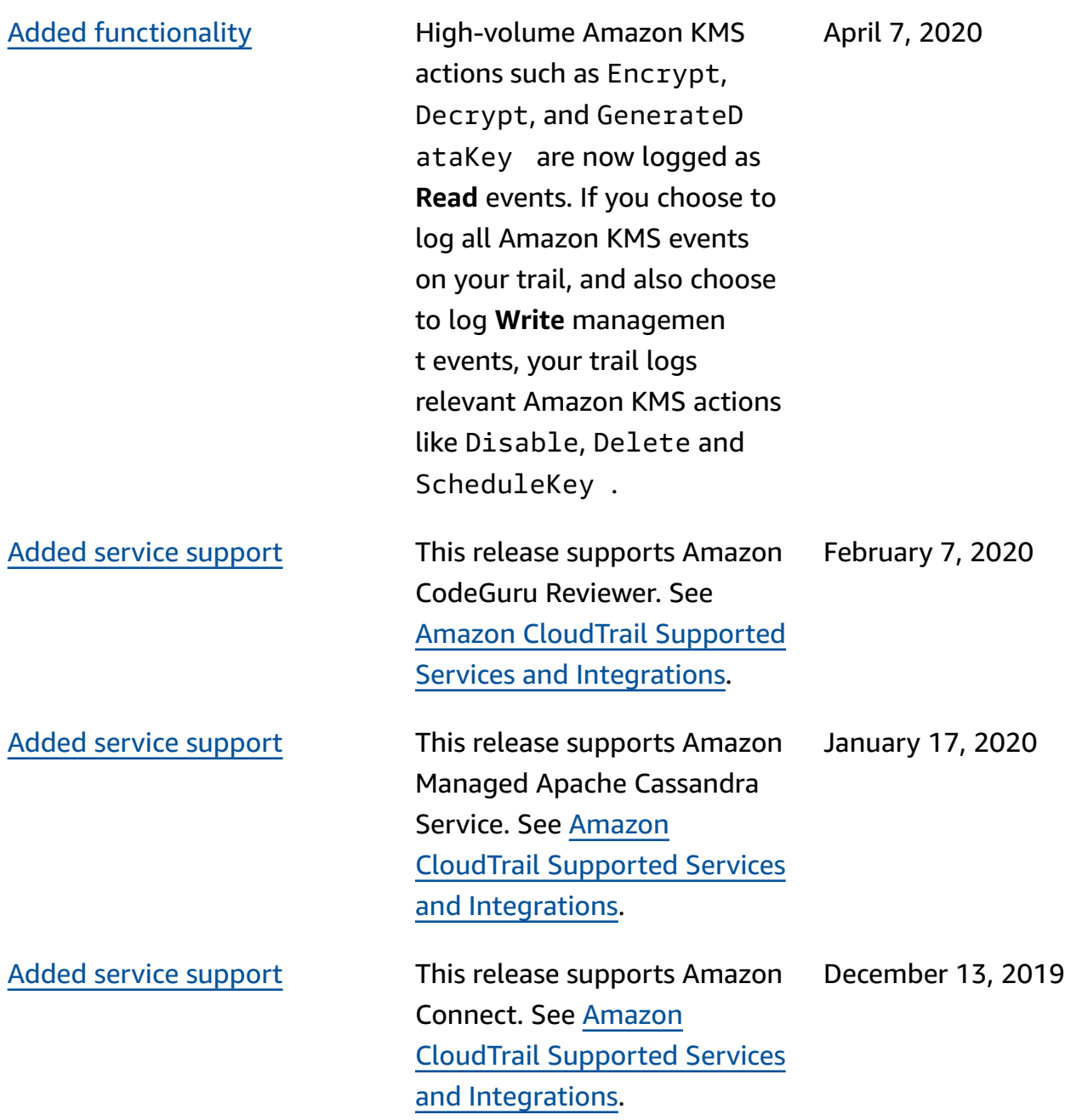

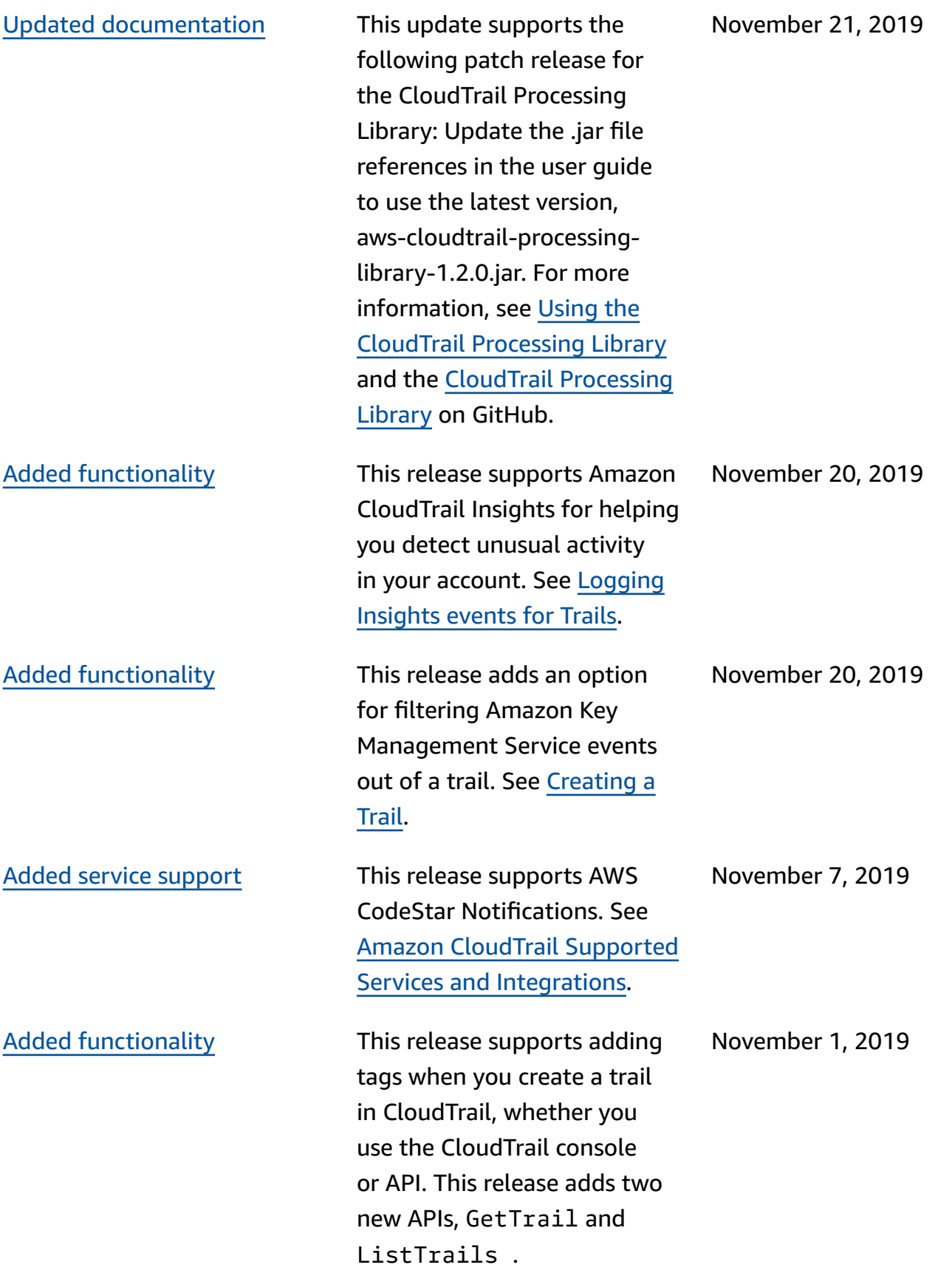

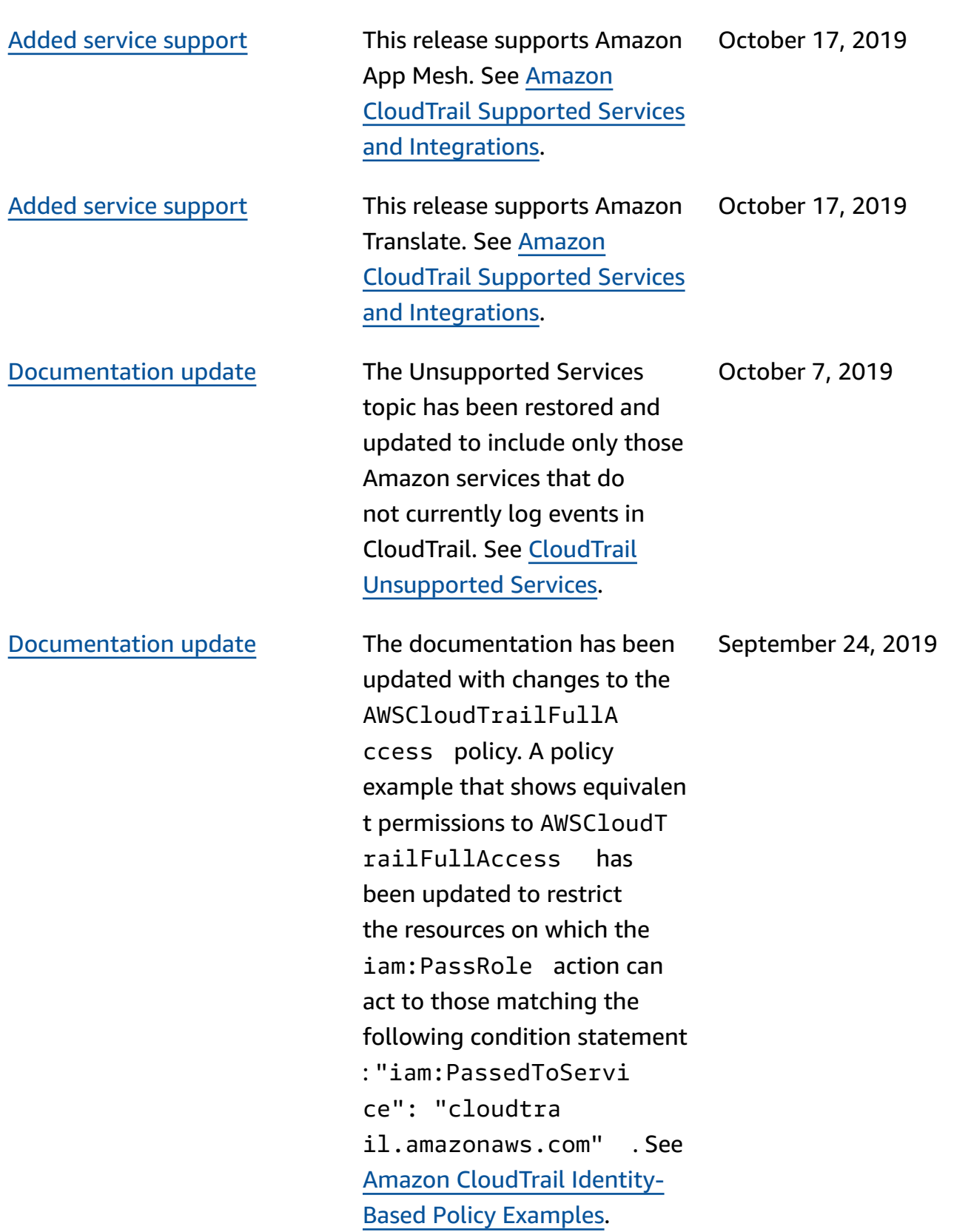

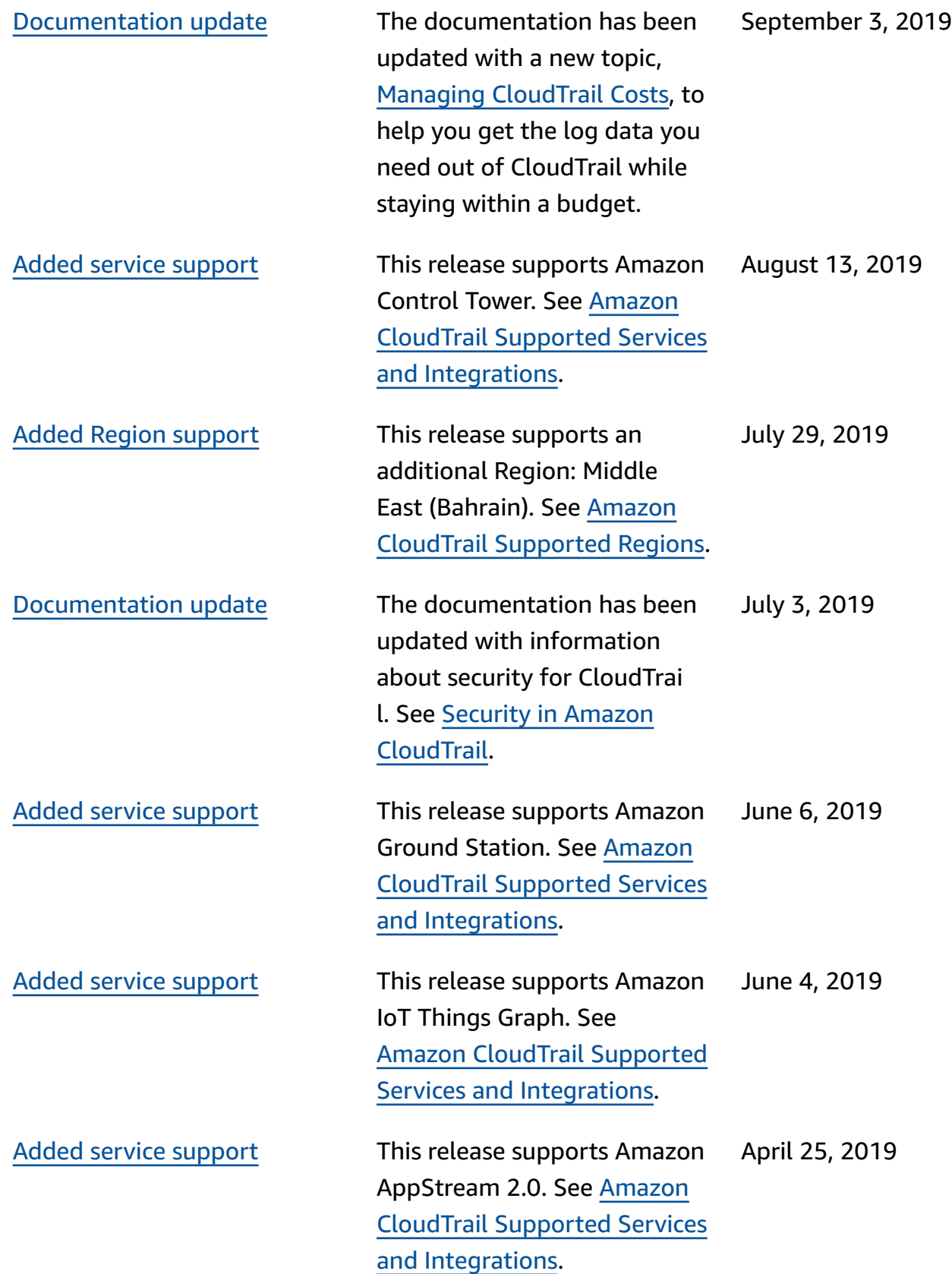

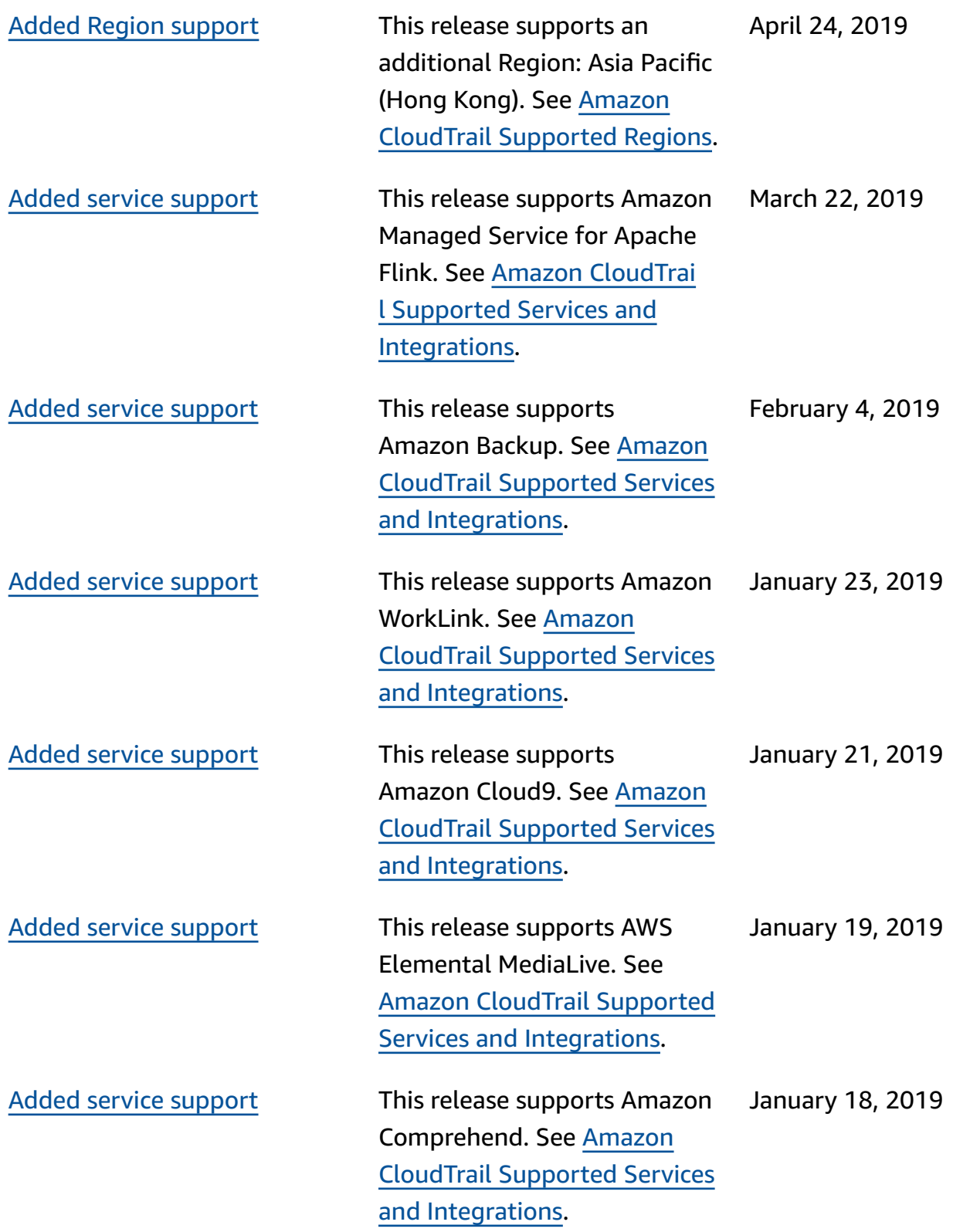

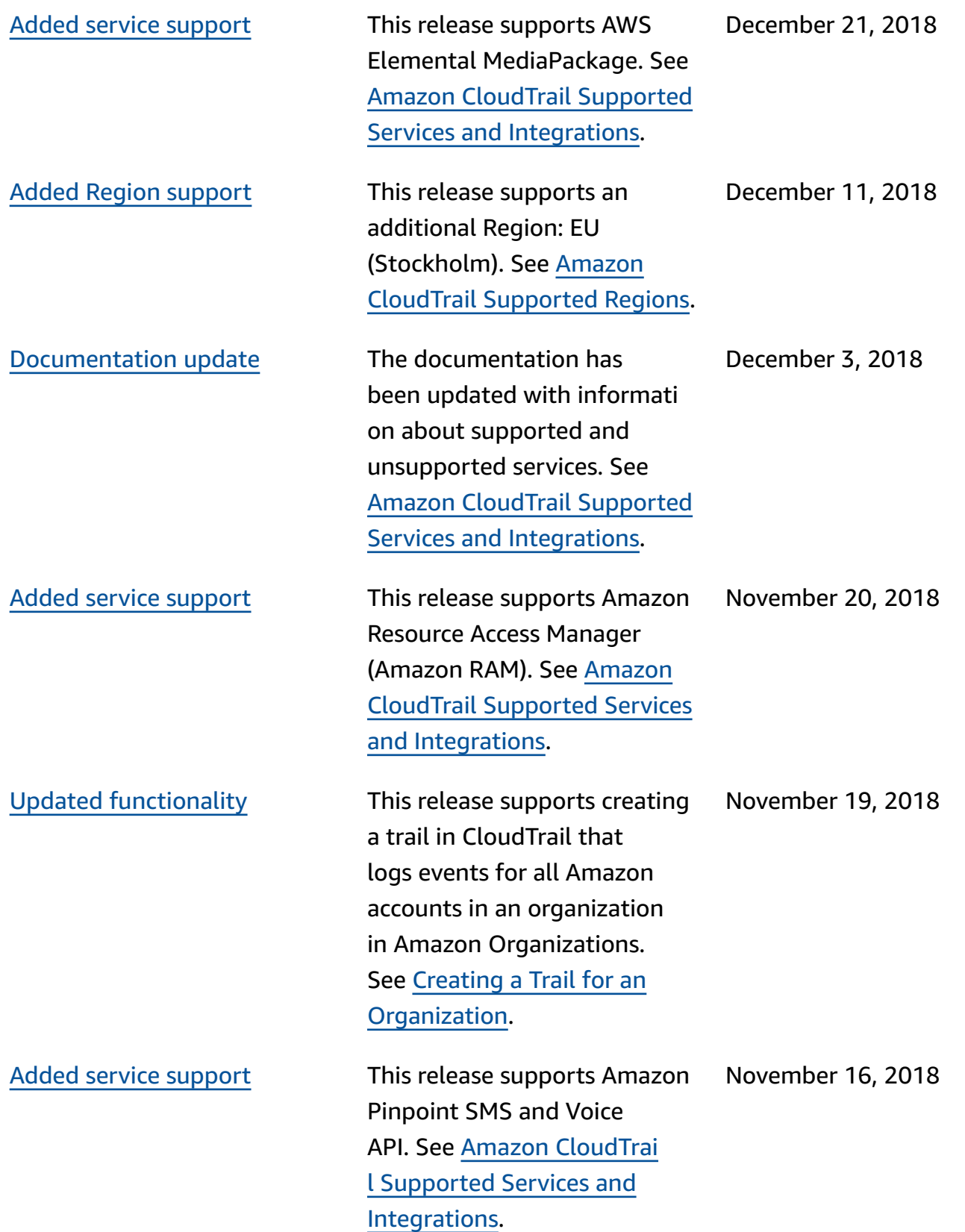

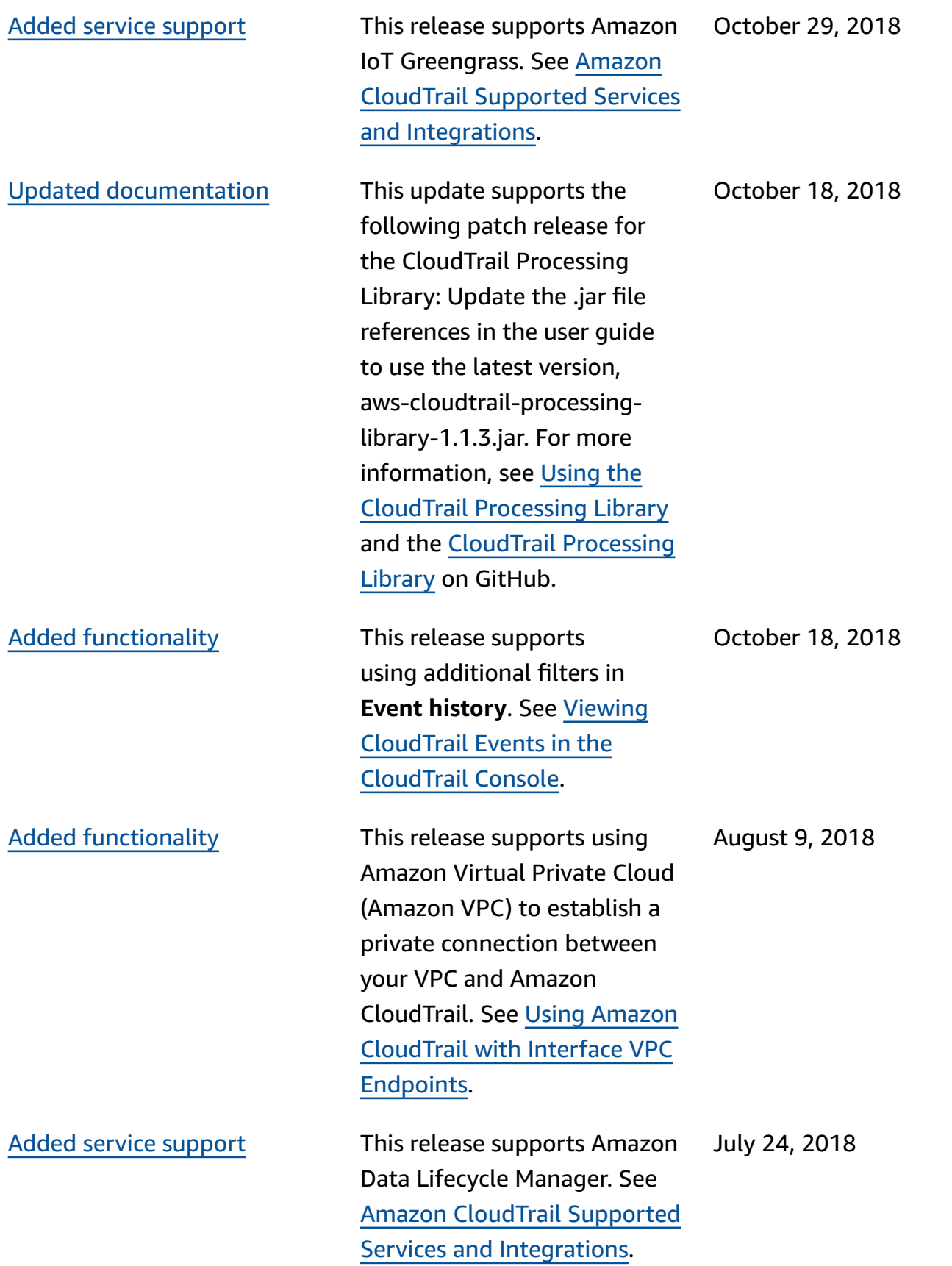

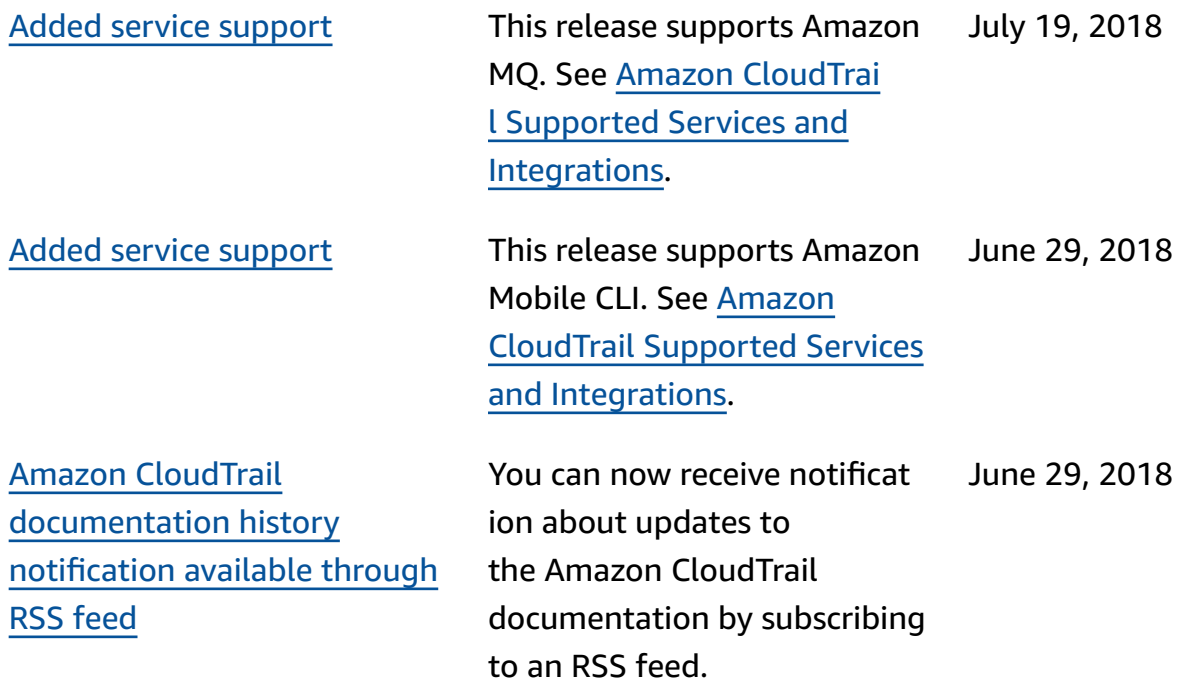

## **Earlier updates**

The following table describes the documentation release history of Amazon CloudTrail prior to June 29, 2018.

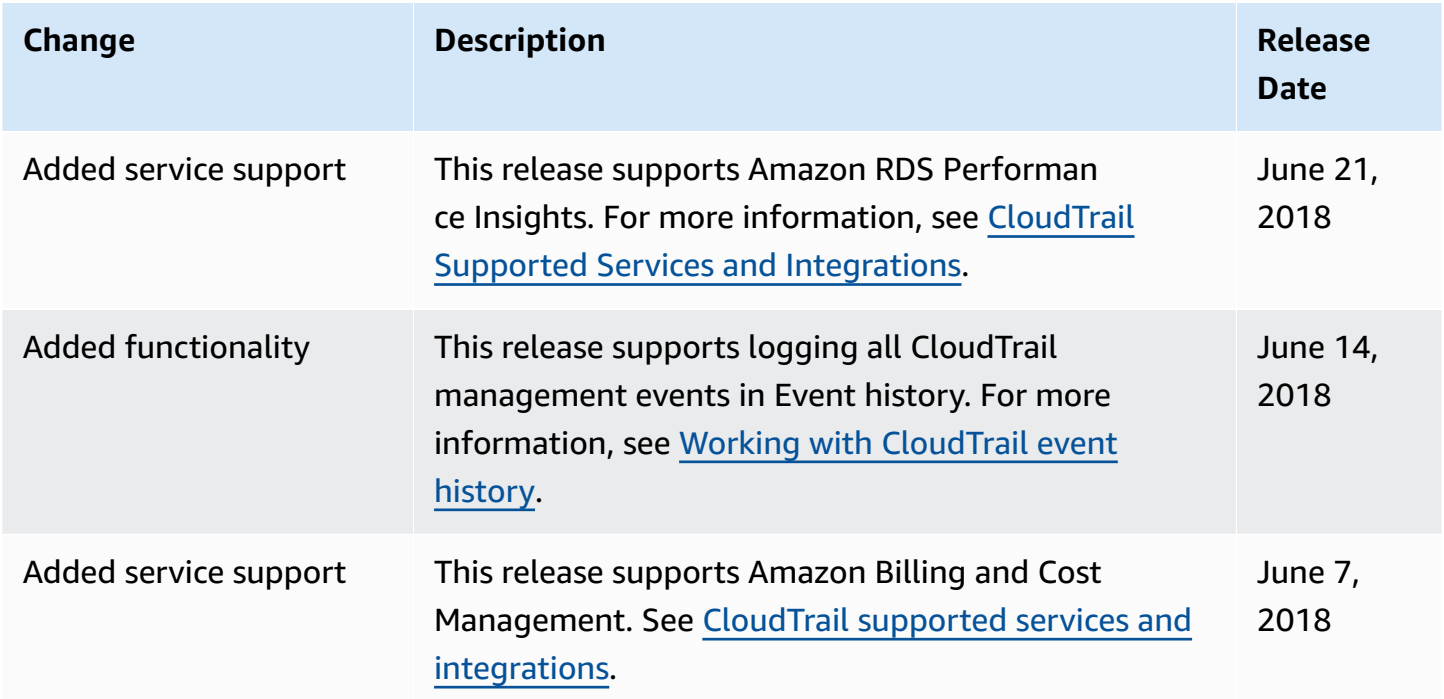

Amazon CloudTrail **User Guide** User Guide Contract Contract Contract Contract Contract Contract Contract Contract Contract Contract Contract Contract Contract Contract Contract Contract Contract Contract Contract Contract

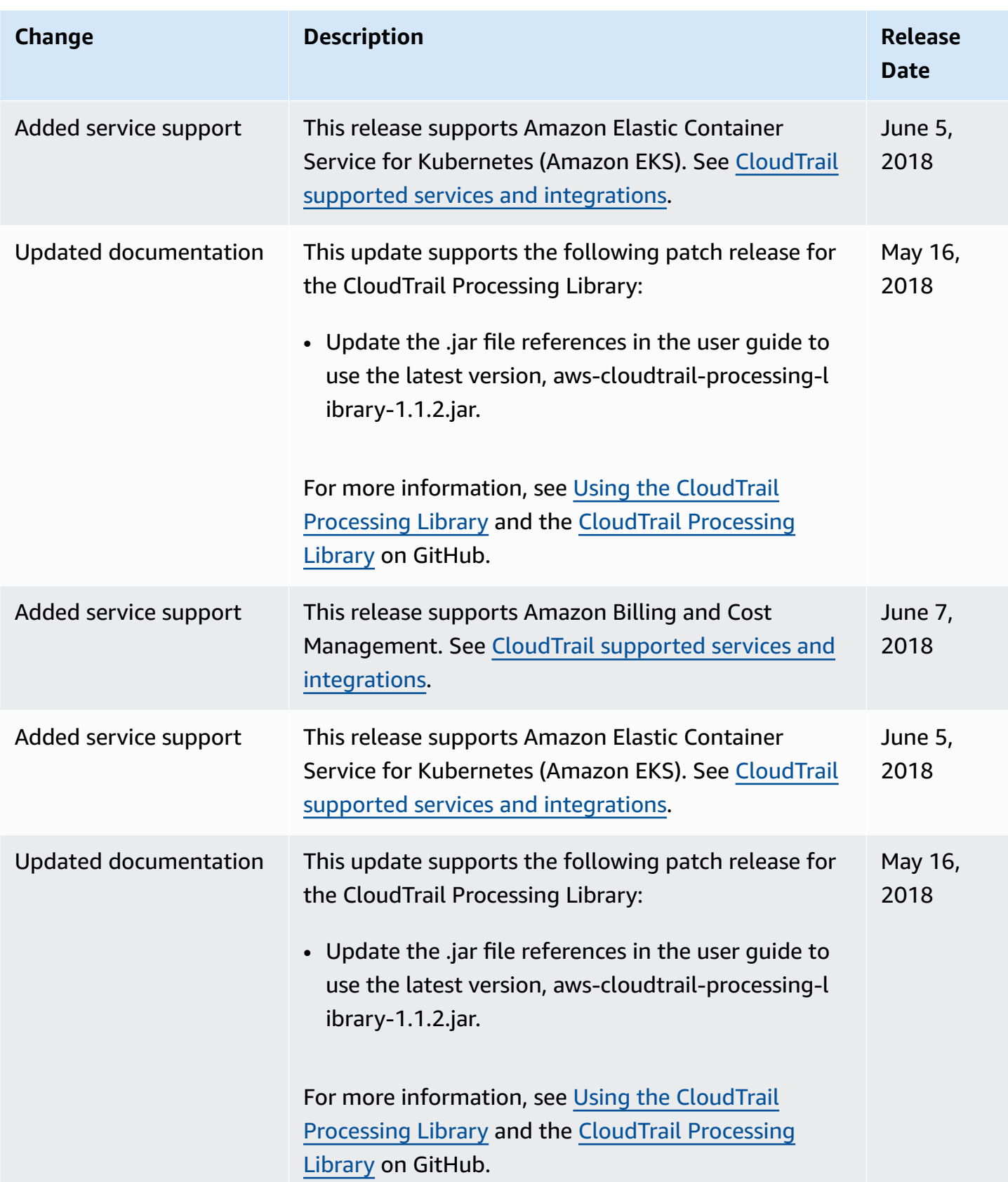

Amazon CloudTrail User Guide

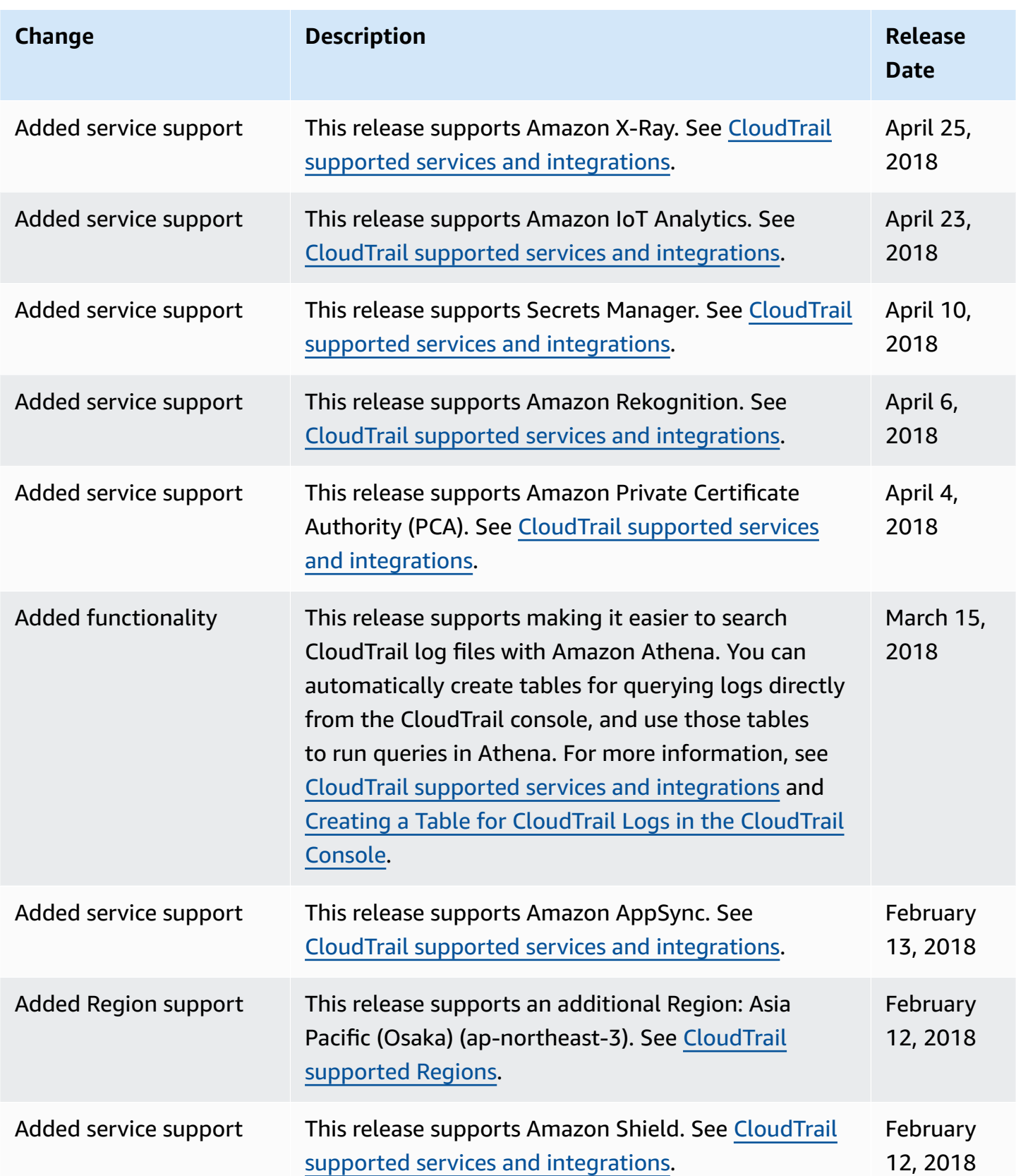

Amazon CloudTrail User Guide

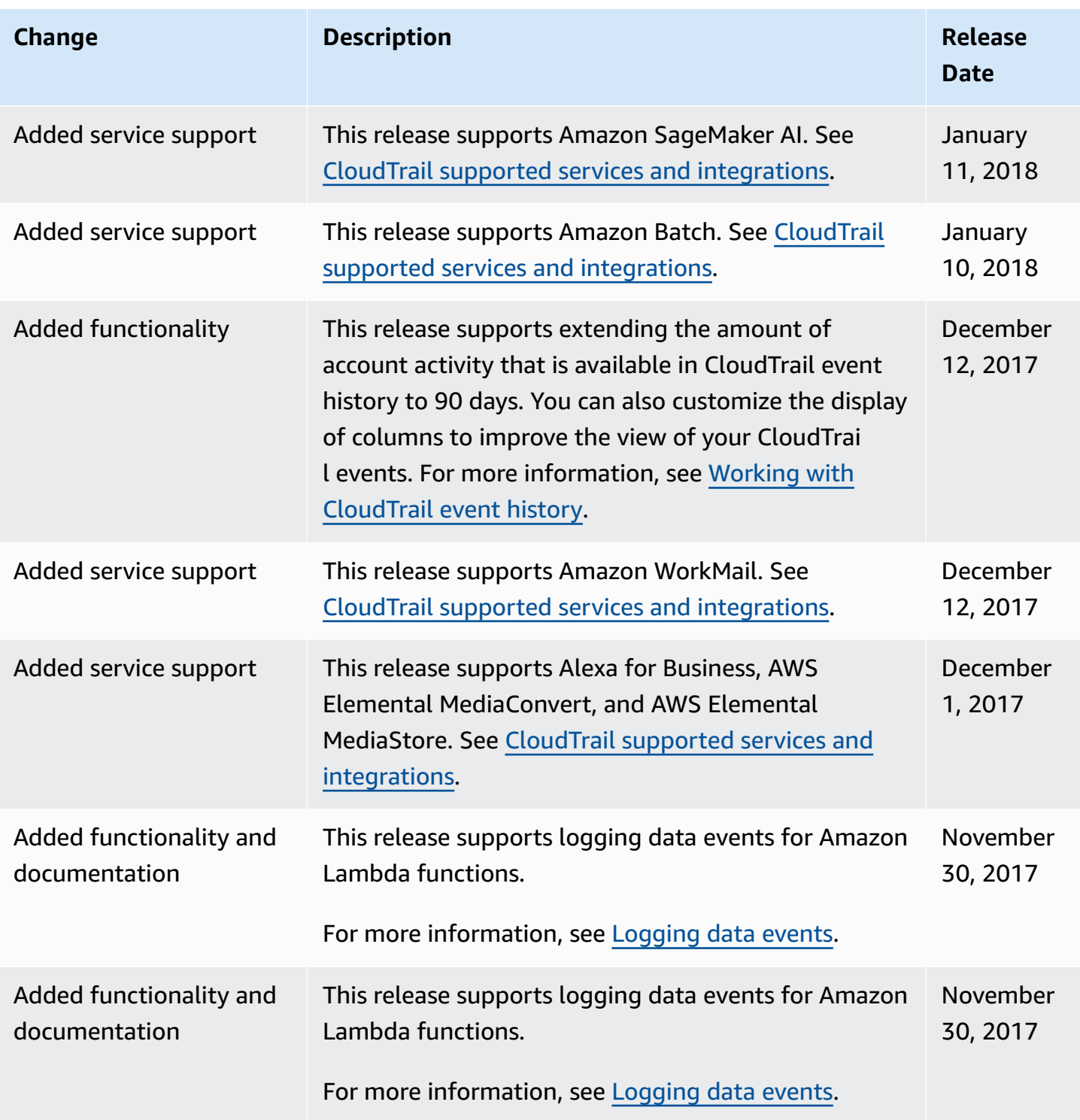

Amazon CloudTrail User Guide

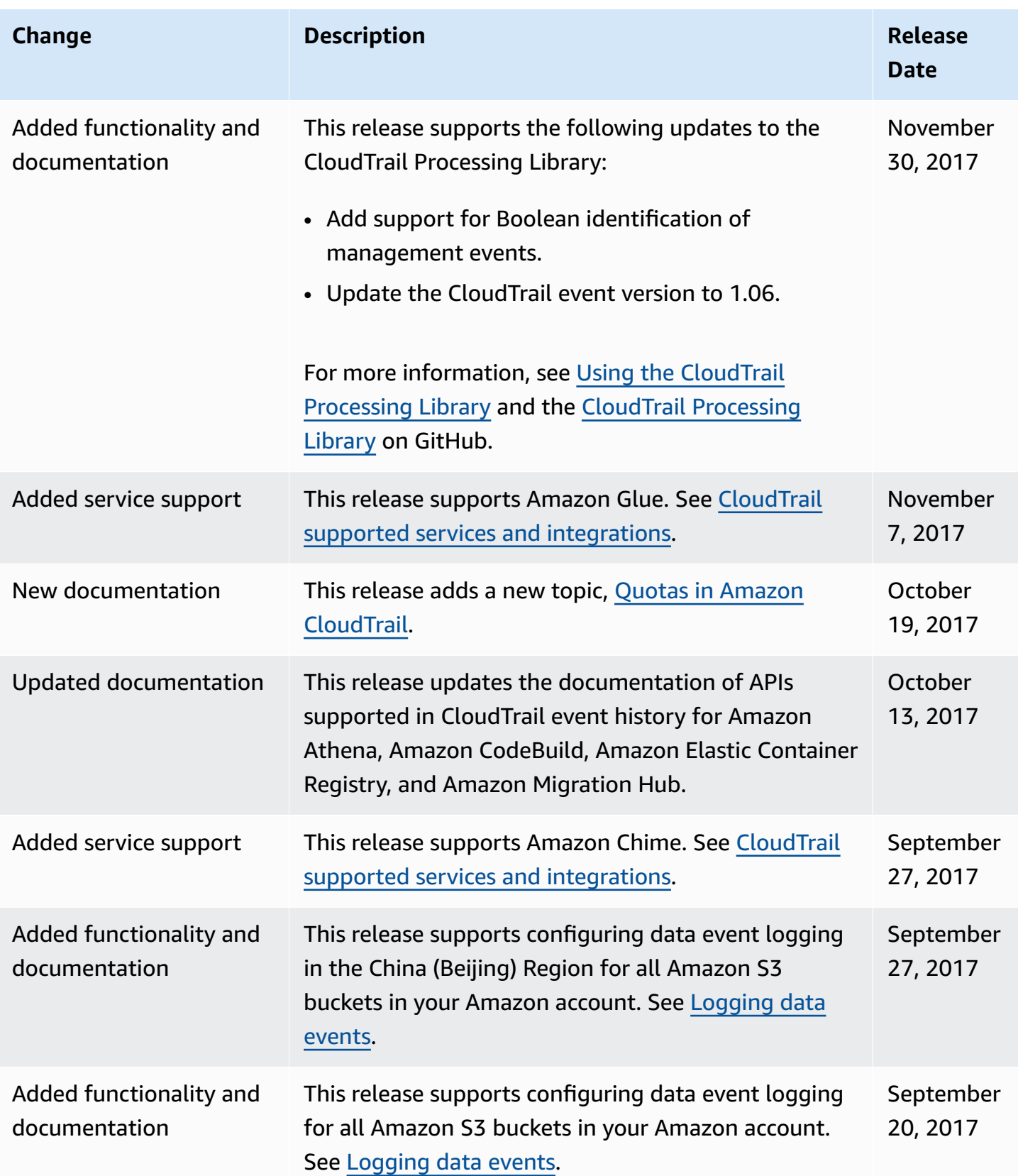

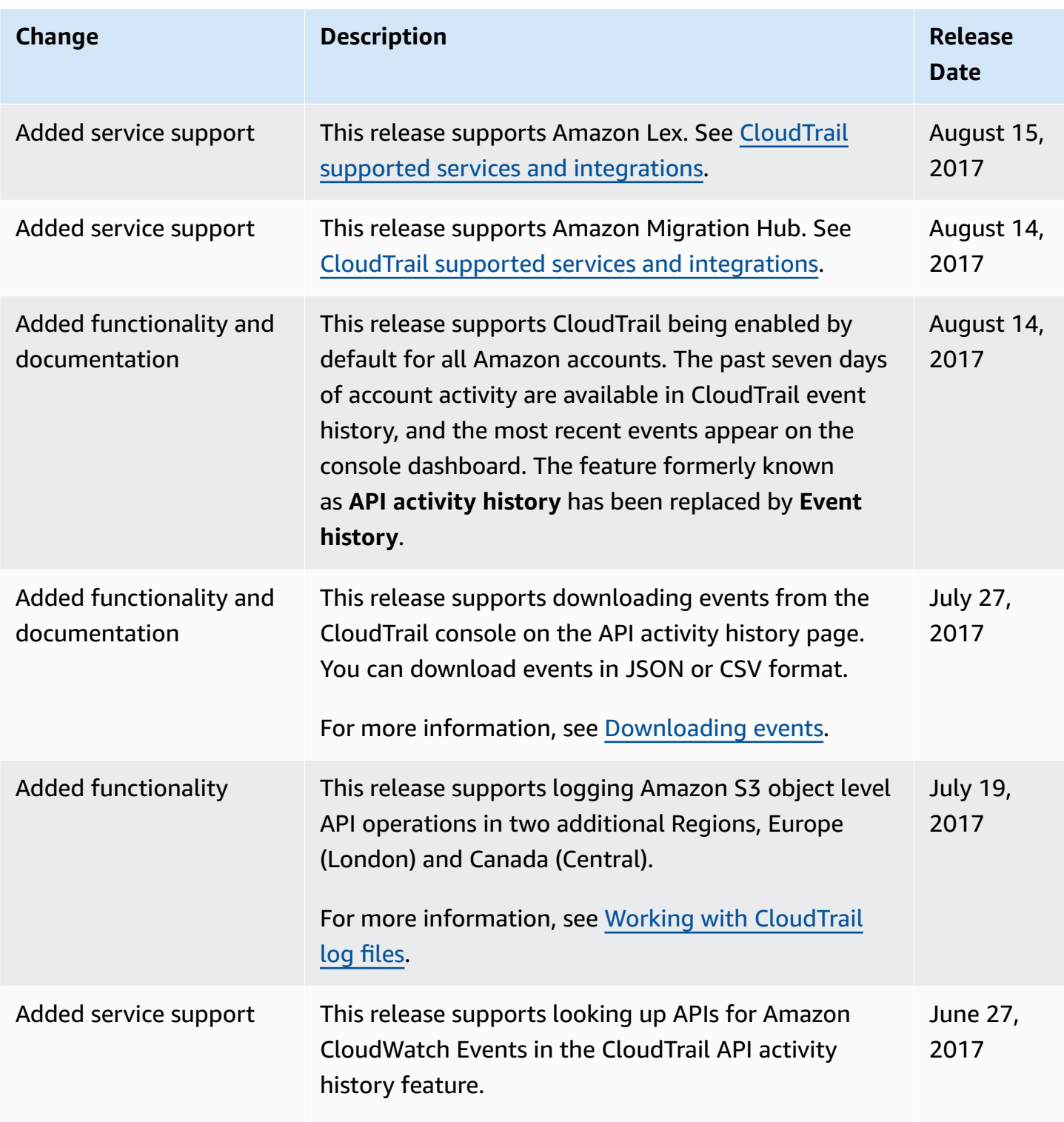

Amazon CloudTrail **User Guide** User Guide Contract Contract Contract Contract Contract Contract Contract Contract Contract Contract Contract Contract Contract Contract Contract Contract Contract Contract Contract Contract

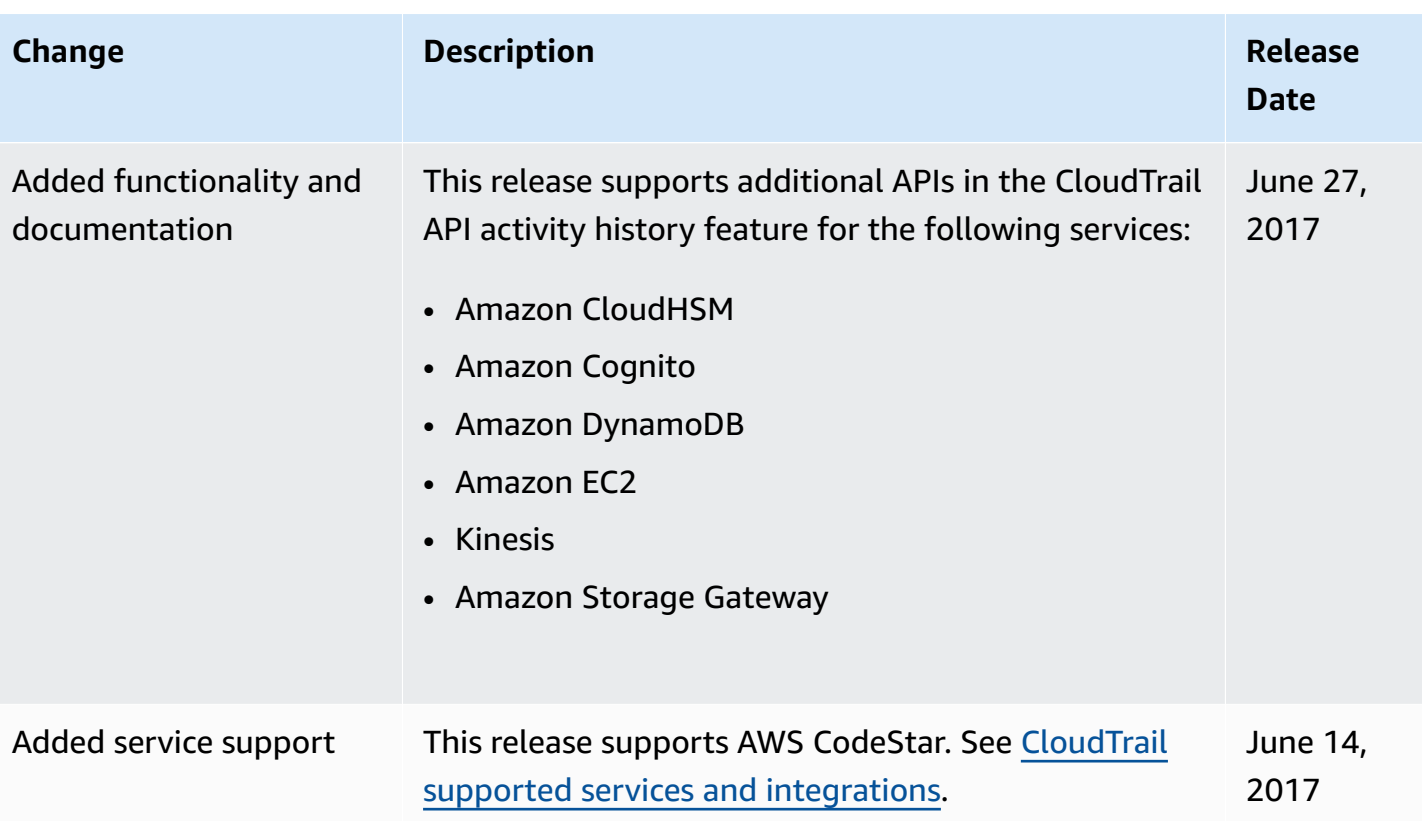

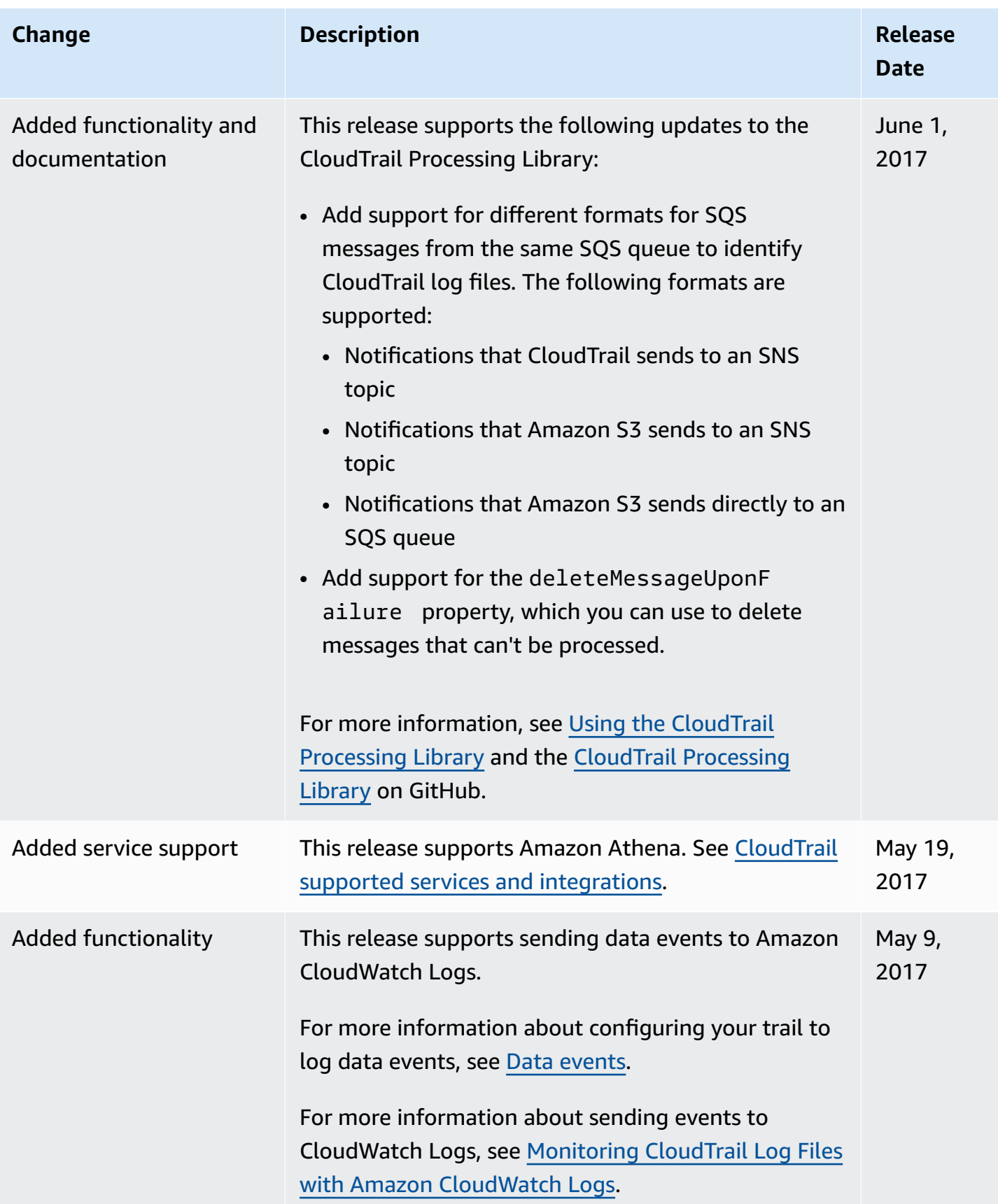

Amazon CloudTrail User Guide

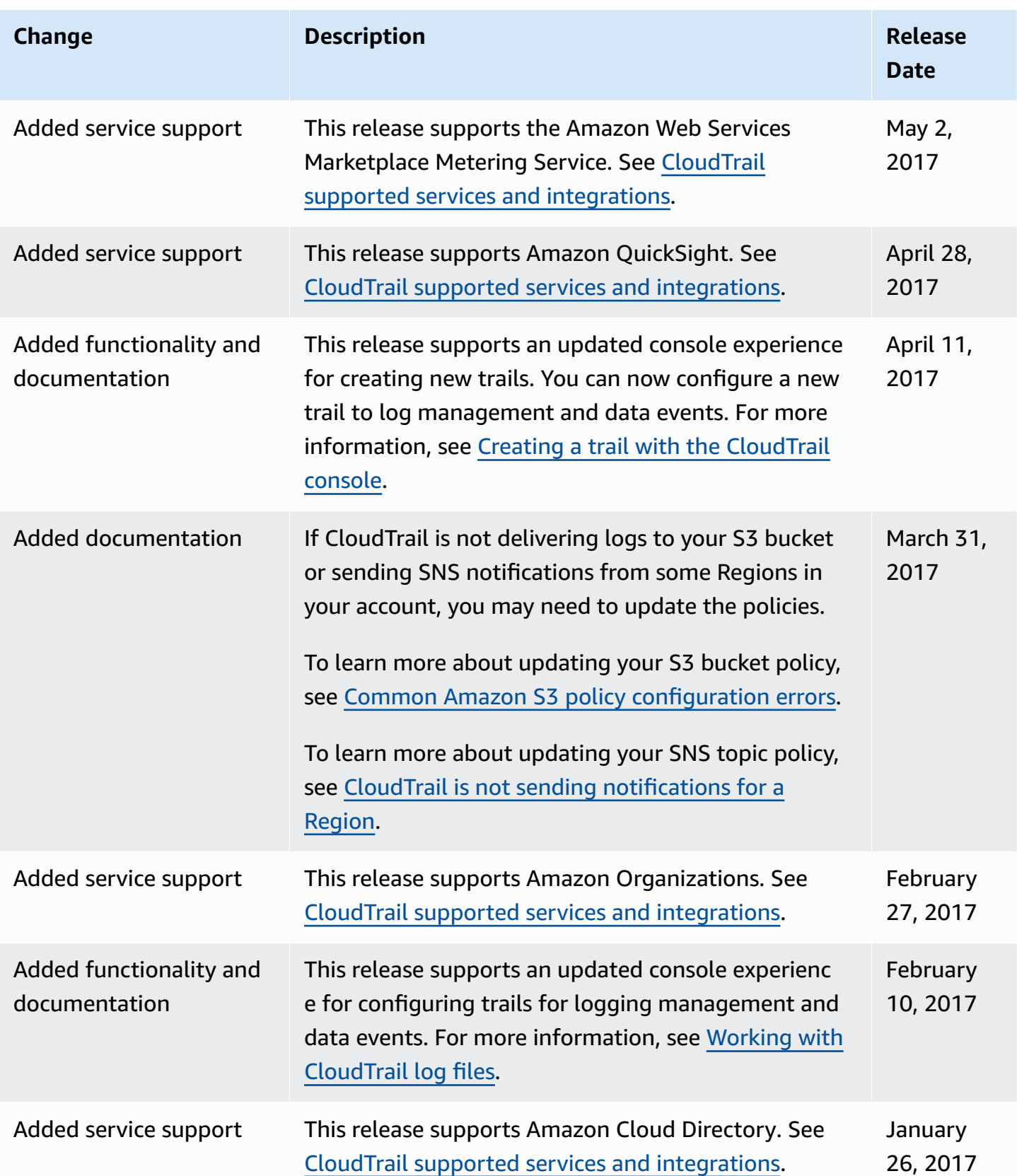

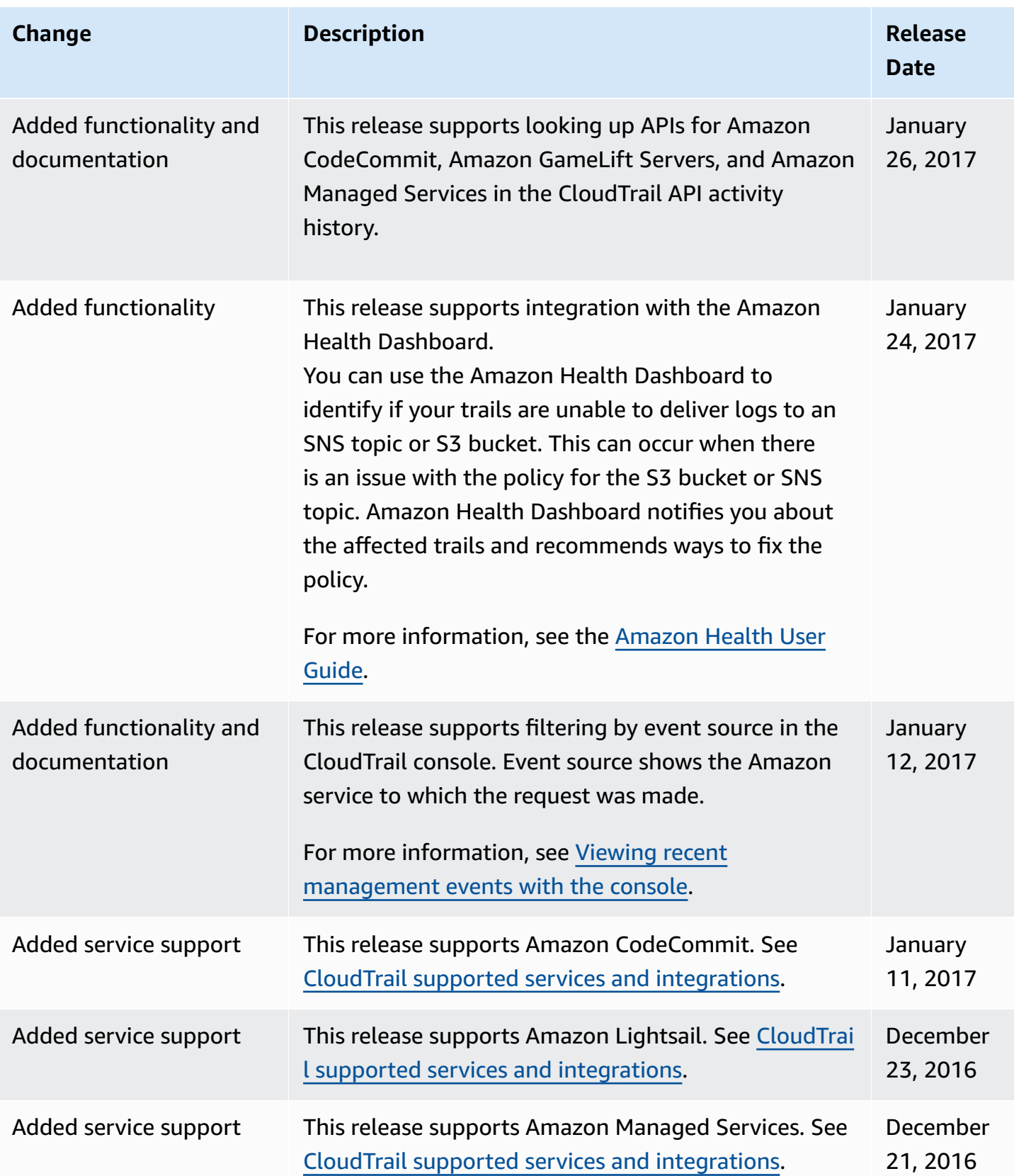

Amazon CloudTrail **User Guide** User Guide Contract Contract Contract Contract Contract Contract Contract Contract Contract Contract Contract Contract Contract Contract Contract Contract Contract Contract Contract Contract

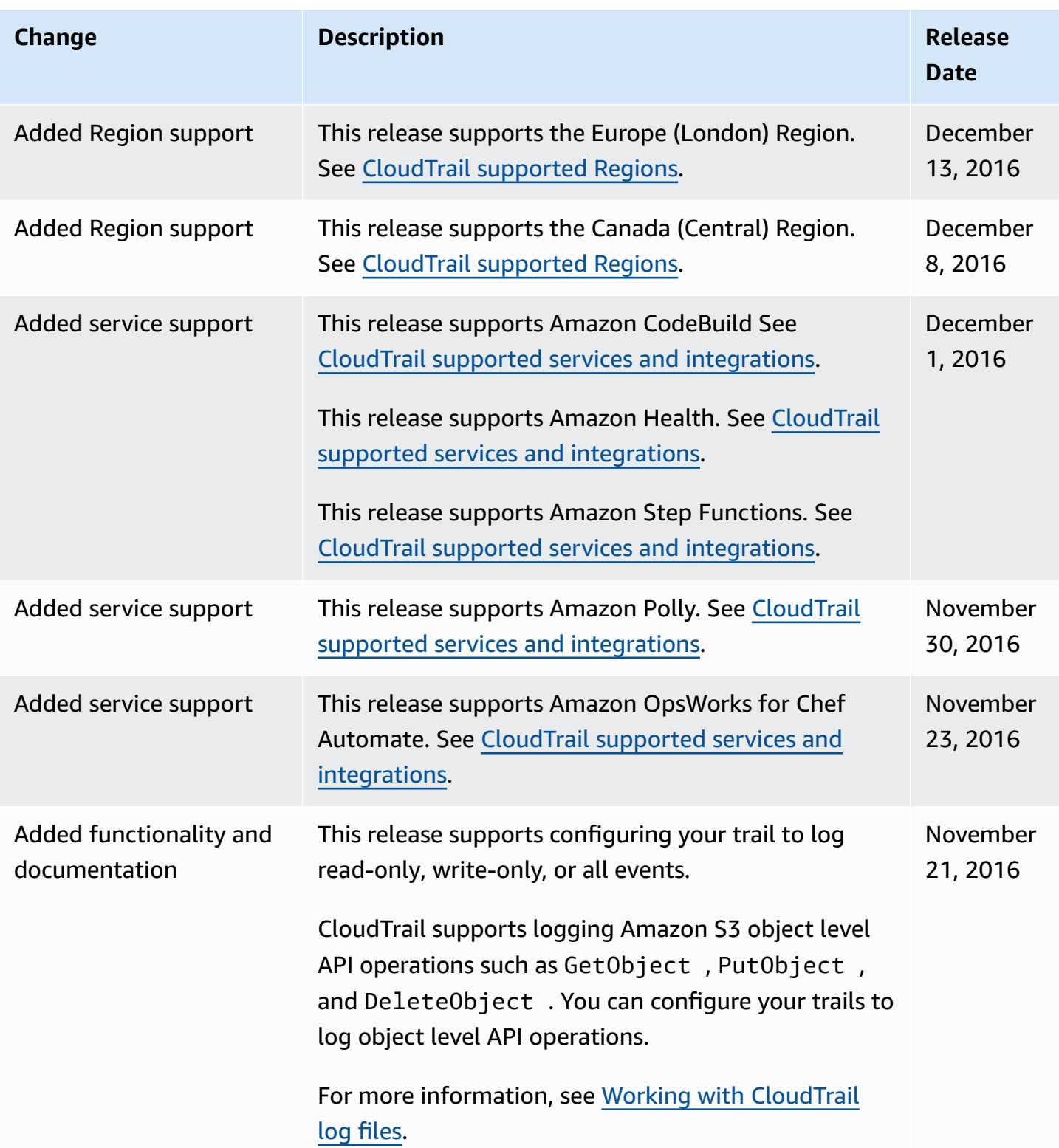

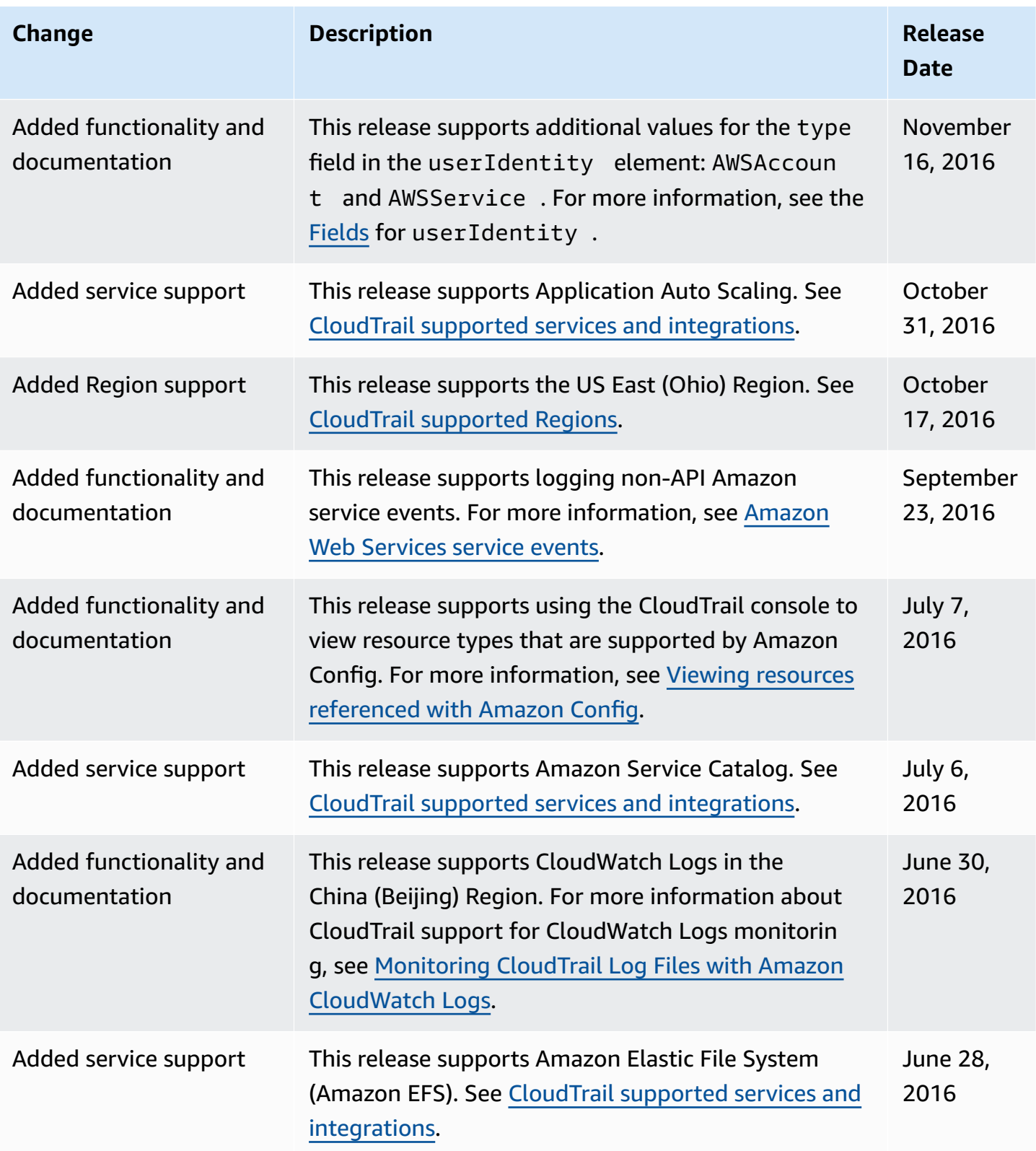

Amazon CloudTrail User Guide

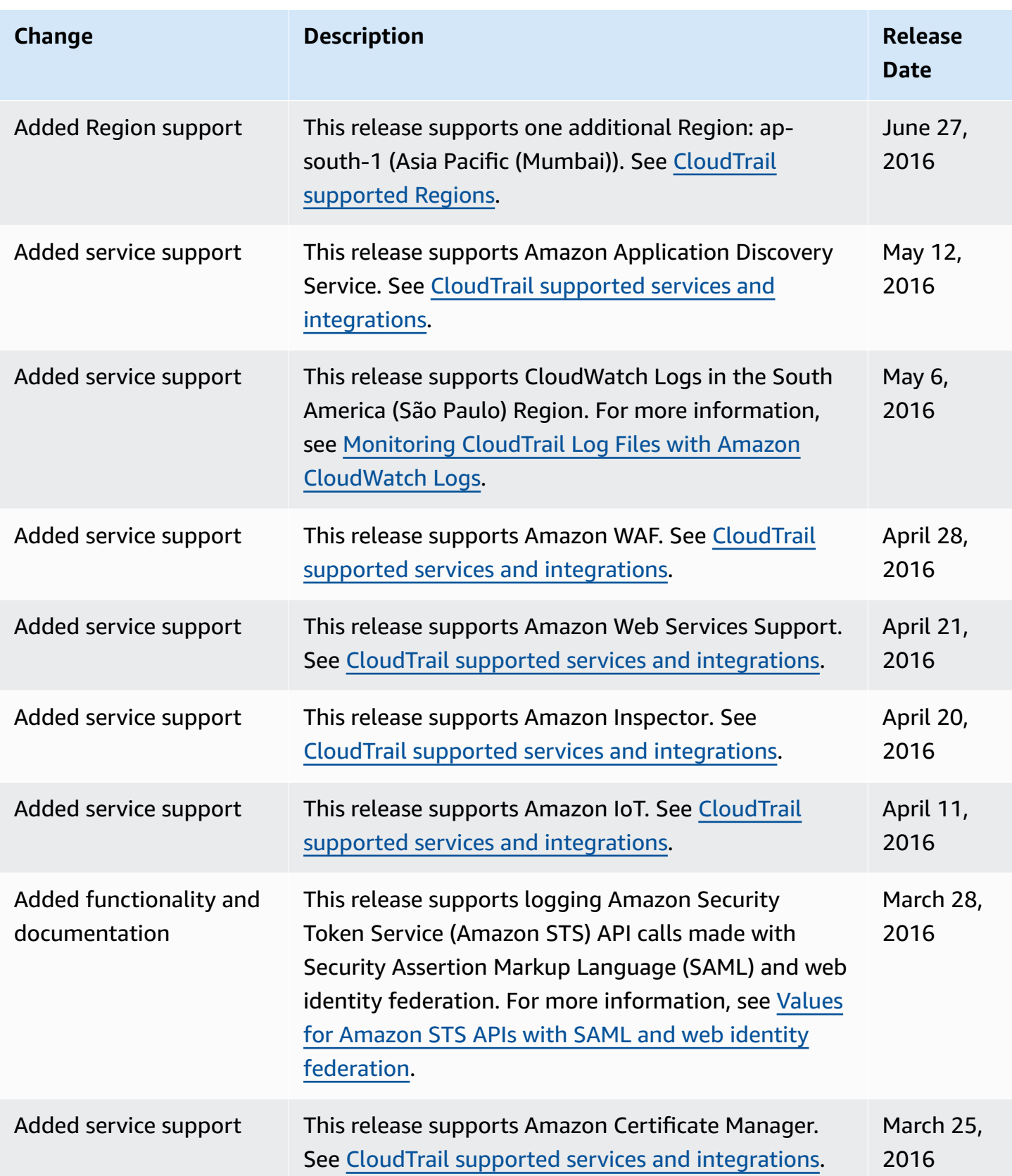

Amazon CloudTrail User Guide

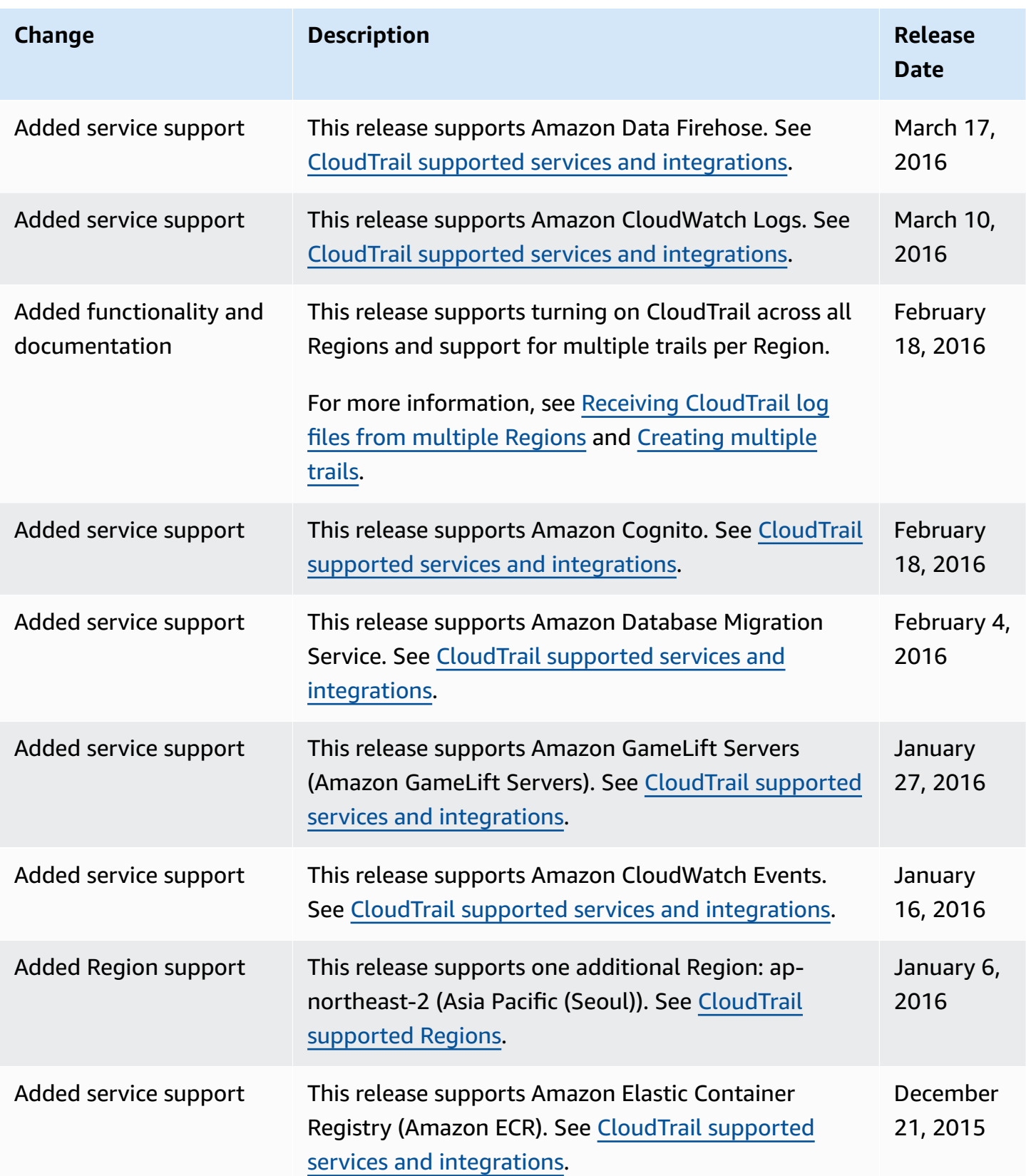

Amazon CloudTrail User Guide

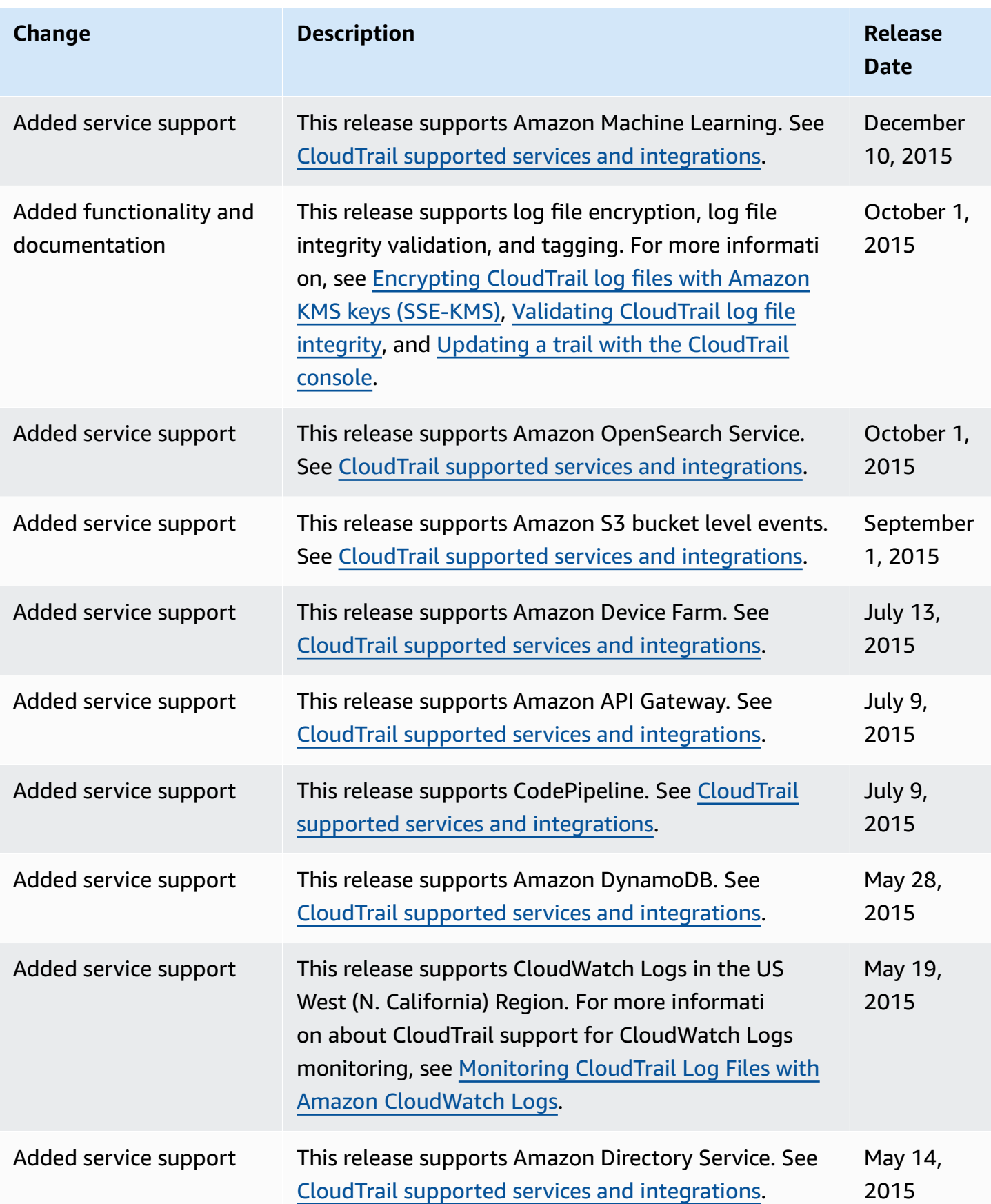

Amazon CloudTrail User Guide

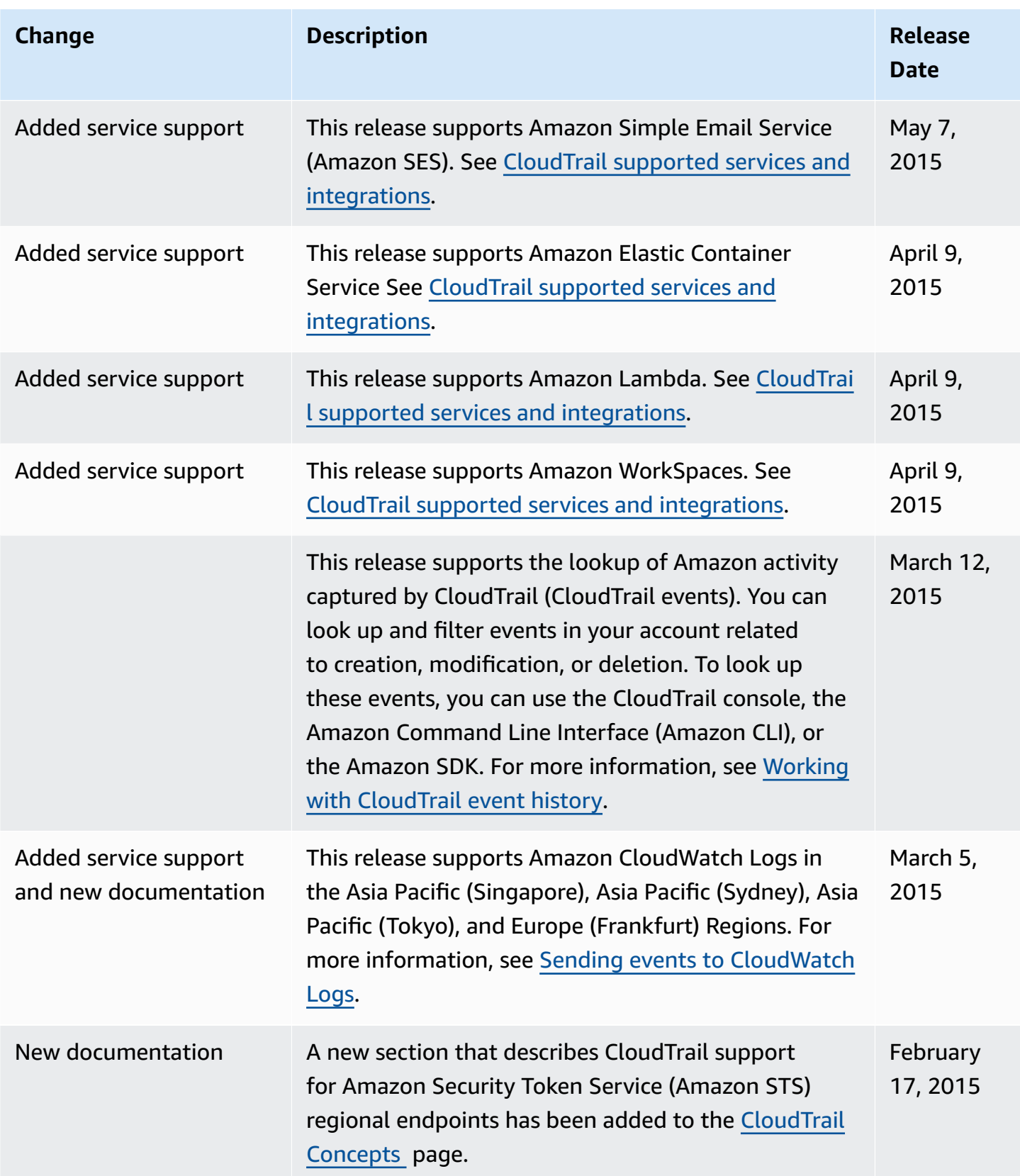

Amazon CloudTrail User Guide

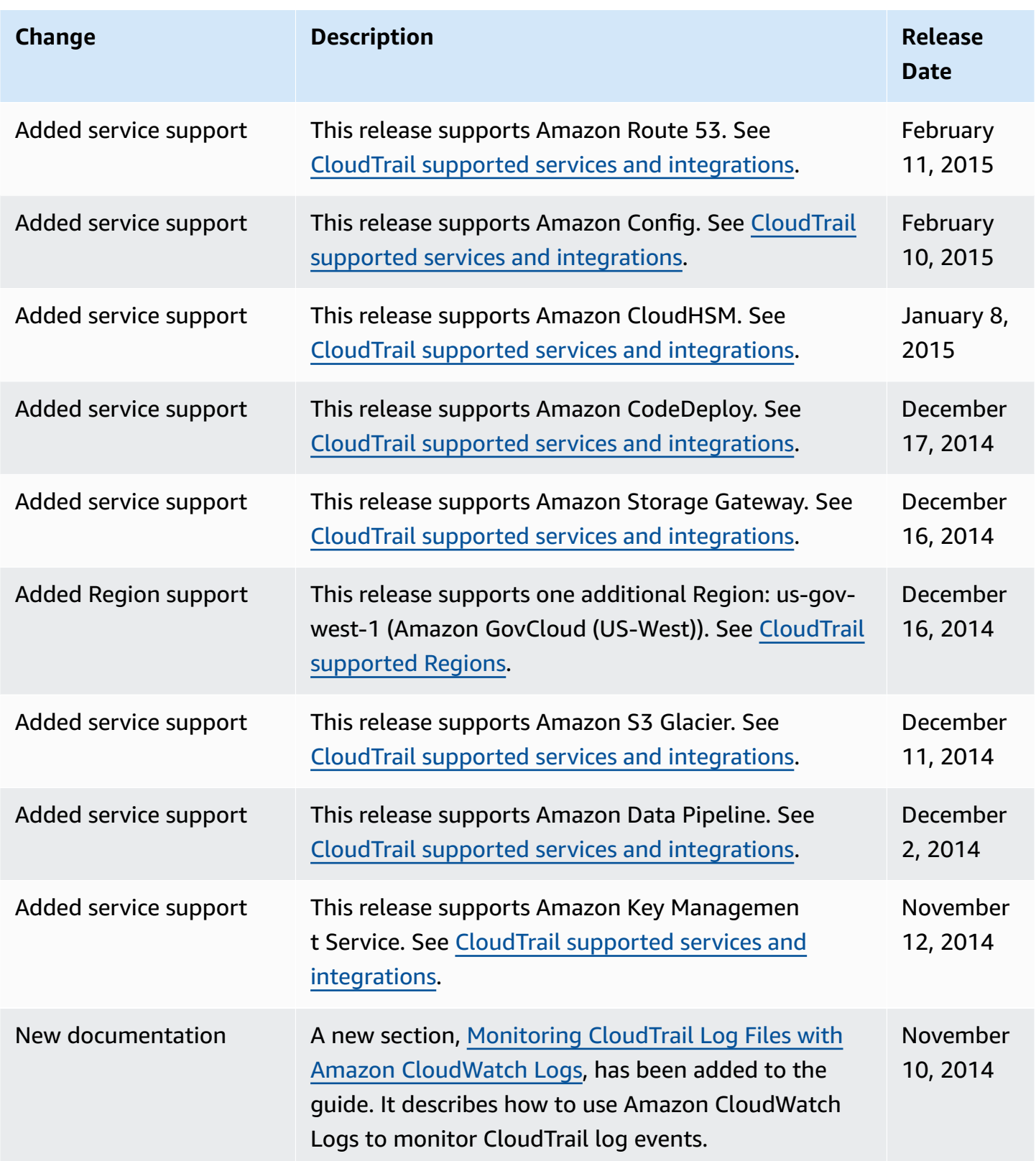

Amazon CloudTrail User Guide

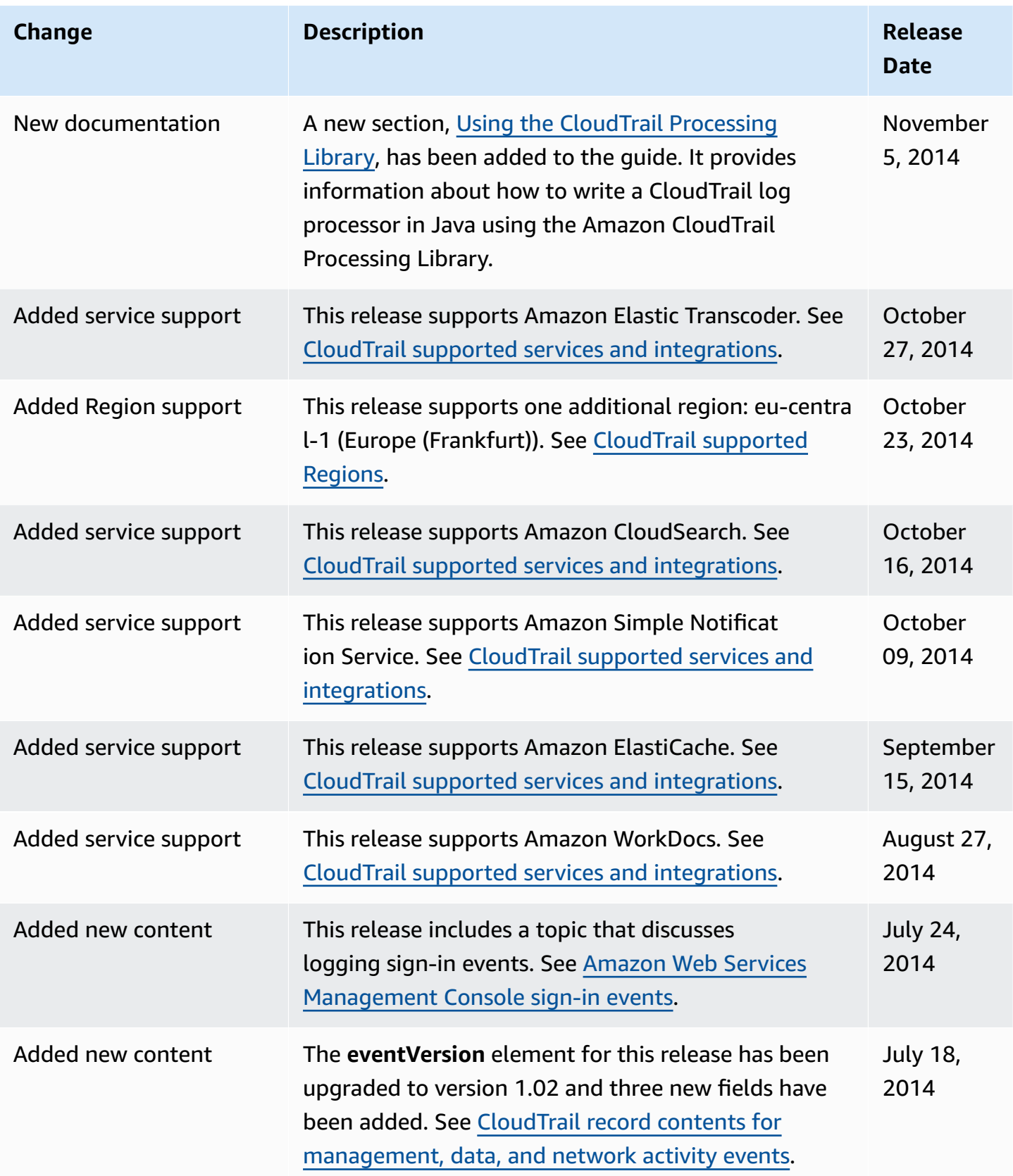

Amazon CloudTrail **User Guide** User Guide Contract Contract Contract Contract Contract Contract Contract Contract Contract Contract Contract Contract Contract Contract Contract Contract Contract Contract Contract Contract

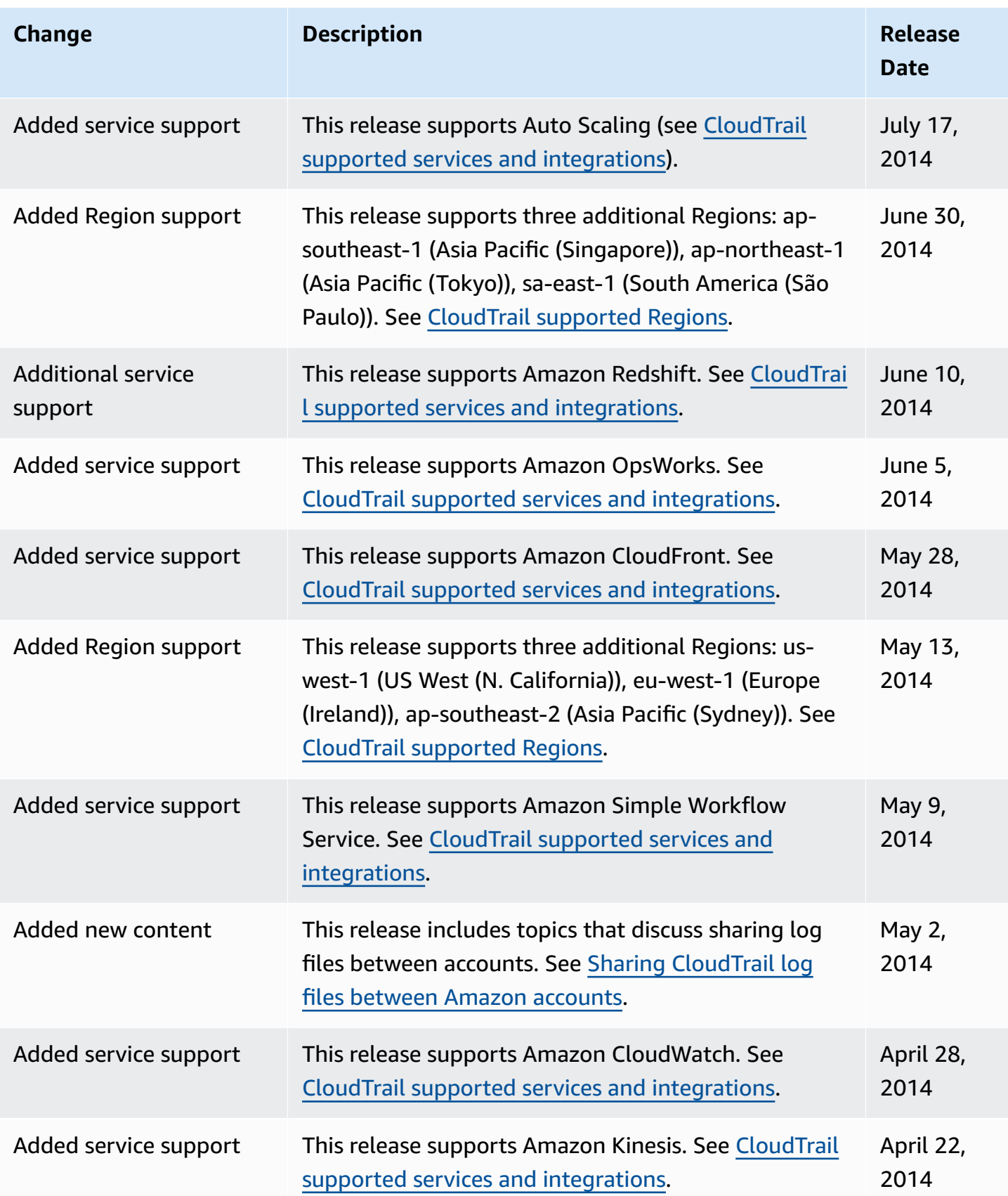
Amazon CloudTrail User Guide

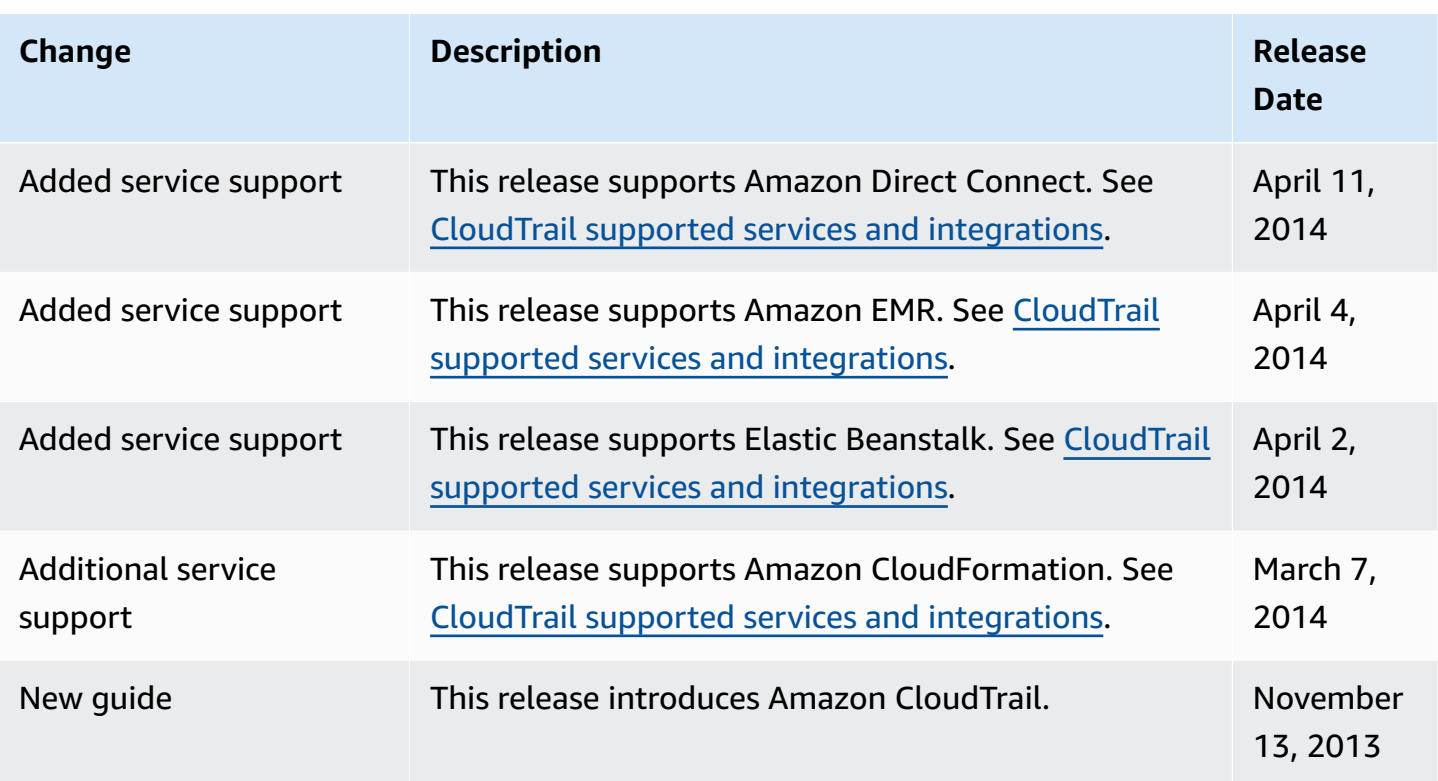